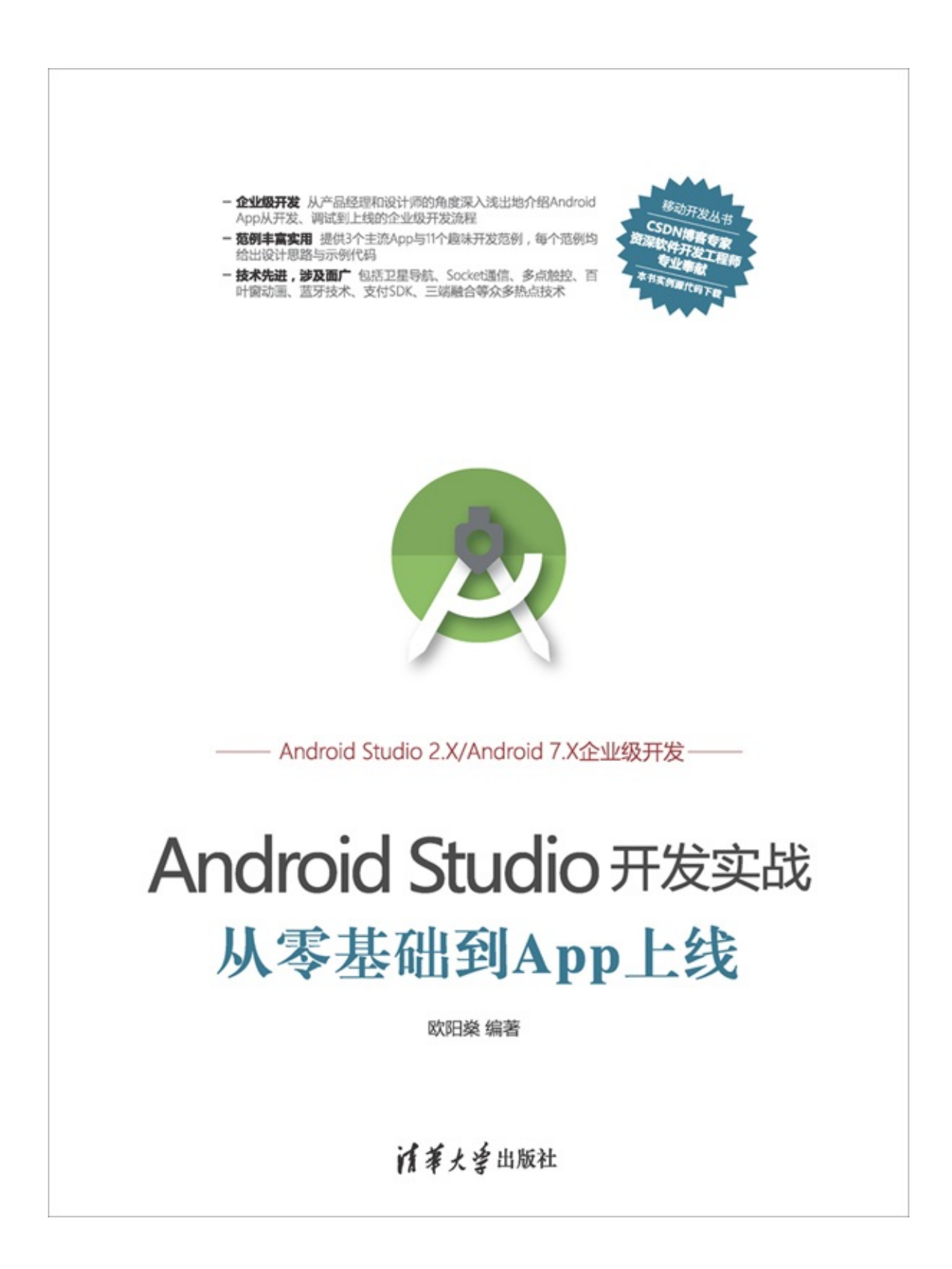

Android StudioApp

ISBN9787302470069

·

AndroidApp 168Android StudioAppAppAppApp8App 3AppApp()App() App()WIFI AndroidAppAppAndroid

IBM""iOS 21"""App" AppAppApp AppAndroidiOSApp C/C++JavaJavaAndroidAndroidADTAndroid Studio

AndroidAndroidAndroidApp

3"App"412""

```
1~8Android StudioAppAppAppAppAppApp
9~16AppApp""
    1~8App9~16App"9""11""12
""13"App"10""14""15""16
"
    SocketSDKAndroid
    ""BUG
    Android Studio 2.2.3API 25SDK(Android 7.1.1)
(http://blog.csdn.net/aqi00)
    http://pan.baidu.com/s/1dFEFEhF()booksaga@126.com
"App"
```
20171

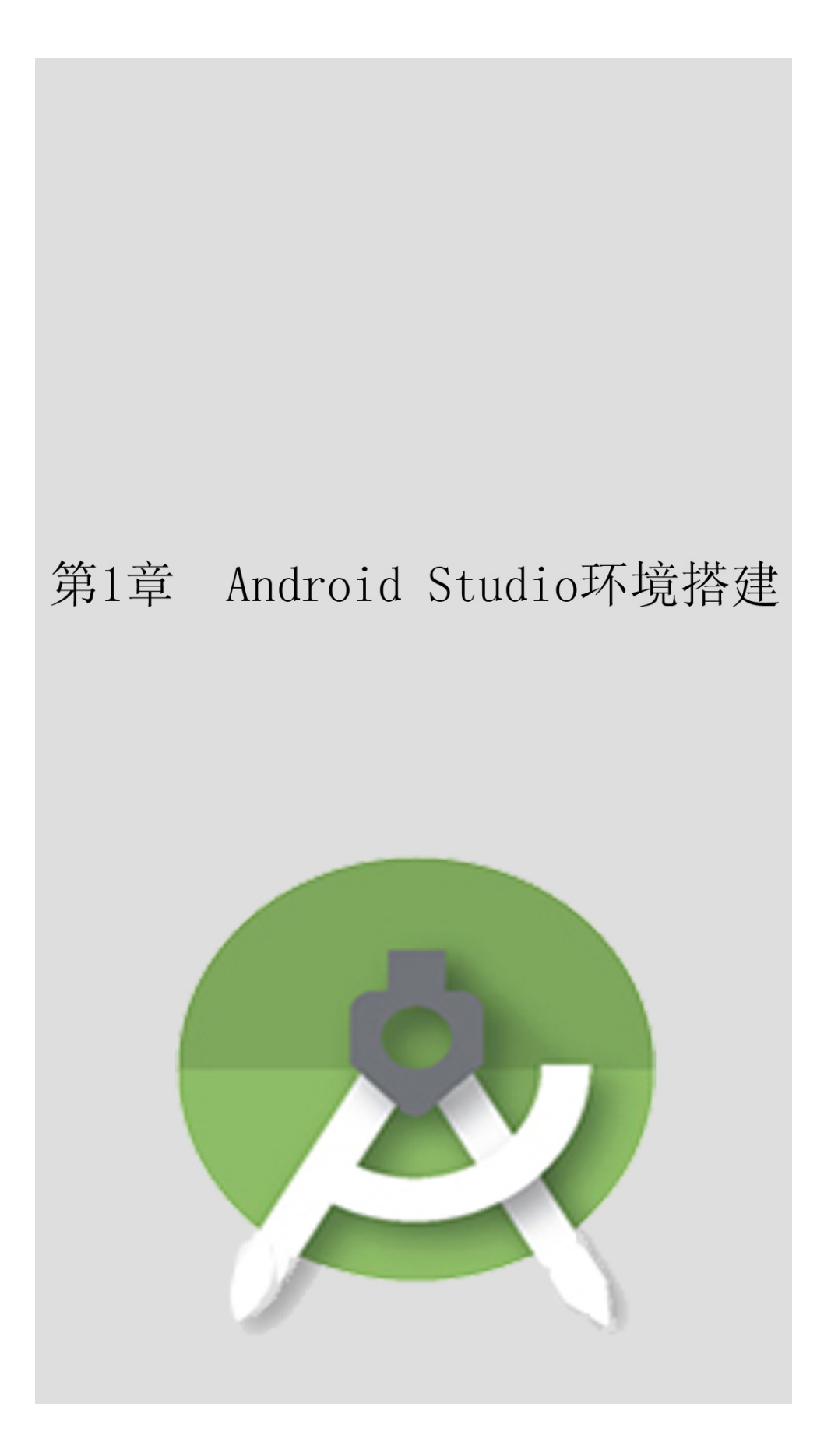

Android StudioApp"Hello World"Android StudioAppApp

# **1.1Android Studio**

AndroidLinuxAndroidiOSAndroid20169 Android85%iOS AndroidAppEclipseEclipseADTEclipseJavaAndroid2015 ADTAndroid Studio Android StudioAndroidEclipseADTAndroid StudioAndroid Studio20161262.2.3WindowsMac OS XLinux Android StudioEclipse (1)Android Studiov7designEclipse (2)SDKNDKAndroid StudioEclipse (3)Android Studiodrawable

# **1.2Android Studio**

Android StudioAppAndroid Studio

### 1.2.1

Android StudioApp (1)4G8G (2)CPU1.5GHz (3)10G (4)USB (5)WindowsWindows 7Windows XPjdk1.8Java 8Windows

## 1.2.2

Android StudioAndroidJDKSDKNDK

# **1. JDK**

JDKJavaJava Development KitJavaAndroidJavaJDK

http://www.oracle.com/technetwork/java/javase/downloads/index.htmlJDK1.8 AndroidJDKAndroid 5.0jdk1.7Android 7.0jdk1.8

JDK1.61.7SDK

(1)Android N requires the IDE to be running with Java 1.8 or later

(2)com/android/dx/command/dexer/MainUnsupported major.minor version 52.0

(3)AppcompileSdkVersion 'android-24' requires JDK 1.8 or later to compile.

JDKJAVA\_HOMEJDKD:\Program

```
Files(x86)\Java\jdk1.8.0_102CLASSPATH
.;%JAVA_HOME%\lib\tools.jar;%JAVA_HOME%\lib\dt.jar;%JAVA_HOME%\bind{\disp_M}}
Path;%JAVA_HOME%\bin
```
# **2. SDK**

SDKAndroidSoftware Development KitSDKApp build-toolsAndroid docs extras\androidandroid-support-v4.jarv7v13 platformsAndroid platform-toolstoolssqlite3.exeddms.batdraw9patch.bat samplesAndroiddemo sourcesAndroidAPI system-images SDKAndroid Studiohttp://sdk.android-studio.org/Android Studio SDKANDROID\_HOMESDKD:\Android\sdkPath ;%ANDROID\_HOME%\tools SDKSDKSDK Manager.exe1-1

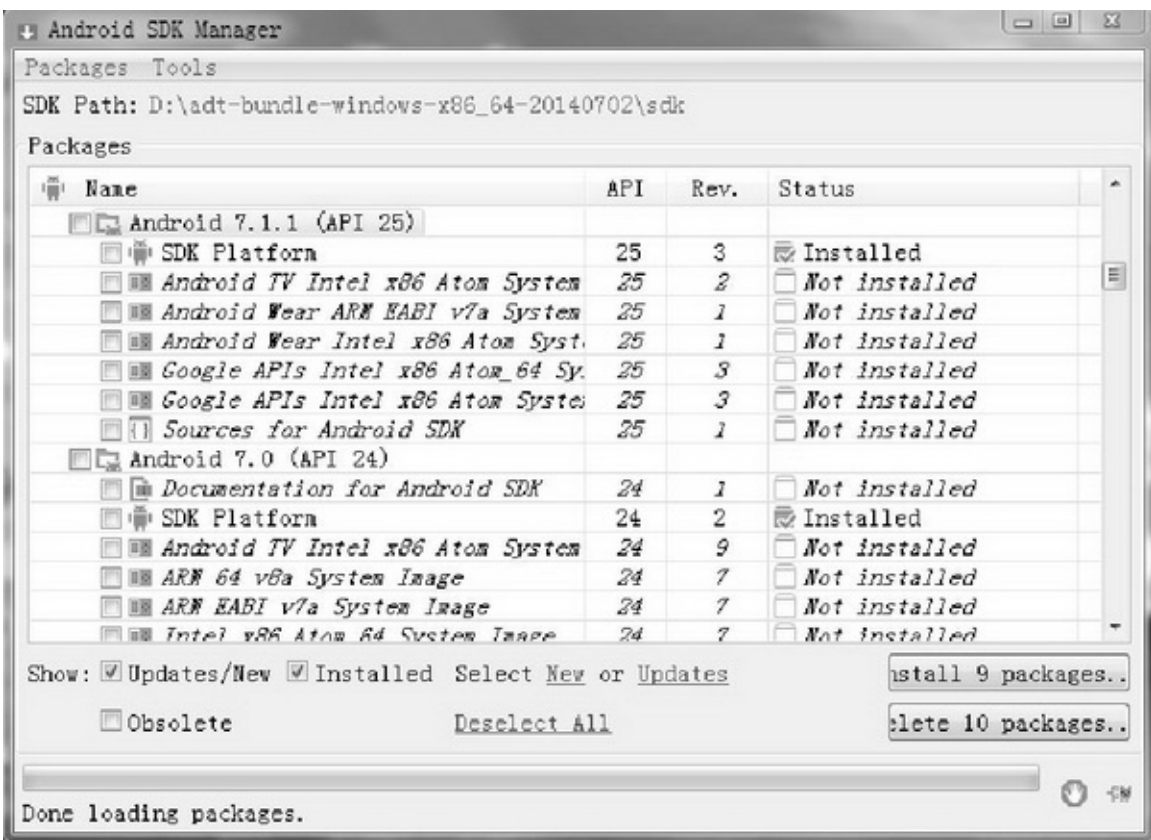

#### 1-1SDK Manager

Install \*\* packagesAccept LicenseInstall

Tools→OptionsHTTP Proxy ServerHTTP Proxy Port

Force https://... sources to be fetched using http://...1-2

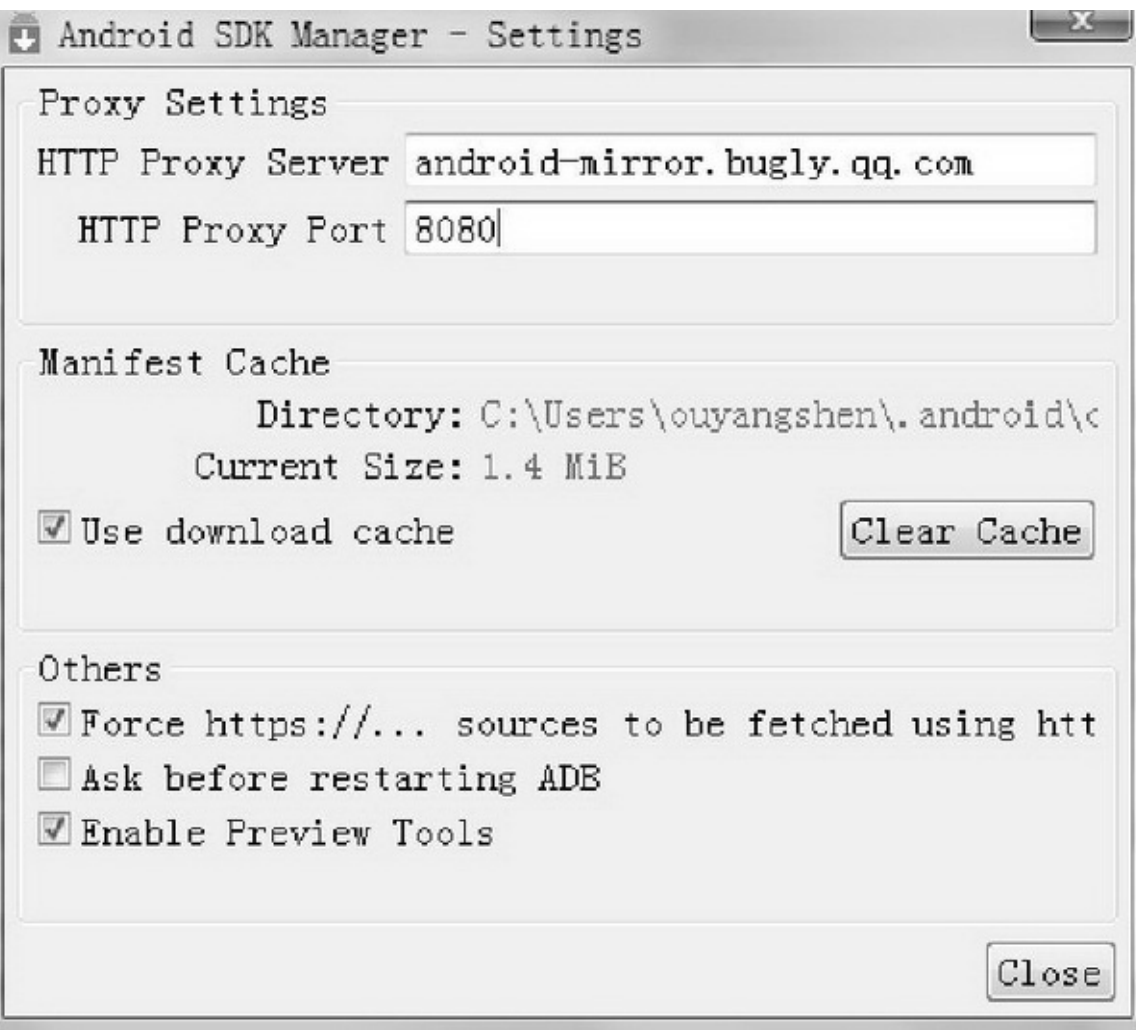

1-2SDK Manager

Buglyandroid-mirror.bugly.qq.com8080

# **3. NDK**

NDKC/C++Native Development KitJNIC/C++soJava

### JNIso

NDK14JNINDKNDK\_ROOTNDKD:\android-ndk-r12b Path;%NDK\_ROOT%

## 1.2.3Android Studio 2016128Android Studio

## https://developer.android.google.cn/studio/index.htmlAndroid StudioSDKAndroid StudioSDK Android Studio1-3NextAgree1-4Android StudioSDK(D)Next

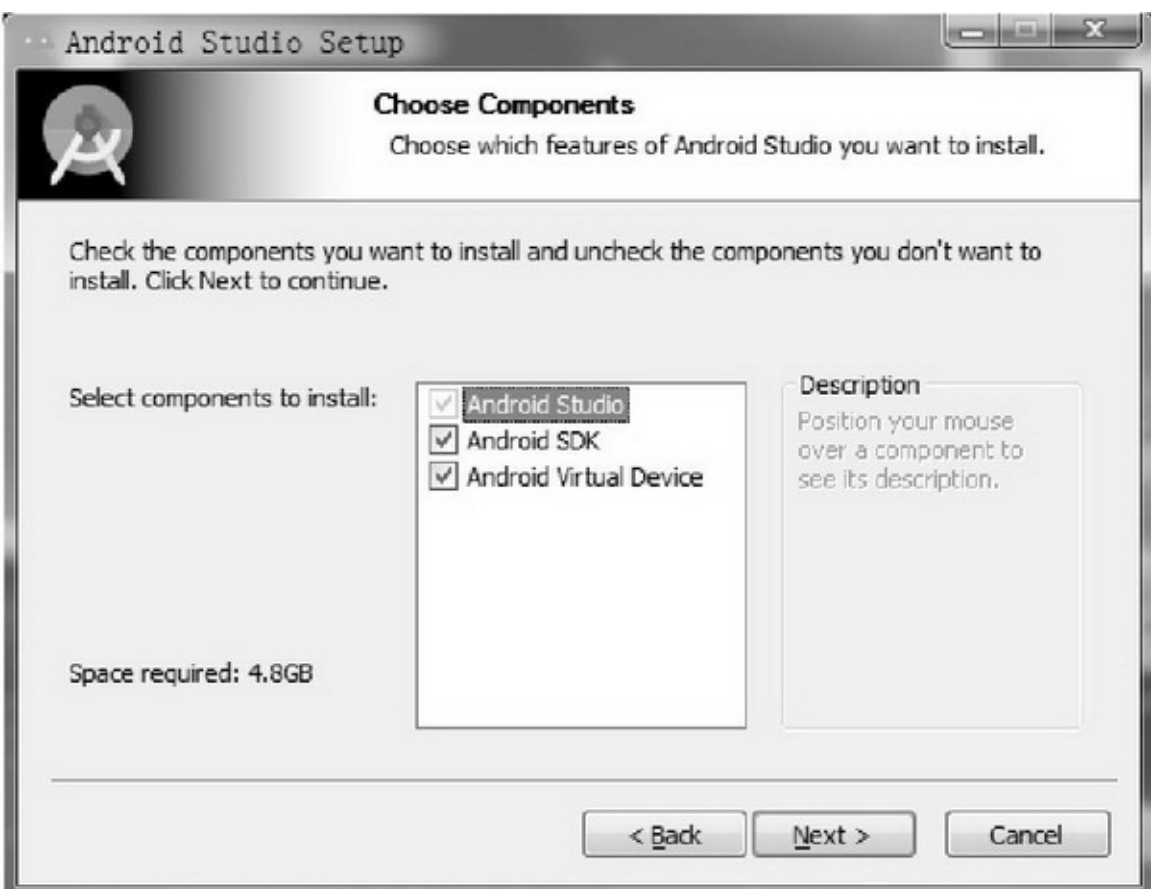

1-3Android Studio

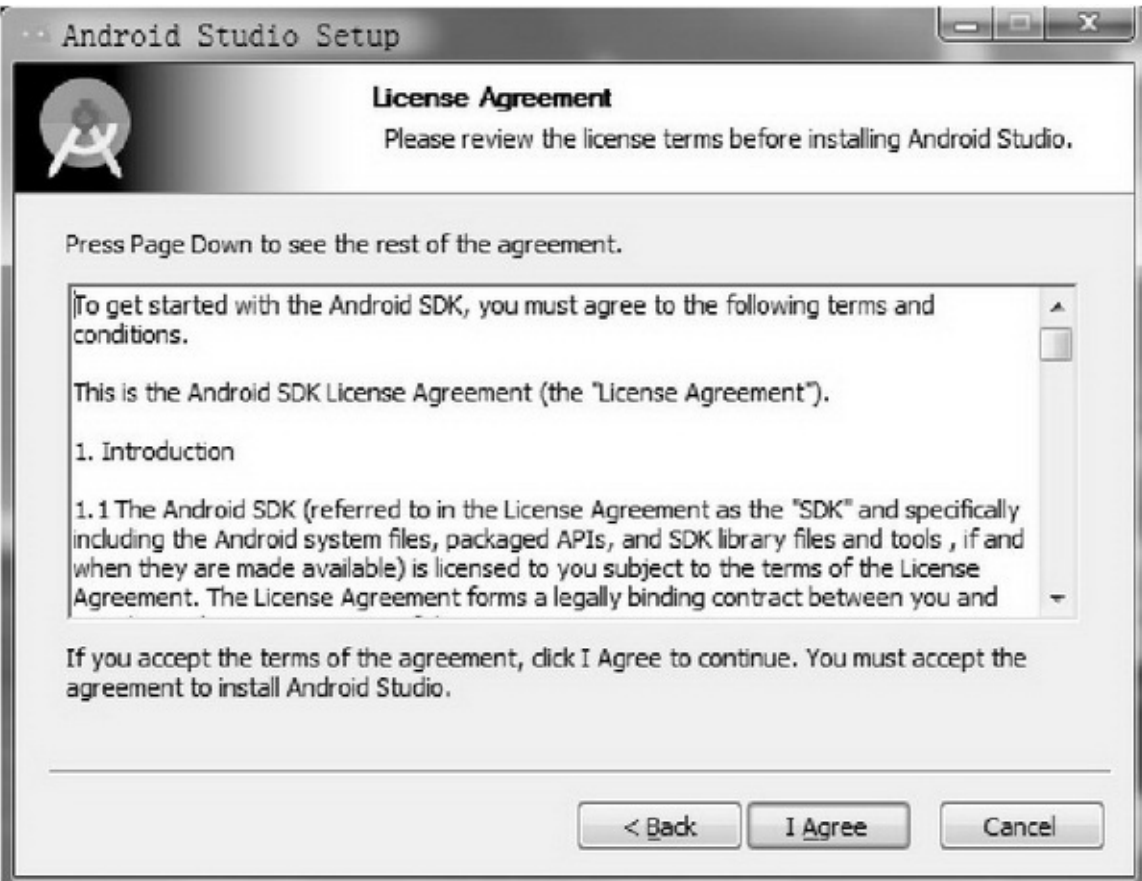

NextInstall

Android Studio1-5Next1-6StandardNextSDK

NextFinishCancelFinishWelcome to Android Studio

1-7Start a new Android Studio projectAndroid

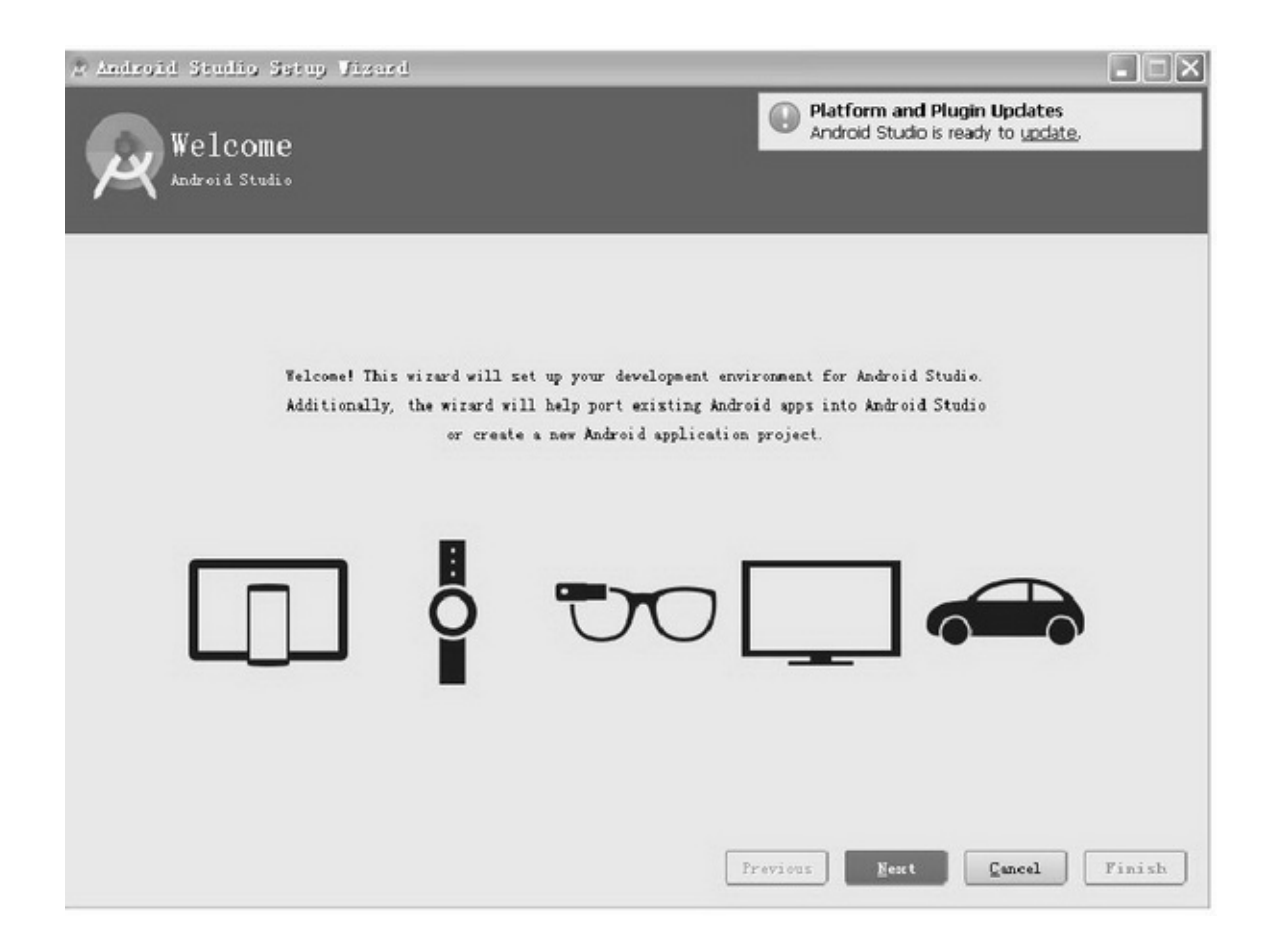

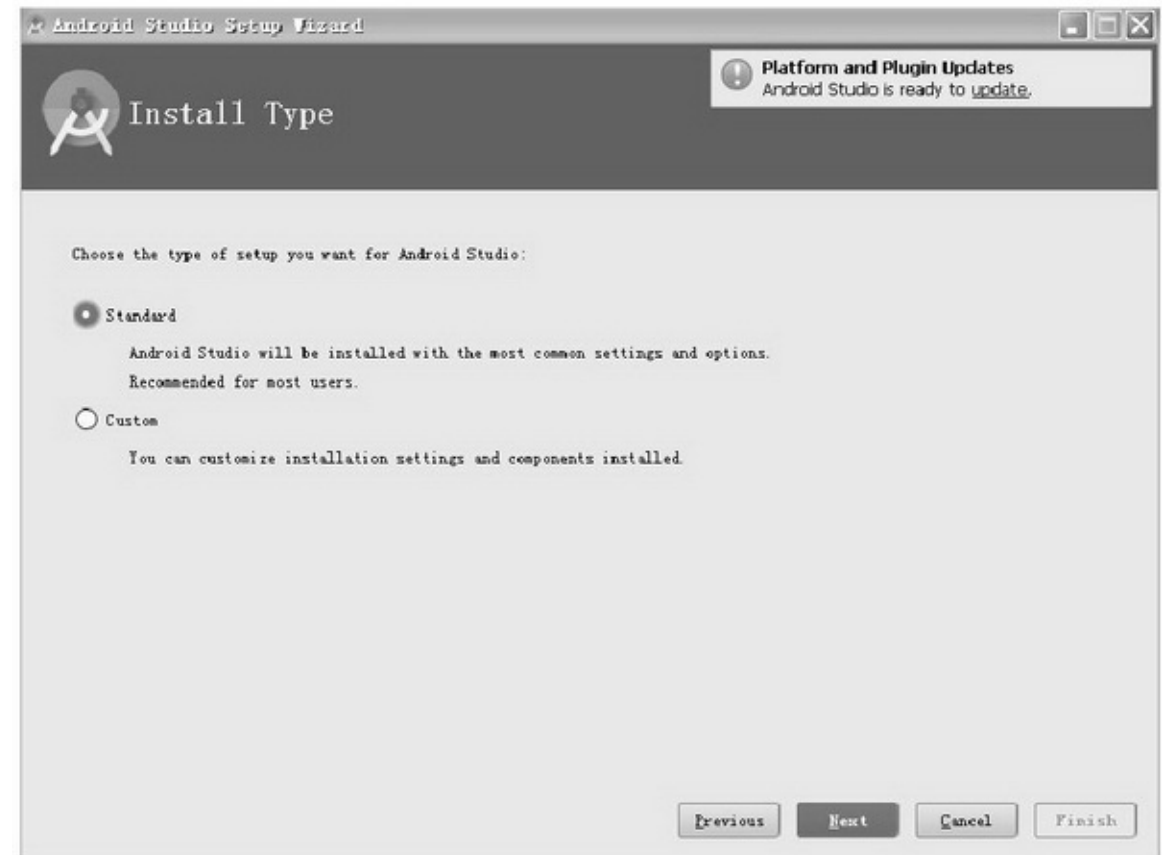

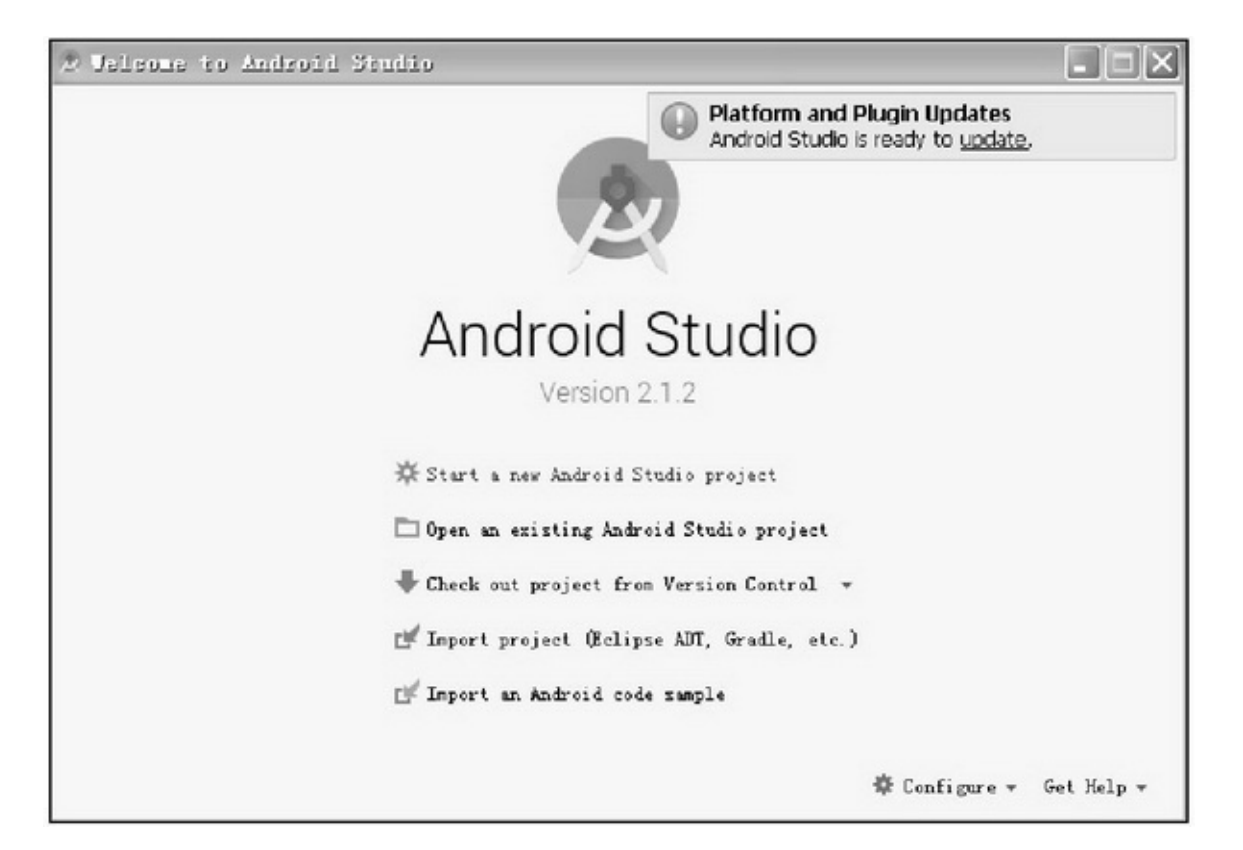

1-7Android Studio

(1)Your Android SDK is missing...SDKANDROID\_HOME

(2)Android StudioUnable to access Android SDK add-on listCancel Android StudioFile→Project Structure→SDK LocationJDKSDK NDKAndroid Studio

(3)Android StudioAndroid Studio

Android Studio 2.2.3SDKAndroid7.1.1(API 25)25.0.1SDKApp SDK

SDKSDK Manager.exeAPI 25SDK1-8

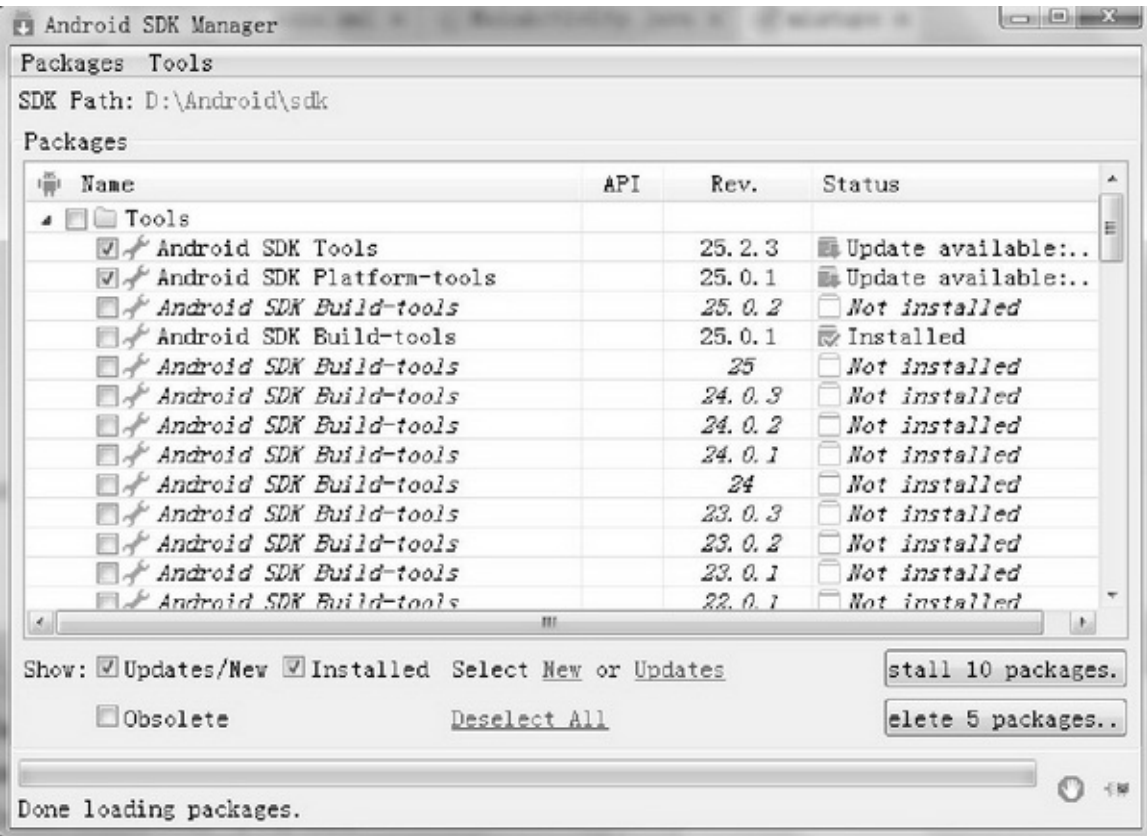

#### 1-8SDK Manager

ToolsAndroid7.0(API 24)SDK PlatformAndroid6.0(API 23)SDK PlatformAndroid5.1.1(API 22)SDK PlatformAndroid5.0.1(API 21)SDK PlatformAndroid4.4.2(API 19)SDK Platform"Install \*\* packages..."

## **1.3HelloWorld Android StudioApp—— Hello World**

## 1.3.1

Android StudioFile→New→New ProjectCreate New Project1-9 Application nameCompany DomainNext

1-10AppAppSDKMinimun SDKPhone and Tablet

API 15(97.3%)Next1-11Empty ActivityNext

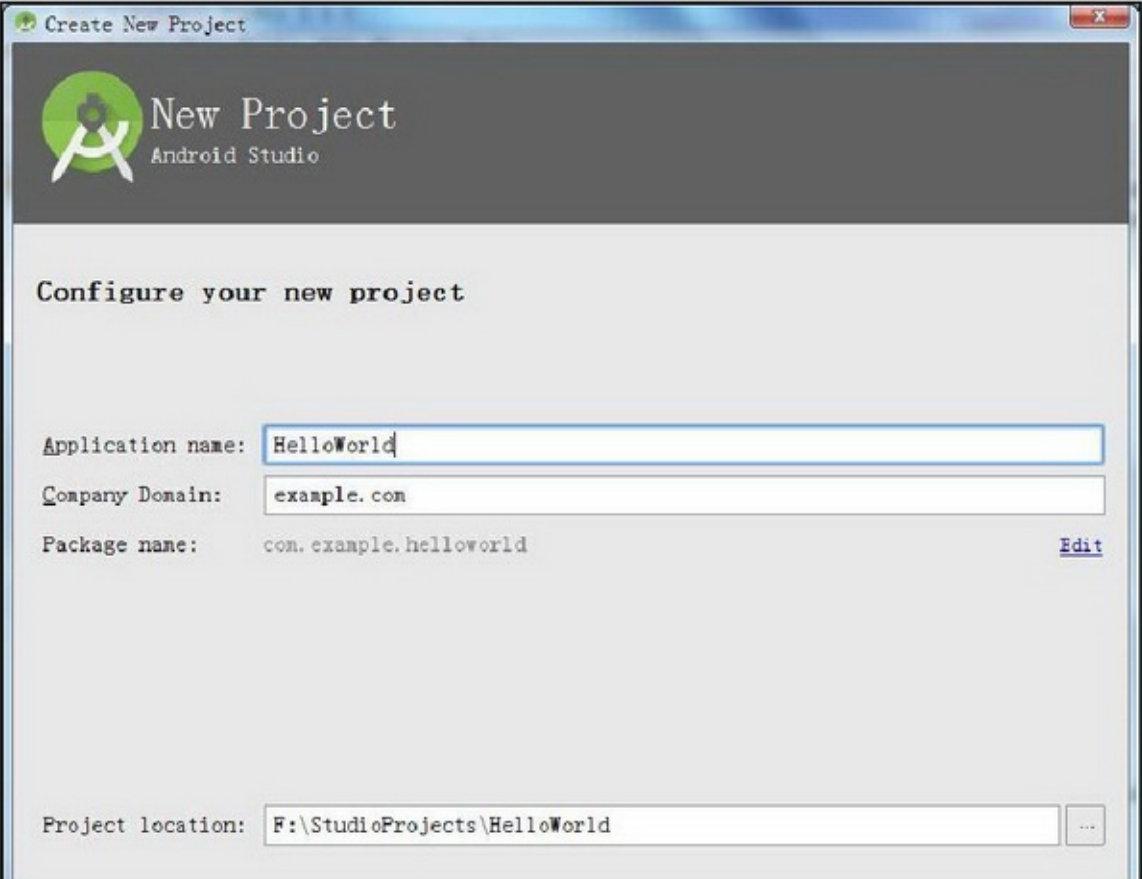

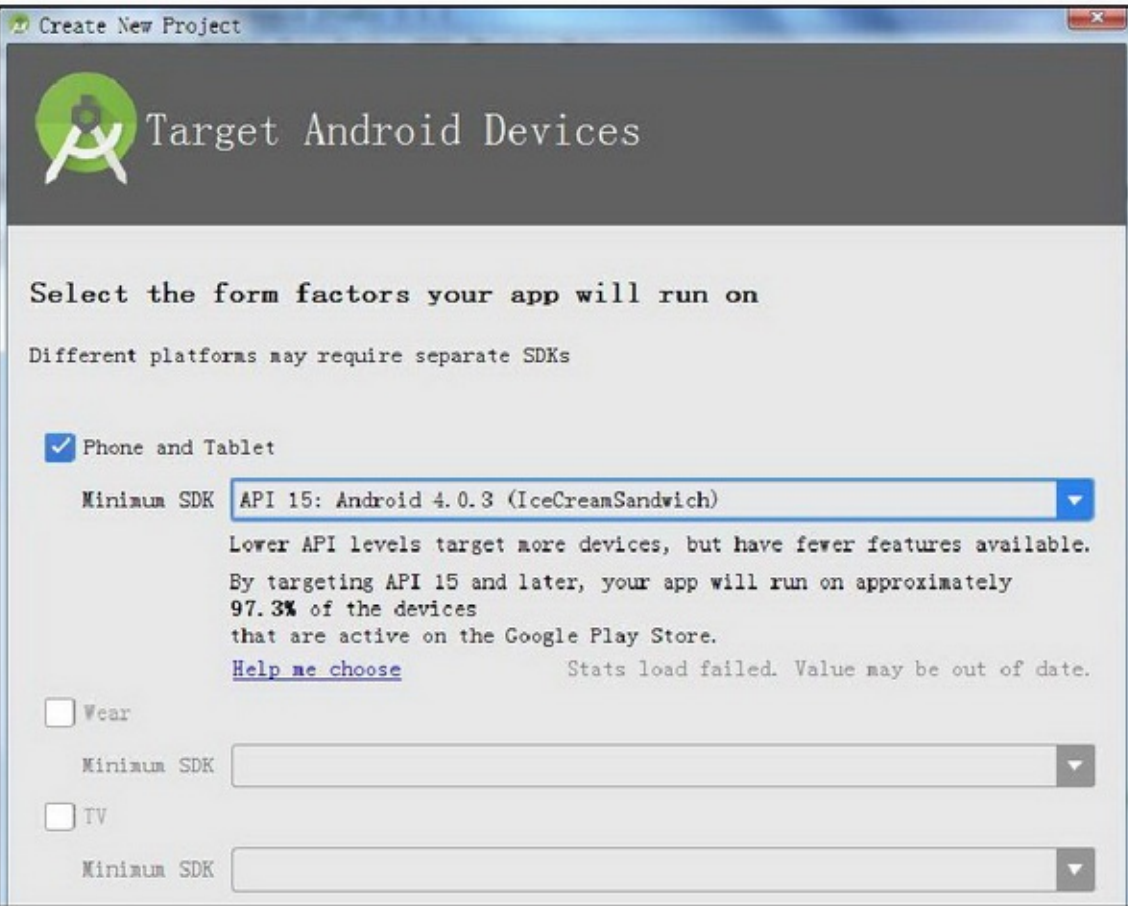

1-10

## 1-12(Activity Name)(Layout Name)OK

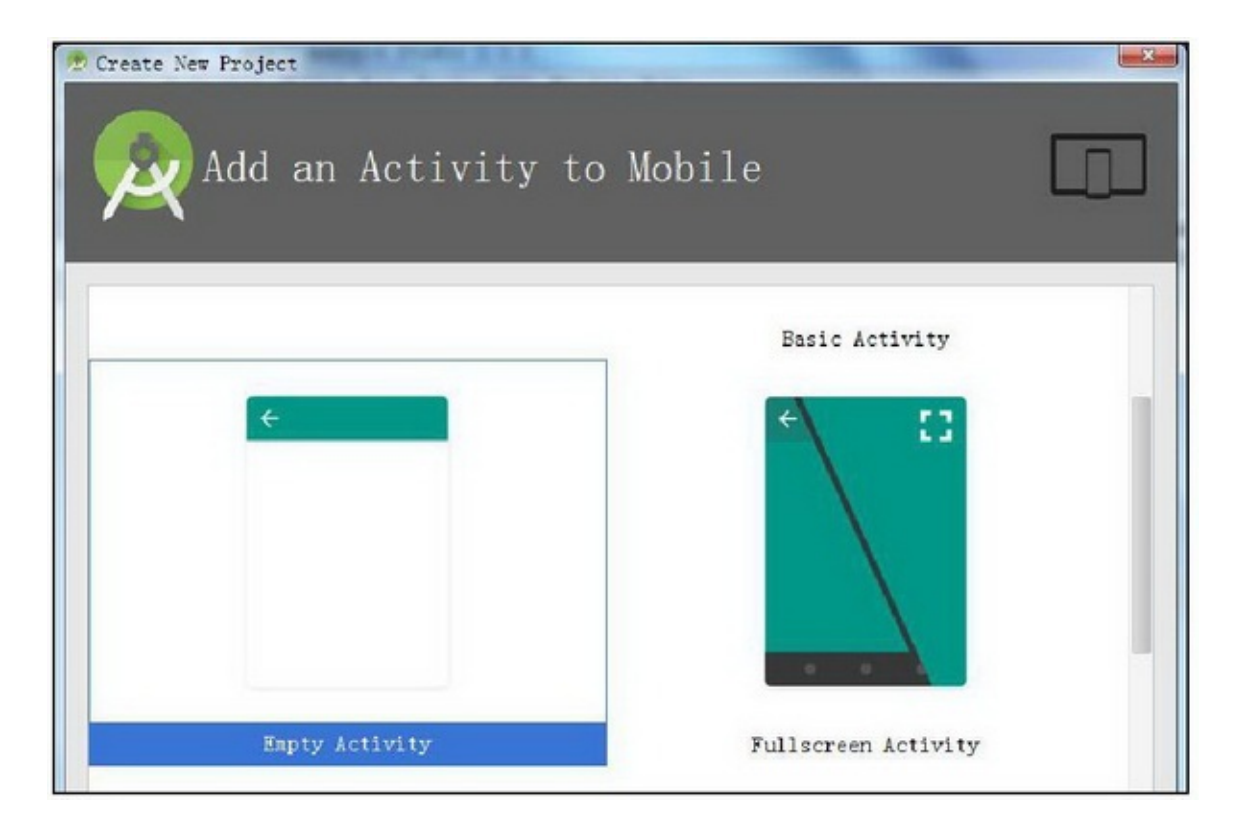

#### 1-11Activity

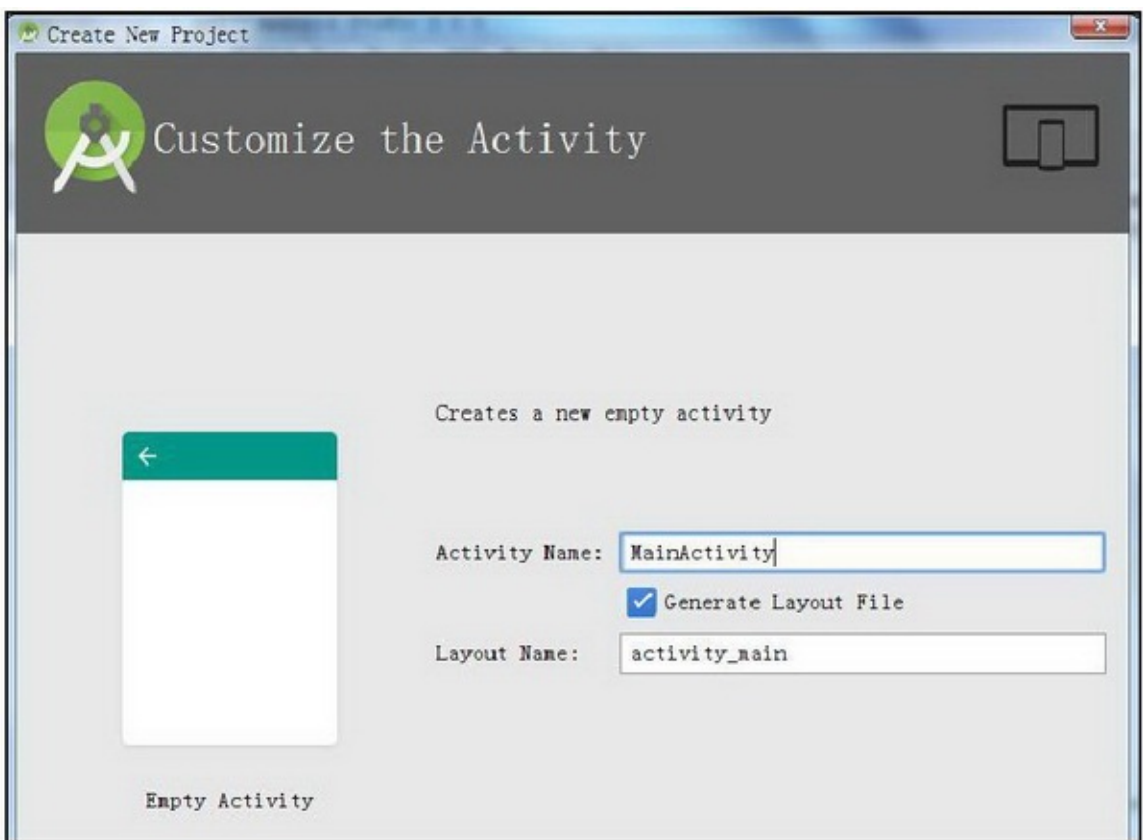

Android Studioactivity\_main.xmlMainActivity.javaMainActivity.java 1-13

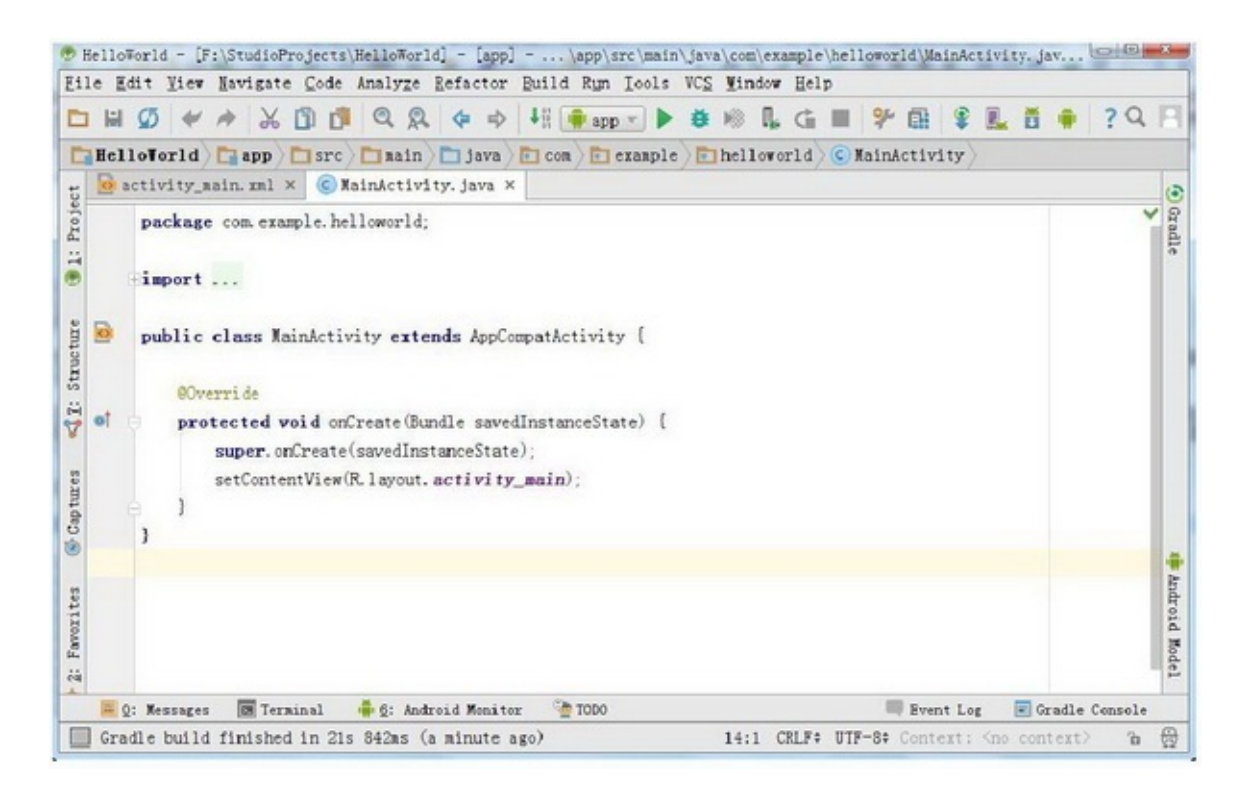

#### 1-13MainActivity

MainActivity.javaProjectStructureCapturesFavoritesProject 1-14Structure1-15

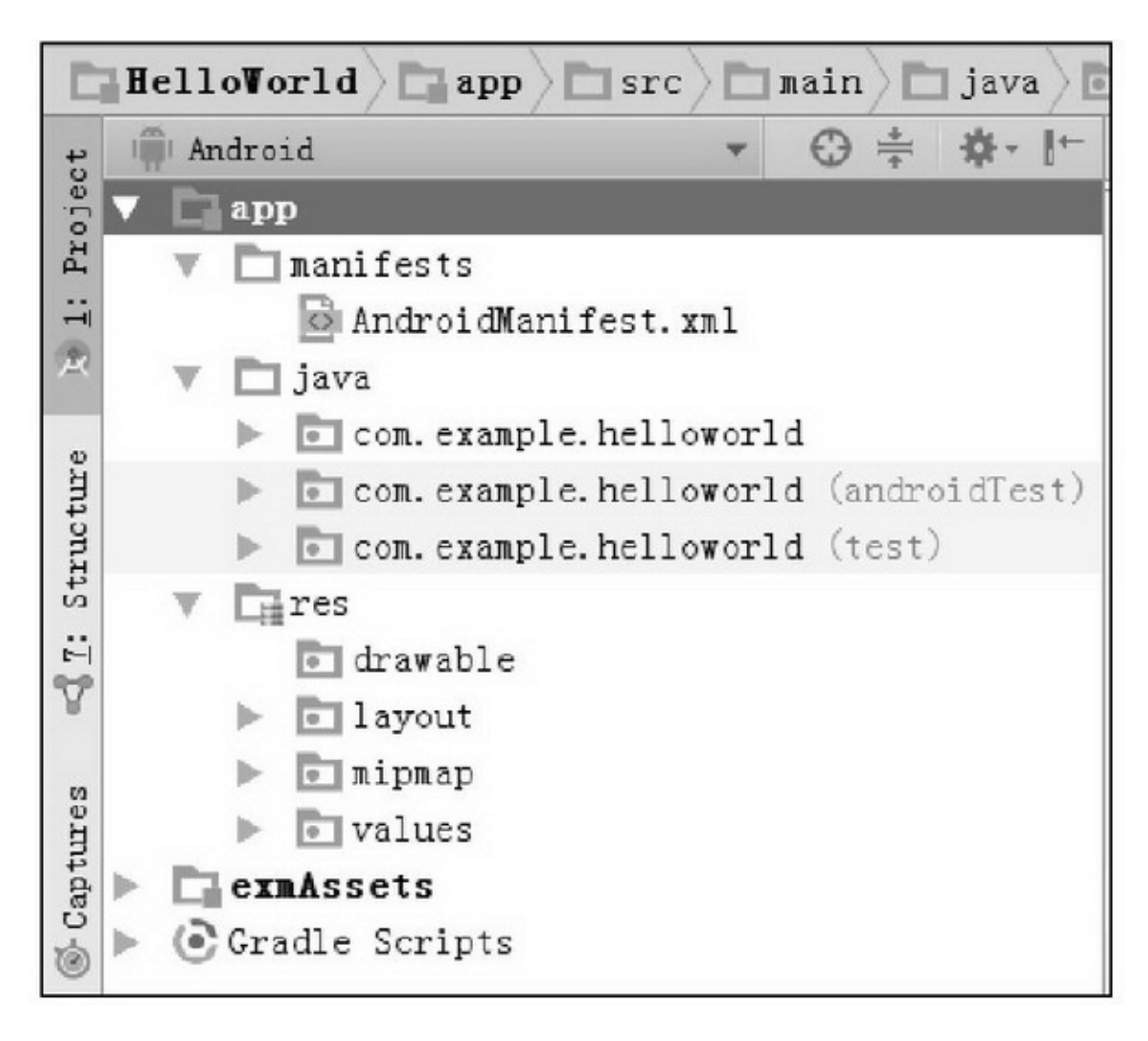

1-14HelloWorld

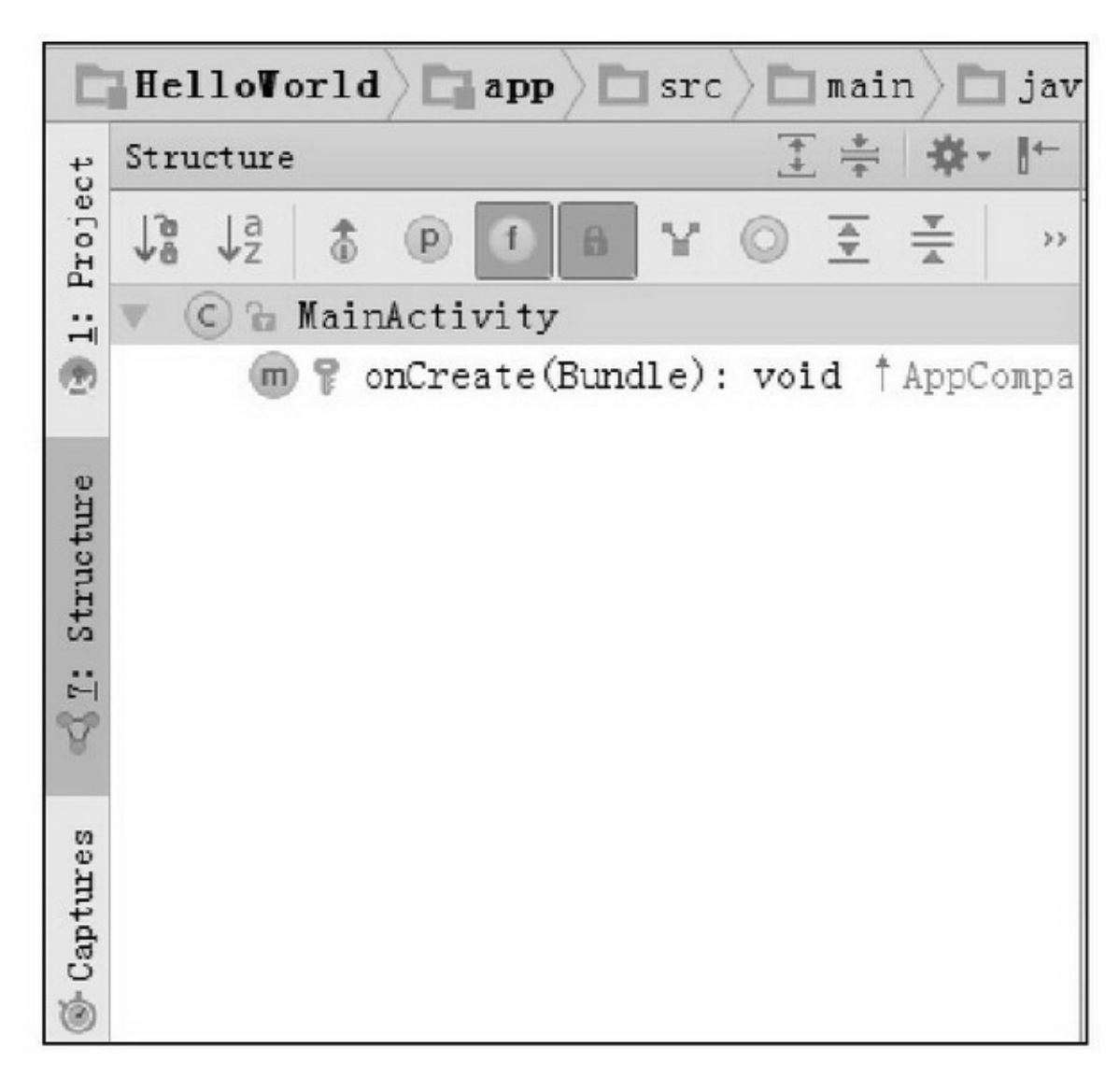

1-15MainActivity

activity\_main.xml1-16PalettePaletteDesign( )Text()Text1-17XMLApp

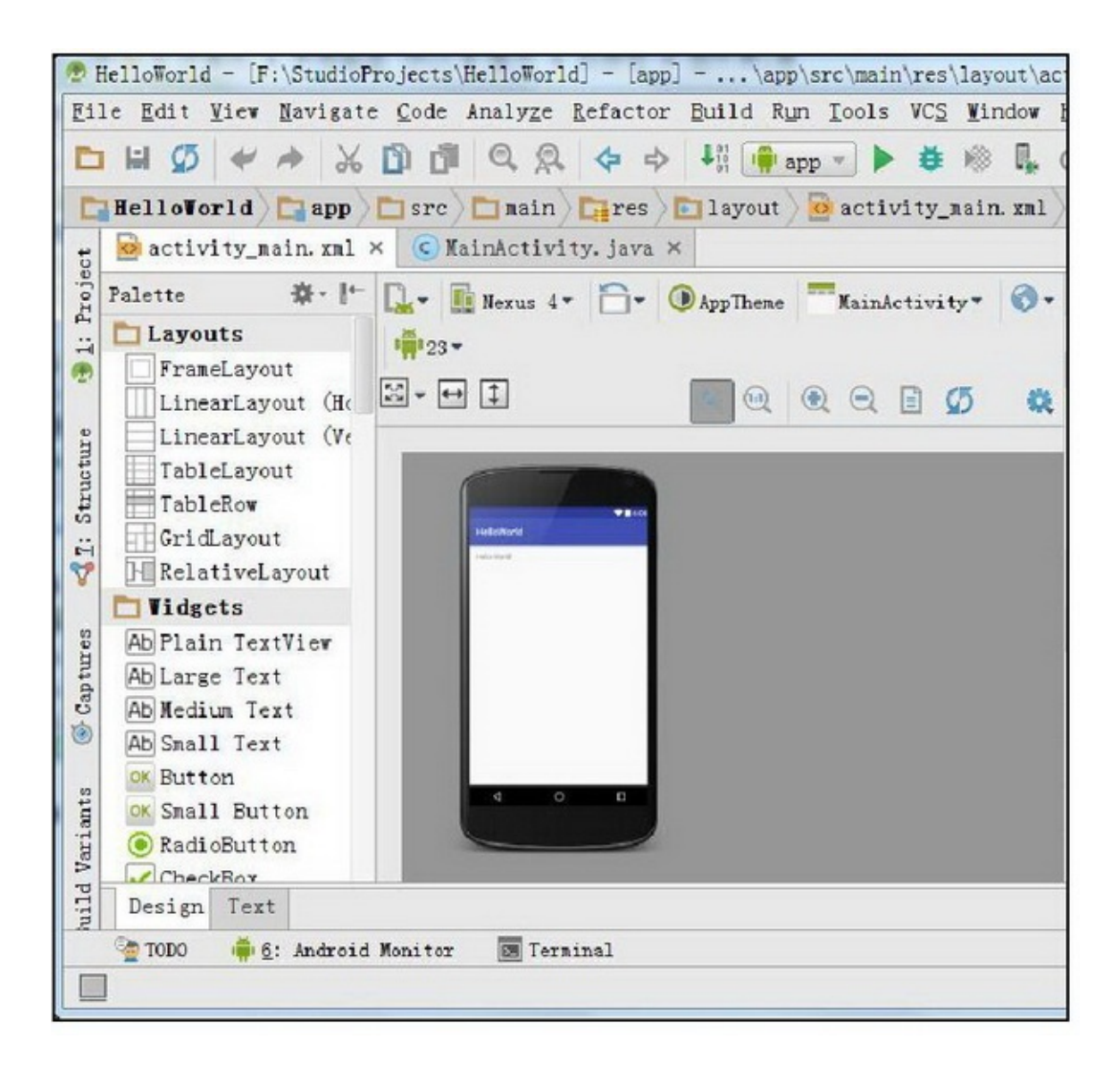

1-16activity.xml

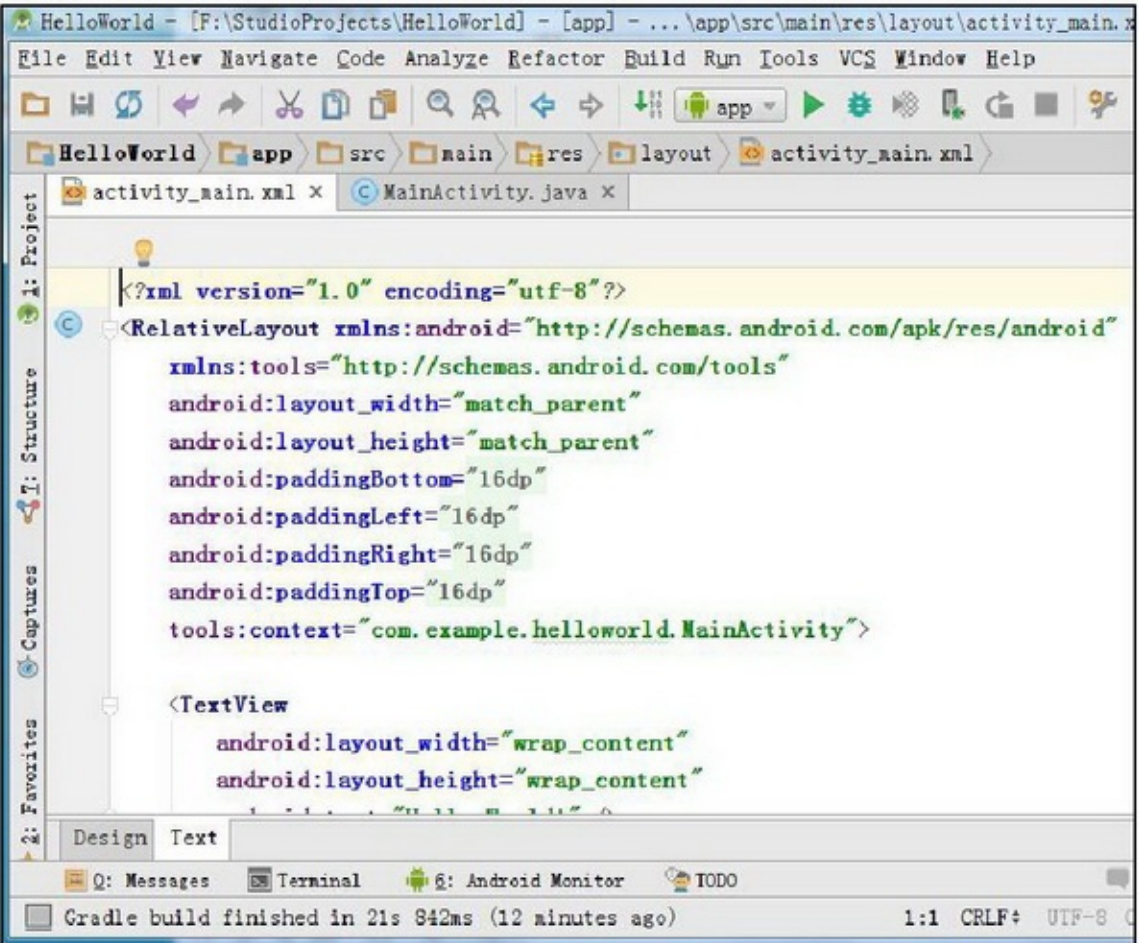

#### 1-17activity.xml

activity\_main.xml

(1)Android N requires the IDE to be running with Java 1.8 or later jdk1.8(jdk1.6jdk1.7)

jdk1.8JDK

(2)Rendering Problems Exception raised during rendering

com/android/util/PropertiesMap (Details)Rendering Problems Exception raised during renderingcom.android.ide.common.rendering.api.LayoutlibCallback

Android Studiobug

API 231-18

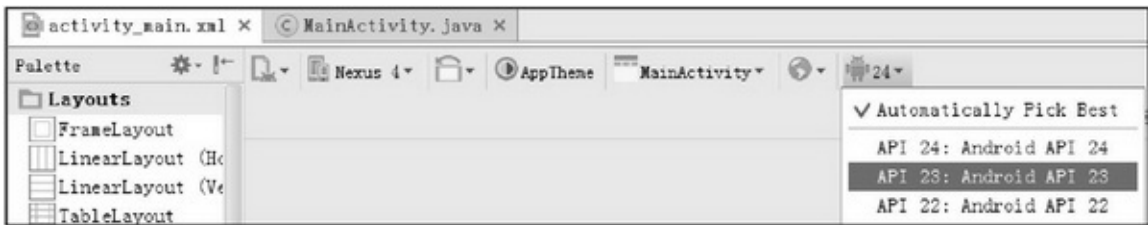

## 1.3.2/

Android StudioEclipseAndroid Studio3 (1)Build→Make Project(2)Build→Make Module \*\*\* (3)Build→Clean ProjectBuild→Rebuild Project

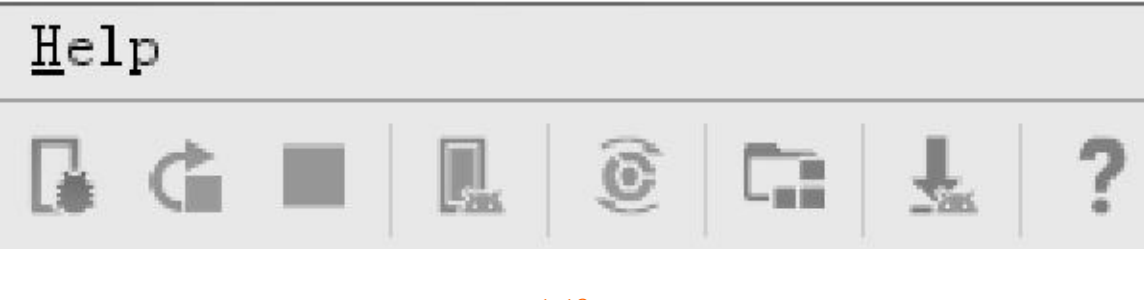

1-19

1-194AVD ManagerSDK ManagerSDK

## 1.3.3

AppAppRun→Run 'app'(Shift+F10)Android Studio Select Deployment Target1-20

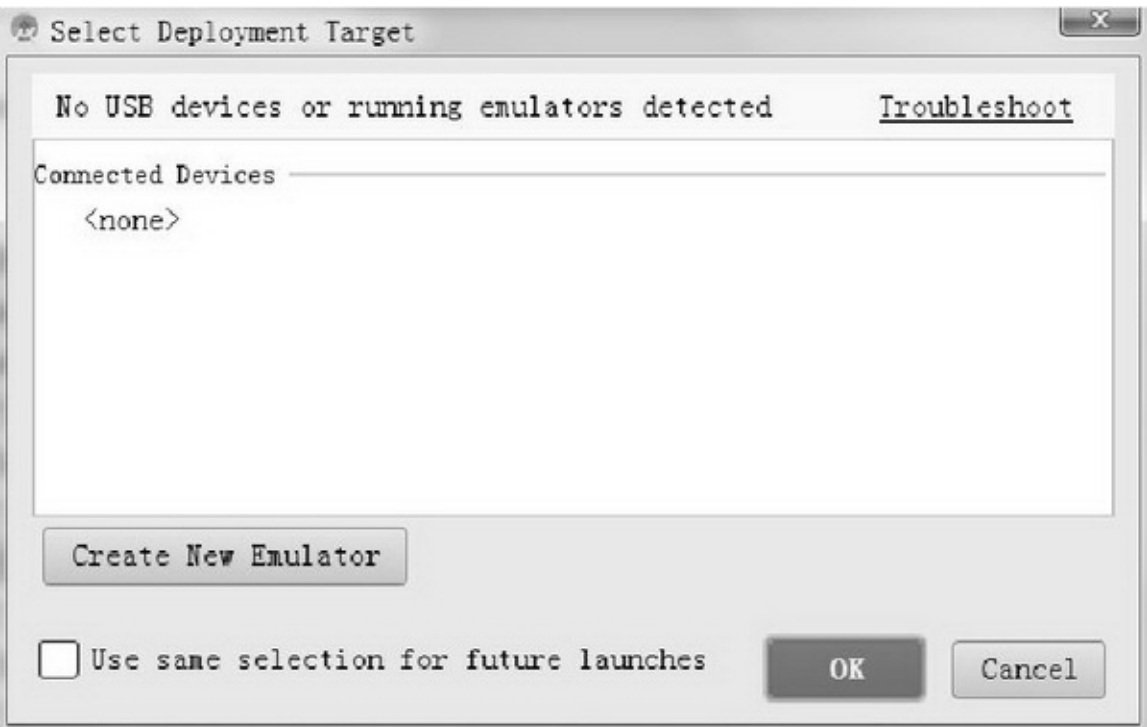

1-20App

Create New Emulator1-21Next

#### D'Virtual Device Configuration

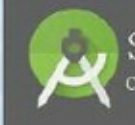

Select Hardware<br>Choose a device definition

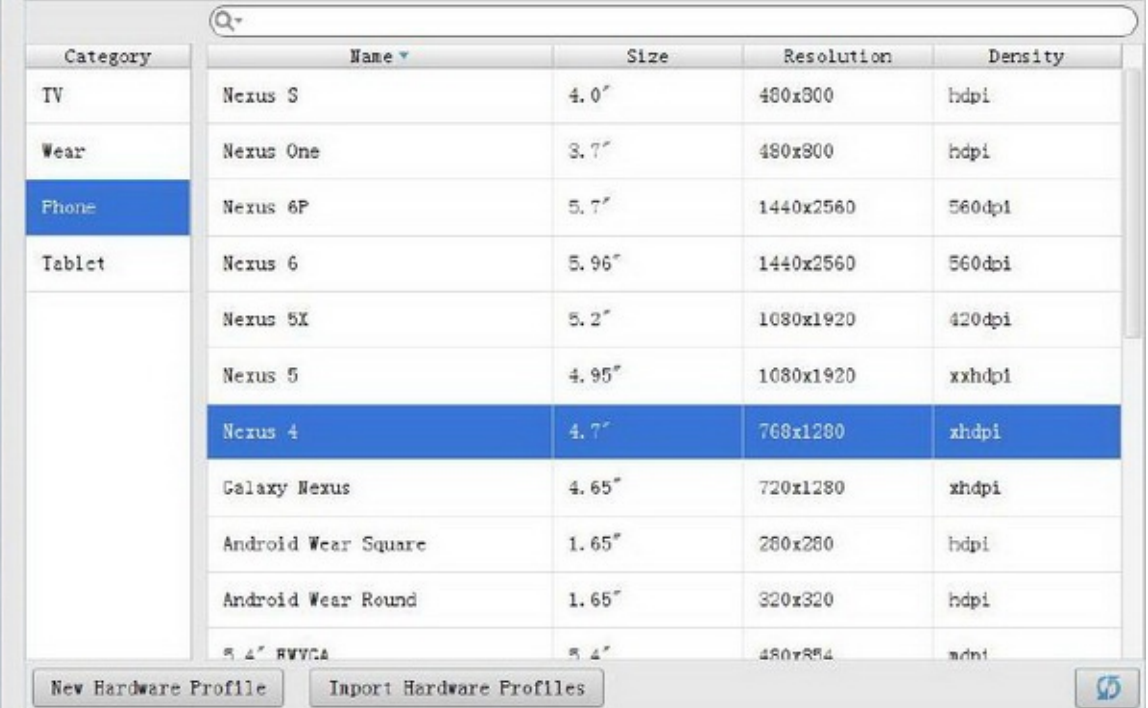

1-21

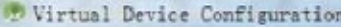

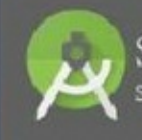

Image System image

#### Recommended x86 Inages Other Inages

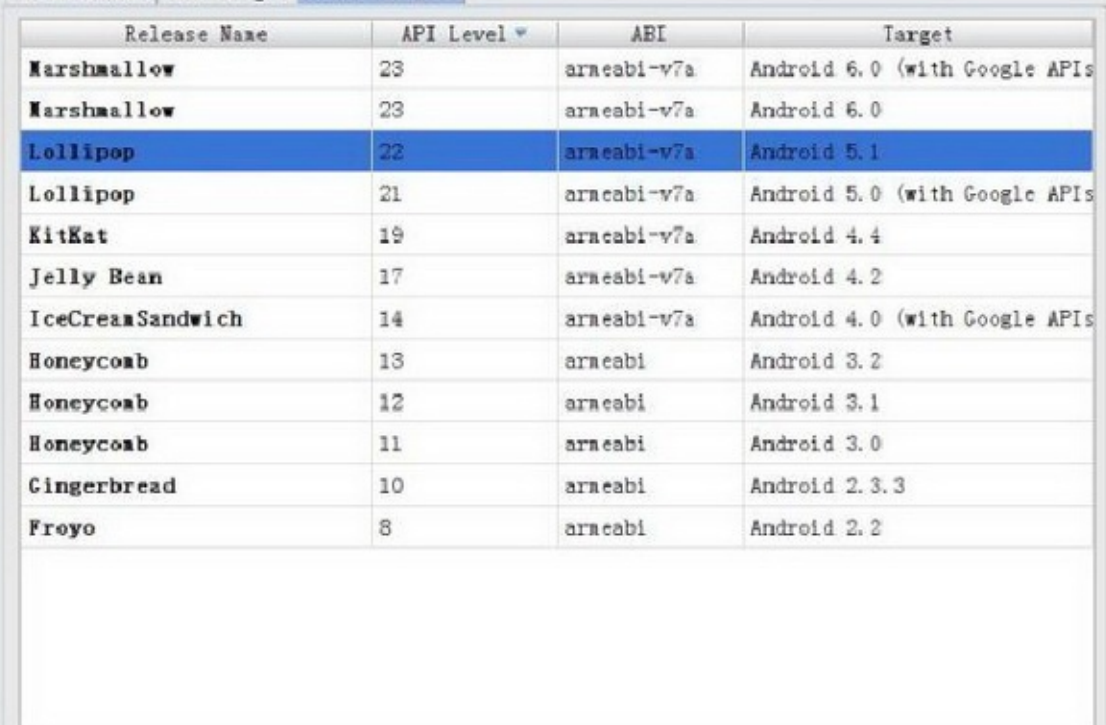

#### 1-22SDK

SDK1-223Other ImagesLollipop(Android 5.1)Android 5.1 5SDKAPI 19 NextFinish

# 1.3.4App

#### 1-23

Run→Run 'app'Nexus 4 API 221-23 OKAndroid Studio1-24logcatAppGradle ConsoleApp

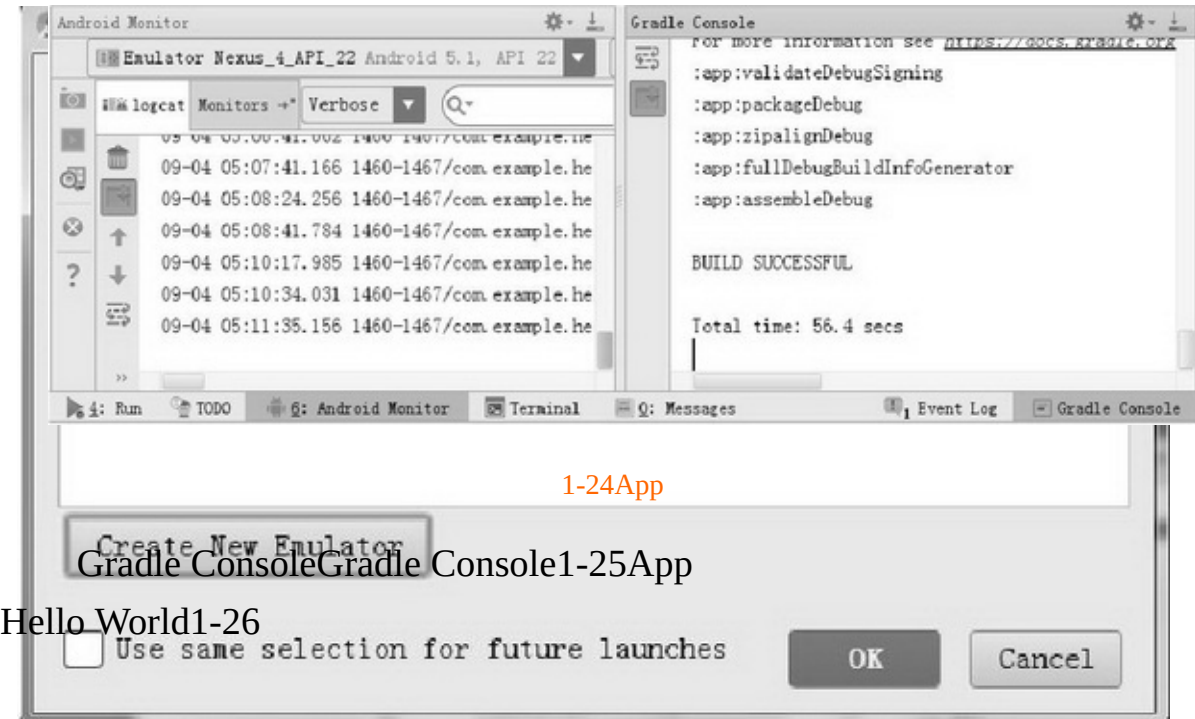

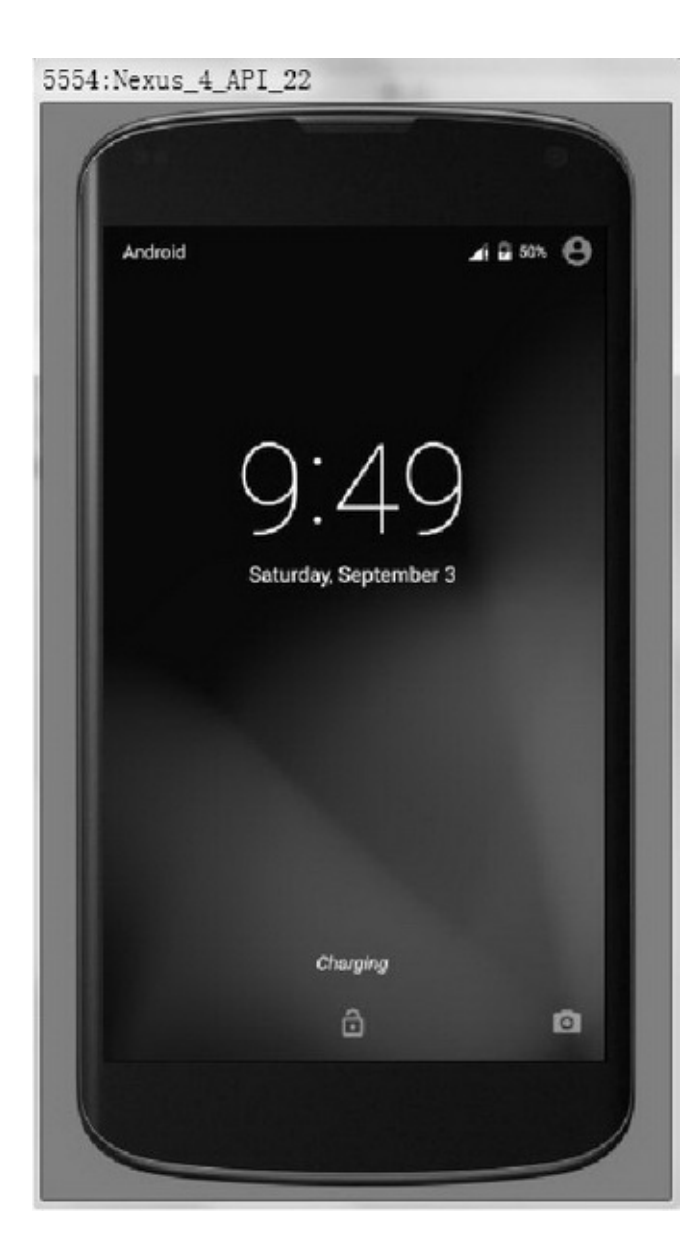

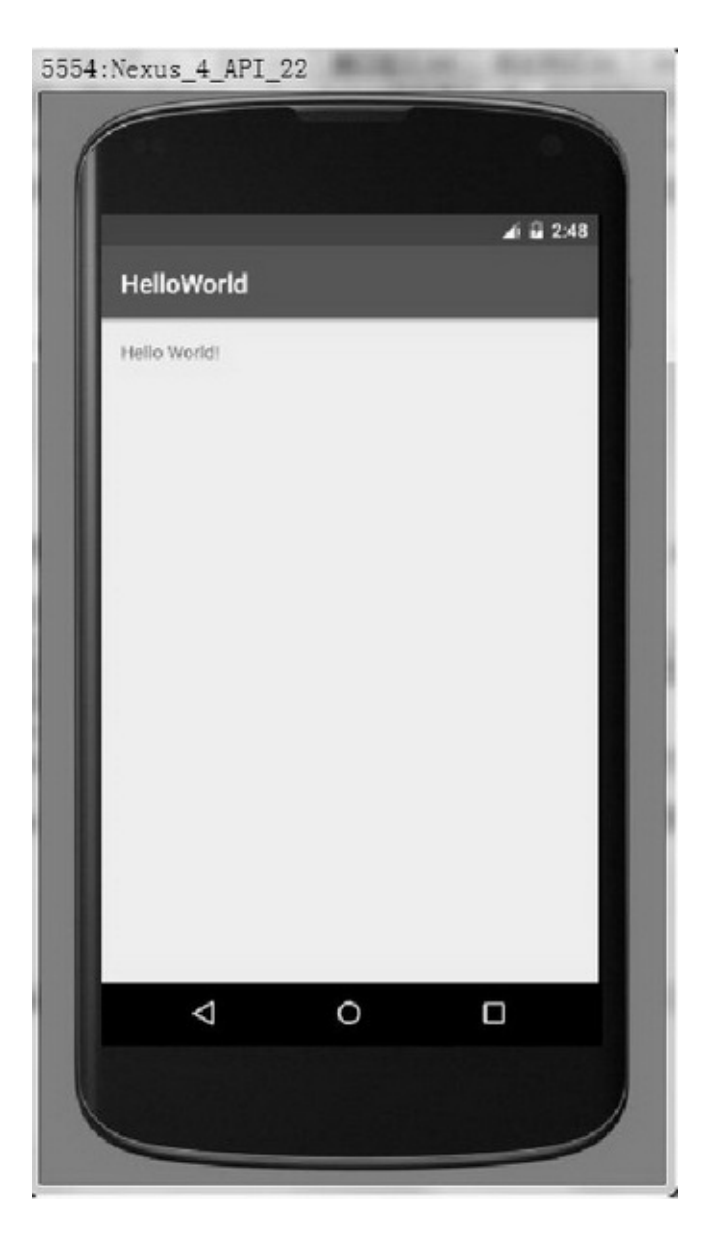

1-26HelloWorld

AppHello World AppAndroid StudioApp——Hello WorldAndroid

# **1.4App**

App(Hello Wolrd)App

1.4.1

Android StudioFile→New→New ProjectEclipseworkspace File→New→New ModuleAppEclipseprojectAndroid StudioNew ProjectAppNew ModuleApp 1-27HelloWorld

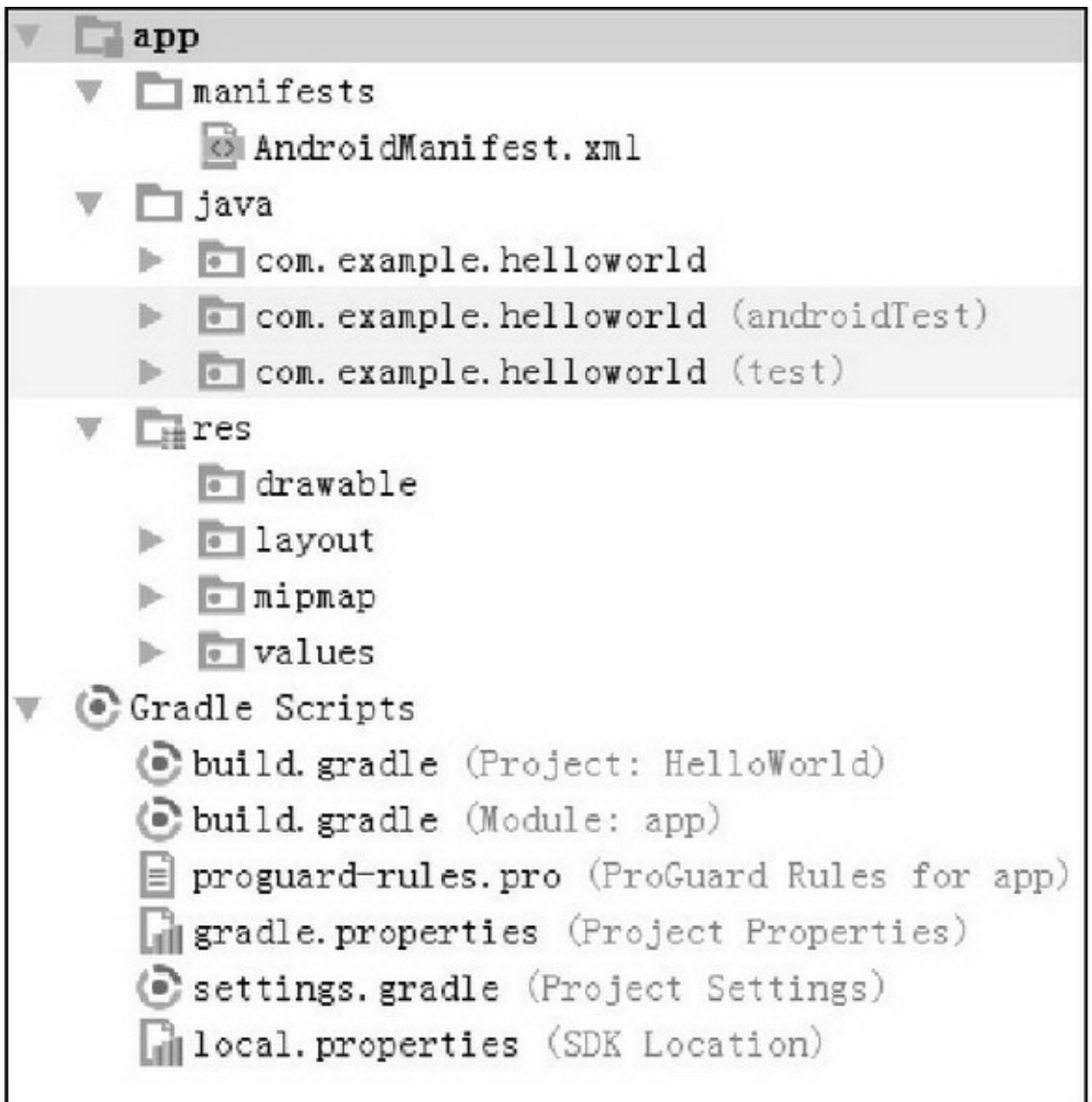

#### 1-27HelloWorld

appGradle Scriptsapp3

(1)manifestsxmlAndroidManifest.xmlApp

(2)java3com.example.hellorworldAppjavajava

(3)resAppres4

drawable

layoutApp

mipmap

valuesstrings.xmldimens.xmlcolors.xmlstyles.xml

Gradle Scripts (1)build.gradleApp (2)proguard-rules.projava (3)gradle.properties (4)settings.gradleinclude ':app'App (5)local.propertiesSDKNDK

### 1.4.2build.gradle build.gradlebuild.gradlebuild.gradle

```
apply plugin: 'com.android.application'
    android {
       // 指定编译用的 SDK 版本号, 如 25 表示使用 Android 7.1 编译
       compileSdkVersion 25
       // 指定编译工具的版本号。这里的头两位数字必须与 compileSdkVersion 保持一致, 具体的版本号
可在 sdk 安装目录的 sdk\build-tools 下找到
       buildToolsVersion "25.0.2"
       defaultConfig {
          // 指定该模块的应用编号, 即 App 的包名。该参数为自动生成, 无须修改
           applicationId "com.example.helloworld"
           // 指定 App 适合运行的最小 SDK 版本号, 如 15 表示至少要在 Android 4.0.3 上运行
           minSdkVersion 15
           // 指定目标设备的 SDK 版本号, 即该 App 最希望在哪个版本的 Android 上运行
           targetSdkVersion 25
           // 指定 App 的应用版本号
           versionCode 1
           // 指定 App 的应用版本名称
           versionName "1.0"
       \mathbf{1}buildTypes {
           release {
              // 指定是否开启代码混淆功能。true 表示开启混淆, false 表示无须混淆。
              minifyEnabled false
              // 指定代码混淆规则文件的文件名
              proguardFiles getDefaultProguardFile('proguard-android.txt'), 'proguard-rules.pro'
           \mathbf{1}\}\mathcal{V}// 指定 App 编译的依赖信息
    dependencies {
       // 指定引用 jar 包的路径
       compile fileTree(dir: 'libs', include: ['*.jar'])
       // 指定单元测试编译用的 junit 版本号
       testCompile 'junit:junit:4.12'
       // 指定编译 Android 的高版本支持库, 如 AppCompatActivity 必须指定编译 appcompat-v7 库
       compile 'com.android.support:appcompat-v7:25.1.0'
```
## 1.4.3AppAndroidManifest.xml AndroidManifest.xmlAppXML

### manifestpackageAppmanifest

(1)uses-sdkandroid:minSdkVersionandroid:targetSdkVersionEclipse Appbuild.gradleAndroid Studiouses-sdk

(2)uses-permissionApp (3)applicationApp android:allowBackuptruefalse android:iconApp android:labelApp android:supportsRtltrue/ android:themeApp applicationactivityservicereceiverprovider

#### 1.4.4

Hello WorldAndroid Studioactivity.xmlMainActivity.java activity.xml

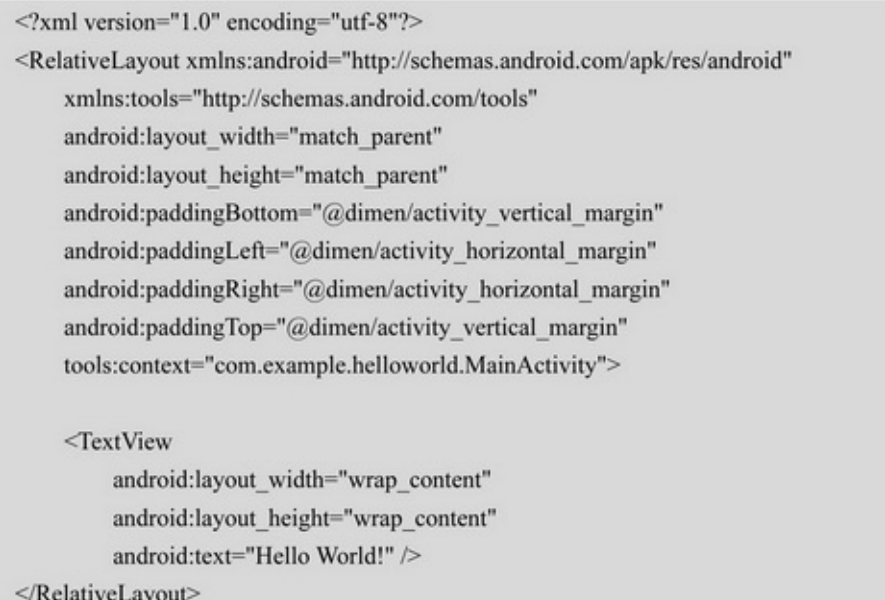

xmlRelativeLayoutTextViewHello WorldAppHello World
TextViewandroid:textHello World""I Love Android Run→Run 'app'App MainActivity.javajavaMainActivity

```
public class MainActivity extends AppCompatActivity {
    @Override
    protected void onCreate(Bundle savedInstanceState) {
         super.onCreate(savedInstanceState);
         setContentView(R.layout.activity_main);
```
MainActivity.javaMainActivityonCreateonCreate setContentViewactivity\_mainAppactivity.xml"" activity.xmlTextViewandroid:id="@+id/tv\_hello"MainActivity.java setContentView //tv\_helloTextView TextView tv\_hello = (TextView) findViewById(R.id.tv\_hello); //TextView tv\_hello.setText(""); //TextView tv\_hello.setTextColor(Color.RED); //TextView tv\_hello.setTextSize(30); Run→Run 'app'App1-28 App

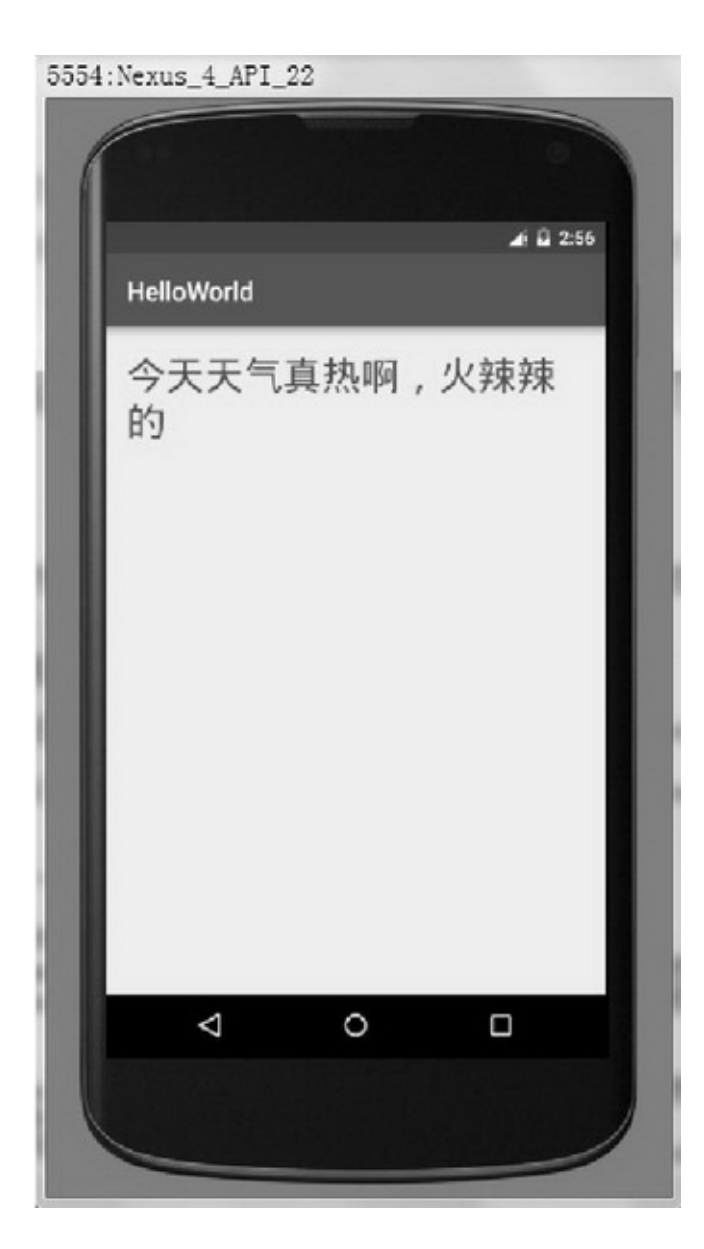

1-28HelloWorld

# **1.5**

#### AndroidAndroid2

### 1.5.1

EclipsejavaAndroid StudioAndroid StudioApp

Ctrl+S

Ctrl+Z

Ctrl+Shift+ZCtrl+YEclipseUEStudioAndroid StudioCtrl+Y

#### Ctrl+Y

Ctrl+C

Ctrl+X

Ctrl+V

Ctrl+A

Delete

Ctrl+F

- Ctrl+R
- $Ctrl+/()$

 $Ctrl + Shift+/(``/""``*)"$ 

Ctrl+Alt+LQQ(QQ)QQ

Shift+F6F2WnidowsEclipse

```
Alt+Enter
```
Shift+F10

Ctrl+F5

Android StudioFile→SettingsKeymap1-29

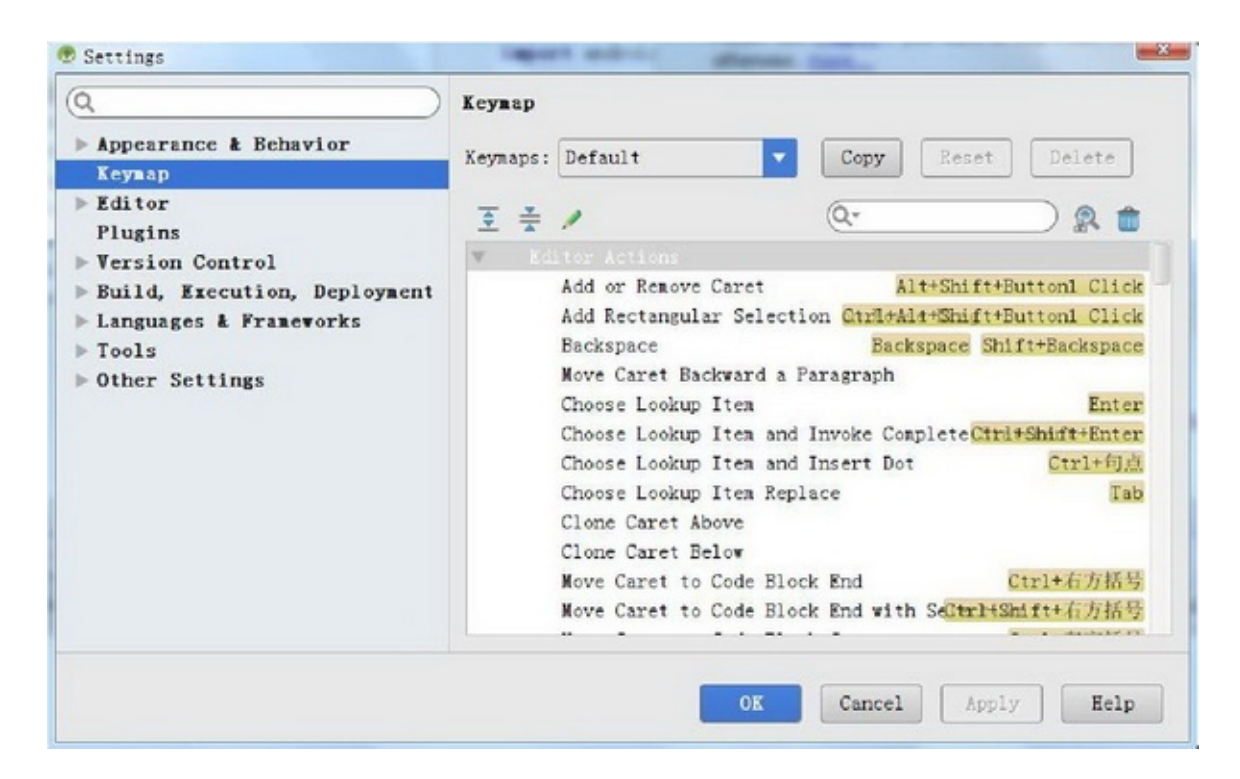

1-29

#### Add Keyboard ShortcutOK

### 1.5.2SVN

AppAppAppSVN

Android StudioSVN(Subversion)SVN

步 骤 **TortoiseSVN** 

TortoiseSVNcommand line client toolsbinsvn.exe

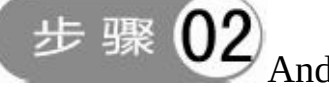

Android StudioTortoiseSVN

Android StudioFile→Settings→Version Control→Subversion→user command line clientsvn.exe

步 骤 Android StudioSVN

Android StudioVCS→Checkout from Version Control→Subversion

RepositoriesSVNOKCheckout SVNSVNSVN/ (1)SVNSubversion→Commit File...SVN (2)SVNSubversion→Update File...SVN

### 1.5.3

Android StudioEclipseFile→Settings→Plugins→Browser repositories...1-30

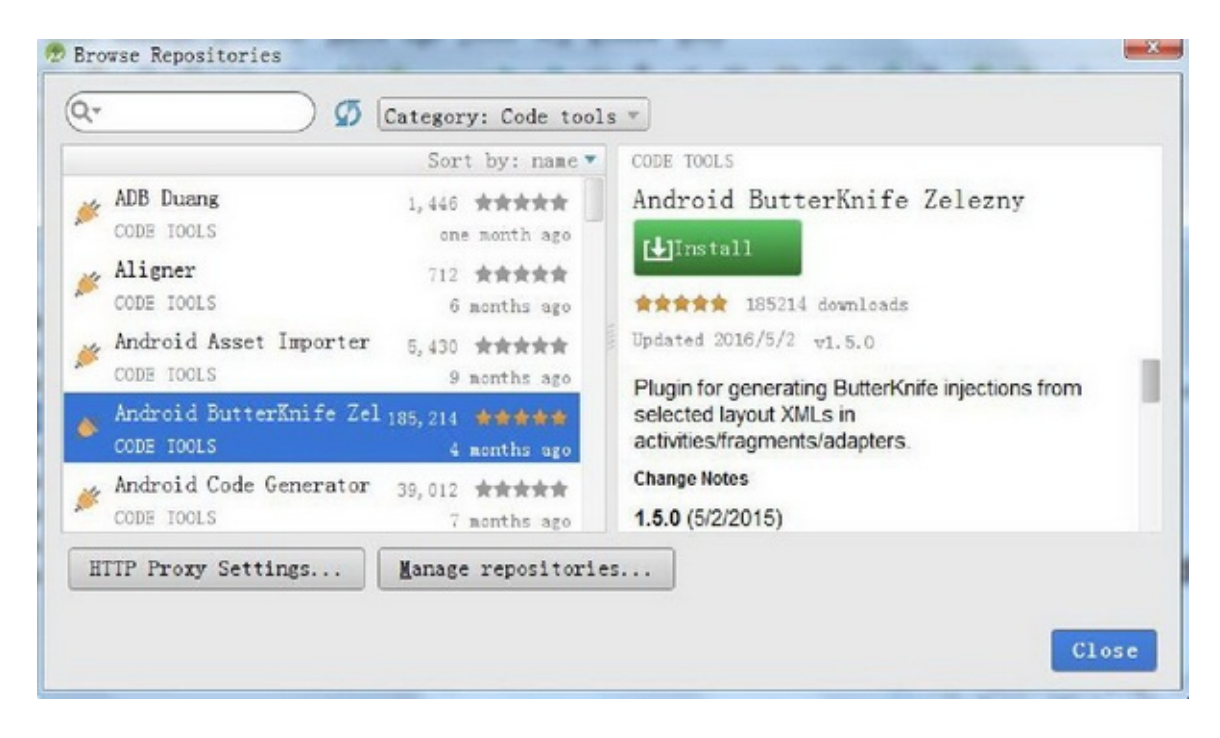

1-30

CategoryCode toolsInstallStudio5Studio

# **1. Android Parcelable code generator**

ParcelableAlt+InsertParcelable1-31Parcelable

# **2. Android Code Generator**

ActivityFragmentAdapterMenuGenerate Android Code1- 32xml

| public class Person {   |           |
|-------------------------|-----------|
| public String id;       |           |
| public String name;     |           |
| public int age;         |           |
|                         |           |
| Generate                |           |
| GsonFormat              | $A1t + S$ |
| Constructor             |           |
| Getter                  |           |
| Setter                  |           |
| Getter and Setter       |           |
| equals() and hashCode() |           |
| toString()              |           |
| Override Methods        | $Ctr1+$   |
| Delegate Methods        |           |
| Copyright               |           |
| Parcelable              |           |

1-31Parcelable

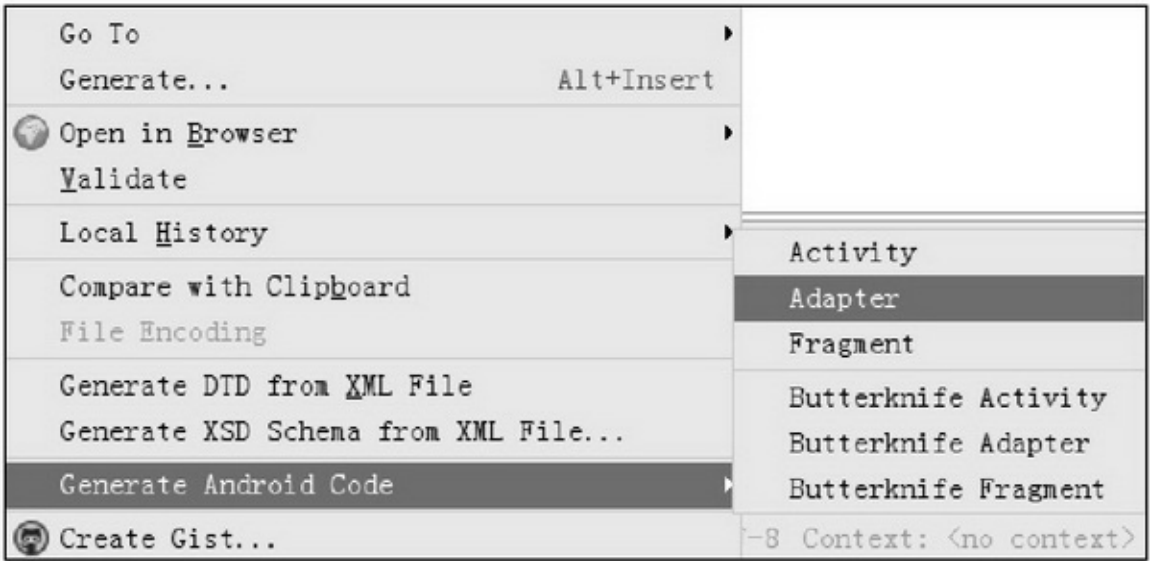

1-32Generate Android Code

## **3. GsonFormat**

jsonsetgetAlt+SjsonjsonOKGsonFormat1-33

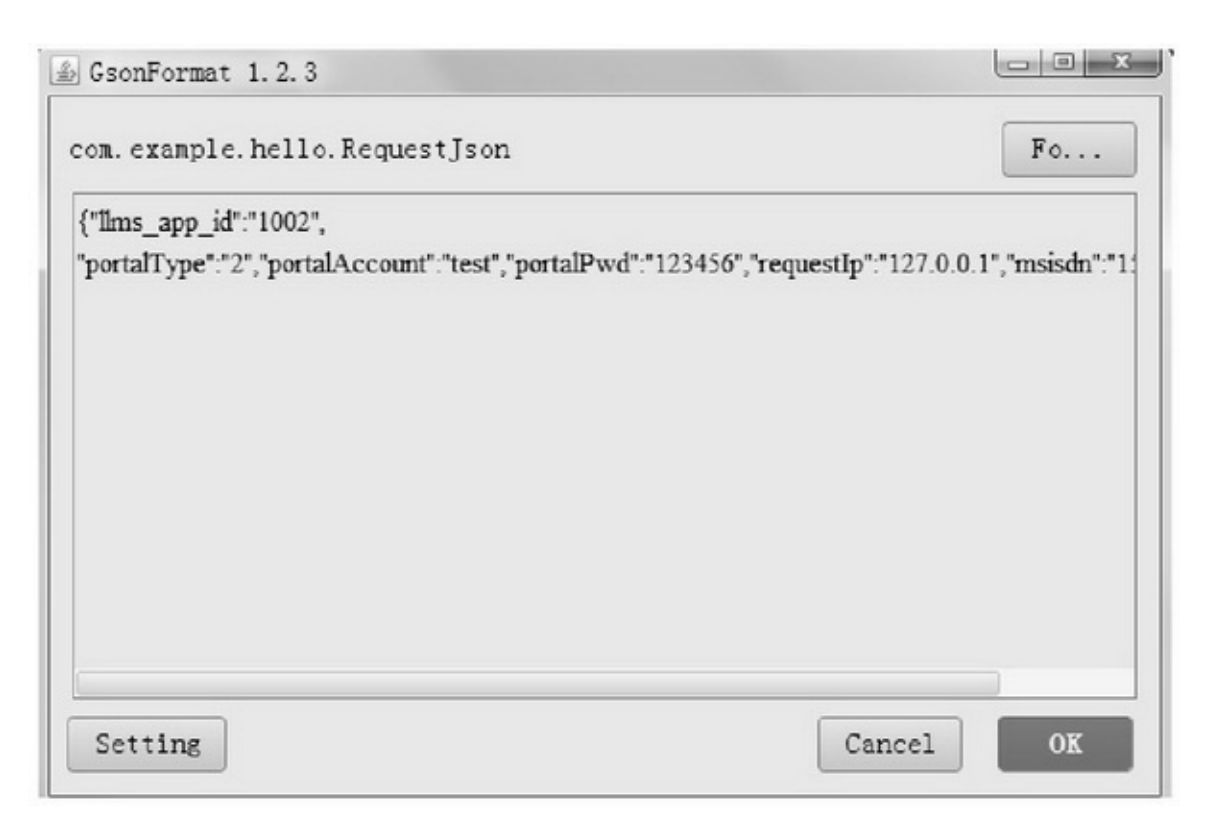

1-33GsonFormat

# **4. Android Postfix Completion**

ToastLog.toastToast.makeText.logLog.d1-

34

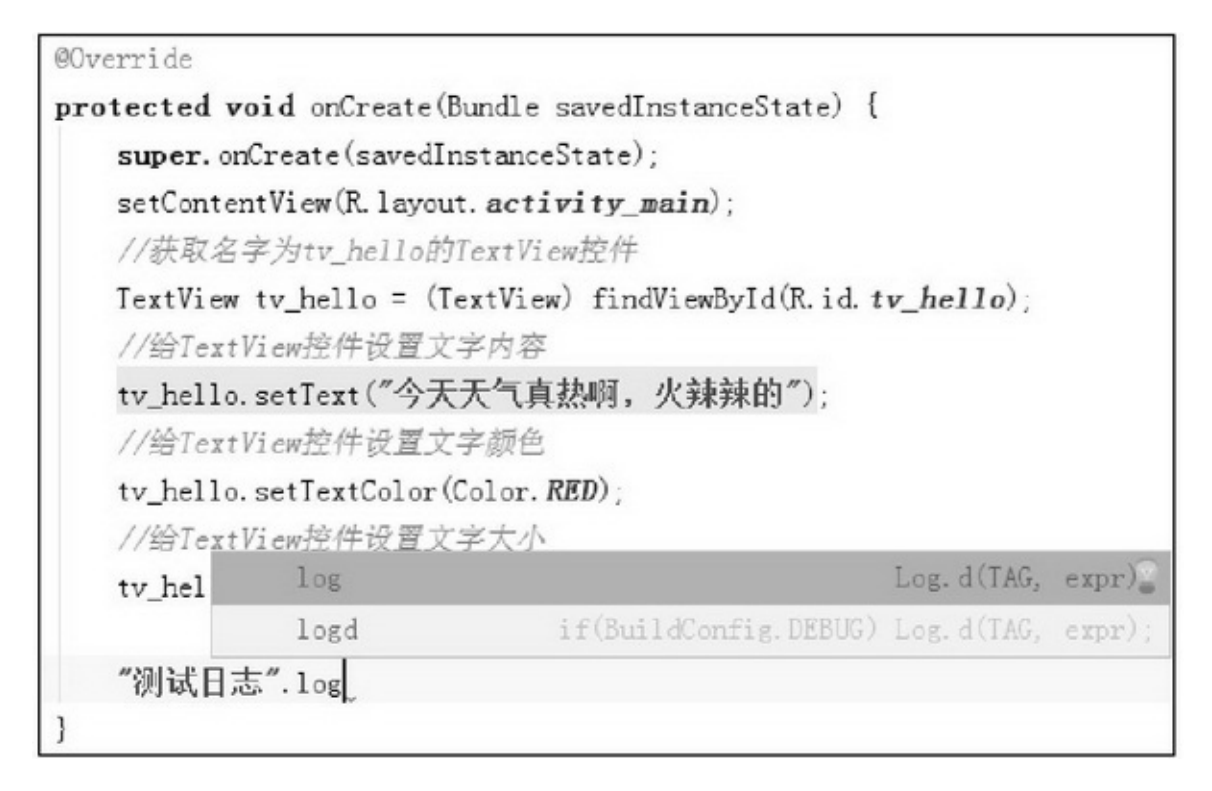

1-34Postfix

# **5. Android Drawable Importer**

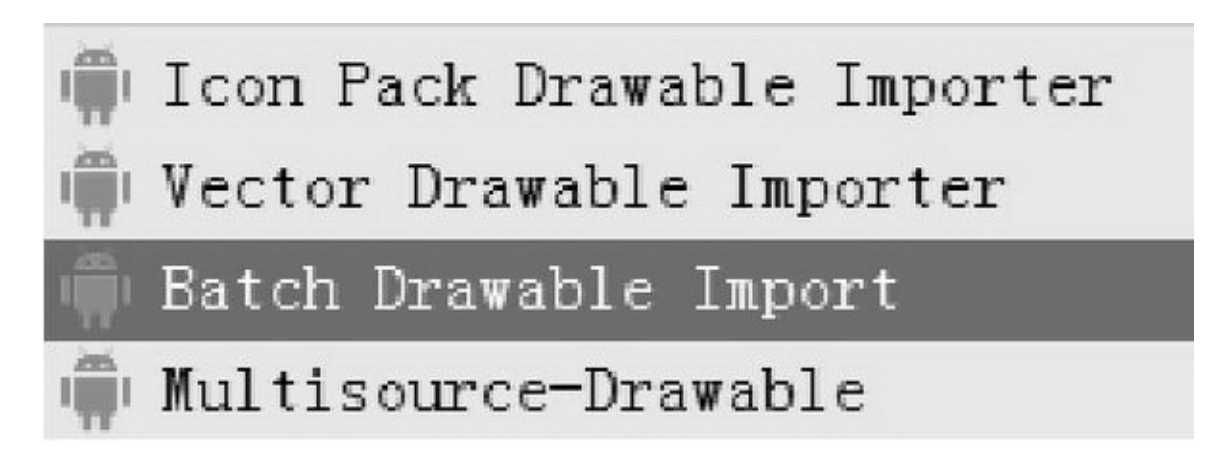

1-35Drawable

New\*\*\* Drawable Importer1-35 Batch Drawable ImportOKdrawabe

## 1.5.4ADT

Android StudioAppAppADTADTADTAndroid Studio ADTAndroid StudioFile→New→Import ModuleADT FinishAndroid StudioADTApp ADT"Error:(1, 1)'\ufeff'"BOMutf8EclipseAndroid StudioBOMutf8UEStudioBOMutf8Android Studio

# **1.6**

App—— Android StudioAndroid Studio3JDKSDKNDK HelloWorldAppAppbuild.gradleApp AndroidManifest.xmlSVNADTAndroid Studio Android StudioAndroid StudioApp

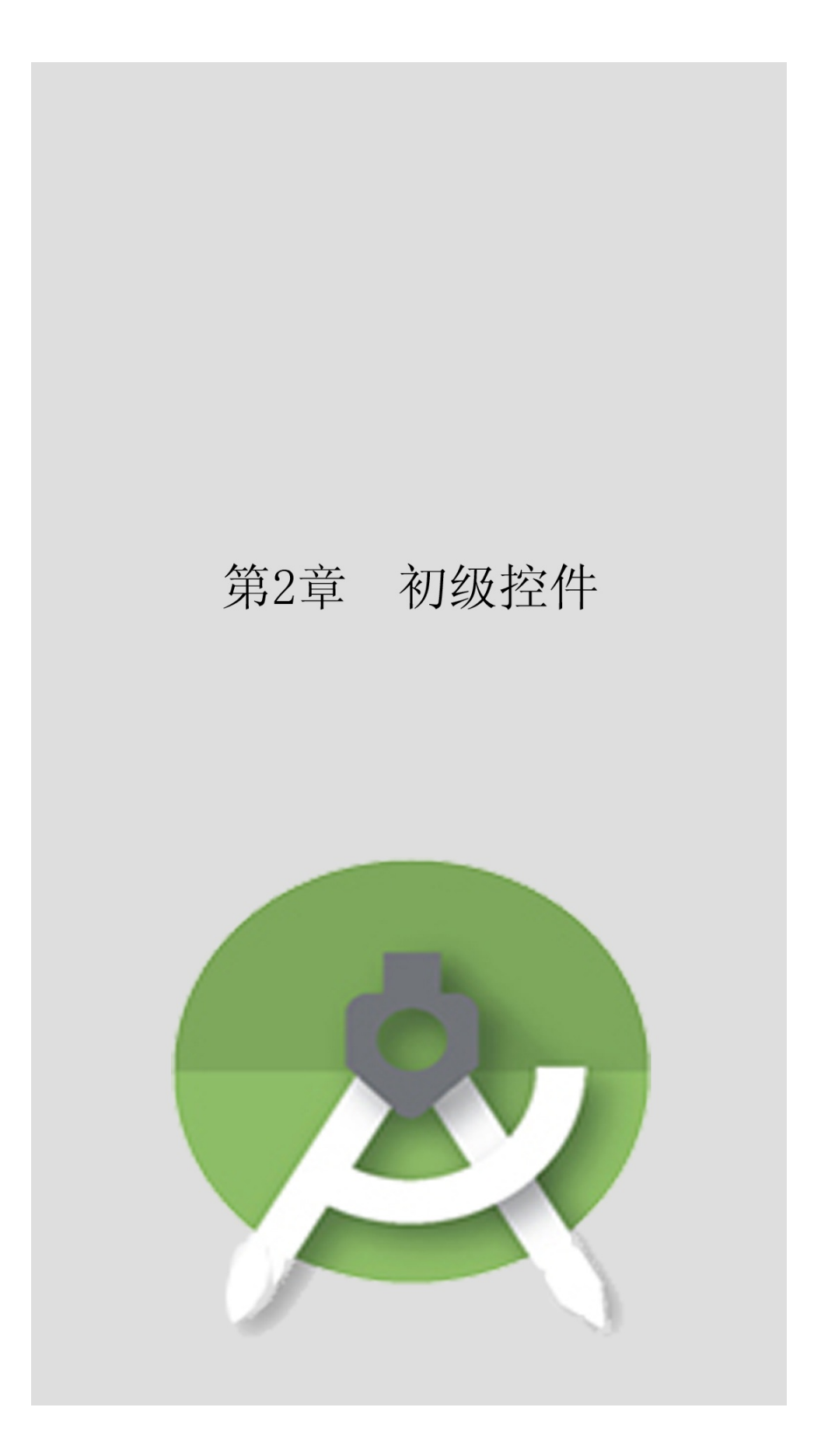

#### Android""

**2.1**

## 2.1.1

""AndroidApp

Androidpx()in()mm()pt(1/72)dp()dip(

dp)sp()pxdpsp

px(5)px

dpdpdp

spdp()dpspdpsp18dp18sp

2-118dp18sp2-2

# Junior

Hello World! Hello World!

2-1

# Junior

# Hello World! Hello World!

#### 2-2

#### dpsp

## dppxDisplayMetricsdensitydensity=1.0dppxdensity=1.5 dp3pxdensity=2.0dppx

public class Utils { //根据手机的分辨率从 dp 的单位转成为 px(像素) public static int dip2px(Context context, float dpValue) { final float scale = context.getResources().getDisplayMetrics().density; return (int) (dpValue  $*$  scale + 0.5f); ł //根据手机的分辨率从 px(像素) 的单位 转成为 dp public static int px2dip(Context context, float pxValue) { final float scale = context.getResources().getDisplayMetrics().density; return (int) (pxValue / scale +  $0.5f$ );

XMLspdpAndroidpxLayoutParamswidthheight

setMarginssetPaddingpxdpdppx

```
int dip_10 = \text{Utils}.dip2px(this, 10L);
```

```
TextView tv_padding = (TextView) findViewById(R.id.tv_padding);
tv_padding.setPadding(dip_10, dip_10, dip_10, dip_10); 2.1.2
    AndroidalphaRGB()FFEEDDCCFFEEDD
CCFF00RGB
```

```
XML(FF)(00)
```
TextView tv\_code\_six = (TextView) findViewById(R.id.tv\_code\_six); tv\_code\_six.setBackgroundColor(0x00ff00);

TextView tv\_code\_eight = (TextView) findViewById(R.id.tv\_code\_eight); tv\_code\_eight.setBackgroundColor(0xff00ff00); 2-3

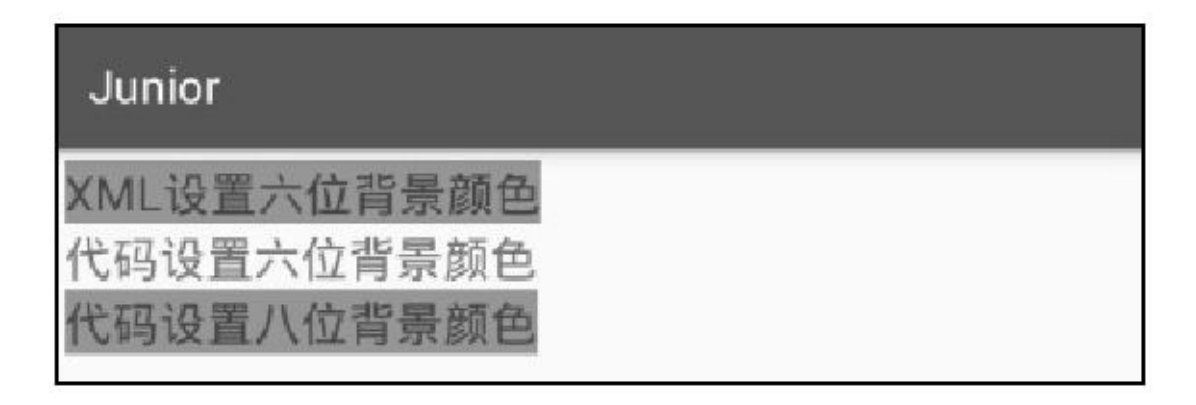

2-3

Android3

1.

Android12Color2-1

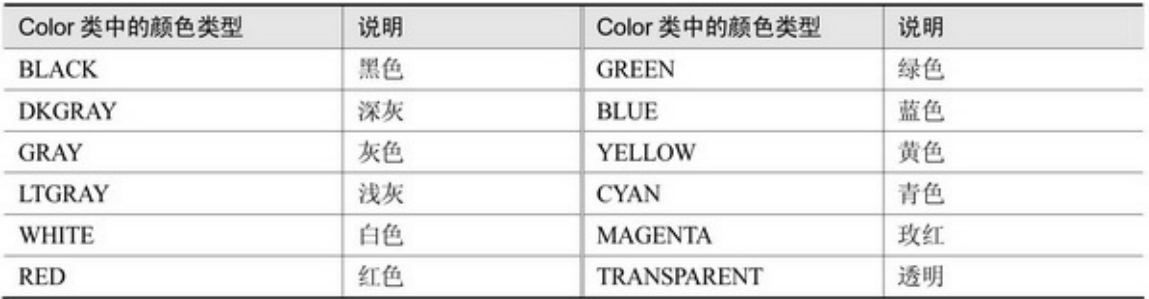

#### 2-1

#### 2.

"#"android:textColor="#000000"(setTextColor(0xff00ff00);)

Color.rgb(int red, int green, int blue)Color.argb(int alpha, int red, int green, int blue)

3.colors.xml res/valuescolors.xmlXML"@color/"XML

#### getResources().getColor(R.color.)

#### 2.1.3

App()DisplayMetricsDisplayMetrics widthPixelspx heightPixelspx densitydppx

```
public class DisplayUtil {
     public static int getSreenWidth(Context ctx) {
          WindowManager wm = (WindowManager) ctx.getSystemService(Context.WINDOW_SERVICE);
          DisplayMetrics dm = new DisplayMetrics();
          wm.getDefaultDisplay().getMetrics(dm);
          return dm.widthPixels;
     ł
     public static int getSreenHeight(Context ctx) {
          WindowManager wm = (WindowManager) ctx.getSystemService(Context.WINDOW_SERVICE);
          DisplayMetrics dm = new DisplayMetrics();
          wm.getDefaultDisplay().getMetrics(dm);
          return dm.heightPixels;
     public static float getSreenDensity(Context ctx) {
          WindowManager wm = (WindowManager) ctx.getSystemService(Context.WINDOW_SERVICE);
          DisplayMetrics dm = new DisplayMetrics();
          wm.getDefaultDisplay().getMetrics(dm);
          return dm.density;
```

```
2-45720*12802
```
# Junior

当前屏幕的宽度是720px, 高度<br>是1280px, 像素密度是2.000000

2-4

## **2.2**

AndroidViewLinearLayoutScrollView

#### 2.2.1View

ViewAndroidViewView XML id layout\_widthdpmatch\_parentwrap\_content() layout\_heightlayout\_width layout\_margin()layout\_marginTop layout\_marginBottomlayout\_marginLeftlayout\_marginRight minWidth minHeight background

layout\_gravity2-2"|"

2-2

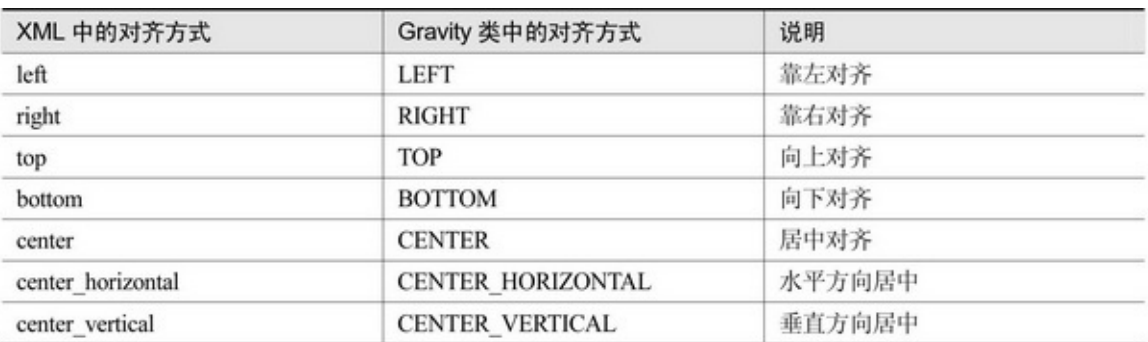

paddingpaddingToppaddingBottompaddingLeftpaddingRight

visibility2-3

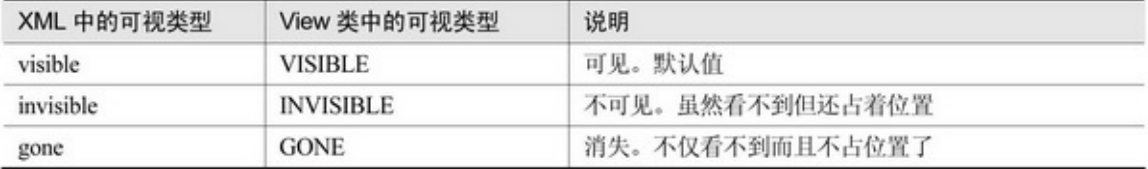

setLayoutParamsLayoutParams.MATCH\_PARENT

LayoutParams.WRAP\_CONTENTsetMargins

setMinimumWidth

setMinimumHeight

setBackgroundColor

setBackgroundDrawable

setBackgroundResourceid

setPadding

setVisibility2-3

marginpaddingmarginpadding

<LinearLayout xmlns:android="http://schemas.android.com/apk/res/android"

android:layout\_width="match\_parent" android:layout\_height="300dp" android:background="#00aaff" android:orientation="vertical" android:padding="5dp" >

<LinearLayout

android:layout width="match parent" android:layout\_height="match\_parent" android:layout\_margin="20dp" android:background="#ffff99" android:padding="60dp" >

<View

android:layout\_width="match\_parent" android:layout\_height="match\_parent" android:background="#ff0000" />

</LinearLayout>

</LinearLayout>

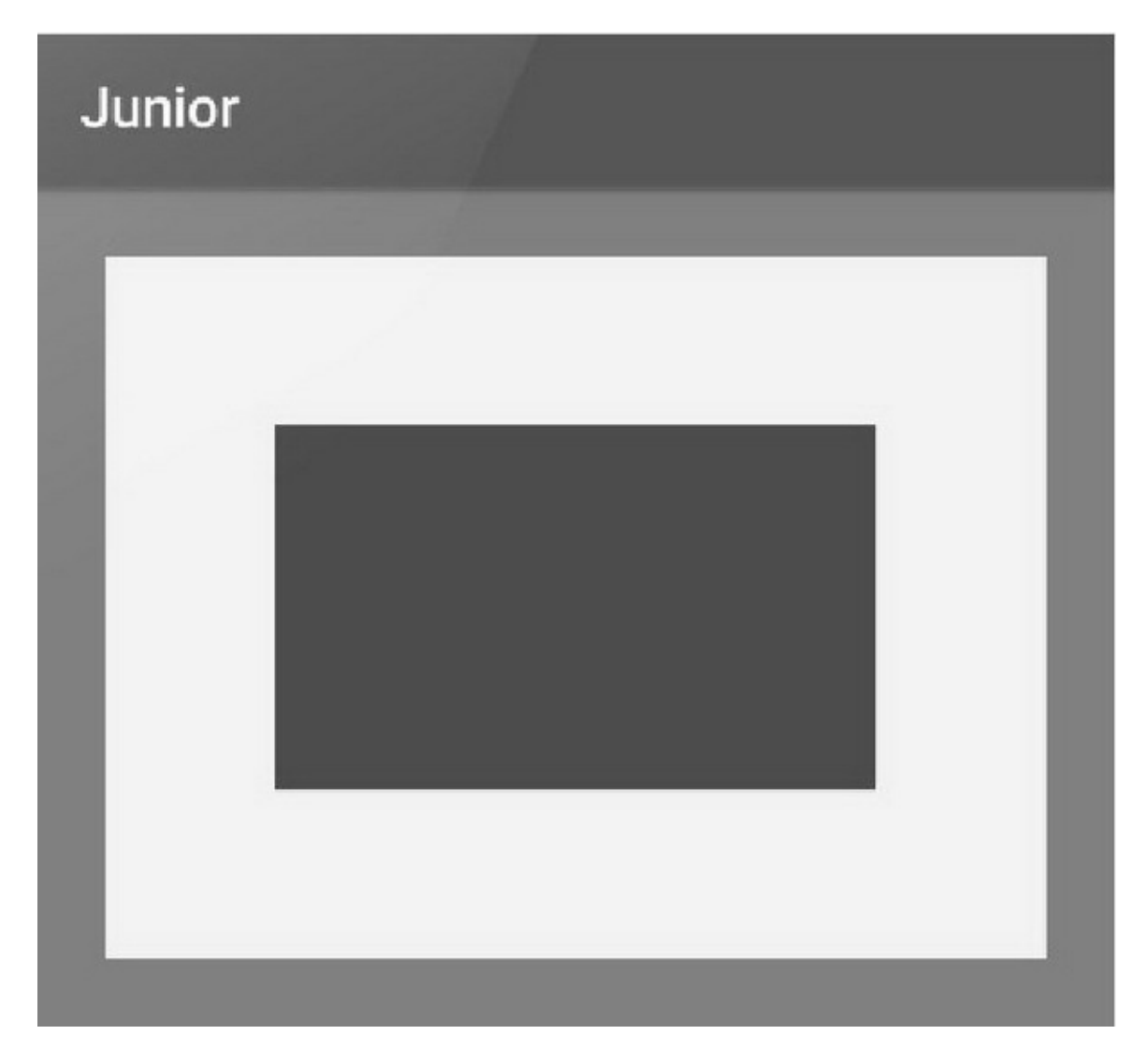

#### 2-5marginpadding

2-5LinearLayoutmargin20dppadding60dpmarginpadding layout\_marginpadding ViewGroupAndroid()

ViewGroup33 addView removeView removeAllViews

### 2.2.2LinearLayout LinearLayoutLinearLayout

### LinearLayoutLinearLayoutView/ViewGroupXML

orientationhorizontalverticalhorizontalApp

orientation

gravitylayout\_gravity

layout weightlayout weightLinearLayout

layout\_weightlayout\_width0dplayout\_weightlayout\_height0dp

LinearLayout

setOrientationLinearLayout.HORIZONTAL

LinearLayout.VERTICAL

setGravity2-2

layout\_gravitygravitylayout\_gravitygravityXML

layout\_gravitybottomgravityleftlayout\_gravitytopgravityright

## gravity

## 2-6layout\_gravitygravitylayout\_gravity

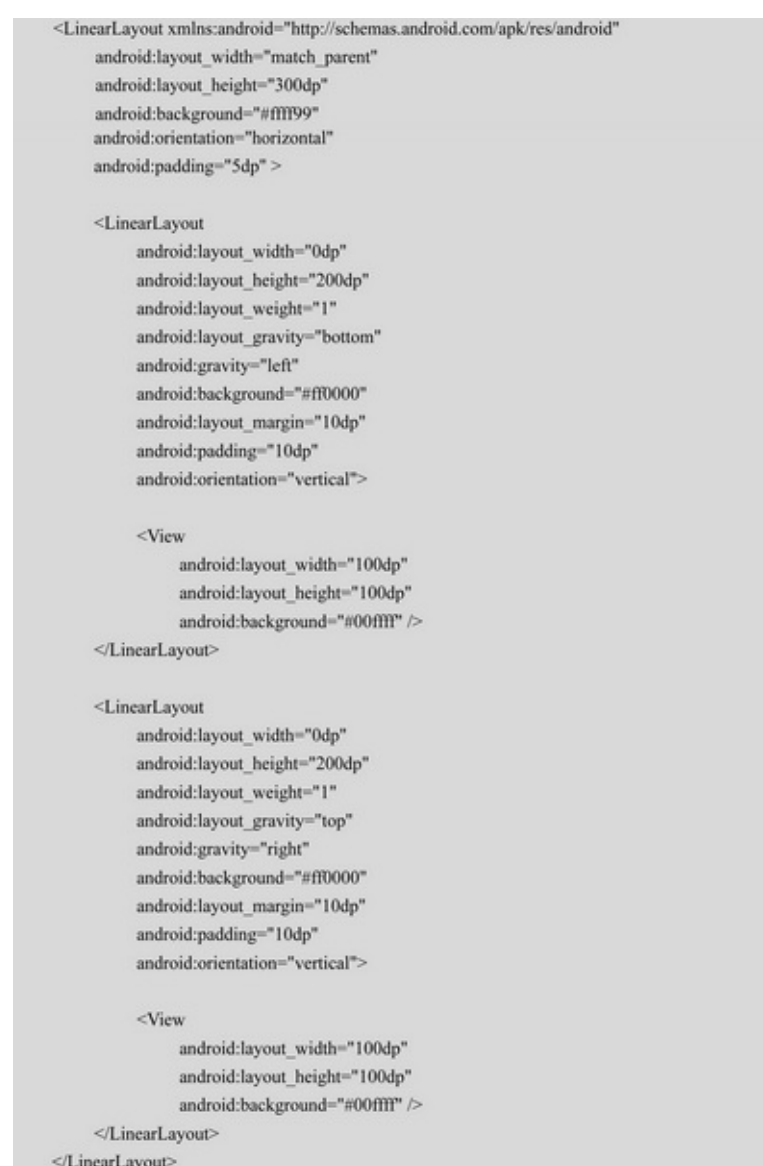

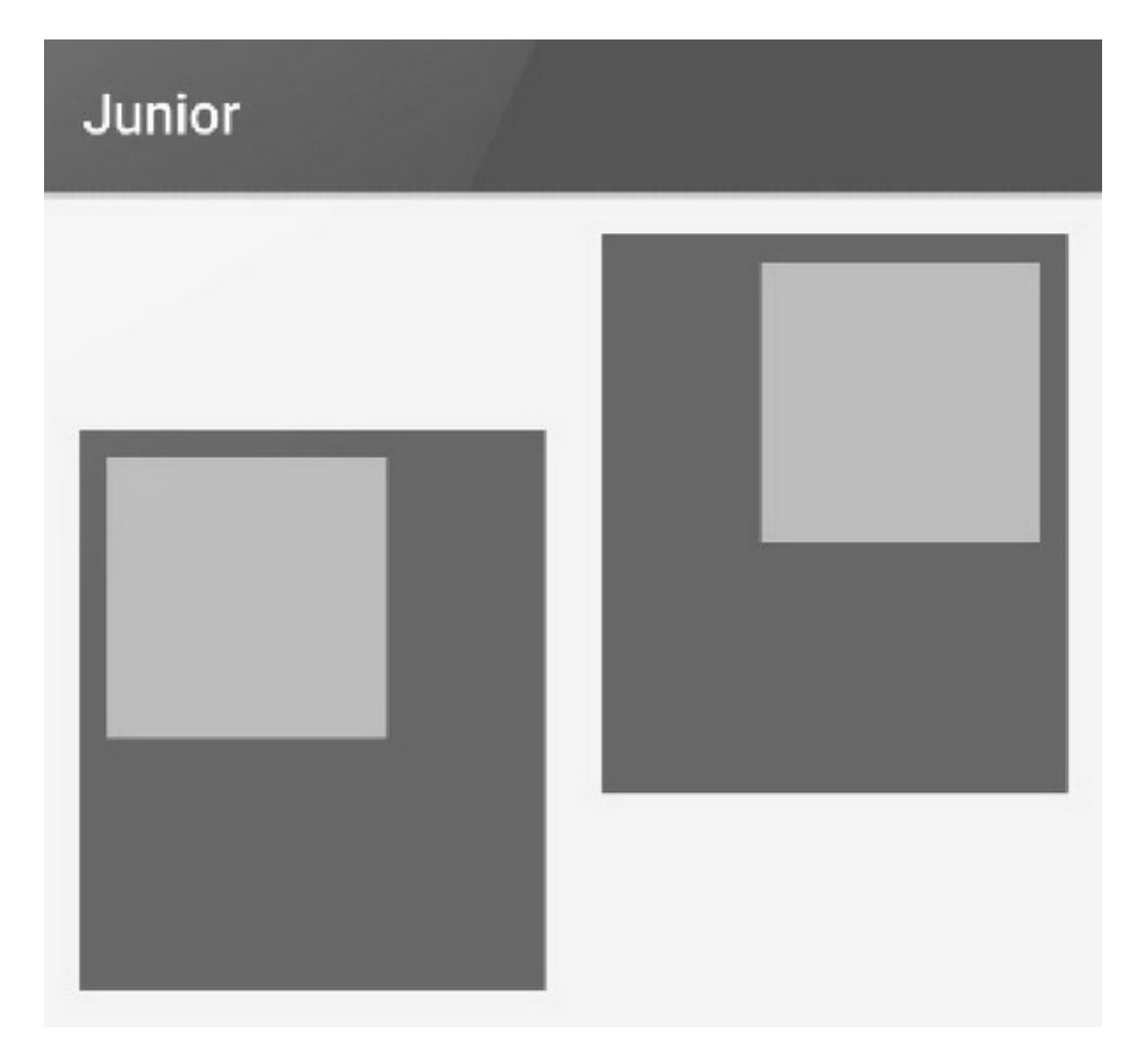

2-6layout\_gravitygravity

## 2.2.3ScrollView AndroidScrollView

## ScrollViewHorizontalScrollView3

(1)layout\_widthmatch\_parentlayout\_heightwrap\_content

(2)layout\_widthwrap\_contentlayout\_heightmatch\_parent

(3)Caused byjava.lang.IllegalStateExceptionScrollView can host only one direct child

ScrollViewHorizontalScrollViewXML

#### <LinearLayout xmlns:android="http://schemas.android.com/apk/res/android"

android:layout\_width="match\_parent" android:layout\_height="match\_parent" android:orientation="vertical">

<HorizontalScrollView

android:layout\_width="wrap\_content" android:layout\_height="200dp">

 $<$ LinearLayout

android:layout\_width="wrap\_content" android:layout\_height="match\_parent" android:orientation="horizontal">

 $<$  View

android:layout\_width="400dp" android:layout\_height="match\_parent" android:background="#aaffff" />

 $<$ View

android:layout width="400dp" android:layout\_height="match\_parent" android:background="#ffff00" /> </LinearLayout>

</HorizontalScrollView>

#### <ScrollView

android:layout\_width="match\_parent" android:layout\_height="wrap\_content">

#### <LinearLayout

android:layout\_width="match\_parent" android:layout\_height="wrap\_content" android:orientation="vertical">

 $<$ View

android:layout\_width="match\_parent" android:layout height="400dp" android:background="#00ff00" />

#### $<$ View

```
android:layout width="match parent"
          android:layout_height="400dp"
          android:background="#ffffaa" />
</LinearLayout>
```
</ScrollView>

</LinearLayout>

ScrollViewlayout\_heightmatch\_parentfillViewport android:layout\_height="match\_parent" android:fillViewport="true"

# **2.3**

### AndroidTextViewButtonImageViewImageButton

## 2.3.1TextView TextView2-4

#### 2-4TextView

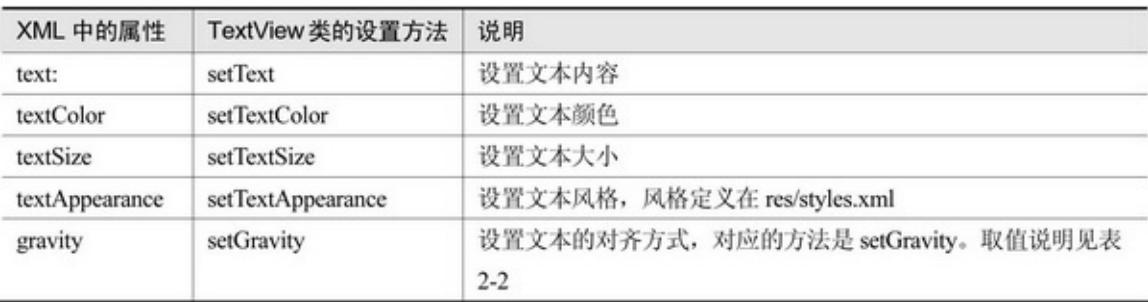

#### 1App"Hello World"TextView

#### 1.

"\*\*\*\*\*\*\*"

#### XML2-5

#### 2-5

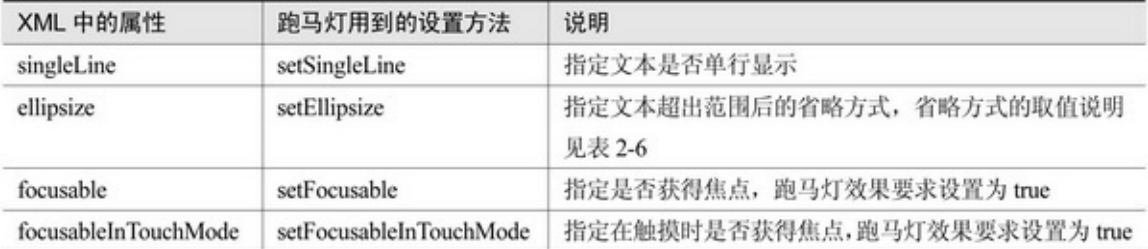

#### 2-6

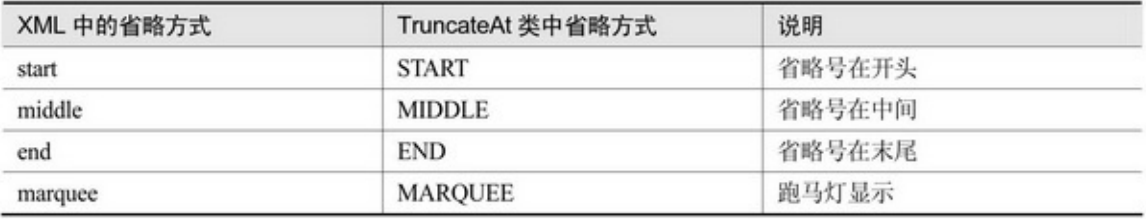

## XML

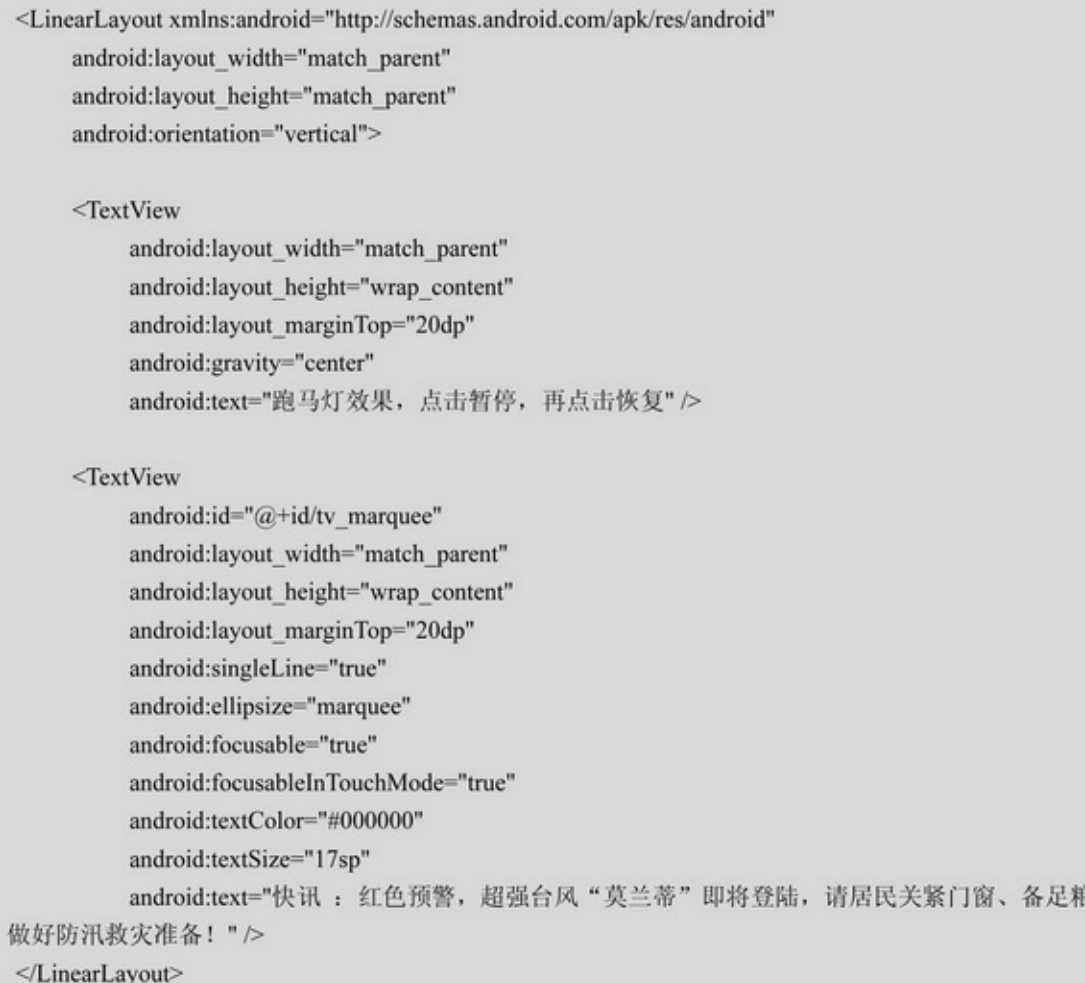

2-72-8

草,

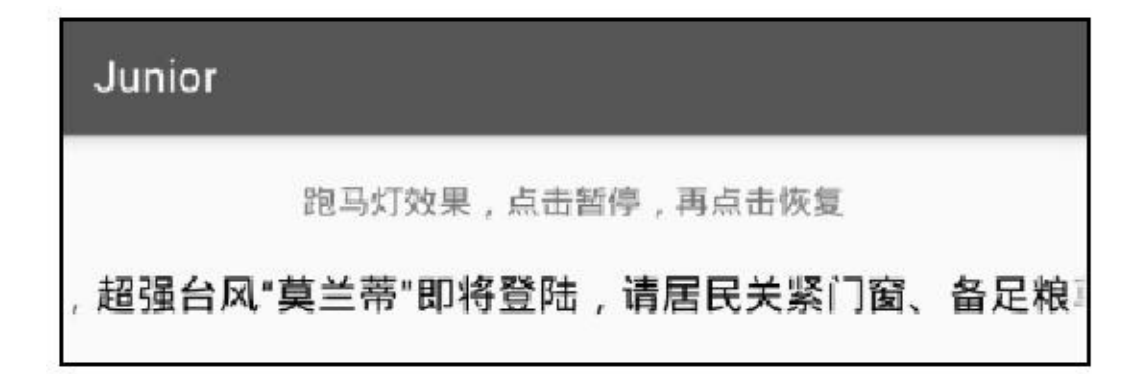

2-7

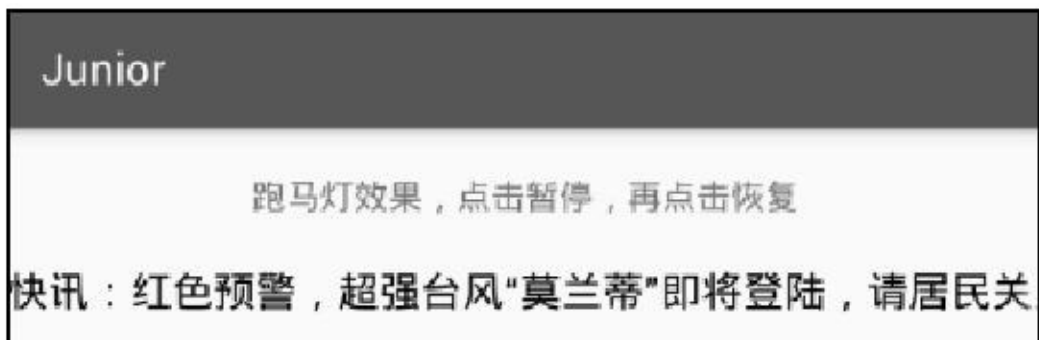

2-8

2.

XML2-7

12-7

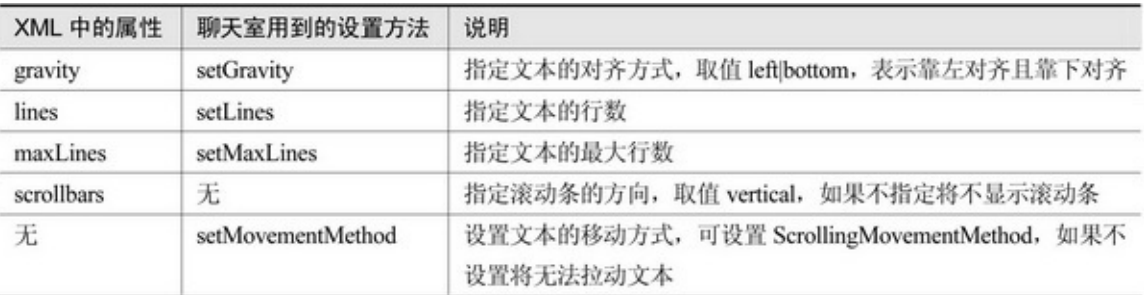

2-92-102-102-93

## Junior

聊天室效果,点击添加聊天记录,长按删除聊天记录

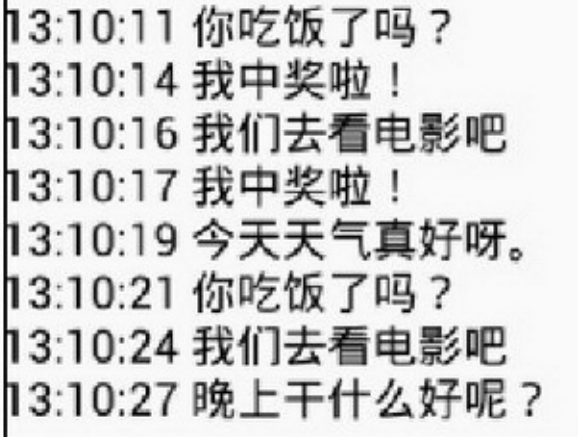

2-9

Junior 聊天室效果,点击添加聊天记录,长按删除聊天记录 13:10:17 我中奖啦! 13:10:19 今天天气真好呀。 13:10:21 你吃饭了吗? 13:10:24 我们去看电影吧 13:10:27 晚上干什么好呢? 13:11:28 晚上干什么好呢? 13:11:31 晚上干什么好呢? 13:11:34 我们去看电影吧

### XML

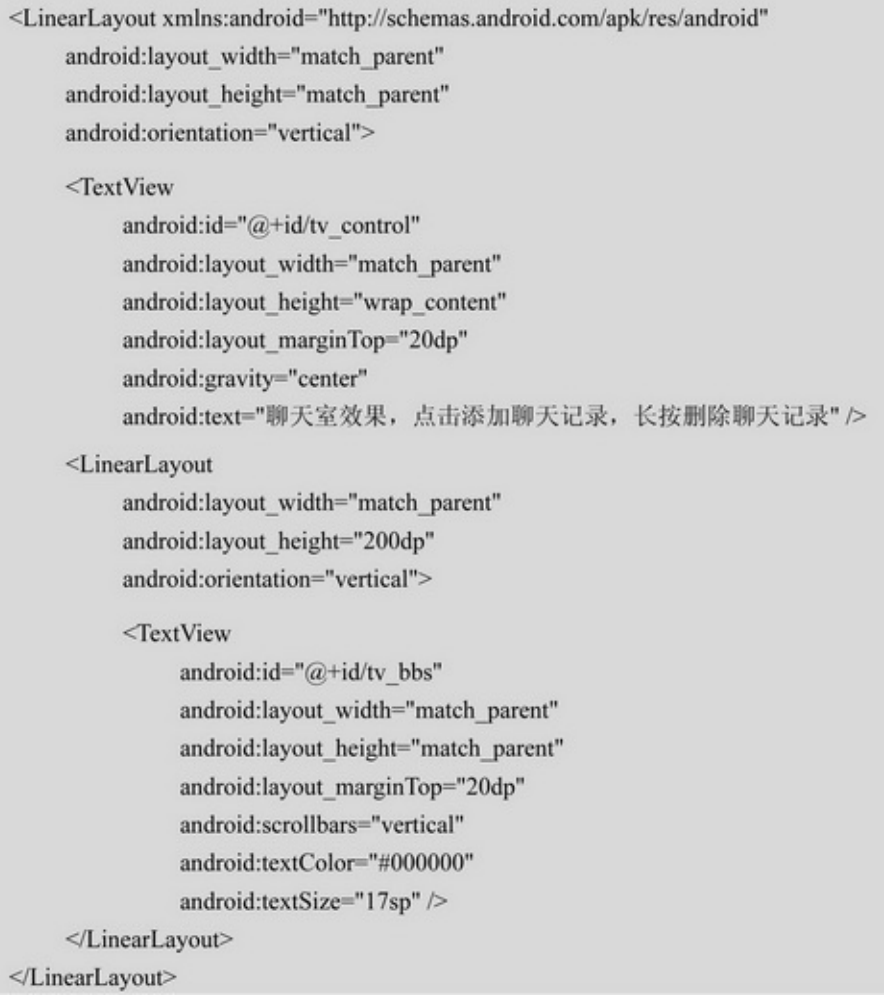

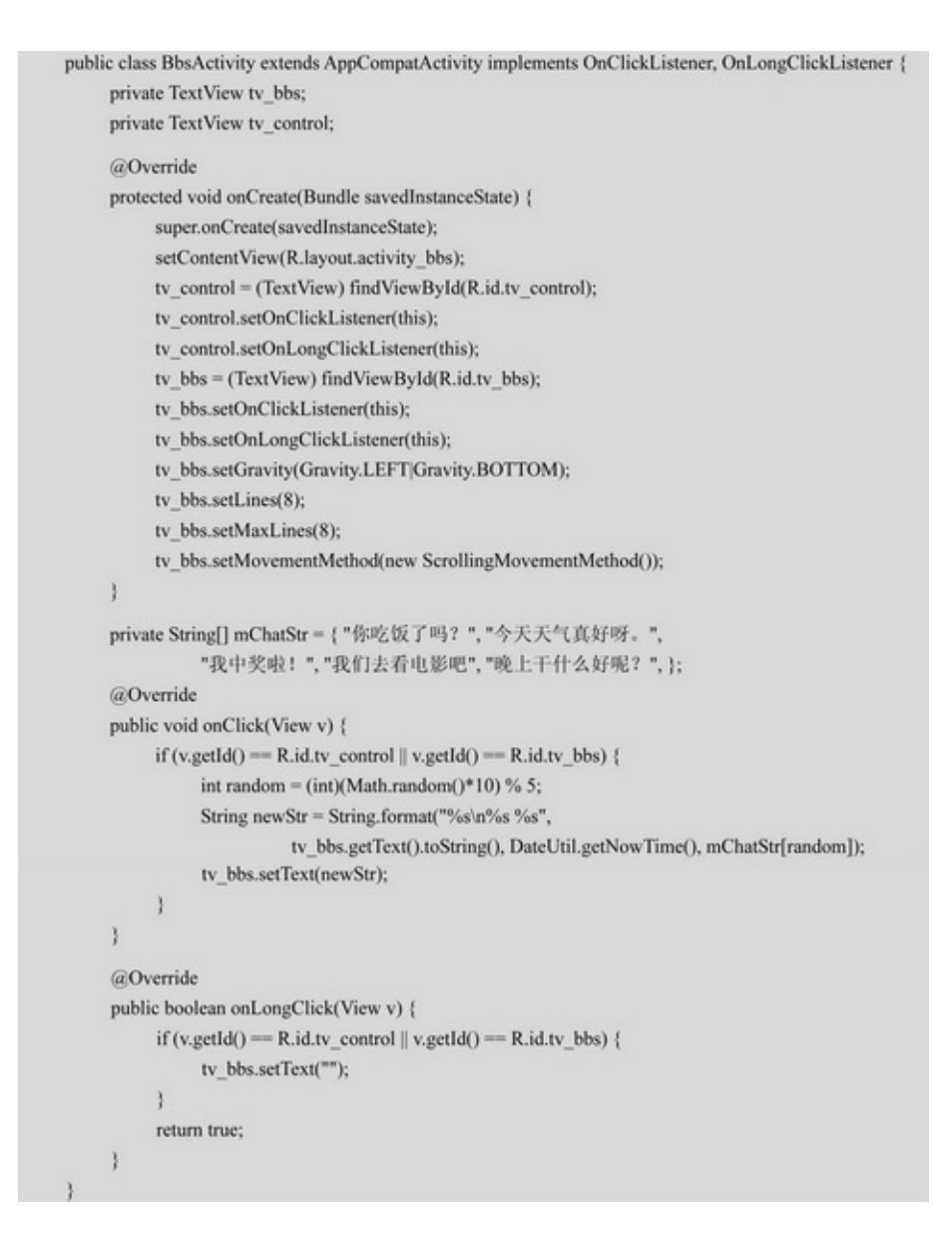

## 2.3.2Button ButtonTextViewUIButtonButton

backgroundbackground@nullButtonButtonTextView TextViewViewButton

AndroidButtonImageButton

View.OnClickListenerView.OnLongClickListener

Activity

步骤 02 onClickonLongClick

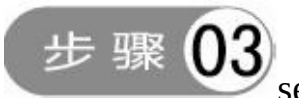

#### Button

```
public class ClickActivity extends AppCompatActivity {
          @Override
          protected void onCreate(Bundle savedInstanceState) {
                super.onCreate(savedInstanceState);
                setContentView(R.layout.activity click);
                Button btn_click = (Button) findViewById(R.id.btn_click);
                btn_click.setOnClickListener(new MyOnClickListener());
                btn_click.setOnLongClickListener(new MyOnLongClickListener());
          class MyOnClickListener implements View.OnClickListener {
                @Override
                public void onClick(View v) {
                     if (v.getId() = R.id.btn click) {
                           Toast.makeText(ClickActivity.this, "您点击了控件: "+((TextView) v).getText(),
Toast.LENGTH_SHORT).show();
                þ
           ł
          class MyOnLongClickListener implements View.OnLongClickListener {
                @Override
                public boolean onLongClick(View v) {
                     if (v.getId() = R.id.btn click) {
                           Toast.makeText(ClickActivity.this, "您长按了控件: "+((TextView) v).getText(),
Toast.LENGTH_SHORT).show();
                     ł
                     return true;
```
### 2.3.3ImageView ImageView

scaleTypefitCenter2-8 srcsrcscaleTypescaleTypefitXY

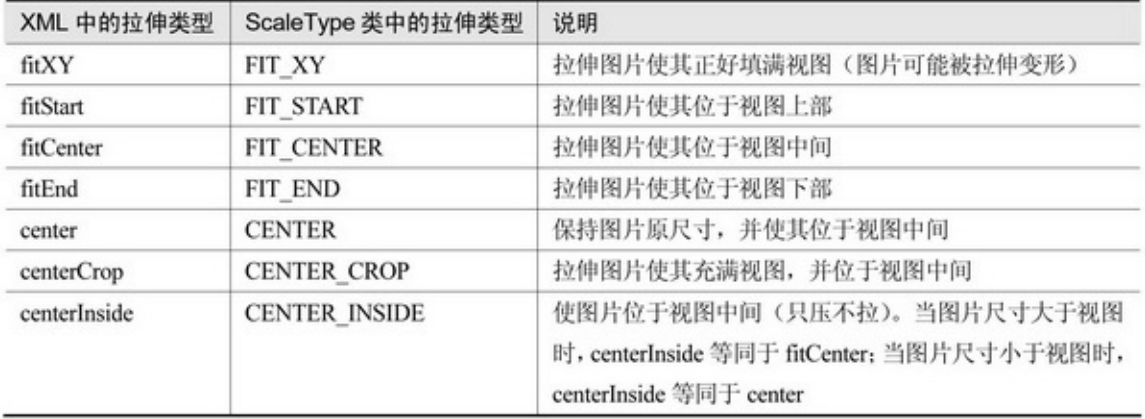

ImageView

setScaleType2-8

setImageDrawableDrawable

setImageResourceID

setImageBitmap

ImageViewcenter4fitCentercentercenterCrop

centerInsideImageView

```
public class ScaleActivity extends AppCompatActivity implements OnClickListener {
     private ImageView iv_scale;
     @Override
     protected void onCreate(Bundle savedInstanceState) {
           super.onCreate(savedInstanceState);
           setContentView(R.layout.activity_scale);
           iv scale = (ImageView) findViewById(R.id.iv scale);
           findViewById(R.id.btn_center).setOnClickListener(this);
           findViewById(R.id.btn_fitCenter).setOnClickListener(this);
           findViewById(R.id.btn_centerCrop).setOnClickListener(this);
           findViewById(R.id.btn_centerInside).setOnClickListener(this);
           findViewById(R.id.btn_fitXY).setOnClickListener(this);
           findViewById(R.id.btn_fitStart).setOnClickListener(this);
           findViewById(R.id.btn_fitEnd).setOnClickListener(this);
     \mathbf{1}@Override
     public void onClick(View v) {
          if (v.getId() = R.id.btn center) {
                iv scale.setScaleType(ImageView.ScaleType.CENTER);
           } else if (v.getId() == R.id.btn_fitCenter) {
                iv_scale.setScaleType(ImageView.ScaleType.FIT_CENTER);
           \} else if (v.getId() = R.id.btn centerCrop) {
                iv_scale.setScaleType(ImageView.ScaleType.CENTER_CROP);
           } else if (v.getId() == R.id.btn_centerInside) {
                iv_scale.setScaleType(ImageView.ScaleType.CENTER_INSIDE);
           } else if (v.getId() == R.id.btn_fitXY) {
                iv_scale.setScaleType(ImageView.ScaleType.FIT_XY);
           } else if (v.getId() == R.id.btn_fitStart) {
                iv_scale.setScaleType(ImageView.ScaleType.FIT_START);
           } else if (v.getId() == R.id.btn fitEnd) {
                iv_scale.setScaleType(ImageView.ScaleType.FIT_END);
           3
     3
```
fitCenter2-11center2-12centerCrop2-13 centerInside2-14

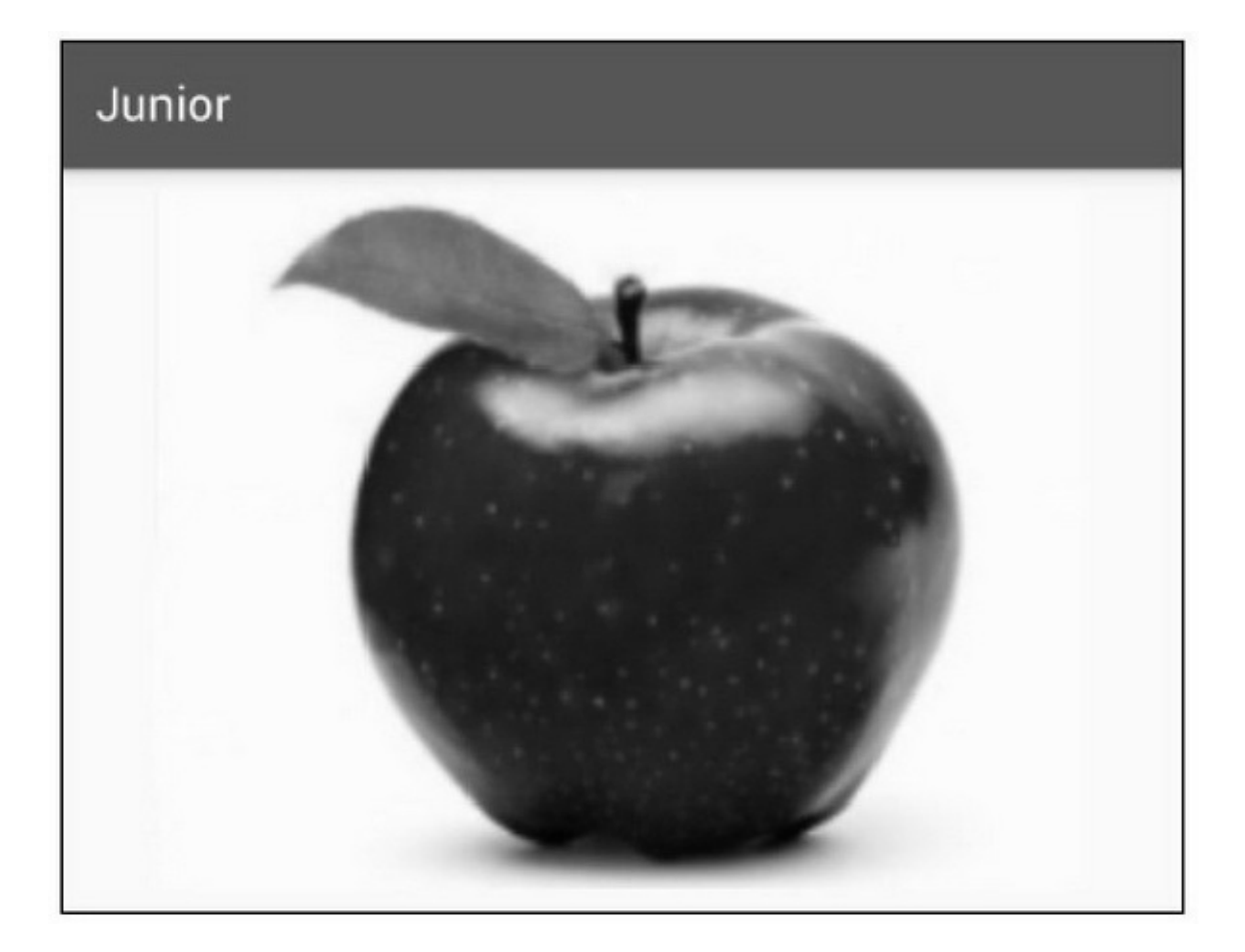

2-11fitCenter

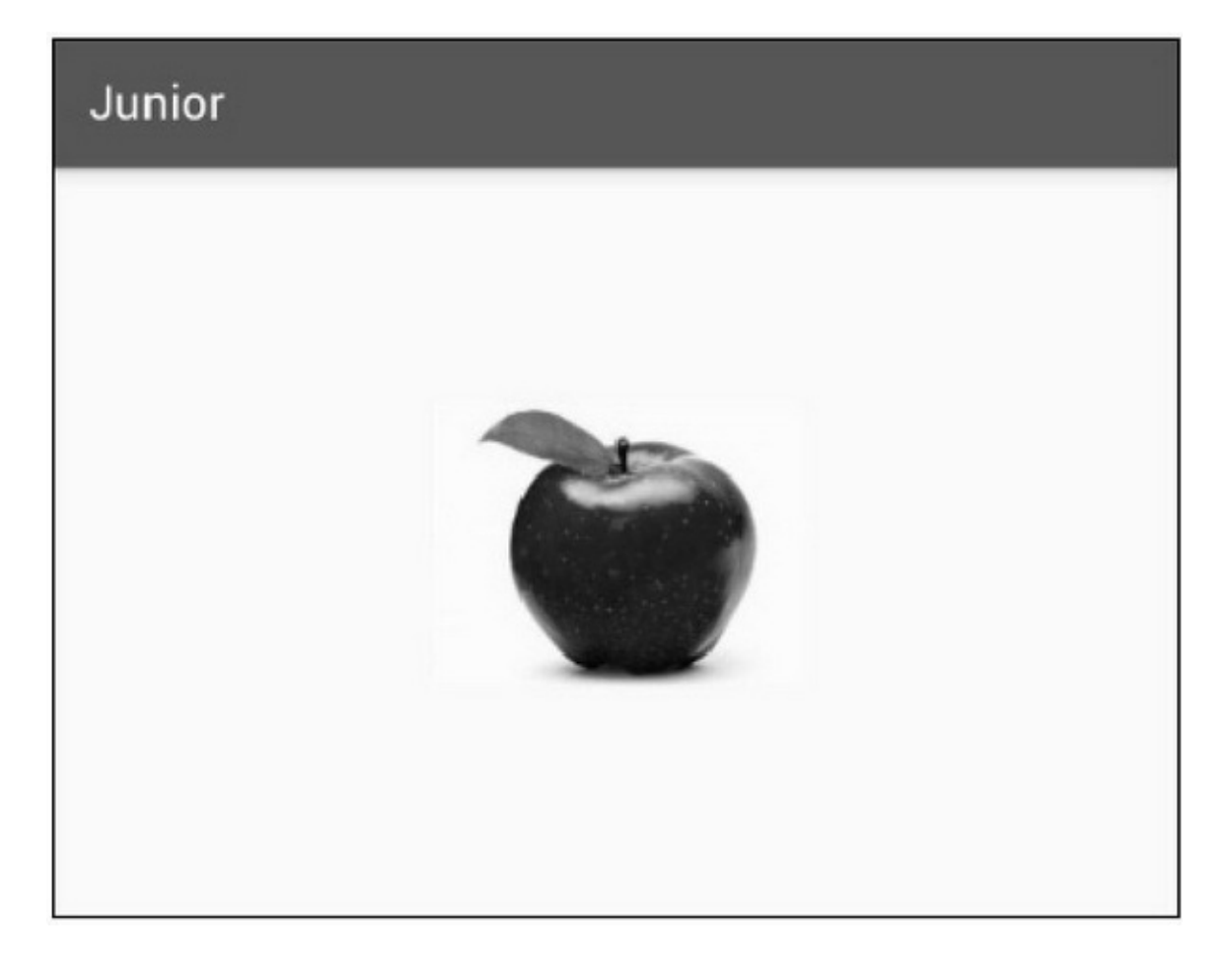

2-12 center
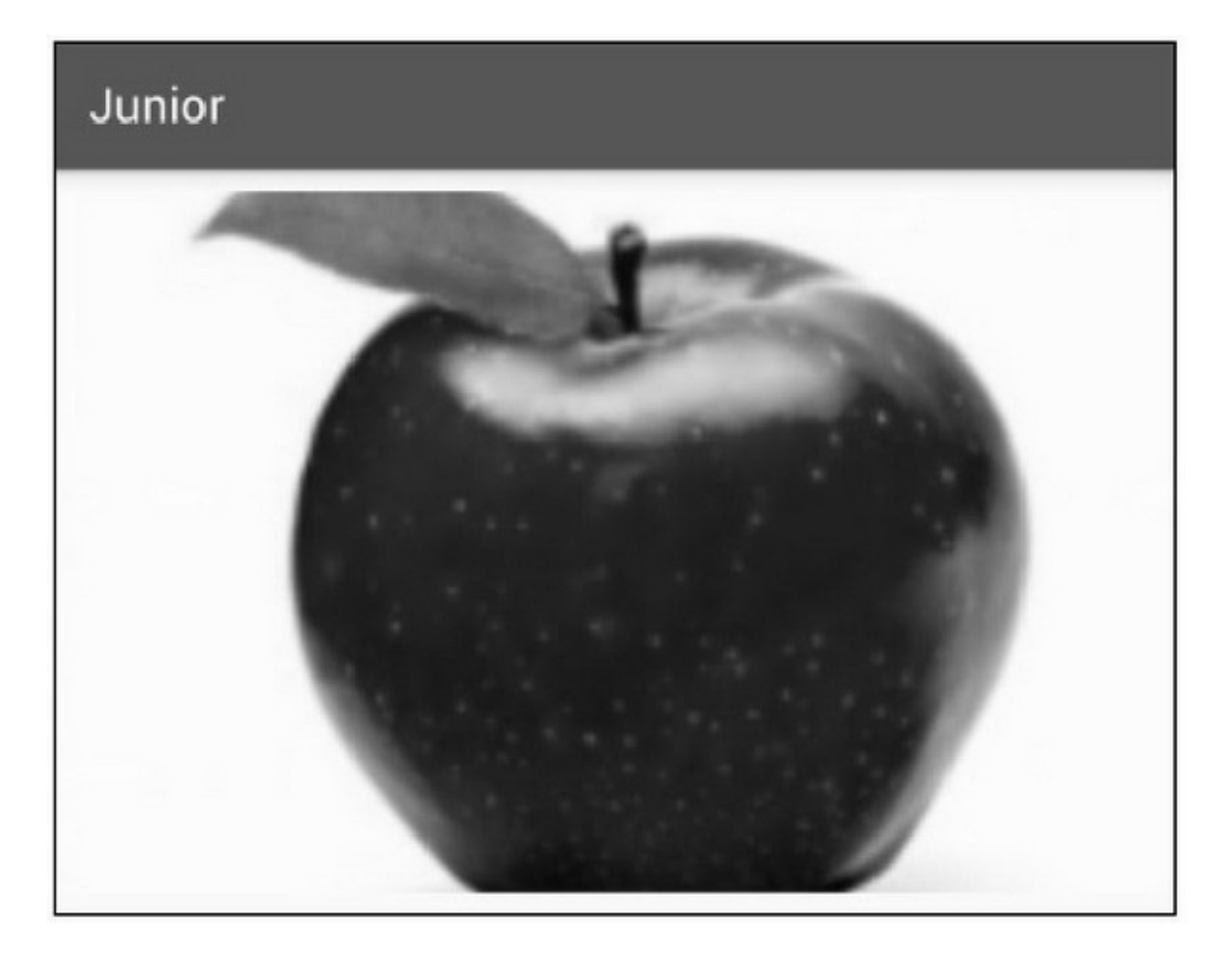

2-13centerCrop

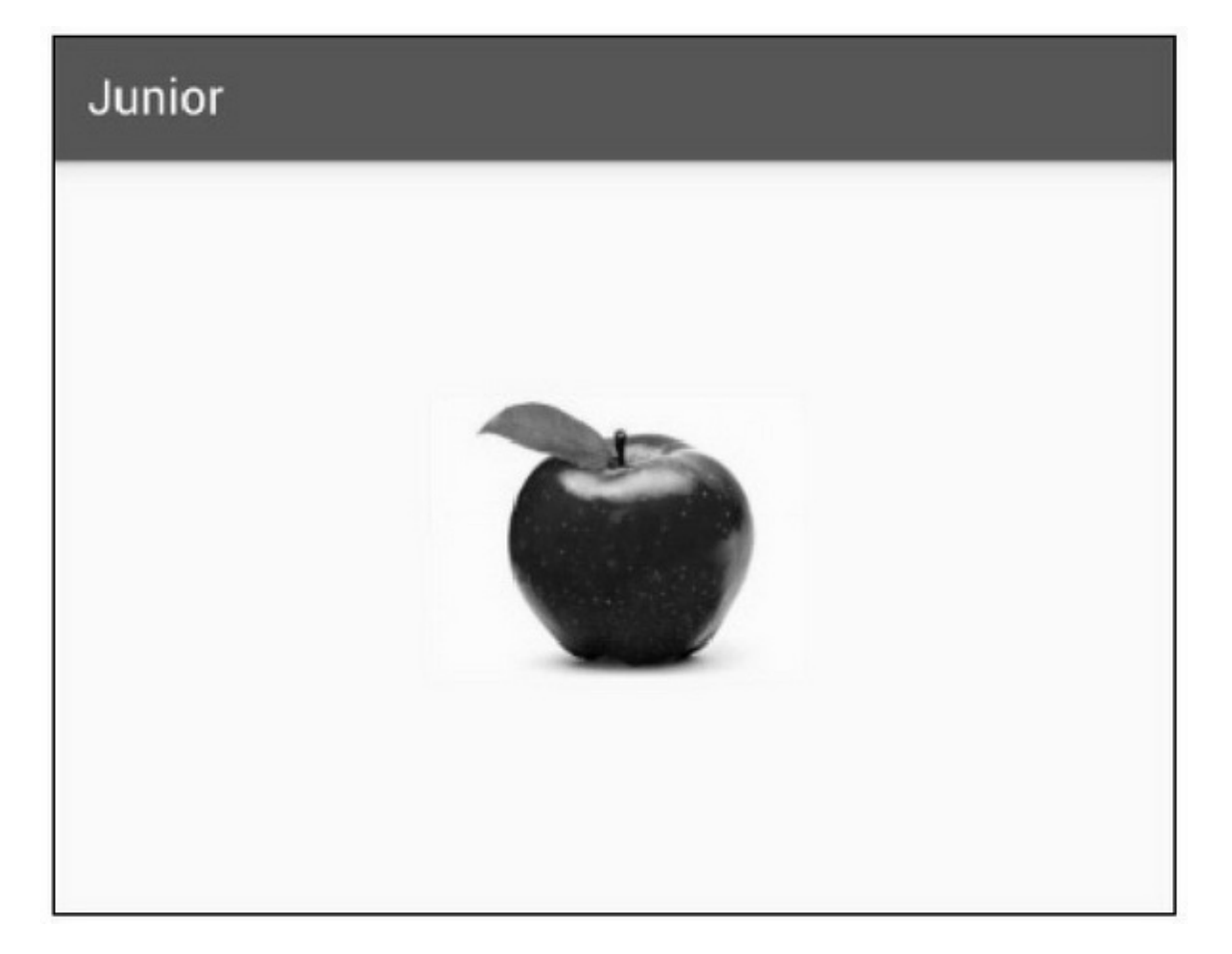

#### 2-14centerInside

AndroidImageViewImageView (View) setDrawingCacheEnabledtruefalse isDrawingCacheEnabled setDrawingCacheQuality getDrawingCacheBitmap setDrawingCacheBackgroundColor()

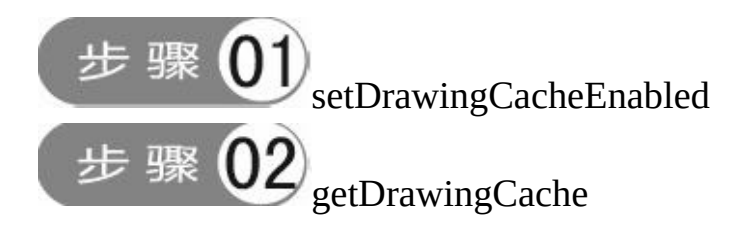

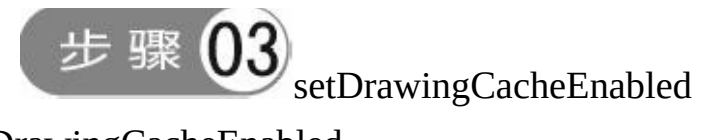

### setDrawingCacheEnabled

```
public class CaptureActivity extends AppCompatActivity implements OnClickListener, OnLongClickListener {
     private TextView tv_capture;
     private ImageView iv_capture;
     @Override
     protected void onCreate(Bundle savedInstanceState) {
          super.onCreate(savedInstanceState);
          setContentView(R.layout.activity_capture);
          tv_capture = (TextView) findViewById(R.id.tv_capture);
          iv_capture = (ImageView) findViewById(R.id.iv_capture);
          tv_capture.setDrawingCacheEnabled(true);
          findViewById(R.id.btn_chat).setOnClickListener(this);
          findViewById(R.id.btn_chat).setOnLongClickListener(this);
          findViewById(R.id.btn_capture).setOnClickListener(this);
     private String[] mChatStr = { "你吃饭了吗? ", "今天天气真好呀。",
                "我中奖啦!","我们去看电影吧。","晚上干什么好呢?");
     @Override
     public boolean onLongClick(View v) {
          if (v.getId() = R.id.btn_chat) {
                tv_capture.setText("");
           3
          return true;
     @Override
     public void onClick(View v) {
          if (v.getId() = R.id.btn_chat {
                int random = (int)(Math.random() * 10) % 5;
                String newStr = String.format("%s\n%s %s",
                          tv_capture.getText().toString(), DateUtil.getNowTime(), mChatStr[random]);
                tv_capture.setText(newStr);
           } else if (v.getId() == R.id.btn_capture) {
```

```
Bitmap bitmap = tv_capture.getDrawingCache();
         iv capture.setImageBitmap(bitmap);
         // 注意截图完毕后不能马上关闭绘图缓存, 因为界面渲染需要时间
         // 如果立即关闭缓存, 渲染界面就会找不到位图对象, 从而报错
         // java.lang.IllegalArgumentException: Cannot draw recycled bitmaps
         mHandler.postDelayed(mResetCache, 200);
    ł
ł
private Handler mHandler = new Handler();
private Runnable mResetCache = new Runnable() {
    @Override
    public void run() {
         tv_capture.setDrawingCacheEnabled(false);
         tv_capture.setDrawingCacheEnabled(true);
    ł
\};
```
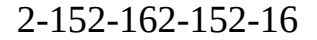

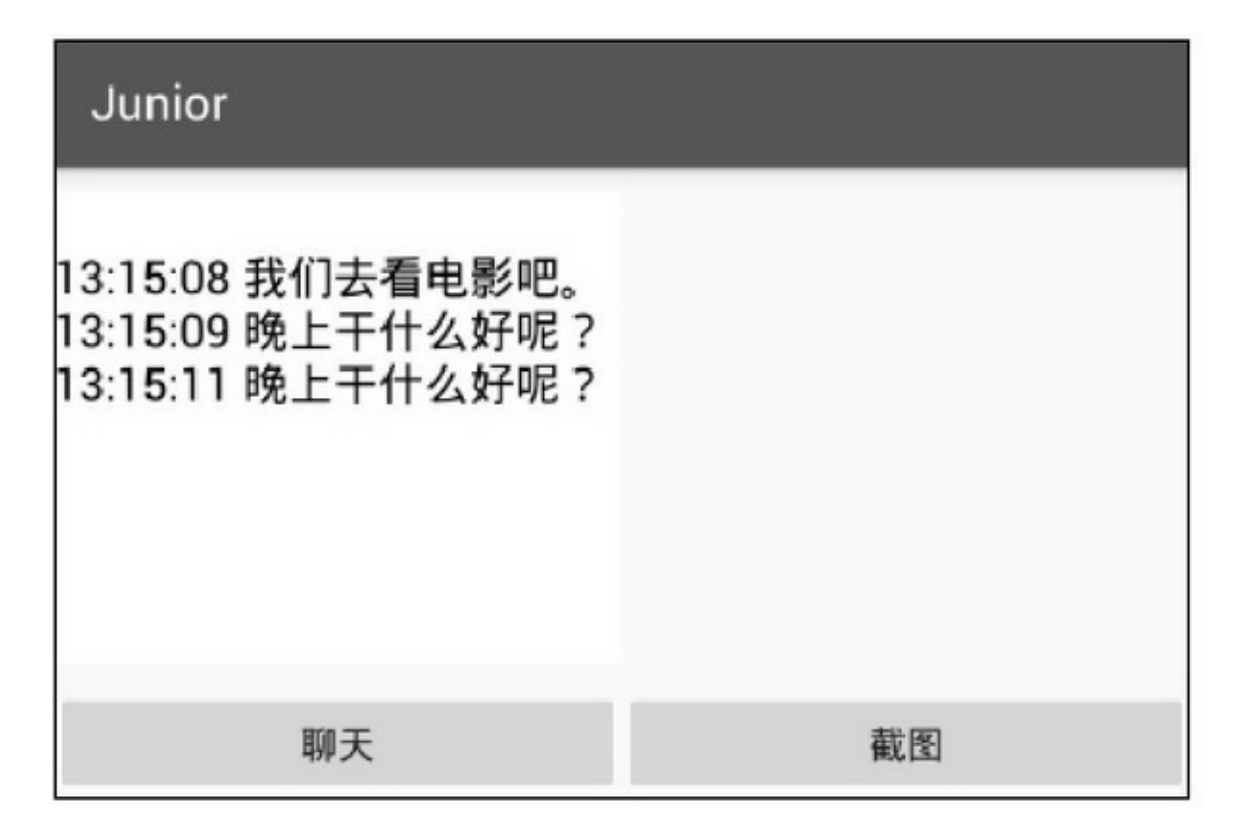

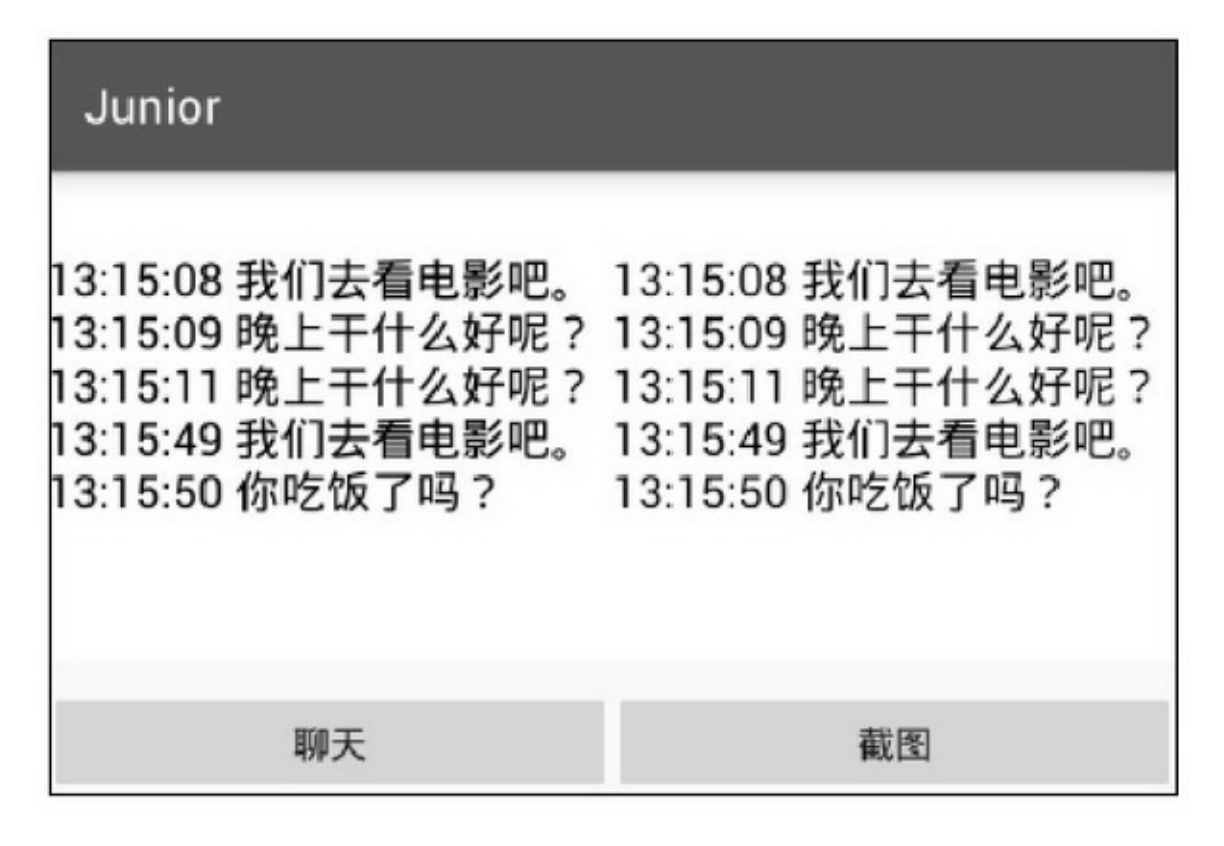

2.3.4ImageButton ImageButtonImageViewButton, ImageView

### ImageButtonImageButton

ImageButtonButtonButtonImageButton

(1)Button()ImageButton

(2)ImageButtonButton()

(3)ButtonImageButton

ButtonImageButtonButtonImageButton

ButtonImageButtonButtonImageButton

LinearLayoutImageViewTextView

TextViewTextViewButtonXML5

drawableTop

drawableBottom

drawableLeft

drawableRight

### drawablePadding

### setCompoundDrawables setCompoundDrawablePadding

```
public class IconActivity extends AppCompatActivity implements OnClickListener {
     private Button btn_icon;
     private Drawable drawable;
     @Override
     protected void onCreate(Bundle savedInstanceState) {
           super.onCreate(savedInstanceState);
           setContentView(R.layout.activity icon);
           btn_icon = (Button) findViewById(R.id.btn_icon);
           drawable = getResources().getDrawable(R.mipmap.ic_launcher);
           // 必须设置图片大小, 否则不显示图片
           drawable.setBounds(0, 0, drawable.getMinimumWidth(), drawable.getMinimumHeight());
           findViewById(R.id.btn left).setOnClickListener(this);
           findViewById(R.id.btn_top).setOnClickListener(this);
           findViewById(R.id.btn_right).setOnClickListener(this);
           findViewById(R.id.btn_bottom).setOnClickListener(this);
     ł
     @Override
     public void onClick(View v) {
           if (v.getId() = R.id.btnlet() {
                btn_icon.setCompoundDrawables(drawable, null, null, null);
           } else if (v.getId() == R.id.btn_top) {
                btn_icon.setCompoundDrawables(null, drawable, null, null);
           \} else if (v.getId() = R.id.btn right) {
                btn_icon.setCompoundDrawables(null, null, drawable, null);
           } else if (v.getId() == R.id.btn_bottom) {
                btn_icon.setCompoundDrawables(null, null, null, drawable);
```
### 2-17()2-18()2-19()2-20()

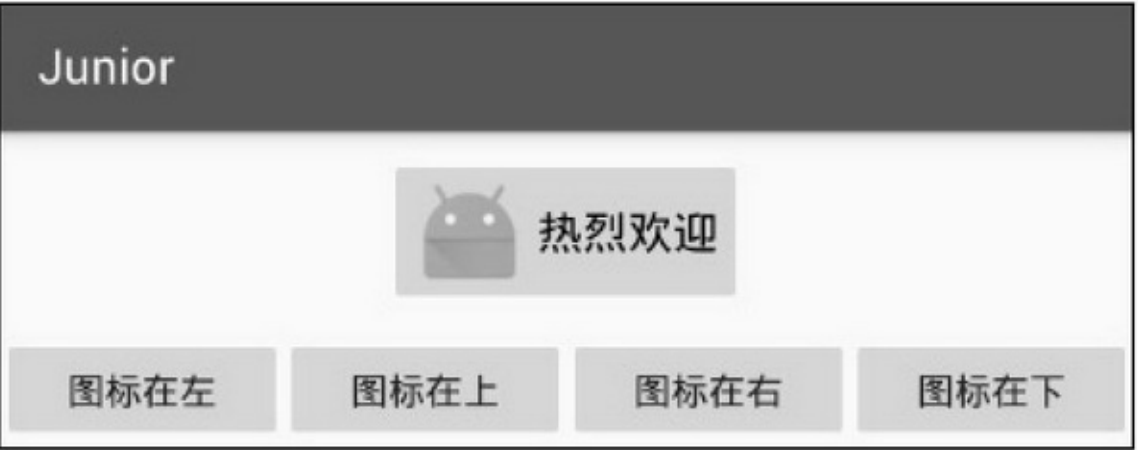

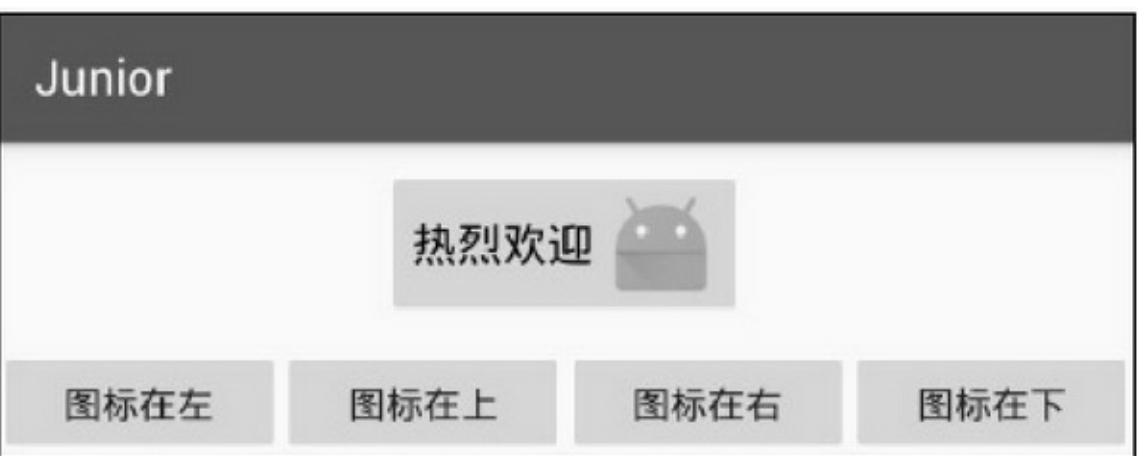

2-18

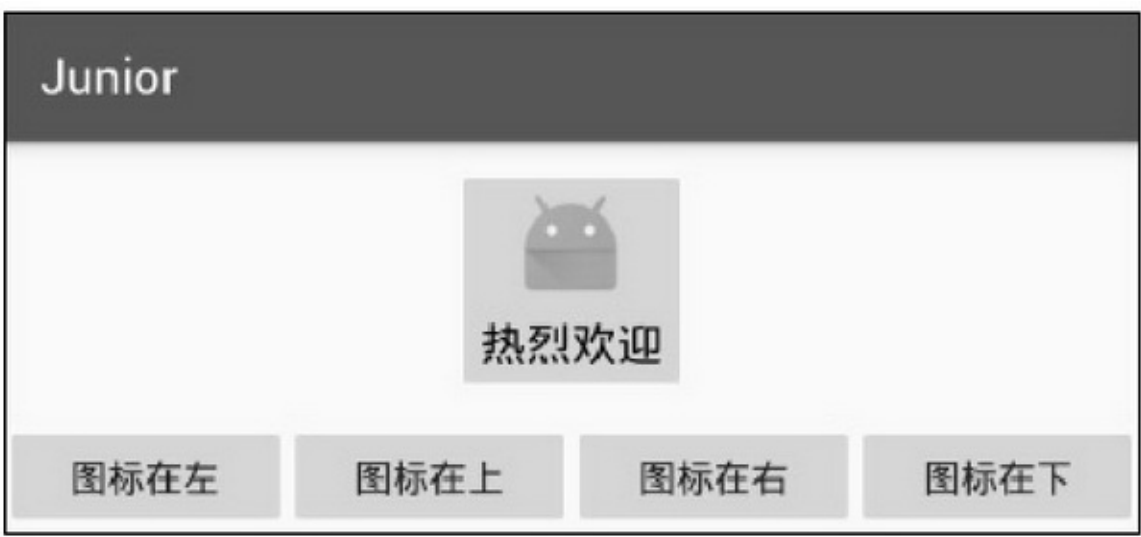

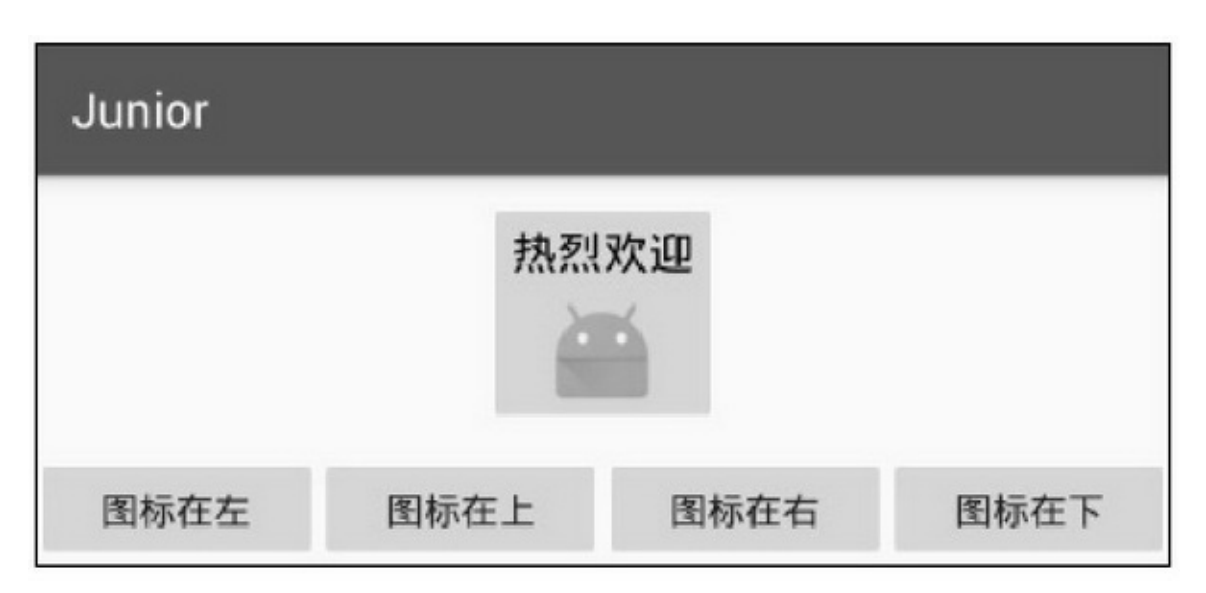

2-20

## **2.4**

AndroidStateListDrawableShapeDawable()

## 2.4.1Drawable AndroidDrawable()

```
drawableresdrawable\res\drawableXMLdrawable
    drawable-ldpi(240×320)
    drawable-mdpi(320×480)
    drawable-hdpi(480×800)4~4.5()
    drawable-xhdpi(720×1280)5~5.5
    drawable-xxhdpi(1080×1920)6~6.5
    drawable-xxxhdpi(1440×2560)7
    AndroidAppdrawable-hdpibg.png(
480×800)480×800App720×1280AppAndroidbg.pngbg.png
720×1280
    drawabledrawableAndroid Postfix Completion1"1.5.3"
    XMLdrawable"@drawable/***"backgroundImageView
ImageButtonsrcTextViewButtondrawableTopdrawable
    drawable
    (1)setBackgroundResourcesetImageResourcedrawableID
"R.drawable.***"
    (2)setBackgroundDrawablesetImageDrawablesetCompoundDrawables
DrawableDrawable
    Drawable drawable = getResources().getDrawable(R.drawable.apple);
2.4.2
    drawableButtonDrawableStateListDrawableXML
```
drawable

```
<selector xmlns:android="http://schemas.android.com/apk/res/android">
    <item android:state_pressed="true" android:drawable="@drawable/button_pressed" />
    <item android:drawable="@drawable/button_normal" />
\le/selector>
```
## XMLstate\_pressedtruebutton\_selectedbutton\_normal Buttonbackgrounddrawable2-21()2-22()

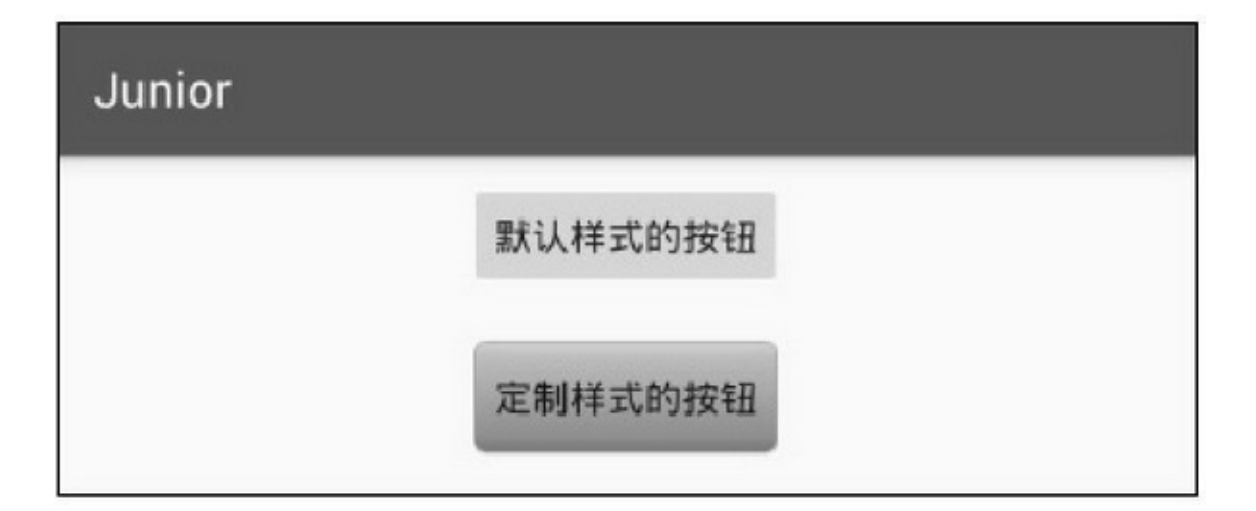

2-21

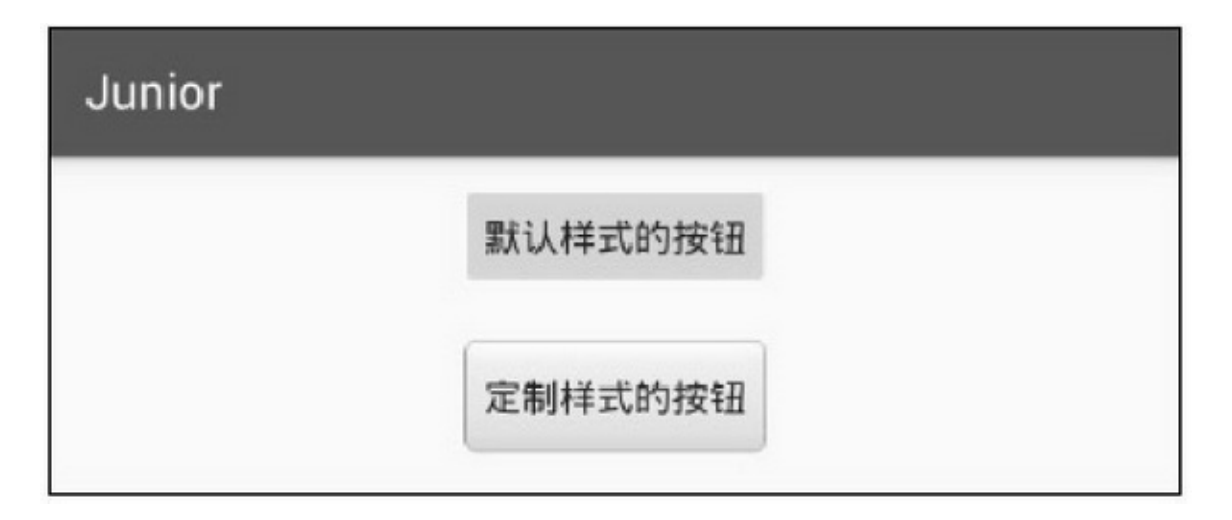

2-22

StateListDrawableButtonStateListDrawable2-9

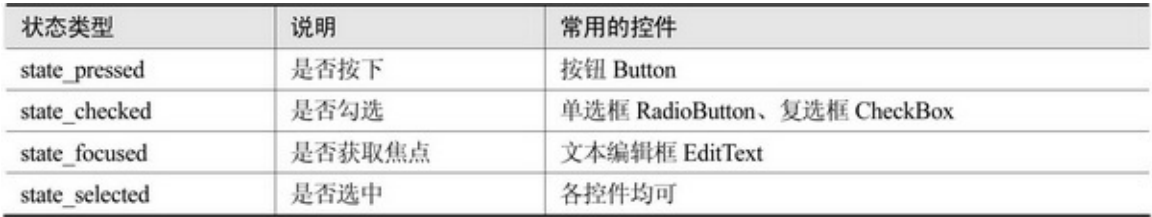

2.4.3

XMLXML—— shapeshapeApp shape6corners()gradien()padding()size() solid()stroke()

## **1. shape**

shapeXMLshape

shape2-10

2-10

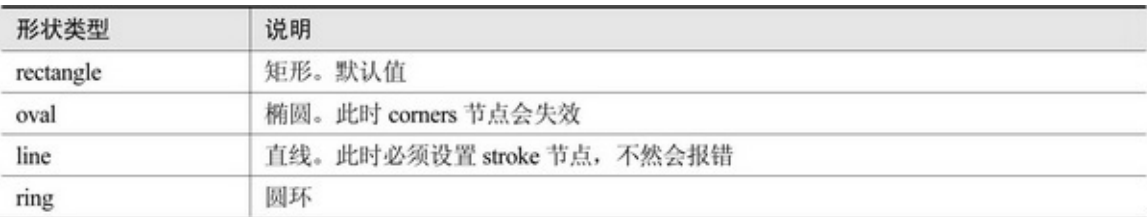

## **2. corners**

cornersshape4cornerscorners bottomLeftRadius bottomRightRadius topLeftRadius topRightRadius radius(4radius)

## **3. gradien**

gradienshapegradiengradien angle0990618032700/12 type2-11

2-11

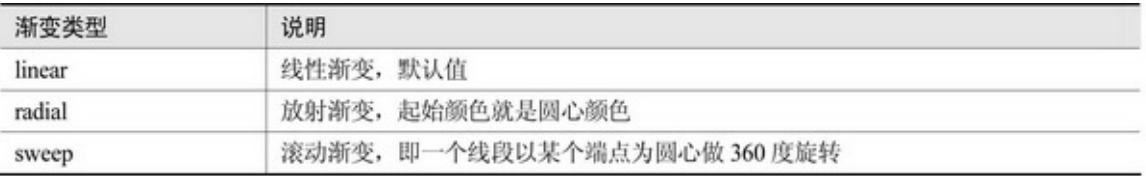

centerXXandroid:type="linear" centerYYandroid:type="linear" gradientRadiusandroid:type="radial" centerColor startColor endColor useLeveltruefalse

## **4. padding**

paddingshapepaddingpadding bottom left right top

## **5. size**

sizeshape()sizesize height

width

## **6. solid**

```
solidshapesolidsolid
color
```
## **7. stroke**

```
strokeshapestrokestroke
color
dashGap
dashWidth
widthdashGapdashWidth0
3corners()solid()stroke()shape()shapeXML
```

```
<shape xmlns:android="http://schemas.android.com/apk/res/android" >
<solid android:color="#ffdd66" />
    <stroke
         android:width="1dp"
         android:color="#ffaaaaaa" />
    <corners
         android:bottomLeftRadius="10dp"
         android:bottomRightRadius="10dp"
         android:topLeftRadius="10dp"
         android:topRightRadius="10dp" />
</shape>
```
2-23

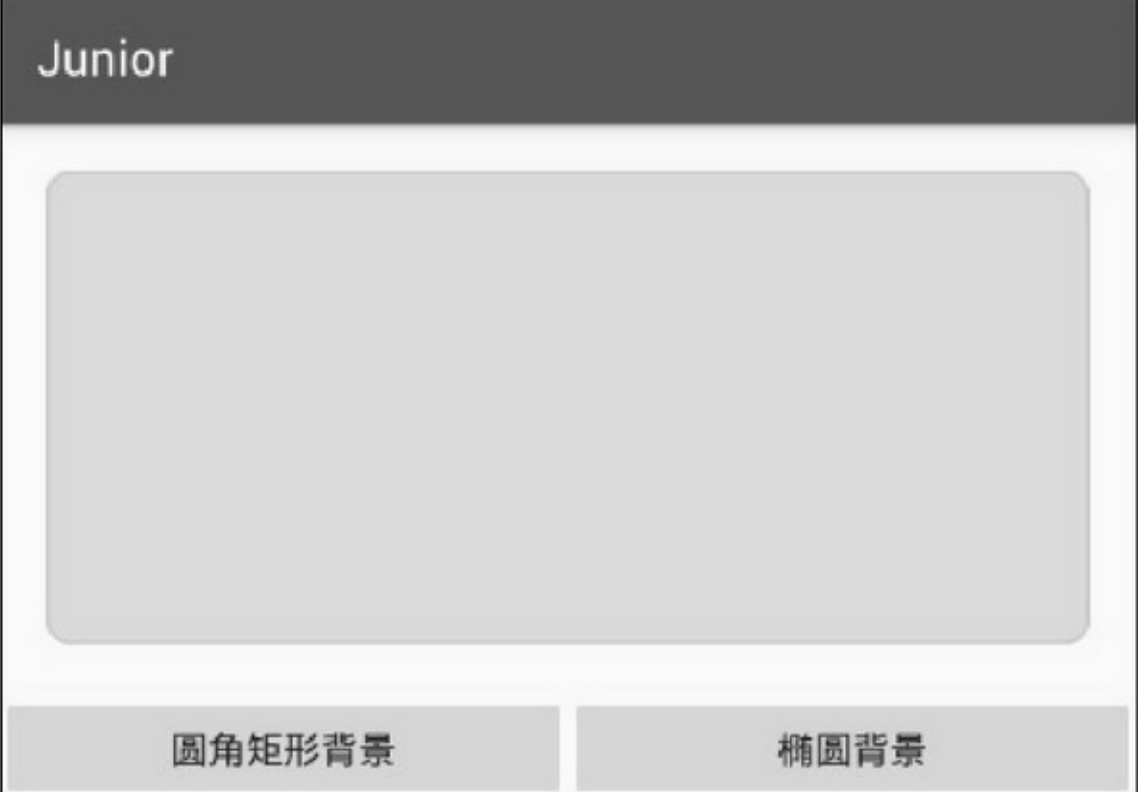

#### 2-23shape

3 (1)TextView (2)ImageView (3)shapeshapeline View1dpXML

> <View android:layout\_width="match\_parent" android:layout\_height="1dp" android:background="#000000" />

## 2.4.4

ImageView2-24 Androidpng".9"3×3shapestrokewidth(

## 1dp)shape1dpshape

AndroidSDKSDKsdk\tools\draw9patch.bat2-25

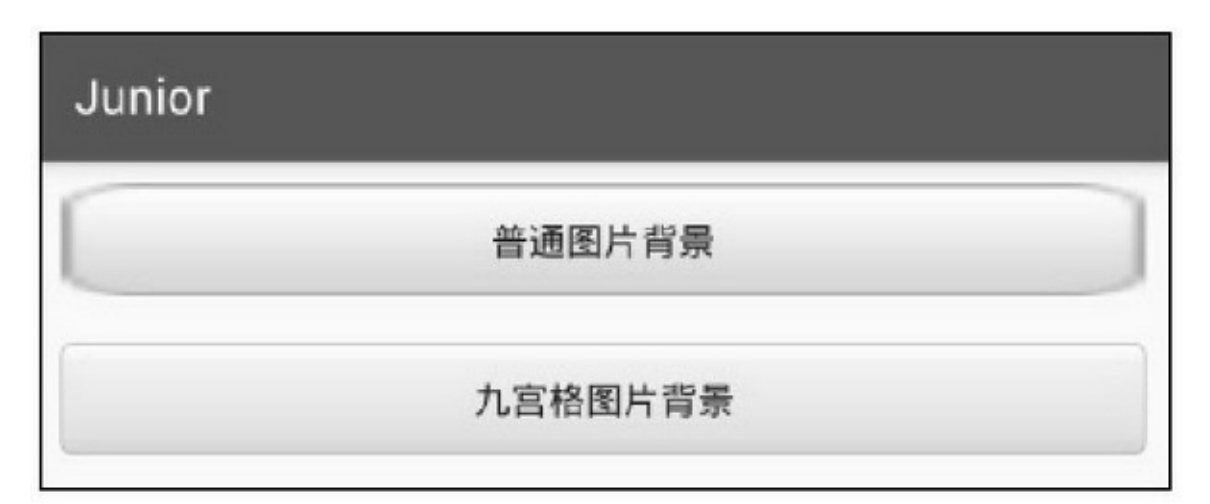

2-24

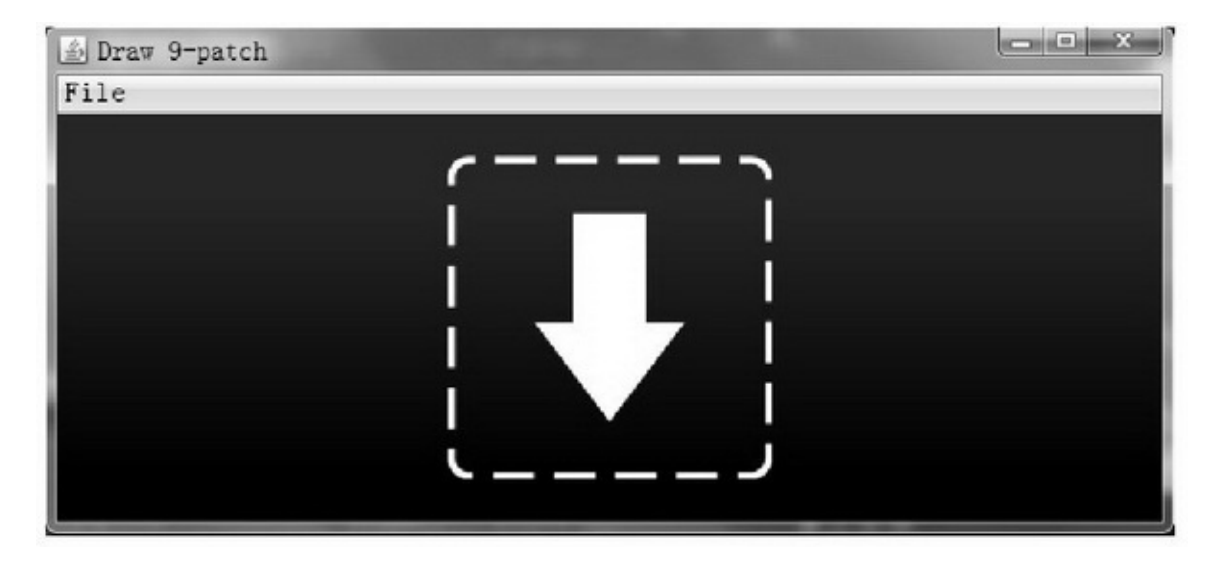

2-25

PNG2-26

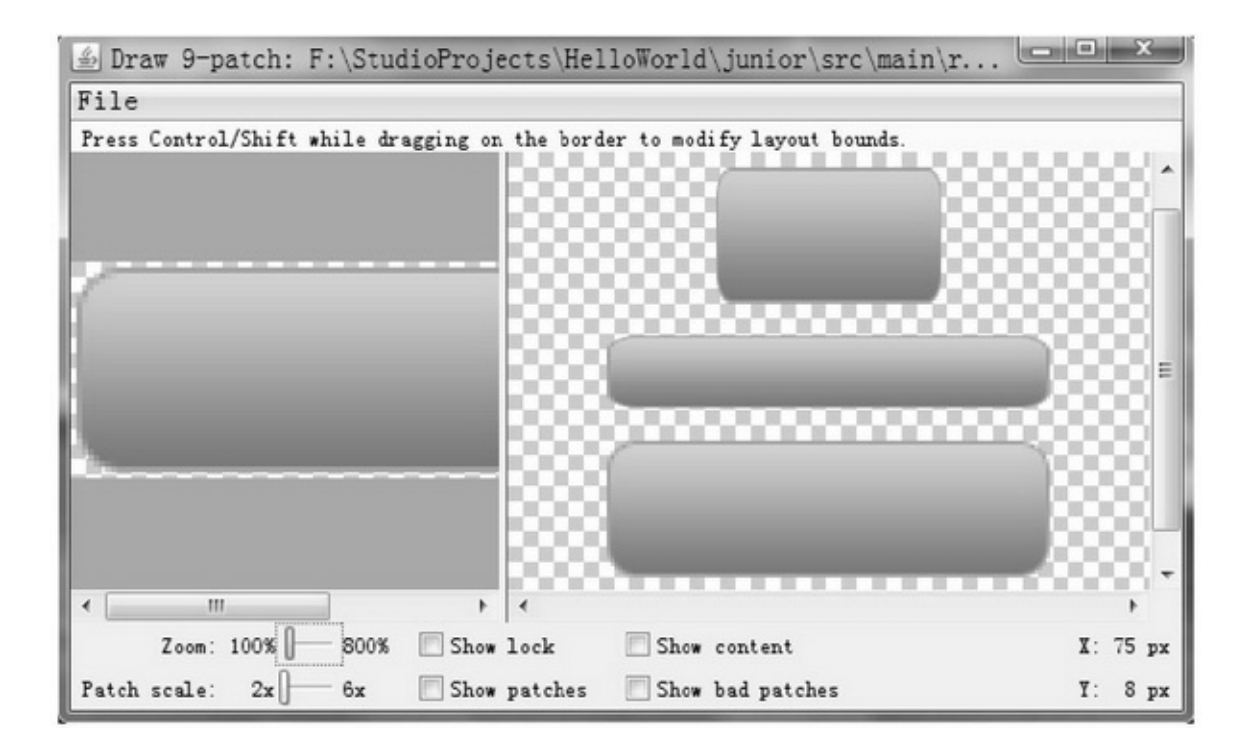

2-26

2-28

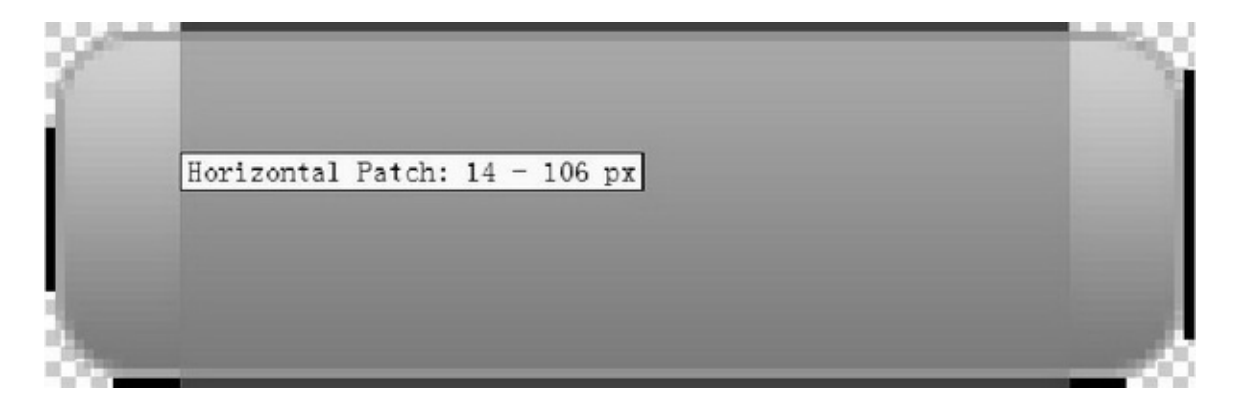

2-27

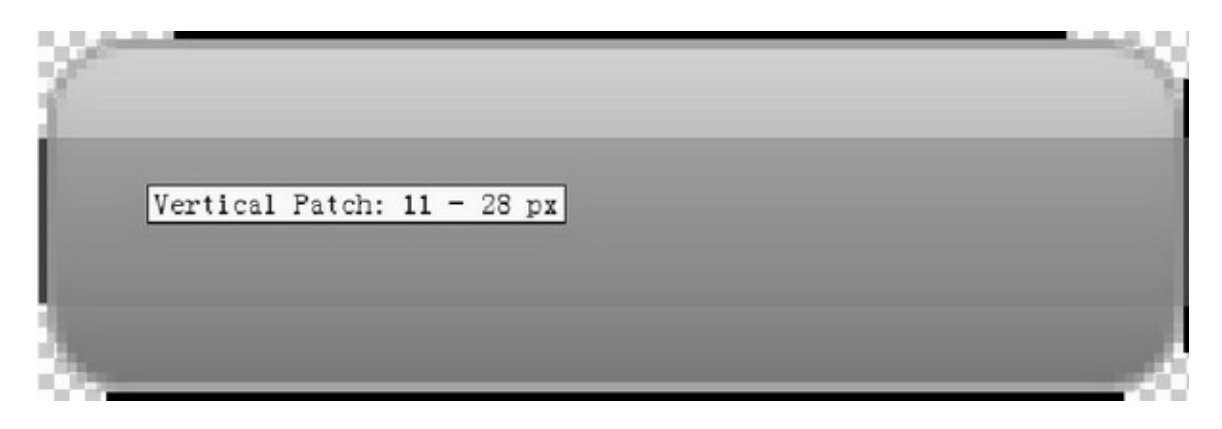

2-29Horizontal Paddingandroid:paddingLeft android:paddingRight

2-30Vertical Paddingandroid:paddingTop android:paddingBottom

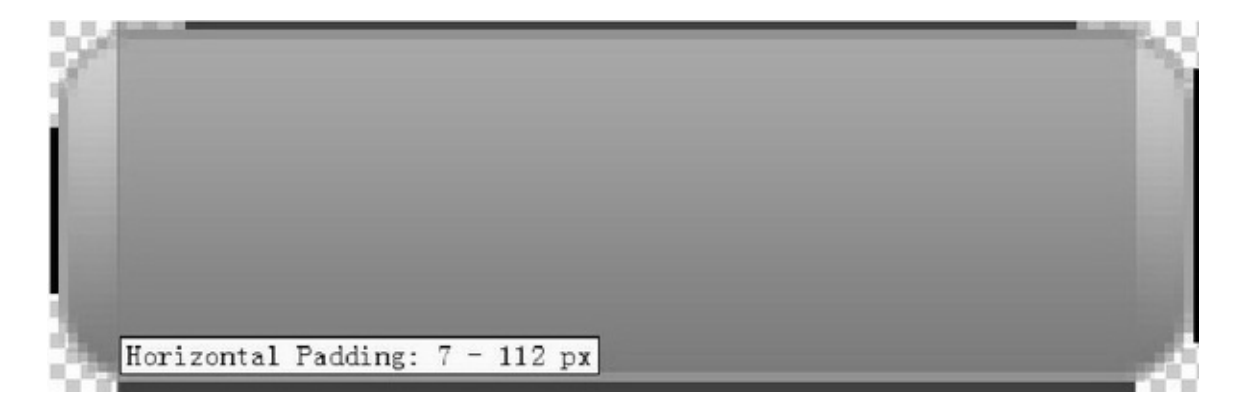

2-29

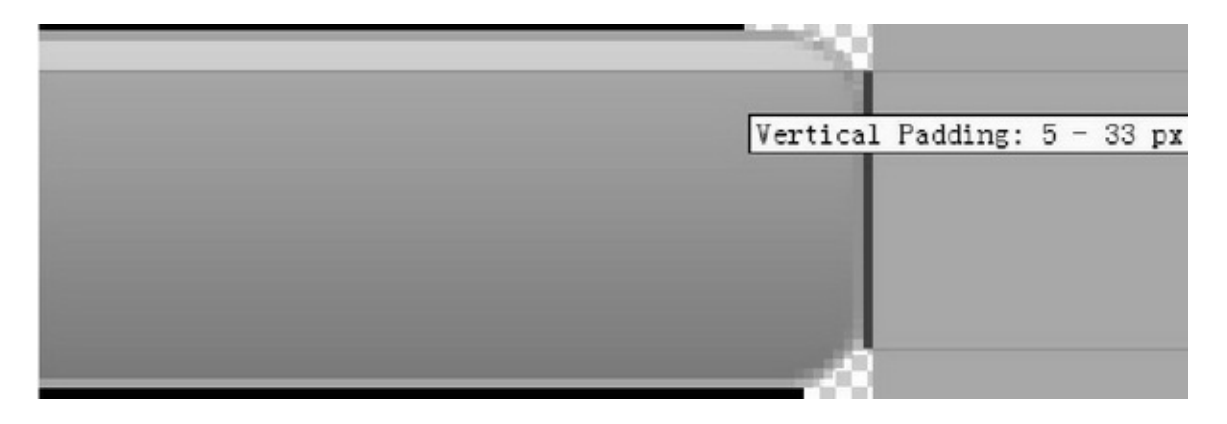

XMLdraw9patch.batpadding

# **2.5**

## AndroidApp

2.5.1

Windwos2-31 ()App2-32

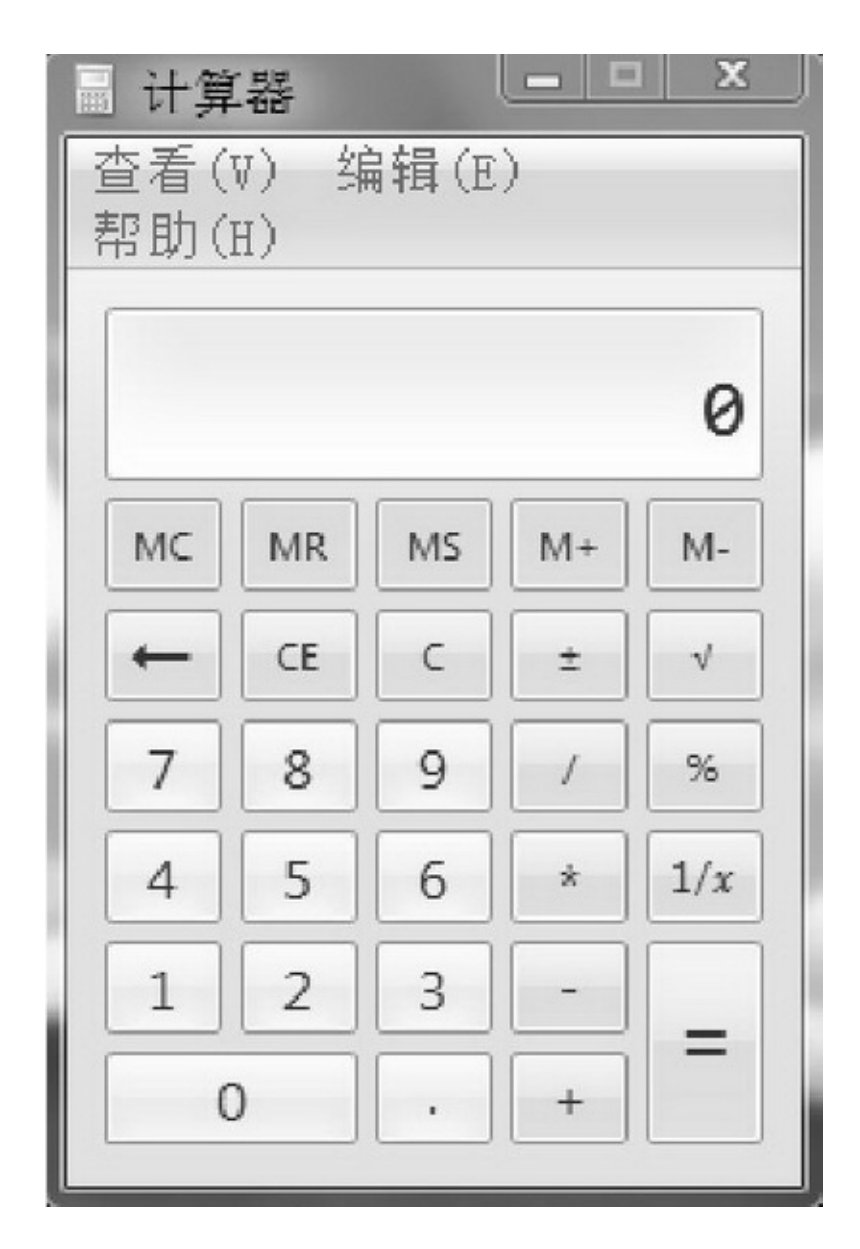

2-31Windows

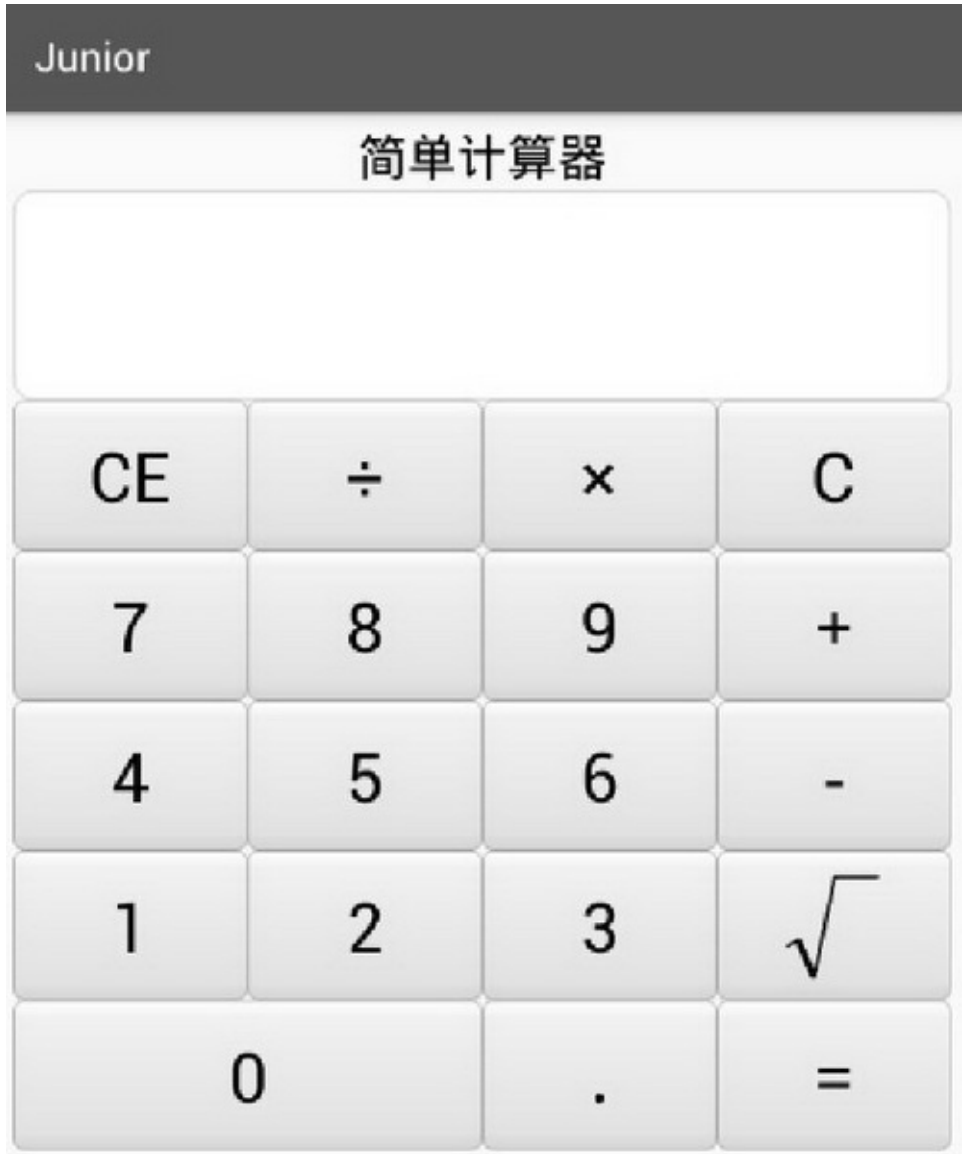

LinearLayoutLinearLayout4LinearLayout

ScrollViewScrollView

TextView""TextViewTextViewTextView

**ButtonButton** 

ImageView

ImageButton"√"ImageButton

shapeshape  $"0"$ 

## 2.5.2Log/Toast AndroidCprintfJava System.out.printlnApp **1. Log**

LogAndroid StudiologcatLog Log.e Log.w Log.i Log.d Log.v

## **2. Toast**

```
Toast"0""0"
    Toast
    Toast.makeText(MainActivity.this, "",
Toast.LENGTH_SHORT).show(); valuesstyles.xml
style="@style/btn_cal"styles.xml
```

```
<style name="btn_cal">
    <item name="android:layout_width">0dp</item>
    <item name="android:layout height">match parent</item>
    <item name="android:layout_weight">1</item>
    <item name="android:gravity">center</item>
    <item name="android:textColor">@color/black</item>
    <item name="android:textSize">30sp</item>
    <item name="android:background">@drawable/btn_nine_selector</item>
\langlestyle>
```
### Junior

## 简单计算器

 $1 + 3 = 4 \times 9 = 36 \sqrt{6} = 6.0 \div 1.5 = 4 - 2 = 2 \times 99 = 1$ 198÷7=28.2857142857×3=84.85714 28571

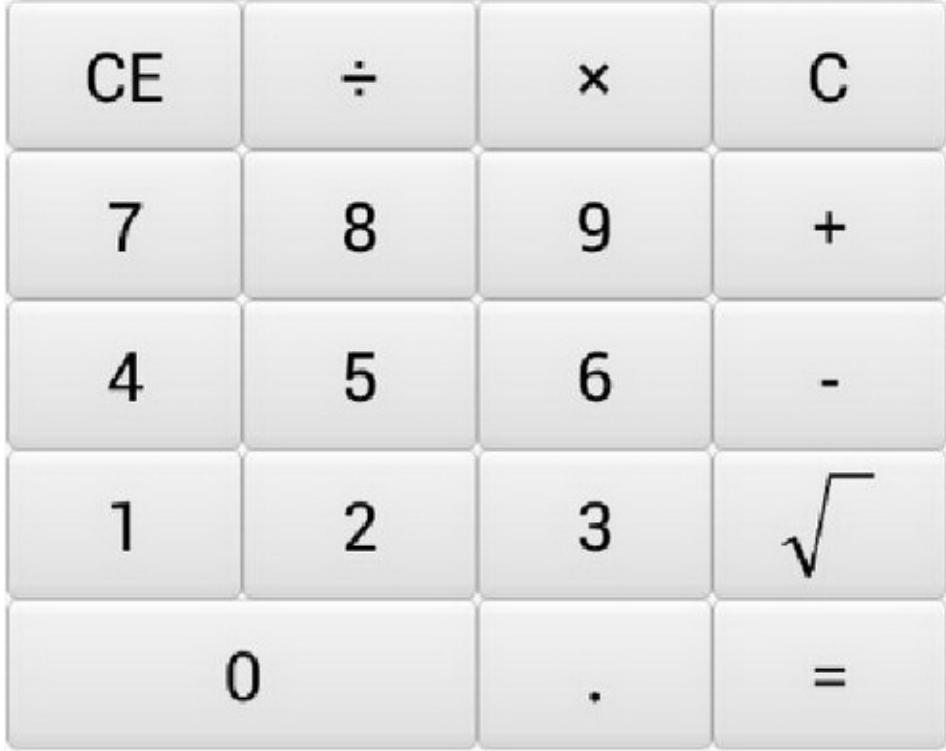

2-33

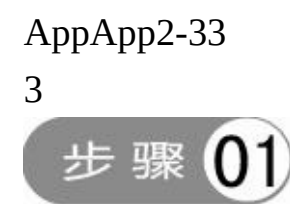

CalculatorActivity.javaactivity\_calculator.xml

AndroidManifest.xmlacitivityAppActivityNotFoundException application

<activity android:name=".CalculatorActivity" />

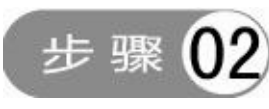

res/layoutactivity\_calculator.xml

步骤 03 CalculatorActivityMainActivityonCreate

setContentViewR.layout.activity\_calculatoractivity\_calculator.xml App

```
public void onClick(View v) {
     int resid = v.getId();
     String inputText;
     if (resid == R.id lib_sqrt) {
          inputText = "\sqrt";
     } else {
          inputText = ((TextView) v).getText().toString();
     Log.d(TAG, "resid="+resid+",inputText="+inputText);
     if (resid = R.id.btn_clear) {
          clear("");
     } else if (resid == R.id.btn_cancel) {
          if (operator.equals("") == true) {
               if (firstNum.length() == 1) {
                   firstNum = "0";} else if (firstNum.length() > 0) {
                   firstNum = firstNum.substring(0, firstNum.length() - 1);
               \} else {
                   Toast.makeText(this, "没有可取消的数字了", Toast.LENGTH_SHORT).show();
```

```
return:
         3
         showText = firstNum;
         tv_result.setText(showText);
    \}else\{if (nextNum.length() == 1) {
              nextNum = "".\} else if (nextNum.length() > 0) {
              nextNum = nextNum.substring(0, nextNum.length() - 1);
         \}else\{Toast.makeText(this, "没有可取消的数字了", Toast.LENGTH_SHORT).show();
              return;
         x
         showText = showText.substring(0, showText.length() - 1);
         tv_result.setText(showText);
    \left\vert \cdot \right\rangle} else if (resid == R.id.btn_equal) {
    if (operator.length() == 0 || operator.equals(" = ") == true) {
         Toast.makeText(this, "请输入运算符", Toast.LENGTH_SHORT).show();
         return:
    \} else if (nextNum.length() <= 0) {
         Toast.makeText(this, "请输入数字", Toast.LENGTH_SHORT).show();
         return:
    3
    if (caculate() == true) {
         operator = inputText;
         showText = showText + "=" + result;
         tv_result.setText(showText);
    \}else\{return;
    J.
} else if (resid = R.id.btn_plus || resid = R.id.btn_minus
         || resid = R.id.btn_multiply || resid = R.id.btn_divide ) {
    if (firstNum.length() <= 0) {
         Toast.makeText(this, "请输入数字", Toast.LENGTH_SHORT).show();
         return:
    ÷
    if (operator.length() = 0 || operator.equals(" = ") = = true || operator.equals(" \sqrt ") = true) {
         operator = inputText; // 操作符
         showText = showText + operator;
         \operatorname{\sf tv\_result}.\operatorname{\sf setText}(\operatorname{\sf showText});\}else\{Toast.makeText(this, "请输入数字", Toast.LENGTH_SHORT).show();
```

```
return;
         \, }
    } else if (resid = R.id.ib_sqrt) {
         if (firstNum.length() <= 0) {
              Toast.makeText(this, "请输入数字", Toast.LENGTH_SHORT).show();
             return;
         \}else if (Double, parse<br/>Double(firstNum) < 0)\{Toast.makeText(this, "开根号的数值不能小于 0", Toast.LENGTH_SHORT).show();
             return:
         \}result = String.valueOf(Math.sqrt(Double.parseDouble(firstNum)));firstNum = result;
         nextNum = ""operator = inputText;
         show<br>Text = show<br>Text + " \checkmark =" + result;
         tv_result.setText(showText);
         Log.d(TAG, "result="+result+", firstNum="+firstNum+", operator="+operator);
    } else {
         if (operator.equals("=") = true) {
             operator = ";
             firstNum = 44show Text = \cdots;
         3
         if (resid == R.id.btn_dot) {
             inputText = ".";
         y.
         if (operator.equals("") == true) {
             firstNum = firstNum + inputText;
         \}else\{nextNum = nextNum + inputText;
         3
         showText = showText + inputText;
         tv_result.setText(showText);
    \mathcal{Y}\mathbf{r}private String operator = ""; // 操作符
private String firstNum = ""; // 前一个操作数
private String nextNum = ""; // 后一个操作数
private String result = ""; // 当前计算结果
private String showText = ""; // 显示的文本内容
private boolean caculate(){ // 开始加减乘除四则运算
    if (operator.equals("+") == true) {
         result = String.valueOf(Arith.add(firstNum, nextNum));
```

```
} else if (operator.equals("-") == true) {
         result = String.valueOf(Arith.sub(firstNum, nextNum));
    } else if (operator.equals("×") == true) {
         result = String.valueOf(Arith.mul(firstNum, nextNum));
    } else if (operator.equals("+") == true) {
         if ("0".equals(nextNum)) {
              Toast.makeText(this, "被除数不能为零", Toast.LENGTH_SHORT).show();
              return false;
         } else {
              result = String.valueOf(Arith.div(firstNum, nextNum));
         ł
     ł
    firstNum = result;
    nextNum = ""return true;
private void clear(String text) { // 清空并初始化
    showText = text;tv_result.setText(showText);
    operator = "";firstNum = "";nextNum = ""result = "";
```
## **2.6**

 $App()()()()$ ""AppLogToastApp 3 (1)

- (2)
- (3)

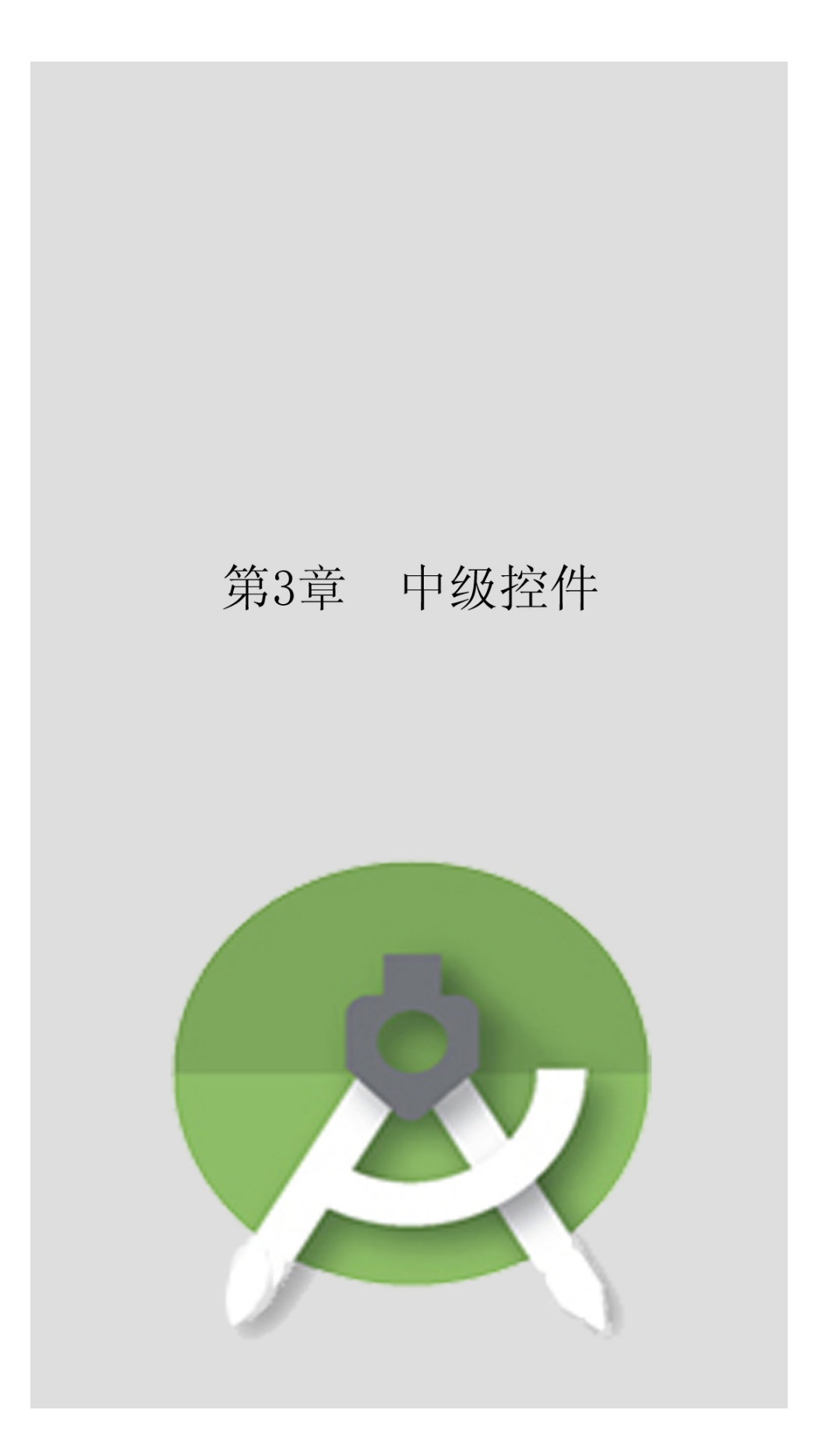

AppActivity"App"

## **3.1**

### AndroidRelativeLayoutFrameLayout

## 3.1.1RelativeLayout

### RelativeLayoutRelativeLayout(RelativeLayout)

### 3-1

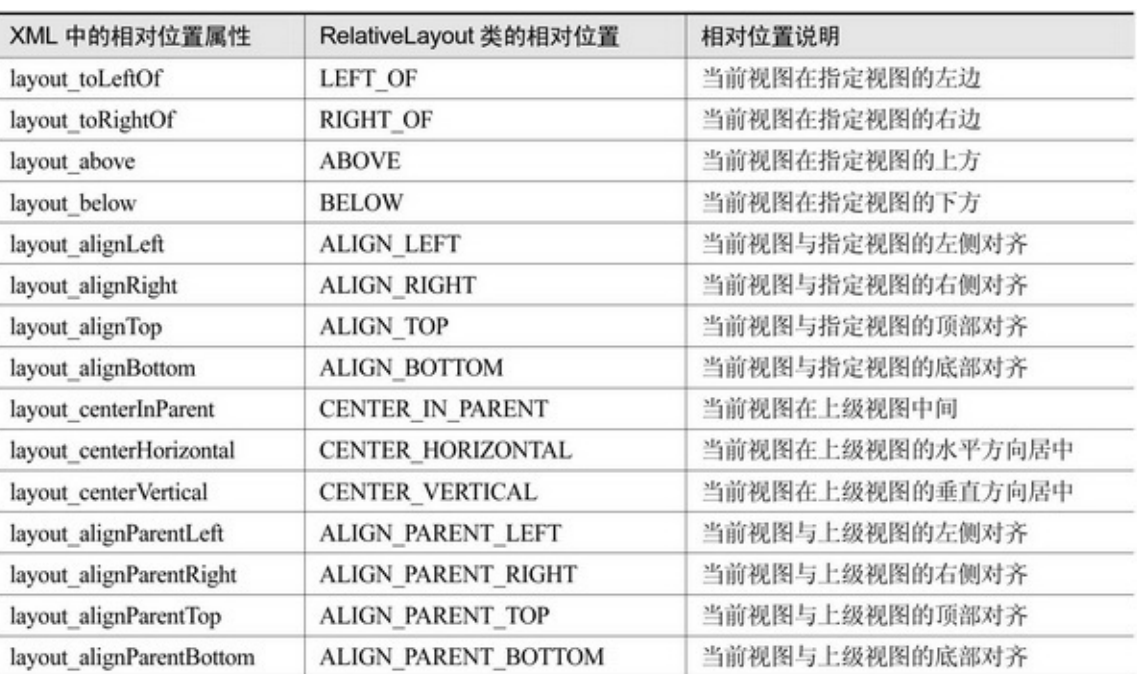

### 3-1

### RelativeLayoutXML

```
<RelativeLayout xmlns:android="http://schemas.android.com/apk/res/android"
     android:layout_width="match_parent"
    android:layout_height="500dp" >
     <sub>Button</sub></sub>
          android:id="@+id/btn_center"
          style="@style/btn_relative"
```
android:layout\_centerInParent="true" android:text="我在中间" />

#### $\triangleleft$ Button

android:id="@+id/btn\_center\_horizontal" style="@style/btn\_relative" android:layout\_centerHorizontal="true" android:text="我在水平中间" />

#### $-B$ utton

android:id="@+id/btn\_center\_vertical" style="@style/btn\_relative" android:layout\_centerVertical="true" android:text="我在垂直中间" />

#### $\triangleleft$ Button

android:id="@+id/btn\_parent\_left" style="@style/btn\_relative" android:layout\_marginTop="100dp" android:layout\_alignParentLeft="true" android:text="我跟上级左边对齐" />

#### $-$ Button

android:id="@+id/btn\_parent\_top" style="@style/btn\_relative" android:layout\_width="120dp" android:layout\_alignParentTop="true" android:text="我跟上级顶部对齐" />

#### $\triangleleft$ Button

android:id="@+id/btn\_parent\_right" style="@style/btn\_relative" android:layout\_marginTop="100dp" android:layout\_alignParentRight="true" android:text="我跟上级右边对齐" />

#### $\leq$ Button

android:id="@+id/btn\_parent\_bottom" style="@style/btn\_relative" android:layout\_width="120dp" android:layout\_alignParentBottom="true" android:layout\_centerHorizontal="true" android:text="我跟上级底部对齐" />

#### $\leq$ Button

android:id="@+id/btn\_left\_bottom" style="@style/btn\_relative" android:layout\_toLeftOf="@+id/btn\_parent\_bottom" android:layout\_alignTop="@+id/btn\_parent\_bottom" android:text="我在底部左边" />

#### $<sub>Button</sub>$ </sub>

android:id="@+id/btn\_right\_bottom" style="@style/btn\_relative" android:layout\_toRightOf="@+id/btn\_parent\_bottom" android:layout\_alignBottom="@+id/btn\_parent\_bottom" android:text="我在底部右边" />

#### $<$ Button

android:id="@+id/btn\_above\_center" style="@style/btn\_relative" android:layout\_above="@+id/btn\_center" android:layout\_alignLeft="@+id/btn\_center" android:text="我在中间上面" />

#### $<sub>Button</sub>$ </sub>

```
android:id="@+id/btn_below_center"
style="@style/btn_relative"
android:layout below="@+id/btn_center"
android:layout_alignRight="@+id/btn_center"
android:text="我在中间下面" />
```
#### </RelativeLayout>

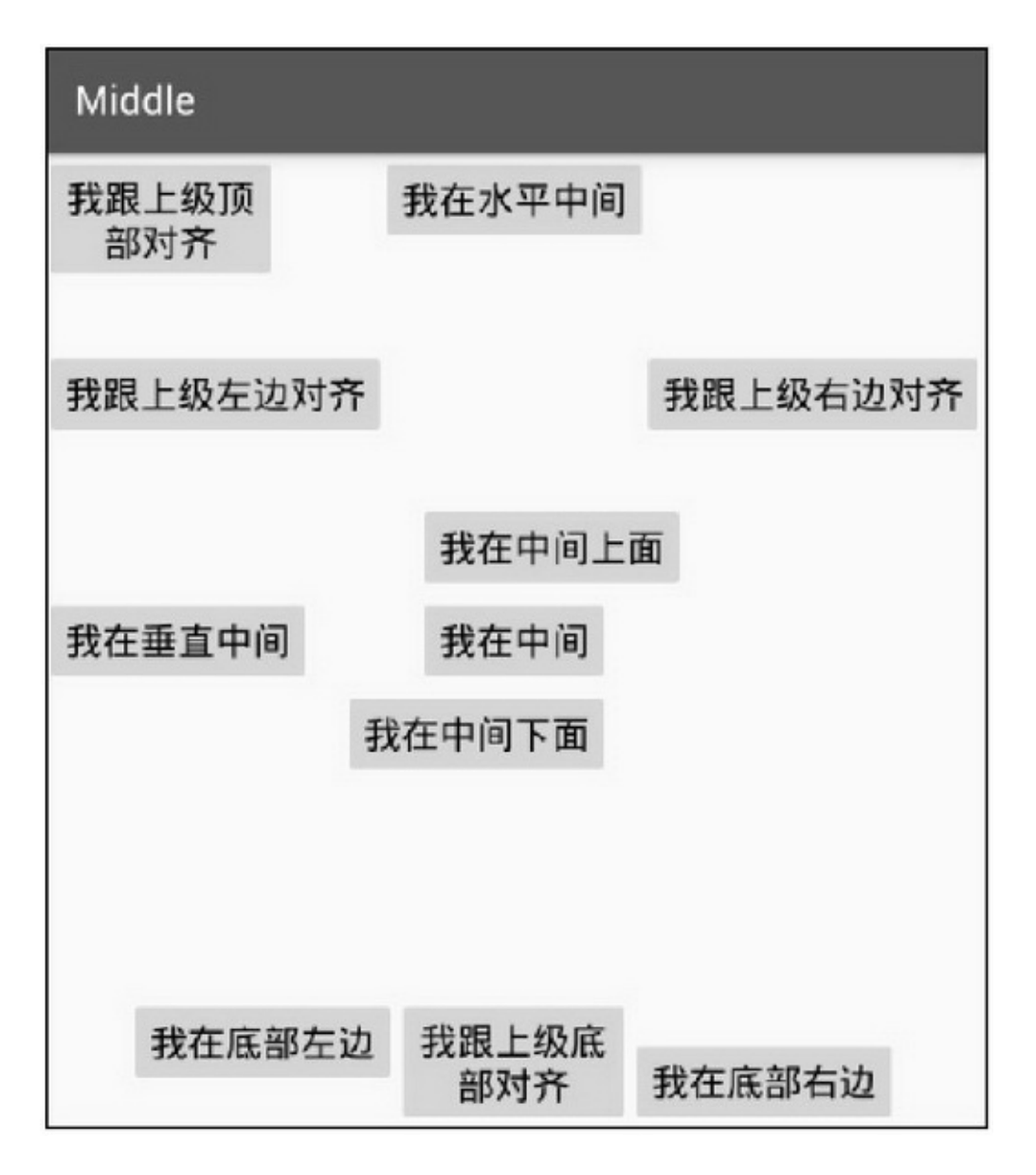

3-1RelativeLayoutXML RelativeLayout.LayoutParamsaddRule3-1ID

RelativeLayout

```
public void onClick(View v) {
                if (v.getId() == R.id.btn_add_left) {
                     addNewView(RelativeLayout.LEFT_OF, RelativeLayout.ALIGN_TOP, v.getId());
                } else if (v.getId() == R.id.btn_add_above) {
                     addNewView(RelativeLayout.ABOVE, RelativeLayout.ALIGN_LEFT, v.getId());
                } else if (v.getId() = R.id.btn add right) {
                     addNewView(RelativeLayout.RIGHT_OF, RelativeLayout.ALIGN_BOTTOM, v.getId());
                } else if (v.getId() = R.id.btn add below) {
                     addNewView(RelativeLayout.BELOW, RelativeLayout.ALIGN_RIGHT, v.getId());
                } else if (v.getId() = R.id.btn_add_center) {
                     addNewView(RelativeLayout.CENTER_IN_PARENT, -1, rl_content.getId());
                } else if (v.getId() == R.id.btn_add_parent_left) {
                     addNewView(RelativeLayout.ALIGN_PARENT_LEFT, RelativeLayout.CENTER_
VERTICAL, rl_content.getId());
               } else if (v.getId() == R.id.btn_add_parent_top) {
                     addNewView(RelativeLayout.ALIGN_PARENT_TOP, RelativeLayout.CENTER_
HORIZONTAL, rl_content.getId());
                } else if (v.getId() = R.id.btn_add_parent_right) {
                     addNewView(RelativeLayout.ALIGN PARENT RIGHT, -1, rl content.getId());
                } else if (v.getId() = R.id.btn add parent bottom) {
                     addNewView(RelativeLayout.ALIGN_PARENT_BOTTOM, -1, rl_content.getId());
                ĵ.
           j
          private void addNewView(int firstAlign, int secondAlign, int referId) {
                View v = new View(this);
                v.setBackgroundColor(0xaa66ff66);
                RelativeLayout.LayoutParams rl_params = new RelativeLayout.LayoutParams(100, 100);
                rl_params.addRule(firstAlign, referId);
                if (second<br>Align >= 0) {
                     rl_params.addRule(secondAlign, referId);
                v.setLayoutParams(rl_params);
                v.setOnLongClickListener(new OnLongClickListener() {
                     @Override
                     public boolean onLongClick(View vv) {
                          rl_content.removeView(vv);
                          return true;
                     3
                \});
                rl_content.addView(v);
```
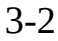

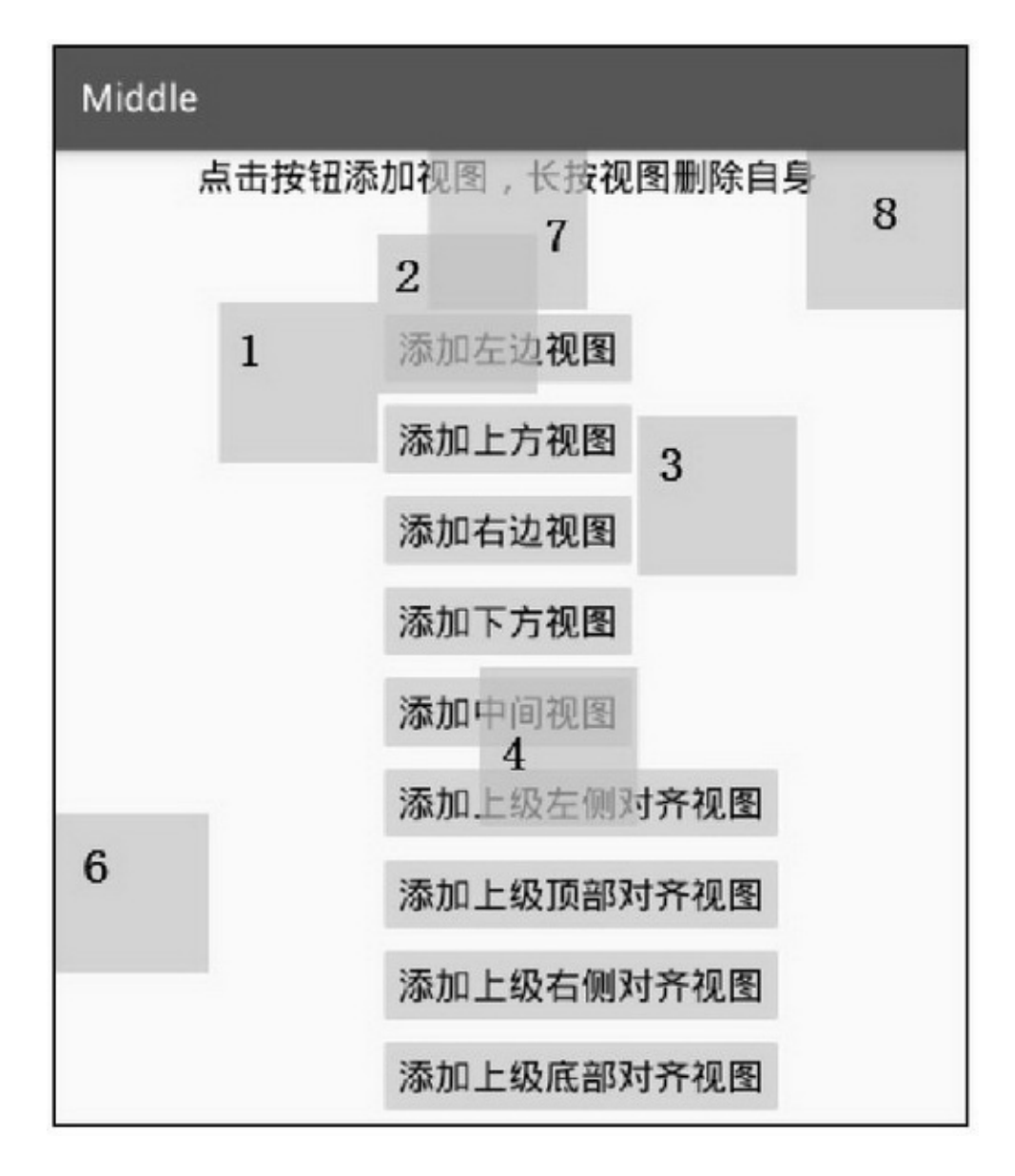

### 3.1.2FrameLayout

FrameLayoutFrameLayout foreground foregroundGravitygravity FrameLayout 3-33-4

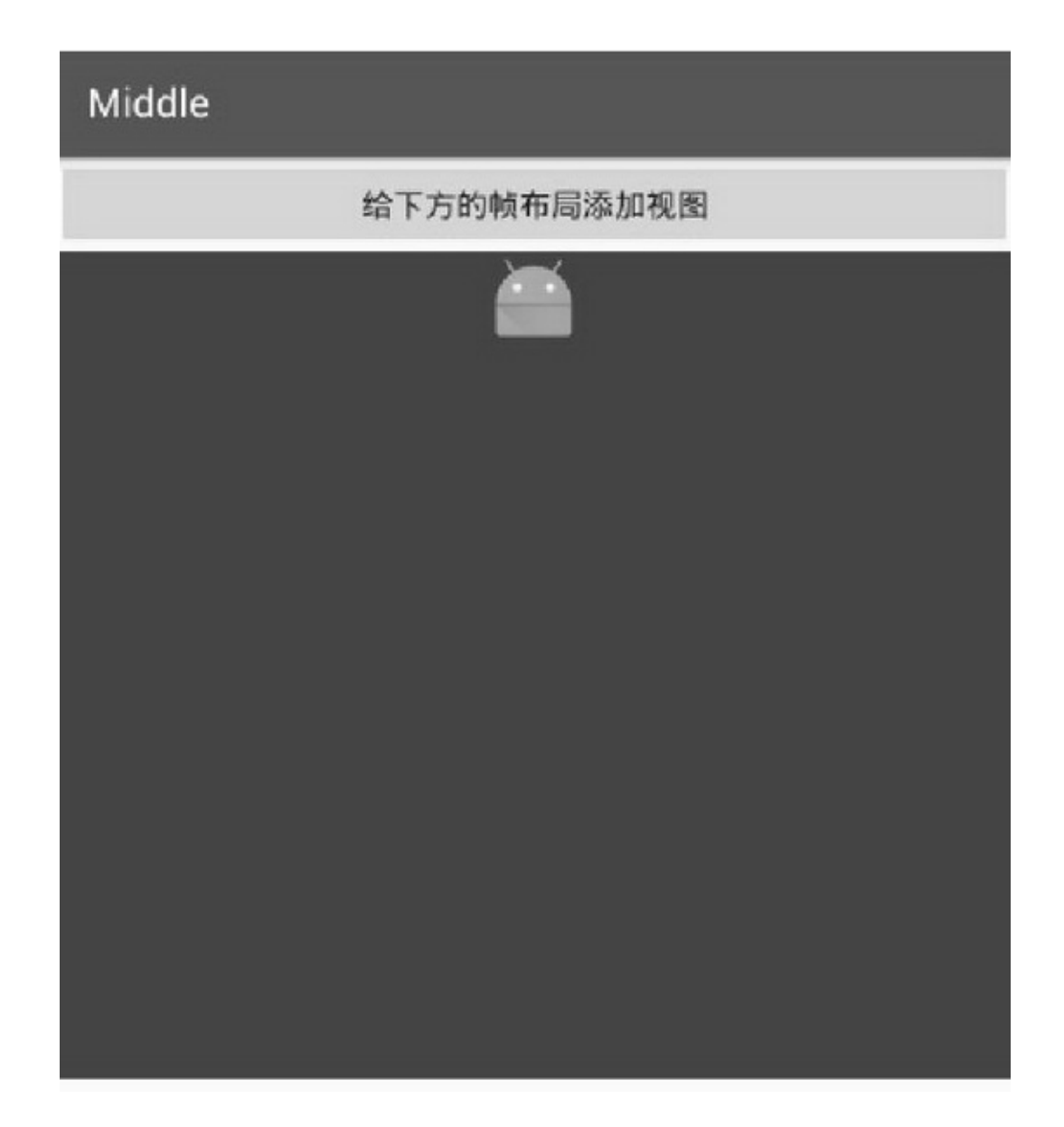
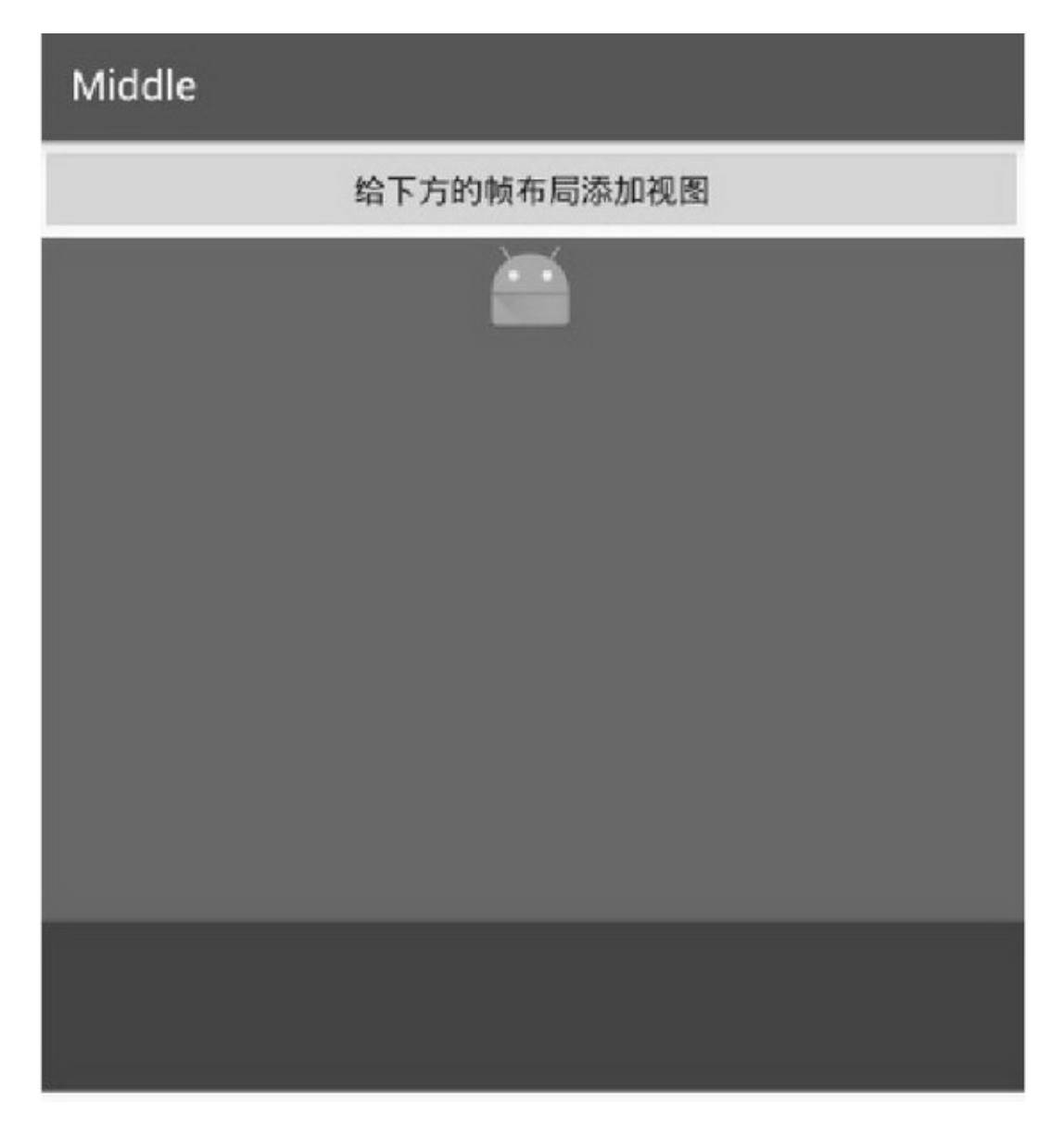

3-4

AndroidAbsoluteLayoutTableLayout3

## **3.2**

CheckBoxSwitchiOSRadioButtonRadioGroup

```
3.2.1CheckBox CompoundButtonAndroid
```
CompoundButtonCompoundButtonCheckBox

RadioButtonSwitchCompoundButton

checkedtruefalse

button

CompoundButton4

setChecked

setButtonDrawable

setOnCheckedChangeListener

isChecked

CheckBoxCompoundButtonCheckBox

setOnCheckedChangeListener

CompoundButton.OnCheckedChangeListener

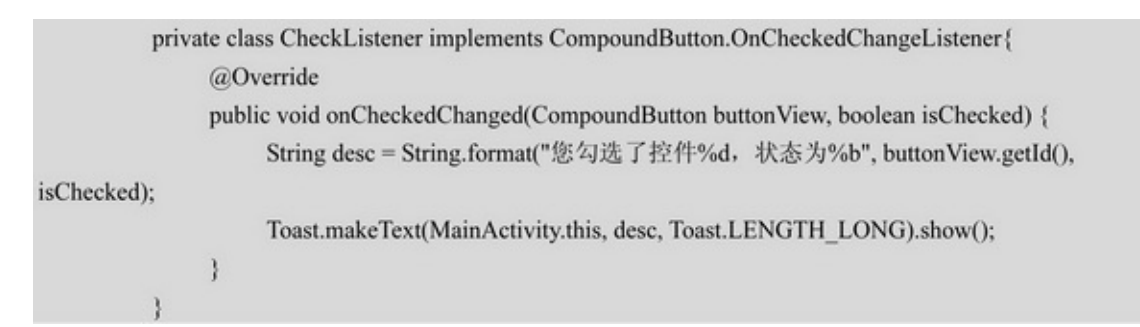

### buttoncheck\_choosecheck\_unchoose

<selector xmlns:android="http://schemas.android.com/apk/res/android"> <item android:state\_checked="true" android:drawable="@drawable/check\_choose"/> <item android:drawable="@drawable/check\_unchoose"/> </selector>

## 3.2.2Switch SwitchAndroid4.1.2SwitchCheckBox CheckBoxSwitch3-2

#### 3-2Switch

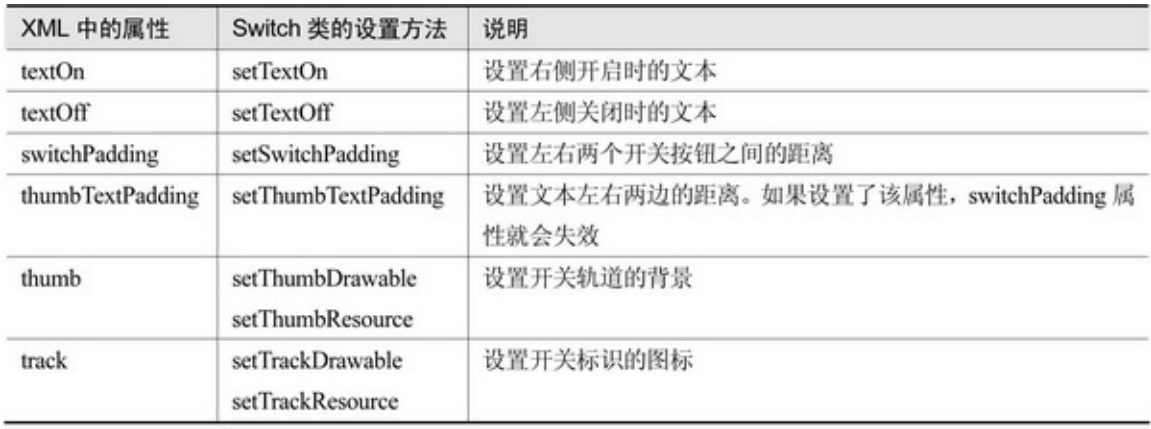

## SwitchCheckBoxSwitch3-53-6iPhoneiOSUI AppiOSiOSUISwitch

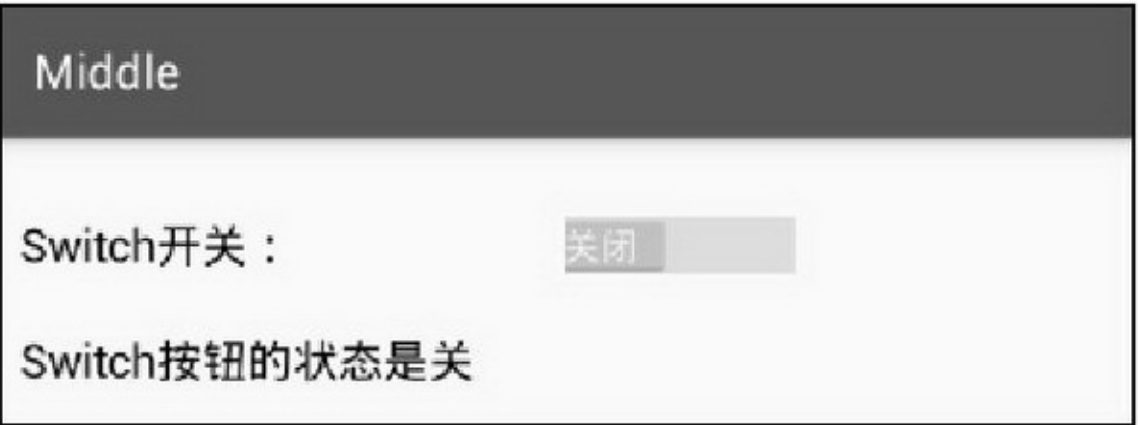

3-5Switch""

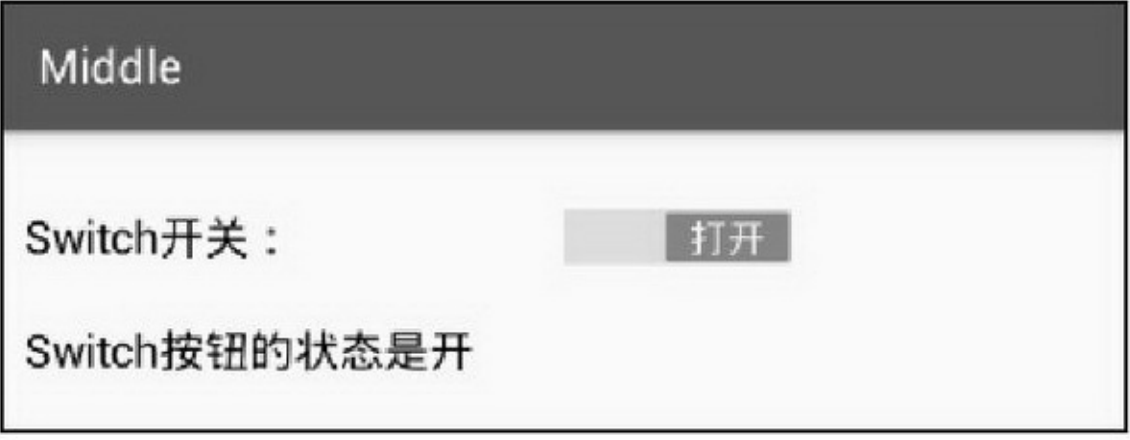

#### 3-6Switch"

### AndroidiOSStateListDrawableXML

<selector xmlns:android="http://schemas.android.com/apk/res/android"> <item android:state\_checked="true" android:drawable="@drawable/switch\_on"/> <item android:drawable="@drawable/switch\_off"/>

 $\le$ /selector>

CheckBoxbackgroundbutton@nullbackgroundbuttonbutton

background

iOS3-73-8

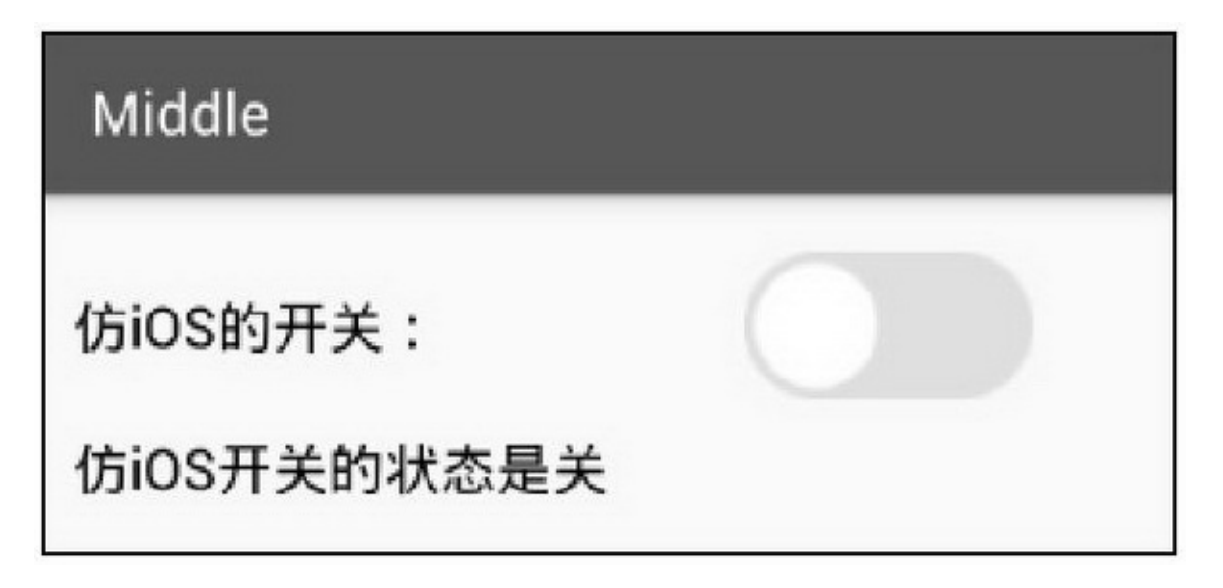

3-7iOS""

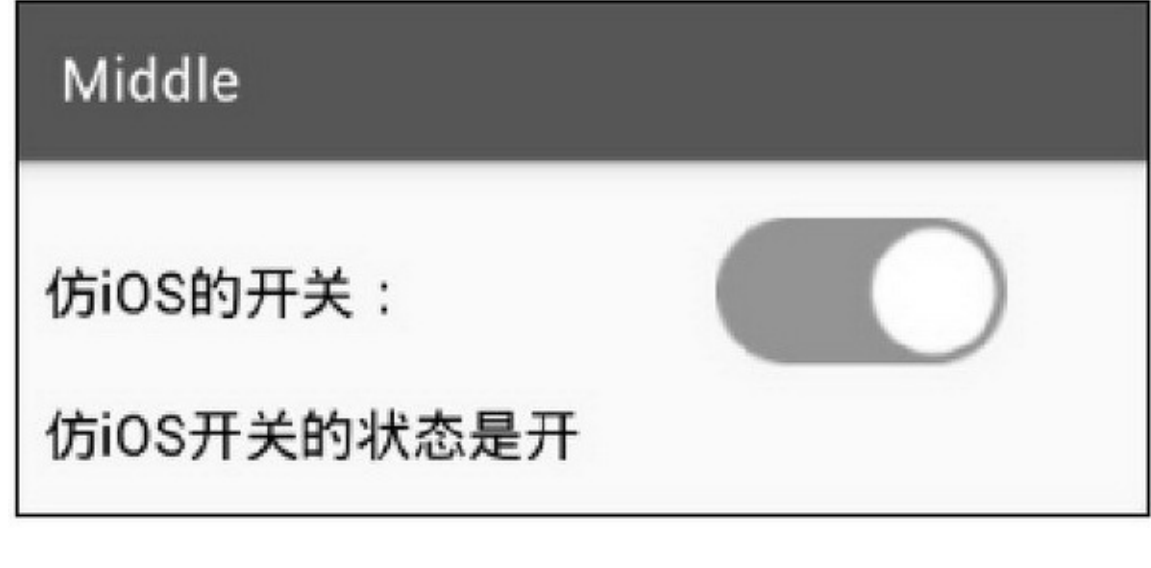

3-8iOS""

3.2.3RadioButton RadioGroupRadioGroup

RadioButtonRadioGroupRadioGrouporientationhorizontal verticalRadioGroupRadioButton(TextView RadioGroup3 ImageView)RadioGroup setCheckedId getCheckedRadioButtonId setOnCheckedChangeListener RadioButtonRadioButtonRadioGroup RadioGroup.OnCheckedChangeListenerRadioGroup setOnCheckedChangeListener RadioGroup

class RadioListener implements RadioGroup.OnCheckedChangeListener{ @Override public void onCheckedChanged(RadioGroup group, int checkedId) { Toast.makeText(MainActivity.this, "您选中了控件"+checkedId, Toast.LENGTH\_LONG).show(); ł

RadioButtonbutton3-9drawableLeft(button@null) drawablePadding3-10

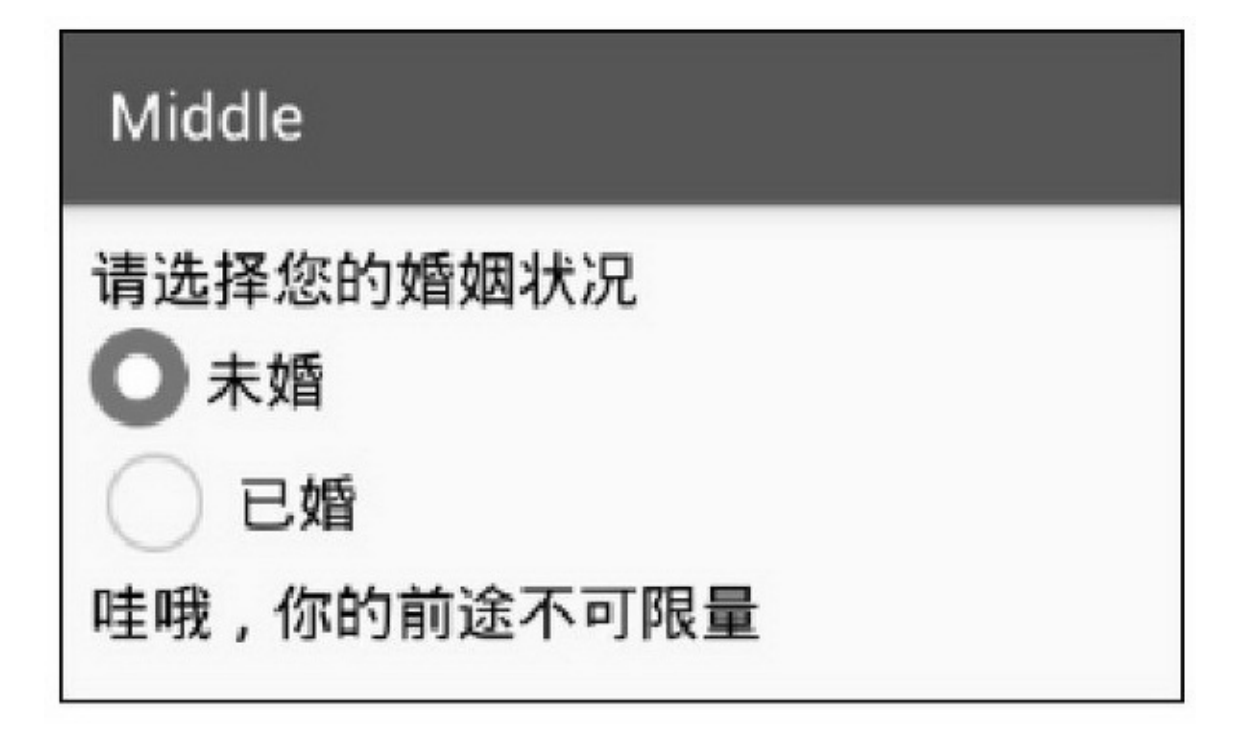

3-9button

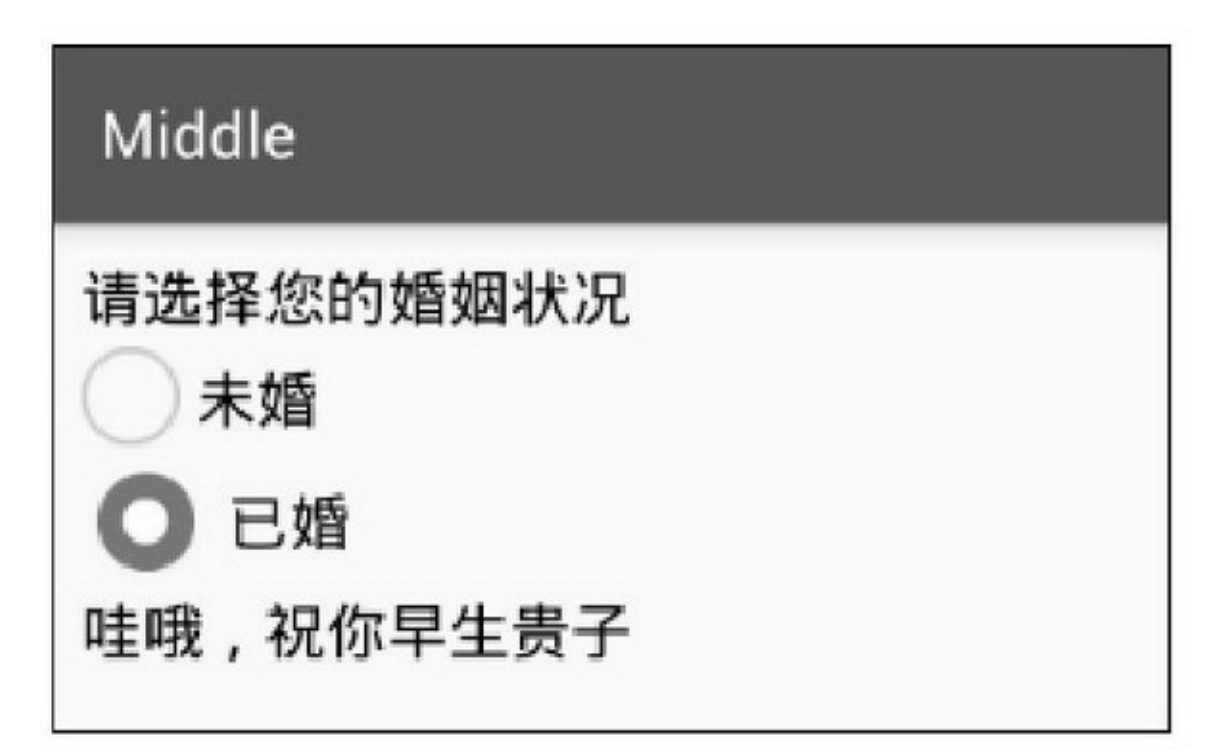

3-10drawableLeft

3CheckBoxbuttoniOSbackgroundRadioButtondrawableLeft3

button background drawableLeft

## **3.3**

SpinnerArrayAdapterSimpleAdapter

# 3.3.1Spinner SpinnerspinnerModedropdown

spinnerModedialogSpinner4

setPrompt setAdapterArrayAdapterSimpleAdapter setSelectionsetAdapter setOnItemSelectedListenerOnItemSelectedListener

private String[] starArray = {"水星", "金星", "地球", "火星", "木星", "土星"}; private class MySelectedListener implements OnItemSelectedListener { public void onItemSelected(AdapterView<?> arg0, View arg1, int arg2, long arg3) { Toast.makeText(SpinnerDialogActivity.this, "您选择的是"+starArray[arg2], Toast.LENGTH\_LONG).show(); 3 public void onNothingSelected(AdapterView<?> arg0) { ł

### Spinner

ArrayAdapter<String> starAdapter = new ArrayAdapter<String>(this, R.layout.item select, starArray); starAdapter.setDropDownViewResource(R.layout.item\_dropdown); Spinner sp = (Spinner) findViewById(R.id.sp\_dialog); sp.setPrompt("请选择行星"); sp.setAdapter(starAdapter); sp.setSelection(0); sp.setOnItemSelectedListener(new MySelectedListener());

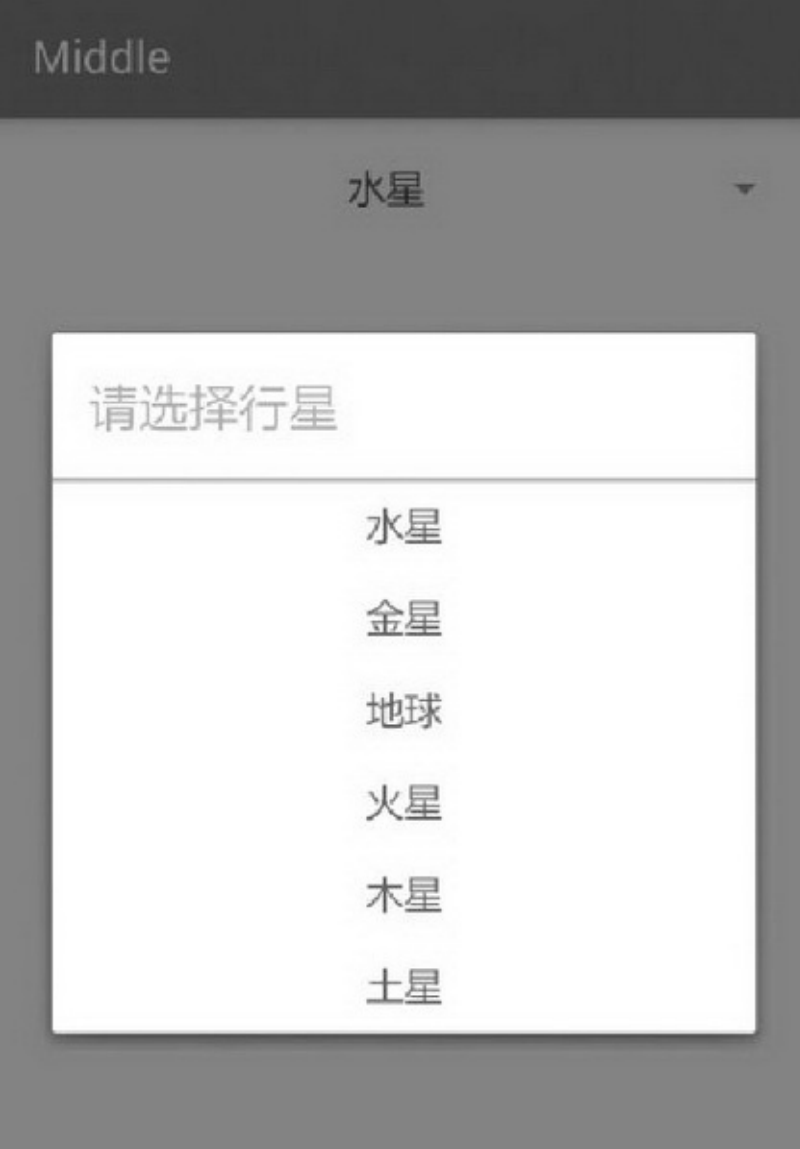

3-11dialog

## 3.3.2ArrayAdapter SpinnersetAdapter

### SpinnerArrayAdapter

ArrayAdapter()R.layout.item\_selectTextView

ArrayAdapter<String> starAdapter = new ArrayAdapter<String>(this, R.layout.item\_select, starArray);

R.layout.item\_dropdown

starAdapter.setDropDownViewResource(R.layout.item\_dropdown); ArrayAdapterSpinnersetAdapter

## 3.3.3SimpleAdapter ArrayAdapterSimpleAdapter

SimpleAdapterArrayAdapter SimpleAdapterMap345 SimpleAdapter

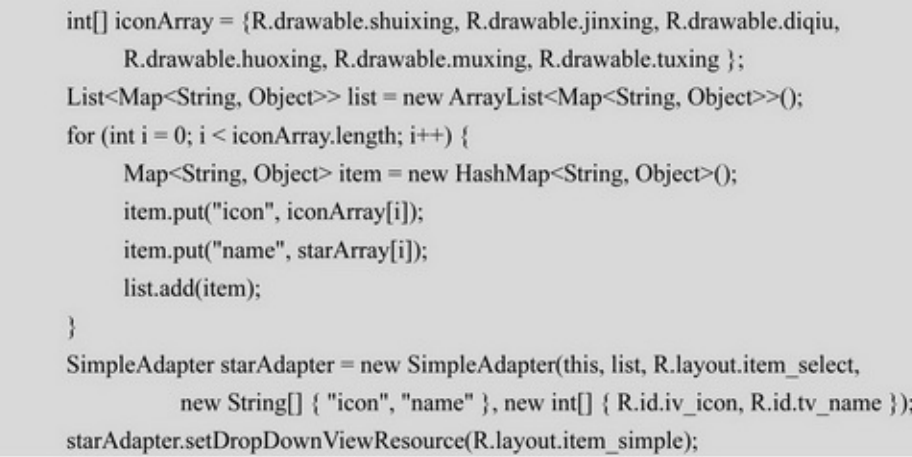

()

#### <LinearLayout xmlns:android="http://schemas.android.com/apk/res/android"

android:layout width="match parent" android:layout\_height="wrap\_content" android:orientation="horizontal" >

#### $<$ ImageView

android:id="@+id/iv\_icon" android:layout\_width="0dp" android:layout height="50dp" android:layout\_weight="1" android:gravity="center" />

#### <TextView

```
android:id="@+id/tv_name"
android:layout_width="0dp"
android:layout_height="match_parent"
android:layout_weight="3"
android:gravity="center"
android:textSize="17sp"
android:textColor="#ff0000" />
```
</LinearLayout>

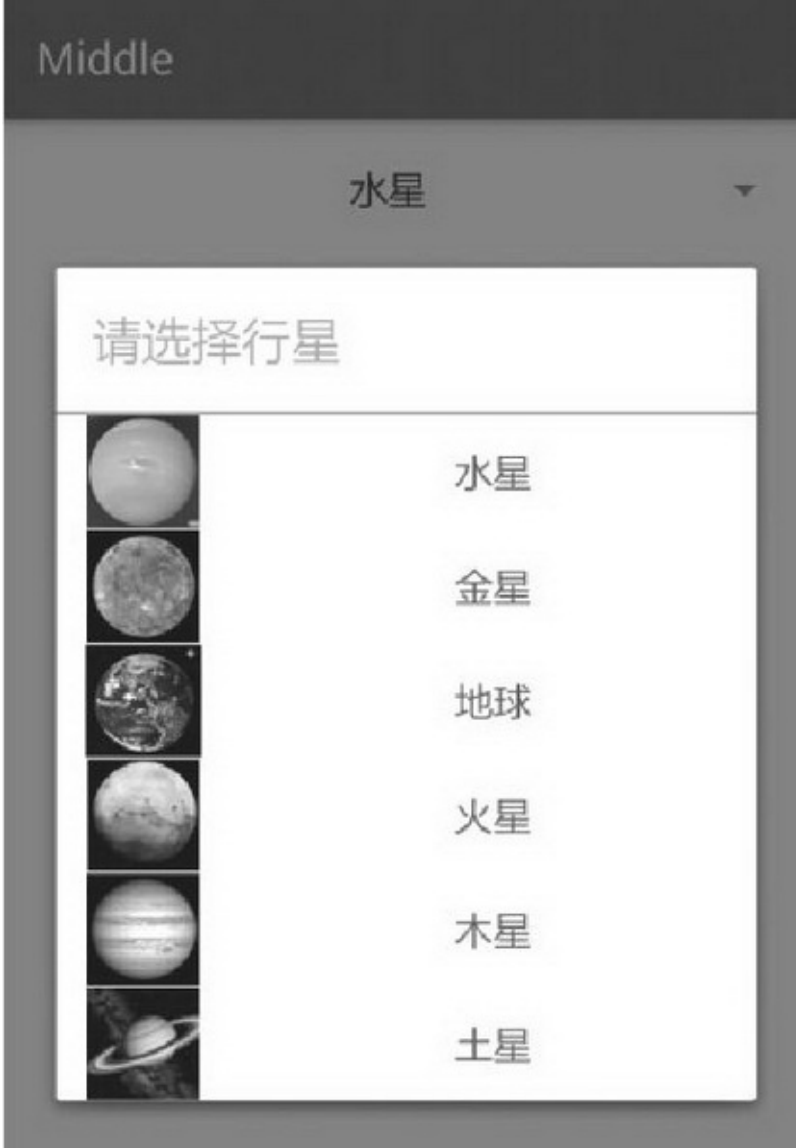

### AndroidEditTextAutoCompleteTextViewEditText4

### 3.4.1EditText EditTextEditText

inputTypesetInputType3-3"|" maxLength hintsetHint textColorHintsetHintTextColor

3-3

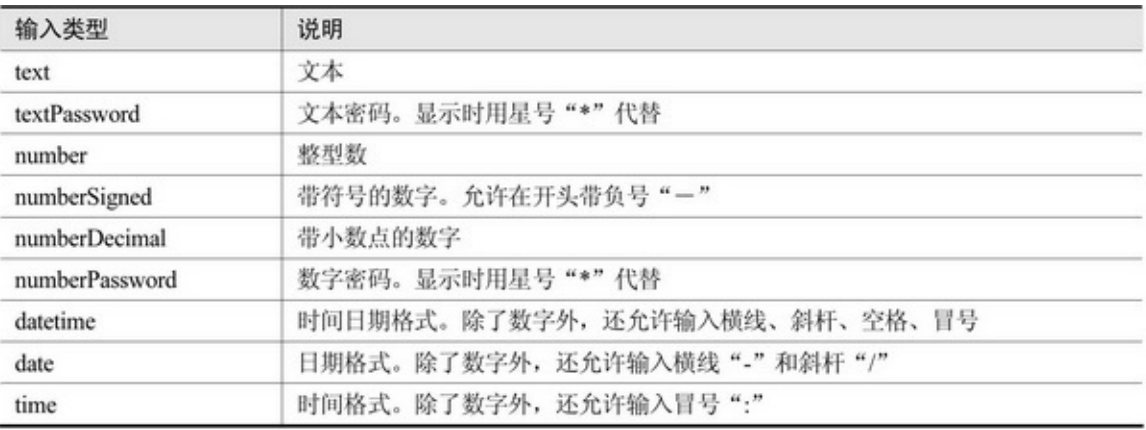

4

1.

**EditText** 

cursorVisiblesetCursorVisible

textCursorDrawable

cursorVisiblefalsetextCursorDrawable3-13

2.

EditTextbackgroundbackground@nullbackground

### XML()shape\_edit\_focusshape\_edit\_normal

<selector xmlns:android="http://schemas.android.com/apk/res/android"> <item android:state\_focused="true" android:drawable="@drawable/shape\_edit\_focus"/> <item android:drawable="@drawable/shape\_edit\_normal"/>  $\le$ /selector>

### 3-14

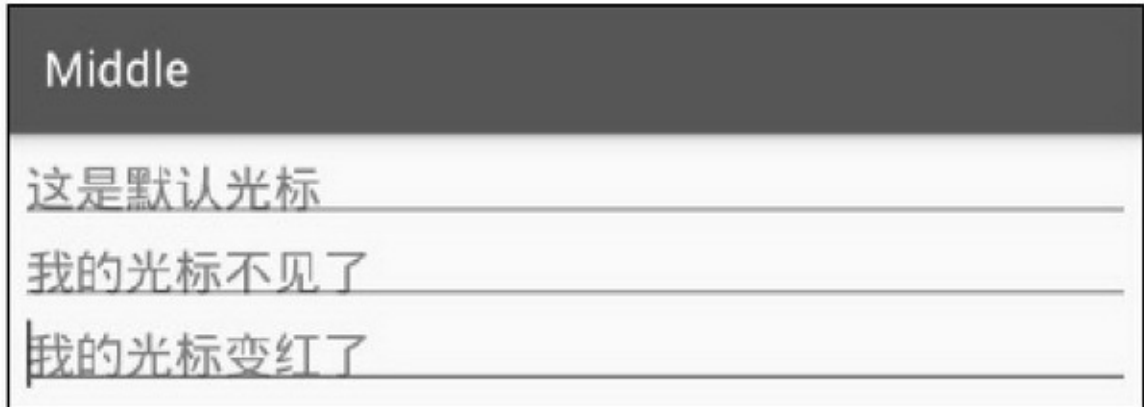

#### 3-13EditText

## Middle

这是默认边框

我的边框不见了

我的边框是圆角

#### 3-14EditText

### 3.

EditTextfocusablefocusableInTouchMode

true

 $\sum_{n=1}^{\infty}$  """  $\sum_{n=1}^{\infty}$ 

## 3 (1) maxLengthEditText

```
public static int getMaxLength(EditText et) {
      int length = 0;
      try \{InputFilter[] inputFilters = et.getFilters();
            for (InputFilter filter : inputFilters) {
                  Class < ?> c = filter.getClass();if (c.getName().equals("android.text.InputFilter$LengthFilter")) {
                        Field[] f = c.getDeclaredFields();for (Field field: f) {
                              if (field.getName().equals("mMax")) {
                                    field.setAccessible(true);
                                    length = (Integer) field.get(filter);
                              ł
                         ł
                  ł
      } catch (Exception e) {
            e.printStackTrace();
      ł
      return length;
```
(2)

TextWatcher3 beforeTextChanged onTextChanged afterTextChanged afterTextChangedTextWatcherEditTextaddTextChangedListener

```
private class HideTextWatcher implements TextWatcher {
     private EditText mView;
     private int mMaxLength;
     private CharSequence mStr;
     public HideTextWatcher(EditText v) {
           super();
           mView = v;
           mMaxLength = ViewUtil.getMaxLength(v);
     3
     @Override
     public void beforeTextChanged(CharSequence s, int start, int count, int after) {
     @Override
     public void onTextChanged(CharSequence s, int start, int before, int count) {
           mStr = s;
     ł
     @Override
     public void afterTextChanged(Editable s) {
           if (mStr == null || mStr.length() == 0)
                return;
           if (mStr.length() == 11 && mMaxLength == 11) {
                ViewUtil.hideAllInputMethod(EditHideActivity.this);
           } else if (mStr.length() = 6 && mMaxLength = 6) {
                ViewUtil.hideOneInputMethod(EditHideActivity.this, mView);
           ì
```
## $(3)$ INPUT\_METHOD\_SERVICE *<u>OtoggleSoftInput</u>*

```
public static void hideAllInputMethod(Activity act) {
              InputMethodManager imm = (InputMethodManager)
act.getSystemService(Context.INPUT_METHOD_SERVICE);
              if (imm.isActive() == true) { //软键盘如果已经打开就要关闭
                   imm.toggleSoftInput(0, InputMethodManager.HIDE_NOT_ALWAYS);
               I
```
### ②hideSoftInputFromWindow

public static void hideOneInputMethod(Activity act, View v) { InputMethodManager imm = (InputMethodManager) act.getSystemService(Context.INPUT\_METHOD\_SERVICE); imm.hideSoftInputFromWindow(v.getWindowToken(), 0);

3-151011113-16

4. ()EditTextTextWatcher

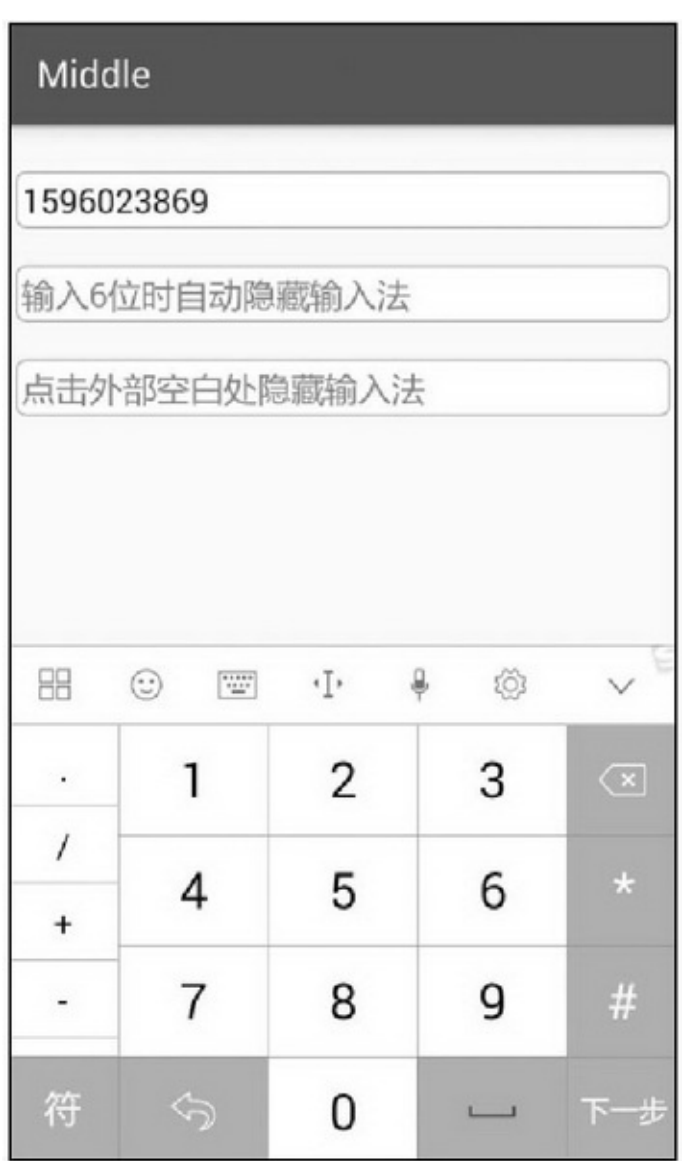

#### 3-1510

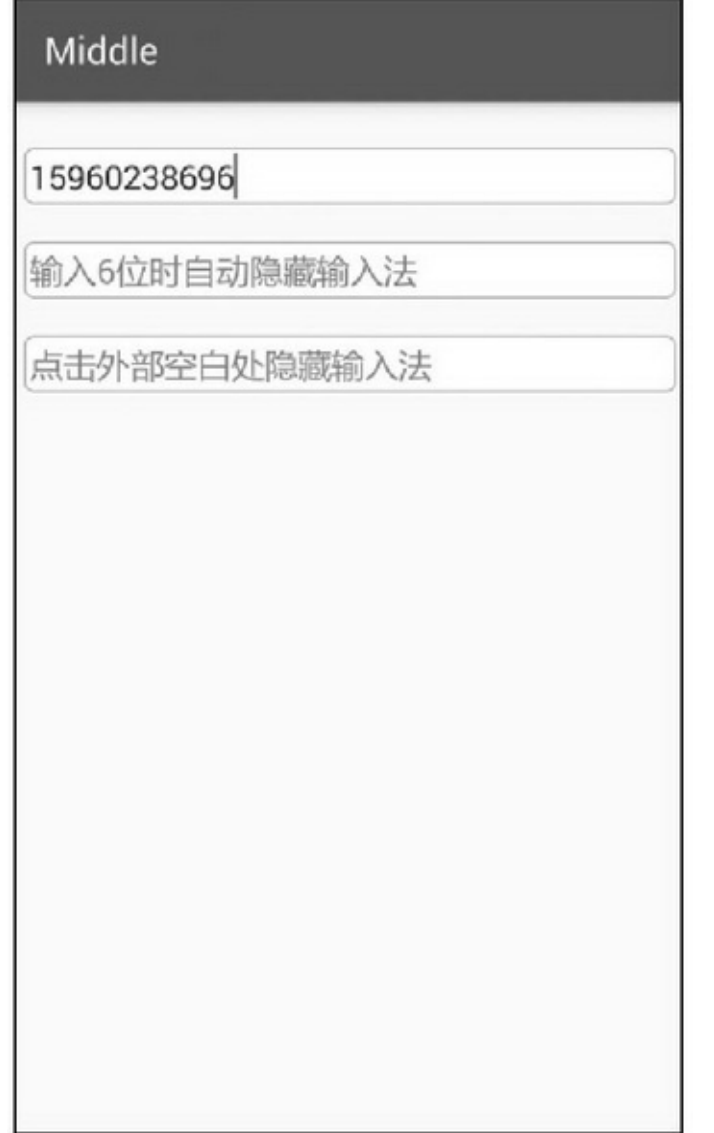

```
private class JumpTextWatcher implements TextWatcher {
     private EditText mThisView = null;
     private View mNextView = null;
     public JumpTextWatcher(EditText vThis, View vNext) {
          super();
          mThisView = vThis;if (vNext != null) {
               mNextView = vNext;
          b
     ¥
     @Override
     public void beforeTextChanged(CharSequence s, int start, int count, int after) {
     \mathcal{E}@Override
     public void onTextChanged(CharSequence s, int start, int before, int count) {
     \mathcal{Y}@Override
     public void afterTextChanged(Editable s) {
          String str = s.toString();
          if (str.indexOf("\r") >= 0 || str.indexOf("\n") >= 0) { //发现输入回车符或换行符
               mThisView.setText(str.replace("'u", "").replace("'u", "")); //去掉回车符和换行符
               if (mNextView != null) {
                    mNextView.requestFocus(); //让下一个视图获得焦点, 即将光标移到下个视图
                    if (mNextView instanceof EditText) {
                          EditText et = (EditText)mNextView;
                          //让光标自动移到编辑框内部的文本末尾
                          //方式一: 直接调用 EditText 的 setSelection 方法
                          et.setSelection(et.getText().length());
                          //方式二: 调用 Selection 类的 setSelection 方法
                          //Editable edit = et.getText();
                          //Selection.setSelection(edit, edit.length());
                    \}\}\, }
     \}
```
3-17""()3-18

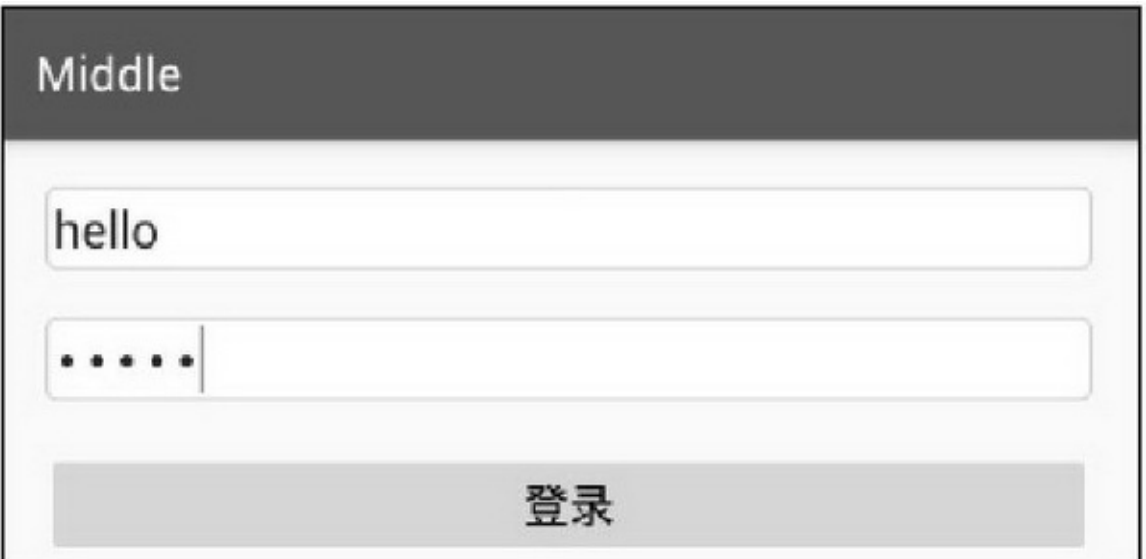

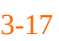

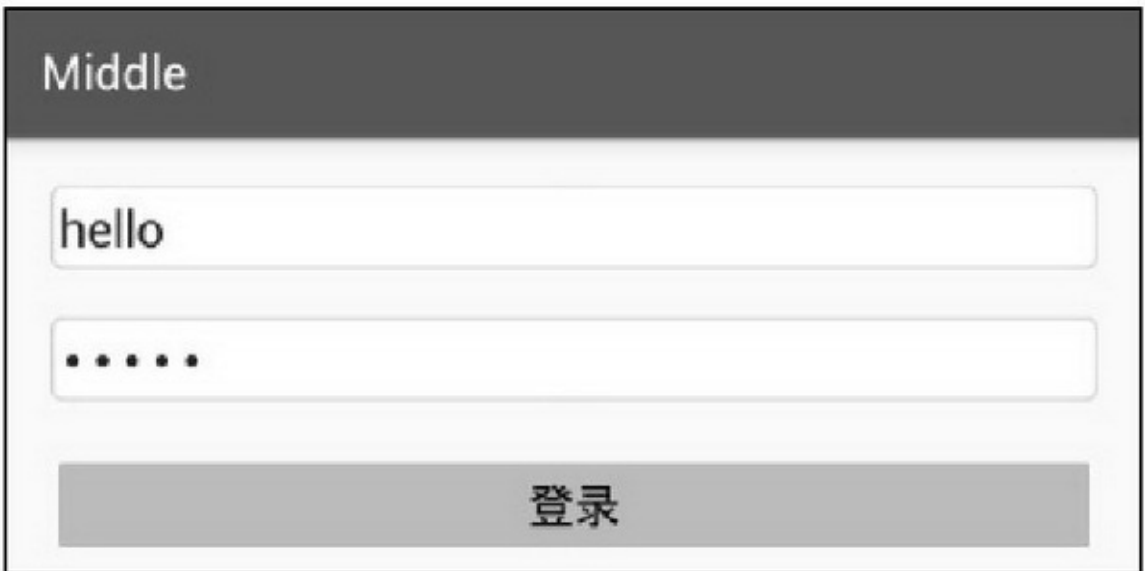

3-18

## 3.4.2AutoCompleteTextView App

AutoCompleteTextViewEditTextTextWatcherSpinnerEditText EditTextCompleteTextView3-4

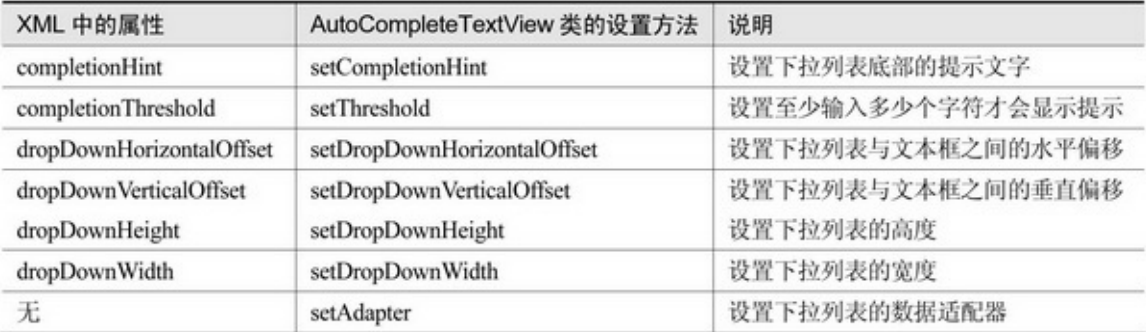

### AutoCompleteTextView

String[] hintArray = {"第一", "第一次", "第一次写代码", "第一次领工资", "第二", "第二个"}; ArrayAdapter<String> adapter = new ArrayAdapter<String>( this, R.layout.item\_dropdown, hintArray); AutoCompleteTextView ac\_text= (AutoCompleteTextView) findViewById(R.id.ac\_text); ac\_text.setAdapter(adapter);

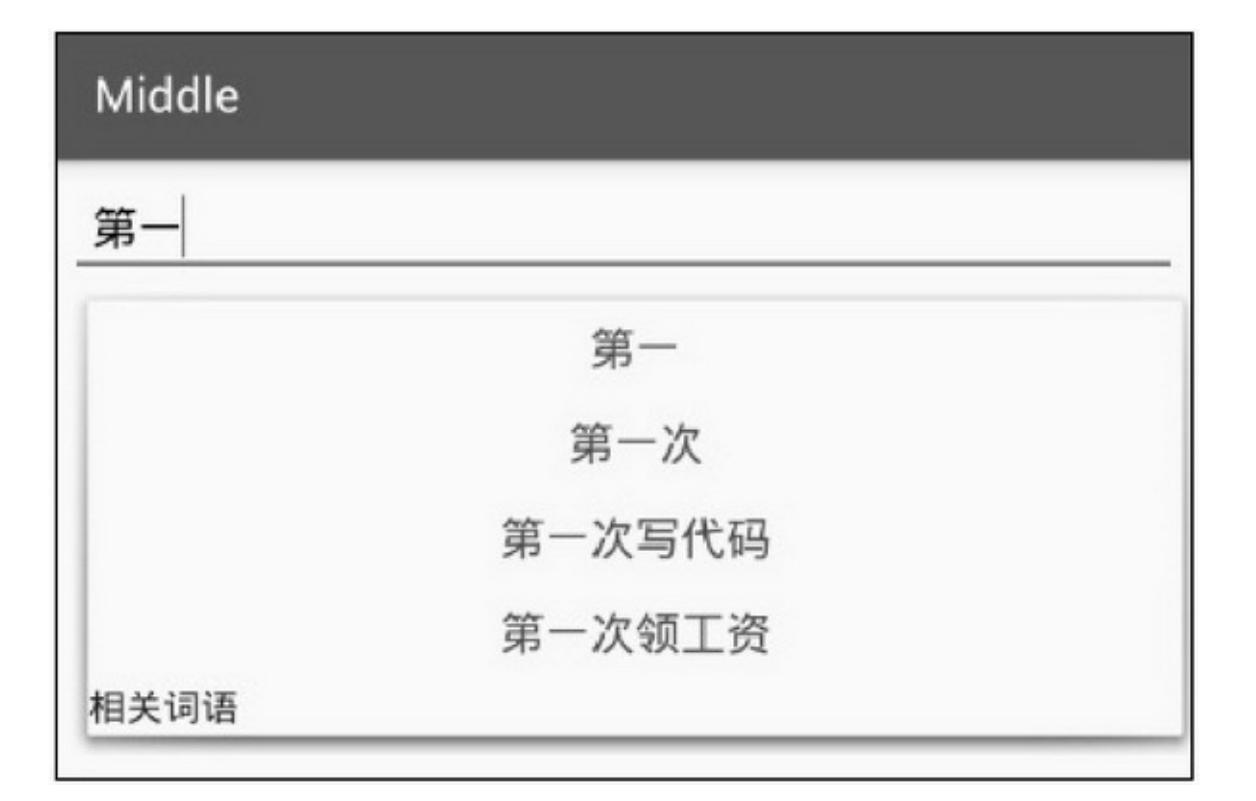

# **3.5Activity**

### AndroidActivityActivityIntentIntent

## 3.5.1Activity

ActivityActivityActivityonCreatestartActivity

ActivityActivity

ActivityActivityActivity

onCreate

onStart

onResume

onPause

onStop

onDestroy

onRestart

Activity3HOMEApp

```
private void refreshLife(String desc) {
     Log.d(TAG, desc);
     mStr = String.format("%s%s %s %s\n", mStr, DateUtil.getNowTimeDetail(), TAG, desc);
     tv_life.setText(mStr);
ĵ.
@Override
protected void onCreate(Bundle savedInstanceState) {
     super.onCreate(savedInstanceState);
     setContentView(R.layout.activity_act_***);
     tv_life = (TextView) findViewById(R.id.tv_life);
     refreshLife("onCreate");
ł
@Override
protected void onStart() {
     refreshLife("onStart");
     super.onStart();
ł
@Override
protected void onStop() {
     refreshLife("onStop");
     super.onStop();
ł
@Override
protected void onResume() {
```

```
refreshLife("onResume");
     super.onResume();
\}@Override
protected void onPause() {
     refreshLife("onPause");
     super.onPause();
}
@Override
protected void onRestart() {
     refreshLife("onRestart");
     super.onRestart();
\}@Override
protected void onDestroy() {
     \operatorname{refreshLife("onDestroy");}super.onDestroy();
```
1.

## Middle

跳到下个页面

 $\mathbf{1}$ 20:30:20.916 ActJumpActivity onCreate 20:30:20.916 ActJumpActivity onStart 20:30:20.916 ActJumpActivity onResume 20:30:22.524 ActJumpActivity onPause 20:30:22.972 ActJumpActivity onStop 2. 20:30:40.657 ActJumpActivity 20:30:22.568 ActNextActivity onCreate 20:30:22.568 ActNextActivity onStart 20:30:22.568 ActNextActivity onResume

20:30:40.661 ActJumpActivity onActivityResult 20:30:40.661 ActJumpActivity onRestart 20:30:40.661 ActJumpActivity onStart 20:30:40.661 ActJumpActivity onResume

#### 3-20

3

ActJumpActivityActNextActivityActNextActivityActJumpActivity3- 201ActJumpActivity2ActNextActivity3ActJumpActivity

logcat

ActJumpActivityonCreate→onStart→onResume

11:30:18.352D/ActJumpActivity(2315)onCreate 11:30:18.352

D/ActJumpActivity(2315)onStart 11:30:18.352D/ActJumpActivity(2315)

onResume ActJumpActivityActNextActivityonPause→

onCreate→onStart→onResume→onStop

11:30:32.668D/ActJumpActivity(2315)onPause 11:30:32.688

D/ActNextActivity(2315)onCreate 11:30:32.688D/ActNextActivity(2315) onStart 11:30:32.688D/ActNextActivity(2315)onResume 11:30:33.116 D/ActJumpActivity(2315)onStop ActNextActivityActJumpActivity(finish )onPause→onRestart→onStart→onResume→onStop→onDestroy

11:30:40.740D/ActNextActivity(2315)onPause 11:30:40.752 D/ActJumpActivity(2315)onRestart 11:30:40.752 D/ActJumpActivity(2315)onStart 11:30:40.752D/ActJumpActivity(2315) onResume 11:30:41.160D/ActNextActivity(2315)onStop 11:30:41.164 D/ActNextActivity(2315)onDestroy

## Middle

20:34:11.106 ActRotateActivity onCreate 20:34:11.106 ActRotateActivity onStart 20:34:11.106 ActRotateActivity onResume

Middle

20:36:24.558 ActRotateActivity onCreate 20:36:24.558 ActRotateActivity onStart 20:36:24.558 ActRotateActivity onResume

## Middle

20:40:11.632 ActRotateActivity onCreate 20:40:11.632 ActRotateActivity onStart 20:40:11.640 ActRotateActivity onResume

onPauseonCreate/onRestart→onStart→onResumeonStop( onDestroy)

2.

ActRotateActivity333-21

logcat

21:02:10.179 D/ActRotateActivityonCreate 21:02:10.179

D/ActRotateActivityonStart 21:02:10.179 D/ActRotateActivityonResume

21:02:13.227 D/ActRotateActivityonPause 21:02:13.227

D/ActRotateActivityonStop 21:02:13.227 D/ActRotateActivityonDestroy

21:02:13.247 D/ActRotateActivityonCreate 21:02:13.247

D/ActRotateActivityonStart 21:02:13.247 D/ActRotateActivityonResume

21:02:16.239 D/ActRotateActivityonPause 21:02:16.239

D/ActRotateActivityonStop 21:02:16.239 D/ActRotateActivityonDestroy

21:02:16.279 D/ActRotateActivityonCreate 21:02:16.279

D/ActRotateActivityonStart 21:02:16.279 D/ActRotateActivityonResume

onPauseonStoponDestroyonCreateonStartonResume

3.HOMEApp

## Middle

20:27:42.586 ActHomeActivity onCreate 20:27:42.586 ActHomeActivity onStart 20:27:42.586 ActHomeActivity onResume 20:27:47.538 ActHomeActivity onPause 20:27:47.690 ActHomeActivity onStop 20:27:51.682 ActHomeActivity onRestart 20:27:51.682 ActHomeActivity onStart 20:27:51.682 ActHomeActivity onResume

#### 3-22HOME

ActHomeActivityHOMEHOME()App3-22 ()(App)logcat

### 3.5.2Intent

## IntentIntentActivityActivityServiceActivity BroadcastIntentAndroid3

(1)Intent

(2)Intent

(3)Intent

IntentIntent3-5

#### 3-5Intent

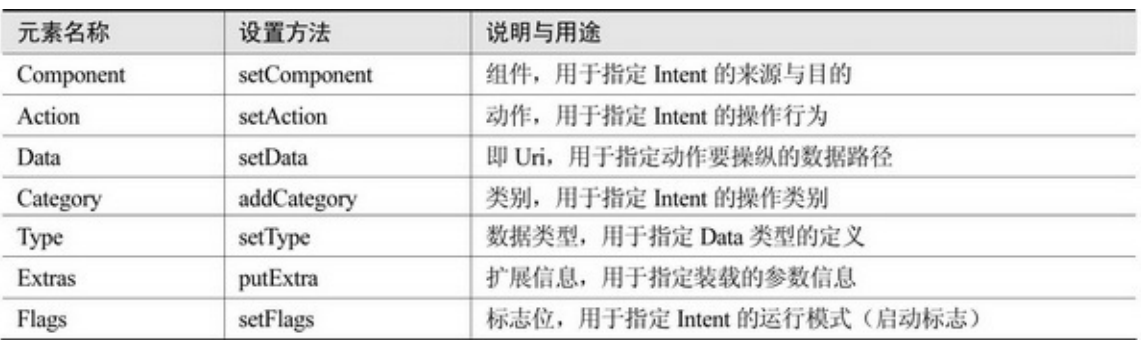

IntentIntentIntent

1.Intent

Intent3

(1)

Intent intent = new Intent(this, ActResponseActivity.class); (2)setClass

Intent intent  $=$  new Intent(); intent.setClass(this, ActResponseActivity.class); (3)setComponent Intent intent  $=$  new Intent();

 $ComponentName component = new ComponentName(this,$ ActResponseActivity.class); intent.setComponent(component);

2.Intent

Intent3-6

#### 3-6

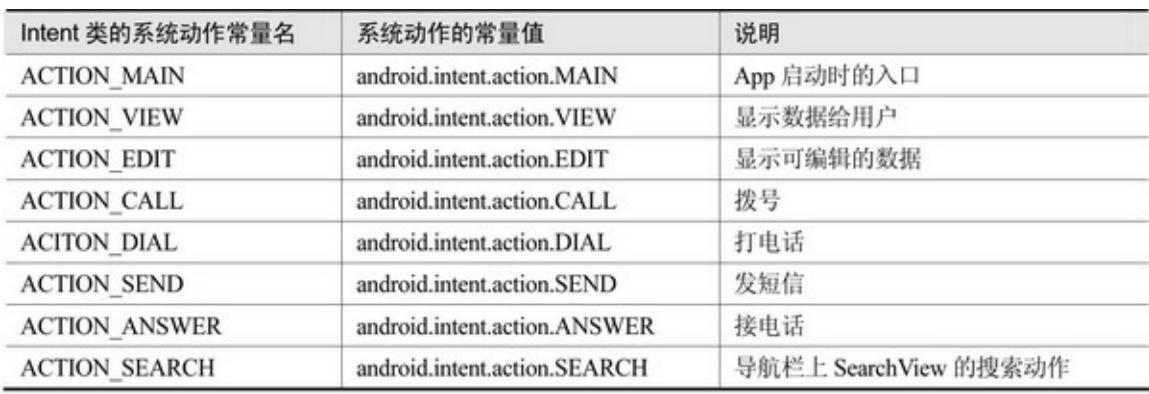

setActionIntent(String action)Intent

UriCategoryUriIntent(String action, Uri uri)setData(setData setUri)CategoryaddCategoryaddsetIntentCategory

Uri

Intent intent  $=$  new Intent();

intent.setAction(Intent.ACTION\_CALL);

Uri uri = Uri.parse("tel:"+"15960238696"); intent.setData(uri);

startActivity(intent);

IntentAndroidAndroidManifest.xmlintent-filterXML

MainAcitivityactivityactioncategoryandroid.intent.action.MAINApp android.intent.category.LAUNCHERApp

<activity android:name=".MainActivity" android:label=" $@string/app$  name" > <intent-filter> <action android:name="android.intent.action.MAIN" /> <category android:name="android.intent.category.LAUNCHER" />  $\le$ /intent-filter> </activity>

## 3.5.3Activity

IntentsetDataExtrasIntentputExtraStringintdouble ParcelableSerializableputExtraAndroidBundle **BundleBundle** 

BundleMapBundleputExtrasBundlegetExtras

Intent intent = new Intent(MainActivity.this, FirstActivity.class); Bundle bundle = new Bundle();

bundle.putString("name", ""); bundle.putInt("age", 30); bundle.putDouble("height", 170.0f); intent.putExtras(bundle); startActivity(intent);

```
Intent intent = getIntent();
Bundle bundle = intent.getExtras();
String name = bundle.getString("name", ""); int age = bundle.getInt("age",
```
### 0);

double height = bundle.getDouble("height", 0.0f); 3.5.4Activity Intent()startActivity

步骤 01 startActivityForResult(Intent intent, intrequestCode)

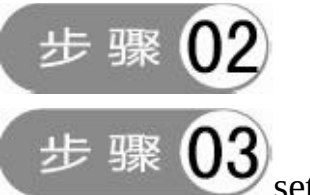

setResultsetResult()

Intent intent  $=$  new Intent();

Bundle bundle = new Bundle();

bundle.putString("job", "");

intent.putExtras(bundle);

setResult(Activity.RESULT\_OK, intent);

finish();  $\frac{1}{2}$ 

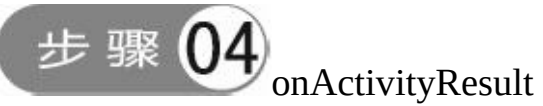

#### @Override

```
public void onActivityResult(int requestCode, int resultCode, Intent intent) {
     Log.d(TAG, "onActivityResult. requestCode="+requestCode+", resultCode="+resultCode);
     Bundle resp = intent.getExtras();
     String job = resp.getString("job");
     Toast.makeText(this, "您目前的职业是"+job, Toast.LENGTH_LONG).show();
```
### Activity

```
public class ActRequestActivity extends AppCompatActivity implements OnClickListener {
     private EditText et request;
     private TextView tv_request;
     @Override
     protected void onCreate(Bundle savedInstanceState) {
           super.onCreate(savedInstanceState);
           setContentView(R.layout.activity_act_request);
           findViewById(R.id.btn_act_request).setOnClickListener(this);
           et_request = (EditText) findViewById(R.id.et_request);
           tv_request = (TextView) findViewById(R.id.tv_request);
     }
     @Override
     public void onClick(View v) {
           if (v.getId() == R.id.btn_act_request) {
                Intent intent = new Intent();
                intent.setClass(this, ActResponseActivity.class);
                intent.putExtra("request_time", DateUtil.getNowTime());
                intent.putExtra("request_content", et_request.getText().toString());
                startActivityForResult(intent, 0);
           y
     ł
     @Override
     protected void onActivityResult(int requestCode, int resultCode, Intent data) {
           if (data != null) {
                String response_time = data.getStringExtra("response_time");
                String response content = data.getStringExtra("response content");
                String desc = String.format("收到返回消息: \n应答时间为%s\n应答内容为%s",
                           response_time, response_content);
                tv_request.setText(desc);
           3
     Ĩ.
```

```
public class ActResponseActivity extends AppCompatActivity implements OnClickListener {
     private EditText et_response;
     private TextView tv response;
     @Override
     protected void onCreate(Bundle savedInstanceState) {
          super.onCreate(savedInstanceState);
          setContentView(R.layout.activity_act_response);
          findViewById(R.id.btn act response).setOnClickListener(this);
          et response = (EditText) findViewById(R.id.et response);
          tv response = (TextView) findViewById(R.id.tv response);
          Bundle bundle = getIntent().getExtras();
          String request_time = bundle.getString("request_time");
          String request content = bundle.getString("request content");
          String desc = String.format("收到请求消息: \n 请求时间为%s\n 请求内容为%s",
                      request_time, request_content);
          tv response.setText(desc);
     \mathcal{E}@Override
     public void onClick(View v) {
          if (v.getId() = R.id.btn_act_response) {
                Intent intent = new Intent();
                Bundle bundle = new Bundle();
                bundle.putString("response_time", DateUtil.getNowTime());
                bundle.putString("response_content", et_response.getText().toString());
                intent.putExtras(bundle);
                setResult(Activity.RESULT_OK, intent);
                finish();
           1
```
3-233-243-253-233-243-25

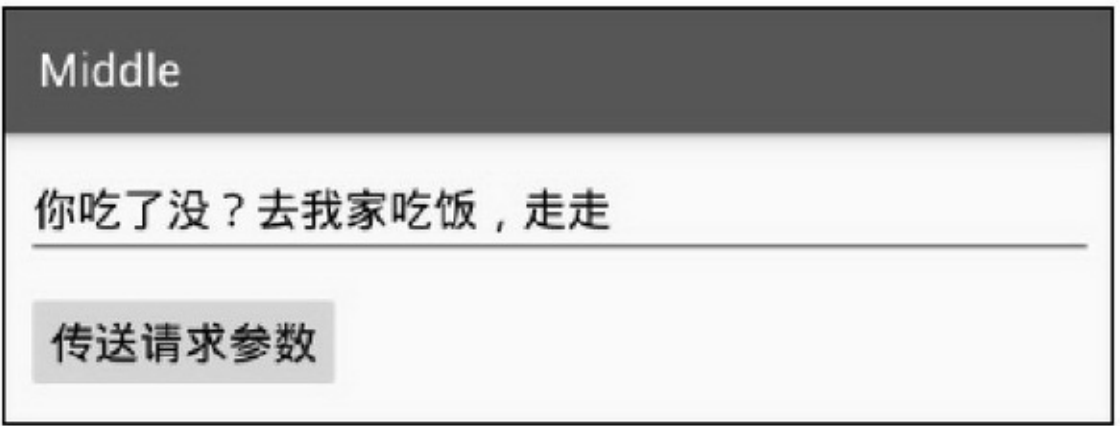

3-23

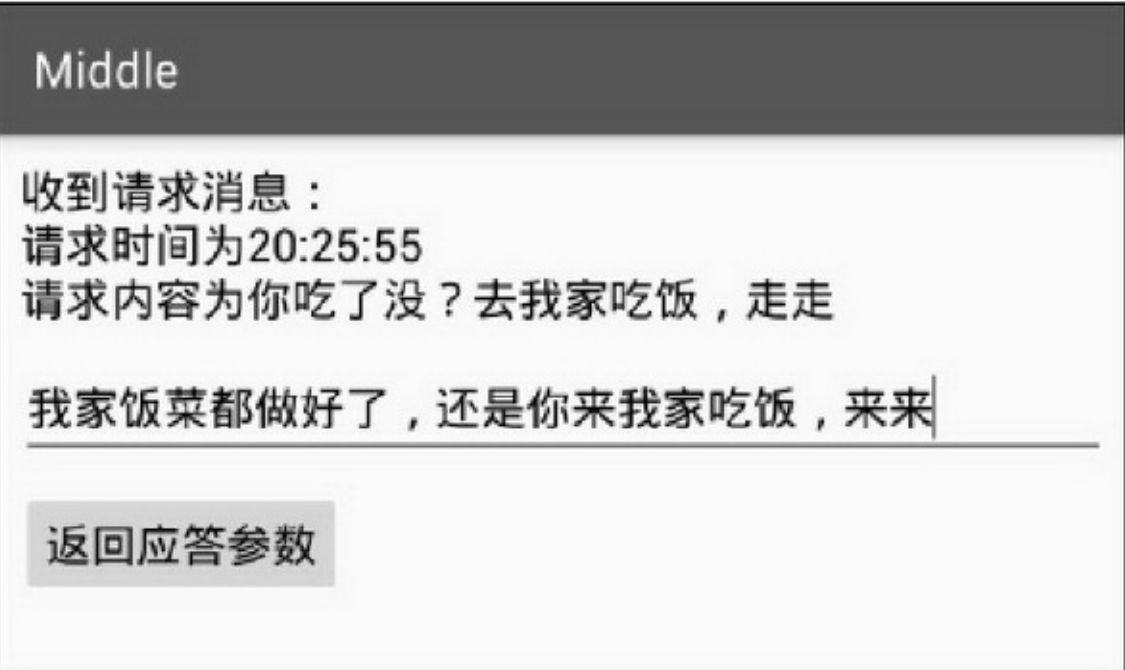

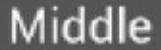

你吃了没?去我家吃饭,走走

## 传送请求参数

收到返回消息: 应答时间为20:27:10 应答内容为我家饭菜都做好了,还是你来我家吃饭,来 来

# **3.6App AppApp**

### 3.6.1

AppAppApp3-26RelativeLayout EditTextRadioButtonCheckBoxSpinner AppActivityActivityAndroid AppApp3-27 6 RadioButton Spinner EditText **CheckBox** RelativeLayoutTextViewLinearLayout FrameLayout
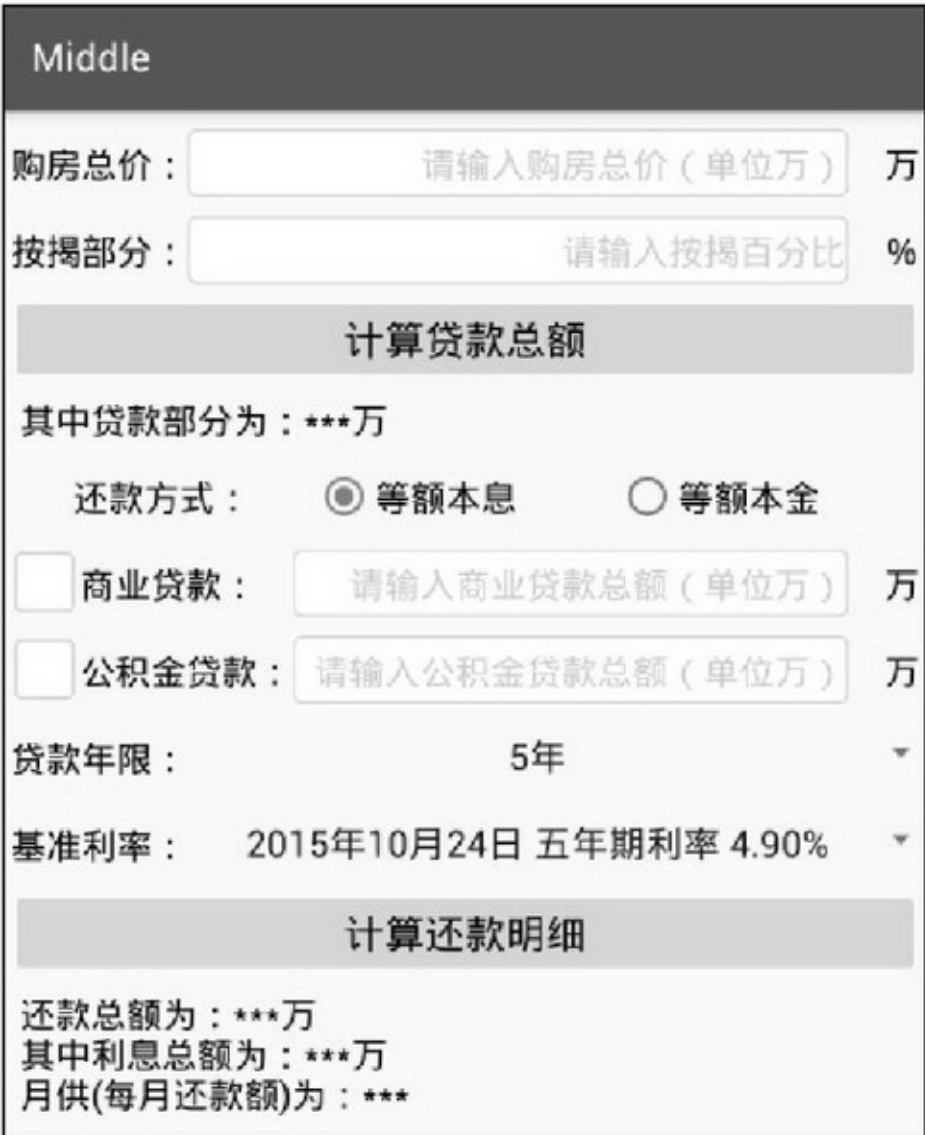

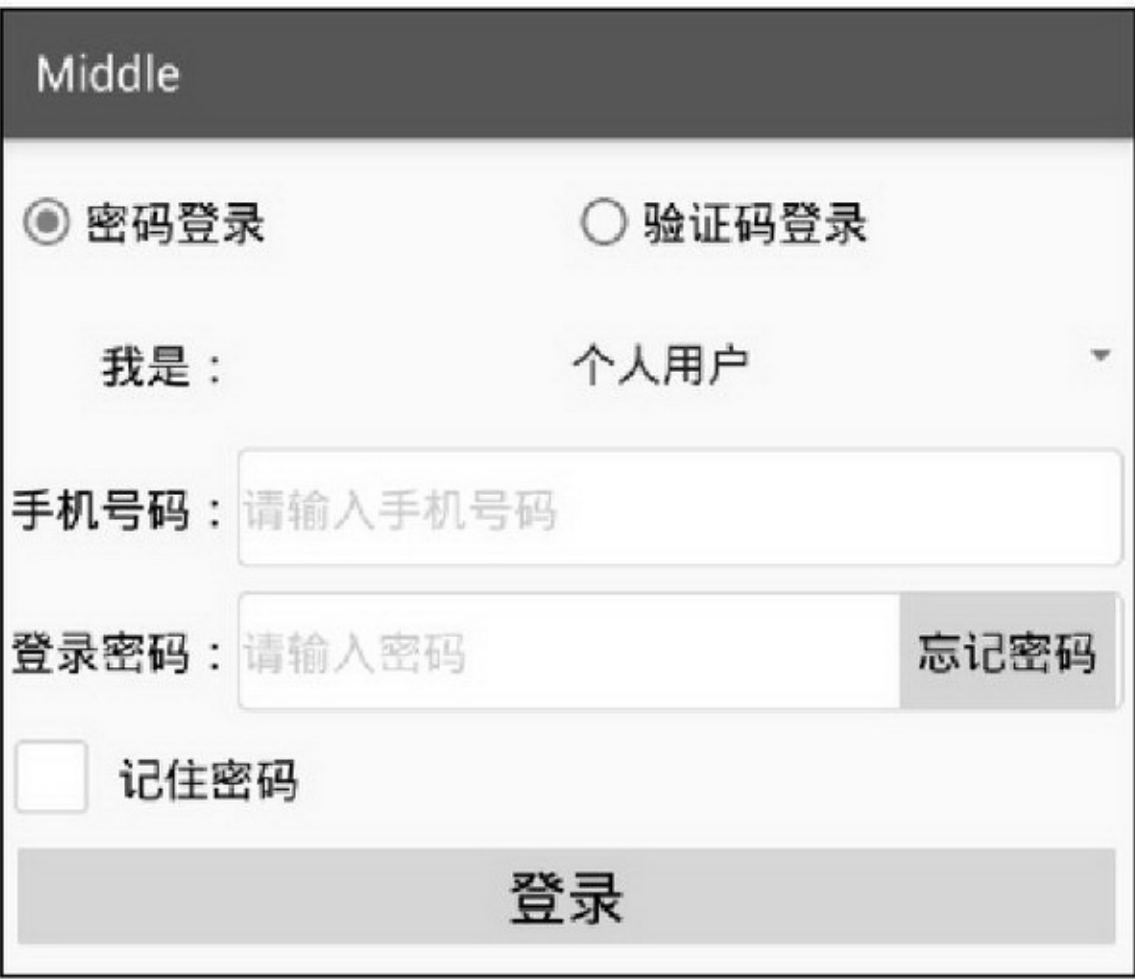

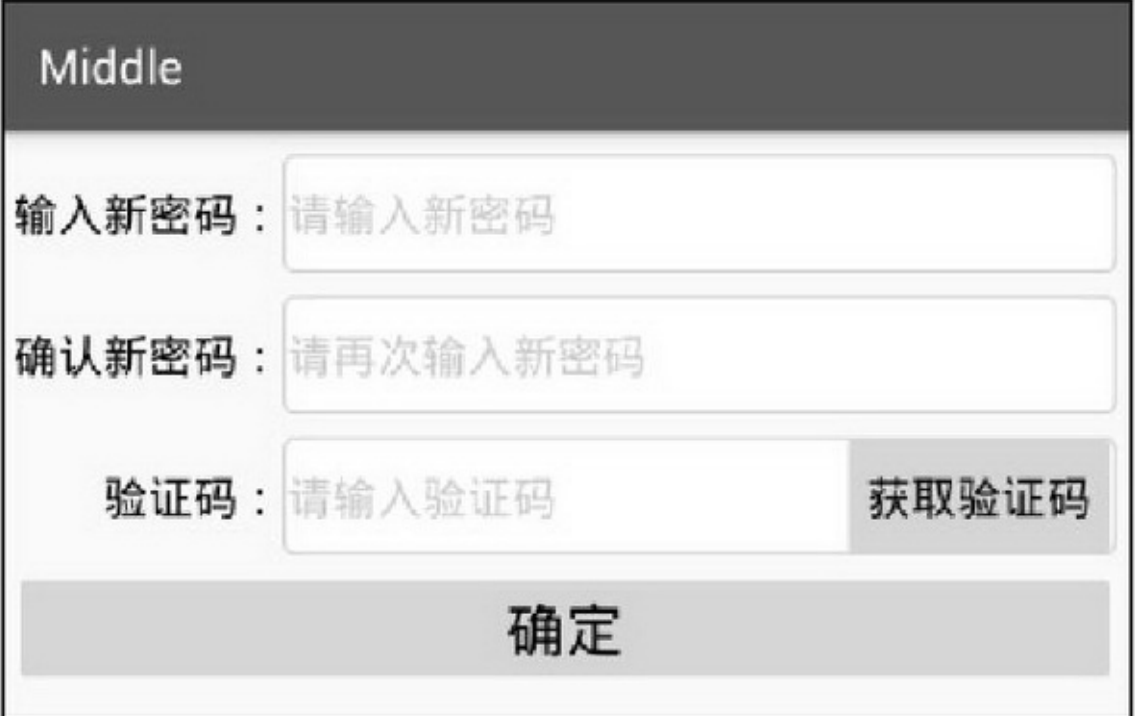

```
3-28
```
""3-28

AppApponActivityResult onActivityResult ActivityonRestart()App

# 3.6.2AlertDialog AppApp

"""(AlertDialog) AlertDialogAndroidAlertDialogAlertDialog.Builder

AlertDialog.Builder setIcon

setTitle

setMessage

setPositiveButton

setNegativeButton

## setNeutralButton AlertDialog.BuildercreateAlertDialogAlertDialogshow

```
public void onClick(View v) {
     if (v.getId() = R.id.btn_alert) {
          AlertDialog.Builder builder = new AlertDialog.Builder(this);
          builder.setTitle("尊敬的用户");
          builder.setMessage("你真的要卸载我吗?");
          builder.setPositiveButton("残忍卸载", new DialogInterface.OnClickListener() {
               @Override
               public void onClick(DialogInterface dialog, int which) {
                     tv_alert.setText("虽然依依不舍,但是只能离开了");
                y
          \});
          builder.setNegativeButton("我再想想", new DialogInterface.OnClickListener() {
               @Override
               public void onClick(DialogInterface dialog, int which) {
                     tv_alert.setText("让我再陪你三百六十五个日夜");
                Ì
          \});
          AlertDialog alert = builder.create();
          alert.show();
     ł
```
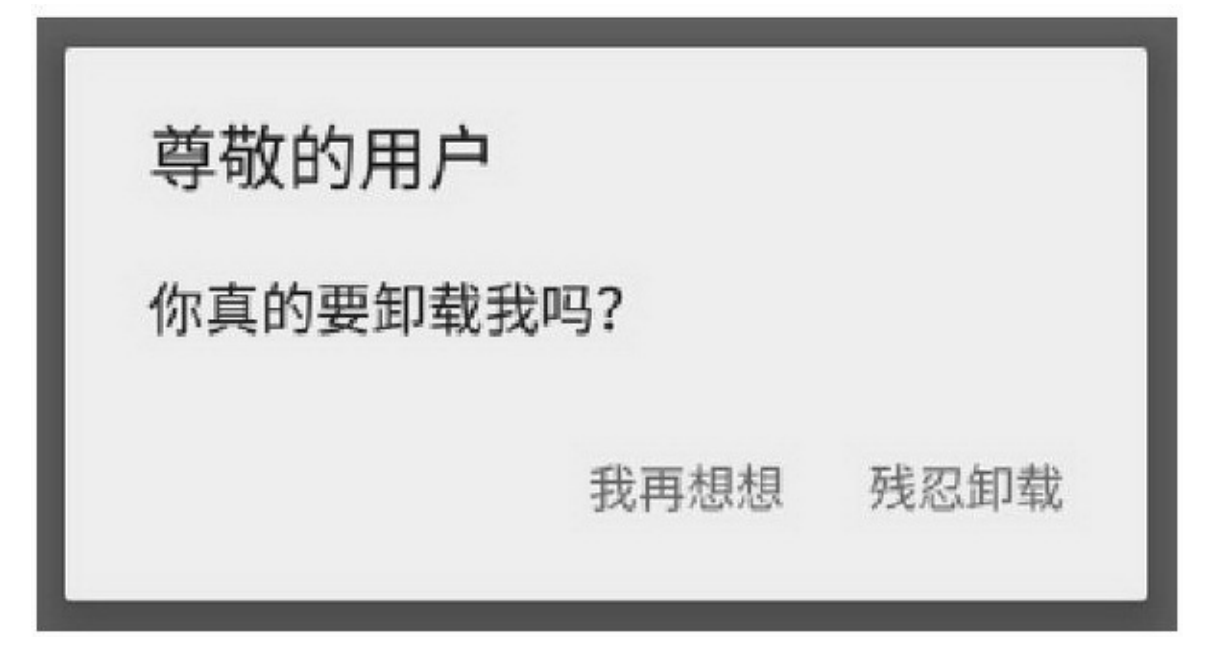

#### 3-29AlertDialog

 $3 - 30$ "" $3 - 31$ ""

Middle 弹出提醒框 让我再陪你三百六十五个日夜

 $3-30$   $\omega$ "

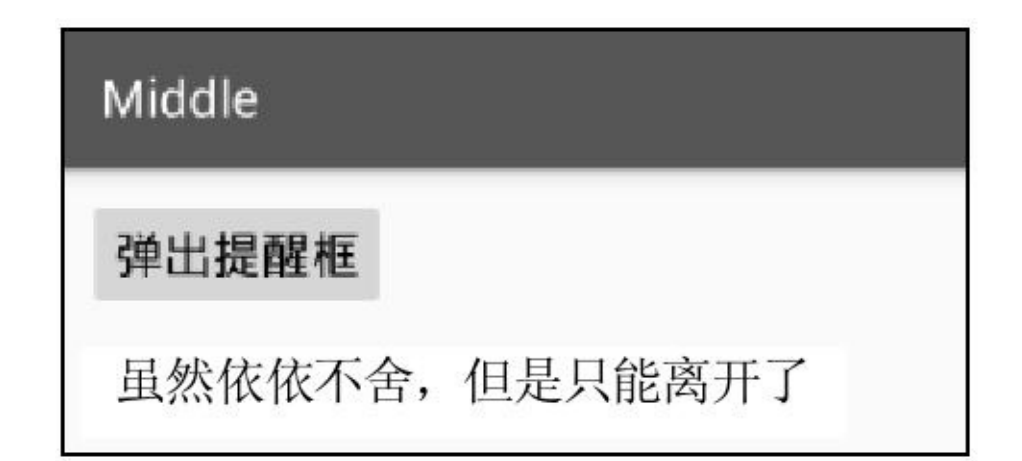

 $3 - 31$ <sup>(a)</sup>

3.6.3

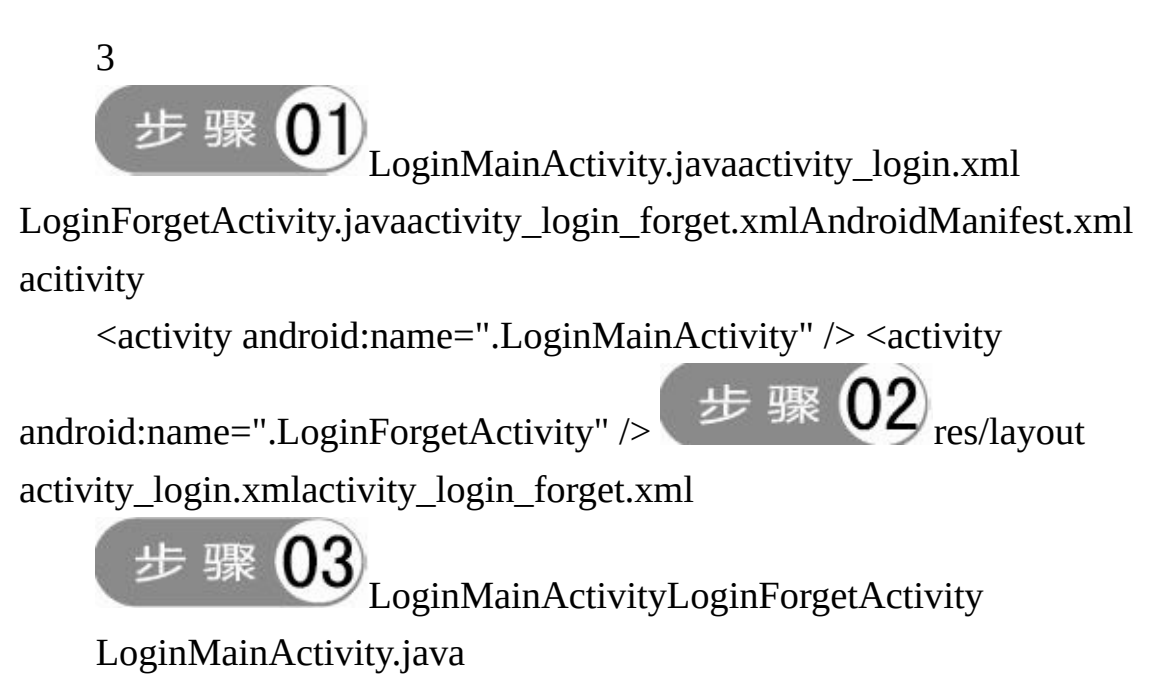

```
public void onClick(View v) {
     String phone = et_phone.getText().toString();
     if (v.getId() == R.id.btn_forg) {
          if (phone==null \parallel phone.length()<11) {
                Toast.makeText(this, "请输入正确的手机号", Toast.LENGTH_SHORT).show();
                return;
           ¥
          if (rb_password.isChecked() == true) {
                Intent intent = new Intent(this, LoginForgetActivity.class);
                intent.putExtra("phone", phone);
                startActivityForResult(intent, mRequestCode);
          } else if (rb_verifycode.isChecked() == true) {
                mVerifyCode = String.format("%06d", (int)(Math.random()*1000000%1000000));
                AlertDialog.Builder builder = new AlertDialog.Builder(this);
                builder.setTitle("请记住验证码");
                builder.setMessage("手机号"+phone+", 本次验证码是"+mVerifyCode+", 请输入验证码");
                builder.setPositiveButton("好的", null);
                AlertDialog alert = builder.create();
                alert.show();
```
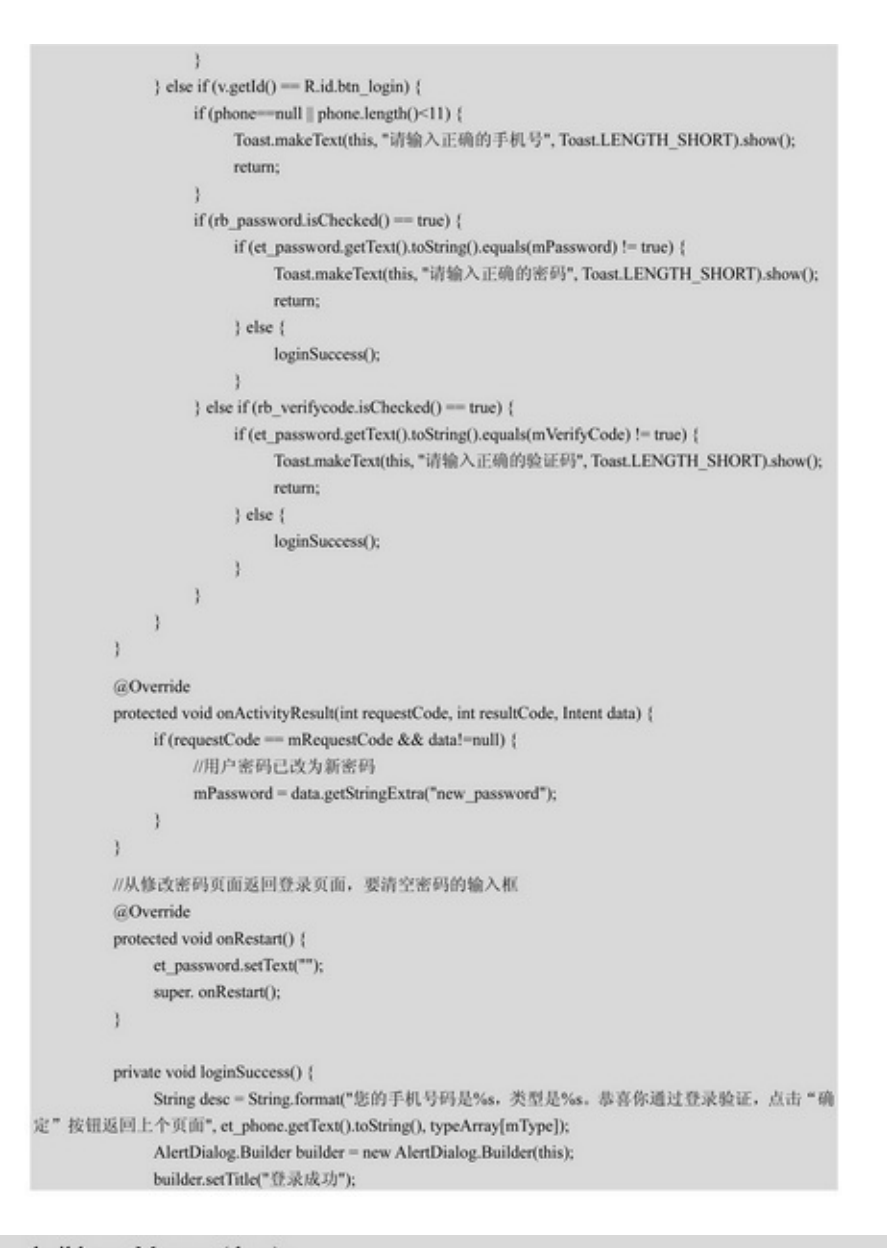

```
builder.setMessage(desc);
builder.setPositiveButton("确定返回", new DialogInterface.OnClickListener() {
     @Override
     public void onClick(DialogInterface dialog, int which) {
           finish();
     ł
\});
builder.setNegativeButton("我再看看", null);
AlertDialog alert = builder.create();
alert.show();
```
#### LoginForgetActivity.java

public class LoginForgetActivity extends AppCompatActivity implements OnClickListener { private EditText et password first; private EditText et password second; private EditText et verifycode; private String mVerifyCode; private String mPhone; @Override protected void onCreate(Bundle savedInstanceState) { super.onCreate(savedInstanceState); setContentView(R.layout.activity\_login\_forget); et password first = (EditText) findViewById(R.id.et password first); et password second = (EditText) findViewById(R.id.et password second); et verifycode = (EditText) findViewById(R.id.et verifycode); findViewById(R.id.btn\_verifycode).setOnClickListener(this); findViewById(R.id.btn\_confirm).setOnClickListener(this); mPhone = getIntent().getStringExtra("phone"); @Override public void onClick(View v) { if (v.getId() =  $R$ .id.btn\_verifycode) { if (mPhone==null  $\parallel$  mPhone.length()<11) { Toast.makeText(this, "请输入正确的手机号", Toast.LENGTH\_SHORT).show(); return; ł mVerifyCode = String.format("%06d", (int) (Math.random() \* 1000000 % 1000000)); AlertDialog.Builder builder = new AlertDialog.Builder(this); builder.setTitle("请记住验证码"); builder.setMessage("手机号"+mPhone+", 本次验证码是"+mVerifyCode+", 请输入验证码"); builder.setPositiveButton("好的", null);

```
AlertDialog alert = builder.create();
          alert.show();
     } else if (v.getId() == R.id.btn_{confirm}) {
          String password first = et password first.getText().toString();
          String password_second = et_password_second.getText().toString();
          if (password_first==null || password_first.length()<6 ||
                     password second==null || password second.length()<6) {
               Toast.makeText(this, "请输入正确的新密码", Toast.LENGTH_SHORT).show();
               return;
          } else if (password_first.equals(password_second) != true) {
               Toast.makeText(this, "两次输入的新密码不一致", Toast.LENGTH_SHORT).show();
               return;
          } else if (et_verifycode.getText().toString().equals(mVerifyCode) != true) {
               Toast.makeText(this, "请输入正确的验证码", Toast.LENGTH_SHORT).show();
               return;
          } else {
               Toast.makeText(this, "密码修改成功", Toast.LENGTH_SHORT).show();
               Internet = new Intent();intent.putExtra("new_password", password_first);
               setResult(Activity.RESULT_OK, intent);
               finish();
          ł
     }
ł
```
**3.7**

App()()()()Activity( )"App"AppActivity 3 (1) (2) (3)Activity

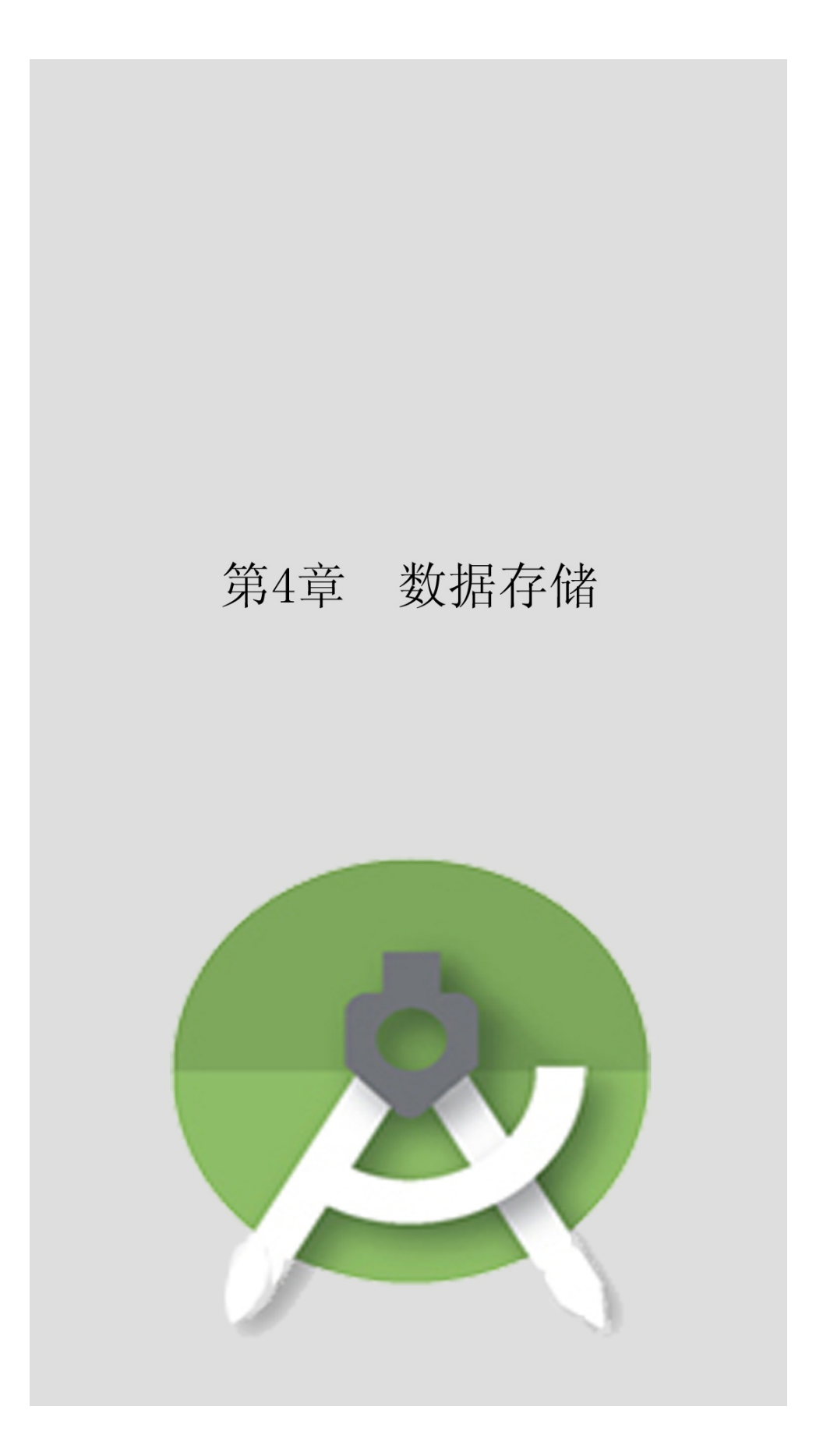

AndroidSharedPreferencesSQLiteSDAppApplication

# **4.1SharedPreferences**

Android——SharedPreferences"App"

# 4.1.1

 $\cdots$ 

SharedPreferencesAndroidKey-ValueJavaPropertiesKey-Value PropertiesKey=ValueSharedPreferencesXMLSharedPreferences /data/data//shared\_prefs/.xmlXML

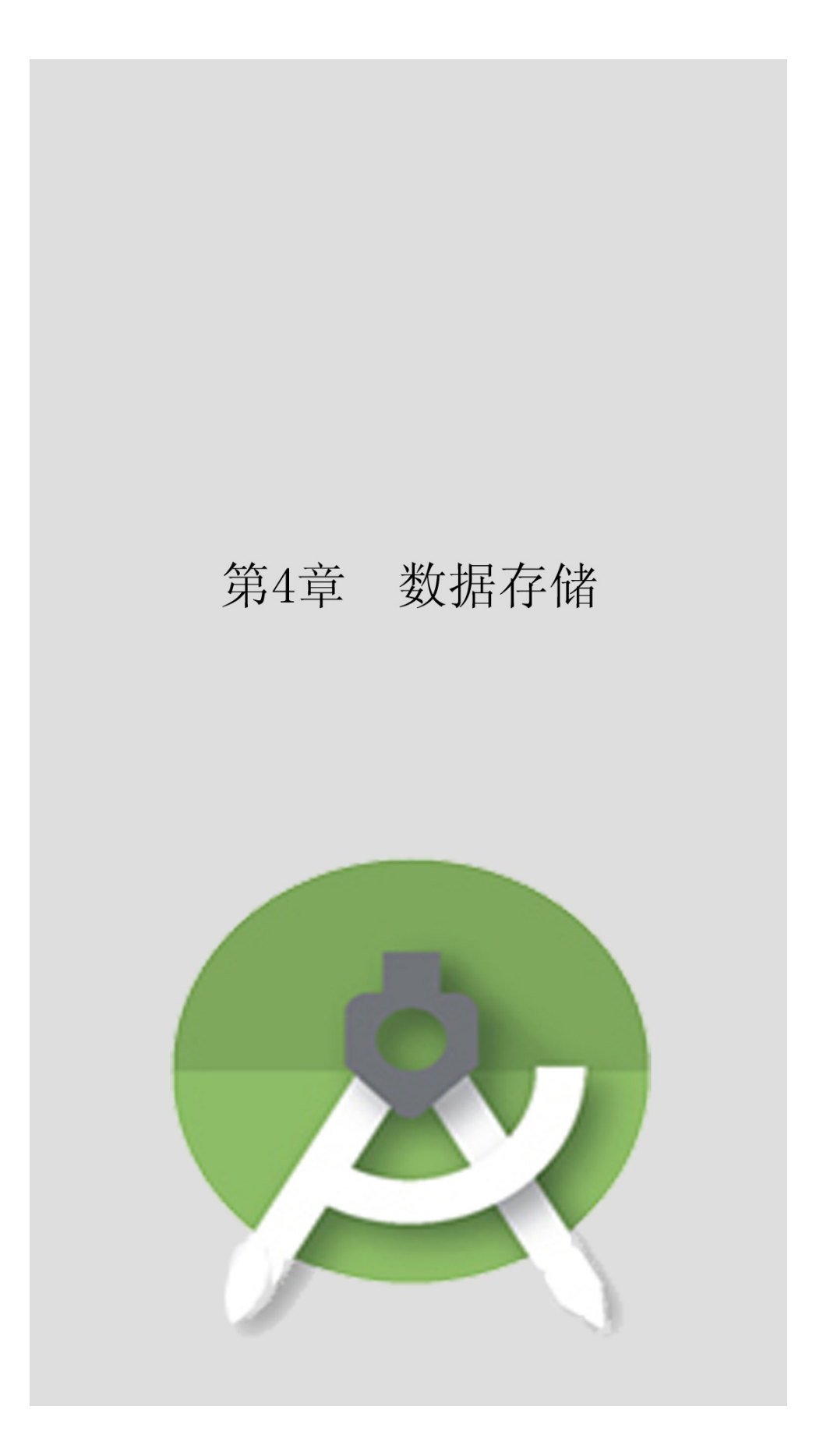

AndroidSharedPreferencesSQLiteSDAppApplication

 $(3)$ 

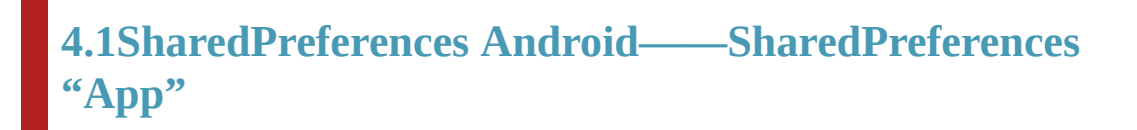

### 4.1.1

SharedPreferencesAndroidKey-ValueJavaPropertiesKey-Value PropertiesKey=ValueSharedPreferencesXMLSharedPreferences /data/data//shared\_prefs/.xmlXML

```
<?xml version='1.0' encoding='utf-8' standalone='yes' ?>
<map><string name="name">Mr Lee</string>
    <int name="age" value="30" />
    <boolean name="married" value="true" />
    <float name="weight" value="100.0" />
</map>
```
### XMLSharedPreferences

(1)

(2)

(3)App

AppApp

SharedPreferencesMapputgetgetSharedPreferences

SharedPreferences sps= getSharedPreferences("share",

Context.MODE\_PRIVATE); getSharedPreferencesshareshare.xml

MODE\_PRIVATE

Editor

SharedPreferences.Editor editor = sps.edit(); editor.putString("name", "Mr

Lee");

```
editor.putInt("age", 30);
```

```
editor.putBoolean("married", true);
    editor.putFloat("weight", 100f);
    editor.commit();
    get
    String name = sps.getString("name", ""); int age = sps.getInt("age", 0);
    boolean married = sps.getBoolean("married", false); float weight =
sps.getFloat("weight", 0); SharedPreferences4-1EditText
App4-2
```
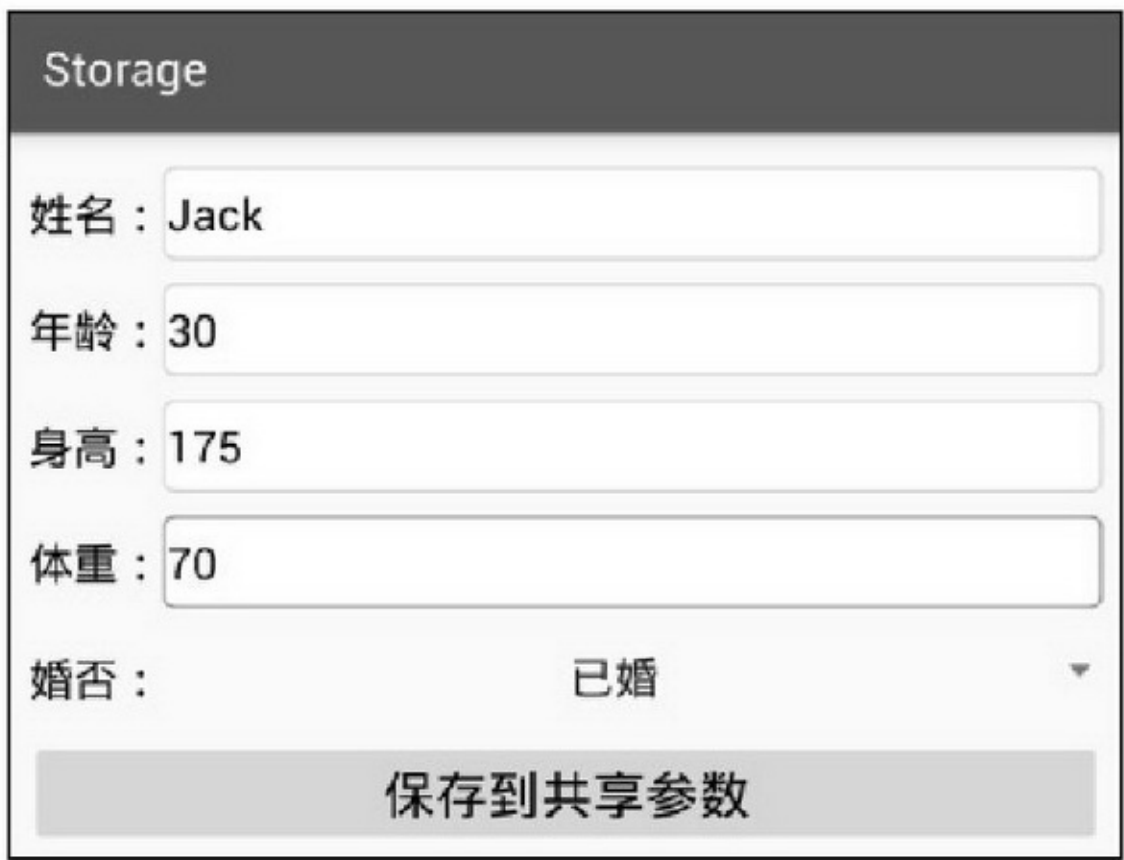

# Storage

共享参数中保存的信息如下: married的取值为true weight的取值为70.000000 height的取值为175 count的取值为4 update\_time的取值为2016-10-01 18:25:18 age的取值为30 name的取值为Jack first的取值为false

#### 4-2

### 4.1.2

"App"""App 3 (1)SharedPreferencesonCreategetSharedPreferences (2)""loginSuccess

> if (bRemember) { SharedPreferences.Editor editor = mShared.edit(); editor.putString("phone", et phone.getText().toString()); editor.putString("password", et\_password.getText().toString()); editor.commit();

(3)ApponCreate

String phone = mShared.getString("phone", ""); String password = mShared.getString("password", ""); et\_phone.setText(phone);

et\_password.setText(password);

```
""App4-34-44-3""4-4
```
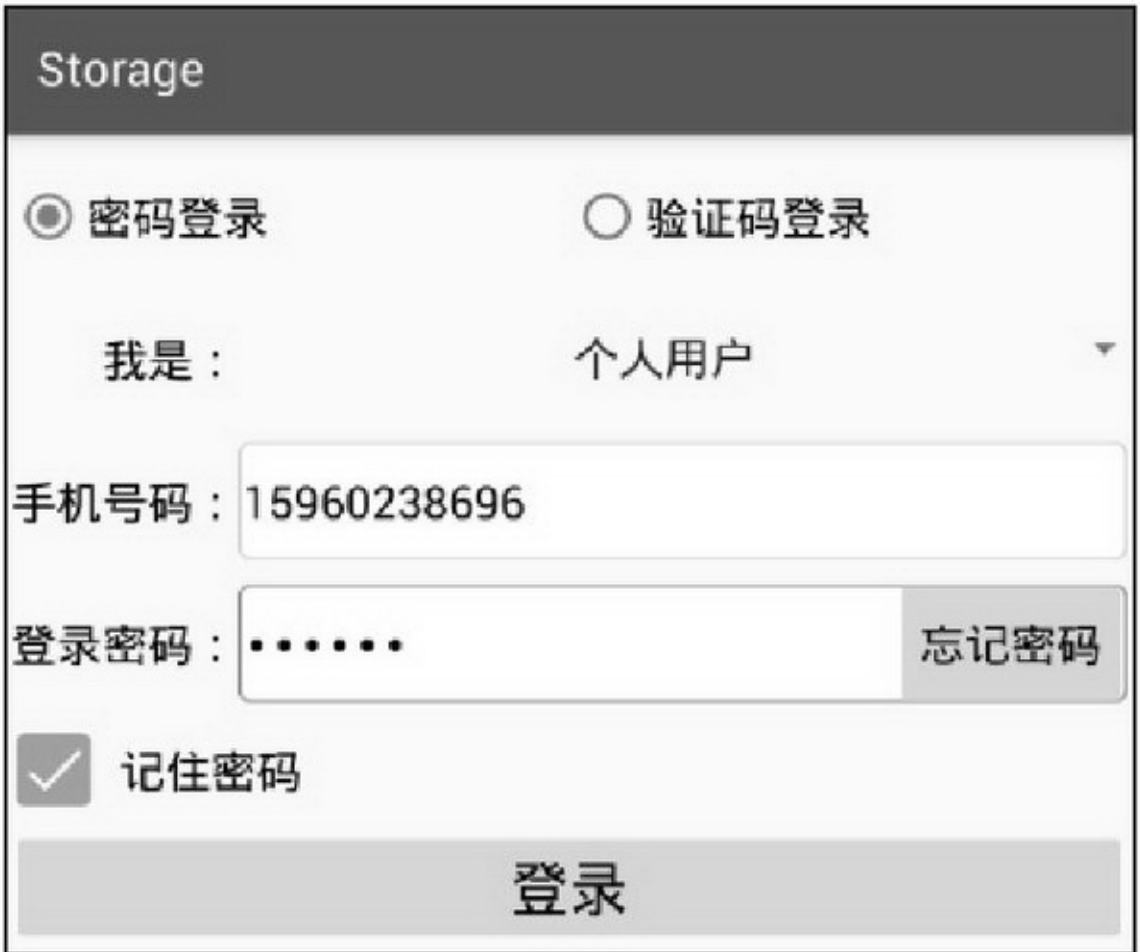

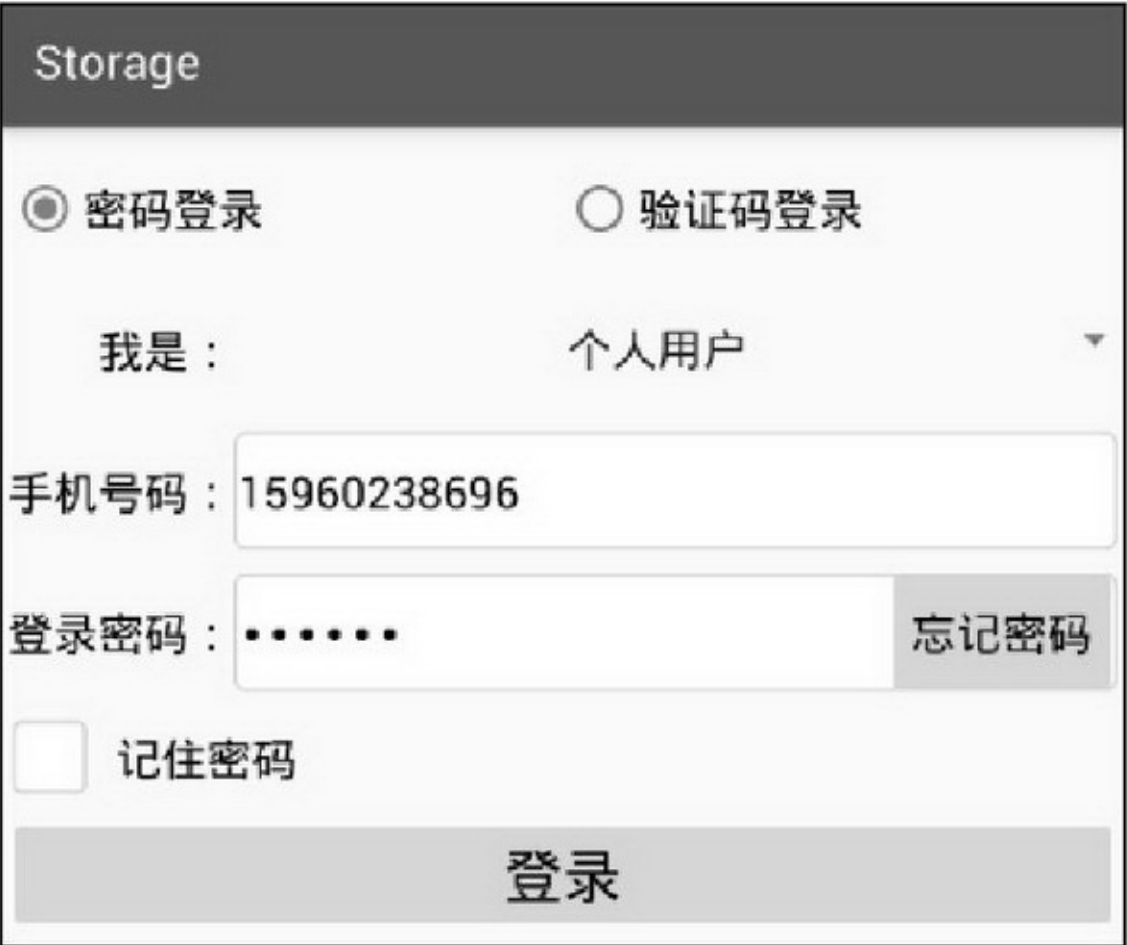

# **4.2SQLite Android—— SQLite SQLite"App"**

## 4.2.1SQLite

SQLiteiOSAndroidSQLiteSQLitesqlOracle

(1)IF NOT EXISTSCREATE TABLE IF NOT EXISTS

table\_name

(2)IF EXISTSDROP TABLE IF EXISTS table\_name

(3)ALTER TABLE table\_name ADD COLUMN ...OracleCOLUMN

(4)SQLiteALTER

(5)SQLiteINTEGERVARCHARFLOATSQLite010

false1true

(6)SQLite\_id\_id INTEGER PRIMARY KEY AUTOINCREMENT NOT NULL

(7)

SQLiteDatabaseSQLiteContext

//创建数据库, 如果已存在就打开

SQLiteDatabase db = getApplicationContext().openOrCreateDatabase("test.db",

Context.MODE\_PRIVATE, null);

//删除数据库

getApplicationContext().deleteDatabase("test.db");

SQLiteDatabaseAPI3

1.

openDatabase

isOpen

close

getVersion

setVersion

2. beginTransaction setTransactionSuccessful endTransactionsetTransactionSuccessful 3. execSQLSQL delete update insert query rawQuerySQL

# 4.2.2SQLiteOpenHelper SQLiteDatabaseAndroid

—— SQLiteOpenHelperSQLite **SQLiteOpenHelper** 

步骤 SQLiteOpenHelperonCreateonUpgrade

onCreateonUpgradeonUpgrade

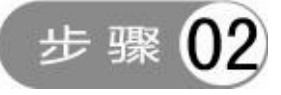

App

SQLiteSQLiteOpenHelpergetReadableDatabase

getWritableDatabase

SQLiteDatabaseclose

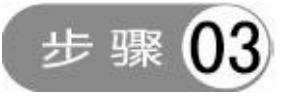

SQLiteContentValuesMapputgetContentValuesContentValues HashMap"private HashMap<String, Object> mValues;"ContentValues SQLiteDatabaseinsertupdate

CursorSQLiteDatabasequeryrawQueryCursorCursor3

1. close isClosed isFirst isLast 2. moveToFirst moveToLast moveToNext moveToPrevious move moveToPosition 3. getCount getInt getFloat getString getType 4-54-6SQLiteSQLite4-7

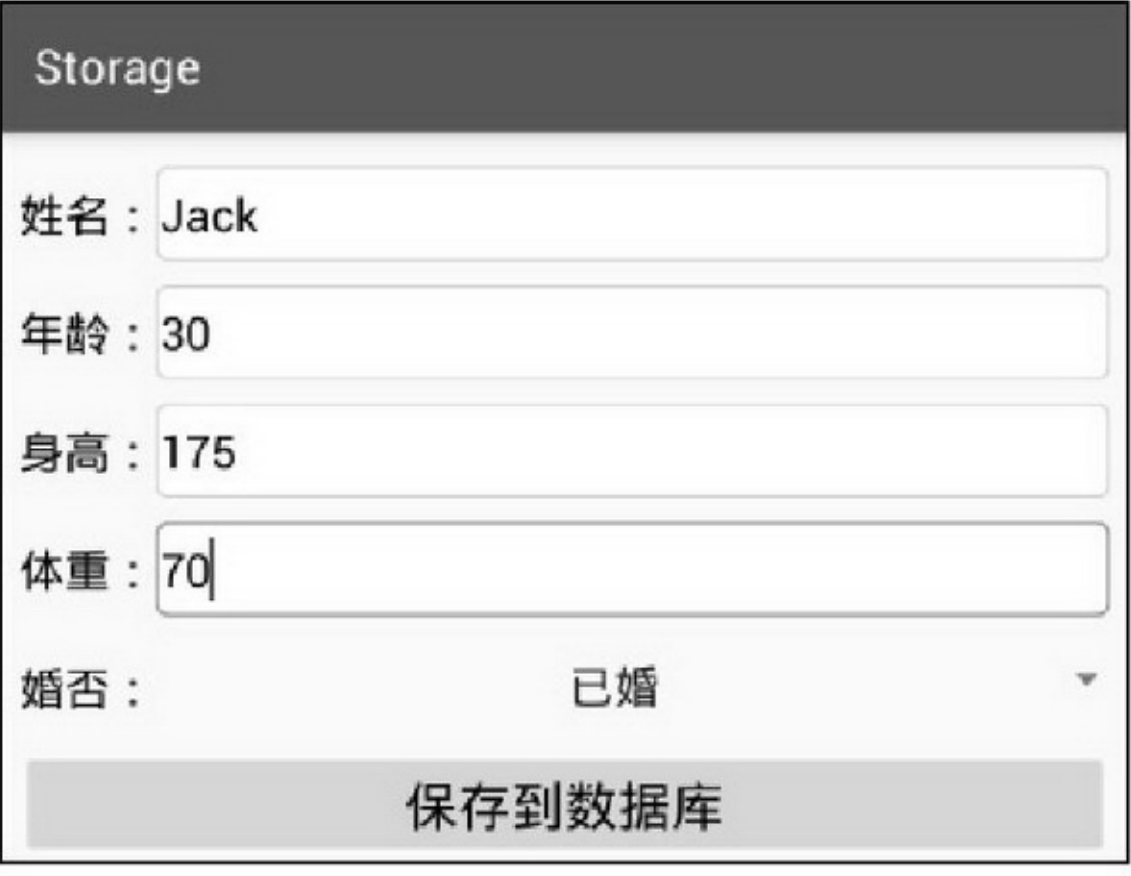

4-5

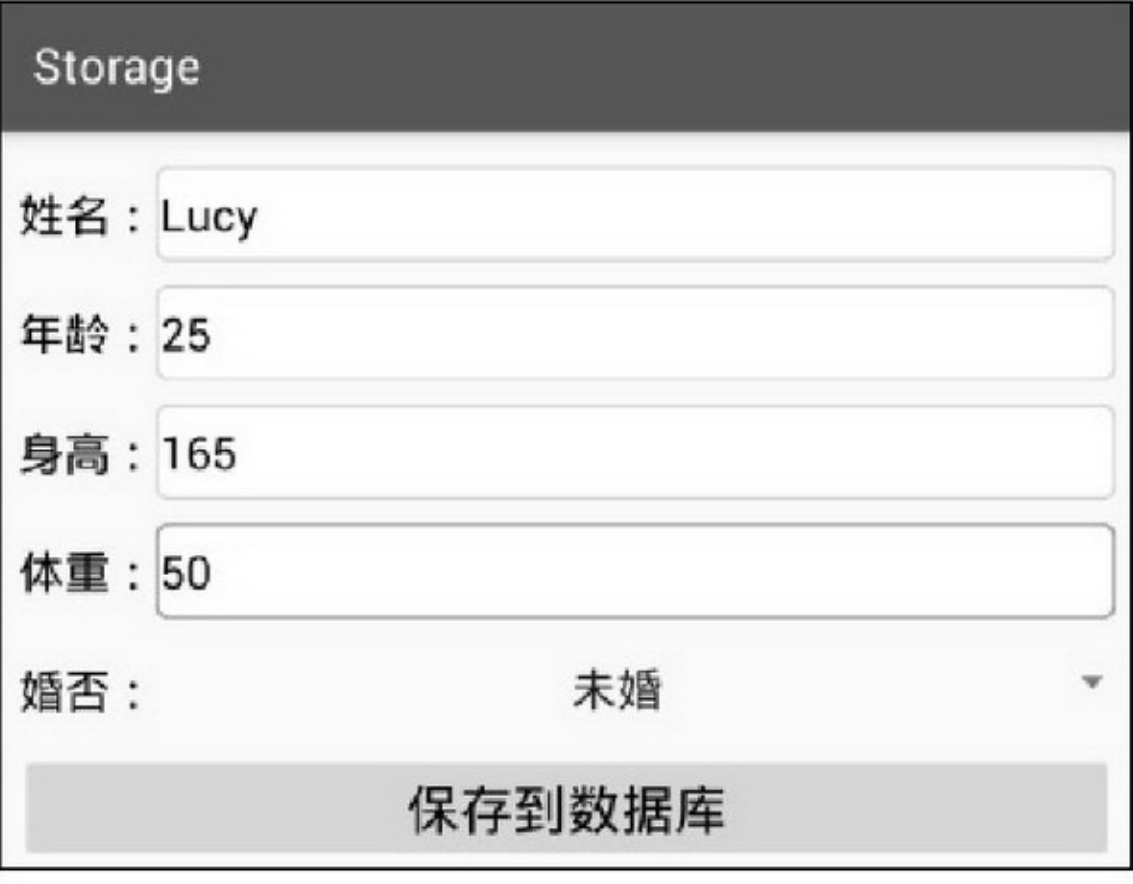

4-6

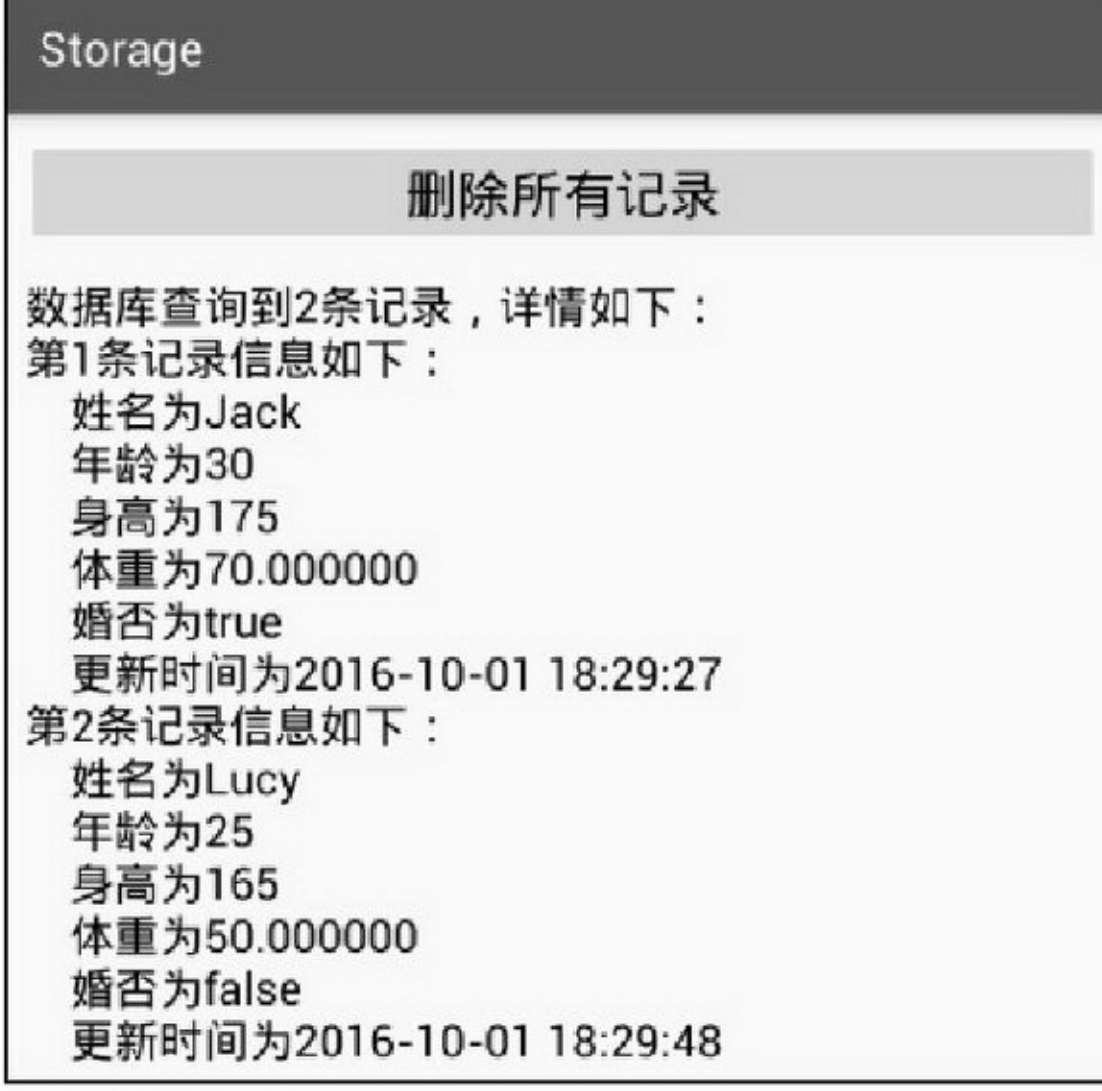

#### 4-7SQLite

## SQLiteOpenHelper

public class UserDBHelper extends SQLiteOpenHelper { private static final String TAG = "UserDBHelper"; private static final String DB\_NAME = "user.db";

```
private static final int DB_VERSION = 1;
private static UserDBHelper mHelper = null;
\label{eq:1} \text{private SQL} \text{it{eDatabase mDB = null};private static final String TABLE_NAME = "user_info";
private UserDBHelper(Context context) {
      super(context, DB_NAME, null, DB_VERSION);
ķ.
private UserDBHelper(Context context, int version) {
      super(context, DB_NAME, null, version);
ł.
public static UserDBHelper getInstance(Context context, int version) {
     if (version > 0 && mHelper = null) {
           mHelper = new UserDBHelper(context, version);
      } else if (mHelper = null) {
           mHelper = new UserDBHelper(context);
      \chireturn mHelper;
¥.
public SQLiteDatabase openReadLink() {
      if (mDB == null \parallel mDB.isOpen() != true) {
           \rm mDB = mHe lper.getReadable Database();Y.
      return mDB;
ĵ.
public SQLiteDatabase openWriteLink() {
      if (mDB == null \parallel mDB.isOpen() != true) {
           mDB = mHelper.getWritableDatabase();
      \frac{3}{2}return mDB;
ĵ.
public void closeLink() {
      if (mDB != null && mDB.isOpen() == true) {
           mDB.close();
           mDB = null;\mathcal{F}\mathbf{r}
```

```
public String getDBName() {
               if (mHelper != null) {
                   return mHelper.getDatabaseName();
               } else {
                    return DB NAME;
               \mathbf{r}ł.
          @Override
          public void onCreate(SQLiteDatabase db) {
               Log.d(TAG, "onCreate");
               String drop_sql = "DROP TABLE IF EXISTS " + TABLE_NAME + ";";
               db.execSQL(drop_sql);
               String create_sql = "CREATE TABLE IF NOT EXISTS " + TABLE_NAME + " ("
                         + "_id INTEGER PRIMARY KEY AUTOINCREMENT NOT NULL,"
                         + "name VARCHAR NOT NULL," + "age INTEGER NOT NULL,"
                         + "height LONG NOT NULL," + "weight FLOAT NOT NULL,"
                         + "married INTEGER NOT NULL," + "update_time VARCHAR NOT NULL"
                         /演示数据库升级时要先注释下面这行代码
                         \hspace{0.1 cm} + ",<br>phone VARCHAR" + ",<br>password VARCHAR" + ");";
               Log.d(TAG, "create_sql:" + create_sql);
               db.execSQL(create_sql);
          \mathbf{1}@Override
          public void on Upgrade(SQLiteDatabase db, int oldVersion, int newVersion) {
               Log.d(TAG, "onUpgrade oldVersion="+oldVersion+", newVersion="+newVersion);
               if (new Version > 1) {
                    //Android 的 ALTER 命令不支持一次添加多列, 只能分多次添加
                    String alter_sql = "ALTER TABLE " + TABLE_NAME + " ADD COLUMN " + "phone
VARCHAR;";
                    Log.d(TAG, "alter_sql:" + alter_sql);
                    db.execSQL(alter_sql);
                    \label{eq:inter_sql} \text{alter\_sql} = \text{"ALTER TABLE " + TABLE\_NAME + "ADD COLUTION" + \text{"password}}VARCHAR:":
                    Log.d(TAG, "alter_sql:" + alter_sql);
                    db.execSQL(alter_sql);
               \mathcal{F}B.
          public int delete(String condition) {
               int count = mDB.delete(TABLE_NAME, condition, null);
               return count;
```

```
\mathbf{1}public int deleteAll() {
     int count = mDB.delete(TABLE_NAME, "1=1", null);
     return count;
ä
public long insert(UserInfo info) {
     ArrayList<UserInfo> infoArray = new ArrayList<UserInfo>();
     infoArray.add(info);
     return insert(infoArray);
\mathbf{r}public long insert(ArrayList<UserInfo> infoArray) {
     long result = -1;
     for (int i = 0; i < infoArray.size(); i++) {
          UserInfo info = infoArray.get(i);
           ArrayList<UserInfo> tempArray = new ArrayList<UserInfo>();
           // 如果存在同名记录, 就更新记录。注意条件语句的等号后面要用单引号括起来
           if (info.name!=null && info.name.length()>0) {
                String condition = String.format("name="%s", info.name);
                tempArray = query(condition);
                if (tempArray.size() > 0) {
                     update(info, condition);
                     result = tempArray.get(0).rowid;
                     continue;
                \mathbf{r}\left\{ \right.// 如果存在同样的手机号码, 就更新记录
           if (info.phone!=null && info.phone.length()>0) {
                String condition = String.format("phone="%s", info.phone);
                tempArray = query(condition);
                if (tempArray.size() > 0) {
                      update(info, condition);
                     \text{result} = \text{tempArray.get}(0).\text{rowid};continue;
                ¥
           \left\vert \cdot\right\rangle// 如果不存在唯一性重复的记录, 就插入新记录
           Content Values cv = new Content Values();
           cv.put("name", info.name);
           cv.put("age", info.age);
           cv.put("height", info.height);
```

```
cv.put("weight", info.weight);
          cv.put("married", info.married);
          cv.put("update_time", info.update_time);
          cv.put("phone", info.phone);
          cv.put("password", info.password);
           result = mDB.insert(TABLE_NAME, "", cv);
           // 添加成功后返回行号, 失败则返回-1
          if (result = -1) {
                return result;
           ð.
     \mathbf{B}return result;
\mathbf{r}public int update(UserInfo info, String condition) {
     ContentValues cv = new ContentValues();
     cv.put("name", info.name);
     cv.put("age", info.age);
     cv.put("height", info.height);
     cv.put("weight", info.weight);
     cv.put("married", info.married);
     cv.put("update_time", info.update_time);
     cv.put("phone", info.phone);
     cv.put("password", info.password);
     int count = mDB.update(TABLE_NAME, cv, condition, null);
     return count;
Ŷ.
public int update(UserInfo info) {
     return update(info, "rowid="+info.rowid);
B
public ArrayList<UserInfo> query(String condition) {
     String sql = String.format("select rowid,_id,name,age,height,weight,married,update_time," +
                "phone,password from %s where %s;", TABLE_NAME, condition);
     Log.d(TAG, "query sql: "+sql);
     ArrayList<UserInfo> infoArray = new ArrayList<UserInfo>();
     Cursor cursor = mDB.rawQuery(sql, null);
     if (cursor.moveToFirst()) {
           for (;; cursor.moveToNext()) {
                UserInfo info = new UserInfo();
                info.rowid = cursor.getLong(0);
                info.xuhao = cursor.getInt(1);
```

```
info.name = cursor.getString(2);
                 info.age = cursor.getInt(3);
                 info.height = cursor.getLong(4);
                 info.weight = cursor.getFloat(5);
                 //SQLite 没有布尔型, 用 0 表示 false, 用 1 表示 true
                 info.married = (cursor.getInt(6)=0)?false:true;
                 info.update_time = cursor.getString(7);
                 info.phpone = cursor.getString(8);info.password = cursor.getString(9);
                 infoArray.add(info);
                 if (cursor.isLast() == true) {
                      break;
                 \}ł
     ł
     cursor.close();
     return infoArray;
ł
public UserInfo queryByPhone(String phone) {
     UserInfo info = null;
     ArrayList<UserInfo> infoArray = query(String.format("phone="%s", phone));
     if (infoArray.size() > 0) {
           info = infoArray.get(0);}
     return info;
þ
```
## 4.2.3

"4.1.2" SQLite3 (1)UserDBHelperonResumeonPasue

```
@Override
protected void onResume() {
     super.onResume();
     mHelper = UserDBHelper.getInstance(this, 2);
     mHelper.openWriteLink();
ł
@Override
protected void onPause() {
     super.onPause();
     mHelper.closeLink();
```
### (2)""loginSuccess

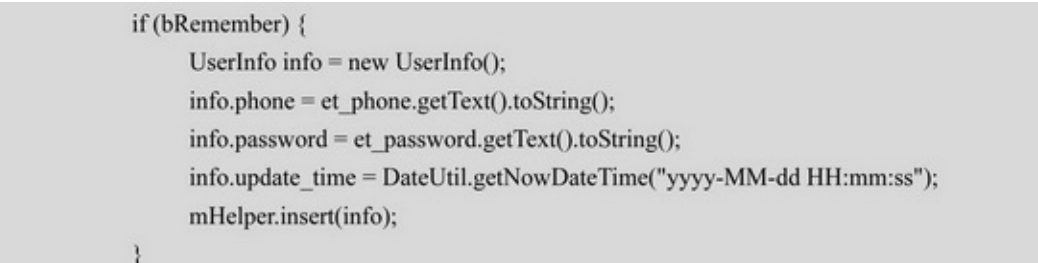

## $(3)$ App onClickEditTextEditTextAndroid

```
App......
```
et\_password.setOnFocusChangeListener(this); OnFocusChangeListener onFocusChange

```
@Override
public void onFocusChange(View v, boolean hasFocus) {
     String phone = et phone.getText().toString();
     if (v.getId() == R.id.et_password) {
           if (phone.length() > 0 & 0 & 0 \& has Focus == true) {
                 UserInfo info = mHelper.queryByPhone(phone);
                 if (info != null) {
                       et_password.setText(info.password);
           ł
      ¥
```
## $^{69}$ 4-84-9

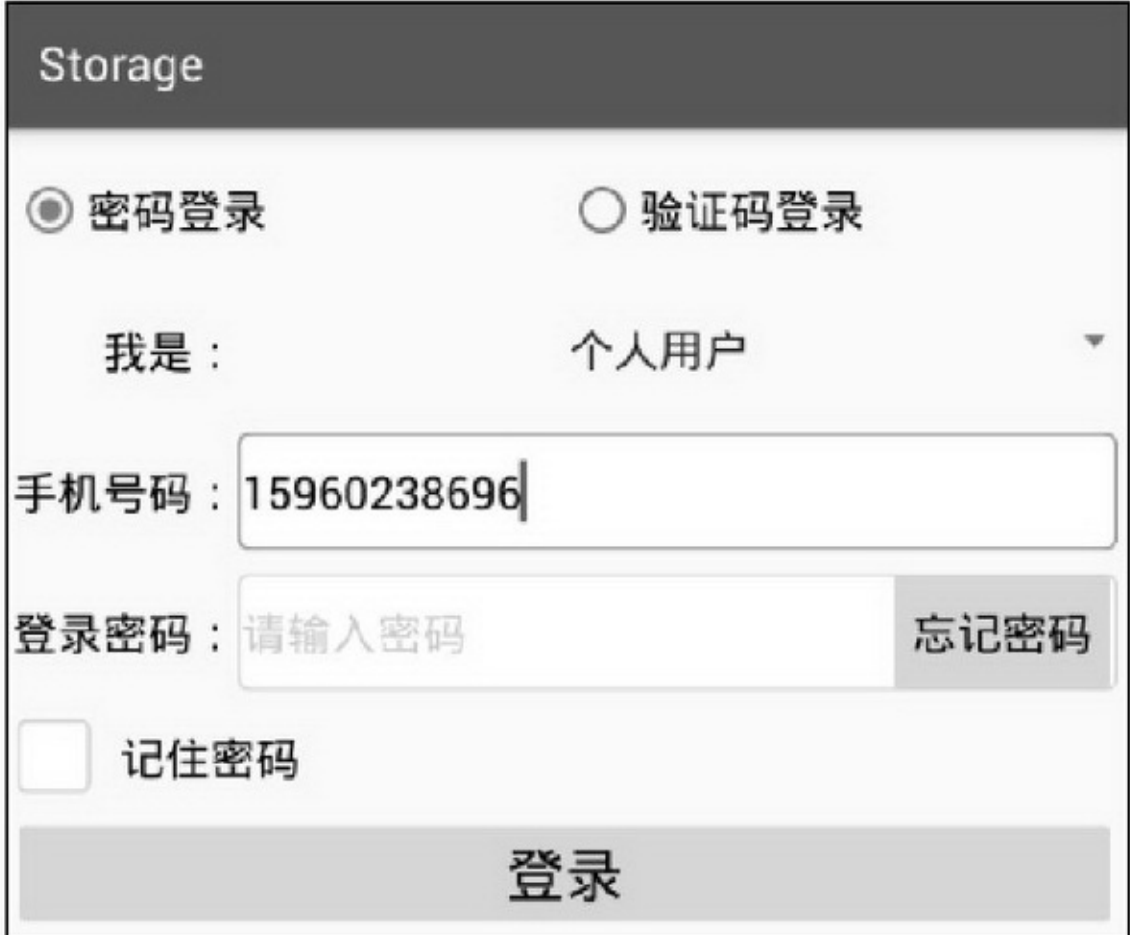

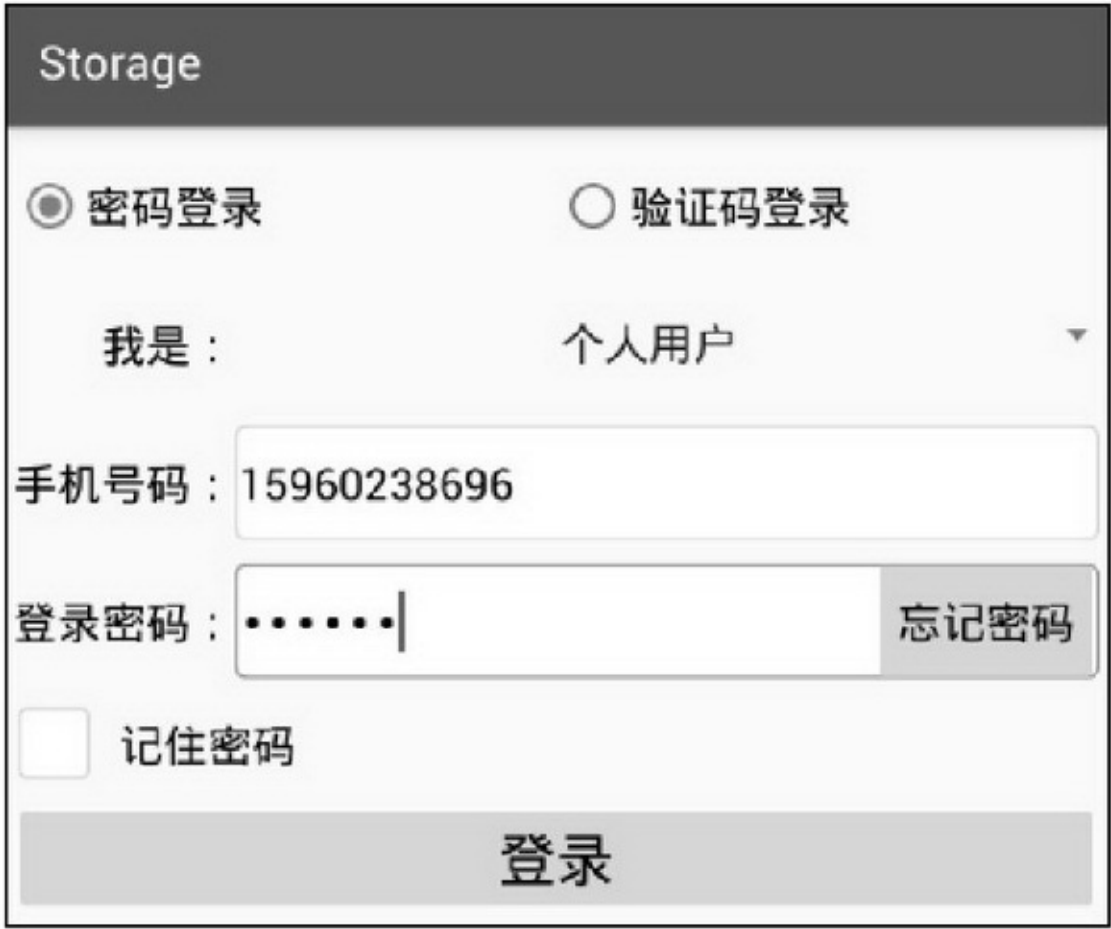

# **4.3SD**

Android—— SDSDSDSD

## 4.3.1SD

(SD)SDSDAppSDAndroid SDEnvironmentApp7 getRootDirectory getDataDirectory getDownloadCacheDirectory getExternalStorageDirectory(SD) getExternalStorageStateSD 4-1

#### 4-1SD

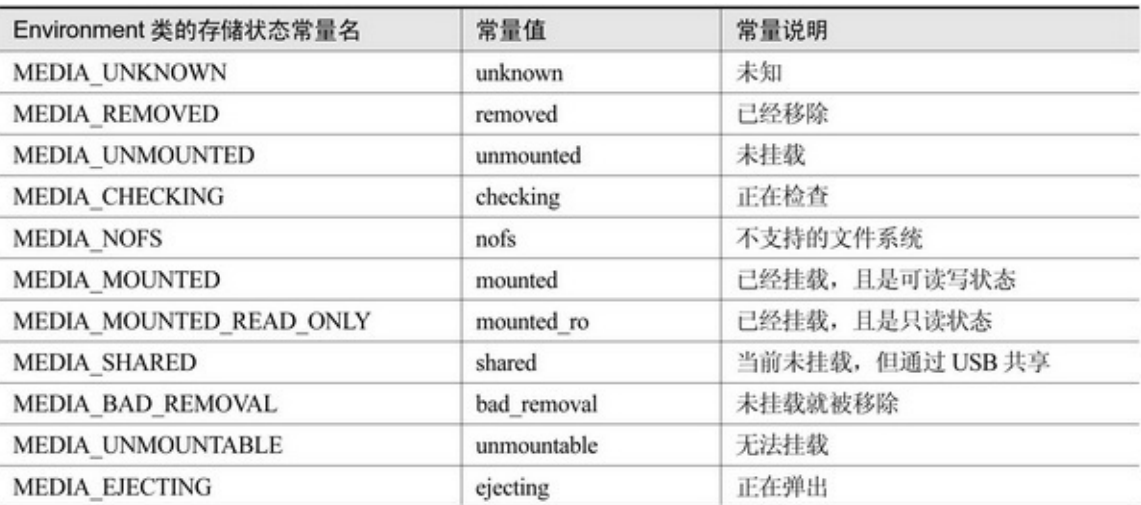

getStorageState getExternalStoragePublicDirectorySD 4-2

#### 4-2SD

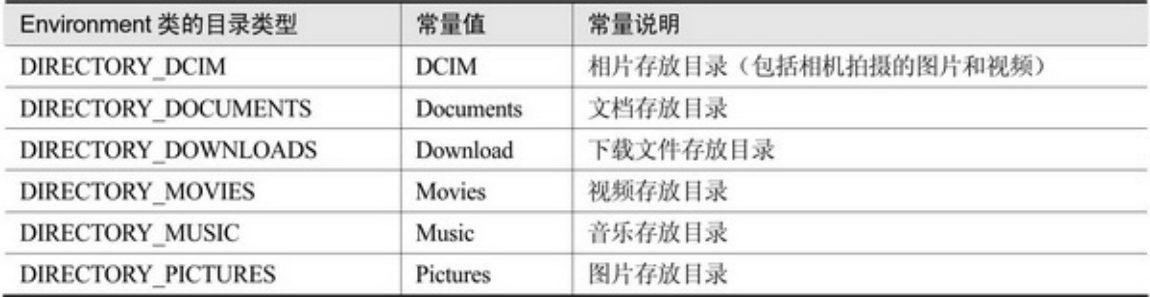

#### SDAndroidManifest.xmlSD

<uses-permission

android:name="android.permission.WRITE\_EXTERNAL\_STORAGE" />

<uses-permission

android:name="android.permission.READ\_EXTERNAL\_STORAG" /> <usespermission

android:name="android.permission.MOUNT\_UNMOUNT\_FILESYSTEMS" /> Environment4-10EnvironmentSD

# Storage

系统环境(含SD卡)的信息如下: 根目录路径:/system 数据目录路径:/data 下载缓存目录路径:/cache 外部存储(即SD卡)目录路径:/storage/emulated/0 外部存储(即SD卡)状态: mounted SD卡的相机目录路径:/storage/emulated/0/DCIM SD卡的下载目录路径:/storage/emulated/0/ Download SD卡的图片目录路径:/storage/emulated/0/ **Pictures** SD卡的视频目录路径:/storage/emulated/0/ **Movies** SD卡的音乐目录路径:/storage/emulated/0/Music

#### 4-10SD

### 4.3.2

FileOutputStreamFileInputStreamFileOutputStream FileInputStreamJava
```
public static void saveText(String path, String txt) {
      try \{FileOutputStream fos = new FileOutputStream(path);
           fos.write(txt.getBytes());
            fos.close();
      } catch (Exception e) {
           e.printStackTrace();
      \}Ì
public static String openText(String path) {
      String readStr = "";
      try \{FileInputStream fis = new FileInputStream(path);
           byte[] b = new byte[fis.available()];
           fis.read(b);
           readStr = new String(b);fis.close();
      } catch (Exception e) {
           e.printStackTrace();
      }
      return readStr;
```
4-11AppSD4-12

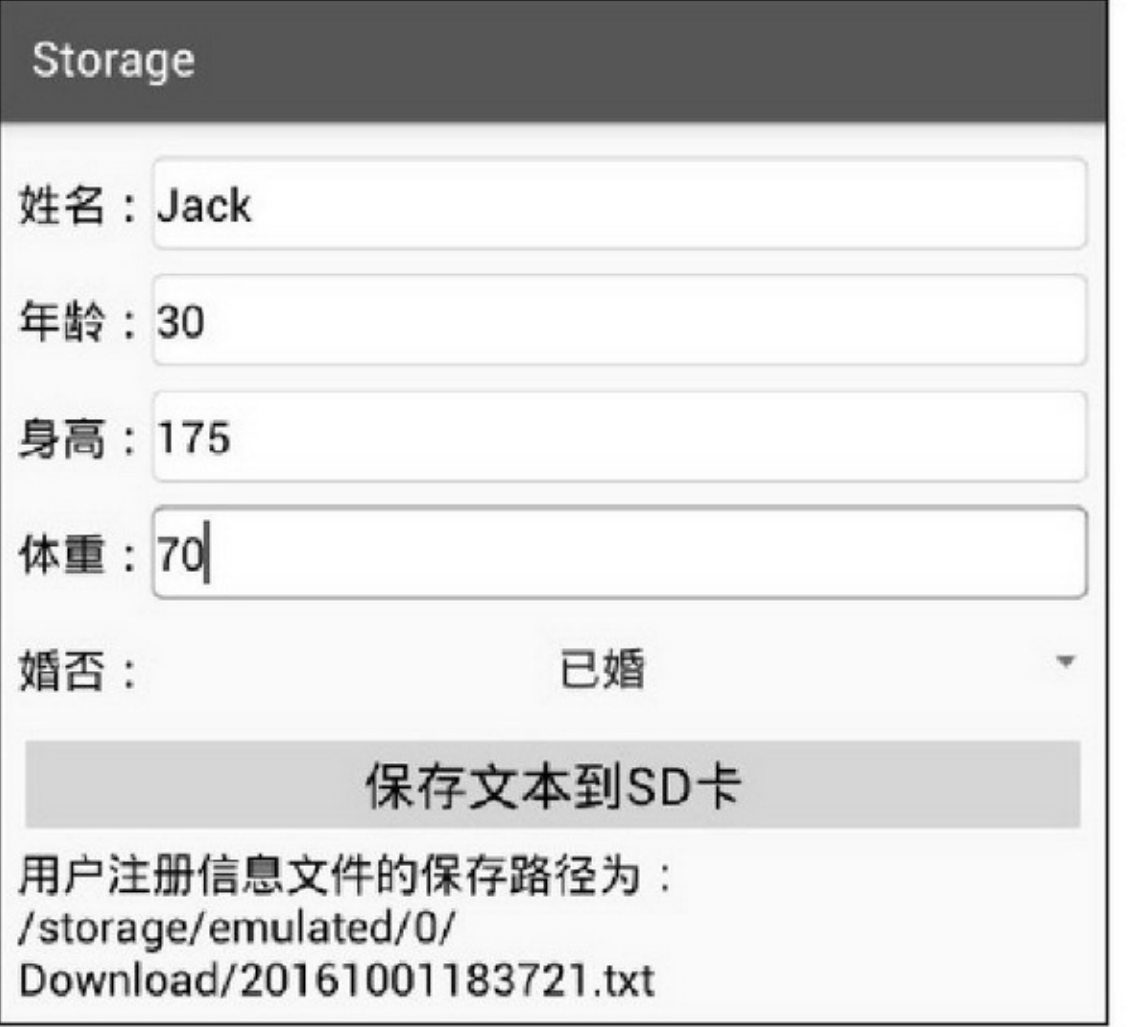

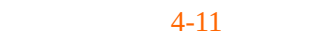

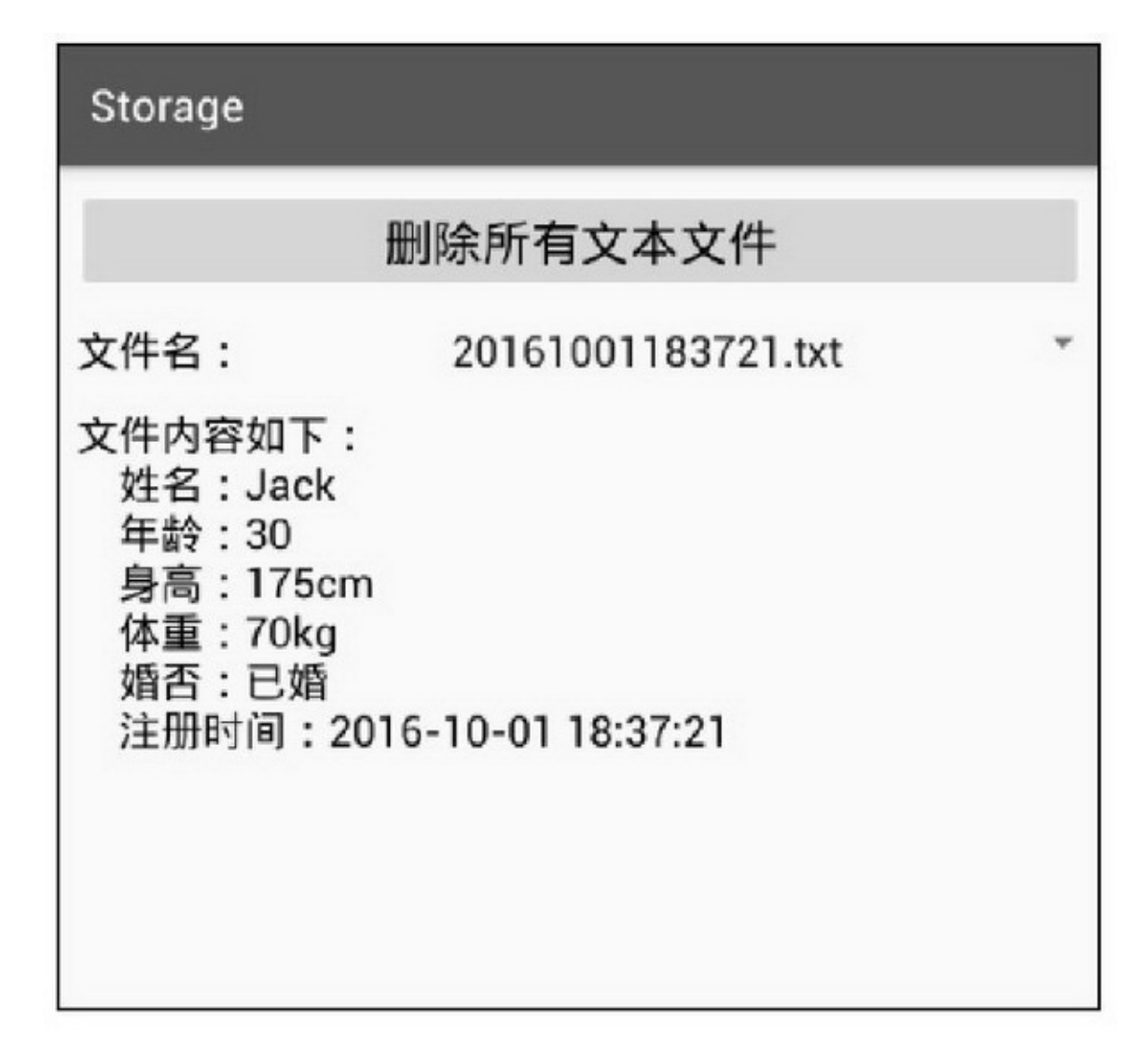

### 4.3.3

AndroidBitmap, AppBitmapFileOutputStreamFileInputStream BufferedOutputStreamBufferedInputStream

BitmapcompressBitmapFactorydecodeStream

```
public static void saveImage(String path, Bitmap bitmap) {
     try \{BufferedOutputStream bos = new BufferedOutputStream(new FileOutputStream(path));
           bitmap.compress(Bitmap.CompressFormat.JPEG, 80, bos);
           bos.flush();
           bos.close();
      } catch (Exception e) {
           e.printStackTrace();
     \}ļ
public static Bitmap openImage(String path) {
     Bitmap bitmap = null;
     try {
           BufferedInputStream bis = new BufferedInputStream(new FileInputStream(path));
           bitmap = BitmapFactory.decodeStream(bis);
           bis.close();
      } catch (Exception e) {
           e.printStackTrace();
      ł
     return bitmap;
```
### 4-13AppgetDrawingCacheSDSD4-14

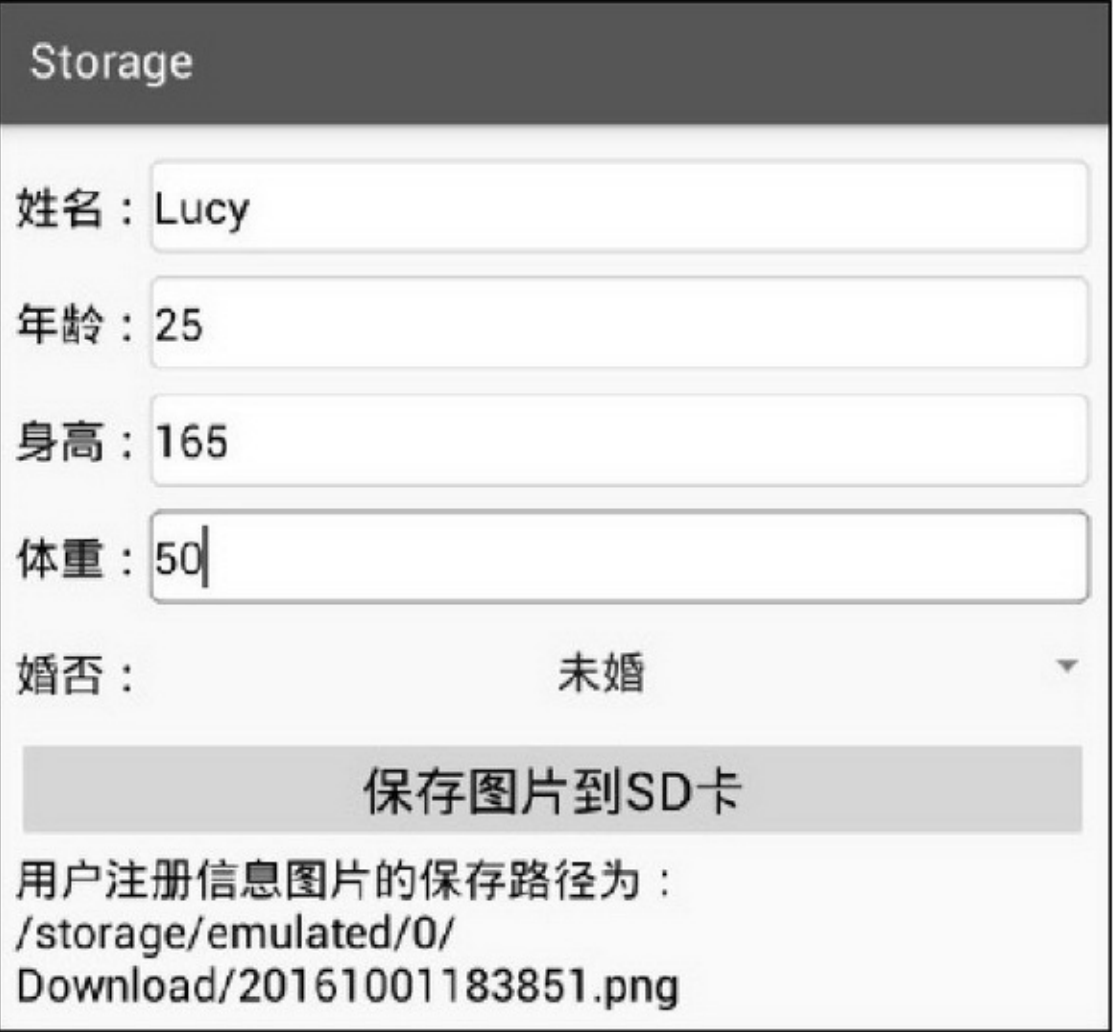

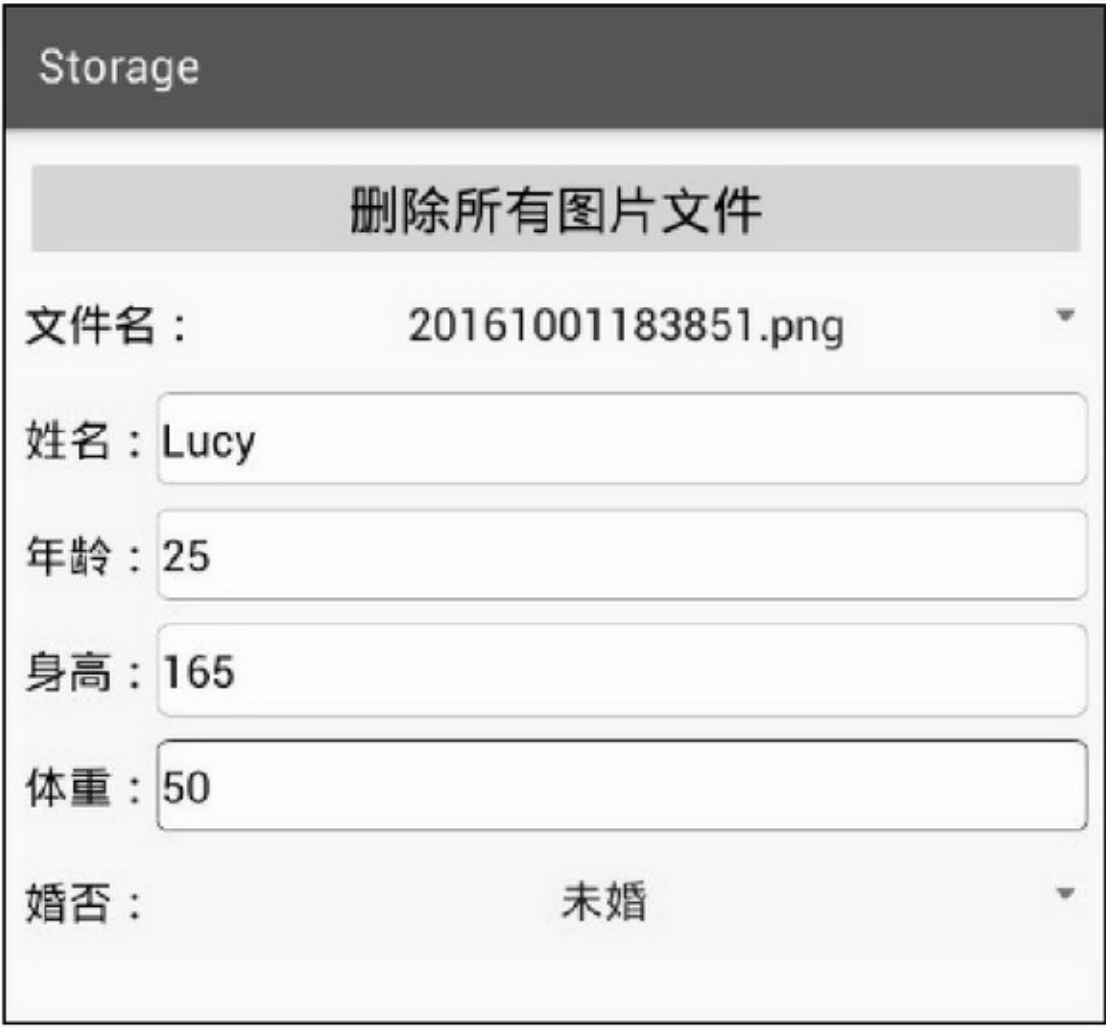

SDBitmapFactorydecodeStreamBitmapFactory decodeFileBitmap

decodeResourcegetResources()drawableidR.drawable.phone

# **4.4Application**

## AndroidApplicationApplicationApplicationApp

## 4.4.1Application

ApplicationAndroidAppApplicationAndroidManifest.xmlactivity applicationapplicationnameactivityname.MainActivityactivity MainActivity.javaapplicationname (1)AndroidManifest.xmlapplicationnameapplication MainApplication.java android:name=".MainApplication" (2)MainApplicationApplication4 onCreateApp onTerminateApp() onLowMemory onConfigurationChanged (3)AppMainApplicationonCreate(ActivityonCreate)onTerminate ApponTerminate onTerminateAndroidThis method is for use in emulated process environments. It will never be called on a production Android

device, where processes are removed by simply killing them; no user code

(including this callback) is executed when doing so

onTerminateApponTerminate

## 4.4.2Application

```
C/C++Java()ApplicationAppActivityApplicationApplication
```
Application3 (1) (2)logo (3)Handler Application3 (1)ApplicationMainApplicationAppgetInstance (2)ActivityMainApplicationgetInstanceMainApplication MainApplication

(3)AndroidManifest.xmlApplicationapplicationandroid:name

.MainApplication

4-15AppMainApplicationMainApplication4-16

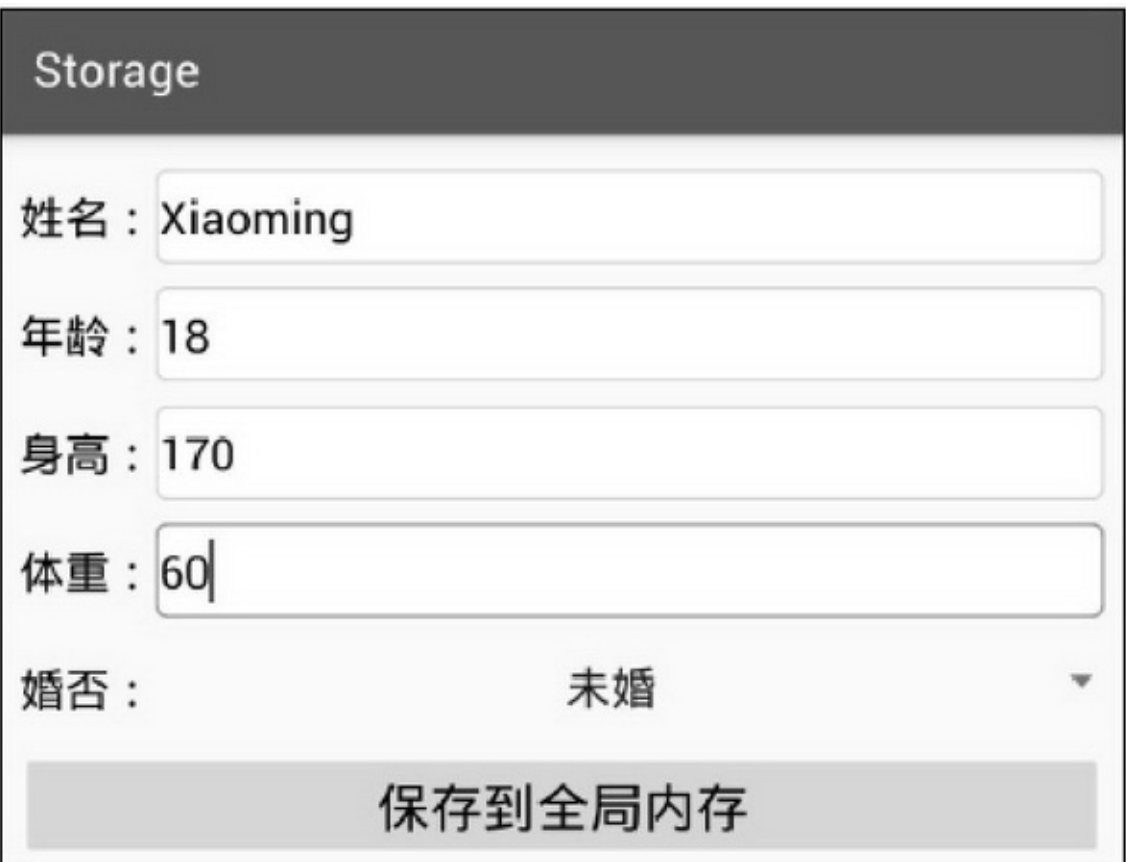

## Storage

全局内存中保存的信息如下: married的取值为未婚 weight的取值为60 height的取值为170 update\_time的取值为2016-10-03 12:13:49 age的取值为18 name的取值为Xiaoming

#### $4 - 16$

#### MainApplicaton

```
public class MainApplication extends Application {
     private static MainApplication mApp;
     public HashMap<String, String> mInfoMap = new HashMap<String, String>();
     public static MainApplication getInstance() {
           return mApp;
     ł
     @Override
     public void onCreate() {
          super.onCreate();
          mApp = this;
```
ActivityMainApplication.getInstance().mInfoMap

# **4.5**

### App

## 4.5.1

4-174-18

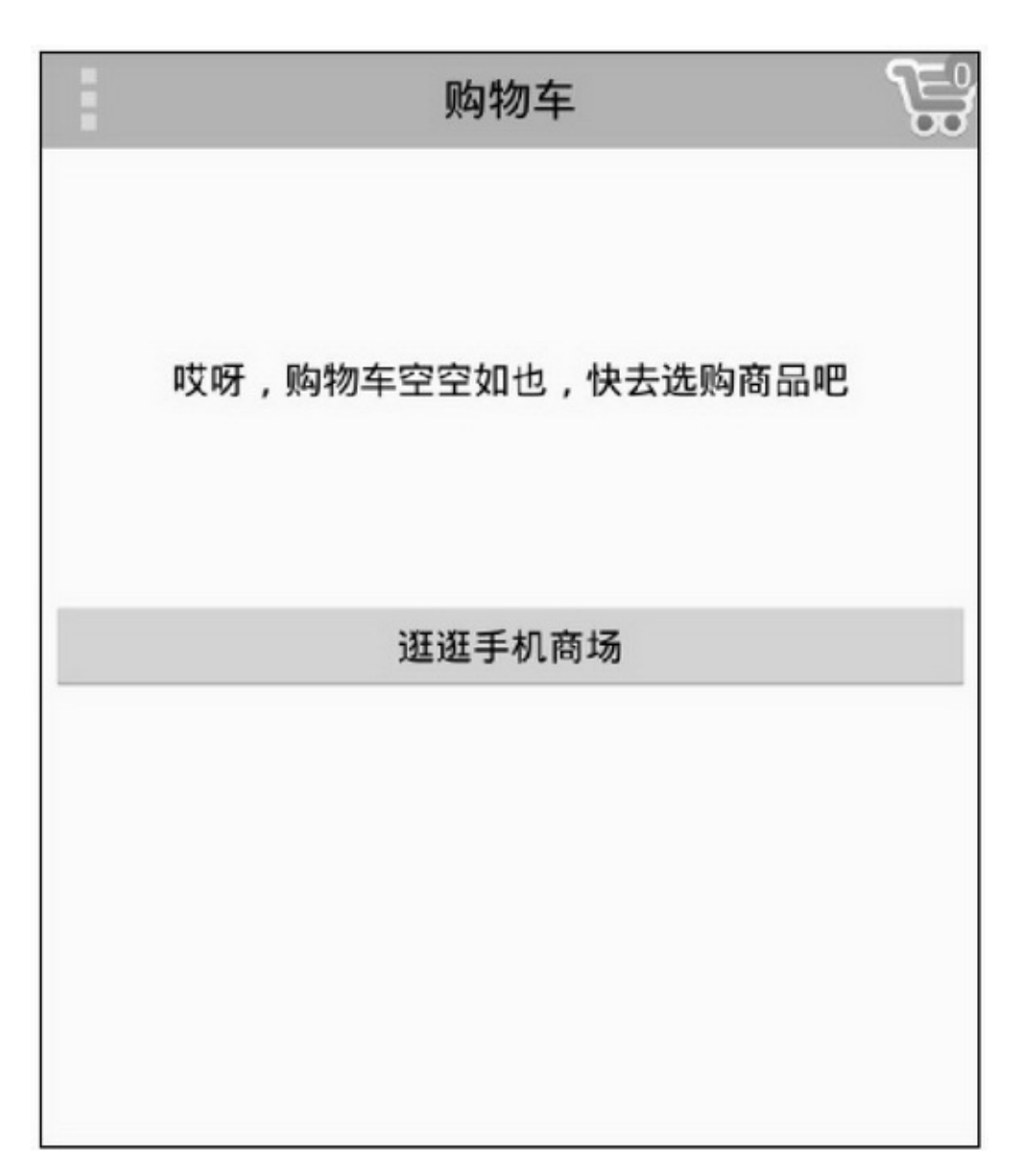

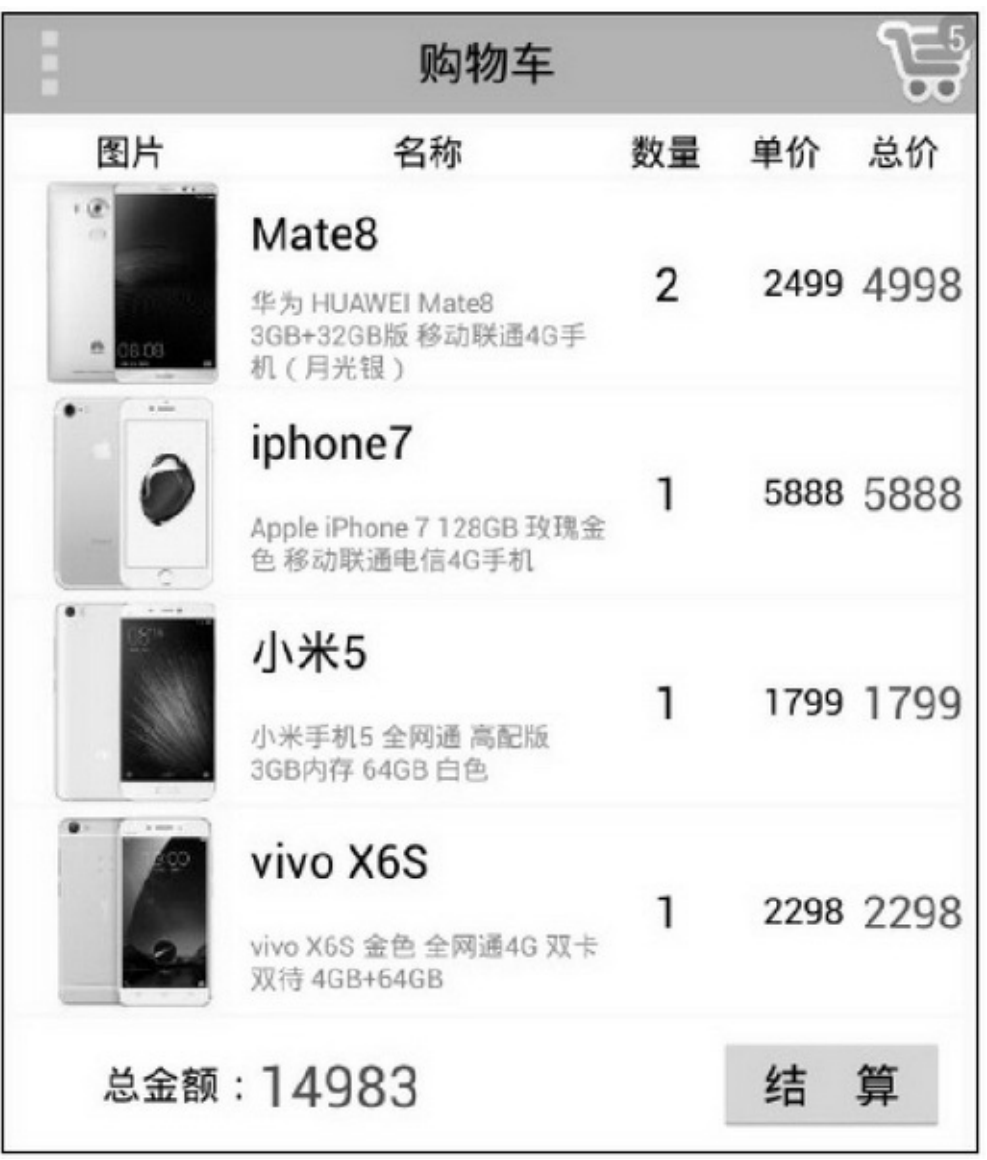

4-194-20

SQLiteSQLiteSQLite

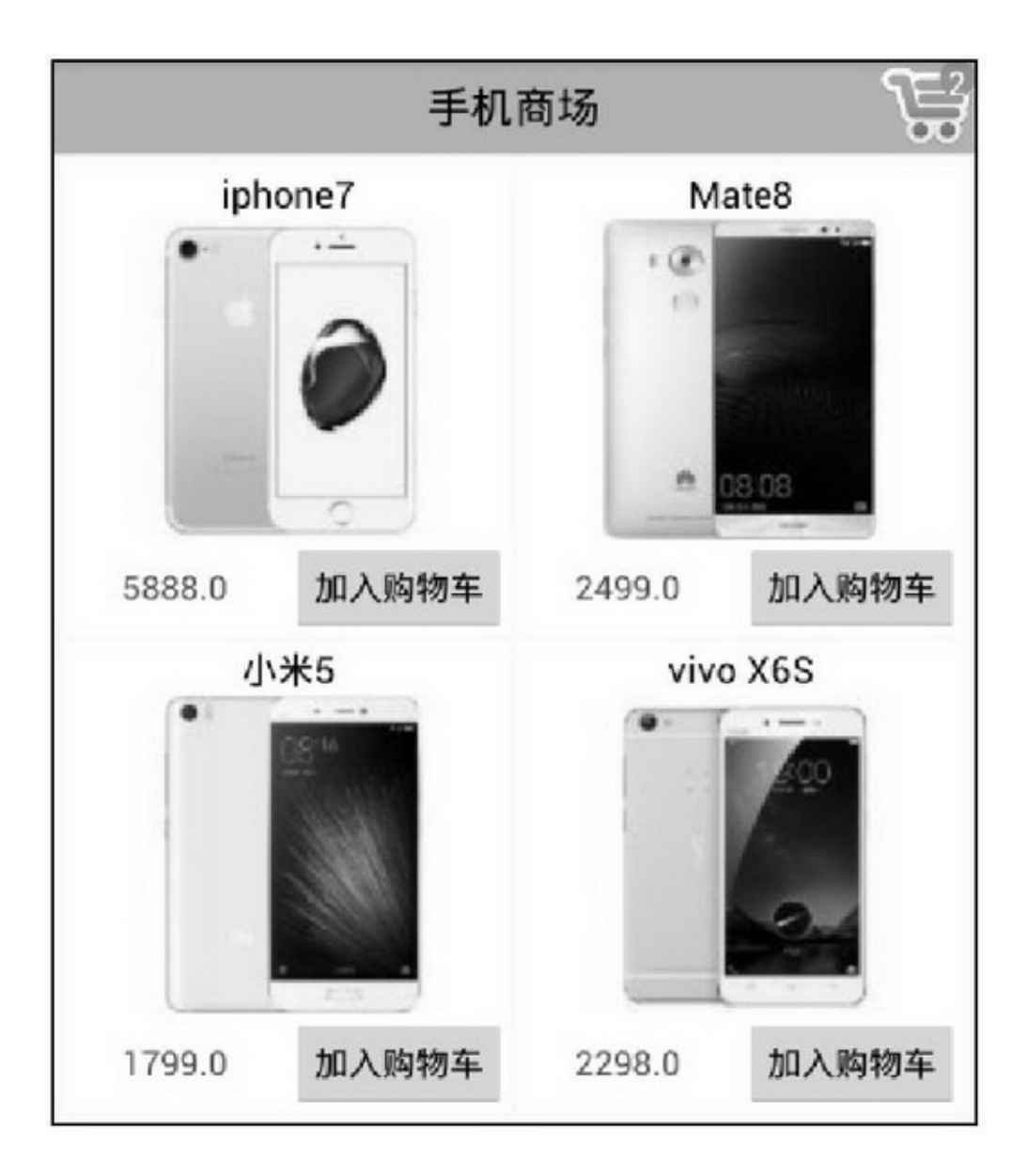

4-19

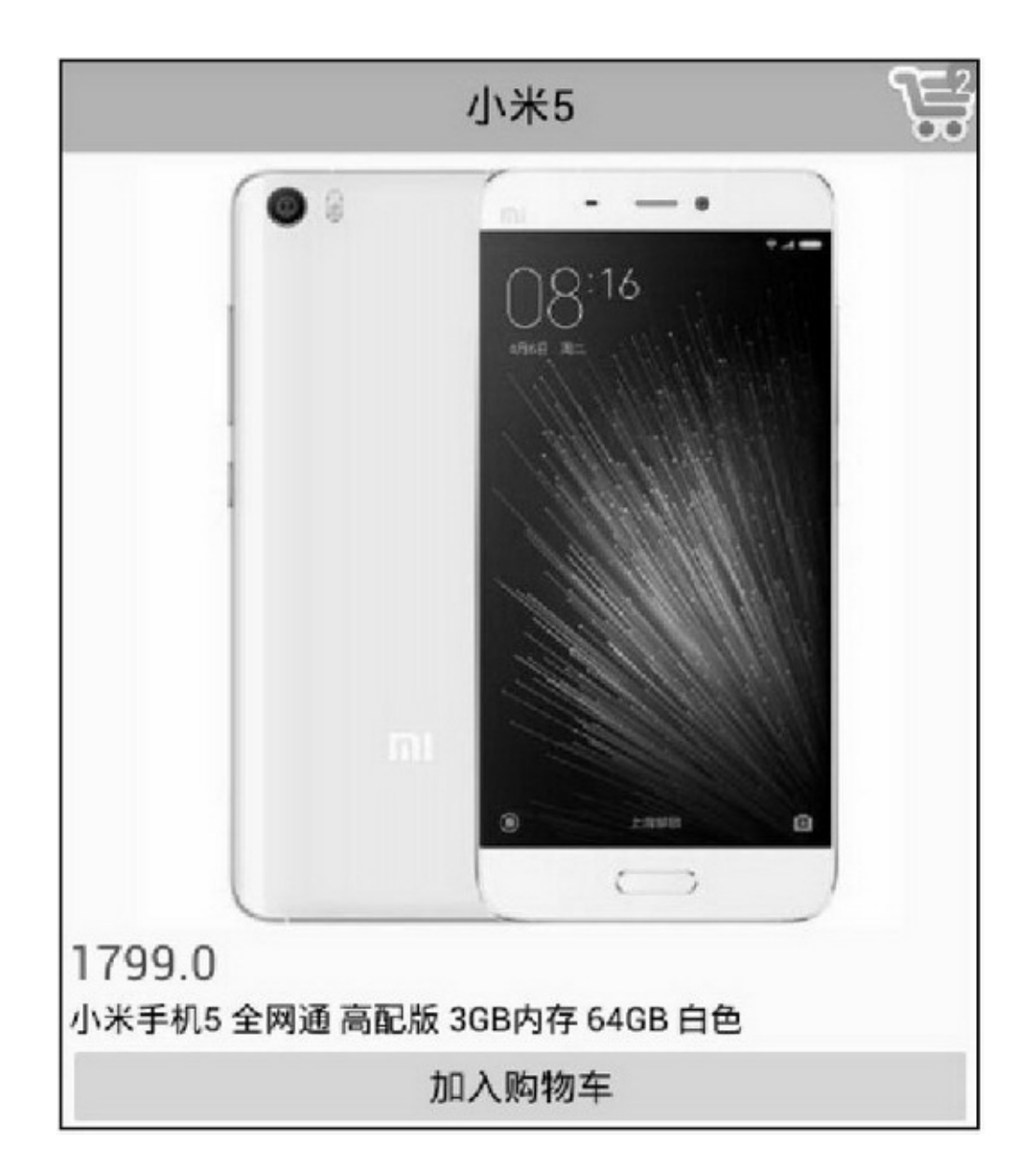

SharedPreferencescountApp0 SD()AppSDAppSD **SDSDSD** 

## 4.5.2Menu App

AndroidOptionMenuWindowsContextMenu

```
Windowsres/layoutres/menu
    Android
    1.OptionMenu
    3
    (1)
    (2)openOptionsMenu
    (3)
```
### onCreateOptionsMenuXML onOptionsItemSelected menuitem

```
<menu xmlns:android="http://schemas.android.com/apk/res/android" >
    <item
        android:id="@+id/menu_change_time"
        android:orderInCategory="1"
        android:title="改变时间"/>
    <item
        android:id="@+id/menu_change_color"
        android:orderInCategory="8"
        android:title="改变颜色"/>
    \leqitem
        android:id="@+id/menu_change_bg"
        android:orderInCategory="9"
        android:title="改变背景"/>
</menu>
```

```
@Override
public boolean onCreateOptionsMenu(Menu menu) {
     getMenuInflater().inflate(R.menu.menu_option, menu);
     return true;
ł
@Override
public boolean onOptionsItemSelected(MenuItem item) {
     int id = item.getItemId();
     if (id = R.id.menu change time) {
          setRandomTime();
     } else if (id == R.id.menu_change_color) {
          tv_option.setTextColor(getRandomColor());
     } else if (id = R.id.menu_change_bg) {
          tv_option.setBackgroundColor(getRandomColor());
     J
     return true;
private void setRandomTime() {
     String desc = DateUtil.getNowDateTime("yyyy-MM-dd HH:mm:ss") + " 这里是菜单显示文本";
     tv_option.setText(desc);
3
private int[] mColorArray = \{Color.BLACK, Color.WHITE, Color.RED, Color.YELLOW, Color.GREEN,
          Color.BLUE, Color.CYAN, Color.MAGENTA, Color.GRAY, Color.DKGRAY };
private int getRandomColor() {
     int random = (int) (Math.random()*10 % 10);
     return mColorArray[random];
```
openOptionsMenu4-21

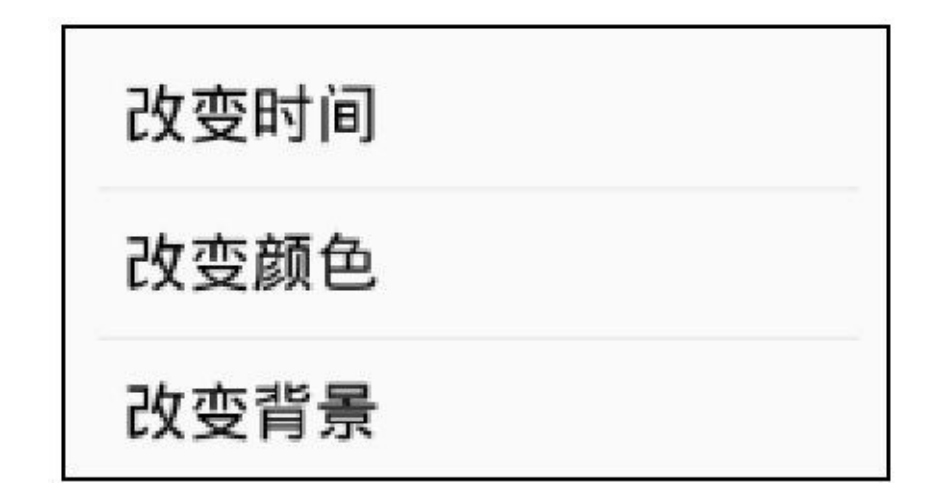

2.ContextMenu

(1)onStartregisterForContextMenuonStop unregisterForContextMenu (2)registerForContextMenuopenContextMenu

unregisterForContextMenu

onCreateContextMenuXML onContextItemSelected

```
@Override
protected void onResume() {
     registerForContextMenu(tv_context);
     super.onResume();
ł
@Override
protected void onPause() {
     unregisterForContextMenu(tv_context);
     super.onPause();
ł.
@Override
public void onCreateContextMenu(ContextMenu menu, View v, ContextMenuInfo menuInfo) {
     getMenuInflater().inflate(R.menu.menu_option, menu);
@Override
public boolean onContextItemSelected(MenuItem item) {
     int id = item.getItemId();
     if (id = R.id.menu_change_time) {
          setRandomTime();
     } else if (id == R.id.menu_change_color) {
          tv_context.setTextColor(getRandomColor());
     } else if (id = R.id.menu-change bg) {
          tv_context.setBackgroundColor(getRandomColor());
     ł
     return true;
```
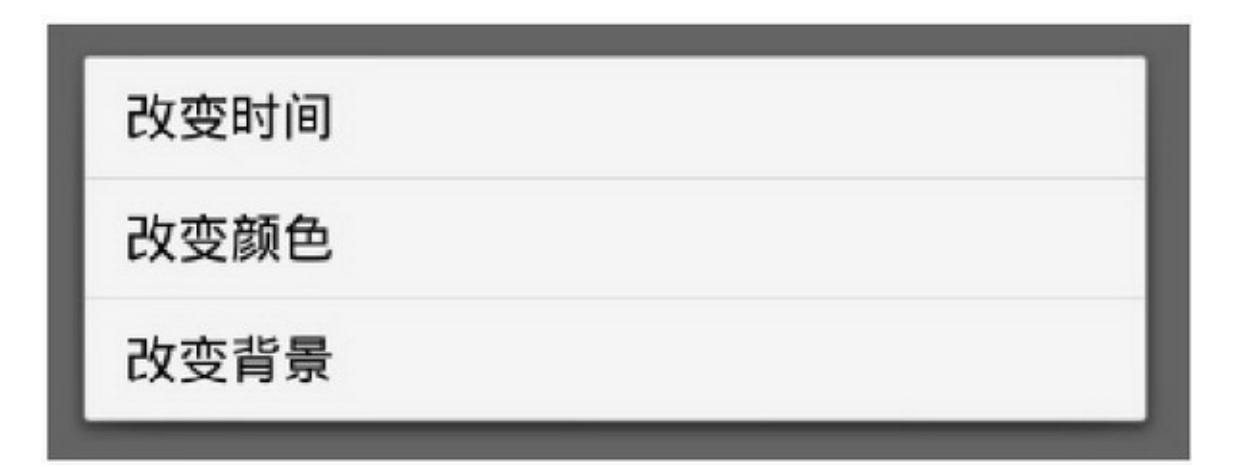

### 4.5.3

4ActivityApplicationApp 4(AndroidManifest.xml)

> 步骤 01 ShoppingCartActivity.java

activity\_shopping\_cart.xmlShoppingChannelActivity.java activity\_shopping\_channel.xmlShoppingDetailActivity activity\_shopping\_detail.xmlMainApplication.java

步骤 02 AndroidManifest.xml3

(1)3acitivity

```
<activity android:name=".ShoppingCartActivity"
android:theme="\omegastyle/AppBaseTheme" /> <activity
android:name=".ShoppingChannelActivity" /> <activity
android:name=".ShoppingDetailActivity" /> (2)applicationname
MainApplication
```

```
android:name=".MainApplication"
```
(3)SD3

<uses-permission

```
android:name="android.permission.WRITE_EXTERNAL_STORAGE" />
```
<uses-permission

android:name="android.permission.READ\_EXTERNAL\_STORAG" /> <usespermission

```
android:name="android.permission.MOUNT_UNMOUNT_FILESYSTEMS" />
```
步骤  $\overline{\textbf{03}}_{\text{resXML}}$ 

(1)res/layoutactivity\_shopping\_cart.xmlactivity\_shopping\_channel.xml activity\_shopping\_detail.xml3

(2)res/menumenu\_cart.xmlmenu\_goods.xml

(3)values/styles.xml

<style name="AppBaseTheme" parent="Theme.AppCompat.Light" />

步骤 04 MainApplicationShoppingCartActivityShoppingChannel-

#### ActivityShoppingDetailActivity

ShoppingCartActivity.java

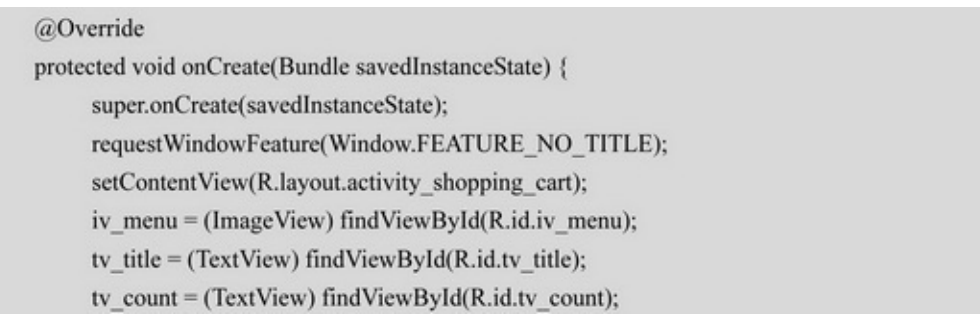

```
tv_total_price = (TextView) findViewById(R.id.tv_total_price);
     ll content = (LinearLayout) findViewById(R.id.ll content);
     Il_cart = (LinearLayout) findViewById(R.id.Il_cart);
     Il_empty = (LinearLayout) findViewById(R.id.ll_empty);
     iv_menu.setOnClickListener(this);
     findViewById(R.id.btn_shopping_channel).setOnClickListener(this);
     findViewById(R.id.btn_settle).setOnClickListener(this);
     iv_menu.setVisibility(View.VISIBLE);
     tv_title.setText("购物车");
     mCount = Integer.parseInt(SharedUtil.getIntance(this).readShared("count", "0"));
     showCount(mCount);
\mathcal{F}//显示购物车图标中的商品数量
private void showCount(int count) {
     mCount = count;
     tv_count.setText(""+mCount);
     if (mCount = 0) {
          Il_content.setVisibility(View.GONE);
          ll cart.removeAllViews();
          Il_empty.setVisibility(View.VISIBLE);
     } else {
          ll_content.setVisibility(View.VISIBLE);
          ll_empty.setVisibility(View.GONE);
     \mathbf{1}\mathbf{B}@Override
public void onClick(View v) {
     if (v.getId() = R.id.iv_mean {
          openOptionsMenu();
     } else if (v.getId() = R.id.btn_shopping_channel) {
          Intent intent = new Intent(this, ShoppingChannelActivity.class);
           startActivity(intent);
     } else if (v.getId() = R.id.btn_settle) {
          \rm{AlertDialog.} Builder\,builder = new\,AlertDialog. Builder(this);builder.setTitle("结算商品");
           builder.setMessage("客官抱歉, 支付功能尚未开通, 请下次再来");
           builder.setPositiveButton("我知道了", null);
           builder.create().show();
     \}ł.
```

```
@Override
public boolean onCreateOptionsMenu(Menu menu) {
     getMenuInflater().inflate(R.menu.menu_cart, menu);
     return true;
j
@Override
public boolean onOptionsItemSelected(MenuItem item) {
     int id = item.getItemId();
     if (id = R.id.menu\_shopping) {
          Intent intent = new Intent(this, ShoppingChannelActivity.class);
          startActivity(intent);
     \}else if (id = R.id.menu_clear)\{/清空购物车数据库
          mCartHelper.deleteAll();
          ll_cart.removeAllViews();
          SharedUtil.getIntance(this).writeShared("count", "0");
          showCount(0);
          mGoodsView.clear();
          mGoodsMap.clear();
          Toast.makeText(this, "购物车已清空", Toast.LENGTH_SHORT).show();
     } else if (id = R.id.menu_return) {
          finish();
     \}return true:
\mathcal{V}private HashMap<Integer, Long> mGoodsView = new HashMap<Integer, Long>();
private View mContextView;
@Override
public void onCreateContextMenu(ContextMenu menu, View v, ContextMenuInfo menuInfo) {
     mContextView = v;
     getMenuInflater().inflate(R.menu.menu_goods, menu);
\}@Override
public boolean onContextItemSelected(MenuItem item) {
     int id = item.getItemId();
     if (id = R.id.menu_detail) {
          /跳转到查看商品详情页面
          goDetail(mGoodsView.get(mContextView.getId()));
     } else if (id = R.id.menu_delete) {
          //从购物车删除商品的数据库操作
```

```
long goods id = mGoodsView.get(mContextView.getId());
                      mCartHelper.delete("goods_id="+goods_id);
                      Il_cart.removeView(mContextView);
                      //更新购物车中的商品数量
                      int left count = mCount-1;
                      for (int i=0; i<mCartArray.size(); i++) {
                           if (goods_id == mCartArray.get(i).goods_id) {
                                 left_count = mCount-mCartArray.get(i).count;
                                 \rm mCartArray. remove(i);break;
                            \mathbf{r}\}SharedUtil.getIntance(this).writeShared("count", ""+left_count);
                      showCount(left count);
                      Toast.makeText(this, "己从购物车删除"+mGoodsMap.get(goods_id).name,
Toast.LENGTH_SHORT).show();
                      mGoodsMap.remove(goods_id);
                      refreshTotalPrice();
                \mathbf{r}return true;
           ¥
          private void goDetail(long rowid) {
                \label{eq:optimal} \text{Internet intent} = \text{new Intent}(\text{this}, \text{ShoppingDetails}(\text{Activity.class});intent.putExtra("goods_id", rowid);
                startActivity(intent);
           þ.
          private GoodsDBHelper mGoodsHelper;
          private CartDBHelper mCartHelper;
          private String mFirst = "true";
          @Override
          protected void onResume() {
                super.onResume();
                mGoodsHelper = GoodsDBHelper.getInstance(this, 1);
                mGoodsHelper.openWriteLink();
                mCartHelper = CartDBHelper.getInstance(this, 1);
                mCartHelper.openWriteLink();
                mFirst = SharedUtil.getIntance(this).readShared("first", "true");
                downloadGoods();
                SharedUtil.getIntance(this).writeShared("first", "false");
                showCart();
```

```
@Override
          protected void onPause() {
               super.onPause();
                mGoodsHelper.closeLink();
                mCartHelper.closeLink();
          ł
          //模拟网络数据,初始化数据库中的商品信息
          private void downloadGoods() {
               String path = Environment.getExternalStoragePublicDirectory(Environment.DIRECTORY_
DOWNLOADS + "/";
               if (mFirst.equals("true")) {
                     for (int i=0; i<mNameArray.length; i++) {
                          GoodsInfo info = new GoodsInfo();
                          info.name = mNameArray[i];
                          \label{eq:info} \text{info.desc} = \text{mDescArray}[i];info.price = mPriceArray[i];
                          long rowid = mGoodsHelper.insert(info);
                          info.rowid = rowid;
                          //往全局内存写入商品小图
                          Bitmap thumb = BitmapFactory.decodeResource(getResources(), mThumbArray[i]);
                          MainApplication.getInstance().mIconMap.put(rowid, thumb);
                          String thumb_path = path + rowid + "_s.jpg";
                           FileUtil.saveImage(thumb_path, thumb);
                           info.thumb_path = thumb_path;
                          //往 SD 卡保存商品大图
                          Bitmap pic = BitmapFactory.decodeResource(getResources(), mPicArray[i]);
                          String pic_path = path + rowid + ".jpg";
                          FileUtil.saveImage(pic_path, pic);
                          pic.recycle();
                          info.pic_path = pic_path;
                          mGoodsHelper.update(info);
                     \mathbf{1}\}else\{ArrayList<GoodsInfo> goodsArray = mGoodsHelper.query("1=1");
                     for (int i=0; i<goodsArray.size(); i++) {
                          GoodsInfo info = goodsArray.get(i);
                          Bitmap thumb = BitmapFactory.decodeFile(info.thumb_path);
                          MainApplication.getInstance().mlconMap.put(info.rowid, thumb);
                     \mathbf{r}\mathbf{1}
```
**4.6**

AndroidSharedPreferencesSQLiteSD()AppApplication

 $\mathfrak{m}_4$ 

3 (1)SharedPreferencesSQLiteSD4 (2)Application

(3)

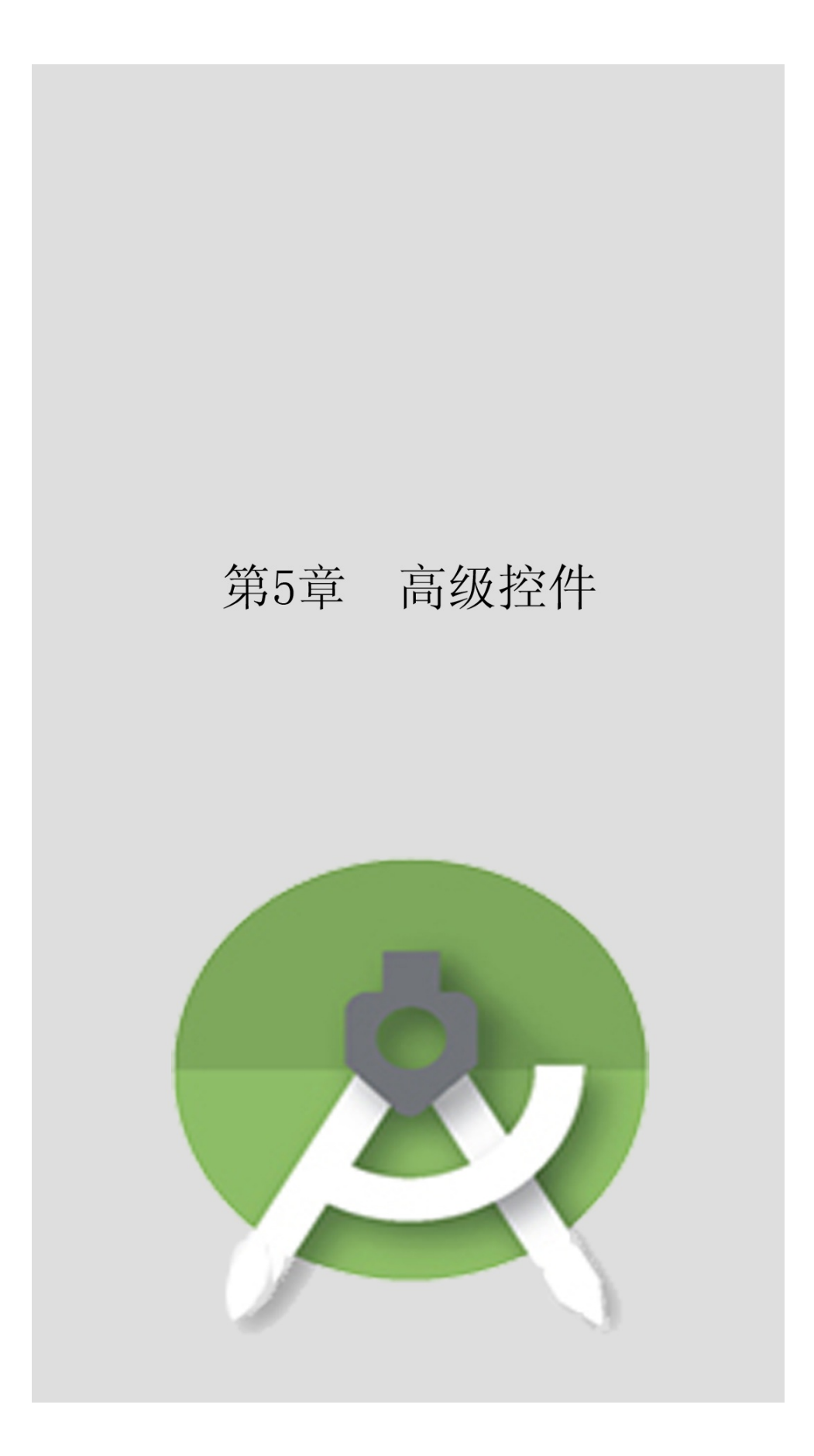

AppBroadcast"/"

**5.1**

AndroidDatePickerDialogTimePickerDialog

5.1.1DatePicker EditTextinputType="date"EditText "\*\*\*\*\*\*\*\*"AndroidDatePickerDatePicker

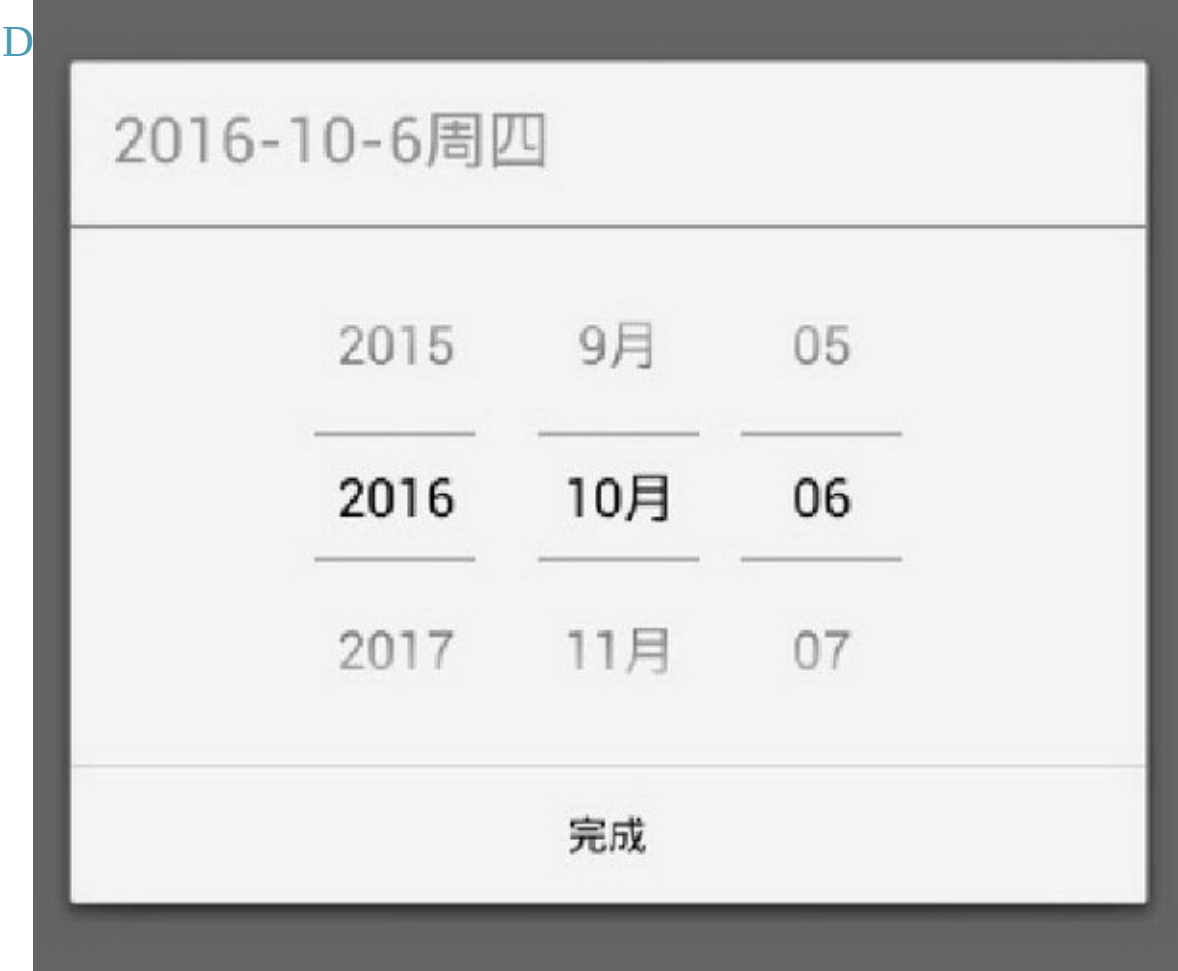

5-1

DatePickerDialogAlertDialogDatePickershow OnDateSetListeneronDateSetonDateSet100111

```
public class DatePickerActivity extends AppCompatActivity implements OnClickListener,
OnDateSetListener {
          private TextView tv_date;
          @Override
          protected void onCreate(Bundle savedInstanceState) {
                super.onCreate(savedInstanceState);
                setContentView(R.layout.activity_date_picker);
                tv date = (TextView) findViewById(R.id.tv date);
                findViewById(R.id.btn_date).setOnClickListener(this);
          @Override
          public void onClick(View v) {
                if (v.getId() = R.id.btn date) {
                     Calendar calendar = Calendar.getInstance();
                     DatePickerDialog dialog = new DatePickerDialog(this, this,
                                calendar.get(Calendar.YEAR), calendar.get(Calendar.MONTH),
                                calendar.get(Calendar.DAY OF MONTH));
                     dialog.show();
                Ì
          ł
          @Override
          public void onDateSet(DatePicker view, int year, int monthOfYear, int dayOfMonth) {
                String desc = String.format("您选择的日期是%d年%d月%d日",
                          year, monthOfYear+1, dayOfMonth);
                tv_date.setText(desc);
```
## 5.1.2TimePicker TimePickerTimePickerDialog **DatePickerDialog**

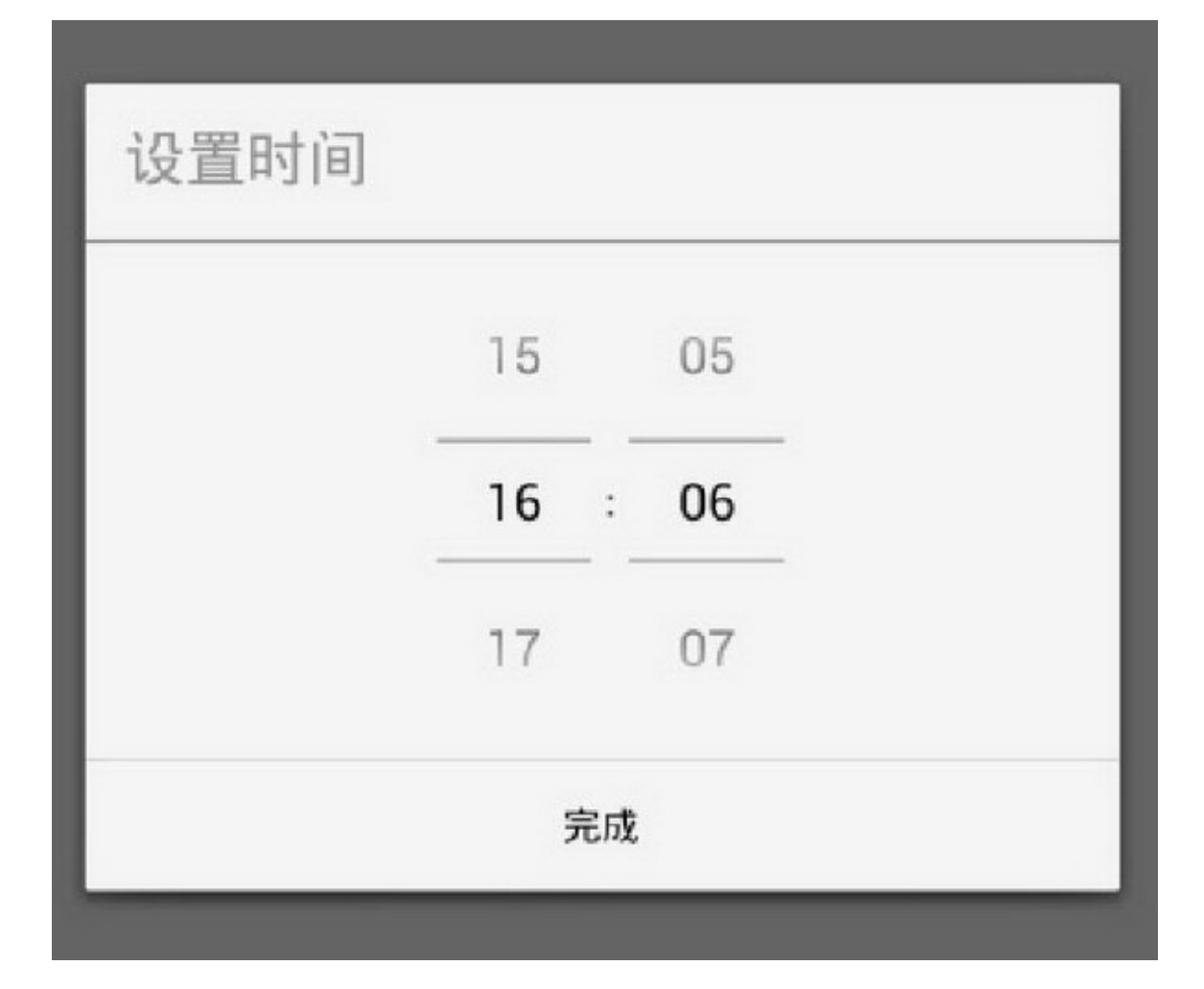

 $(1)$ true $0 \sim 23$ (2)OnTimeSetListeneronTimeSet 5-2

```
public class TimePickerActivity extends AppCompatActivity implements OnClickListener,
OnTimeSetListener {
           private TextView tv_time;
           @Override
           protected void onCreate(Bundle savedInstanceState) {
                super.onCreate(savedInstanceState);
                setContentView(R.layout.activity_time_picker);
                tv_time = (TextView) findViewById(R.id.tv_time);
                findViewById(R.id.btn_time).setOnClickListener(this);
           ł
          @Override
          public void onClick(View v) {
                if (v.getId() = R.id.btn_time) {
                      Calendar calendar = Calendar.getInstance();
                      TimePickerDialog dialog = new TimePickerDialog(this, this,
                                calendar.get(Calendar.HOUR_OF_DAY), calendar.get(Calendar.MINUTE),
true);
                     dialog.show();
                ł
           ł
          @Override
          public void onTimeSet(TimePicker view, int hourOfDay, int minute) {
                String desc = String.format("您选择的时间是%d 时%d 分", hourOfDay, minute);
                tv_time.setText(desc);
          }
```
### BaseAdapterListViewGridView

## 5.2.1BaseAdapter

3SpinnerArrayAdapterSimpleAdapterArrayAdapter SimpleAdapterSimpleAdapterAndroidBaseAdapter

BaseAdapter3

getCount getView SpinnerBaseAdapter3步骤

#### <LinearLayout xmlns:android="http://schemas.android.com/apk/res/android"

android:id="@+id/ll\_item" android:layout\_width="match\_parent" android:layout\_height="wrap\_content" android:orientation="horizontal" >

#### <ImageView

android:id="@+id/iv icon" android:layout width="0dp" android:layout\_height="80dp" android:layout\_weight="1" android:scaleType="fitCenter" />

#### <LinearLayout

android:layout\_width="0dp" android:layout\_height="match\_parent" android:layout\_weight="3" android:orientation="vertical" >

#### $<$ TextView

android:id="@+id/tv\_name" android:layout\_width="match\_parent" android:layout\_height="0dp" android:layout weight="1" android:gravity="left|center" android:textColor="@color/black" android:textSize="20sp" />

#### $<$ TextView

android:id="@+id/tv\_desc" android:layout\_width="match\_parent" android:layout\_height="0dp" android:layout\_weight="2" android:gravity="left|center" android:textColor="@color/black" android:textSize="13sp" />

#### </LinearLayout>

 $\triangleleft$ LinearLayout>

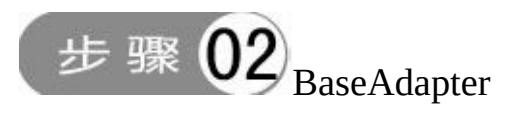

```
public class PlanetAdapter extends BaseAdapter {
     private LayoutInflater mInflater;
     private Context mContext;
     private int mLayoutId;
     private ArrayList<Planet> mPlanetList;
     private int mBackground;
     public PlanetAdapter(Context context, int layout_id, ArrayList<Planet>planet_list, int background) {
          mInflater = LayoutInflater.from(context);
          mContext = context;mLayoutId = layout_id;
          mPlanetList = planet_list;
          mBackground = background;
     ł.
     @Override
     public int getCount() {
          return mPlanetList.size();
     3
     @Override
     public Object getItem(int arg0) {
          return mPlanetList.get(arg0);
     b.
     @Override
     public long getItemId(int arg0) {
          return arg0;
     þ
     @Override
     public View getView(final int position, View convertView, ViewGroup parent) {
           ViewHolder holder = null;
          if (convertView == null) {
                holder = new ViewHolder();
                convertView = mInflater.inflate(mLayoutId, null);
                holder.ll_item = (LinearLayout) convertView.findViewById(R.id.ll_item);
                holder.iv_icon = (ImageView) convertView.findViewById(R.id.iv_icon);
                holder.tv_name = (TextView) convertView.findViewById(R.id.tv_name);
                holder.tv_desc = (TextView) convertView.findViewById(R.id.tv_desc);
                convertView.setTag(holder);
          } else {
                holder = (ViewHolder) convertView.getTag();
```

```
Planet planet = mPlanetList.get(position);
     holder.ll item.setBackgroundColor(mBackground);
     holder.iv icon.setImageResource(planet.image);
     holder.tv_name.setText(planet.name);
     holder.tv_desc.setText(planet.desc);
     return convertView;
B
public final class ViewHolder {
     private LinearLayout II_item;
     public ImageView iv_icon;
     public TextView tv_name;
     public TextView tv_desc;
```
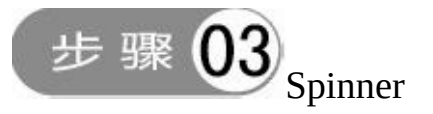

```
private void initSpinner() {
                planetList = Planet.getDefaultList();
                PlanetAdapter adapter = new PlanetAdapter(this, R.layout.item list, planetList, Color.WHITE);
                Spinner sp = (Spinner) findViewById(R.id.sp_planet);
                sp.setPrompt("请选择行星");
                sp.setAdapter(adapter);
                sp.setSelection(0);
                sp.setOnItemSelectedListener(new MySelectedListener());
          private class MySelectedListener implements OnItemSelectedListener {
                public void onItemSelected(AdapterView<?> arg0, View arg1, int arg2, long arg3) {
                      Toast.makeText(BaseAdapterActivity.this, "您选择的是"+planetList.get(arg2).name,
Toast.LENGTH_LONG).show();
                ł
                public void onNothingSelected(AdapterView<?> arg0) {
                3
```
#### 5-3item\_list.xmlPlanetAdapter

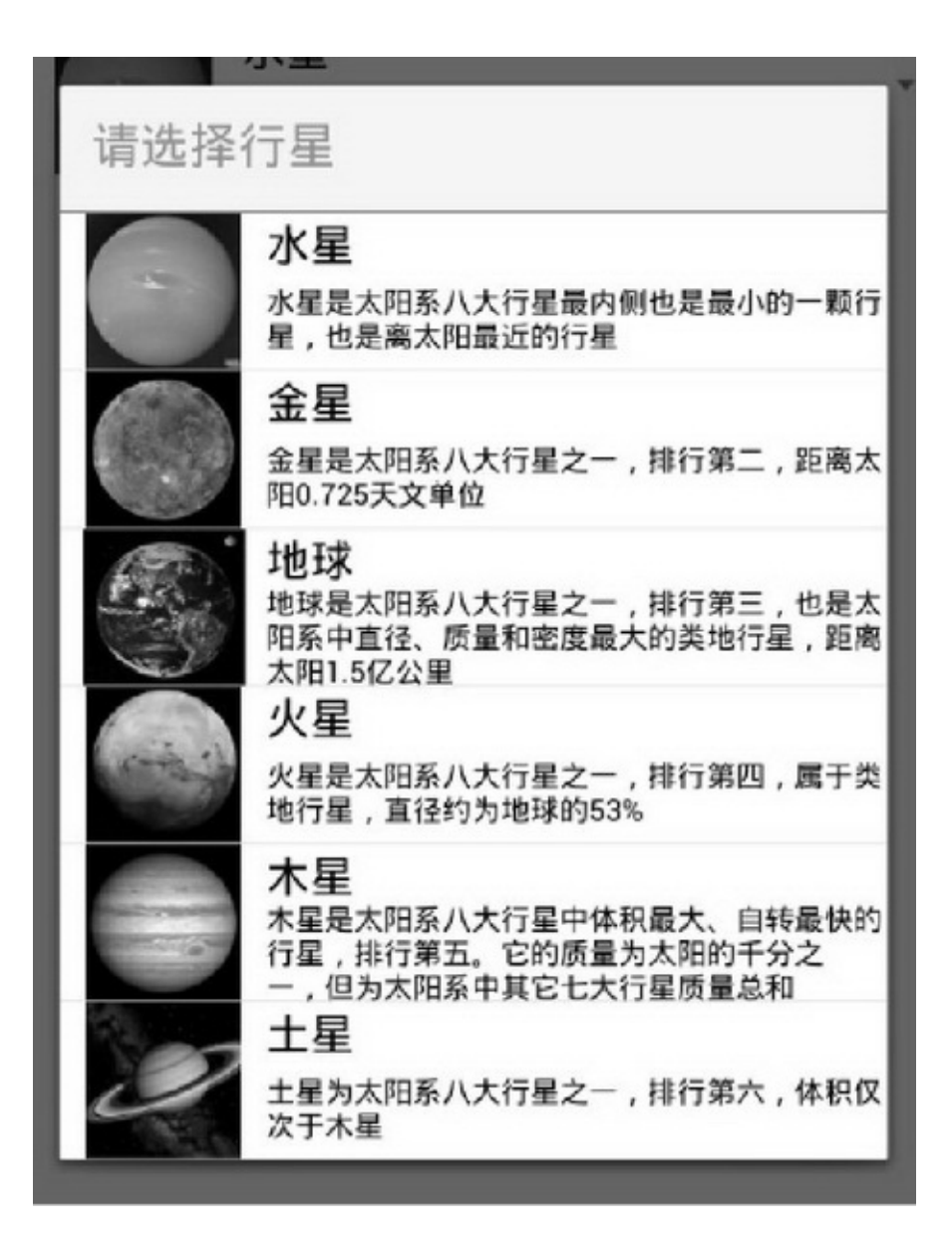

5.2.2ListView

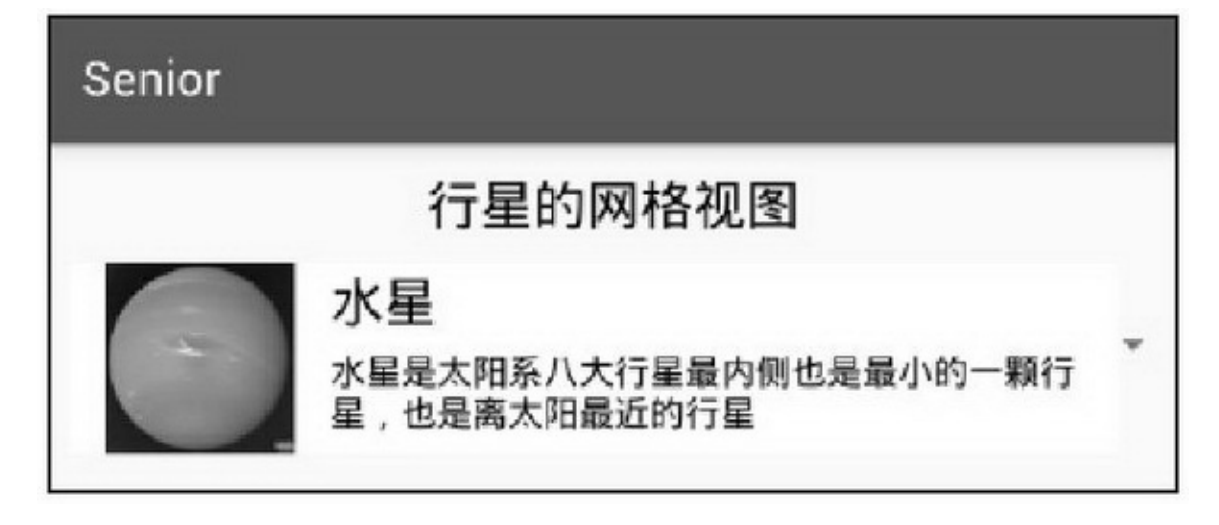

Spinner5-4 ListViewListViewListView5-1

#### 5-1ListView

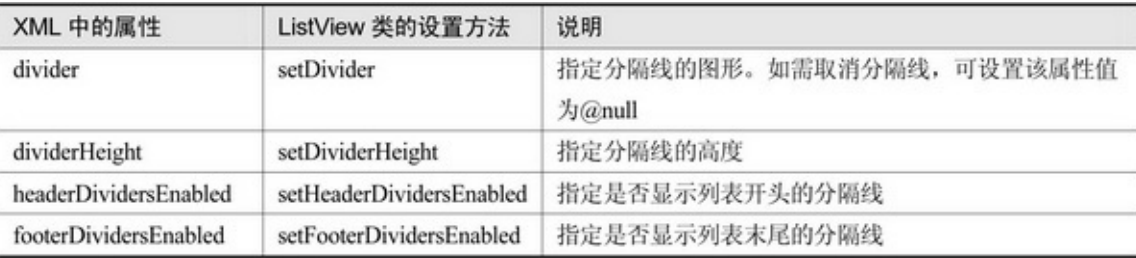

ListView3

setAdapterBaseAdapter

setOnItemClickListenerOnItemClickListener

setOnItemLongClickListenerOnItemLongClickListener
```
@Override
public void onItemClick(AdapterView<?> parent, View view, int position, long id) {
     String desc = String.format("您点击了第%d 个行星, 它的名字是%s", position + 1,
               mPlanetList.get(position).name);
     Toast.makeText(mContext, desc, Toast.LENGTH_LONG).show();
\mathcal{E}@Override
public boolean onItemLongClick(AdapterView<?> parent, View view, int position, long id) {
     String desc = String.format("您长按了第%d 个行星, 它的名字是%s", position + 1,
               mPlanetList.get(position).name);
     Toast.makeText(mContext, desc, Toast.LENGTH_LONG).show();
     return true;
```
ListViewSpinnerListView

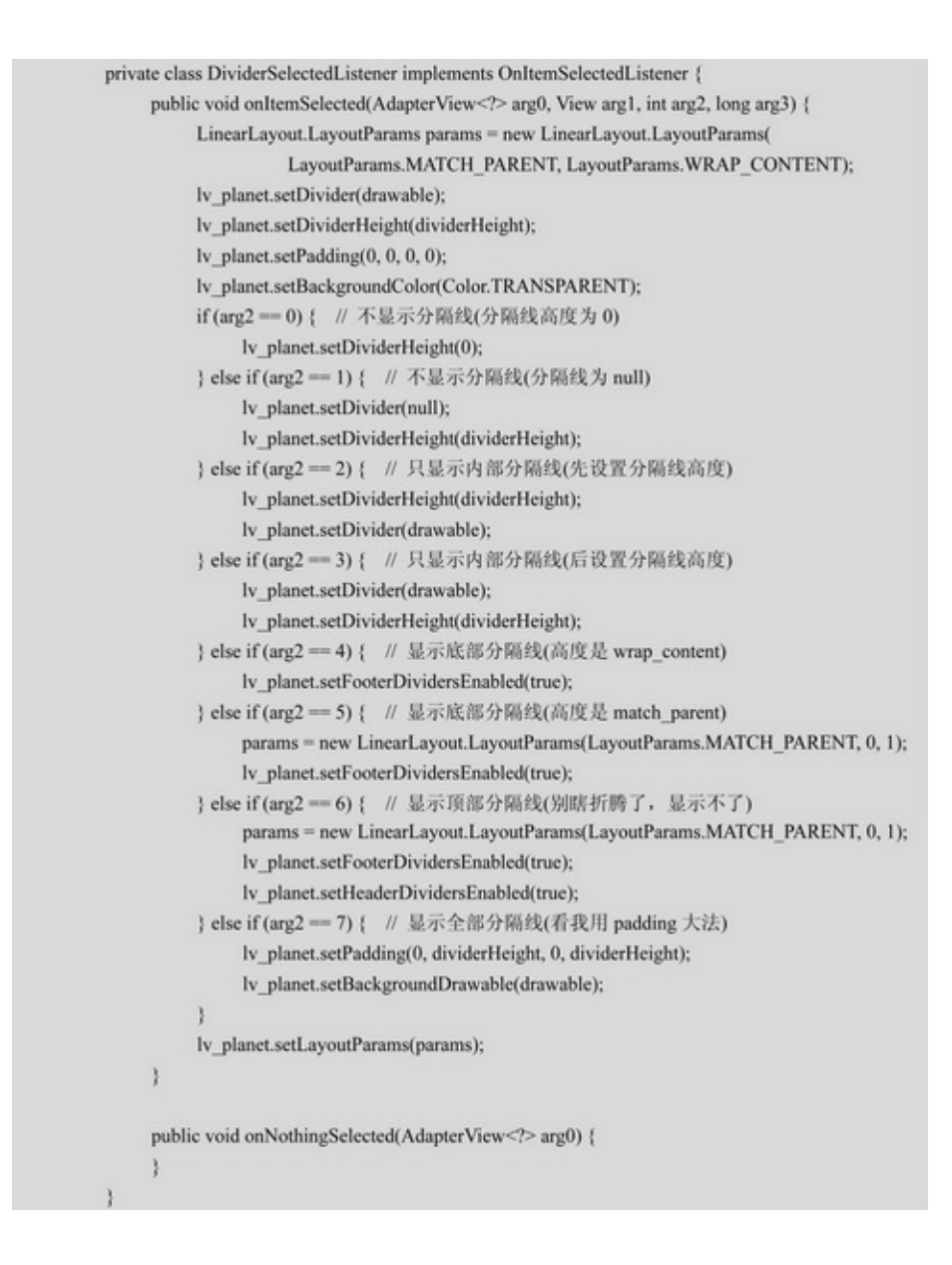

5

(1)setDividerColorDrawabledivider

(2)divider@nulldividerHeight0wrap\_content

dividerHeightn-15-5

(3)setDividersetDividerHeightsetDividerHeightsetDivider setDividerHeight5-6

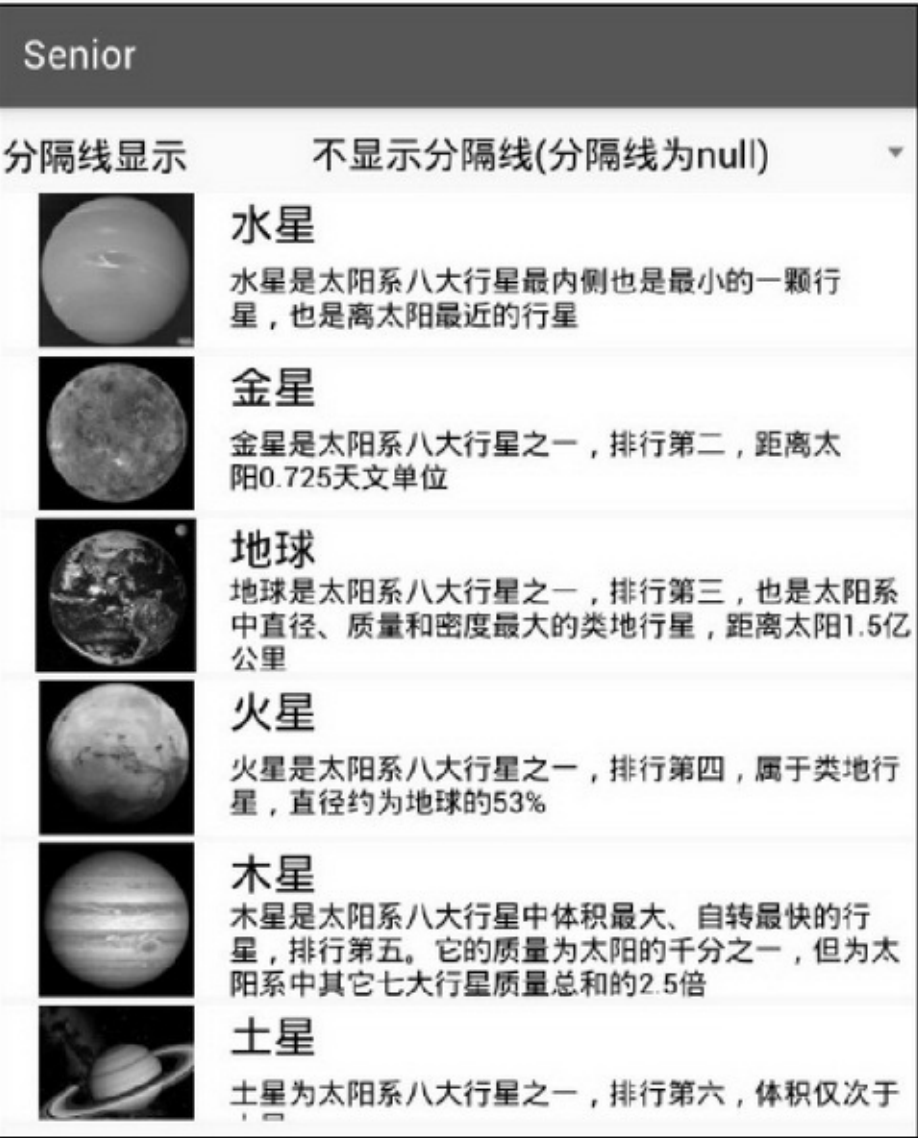

5-5divider@null

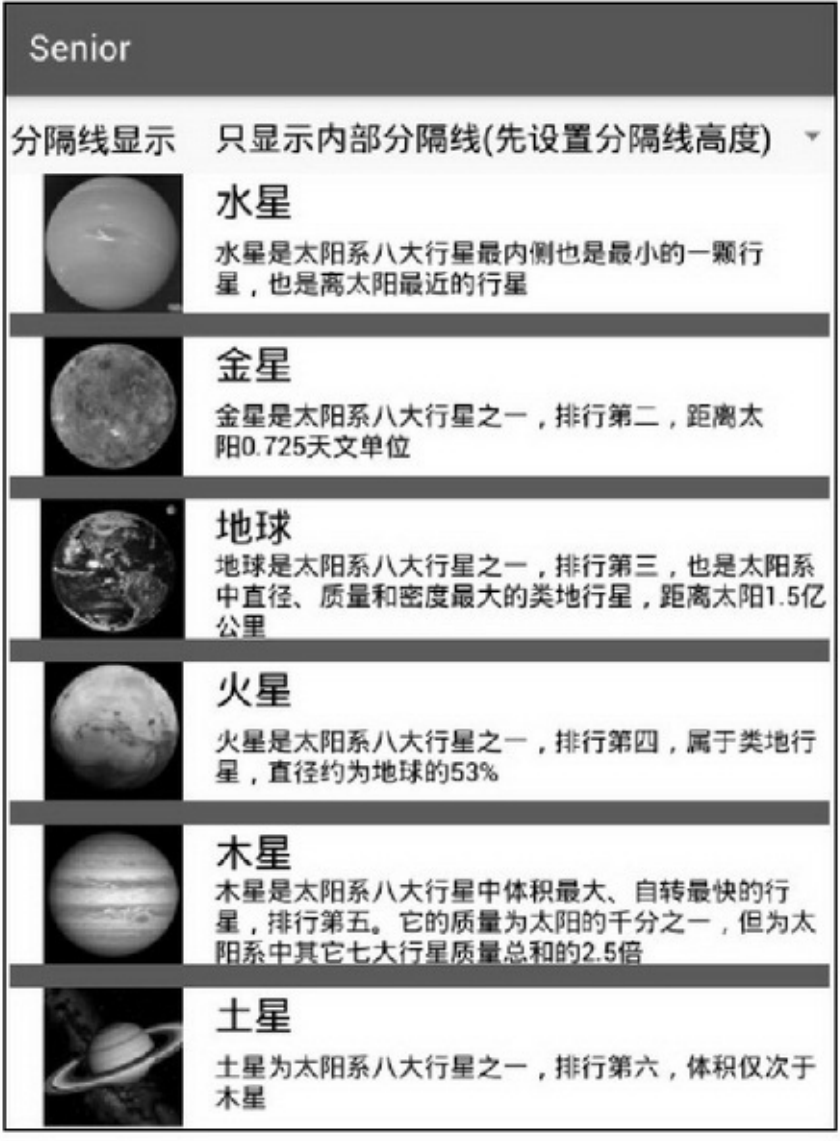

5-6setDividerHeight

(4)ListViewwrap\_contentfooterDividersEnabledtrue setFooterDividersEnabledtruematch\_parent5-7

(5)ListViewheaderDividersEnabledsetHeaderDividersEnabled

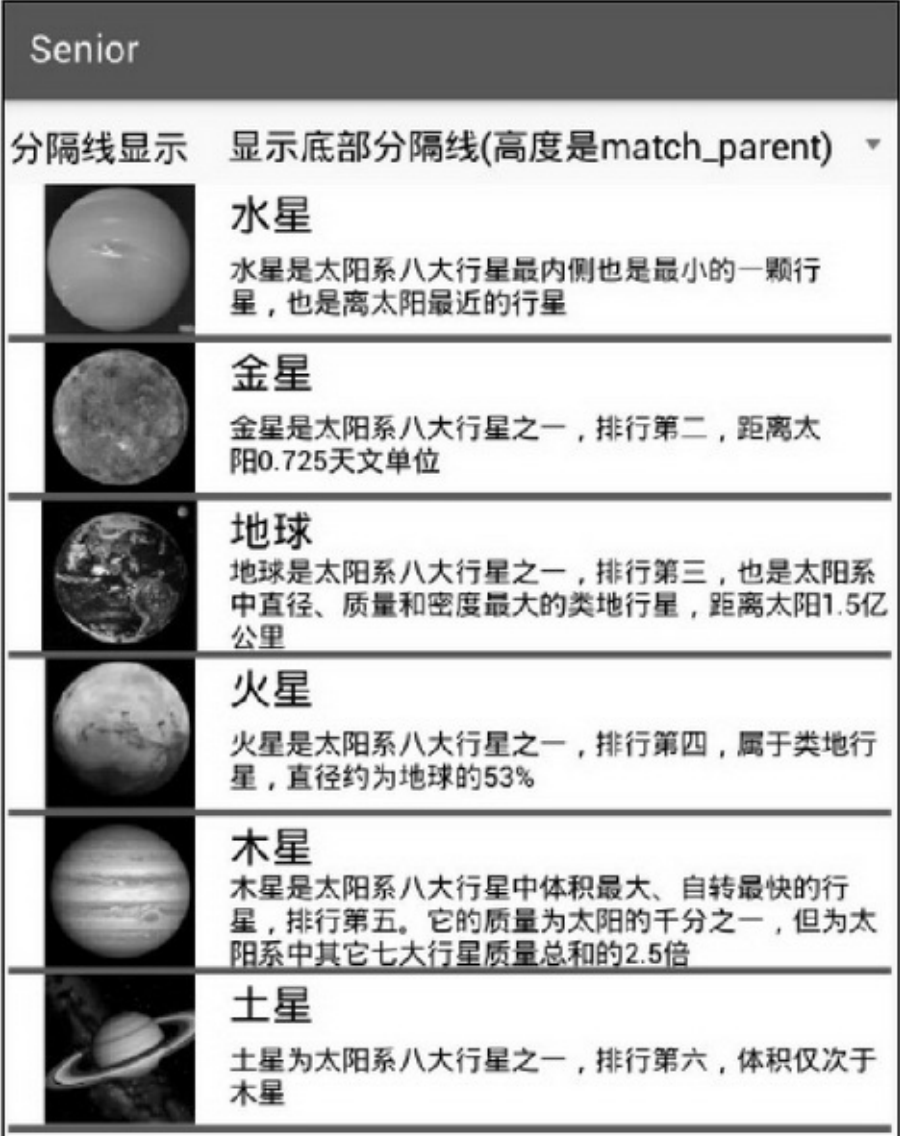

5-7match\_parent

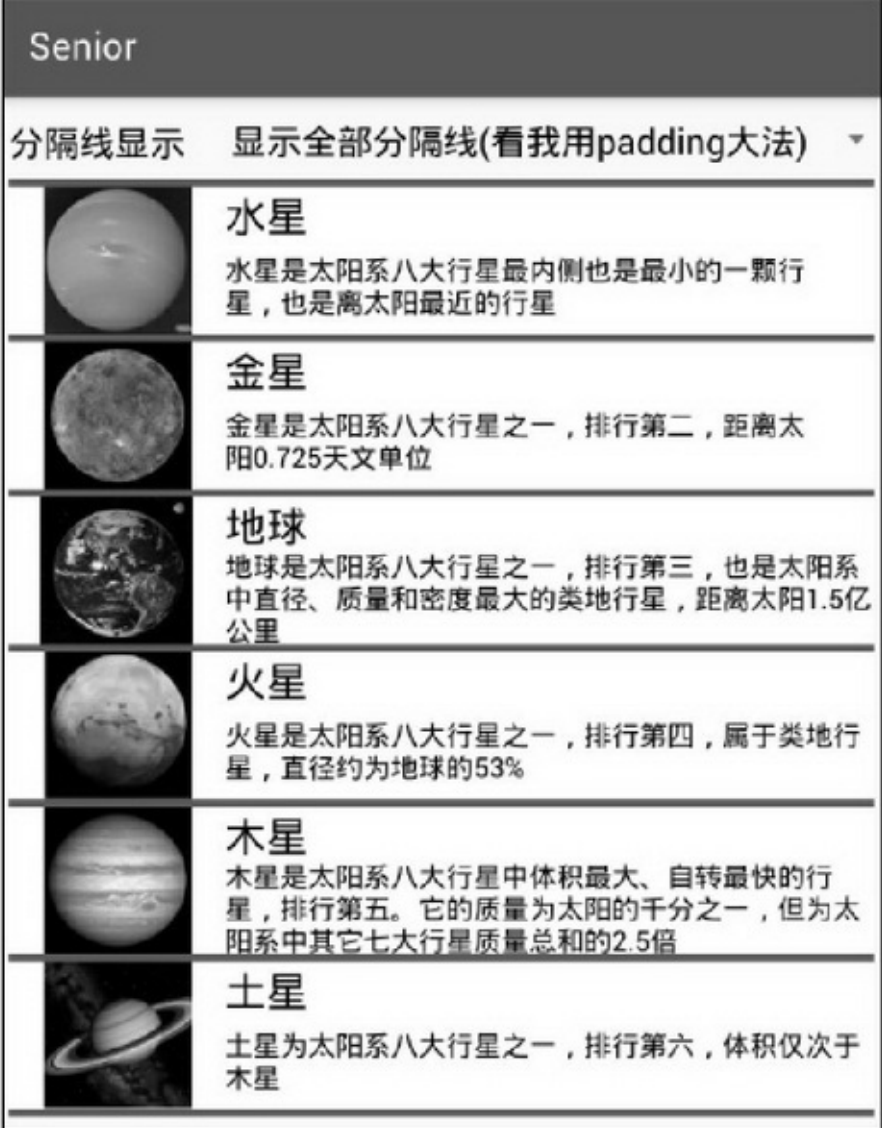

### 5-8padding

paddingListViewpaddingToppaddingBottompadding

5-8

35AndroidbugSDK

(1)setDividersetDividerHeightsetDividerif"divider = null" "divider=null & amp; mDividerHeight <= 0"

```
public void setDivider(@Nullable Drawable divider) {
    if (divider != null) {
         mDividerHeight = divider.getIntrinsicHeight();
     } else {
         mDividerHeight = 0;ł
    mDivider = divider;
    mDividerIsOpaque = divider == null || divider.getOpacity() == PixelFormat.OPAQUE;
    requestLayout();
    invalidate();
```
(2)ListViewdispatchDraw

bounds.top = bottom; bounds.bottom = bottom + dividerHeight; drawDivider(canvas, bounds, i);

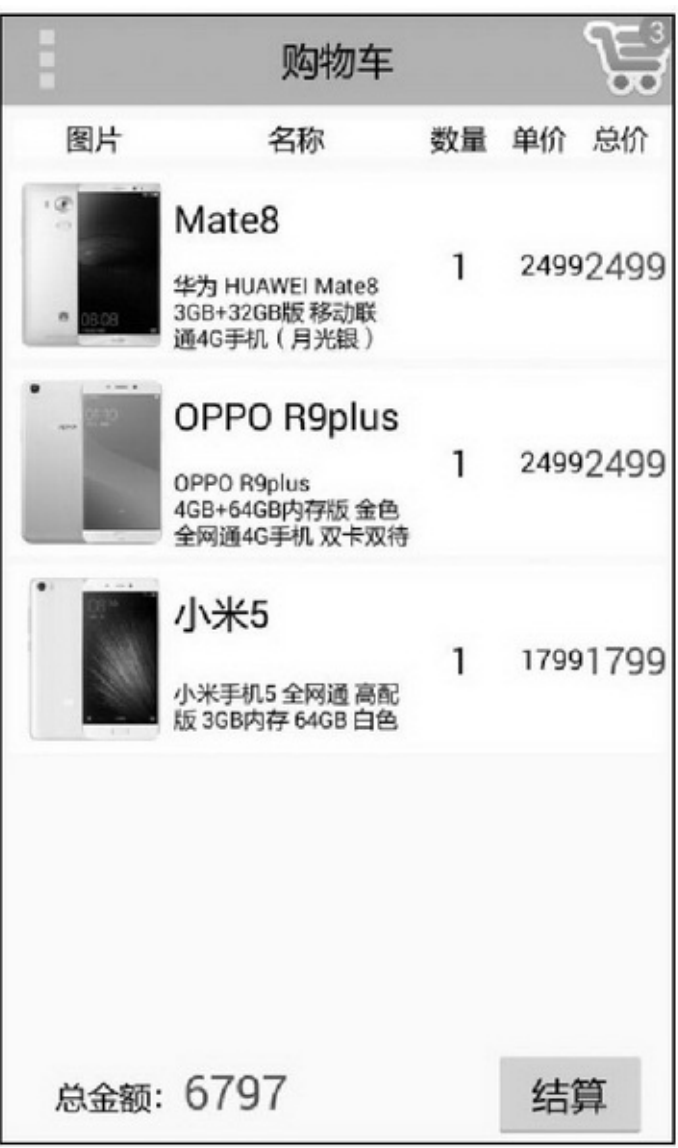

5-9

bounds.bottomchild.getTop()bounds.top

child.getTop()-dividerHeight

ListView——LinearLayoutListView

BaseAdapter5-9

ListView3

(1)ListViewListView0dp1ListViewwrap\_content

5-9

(2)AppOnItemLongClickListener

```
private View mCurrentView;
@Override
public boolean onItemLongClick(AdapterView<?> parent, View view, int position, long id) {
     mCurrentGood = mCartArray.get(position);
     mCurrentView = view;mHandler.postDelayed(mPopupMenu, 100);
     return true;
ł
private Handler mHandler = new Handler();
private Runnable mPopupMenu = new Runnable() {
     @Override
     public void run() {
          lv_cart.setOnItemLongClickListener(null);
          registerForContextMenu(mCurrentView);
          openContextMenu(mCurrentView);
          unregisterForContextMenu(mCurrentView);
          lv_cart.setOnItemLongClickListener(ShoppingCartActivity.this);
     }
};
```
(3)EditTextButton(ImageButtonCheckBox) OnItemClickListenerEditTextEditTextEditTextButton EditTextButton(EditTextButton)descendantFocusability android:descendantFocusability="blocksDescendants"

# 5.2.3GridView

### GridViewListViewGridView5-2

### 5-2GriView

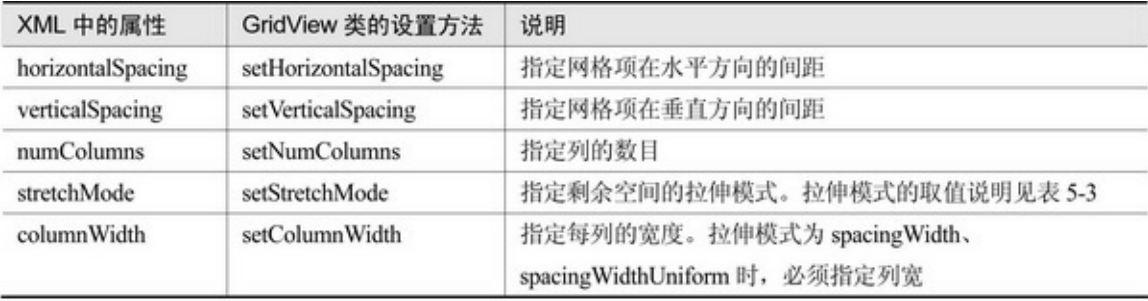

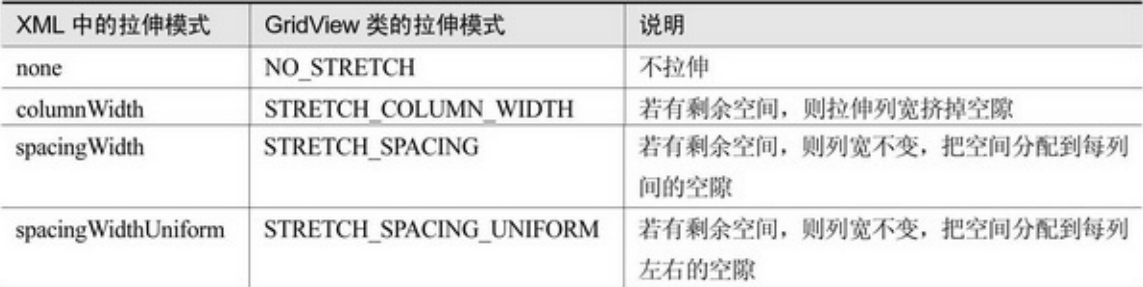

5-3

GridView3 setAdapterBaseAdapter setOnItemClickListenerListView setOnItemLongClickListenerListView GridViewGridViewGridView()()

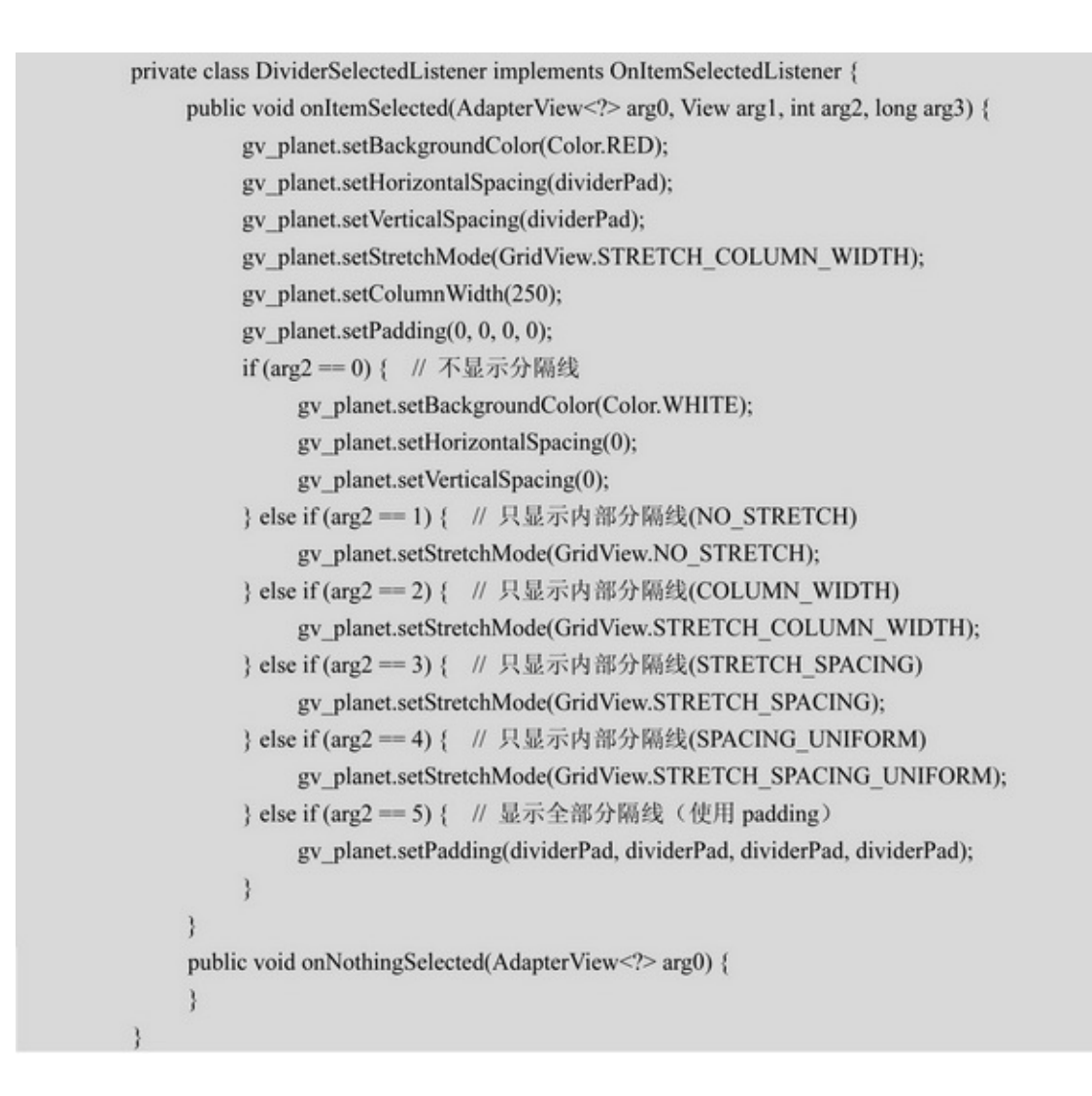

 $5 - 105 - 11$ 

5-11columnWidth5-12nonespacingWidth horizontalSpacing5-13

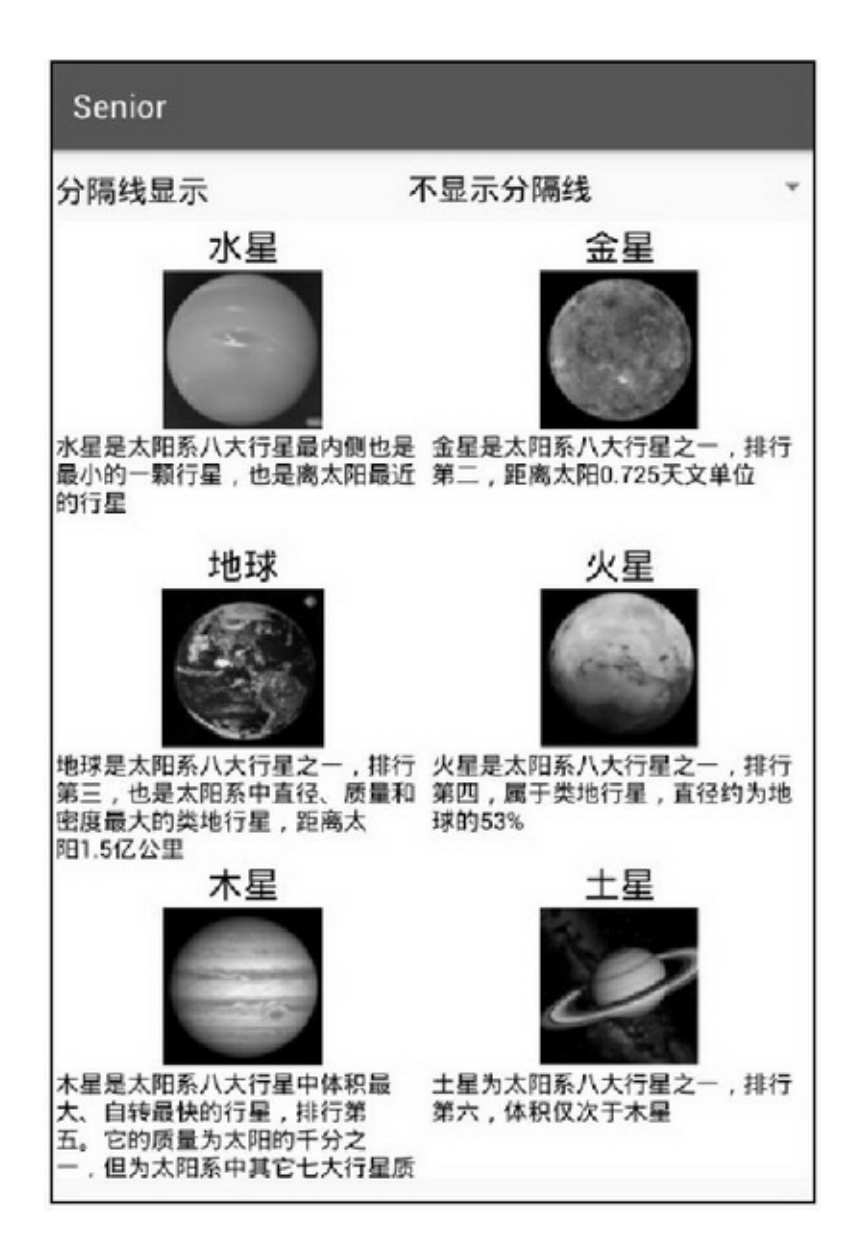

5-10

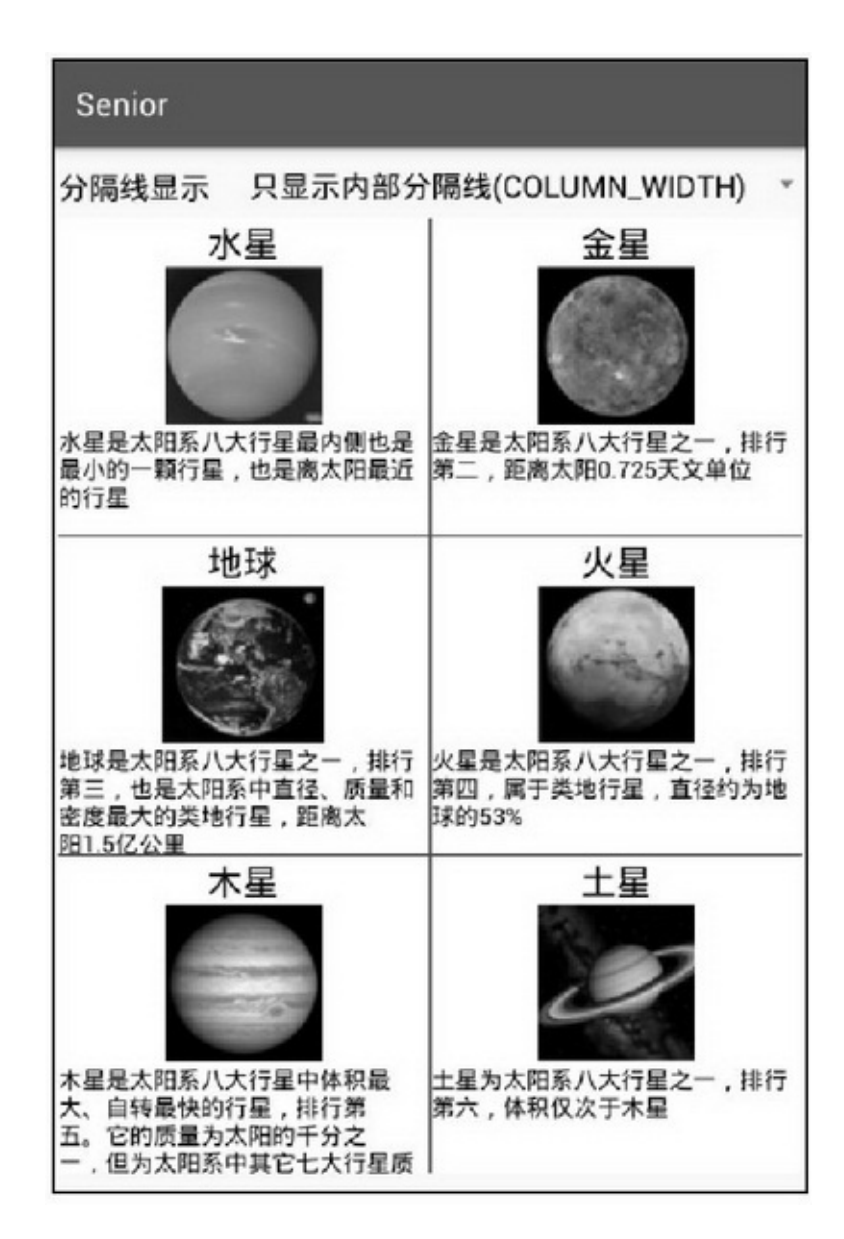

5-11columnWidth

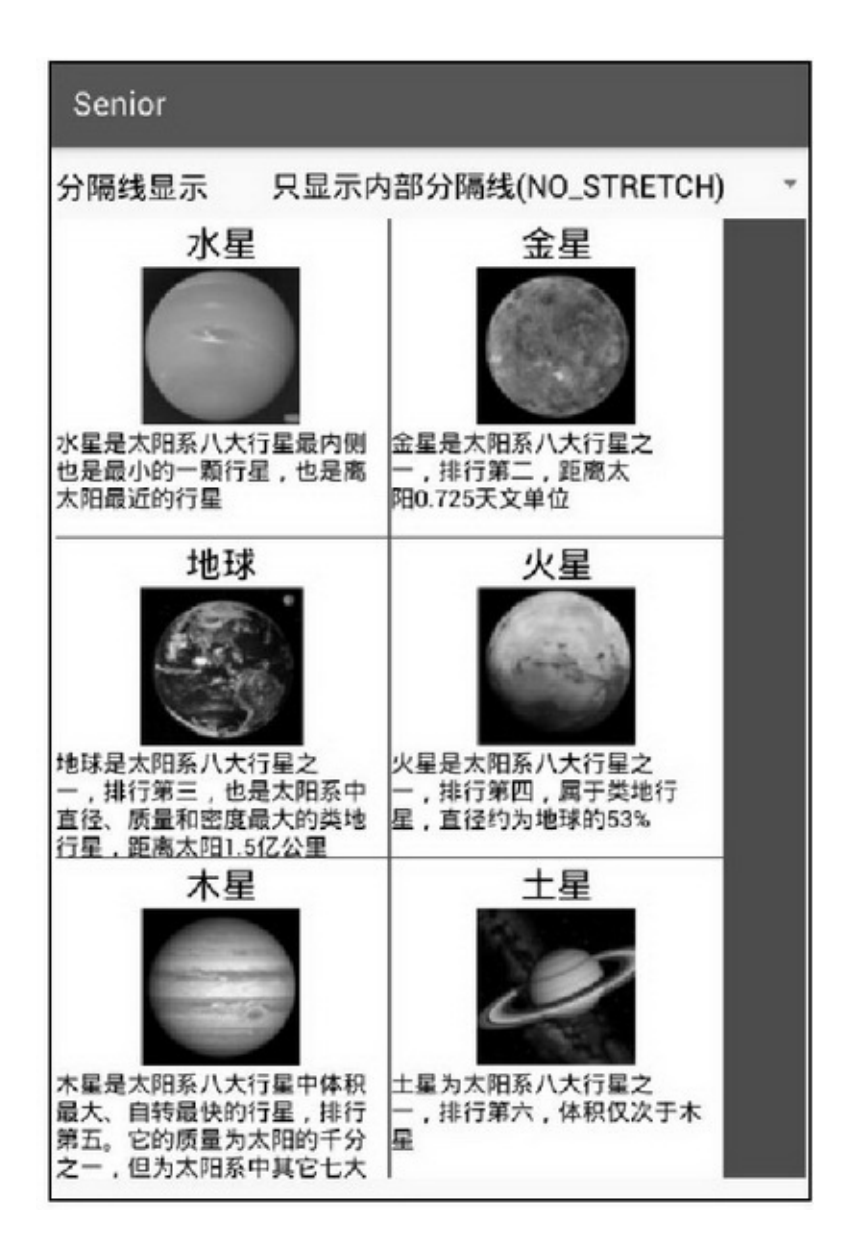

5-12none

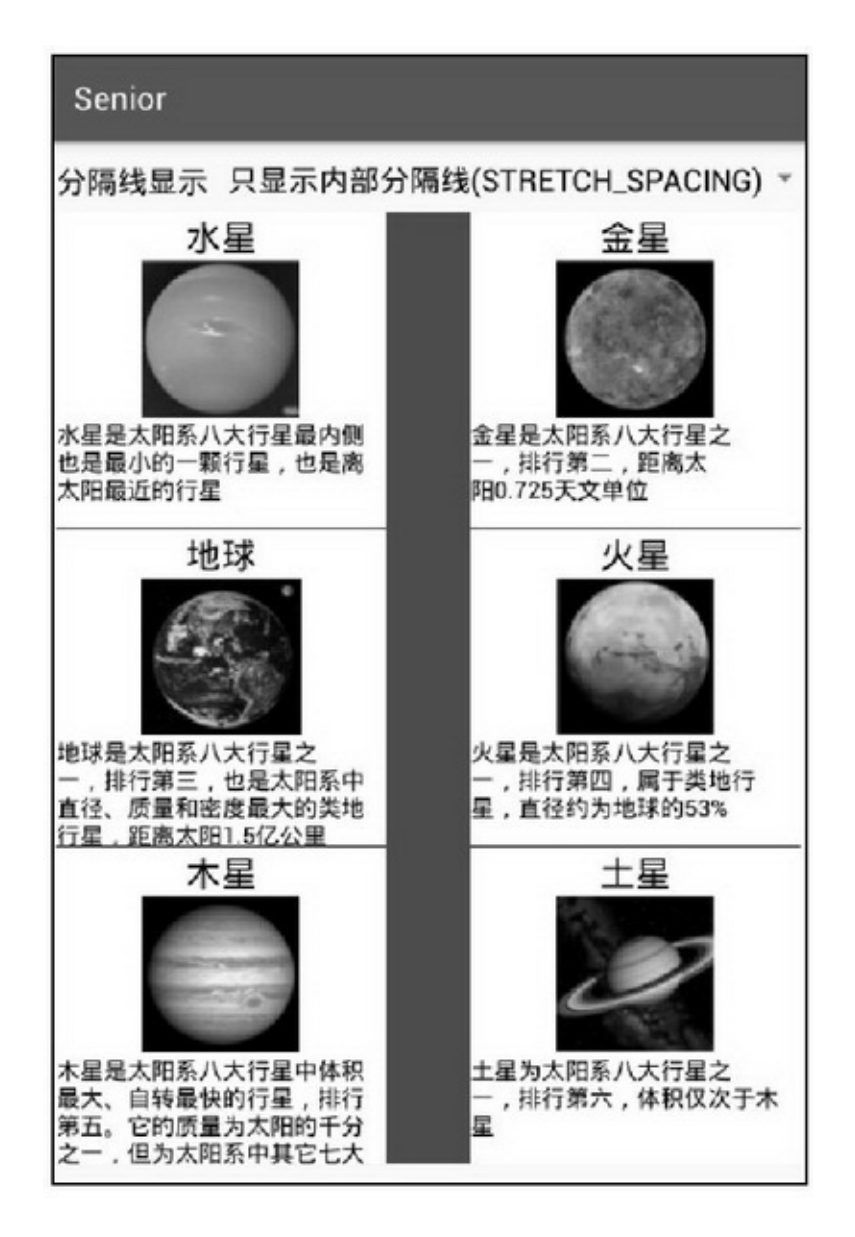

5-13spacingWidth

spacingWidthUniform5-14columnWidth GridViewListViewhorizontalSpacingverticalSpacingpadding padding5-15padding

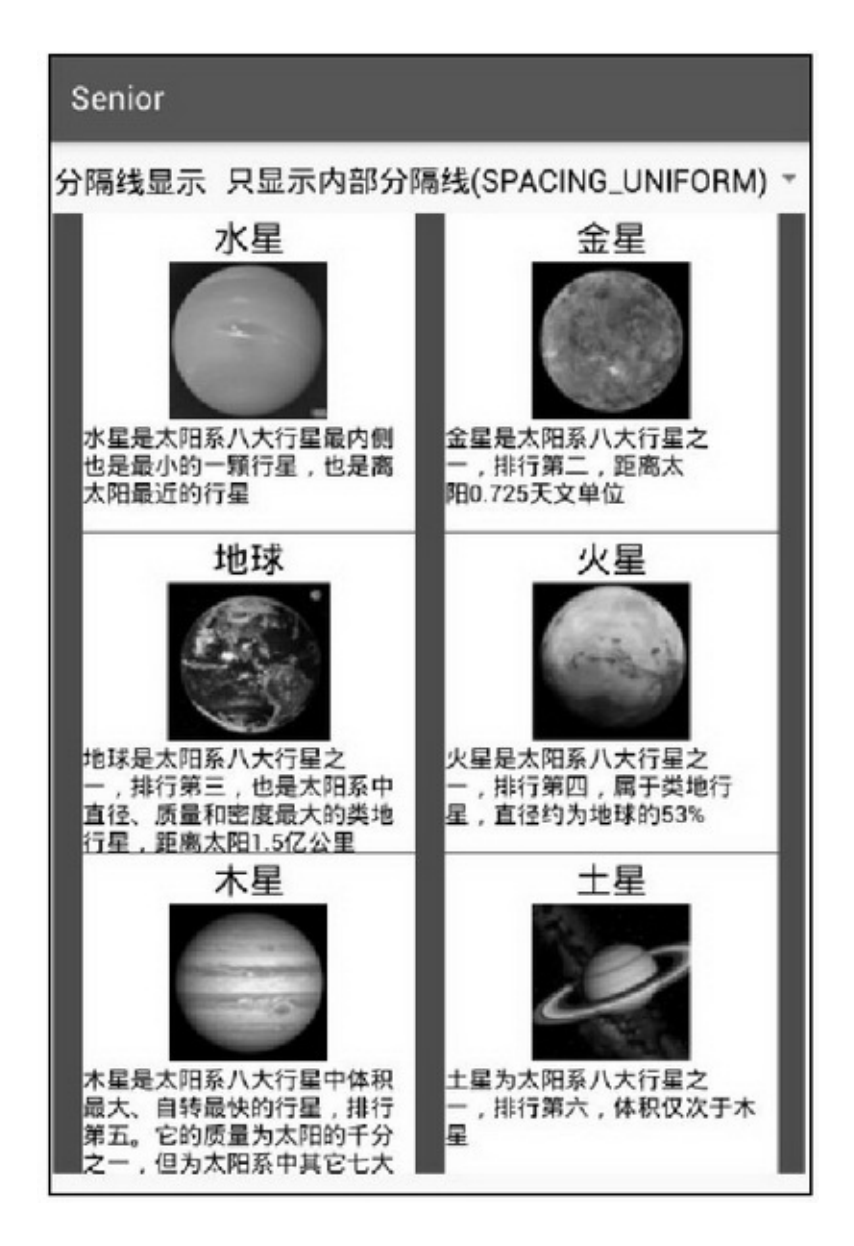

5-14spacingWidthUniform

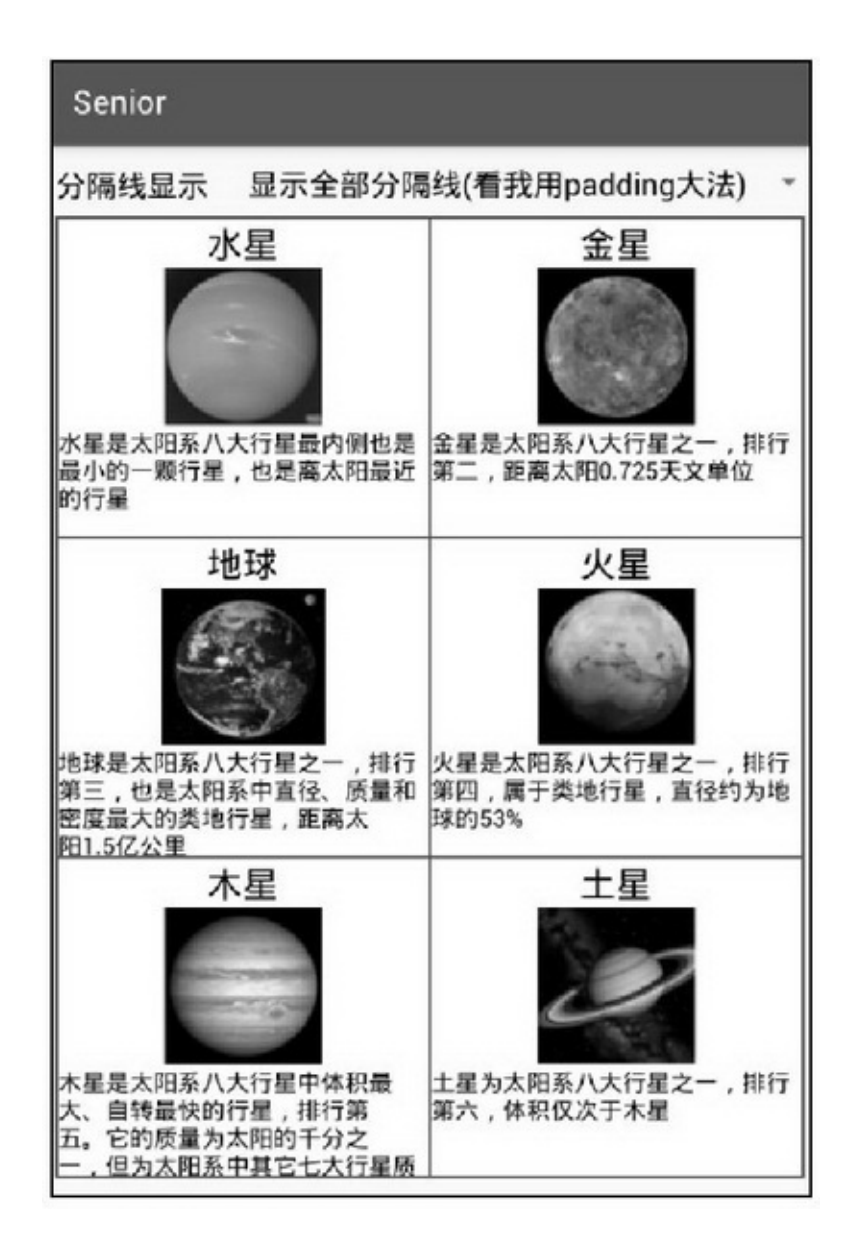

5-15padding

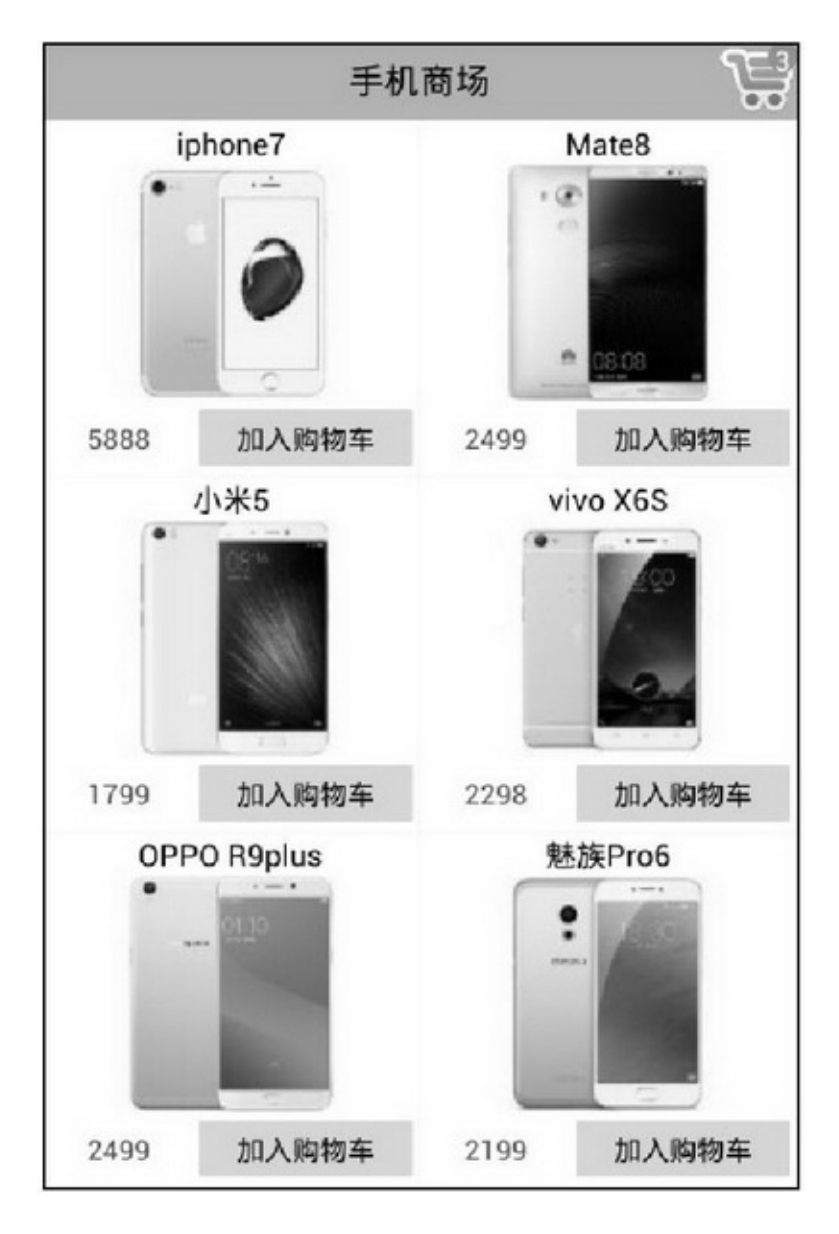

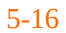

GridViewGridView5-16

(1)""()ListView

android:descendantFocusability="blocksDescendants"

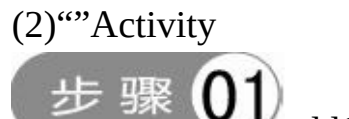

addCartListener

```
public GoodsAdapter(Context context, ArrayList<GoodsInfo> goods_list, addCartListener listener) {
     mInflater = LayoutInflater.from(context);
     mContext = context;mGoodsArray = goods_list;
     mAddCartListener = listener;
ł
private addCartListener mAddCartListener;
public static interface addCartListener {
     public void addToCart(long goods_id);
```
02 and ToCart 步骤

mAddCartListener.addToCart(info.rowid);

步骤 03 ActivityaddCartListeneraddToCart

# **5.3**

ViewPagerPagerAdapterPagerTitleStrip/PagerTabStrip ViewPager

# 5.3.1ViewPager ListViewGridView

AndroidViewPagerViewPager(ListView)ViewPager ViewPagerListViewGridViewListViewGridViewBaseAdapter, ViewPagerPagerAdapterListViewGridViewOnItemClickListener, ViewPager OnPageChangeListenerViewPager setAdapterPagerAdapter setCurrentItem onPageScrollStateChanged  $\sum_{onPageScrolled}$ onPageSelected addOnPageChangeListenerOnPageChangeListener3 PagerAdapterBaseAdaptergetCountinstantiateItem destroyItemPagerAdapter

```
public class ImagePagerAdapater extends PagerAdapter {
     private Context mContext;
     private ArrayList<ImageView> mViewList = new ArrayList<ImageView>();
     private ArrayList<GoodsInfo> mGoodsList = new ArrayList<GoodsInfo>();
     public ImagePagerAdapater(Context context, ArrayList<GoodsInfo> goodsList) {
          mContext = context;mGoodsList = goodsList;
          for (int i=0; i<mGoodsList.size(); i++) {
               ImageView view = new ImageView(mContext);
               view.setLayoutParams(new LayoutParams(
                          LayoutParams.MATCH_PARENT, LayoutParams.WRAP_CONTENT));
               view.setImageResource(mGoodsList.get(i).pic);
               view.setScaleType(ScaleType.FIT_CENTER);
               mViewList.add(view);
          j.
     ł
     @Override
     public int getCount() {
          return mViewList.size();
     ł
     @Override
     public boolean is ViewFromObject(View arg0, Object arg1) {
          return arg0 = arg1;
     ÿ
     @Override
     public void destroyItem(ViewGroup container, int position, Object object) {
          container.removeView(mViewList.get(position));
     ı
     @Override
     public Object instantiateItem(ViewGroup container, int position) {
          container.addView(mViewList.get(position));
          return mViewList.get(position);
     ł.
```
ImagePagerAdapater

```
public class ViewPagerActivity extends AppCompatActivity implements OnPageChangeListener {
         private ArrayList<GoodsInfo> goodsList;
         @Override
         protected void onCreate(Bundle savedInstanceState) {
             super.onCreate(savedInstanceState);
             setContentView(R.layout.activity view pager);
             ViewPager vp_content = (ViewPager) findViewById(R.id.vp_content);
             goodsList = GoodsInfo.getDefaultList();
             ImagePagerAdapater adapter = new ImagePagerAdapater(this, goodsList);
             vp_content.setAdapter(adapter);
             vp content.setCurrentItem(0);
             vp_content.addOnPageChangeListener(this);
         3
         //翻页状态改变时调用,状态参数取值说明为: 0表示静止, 1表示正在滑动, 2表示滑动完毕
         //在翻页过程中, 状态值变化依次为: 正在滑动→滑动完毕→静止
         @Override
         public void onPageScrollStateChanged(int arg0) {
         //在翻页过程中调用。该方法的三个参数取值说明为: 第一个参数表示当前页面的序号
         //第二个参数表示当前页面偏移的百分比,取值为0到1;第三个参数表示当前页面的偏移距离
         @Override
         public void onPageScrolled(int arg0, float arg1, int arg2) {
         J
         @Override
         public void onPageSelected(int arg0) {
             Toast.makeText(this, "您翻到的手机品牌是: "+goodsList.get(arg0).name,
Toast.LENGTH_SHORT).show();
         ł
```
### ViewPagerv4android.support.v4.view.ViewPager

```
<LinearLayout xmlns:android="http://schemas.android.com/apk/res/android"
    android:layout width="match parent"
    android:layout height="match parent"
    android:orientation="vertical"
    android:padding="10dp" >
    <android.support.v4.view.ViewPager
         android:id="@+id/vp_content"
         android:layout_width="match_parent"
         android:layout_height="400dp" />
</LinearLayout>
```
### 5-17ViewPager

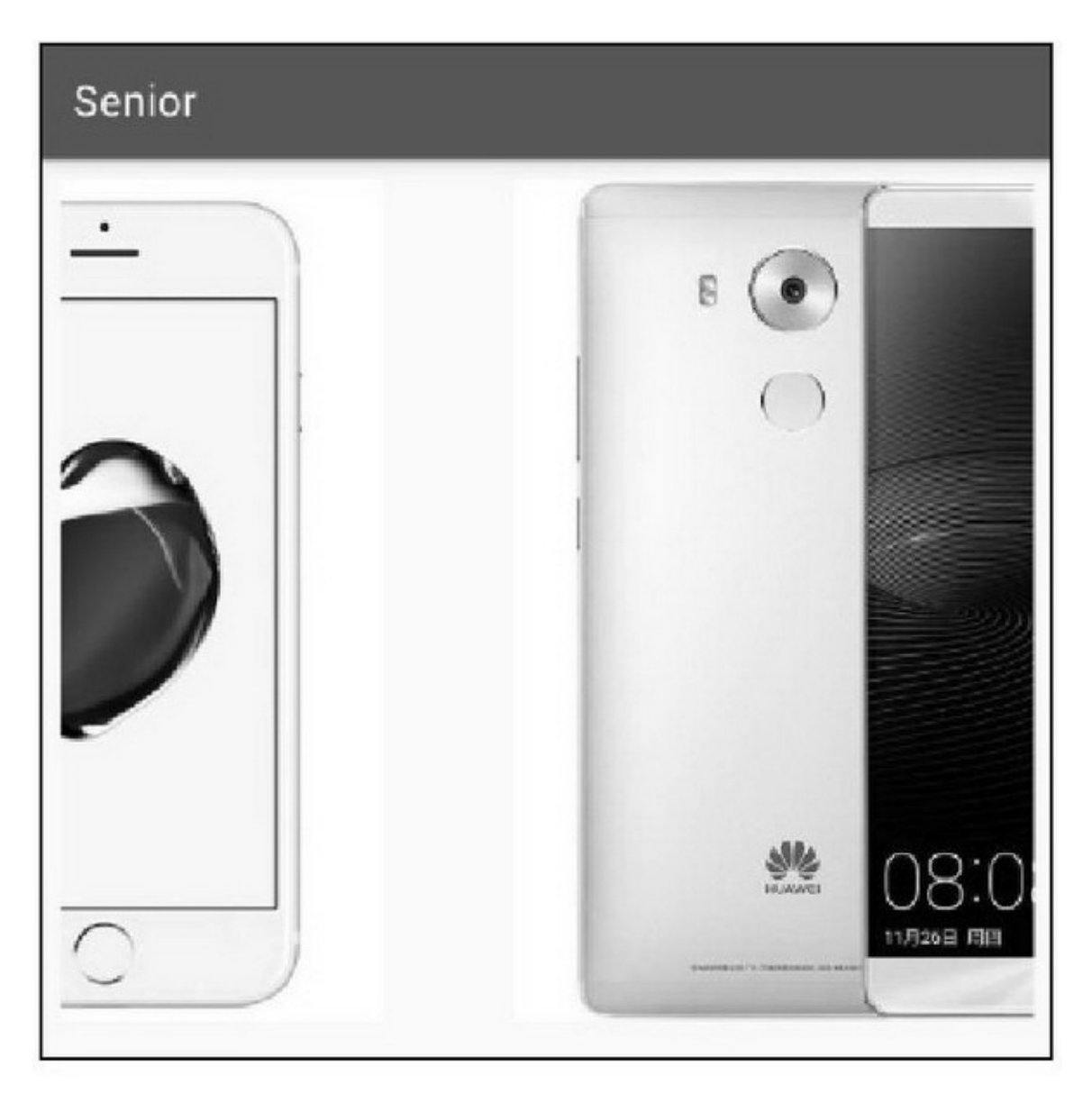

5-17

# 5.3.2PagerTitleStrip/PagerTabStrip ViewPagerAndroid PagerTitleStripPagerTabStripViewPagerPagerTitleStrip  $P_i$  public CharSequence getPageTitle(int position) { return mGoodsList.get(position).name;

### PagerTitleStripPagerTitleStripv4

# android.support.v4.view.PagerTitleStripPagerTabStripPagerTitleStrip PagerTabStrip

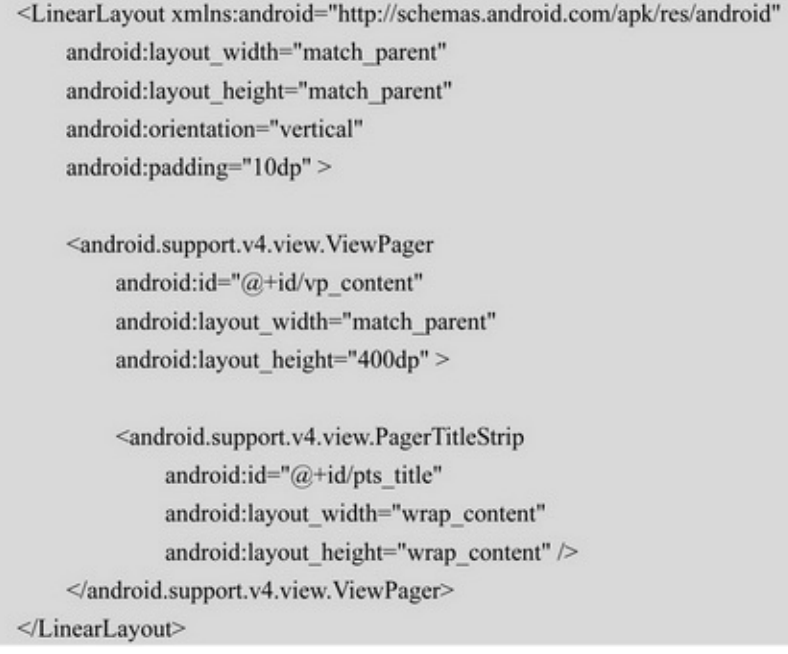

PagerTitleStrip5-18PagerTabStrip5-19

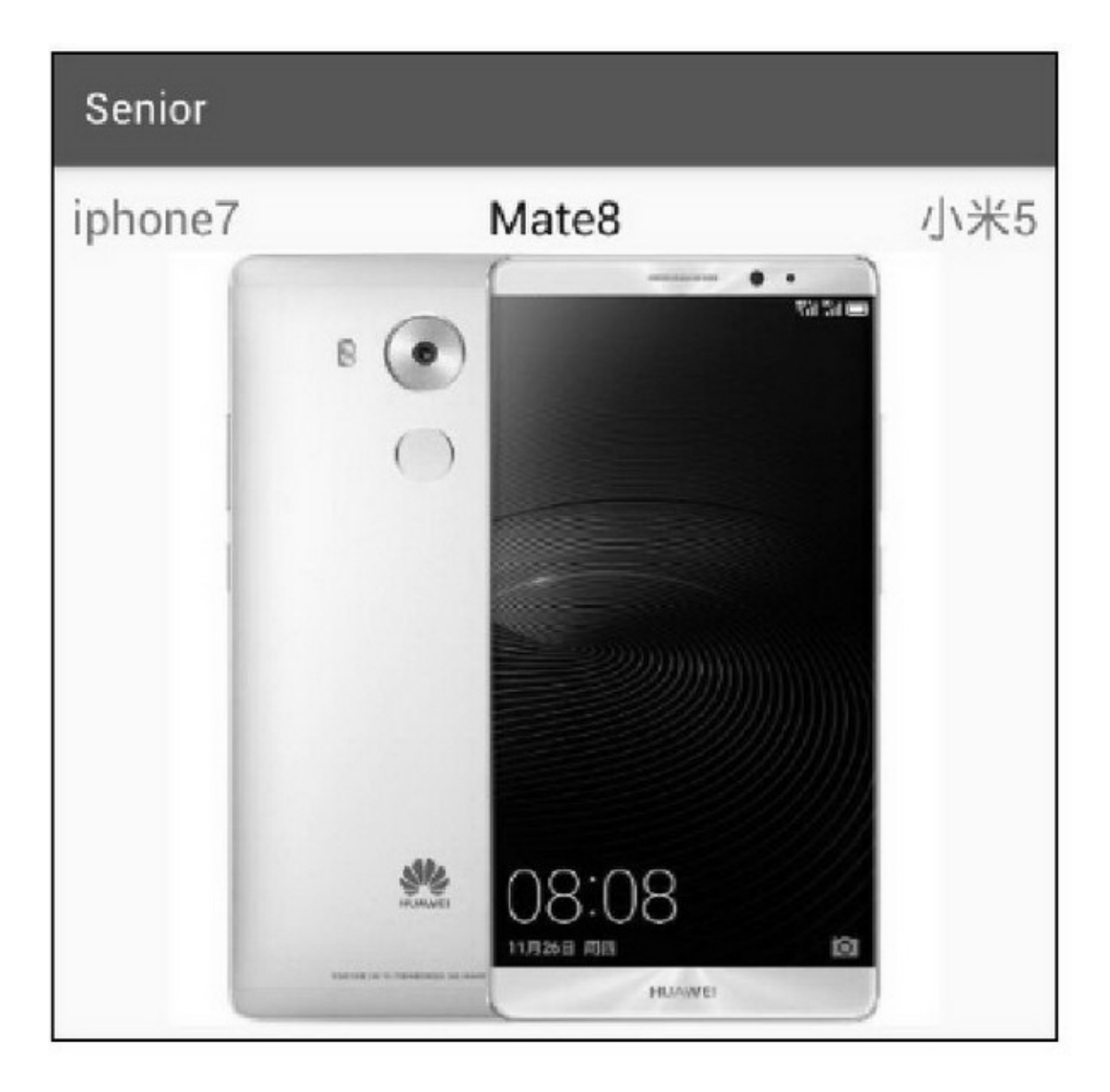

5-18PagerTitleStrip

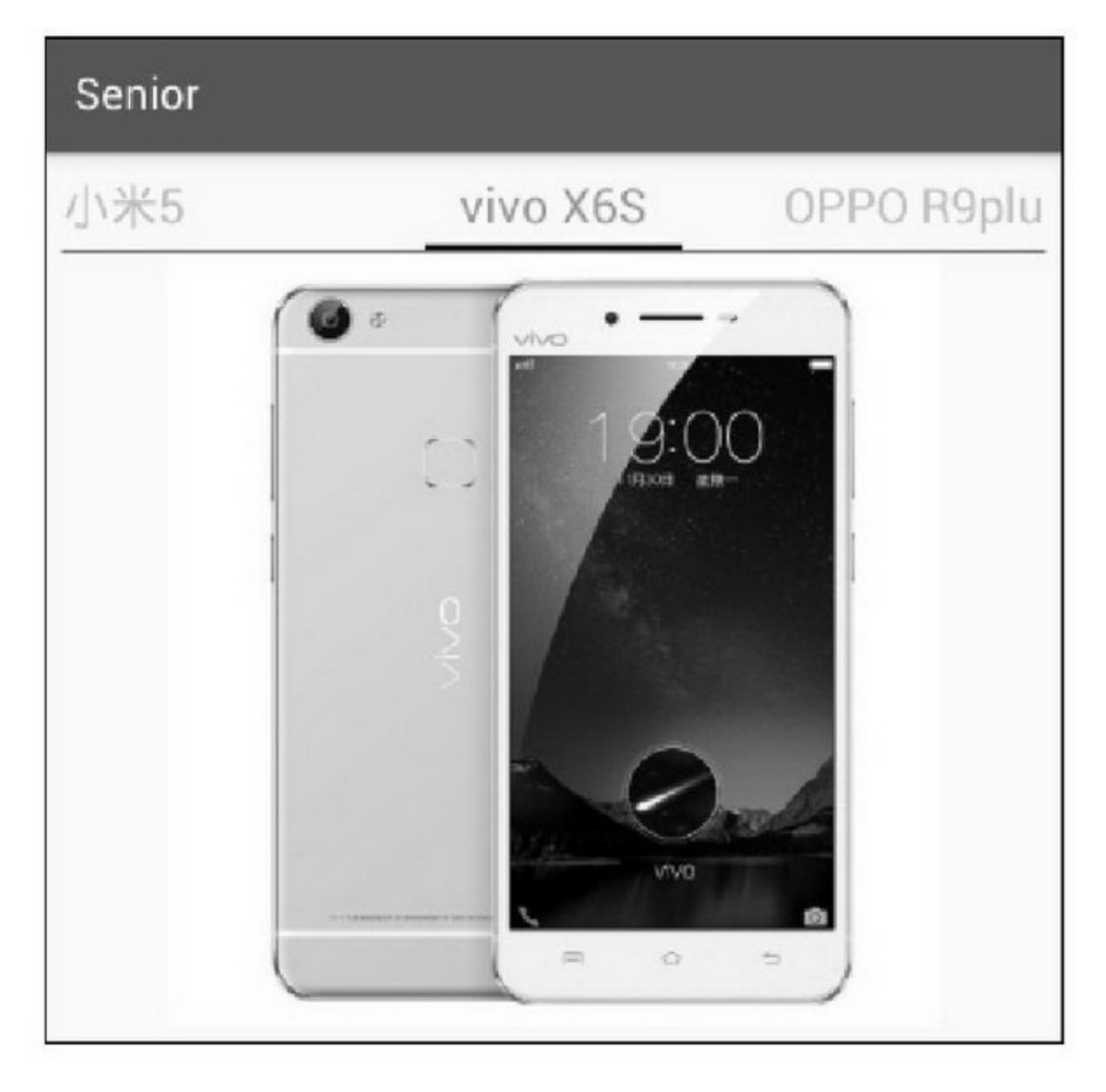

5-19PagerTabStrip

PagerTabStrip pts\_tab = (PagerTabStrip) findViewById(R.id.pts\_tab); pts\_tab.setTextSize(TypedValue.COMPLEX\_UNIT\_SP, 20); pts\_tab.setTextColor(Color.GREEN);

5.3.3

ViewPagerAppAppViewPager

AppViewPager5-205-215-205-

21

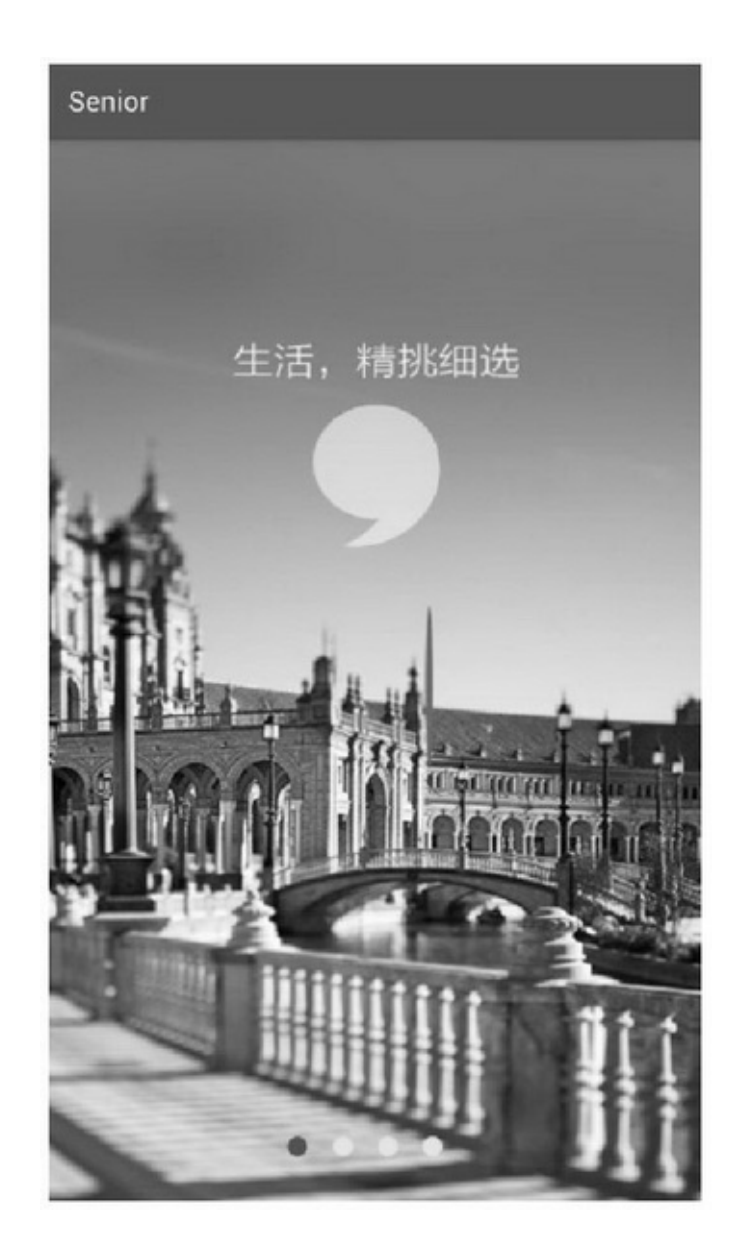

5-20

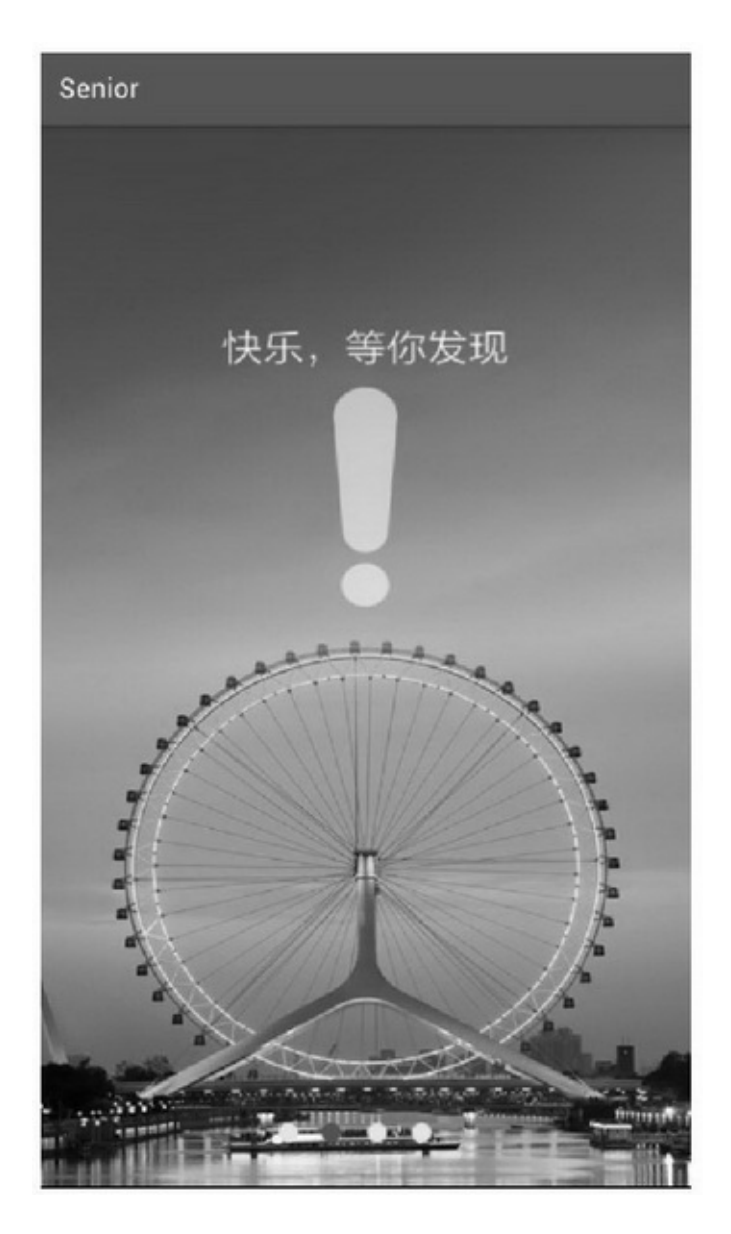

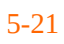

3(ImageView)(RadioGroup)(Button)

#### <RelativeLayout xmlns:android="http://schemas.android.com/apk/res/android"

android:layout\_width="match\_parent" android:layout\_height="match\_parent" >

#### <ImageView

android:id="@+id/iv\_launch" android:layout width="match parent" android:layout\_height="match\_parent" android:scaleType="fitXY" />

#### <RadioGroup

android:id="@+id/rg\_indicate" android:layout\_width="wrap\_content" android:layout\_height="wrap\_content" android:layout\_alignParentBottom="true" android:layout\_centerHorizontal="true" android:layout\_gravity="bottom|center" android:orientation="horizontal" android:paddingBottom="20dp" />

#### $<sub>Button</sub>$ </sub>

android:id="@+id/btn\_start" android:layout\_width="match\_parent" android:layout\_height="wrap\_content" android:layout\_marginLeft="80dp" android:layout\_marginRight="80dp" android:layout\_centerInParent="true" android:gravity="center" android:text="立即开始美好生活" android:textColor="#ff3300" android:textSize="22sp" android:visibility="gone" />" </RelativeLayout>

### 5-225-235-22335-23

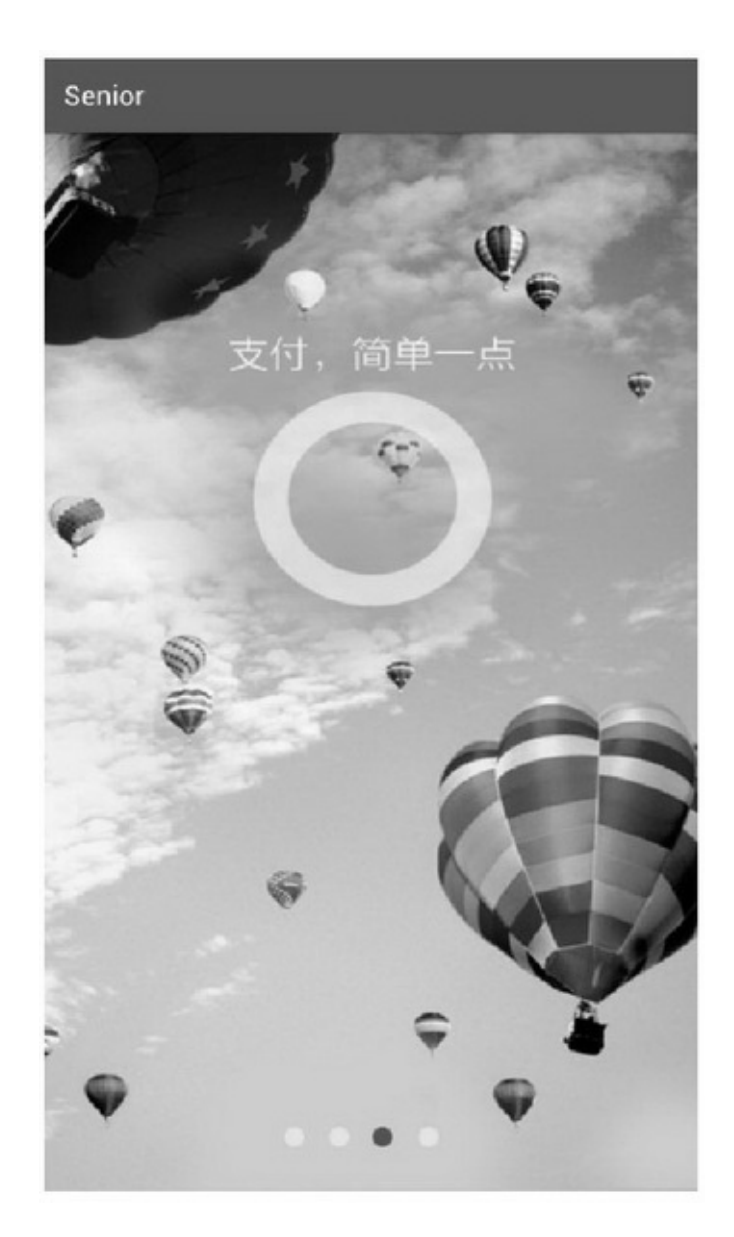

5-22

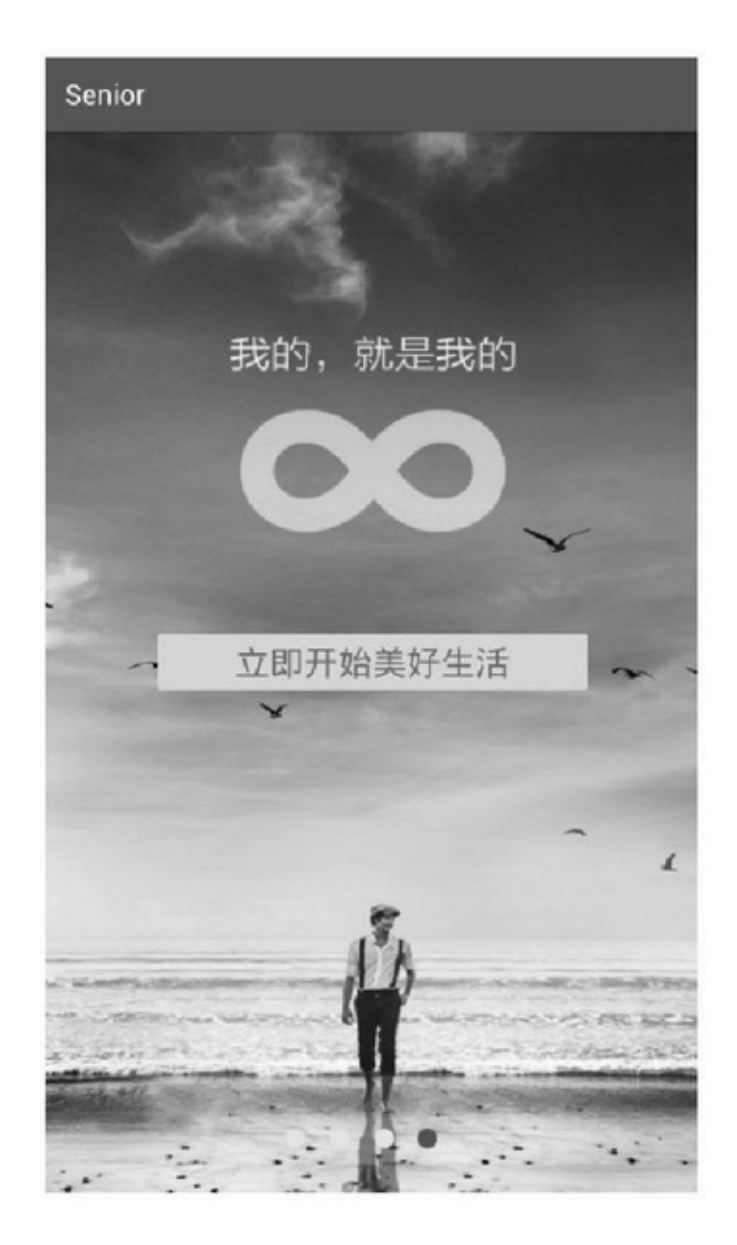

5-23

```
public class LaunchSimpleAdapter extends PagerAdapter {
          private LayoutInflater mInflater;
          private Context mContext;
          private ArrayList<View> mViewList = new ArrayList<View>();
          public LaunchSimpleAdapter(Context context, int[] imageArray) {
               mInflater = LayoutInflater.from(context);
               mContext = context;for (int i=0; i<imageArray.length; i++) {
                     View view = mInflater.inflate(R.layout.item_launch, null);
                     ImageView iv launch = (ImageView) view.findViewById(R.id.iv launch);
                     RadioGroup rg_indicate = (RadioGroup) view.findViewById(R.id.rg_indicate);
                     Button btn start = (Button) view.findViewById(R.id.btn start);
                     iv_launch.setImageResource(imageArray[i]);
                     for (int j=0; j<imageArray.length; j++) {
                          RadioButton radio = new RadioButton(mContext);
                          radio.setLayoutParams(new LayoutParams(LayoutParams.WRAP_CONTENT,
LayoutParams.WRAP_CONTENT));
                          radio.setButtonDrawable(R.drawable.launch_guide);
                          radio.setPadding(10, 10, 10, 10);
                          rg_indicate.addView(radio);
                     þ
                     ((RadioButton)rg_indicate.getChildAt(i)).setChecked(true);
                     if (i = imageArray.length-1) {
                          btn_start.setVisibility(View.VISIBLE);
                          btn_start.setOnClickListener(new OnClickListener() {
                               @Override
                               public void onClick(View v) {
                                     Toast.makeText(mContext, "欢迎您开启美好生活",
Toast.LENGTH_SHORT).show();
                          \} \} ;ł
                     mViewList.add(view);
                Ŋ
          ł
          @Override
          public int getCount() {
               return mViewList.size();
```

```
\}@Override
public boolean is ViewFromObject(View arg0, Object arg1) {
     return arg0 = arg1;
ł
@Override
public void destroyItem(ViewGroup container, int position, Object object) {
     container.removeView(mViewList.get(position));
ł
@Override
public Object instantiateItem(ViewGroup container, int position) {
     container.addView(mViewList.get(position));
     return mViewList.get(position);
\mathcal{E}
```
# **5.4Fragment FragmentFragmentStatePagerAdapter FragmentFragmentFragment**

## 5.4.1

# FragmentFragmentfragment

# (Logo)

### Fragment

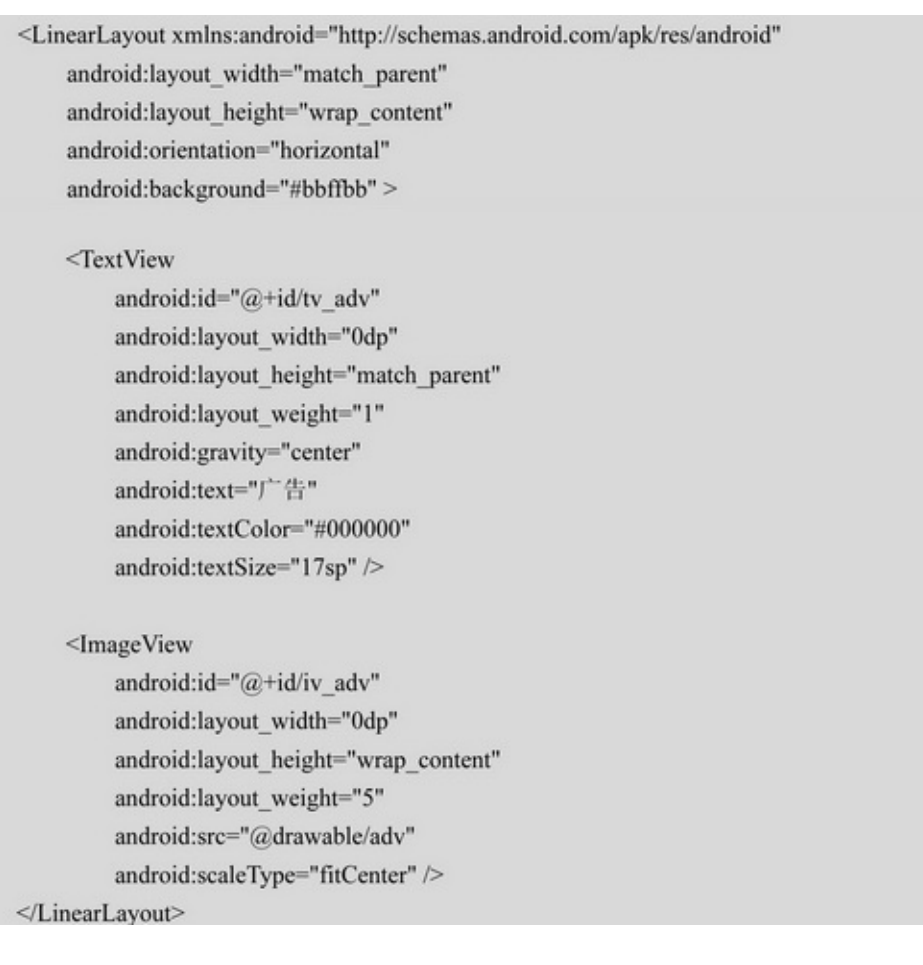

## FragmentFragment

```
public class StaticFragment extends Fragment implements OnClickListener {
     protected View mView;
     protected Context mContext;
     private TextView tv_adv;
     private ImageView iv_adv;
     @Override
     public View onCreateView(LayoutInflater inflater, ViewGroup container, Bundle savedInstanceState) {
          mContext = getActivity();mView = inflater.inflate(R.layout.fragment_static, container, false);
          tv_adv = (TextView) mView.findViewById(R.id.tv_adv);
          iv_adv = (ImageView) mView.findViewById(R.id.iv_adv);
          tv_adv.setOnClickListener(this);
          iv adv.setOnClickListener(this);
          return mView;
     @Override
     public void onClick(View v) {
          if (v.getId() == R.id.tv adv) {
               Toast.makeText(mContext, "您点击了广告文本", Toast.LENGTH_LONG).show();
           } else if (v.getId() == R.id.i v_ddv) {
                Toast.makeText(mContext, "您点击了广告图片", Toast.LENGTH_LONG).show();
           ł
     3
```
### FragmentfragmentfragmentnameFragment

```
<LinearLayout xmlns:android="http://schemas.android.com/apk/res/android"
  android:layout width="match parent"
  android:layout height="match parent"
  android:orientation="vertical"
  android:padding="5dp" >
    <fragment
         android:id="@+id/fragment_static"
         android:layout width="match parent"
         android:layout_height="wrap_content"
         android:name="com.example.senior.fragment.StaticFragment" />
    <TextView
         android:layout_width="match_parent"
         android:layout_height="match_parent"
         android:gravity="center|top"
         android:text="这里是每个页面的具体内容"
         android:textColor="#000000"
         android:textSize="17sp" />
</LinearLayout>
```
### 5-24Fragment

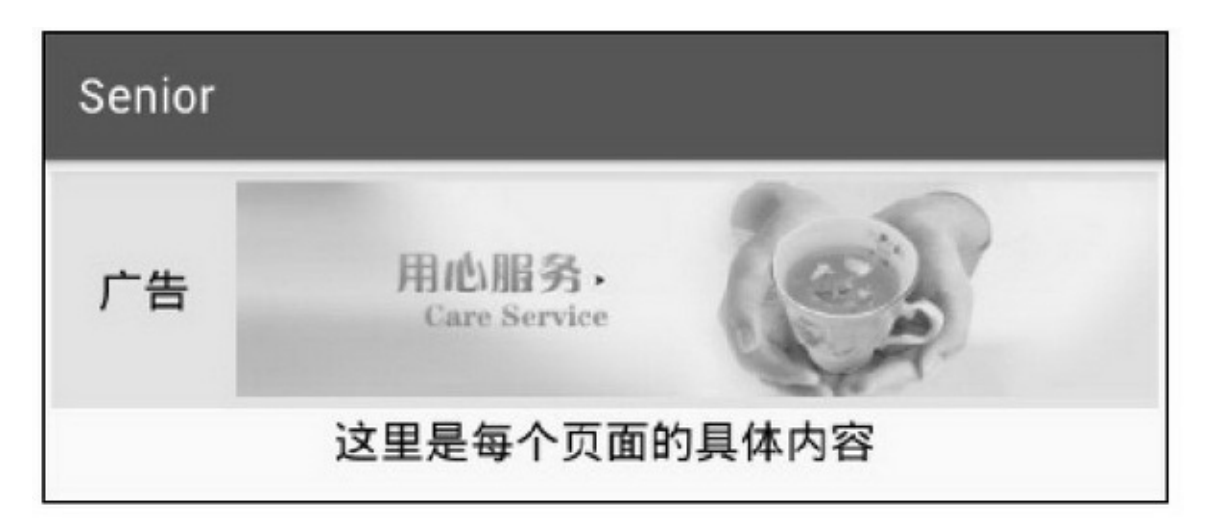

### 5-24Fragment

(1)fragmentidAppMust specify unique android:id, android:tag, or have a parent with an id for \*\*\*

(2)Activity, Fragmentandroid.app.Fragment
android.support.v4.app.FragmentAppTrying to instantiate a class \*\*\* that is not a Fragmentjava.lang.ClassCastException\*\*\* cannot be cast to android.app.FragmentAppCompatActivityFragmentActivity android.app.Fragmentandroid.support.v4.app.Fragment

FragmentActivityonCreateonStartonResumeonPause onStoponDestroyFragment5

onAttachActivityActivityFragmentActivityActivity set\*\*\*Listener

onCreateView

onActivityCreated

onDestroyView

onDetachActivity

FragmentonCreateActivityonStartonResumeActivity

12:26:11.506D/StaticFragment(5809)onAttach

12:26:11.506D/StaticFragment(5809)onCreate

12:26:11.530D/StaticFragment(5809)onCreateView

12:26:11.530D/FragmentStaticActivity(5809)onCreate 12:26:11.530

D/StaticFragment(5809)onActivityCreated 12:26:11.530

D/FragmentStaticActivity(5809)onStart 12:26:11.530

D/StaticFragment(5809)onStart

12:26:11.530D/FragmentStaticActivity(5809)onResume 12:26:11.530 D/StaticFragment(5809)onResume

FragmentonPauseonStoponDestroyActivity

12:26:36.586D/StaticFragment(5809)onPause

12:26:36.586D/FragmentStaticActivity(5809)onPause 12:26:36.990 D/StaticFragment(5809)onStop

12:26:36.990D/FragmentStaticActivity(5809)onStop 12:26:36.990

D/StaticFragment(5809)onDestroyView 12:26:36.990

D/StaticFragment(5809)onDestroy

12:26:36.990D/StaticFragment(5809)onDetach

### 12:26:36.990D/FragmentStaticActivity(5809)onDestroy

## 5.4.2/FragmentStatePagerAdapter Fragment FragmentFragmentViewPagerFragment

ViewPagerFragmentViewPagerPagerAdapterFragment

FragmentStatePagerAdapterFragmentStatePagerAdaptergetItem

```
public class MobilePagerAdapter extends FragmentStatePagerAdapter {
     private ArrayList<GoodsInfo> mGoodsList = new ArrayList<GoodsInfo>();
     public MobilePagerAdapter(FragmentManager fm, ArrayList<GoodsInfo> goodsList) {
           super(fm);mGoodsList = goodsList;₹
     public int getCount() {
           return mGoodsList.size();
     public Fragment getItem(int position) {
           return DynamicFragment.newInstance(position,
                      mGoodsList.get(position).pic, mGoodsList.get(position).desc);
     ł
     @Override
     public CharSequence getPageTitle(int position) {
           return mGoodsList.get(position).name;
```
newInstanceFragmentsetArgumentsFragmentonCreateView getArguments

```
public class DynamicFragment extends Fragment {
     protected View mView;
     protected Context mContext;
     private int mPosition;
     private int mImageId;
     private String mDesc;
     public static DynamicFragment newInstance(int position, int image id, String desc) {
          DynamicFragment fragment = new DynamicFragment();
          Bundle bundle = new Bundle();
          bundle.putInt("position", position);
          bundle.putInt("image id", image id);
          bundle.putString("desc", desc);
          fragment.setArguments(bundle);
          return fragment;
     @Override
     public View onCreateView(LayoutInflater inflater, ViewGroup container, Bundle savedInstanceState) {
          mContext = getActivity();if (getArguments() != null) {
                mPosition = getArguments().getInt("position", 0);
                mImageId = getArguments().getInt("image_id", 0);
                mDesc = getArguments().getString("desc");
          }
          mView = inflater.inflate(R.layout.fragment_dynamic, container, false);
          ImageView iv_pic = (ImageView) mView.findViewById(R.id.iv_pic);
          TextView tv_desc = (TextView) mView.findViewById(R.id.tv_desc);
          iv_pic.setImageResource(mImageId);
          tv desc.setText(mDesc);
          return mView;
```
### ActivityAppCompatActivityFragmentActivity

```
public class FragmentDynamicActivity extends FragmentActivity {
          @Override
          protected void onCreate(Bundle savedInstanceState) {
                super.onCreate(savedInstanceState);
                setContentView(R.layout.activity_fragment_dynamic);
                PagerTabStrip pts_tab = (PagerTabStrip) findViewById(R.id.pts_tab);
                pts_tab.setTextSize(TypedValue.COMPLEX_UNIT_SP, 20);
                ViewPager vp_content = (ViewPager) findViewById(R.id.vp_content);
                ArrayList<GoodsInfo> goodsList = GoodsInfo.getDefaultList();
                MobilePagerAdapter adapter = new MobilePagerAdapter(getSupportFragmentManager(),
goodsList);
                vp_content.setAdapter(adapter);
                vp_content.setCurrentItem(0);
           Ì
```
5-25FragmentViewPager

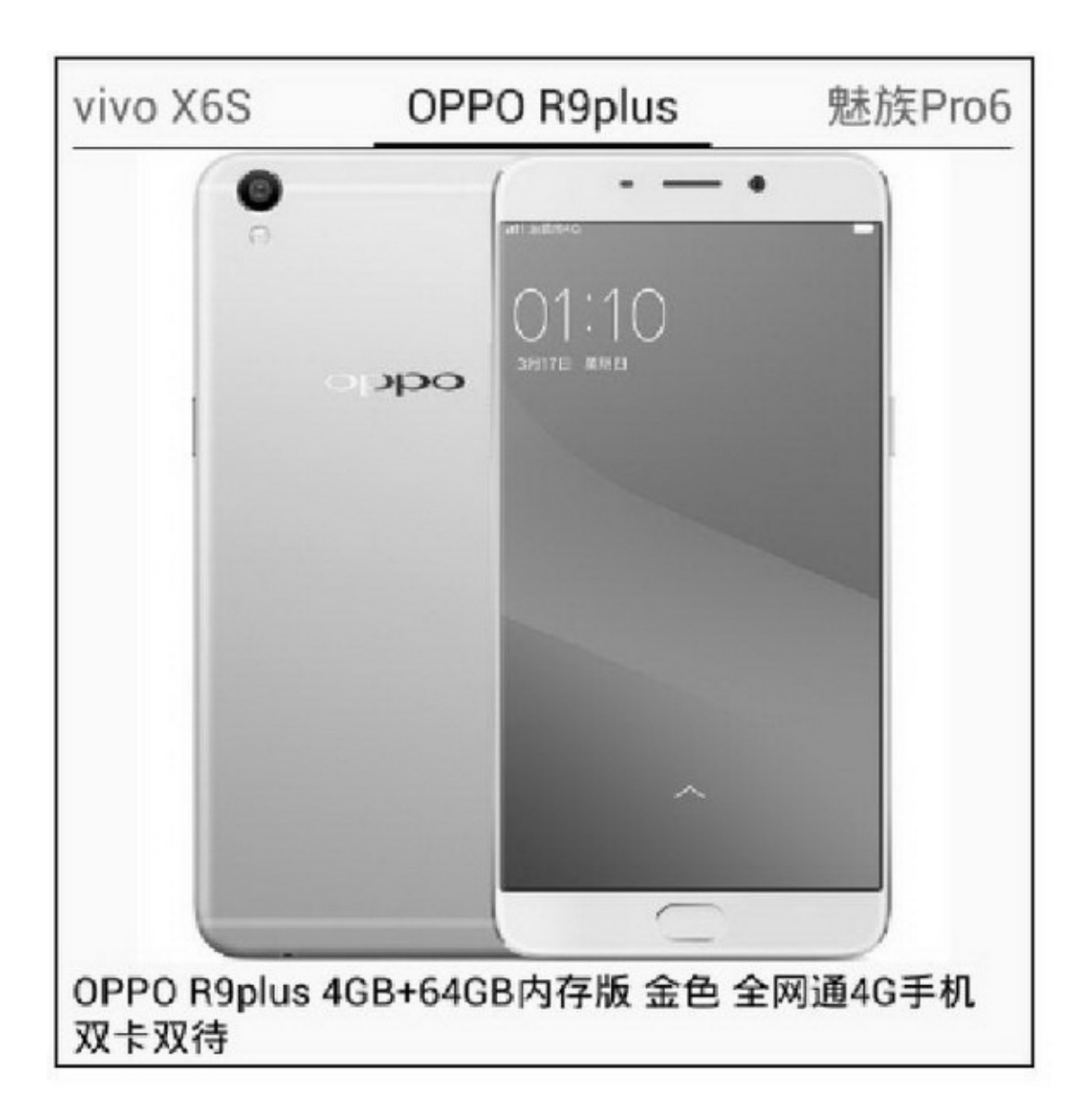

#### 5-25Fragment

Fragment

12:28:28.074D/FragmentDynamicActivity(5809)onCreate 12:28:28.074D/FragmentDynamicActivity(5809)onStart 12:28:28.074 D/FragmentDynamicActivity(5809)onResume 12:28:28.086

D/DynamicFragment(5809)onAttach position=0

12:28:28.086D/DynamicFragment(5809)onCreate position=0 12:28:28.114D/DynamicFragment(5809)onCreateView position=0

12:28:28.114D/DynamicFragment(5809)onActivityCreated position=0

12:28:28.114D/DynamicFragment(5809)onStart position=0 12:28:28.114D/DynamicFragment(5809)onResume position=0 12:28:28.114D/DynamicFragment(5809)onAttach position=0 12:28:28.114D/DynamicFragment(5809)onCreate position=0 12:28:28.146D/DynamicFragment(5809)onCreateView position=1 12:28:28.146D/DynamicFragment(5809)onStart position=1 12:28:28.146D/DynamicFragment(5809)onResume position=1

12:28:57.994D/DynamicFragment(5809)onPause position=0 12:28:57.994D/DynamicFragment(5809)onPause position=1 12:28:57.994D/FragmentDynamicActivity(5809)onPause 12:28:58.402D/DynamicFragment(5809)onStop position=0 12:28:58.402D/DynamicFragment(5809)onStop position=1 12:28:58.402D/FragmentDynamicActivity(5809)onStop 12:28:58.402 D/DynamicFragment(5809)onDestroyView position=0 12:28:58.402D/DynamicFragment(5809)onDestroy position=0 12:28:58.402D/DynamicFragment(5809)onDetach position=0 12:28:58.402D/DynamicFragment(5809)onDestroyView position=1 12:28:58.402D/DynamicFragment(5809)onDestroy position=1 12:28:58.402D/DynamicFragment(5809)onDetach position=1 12:28:58.402D/FragmentDynamicActivity(5809)onDestroy

(1)FragmentonCreateActivity (2)onActivityCreatedActivityonCreate (3)FragmentFragmentFragment FragmentFragmentViewPager

## 5.4.3

Fragment"5.3.3"

```
public class LaunchImproveAdapter extends FragmentStatePagerAdapter {
     private ArrayList<Integer> mImageList = new ArrayList<Integer>();
     public LaunchImproveAdapter(FragmentManager fm, int[] imageArray) {
           super(fm);
          for (int i=0; i<imageArray.length; i++) {
                mImageList.add(imageArray[i]);
           }
     Ì
     public int getCount() {
           return mImageList.size();
     ₹
     public Fragment getItem(int position) {
           return LaunchFragment.newInstance(position, mImageList.get(position));
     ł
```
### Fragment

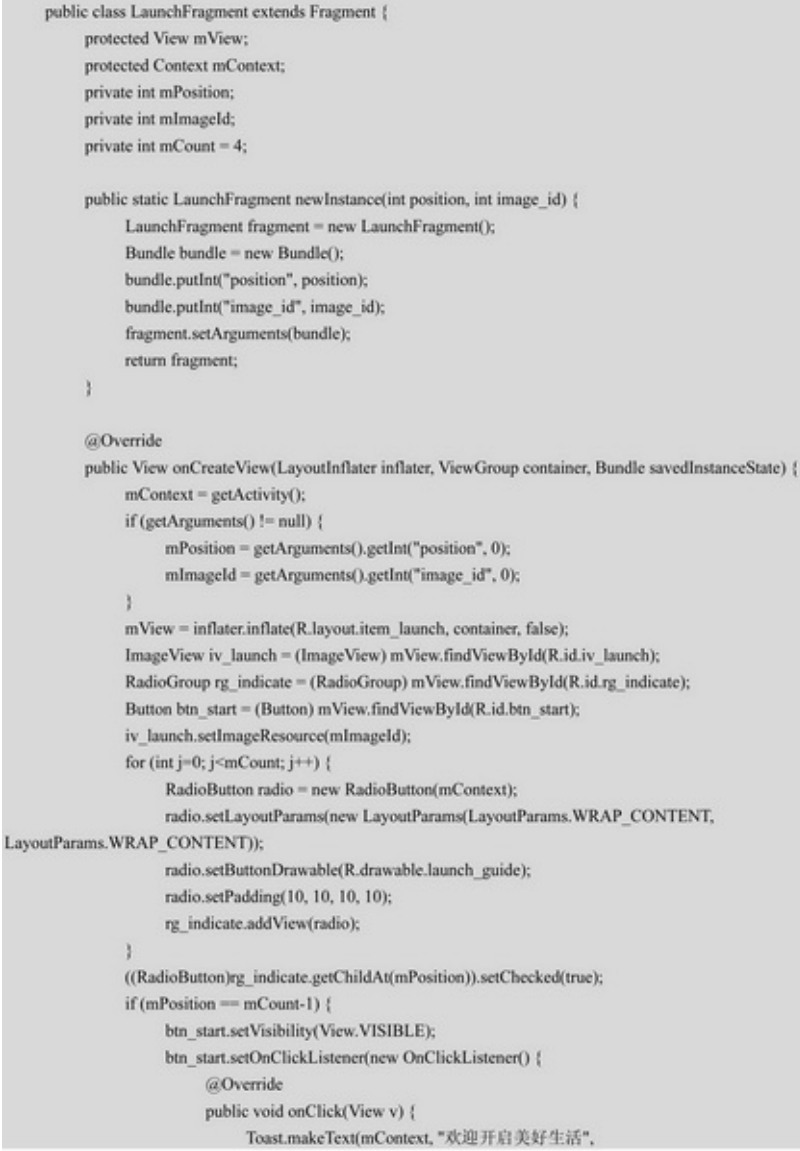

Toast.LENGTH\_SHORT).show();

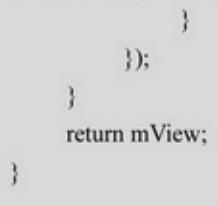

5-26

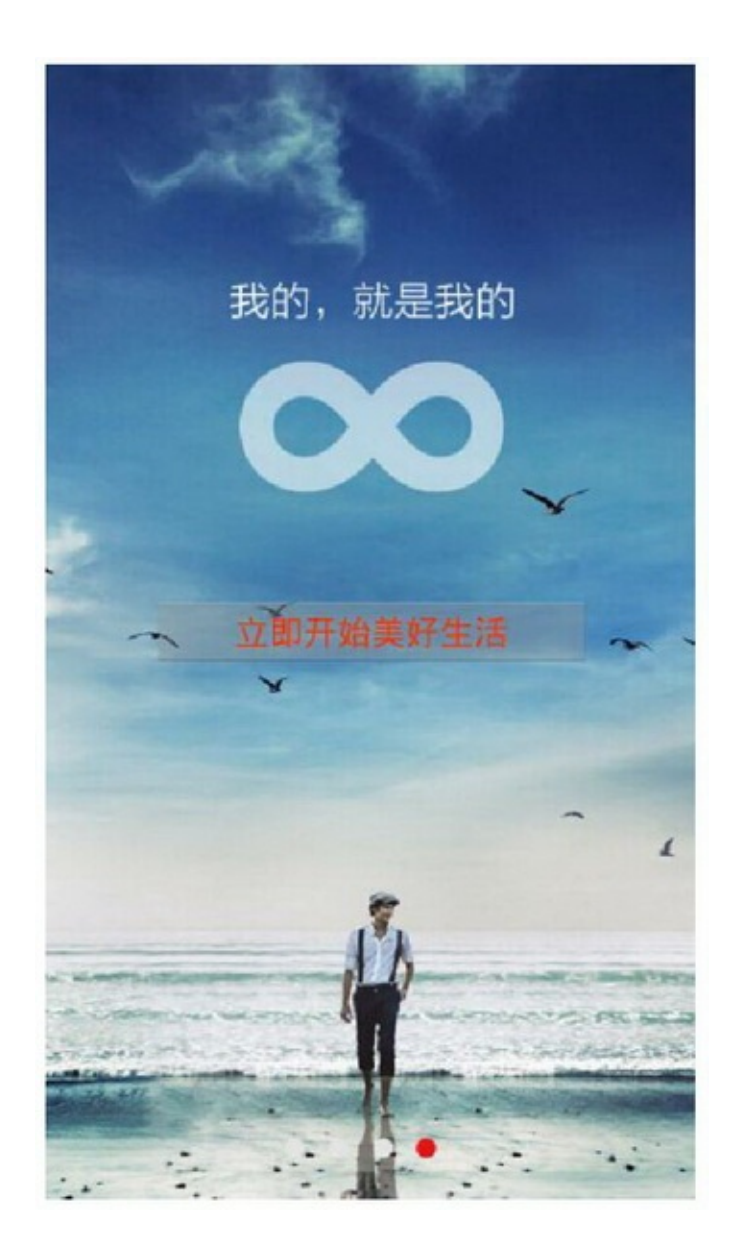

5-26Fragment

# **5.5Broadcast**

BroadcastBroadcastReceiverAndroidManifest.xml

## 5.5.1/

Intent"5.2.3GridView"(setArguments)

(1)FragmentonAttachonAttachActivityActivity (2)Android"5.2"ListViewGridViewpadding BroadcastBroadcast (Broadcast)AndroidActivity (1)ActivityBroadcast (2) (3) 3 sendBroadcast registerReceiveronStartonResume unregisterReceiveronStoponPause LocalBroadcastManagerregisterReceiverunregisterReceiver( )()

FragmentSpinnerFragment

```
public final static String EVENT = "com.example.senior.fragment.BroadcastFragment";
          private String[] mColorNameArray = {"红色", "黄色", "绿色", "青色", "蓝色"};
          private int[] mColorIdArray= {Color.RED, Color.YELLOW, Color.GREEN, Color.CYAN,
Color.BLUE};
          class ColorSelectedListener implements OnItemSelectedListener {
                public void onItemSelected(AdapterView<?> arg0, View arg1, int arg2, long arg3) {
                     Intent intent = new Intent(BroadcastFragment.EVENT);
                     intent.putExtra("color", mColorIdArray[arg2]);
                     LocalBroadcastManager.getInstance(mContext).sendBroadcast(intent);
                ł
                public void onNothingSelected(AdapterView<?> arg0) {
                ł
```
## Activity

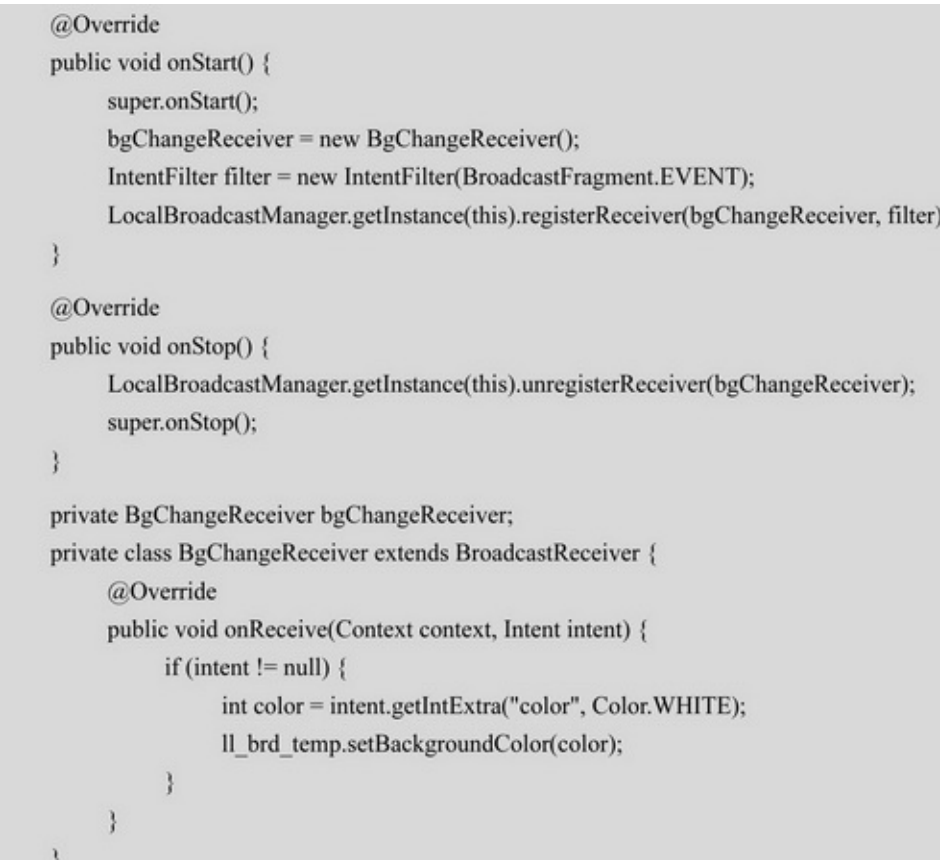

5-27Fragment

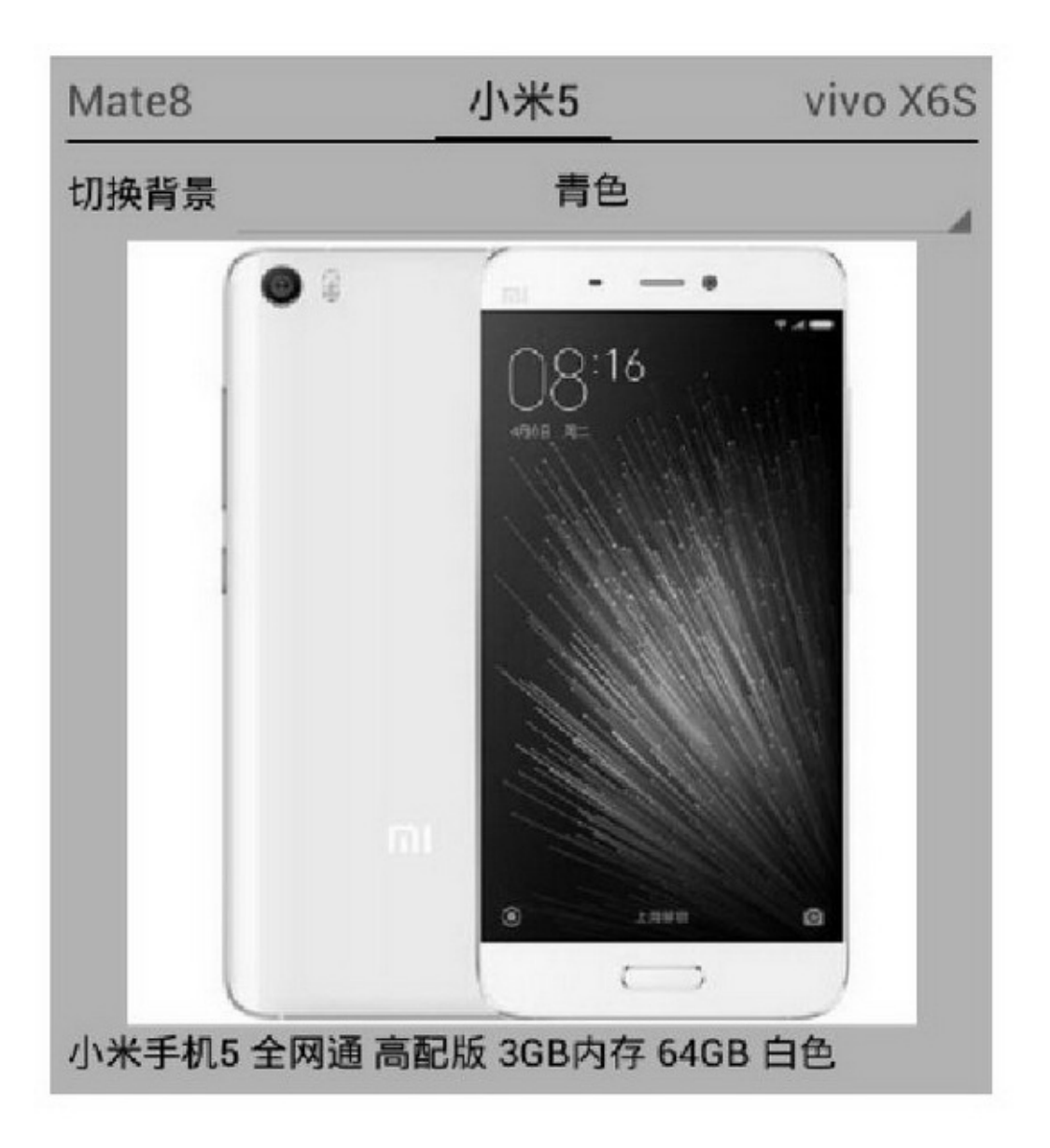

5-27FragmentActivity

5.5.2AlarmManager AlarmManagerAndroidApp AppAppAppBroadcast AlarmManager

```
@Override
public void onClick(View v) {
     if (v.getId() = R.id.btn_1 alarm {
          Intent intent = new Intent(ALARM EVENT);
          PendingIntent pIntent = PendingIntent.getBroadcast(this, 0, intent,
                    PendingIntent.FLAG UPDATE CURRENT);
          AlarmManager alarmMgr = (AlarmManager) getSystemService(ALARM_SERVICE);
          Calendar calendar = Calendar.getInstance();
          calendar.setTimeInMillis(System.currentTimeMillis());
          calendar.add(Calendar.SECOND, mDelay);
          alarmMgr.set(AlarmManager.RTC_WAKEUP, calendar.getTimeInMillis(), pIntent);
          mDesc = DateUtil.getNowTime() + " 设置闹钟";
          tv_alarm.setText(mDesc);
```
### AlarmReceiver

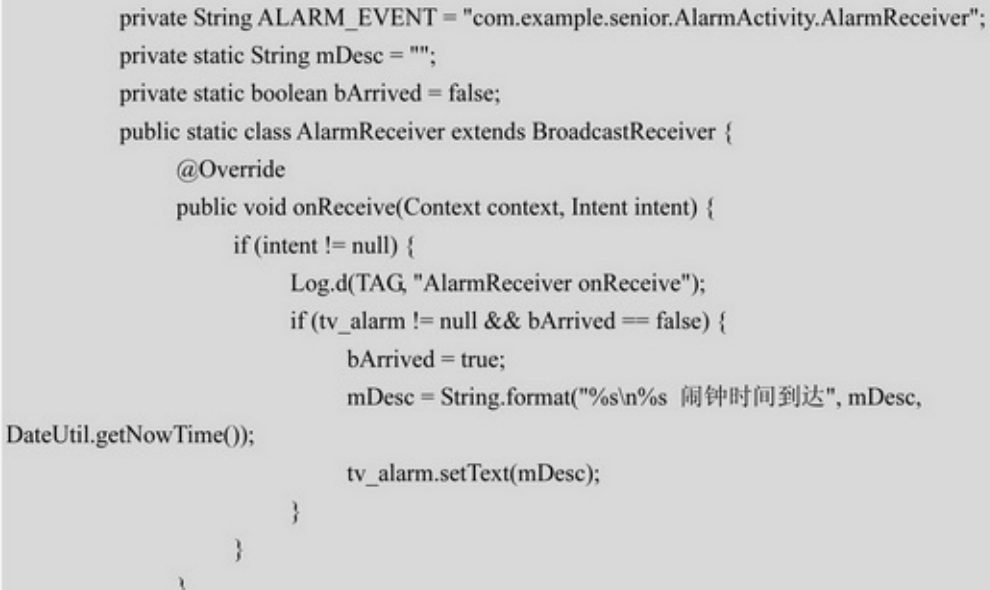

### AndroidManifest.xmlapplication(AndroidManifest.xml)

```
<receiver android:name=".AlarmActivity$AlarmReceiver" >
    <intent-filter>
         <action android:name="com.example.senior.AlarmActivity.AlarmReceiver" />
    \le/intent-filter>
</receiver>
```
### 5-285-295-285-29

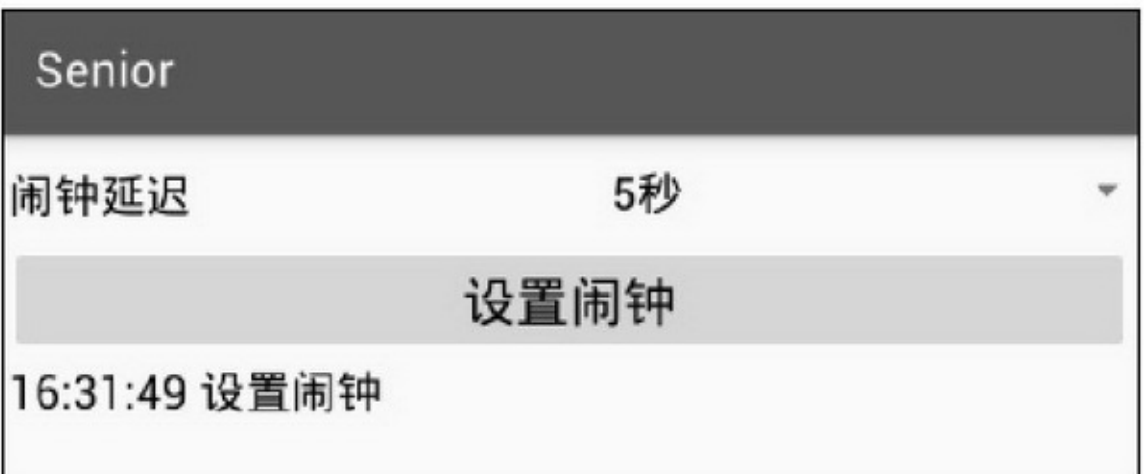

#### 5-28

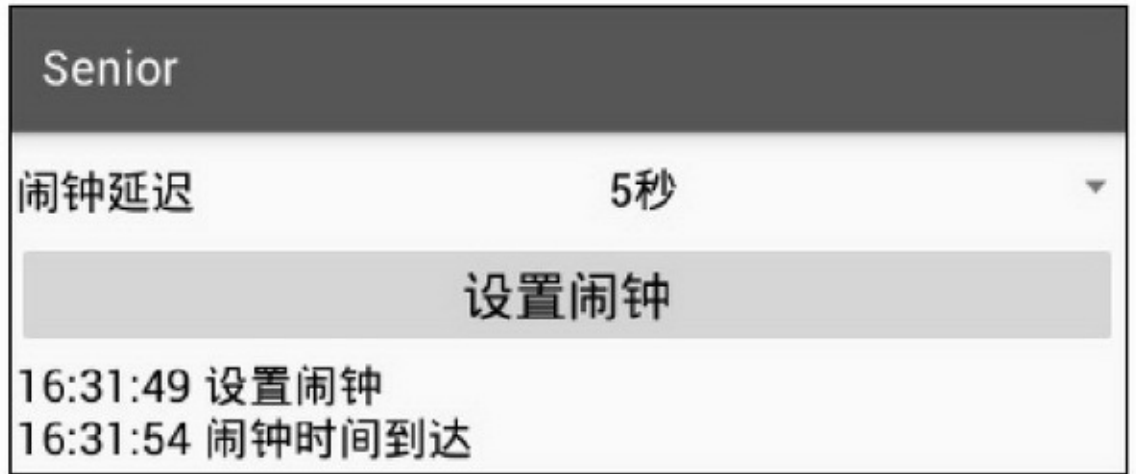

#### 5-29

AlarmManagerPendingIntent

PendingIntentPendingIntentActivityBroadcastIntent

PendingIntent, PendingIntentgetBroadcast

AlarmManagerset(AlarmManager.RTC\_WAKEUP)

(getBroadcastPendingIntent)

 $5.6/$ 

 $\frac{1}{2}$ 

 $5.6.1$ 

### 12125-302016105-31201612

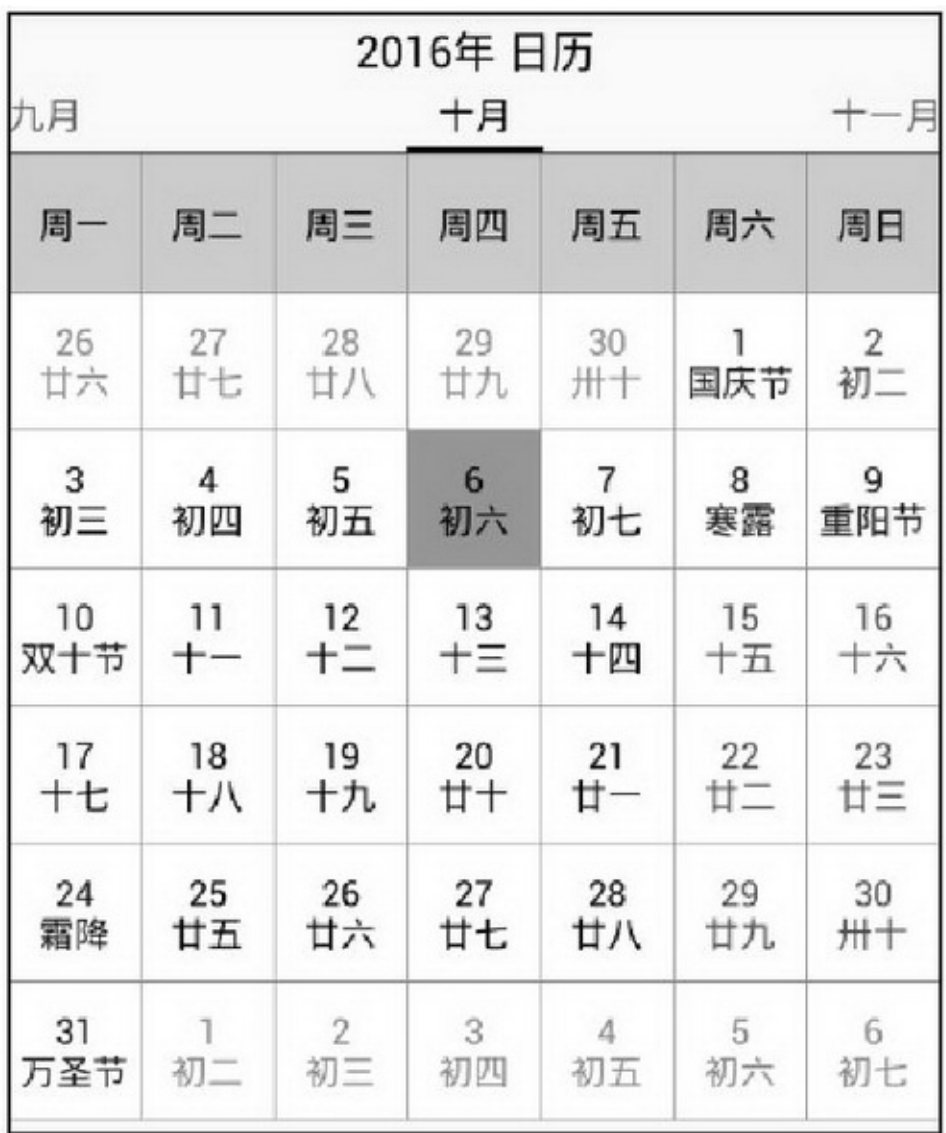

#### 5-30201610

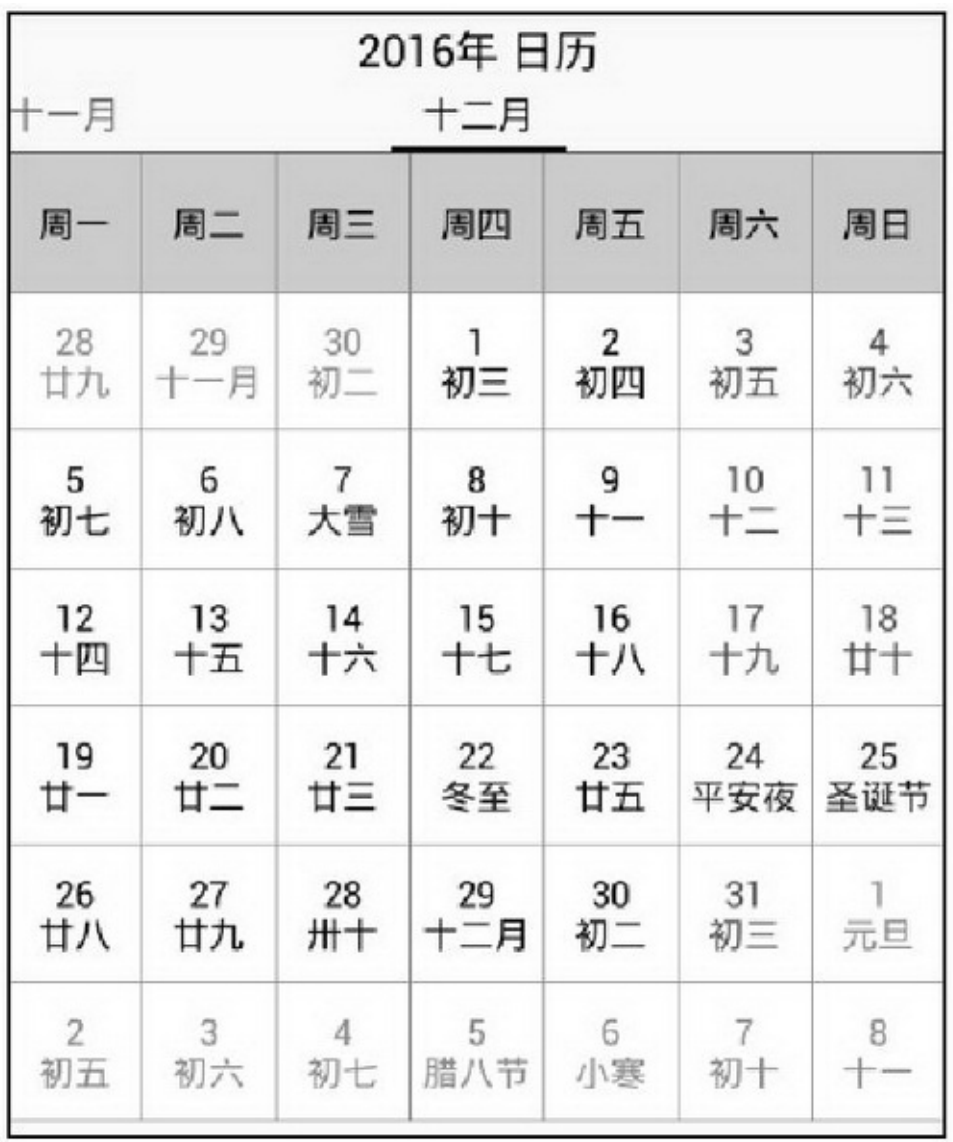

6

(1)GridViewGridView7

(2)BaseAdapter

(3)ViewPager12ViewPager

(4)Fragment1212Fragment

(5)FragmentStatePagerAdapter12FragmentViewPager

(6)PagerTabStripPagerTabStrip

5-32()

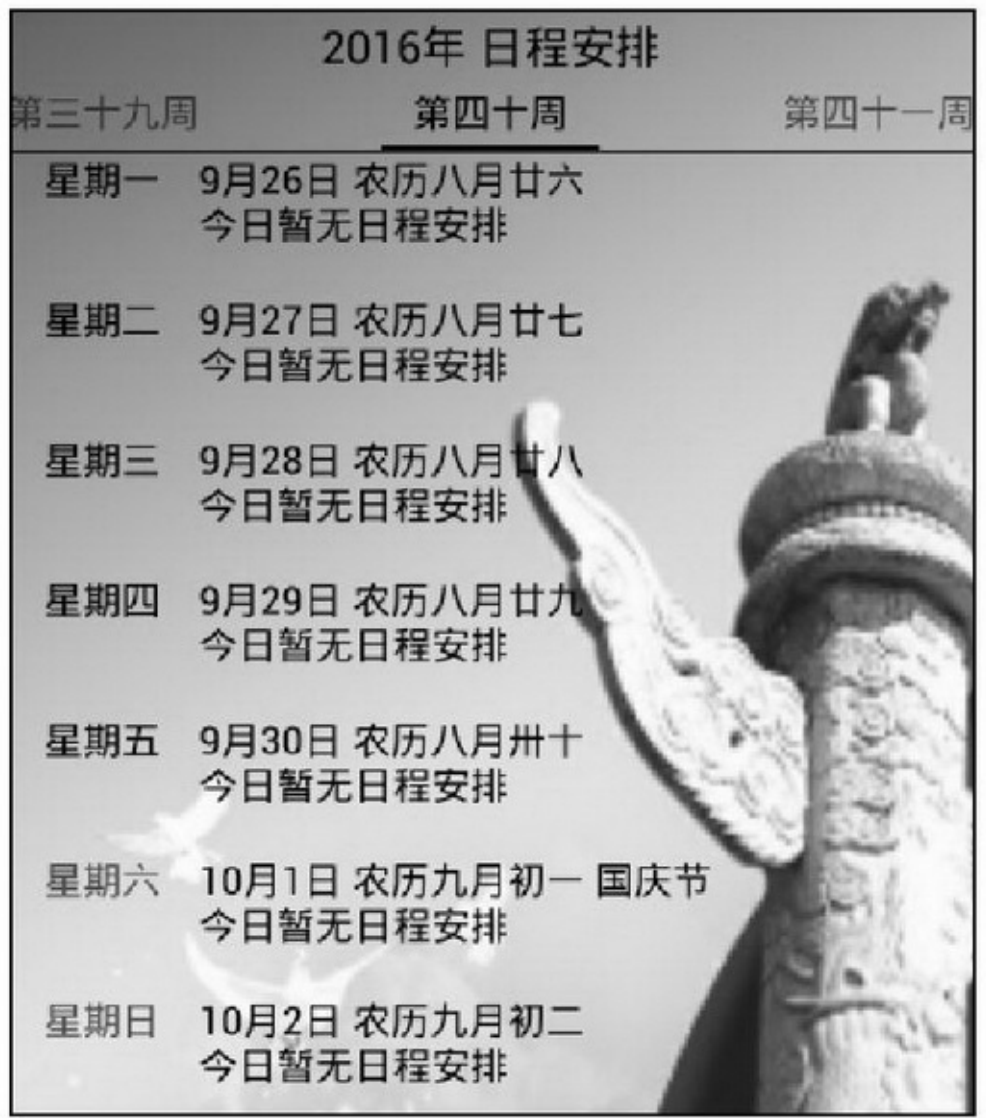

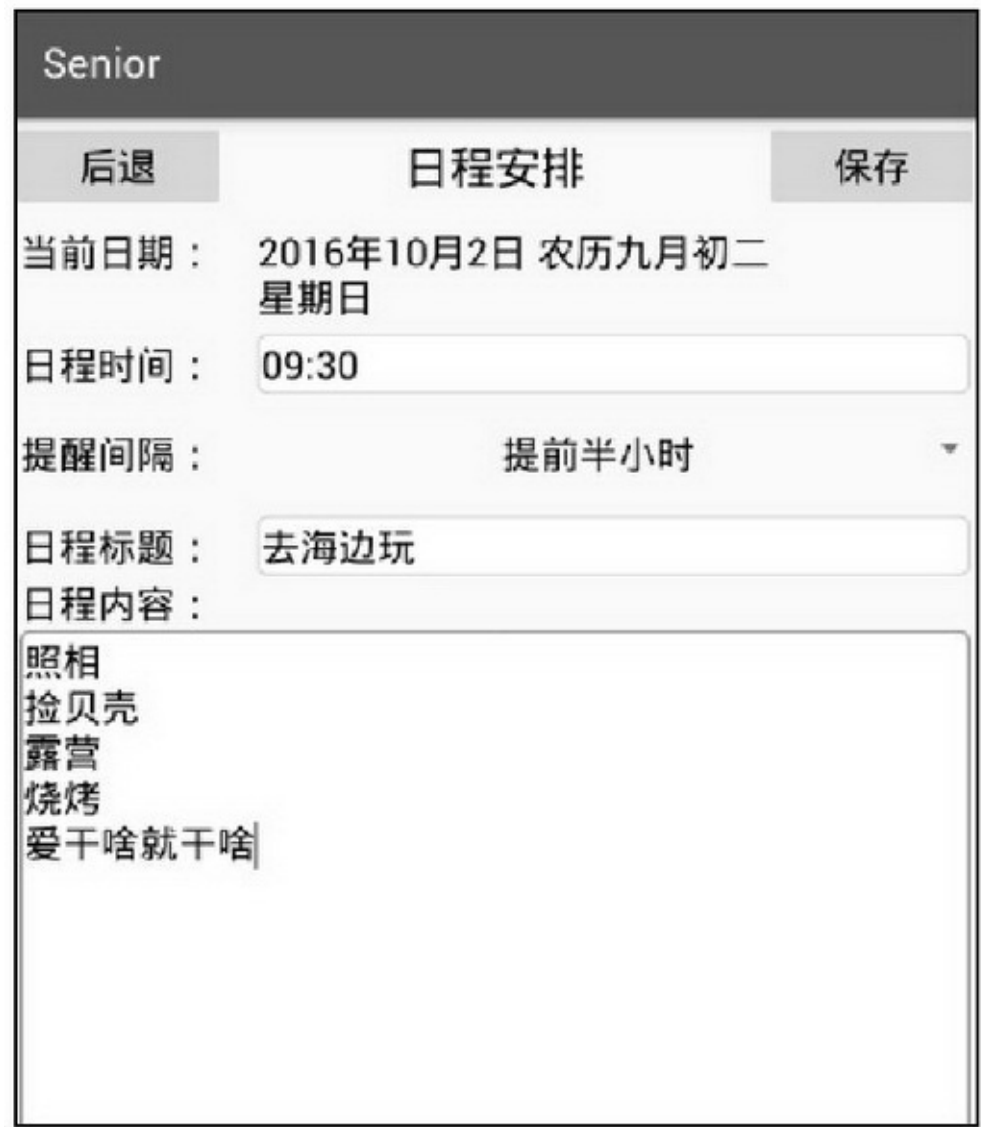

ListView7()ListView BaseAdapter ViewPager52ViewPager Fragment5252Fragment FragmentStatePagerAdapter52FragmentViewPager PagerTabStripPagerTabStrip BroadcastFragmentActivityFragmentActivity

TimePickerDialog AlarmManagerAlarmManager TextViewButtonEditTextSpinnerSQLite

## 5.6.2Vibrator VibratorVIBRATOR\_SERVICE

```
hasVibrator
vibrate
cancel
AndroidManifest.xml
\langle!-- --\rangle<uses-permission android:name="android.permission.VIBRATE" />
```

```
Vibrator vibrator = (Vibrator)
getSystemService(Context.VIBRATOR_SERVICE); vibrator.vibrate(3000); //3
```
## 5.6.3

### packageActivity

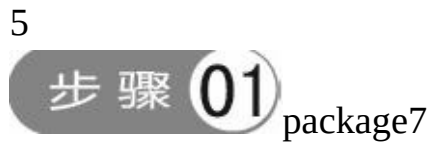

com.example.schedule.activityAcitivity com.example.schedule.adapter com.example.schedule.bean com.example.schedule.databaseSQLite com.example.schedule.fragment com.example.schedule.receiver com.example.schedule.util

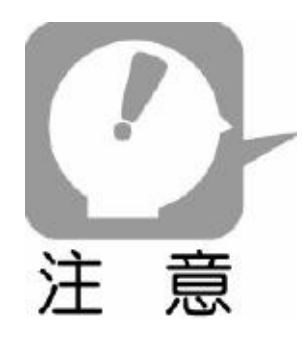

packageApppackage

步骤 (M) CalendarActivity.javaactivity\_calendar.xml ScheduleActivity.javaactivity\_schedule.xmlScheduleDetailActivity.java activity\_schedule\_detail.xmlMainApplication.javaAlarmReceiver.java

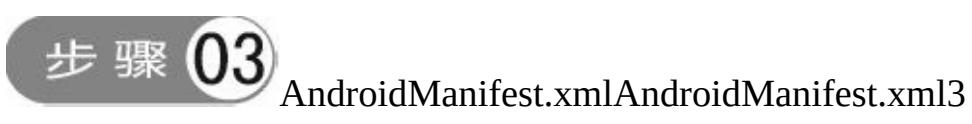

(1)3acitivity

<activity android:name=".activity.CalendarActivity" /> <activity android:name=".activity.ScheduleActivity" /> <activity android:name=".activity.ScheduleDetailActivity" /> (2)receiver

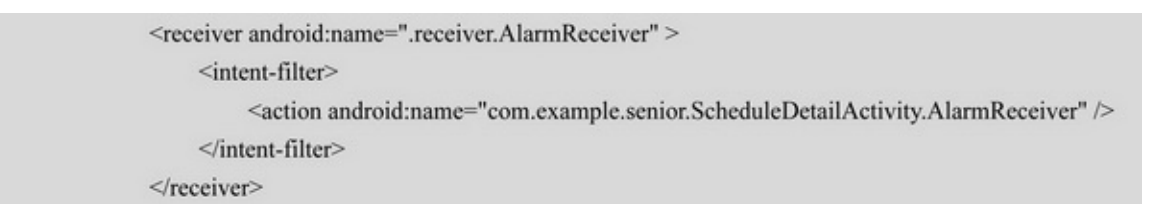

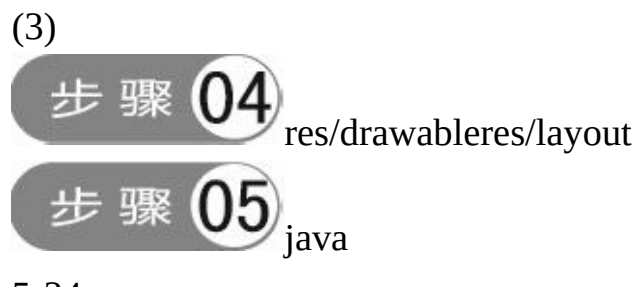

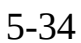

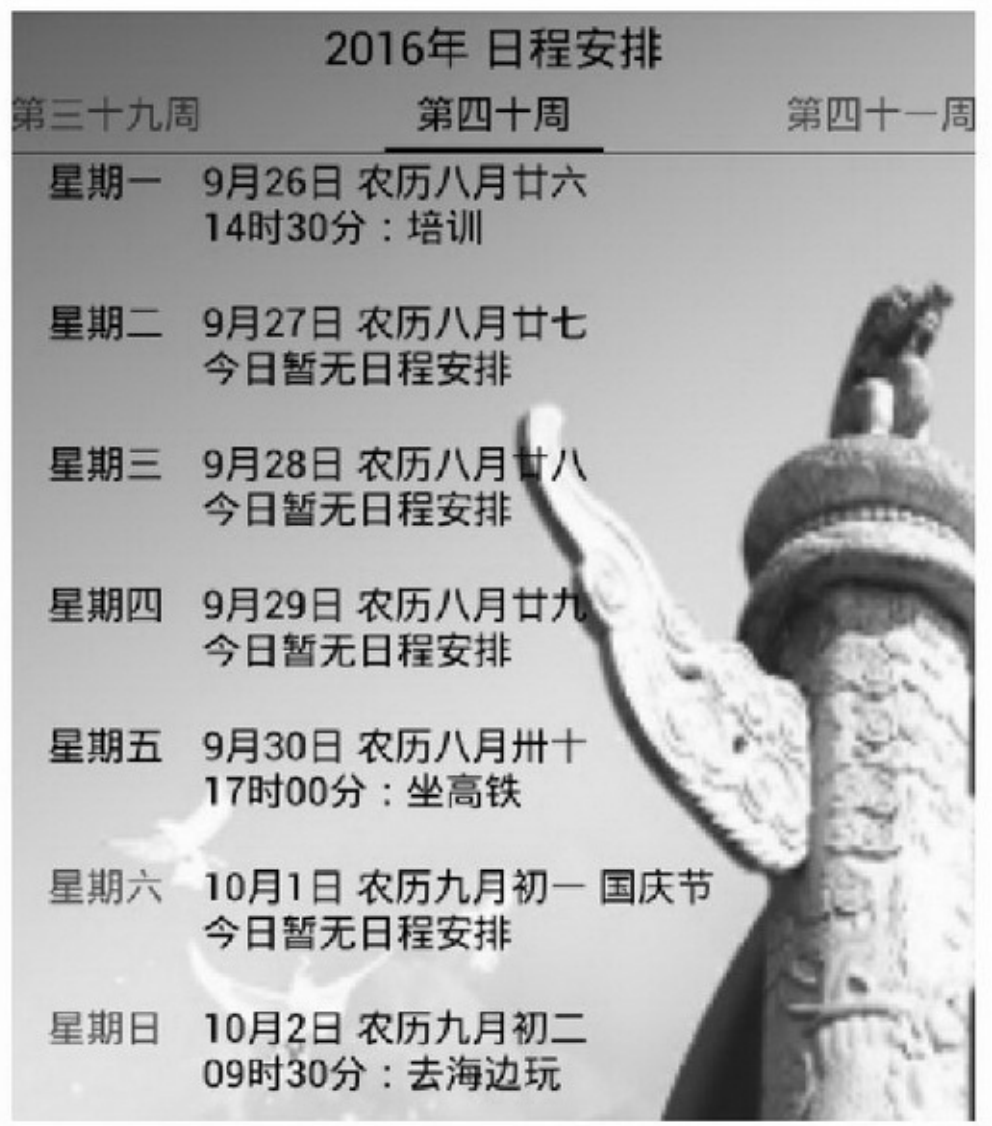

ScheduleDetailActivity.java

```
private String[] alarmArray = {"不提醒", "提前 5 分钟", "提前 10 分钟",
                     "提前15分钟", "提前半小时", "提前1小时", "当前时间后10秒"};
          private int[] advanceArray = \{0, 5, 10, 15, 30, 60, 10\};private int alarmType = 0;
          class AlarmSelectedListener implements OnItemSelectedListener {
                public void onItemSelected(AdapterView<?> arg0, View arg1, int arg2, long arg3) {
                     alarmType = arg2;ł
                public void onNothingSelected(AdapterView<?> arg0) {
           Ì
          @Override
          protected void onResume() {
               super.onResume();
               arrange = new ScheduleArrange();
               arrangeHelper = new ScheduleArrangeHelper(this, DbHelper.db_name, null, 1);
               List<ScheduleArrange> arrangeList = (List<ScheduleArrange>)
arrangeHelper.queryInfoByDay(day);
               if (arrangeList.size() >= 1) {
                     enableEdit(false);
                     arrange = arrangeList.get(0);schedule time.setText(arrange.hour+":"+arrange.minute);
                     schedule_alarm.setSelection(arrange.alarm_type);
                     schedule_title.setText(arrange.title);
                     schedule_content.setText(arrange.content);
```

```
} else {
           enableEdit(true);
      ĵ.
\left\{ \right.@Override
protected void onPause() {
    super.onPause();
     arrangeHelper.close();
\mathcal{F}@Override
public void onClick(View v) {
     int resid = v.getId();
     if (resid == R.id.schedule_time) {
           Calendar calendar = Calendar.getInstance();
           TimePickerDialog dialog = new TimePickerDialog(this, this,
                       calendar.get(Calendar.HOUR_OF_DAY), calendar.get(Calendar.MINUTE),
           dialog.show();
     } else if (resid = R.id.btn_back) {
           finish();
     \}else if (resid = R.id.btn_edit) {
           enableEdit(true);
     } else if (resid = R.id.btn_save) {
           if (schedule_title.getText().toString().equals("") == true) {
                Toast.makeText(this, "请输入日程标题", Toast.LENGTH_SHORT).show();
                return;
           \mathbf{I}enableEdit(false);
           String[] time_split = schedule_time.getText().toString().split(":");
           arrange.hour = time_split[0];
           arrange.minute = time_split[1];
           arrange.alarm_type = alarmType;
           arrange.title = schedule_title.getText().toString();
           arrange.content = schedule_content.getText().toString();
           if (arrange.xuhao <= 0) {
                arrange.month = month;
                arrange.day = day;
                arrangeHelper.add(arrange);
           | else|arrangeHelper.update(arrange);
```
true);

```
Toast.makeText(this, "保存日程成功", Toast.LENGTH_SHORT).show();
                     //设置提醒闲钟
                     if (alarmType > 0) {
                          Intent intent = new Intent(ALARM_EVENT);
                          PendingIntent pIntent = PendingIntent.getBroadcast(this, 0, intent,
                                     PendingIntent.FLAG UPDATE CURRENT);
                          AlarmManager alarmMgr = (AlarmManager) getSystemService(ALARM_SERVICE);
                          Calendar calendar = Calendar.getInstance();
                           if (alarmType = 6) {
                                calendar.setTimeInMillis(System.currentTimeMillis());
                                calendar.add(Calendar.SECOND, advanceArray[alarmType]);
                          } else {
                                int day int = Integer.parseInt(day);
                                calendar.set(day_int/10000, day_int%10000/100-1, day_int%100,
                                           Integer.parseInt(arrange.hour), Integer.parseInt(arrange.minute), 0);
                                calendar.add(Calendar.SECOND, -advanceArray[alarmType]*60);
                           3
                          alarmMgr.set(AlarmManager.RTC_WAKEUP, calendar.getTimeInMillis(), pIntent);
                     Ŷ.
                ¥
          \mathcal{E}@Override
          public void onTimeSet(TimePicker view, int hourOfDay, int minute) {
                String time = String.format("%02d:%02d", hourOfDay, minute);
                schedule_time.setText(time);
          }
          private String ALARM_EVENT = "com.example.senior.ScheduleDetailActivity.AlarmReceiver";
          public static class AlarmReceiver extends BroadcastReceiver {
                @Override
                public void onReceive(Context context, Intent intent) {
                     if (intent != null) {
                          Log.d(TAG, "AlarmReceiver onReceive");
                          Vibrator vibrator = (Vibrator)
context.getSystemService(Context.VIBRATOR_SERVICE);
                          vibrator.vibrate(3000); // 默认震动 3 秒
                     \mathbf{I}ł.
```
**5.7**

App()()()()Broadcast  $()$ "/"App 3 (1) (2) (3)Broadcast

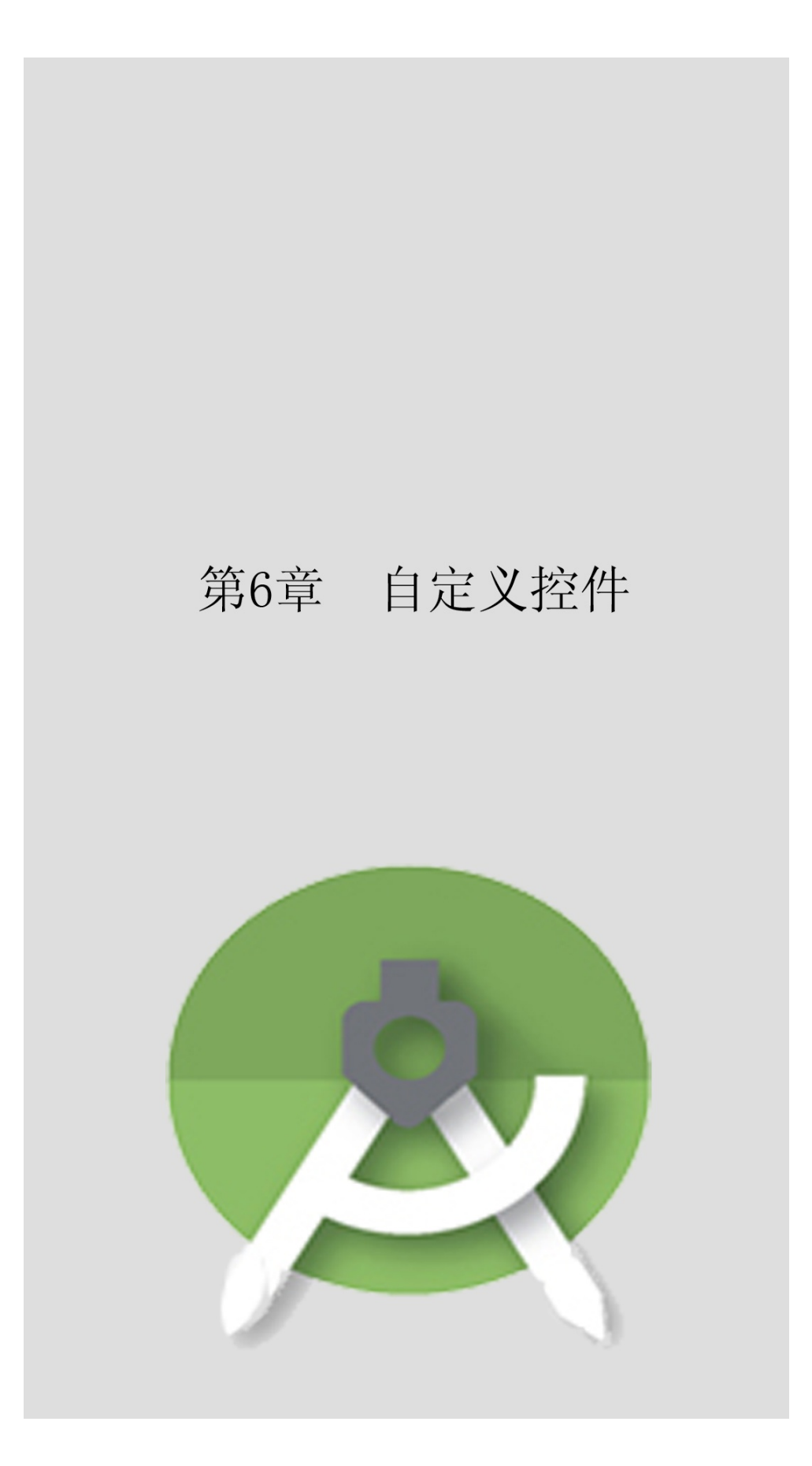

AppService""

**6.1**

33onLayoutonDrawdispatchDraw

6.1.1

Android 5PagerTitleStripPagerTabStriptextColortextSize

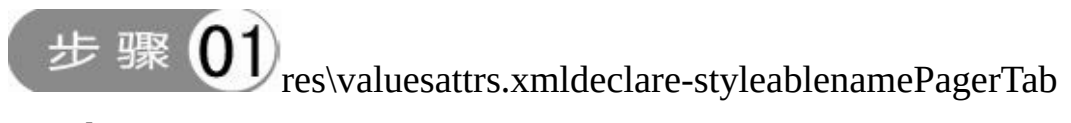

attrtextColortextSize

<resources> <declare-styleable name="PagerTab"> <attr name="textColor" format="color" /> <attr name="textSize" format="dimension" /> </declare-styleable>  $\le$ /resources>

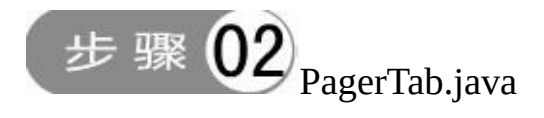

```
public class PagerTab extends PagerTabStrip {
     private int textColor = Color.BLACK;
     private int textSize = 15;
     public PagerTab(Context context) {
           super(context);
     ł
     public PagerTab(Context context,AttributeSet attrs) {
           super(context, attrs);
           if (attrs != null) {
           TypedArray attrArray=getContext().obtainStyledAttributes(attrs, R.styleable.PagerTab);
           textColor = attrArray.getColor(R.styleable.PagerTab_textColor, textColor);
           textSize = attrArray.getDimensionPixelSize(R.styleable.PagerTab textSize, textSize);
           attrArray.recycle();
           3
      ł
     @Override
     protected void onDraw(Canvas canvas) {
           setTextColor(textColor);
           setTextSize(TypedValue.COMPLEX_UNIT_SP, textSize);
           super.onDraw(canvas);
```
步骤

xmlns:app="http://schemas.android.com/apk/res-auto"

android.support.v4.view.PagerTabStrip(

com.example.custom.widget.PagerTab)--app:textColoeapp:textSize

```
<LinearLayout xmlns:android="http://schemas.android.com/apk/res/android"
    xmlns:app="http://schemas.android.com/apk/res-auto"
    android:layout_width="match_parent"
    android:layout_height="match_parent"
    android:orientation="vertical"
    android:padding="10dp" >
    <android.support.v4.view.ViewPager
         android:id="@+id/vp_content"
         android:layout_width="match_parent"
         android:layout_height="400dp" >
         <com.example.custom.widget.PagerTab
             android:id="@+id/pts_tab"
             android:layout_width="wrap_content"
             android:layout_height="wrap_content"
             app:textColor="@color/red"
             app:textSize="17sp" />
    </android.support.v4.view.ViewPager>
</LinearLayout>
```
## App6-1 1attrnameformat()2getColorgetDimensionPixelSize 6-1

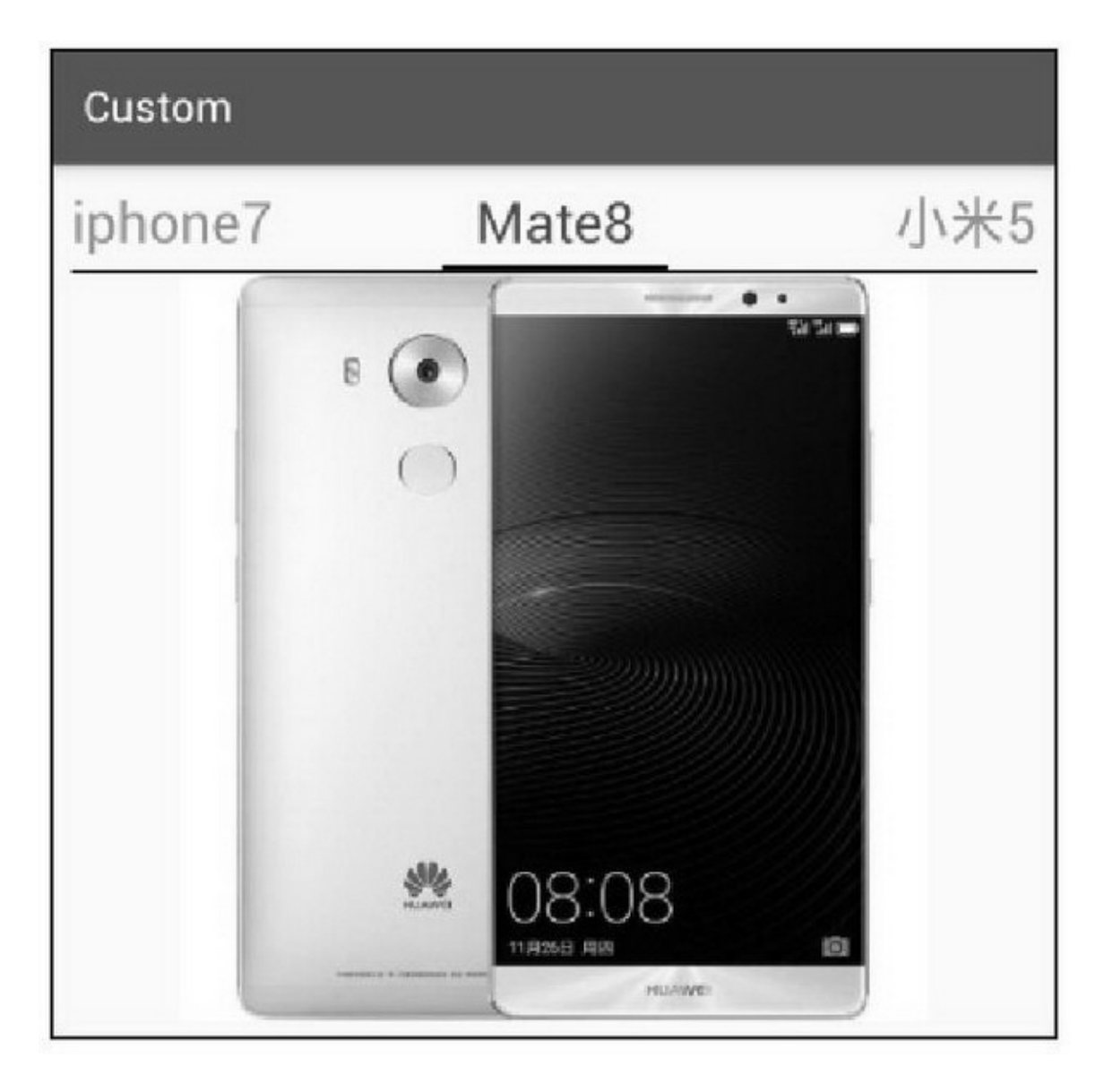

 $6-1$ 

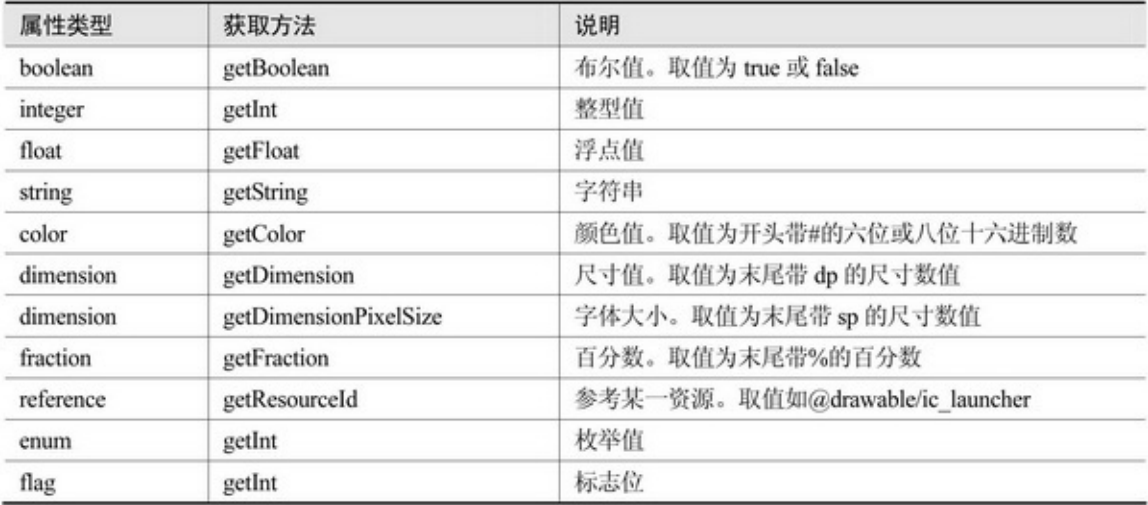

6-1enumflagLinearLayoutorientationImageViewscaleTypeTextView gravityEditTextinputType

> <declare-styleable name="PagerTab"> <attr name="customOrientation"> <enum name="horizontal" value="0" /> <enum name="vertical" value="1" />  $\langle$ attr> </declare-styleable>

```
<declare-styleable name="PagerTab">
     <attr name="customGravity">
          \leqflag name = "center" value = "0" />
           \langleflag name = "left" value = "1" />
          <flag name = "top" value = "2" \rightarrow<flag name = "right" value = "4" \rightarrow\leqflag name = "bttom" value = "8" />
     \langleattr>
</declare-styleable>
```
## 6.1.2

3 (1) (2)onMesure() (3)onLayoutonDrawdispatchDraw3

3PagerTab3()

(1)public PagerTab(Context context)

(2)public PagerTab(Context context,AttributeSet attrs)

(3)3public PagerTab(Context context, AttributeSet attrs, int defStyleAttr) 3defStyleAttr(referencestyles.xml)

步骤

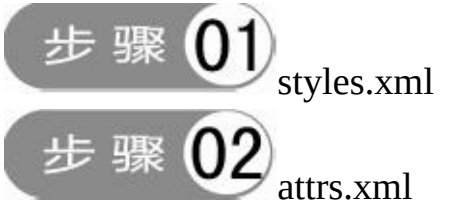

```
<attr name="CustomizeStyle" format="reference" />
```

```
public PagerTab(Context context, AttributeSet attrs) {
               this(context, attrs, R.attr.CustomizeStyle);
          ł
          public PagerTab(Context context, AttributeSet attrs, int defStyleAttr) {
               super(context, attrs, defStyleAttr);
                     if (attrs != null) {
                    TypedArray attrArray = getContext().obtainStyledAttributes( attrs, R.styleable.PagerTab,
defStyleAttr, R.style.DefaultCustomizeStyle);
                   //此处省略各个属性值的读取
                   attrArray.recycle();
```
attrs.xmlR.attr.CustomizeStylestyles.xml R.style.DefaultCustomizeStyle

6.1.3

36-2

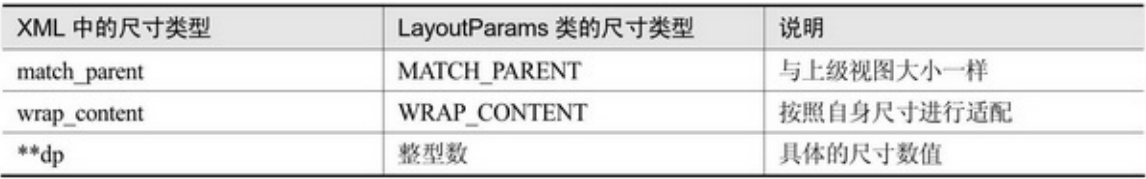

### 132Android3

1.

### PaintmeasureText

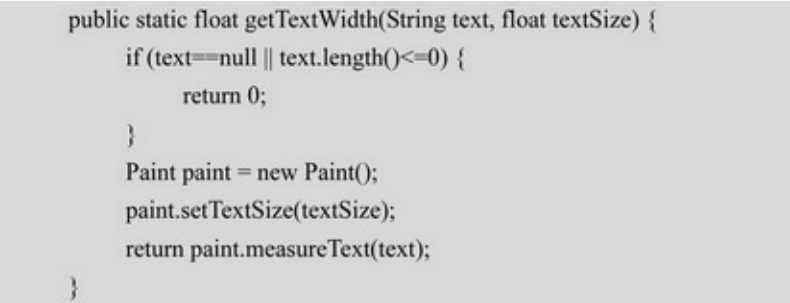

### FontMetrics56-3

#### 6-3FontMetrics

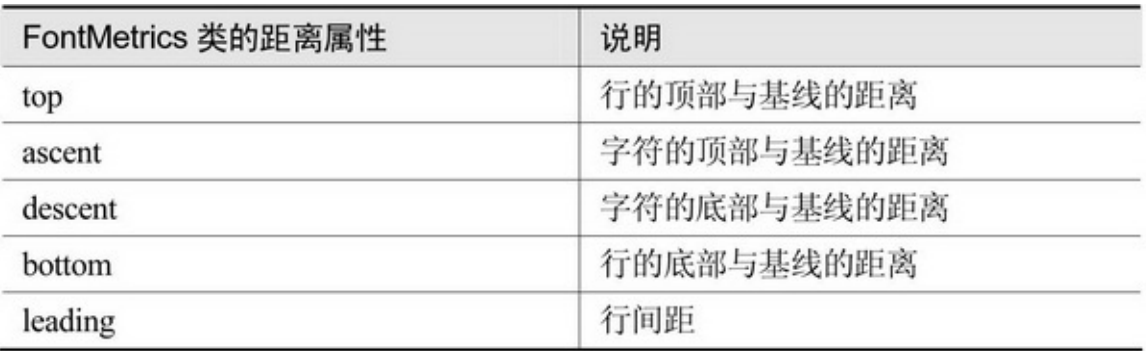

## descentascentbottomtopleading

```
public static float getTextHeight(String text, float textSize) {
     Paint paint = new Paint();
     paint.setTextSize(textSize);
     FontMetrics fm = paint.getFontMetrics();
     return fm.descent - fm.ascent; //文本自身的高度
     //return fm.bottom - fm.top + fm.leading; //文本所在行的行高
```
17sp119196-225sp175296-3

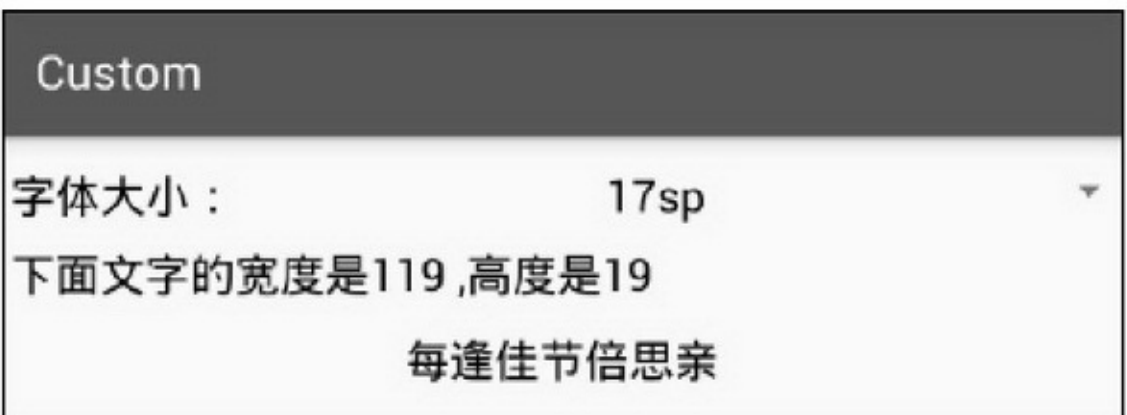

#### 6-217sp

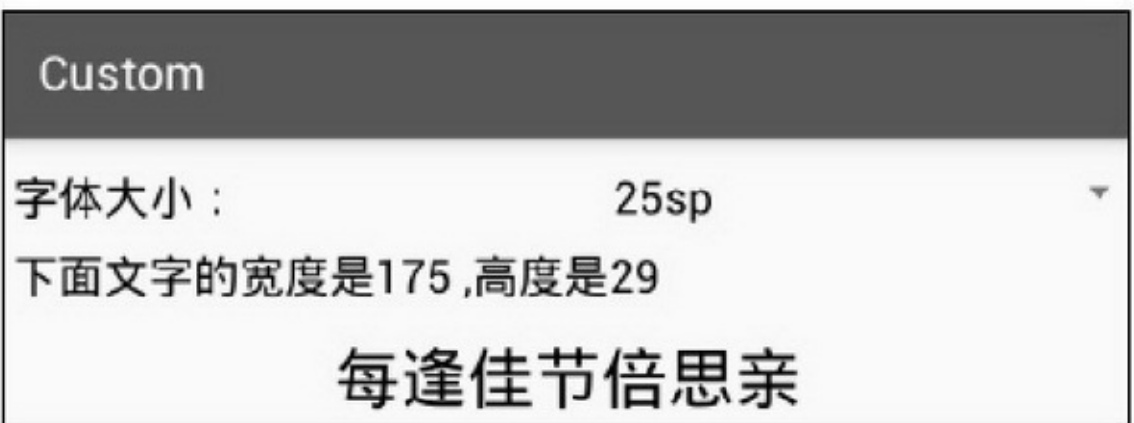

### 6-325sp

2.

AndroidBitmapgetWidthgetHeightDrawable getIntrinsicWidthgetIntrinsicHeight

3.

TextViewButtonImageViewImageButton

paddingmarginViewlayout\_widthlayout\_height3Android3

6-4

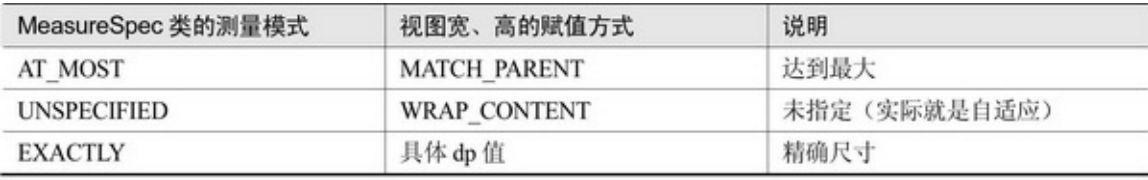

3ViewGroupgetChildMeasureSpecMeasureSpecmakeMeasureSpec Viewmeasure

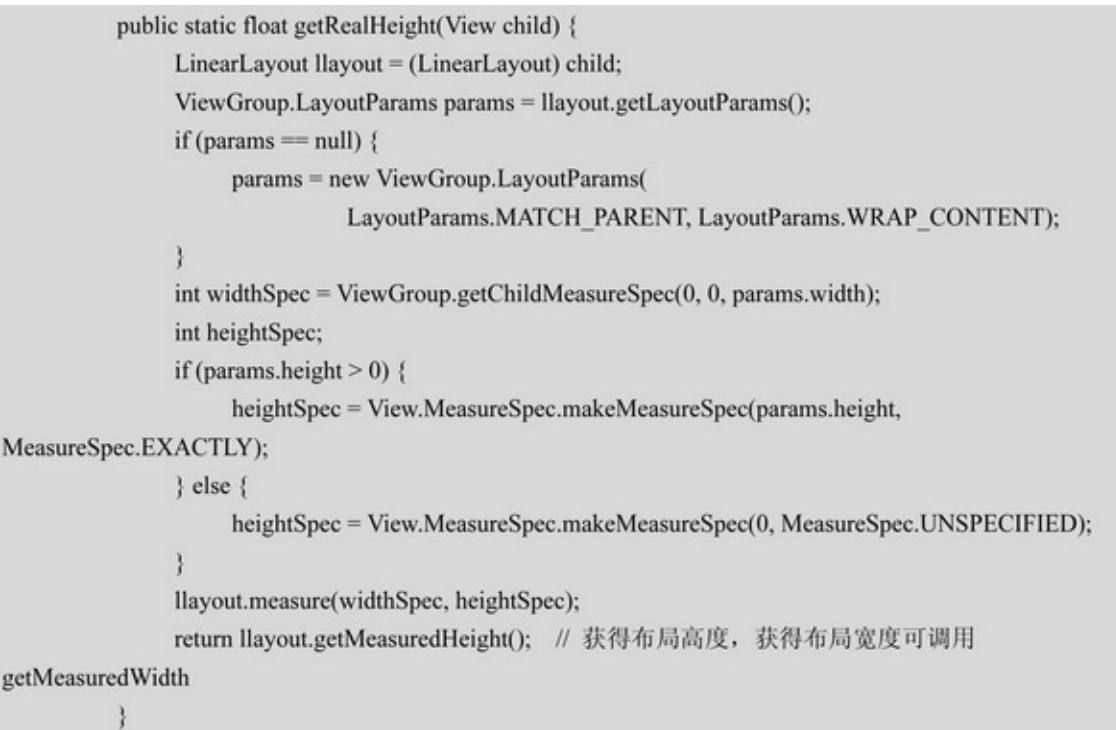

## App6-4getRealHeight170

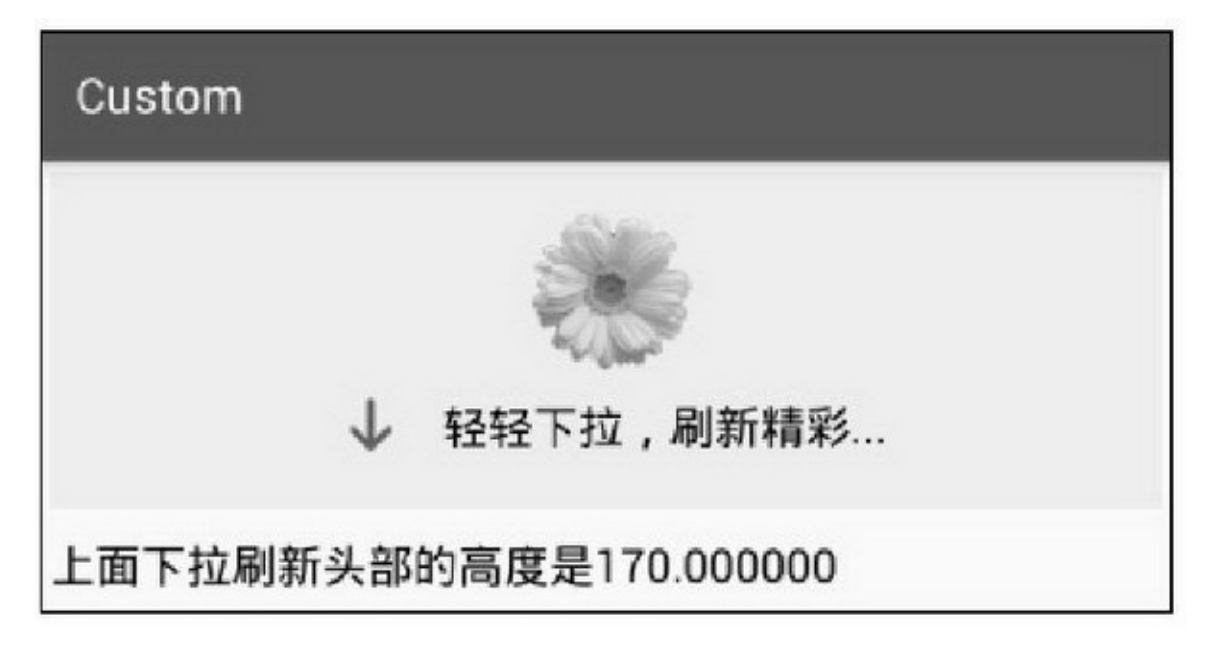

## 6.1.4

3onLayoutonDrawdispatchDraw3 onLayout→onDraw→dispatchDrawonLayoutdispatchDraw3

## **1. onLayout**

onLayoutlayout onLayout
```
public class OffsetLayout extends AbsoluteLayout {
     private int mOffsetHorizontal = 0, mOffsetVertical = 0;
     public OffsetLayout(Context context) {
           super(context);
      y
     public OffsetLayout(Context context,AttributeSet attrs) {
           super(context, attrs);
      y
     @Override
     protected void onLayout(boolean changed, int l, int t, int r, int b) {
          int count = getChildCount();
          for (int i = 0; i < count; i++) {
              View child = getChildAt(i);
              if (child.getVisibility() != GONE) {
                 int new_left = (r-1)/2-child.getMeasuredWidth()/2+mOffsetHorizontal;
                 int new_top = (b-t)/2-child.getMeasuredHeight()/2+mOffsetVertical;
                   child.layout(new_left, new_top,
                            new_left+child.getMeasuredWidth(), new_top+child.getMeasuredHeight());
               Ï
          3
      ł
     public void setOffsetHorizontal(int offset) {
           mOffsetHorizontal = offset;
           mOffsetVertical = 0;
           requestLayout();
     ţ.
     public void setOffsetVertical(int offset) {
           mOffsetHorizontal = 0;
           mOffsetVertical = offset;
           requestLayout();
     ł
```
OffsetLayoutsetOffsetHorizontalsetOffsetVertical6-5~6-84 6-56-61006-71006-8100

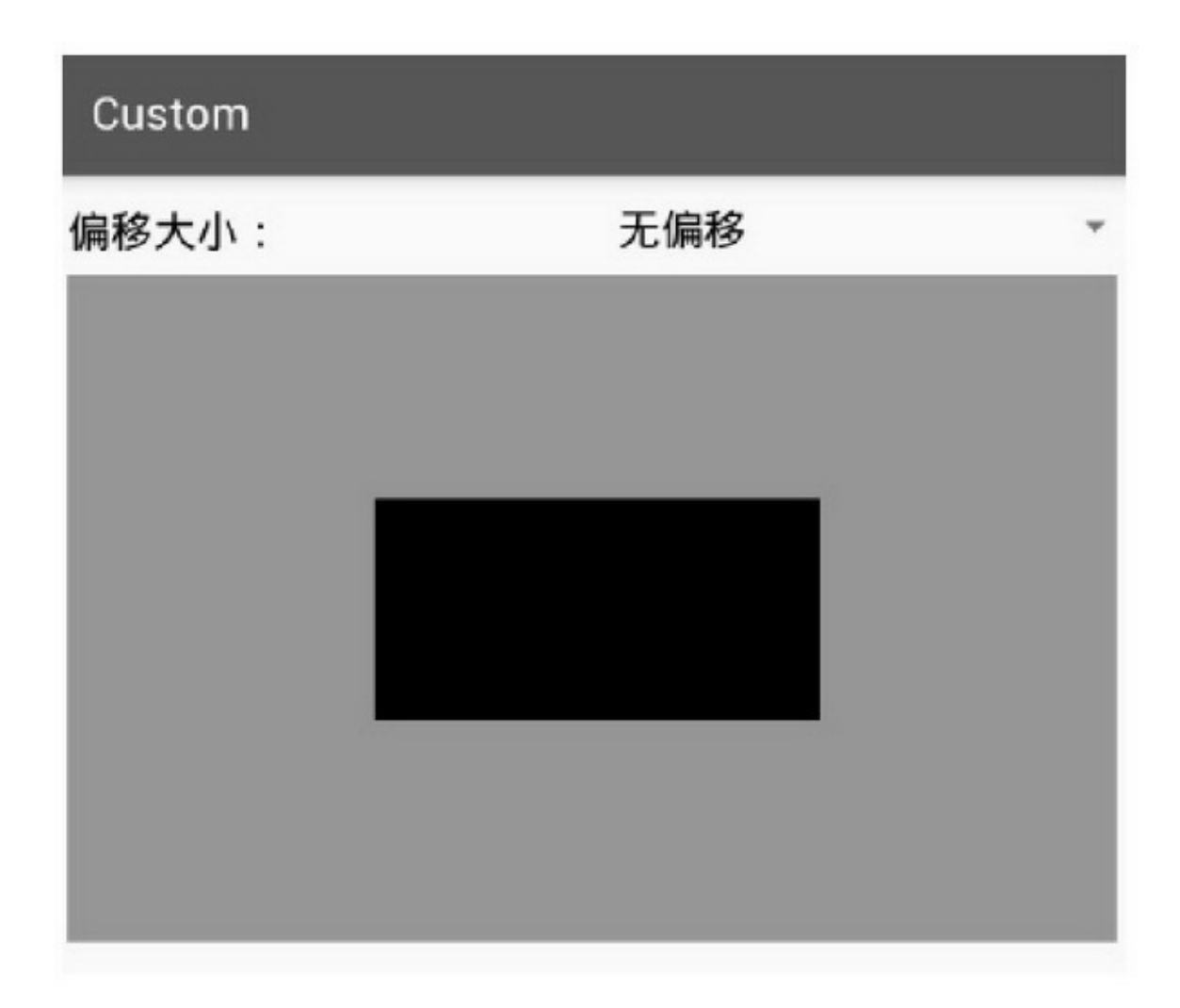

6-5

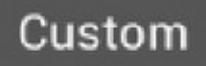

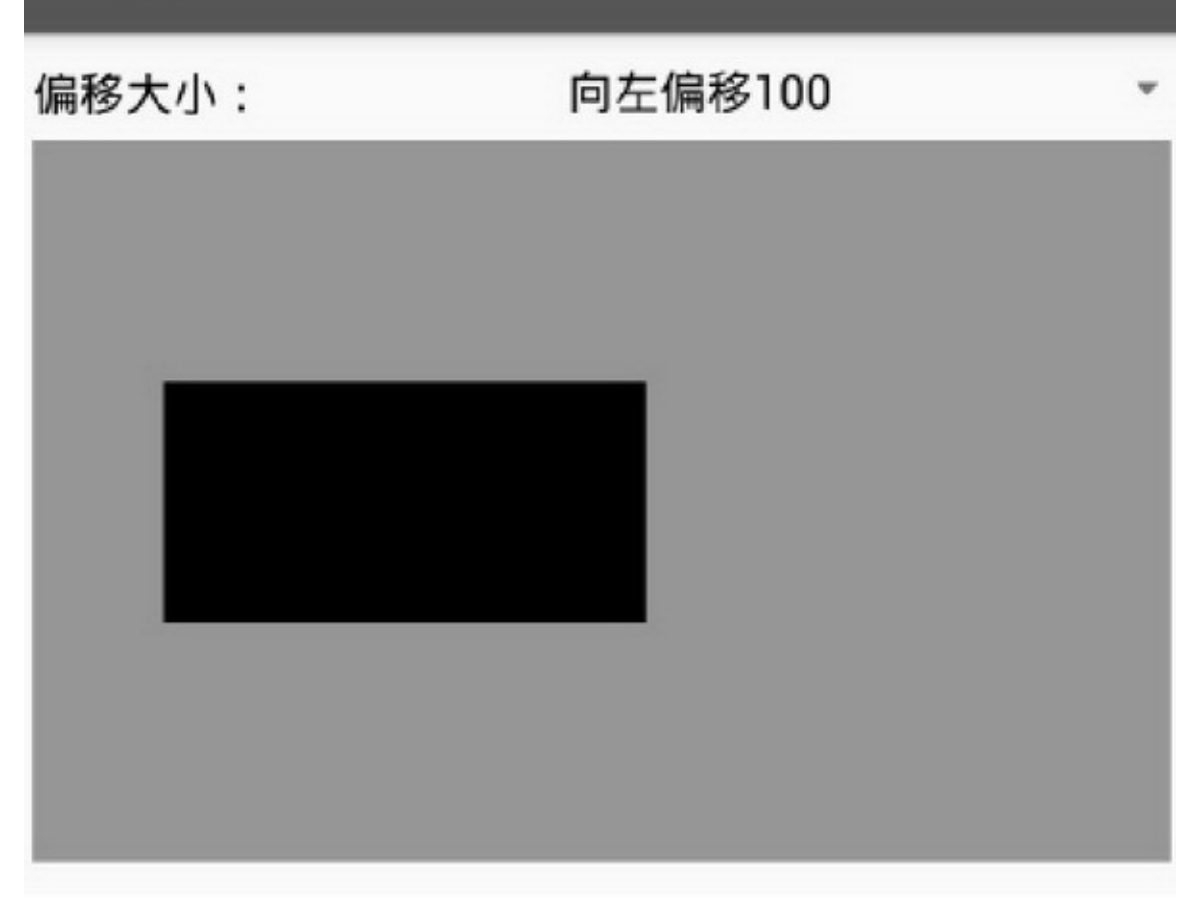

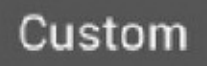

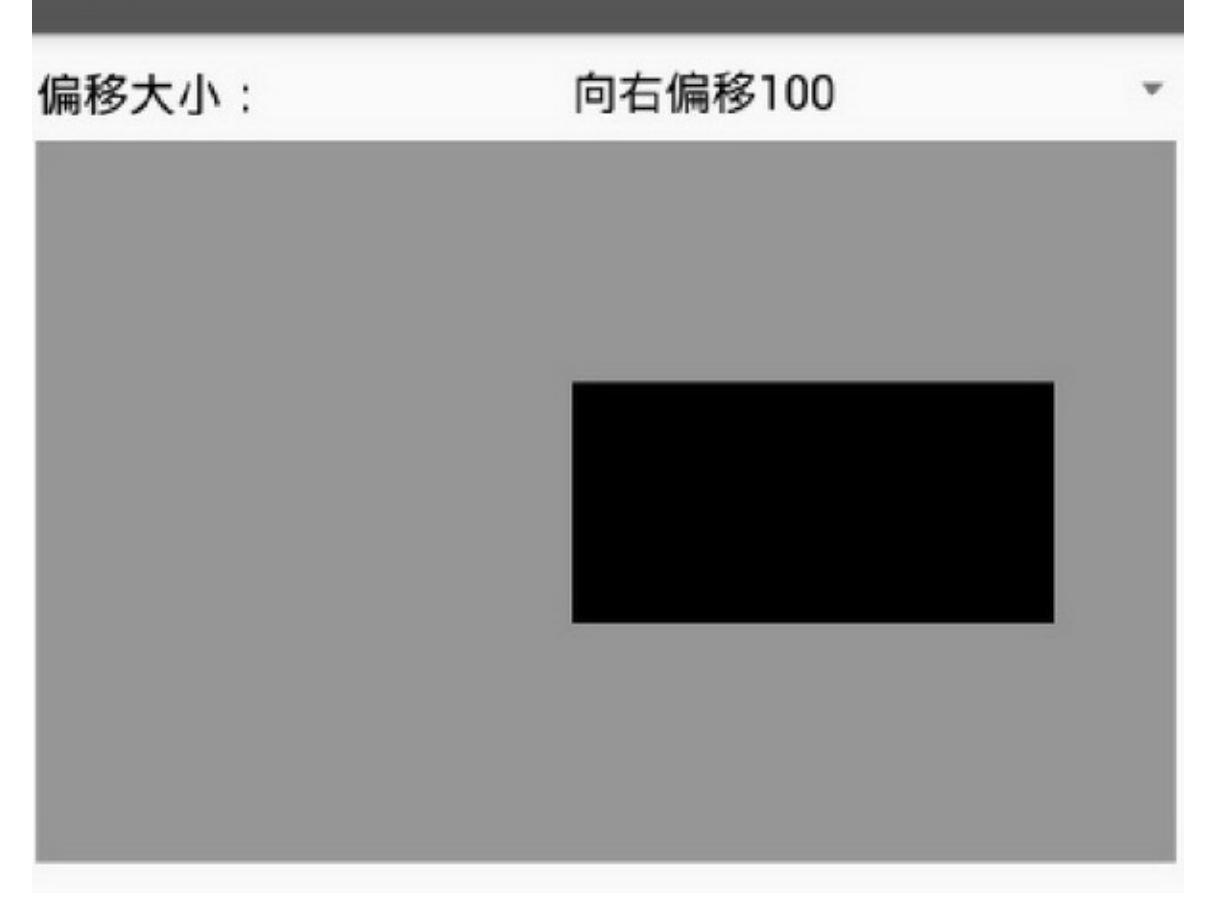

6-7100

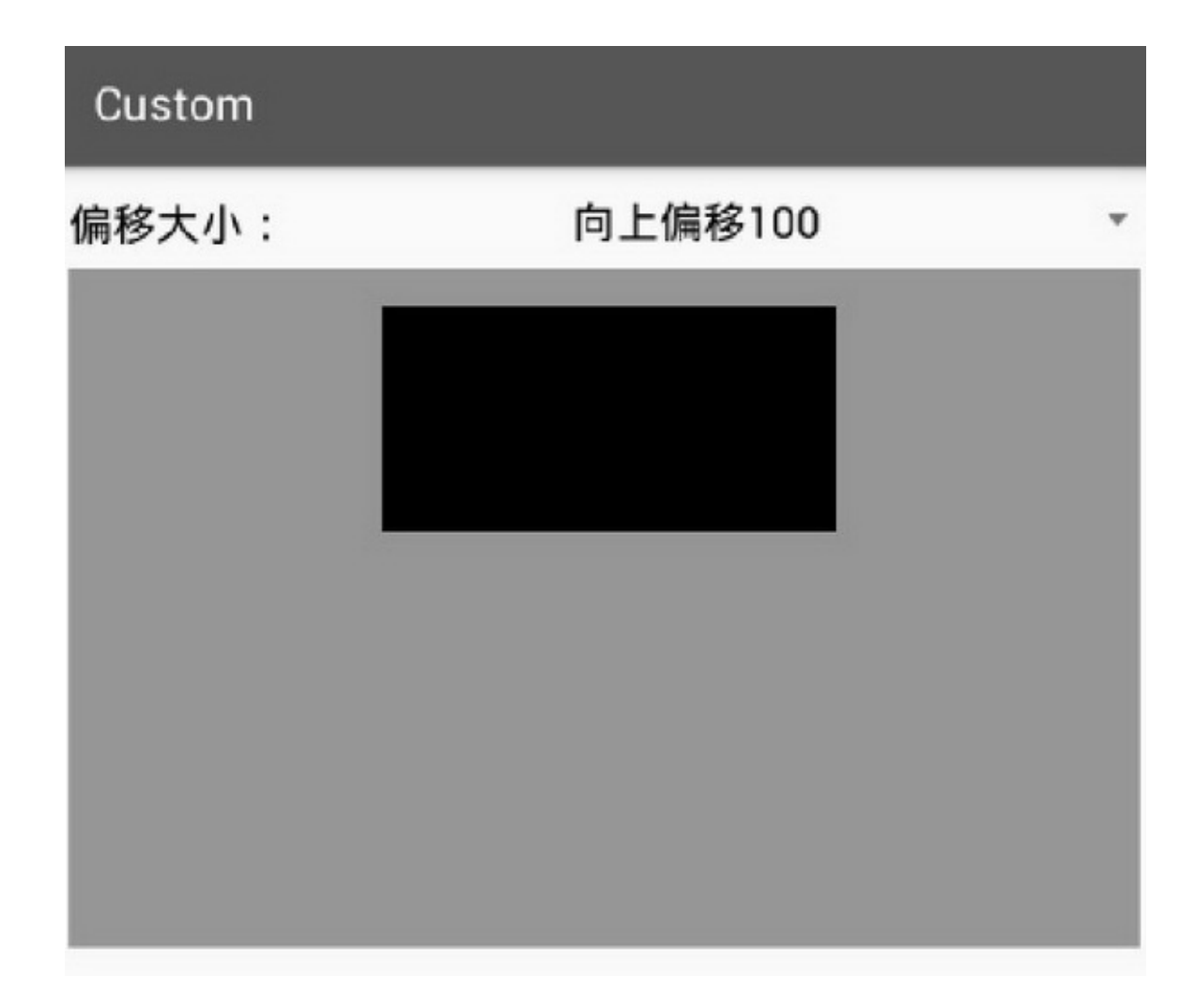

# **2. onDraw**

onDrawCanvasCanvas3 (1)

clipPath clipRect clipRegion (2)

drawArc/4truefalse drawBitmap drawCircle drawLine drawOval drawPath drawPoint drawRect drawRoundRect drawText (3)

rotate scale translate save restore draw\*\*\*PaintPaint setAntiAlias setDither setColor setShadowLayer setStyleStyle.STROKEStyle.FILL setStrokeWidth drawRoundRect6-9drawOval6-10

# Custom

绘图方式:

# 画圆角矩形

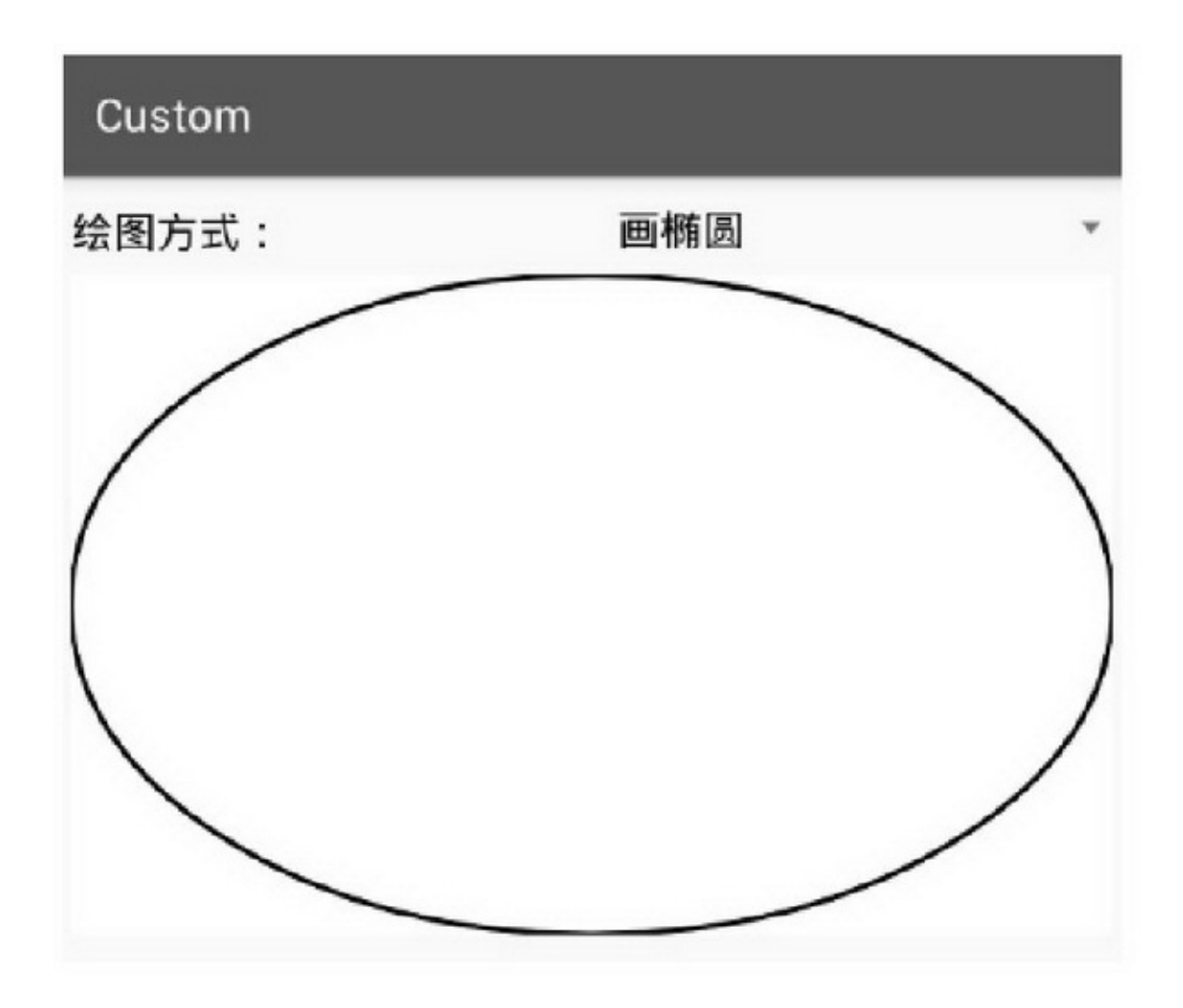

# **3. dispatchDraw**

dispatchDrawonDrawonDrawdispatchDrawdispatchDraw

dispatchDraw

```
public class AfterRelativeLayout extends RelativeLayout {
     private int mDrawType = 0;
     private Paint mPaint = new Paint();
     public AfterRelativeLayout(Context context) {
          this(context, null);
     ł
     public AfterRelativeLayout(Context context,AttributeSet attrs) {
          super(context, attrs);
          mPaint.setAntiAlias(true);
                                           //设置画笔为无锯齿
          mPaint.setDither(true);
                                            //防抖动
          mPaint.setColor(Color.BLACK);
                                               //设置画笔颜色
          mPaint.setStrokeWidth(3);
                                              //线宽
          mPaint.setStyle(Style.STROKE);
                                              //画笔类型。STROKE: 空心, FILL: 实心
     ł
     @Override
     protected void dispatchDraw(Canvas canvas) {
          super.dispatchDraw(canvas);
          int width = getMeasuredWidth();
          int height = getMeasuredHeight();
          if (width>0 && height>0) {
               if (mDrawType == 1) { // 画矩形
```

```
Rect rect = new Rect(0, 0, width, height);
                 canvas.drawRect(rect, mPaint);
           } else if (mDrawType == 2) { // 画圆角矩形
                 RectF rectF = new RectF(0, 0, width, height);
                 canvas.drawRoundRect(rectF, 30, 30, mPaint);
           } else if (mDrawType == 3) { // 画圆圈
                 int radius = Math.min(width, height)/2;
                 canvas.drawCircle(width/2, height/2, radius, mPaint);
           } else if (mDrawType == 4) { // 画椭圆
                 RectF oval = new RectF(0, 0, \text{width}, \text{height});
                 canvas.drawOval(oval, mPaint);
           } else if (mDrawType == 5) { // 画线段
                 Rect rect = new Rect(0, 0, \text{width}, \text{height});canvas.drawRect(rect, mPaint);
                 canvas.drawLine(0, 0, width, height, mPaint);
                 canvas.drawLine(0, height, width, 0, mPaint);
           \}3
B
public void setDrawType(int type) {
      setBackgroundColor(Color.WHITE);
     mDrawType = type;
     invalidate();
ł
```
onDrawdispatchDraw6-116-126-11onDraw6-12 dispatchDraw

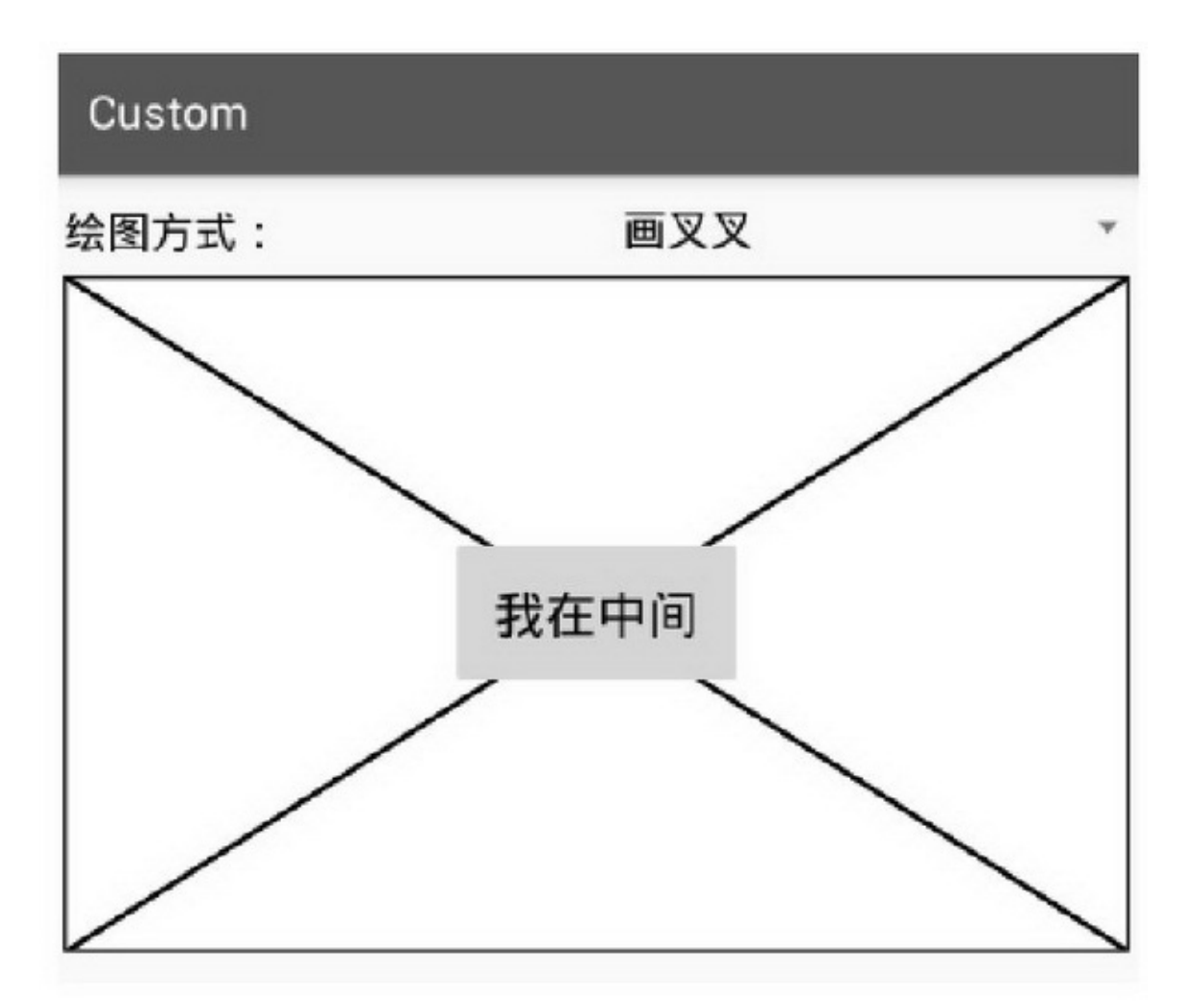

6-11onDraw

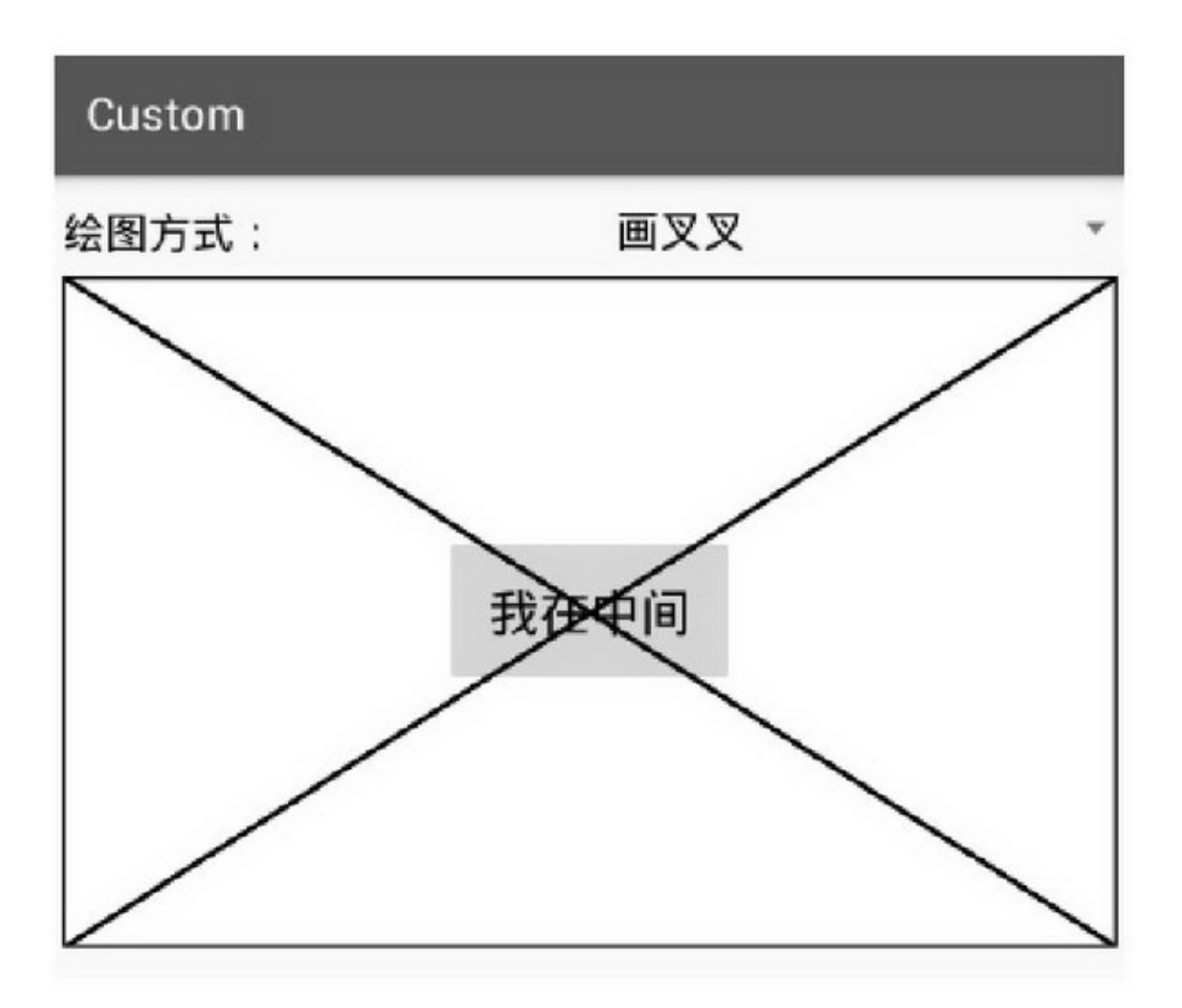

6-12dispatchDraw

onLayoutonDrawdispatchDraw

(1)onLayoutonDrawdispatchDraw

(2)onDrawdispatchDraw

(3)onLayoutrequestLayoutonDrawdispatchDrawinvalidate

## 6.2.1Runnable Handler+RunnableHandlerpostDelayed

### Runnable

RunnableRunnableRunnablerunrunRunnablerun

ViewpostpostDelayedRunnableHandlerHandlerRunnable postRunnable postDelayedRunnable postAtTimeRunnable removeCallbacksRunnable Runnable20

```
@Override
public void onClick(View v) {
     if (v.getId() == R.id.btn_number) {
          if (bStart = false) {
                btn_runnable.setText("停止计数");
                mHandler.post(mCounter);
          } else\{btn_runnable.setText("开始计数");
                mHandler.removeCallbacks(mCounter);
           Ŋ
          bStart = !bStart;ł
Ì
private boolean bStart = false;
private Handler mHandler = new Handler();
private int mCount = 0;
private Runnable mCounter = new Runnable() {
     @Override
     public void run() {
          mCount++;
          tv_result.setText("当前计数值为: "+mCount);
          mHandler.postDelayed(this, 1000);
     ł.
};
```
### 6-136-146-136-1421

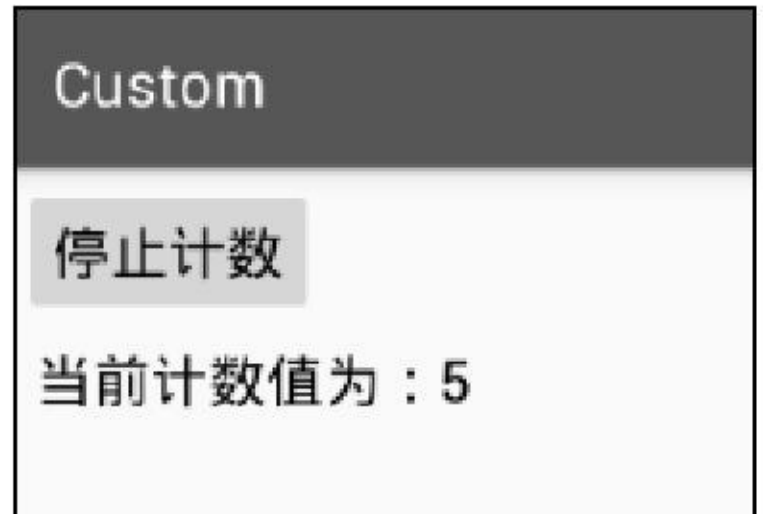

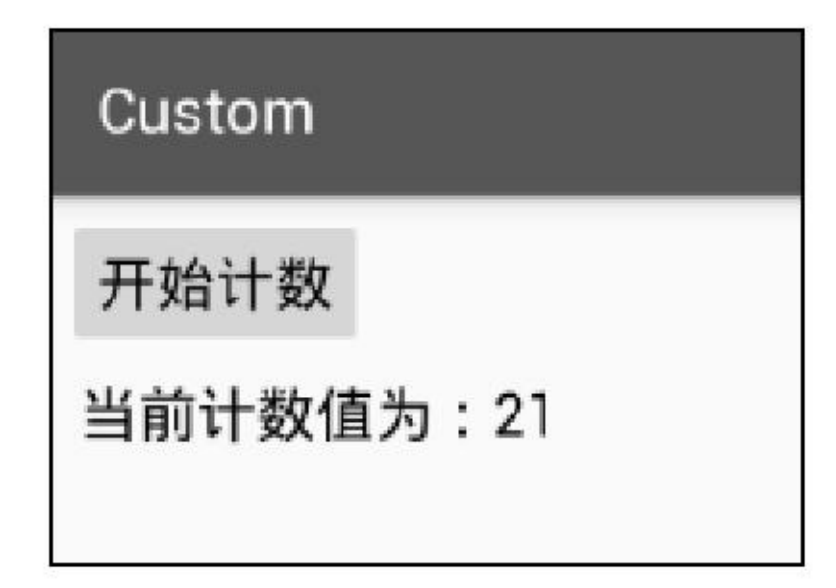

6.2.2

6.1paddingpaddingpadding Runnable

```
@Override
public void onClick(View v) {
      mHeight = (int) MeasureUtil.getRealHeight(ll_header);
      if (v.getId() == R.id.btn_pull) {
           if (bStart = false) {
                 mOffset = -mHeight;
                 btn_pull.setEnabled(false);
                 mHandler.post(mRefresh);
            } else {
                 btn_pull.setText("开始刷新");
                 ll_header.setVisibility(View.GONE);
            1
           bStart = !bStart;
      y
<sup>3</sup>
private int mHeight;
private boolean bStart = false;
private Handler mHandler = new Handler();
private int mOffset = 0;
private Runnable mRefresh = new Runnable() {
      @Override
      public void run() {
           if (mOffset \leq = 0) {
                 ll_header.setPadding(0, mOffset, 0, 0);
                 ll_header.setVisibility(View.VISIBLE);
                 mOffset += 8;mHandler.postDelayed(this, 80);
           } else {
                 btn_pull.setText("恢复页面");
                 btn_pull.setEnabled(true);
           \mathbf{r}1
```

```
6-156-166-156-16
```
35

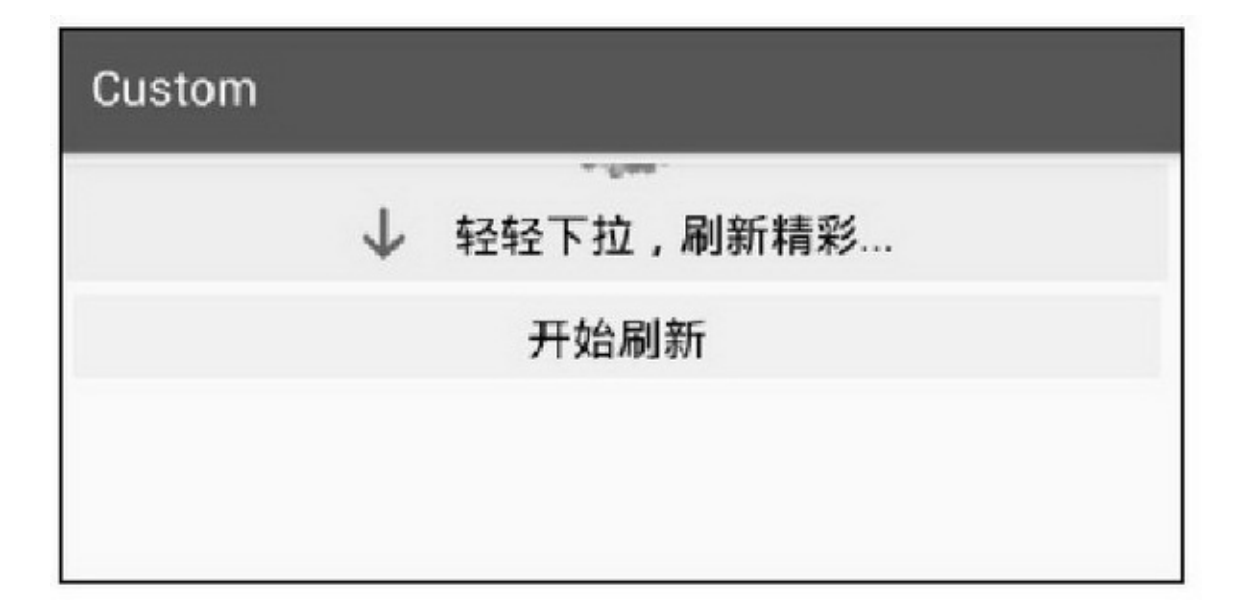

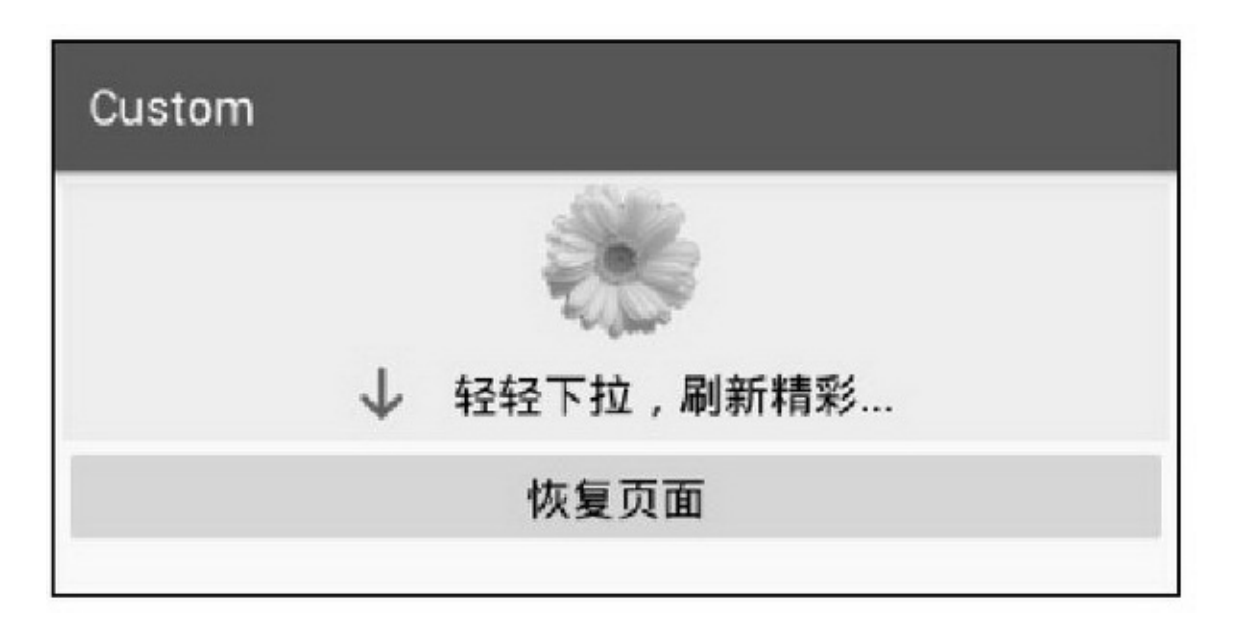

6-16

### 6.2.3

Windows6.1  $($ ) $()$ 

```
public class CircleAnimation extends RelativeLayout {
     private final static String TAG = "CicleAnimation";
     private RectF mRect = new RectF(100, 10, 400, 310);
     private int mBeginAngle = 0, mEndAngle = 270;
     private int mFrontColor = 0xffff0000, mShadeColor = 0xffeeeeee;
     private float mFrontLine = 10, mShadeLine = 10;
     private Style mFrontStyle = Style.STROKE, mShadeStyle = Style.STROKE;
     private ShadeView mShadeView;
     private FrontView mFrontView;
     private int mRate = 2. mDrawTimes = 0, mInterval = 70, mFactor, mSeq = 0, mDrawingAngle = 0;
     private Context mContext;
     public CircleAnimation(Context context) {
          super(context);
          mContext = context;¥
     public void render() {
          removeAllViews();
          mShadeView = new ShadeView(mContext);
          addView(mShadeView);
          mFrontView = new FrontView(mContext);
          addView(mFrontView);
          play();
     ¥.
     public void play() {
          mSeq = 0;mDrawingAngle = 0;mDrawTimes = mEndAngle/mRate;
          \mathsf{mFactor} = \mathsf{mDrawTimes/mlnterval+1};Log.d(TAG, "mDrawTimes="+mDrawTimes+",mInterval="+mInterval+",mFactor="+mFactor);
          mFrontView.invalidateView();
     ţ.
     public void setRect(int left, int top, int right, int bottom) {
          mRect = new RectF(left, top, right, bottom);
     ł.
     public void setAngle(int begin_angle, int end_angle) {
          mBeginAngle = begin_angle;
          mEndAngle = end_angle;
```

```
\}//speed:每次移动几个度数 frames:每秒移动几帧
public void setmRate(int speed, int frames) {
     mRate = speed;mInterval = 1000/frames;
\lambdapublic void setFront(int color, float line, Style style) {
     mFrontColor = color;
     mFrontLine = line;
     mFrontStyle = style;
\mathcal{F}public void setShade(int color, float line, Style style) {
     mShadeColor = color;
     mShadeLine = line;
     mShadeStyle = style;
\mathcal{F}private class ShadeView extends View {
     private Paint paint;
     public ShadeView(Context context) {
           super(context);
          paint = new Paint();
          paint.setAntiAlias(true);
          paint.setDither(true);
          paint.setColor(mShadeColor);
          paint.setStrokeWidth(mShadeLine);
           paint.setStyle(mShadeStyle);
     \mathcal{Y}@Override
     protected void onDraw(Canvas canvas) {
           super.onDraw(canvas);
           canvas.drawArc(mRect, mBeginAngle, 360, false, paint);
     \mathcal{V}\frac{1}{2}private class FrontView extends View {
     private Paint paint;
     private Handler handler = new Handler();
     public FrontView(Context context) {
           super(context);
          paint = new Paint();
           paint.setAntiAlias(true);
                                                 //设置画笔为无锯齿
```

```
paint.setDither(true);
                                            //防抖动
                                            //设置画笔颜色
         paint.setColor(mFrontColor);
                                            //线宽
         paint.setStrokeWidth(mFrontLine);
         paint.setStyle(mFrontStyle);
                                            //画笔类型。STROKE: 空心, FILL: 实心
         //paint.setStrokeJoin(Paint.Join.ROUND); //画笔接洽点类型。影响矩形直角的外轮廓
         paint.setStrokeCap(Paint.Cap.ROUND);
                                                //画笔笔刷类型。影响画笔的始末端
    3
    @Override
    protected void onDraw(Canvas canvas) {
         super.onDraw(canvas);
         canvas.drawArc(mRect, mBeginAngle, (float) (mDrawingAngle), false, paint);
    3
    public void invalidateView(){
        handler.postDelayed(drawRunnable, 0);
    l
    private Runnable drawRunnable = new Runnable() {
        @Override
        public void run() {
            if (mDrawingAngle >= mEndAngle) {
              mDrawingAngle = mEndAngle;
                invalidate();
                handler.removeCallbacks(drawRunnable);
            } else {
              mDrawingAngle = mSeq*mRate;
              mSeq++;handler.postDelayed(drawRunnable, (long) (mInterval-mSeq/mFactor));
                 invalidate();
            \}1
    \};ł
```

```
mAnimation = new CircleAnimation(this);
ll_layout.addView(mAnimation);
    mAnimation.render();
    6-176-186-176-18
```
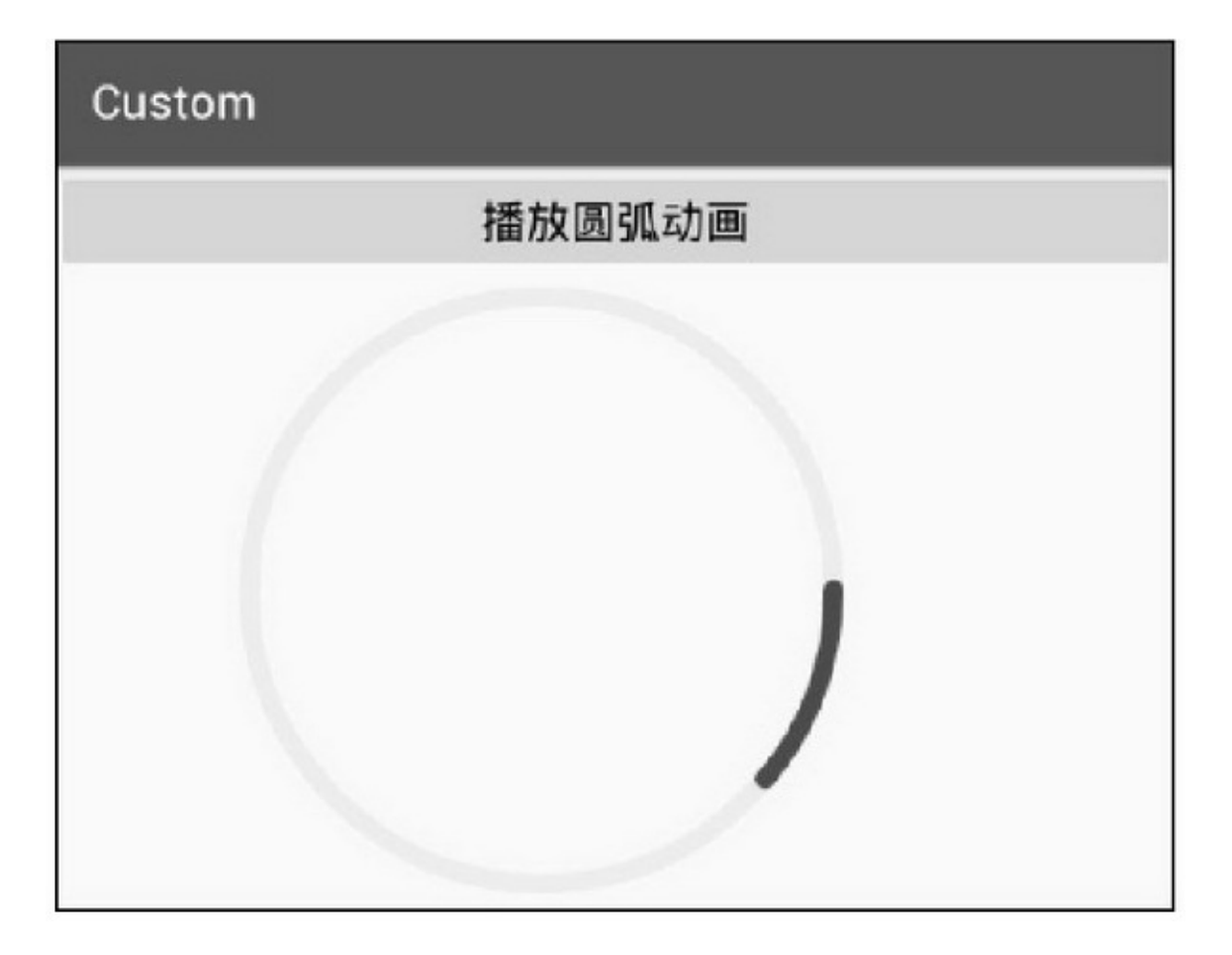

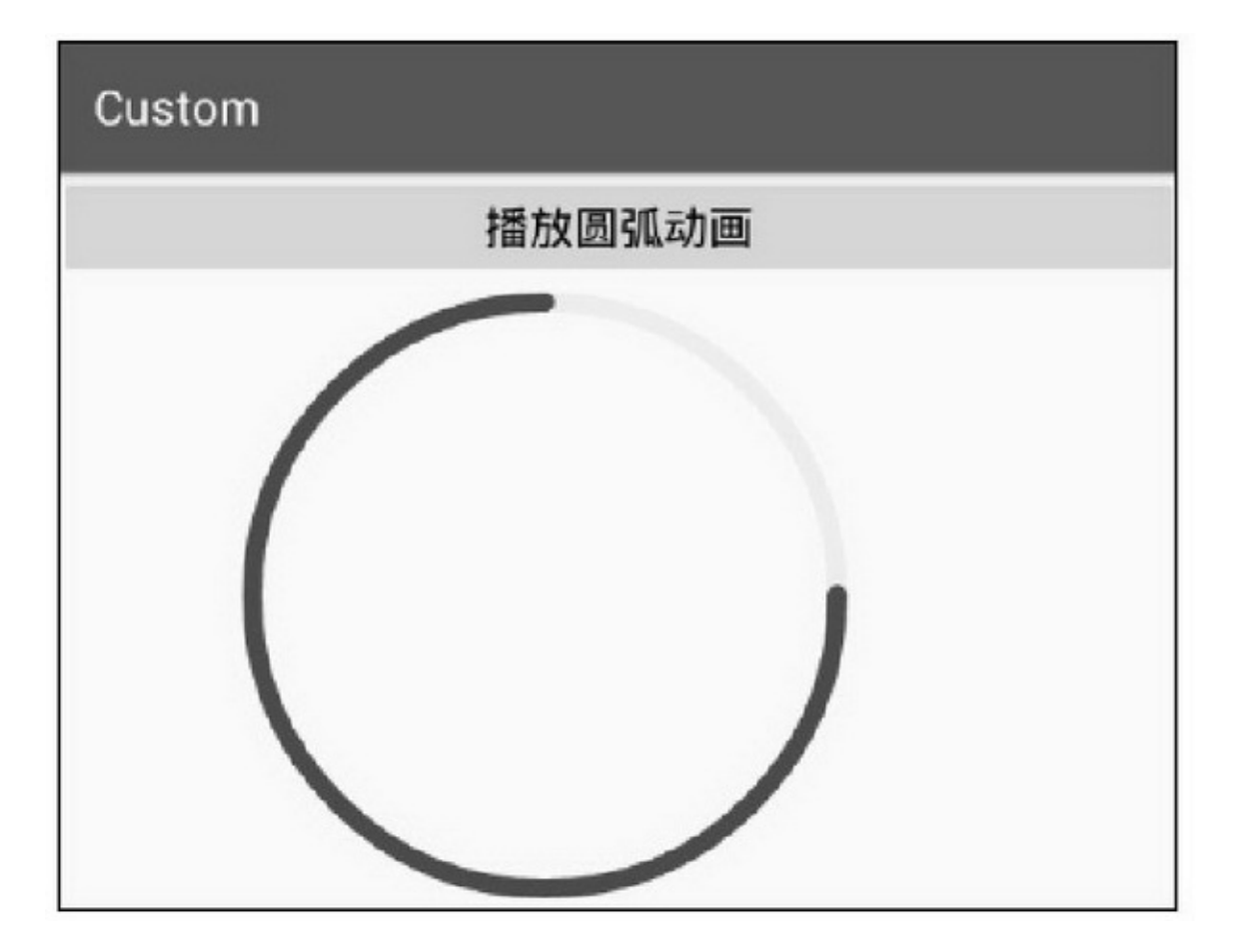

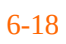

# **6.3**

5——

### 6.3.1Dialog AppWindowToastDialog

### Window5

setContentViewActivitysetContentViewgetWindow().

setContentView

setLayout

setGravity

setBackgroundDrawable

findViewByIdIDActivityActivityWindowgetWindow().

findViewById

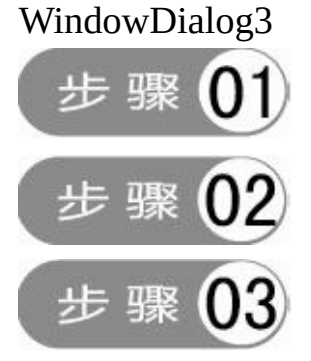

Dialog(styles.xml) getWindow show isShowing hide dismiss

setCancelable

setCanceledOnTouchOutside

setOnShowListenerOnShowListeneronShow setOnDismissListenerOnDismissListeneronDismiss

6.3.2

AlertDialog5DatePickerDialogTimePickerDialog DatePickerDialog"yyyy-mm-dd"""6-19

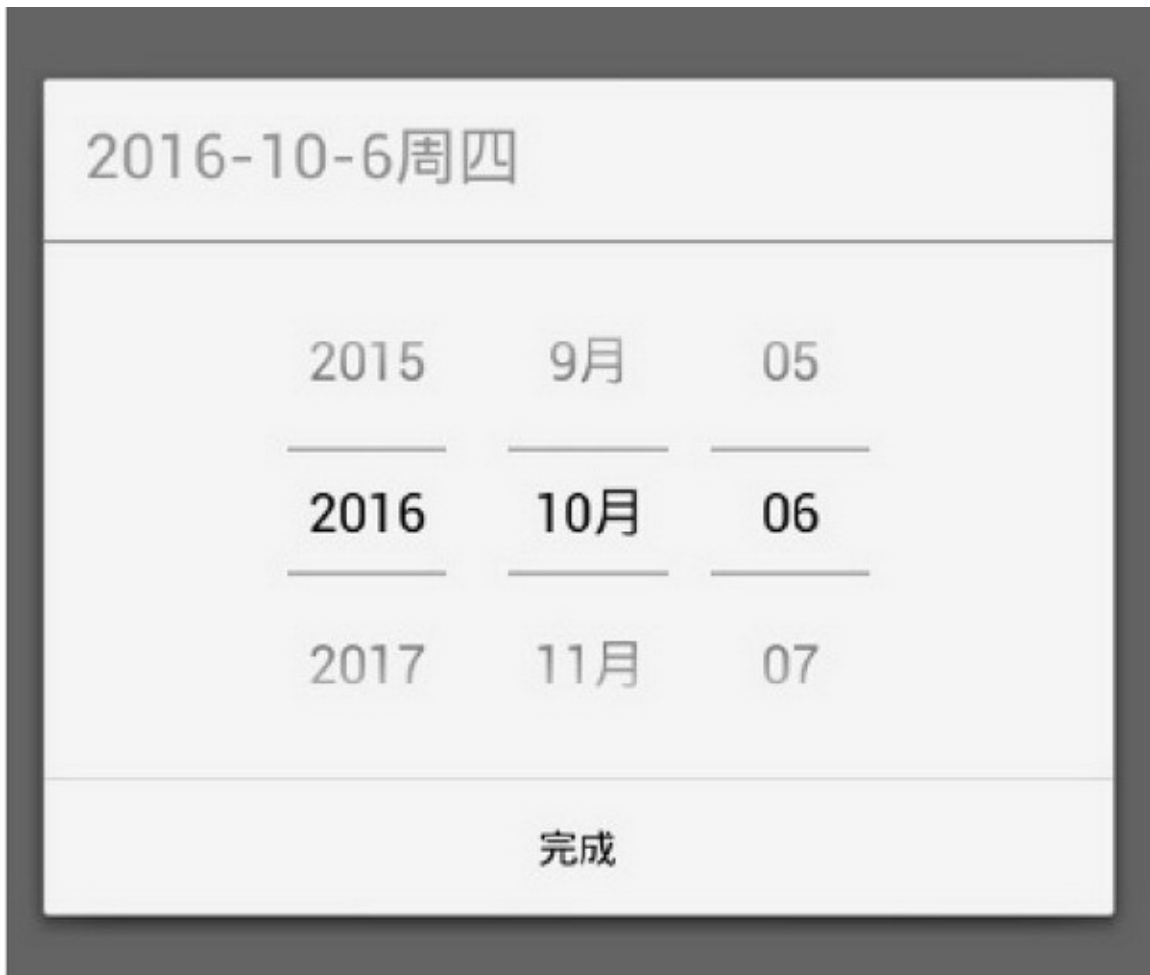

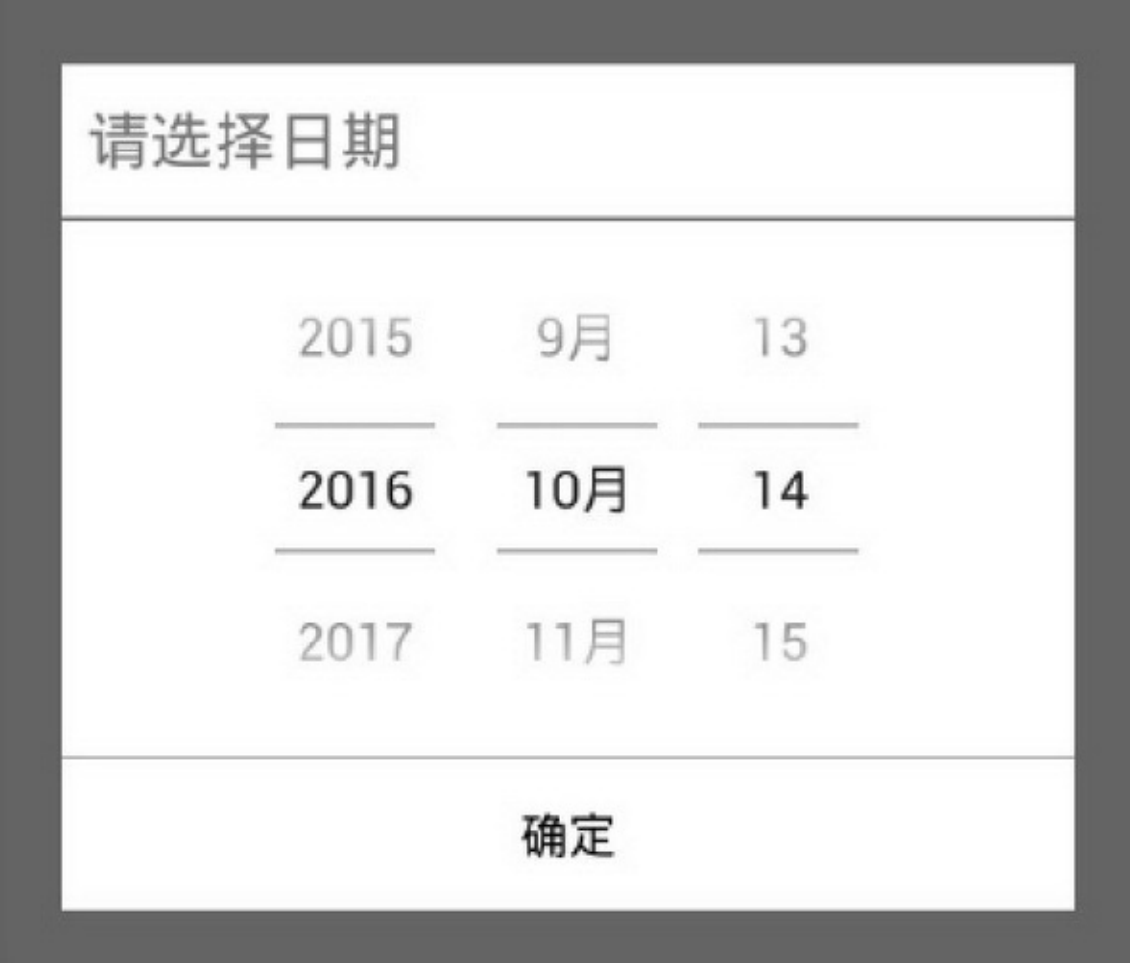

 $6 - 20$ <sup> $\omega$ </sup>"3

步骤 01 TextViewDatePickerButton

#### <LinearLayout xmlns:android="http://schemas.android.com/apk/res/android"

android:layout\_width="match\_parent" android:layout\_height="match\_parent" android:background="@color/transparent" android:gravity="center" android:orientation="vertical" android:paddingLeft="40dp" android:paddingRight="40dp" >

#### <LinearLayout

android:layout\_width="wrap\_content" android:layout height="match parent" android:orientation="vertical" android:background="@color/white" >

#### <TextView

android:id="@+id/tv\_title" android:layout\_width="match\_parent" android:layout\_height="60dp" android:paddingLeft="10dp" android:gravity="left|center" android:text="请选择日期" android:textColor="@color/blue" android:textSize="22sp" />

#### $<$ View

android:layout\_width="match\_parent" android:layout\_height="2dp" android:background="@color/blue" />

#### <DatePicker

android:id="@+id/dp\_date" android:layout\_width="match\_parent" android:layout\_height="wrap\_content" android:calendarViewShown="false" android:gravity="center" android:spinnersShown="true" />

#### <View

android:layout\_width="match\_parent"

android:layout height="1dp" android:background="@color/blue" />

#### $<sub>Button</sub>$ </sub>

android:id="@+id/btn\_ok" android:layout\_width="match\_parent" android:layout\_height="60dp" android:background="@null" android:gravity="center" android:text="确定" android:textColor="@color/black" android:textSize="17sp" /> </LinearLayout>

#### </LinearLayout>

# 步骤

```
public class CustomDateDialog implements OnClickListener, OnDateChangedListener {
     private Dialog dialog;
     private View view;
     private TextView tv_title;
     private DatePicker dp_date;
     public CustomDateDialog(Context context) {
           view = LayoutInflater.from(context).inflate(R.layout.dialog_date, null);
           dialog = new Dialog(context, R.style.CustomDateDialog);
           tv_title = (TextView) view.findViewById(R.id.tv_title);
           dp_date = (DatePicker) view.findViewById(R.id.dp_date);
           view.findViewById(R.id.btn_ok).setOnClickListener(this);
     }
     public void setTitle(String title) {
           tv_title.setText(title);
     ł
     public void setDate(int year, int month, int day, OnDateSetListener listener) {
           dp_date.init(year, month, day, this);
           mDateSetListener = listener;
     3
     public void show() {
           dialog.getWindow().setContentView(view);
           dialog.getWindow().setLayout(LayoutParams.MATCH_PARENT, LayoutParams.WRAP_CONTENT);
```

```
dialog.show();
\left\{ \right.public void dismiss() {
     if (dialog != null && dialog.isShowing()) {
           dialog.dismiss();
     \mathbf{R}3
public boolean isShowing() {
     if (dialog != null) {
           return dialog.isShowing();
     } else {
           return false;
3
@Override
public void onClick(View v) {
     dismiss();
     if (mDateSetListener != null) {
           dp_date.clearFocus();
           //这里给系统月份加一,调用时就不必每次都加一了
           mDateSetListener.onDateSet(dp_date.getYear(),
                      dp_date.getMonth()+1, dp_date.getDayOfMonth());
\mathbf{I}@Override
public void onDateChanged(DatePicker view, int year, int monthOfYear, int dayOfMonth) {
     dp_date.init(year, monthOfYear, dayOfMonth, this);
Ï
private OnDateSetListener mDateSetListener;
public interface OnDateSetListener {
     void onDateSet(int year, int monthOfYear, int dayOfMonth);
3
```
### 步骤 Acitvity

Calendar calendar = Calendar.getInstance(); CustomDateDialog dialog = new CustomDateDialog(this); dialog.setDate(calendar.get(Calendar.YEAR), calendar.get(Calendar.MONTH), calendar.get(Calendar.DAY\_OF\_MONTH), this); dialog.show();

### 6.3.3

### 6-216-226-21ListView6-22GridView

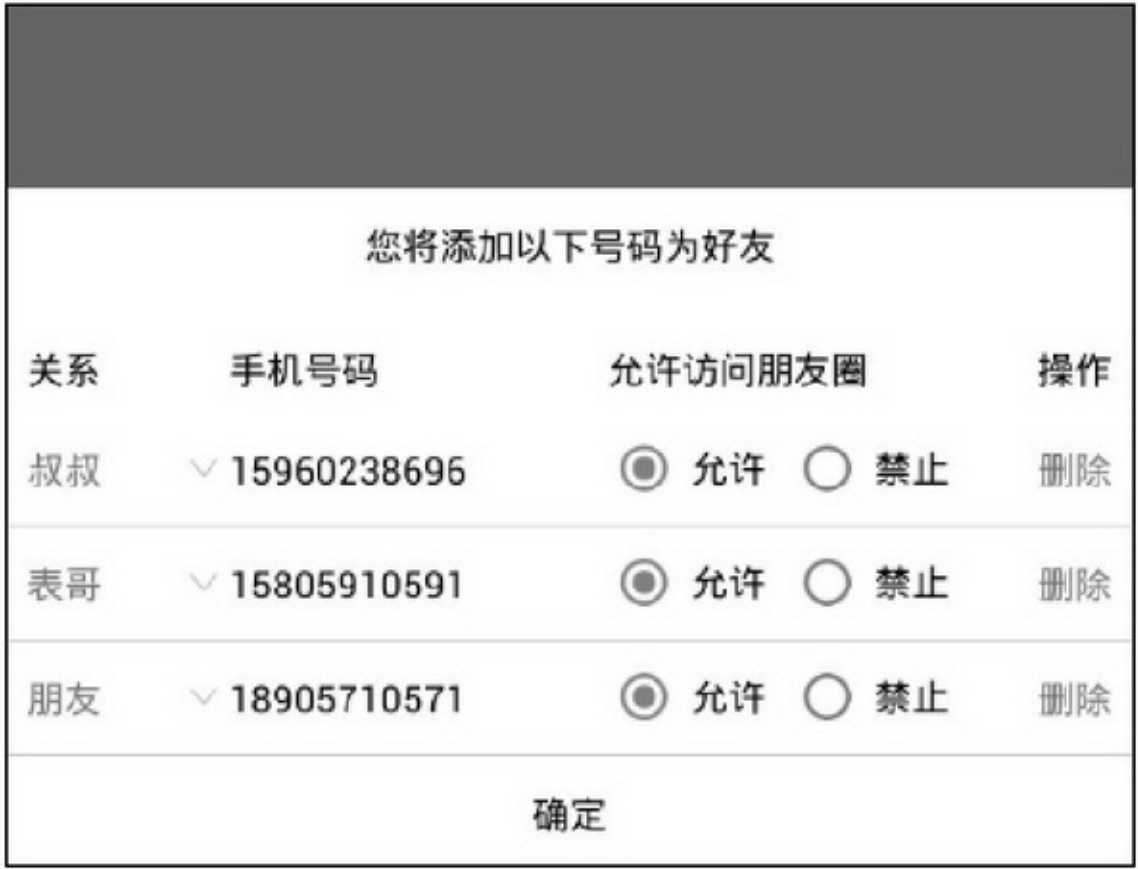

| 其他 | 本人                         | 妻子      | 哥哥                     | 弟弟       |
|----|----------------------------|---------|------------------------|----------|
| 姐姐 | 妹妹                         | 表哥      | 表弟                     | 表姐       |
| 表妹 | 叔叔                         | 婶婶      | 姑妈                     | 姑父       |
| 舅舅 | 舅妈                         | 阿姨      | 姨夫                     | 朋友       |
| 其他 | 15805910591<br>$\diagdown$ | $\odot$ | 允许<br>$\bigcirc$       | 禁止<br>删除 |
| 其他 | 18905710571                | $\odot$ | 允许<br>$\left( \right)$ | 禁止<br>删除 |
| 确定 |                            |         |                        |          |

 $6 - 22$ 

5

### **6.4**

### NotificationProcessBarRemoteViews

### 6.4.1Notification AppNotification

Notification.Builder

setWhen""

setShowWhen

setUsesChronometertrue""

setSmallIcon()

setTicker

setLargeIcon()

setContentTitle

setContentText

setSubTextsetProgress

setProgress

setNumbersetProgress

setContentInfosetNumber

setContentIntentPendingIntentPendingIntentgetActivity

getActivity

setDeleteIntentPendingIntent setAutoCanceltruefalse setContentRemoteViewsBuilder buildNotification 4

(1)setSmallIcon

(2)setWhensetUsesChronometer

(3)setSubTextsetProgress

(4)setNumbersetContentInfo

### NotificationNotificationManager3 notify cancel cancelAll

private void sendSimpleNotify(String title, String message) { Intent clickIntent = new Intent(this, MainActivity.class); PendingIntent contentIntent = PendingIntent.getActivity(this, R.string.app\_name, clickIntent, PendingIntent.FLAG\_UPDATE\_CURRENT); Notification.Builder builder = new Notification.Builder(this); builder.setContentIntent(contentIntent) .setAutoCancel(true).setSmallIcon(R.drawable.ic\_app) .setTicker("提示消息来啦").setWhen(System.currentTimeMillis()) .setLargeIcon(BitmapFactory.decodeResource(getResources(), R.drawable.ic\_app)) .setContentTitle(title).setContentText(message); Notification notify = builder.build(); NotificationManager notifyMgr = (NotificationManager) getSystemService(Context.NOTIFICATION\_SERVICE); notifyMgr.notify(R.string.app\_name, notify);

6-23

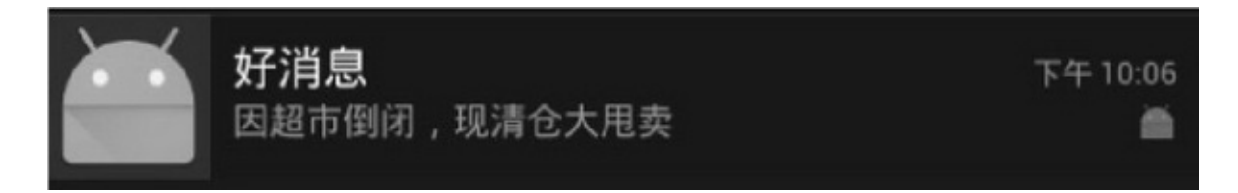

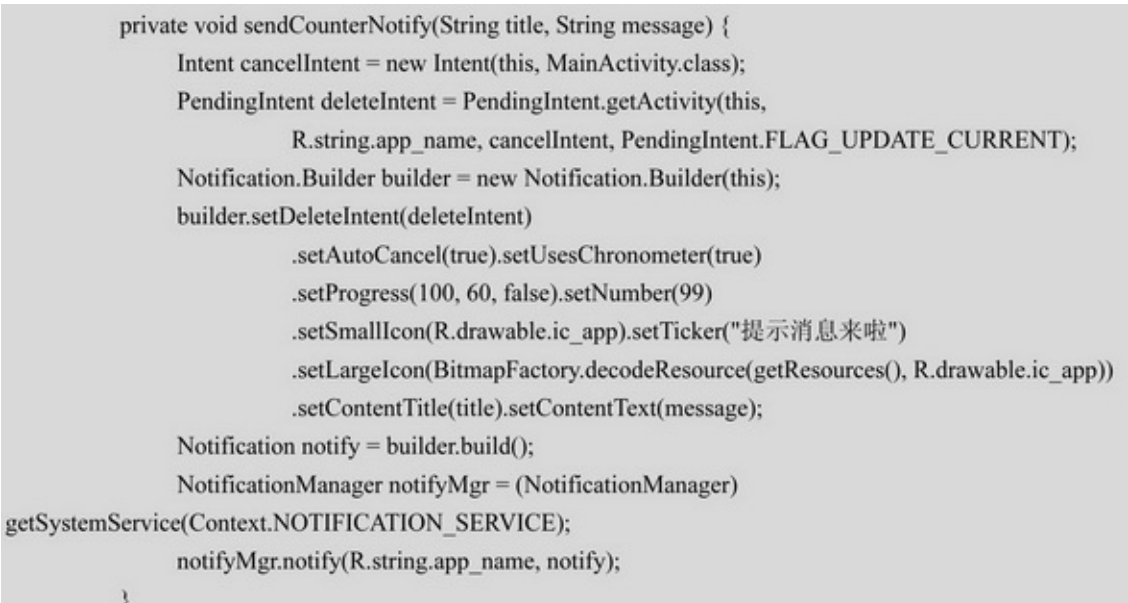

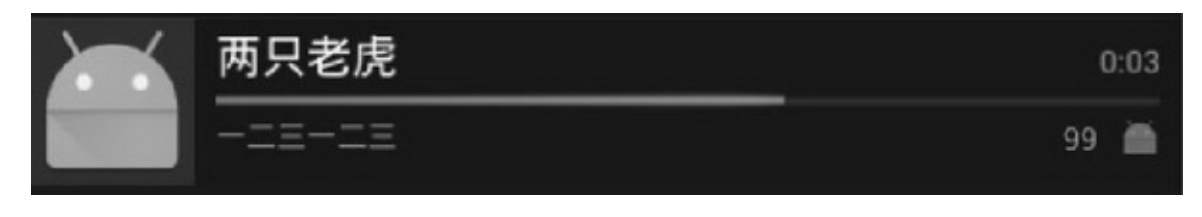

6-24

### 6.4.2ProcessBar NotificationsetProgressProcessBar

```
styleandroid:attr/progressBarStyleHorizontal
android:attr/progressBarStyle
    max
    progress
    secondaryProgressprogresssecondaryProgress
    progressDrawable
    9
    setProgress
```
getProgress setSecondaryProgress getSecondaryProgress setMax getMax incrementProgressBy incrementSecondaryProgressBy setProgressDrawable

(1)maxprogressprogressBarStyleHorizontalprogressBarStyle

### 6.2

(2)progressDrawableLayerDrawableXML XMLlayer-listid@android:id/background(shape)id @android:id/progressClipDrawable(clip)

```
<layer-list xmlns:android="http://schemas.android.com/apk/res/android" >
    <item android:id="@android:id/background">
         <shape>
              <solid android:color="#333333" />
         \le/shape>
    \le/item>
    <item android:id="@android:id/progress">
         <clip>
              <nine-patch android:src="@drawable/notify_green" />
         \langleclip>
    \le/item>
</layer-list>
```
### XML

<ProgressBar android:id="@+id/pb\_progress" style="?android:attr/progressBarStyleHorizontal" android:layout\_width="match\_parent" android:layout\_height="30dp" android:background="@color/black" android:max="100" android:progress="0" android:progressDrawable="@drawable/notify\_progress\_green" />

### 6-256-266-2506-264040%

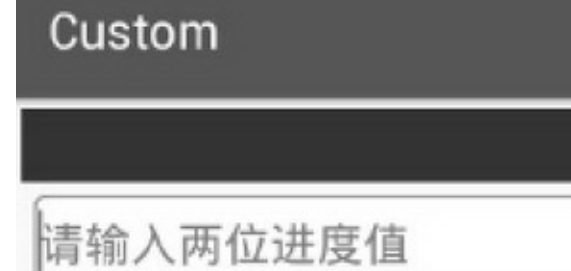

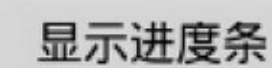

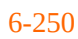

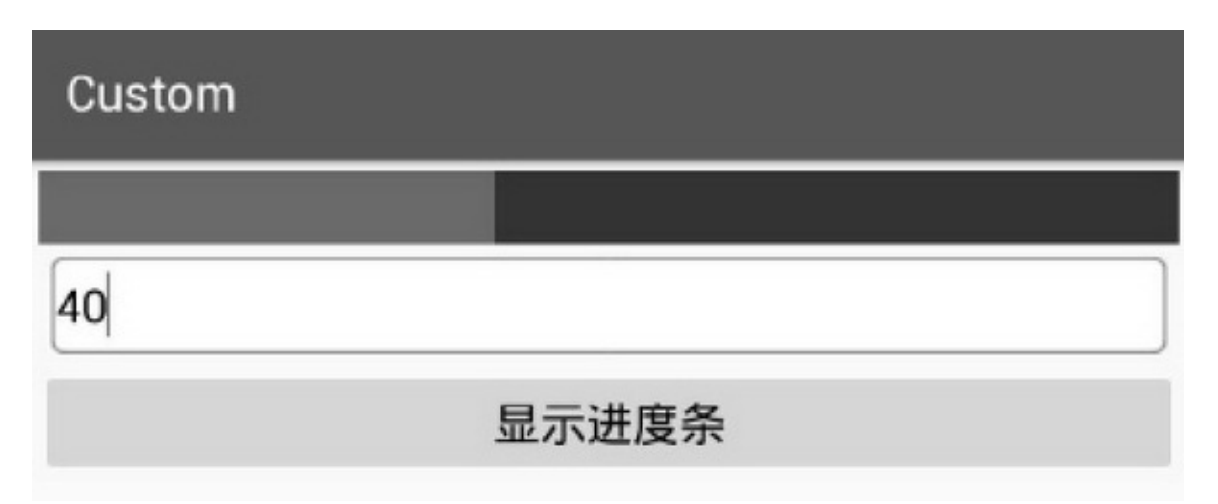

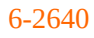

### 6.4.3RemoteViews NotificationsetContentRemoteViewsBuilder

RenRemoteWiewsActivityRemoteViews (1)RemoteViewsActivity (2)RemoteViewsTextViewImageViewButtonImageButton ProcessBarChronometer()AnalogClock() (3)RemoteViewsset

RemoteViewsid setViewVisibility setViewPadding setTextViewTextTextViewButton setTextViewTextSizeTextViewButton setTextColorTextViewButton setTextViewCompoundDrawablesTextViewButton setImageViewResourceImageViewImgaeButton setImageViewBitmapImageViewImgaeButton setChronometer setProgressBar setOnClickPendingIntent RemoteViewsNotificationsetContent
#### <LinearLayout xmlns:android="http://schemas.android.com/apk/res/android"

android:layout\_width="match\_parent" android:layout\_height="match\_parent" android:minHeight="64dp" android:orientation="horizontal" >

#### <ImageView

android:layout\_width="0dp" android:layout\_height="match\_parent" android:layout\_weight="1" android:scaleType="fitCenter" android:src="@drawable/tt" />

#### <LinearLayout

android:layout\_width="0dp" android:layout\_height="match\_parent" android:layout\_marginLeft="5dp" android:layout\_marginRight="5dp" android:layout\_weight="5"

android:orientation="vertical" >

#### $<\!\!{\rm ProgressBar}$

android:id="@+id/pb\_play" style="?android:attr/progressBarStyleHorizontal" android:layout\_width="match\_parent" android:layout\_height="0dp" android:layout\_weight="1" android:max="100" android:progress="10" />

#### <TextView

android:id="@+id/tv\_play" android:layout\_width="match\_parent" android:layout\_height="0dp" android:layout\_weight="1" android:textColor="#ffffff" android:textSize="17sp" />

#### $\triangleleft$ LinearLayout>  $<$ LinearLayout

android:layout\_width="0dp" android:layout\_height="match\_parent" android:layout\_weight="1" android:orientation="vertical" >

#### <Chronometer

android:id="@+id/chr\_play" android:layout\_width="match\_parent" android:layout\_height="0dp" android:layout\_weight="1" />

#### $\leq$ Button

android:id="@+id/btn\_play" android:layout\_width="match\_parent" android:layout\_height="0dp" android:layout\_weight="2" android:text="暂停" android:textColor="#ffffff" android:textSize="17sp" />

#### $\triangleleft$ LinearLayout>

</LinearLayout>

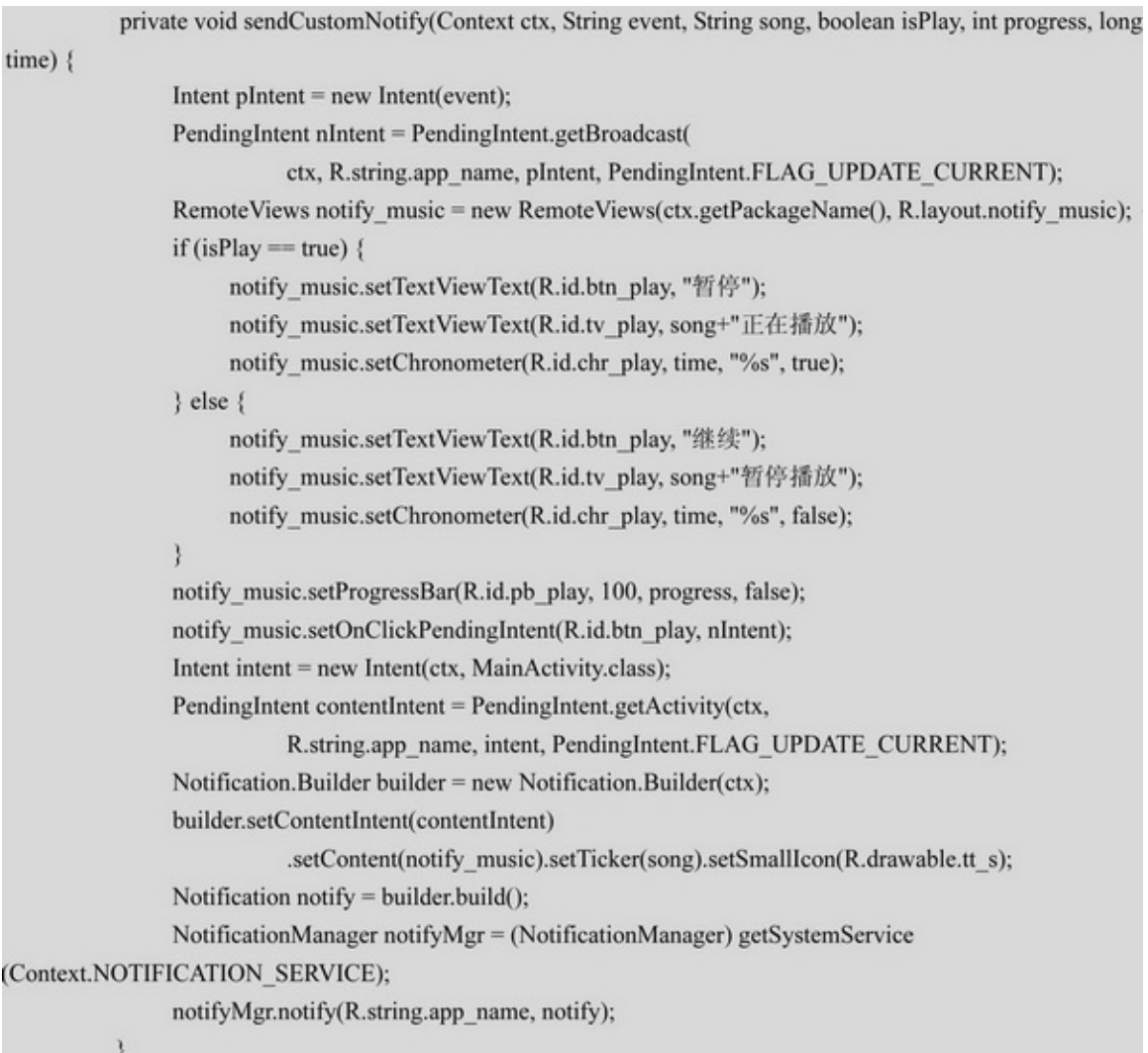

## 6-27

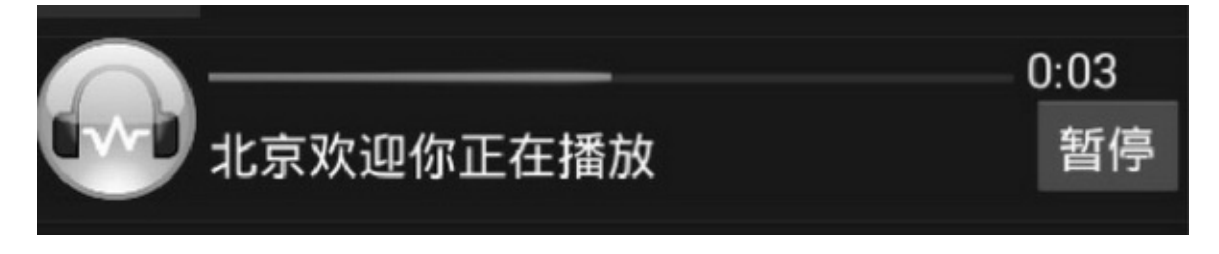

6-27

# **6.5Service**

## Service3Notification

## 6.5.1Service

ServiceAndroid56.4AndroidAppServiceActivity

Service

onCreate

onStartAndroid2.0

onStartCommandAndroid2.06-5

#### 6-5

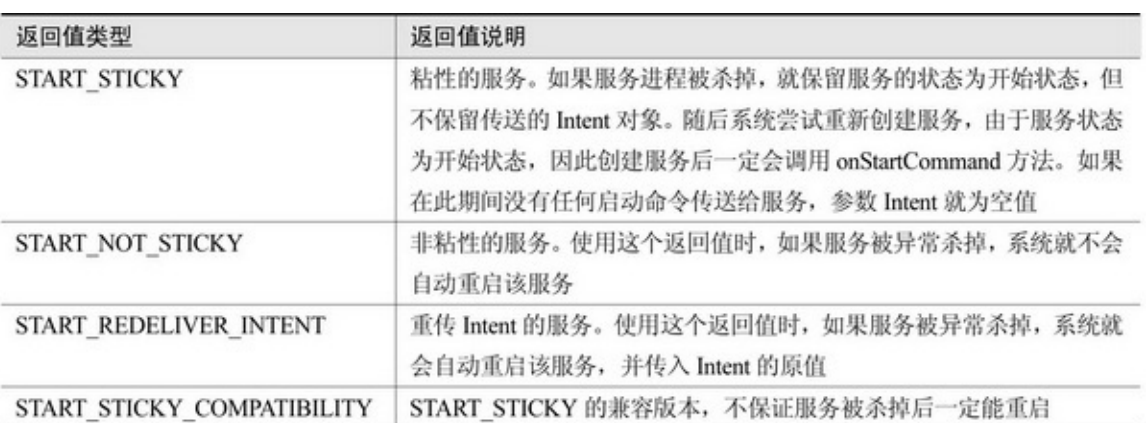

onDestroy

onBind

onRebindonUnbindtrue

onUnbindtrueonRebindfalsefalse

Service3

1.

```
public class SimpleService extends Service {
     private static final String TAG = "SimpleService";
     @Override
     public int onStartCommand(Intent intent, int flags, int startid) {
          Log.d(TAG, "测试服务到此一游!");
          return START_STICKY;
     @Override
     public IBinder onBind(Intent intent) {
          return null;
     y
```
""AcitivitystartServicestopServiceIntent

Intent intent = new Intent(this, SimpleService.class); startService(intent); onCreateonStartCommand6-28onDestroy6-29

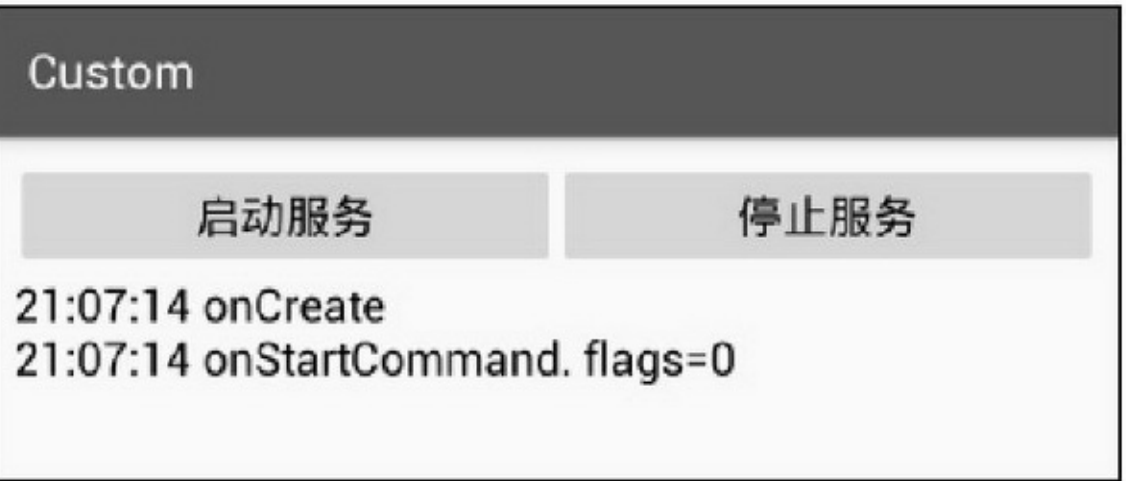

 $6 - 28$ 

## Custom

# 启动服务

## 停止服务

## 21:07:14 onCreate 21:07:14 onStartCommand. flags=0 21:07:56 onDestroy

#### $6 - 29$

# $\overline{2}$ .

## **Binder**

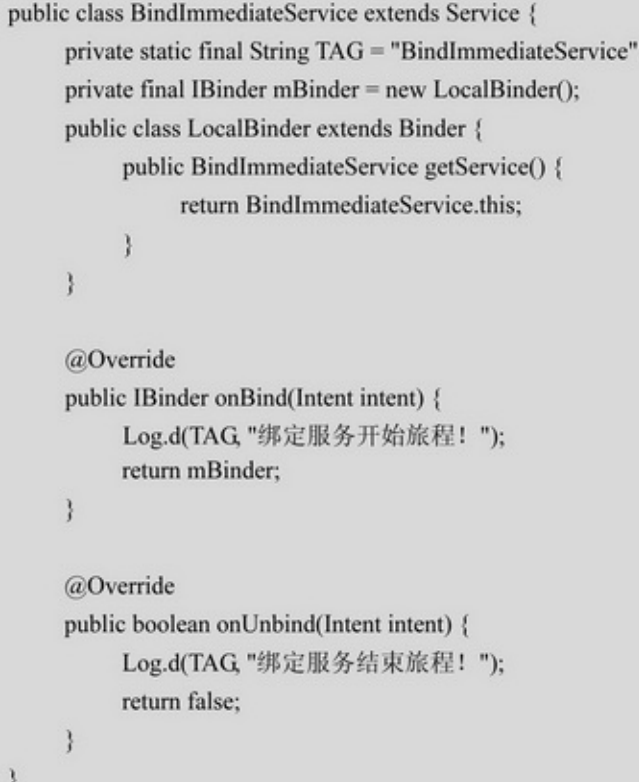

"""Activity/ServiceConnection bindServiceunbindService

```
public class BindImmediateActivity extends AppCompatActivity implements OnClickListener {
     private static TextView tv_immediate;
     private Intent mIntent;
     @Override
     protected void onCreate(Bundle savedInstanceState) {
          super.onCreate(savedInstanceState);
          setContentView(R.layout.activity_bind_immediate);
          tv_immediate = (TextView) findViewById(R.id.tv_immediate);
          findViewById(R.id.btn_start_bind).setOnClickListener(this);
          findViewById(R.id.btn_unbind).setOnClickListener(this);
          mIntent = new Intent(this, BindImmediateService.class);
     \mathbf{r}@Override
     public void onClick(View v) {
          if (v.getId() = R.id.btn start bind) {
               boolean bindFlag = bindService(mIntent, mFirstConn, Context.BIND_AUTO_CREATE);
          \} else if (v.getId() = R.id.btn unbind) {
               if (mBindService != null) {
                     unbindService(mFirstConn);
                     mBindService = null;
               \mathbf{I}\mathbf{r}¥
     private BindImmediateService mBindService;
     private ServiceConnection mFirstConn = new ServiceConnection() {
          //获取服务对象时的操作
          public void onServiceConnected(ComponentName name, IBinder service) {
               //如果服务运行于另一个进程, 就不能直接强制转换类型
               //否则会报错 java.lang.ClassCastException: android.os.BinderProxy cannot be cast to...
               mBindService = ((BindImmediateService.LocalBinder) service).getService();
          \mathbf{1}//无法获取服务对象时的操作
          public void onServiceDisconnected(ComponentName name) {
               mBindService = null;
          Þ
    \mathcal{V}
```
6-306-316-30onCreateonBind6-31onUnbind

onDestroy

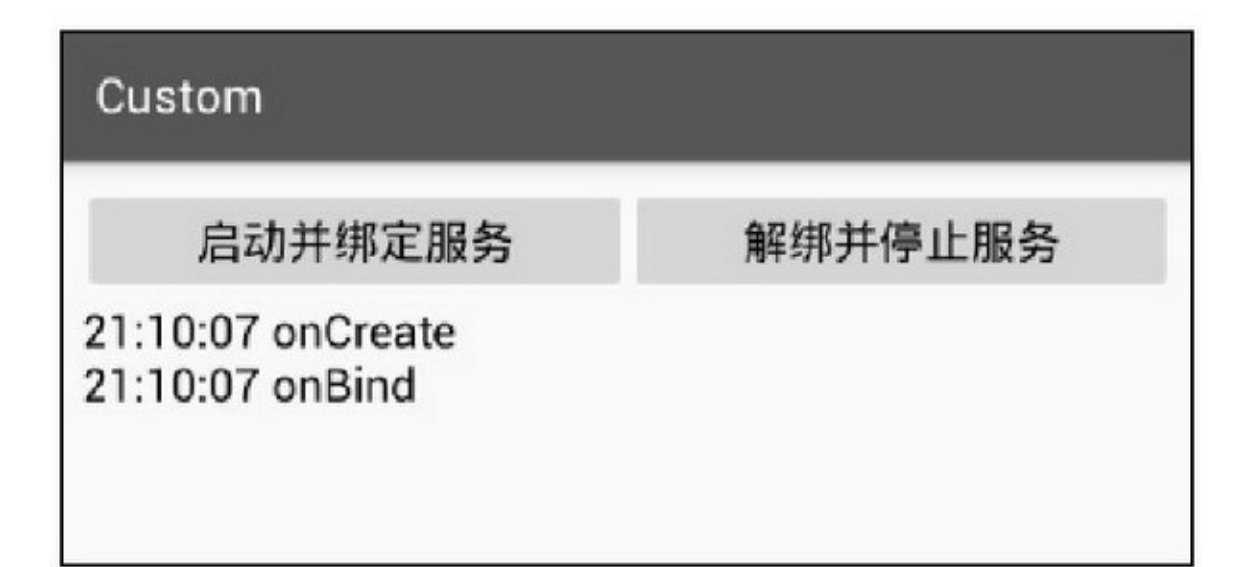

#### 6-30

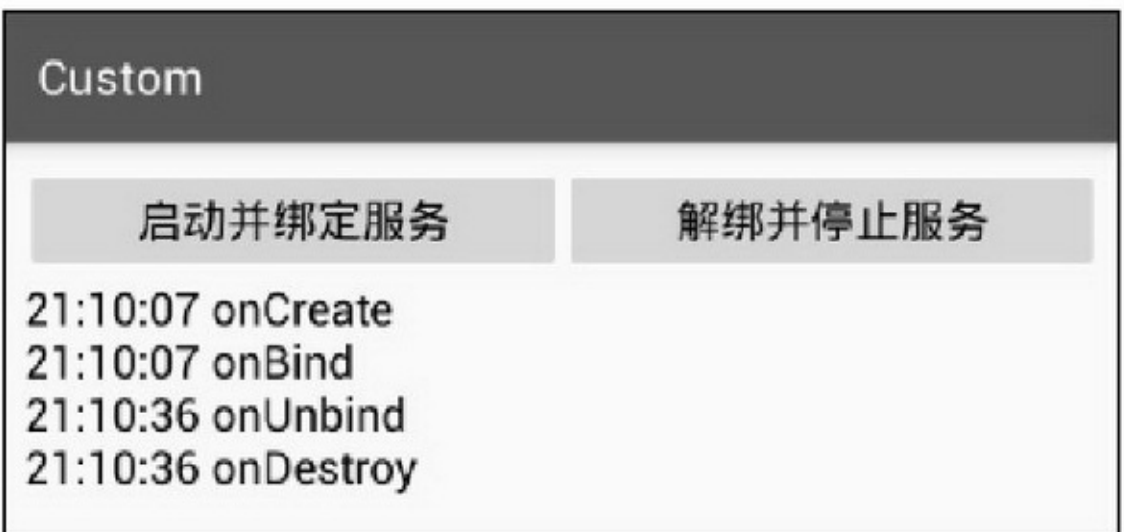

6-31

3. startServicebindService " $\rightarrow$  - "6-32" → - "6-33

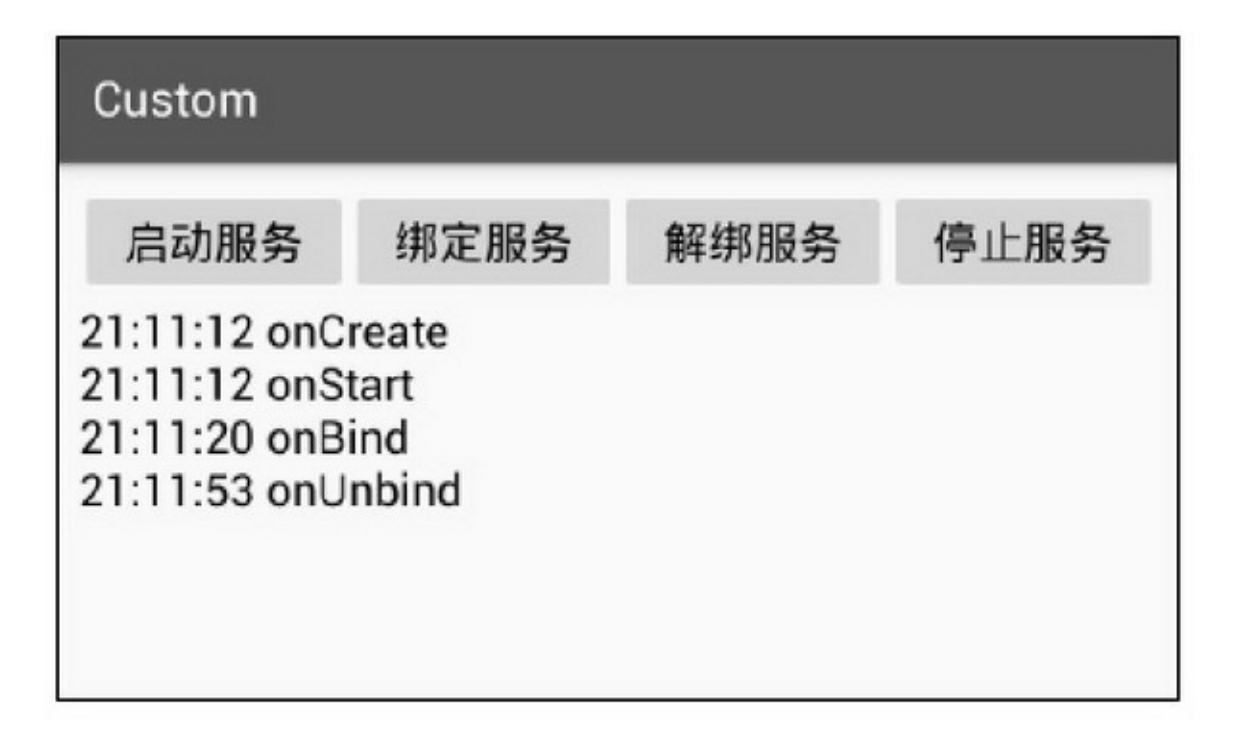

6-32

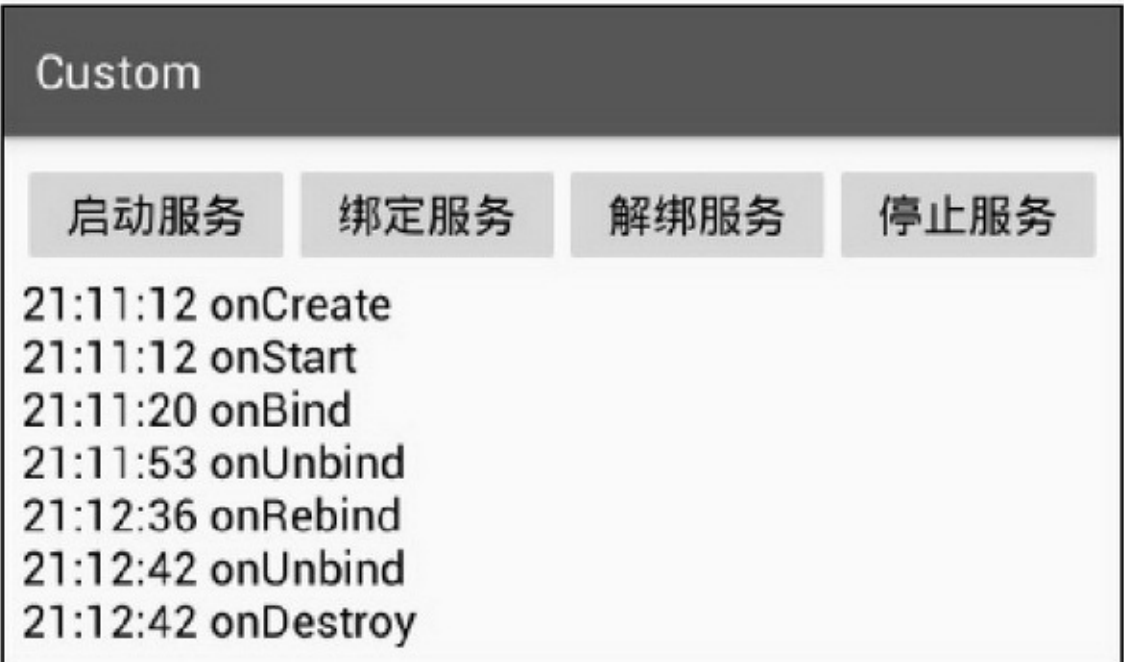

(1)onBindonRebind(onUnbind)

#### (2)onUnbind

## 6.5.2

## startForegroundNotification stopForegroundtruefalse

```
@TargetApi(Build.VERSION_CODES.JELLY_BEAN)
public class MusicService extends Service {
     private final IBinder mBinder = new LocalBinder();
     public class LocalBinder extends Binder {
          public MusicService getService() {
                return MusicService.this;
     }
     @Override
     public IBinder onBind(Intent intent) {
           Log.d(TAG, "onBind");
          return mBinder;
     ł
     private String mSong;
     private String PAUSE_EVENT = "";
     private boolean bPlay = true;
     private long mBaseTime;
     private long mPauseTime = 0;
     private int mProcess = 0;
     private Handler mHandler = new Handler();
```

```
private Runnable mPlay = new Runnable() {
                @Override
                public void run() {
                      if (bPlay = true) \{mProcess = (mProcess < 100) ? mProcess+2 : 0;
                            mHandler.postDelayed(this, 1000);
                      Notification notify = getNotify(MusicService.this, PAUSE_EVENT, mSong, bPlay,
mProcess, mBaseTime);
                      startForeground(2, notify);
                 j.
           \mathcal{V}^{\mathcal{C}}_{\mathcal{C}}private Notification getNotify(Context ctx, String event, String song, boolean isPlay, int progress, long
time) {
                Intent pIntent = new Intent(event);
                PendingIntent nIntent = PendingIntent.getBroadcast(
                           ctx, R.string.app_name, pIntent, PendingIntent.FLAG_UPDATE_CURRENT);
                RemoteViews notify_music = new RemoteViews(ctx.getPackageName(), R.layout.notify_music);
                if (isPlay = true) {
                      notify music.setTextViewText(R.id.btn play, "暂停");
                      notify_music.setTextViewText(R.id.tv_play, song+"正在播放");
                      notify_music.setChronometer(R.id.chr_play, time, "%s", true);
                } else {
                      notify_music.setTextViewText(R.id.btn_play, "维续");
                      notify_music.setTextViewText(R.id.tv_play, song+"暂停播放");
                      notify_music.setChronometer(R.id.chr_play, time, "%s", false);
                 þ
                notify_music.setProgressBar(R.id.pb_play, 100, progress, false);
                notify_music.setOnClickPendingIntent(R.id.btn_play, nIntent);
                Intent intent = new Intent(ctx, MainActivity.class);
                PendingIntent contentIntent = PendingIntent.getActivity(ctx,
                            R.string.app_name, intent, PendingIntent.FLAG_UPDATE_CURRENT);
                Notification.Builder builder = new Notification.Builder(ctx);
                builder.setContentIntent(contentIntent).setContent(notify_music)
                            .setTicker(song).setSmallIcon(R.drawable.tt_s);
                Notification notify = builder.build();
                return notify;
           3
           @Override
           public int onStartCommand(Intent intent, int flags, int startid) {
```
mBaseTime = SystemClock.elapsedRealtime();

```
bPlay = intent.getBooleanExtra("is_play", true);
     mSong = intent.getStringExtra("song");
     mHandler.postDelayed(mPlay, 200);
     return START_STICKY;
ł
@Override
public void onCreate() {
     PAUSE_EVENT = getResources().getString(R.string.pause_event);
     pauseReceiver = new PauseReceiver();
      IntentFilter filter = new IntentFilter(PAUSE_EVENT);
     registerReceiver(pauseReceiver, filter);
     super.onCreate();
\mathbf{I}@Override
public void onDestroy() {
     unregisterReceiver(pauseReceiver);
     super.onDestroy();
\mathcal{E}private PauseReceiver pauseReceiver;
public class PauseReceiver extends BroadcastReceiver {
     @Override
     public void onReceive(Context context, Intent intent) {
           if (intent != null) {
                 bPlay = !bPlay;
                 if (bPlay == true) {
                       mHandler.postDelayed(mPlay, 200);
                       if (mPauseTime > 0) {
                             long gap = SystemClock.elapsedRealtime() - mPauseTime;
                             mBaseTime += gap;\}else\{mPauseTime = SystemClock.elapsedRealtime();
                 3
            ł.
     \mathcal{I}\left. \rule{0cm}{.0cm} \right\}
```
/getBroadcastgetActivity 6-346-356-346-35

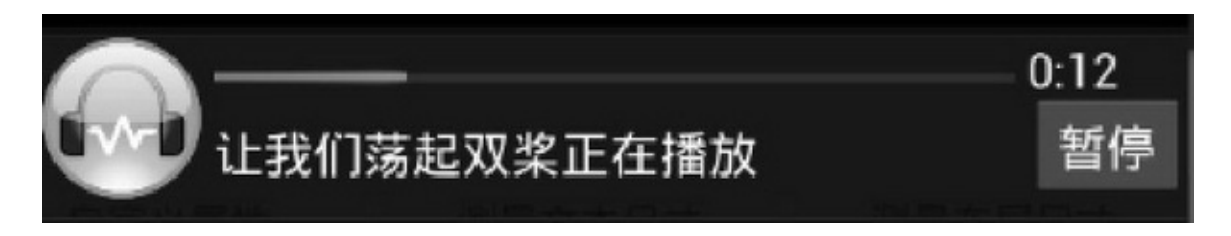

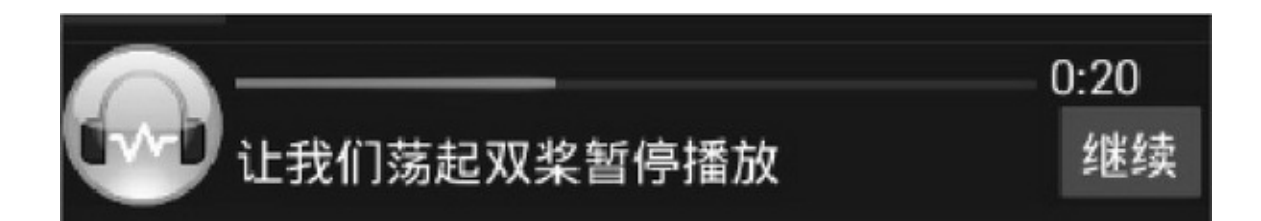

6-35

 $6.6.1$ 

App""

6-366-37

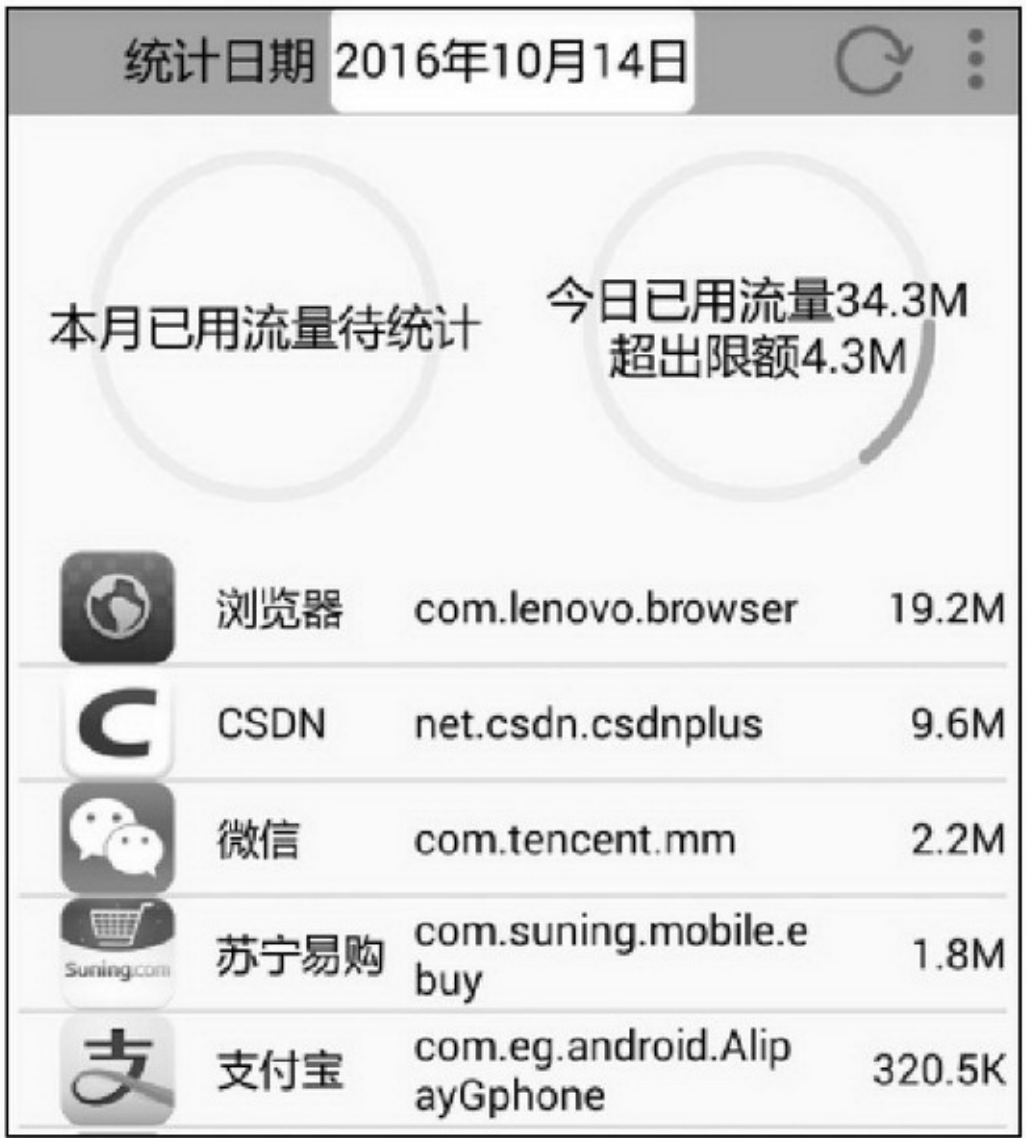

6-3630M

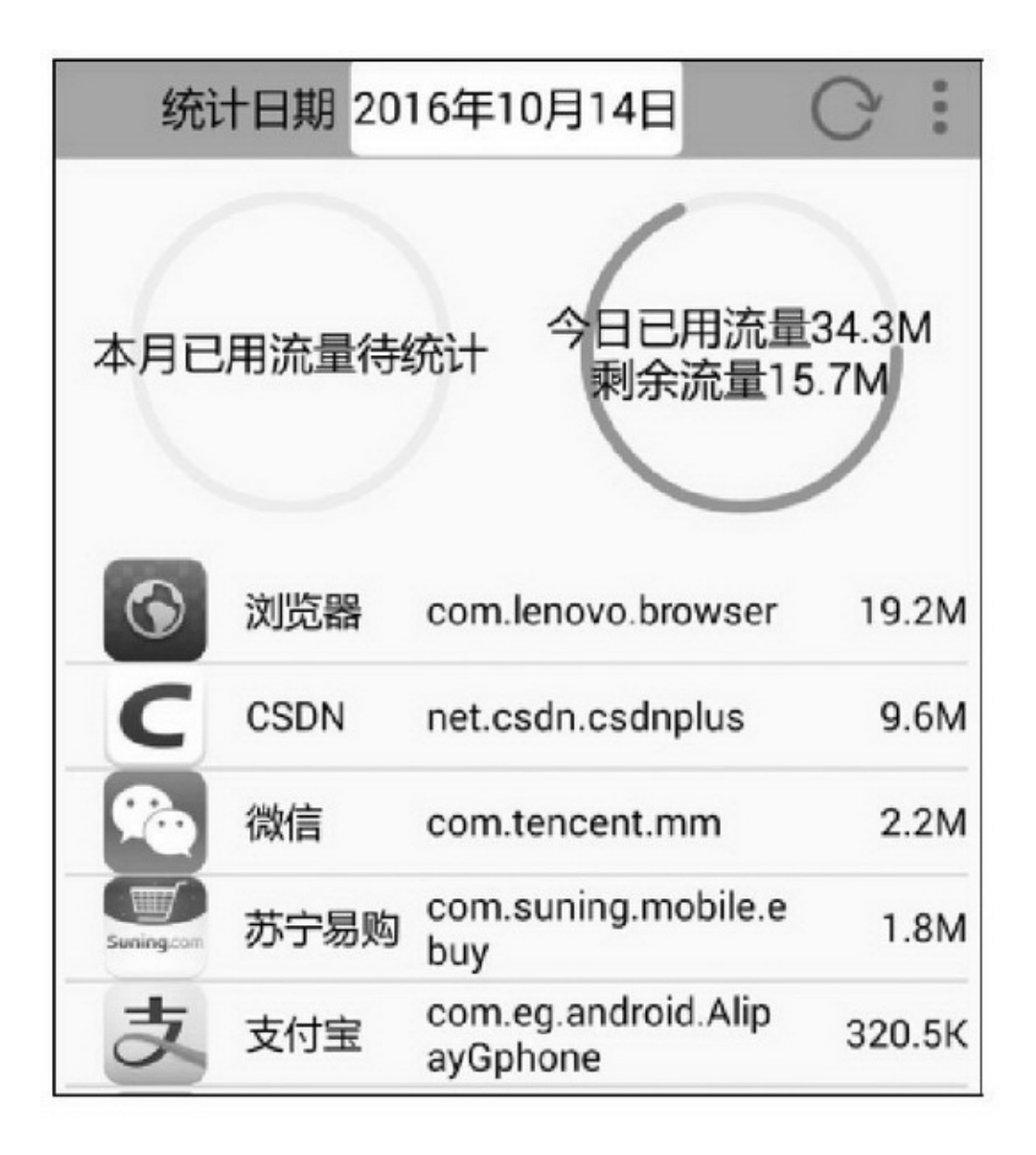

- 3 7 5 0 M

- 3 8

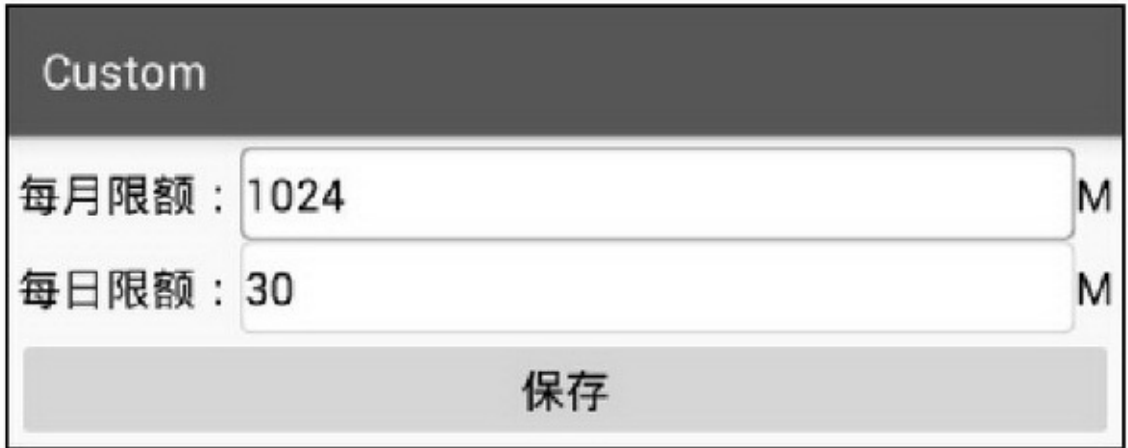

6-38

App6-396-40

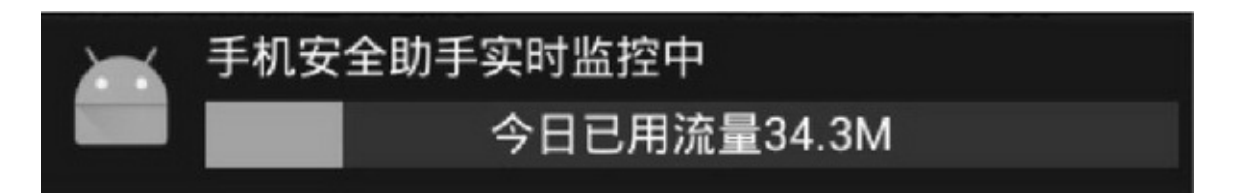

#### 6-3930M

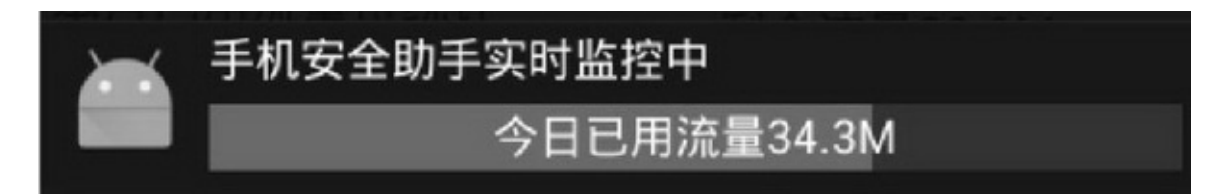

6-4050M

4

ServiceAcitivityService

# 6.6.2PackageManager PackageManager

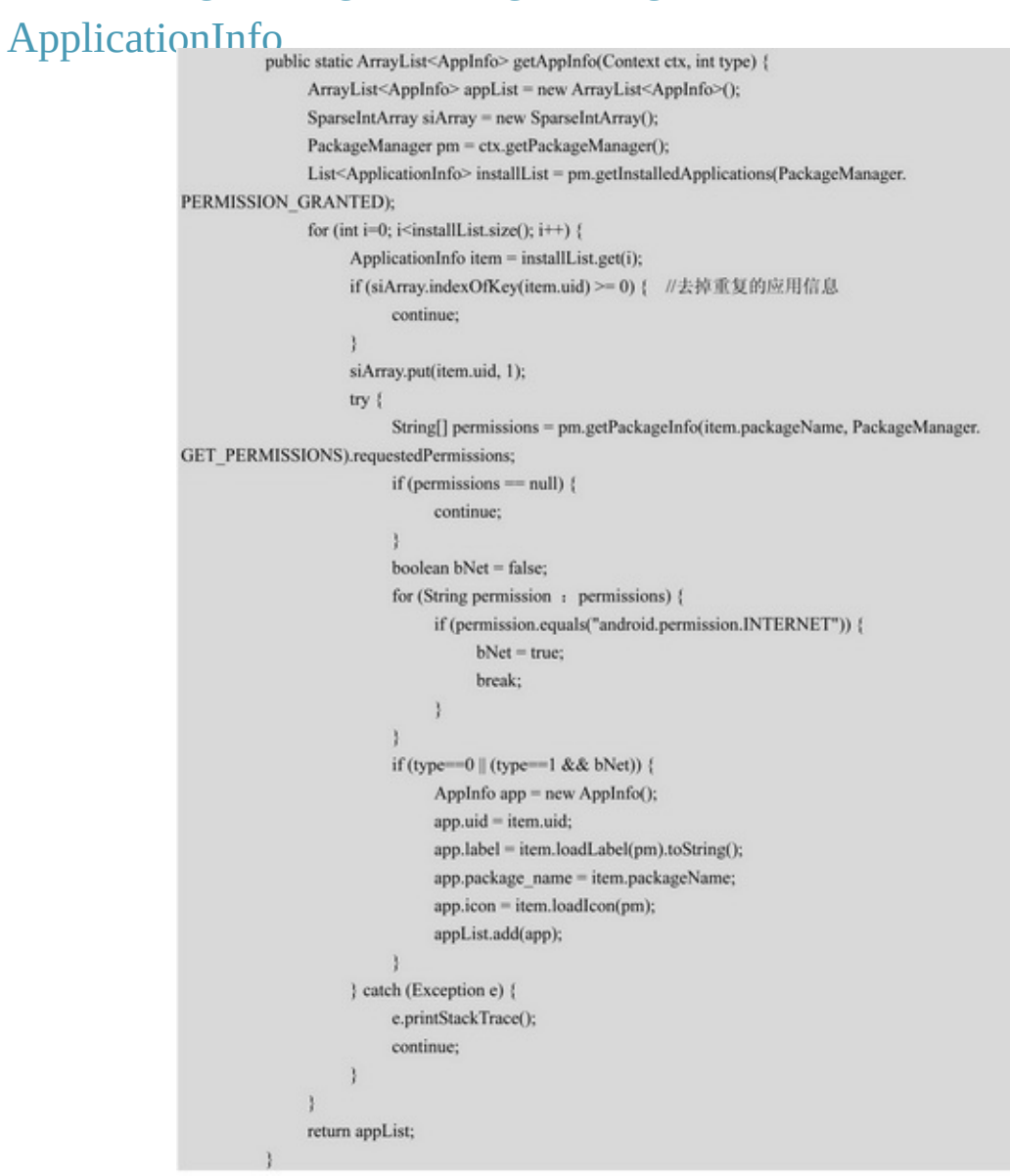

TrafficStats6 getTotalRxBytes getTotalTxBytes getMobileRxByteswifi getMobileTxBytes getUidRxBytes getUidTxBytes

## 6.6.3

55 步骤 01 package7 com.example.assistant.activityAcitivity com.example.assistant.adapter com.example.assistant.bean com.example.assistant.databaseSQLite com.example.assistant.serviceService com.example.assistant.util com.example.assistant.widget

步骤  $02$  MobileAssistantActivity.java activity\_mobile\_assistant.xmlMobileConfigActivity.java activity\_mobile\_config.xmlTrafficService.java

步 骤 03 AndroidManifest.xml3

(1)acitivity

<activity android:name=".MobileAssistantActivity" /> <activity android:name=".MobileConfigActivity" /> (2)service

<service android:name=".service.TrafficService" android:enabled="true" /> (3)applicationnameMainApplication

android:name=".MainApplication"

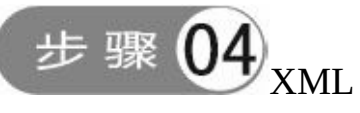

(1)res/drawable

## (2)res/layout (3)res/values/styles.xml 步骤 java

### TrafficService.java

```
@TargetApi(Build.VERSION_CODES.JELLY_BEAN)
public class TrafficService extends Service {
     private static final String TAG = "TrafficService";
     private MainApplication app;
     private int limit_day;
     private int mNowDay;
     @Override
     public int onStartCommand(Intent intent, int flags, int startid) {
          app = MainApplication.getInstance();
          limit_day = Integer.parseInt(SharedUtil.getIntance(this).readShared("limit_day", "30"));
          mHandler.post(mRefresh);
          return START_STICKY;
     private Handler mHandler = new Handler();
     private Runnable mRefresh = new Runnable() {
          @Override
          public void run() {
                refreshData();
                refreshNotify();
                mHandler.postDelayed(this, 10000);
           ł
     \} ;private void refreshData() {
          mNowDay = Integer.parseInt(DateUtil.getNowDateTime("yyyyMMdd"));
          //获取最新的流量信息
          ArrayList<AppInfo> appinfoList = AppUtil.getAppInfo(this, 1);
          for (int i=0; i<appinfoList.size(); i++) {
                AppInfo item = appinfoList.get(i);
                item.traffic = TrafficStats.getUidRxBytes(item.uid);
                item.month = mNowDay/100;
                item.day = mNowDay;
                appinfoList.set(i, item);
           з
          app.mTrafficHelper.insert(appinfoList);
     \mathbf{1}private void refreshNotify() {
          String last_date = DateUtil.getAddDate(""+mNowDay, -1);
          ArrayList<AppInfo> lastArray = app.mTrafficHelper.query("day="+last_date);
```

```
ArrayList<AppInfo> thisArray = app.mTrafficHelper.query("day="+mNowDay);
      long traffic_day = 0;
      for (int i=0; i<hhisArray.size(); i++) {
           Applnfo item = thisArray.get(i);
           for (int j=0; j<lastArray.size(); j++) {
                 if (item.uid = lastArray.get(j).uid) {
                       item.traffic -= lastArray.get(j).traffic;
                       break:
                  ķ.
           \mathbf{1}\text{ traffic\_day} \mathrel{+}= \text{item.train} \text{ffic};¥
     String desc = "今日已用流量" + StringUtil.formatTraffic(traffic_day);
     int progress = 0;
      int layoutId = R.layout.notify_traffic_green;
      float traffic<br/>M = traffic_day/1024.0f/1024.0f;
     if (trafficM > limit_day*2) {
           progress = (int) ((trafficM>limit_day*3)?100:(trafficM-limit_day*2)*100/limit_day);
           layoutId = R.layout.notify_traffic_red;
      } else if (trafficM > limit_day) {
           progress = (int) ((trafficM>limit_day*2)?100:(trafficM-limit_day)*100/limit_day);
           layoutId = R.layout.notify_traffic_yellow;
      } else {
           progress = (int) (trafficM*100/limit_day);
     Log.d(TAG, "progress="+progress);
     RemoteViews notify_traffic = new RemoteViews(this.getPackageName(), layoutId);
      notify_traffic.setTextViewText(R.id.tv_flow, desc);
     notify_traffic.setProgressBar(R.id.pb_flow, 100, progress, false);
      Intent intent = new Intent(this, MainActivity.class);
      PendingIntent contentIntent = PendingIntent.getActivity(this,
                 R.string.app_name, intent, PendingIntent.FLAG_UPDATE_CURRENT);
      Notification.Builder builder = new Notification.Builder(this);
      builder.setContentIntent(contentIntent).setContent(notify_traffic)
                 .setTicker("手机安全助手运行中").setSmallIcon(R.drawable.ic_app);
      mNotify = builder.build();
      startForeground(9, mNotify);
÷.
private Notification mNotify;
@Override
public void onDestroy() {
      super.onDestroy();
      if (mNotify != null) {
```

```
stopForeground(true);
      ł
@Override
public IBinder onBind(Intent intent) {
      return null;
ł
```
# **6.7**

 $App()()()()$ Service(3)""App 4 (1) (2) (3) (4)Service/

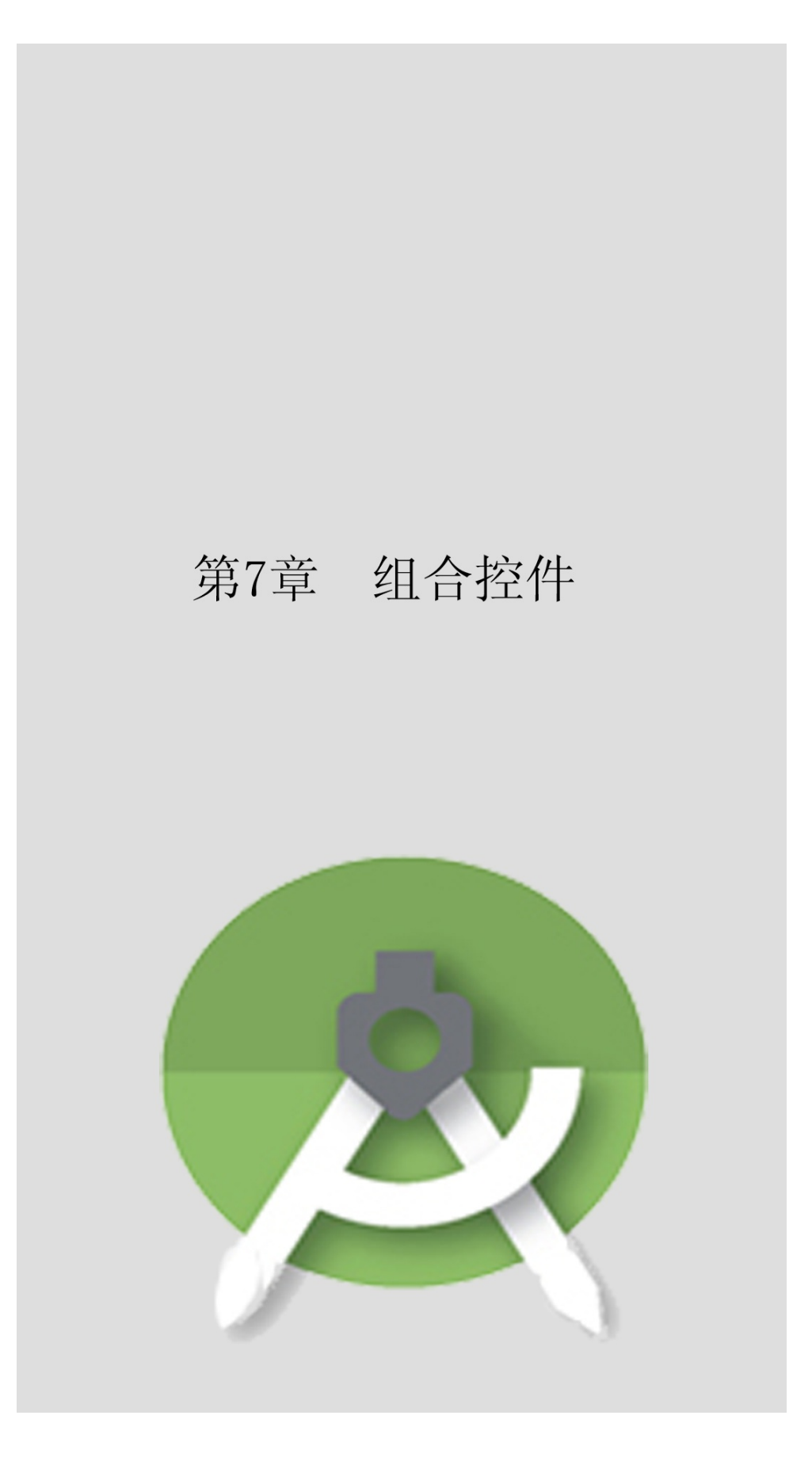

App<sup>3"</sup>"

**7.1**

3TabActivityActivityGroupFragmentActivity

7.1.1

ButtonImageButtonRadioButtonCheckBoxSwitch

## +7-14

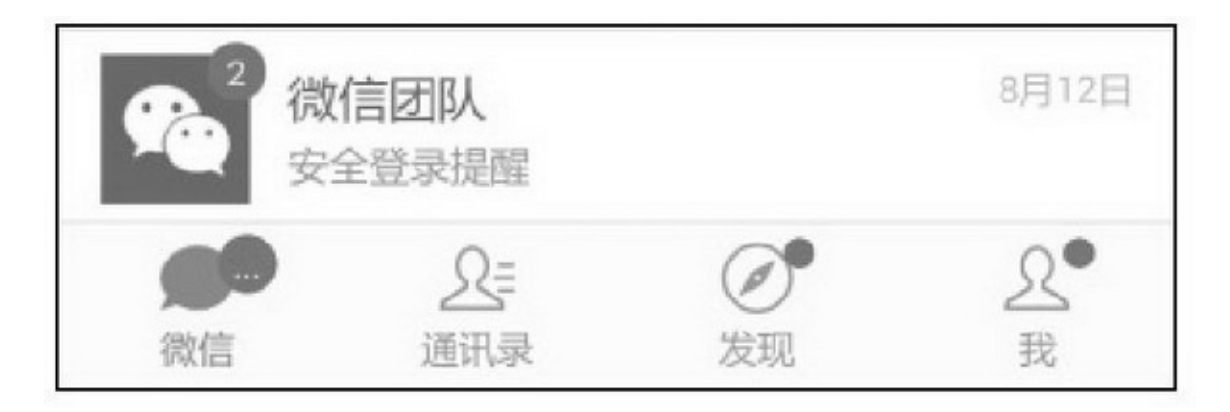

7-1

AppQQAndroid

2SwitchiOS,backgrounddrawableTop

textColorStateDrawable

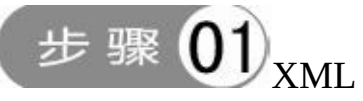

<selector xmlns:android="http://schemas.android.com/apk/res/android"> <item android:state\_selected="true" android:color="@color/tab\_text\_selected" /> <item android:color="@color/tab\_text\_normal" />  $\le$ /selector>

# 步骤 02 TextViewbackgroundtextColordrawableTop

#### <TextView android:id="@+id/tv\_tab\_button" android:layout\_width="100dp" android:layout height="60dp" android:padding="5dp" android:layout\_gravity="center" android:gravity="center" android:background="@drawable/tab\_bg\_selector" android:text="点我" android:textSize="12sp" android:textColor="@drawable/tab\_text\_selector" android:drawableTop="@drawable/tab\_first\_selector" />

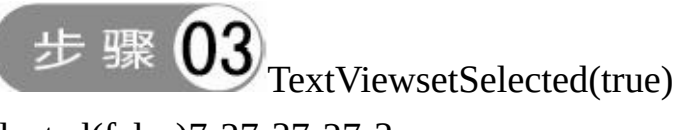

setSelected(false)7-27-37-27-3

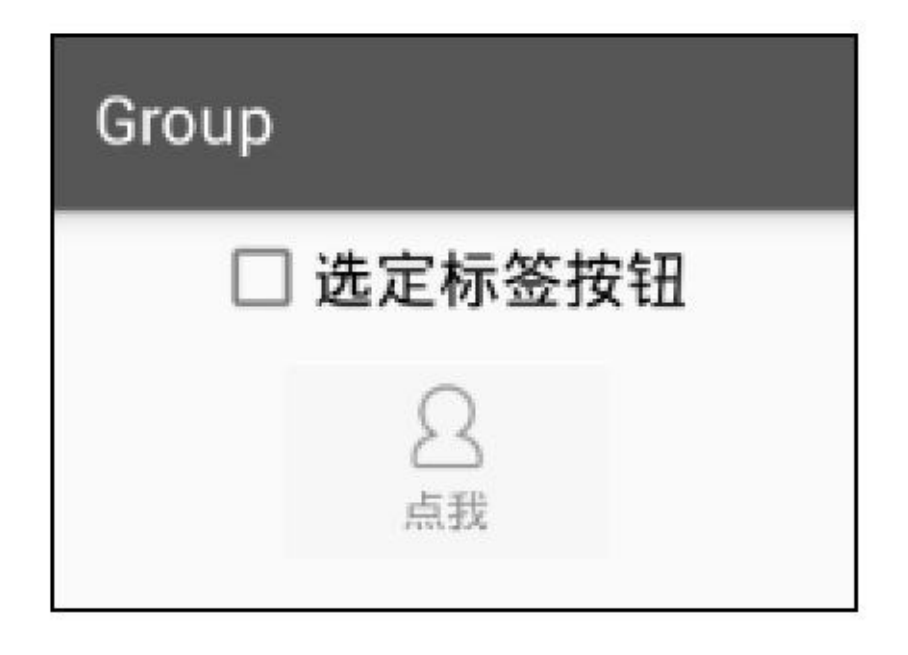

7-2

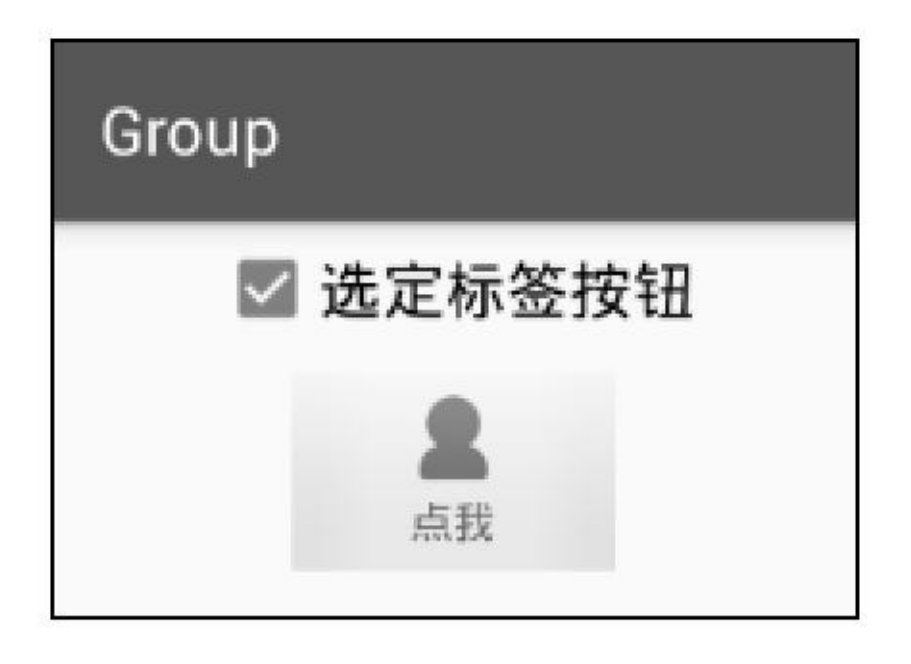

7-3

#### 45values/styles.xmlTabButton

<style name="TabButton">

<item name="android:layout\_width">match\_parent</item> <item name="android:layout\_height">match\_parent</item> <item name="android:padding">5dp</item> <item name="android:layout\_gravity">center</item> <item name="android:gravity">center</item> <item name="android:background">@drawable/tab\_bg\_selector</item> <item name="android:textSize">12sp</item> <item name="android:textStyle">normal</item> <item name="android:textColor">@drawable/tab\_text\_selector</item> </style>

TextViewstyle="@style/TabButton"styles.xml

## 7.1.2

3TabActivityActivityGroupFragmentActivity3 1.TabActivity TabActivityTabHostTabWidget

#### TabActivity

<TabHost xmlns:android="http://schemas.android.com/apk/res/android" android:id="@android:id/tabhost" android:layout width="match parent" android:layout\_height="match\_parent" > <RelativeLayout android:layout\_width="match\_parent" android:layout\_height="match\_parent" > <FrameLayout

android:id="@android:id/tabcontent" android:layout width="match parent" android:layout height="match parent" android:layout\_marginBottom="@dimen/tabbar\_height" />

#### <TabWidget

android:id="@android:id/tabs" android:layout\_width="match\_parent" android:layout height="wrap\_content" android:visibility="gone" />

<LinearLayout

android:layout\_width="match\_parent" android:layout\_height="@dimen/tabbar\_height" android:layout\_alignParentBottom="true" android:gravity="bottom" android:orientation="horizontal" >

<LinearLayout

android:id="@+id/ll\_first" android:layout\_width="0dp" android:layout\_height="match\_parent" android:layout\_weight="1" android:orientation="vertical" >

```
<TextView
                      style="@style/TabButton"
                      android:drawableTop="@drawable/tab_first_selector"
                      android:text="@string/menu_first" />
             </LinearLayout>
             <LinearLayout
                  android:id="@+id/ll_second"
                  android:layout_width="0dp"
                  android:layout height="match parent"
                  android:layout_weight="1"
                  android:orientation="vertical" >
                  <TextView
                      style="@style/TabButton"
                      android:drawableTop="@drawable/tab_second_selector"
                      android:text="@string/menu_second" />
              </LinearLayout>
              <LinearLayout
                  android:id="@+id/ll_third"
                  android:layout_width="0dp"
                  android:layout_height="match_parent"
                  android:layout_weight="1"
                  android:orientation="vertical" >
                  <TextView
                      style="@style/TabButton"
                      android:drawableTop="@drawable/tab_third_selector"
                      android:text="@string/menu_third" />
             </LinearLayout>
         </LinearLayout>
    </RelativeLayout>
</TabHost>
```
#### ActivityTabActivity

public class TabHostActivity extends TabActivity implements OnClickListener { private static final String TAG = "TabHostActivity"; private Bundle mBundle = new Bundle(); private TabHost tab host; private LinearLayout ll first, ll second, ll third; private String FIRST\_TAG = "first";

```
private String SECOND_TAG = "second";
          private String THIRD TAG = "third";
          @Override
          protected void onCreate(Bundle savedInstanceState) {
               super.onCreate(savedInstanceState);
               setContentView(R.layout.activity_tab_host);
               mBundle.putString("tag", TAG);
               Il first = (LinearLayout) findViewById(R.id.ll first);
               ll_second = (LinearLayout) findViewById(R.id.ll_second);
               ll_third = (LinearLayout) findViewById(R.id.ll_third);
               ll_first.setOnClickListener(this);
               Il second.setOnClickListener(this);
               Il third.setOnClickListener(this);
               tab host = getTabHost();
               tab_host.addTab(getNewTab(FIRST_TAG, R.string.menu_first,
                          R.drawable.tab_first_selector, TabFirstActivity.class));
               tab_host.addTab(getNewTab(SECOND_TAG, R.string.menu_second,
                          R.drawable.tab second selector, TabSecondActivity.elass));
               tab host.addTab(getNewTab(THIRD TAG, R.string.menu third,
                          R.drawable.tab third selector, TabThirdActivity.class));
               tab_host.setCurrentTabByTag(FIRST_TAG);
               changeContainerView(ll_first);
          \mathbf{1}private TabHost.TabSpec getNewTab(String spec, int label, int icon, Class<?> cls) {
               Intent intent = new Intent(this, cls).putExtras(mBundle);
               return tab_host.newTabSpec(spec).setContent(intent)
                          .setIndicator(getString(label), getResources().getDrawable(icon));
          @Override
          public void onClick(View v) {
               if (v.getId()-R.id.ll_first || v.getId()-R.id.ll_second || v.getId()-R.id.ll_third) {
                     changeContainerView(v);
                ł.
          private void changeContainerView(View v) {
               Il first.setSelected(false);
               Il_second.setSelected(false);
               Il_third.setSelected(false);
               v.setSelected(true);
if (v = 11 first) {
       tab_host.setCurrentTabByTag(FIRST_TAG);
```

```
} else if (v = 11 second) {
          tab_host.setCurrentTabByTag(SECOND_TAG);
     } else if (v = 11_third) {
          tab_host.setCurrentTabByTag(THIRD_TAG);
3
```
getNewTabTabHostsetCurrentTabByTag 7-47-57-4""7-5""

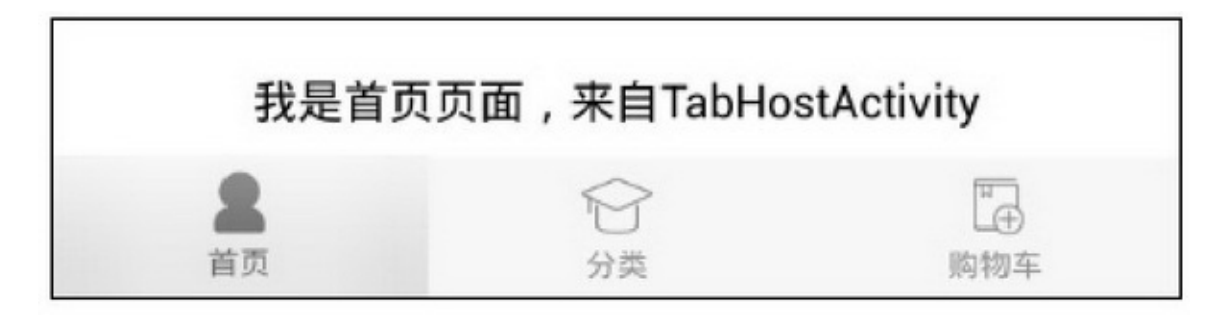

#### $7 - 4$  (c)

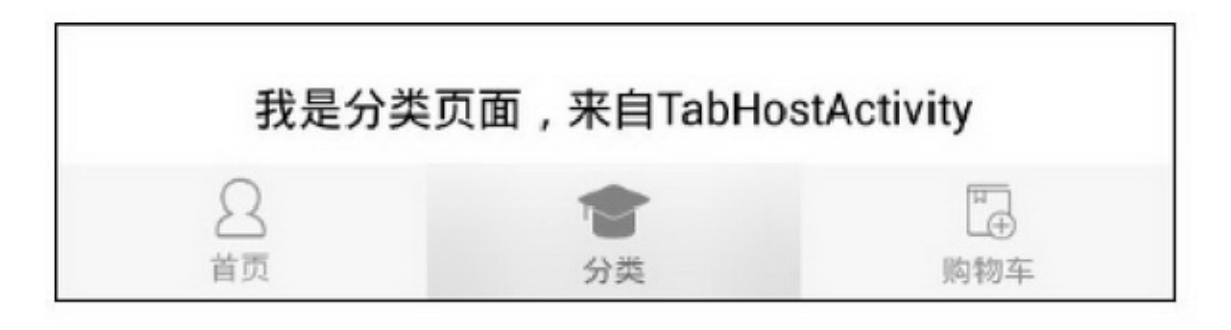

 $7 - 5$ <sup>(c)</sup>

## 2.ActivityGroup ActivityGroupActivityActivityGroupActivityActivity FragmentActivityGroupActivityGroup

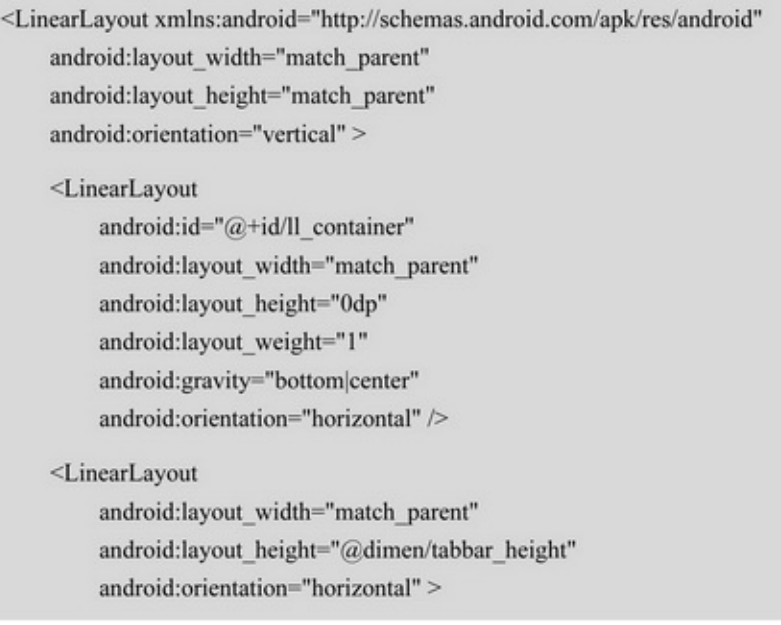

```
<LinearLayout
             android:id="@+id/ll_first"
             android:layout_width="0dp"
             android:layout height="match parent"
             android:layout_weight="1"
             android:orientation="vertical" >
             <TextView
                  style="@style/TabButton"
                  android:drawableTop="@drawable/tab_first_selector"
                  android:text="@string/menu_first" />
         </LinearLayout>
         <LinearLayout
             android:id="@+id/ll_second"
             android:layout_width="0dp"
             android:layout_height="match_parent"
             android:layout weight="1"
             android:orientation="vertical" >
             <TextView
                  style="@style/TabButton"
                  android:drawableTop="@drawable/tab_second_selector"
                  android:text="@string/menu_second" />
         </LinearLayout>
         <LinearLayout
             android:id="@+id/ll_third"
             android:layout_width="0dp"
             android:layout_height="match_parent"
             android:layout_weight="1"
             android:orientation="vertical" >
             <TextView
                  style="@style/TabButton"
                  android:drawableTop="@drawable/tab_third_selector"
                  android:text="@string/menu_third" />
         </LinearLayout>
    </LinearLayout>
</LinearLayout>
```
## ActivityGroup

public class TabGroupActivity extends ActivityGroup implements OnClickListener { private static final String TAG = "TabGroupActivity"; private Bundle mBundle = new Bundle(); private LinearLayout ll\_container, ll\_first, ll\_second, ll\_third;

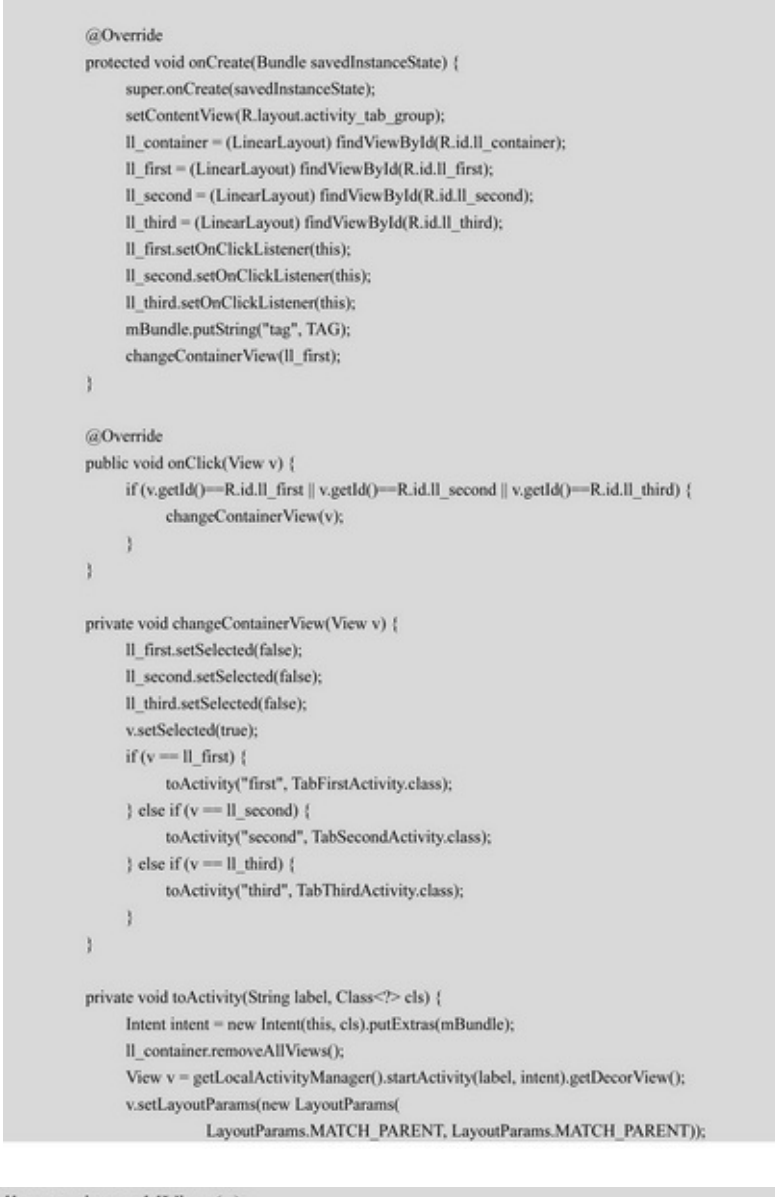

ll container.addView(v);

```
ł
```
toActivitystartActivityWindowWindow( getDecorView)DecorViewDecorViewActivityGroupstartActivity getLocalActivityManagergetLocalActivityManagerActivityGroup TabActivity7-67-77-6""7-7""

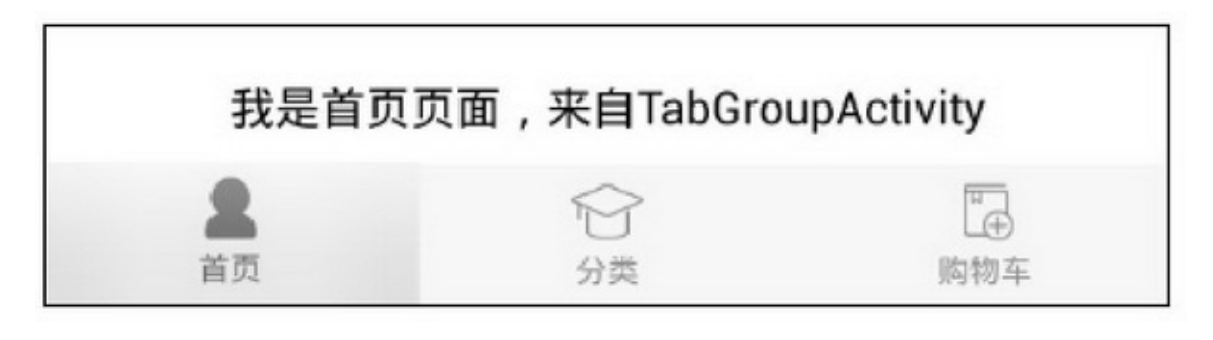

#### $7 - 6$ <sup>(c)</sup>

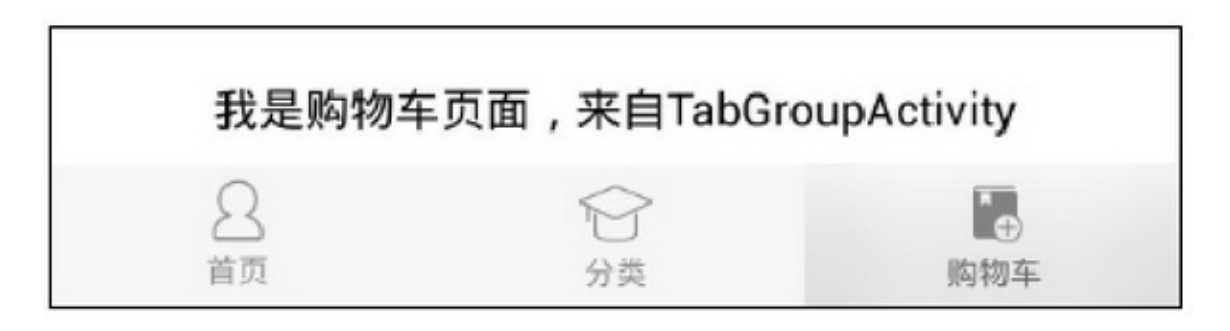

 $7 - 7$ <sup>(1)</sup>

3.FragmentActivity

ActivityGroupActivityGroupActivityActivityFragment

FragmentActivity3FragmentActivity

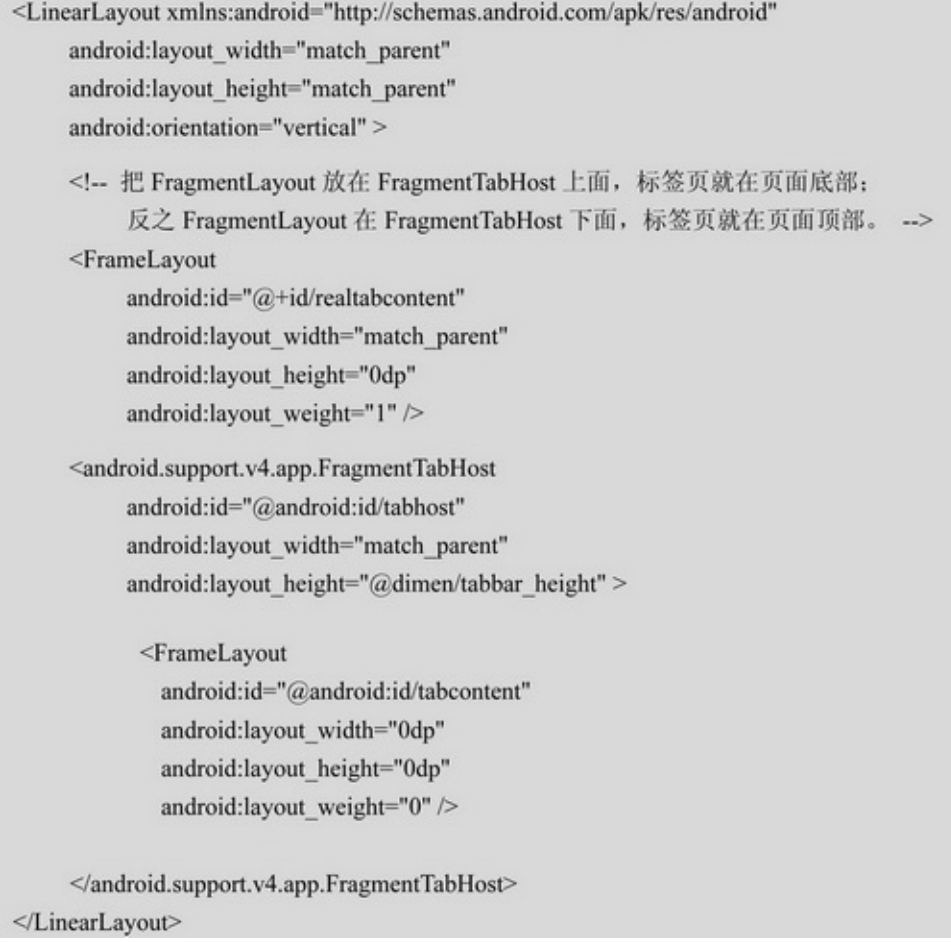

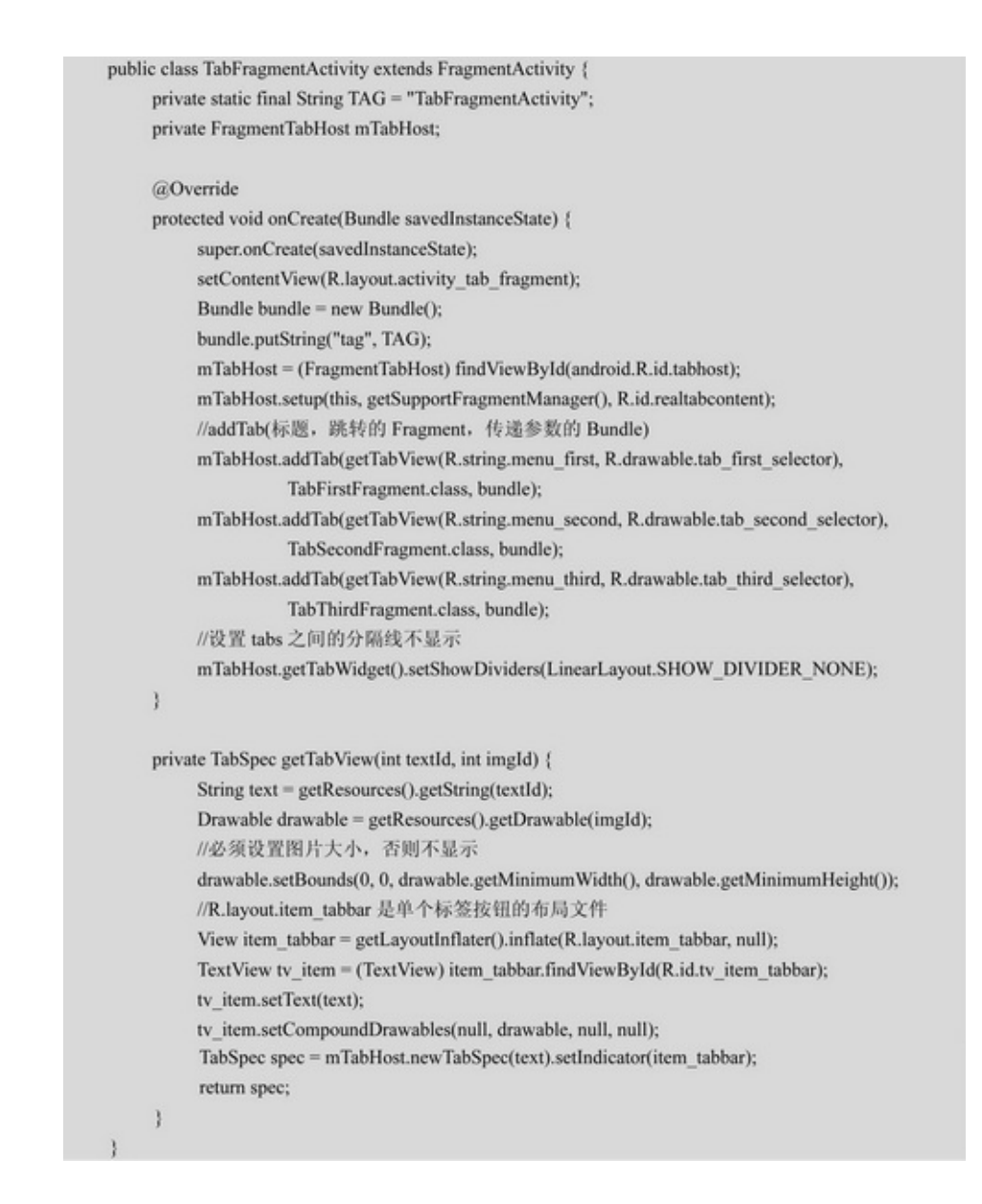

FragmentActivityaddTabFragmentFragmentTabHostsetSelected FragmentActivity

FragmentActivity7-87-97-8""7-9""

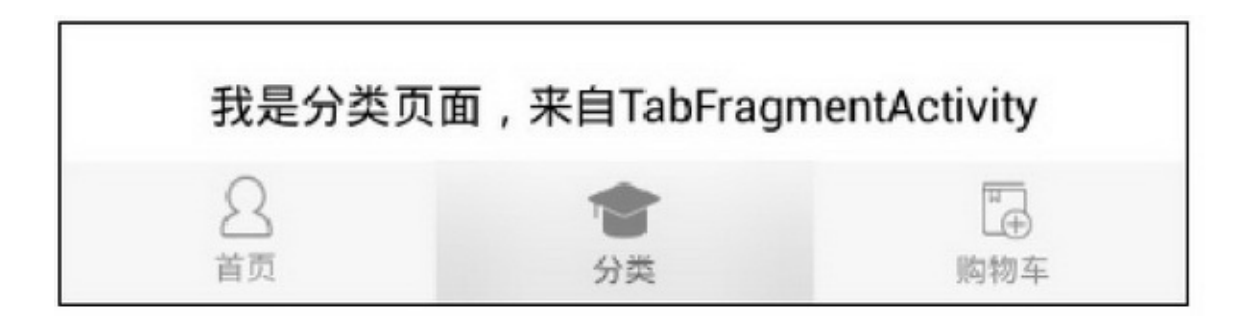

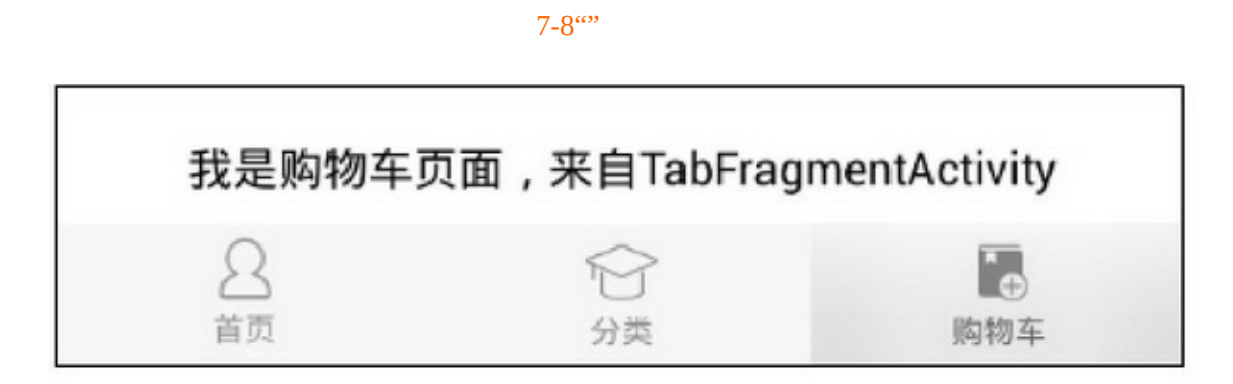

 $7-9$ <sup>(c)</sup>
# **7.2**

ToolbarOverflowMenuSearchViewTabLayoutToolbar TabLayout

7.2.1Toolbar AppAndroid5.0ActionBarActionBar Android5.0ToolbarActionBar ActionBarToolbarActionBarToolbarActionBar 步 骤 styles.xmlActionBar <style name="AppCompatTheme" 步骤 parent="Theme.AppCompat.Light.NoActionBar" /> AndroidManifest.xmlactivityandroid:theme android:theme="@style/AppCompatTheme" 一 骤 LinearLayoutverticalToolbarToolbar **ViewGroup** 

> <android.support.v7.widget.Toolbar android:id="@+id/tl head" android:layout width="match parent" android:layout height="wrap content" />

ActivityAppCompatActivityAndroid Studio AppCompatActivityonCreateToolbarsetSupportActionBarToolbar ToolbarActionBarToolbarToolbar7-1(6"6.1.1")

7-1Toolbar

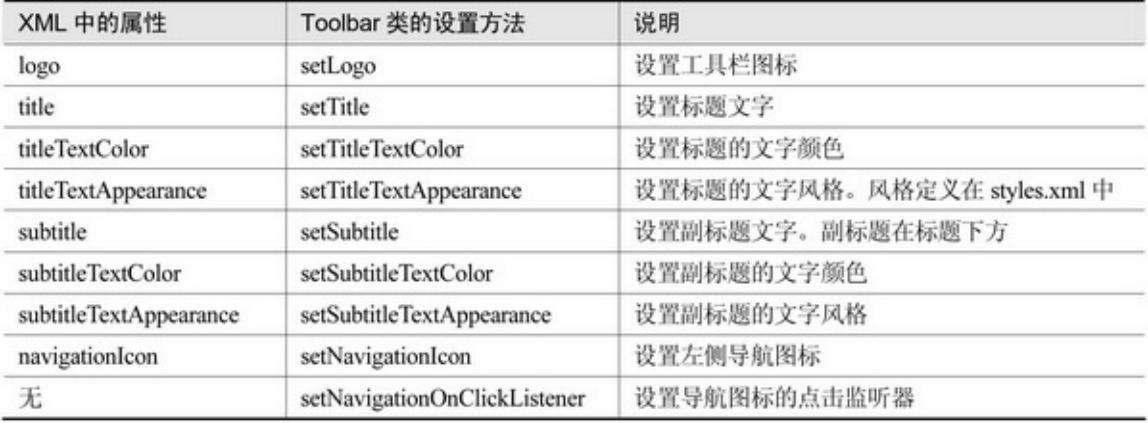

# Toolbar

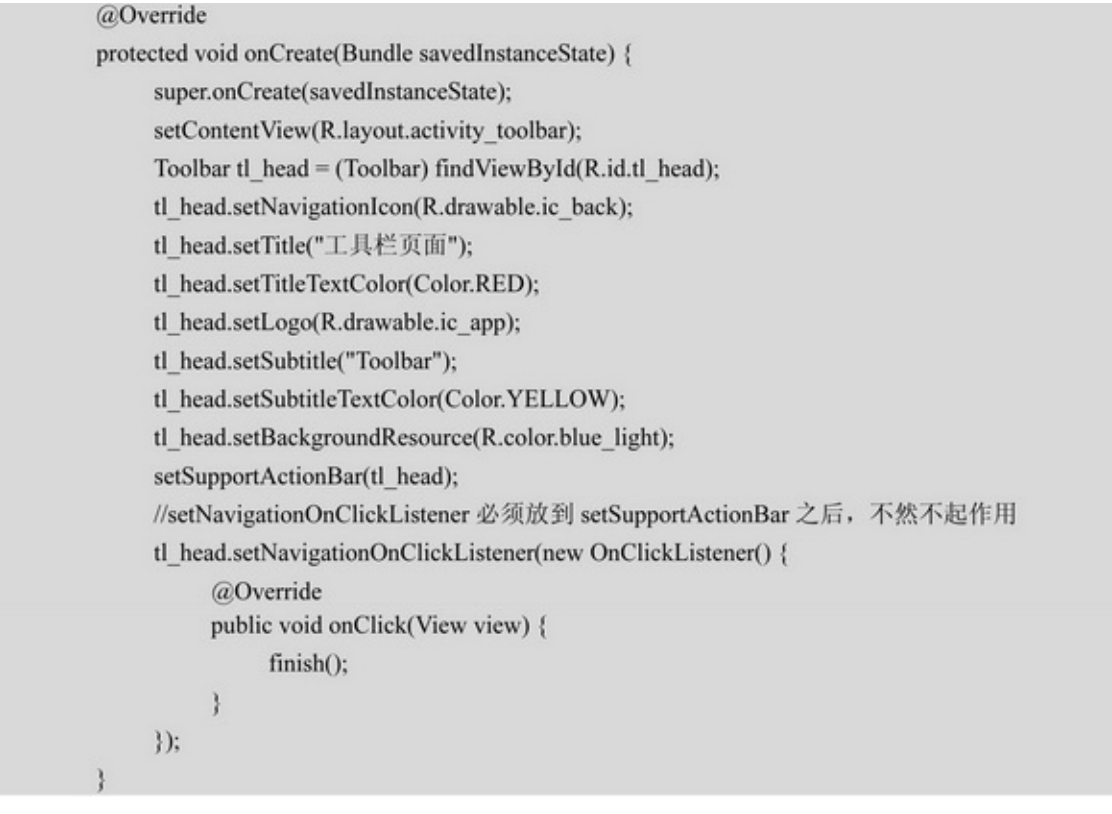

7-10

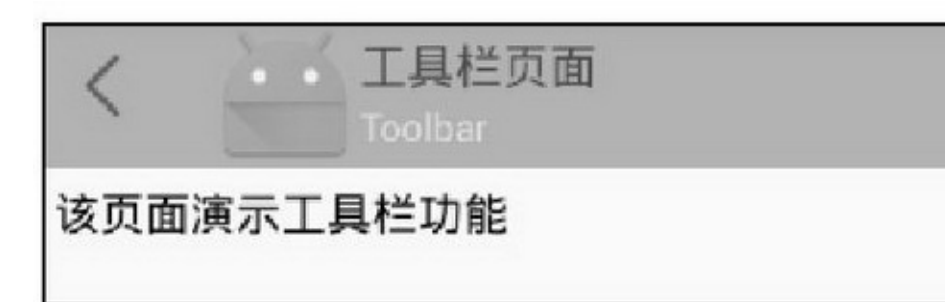

### 7.2.2OverflowMenu OverflowMenu OptionsMenushowAsAction7-2 7-2

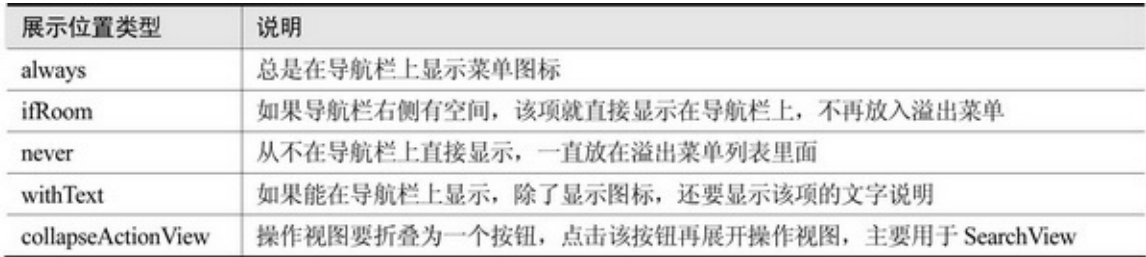

### iconMenuBuildersetOptionalIconsVisible

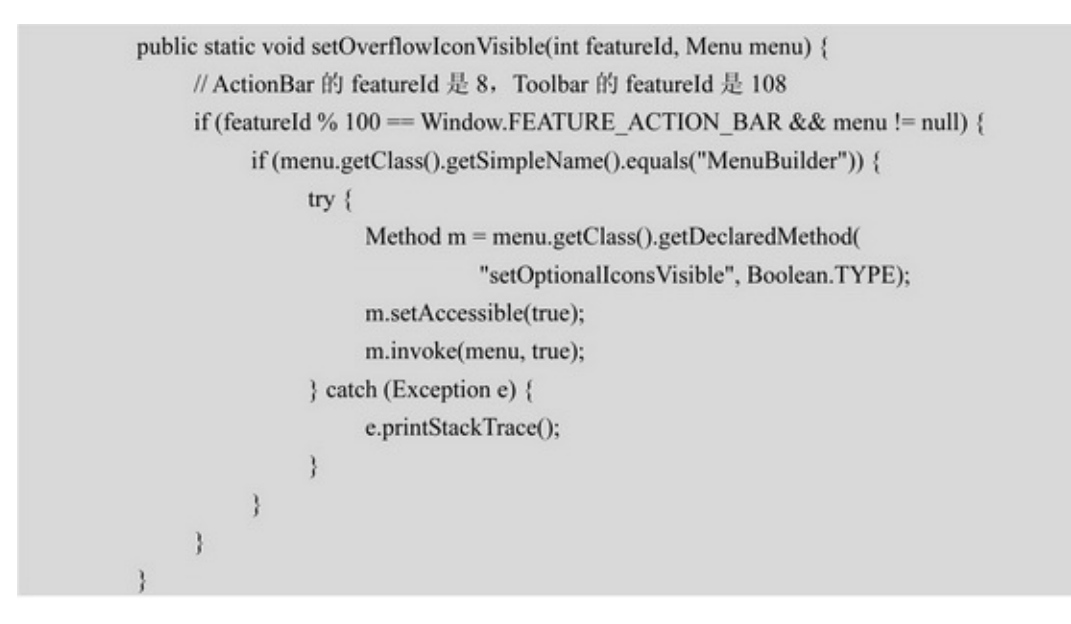

### showAsActionifRoomalwaysActionBarToolbar

## menuxmlns:app="http://schemas.android.com/apk/res-auto" android:showAsAction="ifRoom"app:showAsAction="ifRoom"

<menu xmlns:android="http://schemas.android.com/apk/res/android" xmlns:app="http://schemas.android.com/apk/res-auto" >

#### $<$ item

android:id="@+id/menu\_refresh" android:orderInCategory="1" android:icon="@drawable/ic\_refresh" app:showAsAction="ifRoom" android:title="刷新"/>

#### $<$ item

android:id="@+id/menu about" android:orderInCategory="8" android:icon="@drawable/ic about" app:showAsAction="never" android:title="关于"/>

#### $<$ item

android:id="@+id/menu\_quit" android:orderInCategory="9" android:icon="@drawable/ic\_quit" app:showAsAction="never" android:title="退出"/>

#### $<$ /menu>

```
@Override
public boolean onMenuOpened(int featureId, Menu menu) {
     Utils.setOverflowIconVisible(featureId, menu); // 显示菜单项左侧的图标
     return super.onMenuOpened(featureId, menu);
ł
@Override
public boolean onCreateOptionsMenu(Menu menu) {
     getMenuInflater().inflate(R.menu.menu overflow, menu);
     return true;
ł
@Override
public boolean onOptionsItemSelected(MenuItem item) {
     int id = item.getItemId();
     if (id == android.R.id.home) { //该分支响应导航图标的点击动作
          finish():
     } else if (id = R.id.menu refresh) {
          tv_desc.setText("当前刷新时间: "+Utils.getNowDateTime("yyyy-MM-dd HH:mm:ss"));
          return true;
     } else if (id = R.id.menu about) {
          Toast.makeText(this, "这个是工具栏的演示 demo", Toast.LENGTH_LONG).show();
          return true;
     } else if (id = R.id.menu_quit) {
          finish();
     return super.onOptionsItemSelected(item);
```
### 7-117-127-117-12

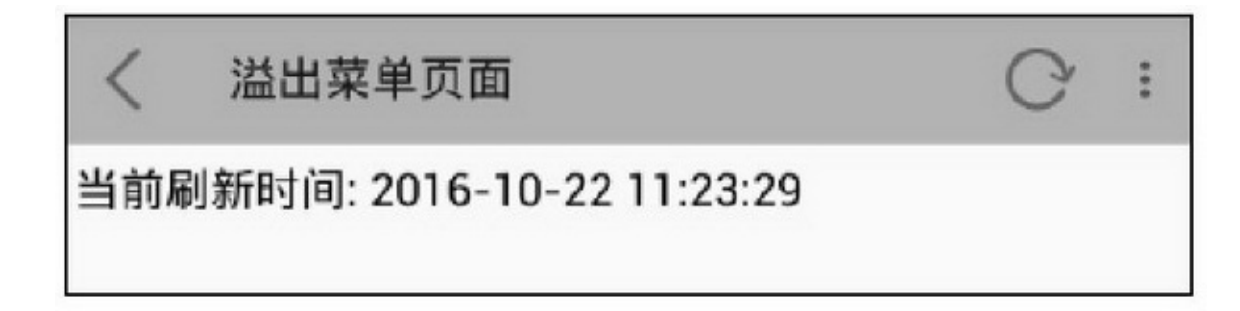

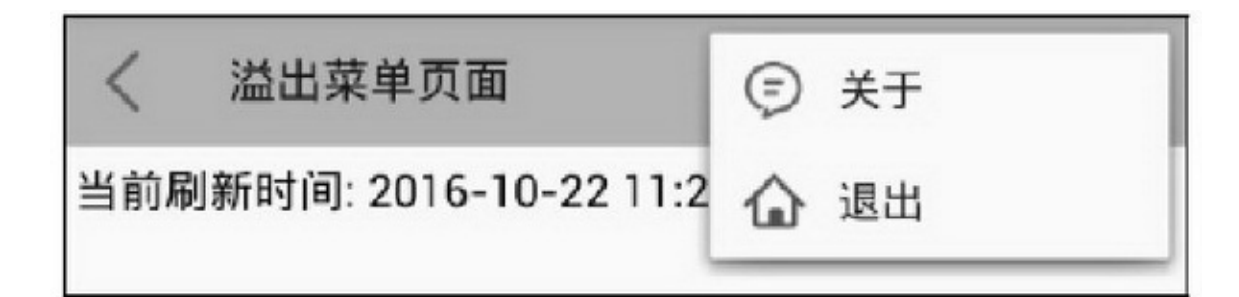

## 7.2.3SearchView App

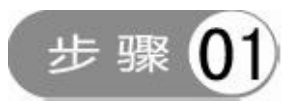

#### $\leq$ item

android:id="@+id/menu\_search" android:orderInCategory="1" android:icon="@drawable/ic\_search" app:showAsAction="ifRoom" android:title="搜索" app:actionViewClass="android.support.v7.widget.SearchView" />

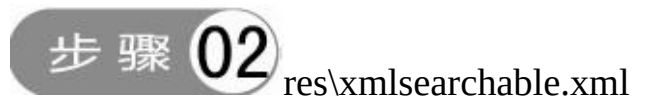

<searchable xmlns:android="http://schemas.android.com/apk/res/android" android:label="@string/app\_name" android:hint="@string/please\_input" android:inputType="text" android:searchButtonText="@string/search" />

# 步骤 AndroidManifest.xmlactivityactionmeta-data

<activity android:name=".SearchResultActvity" android:theme="@style/AppCompatTheme" > <intent-filter> <action android:name="android.intent.action.SEARCH"/> </intent-filter> <meta-data android:name="android.app.searchable" android:resource="@xml/searchable"/> </activity>

### 步骤 04 ActivityActivitySearchResultActvity

```
private void initSearchView(Menu menu) {
               MenuItem menuItem = menu.findItem(R.id.menu_search);
               SearchView searchView = (SearchView) MenuItemCompat.getActionView(menuItem);
               if (search View == null) {
                    Log.d(TAG, "Fail to get SearchView.");
               } else {
                    if (getIntent() != null {
                         //设置是否将搜索视图默认折叠为图标
                         searchView.setIconifiedByDefault(getIntent().getBooleanExtra("collapse", true));
                    } else {
                         searchView.setIconifiedByDefault(true);
                    ł.
                    //设置是否启用完成图标
                    searchView.setSubmitButtonEnabled(true);
                    SearchManager searchManager = (SearchManager) getSystemService(Context.SEARCH_
SERVICE);
                    ComponentName cn = new ComponentName(this, SearchResultActvity.class);
                    SearchableInfo info = searchManager.getSearchableInfo(cn);
                    if (info == null) {
                         Log.d(TAG, "Fail to get SearchResultActvity.");
                    ł
                    //设置搜索动作的定义
                    searchView.setSearchableInfo(info);
                    sac key = (SearchView.SearchAutoComplete) searchView.findViewById(R.id.search src text);
                    sac_key.setTextColor(Color.WHITE);
                    sac key.setHintTextColor(Color.WHITE);
                    //设置搜索关键字的监听器, 如是否展示关键字的匹配列表
                    searchView.setOnQueryTextListener(new SearchView.OnQueryTextListener() {
```

```
@Override
                             public boolean onQueryTextSubmit(String query) {
                                   return false;
                             \mathcal{I}@Override
                             public boolean onQueryTextChange(String newText) {
                                   doSearch(newText);
                                   return true;
                             \frac{3}{4}\});
                       Bundle bundle = new Bundle();
                       bundle.putString("hi", "hello");
                       searchView.setAppSearchData(bundle);
                 3
           \frac{1}{2}private SearchView.SearchAutoComplete sac_key;
           private String[] hintArray = { "iphone", "iphone7s", "iphone7", "iphone7 plus", "iphone6s", "iphone6",
"iphone6 plus"};
           private void doSearch(String text) {
                 if (text.indexOf("i") = = 0) {
                       ArrayAdapter<String> adapter = new ArrayAdapter<String>(this,
                                   R.layout.search_list_auto, hintArray);
                       sac_key.setAdapter(adapter);
                       sac_key.setOnItemClickListener(new OnItemClickListener() {
                             @Override
                             public void onltemClick(AdapterView<?> parent, View view, int position, long id) {
                                   TextView tv_item = (TextView) view;
                                   sac_key.setText(tv_item.getText());
                             \frac{1}{2}\label{eq:3} \dagger);\mathcal{E}\left. \begin{array}{c} \rule{0mm}{2mm} \end{array} \right\}@Override
           public boolean onCreateOptionsMenu(Menu menu) {
                 getMenuInflater().inflate(R.menu.menu_search, menu);
                 //对搜索框做初始化
                 initSearchView(menu);
                 return true;
```
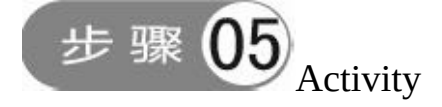

```
private void doSearchQuery(Intent intent) {
    if (intent == null) {
         return;
    } else {
         // 如果通过 ACTION_SEARCH 调用, 即通过搜索调用
         if (Intent.ACTION_SEARCH.equals(intent.getAction())) {
              // 获取额外信息
              Bundle bundle = intent.getBundleExtra(SearchManager.APP_DATA);
              String value = bundle.getString("hi");
              // 获取搜索内容
              String queryString = intent.getStringExtra(SearchManager.QUERY);
              tv_search_result.setText("您输入的搜索文字是: "+queryString+", 额外信息: "+value);
         3
     ì
```
7-13~7-167-137-147-157-16

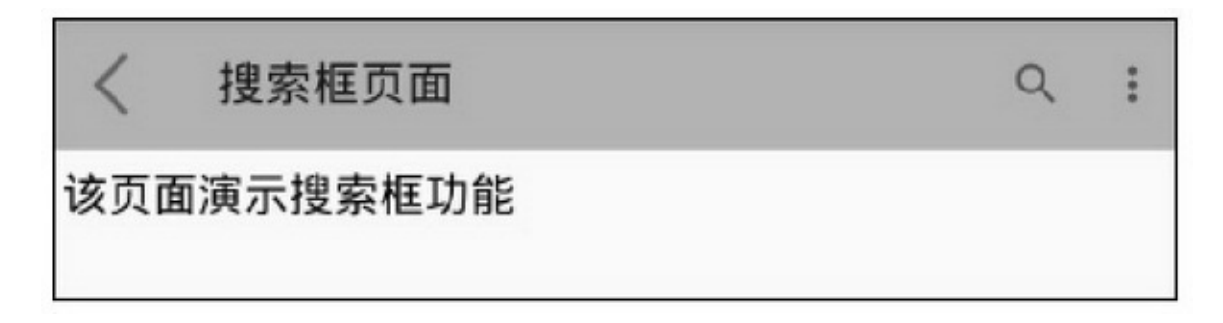

7-13

搜... ◎ 请输入  $\rightarrow$ 该页面演示搜索框功能

7-14

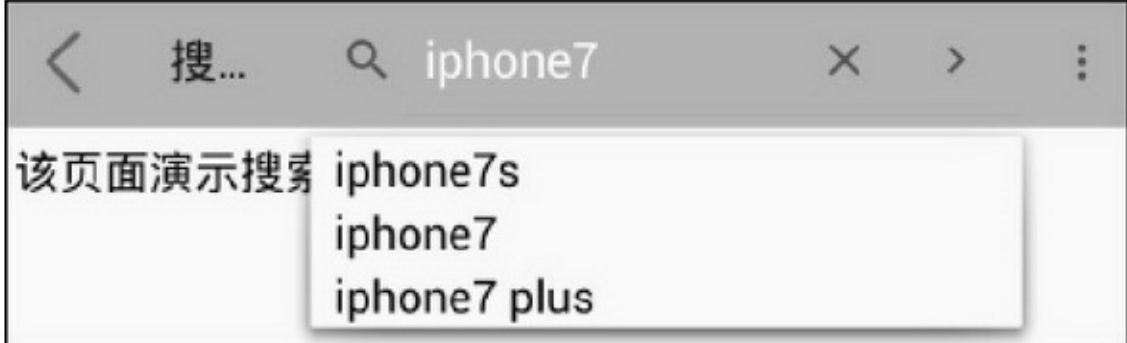

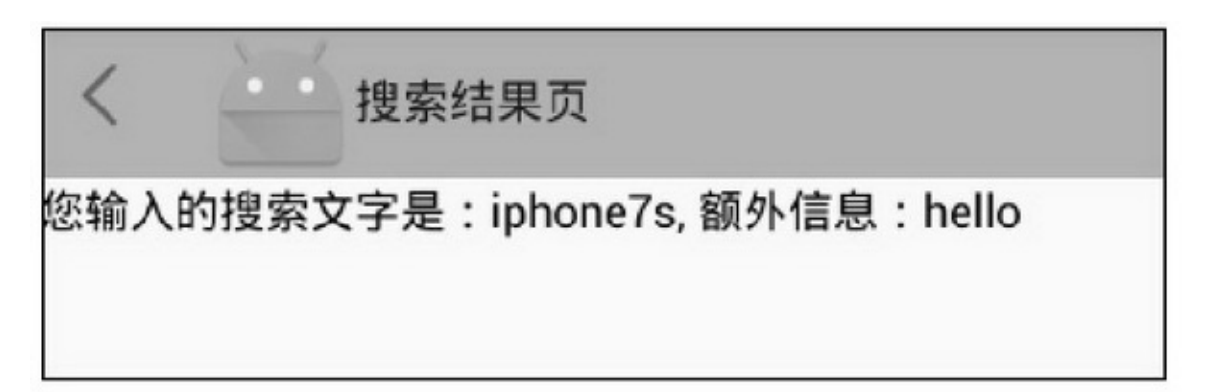

7-16

7.2.4TabLayout ToolbarActionBar6""

LinearLayoutLinearLayoutToolbar ToolbarLinearLayout

#### <android.support.v7.widget.Toolbar

android:id="@+id/tl head" android:layout width="match parent" android:layout\_height="50dp" android:background="@color/blue\_light" app:navigationIcon="@drawable/ic\_back" >

#### <RelativeLayout

android:layout width="match parent" android:layout\_height="wrap\_content" >

#### <TextView

android:id="@+id/tv\_day" android:layout width="wrap content" android:layout\_height="match\_parent" android:layout centerInParent="true" android:background="@drawable/editext\_selector" android:gravity="center" android:textColor="@color/black" android:textSize="17sp" />

#### <TextView

android:layout\_width="wrap\_content" android:layout\_height="match\_parent" android:layout toLeftOf="@+id/tv day" android:gravity="center" android:text="统计日期 " android:textColor="@color/black" android:textSize="17sp" /> </RelativeLayout>

</android.support.v7.widget.Toolbar>

# 统计日期 2016年10月22日

# 该页面演示工具栏定制样式

#### $7 - 17$

 $7 - 17$ 

ToolbarApp7-187-19PagerTabStrip

designTabLayoutbuild.gradledependenciesdesign compile 'com.android.support:design:25.1.0'

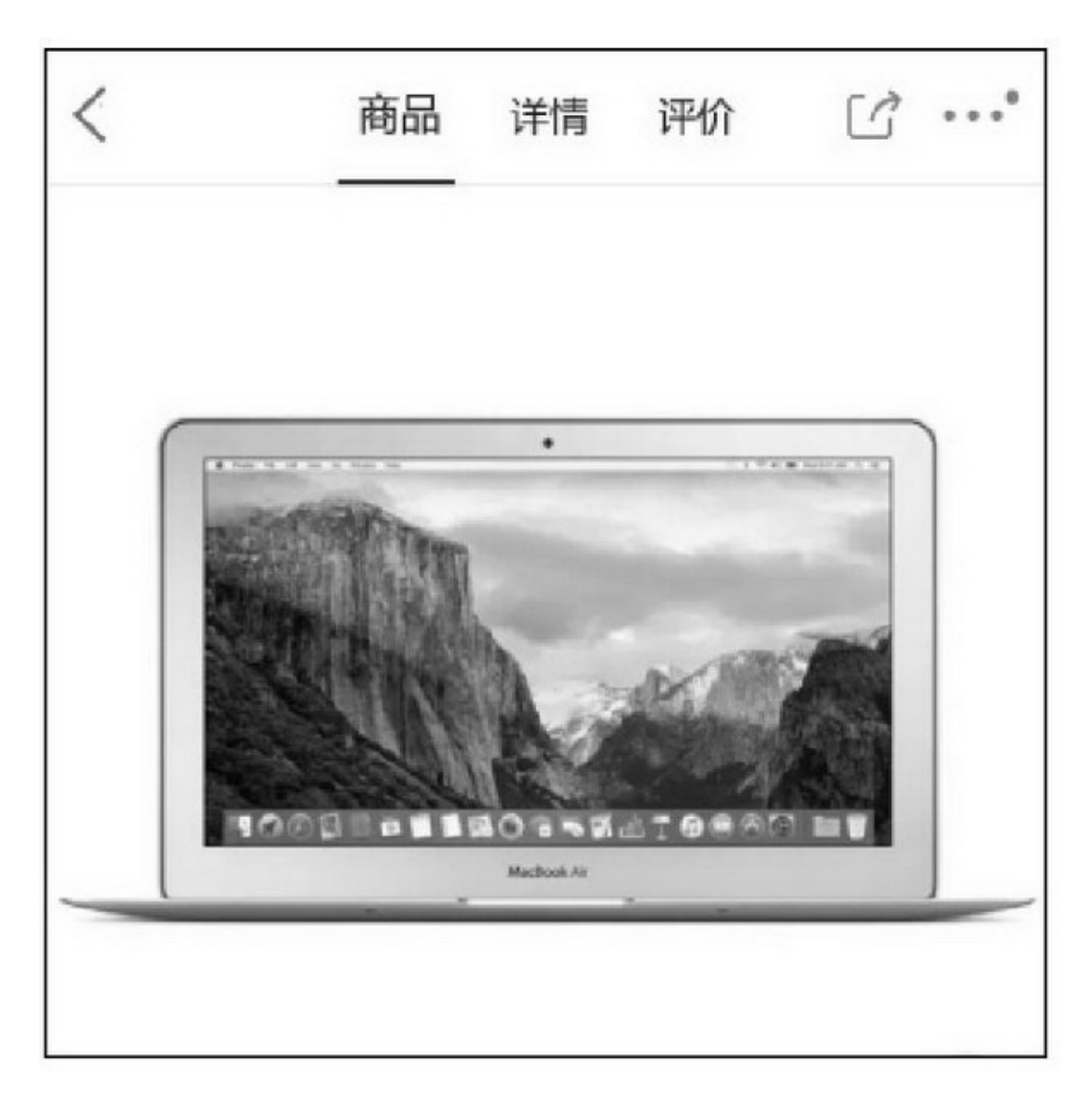

7-18

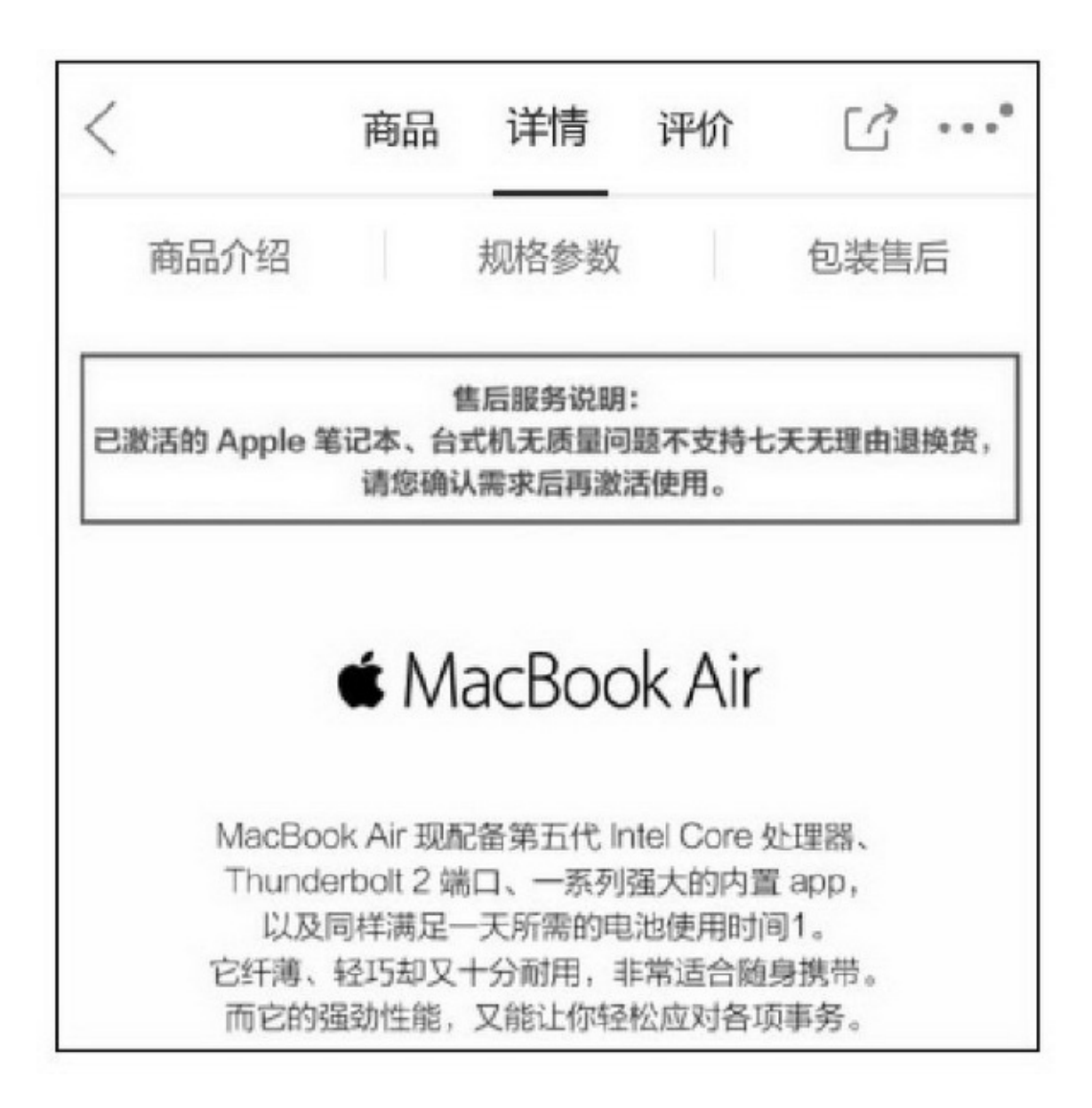

TabLayoutPagerTabStripTabLayout6 tabBackground tabIndicatorColor tabIndicatorHeight tabTextColor tabTextAppearance tabSelectedTextColor XMLTabLayout

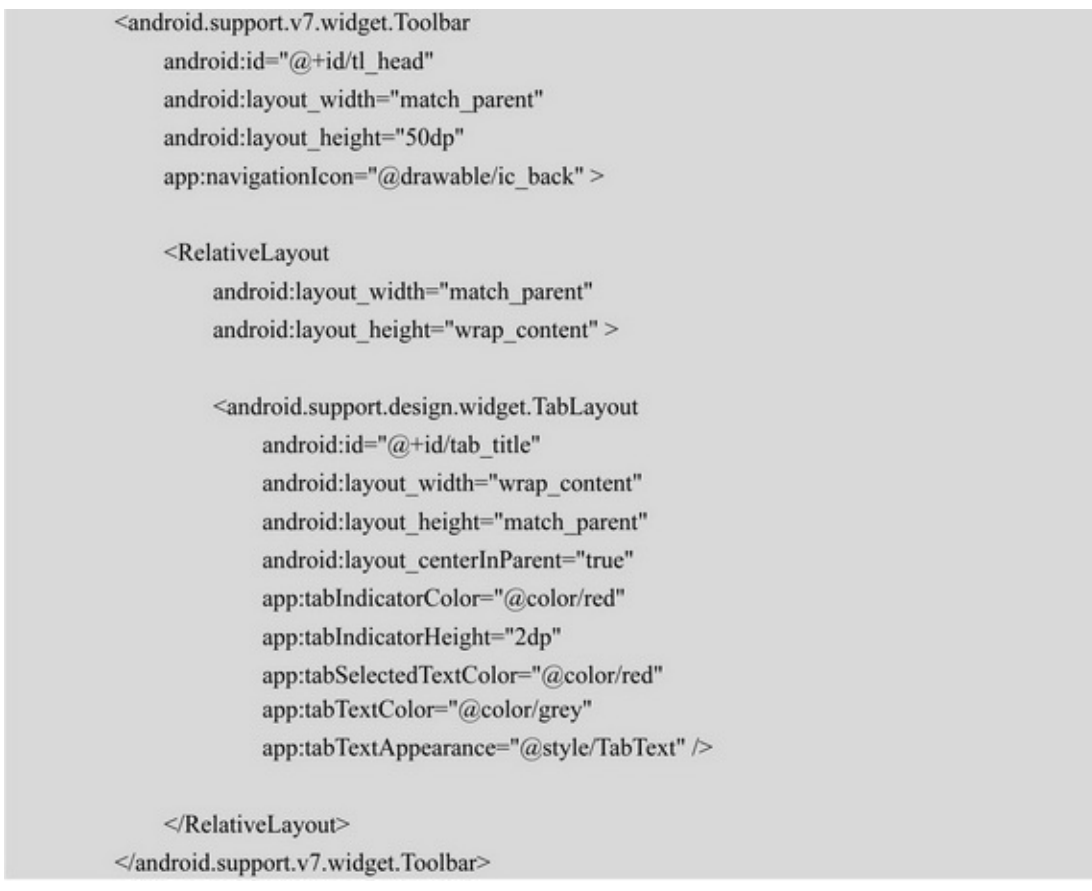

TabLayout4 newTab addTab getTabAt onTabSelected  $\blacktriangleright_{\text{onTabUnselected}}$  $\blacktriangleright_{\text{onTabReselected}}$ setOnTabSelectedListenerOnTabSelectedListener3 TabLayoutViewPager

```
@Override
           protected void onCreate(Bundle savedInstanceState) {
                super.onCreate(savedInstanceState);
                 setContentView(R.layout.activity_tab_layout);
                tl_head = (Toolbar) findViewById(R.id.tl_head);
                tab title = (TabLayout) findViewById(R.id.tab title);
                vp_content = (ViewPager) findViewById(R.id.vp_content);
                 setSupportActionBar(tl_head);
                m<br>TitleArray.add("\widehat{\mathbb{M}} <br/> \widehat{\mathbb{M}} ");
                mTitleArray.add("详情");
                 initTabLayout();
                initTabViewPager();
           3
           private void initTabLayout() {
                tab_title.addTab(tab_title.newTab().setText(mTitleArray.get(0)));
                tab_title.addTab(tab_title.newTab().setText(mTitleArray.get(1)));
                tab_title.setOnTabSelectedListener(this);
           \, )
           private void initTabViewPager() {
                GoodsPagerAdapter adapter = new GoodsPagerAdapter(getSupportFragmentManager(),
mTitleArray);
                 vp_content.setAdapter(adapter);
                vp_content.addOnPageChangeListener(new SimpleOnPageChangeListener() {
                      @Override
                      public void onPageSelected(int position) {
                            tab_title.getTabAt(position).select();
                      ğ,
                \});
           3
           @Override
           public void onTabReselected(Tab tab) {
           @Override
           public void onTabSelected(Tab tab) {
                vp_content.setCurrentItem(tab.getPosition());
           B.
           @Override
           public void onTabUnselected(Tab tab) {
```
""7-20""7-21App

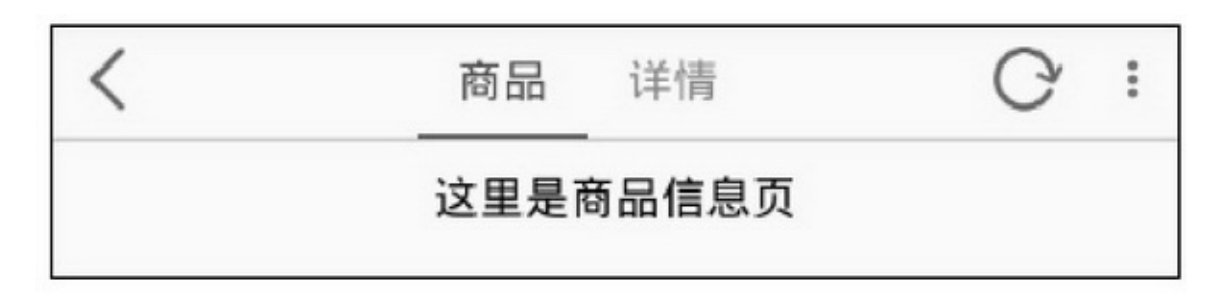

 $7-20$   $\cdots$ 

#### 商品 详情

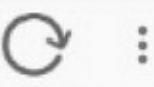

# 这里是商品详情页

#### $7-21$ <sup>(c)</sup>

# TabLayoutTextViewtextColorImageViewsrc

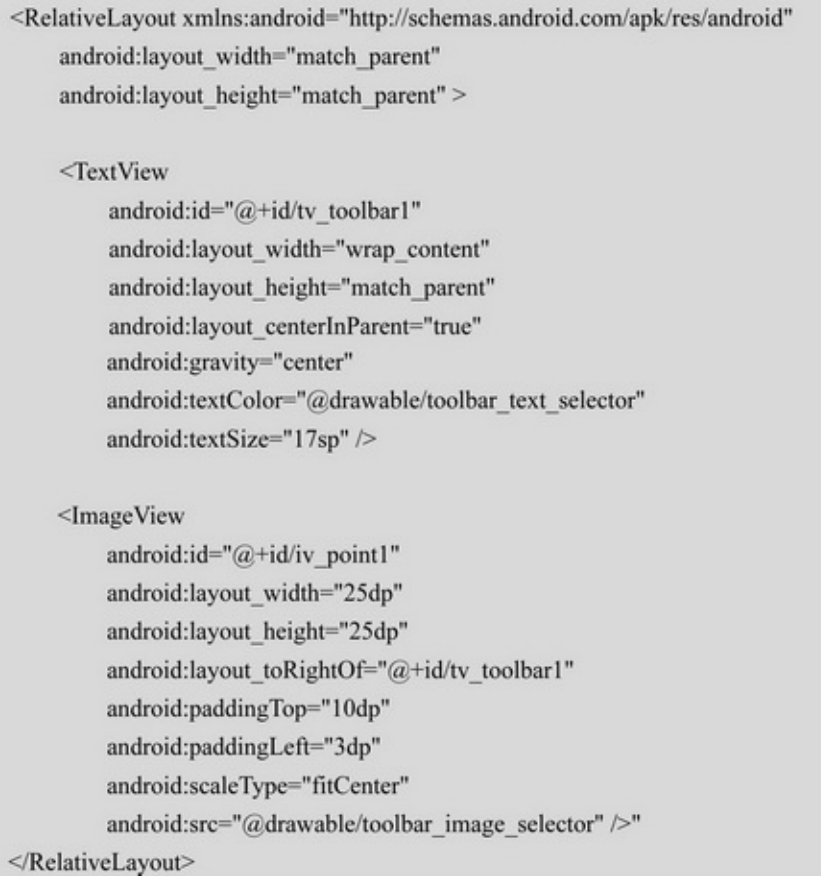

## initTabLayoutsetCustomView

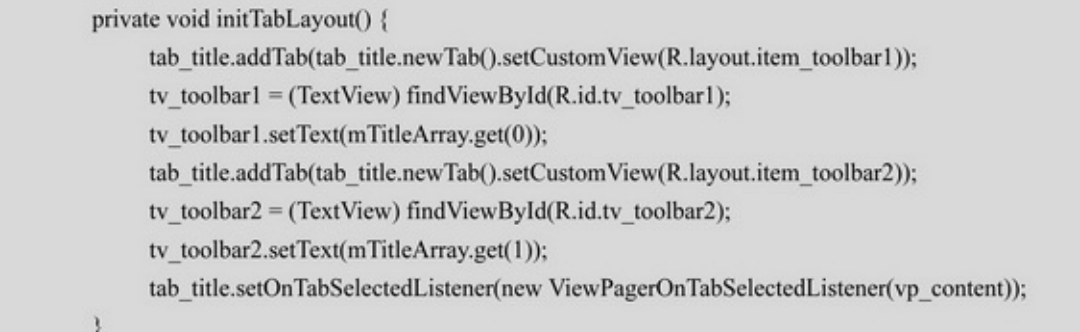

App7-227-237-22"""7-23""

 $\cdots$ 

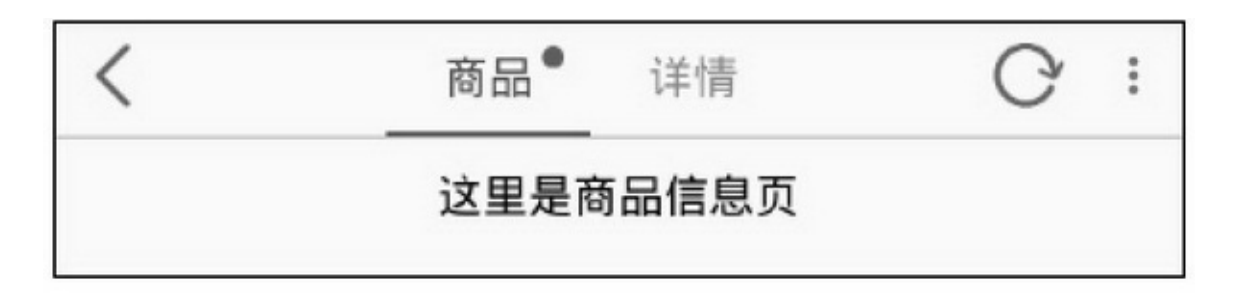

 $7-22$ ""

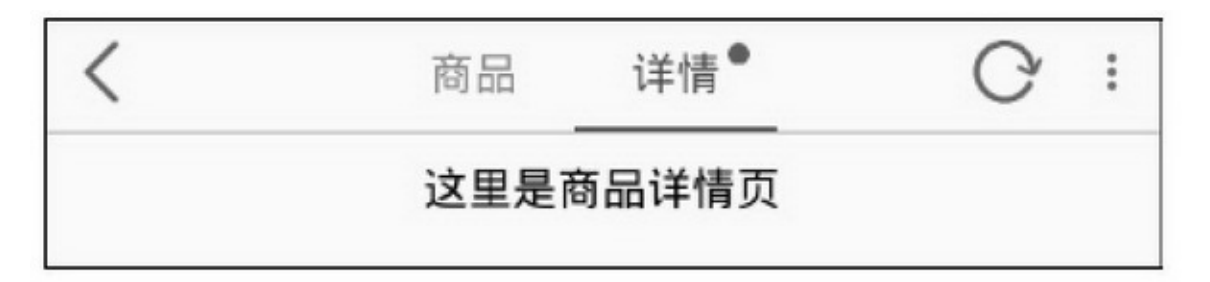

 $7-23$ <sup>633</sup>

### **BannerBanner**

7.3.1

5ViewPagerFragment 7-24

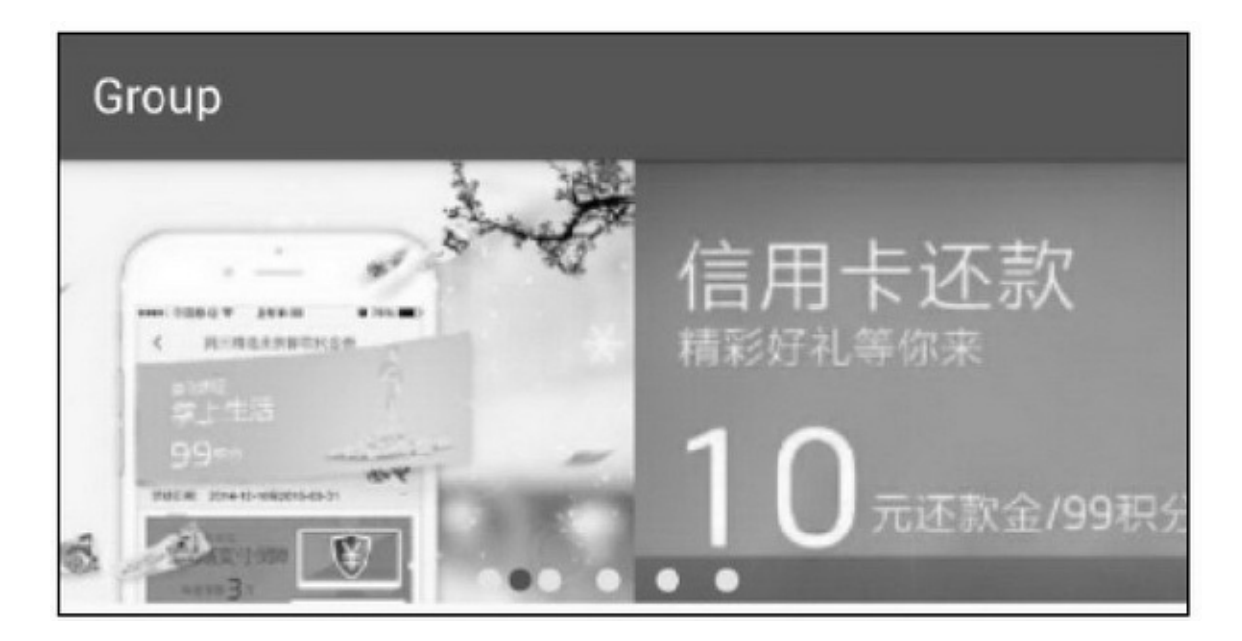

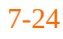

ViewPagerOnPageChangeListener5onPageScrollStateChanged onPageScrolledonPageSelected

1.onPageSelected

onPageScrollStateChangedonPageScrolled

OnPageChangeListenerSimpleOnPageChangeListenerViewPager onPageSelected

# **7.3**

```
mPager.addOnPageChangeListener(new SimpleOnPageChangeListener() {
     @Override
     public void onPageSelected(int position) {
          setButton(position);
});
```
# 2.onPageSelectedonPageScrollStateChangedonPageScrolled onPageScrolled6

```
public class PagerIndicator extends LinearLayout {
     private Context mContext;
     private int mCount = 5;
     private int mPad = 30;
     private int mSeq = 0;
     private float mRatio = 0.0f;
     private Paint mPaint;
     private Bitmap mBackImage;
     private Bitmap mForeImage;
     public PagerIndicator(Context context) {
           this(context, null);
     ł
     public PagerIndicator(Context context, AttributeSet attrs) {
           super(context, attrs);
           mContext = context;init();
     \big\}private void init() {
           mPaint = new Paint();
           mBackImage = BitmapFactory.decodeResource(getResources(), R.drawable.icon_point_n);
           mForeImage = BitmapFactory.decodeResource(getResources(), R.drawable.icon_point_c);
     \mathbf{)}@Override
     protected void dispatchDraw(Canvas canvas) {
           super.dispatchDraw(canvas);
           int left = (getMeasuredWidth() - mCount*mPad) / 2;
           for (int i=0; i <mCount; i++) {
                canvas.drawBitmap(mBackImage, left+i*mPad, 0, mPaint);
           3
           canvas.drawBitmap(mForeImage, left+(mSeq+mRatio)*mPad, 0, mPaint);
     \mathcal{X}public void setCount(int count, int pad) {
           mCount = count;mPad = pad;invalidate();
```

```
public void setCurrent(int seq, float ratio) {
     mSeq = seq;mRatio = ratio;invalidate();
```
### OnPageChangeListeneronPageScrolledsetCurrent7-24

```
private class BannerChangeListener implements ViewPager.OnPageChangeListener {
     @Override
     public void onPageScrollStateChanged(int arg0) {
     ł
     @Override
     public void onPageScrolled(int seq, float ratio, int offset) {
           mIndicator.setCurrent(seq, ratio);
     B
     @Override
     public void onPageSelected(int seq) {
           mIndicator.setCurrent(seq, 0);
```
# 7.3.2Banner ViewPagerAppBanner

# 6Handler+RunnableBannerHandlerRunnable<br>public class BannerPager extends RelativeLayout implements View.OnClickListener {

private static final String TAG = "BannerPager"; private Context mContext; private ViewPager mPager; private List<ImageView> mViewList = new ArrayList<ImageView>(); private RadioGroup mGroup; private int mCount; private LayoutInflater mInflater;

```
private int dip_15;
private static int mInterval = 2000;
public BannerPager(Context context) {
      this(context, null);
¥.
public BannerPager(Context context, AttributeSet attrs) {
     super(context, attrs);
      mContext = context;init();
¥
public void start() {
      mHandler.postDelayed(mScroll, mInterval);
3
public void stop() {
      mHandler.removeCallbacks(mScroll);
ł.
public void setInterval(int interval) {
      mInterval = interval;
y.
public void setImage(ArrayList<Integer> imageList) {
      for (int i = 0; i < imageList.size(); i++) {
           \label{eq:integer} \text{Integer imageID} = ((\text{Integer})\text{ imageList.get(i)}).\text{intValue}();ImageView iv = new ImageView(mContext);
           iv.setLayoutParams(new LayoutParams(
                       LayoutParams.MATCH_PARENT, LayoutParams.MATCH_PARENT));
           iv.setScaleType(ImageView.ScaleType.FIT_XY);
           iv.setImageResource(imageID);
           iv.setOnClickListener(this);
           mViewList.add(iv);
      \mathbf{B}mPager.setAdapter(new ImageAdapater());
      \rm mPager.addOnPageChangeListener (new SimpleOnPageChangeListener() {
           @Override
           public void onPageSelected(int position) {
                 setButton(position);
           \mathcal{F}\{ \}
```

```
mCount = imageList.size();
     for (int i = 0; i < mCount; i++) {
           RadioButton radio = new RadioButton(mContext);
           radio.setLayoutParams(new RadioGroup.LayoutParams(dip_15, dip_15));
           radio.setGravity(Gravity.CENTER);
           radio.setButtonDrawable(R.drawable.indicator_selector);
           mGroup.addView(radio);
     \mathbf{r}mPager.setCurrentItem(0);
     setButton(0);\frac{1}{2}private void setButton(int position) {
     ((RadioButton) mGroup.getChildAt(position)).setChecked(true);
private void init() {
     mInflater = ((Activity) mContext).getLayoutInflater();
     View view = mInflater.inflate(R.layout.banner_pager, null);
     mPager = (ViewPager) view.findViewById(R.id.vp banner);
     mGroup = (RadioGroup) view.findViewById(R.id.rg_indicator);
     addView(view);
     dip_15 = Utils.dip2px(mContext, 15);
\mathbf{1}private Handler mHandler = new Handler();
private Runnable mScroll = new Runnable() {
     @Override
     public void run() {
          scrollToNext();
           mHandler.postDelayed(this, mInterval);
     \mathcal{F}打
public void scrollToNext() {
     int index = mPager.getCurrentItem() + 1;
     if (mViewList.size() <= index) {
           index = 0;þ
     mPager.setCurrentItem(index);
\}
```

```
private class ImageAdapater extends PagerAdapter {
     @Override
     public int getCount() {
           return mViewList.size();
     @Override
     public boolean is ViewFromObject(View arg0, Object arg1) {
           return arg0 = arg1;
     @Override
     public void destroyItem(ViewGroup container, int position, Object object) {
          container.removeView(mViewList.get(position));
     @Override
     public Object instantiateItem(ViewGroup container, int position) {
           container.addView(mViewList.get(position));
           return mViewList.get(position);
@Override
public void onClick(View v) {
     int position = mPager.getCurrentItem();
     mListener.onBannerClick(position);
public void setOnBannerListener(BannerClickListener listener) {
     mListener = listener;
3
private BannerClickListener mListener;
public interface BannerClickListener {
     public void onBannerClick(int position);
```
### ActivityBannersetImagestart

mBanner = (BannerPager) findViewById(R.id.banner\_pager); LayoutParams params = (LayoutParams) mBanner.getLayoutParams(); params.height = (int) (DisplayUtil.getSreenWidth(this) \* 250f/ 640f); mBanner.setLayoutParams(params);

ArrayList<Integer> bannerArray = new ArrayList<Integer>(); bannerArray.add(Integer.valueOf(R.drawable.banner\_1)); bannerArray.add(Integer.valueOf(R.drawable.banner\_2)); bannerArray.add(Integer.valueOf(R.drawable.banner\_3));

bannerArray.add(Integer.valueOf(R.drawable.banner\_4)); bannerArray.add(Integer.valueOf(R.drawable.banner\_5)); mBanner.setImage(bannerArray); mBanner.setOnBannerListener(this); mBanner.start(); Banner47-2557-26

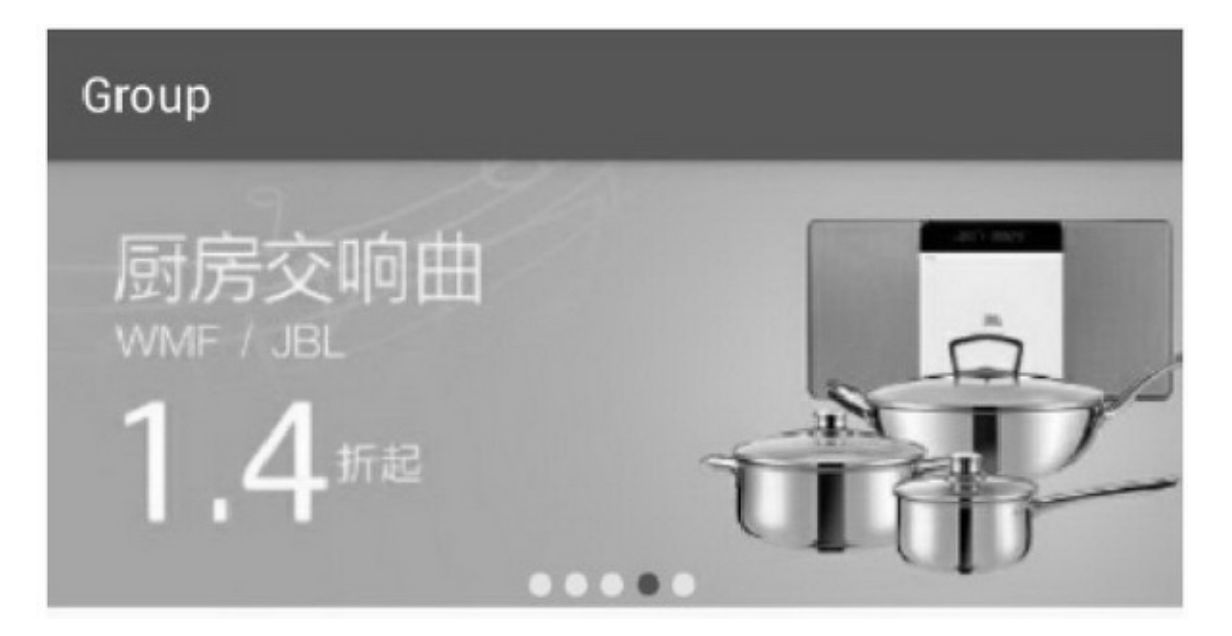

7-254

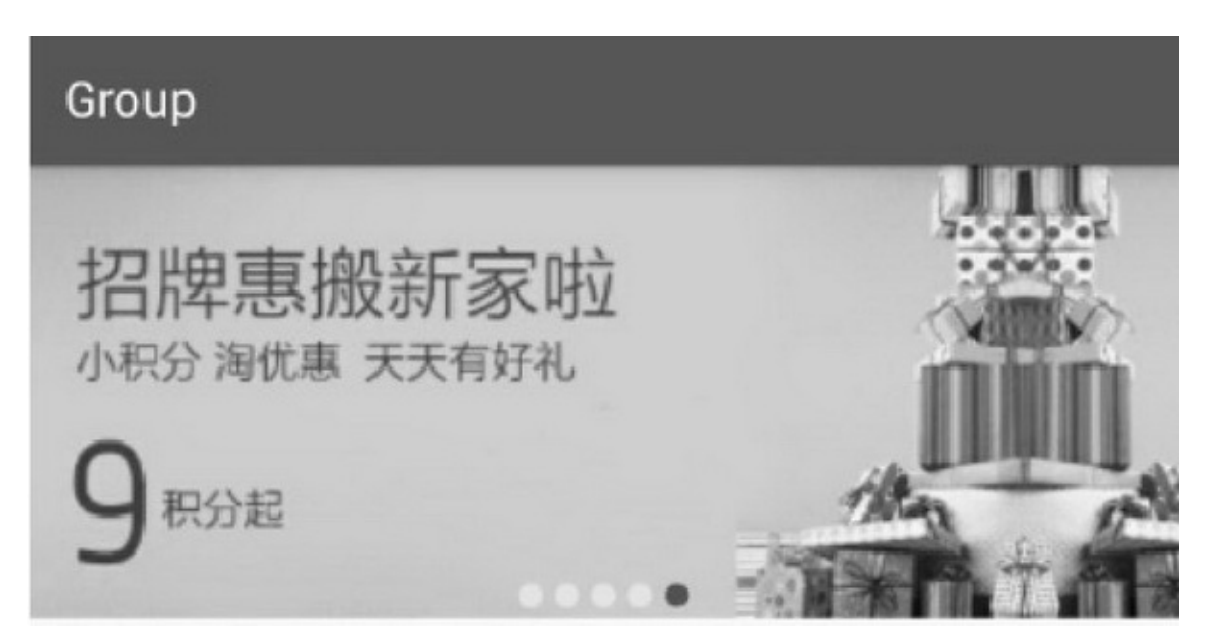

## RecyclerView

7.4.1RecyclerView TabLayoutRecyclerView ListViewGridViewStaggeredGridView PinterestLikeAdapterViewRecyclerViewApp RecyclerView5.0Adnroidbuild.gradledependenciesrecyclerview

compile 'com.android.support:recyclerview-v7:25.1.0'

setAdapterRecyclerView.Adapter

setLayoutManagerLinearLayoutManagerGridLayoutManager

StaggeredGridLayoutManager

addItemDecoration

removeItemDecoration

setItemAnimatorDefaultItemAnimator

addOnItemTouchListenerRecyclerView

removeOnItemTouchListener

RecyclerView——RecyclerView.AdapterRecyclerViewsetAdapter RecyclerView.AdapterRecyclerView.Adapter

1.

```
getItemCount
onCreateViewHolder
onBindViewHolder
2.
getItemViewTypeonCreateViewHolder
getItemId
3.
scrollToPosition
```
# **7.4**

notifyItemInserted notifyItemRemoved notifyItemChanged notifyDataSetChanged RecyclerView.Adapter

public class LinearAdapter extends RecyclerView.Adapter<ViewHolder> implements OnItemClickListener, OnItemLongClickListener { private final static String TAG = "LinearAdapter"; private Context mContext; private LayoutInflater mInflater; private ArrayList<GoodsInfo> mPublicArray;

```
public LinearAdapter(Context context, ArrayList<GoodsInfo> publicArray) {
     mContext = context:
     mInflater = LayoutInflater.from(context);
     mPublicArray = publicArray;
š
@Override
public int getItemCount() {
     return mPublicArray.size();
ł
@Override
public ViewHolder onCreateViewHolder(ViewGroup vg, int viewType) {
     View v = null;
     ViewHolder holder = null;
     v = mInflater.inflate(R.layout.item_ linear, vg, false);holder = new ItemHolder(v);return holder;
\mathbf{1}@Override
public void onBindViewHolder(ViewHolder vh, final int position) {
     ItemHolder holder = (ItemHolder) vh;
     holder.iv_pic.setImageResource(mPublicArray.get(position).pic_id);
     holder.tv_title.setText(mPublicArray.get(position).title);
     holder.tv_desc.setText(mPublicArray.get(position).desc);
     // 列表项的点击事件需要自己实现
     holder.ll_item.setOnClickListener(new OnClickListener() {
          @Override
          public void onClick(View v) {
                if (mOnItemClickListener != null) {
                      mOnItemClickListener.onItemClick(v, position);
                ł
           B.
     \mathcal{V}holder.ll_item.setOnLongClickListener(new OnLongClickListener() {
          @Override
          public boolean onLongClick(View v) {
                if (mOnItemLongClickListener != null) {
                      mOnItemLongClickListener.onItemLongClick(v, position);
                \mathbf{r}return true;
```

```
i);
\mathbf{I}@Override
public int getItemViewType(int position) {
    // 这里返回每项的类型, 开发者可自定义头部类型与一般类型
    // 在 onCreateViewHolder 方法中根据类型加载的不同布局, 从而实现带头部的网格布局
    return 0:
x
@Override
public long getItemId(int position) {
    return position;
public class ItemHolder extends RecyclerView.ViewHolder {
    public LinearLayout II_item;
    public ImageView iv_pic;
    public TextView tv_title;
    public TextView tv_desc;
    public ItemHolder(View v) {
          super(v);
         Il_item = (LinearLayout) v.findViewById(R.id.Il_item);
         iv_pic = (ImageView) v.findViewById(R.id.iv_pic);
         tv_title = (TextView) v.findViewById(R.id.tv_title);
          tv_desc = (TextView) v.findViewById(R.id.tv_desc);
    \mathcal{I}3
private OnItemClickListener mOnItemClickListener;
public void setOnItemClickListener(OnItemClickListener listener) {
    this.mOnItemClickListener = listener;
private OnItemLongClickListener mOnItemLongClickListener;
public void setOnItemLongClickListener(OnItemLongClickListener listener) {
    this.mOnItemLongClickListener = listener;
3
@Override
public void onItemClick(View view, int position) {
    String desc = String.format("您点击了第%d 项, 标题是%s", position + 1,
               mPublicArray.get(position).title);
```
Toast.makeText(mContext, desc, Toast.LENGTH\_SHORT).show();

#### }

#### @Override

```
public void onItemLongClick(View view, int position) {
     String desc = String.format("您长按了第%d 项, 标题是%s", position + 1,
               mPublicArray.get(position).title);
     Toast.makeText(mContext, desc, Toast.LENGTH_SHORT).show();
Ì
```
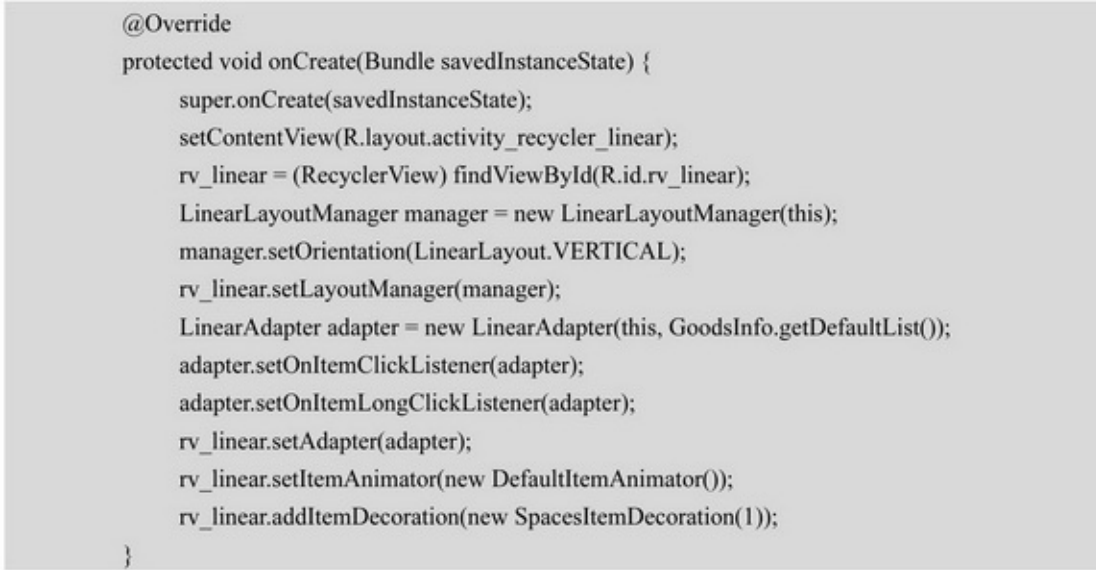

### 7-27ListViewRecyclerView

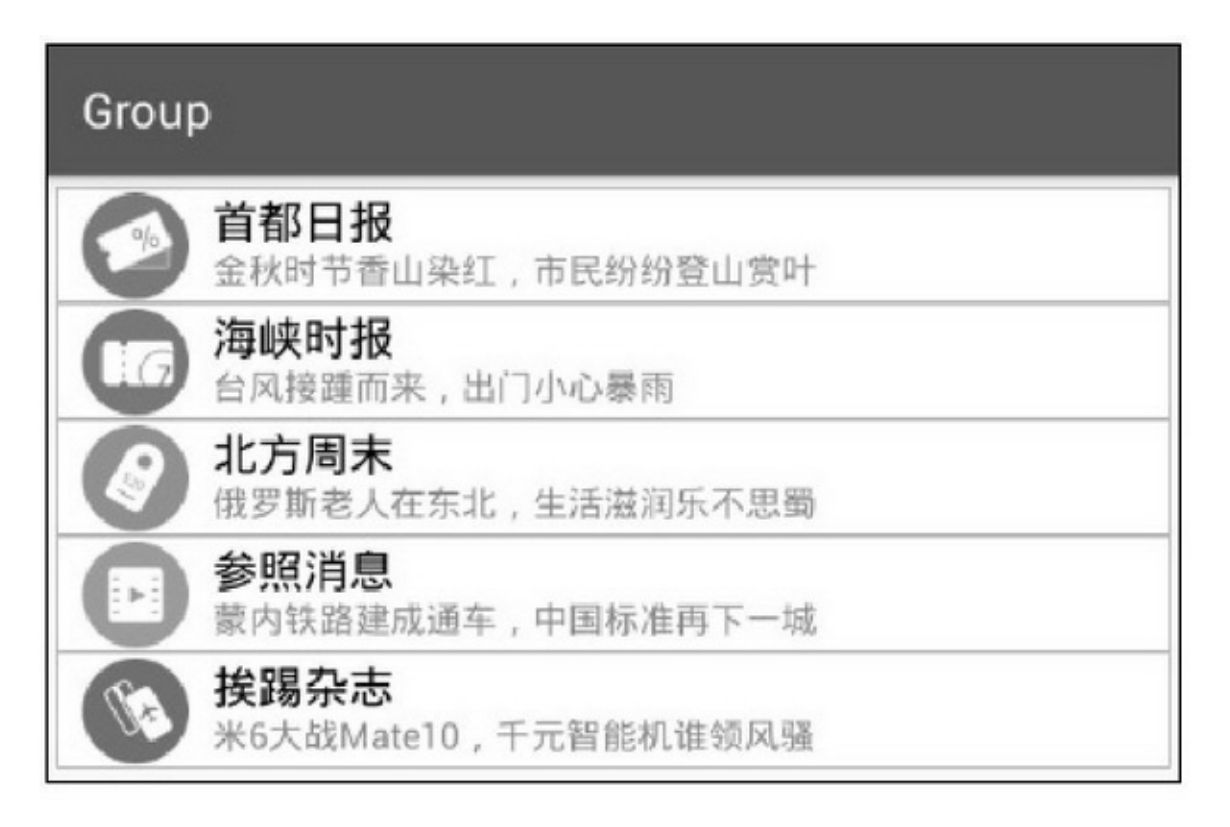

### 7-27

7.4.2LayoutManager LayoutManagerRecyclerView RecyclerViewLayoutManager3setLayoutManager

### setLakineaNayoutManageB

LinearLayoutManagerLinearLayoutListView LinearLayoutManager

```
setOrientation :LinearLayout.HORIZONTALLinearLayout.
```
### VERTICAL

setReverseLayout :falsetrue 7-27RecyclerView

```
public class SpacesItemDecoration extends RecyclerView.ItemDecoration {
    private int space;
    public SpacesItemDecoration(int space) {
         this.space = space;
    @Override
    public void getItemOffsets(Rect outRect, View view, RecyclerView parent, RecyclerView.State state) {
         outRect.left = space;
         outRect.right = space;
         outRect.bottom = space;
         outRect.top = space;
```
2.GridLayoutManager

GridLayoutManagerGridLayout(Android4.0)GridLayoutManager GridViewGridLayoutGridLayoutManagerGridView

GridLayoutManager

setSpanCount setSpanSizeLookupGridLayoutManager.SpanSizeLookup

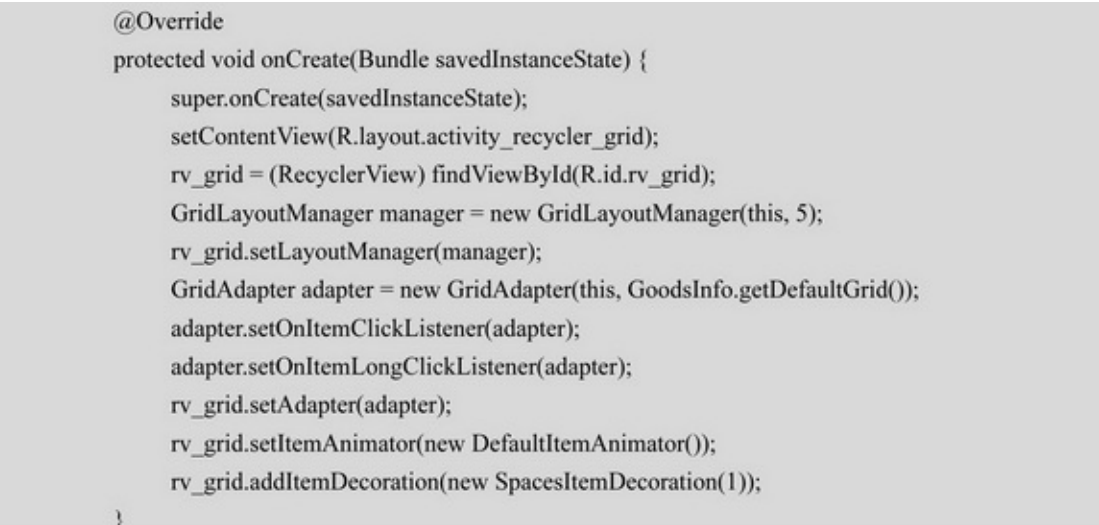

## 7-28GridView

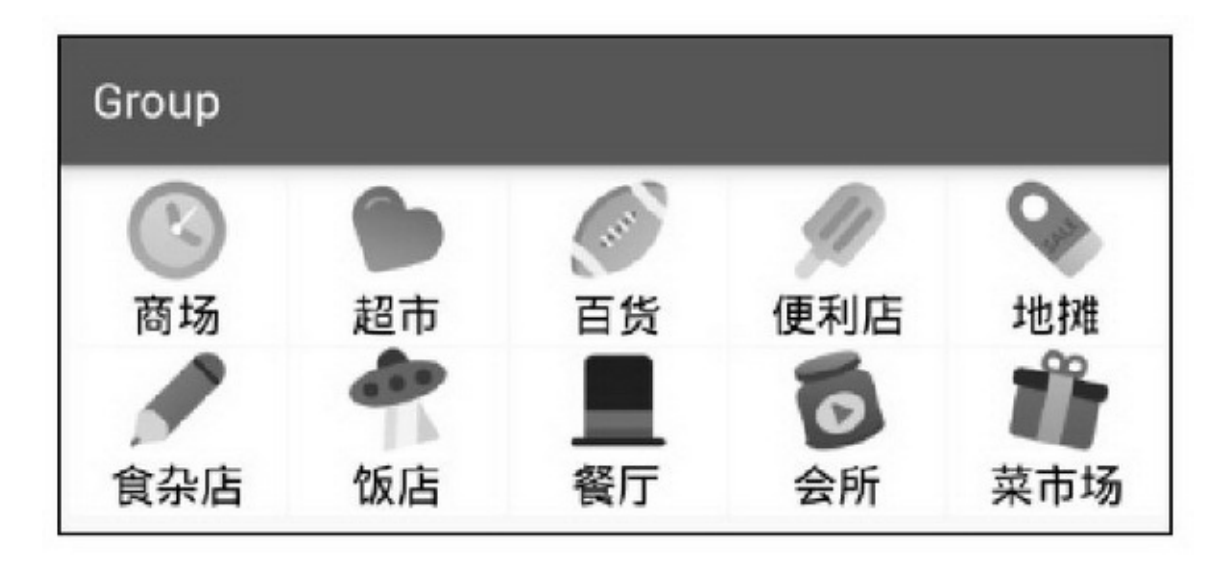

7-28

GridViewsetSpanSizeLookupActivity

```
@Override
```

```
protected void onCreate(Bundle savedInstanceState) {
     super.onCreate(savedInstanceState);
     setContentView(R.layout.activity_recycler_combine);
     rv_combine = (RecyclerView) findViewById(R.id.rv_combine);
     GridLayoutManager manager = new GridLayoutManager(this, 4);
     //以下占位规则的意思是: 第一项和第二项占两列, 其他项占一列
     //如果网格的列数为 4, 那么第一项和第二项平分第一行, 从第二行开始每行有 4 项
     manager.setSpanSizeLookup(new GridLayoutManager.SpanSizeLookup() {
         @Override
         public int getSpanSize(int position) {
               if (position == 0 || position==1) {
                    return 2;
               } else \{return 1;
          ł
     \});
     rv_combine.setLayoutManager(manager);
     CombineAdapter adapter = new CombineAdapter(this, GoodsInfo.getDefaultCombine());
     adapter.setOnItemClickListener(adapter);
     adapter.setOnItemLongClickListener(adapter);
     rv_combine.setAdapter(adapter);
     rv_combine.setItemAnimator(new DefaultItemAnimator());
     rv_combine.addItemDecoration(new SpacesItemDecoration(1));
```
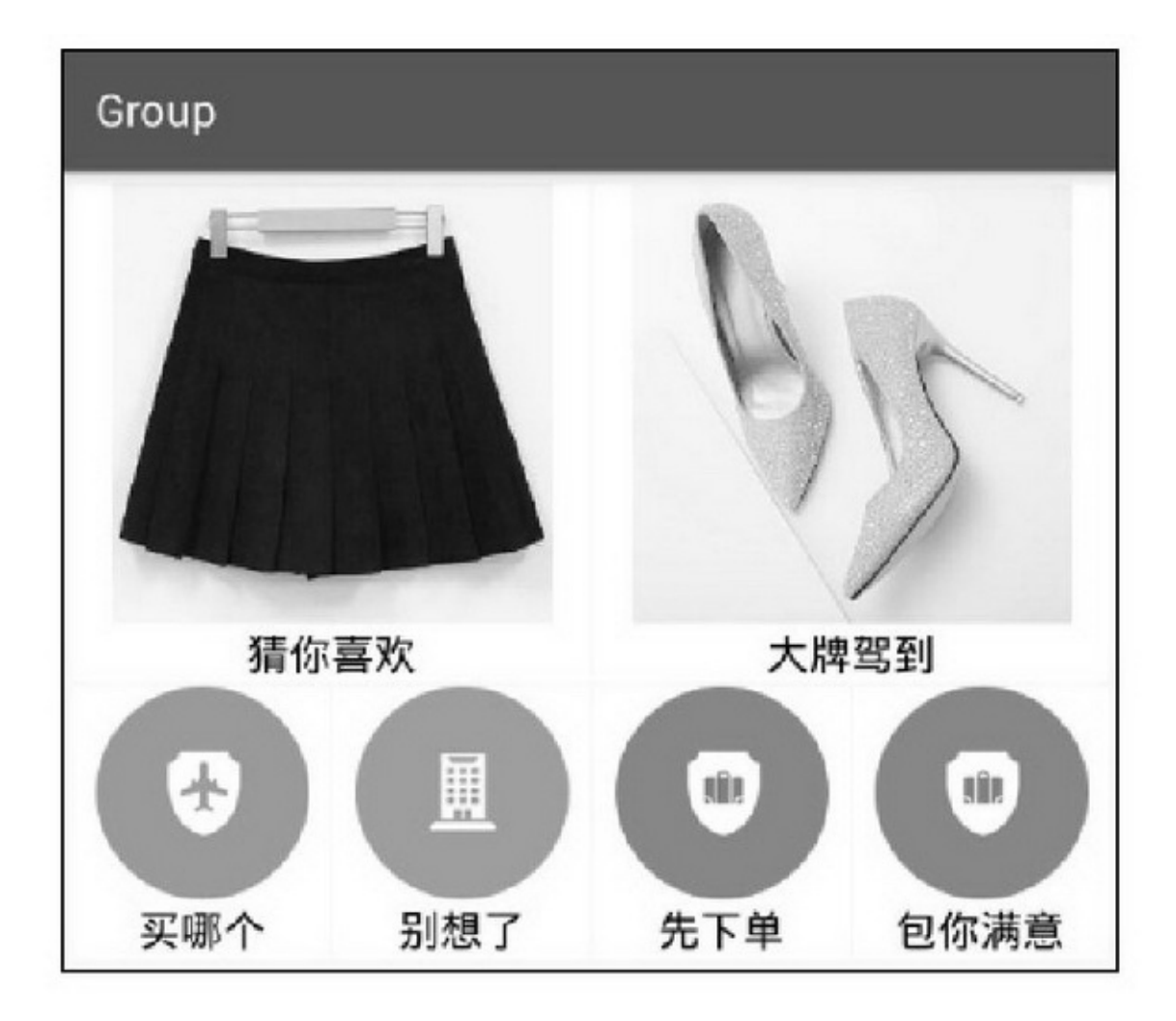

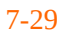

3.StaggeredGridLayoutManager App StaggeredGridLayoutManager StaggeredGridLayoutManager

> setSpanCount : setOrientation :LinearLayoutManager setReverseLayoutfalsetrue

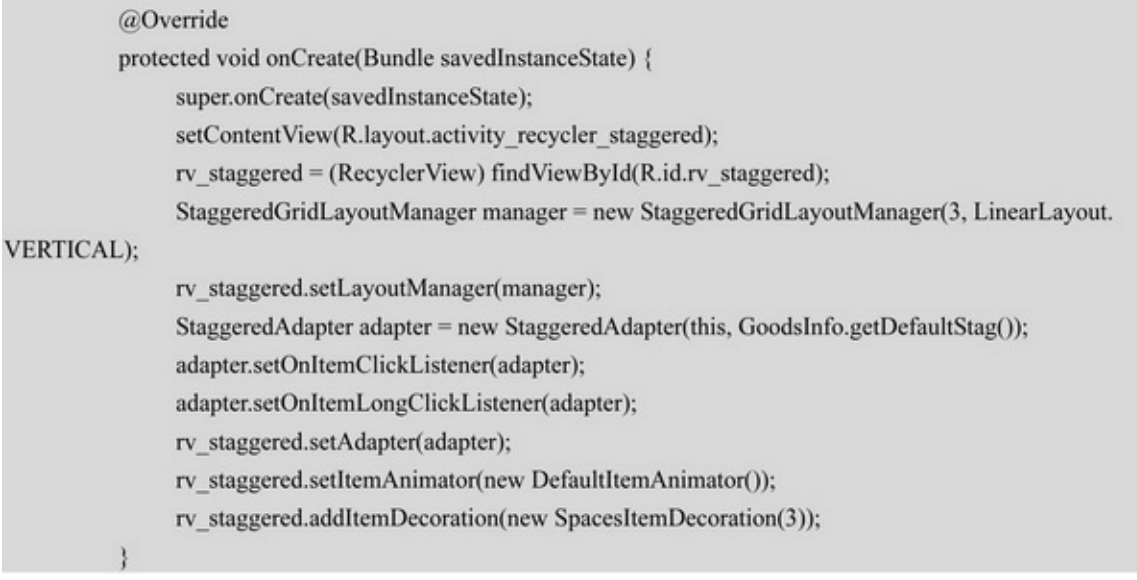

7-307-31App""

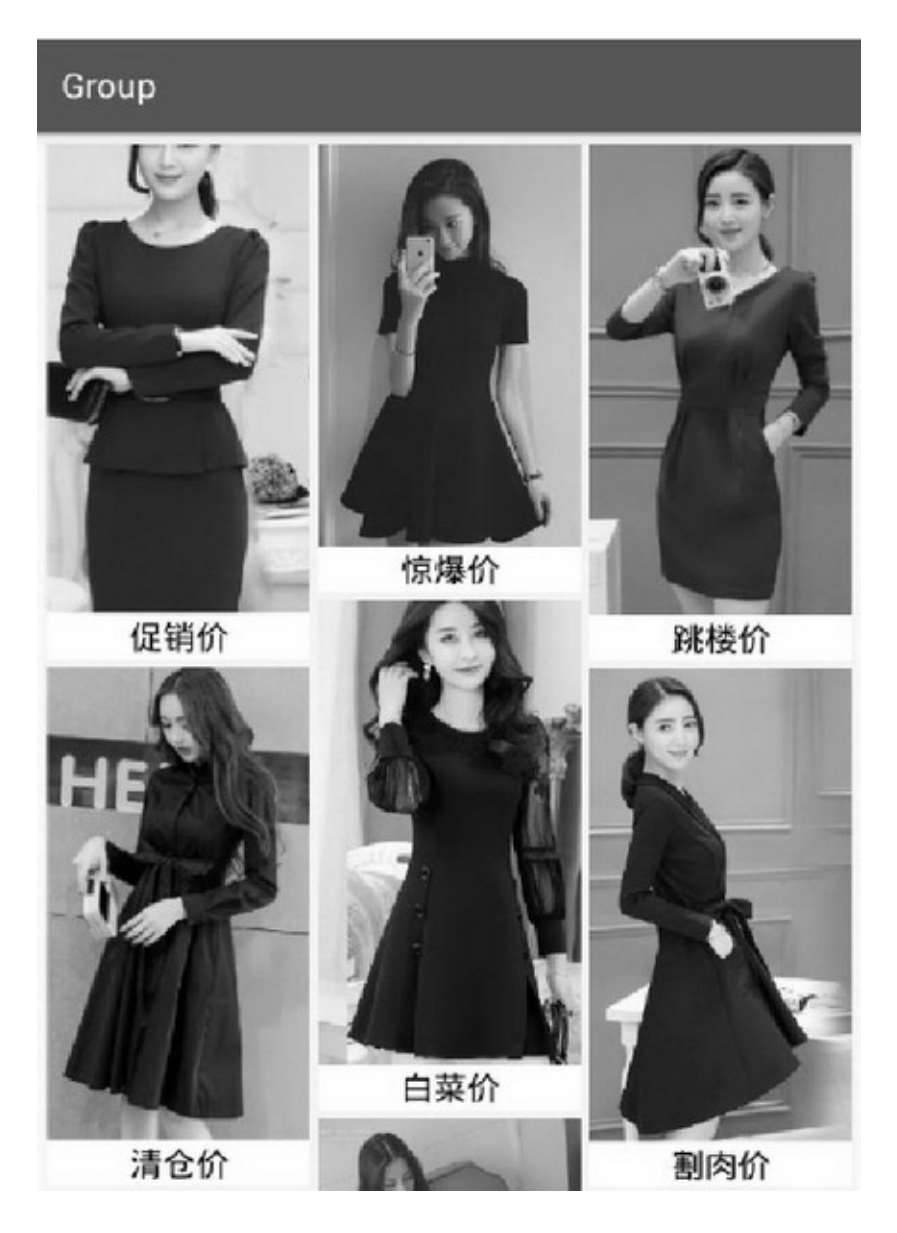
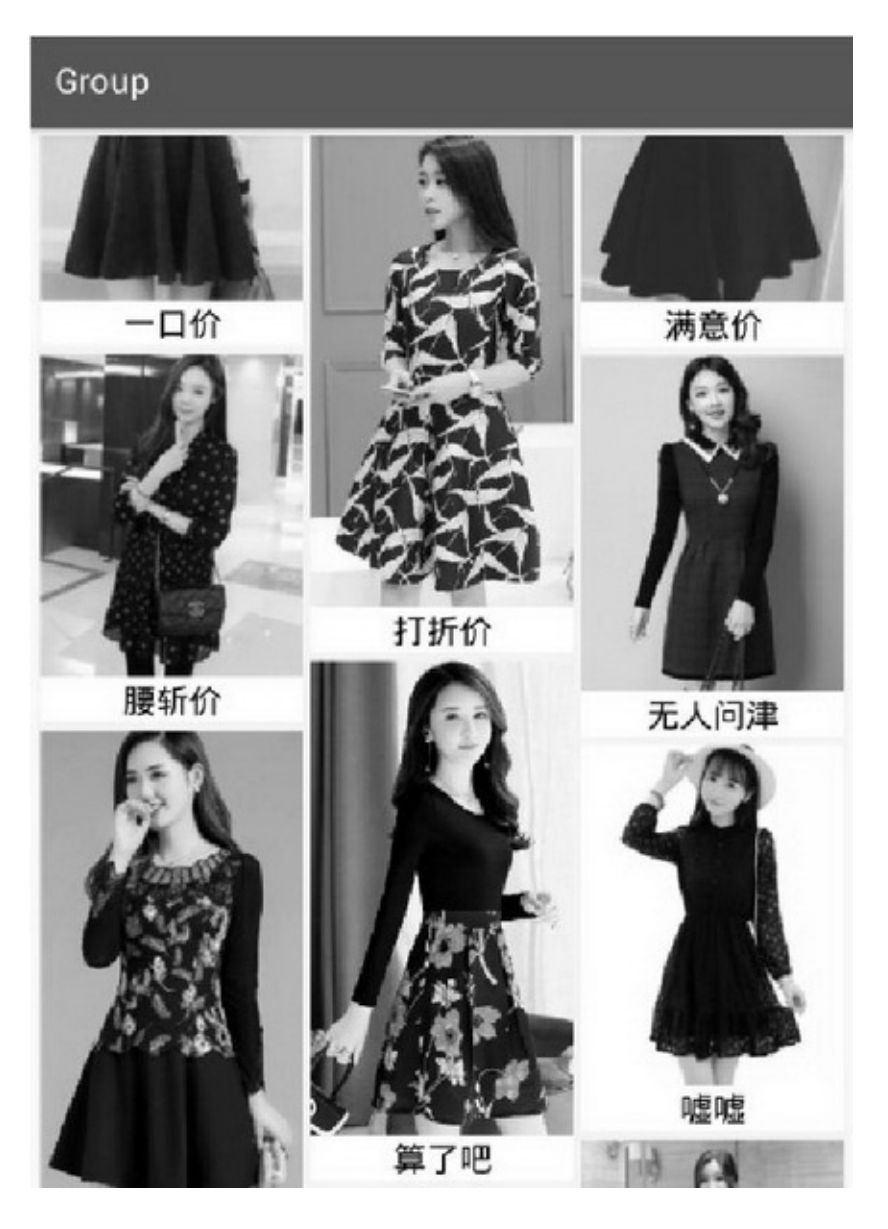

 $7 - 312$ 

 $7.4.3$ 

Acitivity

```
@Override
```
protected void onCreate(Bundle savedInstanceState) { super.onCreate(savedInstanceState); setContentView(R.layout.activity recycler dynamic); findViewById(R.id.btn\_recycler\_add).setOnClickListener(this); rv\_dynamic = (RecyclerView) findViewById(R.id.rv\_dynamic); LinearLayoutManager manager = new LinearLayoutManager(this); manager.setOrientation(LinearLayout.VERTICAL); rv dynamic.setLayoutManager(manager); mAllArray = GoodsInfo.getDefaultList(); mPublicArray = GoodsInfo.getDefaultList(); mAdapter = new LinearDynamicAdapter(this, mPublicArray); mAdapter.setOnItemClickListener(this); mAdapter.setOnItemLongClickListener(this); mAdapter.setOnItemDeleteClickListener(this); rv\_dynamic.setAdapter(mAdapter); rv dynamic.setItemAnimator(new DefaultItemAnimator()); rv\_dynamic.addItemDecoration(new SpacesItemDecoration(1)); @Override public void onClick(View v) { if (v.getId() =  $R$ .id.btn\_recycler\_add) { int position = (int) (Math.random()\*100%mAllArray.size()); GoodsInfo old\_item = mAllArray.get(position); GoodsInfo new\_item = new GoodsInfo(old\_item.pic\_id, old\_item.title, old\_item.desc); mPublicArray.add(0, new\_item); mAdapter.notifyItemInserted(0); rv dynamic.scrollToPosition(0); ł @Override public void onItemLongClick(View view, int position) { GoodsInfo item = mPublicArray.get(position); item.bPressed = !item.bPressed: mPublicArray.set(position, item);

mAdapter.notifyItemChanged(position);

### ł

```
@Override
```

```
public void onItemClick(View view, int position) {
     String desc = String.format("您点击了第%d项,标题是%s", position + 1,
               mPublicArray.get(position).title);
     Toast.makeText(this, desc, Toast.LENGTH_SHORT).show();
ļ
@Override
public void onItemDeleteClick(View view, int position) {
     mPublicArray.remove(position);
     mAdapter.notifyItemRemoved(position);
```
7-327-337-347-357-327-337-34iphone

"""7-35

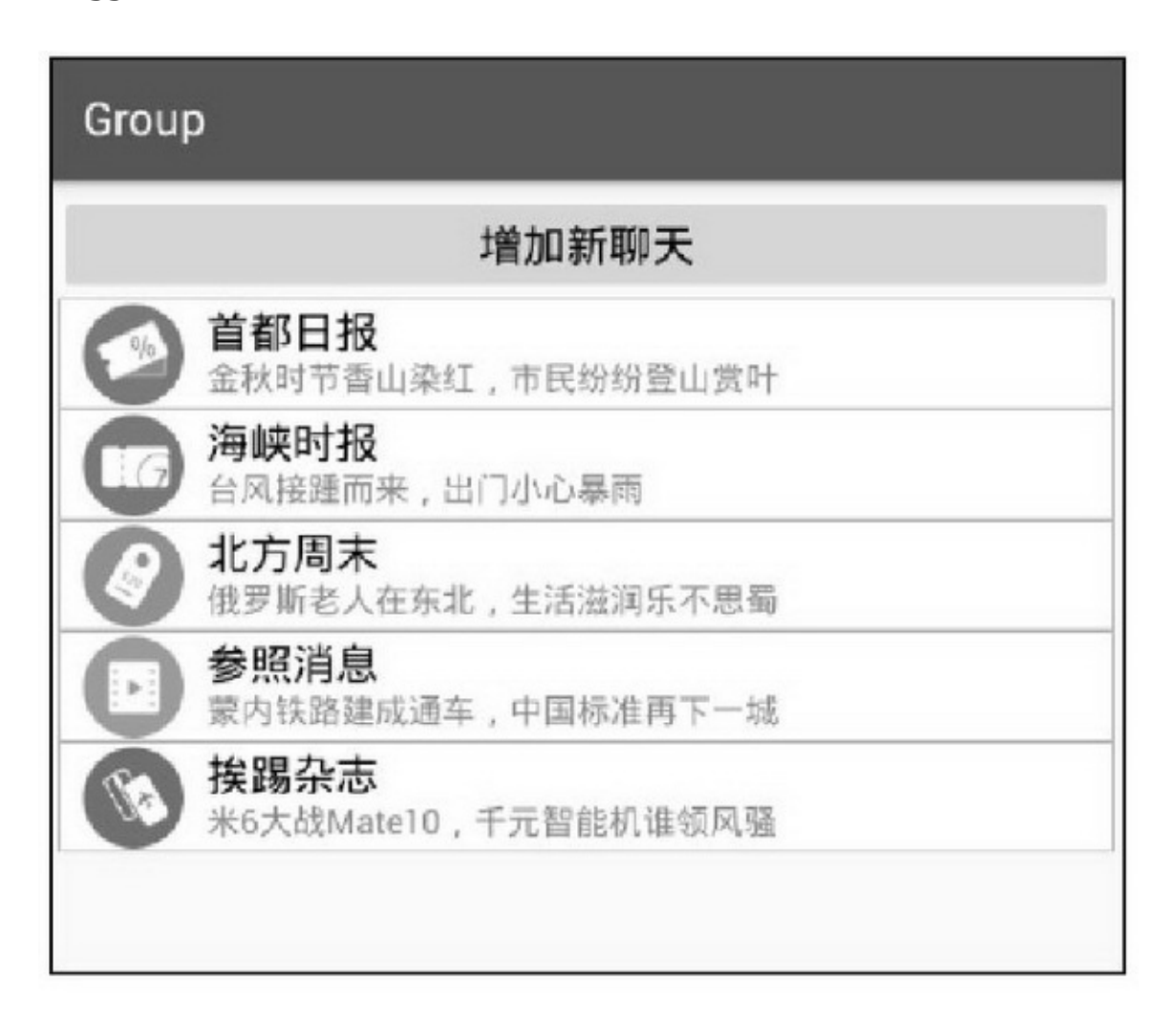

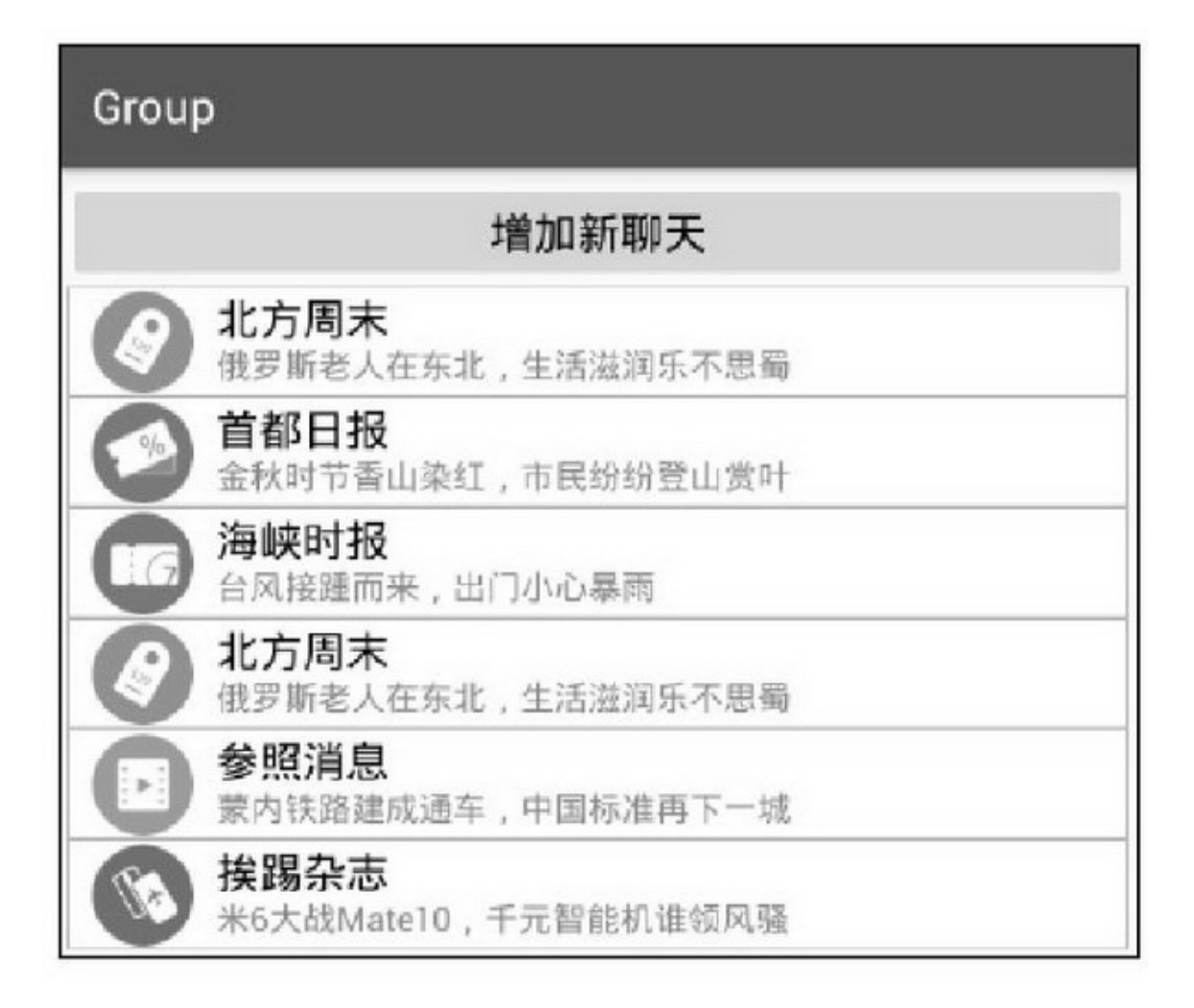

7-33

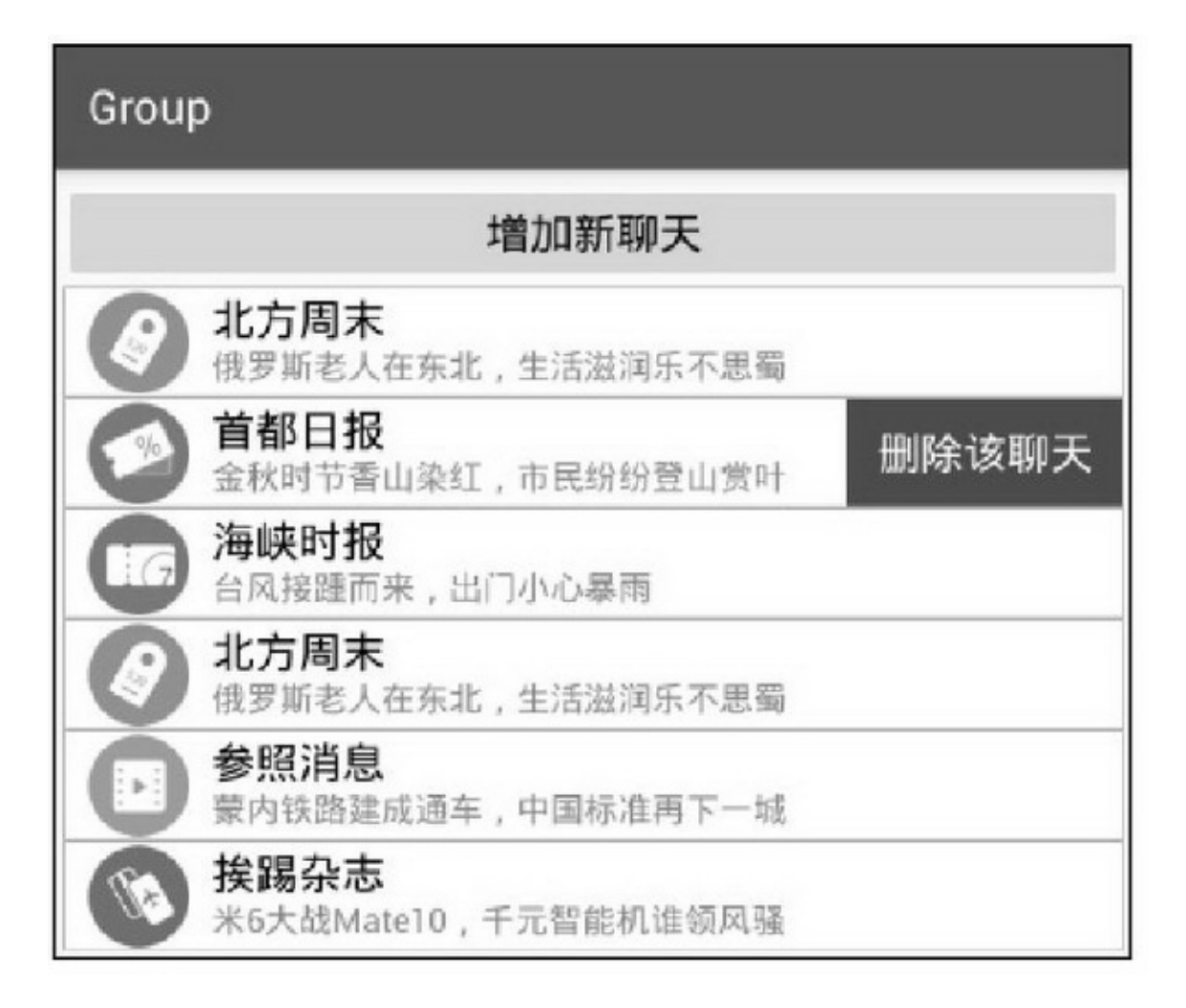

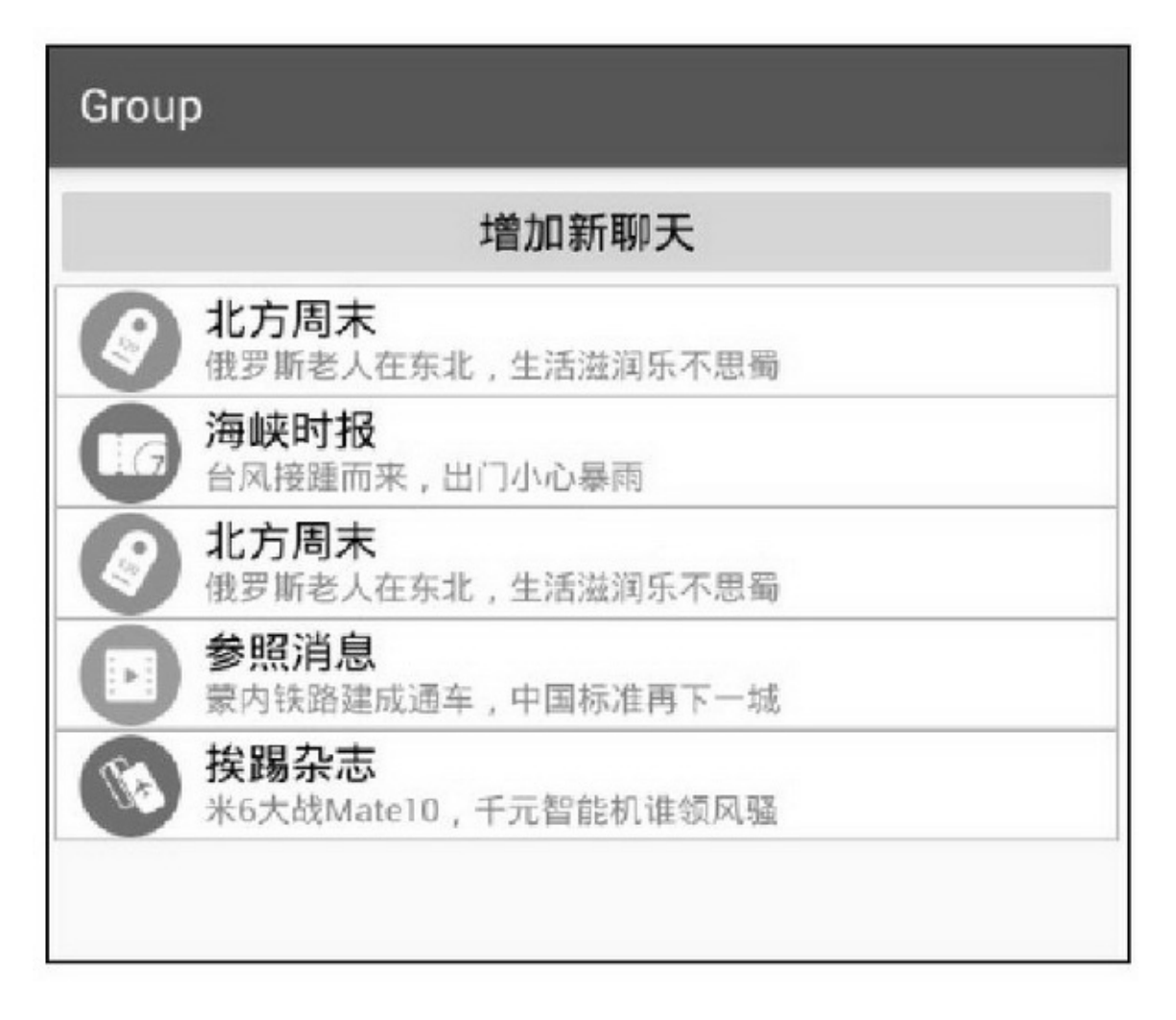

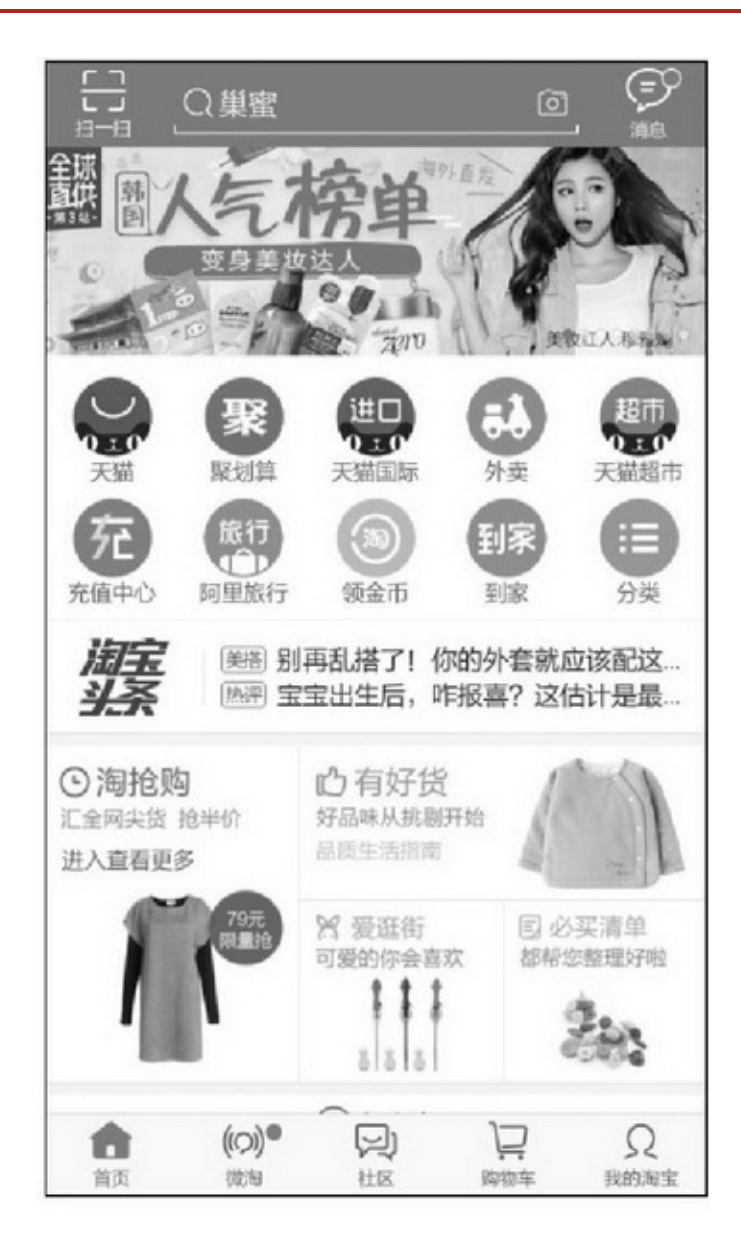

App""AppAndroidAppUIApp

## 7-36AppAppAppApp

7-377-38

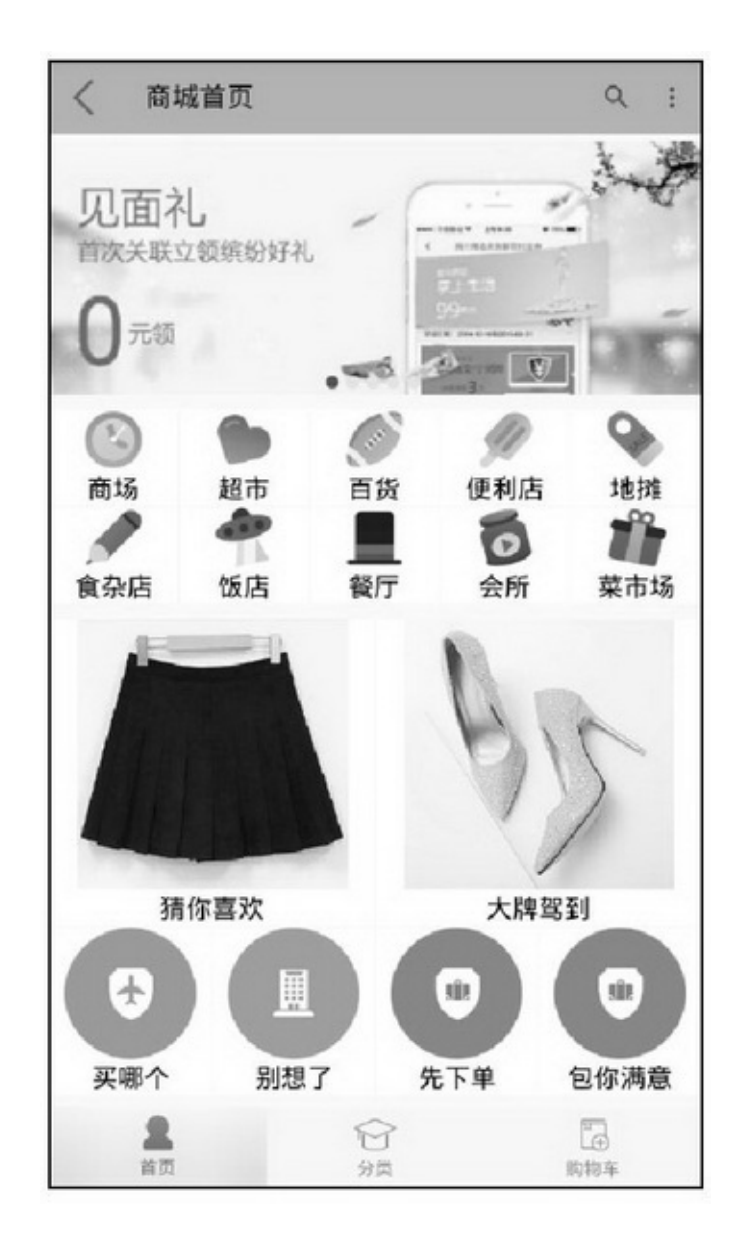

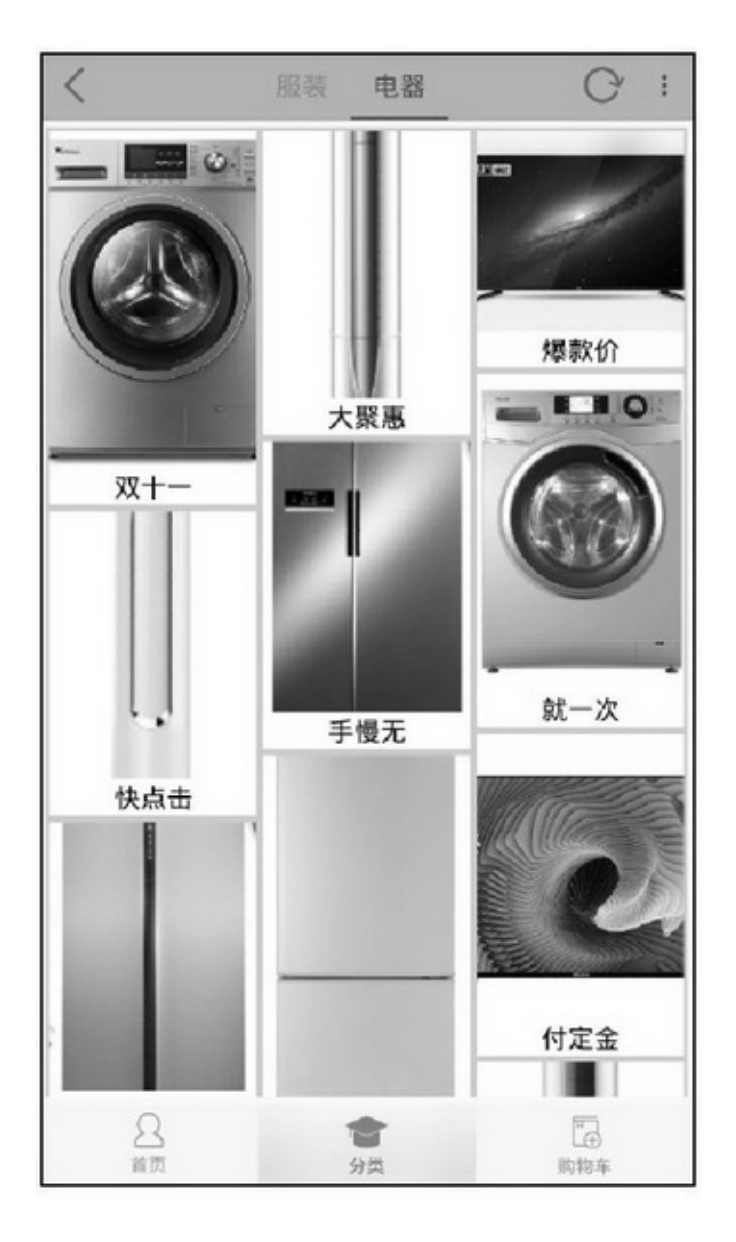

Tabbar ToolbarToolbar OverflowMenu SearchView **BannerBanner** RecyclerViewBanner TabLayout"""

RecyclerView ViewPagerFragment4Appdemo

# 7.5.2SwipeRefreshLayout AppAndroid

## SwipeRefreshLayout

SwipeRefreshLayout setOnRefreshListenerOnRefreshListeneronRefresh setRefreshingtruefalse isRefreshing setColorSchemeColors setProgressBackgroundColorSchemeColor setProgressViewOffset setDistanceToTriggerSync SwipeRefreshLayoutScrollViewListView GridViewRecyclerViewSwipeRefreshLayout

```
<LinearLayout xmlns:android="http://schemas.android.com/apk/res/android"
```
android:layout\_width="match\_parent" android:layout\_height="match\_parent" android:orientation="vertical" android:padding="5dp" >

<android.support.v4.widget.SwipeRefreshLayout android:id="@+id/srl\_simple" android:layout width="match parent" android:layout\_height="match\_parent" >

<ScrollView

android:layout\_width="match\_parent" android:layout\_height="wrap\_content" >

### <TextView

```
android:id="@+id/tv_simple"
                 android:layout_width="match_parent"
                 android:layout_height="wrap_content"
                 android:gravity="center"
                 android:paddingTop="10dp"
                 android:text="这是一个简单视图"
                 android:textColor="#000000"
                 android:textSize="17sp" />
        </ScrollView>
    </android.support.v4.widget.SwipeRefreshLayout>
</LinearLayout>
```
## Activity

```
public class SwipeRefreshActivity extends AppCompatActivity implements OnRefreshListener {
     private TextView tv_simple;
     private SwipeRefreshLayout srl simple;
     @Override
     protected void onCreate(Bundle savedInstanceState) {
          super.onCreate(savedInstanceState);
          setContentView(R.layout.activity_swipe_refresh);
          tv simple = (TextView) findViewById(R.id.tv simple);
          srl_simple = (SwipeRefreshLayout) findViewById(R.id.srl_simple);
          srl simple.setOnRefreshListener(this);
          srl_simple.setColorSchemeResources(R.color.red, R.color.orange, R.color.green, R.color.blue);
     @Override
     public void onRefresh() {
          tv_simple.setText("正在刷新");
          mHandler.postDelayed(mRefresh, 2000);
     }
     private Handler mHandler = new Handler();
     private Runnable mRefresh = new Runnable() {
          @Override
          public void run() {
                tv_simple.setText("刷新完成");
                srl_simple.setRefreshing(false);
           Ŋ
     \};
```
7-397-407-397-40

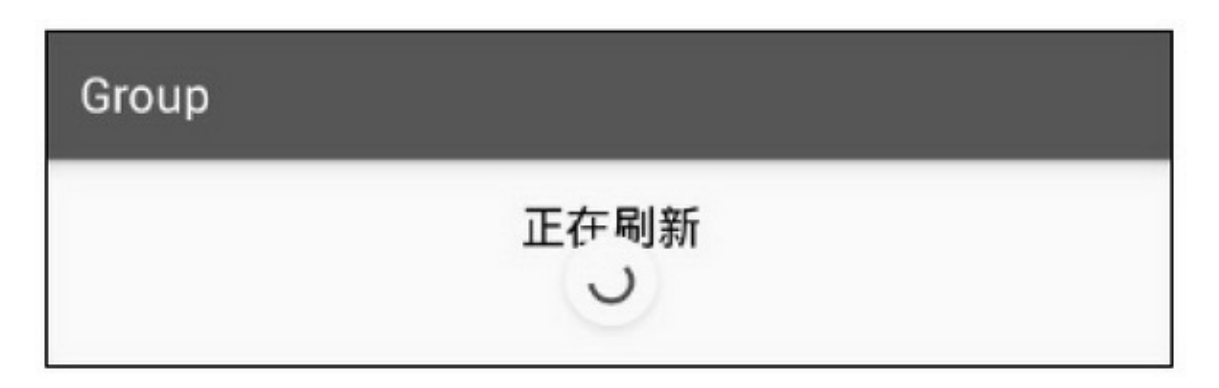

## Group

## 刷新完成

### 7-40

SwipeRefreshLayoutRecyclerViewSwipeRefreshLayout RecyclerView

@Override public void onRefresh() { mHandler.postDelayed(mRefresh, 2000); ł private Handler mHandler = new Handler(); private Runnable mRefresh = new Runnable() { @Override public void run() { srl\_dynamic.setRefreshing(false); int position = (int) (Math.random()  $*$  100 % mAllArray.size()); GoodsInfo old\_item = mAllArray.get(position); GoodsInfo new item = new GoodsInfo(old item.pic id, old item.title, old item.desc); mPublicArray.add(0, new\_item); mAdapter.notifyItemInserted(0); // 当循环视图的列表项已经占满整个屏幕时, 再往顶部添加一条新记录, 感觉屏幕没 有发生变化, 也没看到插入动画。此时要调用 scrollToPosition(0)方法, 表示滚动到第一条记录。 rv\_dynamic.scrollToPosition(0); };

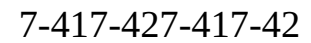

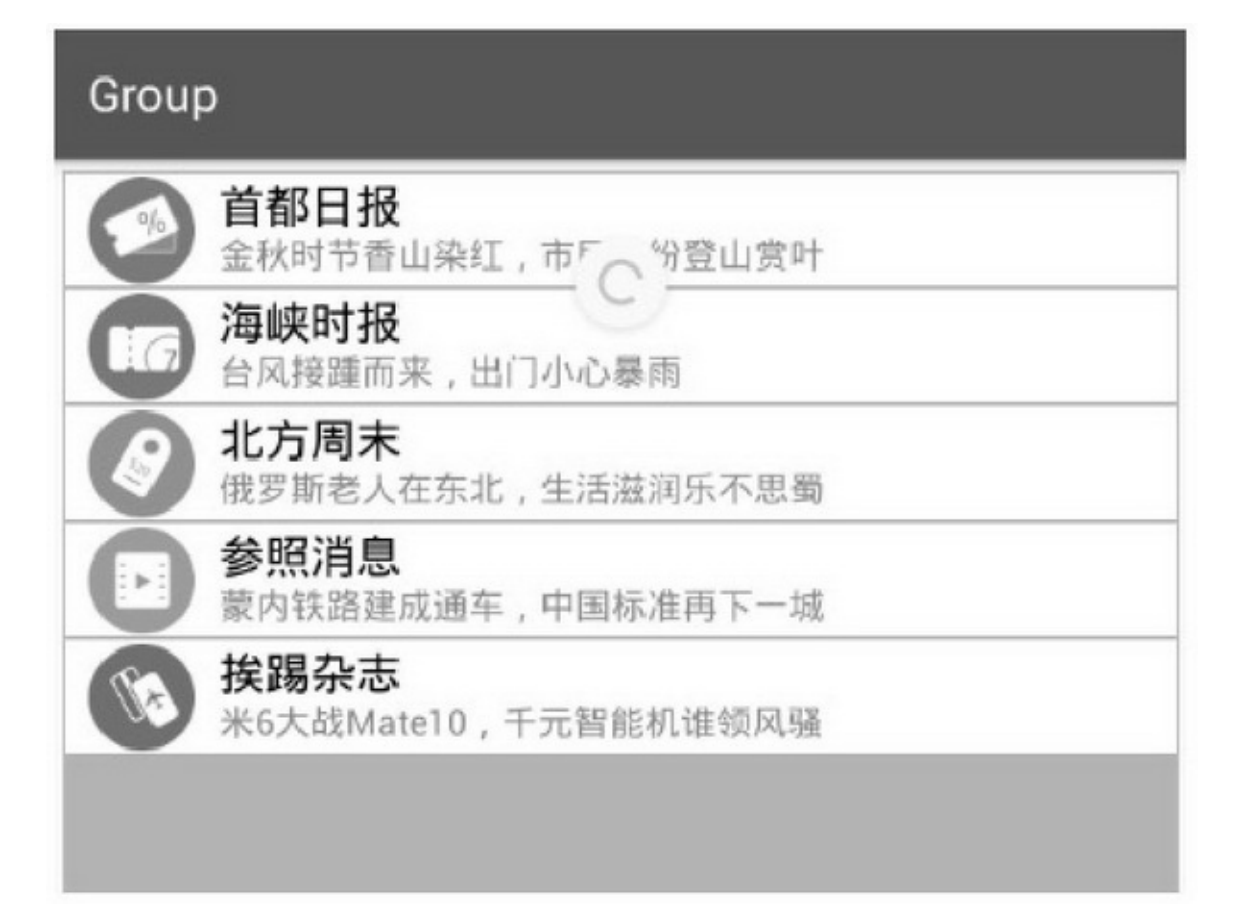

7-41

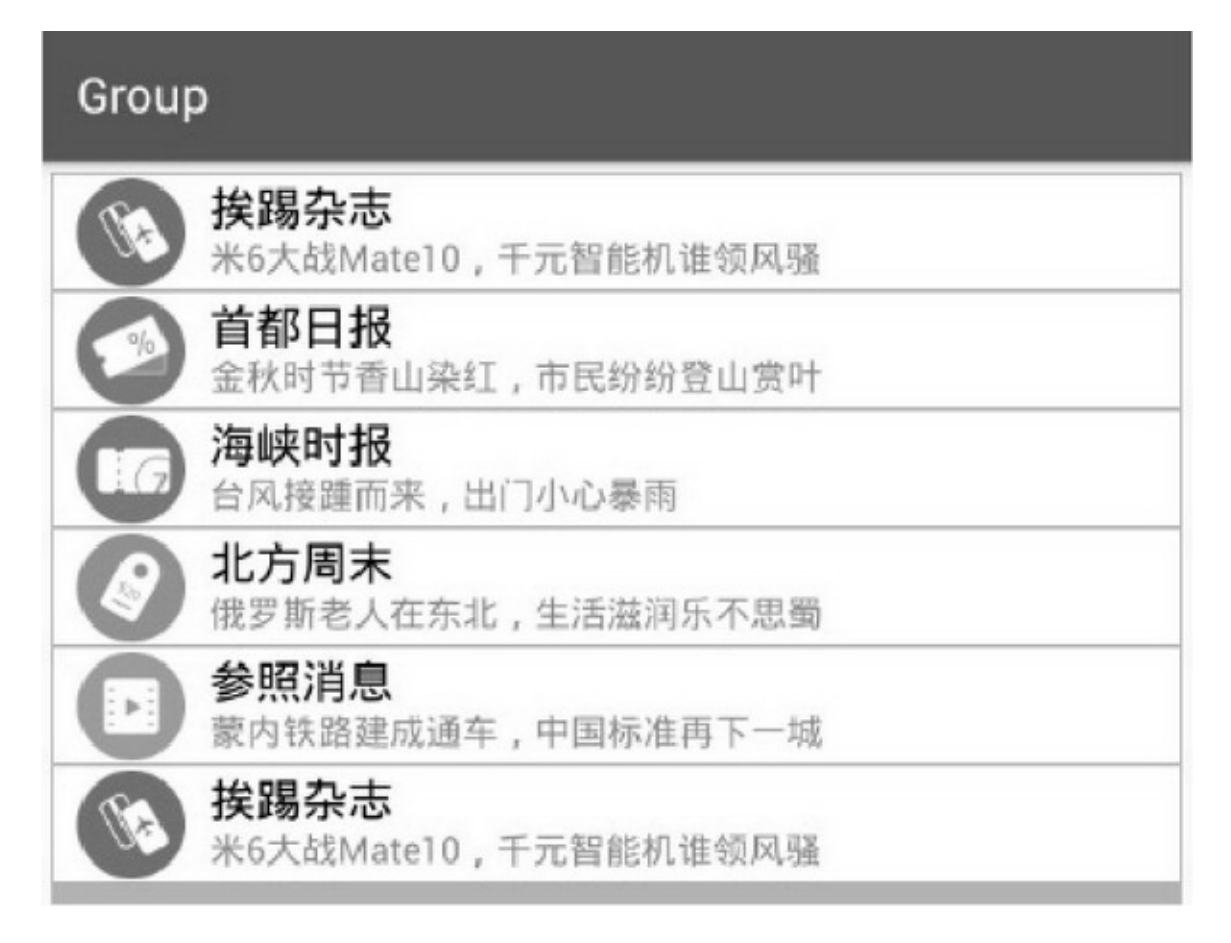

## 7.5.3

TabLayoutRecyclerView6 步骤 package6 com.example.department.activityAcitivity com.example.department.adapter com.example.department.bean com.example.department.fragment com.example.department.util com.example.department.widget 步 骤  $\left( 02\right)$  AppDepartmentStoreActivity.java

activity department store.xml3DepartmentHomeActivity.java activity\_department\_home.xmlDepartmentClassActivity.java activity\_department\_class.xmlDepartmentCartActivity.java activity\_department\_cart.xml

SearchViewActivitySearchResultActvity

build.gradledependencies3appcompat-v7design

recyclerview-v7

compile 'com.android.support:appcompat-v7:25.1.0' compile 'com.android.support:design:25.1.0' compile 'com.android.support:recyclerview-v7:25.1.0'

步 骤 (

AndroidManifest.xml

(1)acitivity

```
<activity android:name=".DepartmentStoreActivity"
android:theme="@style/AppCompatTheme" /> <activity
android:name=".DepartmentHomeActivity"
android:theme="@style/AppCompatTheme" /> <activity
android:name=".DepartmentClassActivity"
android:theme="@style/AppCompatTheme" /> <activity
android:name=".DepartmentCartActivity"
android:theme="@style/AppCompatThene" /> <activity
android:name=".SearchViewActivity"
android:theme="@style/AppCompatTheme" /> (2)SearchResultActvity
```
<activity android:name=".SearchResultActvity" android:theme="@style/AppCompatTheme" > <intent-filter> <action android:name="android.intent.action.SEARCH"/> </intent-filter> <meta-data android:name="android.app.searchable" android:resource="@xml/searchable"/> </activity>

activityAppCompatThemeActionBarActivityToolbarActionBar

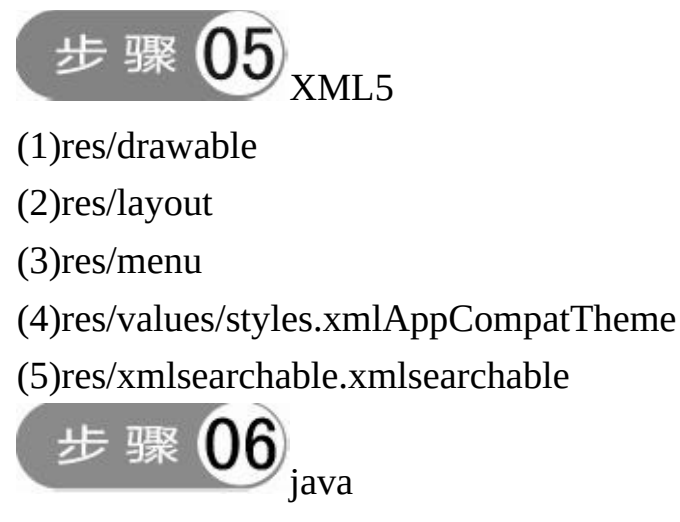

DepartmentHomeActivity.java

```
public class DepartmentHomeActivity extends AppCompatActivity implements BannerClickListener
     private final static String TAG = "DepartmentHomeActivity";
     @Override
     protected void onCreate(Bundle savedInstanceState) {
           super.onCreate(savedInstanceState);
           setContentView(R.layout.activity_department_home);
          Toolbar tl_head = (Toolbar) findViewById(R.id.tl_head);
           tl_head.setTitle("商城首页");
           setSupportActionBar(tl_head);
           initBanner();
           initGrid();
           initCombine();
```
#### private void initBanner() {

BannerPager banner = (BannerPager) findViewById(R.id.banner\_pager); LayoutParams params = (LayoutParams) banner.getLayoutParams(); params.height = (int) (DisplayUtil.getSreenWidth(this) \* 250f/ 640f); banner.setLayoutParams(params); ArrayList<Integer> bannerArray = new ArrayList<Integer>(); bannerArray.add(Integer.valueOf(R.drawable.banner\_1)); bannerArray.add(Integer.valueOf(R.drawable.banner 2)); bannerArray.add(Integer.valueOf(R.drawable.banner\_3)); bannerArray.add(Integer.valueOf(R.drawable.banner\_4)); bannerArray.add(Integer.valueOf(R.drawable.banner\_5)); banner.setImage(bannerArray); banner.setOnBannerListener(this); banner.start();

#### @Override

public void onBannerClick(int position) { String desc = String.format("您点击了第%d 张图片", position+1);

Toast.makeText(this, desc, Toast.LENGTH\_LONG).show();

```
ŋ.
```
b.

ÿ.

#### private void initGrid() {

RecyclerView rv\_grid = (RecyclerView) findViewById(R.id.rv\_grid); GridLayoutManager manager = new GridLayoutManager(this, 5); rv\_grid.setLayoutManager(manager); GridAdapter adapter = new GridAdapter(this, GoodsInfo.getDefaultGrid()); adapter.setOnItemClickListener(adapter); adapter.setOnItemLongClickListener(adapter); rv\_grid.setAdapter(adapter); rv\_grid.setItemAnimator(new DefaultItemAnimator()); rv\_grid.addItemDecoration(new SpacesItemDecoration(1)); private void initCombine() { RecyclerView rv\_combine = (RecyclerView) findViewById(R.id.rv\_combine); GridLayoutManager manager = new GridLayoutManager(this, 4); manager.setSpanSizeLookup(new GridLayoutManager.SpanSizeLookup() { @Override public int getSpanSize(int position) { if (position ==  $0$  || position == 1) {

return 2;

```
\vertelse\vertreturn 1;
                           þ
                     \mathbf{I}\mathbb{D}:
                rv_combine.setLayoutManager(manager);
                CombineAdapter adapter = new CombineAdapter(this, GoodsInfo.getDefaultCombine());
                adapter.setOnItemClickListener(adapter);
               adapter.setOnItemLongClickListener(adapter);
               rv_combine.setAdapter(adapter);
                rv_combine.setItemAnimator(new DefaultItemAnimator());
                rv_combine.addItemDecoration(new SpacesItemDecoration(1));
          ğ,
          @Override
          public boolean onMenuOpened(int featureId, Menu menu) {
               Utils.setOverflowIconVisible(featureId, menu); // 显示菜单项左侧的图标
                return super.onMenuOpened(featureld, menu);
          \overline{\phantom{a}}@Override
          public boolean onCreateOptionsMenu(Menu menu) {
               getMenuInflater().inflate(R.menu.menu_home, menu);
                return true;
          ł.
          @Override
          public boolean onOptionsItemSelected(MenuItem item) {
               int id = item.getItemId();
               if (id = android.R.id.home) {
                     finish();
                } else if (id == R.id.menu_search) {
                    Intent intent = new Intent(this, SearchViewActivity.class);
                     intent.putExtra("collapse", false);
                     startActivity(intent);
                } else if (id == R.id.menu_refresh) {
                     Toast.makeText(this, "当前刷新时间: "+Utils.getNowDateTime("yyyy-MM-dd
HH:mm:ss"), Toast.LENGTH_LONG).show();
                     return true;
                } else if (id = R.id.menu_about) {
                    Toast.makeText(this, "这个是商城首页", Toast.LENGTH_LONG).show();
                     return true;
                \} else if (id = R.id.menu_quit) {
```
### finish();

ł return super.onOptionsItemSelected(item);

ł

**7.6**

App(3)()(Banner)(3) ""App 4 (1) (2) (3)Banner (4)3

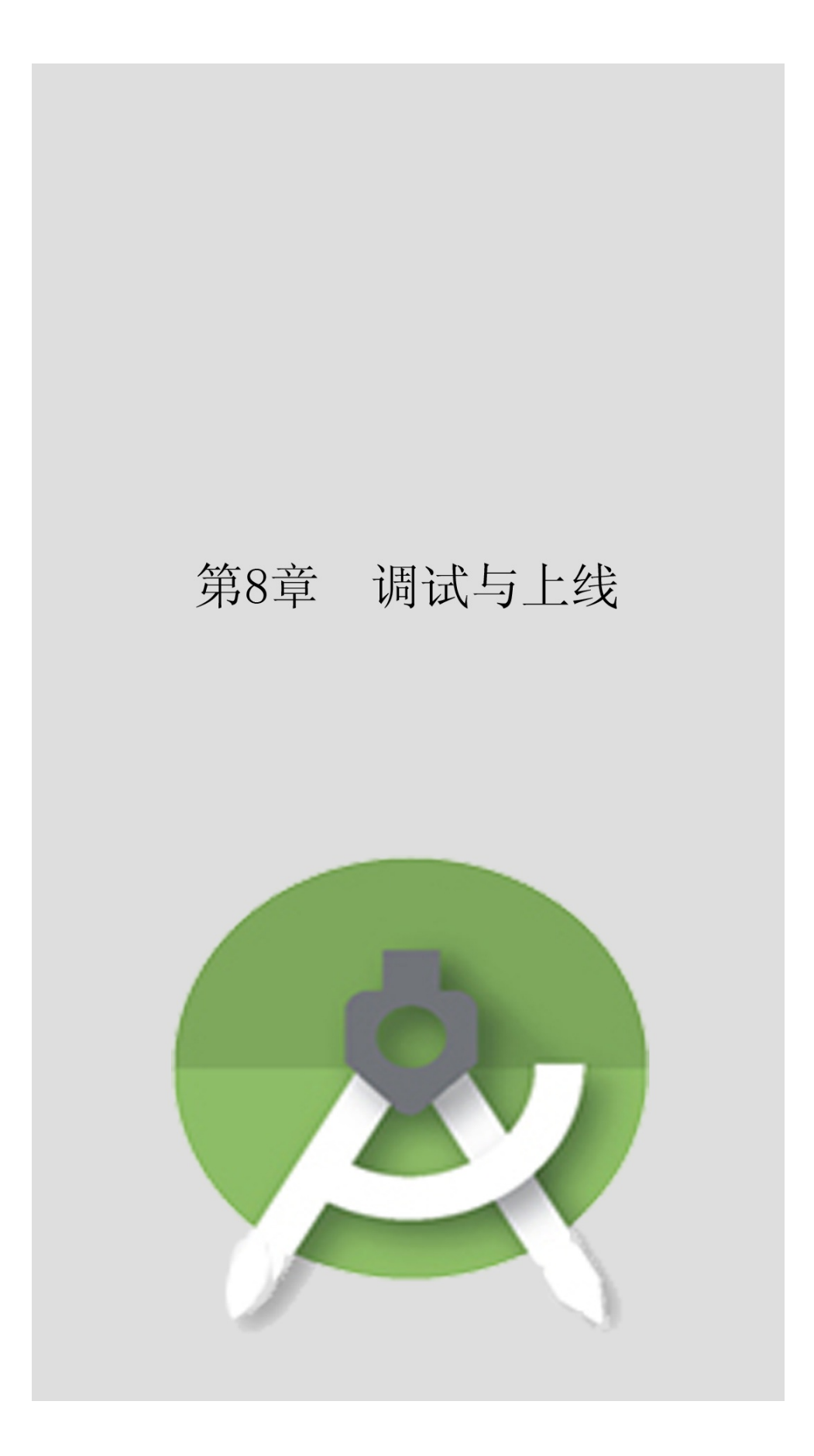

AppAppAppAppApp

**8.1**

## AppAPKAPK

8.1.1

AppAndroid Studio (1) (2) (3) (4)IMEI (5) (6) AppAppGenymotion—— 1. Android4.2.2(SDK19)http://www.xyaz.cn/8-1

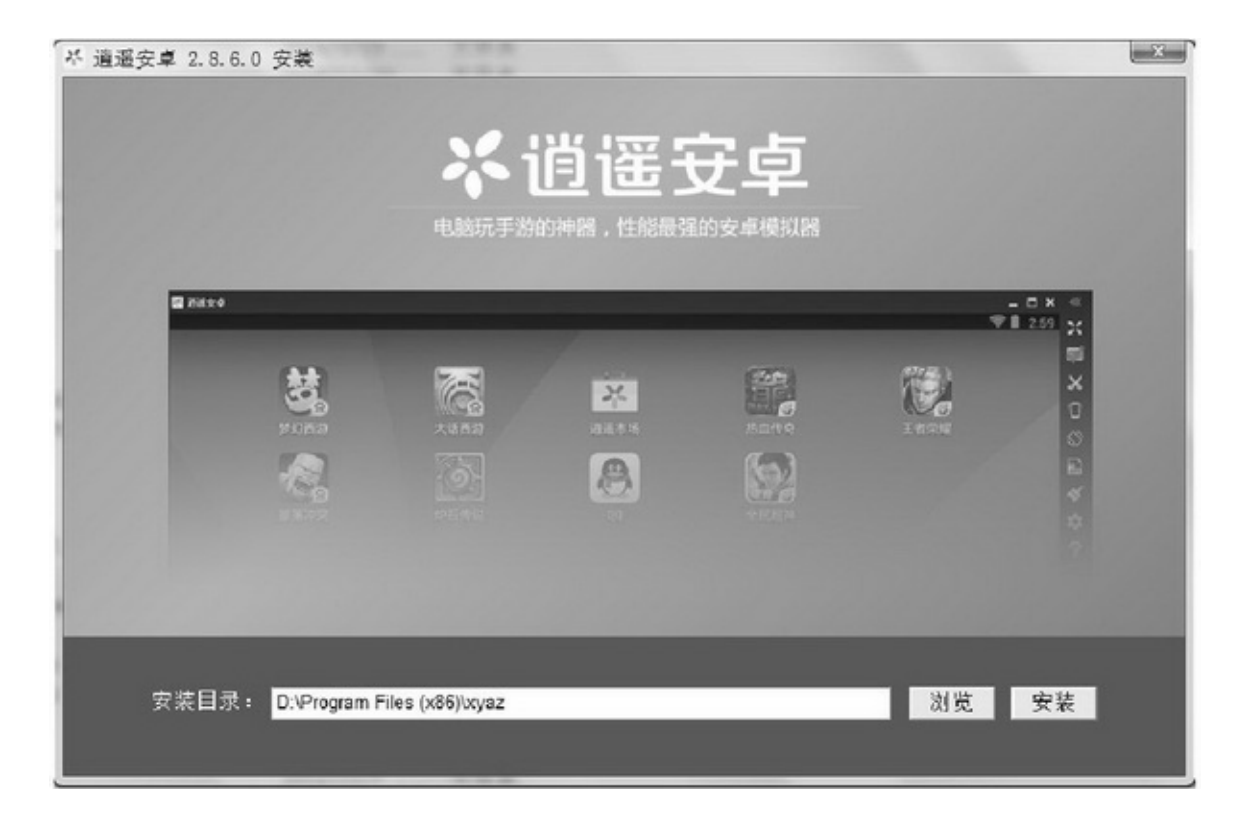

 $\cdots$ "()8-2

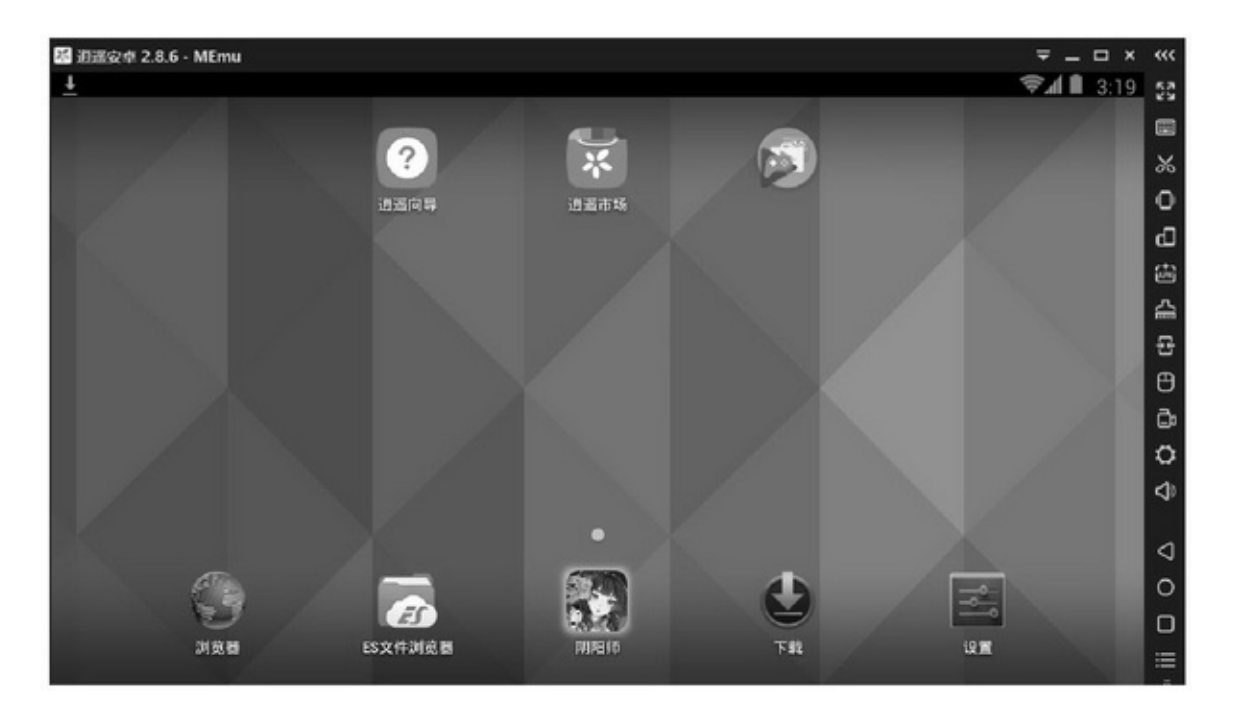

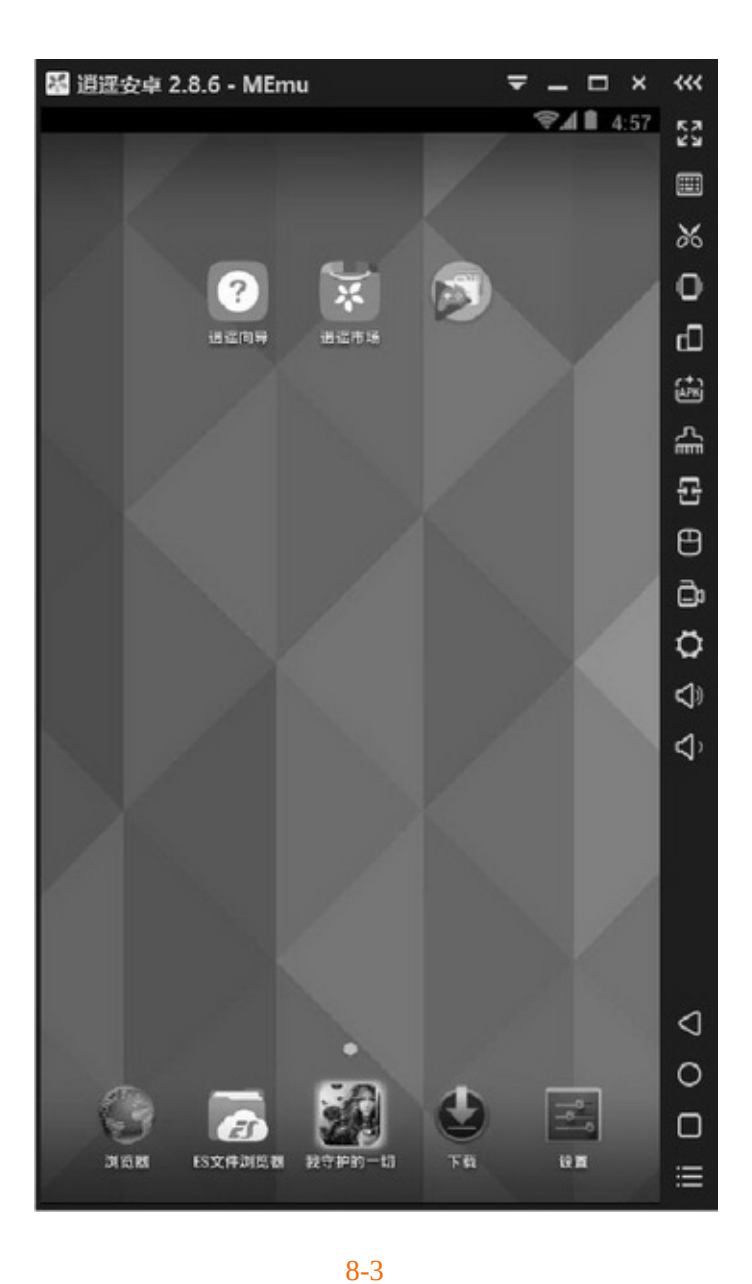

IMEI8- $4\cdot\cdot\cdot$ 

 $56'''8-3$ "")<sup>""</sup>CPU""

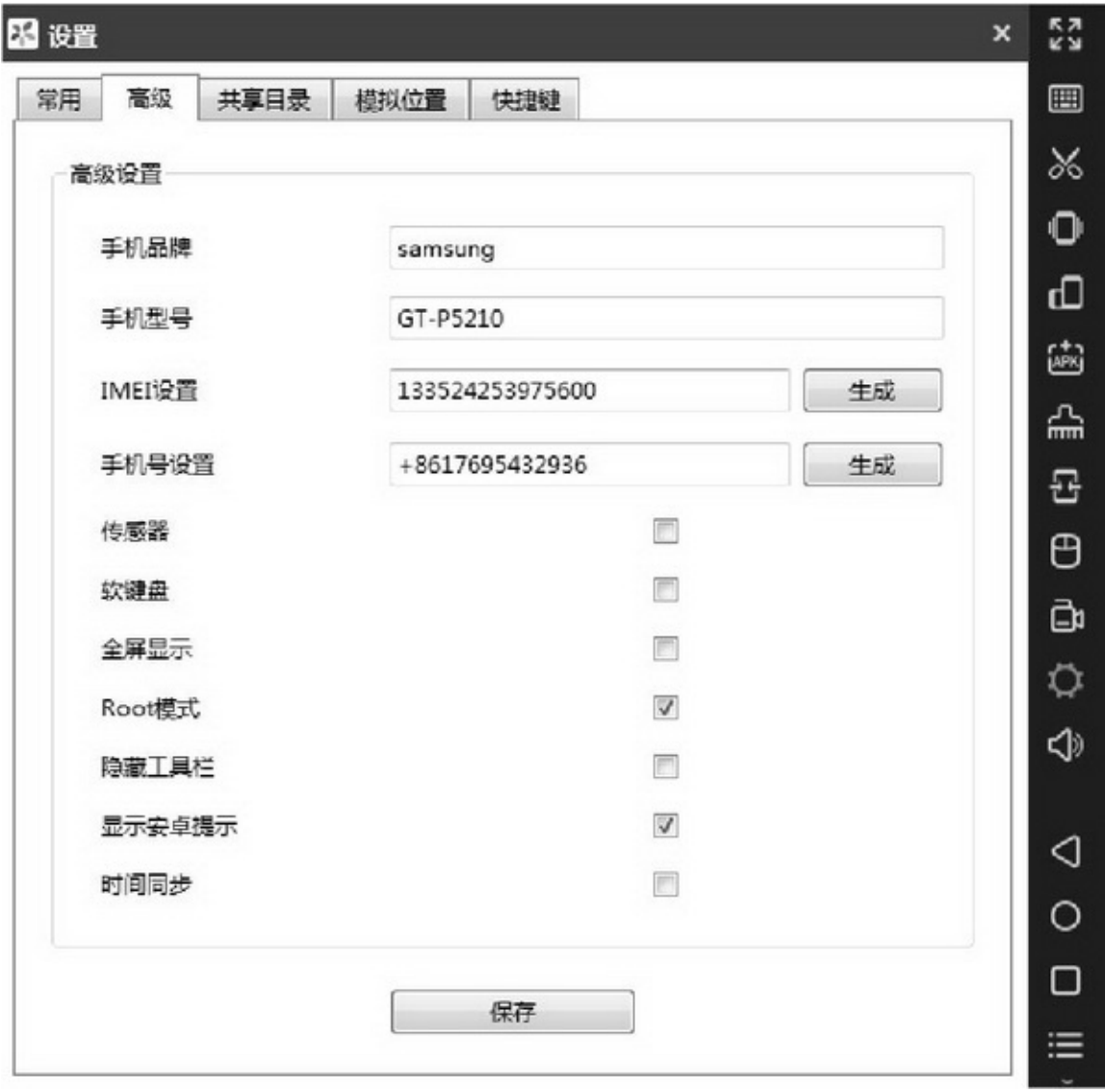

(4)(App)44 AppAndroid StudioAndroid StudioRun→Run '\*\*\*'8-5

Samsung GT-P52100(Android 4.2.2, API 17)OKAndroid Studio AppApp

2.

Android4.4.2(SDK17)http://www.yeshen.com/8-6

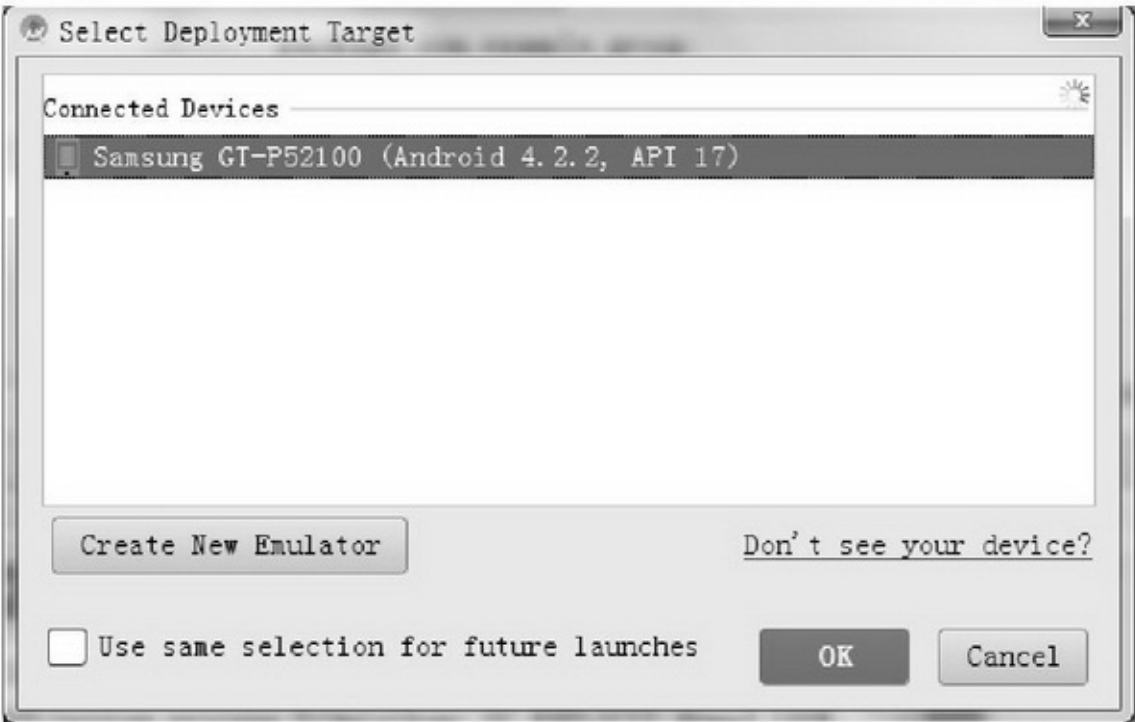

8-5App

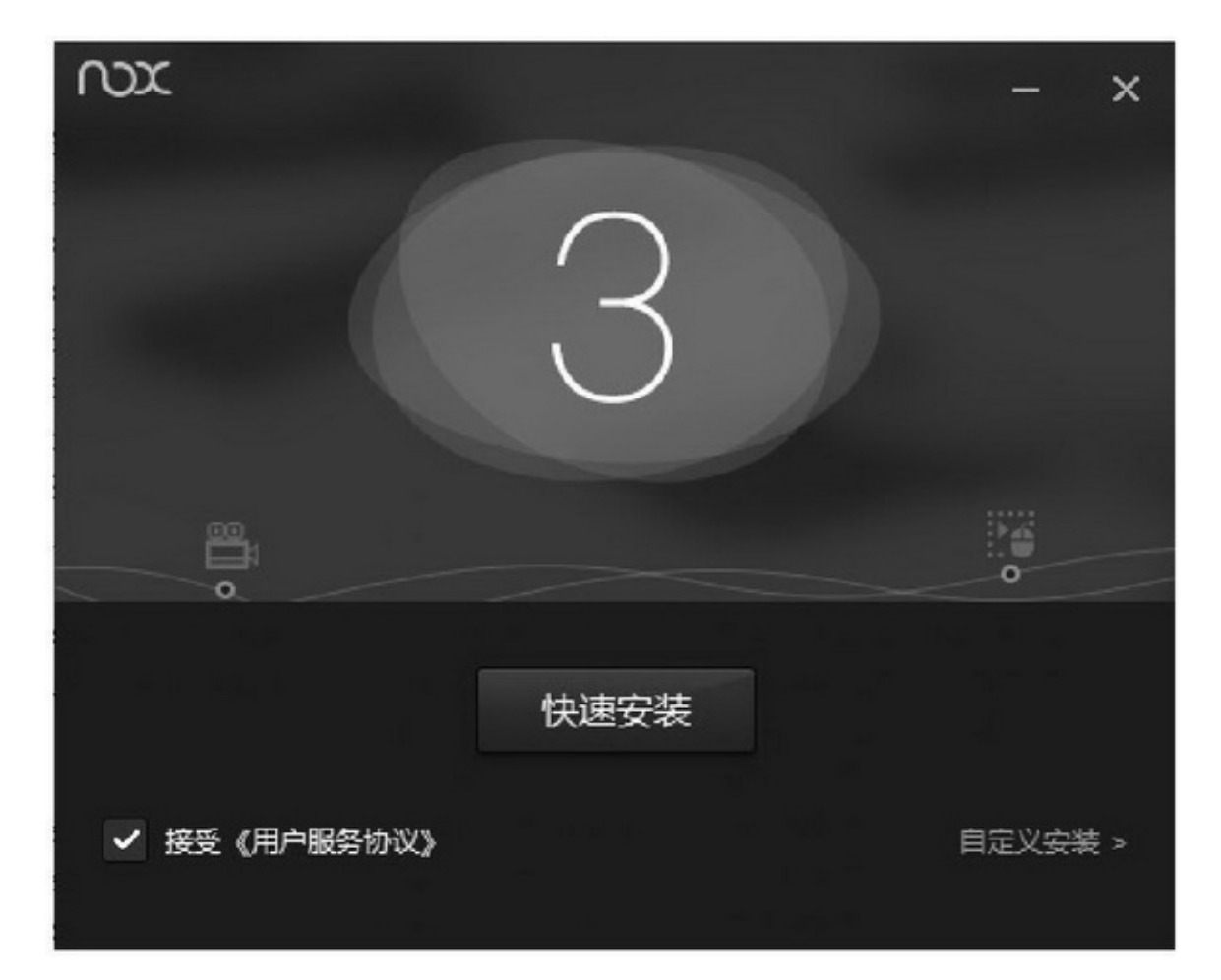

"""3-7

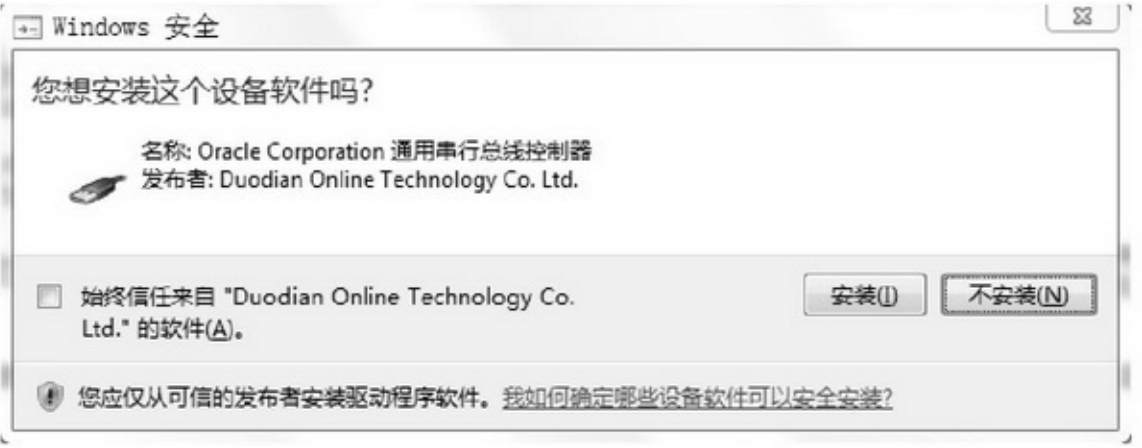

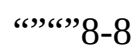

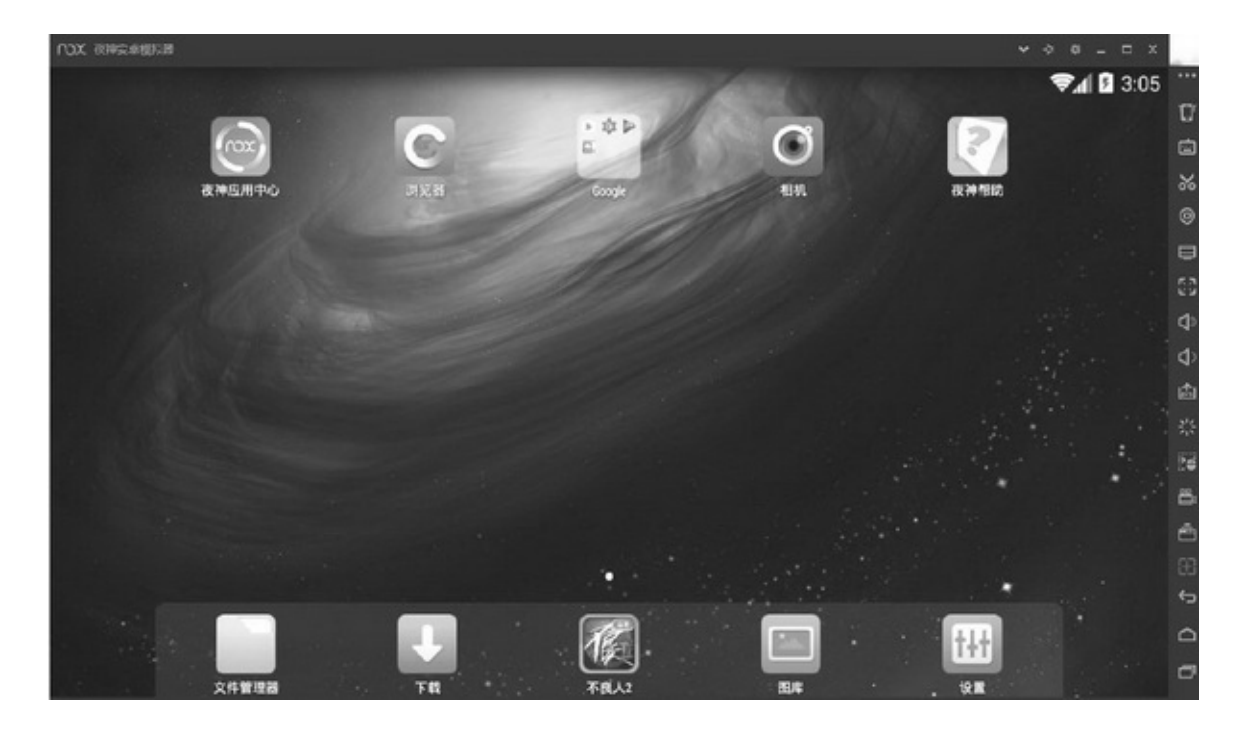

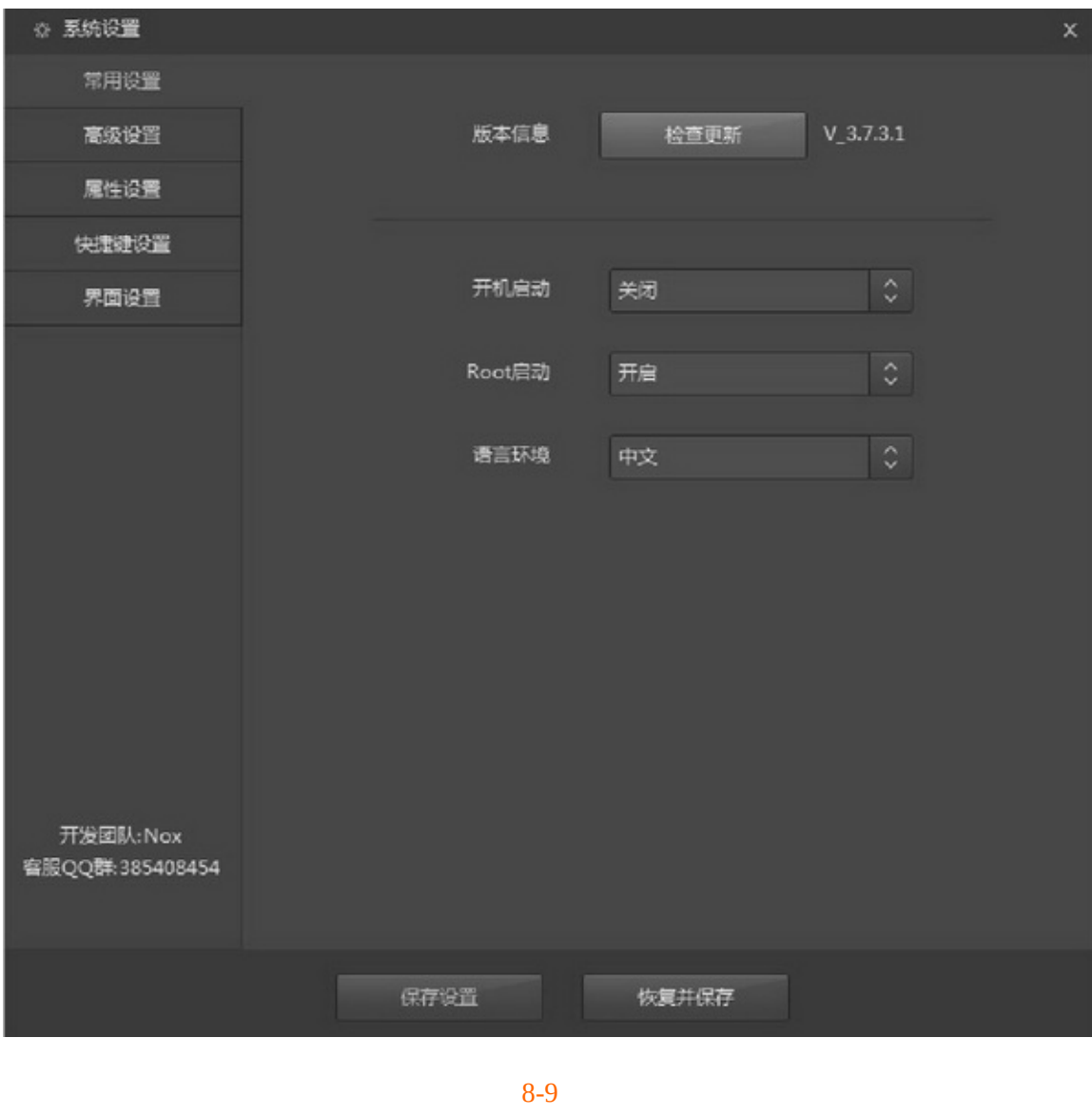

"" $CPU()()$ ""

3()AltCtrl"

"()

AppAndroid StudioAndroid StudioRun→Run '\*\*\*'8-10

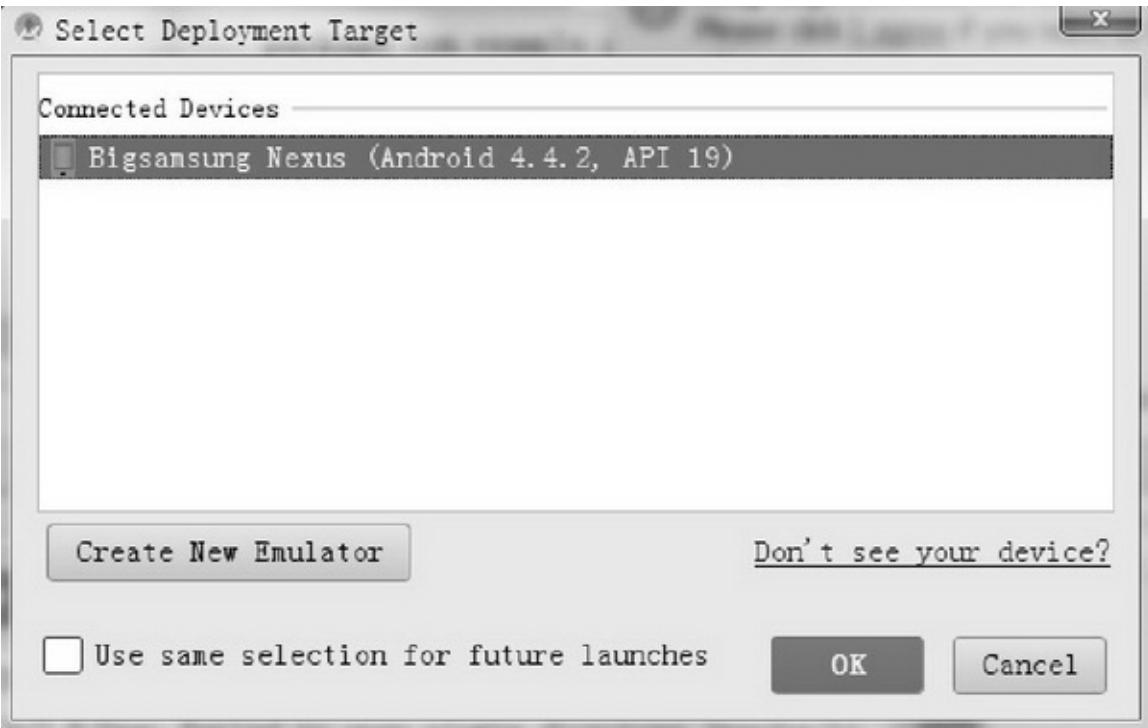

## 8-10App

Bigsamsung Nexus(Android 4.4.2, API 19)OKAndroid StudioApp

## 8.1.2

4 1. USB 2. USB91 3.USB "USB"USB"USB"USB8-11 USB"USB"8-12""""App

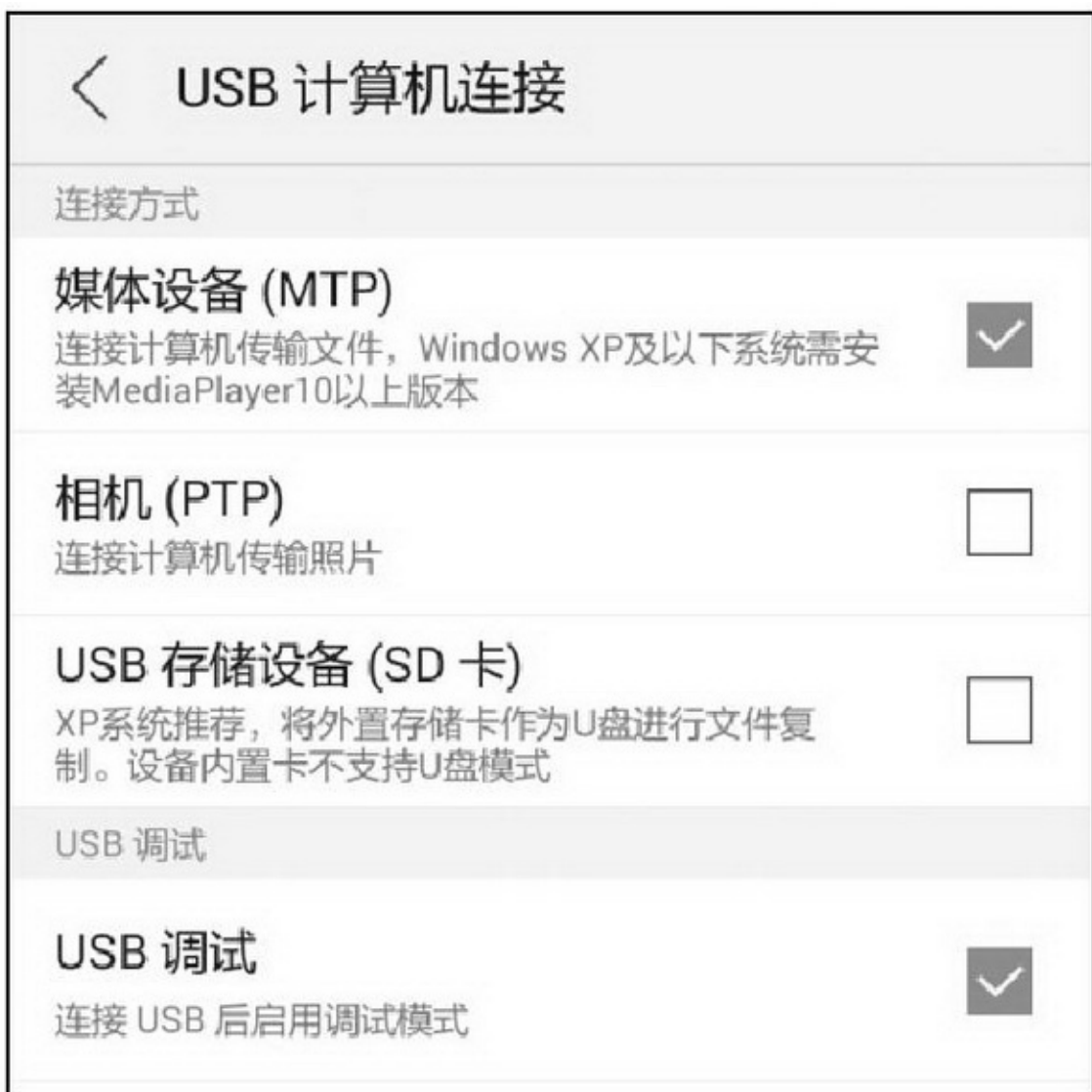

8-11USB

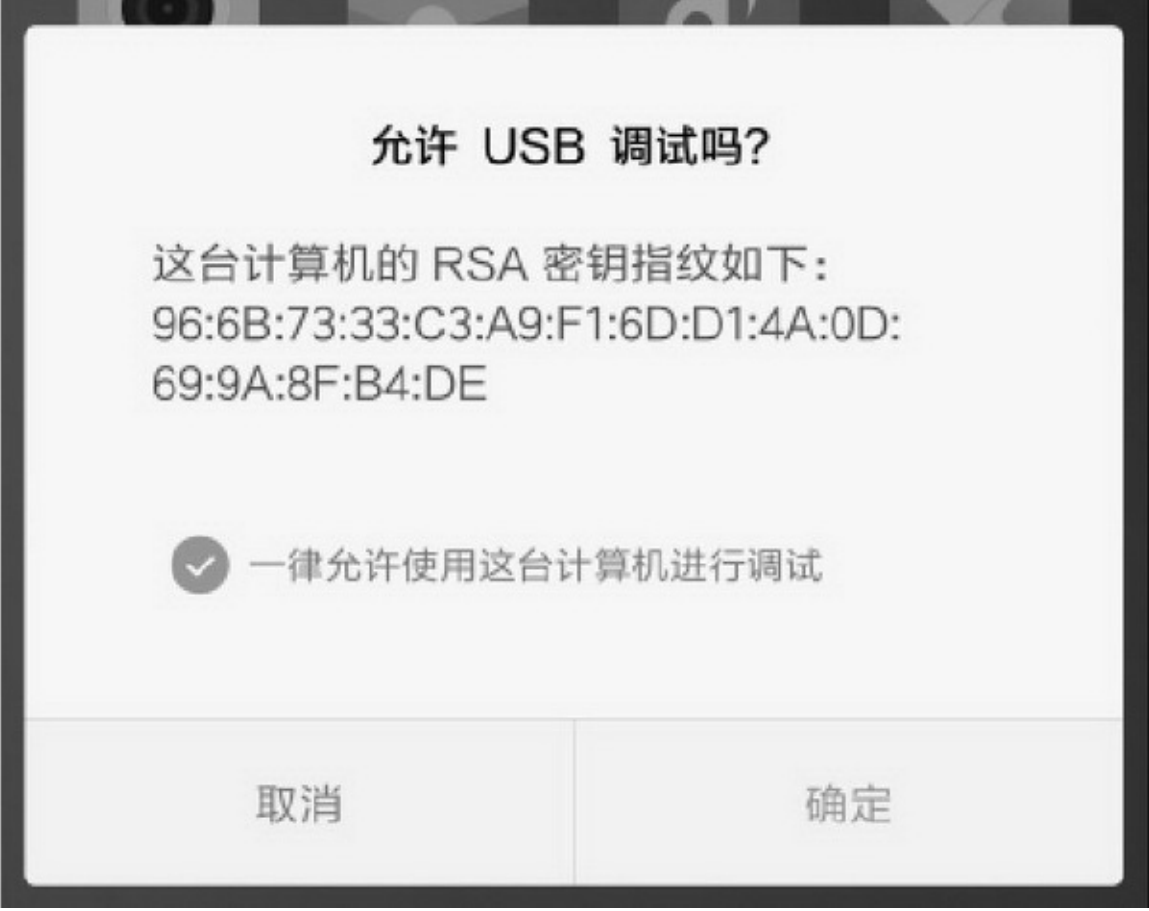

8-12USB

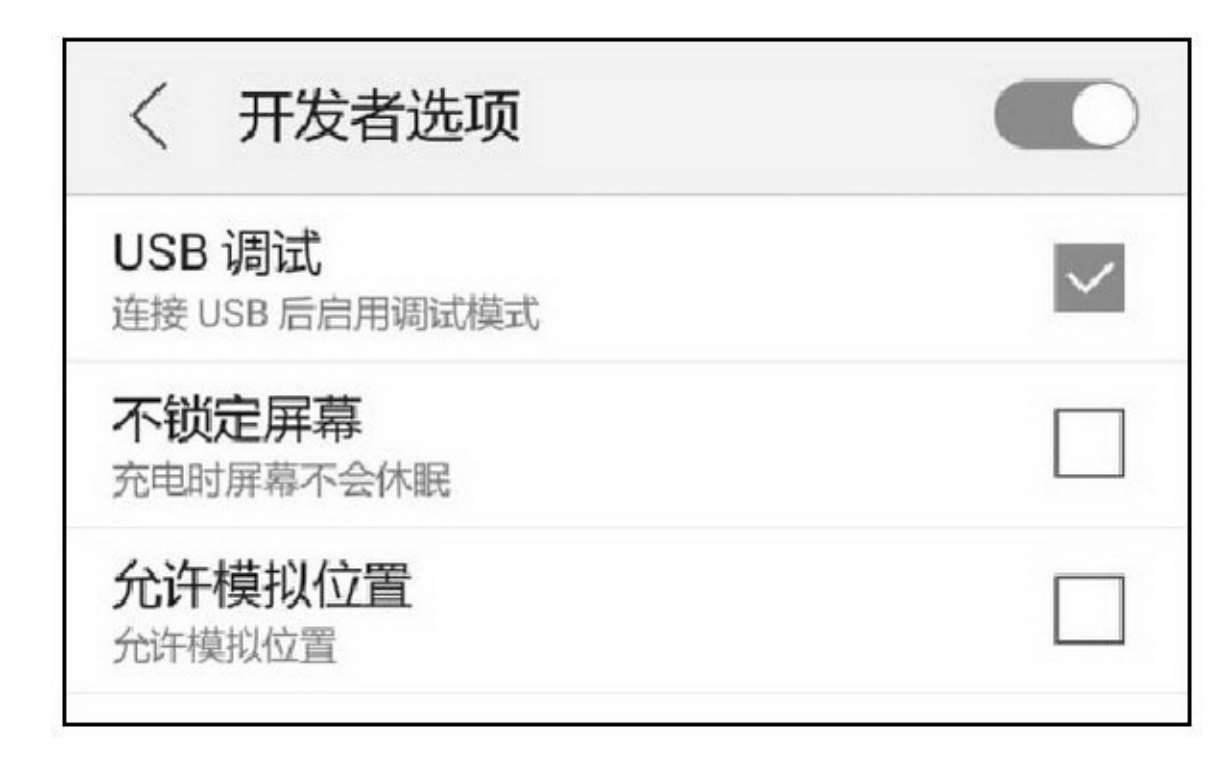

 $\overline{UBB}^{op} \rightarrow \overline{^{op}} \rightarrow \overline{^{op}} \rightarrow \overline{^{op}}) \overline{USB8-13}$ 

 $\omega \omega$ " $\rightarrow$   $\omega$ " $\rightarrow$   $\omega$ "" $\omega$ 

4.

Android StudioAppApp

AppAndroid StudioRun→Run '\*\*\*'8-14OKAndroid StudioApp

""

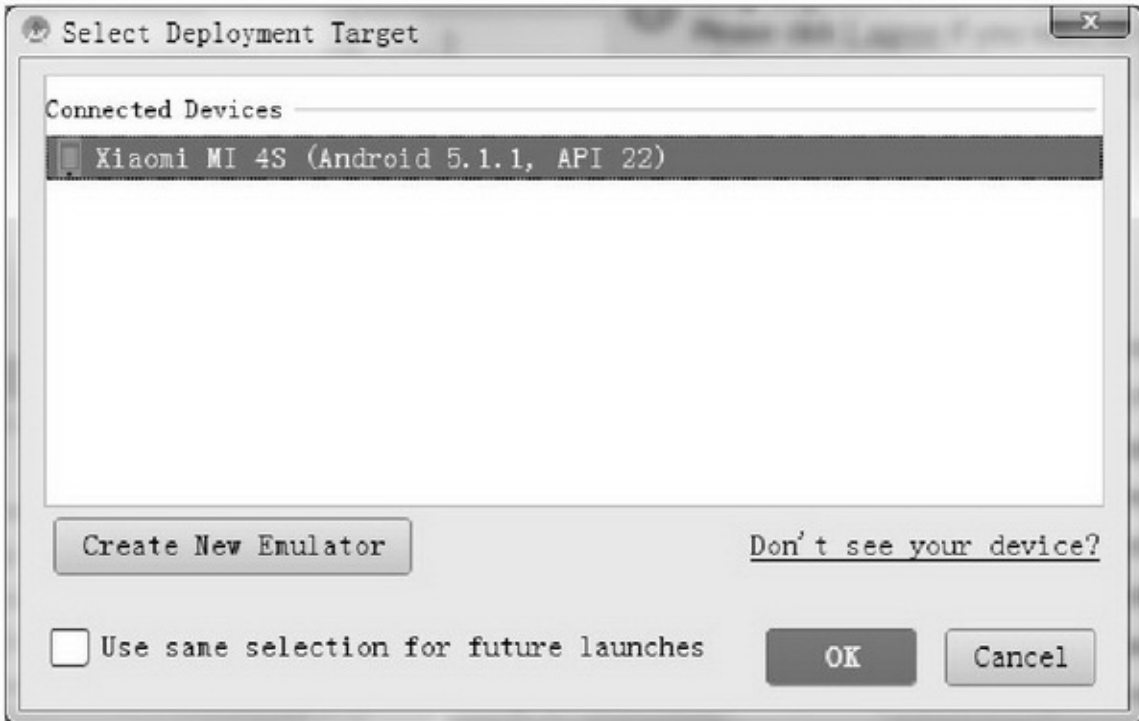

8-14App

## 8.1.3APK

AppAppAppAppAPK(App)APKAndroid StudioAPK

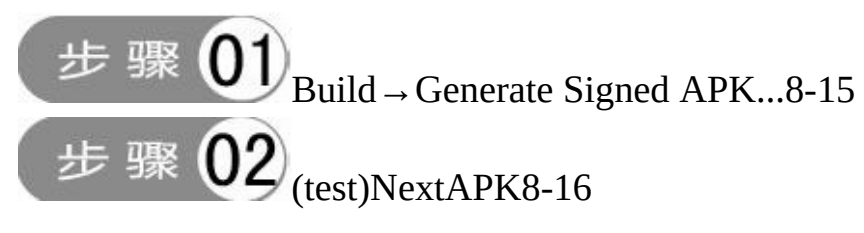

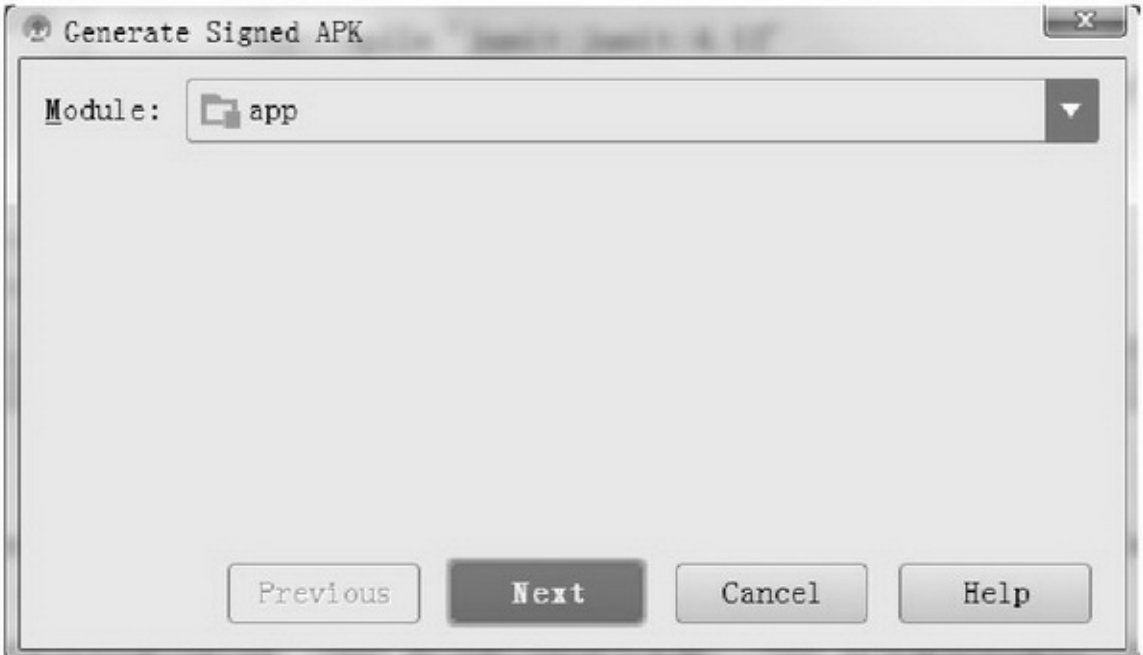

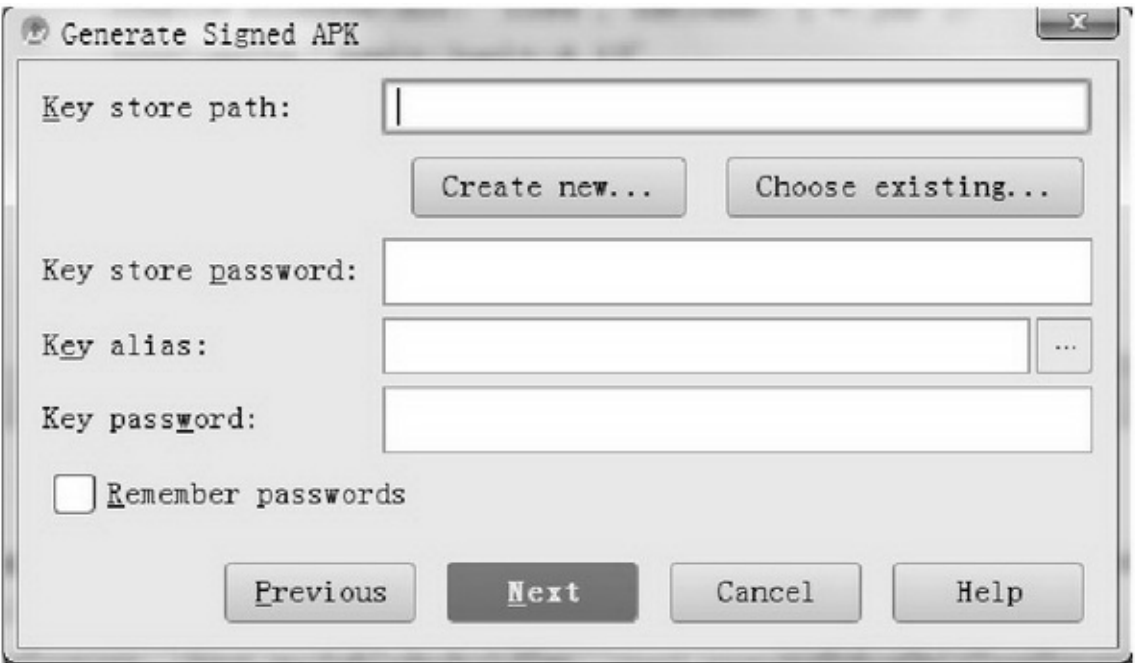

### 8-16APK

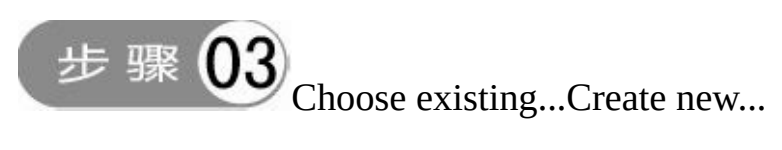

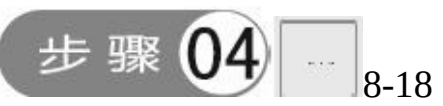

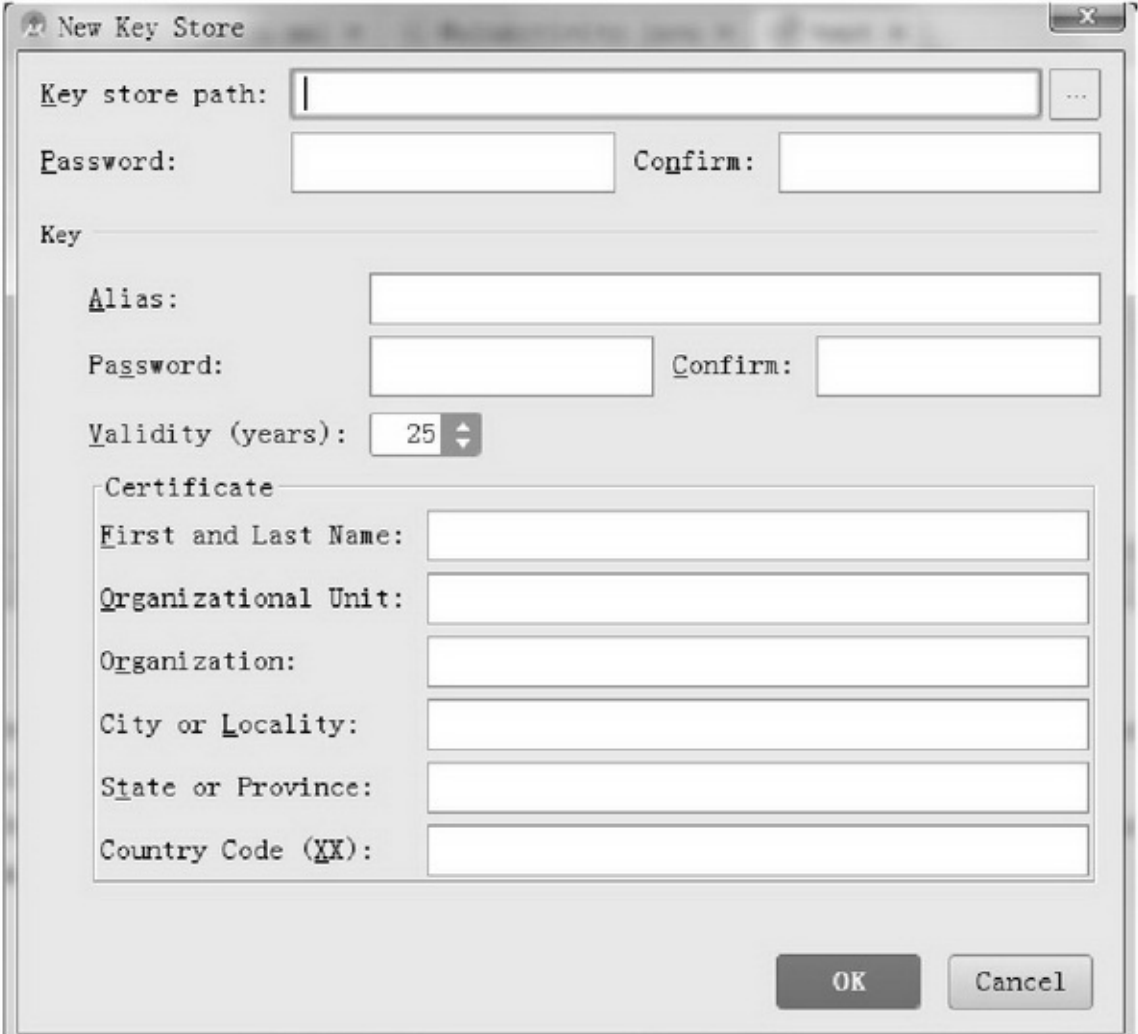

8-17
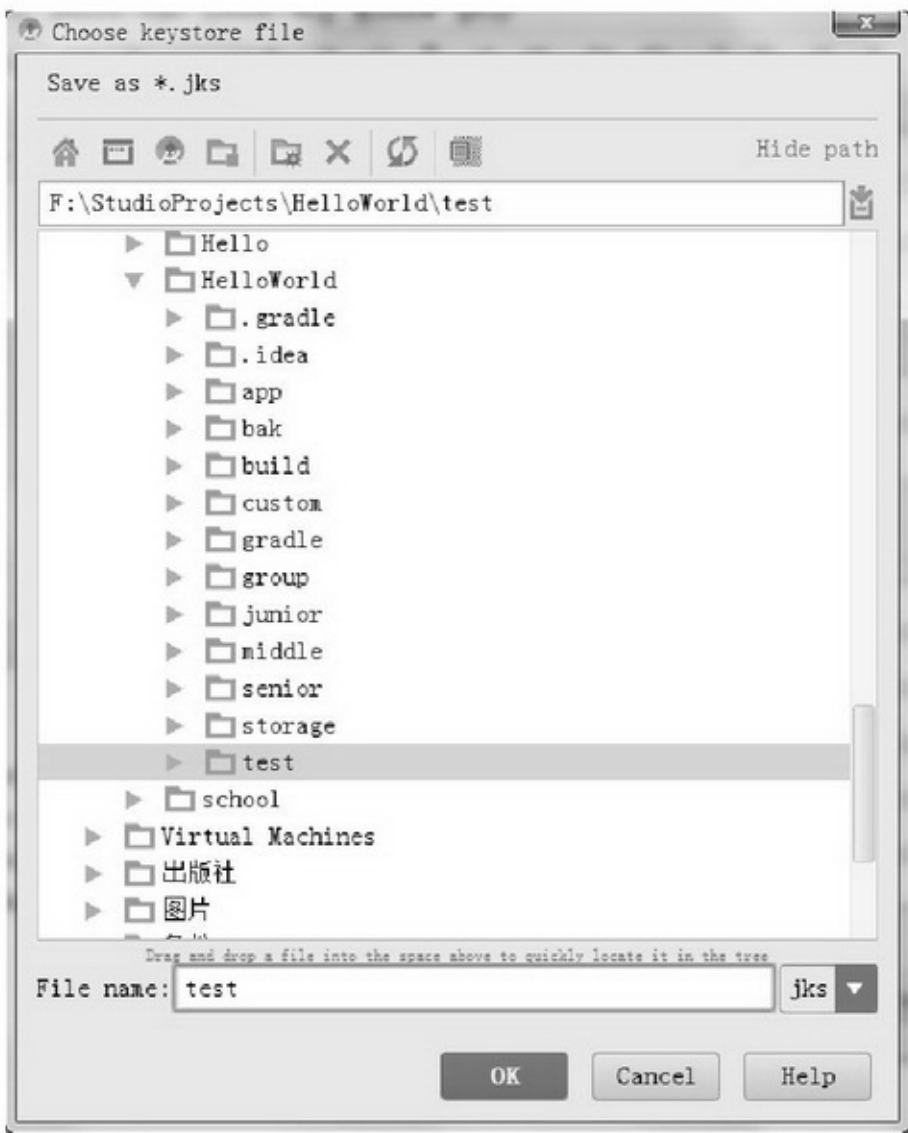

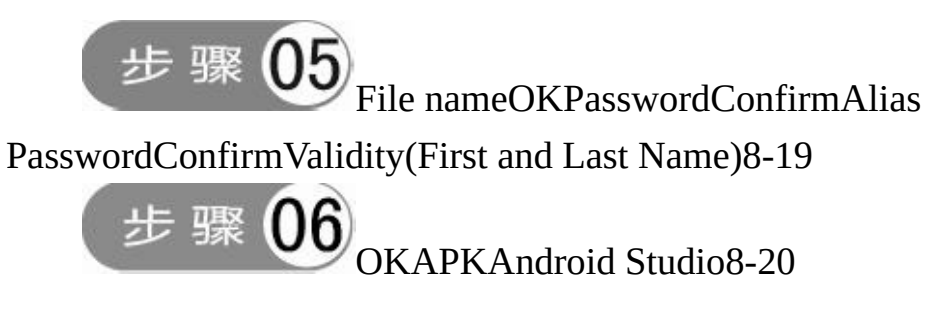

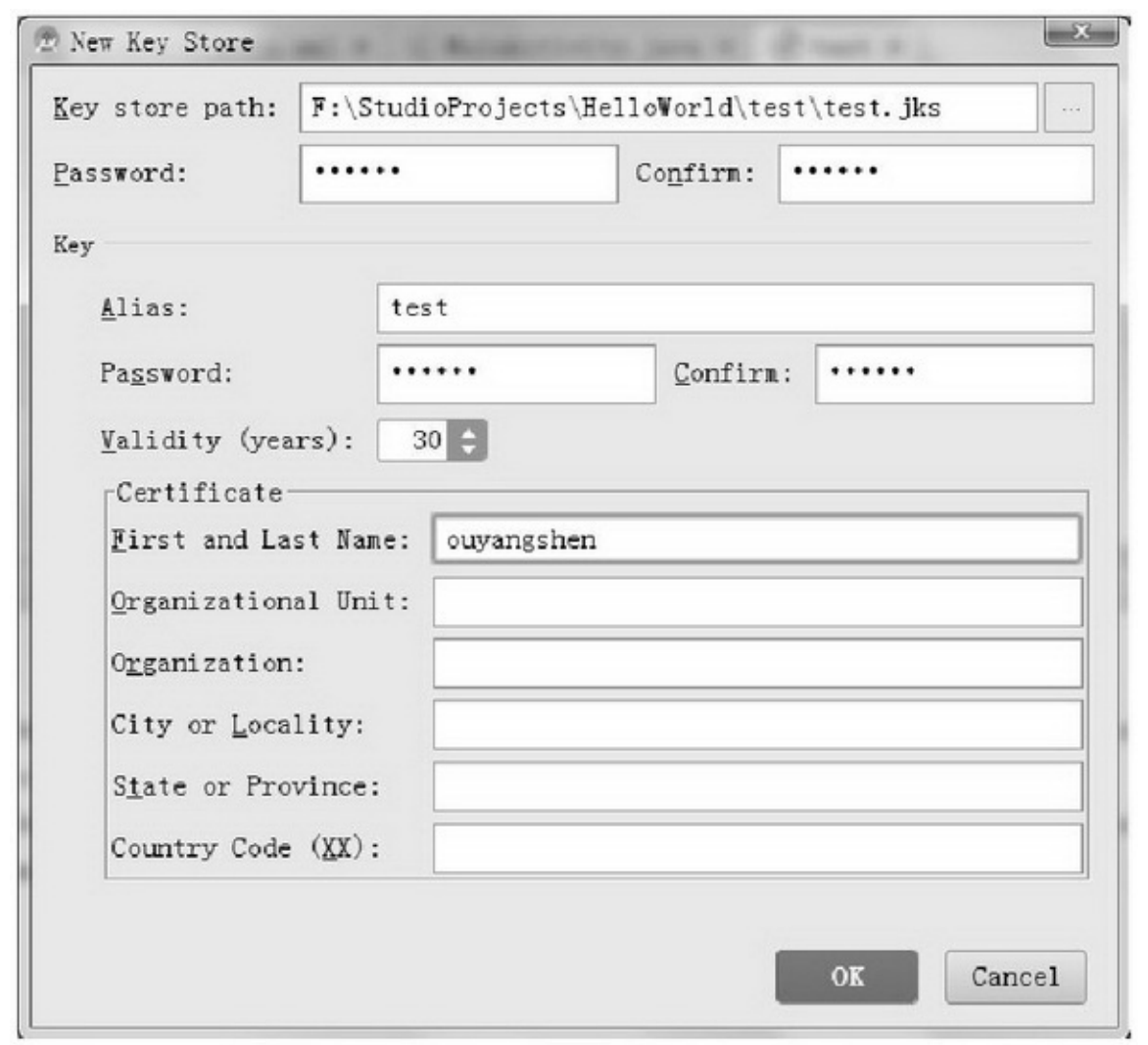

8-19

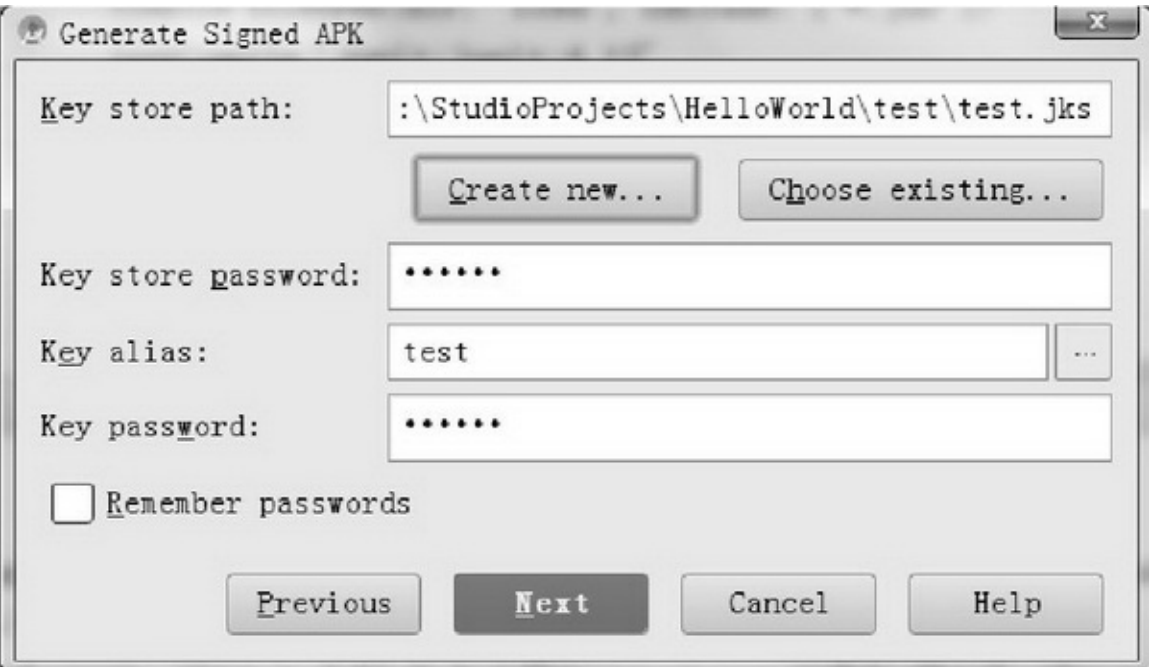

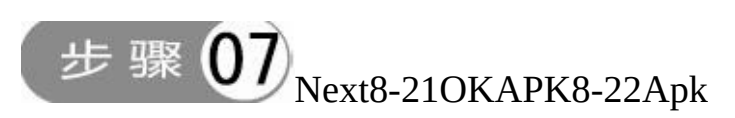

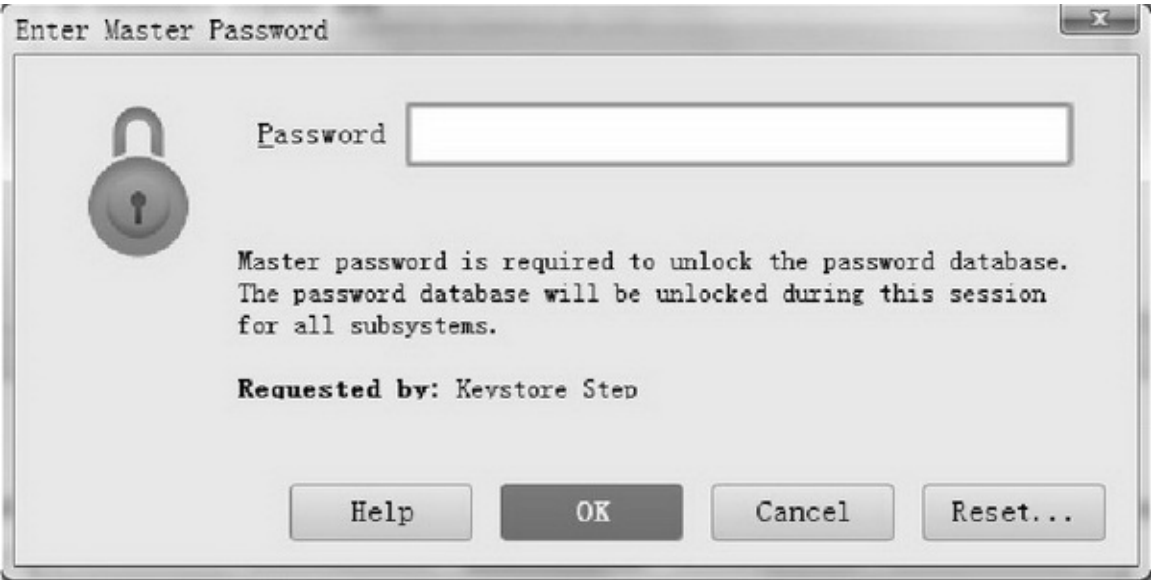

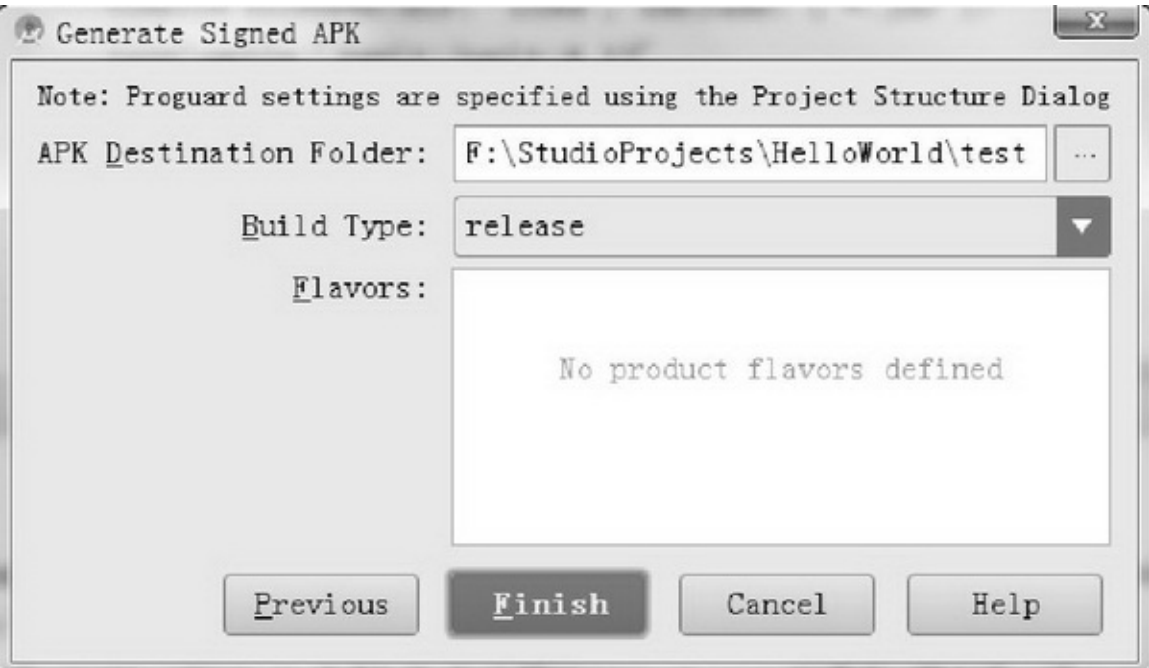

#### 8-22APK

APKAPK(Build Type)debugreleaseFinishAndroid Studio

APK

APKtest-debug.apkSD

# **8.2**

## AppAppAppAppAndroidManifest.xml MD5RSAAES3DES

### 8.2.1

AppAppAppAppApp3AppAppApp

1. App

Appres/mipmap-\*\*\*ic\_launcher.pngmipmap-\*\*\*ic\_launcher.png

2. App

Appres/values/strings.xmlapp\_namestrings.xmlapp\_name

3. App

Appbuild.gradleversionCodeversionNameversionCode1 versionName".."111

AppversionCodeversionNameversionCodeversionName

(1)App

(2)versionNameversionCodeAndroidversionCode versionCode

App

```
@Override
protected void onCreate(Bundle savedInstanceState) {
     super.onCreate(savedInstanceState);
     setContentView(R.layout.activity_version);
     ImageView iv_icon = (ImageView) findViewById(R.id.iv_icon);
     TextView tv_desc = (TextView) findViewById(R.id.tv_desc);
     iv_icon.setImageResource(R.mipmap.ic_launcher);
     try {
           PackageInfo pi = getPackageManager().getPackageInfo(getPackageName(), 0);
           String desc = String.format("App 名称为: %s\nApp 版本号为: %d\nApp 版本名称为: %s",
                     getResources().getString(R.string.app_name), pi.versionCode, pi.versionName);
           tv_desc.setText(desc);
     } catch (NameNotFoundException e) {
           e.printStackTrace();
     ł
```
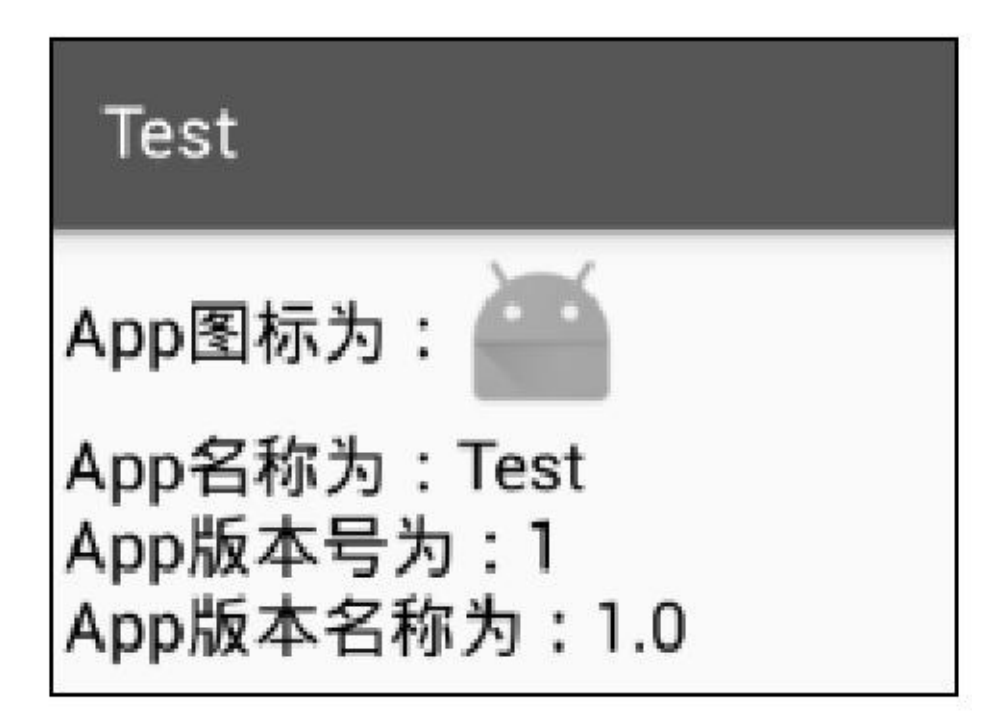

8-23App

App8-23App

#### 8.2.2

bugApp

 $\overline{3}$  $(1)$  $(2)$  $(3)$ App 3LogToastAlertDialog

# 1. Log

 ${\bf LogApproxoleAppApp}$ 

```
public class LogTool {
     public static boolean isShow = false; // false 表示上线模式, true 表示开发模式
     public static void v(String tag, String msg) {
           if (isShow == true) {
                 Log.v(tag, msg);
           ł.
     ¥
     public static void d(String tag, String msg) {
           if (isShow = true) {
                 Log.d(tag, msg);
           ì.
     þ
     public static void i(String tag, String msg) {
           if (isShow = true) {
                 Log.i(tag, msg);
           \}¥
     public static void w(String tag, String msg) {
           if (isShow == true) {
                 Log.w(tag, msg);
           ł
     }
     public static void e(String tag, String msg) {
           if (isShow == true) {
                 Log.e(tag, msg);
           \big\}\mathbf{r}public static void wtf(String tag, String msg) {
           if (isShow == true) {
                 Log.wtf(tag, msg);
           ł
     J.
```
# **2. Toast**

ToastToast("")

```
public class ToastTool {
     public static boolean isShow = false; // false 表示上线模式, true 表示开发模式
     public static void showShort(Context ctx, String msg) {
          if (isShow = true) {
               Toast.makeText(ctx, msg, Toast.LENGTH_SHORT).show();
          ł
     public static void showLong(Context ctx, String msg) {
          if (isShow = true) {
               Toast.makeText(ctx, msg, Toast.LENGTH_LONG).show();
          ł
     ł
     public static void showQuit(Context ctx) {
          Toast.makeText(ctx, "再按一次返回键退出!", Toast.LENGTH_SHORT).show();
```
# 3. AlertDialog

 $\cdots$ 

```
public class DialogTool {
     public static boolean isShow = false; // false 表示上线模式, true 表示开发模式
     public static int SYSTEM = 0;
     public static int IO = 1;
     public static int NETWORK = 2;
     private static String[] mError = { "系统异常, 请稍候再试", "读写失败, 请清理内存空间后再试",
                "网络连接失败,请检查网络设置是否开启");
     public static void showError(Context ctx, int type, String title, Exception e) {
          AlertDialog.Builder builder = new AlertDialog.Builder(ctx);
          builder.setTitle(title);
          if (isShow = true) \{String desc = String.format("%s\n 异常描述: %s", mError[type], e.getMessage());
               builder.setMessage(desc);
          } else {
                builder.setMessage(mError[type]);
          builder.setPositiveButton("确定", null);
          builder.create().show();
     public static void showError(Context ctx, int type, String title, int code, String msg) {
          AlertDialog.Builder builder = new AlertDialog.Builder(ctx);
          builder.setTitle(title);
          if (isShow = true) {
                String desc = String.format("%s\n 异常代码: %d\n 异常描述: %s", mError[type], code, msg);
                builder.setMessage(desc);
          } else {
                builder.setMessage(mError[type]);
          builder.setPositiveButton("确定", null);
          builder.create().show();
```
AndroidManifest.xml3

(1)applicationandroid:debuggable="true"falseAndroid StudioApp debuggablefalse

(2)Appactivityserviceactivityserviceandroid:exported=

"false"

(3)AppAppSDmanifestandroid:installLocation8-1

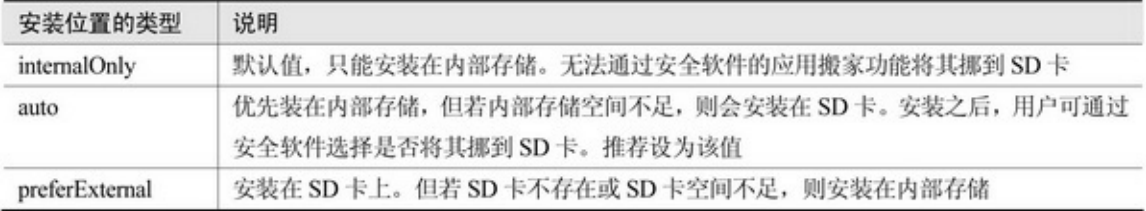

### 8.2.3

#### Android

## SharedPreferencesXML/data/data//shared\_prefs/\*\*\*.xml shared.xml

```
<?xml version='1.0' encoding='utf-8' standalone='yes' ?>
<map><string name="name">Mr Lee</string>
    <int name="age" value="30" />
    <boolean name="married" value="true" />
    <float name="weight" value="100.0" />
</map>
```
#### App

# SQLite/data/data//databases/\*\*\*.dbdbsqlitemanagerSQLite

### 8-24sqlitemanagerApp

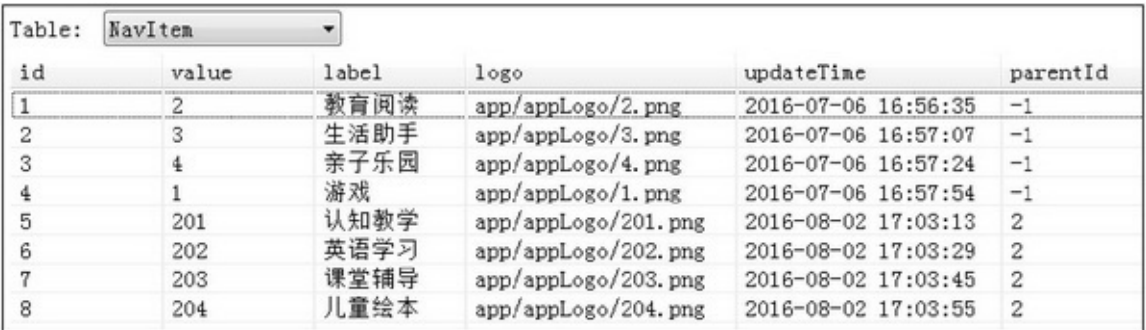

#### 8-24SQLite

SharedPreferencesSQLiteMD5RSAAES3DES

1. MD5

MD5MD5

```
public class MD5Util {
     public static String encryp(String raw) {
            String md5Str = raw;
           try {
                 MessageDigest md = MessageDigest.getInstance("MD5");
                 md.update(raw.getBytes());
                 byte[] encryContext = md.digest();
                 int i;
                 StringBuffer buf = new StringBuffer("");
                 for (int offset = 0; offset < encryContext.length; offset ++) {
                       i = encryContext[offset];
                       if (i < 0) {
                             i == 256;ł
                       if (i < 16) {
                             buf.append("0");
                       ł
                       buf.append(Integer.toHexString(i));
                 ł
                 md5Str = \text{buf}.\text{toString}();
           } catch (NoSuchAlgorithmException e) {
                 e.printStackTrace();
            ١
           return md5Str;
     \}
```
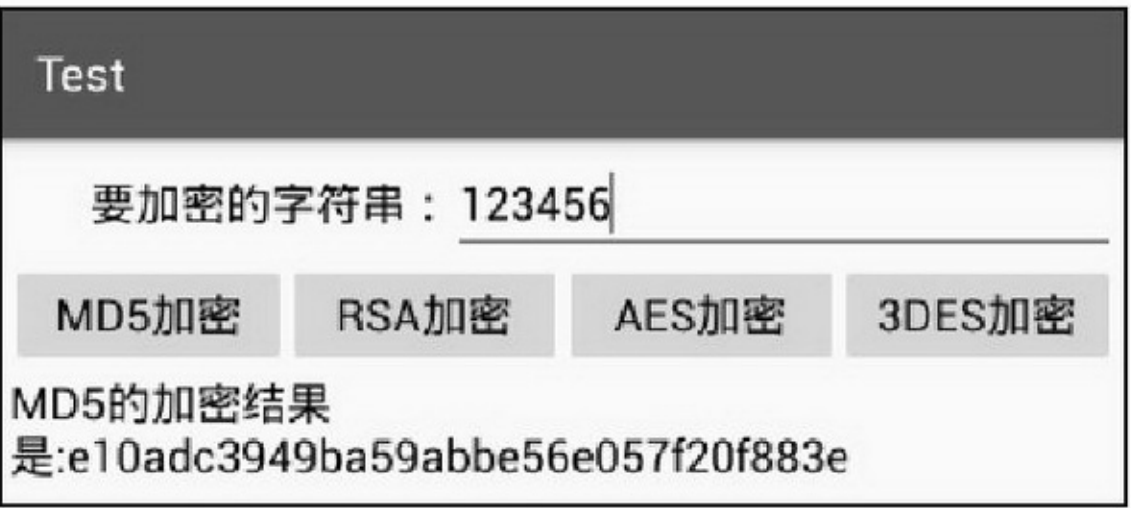

8-25MD5

```
MD58-25MD532
2. RSA
RSA
RSA3
(1)bcprov-jdk16-1.46.jarjarlibs
(2)RSABASE64
(3)reverse
RSA
```
public class RSAUtil { private static final String Algorithm = "RSA"; private static byte[] encrypt(PublicKey pk, byte[] data) throws Exception { //加密 try { Cipher cipher = Cipher.getInstance(Algorithm,

new org.bouncycastle.jce.provider.BouncyCastleProvider());

```
cipher.init(Cipher.ENCRYPT_MODE, pk);
            int blockSize = cipher.getBlockSize();
            int outputSize = cipher.getOutputSize(data.length);
            int leavedSize = data.length % blockSize;
            int blocks<br>Size = leaved<br/>Size != 0 ? data.length / block<br>Size + 1 : data.length / block<br>Size;
           byte[] raw = new byte[outputSize * blocksSize];
            \text{int } i = 0:
            while (data.length - i * blockSize > 0) {
                 if (data.length - i * blockSize > blockSize) {
                       cipher.doFinal(data, i * blockSize, blockSize, raw, i * outputSize);
                  \} else \{cipher.doFinal(data, i * blockSize, data.length - i * blockSize, raw, i * outputSize);
                 \mathbf{1}i++\mathcal{F}return raw;
      } catch (Exception e) {
            throw new Exception(e.getMessage());
      \mathbf{y}\mathbf{R}private static byte[] decrypt(PrivateKey pk, byte[] raw) throws Exception { //解密
     try\{Cipher cipher = Cipher.getInstance(Algorithm,
                       new org.bouncycastle.jce.provider.BouncyCastleProvider());
           cipher.init(cipher.DECRYPT_MODE, pk);
            int blockSize = cipher.getBlockSize();
            ByteArrayOutputStream bout = new ByteArrayOutputStream(64);
            int j = 0;while (raw.length - j * blockSize > 0) {
                 bout.write(cipher.doFinal(raw, j * blockSize, blockSize));
                 j+;
            \mathcal{F}return bout.toByteArray();
      } catch (Exception e) {
            throw new Exception(e.getMessage());
      \mathcal{V}\mathcal{I}//使用 N、e 值还原公钥
private static PublicKey getPublicKey(String modulus, String publicExponent, int radix)
            throws NoSuchAlgorithmException, InvalidKeySpecException {
     BigInteger bigIntModulus = new BigInteger(modulus, radix);
```

```
BigInteger bigIntPrivateExponent = new BigInteger(publicExponent, radix);
               RSAPublicKeySpec keySpec = new RSAPublicKeySpec(bigIntModulus, bigIntPrivateExponent);
               KeyFactory keyFactory = KeyFactory.getInstance("RSA");
               PublicKey publicKey = keyFactory.generatePublic(keySpec);
               return publicKey;
          // 使用 N、d 值还原私钥
          private static PrivateKey getPrivateKey(String modulus, String privateExponent, int radix)
                    throws NoSuchAlgorithmException, InvalidKeySpecException {
               BigInteger bigIntModulus = new BigInteger(modulus, radix);
               BigInteger bigIntPrivateExponent = new BigInteger(privateExponent, radix);
               RSAPrivateKeySpec keySpec = new RSAPrivateKeySpec(bigIntModulus, bigIntPrivateExponent);
               KeyFactory keyFactory = KeyFactory.getInstance("RSA");
               PrivateKey privateKey = keyFactory.generatePrivate(keySpec);
               return privateKey;
          k
          public static String encodeRSA(RSAKeyData key data, String src) { //加密函数
               if (key_data == null) { //以下为测试用的密钥对
                    key_data = new RSAKeyData();
                    key_data.public_key = "10001";
                    key_data.private_key = "";
                    key_data.modulus="c7f668eccc579bb75527424c21be31c104bb44c921b4788ebc82cddab
5042909eaea2dd706431531392d79890f9091e13714285a7e79e9d1836397f847046ef2519e9b65022b48bf157fe409
f8a42155734e65467d04ac844dfa0c2ae512517102986ba9b62d67d4c920eae40b2f11c363b218a703467d342faa8171
9f57e2c3";
                    key_data.radix = 16;
               \mathbf{y}try {
                    PublicKey key = getPublicKey(key_data.modulus, key_data.public_key, key_data.radix);
                    String rev = encodeURL(new StringBuilder(src).reverse().toString());
                    byte[] en_byte = encrypt(key, rev.getBytes());
                    String base64 = encodeURL(ConvertBytesToBase64.BytesToBase64String(en_byte));
                    return base64;
               } catch (Exception e) {
                    e.printStackTrace();
                    return "RSA 加密失败";
               ¥
          J.
          private static String encodeURL(String str) { //URL 编码
               String encode_str = str;
```

```
try {
           encode_str = URLEncoder.encode(str, "utf-8");
      } catch (Exception e) {
           e.printStackTrace();
      \mathcal{E}return encode_str;
\}private static String decodeURL(String str) { //URL 解码
     String decode str = str;
     try {
           decode_str = URLDecoder.decode(str, "utf-8");
     } catch (Exception e) {
           e.printStackTrace();
      3
     return decode str;
Ì
public static class RSAKeyData {
     public String modulus;
     public String public_key;
     public String private_key;
     public int radix;
     public RSAKeyData() {
           modulus = "";public key = "";
           private_{key} = "";radix = 0;ł
ŋ
```
RSA8-26URL

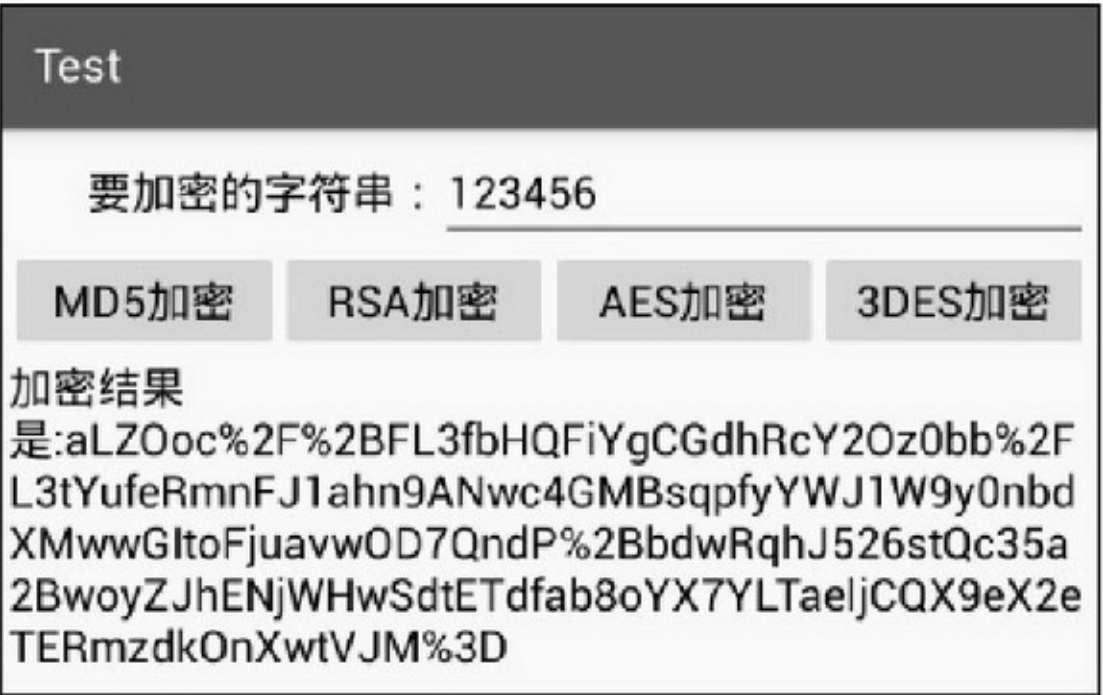

8-26RSA

3. AES **AESDES** 

```
public class AesUtil {
     private static final String Algorithm = "AES";
     private final static String HEX = "0123456789ABCDEF";
     //加密函数。key 为密钥
     public static String encrypt(String key, String src) throws Exception {
          byte[] rawKey = getRawKey(key.getBytes());
          byte[] result = encrypt(rawKey, src.getBytes());
          return toHex(result);
     \mathbf{1}//解密函数。key 值必须和加密时的 key 一致
     public static String decrypt(String key, String encrypted) throws Exception {
          byte[] rawKey = getRawKey(key.getBytes());
          byte[] enc = toByte(encrypted);
          byte[] result = decrypt(rawKey, enc);
          return new String(result);
     private static void appendHex(StringBuffer sb, byte b) {
          sb.append(HEX.charAt((b >> 4) & 0x0f)).append(HEX.charAt(b & 0x0f));
     private static byte[] getRawKey(byte[] seed) throws Exception {
          KeyGenerator kgen = KeyGenerator.getInstance(Algorithm);
          // SHA1PRNG 强随机种子算法, 要区别 Android 4.2.2 以上版本的调用方法
          SecureRandom sr = null;
          if (android.os.Build.VERSION.SDK_INT >= 17) {
               sr = SecureRandom.getInstance("SHA1PRNG", "Crypto");
          } else {
                sr = SecureRandom.getInstance("SHA1PRNG");
          sr.setSeed(seed);
          kgen.init(256, sr); // 256 位/128 位/192 位
          SecretKey skey = kgen.generateKey();
          byte[] raw = skey.getEncoded();
          return raw;
     3
     private static byte[] encrypt(byte[] key, byte[] src) throws Exception {
          SecretKeySpec skeySpec = new SecretKeySpec(key, Algorithm);
          Cipher cipher = Cipher.getInstance(Algorithm);
```

```
cipher.init(Cipher.ENCRYPT_MODE, skeySpec);
     byte[] encrypted = cipher.doFinal(src);
     return encrypted;
private static byte[] decrypt(byte[] key, byte[] encrypted) throws Exception {
     SecretKeySpec skeySpec = new SecretKeySpec(key, Algorithm);
     Cipher cipher = Cipher.getInstance(Algorithm);
     cipher.init(Cipher.DECRYPT_MODE, skeySpec);
     byte[] decrypted = cipher.doFinal(encrypted);
     return decrypted;
Ŋ
private static byte[] toByte(String hexString) {
     int len = hexString.length() / 2;
     byte[] result = new byte[len];for (int i = 0; i < len; i++) {
           result[i] = Integer.valueOf(hexString.substring(2 * i, 2 * i + 2), 16).byteValue();
      ł.
     return result;
y
private static String toHex(byte[] buf) {
     if (buf = null) {
           return "";
      ł.
     StringBuffer result = new StringBuffer(2 * buf.length);
     for (int i = 0; i < buf.length; i++) {
           appendHex(result, buf[i]);
      ł
     return result.toString();
```
AES8-27

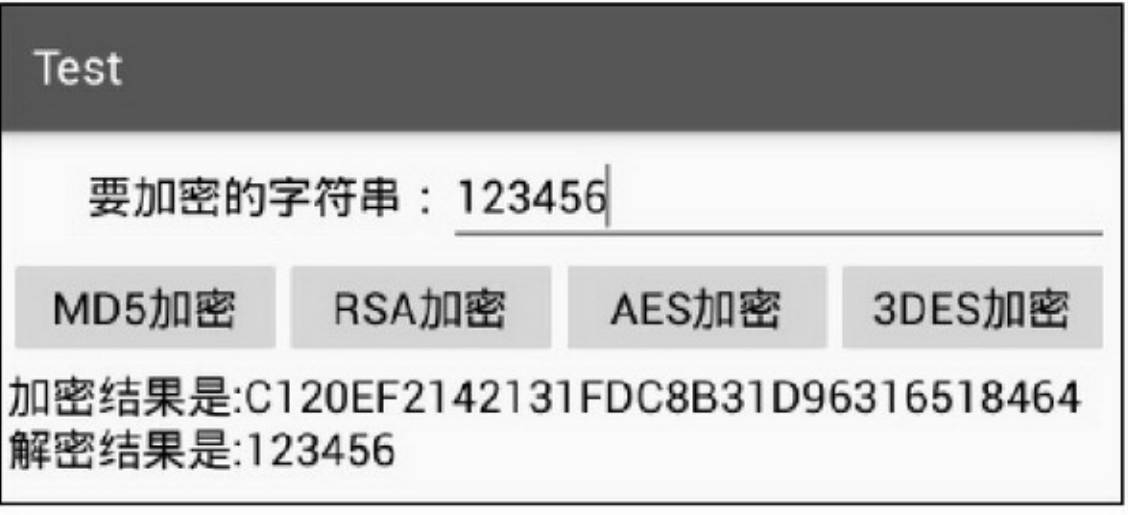

#### 8-27AES

### 4.3DES

3DES(Triple DES)3DESDES3DES3DES24 java.security.InvalidKeyException3DESBASE64

```
public class Des3Util {
     private static final String Algorithm = "DESede"; // 定义加密算法 DESede, 即 3DES
     public static String encrypt(String key, String raw) { //加密函数。key 为密钥
          byte[] enBytes = encryptMode(key, raw.getBytes());
          BASE64Encoder encoder = new BASE64Encoder();
          return encoder.encode(enBytes);
     \mathcal{F}public static String decrypt(String key, String enc) { //解密函数。key 值必须和加密时的 key 一致
          try {
                BASE64Decoder decoder = new BASE64Decoder();
               byte[] enBytes = decoder.decodeBuffer(enc);
               byte[] deBytes = decryptMode(key, enBytes);
                return new String(deBytes);
          } catch (IOException e) {
                e.printStackTrace();
          return enc;
          \mathcal{I}b
     private static byte[] encryptMode(String key, byte[] src) {
          try {
                SecretKey deskey = new SecretKeySpec(build3DesKey(key), Algorithm);
                Cipher cipher = Cipher.getInstance(Algorithm);
                cipher.init(Cipher.ENCRYPT_MODE, deskey);
                return cipher.doFinal(src);
          } catch (Exception e) {
               e.printStackTrace();
                return null;
           þ
     ł
     private static byte[] decryptMode(String key, byte[] src) {
          try {
                SecretKey deskey = new SecretKeySpec(build3DesKey(key), Algorithm);
```
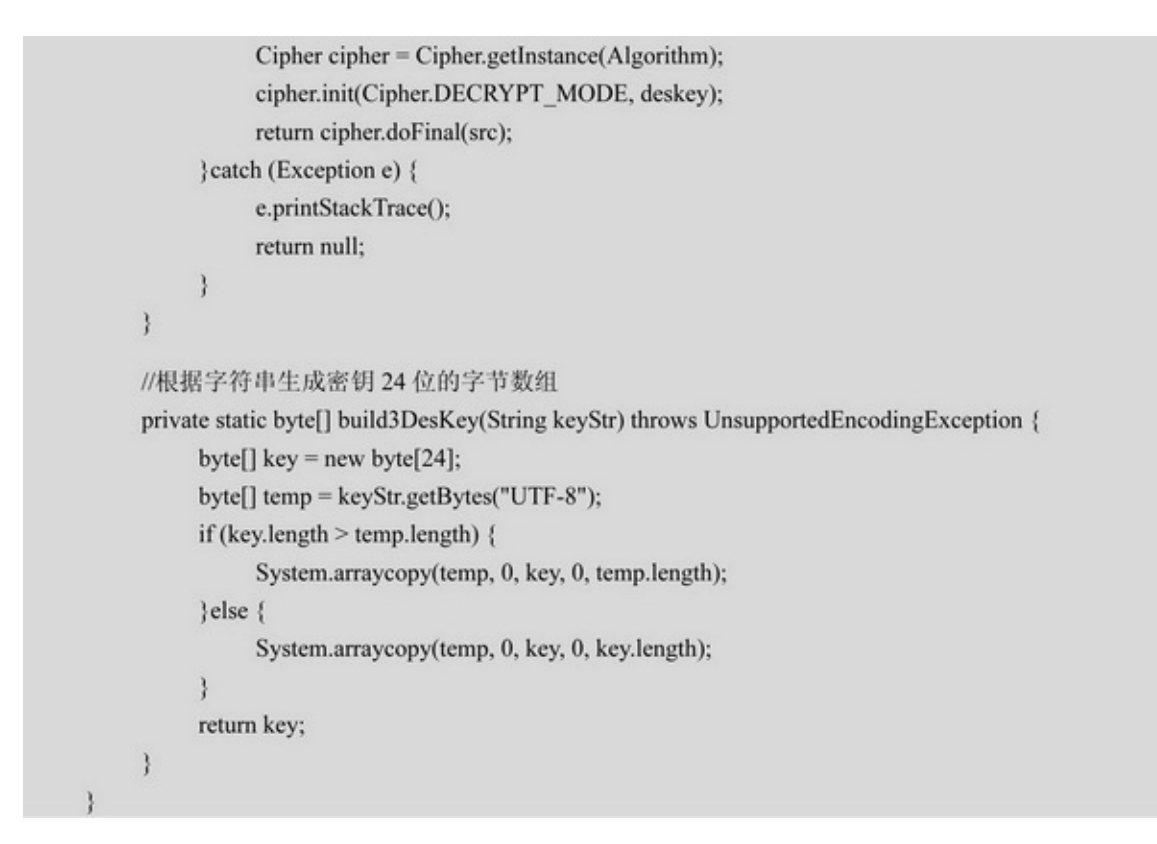

#### **3DES8-28AES**

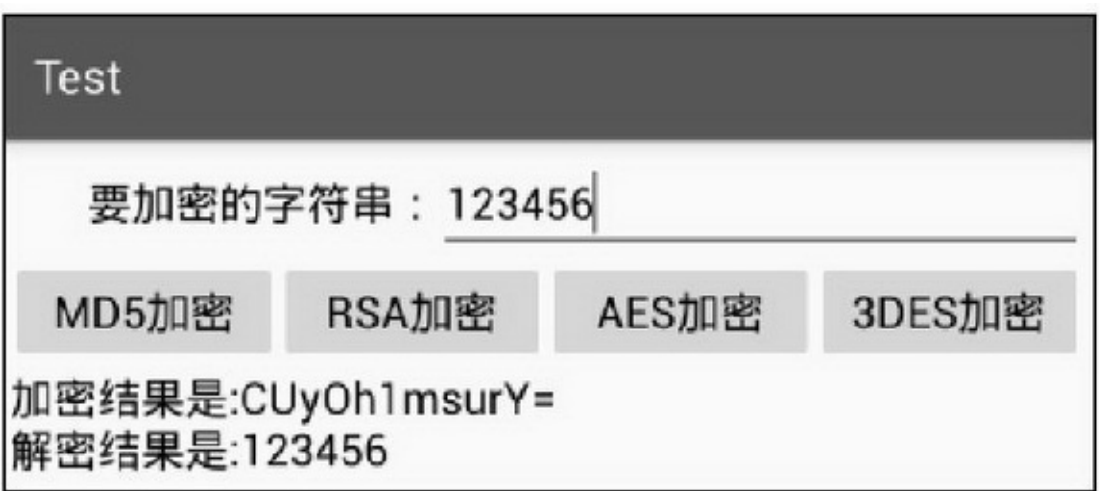

8-283DES

8.3

APKAppAPKAPK

8.3.1

AppJavaJavaAppAppAppApp"

3apktooldex2jarjd-gui

apktoolAPKresAndroidManifest.xml

dex2jarAPKclasses.dexJARJARApp

jd-guidex2jarjarJava

APK(Window)

DOSapktool"apktool.bat d -fAPK"8-29

8-29apktool

apktoolresAndroidManifest.xmlres/layoutres/valuesres/drawable

(Winrar)APKAPKWinrarAPK8-30

8-30Apk

APKclasses.dexdex2jard2j-dex2jar.bat classes.dex classes\_dex2jar.jarJARApp

jd-gui.execlasses\_dex2jar.jarjd-guiJARJavaJava8-31

### 8-31java

 $\mathbb{R}^n$ 

jd-guiFile→Save All SourceszipzipJava

JavaresApp

8.3.2

AppAppAndroid StudioProGuard

 $(1)$ APK

(2)

Android Studioproguard-rules.probuild.gradle android→buildTypes→release

minifyEnabled false

proguardFiles getDefaultProguardFile('proguard-android.txt'), 'proguardrules.pro'

Android StudiominifyEnabledfalsetrueproguard-rules.pro

proguard-rules.pro

5

(1)onClick

(2)JARkeep classdontwarn

 $(3)$ JAR" $($ "")"

(4)jniso

(5)WebViewjsproguard-rules.proJavajs

APKJava8-32

abcdabcd

8-32Java

8.3.3

AppAppAndroid StudioAPK 360http://jiagu.360.cn/8-33

8-33360

"""3-34

8-34

""8-35

8-35

"""" test-release.encrypted.apk

APKAPKjarsignerzipalign

# **1. jarsigner**

jarsignerJavaJARJavajdk/bin/jarsigner.exe"jarsigner -verbose -keystore -storepass-keypass -digestalg SHA1 -sigalg MD5withRSA -signedjar

# **2. zipalign**

zipalignAndroidSDKAPKSDKbuild-tools//zipalign.exe"zipalign -v  $4"$ 

APK

 $\overline{\phantom{a}}$ 

"

test-release-signed.apktest-release-signed-align.apk

APKSignAPKSign8-36

APKSignAPK8-37""

8-36

 $\Box$ 

 $\Box$ 

AppAppApp

8.4.1

APKApp360App

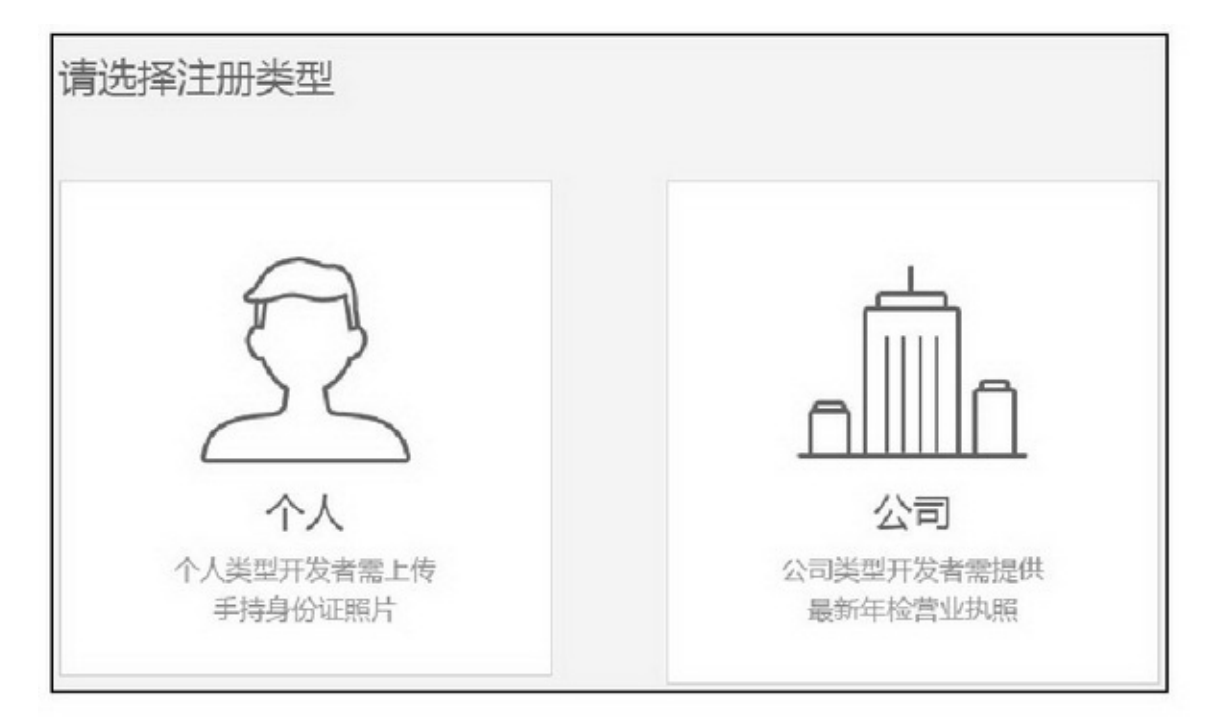

8-38

Apphttp://op.open.qq.com/QQQQ8-38 """""""8-398-40

 $\cdots$ 

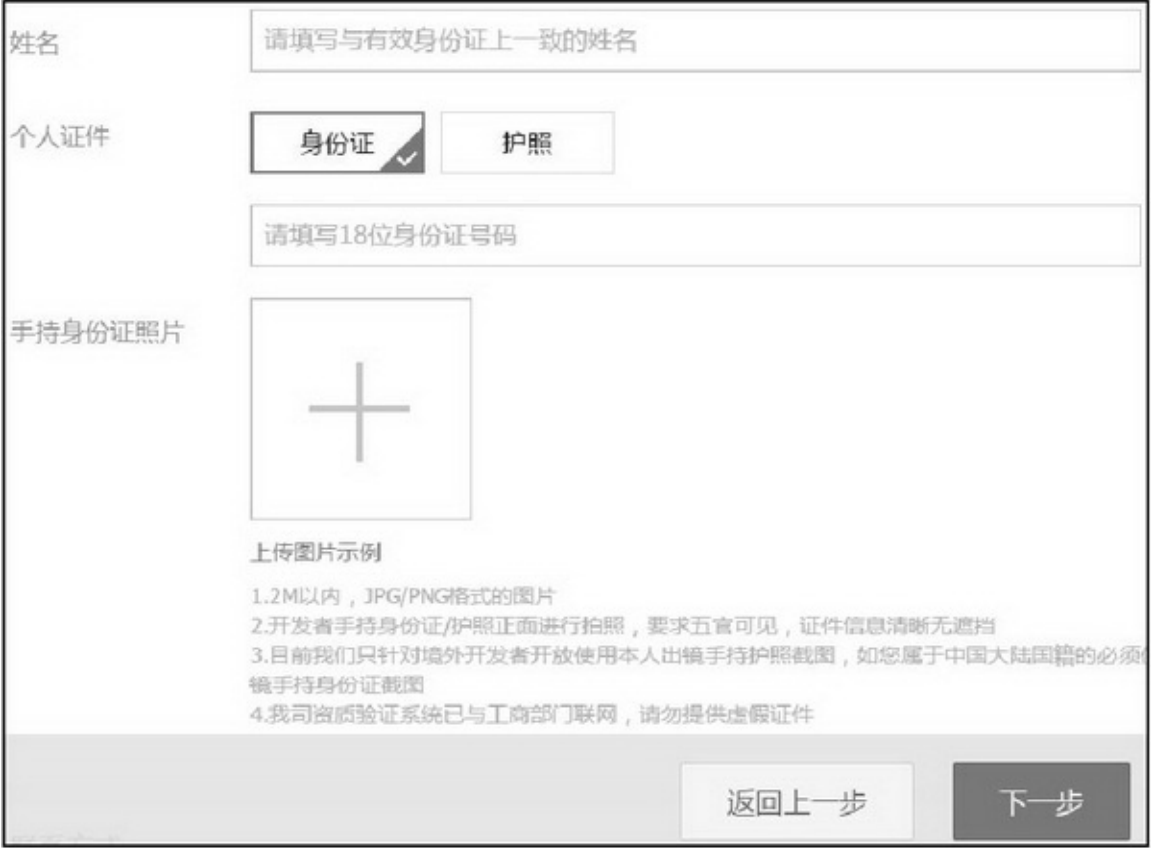

8-39

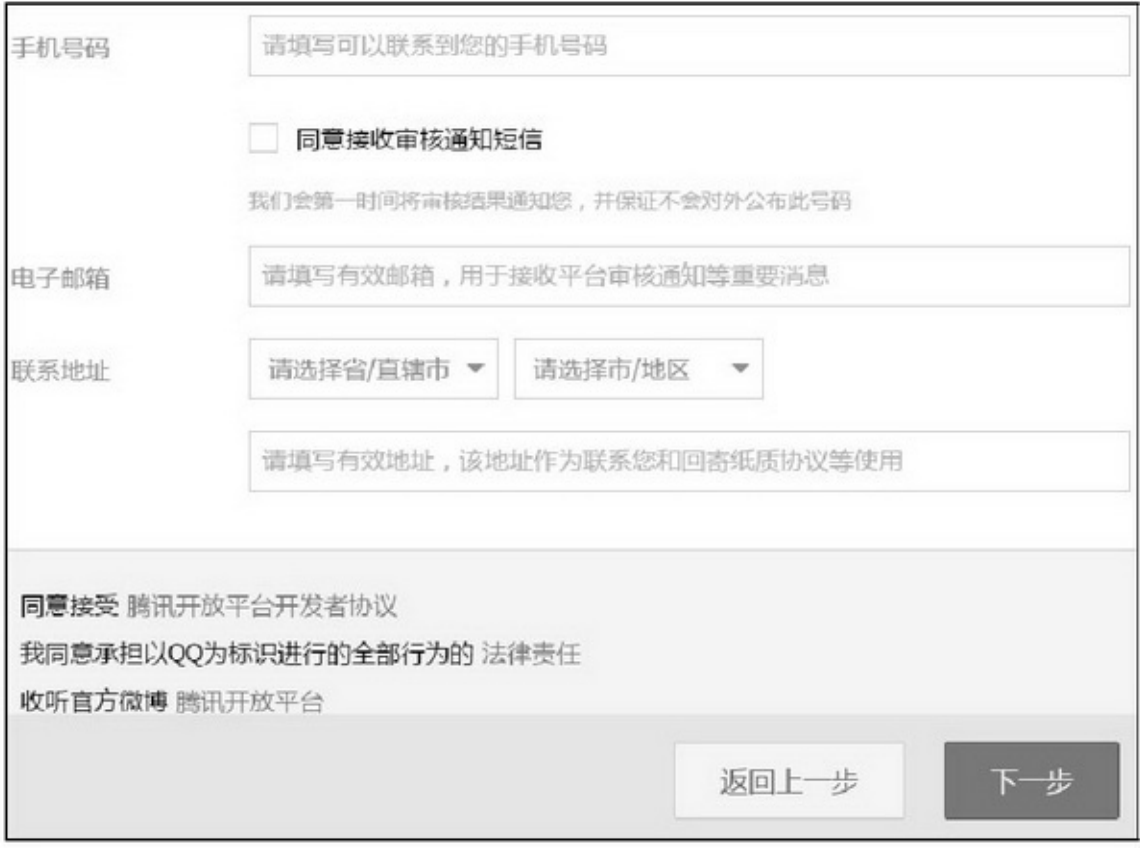

8 - 4 0

## 8.4.2

 $^{(0)}8-41$ 

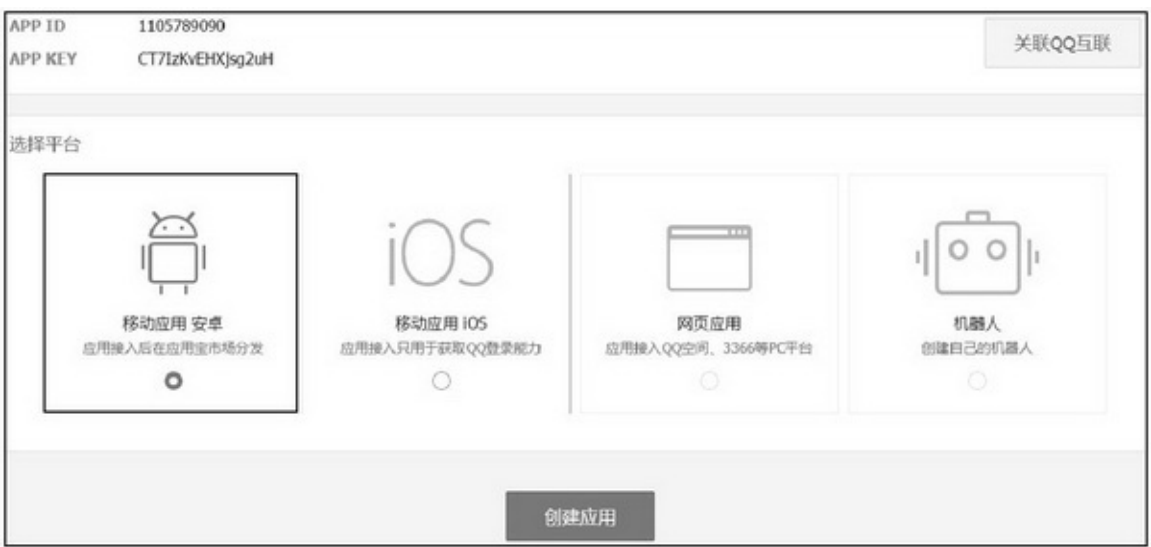

8-41

 $\omega$ "" $8-42$ 

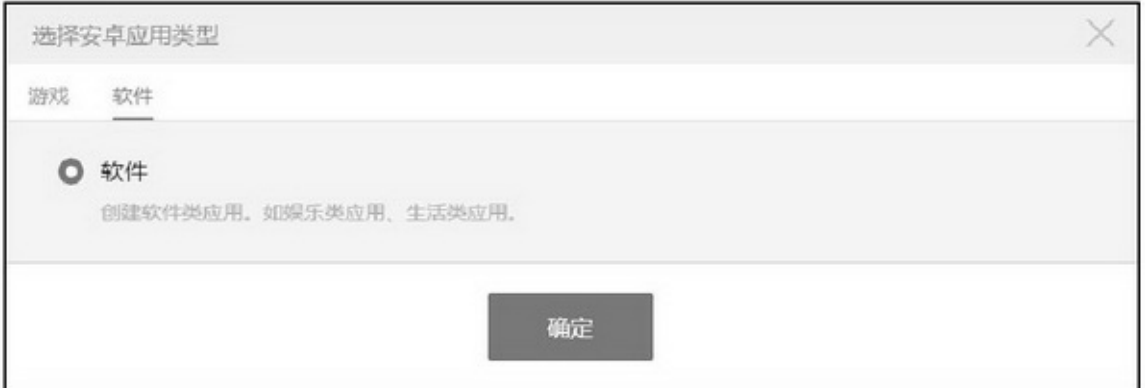

#### 8-42

""8-43

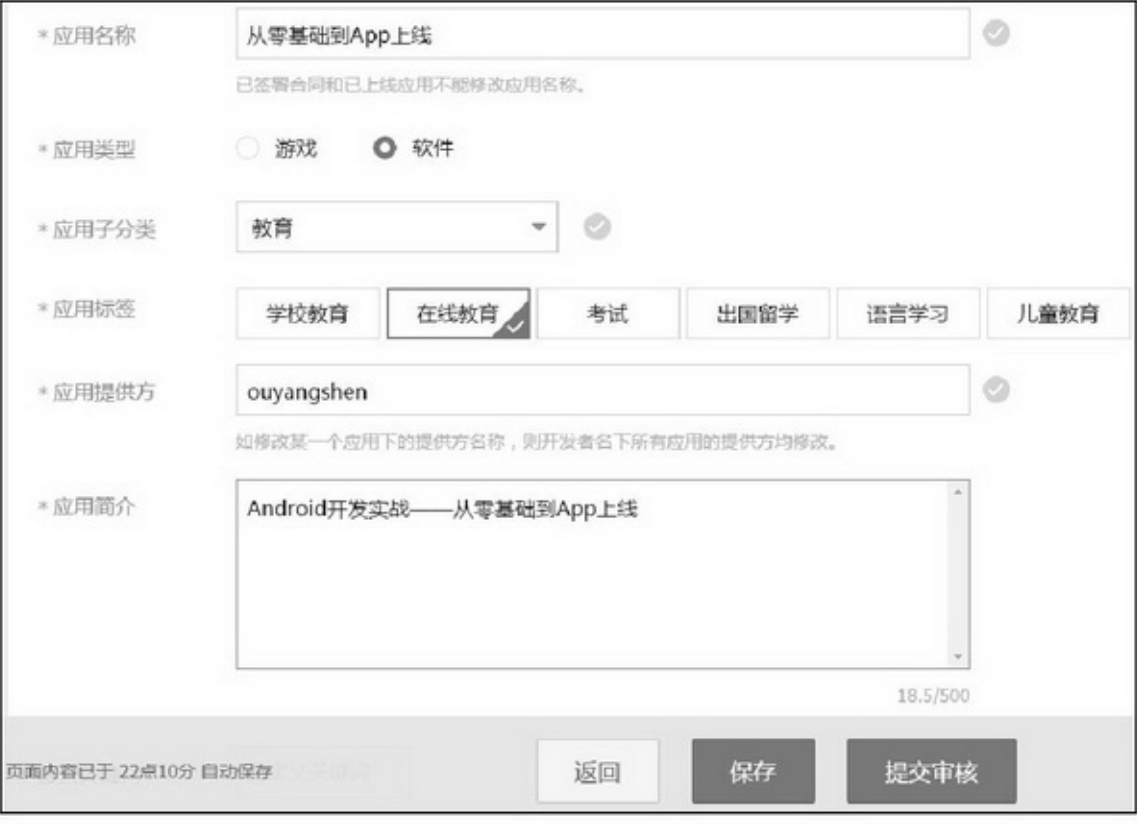

## AppAppAppApp8-46

#### 8-45

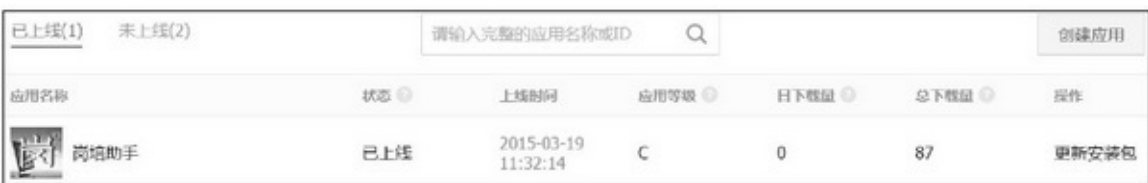

## ""1∼3QQ8-45

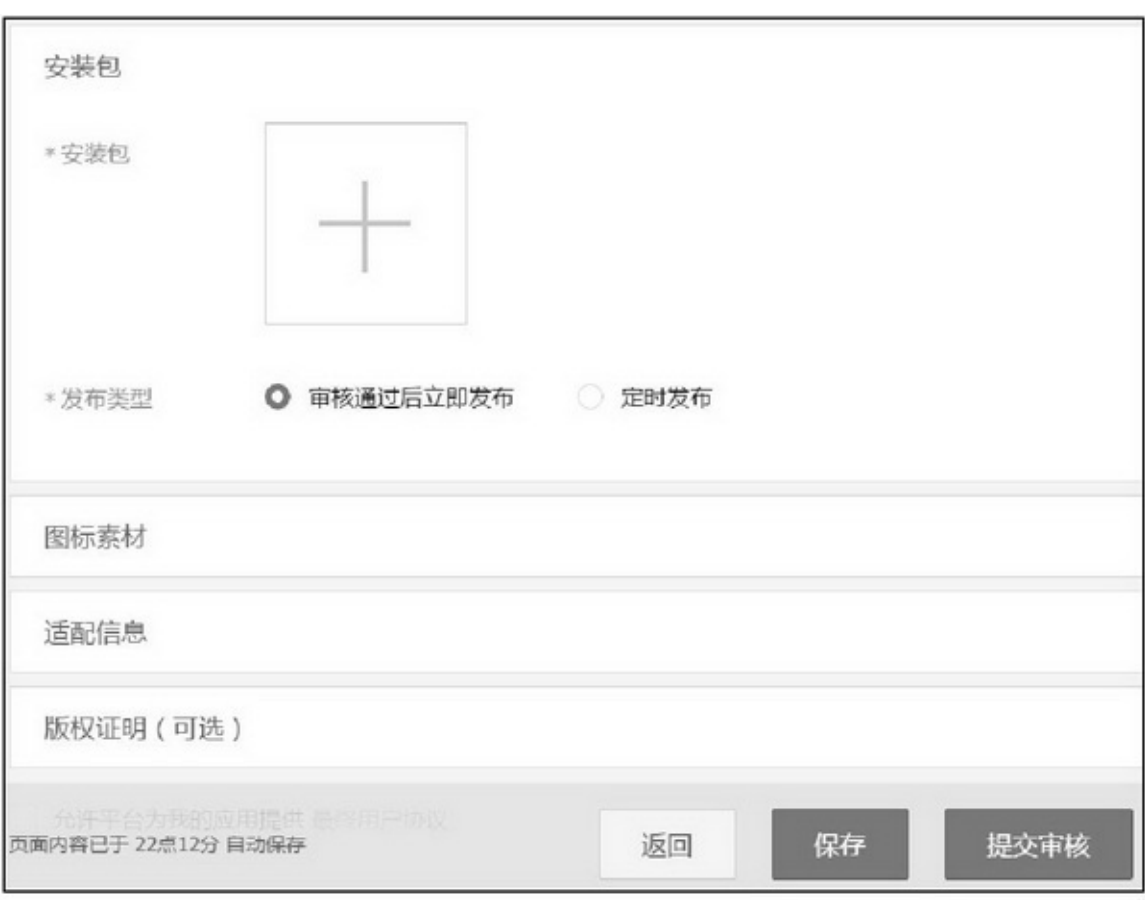

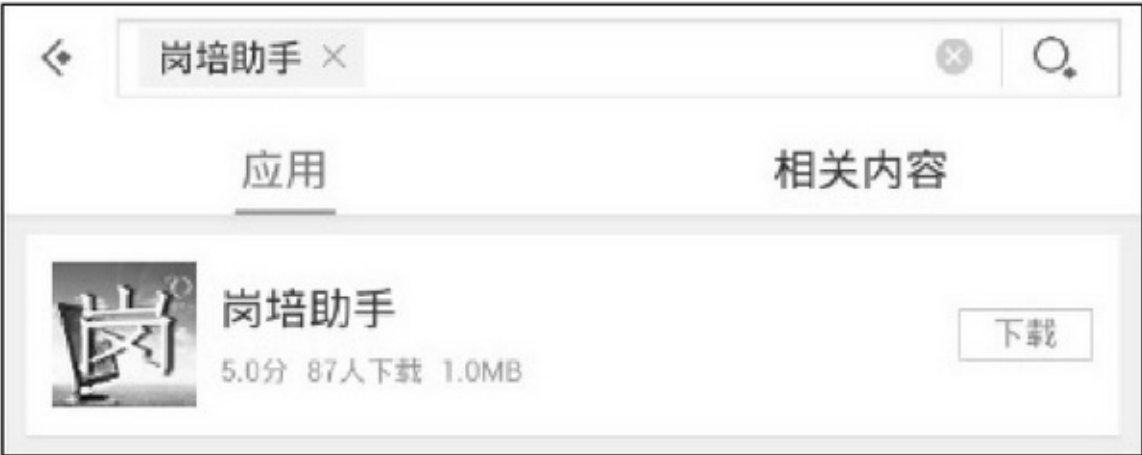

8-46App

 $\omega$   $\omega$   $\lambda$ pp

# **8.5**

 $App(APK)()(()()$  $\mathrm{AppApp}^{\omega\omega}\rightarrow {}^{\omega\omega}\rightarrow {}^{\omega\omega}\rightarrow {}^{\omega\omega}$ 5  $(1)$ App (2)App (3)APK (4)APK (5)App

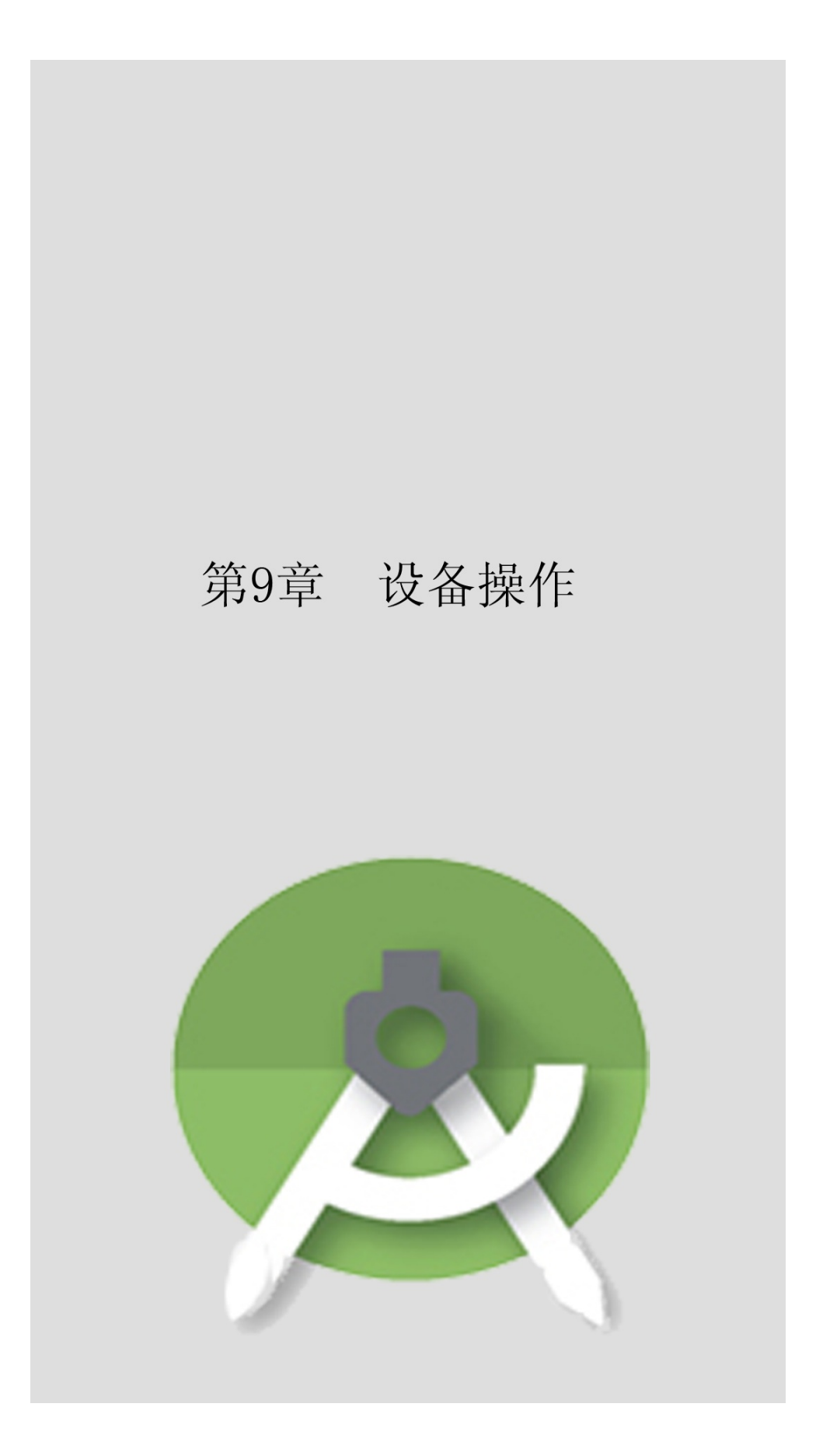

App""

9.1

SurfaceViewCamera()--TextureViewCamera2()

## 9.1.1SurfaceView AndroidUIUI

SurfaceViewAndroidUI UIonDrawdispatchDrawSurfaceHolderSurfaceViewgetHolder SurfaceHolderSurfaceHolder **lockCanvas** unlockCanvasAndPost  $\sum$ surfaceCreated  $\sum$ surfaceChanged  $\sum$ surfaceDestroyed addCallbackSurfaceHolder.Callback3 removeCallback isCreatingSurfaceView getSurface setFixedSize setFormat  $9-1$ 

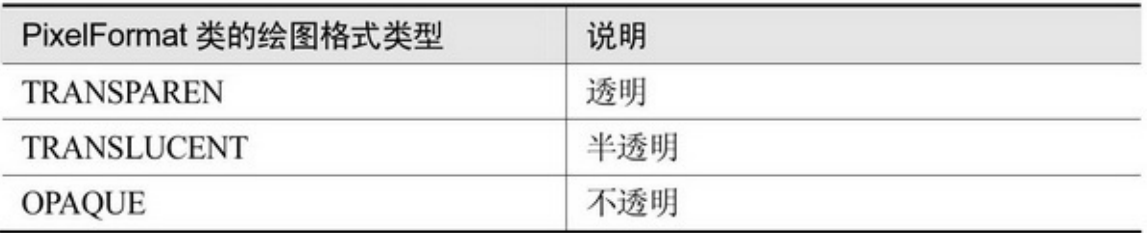

### $9-19-2UI$

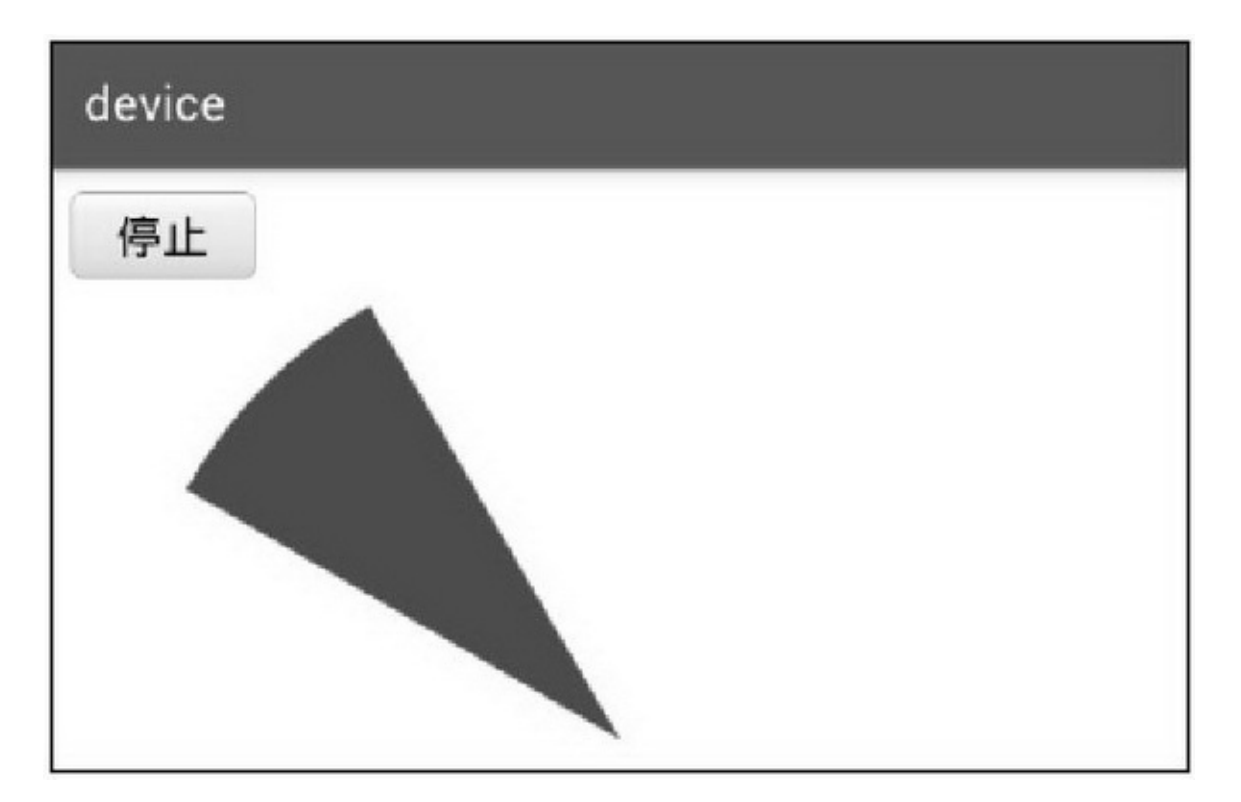
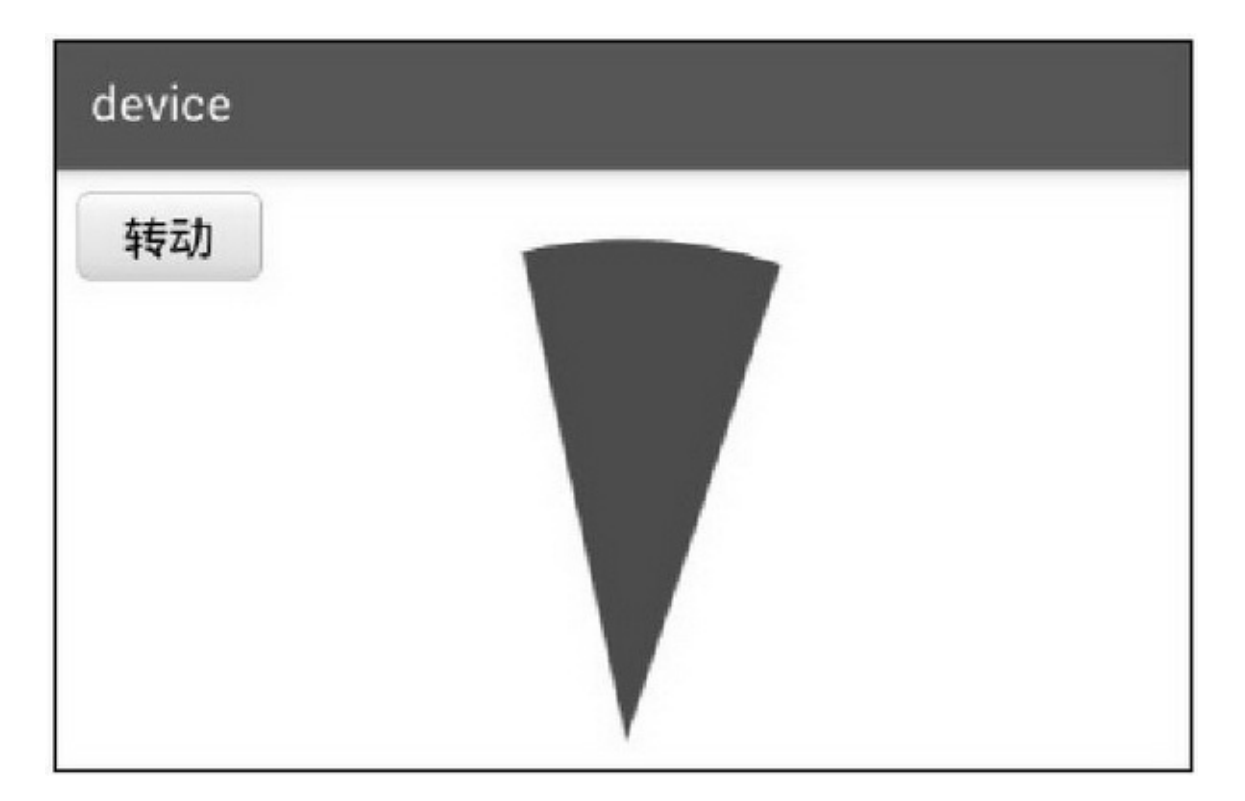

- 3 9 - 4

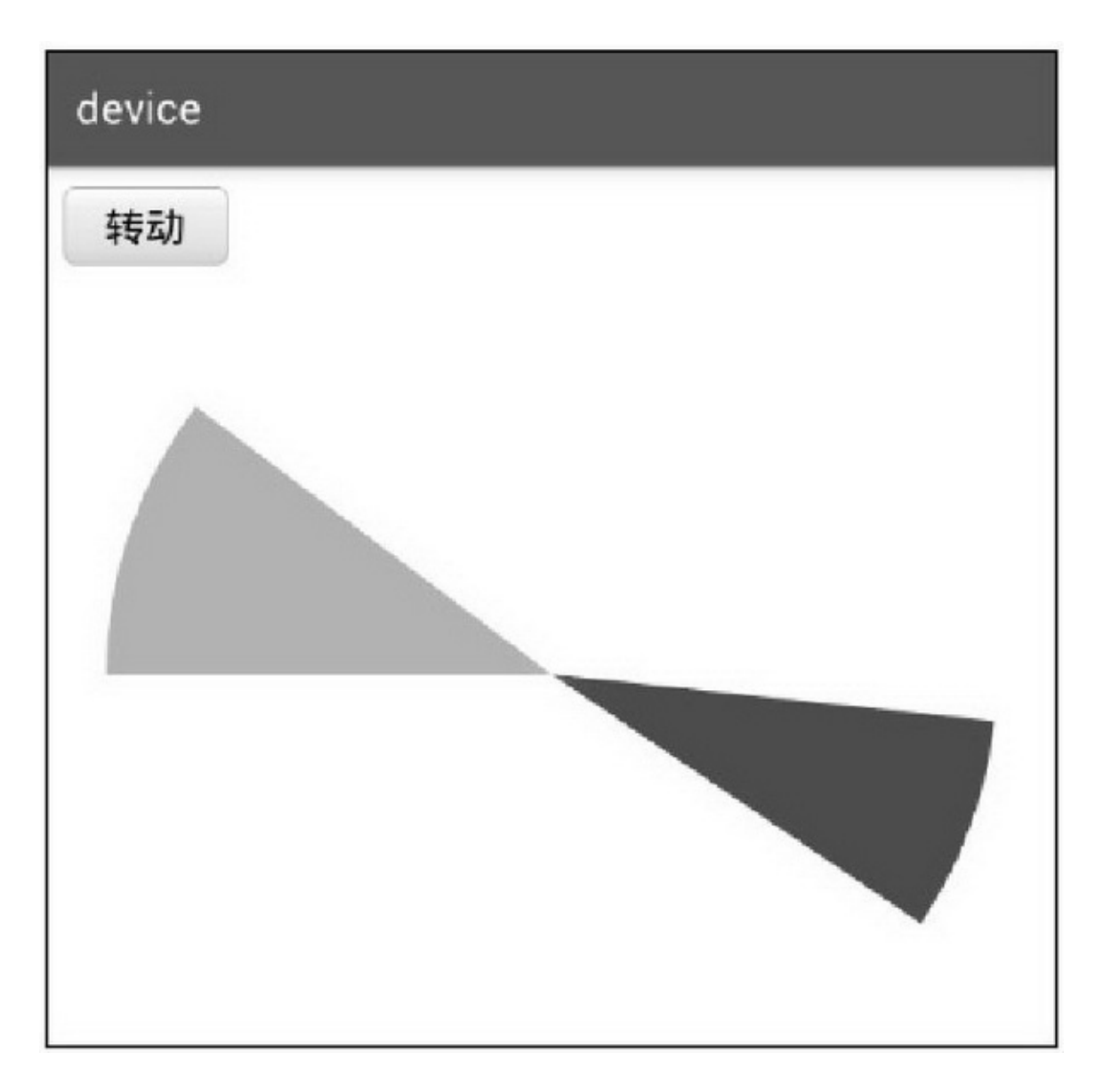

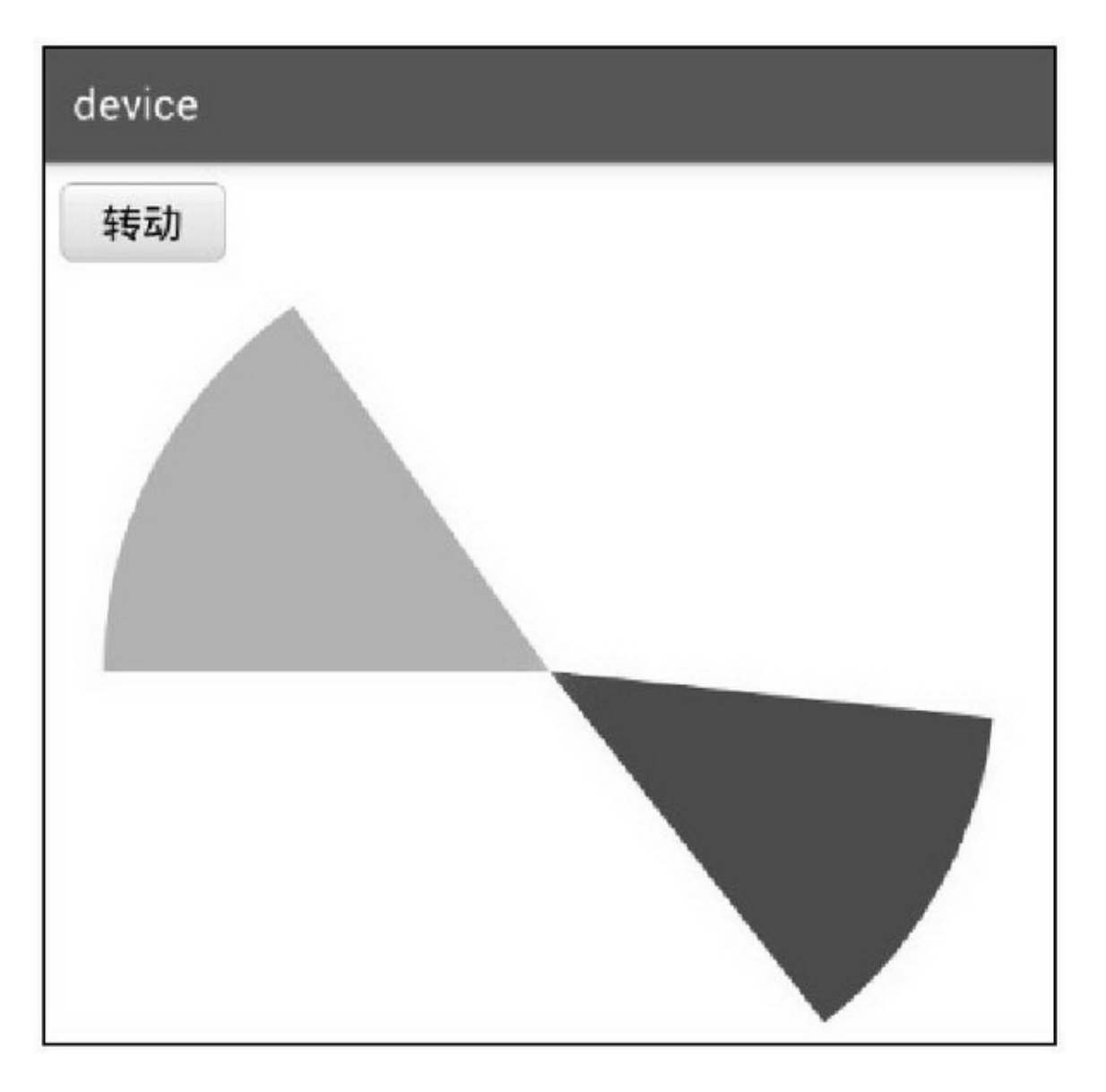

 $(1)$ UI  $(2)$ 

9.1.2 Camera

Camera getNumberOfCameras openopen(0)open(1)

getParametersCamera.Parameters

SetPreviewSize

SetPictureSize

setPictureFormatImageFormat.JPEGJPG

setFocusModeCamera.Parameters.FOCUS\_MODE\_AUTO setParametersCamera.Parameters

setPreviewDisplaySurfaceHolderSurfaceHolder.Callback

surfaceCreated

startPreviewsetPreviewDisplay

unlockstartPreview

setDisplayOrientationAndroid090

autoFocusAutoFocusCallbackonAutoFocus

takePictureShutterCallbackonShutter""

PictureCallbacknullPictureCallbackJPGonPictureTaken

setZoomChangeListenerOnZoomChangeListeneronZoomChange

setPreviewCallbackPreviewCallbackonPreviewFrame

stopPreview

lockstopPreview

release

 $($ ) $()$ 

```
public CameraView(Context context, AttributeSet attrs) {
     super(context, attrs);
     mContext = context;mHolder = getHolder();
     mHolder.setFormat(PixelFormat.TRANSPARENT);
     mHolder.addCallback(mSurfaceCallback);
\mathcal{V}private String mPhotoPath;
//外部调用该方法获得拍摄照片的路径
public String getPhotoPath() {
     return mPhotoPath;
ł.
//外部调用该方法进行拍照动作
public void doTakePicture() {
     if(isPreviewing && mCamera!=null) {
          mCamera.takePicture(mShutterCallback, null, mPictureCallback);
     \mathcal{V}\mathbf{r}//快门按下的回调, 在这里可以设置类似播放"咔嚓"声之类的操作。默认的是"咔嚓"
private ShutterCallback mShutterCallback = new ShutterCallback() {
     public void onShutter() {
          Log.d(TAG, "onShutter...");
     \mathcal{V}\mathcal{V}^{\perp}_{\mathcal{V}}//获得拍照图片的回调。在此保存图片
private PictureCallback mPictureCallback = new PictureCallback() {
     public void onPictureTaken(byte[] data, Camera camera) {
          Log.d(TAG, "onPictureTaken...");
          Bitmap raw = null;
          if(null != data) {
               raw = BitmapFactory.decodeByteArray(data, 0, data.length);//将 data 解析成位图
               mCamera.stopPreview();
               isPreviewing = false;
           ¥
          Bitmap bitmap = BitmapUtil.getRotateBitmap(raw, (mCameraType==
```
CAMERA\_BEHIND)?90:-90);

```
mPhotoPath = String.format("%s%s.jpg", BitmapUtil.getCachePath(mContext),
Utils.getNowDateTime());
                   BitmapUtil.saveBitmap(mPhotoPath, bitmap, "jpg", 80);
                   Log.d(TAG, "bitmap.size="+(bitmap.getByteCount()/1024)+"K"+", path="+mPhotoPath);
                   try {
                        Thread.sleep(1000);
                   } catch (InterruptedException e) {
                        e.printStackTrace();
                   \mathbf{B}//再次进入预览
                   mCamera.startPreview();
                   isPreviewing = true;
              \mathbf{1}\} :
         /预览界面状态变更时的回调
          private SurfaceHolder.Callback mSurfaceCallback = new SurfaceHolder.Callback() {
              @Override
              public void surfaceCreated(SurfaceHolder holder) {
                   // 当预览视图创建的时候开启相机
                   mCamera = Camera.open(mCameraType);
                   try {
                        // 设置预览
                        mCamera.setPreviewDisplay(holder);
                        mCameraSize = MetricsUtil.getCameraSize(mCamera.getParameters(),
MetricsUtil.getSize(mContext));
                        Log.d(TAG, "width="+mCameraSize.x+", height="+mCameraSize.y);
                       Camera.Parameters parameters = mCamera.getParameters();
                        // 设置预览大小
                       parameters.setPreviewSize(mCameraSize.x, mCameraSize.y);
                        // 设置图片保存时的分辨率大小
                        parameters.setPictureSize(mCameraSize.x, mCameraSize.y);
                        // 设置格式
                        parameters.setPictureFormat(ImageFormat.JPEG);
                        // 设置自动对焦。前置摄像头似乎无法自动对焦
                        if (mCameraType == CameraView.CAMERA_BEHIND) {
                             parameters.setFocusMode(Camera.Parameters.FOCUS_MODE_AUTO);
                        3
                       mCamera.setParameters(parameters);
                   } catch (Exception e) {
                        e.printStackTrace();
                        mCamera.release();
                        mCamera = null;
```

```
ł
          return;
     \big\}@Override
     public void surfaceChanged(SurfaceHolder holder, int format, int width, int height) {
          mCamera.setDisplayOrientation(90);
          mCamera.startPreview();
          isPreviewing = true;
          mCamera.autoFocus(null);
          //setPreviewCallback 给连拍使用
          mCamera.setPreviewCallback(mPreviewCallback);
     \}@Override
     public void surfaceDestroyed(SurfaceHolder holder) {
          mCamera.setPreviewCallback(null);
          mCamera.stopPreview();
          mCamera.release();
          mCamera = null;}
};
```
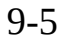

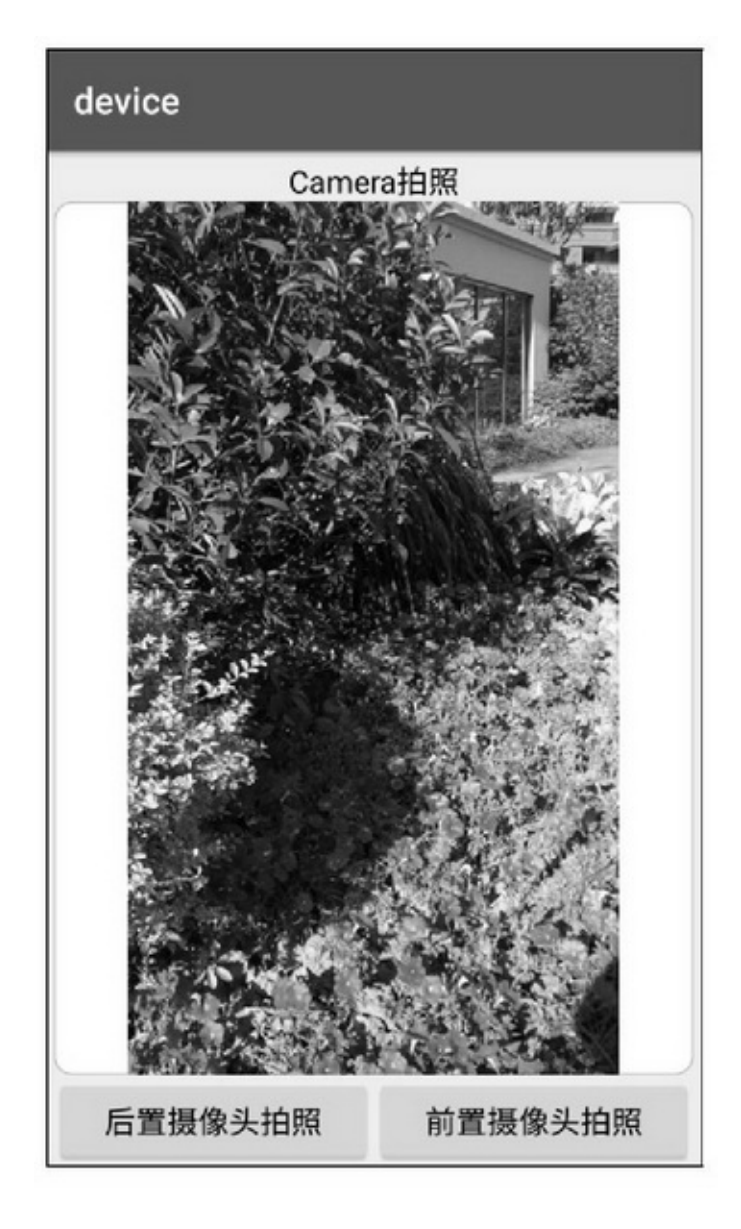

9-5Camera

setPreviewCallbackonPreviewFrame

```
private boolean bShooting = false;
          private int shooting num = 0;
          private ArrayList<String> mShootingArray;
          //外部调用该方法获得连拍照片的路径
          public ArrayList<String> getShootingList() {
               Log.d(TAG, "mShootingArray.size()="+mShootingArray.size());
               return mShootingArray;
          \mathbf{1}//外部调用该方法进行连拍动作
          public void doTakeShooting() {
               mShootingArray = new ArrayList<String>();
               bShooting = true;
               shooting_num = 0;
          3
          private PreviewCallback mPreviewCallback = new PreviewCallback() {
               @Override
               public void onPreviewFrame(byte[] data, Camera camera) {
                    Log.d(TAG, "onPreviewFrame bShooting="+bShooting+", shooting_num="
+shooting num);
                    if (!bShooting) {
                          return;
                    Camera.Parameters parameters = camera.getParameters();
                    int imageFormat = parameters.getPreviewFormat();
                    int w = parameters.getPreviewSize().width;
                    int h = parameters.getPreviewSize().height;
                    Rect rect = new Rect(0, 0, w, h);
                    YuvImage yuvImg = new YuvImage(data, imageFormat, w, h, null);
                    try {
                          ByteArrayOutputStream bos = new ByteArrayOutputStream();
                          yuvlmg.compressToJpeg(rect, 80, bos);
                          Bitmap raw = BitmapFactory.decodeByteArray(bos.toByteArray(), 0, bos.size());
                          Bitmap bitmap = BitmapUtil.getRotateBitmap(raw, (mCameraType=
CAMERA_BEHIND)?90:-90);
                          String path = String.format("%s%s.jpg", BitmapUtil.getCachePath(mContext),
Utils.getNowDateTimeFull());
```
BitmapUtil.saveBitmap(path, bitmap, "jpg", 80);

3

ł

```
Log.d(TAG, "bitmap.size="+(bitmap.getByteCount()/1024)+"K"+", path="+path);
     //再次进入预览
     camera.startPreview();
     shooting num++;
     mShootingArray.add(path);
     if (shooting_num > 8) { //每次连拍 9 张
          bShooting = false;
} catch (Exception e) {
     e.printStackTrace();
```
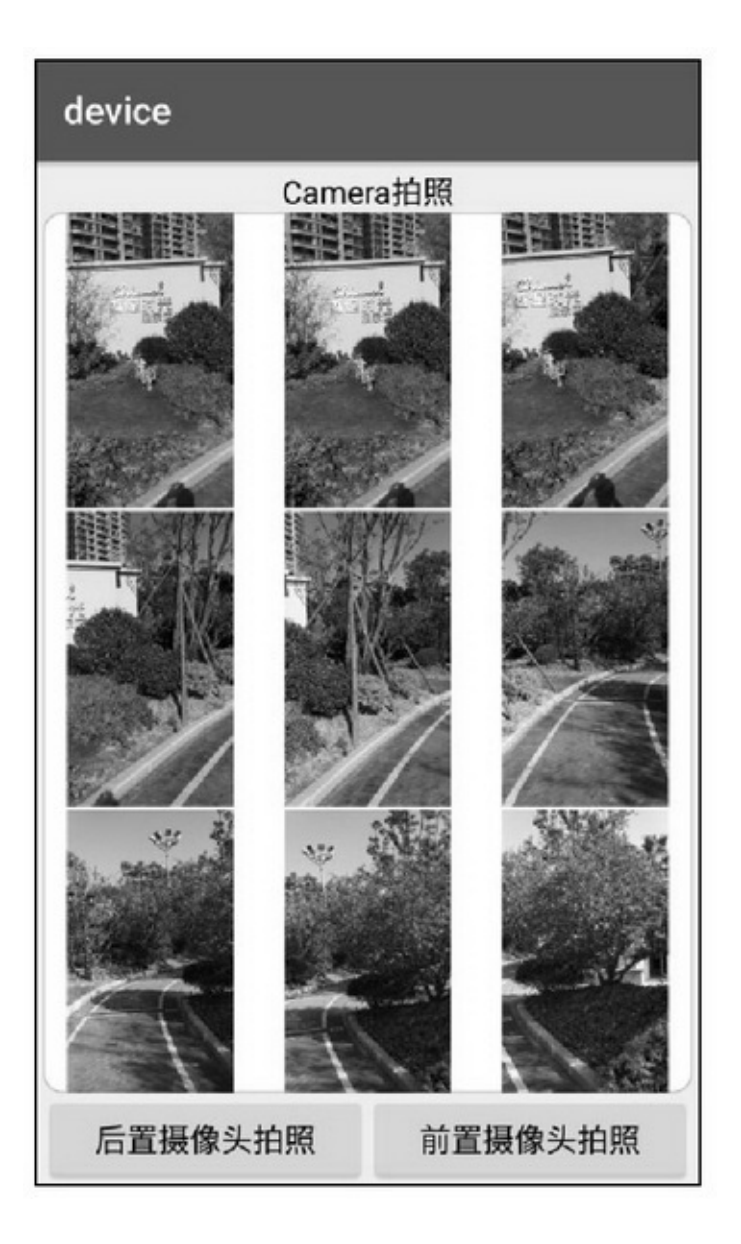

9-6Camera

# 9.1.3TextureView SurfaceViewonDrawdispatchDraw

### ViewsetAlphasetTranslationsetScalesetRotation setBackground Android4.0TextureViewTextureView lockCanvas

unlockCanvasAndPost

 $\sum_{\text{onSurfaceTextureAvailable}}$  $\sum\nolimits_{\text{onSurfaceTextureSizeChanged}}$  $\sum_{\text{onSurfaceTextureDestroved}}$  $\sum\nolimits_{\text{onSurfaceTextureUpdate}}$ setSurfaceTextureListenerSurfaceHolderaddCallback SurfaceTextureListener4 isAvailable getSurfaceTexture 9-70.29-80.8

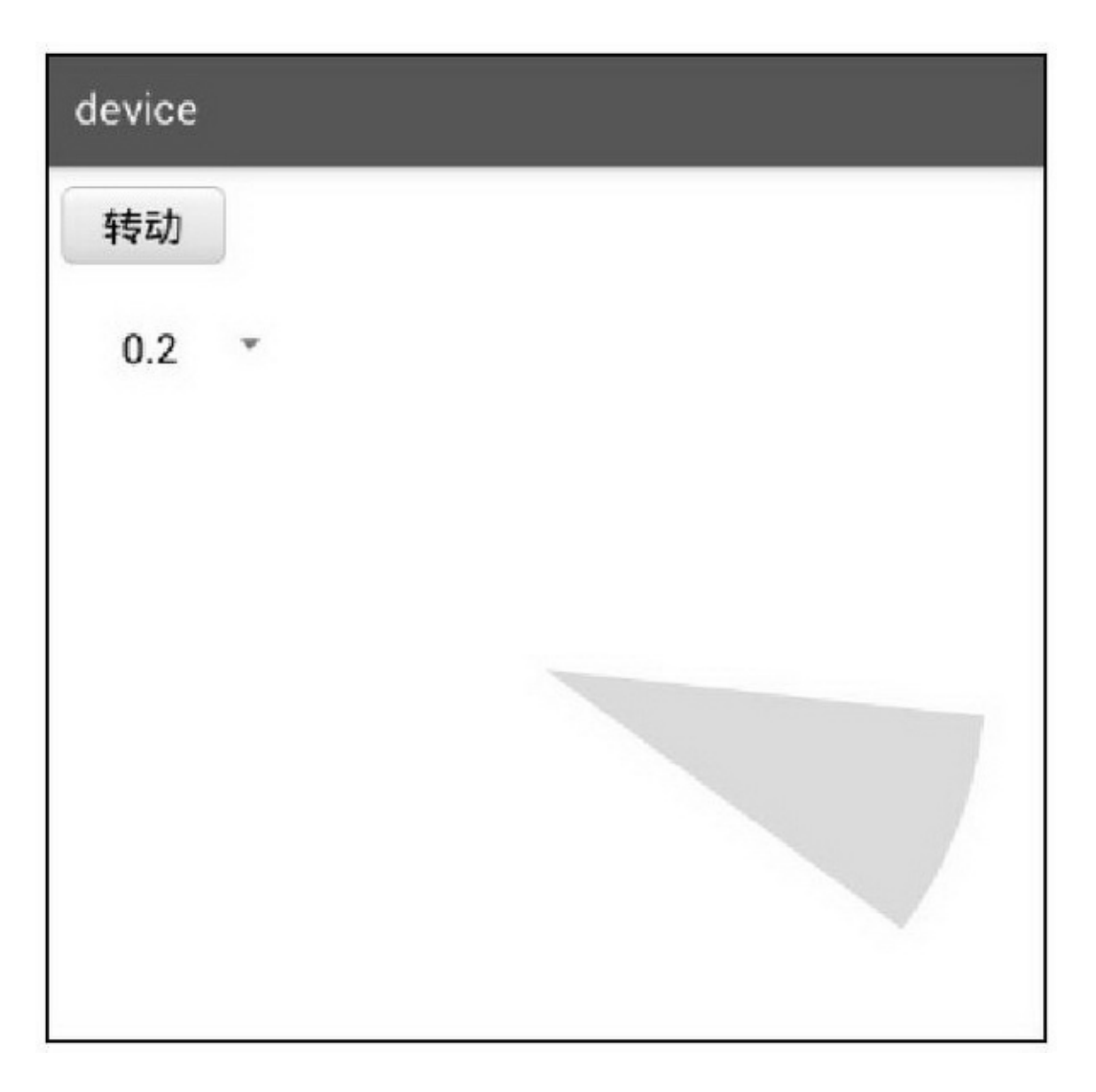

9-70.2

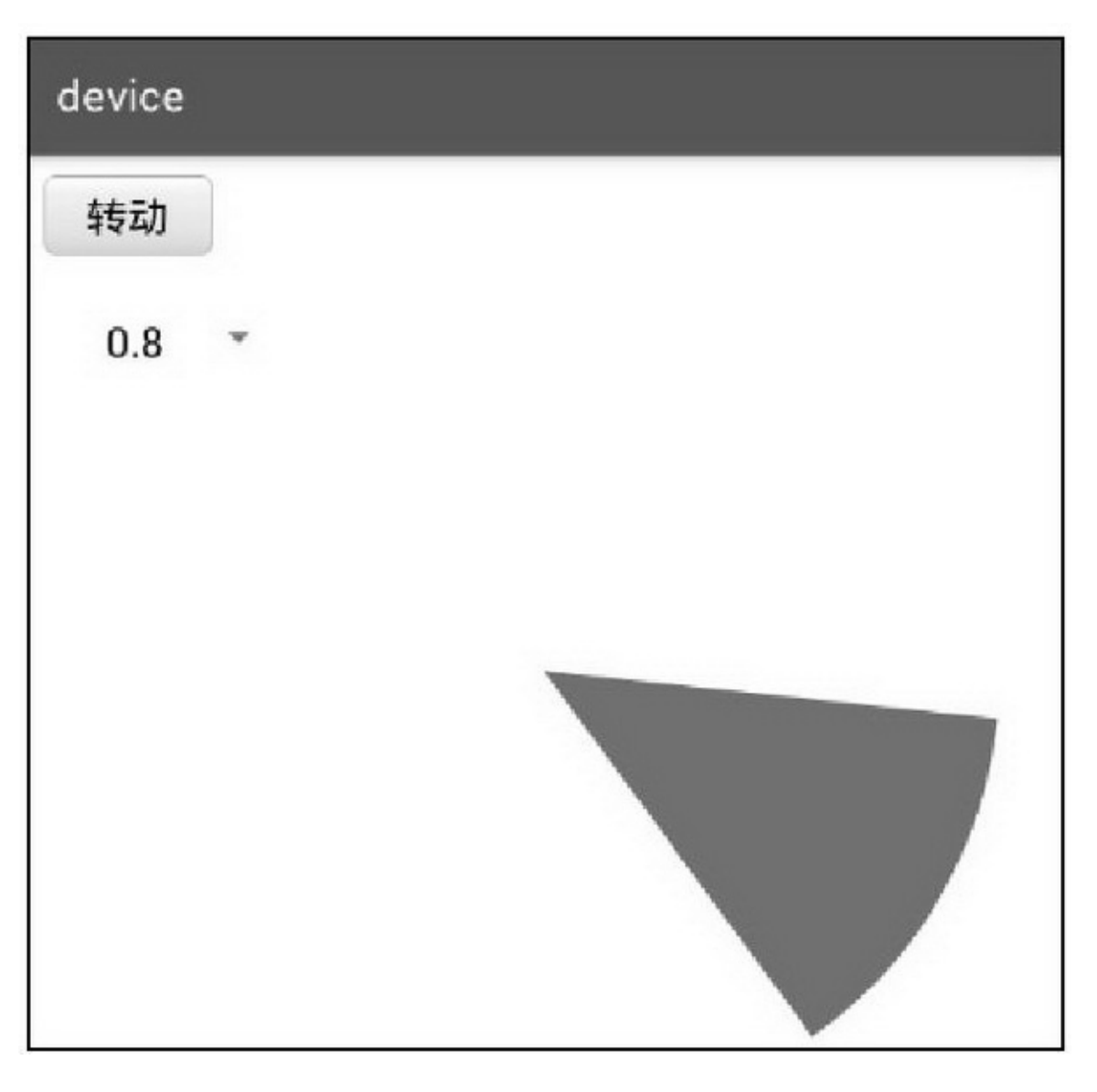

9-80.8

TextureViewsetBackgroundSurfaceView setZOrderOnTop(true); mHolder.setFormat(PixelFormat.TRANSLUCENT);

# 9.1.4Camera 2

Android5.0Camera——camera 2Androidcamera 25  $(1)30$ 

```
(2)
```
- (3)
- (4)
- (5)

### camera2CameraCameraManagerCameraDevice

CameraCaptureSessionImageReader

1.CameraManager

CAMERA\_SERVICE

getCameraIdList

getCameraCharacteristics

camera2Android5.0

```
INFO_SUPPORTED_HARDWARE_LEVEL_LEGACYAppcamera2
```
CameraCharacteristics cc = cm.getCameraCharacteristics(cameraid); // CameraCharacteristics.INFO\_SUPPORTED\_HARDWARE\_LEVEL\_FULL //

CameraCharacteristics.INFO\_SUPPORTED\_HARDWARE\_LEVEL\_LIMITED //

CameraCharacteristics.INFO\_SUPPORTED\_HARDWARE\_LEVEL\_LEGACY int level =

cc.get(CameraCharacteristics.INFO\_SUPPORTED\_HARDWARE\_LEVEL);

openCameraidCameraDevice.StateCallbackonOpened(

CameraDevicecreateCaptureRequest)

setTorchModetruefalse

2.CameraDevice

createCaptureRequestCameraCaptureSession.StateCallback onConfigured(CameraCaptureSessionsetRepeatingRequest)

createCaptureRequestCaptureRequest

close

3.CameraCaptureSession

()() getDevice captureCaptureRequestImageReader setRepeatingRequestCaptureRequestImageReader stopRepeating 4.ImageReader onImageAvailable getSurface setOnImageAvailableListener ImageReader.OnImageAvailableListeneronImageAvailable Cameracamera 2 camera 29-99-109-99-10

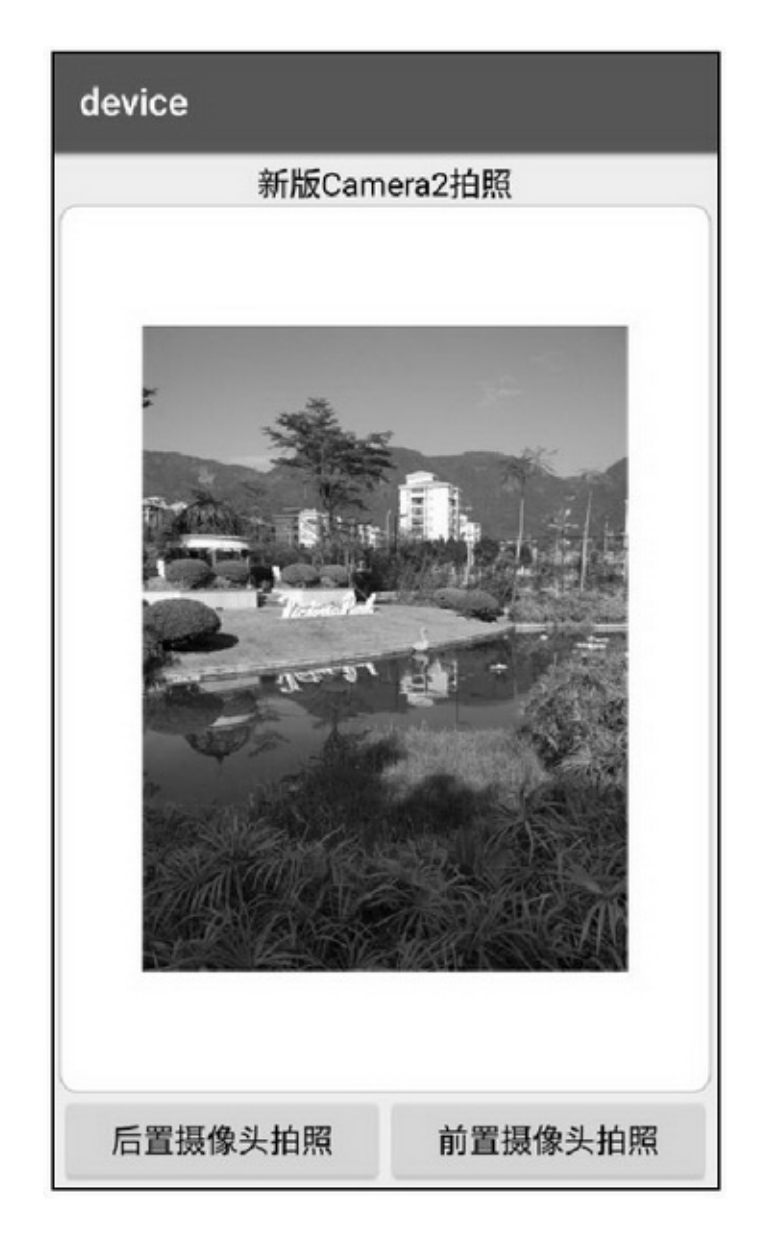

9-9Camera2

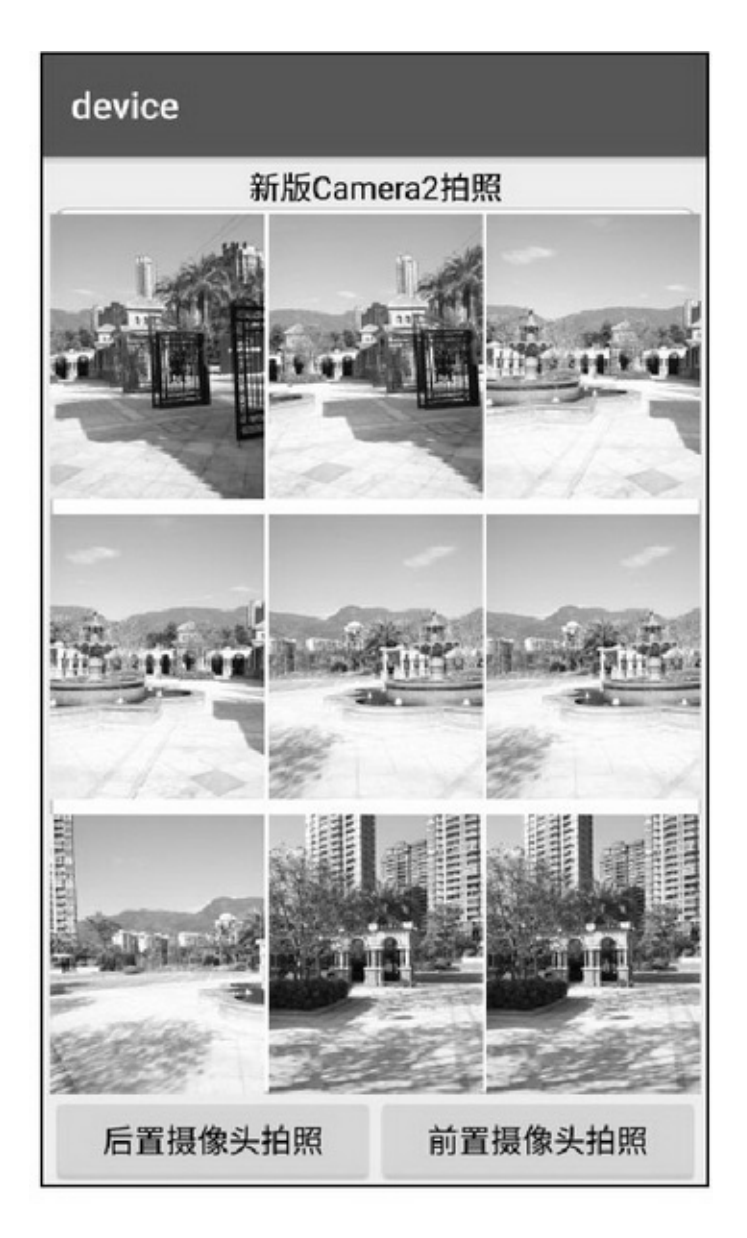

9-10Camera2

# **9.2**

SeekBarMediaRecorderMediaPlayer9.1

# 9.2.1SeekBar SeekBarProcessBar

# SeekBar4

setThumb setThumbOffset setKeyProgressIncrement onProgressChanged3truefalse  $\sum\nolimits_{\text{onStartTrackingTouch}}% \sum\nolimits_{\text{outflow}}\sum\nolimits_{\text{outflow}}% \sum\nolimits_{\text{outflow}}\sum\nolimits_{\text{outflow}}\sum\nolimits_{\text{outflow}}\sum\nolimits_{\text{outflow}}\sum\nolimits_{\text{outflow}}\sum\nolimits_{\text{outflow}}\sum\nolimits_{\text{outflow}}\sum\nolimits_{\text{outflow}}\sum\nolimits_{\text{outflow}}\sum\nolimits_{\text{outflow}}\sum\nolimits_{\text{outflow}}\sum\nolimits_{\text{outflow}}\sum\nolimits_{\text{outflow}}\sum\nolimits_{\text{outflow}}\sum\nolimits_{\text{out$ onStopTrackingTouch setOnSeekBarChangeListenerOnSeekBarChangeListener3

```
public class SeekbarActivity extends AppCompatActivity implements OnSeekBarChangeListener {
     private SeekBar sb progress;
     private TextView tv_progress;
     @Override
     protected void onCreate(Bundle savedInstanceState) {
          super.onCreate(savedInstanceState);
          setContentView(R.layout.activity seekbar);
          tv_progress = (TextView) findViewById(R.id.tv_progress);
          sb progress = (SeekBar) findViewById(R.id.sb progress);
          sb progress.setOnSeekBarChangeListener(this);
          sb progress.setProgress(50);
     J
     @Override
     public void onProgressChanged(SeekBar seekBar, int progress, boolean fromUser) {
          String desc = "当前进度为: "+seekBar.getProgress()+", 最大进度为"+seekBar.getMax();
          tv_progress.setText(desc);
     ł
     @Override
     public void onStartTrackingTouch(SeekBar seekBar) {
     ł
     @Override
     public void onStopTrackingTouch(SeekBar seekBar) {
```
#### 9-119-129-11509-1273

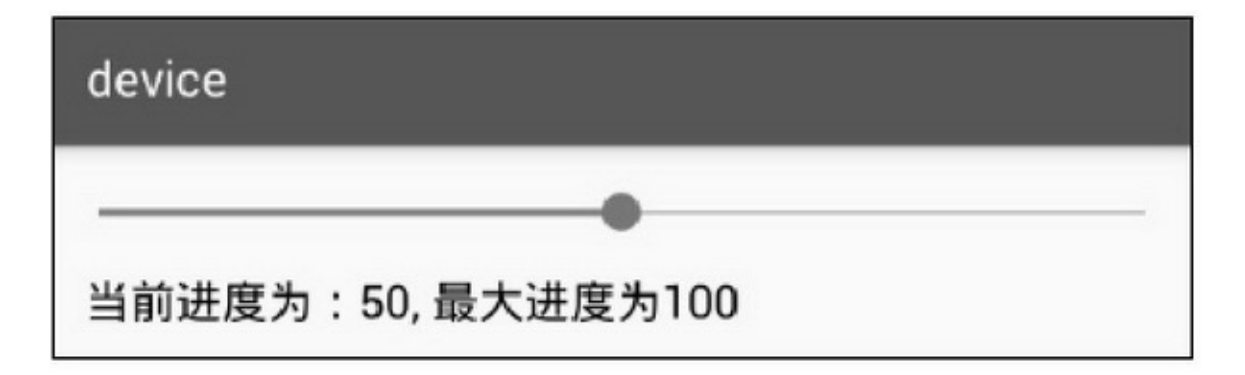

9-11SeekBar

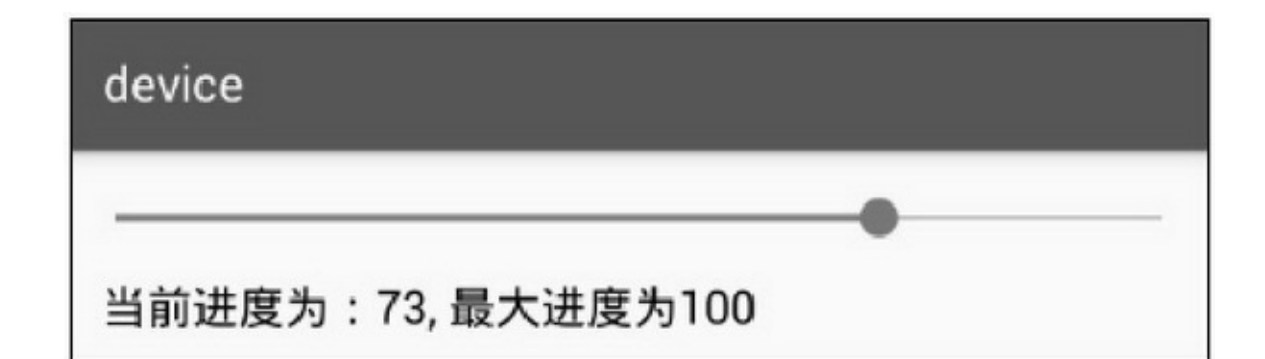

#### 9-12SeekBar

### 9.2.2

Android69-2

#### 9-2

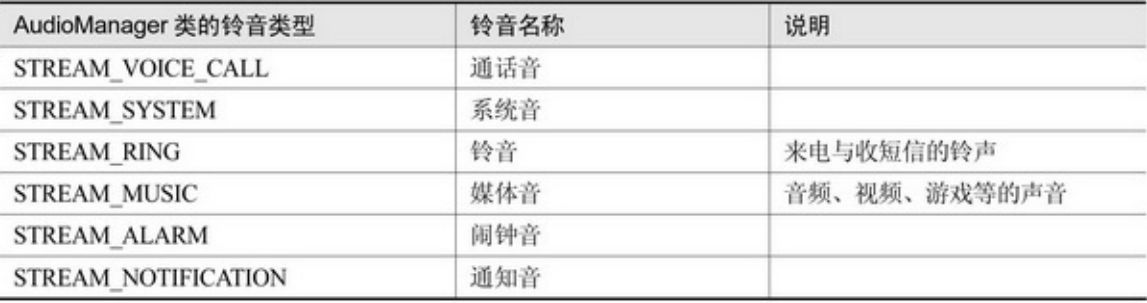

- AudioManagerAUDIO\_SERVICEAudioManager
- getStreamMaxVolume

getStreamVolume

getRingerMode9-3

#### 9-3

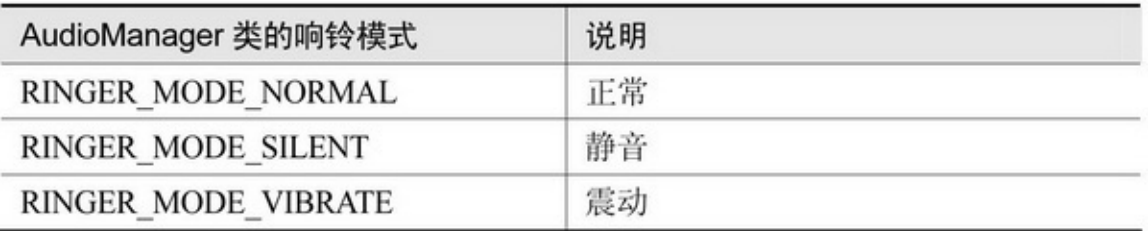

### setStreamVolume

# setRingerMode9-3

# adjustStreamVolume9-4FLAG\_PLAY\_SOUND

#### 9-4

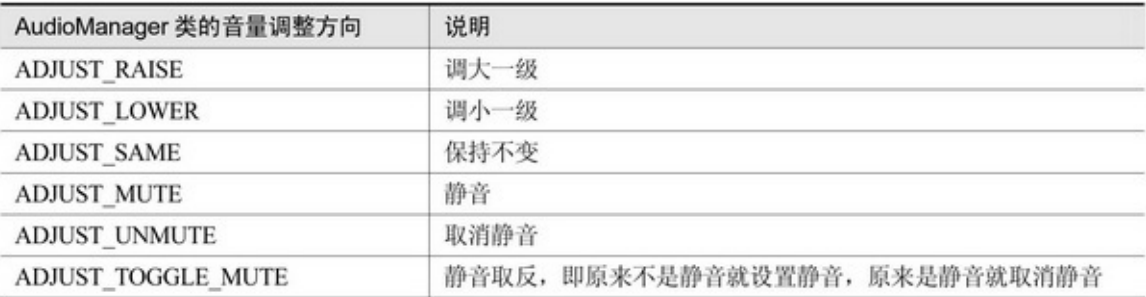

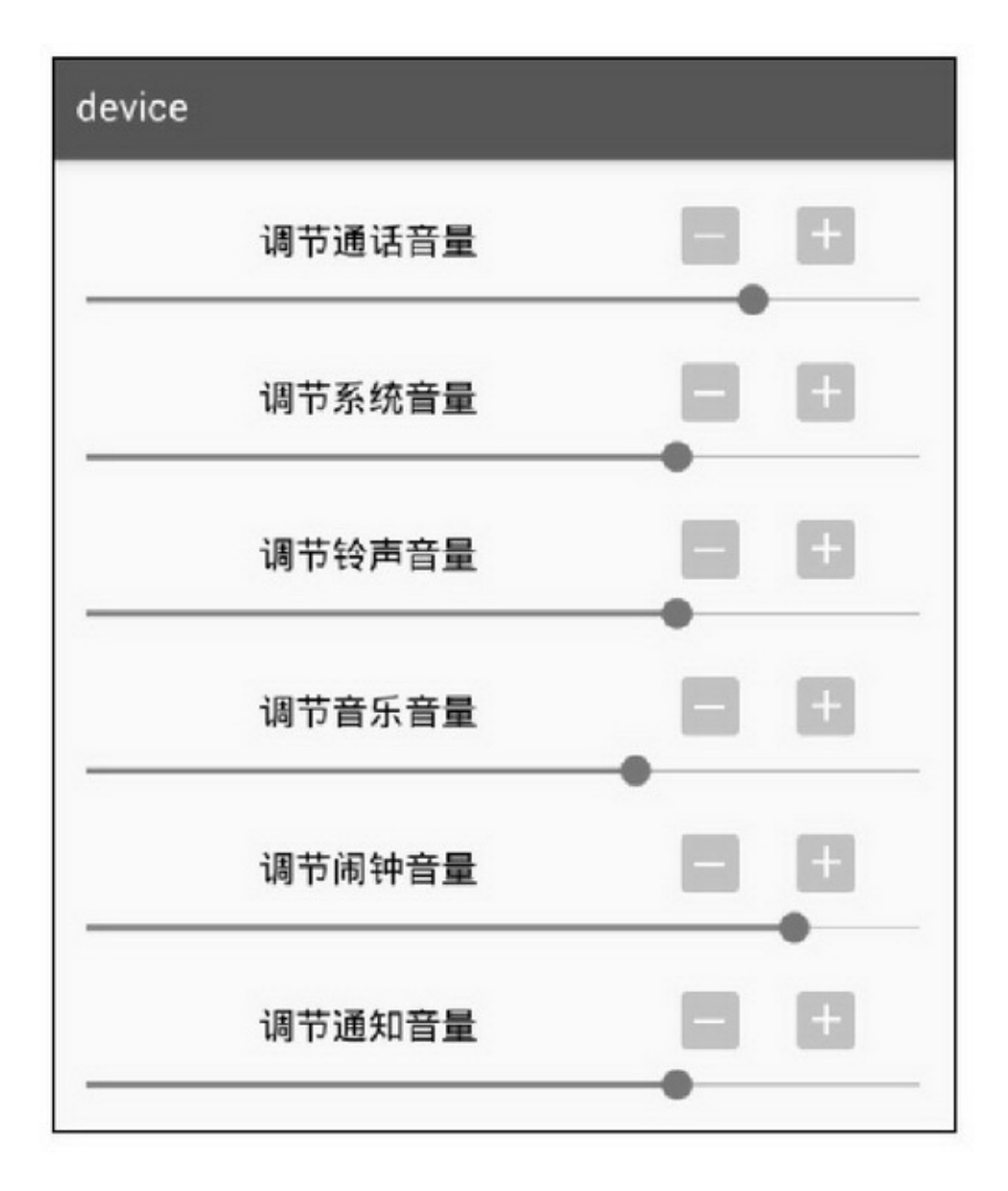

setStreamVolumeadjustStreamVolumesetStreamVolume adjustStreamVolume

9-13

9.2.3

AndroidMediaRecorderMediaPlayer 1.MediaRecorder

MediaRecorderAndroid

MediaRecorder()

reset

prepare

start

stop

release

setOnErrorListenerMediaRecorder.OnErrorListeneronError

setOnInfoListenerMediaRecorder.OnInfoListeneronInfo

setMaxDuration

setMaxFileSize

setOutputFile

MediaRecorder()

setAudioSourceAudioSource.MIC

setOutputFormat9-5

9-5

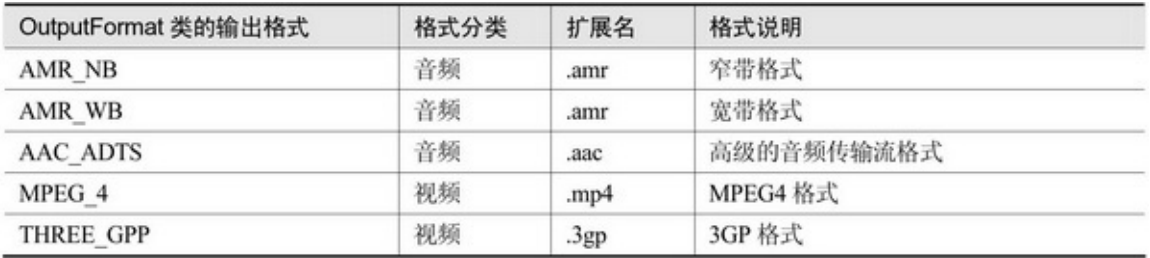

setAudioEncoder9-6setOutputFormatsetAudioEncoder called in an invalid state(2)

9-6

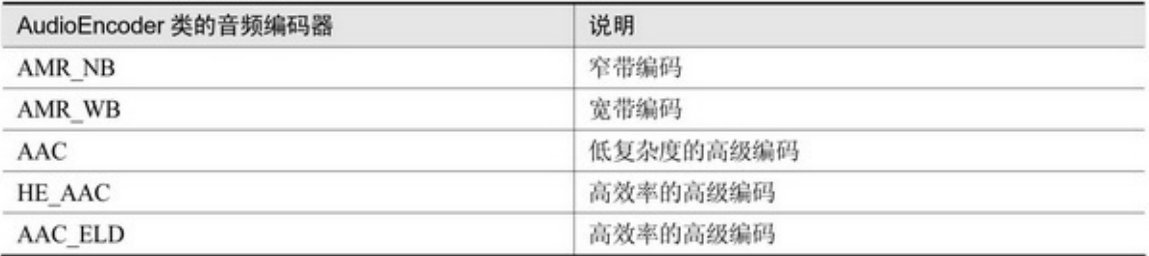

# setAudioSamplingRate(kHz)AMR\_NB8kHzAMR\_WB16kHz setAudioChannels12 setAudioEncodingBitRate MediaRecorder

```
public class AudioRecorder extends LinearLayout implements OnErrorListener,
          OnInfoListener, OnCheckedChangeListener {
     private MediaRecorder mMediaRecorder;
     private ProgressBar pb_record;
     private CheckBox ck_record;
     private Timer mTimer; // 计时器
     private int mRecordMaxTime = 10; // 一次录音最长时间
     private int mTimeCount; // 时间计数
     private String mRecordFilePath;
     public AudioRecorder(Context context) {
           this(context, null);
     ł
     public AudioRecorder(Context context, AttributeSet attrs) {
          this(context, attrs, 0);
     public AudioRecorder(Context context, AttributeSet attrs, int defStyle) {
           super(context, attrs, defStyle);
          LayoutInflater.from(context).inflate(R.layout.audio_recorder, this);
          pb_record = (ProgressBar) findViewById(R.id.pb_record);
          pb_record.setMax(mRecordMaxTime);
          ck_record = (CheckBox) findViewById(R.id.ck_record);
          ck_record.setOnCheckedChangeListener(this);
     ł.
    // 开始录音
     public void start() {
          mRecordFilePath = MediaUtil.getRecordFilePath("RecordAudio", ".amr");
          try {
                initRecord();
                mTimeCount = 0;
                mTimer = new Timer();
                mTimer.schedule(new TimerTask() {
                     @Override
                     public void run() {
                           pb_record.setProgress(mTimeCount++);
                \}, 0, 1000);} catch (Exception e) {
```

```
e.printStackTrace();
     \left. \rule{0cm}{0.4cm}\right.\mathbf{r}// 停止录音
public void stop() {
     if (mOnRecordFinishListener != null) {
          mOnRecordFinishListener.onRecordFinish();
     3
     stopRecord();
     releaseRecord();
ĵ.
// 获得最近一次的录音文件路径
public String getRecordFilePath() {
     return mRecordFilePath;
×
private void initRecord() {
     mMediaRecorder = new MediaRecorder();
     mMediaRecorder.setOnErrorListener(this);
     mMediaRecorder.setOnInfoListener(this);
     mMediaRecorder.setAudioSource(AudioSource.MIC); // 音频源
     mMediaRecorder.setOutputFormat(OutputFormat.AMR_NB);
     mMediaRecorder.setAudioEncoder(AudioEncoder.AMR_NB); // 音频格式
     mMediaRecorder.setMaxDuration(10 * 1000); // 设置录制时长
     mMediaRecorder.setOutputFile(mRecordFilePath);
     try {
          mMediaRecorder.prepare();
          mMediaRecorder.start();
     } catch (Exception e) {
          e.printStackTrace();
     \mathbf{R}ĵ.
private void stopRecord() {
     pb_record.setProgress(0);
     if (mTimer != null) {
          mTimer.cancel();
     if (mMediaRecorder != null) {
          mMediaRecorder.setOnErrorListener(null);
          mMediaRecorder.setPreviewDisplay(null);
```

```
try {
                                mMediaRecorder.stop();
                           } catch (Exception e) {
                                e.printStackTrace();
                           \mathbf{I}y.
                 ÿ
                private void releaseRecord() {
                     if (mMediaRecorder != null) {
                           mMediaRecorder.setOnErrorListener(null);
                           mMediaRecorder.release();
                           mMediaRecorder = null;
                      ķ.
                \mathbf{1}private OnRecordFinishListener mOnRecordFinishListener; // 录制完成回调接口
                public interface OnRecordFinishListener {
                      public void onRecordFinish();
                public void setOnRecordFinishListener(OnRecordFinishListener listener) {
                      mOnRecordFinishListener = listener;
                @Override
                public void onError(MediaRecorder mr, int what, int extra) {
                     if (mr := null) {
                           mr.reset();
                      \frac{3}{2}3
                @Override
                public void onInfo(MediaRecorder mr, int what, int extra) {
                      if (what == MediaRecorder.MEDIA_RECORDER_INFO_MAX_DURATION_REACHED
                                | what - MediaRecorder.MEDIA_RECORDER_INFO_MAX_FILESIZE_REACHED) {
                           ck_record.setChecked(false);
                      ł.
                 ł.
                @Override
                public void onCheckedChanged(CompoundButton buttonView, boolean isChecked) {
                      if (buttonView.getId() == R.id.ck_record) {
              if (isChecked == true) {
                     ck_record.setText("停止录制");
                     start();
              } else {
                     ck_record.setText("开始录制");
                     stop();
      \}ł
```
AndroidManifest.xml(SDSD) <!--/ --> <uses-permission

```
android:name="android.permission.CAMERA" /> <uses-permission
android:name="android.permission.RECORD_VIDEO"/> <uses-permission
android:name="android.permission.RECORD_AUDIO" /> <!-- SD -->
```

```
<uses-permission
android:name="android.permission.WRITE_EXTERNAL_STORAGE" />
<uses-permission
android:name="android.permission.READ_EXTERNAL_STORAGE" /> <uses-
permission
android:name="android.permission.MOUNT_UNMOUNT_FILESYSTEMS" />
2.MediaPlayer
```
MediaPlayerAndroidMediaRecorder9-5MP3WAVMID

 $OGC$ 

MediaPlayer()

reset

prepare

start

pause

stop

setOnPreparedListenerMediaPlayer.OnPreparedListeneronPrepared

setOnCompletionListenerMediaPlayer.OnCompletion-Listener

onCompletion

setOnSeekCompleteListenerMediaPlayer.OnSeek-CompleteListener onSeekComplete

createUri

setDataSourcecreatesetDataSource

setVolume0~1

setAudioStreamType9-2

setLoopingtruefalse

isPlaying

# seekToSeekBar getCurrentPosition getDuration MediaPlayer

```
public class AudioPlayer extends LinearLayout implements OnCompletionListener, OnCheckedChangeListener {
     private static final String TAG = "AudioPlayer";
     private MediaPlayer mMediaPlayer;
     private ProgressBar pb_play;
     private CheckBox ck_play;
     private Timer mTimer; // 计时器
     private String mAudioPath;
     private boolean bFinish = true;
     public AudioPlayer(Context context) {
          this(context, null);
     B
     public AudioPlayer(Context context, AttributeSet attrs) {
          this(context, attrs, 0);
     B
     public AudioPlayer(Context context, AttributeSet attrs, int defStyle) {
          super(context, attrs, defStyle);
          LayoutInflater.from(context).inflate(R.layout.audio_player, this);
          pb_play = (ProgressBar) findViewById(R.id.pb_play);
          ck_play = (CheckBox) findViewById(R.id.ck_play);
          ck_play.setOnCheckedChangeListener(this);
     B
     // 初始化音频文件路径与播放器
     public void init(String path) {
          mAudioPath = path;
          ck_play.setEnabled(true);
          ck_play.setTextColor(Color.BLACK);
          mMediaPlayer = new MediaPlayer();
           mMediaPlayer.setOnCompletionListener(this);
```

```
private void play() {
     try\{mMediaPlayer.reset();
          mMediaPlayer.setAudioStreamType(AudioManager.STREAM_MUSIC);
          Log.d(TAG, "audio path = " + mAudioPath);
          // 录制完毕要等一秒钟再调用 setDataSource 方法, 因为此时可能尚未完成写入
          mMediaPlayer.setDataSource(mAudioPath);
          mMediaPlayer.prepare();
          mMediaPlayer.start();
          pb_play.setMax(mMediaPlayer.getDuration());
          mTimer = new Timer();
          mTimer.schedule(new TimerTask() {
               @Override
               public void run() {
                     pb_play.setProgress(mMediaPlayer.getCurrentPosition());
                b.
          \}, 0, 1000);} catch (Exception e) {
          e.printStackTrace();
     ¥
ł
@Override
public void onCompletion(MediaPlayer mp) {
     bFinish = true;
     ck_play.setChecked(false);
     if (mTimer != null) {
          mTimer.cancel();
     ĵ.
\frac{1}{2}@Override
public void on<br>Checked<br/>Changed(CompoundButton button View, boolean is<br/>Checked) {
     if (buttonView.getId() == R.id.ck_play) {
          if (isChecked == true) {
                ck_play.setText("暂停播放");
                if (bFinish == true) {
                     play();
                | else \{mMediaPlayer.start();
                þ
               bFinish = false;
```
} else { ck\_play.setText("开始播放");

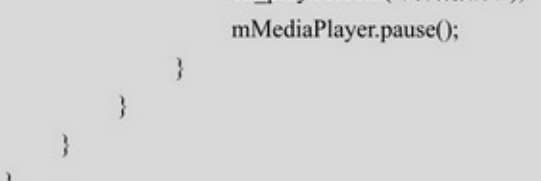

9-149-159-149-15

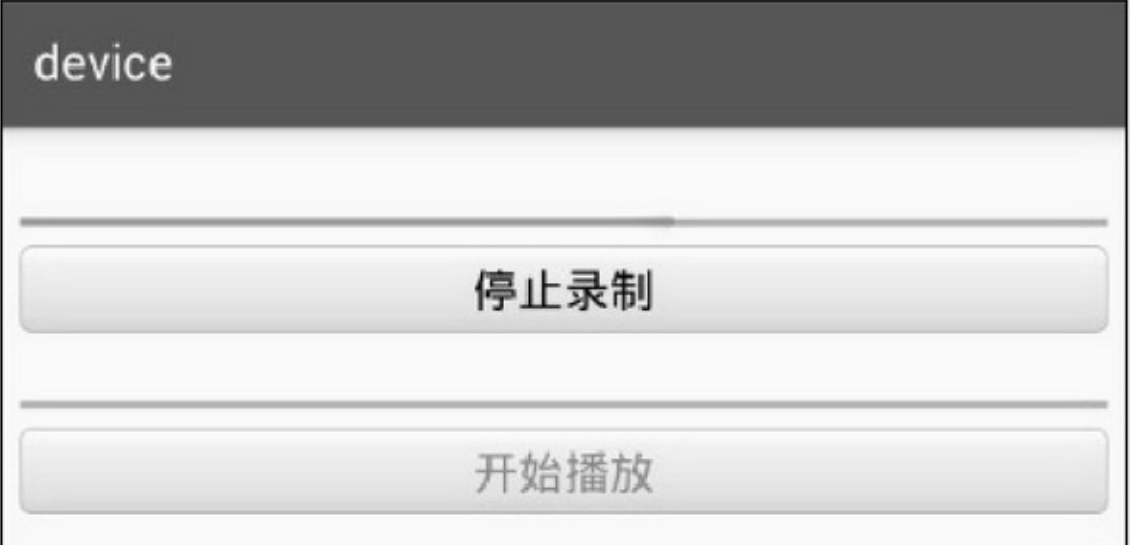

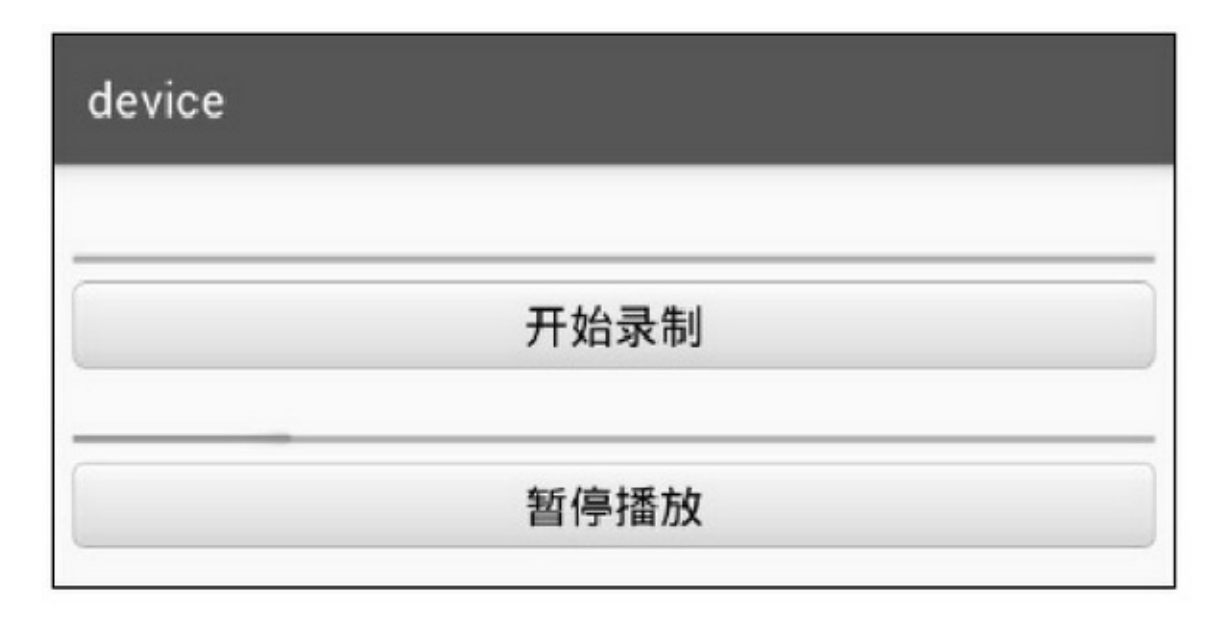

9-15

# 9.2.4

AndroidMediaRecorderMediaPlayerMediaRecorderMediaPlayer MediaRecorderMediaPlayer

1.MediaRecorder()

MediaRecorder() setCamera setPreviewDisplaySurfaceHoldergetSurface setOrientationHint9090 setVideoSourceVideoSource.CAMERA setOutputFormat9-5 setVideoEncoderVideoEncoder.MPEG\_4\_SPMPEG4

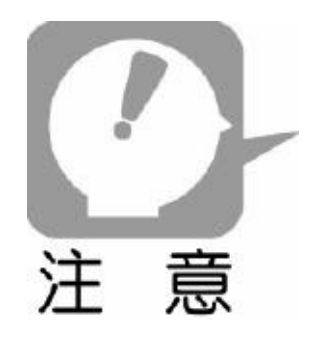

setOutputFormatjava.lang.IllegalStateException setVideoSize setVideoFrameRate setVideoEncodingBitRatesetVideoFrameRate setVideoEncodingBitRate SurfaceViewSurfaceHolderCamera

```
private SurfaceHolder mHolder;
private SurfaceHolder.Callback mSurfaceCallback = new SurfaceHolder.Callback() {
     @Override
     public void surfaceCreated(SurfaceHolder holder) {
           initCamera();
     \mathcal{E}@Override
     public void surfaceChanged(SurfaceHolder holder, int format, int width, int height) {
     ł
     @Override
     public void surfaceDestroyed(SurfaceHolder holder) {
           freeCamera();
     ł
\};private void initCamera() {
     if (mCamera != null) {
           freeCamera();
     ł
     try\{mCamera = Camera.open();
           mCamera.setDisplayOrientation(90);
           mCamera.setPreviewDisplay(mHolder);
           mCamera.startPreview();
           mCamera.unlock();
     } catch (Exception e) {
           e.printStackTrace();
           freeCamera();
     \}ł
private void freeCamera() {
     if (mCamera != null) {
           mCamera.stopPreview();
```

```
mCamera.lock();
         mCamera.release();
         mCamera = null;
    \mathbf{1}\mathcal{F}private void initRecord() {
    mHolder = sv_record.getHolder();
    mHolder.addCallback(mSurfaceCallback);
y
private void startRecord() {
    mMediaRecorder = new MediaRecorder();
    mMediaRecorder.setCamera(mCamera);
    mMediaRecorder.setOnErrorListener(this);
    mMediaRecorder.setOnInfoListener(this);
    mMediaRecorder.setPreviewDisplay(mHolder.getSurface());
    mMediaRecorder.setVideoSource(VideoSource.CAMERA); //////视频源
                                                           // 音频源
    mMediaRecorder.setAudioSource(AudioSource.MIC);
    mMediaRecorder.setOutputFormat(OutputFormat.MPEG_4); //////视频输出格式
    mMediaRecorder.setAudioEncoder(AudioEncoder.AMR_NB); // 音频格式
    // 如果录像报错 : MediaRecorder start failed: -19
    // 可注释 setVideoSize 和 setVideoFrameRate, 因为尺寸设置必须为摄像头所支持, 否则报错
    mMediaRecorder.setVideoEncodingBitRate(1 * 1024 * 512); // 设置帧频率
                                                      // 输出旋转 90 度, 保持整屏录制
    mMediaRecorder.setOrientationHint(90);
    mMediaRecorder.setVideoEncoder(VideoEncoder.MPEG_4_SP); // 视频录制格式
    mMediaRecorder.setMaxDuration(mRecordMaxTime * 1000); // 设置录制时长
    // setMaxFileSize 与 setMaxDuration 设置一个即可
    mMediaRecorder.setOutputFile(mRecordFilePath);
    try {
         mMediaRecorder.prepare();
         mMediaRecorder.start();
    } catch (Exception e) {
         e.printStackTrace();
    \mathcal{F}\mathcal{E}private void stopRecord() {
    pb_record.setProgress(0);
    if (mTimer != null) {
        mTimer.cancel();
    3
    if (mMediaRecorder != null) {
         mMediaRecorder.setOnErrorListener(null);
```

```
mMediaRecorder.setPreviewDisplay(null);
           try \{mMediaRecorder.stop();
           } catch (Exception e) {
                e.printStackTrace();
           ł
     ł
private void releaseRecord() {
     if (mMediaRecorder != null) {
           mMediaRecorder.setOnErrorListener(null);
           mMediaRecorder.release();
           mMediaRecorder = null;
     ł
```

```
2.MediaPlayer()
```
MediaPlayer()

setDisplaySurfaceHolder

setSurfaceSurfaceHoldergetSurfacesetDisplaysetSurface

setScreenOnWhilePlayingSurfaceHoldertruesetDisplay

### setSurface

setVideoScalingModeMediaPlayer.VIDEO\_SCALING\_

MODE\_SCALE\_TO\_FIT

setOnVideoSizeChangedListenerMediaPlayer.

OnVideoSizeChangedListeneronVideoSizeChanged

SurfaceViewSurfaceViewSurfaceViewplay

```
private void play() {
    try {
        mMediaPlayer.reset();
        mMediaPlayer.setAudioStreamType(AudioManager.STREAM_MUSIC);
        Log.d(TAG, "video path = " + mVideoPath);
        // 录制完毕要等一秒钟再 setDataSource, 因为有可能此时视频文件尚未完全写入
        // 否则会报异常 java.io.IOException: setDataSourceFD failed
        mMediaPlayer.setDataSource(mVideoPath);
        // 把视频界面输出到 SurfaceView
```
mMediaPlayer.setDisplay(sv\_play.getHolder());

mMediaPlayer.prepare();

mMediaPlayer.start();

pb\_play.setMax(mMediaPlayer.getDuration());

 $m$ Timer = new Timer();

mTimer.schedule(new TimerTask() {

@Override

public void run() {

pb\_play.setProgress(mMediaPlayer.getCurrentPosition());

}

 $\}, 0, 1000);$ 

} catch (Exception e) {

e.printStackTrace();

9-169-179-169-17

Ŋ

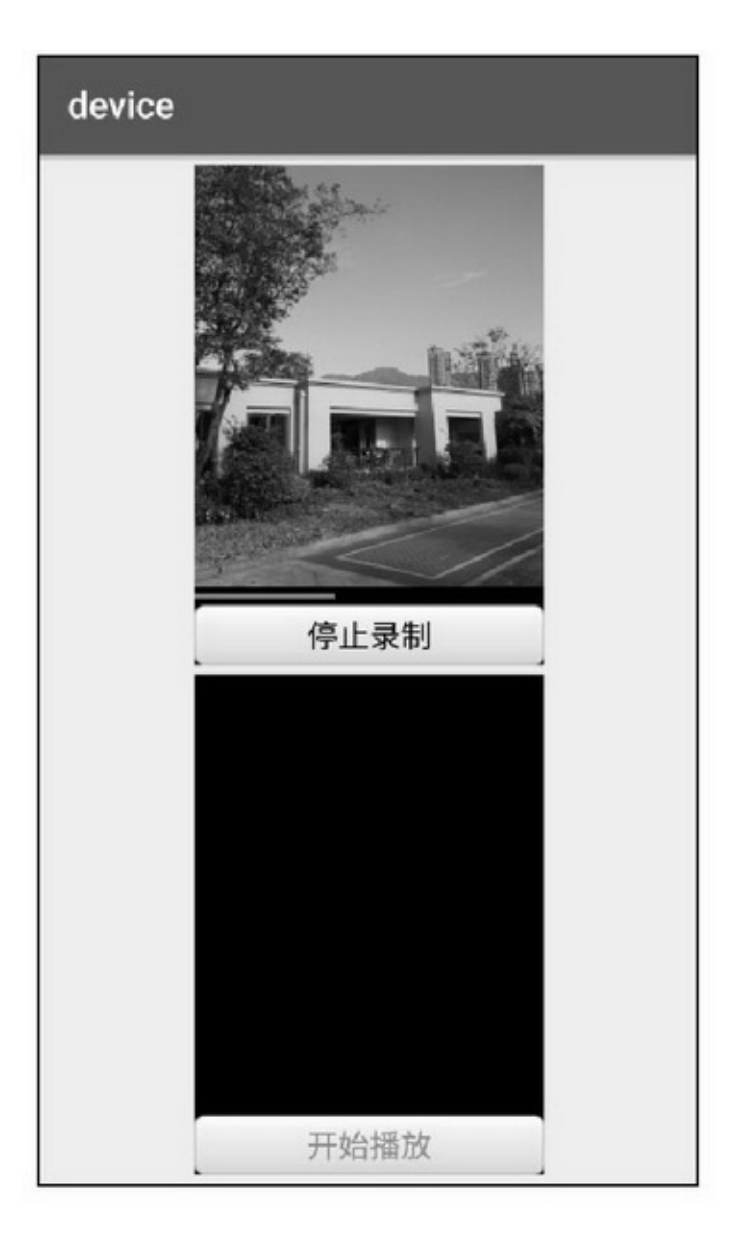

9-16
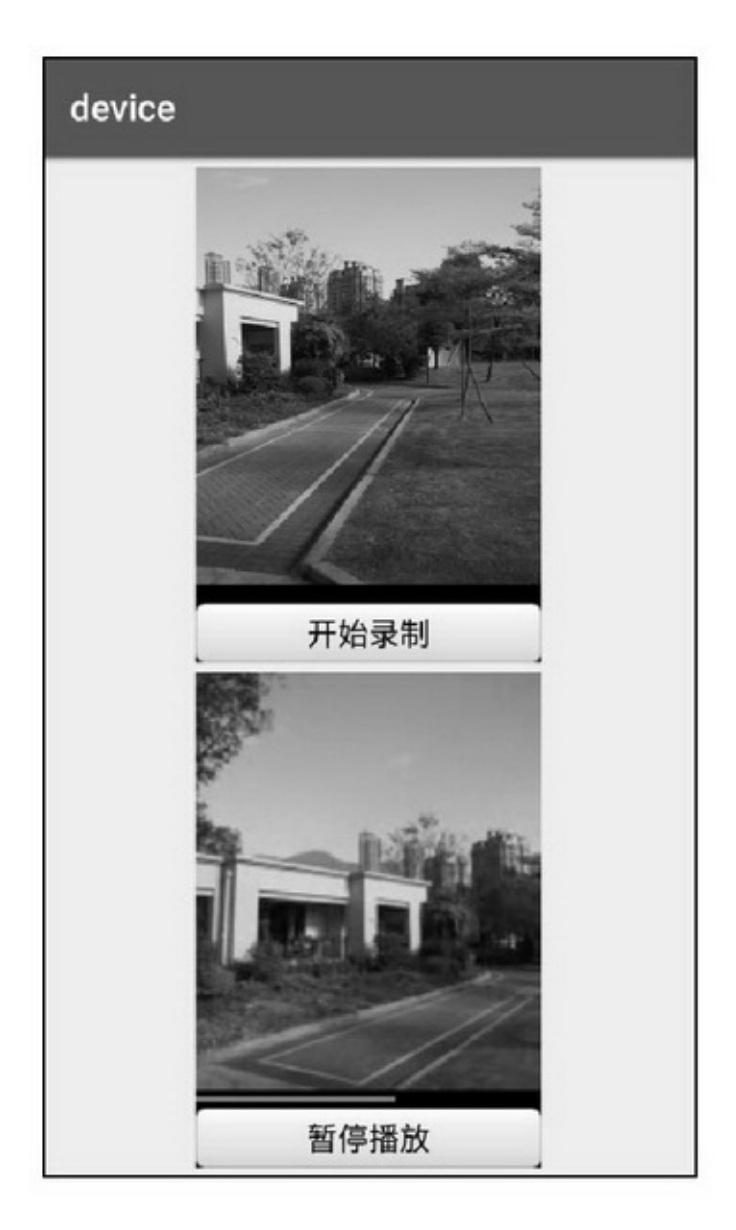

9-17

**9.3**

## Android

9.3.1

SensorAndroidAndroid Android9-7

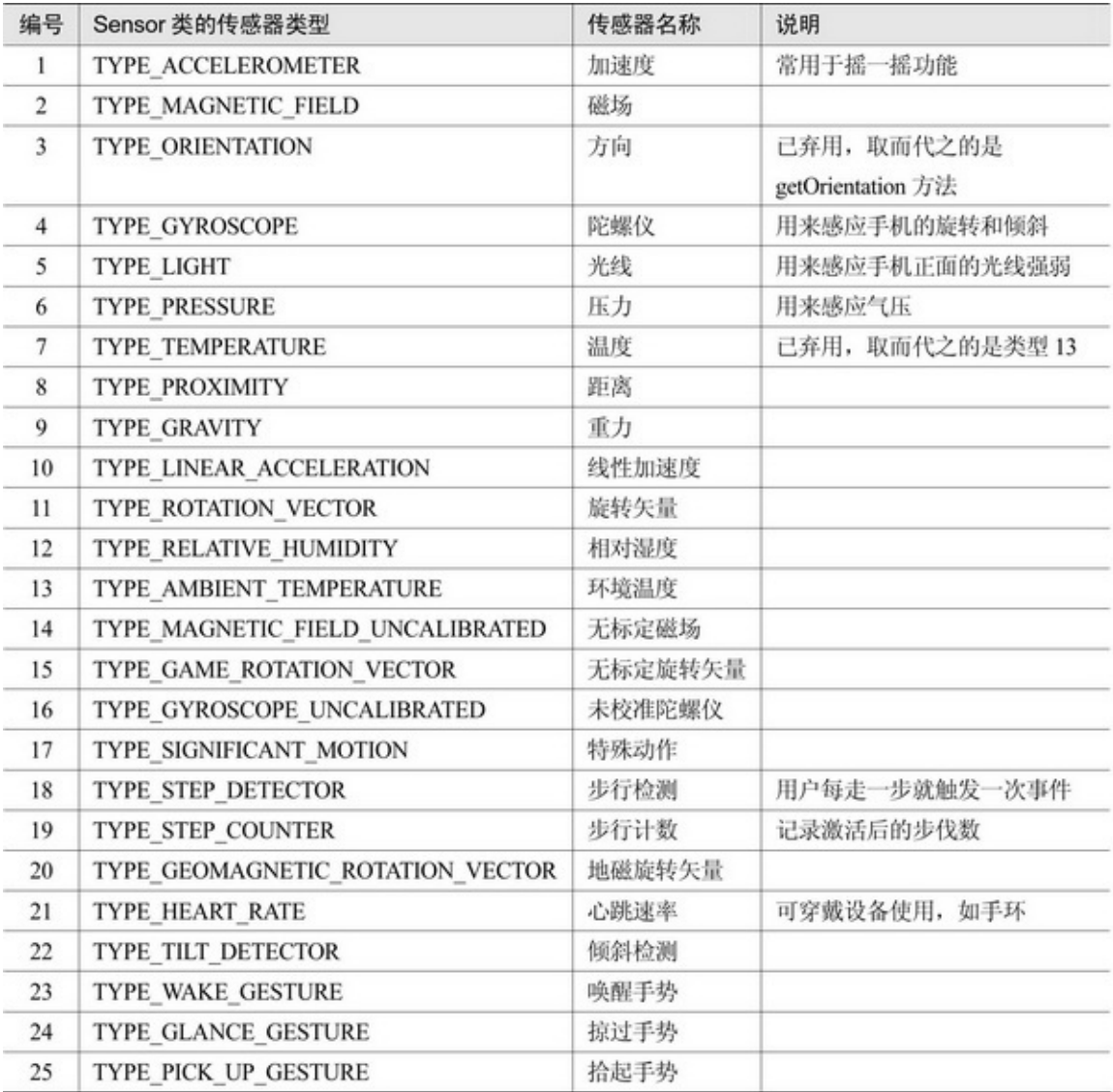

SensorManagergetSensorList

```
private void showSensorInfo() {
     mSensroMgr = (SensorManager) getSystemService(Context.SENSOR_SERVICE);
     List<Sensor> sensorList = mSensroMgr.getSensorList(Sensor.TYPE ALL);
     String show_content = "当前支持的传感器包括: \n";
     for (Sensor sensor : sensorList) {
          if (sensor.getType() >= mSensorType.length) {
               continue;
          3
          mapSensor.put(sensor.getType(), sensor.getName());
     for (Map.Entry<Integer, String>item_map : mapSensor.entrySet()) {
          int type = item_map.getKey();
          String name = item_map.getValue();
          String content = String.format("%d %s : %s\n", type, mSensorType[type-1], name);
          show_content += content;
     tv_sensor.setText(show_content);
```
### 9-18Android

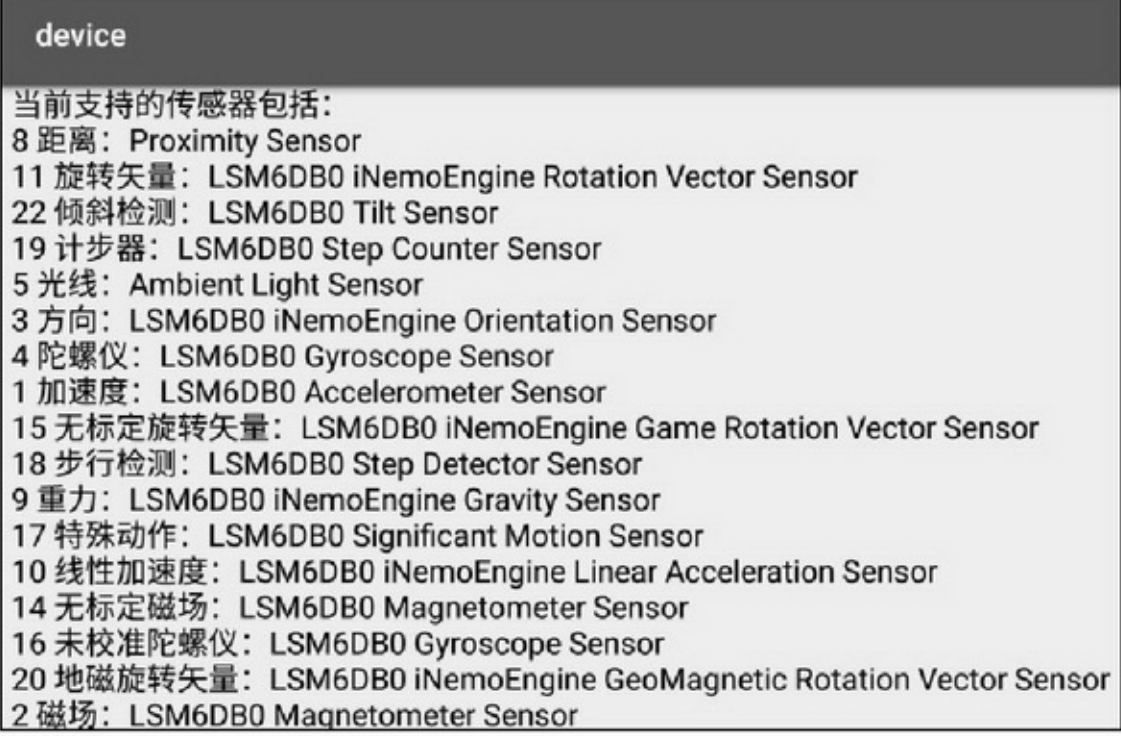

9.3.2

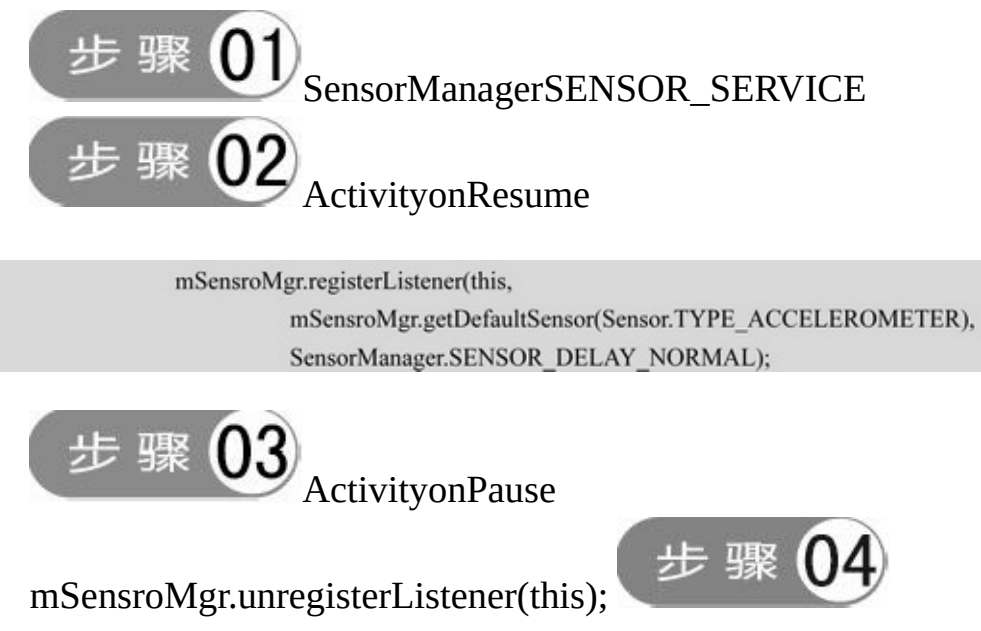

SensorEventListeneronSensorChangedonAccuracyChanged

```
public class AccelerationActivity extends AppCompatActivity implements SensorEventListener {
     private TextView tv shake;
     private SensorManager mSensroMgr;
     private Vibrator mVibrator;
     @Override
     protected void onCreate(Bundle savedInstanceState) {
          super.onCreate(savedInstanceState);
          setContentView(R.layout.activity_acceleration);
          tv shake = (TextView) findViewById(R.id.tv shake);
          mSensroMgr = (SensorManager) getSystemService(Context.SENSOR_SERVICE);
          mVibrator = (Vibrator) getSystemService(Context.VIBRATOR_SERVICE);
     y
     @Override
     protected void onPause() {
          super.onPause();
          mSensroMgr.unregisterListener(this);
     @Override
     protected void onResume() {
          super.onResume();
          mSensroMgr.registerListener(this,
                    mSensroMgr.getDefaultSensor(Sensor.TYPE ACCELEROMETER),
                    SensorManager.SENSOR DELAY NORMAL);
     3
     @Override
     public void onSensorChanged(SensorEvent event) {
          if (event.sensor.getType() == Sensor.TYPE_ACCELEROMETER) {
               // values[0]: x 轴, values[1]: y 轴, values[2]: z 轴
               float[] values = event.values;
               if ((Math.abs(values[0]) > 15 || Math.abs(values[1]) > 15 || Math.abs(values[2]) > 15)) {
                  tv_shake.setText(Utils.getNowTime()+" 恭喜您摇一摇啦");
                  mVibrator.vibrate(500); //系统检测到摇一摇事件后, 震动手机提示用户
  3
  @Override
  public void onAccuracyChanged(Sensor sensor, int accuracy) {
        //当传感器精度改变时回调该方法,一般无须处理
```
# device

# 22:50:11 恭喜您摇一摇啦

#### 9-19

9-19

9.3.3

## AppSensorManagergetRotationMatrixgetOrientation

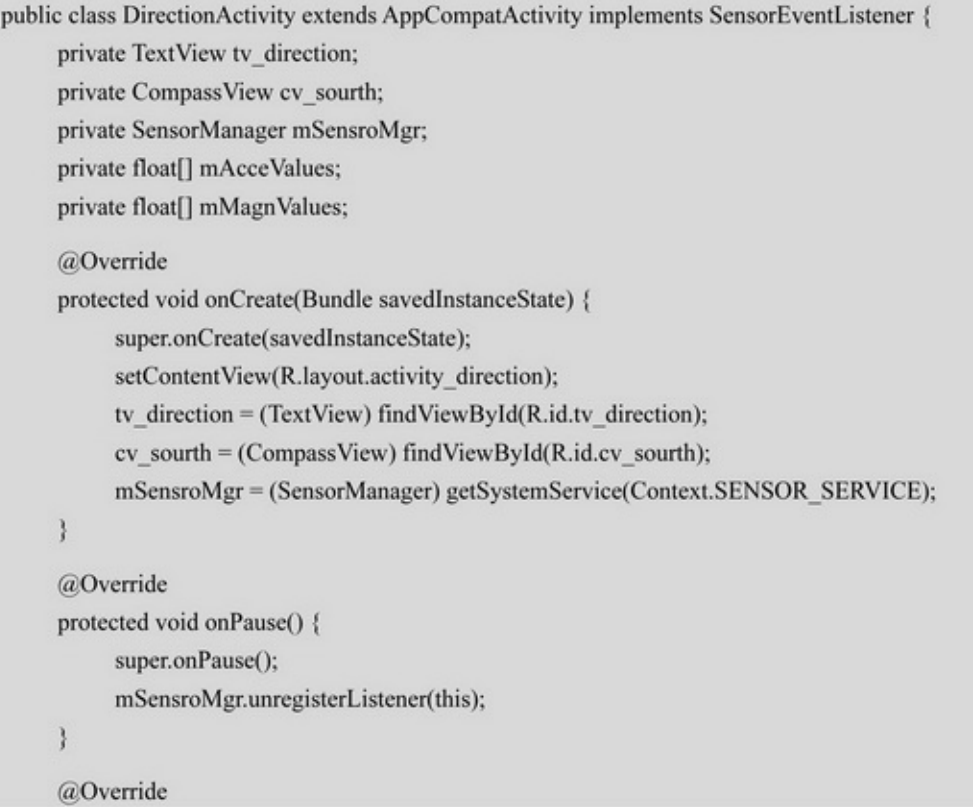

```
protected void onResume() {
     super.onResume();
     int suitable = 0;
     List<Sensor> sensorList = mSensroMgr.getSensorList(Sensor.TYPE_ALL);
     for (Sensor sensor : sensorList) {
          if (sensor.getType() == Sensor.TYPE_ACCELEROMETER) {
               suitable += 1;
          } else if (sensor.getType() = Sensor.TYPE_MAGNETIC_FIELD) {
               suitable += 10;
          3
     \frac{1}{2}if (suitable/10>0 && suitable%10>0) {
          mSensroMgr.registerListener(this,
                    mSensroMgr.getDefaultSensor(Sensor.TYPE_ACCELEROMETER),
                    SensorManager.SENSOR_DELAY_NORMAL);
          mSensroMgr.registerListener(this,
                     mSensroMgr.getDefaultSensor(Sensor.TYPE_MAGNETIC_FIELD),
                     SensorManager.SENSOR_DELAY_NORMAL);
     \}else\{cv_sourth.setVisibility(View.GONE);
          tv_direction.setText("当前设备不支持指南针,请检查是否存在加速度和磁场传感器");
     ł.
\}@Override
public void onSensorChanged(SensorEvent event) {
     if (event.sensor.getType() = Sensor.TYPE_ACCELEROMETER) {
          mAcceValues = event.values;
     } else if (event.sensor.getType() == Sensor.TYPE_MAGNETIC_FIELD) {
          mMagnValues = event.values;
     if (mAcceValues!=null && mMagnValues!=null) {
          calculateOrientation();
     \mathcal{I}\}@Override
public void onAccuracyChanged(Sensor sensor, int accuracy) {
\mathbf{1}// 计算方向
private void calculateOrientation() {
     float[] values = new float[3];
     float[] R = new float[9];
```

```
SensorManager.getRotationMatrix(R, null, mAcceValues, mMagnValues);
    SensorManager.getOrientation(R, values);
     values[0] = (float) Math.toDegrees(values[0]);cv_sourth.setDirection((int) values[0]);
     if (values[0] > = -10 & & values[0] < 10) {
          tv direction.setText("手机上部方向是正北");
     } else if (values[0] >= 10 & & values[0] < 80) {
          tv direction.setText("手机上部方向是东北");
     } else if (values[0] >= 80 && values[0] <= 100) {
          tv_direction.setText("手机上部方向是正东");
     } else if (values[0] >= 100 && values[0] < 170) {
          tv_direction.setText("手机上部方向是东南");
     } else if ((values[0] >= 170 && values[0] <= 180) || (values[0]) >= -180 && values[0] < -170) {
          tv_direction.setText("手机上部方向是正南");
     } else if (values[0] >= -170 && values[0] < -100) {
          tv_direction.setText("手机上部方向是西南");
     } else if (values[0] >= -100 && values[0] < -80) {
          tv_direction.setText("手机上部方向是正西");
     } else if (values[0] >= -80 && values[0] < -10) {
          tv_direction.setText("手机上部方向是西北");
     ł
ł
```
9-209-219-209-21

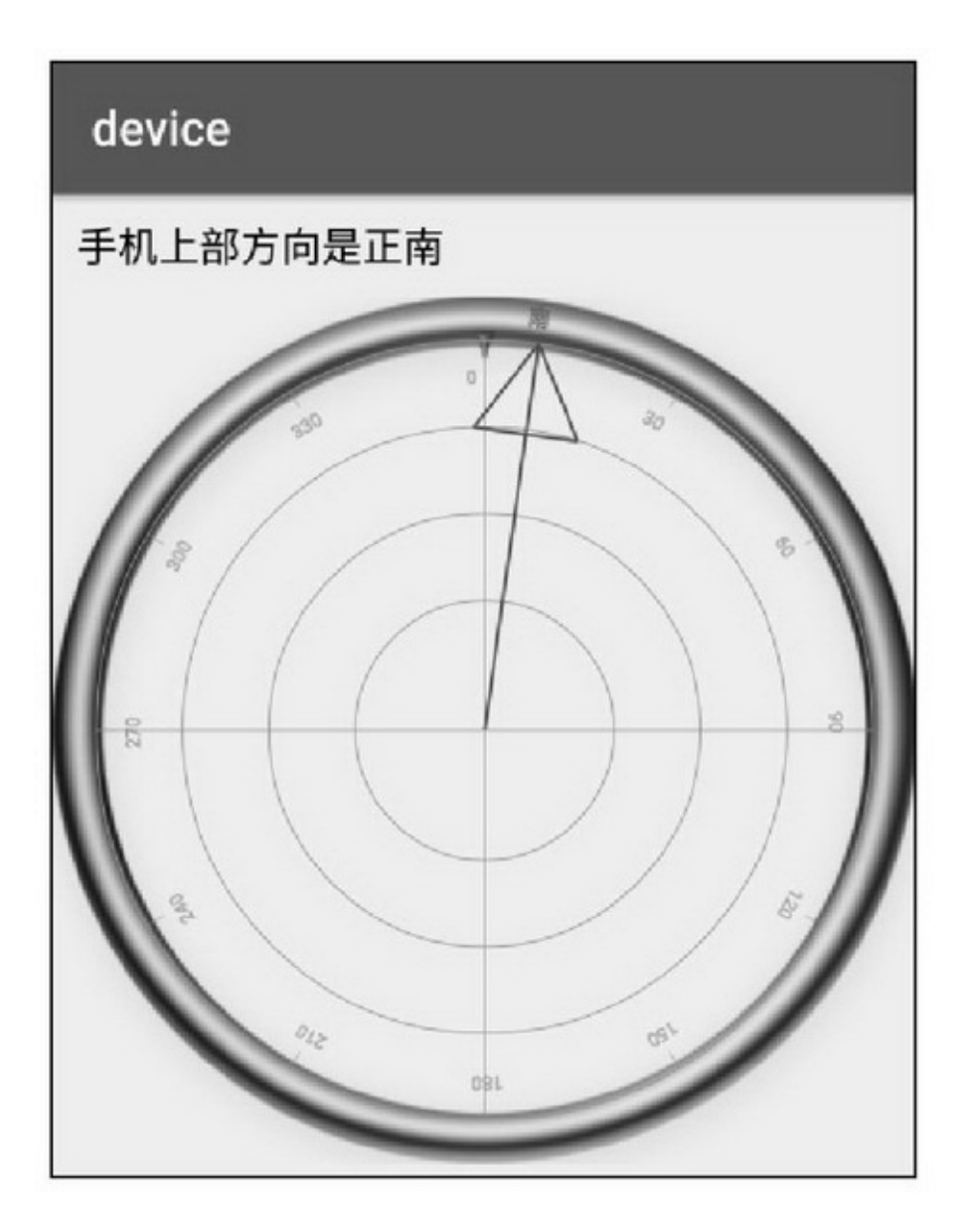

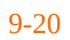

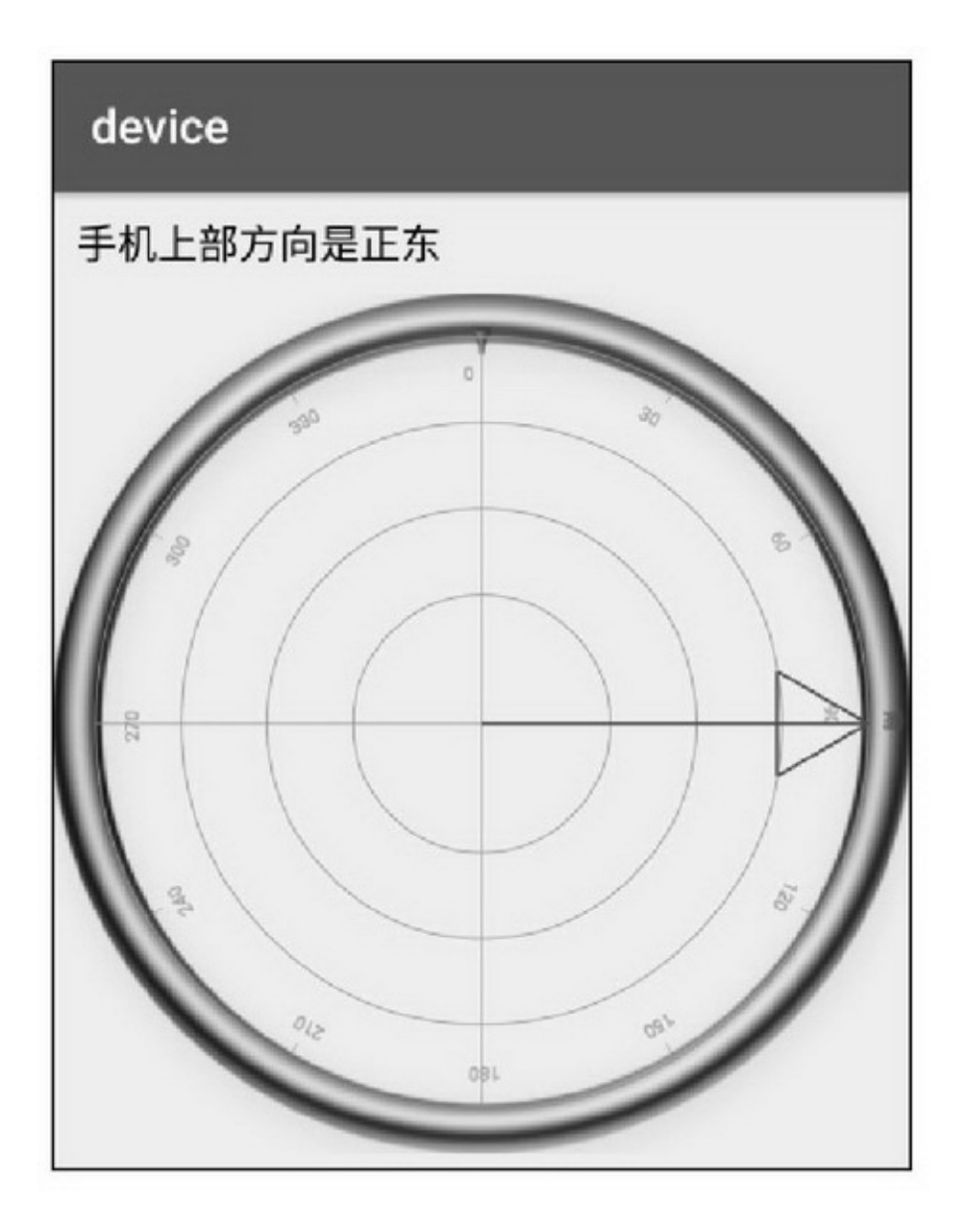

9.3.4

## 1.

Android(TYPE\_STEP\_DETECTOR)(TYPE\_STEP\_ COUNTER)1

```
@Override
public void onSensorChanged(SensorEvent event) {
     if (event.sensor.getType() == Sensor.TYPE_STEP_DETECTOR) {
          if (event.values[0] = 1.0f) {
               mStepDetector++;
          ł
     } else if (event.sensor.getType() == Sensor.TYPE STEP COUNTER) {
          mStepCounter = (int) event.values[0];ł
     String desc = String.format("设备检测到您当前走了%d步, 总计数为%d步",
               mStepDetector, mStepCounter);
    tv_step.setText(desc);
```
# device 设备检测到您当前走了22步, 总计数为87步

9-22

2.

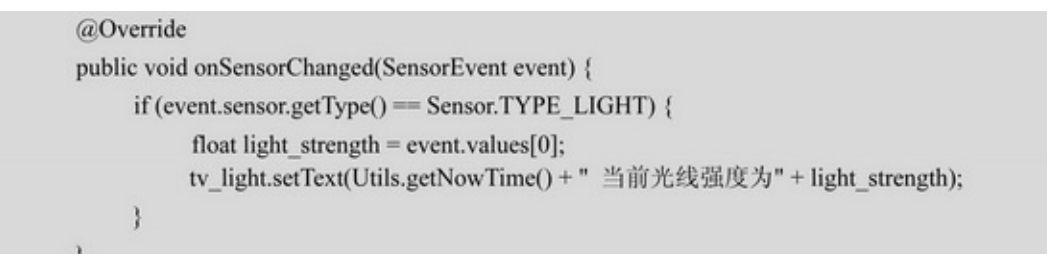

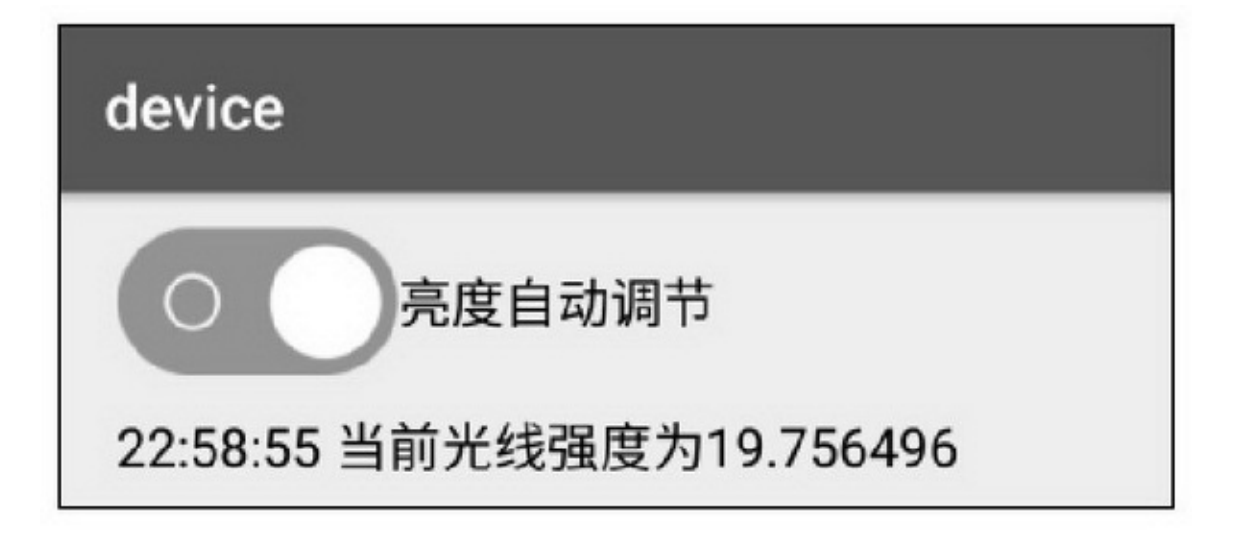

## **9.4**

CriteriaLocationManagerLocationListener

9.4.1

App **GPSGPS** WIFISIMSIMSIM WIFIWIFIWIFIMACIPWIFIWIFIWIFIWLAN WIFIWIFIWIFI()WIFIMACWIFI

WIFI

GPSWLAN

// 获取 GPS 的开关状态

public static boolean getGpsStatus(Context ctx) {

LocationManager Im = (LocationManager) ctx.getSystemService(Context.LOCATION\_SERVICE); boolean gps\_enabled = lm.isProviderEnabled(LocationManager.GPS\_PROVIDER); return gps\_enabled;

#### // 打开或关闭 GPS

```
@TargetApi(Build.VERSION_CODES.KITKAT)
public static void setGpsStatus(Context ctx, boolean enabled) {
     Intent gpsIntent = new Intent();
     gpsIntent.setClassName("com.android.settings",
                "com.android.settings.widget.SettingsAppWidgetProvider");
     gpsIntent.addCategory("android.intent.category.ALTERNATIVE");
     gpsIntent.setData(Uri.parse("custom:3"));
     try {
           PendingIntent.getBroadcast(ctx, 0, gpsIntent, 0).send();
     } catch (Exception e) {
           e.printStackTrace();
     3
```
#### // 获取定位的开关状态

public static boolean getLocationStatus(Context ctx) {

LocationManager Im = (LocationManager) ctx.getSystemService(Context.LOCATION\_SERVICE); boolean gps\_enabled = lm.isProviderEnabled(LocationManager.GPS\_PROVIDER); boolean network\_enabled = lm.isProviderEnabled(LocationManager.NETWORK\_PROVIDER); return gps\_enabled || network\_enabled;

```
J.
```
ş.

#### // 获取 WIFI 的开关状态

public static boolean getWlanStatus(Context ctx) { WifiManager wm = (WifiManager) ctx.getSystemService(Context.WIFI\_SERVICE); return wm.isWifiEnabled();

 $\}$ 

// 打开或关闭 WIFI

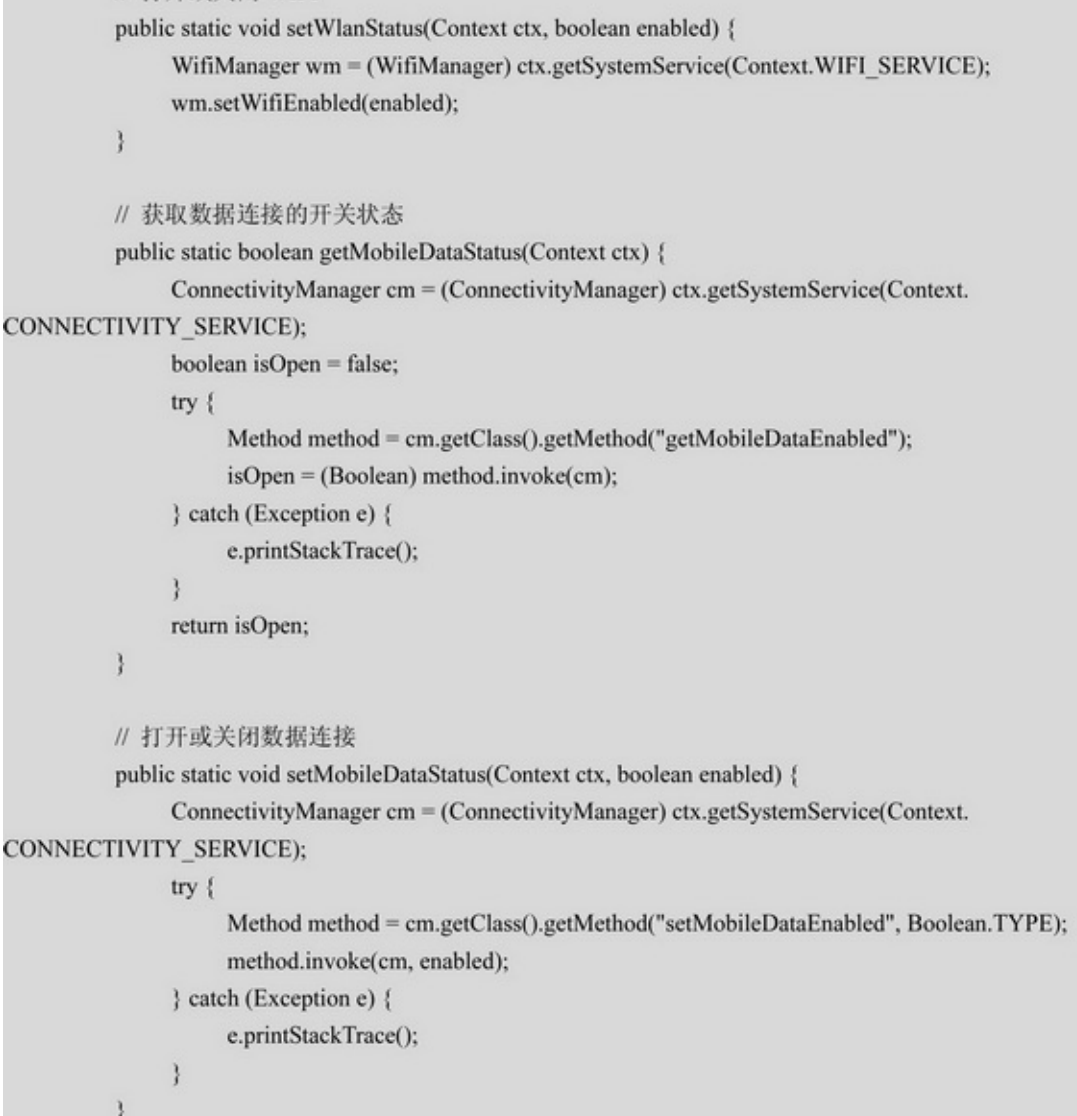

AndroidManifest.xml

 $$ 

```
<uses-permission
```
android:name="android.permission.ACCESS\_FINE\_LOCATION" /> <usespermission

```
android:name="android.permission.ACCESS_COARSE_LOCATION" /> <!--
-->
```
<uses-permission android:name="android.permission.ACCESS\_NETWORK\_STATE" /> <usespermission android:name="android.permission.ACCESS\_WIFI\_STATE" /> <!-- -->

<uses-permission

android:name="android.permission.READ\_PHONE\_STATE" /> 9.4.2

CriteriaLocationManagerLocationListener3

1.Criteria

4

setAccuracyCriteria.ACCURACY\_FINE

Criteria.ACCURACY\_COARSE

setSpeedAccuracy9-8

9-8

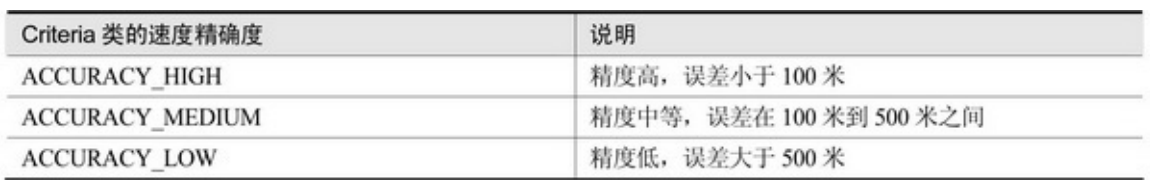

setAltitudeRequiredtruefalse setBearingRequiredtruefalse setCostAllowedtruefalse setPowerRequirement3Criteria.POWER\_LOW Criteria.POWER\_MEDIUMCriteria.POWER\_HIGH 2.LocationManager LOCATION\_SERVICE7

getBestProviderCriteriatrue9-9

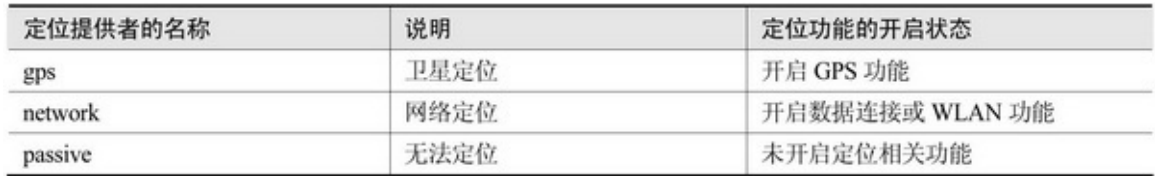

isProviderEnabled

getLastKnownLocation

requestLocationUpdates

removeUpdates

addGpsStatusListenerGpsStatus.ListeneronGpsStatusChanged

removeGpsStatusListener

3.LocationListener

4

onLocationChanged onProviderDisabled onProviderEnabled onStatusChanged9-10

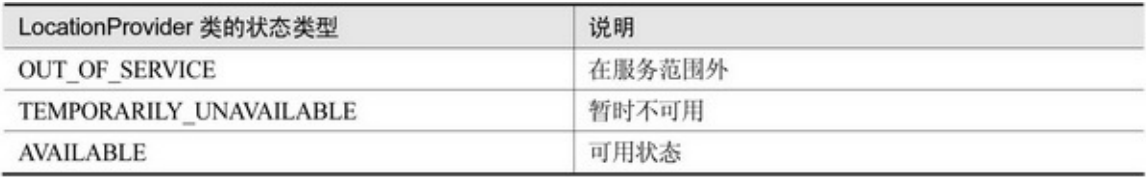

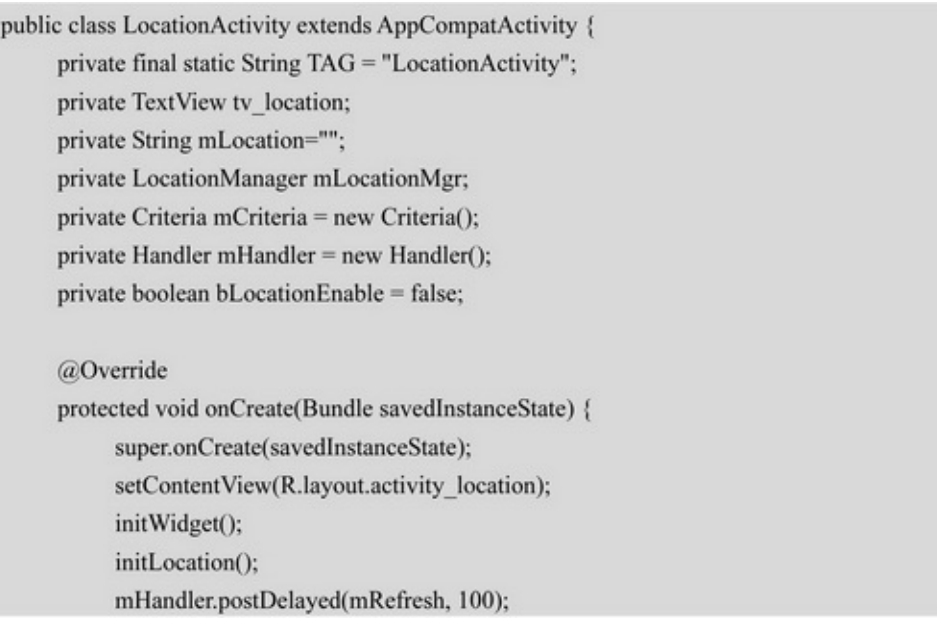

```
ł.
```

```
private void initWidget() {
    tv_location = (TextView) findViewById(R.id.tv_location);
     mLocationMgr = (LocationManager) getSystemService(Context.LOCATION_SERVICE);
     mCriteria.setAccuracy(Criteria.ACCURACY_FINE); // 设置定位精确度
     mCriteria.setAltitudeRequired(true); // 设置是否需要海拔信息 Altitude
     mCriteria.setBearingRequired(true); // 设置是否需要方位信息 Bearing
     mCriteria.setCostAllowed(true); // 设置是否允许运营商收费
     mCriteria.setPowerRequirement(Criteria.POWER_LOW); // 设置对电源的需求
\overline{3}private void initLocation() {
     String bestProvider = mLocationMgr.getBestProvider(mCriteria, true);
     if (bestProvider == null) {
         bestProvider = LocationManager.NETWORK_PROVIDER;
     \mathbf{3}if (mLocationMgr.isProviderEnabled(bestProvider)) {
         tv_location.setText("正在获取"+bestProvider+"定位对象");
         mLocation = String.format("定位类型=%s", bestProvider);
         beginLocation(bestProvider);
         bLocationEnable = true;
     \}else\{tv_location.setText("\n"+bestProvider+"定位不可用");
         bLocationEnable = false;
     y.
\mathcal{V}private void setLocationText(Location location) {
    if (location != null) {
         String desc = String.format("%s\n 定位对象信息如下: "+
                    "m't 其中时间 : %s" + "m't 其中经度 : %f. 纬度 : %f" +
                    "m't 其中高度:%d米,精度:%d米",
                    mLocation, Utils.getNowDateTimeFormat(),
                    location.getLongitude(), location.getLatitude(),
                    Math.round(location.getAltitude()), Math.round(location.getAccuracy()));
         Log.d(TAG, desc);
         tv_location.setText(desc);
     } else {
         tv_location.setText(mLocation+"\n 暂未获取定位对象");
     ¥
\}
```

```
private void beginLocation(String method) {
          mLocationMgr.requestLocationUpdates(method, 300, 0, mLocationListener);
          Location location = mLocationMgr.getLastKnownLocation(method);
          setLocationText(location);
    \mathbf{I}// 位置监听器
     private Location<br>Listener m<br/>Location<br>Listener = new Location<br>Listener<br/>() \{@Override
          public void onLocationChanged(Location location) {
                setLocationText(location);
          \mathbf{)}@Override
          public void onProviderDisabled(String arg0) {
          \mathcal{F}@Override
          public void onProviderEnabled(String arg0) {
           3
          @Override
          public void onStatusChanged(String arg0, int arg1, Bundle arg2) {
           ł.
     \} ;private Runnable mRefresh = new Runnable() {
          @Override
          public void run() {
                if (bLocationEnable == false) \{initLocation();
                      mHandler.postDelayed(this, 1000);
                \mathbf{1}\mathbf{r}10
     @Override
     protected void onDestroy() {
          if (mLocationMgr != null) {
                 mLocationMgr.removeUpdates(mLocationListener);
           \mathbf{r}super.onDestroy();
     \, }
ÿ
```
# device

定位类型=gps 定位对象信息如下: 其中时间: 2016-11-05 23:10:58 其中经度: 119.332101, 纬度: 26.146713<br>其中高度: 77米, 精度: 6米

# **9.5**

AppAppApp

9.5.1

9-25 2016 ——""39-26

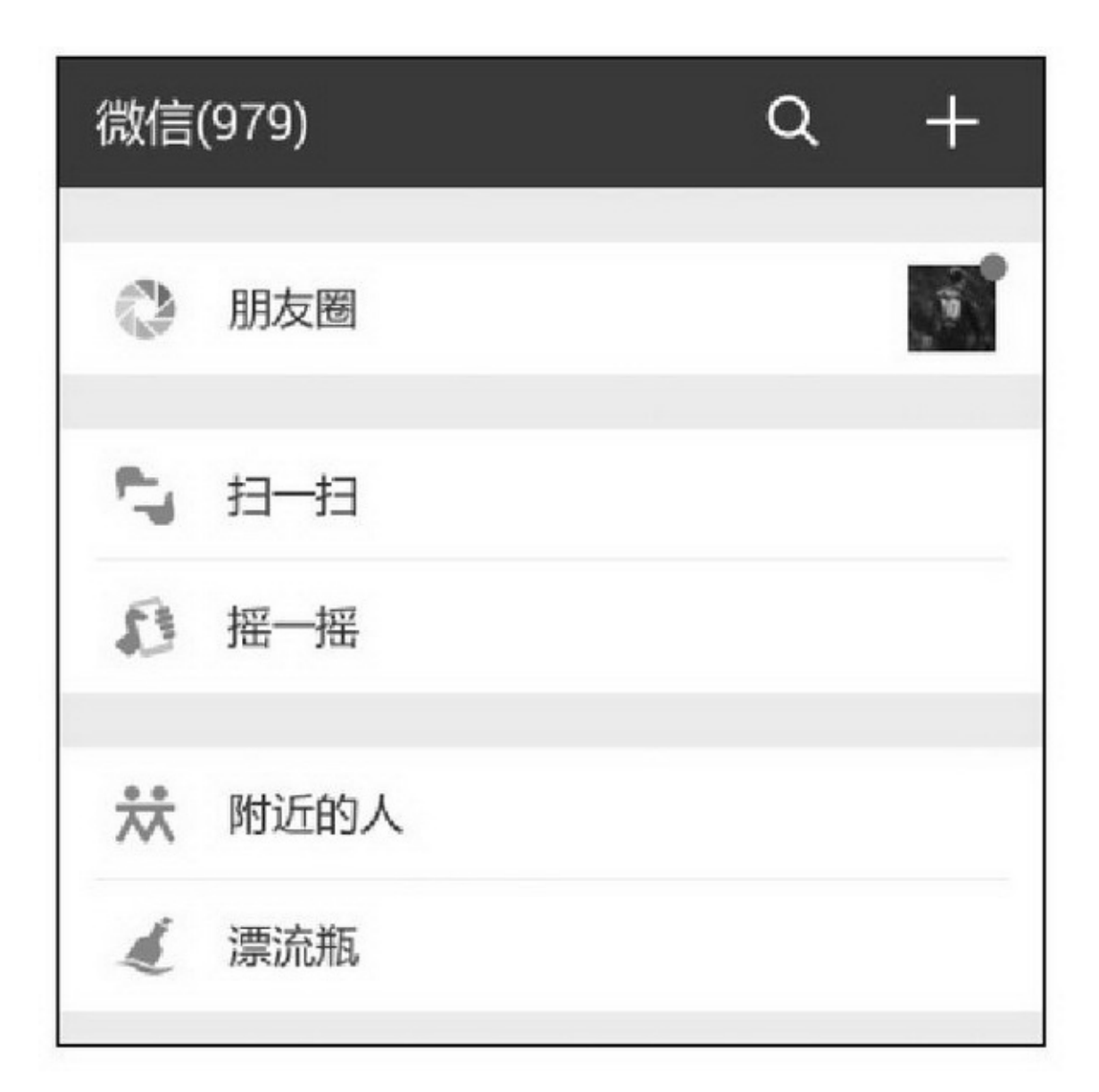

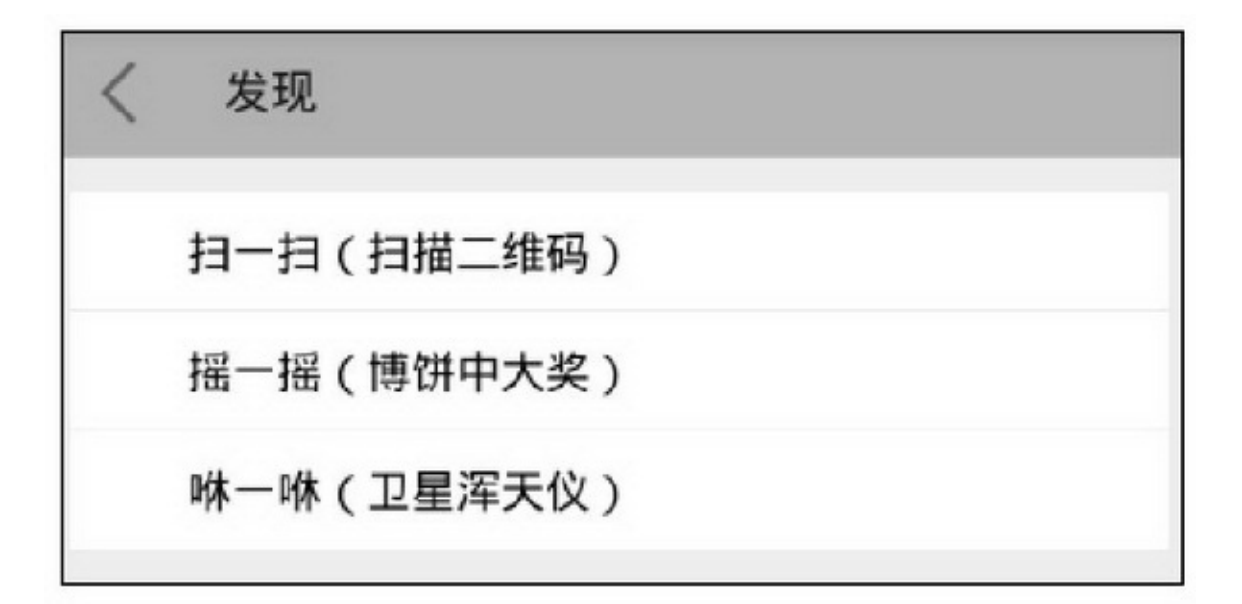

9-26

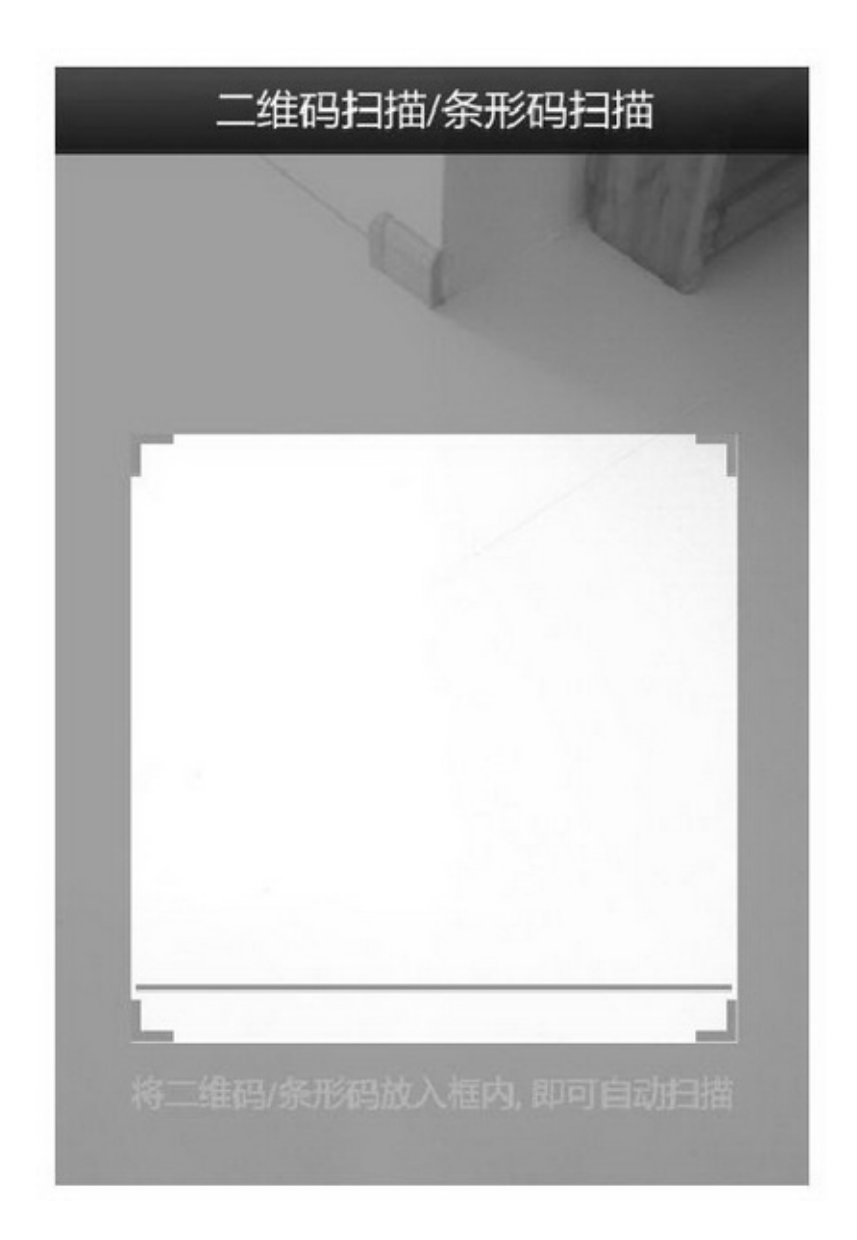

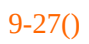

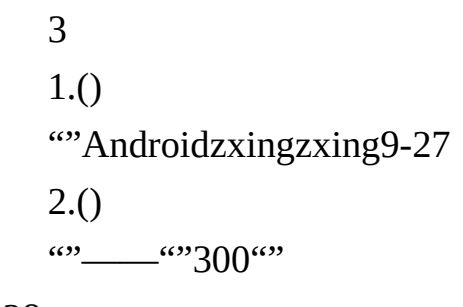

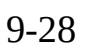

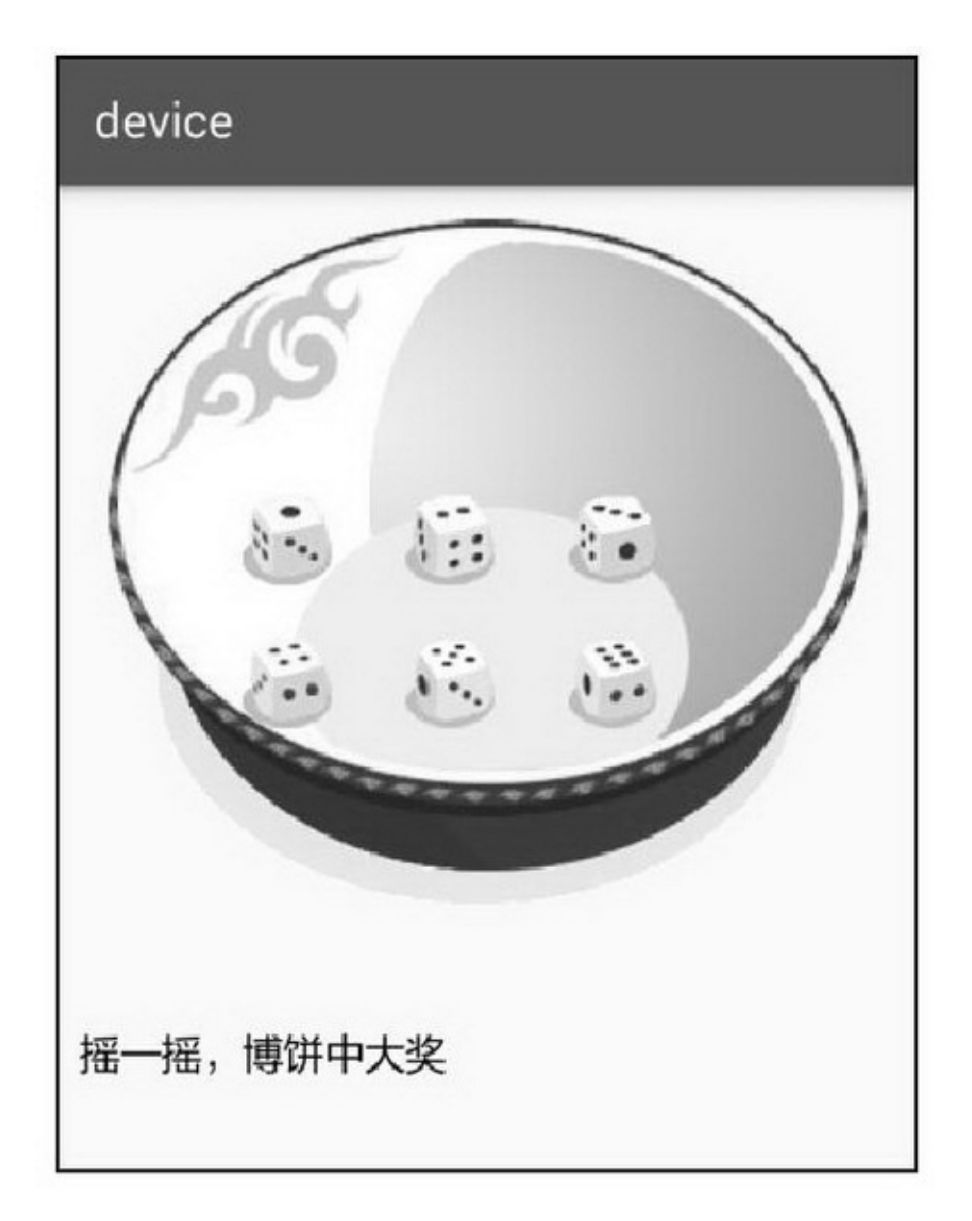

9-28()

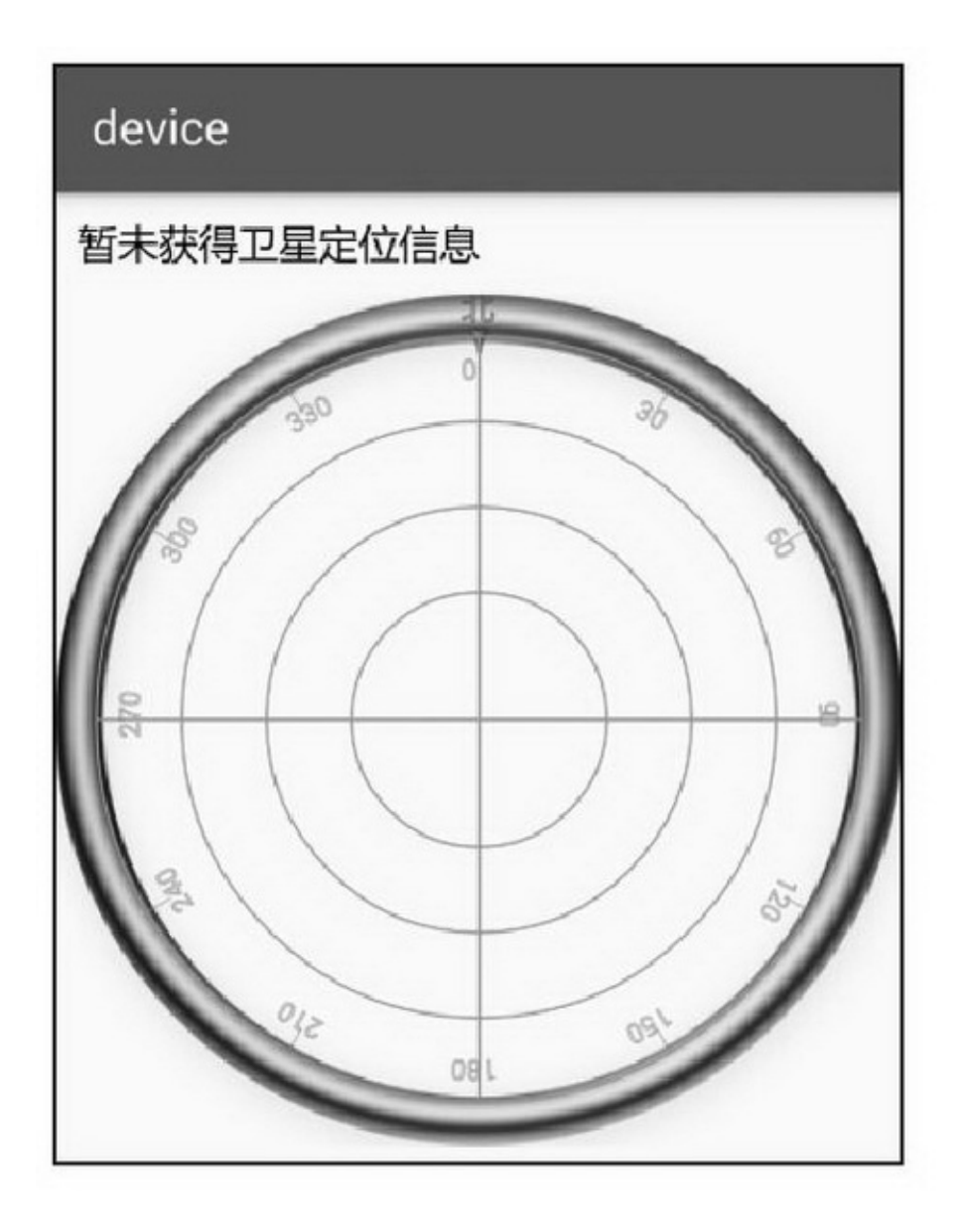

9-29()

3.() ()9-29

34

(1)CameraCamera

(2)SensorManager

(3)LocationManager

(4)MediaPlayer""""MediaPlayer

## 9.5.2

4GPS3

(1)GPSGPSGlobal Positioning System()1964199324GPS

(2)(GLONASS)Global Navigation Satellite System2007201124

(3)(BeiDou Navigation Satellite SystemBDS)GPS32007

201216202035

(4)(Galileo Satellite Navigation System)20134 GPS

LocationManageraddGpsStatusListenerGpsStatus.Listener onGpsStatusChanged9-11

#### 9-11GPS

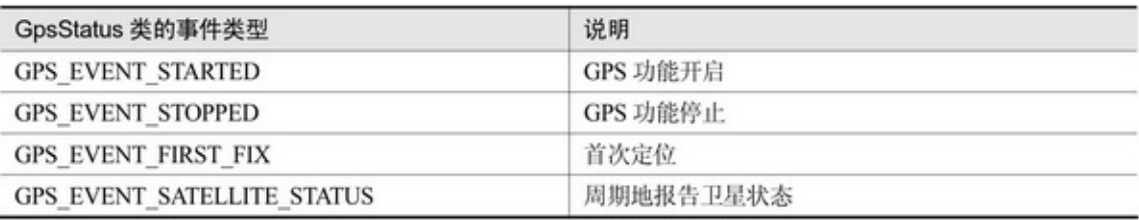

LocationManagergetGpsStatusGpsStatusGpsStatus getSatellitesGpsSatelliteGpsSatellite

getPrn getAzimuth getElevation getSnr hasAlmanac hasEphemeris usedInFixGPS 3()()()

```
private GpsStatus.Listener mStatusListener = new GpsStatus.Listener() {
     @Override
     public void onGpsStatusChanged(int event) {
          GpsStatus gpsStatus = mLocationMgr.getGpsStatus(null);
          switch (event) {
          case GpsStatus.GPS EVENT FIRST FIX:
               break:
          case GpsStatus.GPS_EVENT_SATELLITE_STATUS: // 周期的报告卫星状态
               // 得到所有卫星信息, 包括高度角、方位角、信噪比和伪随机号(卫星编号)
               Iterable<GpsSatellite> satellites = gpsStatus.getSatellites();
                for (GpsSatellite satellite : satellites) {
                     Satellite item = new Satellite();
                     item. seq = satellite.getPrn();item.signal = Math.round(satellite.getSnr());
                     item.elevation = Math.round(satellite.getElevation());
                     item.azimuth = Math.round(satellite.getAzimuth());
                     item.time = Utils.getNowDateTime();
                     if (item.seq <= 64 || (item.seq >= 120 && item.seq <= 138)) {
                          item.nation = "美国";
                          item.name = "GPS";
                     } else if (item.seq >= 201 && item.seq <= 237) {
                          item.nation = "\uparrow \boxplus";
                          item.name = "北斗";
                     } else if (item.seq >= 65 && item.seq <= 89) {
                          item.nation = "俄罗斯";
                          item.name = "格洛纳斯";
                     \} else {
                          item.nation = "其他";
                          item.name = "未知";
                     ł
                     mapSatellite.put(item.seq, item);
```
#### ¥

3

1:

```
cv_satellite.setSatelliteMap(mapSatellite);
case GpsStatus.GPS_EVENT_STARTED:
     break;
case GpsStatus.GPS EVENT STOPPED:
     break;
default:
     break;
```
## 9.5.3

## 5

(1)zxinglibsJARzxing3.2.1.jarJavacom.app.zxing

(2)AndroidManifest.xml

<uses-permission android:name="android.permission.CAMERA" /> <usespermission android:name="android.permission.ACCESS\_FINE\_LOCATION" /> <uses-permission

android:name="android.permission.ACCESS\_COARSE\_LOCATION" /> (3) res/raw""res/valueszxingids.xml

(4)BettingViewCompassView

(5)AppGPSGPS

8App

9-309-31HTTP

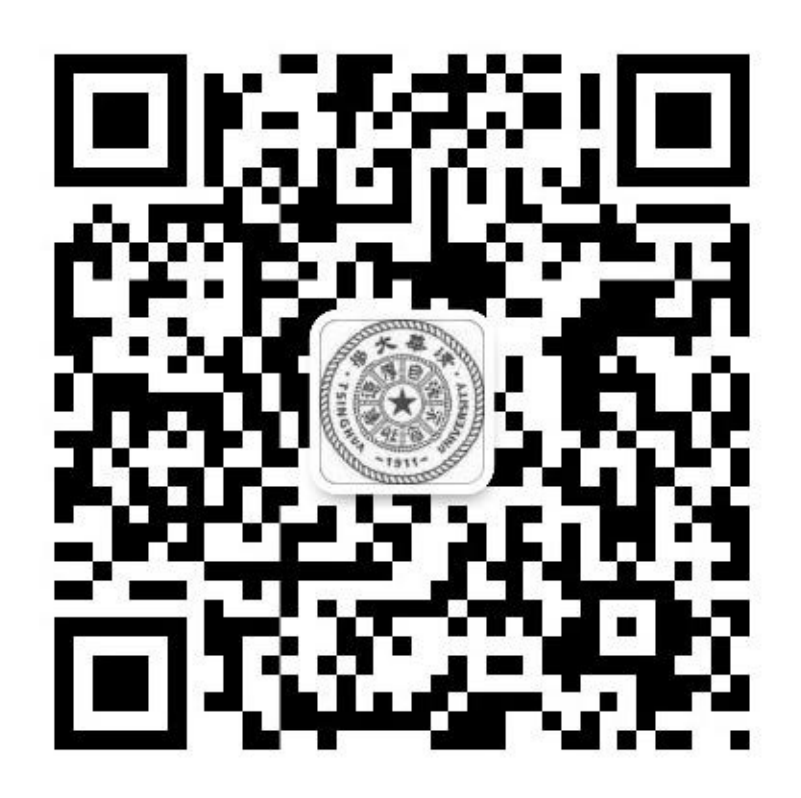

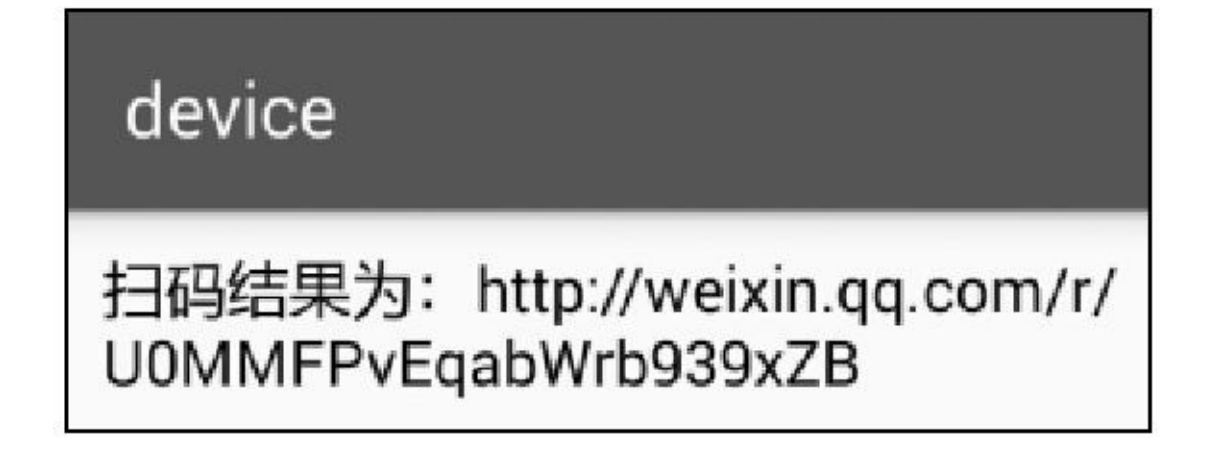

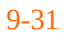

9-329-33

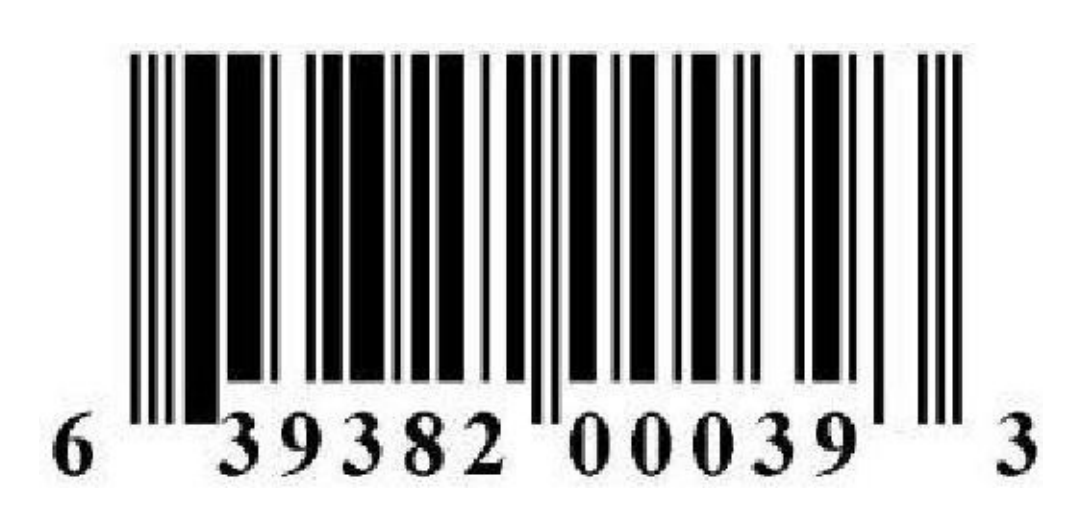

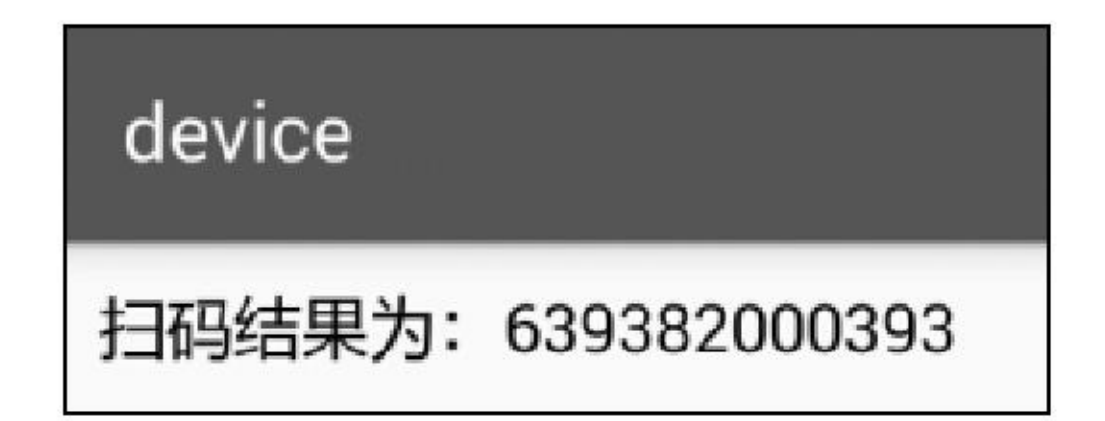

9-349-359-34()9-35(4)

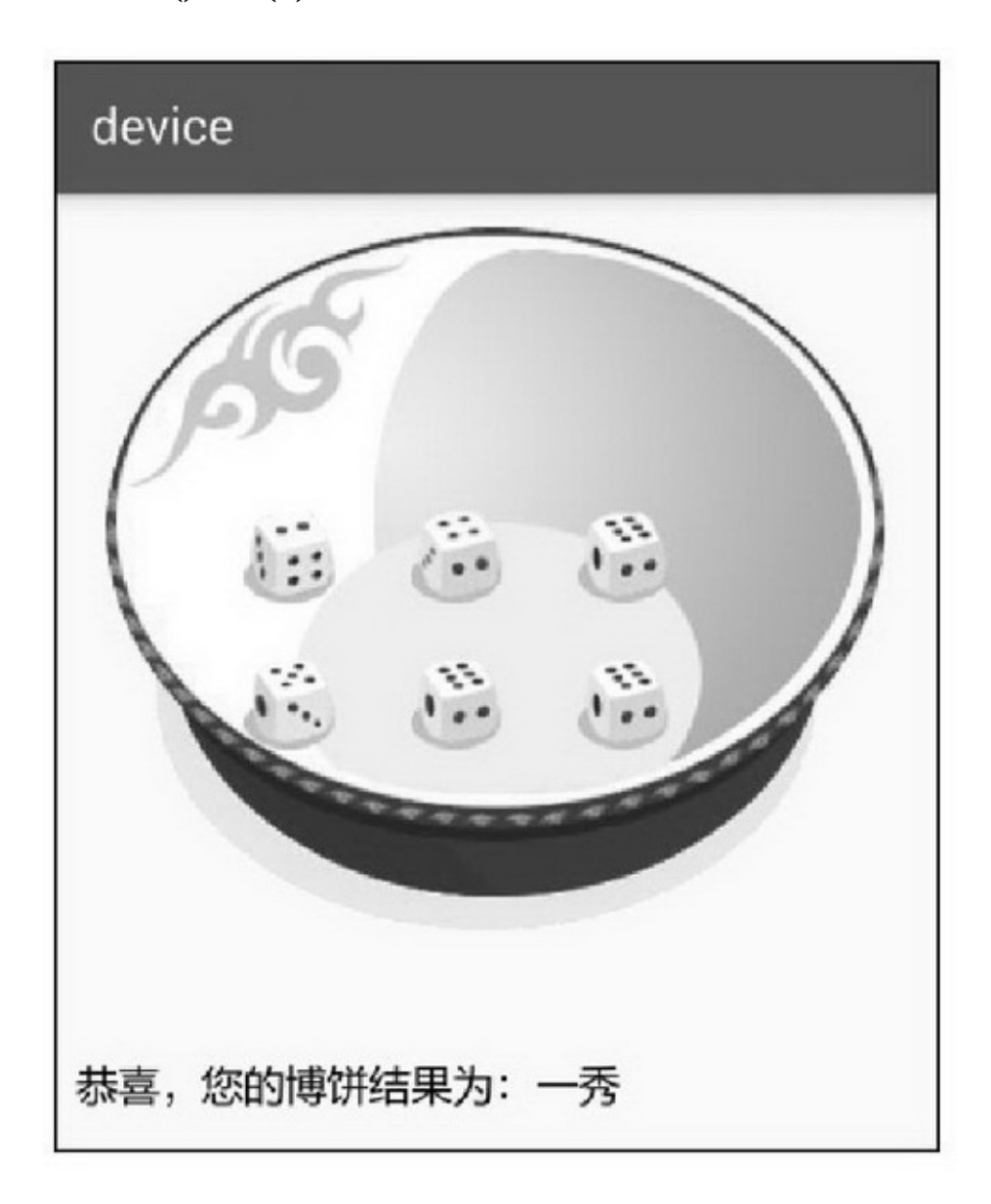

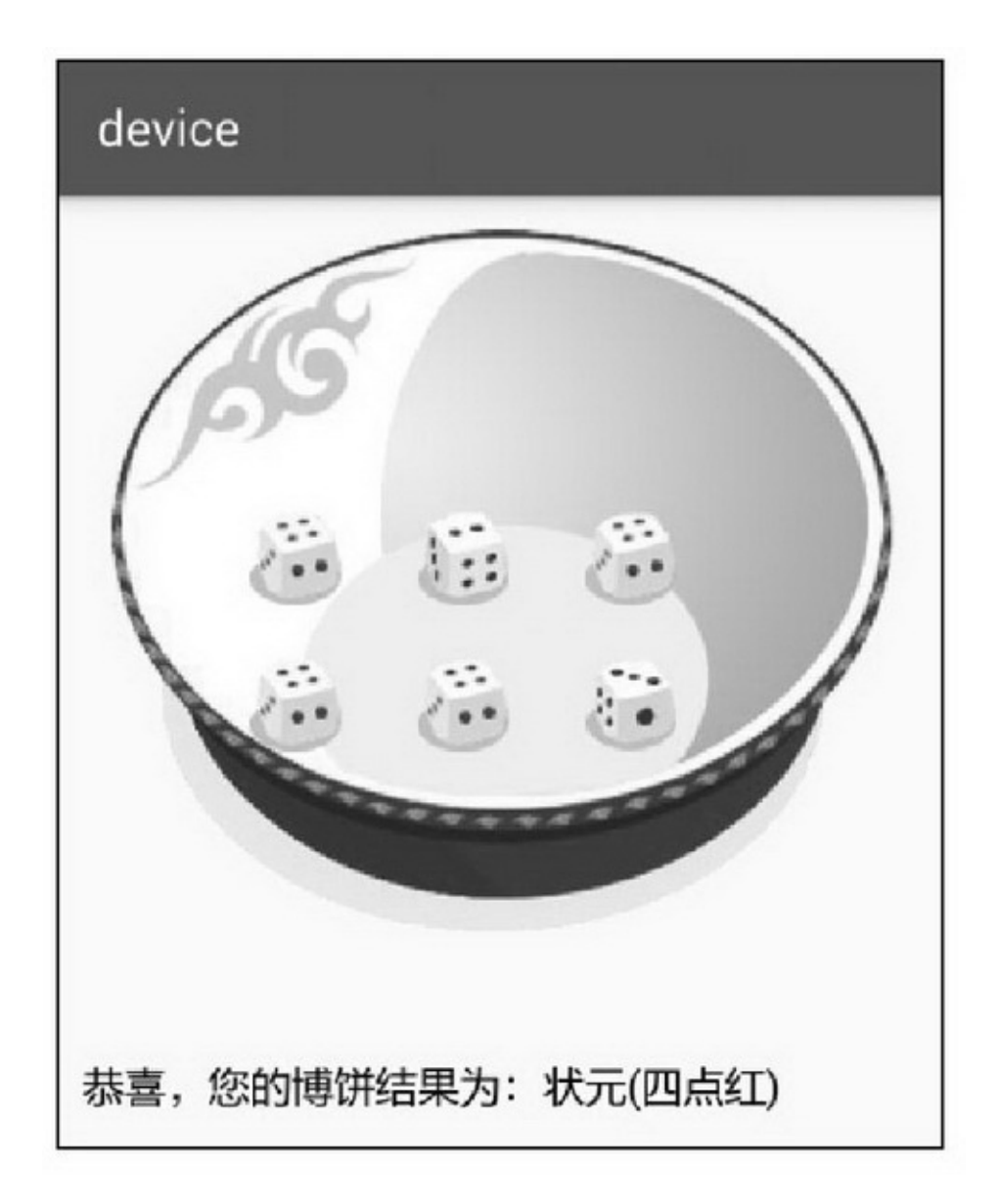

 $\overline{4}$  $\overline{6}$  $\sqrt{6}$ 5  $\overline{4}$  $5(5)$  ()6  $( )4(4)$ 3 () ()

9-36GPS9-37GPS

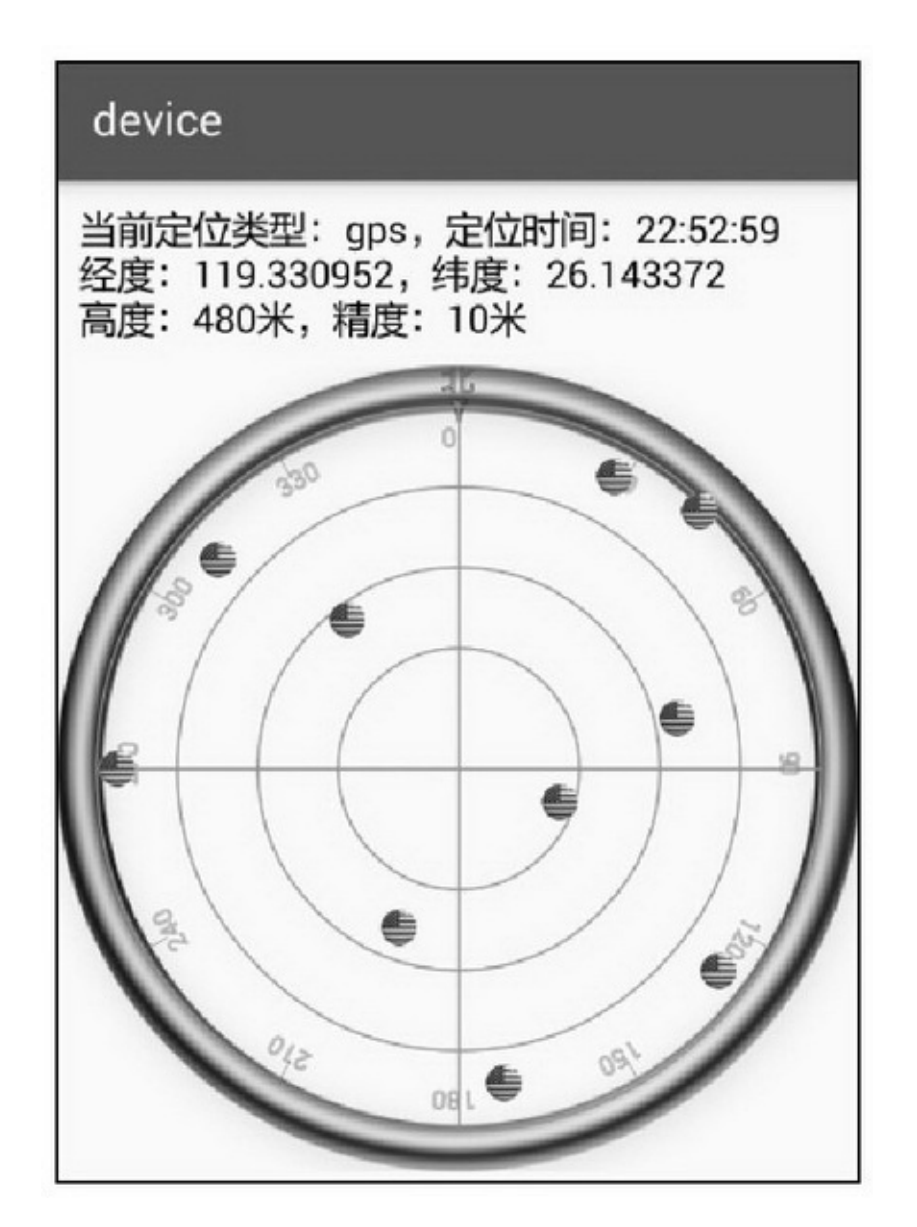

9-36GPS

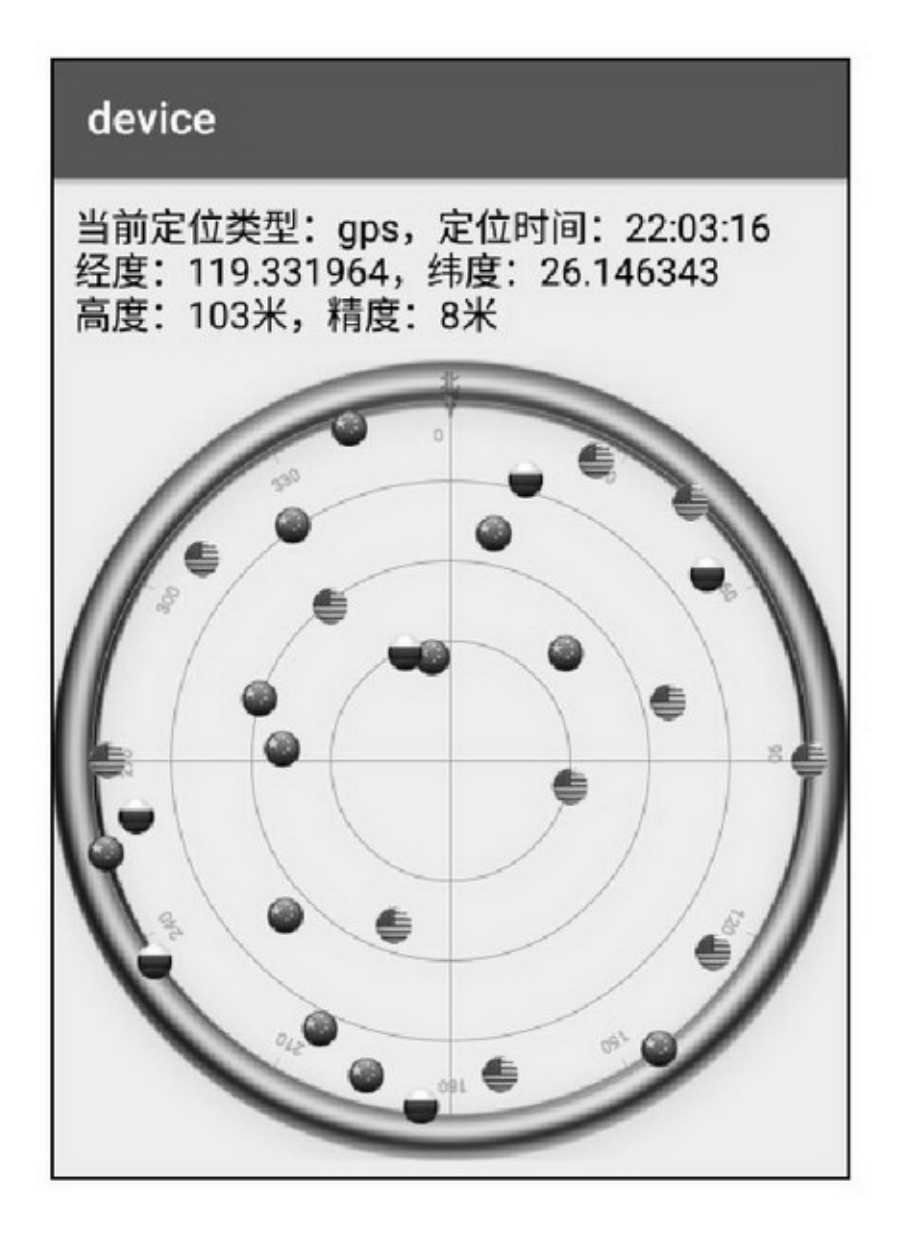

GPS105 9-3711GPS612GPS CompassView()

public class CompassView extends View {

private final static String TAG = "CompassView"; private Context mContext; private int mWidth; private Paint mPaintLine; private Paint mPaintText; private Paint mPaintAngle; private Bitmap mCompassBg; private Rect mRectSrc; private Rect mRectDest; private RectF mRectAngle; private RectF mRectSourth; private Bitmap mSatelliteChina;

> private Bitmap mSatelliteAmerica; private Bitmap mSatelliteRussia; private Map<Integer, Satellite> mapSatellite = new HashMap<Integer, Satellite>(); private int mScaleLength = 25; private float mBorder = 0.9f; private int mDirection = -1024; private Paint mPaintSourth; public CompassView(Context context) { this(context, null);  $\mathbf{B}$ public CompassView(Context context, AttributeSet attr) { super(context, attr);  $mContext = context$ :  $m$ PaintLine = new Paint(): mPaintLine.setAntiAlias(true); mPaintLine.setColor(Color.GREEN); mPaintLine.setStrokeWidth(2); mPaintLine.setStyle(Style.STROKE);  $m$ PaintText = new Paint(); mPaintText.setAntiAlias(true); mPaintText.setColor(Color.RED); mPaintText.setStrokeWidth(1); mPaintText.setStyle(Style.STROKE); mPaintText.setTextSize(28); mPaintAngle = new Paint(); mPaintAngle.setAntiAlias(true); mPaintAngle.setColor(Color.GRAY); mPaintAngle.setStrokeWidth(1); mPaintAngle.setStyle(Style.STROKE); mPaintAngle.setTextSize(23); mPaintSourth = new Paint(); mPaintSourth.setAntiAlias(true); mPaintSourth.setColor(Color.RED); mPaintSourth.setStrokeWidth(4); mPaintSourth.setStyle(Style.STROKE);  $mCompass Bg = BitmapFactor y.decode Resource(getResource(), R.drawable.compass\_bg);$ mRectSrc = new Rect(0, 0, mCompassBg.getWidth(), mCompassBg.getHeight()); mSatelliteChina = BitmapFactory.decodeResource(getResources(), R.drawable.satellite\_china); mSatelliteAmerica = BitmapFactory.decodeResource(getResources(), R.drawable.satellite\_america); mSatelliteRussia = BitmapFactory.decodeResource(getResources(), R.drawable.satellite\_russia); 3 @Override
```
protected void onMeasure(int widthMeasureSpec, int heightMeasureSpec) {
    int width = View.MeasureSpec.getSize(widthMeasureSpec);
    int height = View.MeasureSpec.getSize(heightMeasureSpec);
     mWidth = getMeasuredWidth();
     if (width < height) {
           super.onMeasure(widthMeasureSpec, widthMeasureSpec);
     3 else 8super.onMeasure(heightMeasureSpec, heightMeasureSpec);
     ł.
     mRectDest = new Rect(0, 0, mWidth, mWidth);
     mRectAngle = new RectF(mWidth/10, mWidth/10, mWidth*9/10, mWidth*9/10);
     mRectSourth = new RectF(mWidth*0.3f/10, mWidth*0.3f/10, mWidth*9.7f/10, mWidth*9.7f/10);
     Log.d(TAG, "mWidth="+mWidth);
\mathbf{r}@Override
protected void dispatchDraw(Canvas canvas) {
     super.dispatchDraw(canvas);
     int radius = mWidth/2;
     int margin = radius/10;
     canvas.drawBitmap(mCompassBg, mRectSrc, mRectDest, new Paint());
     canvas.drawCircle(radius, radius, radius*3/10, mPaintLine);
     canvas.drawCircle(radius, radius, radius*5/10, mPaintLine);
     canvas.drawCircle(radius, radius, radius*7/10, mPaintLine);
     canvas.drawCircle(radius, radius, radius*9/10, mPaintLine);
     canvas.drawLine(radius, margin, radius, mWidth-margin, mPaintLine);
     canvas.drawLine(margin, radius, mWidth-margin, radius, mPaintLine);
     //画罗盘的刻度
     for (int i=0; i<360; i+=30) {
          Path path = new Path();
          path.addArc(mRectAngle, i-3, i+3);
          int angle = (i+90)\%360;
          canvas.drawTextOnPath(""+angle, path, 0, 0, mPaintAngle);
          canvas.drawLine(getXpos(radius, angle, radius*mBorder),
                     getYpos(radius, angle, radius*mBorder),
                     getXpos(radius, angle, (radius-mScaleLength)*mBorder),
                     getYpos(radius, angle, (radius-mScaleLength)*mBorder), mPaintAngle);
     3
     //画卫星分布图
     for (Map.Entry<Integer, Satellite>item_map : mapSatellite.entrySet()) {
          Satellite item = item_map.getValue();
          Bitmap bitmap;
          if (item.nation.equals("中国")){
                bitmap = mSatelliteChina;
```

```
} else if (item.nation.equals("美国")) {
                bitmap = mSatelliteAmerica;
           } else if (item.nation.equals("俄罗斯")) {
                bitmap = mSatelliteRussia;
           } else {
                continue:
           \mathbf{y}float left = getXpos(radius, item.azimuth, radius*mBorder*getCos(item.elevation));
           float top = getYpos(radius, item.azimuth, radius*mBorder*getCos(item.elevation));
           canvas.drawBitmap(bitmap, left-bitmap.getWidth()/2, top-bitmap.getHeight()/2, new Paint());
     3
     //画指南针
     if (mDirection > -1024) {
           int angle = (-mDirection+450)%360;
          canvas.drawLine(getXpos(radius, angle, radius*mBorder),
                      getYpos(radius, angle, radius*mBorder),
                      getXpos(radius, angle, 0), getYpos(radius, angle, 0),mPaintSourth);
           canvas.drawLine(getXpos(radius, angle, radius*mBorder),
                      getYpos(radius, angle, radius*mBorder),
                      getXpos(radius, angle-10, radius*7/10), getYpos(radius, angle-10, radius*7/10),
                      mPaintSourth);
           canvas.drawLine(getXpos(radius, angle, radius*mBorder),
                      getYpos(radius, angle, radius*mBorder),
                      getXpos(radius, angle+10, radius*7/10), getYpos(radius, angle+10, radius*7/10),
                      mPaintSourth);
           canvas.drawLine(getXpos(radius, angle-10, radius*7/10),
                      getYpos(radius, angle-10, radius*7/10),
                      getXpos(radius, angle+10, radius*7/10), getYpos(radius, angle+10, radius*7/10),
                      mPaintSourth);
          Path path = new Path();
           path.addArc(mRectSourth, angle-2, angle+2);
           canvas.drawTextOnPath("Ni", path, 0, 0, mPaintText);
     } else {
           canvas.drawText(": [t]", radius-15, margin-15, mPaintText);
J.
private float getXpos(int radius, int angle, double length) {
     return (float) (radius + getCos(angle) * length);
ł.
private float getYpos(int radius, int angle, double length) {
     return (float) (radius + getSin(angle) * length);
```

```
private double getSin(int angle) {
     return Math.sin(Math.PI*angle/180.0);
}
private double getCos(int angle) {
     return Math.cos(Math.PI*angle/180.0);
\}public void setSatelliteMap(Map<Integer, Satellite> map) {
     mapSatellite = map;
     invalidate();
\mathcal{E}public void setDirection(int direction) {
     mDirection = direction;
     invalidate();
\}
```
# 9.6

 $0000$  $)^{...}$ App()()()3  $\overline{5}$  $(1)()$  $(2)()$  $(3)$  $(4)()$ 

 $(5)()$ 

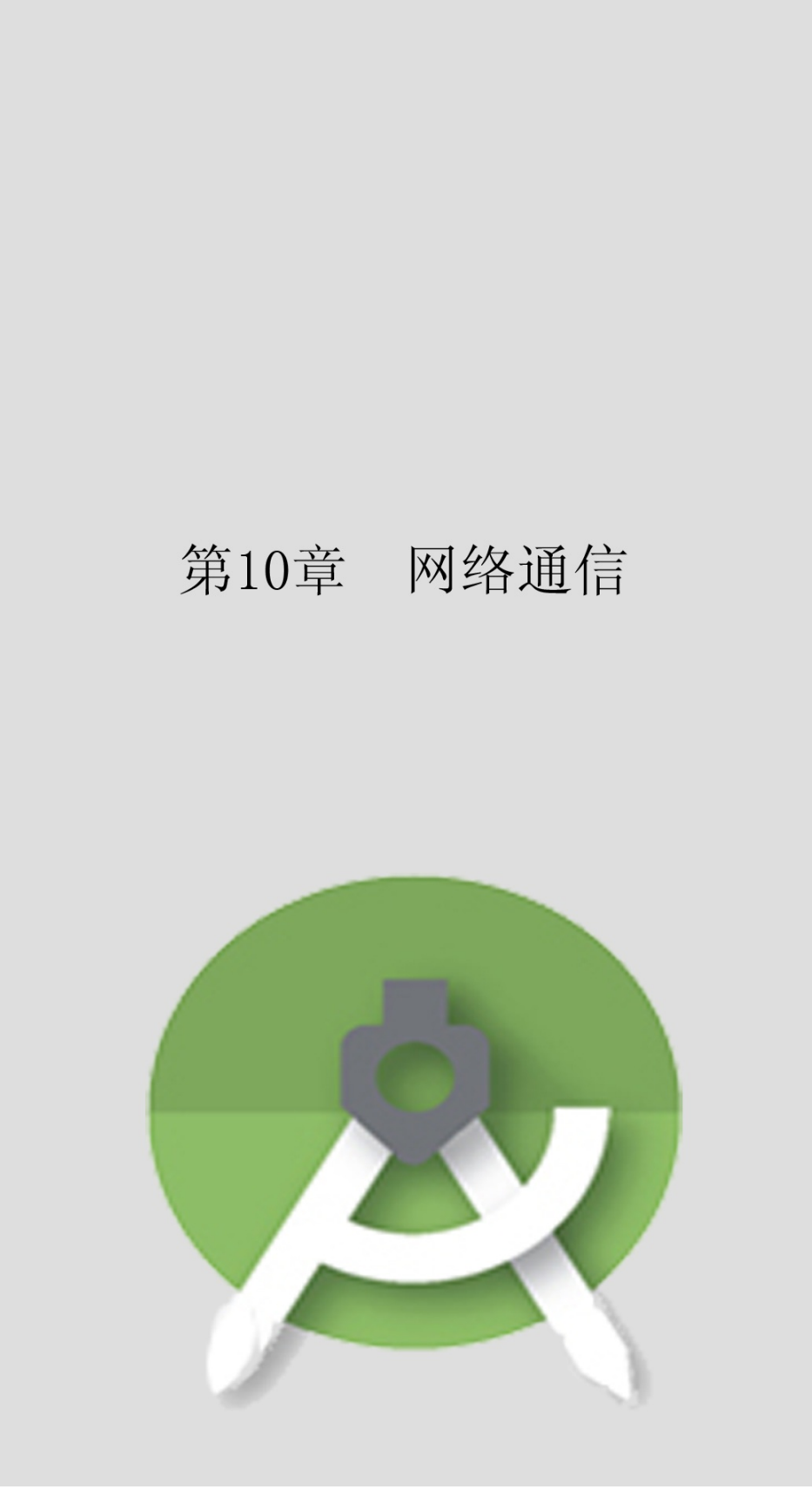

## AppHTTPSocket"QQ"

**10.1**

## AppMessageHandlerAsyncTaskIntentService

# 10.1.1Message AppAppAndroid9Android

## SurfaceViewTextureView

AndroidMessageHandlerMessage

4

1.Handler

Handler2Handler6Handler+RunnableThreadRunnable HandlerRunnablepostThreadHandlerpostThreadThreadstart

2.Message

MessageIntentBundleobtainHandlerobtainMessage

Message

what

arg1

arg2

objObject

replyToMessenger

3.HandlerMessage

Handlersend

obtainMessage

sendMessage

sendMessageDelayed

sendMessageAtTime

sendEmptyMessage

sendEmptyMessageDelayed

# sendEmptyMessageAtTime removeMessages hasMessages 4.Handler HandlerhandleMessageMessagehandleMessage(UI) HandlerMessage

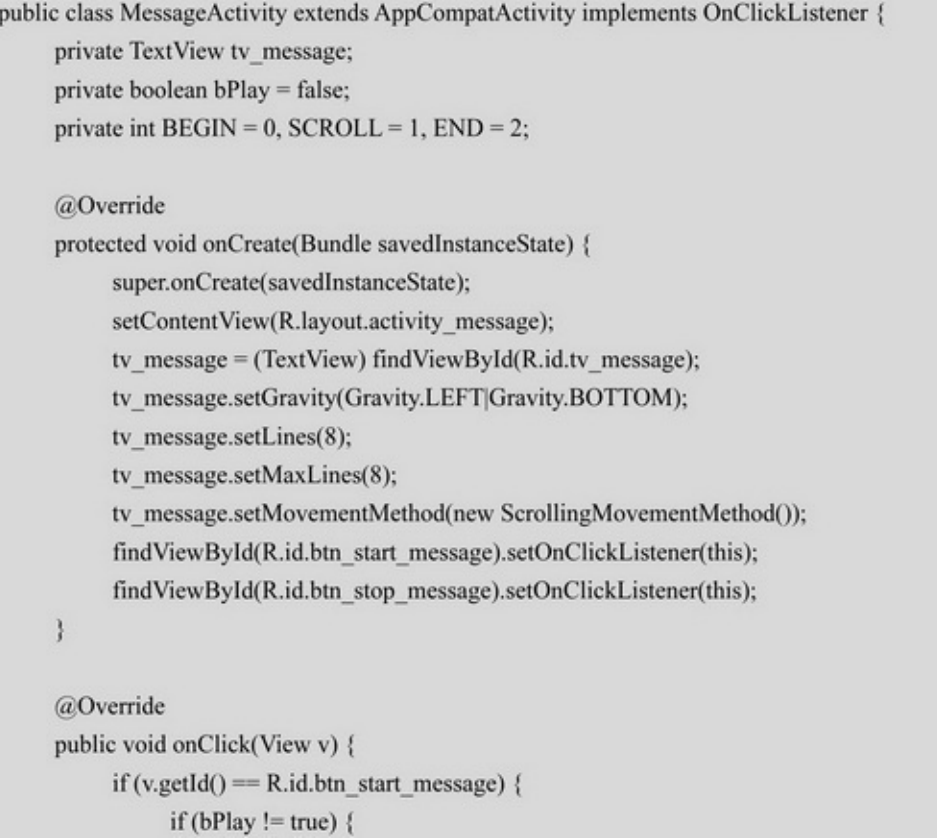

```
bPlay = true;new PlayThread().start();
            \mathbf{r}} else if (v.getId() == R.id.btn_stop_message) {
            bPlay = false;b.
  b
  private String[] mNewsArray = { "中国航天员在天宫二号泡茶, 羨煞歪果仁",
       "美国大选顺利闭幕, 特朗普高票当选", "越南撤销日本获得订单的核电站计划",
       "上海建成卓越全球城市, 新市镇轨交全覆盖", "土耳其老人怀抱受伤山羊错跑入医院急诊室");
  private class PlayThread extends Thread {
       @Override
       public void run() {
            mHandler.sendEmptyMessage(BEGIN);
            while (bPlay == true) {
                try {
                     sleep(2000);
                 } catch (InterruptedException e) {
                     e.printStackTrace();
                 ţ.
                Message message = Message.obtain();
                message.what = SCROLL;
                message.obj = mNewsArray[(int) (Math.random()*30%5)];
                mHandler.sendMessage(message);
            b.
            bPlay = true;try {
                sleep(2000);
            } catch (InterruptedException e) {
                e.printStackTrace();
            ă.
            mHandler.sendEmptyMessage(END);
            bPlay = false;
       Ŷ.
  þ
  private Handler mHandler = new Handler() {
       @Override
       public void handleMessage(Message msg) {
            String desc = tv_message.getText().toString();
            if (msg.what == BEGIN) {
                desc = String.format("%s'n%s %s", desc, DateUtil.getNowTime(), "下面开始播放新闻");
\} else if (msg.what = SCROLL) {
      desc = String.format("%s\n%s %s", desc, DateUtil.getNowTime(), (String) msg.obj);
} else if (msg.what = END) {
```
desc = String.format("%s\n%s %s", desc, DateUtil.getNowTime(), "新闻播放结束, 谢

```
谢观看");
```
 $\};$ 

```
tv_message.setText(desc);
\};
```

```
10-110-210-110-2END""
```
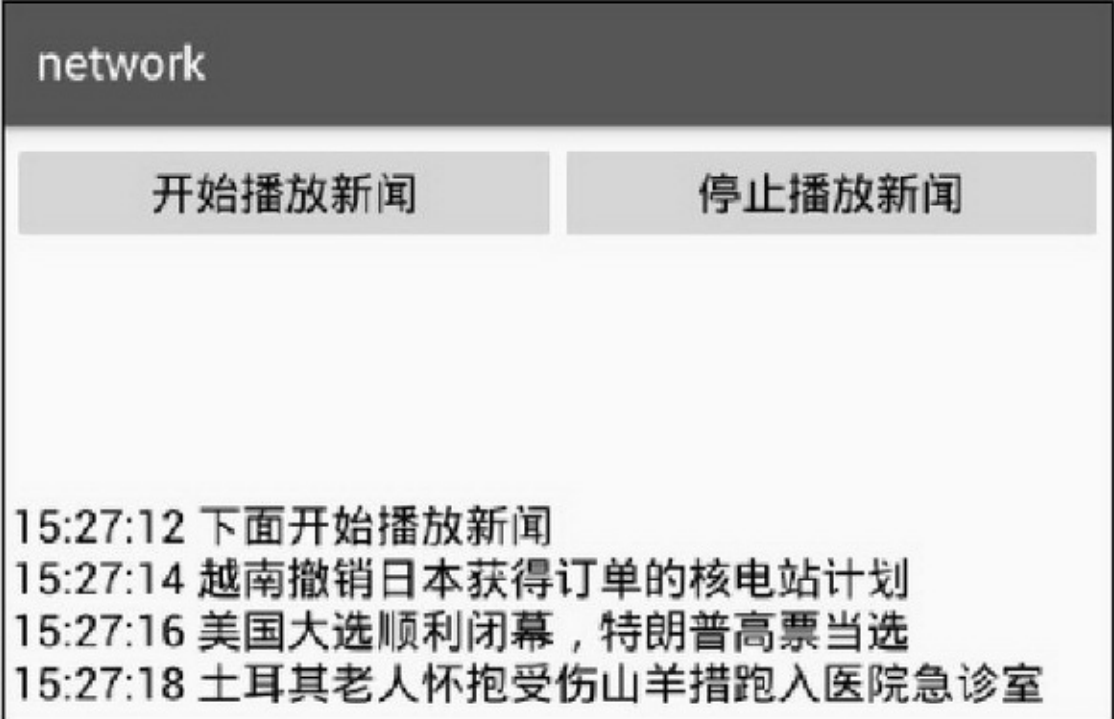

10-1

network 开始播放新闻 停止播放新闻 15:27:50 土耳其老人怀抱受伤山羊措跑入医院急诊室 15:27:52 越南撤销日本获得订单的核电站计划 15:27:54 上海建成卓越全球城市,新市镇轨交全覆盖 15:27:56 上海建成卓越全球城市,新市镇轨交全覆盖 15:27:58 中国航天员在天宫二号泡茶, 羡煞歪果仁 15:28:00 土耳其老人怀抱受伤山羊措跑入医院急诊室 15:28:02 越南撤销日本获得订单的核电站计划 15:28:04 新闻播放结束, 谢谢观看

## 10.1.2ProgressDialog ""

## ProgressDialog

AlertDialogProgressBarAlertDialogProgressBarAPI

setTitle

setMessage

setIcon

setProgress

setSecondaryProgress

setMax

setProgressStyleProgressDialog.STYLE\_SPINNER()

ProgressDialog.STYLE\_HORIZONTAL

showshow

isShowing

dismiss

show

ProgressDialog.show(this, "", "");

```
private String[] descArray={"圆圈进度", "水平进度条"};
private int[] styleArray={ProgressDialog.STYLE_SPINNER, ProgressDialog.STYLE_HORIZONTAL};
private class StyleSelectedListener implements OnItemSelectedListener {
     public void onItemSelected(AdapterView<?> arg0, View arg1, int arg2, long arg3) {
          if (mProgressDialog == null || mProgressDialog.isShowing() != true) {
               mStyleDesc = descArray[arg2];
               int style = styleArray[arg2];
               if (style == ProgressDialog.STYLE_SPINNER) {
                     mProgressDialog = ProgressDialog.show(ProgressDialogActivity.this,
                               "请稍候","正在努力加载页面");
                     mHandler.postDelayed(mCloseDialog, 1500);
               } else {
                     mProgressDialog = new ProgressDialog(ProgressDialogActivity.this);
                     mProgressDialog.setTitle("请稍候");
                     mProgressDialog.setMessage("正在努力加载页面");
                     mProgressDialog.setMax(100);
                     mProgressDialog.setProgressStyle(style);
                     mProgressDialog.show();
                     new RefreshThread().start();
                ł
          ţ
     ł.
     public void onNothingSelected(AdapterView<?> arg0) {
      ð
}
private Runnable mCloseDialog = new Runnable() {
     @Override
     public void run() {
          if (mProgressDialog.isShowing() == true) {
               mProgressDialog.dismiss();
               tv_result.setText(DateUtil.getNowTime()+" "+mStyleDesc+"加载完成");
          ł
     ł.
\};
```

```
private class RefreshThread extends Thread {
     @Override
     public void run() {
           for (int i=0; i<10; i++) {
                Message message = Message.obtain();
                message.what = 0;
                message.arg1 = i*10;mHandler.sendMessage(message);
                try \{sleep(500);} catch (InterruptedException e) {
                      e.printStackTrace();
                ł
           ł
           mHandler.sendEmptyMessage(1);
     ł
ł
private Handler mHandler = new Handler() {
     @Override
     public void handleMessage(Message msg) {
           if (msg.what == 0) {
                mProgressDialog.setProgress(msg.arg1);
           \} else if (msg.what = 1) {
                post(mCloseDialog);
           ł
     \};};
```
### 10-310-410-31.510-40.5105

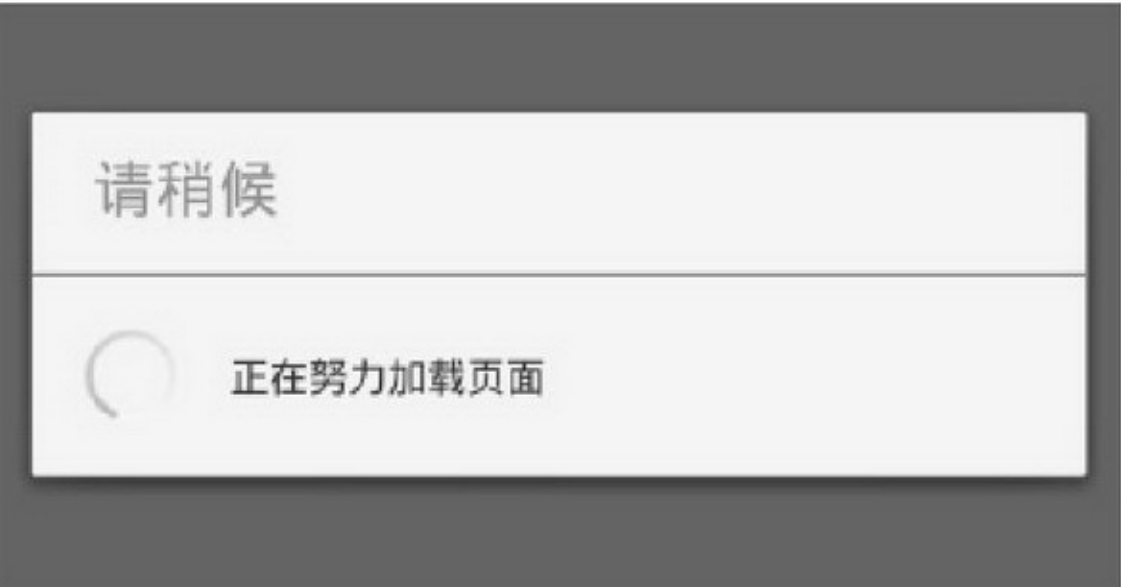

### 10-3

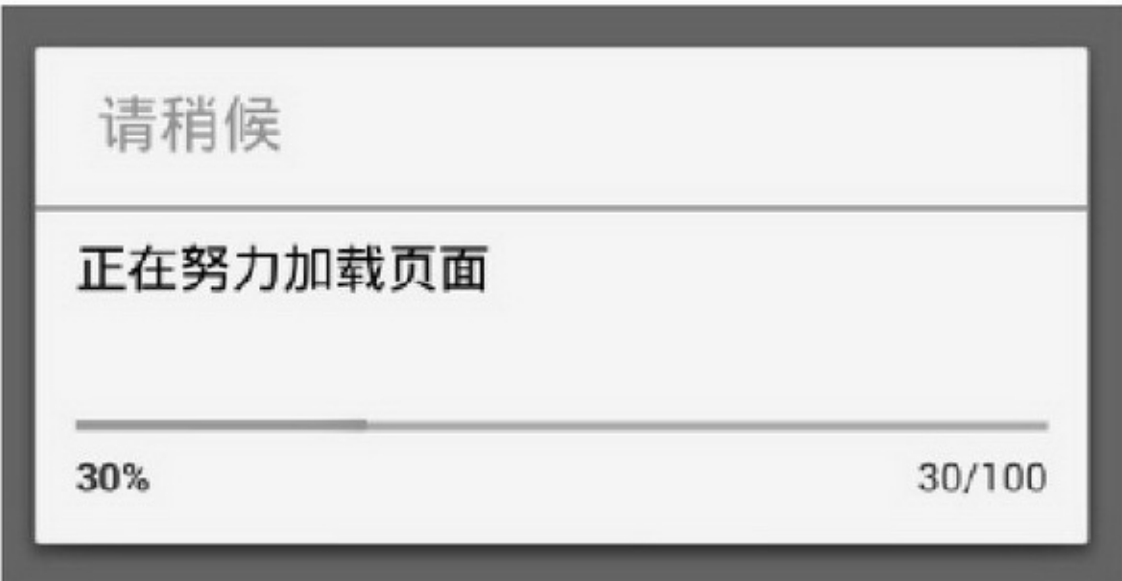

10-4

Android

1.

progressDrawable6"6.4.2ProcessBar"ProgressBaronDraw canvasdrawText

10-510-610-540%10-680%

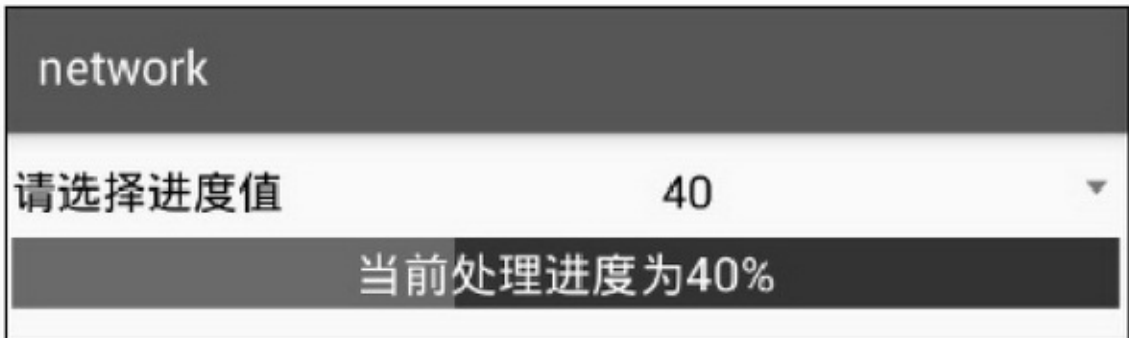

#### 10-540%

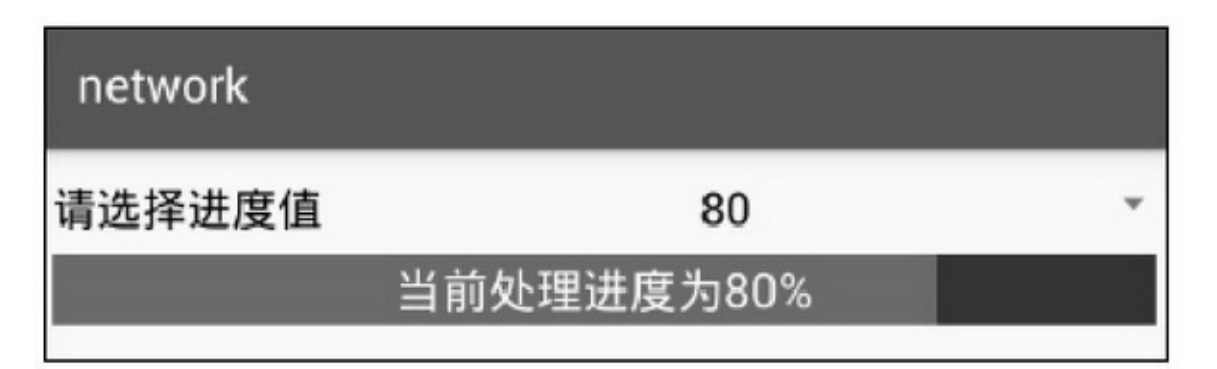

#### 10-680%

2.

AppProgressBarProgressBar6("6.2.3")

10-710-810-730%10-870%

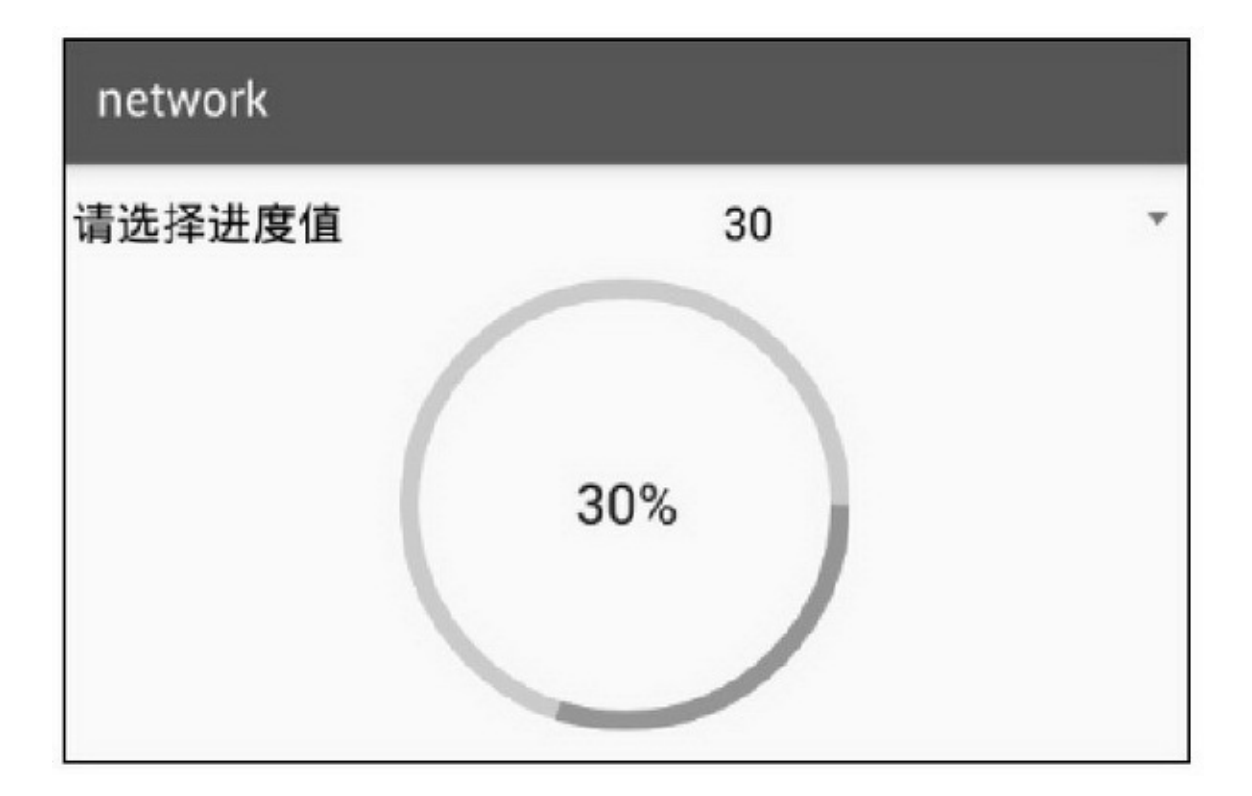

10-730%

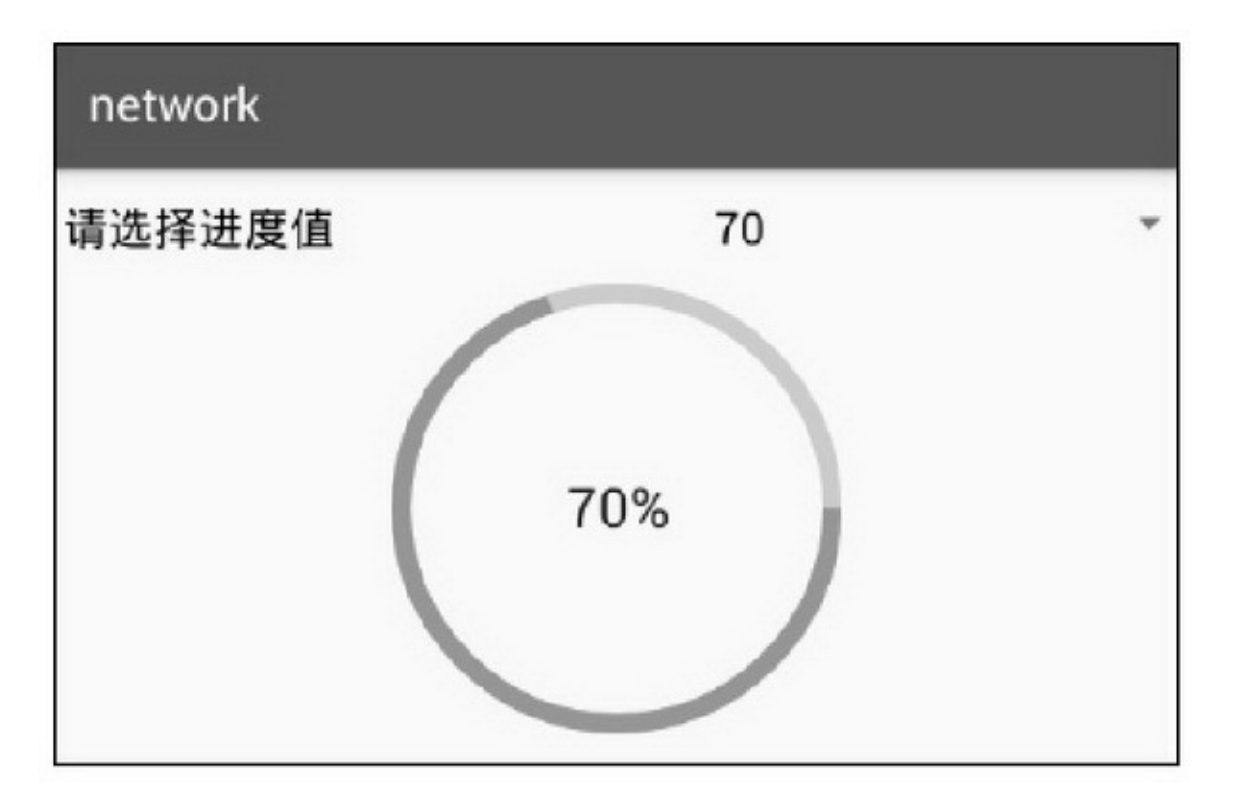

10-870%

10.1.3AsyncTask Thread+HandlerAndroid AsyncTaskThread+HandlerAsyncTaskHTTP AsyncTask(AsyncTask<Params, Progress, Result>) ParamsHTTPURLString ProgressInteger ResultHTTPString

onPreExecutedoInBackground doInBackgroundexecuteonPostExecute onProgressUpdatedoInBackgroundpublishProgress onPostExecutedoInBackgrounddoInBackground onCancelled :cancelAsyncTask

execute

AsyncTask.THREAD\_POOL\_EXECUTOR()

AsyncTask.SERIAL\_EXECUTOR()execute

## SERIAL\_EXECUTOR

executeOnExecutorAsyncTask

publishProgressdoInBackgroundonProgressUpdate

get

canceldoInBackgrounddoInBackgroundisCancelled

isCancelledtruefalse

getStatus10-1

#### 10-1

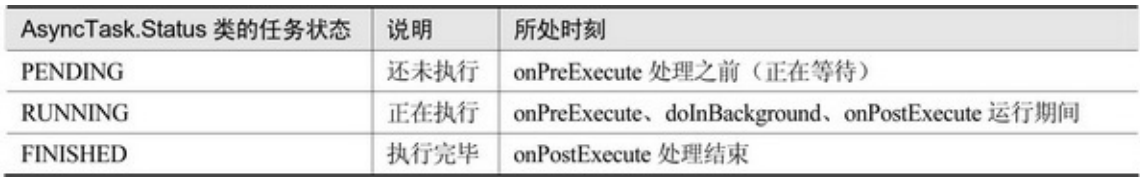

```
public class ProgressAsyncTask extends AsyncTask<String, Integer, String> {
     private String mBook;
     public ProgressAsyncTask(String title) {
           super();
           mBook = title;ł
     @Override
     protected String doInBackground(String... params) {
           int ratio = 0;
           for (; ratio <= 100; ratio += 5) {
                try \{Thread.sleep(200); // 睡眠 200 毫秒模拟网络通信处理
                } catch (InterruptedException e) {
                      e.printStackTrace();
                ł.
                publishProgress(ratio);
           \mathcal{E}return params[0];
     ţ
     @Override
     protected void onPreExecute() {
           mListener.onBegin(mBook);
     ł
     @Override
     protected void onProgressUpdate(Integer... values) {
           mListener.onUpdate(mBook, values[0], 0);
     ł
     @Override
     protected void onPostExecute(String result) {
           mListener.onFinish(result);
```

```
@Override
protected void onCancelled(String result) {
     mListener.onCancel(result);
private OnProgressListener mListener;
public void setOnProgressListener(OnProgressListener listener) {
     mListener = listener;
ł
public static interface OnProgressListener {
     public abstract void onFinish(String result);
     public abstract void onCancel(String result);
     public abstract void on Update(String request, int progress, int sub_progress);
     public abstract void onBegin(String request);
```
#### Activity

```
public class AsyncTaskActivity extends AppCompatActivity implements OnProgressListener {
     private TextView tv_async;
     private ProgressBar pb async;
     private ProgressDialog mDialog;
     public int mShowMode;
     public int BAR_HORIZONTAL = 1, DIALOG_CIRCLE = 2, DIALOG_HORIZONTAL = 3;
     @Override
     protected void onCreate(Bundle savedInstanceState) {
          super.onCreate(savedInstanceState);
          setContentView(R.layout.activity_async_task);
          tv async = (TextView) findViewById(R.id.tv async);
          pb async = (ProgressBar) findViewById(R.id.pb async);
          ArrayAdapter<String> styleAdapter = new ArrayAdapter<String>(this,
                     R.layout.item_select, bookArray);
          Spinner sp_style = (Spinner) findViewById(R.id.sp_style);
          sp style.setPrompt("请选择要加载的小说");
          sp_style.setAdapter(styleAdapter);
          sp_style.setOnItemSelectedListener(new StyleSelectedListener());
          sp style.setSelection(0);
     private String[] bookArray={"三国演义", "西游记", "红楼梦"};
     private int[] styleArray={BAR_HORIZONTAL, DIALOG_CIRCLE, DIALOG_HORIZONTAL};
```

```
class StyleSelectedListener implements OnItemSelectedListener {
     public void onItemSelected(AdapterView<?> arg0, View arg1, int arg2, long arg3) {
          startTask(styleArray[arg2], bookArray[arg2]);
     \mathbf{I}public void onNothingSelected(AdapterView<?> arg0) {
ï
private void startTask(int mode, String msg) {
     mShowMode = mode;
     ProgressAsyncTask asyncTask = new ProgressAsyncTask(msg);
     asyncTask.setOnProgressListener(this);
     asyncTask.execute(msg);
X
private void closeDialog() {
     if (mDialog != null && mDialog.isShowing() == true) {
          mDialog.dismiss();
     3
ï
@Override
public void onFinish(String result) {
     String desc = String.format("您要阅读的《%s》已经加载完毕", result);
     tv_async.setText(desc);
     closeDialog();
ł.
@Override
public void onCancel(String result) {
     String desc = String.format("您要阅读的《%s》已经取消加载", result);
     tv_async.setText(desc);
     closeDialog();
¥
@Override
public void on Update(String request, int progress, int sub_progress) {
     String desc = String.format("%s 当前加载进度为%d%%", request, progress);
     tv_async.setText(desc);
     if (mShowMode == BAR_HORIZONTAL) {
          pb_async.setProgress(progress);
          pb_async.setSecondaryProgress(sub_progress);
     } else if (mShowMode == DIALOG_HORIZONTAL) {
          mDialog.setProgress(progress);
          mDialog.setSecondaryProgress(sub_progress);
```
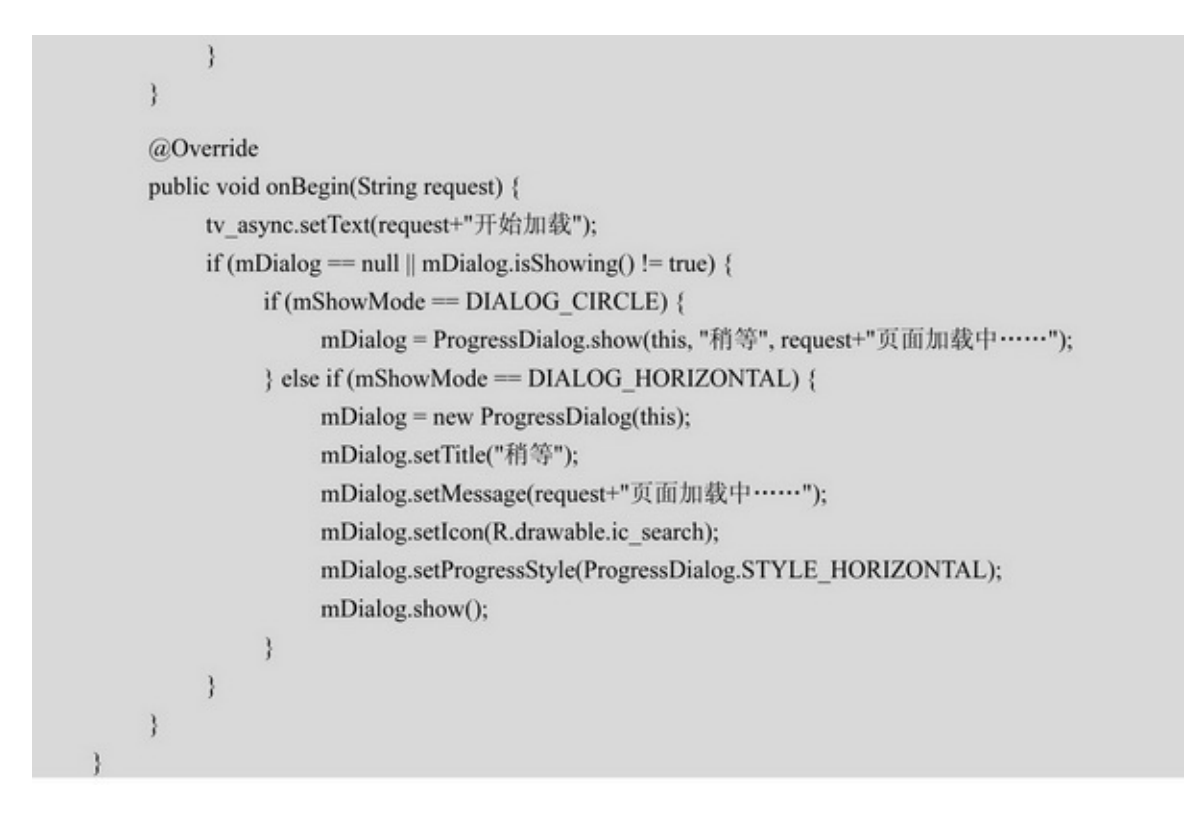

### 10-910-1010-1110-910-1010-11

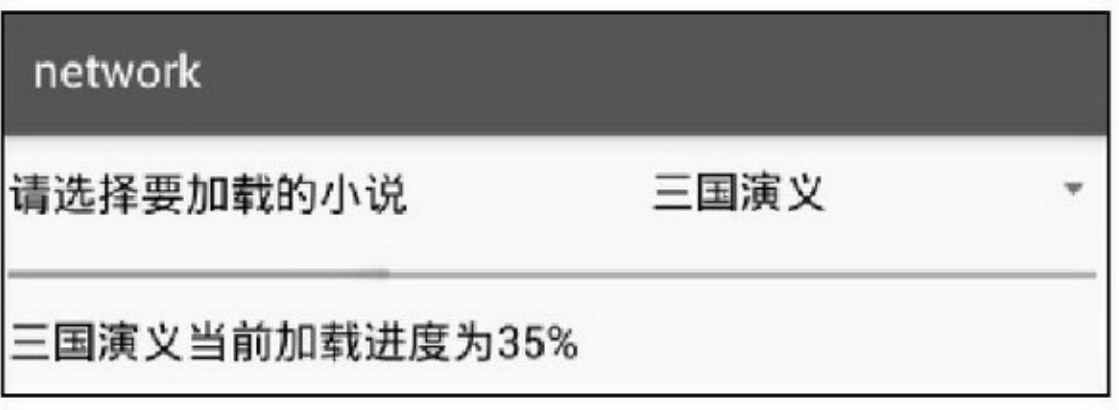

10-9

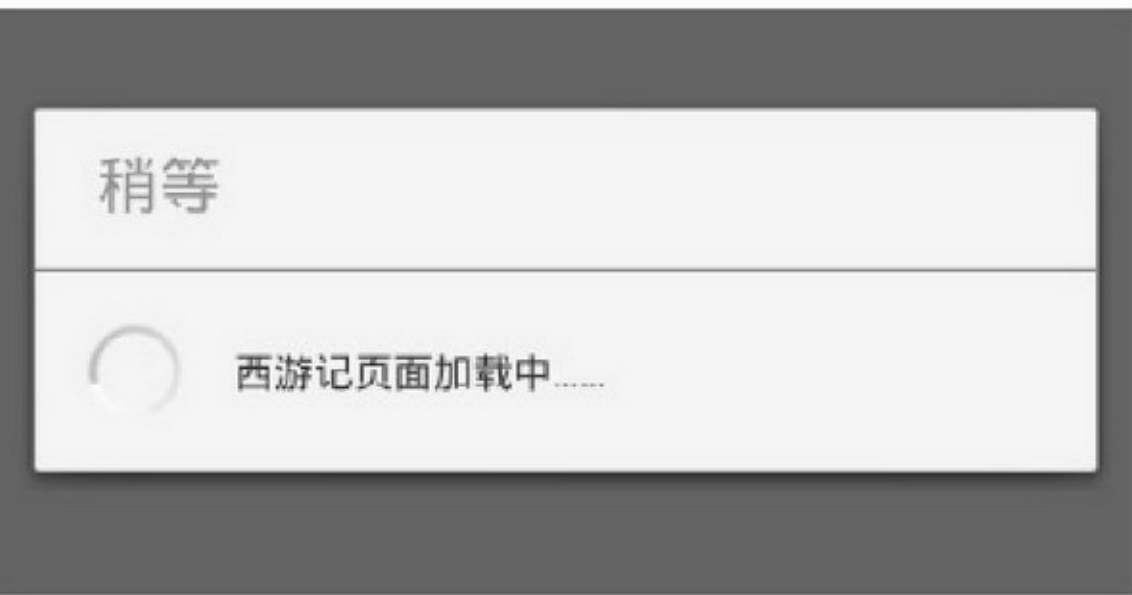

#### 10-10

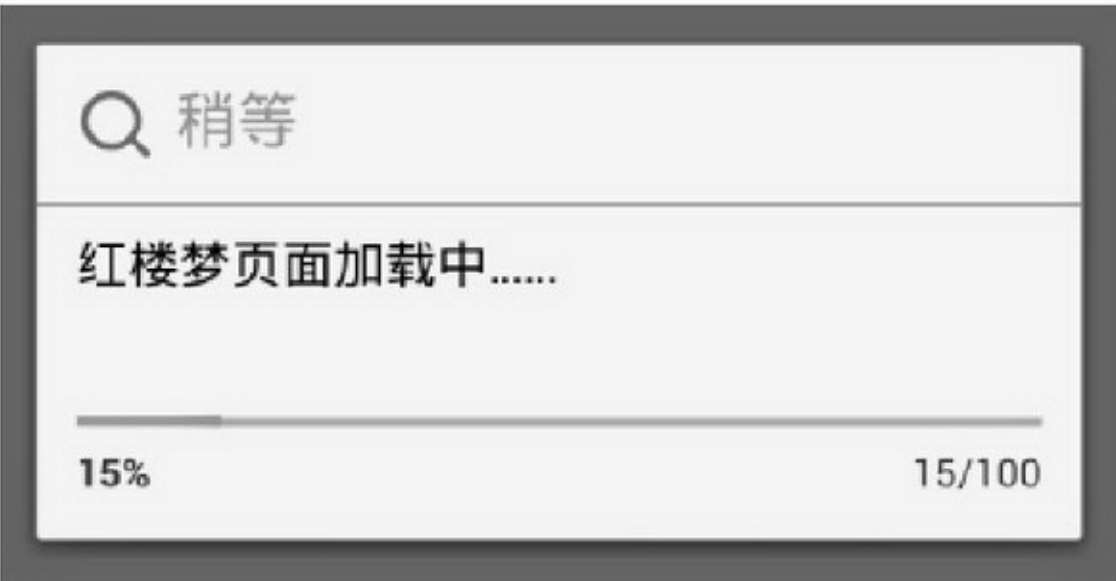

#### 10-11

AsyncTaskAsyncTask (1)AsyncTaskSERIAL\_EXECUTOR (2)AndroidexecuteOnExecutorAsyncTask THREAD\_POOL\_EXECUTORCPU1(AsyncTask

# "MAXIMUM\_POOL\_SIZE = CPU\_COUNT \* 2 + 1")CPUAsyncTask 2\*2+1=55CPUAsyncTask4\*2+1=9CPUApp

# 10.1.4IntentService ServiceActivity

## Thread+HandlerAndroidIntentService

IntentServiceIntentServiceHandler

HandlerhandleMessageHandlerHandlerhandleMessage

#### **IntentService**

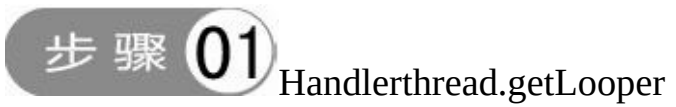

```
public void onCreate() {
    super.onCreate();
    HandlerThread thread = new HandlerThread("IntentService[" + mName + "]");
    thread.start();
    mServiceLooper = thread.getLooper();
    mServiceHandler = new ServiceHandler(mServiceLooper);
```
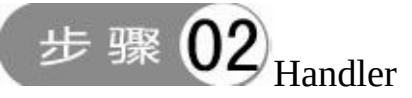

```
public void onStart(Intent intent, int startId) {
    Message msg = mServiceHandler.obtainMessage();
    msg.arg1 = startId;msg. obj = intent;mServiceHandler.sendMessage(msg);
```
步骤0 HandlerhandleMessageonHandleIntentstopSelf

```
private final class ServiceHandler extends Handler {
    public ServiceHandler(Looper looper) {
         super(looper);
    3
    @Override
    public void handleMessage(Message msg) {
         onHandleIntent((Intent)msg.obj);
         stopSelf(msg.arg1);
    \}
```
IntentService4

(1)

(2)onStartCommandonStartCommand

(3)onHandleIntentonStartCommandonHandleIntent

onStartCommand

(4)IntentServiceonStartonBind

```
public class AsyncService extends IntentService {
     private static final String TAG = "AsyncService";
     public AsyncService() {
          super("com.example.network.service.AsyncService");
     @Override
     public int onStartCommand(Intent intent, int flags, int startid) {
          Log.i(TAG, "onStartCommand");
          //试试在 onStartCommand 里调用 Thread.sleep 方法, 页面按钮是不是无法点击了
          return super.onStartCommand(intent, flags, startid);
     ł
     @Override
     protected void onHandleIntent(Intent intent) {
          Log.d(TAG, "begin onHandleIntent");
          //在 onHandleIntent 中执行耗时任务, 不会影响页面的处理
          try \{Thread.sleep(30*1000);
          } catch (InterruptedException e) {
               e.printStackTrace();
          Log.d(TAG, "end onHandleIntent");
```
## network

## 点我看看有没有反应

15:36:11 您轻轻点了一下下(异步服务正在运行,不影响 您在界面操作)

#### $10-12$

10-12onHandleIntent30onStartCommand30

# **10.2HTTP**

# HTTPConnectivityManagerAppJSONHttpURLConnection GETPOST""HttpURLConnection

10.2.1

""AndroidApp AndroidManifest.xml

 $\langle$ !-- -- $\rangle$ 

<uses-permission android:name="android.permission.INTERNET" /> <!-- -->

<uses-permission

android:name="android.permission.ACCESS\_NETWORK\_STATE" /> <usespermission android:name="android.permission.ACCESS\_WIFI\_STATE" /> ConnectivityManagerContext.CONNECTIVITY\_SERVICE getActiveNetworkInfoNetworkInfoNetworkInfo

getType10-2

#### 10-2

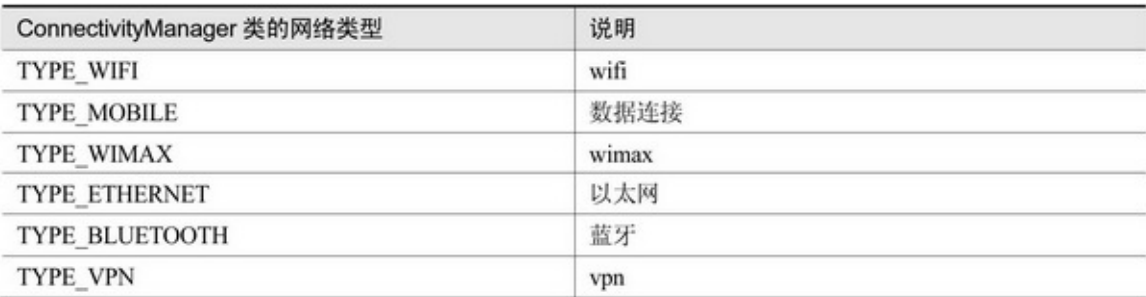

getState10-3

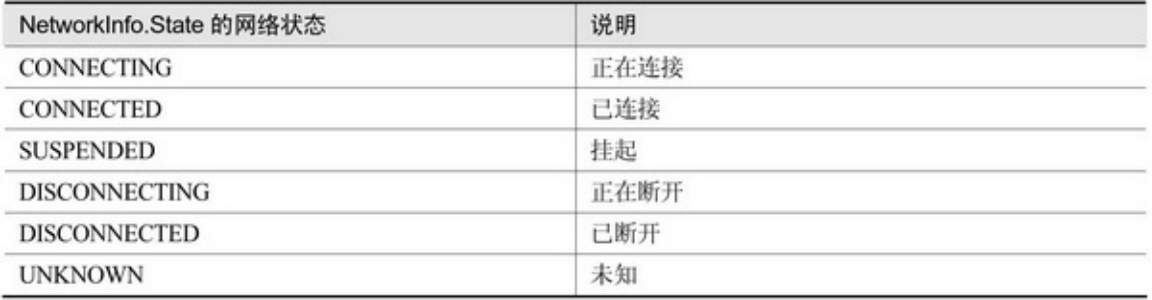

# getSubtype2G/3G/4GCDMAEVDOHSDPALTE10-

4

#### 10-4

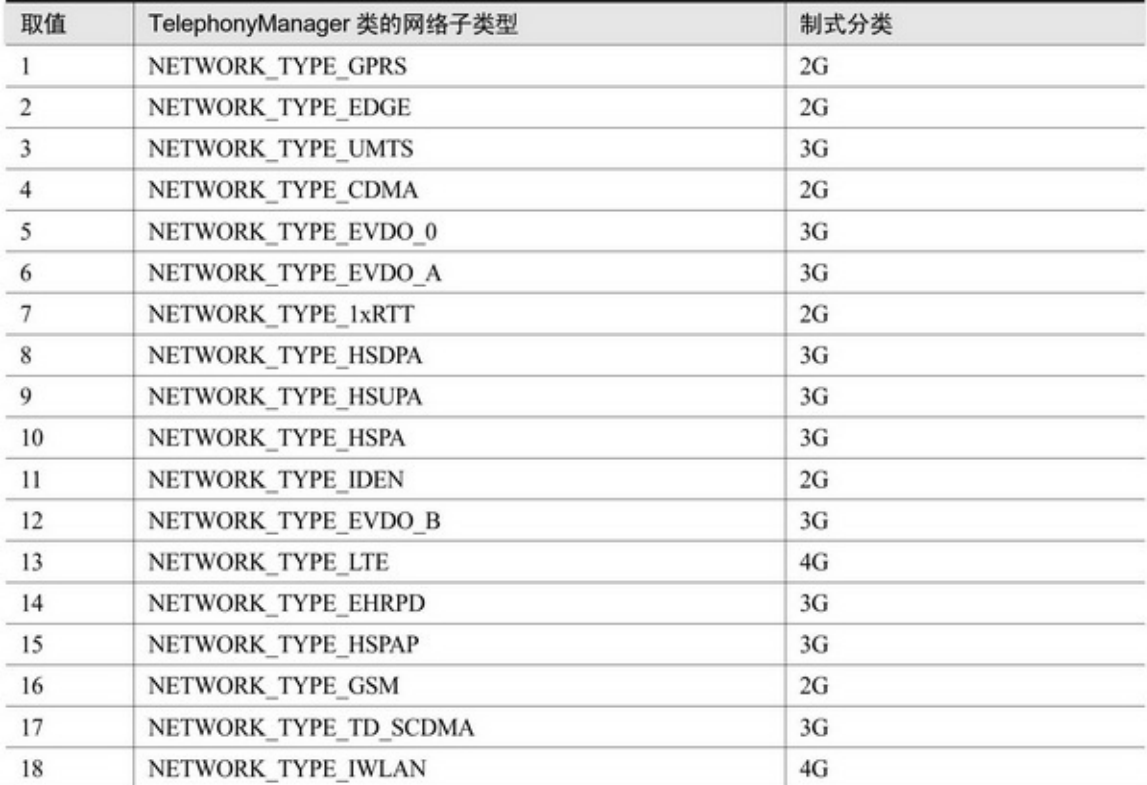

## 10-1310-1410-13WIFI10-144G

# network

# 当前网络连接的状态是已连接 当前联网的网络类型是WIFI

#### 10-13WIFI

network

# 当前网络连接的状态是已连接 当前联网的网络类型是LTE 4G

#### 10-14

10.2.2JSON

JSONXMLAppJSONJSONXML

JSONXMLJSON

AndroidJSONJSONObject(JSON)JSONArray(JSON)

# **1. JSONObject**

**JSONObject** JSONObjectJSONObject getJSONObjectJSONObject getString getInt getDouble getBoolean getJSONArrayJSONArray putJSONObject toStringJSONObjectJSON

# **2. JSONArray**

**JSONArray** lengthJSONArray getJSONObjectJSONArrayJSONObject putJSONArrayJSONObject JSONJSONJSON

> // 构造 JSON 串 private String getJsonStr() {

```
String str = ";
      JSONObject obj = new JSONObject();
      try {
            obj.put("name", "address");
            JSONArray array = new JSONArray();
            for (int i = 0; i < 3; i++) {
                 JSONObject item = new JSONObject();
                 item.put("item", "第" + (i + 1) + "个元素");
                 array.put(item);
            \mathbf{r}obj.put("list", array);
           obj.put("count", array.length());
           obj.put("desc", "这是测试串");
            str = obj.toString();
      } catch (JSONException e) {
           e.printStackTrace();
      \mathbf{r}return str;
¥
// 解析 JSON 串
private String parserJson(String jsonStr) {
      String result = "";
      try {
            JSONObject obj = new JSONObject(jsonStr);
            String name = obj.getString("name");
            String desc = obj.getString("desc");
            int count = obj.getInt("count");
            result = String.format("%sname=%s'n", result, name);
            result = String.format("%sdesc=%s\n", result, desc);
            result = String.format("%scount=%d'n", result, count);
           JSONArray listArray = obj.getJSONArray("list");
            for (int i=0; i<listArray.length(); i++) {
              JSONObject list_item = listArray.getJSONObject(i);
              String item = list_item.getString("item");
                 result = String.format("%s\titem=%s\n", result, item);
            \mathbf{R}} catch (JSONException e) {
           e.printStackTrace();
      \mathcal{F}return result;
 B
```
### 10-1510-1610-15JSON10-16JSON

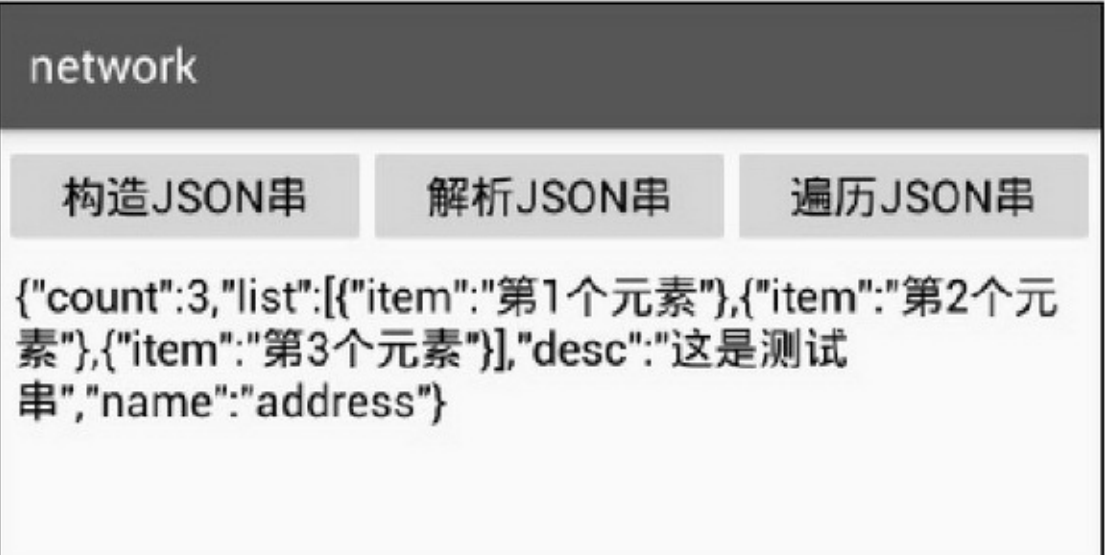

#### 10-15JSON

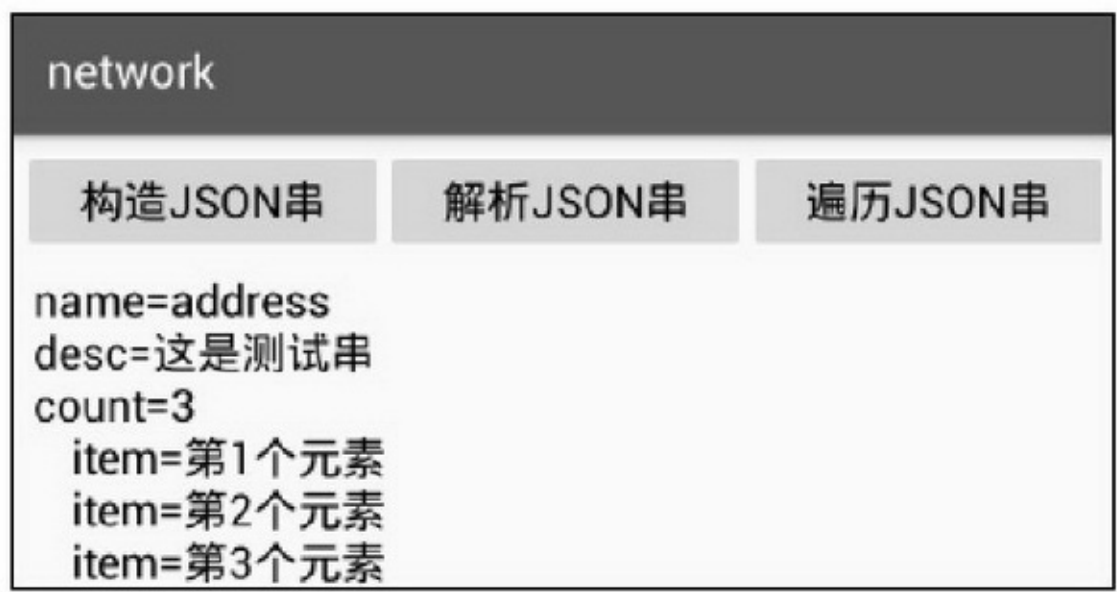

10-16JSON

## 10.2.3HTTP

HTTPHttpURLConnectionHttpClientJSONXML HttpURLConnectionHttpURLConnectionHTTP()

HttpURLConnectionURLopenConnection setRequestMethodGETgetPOSTpost setConnectTimeout setReadTimeout setRequestProperty setDoOutputgetOutputStreamsetDoOutputtruePOSTPOST

getOutputStreamHTTPOutputStreamwriteflush connectHTTPgetOutputStreamgetInputStream setDoInputgetInputStreamsetDoInputtrue(true) getInputStreamHTTPInputStreamread getResponseCodeHTTP getHeaderField getHeaderFields disconnectHTTP HTTPGETPOSTGETPOSTHTTP

```
//设置默认的连接属性信息
private static void setConnHeader(HttpURLConnection conn, String method, HttpReqData req_data)
           throws ProtocolException {
     conn.setRequestMethod(method);
     conn.setConnectTimeout(5000);
     conn.setReadTimeout(10000);
     conn.setRequestProperty("Accept", "*/*");
     conn.setRequestProperty("Accept-Language", "zh-CN");
     conn.setRequestProperty("Accept-Encoding", "gzip, deflate");
     if (req_data.content_type.equals("") != true) {
           conn.setRequestProperty("Content-Type", req_data.content_type);
     \mathbf{r}\overline{1}//get 文本数据
public static HttpRespData getData(HttpReqData req_data) {
     HttpRespData resp_data = new HttpRespData();
     try \{URL url = new URL(req_data.url);
           HttpURLConnection conn = (HttpURLConnection) url.openConnection();
           setConnHeader(conn, "GET", req_data);
           conn.connect();
           resp_data.content = StreamTool.getUnzipStream(conn.getInputStream(),
                      conn.getHeaderField("Content-Encoding"), req_data.charset);
           resp_data.cookie = conn.getHeaderField("Set-Cookie");
           conn.disconnect();
     } catch (Exception e) {
           e.printStackTrace();
           resp_data.err_msg = e.getMessage();
     \mathbf{r}return resp_data;
\mathbf{r}//post 的内容放在 url 中
public static HttpRespData postUrl(HttpReqData req_data) {
     HttpRespData resp_data = new HttpRespData();
     String s_url = req_data.url;
     if (req_data.params != null) {
           s_url += "?" + req_data.params.toString();
     3
     \label{eq:log-d} \begin{array}{ll} \textrm{Log.d(TAG, "s\_url='+s\_url);} \end{array}try {
           URL url = new URL(s_url);
```
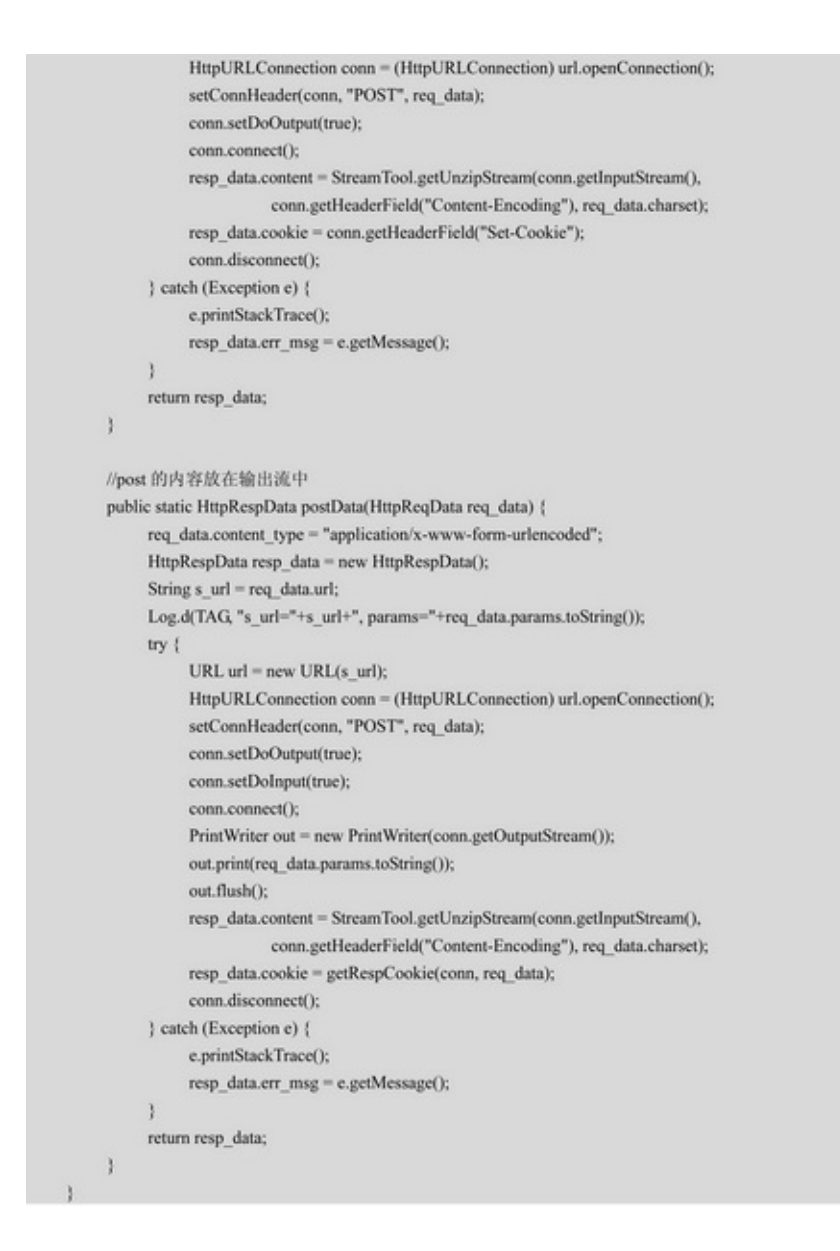

**HTTPURL** 

1. URL

GETURLUTF8"""%E4%BD%A0"UTF8 "%E4%BD%A0"""URLtoUTF8.java

2.

HTTPAccept-Encodinggzip,deflategzipgzipContent-Encoding gzipgzipGZIPInputStreamStreamTool.java

9Google MapAPIHTTPJSONJSON

### AsyncTaskHttpURLConnection

```
public class GetAddressTask extends AsyncTask<Location, Void, String> {
          private final static String TAG = "GetAddressTask";
         private static String mAddressUrl = "http://maps.google.cn/maps/api/geocode/json?latlng={0},
{1}&sensor=true&language=zh-CN";
          public GetAddressTask() {
                super();
           ł
          @Override
          protected String doInBackground(Location... params) {
                Location location = params[0];String url = MessageFormat.format(mAddressUrl, location.getLatitude(), location.getLongitude());
                HttpReqData req_data = new HttpReqData(url);
                HttpRespData resp_data = HttpRequestUtil.getData(req_data);
                Log.d(TAG, "return json = " + resp_data.content);
                String address = "未知";
                if (resp_data.err_msg.length() <= 0) {
                      try {
```

```
JSONObject obj = new JSONObject(resp_data.content);
                JSONArray resultArray = obj.getJSONArray("results");
                 if (resultArray.length() > 0) {
                      JSONObject resultObj = resultArray.getJSONObject(0);
                      address = resultObj.getString("formatted_address");
                 ł
           } catch (JSONException e) {
                 e.printStackTrace();
           3
     ł
     Log.d(TAG, "address = " + address);
     return address;
@Override
protected void onPostExecute(String address) {
     mListener.onFindAddress(address);
private OnAddressListener mListener;
public void setOnAddressListener(OnAddressListener listener) {
     mListener = listener;
public static interface OnAddressListener {
     public abstract void onFindAddress(String address);
```
ActivityOnAddressListeneronFindAddress GetAddressTask addressTask = new GetAddressTask(); addressTask.setOnAddressListener(this); addressTask.execute(location);

# network

定位类型=gps 定位对象信息如下: 其中时间: 2016-11-14 15:40:12 其中经度: 119.330222, 纬度: 26.047125 其中高度: 0米, 精度: 1米 其中地址:中国福建省福州市仓山区工农 路249号-375号

#### 10-17HTTP

10-17

## 10.2.4HTTP

HTTPHttpURLConnection HttpURLConnection
```
//get 图片数据
public static HttpRespData getImage(HttpReqData req_data) {
     HttpRespData resp_data = new HttpRespData();
     try \{URL url = new URL(req_data.url);
           HttpURLConnection conn = (HttpURLConnection) url.openConnection();
           setConnHeader(conn, "GET", req_data);
           conn.connect();
           InputStream is = conn.getInputStream();
           resp_data.bitmap = BitmapFactory.decodeStream(is);
           resp_data.cookie = conn.getHeaderField("Set-Cookie");
           conn.disconnect();
     } catch (Exception e) {
           e.printStackTrace();
           resp_data.err_msg = e.getMessage();
     ₹
     return resp_data;
```
### HTTPAsyncTask

```
public class GetImageCodeTask extends AsyncTask<Void, Void, String> {
     private final static String TAG = "GetImageCodeTask";
     private Context mContext;
     private String mImageCodeUrl = "http://220.160.54.47:82/JSPORTLET/radomImage?x=";
     public GetImageCodeTask(Context context) {
          super();
          mContext = context:
     \mathbf{R}@Override
     protected String doInBackground(Void... params) {
          String url = mImageCodeUrl + DateUtil.getNowDateTime(null);
          Log.d(TAG, "image url="+url);
          HttpReqData req_data = new HttpReqData(url);
          HttpRespData resp_data = HttpRequestUtil.getImage(req_data);
          String path = BitmapUtil.getCachePath(mContext) + DateUtil.getNowDateTime(null) + ".jpg";
          BitmapUtil.saveBitmap(path, resp_data.bitmap, "jpg", 80);
          Log.d(TAG, "image path="+path);
          return path;
     ł
     @Override
     protected void onPostExecute(String path) {
          mListener.onGetCode(path);
     3
     private OnImageCodeListener mListener;
     public void setOnImageCodeListener(OnImageCodeListener listener) {
          mListener = listener;
     ł
     public static interface OnImageCodeListener {
          public abstract void onGetCode(String path);
     3
```
taskonGetCode

```
private void getImageCode() {
     if (bRunning != true) {
          bRunning = true;
          GetImageCodeTask codeTask = new GetImageCodeTask(this);
          codeTask.setOnImageCodeListener(this);
          codeTask.execute();
     ł
Ì
@Override
public void onClick(View v) {
     if (v.getId() == R.id.i v_ image_code)getImageCode();
     ł
ł
@Override
public void onGetCode(String path) {
     Uri uri = Uri.parse(path);
     iv_image_code.setImageURI(uri);
     bRunning = false;
```
#### 10-1810-1910-1810-19

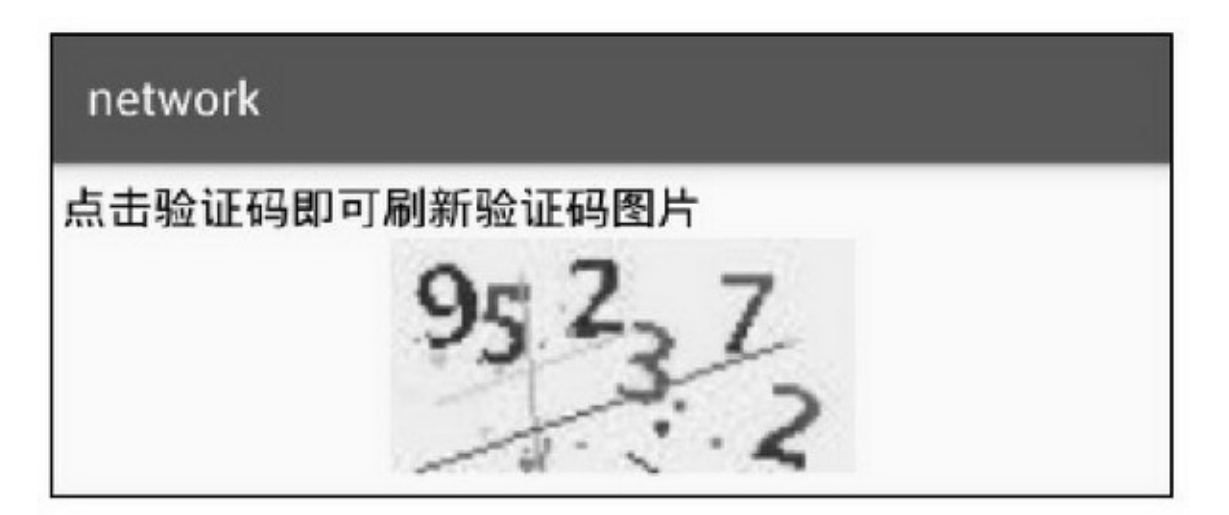

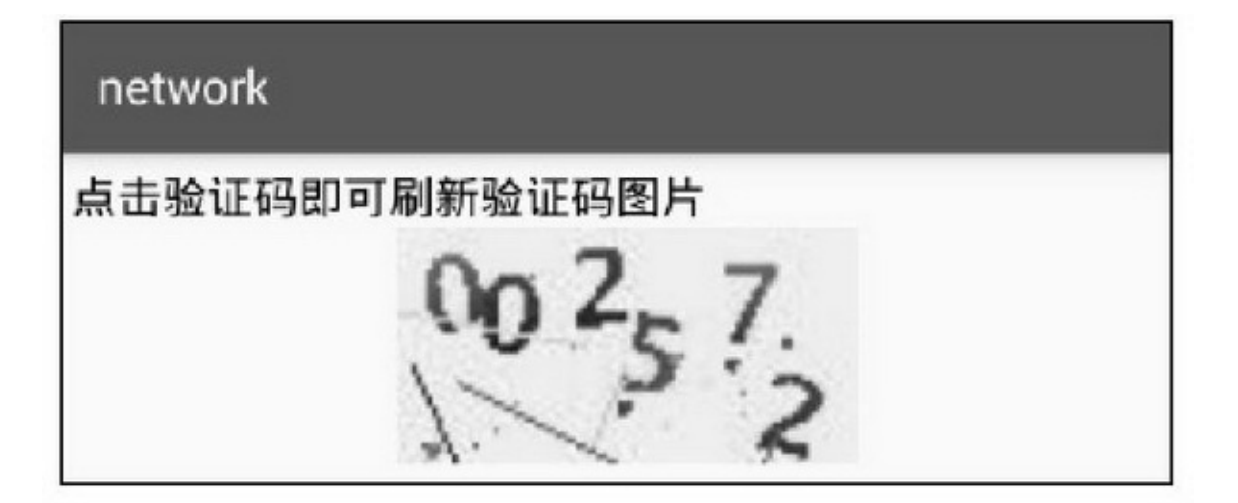

# **10.3**

AppDownloadManager33()Fragment HttpURLConnectionPOST

## 10.3.1DownloadManager 10.2HttpURLConnection

(1) (2) (3) 10.2Android2.3(API9)—— DownloadManager DownloadManagerContext.DOWNLOAD\_SERVICE3 1. DownloadManagerRequest

setAllowedNetworkTypes10-5"|"

#### 10-5

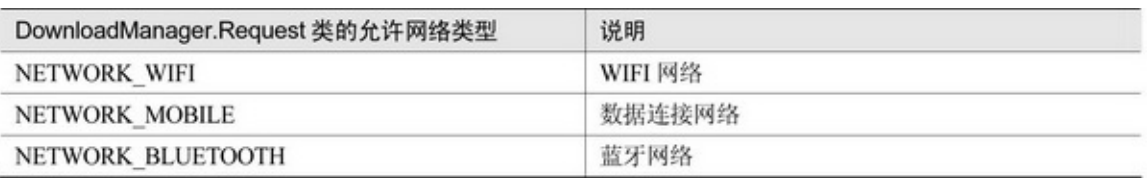

setDestinationInExternalFilesDir44-2

 $``-1"''-2"$ 

addRequestHeaderHTTP setMimeType setTitle setDescription setVisibleInDownloadsUi

### setNotificationVisibility10-6

#### 10-6

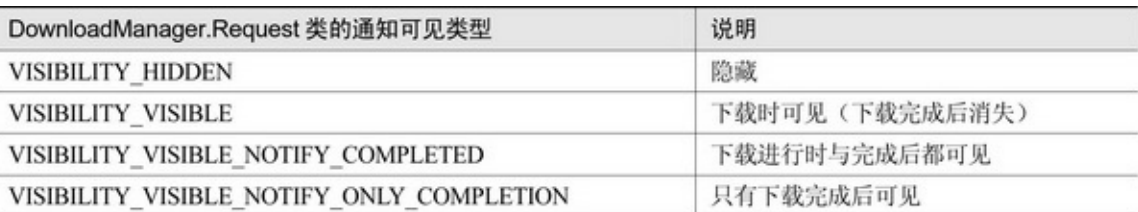

2.

DownloadManager

enqueue

remove

restartDownload

openDownloadedFile

getMimeTypeForDownloadedFile

query

3.

AppqueryQueryCursorCursorSQLiteCursor4"4.2

SQLite"

Query

setFilterById

setFilterByStatus

setOnlyIncludeVisibleInDownloadsUi

orderBy

DownloadManagerquery10-7

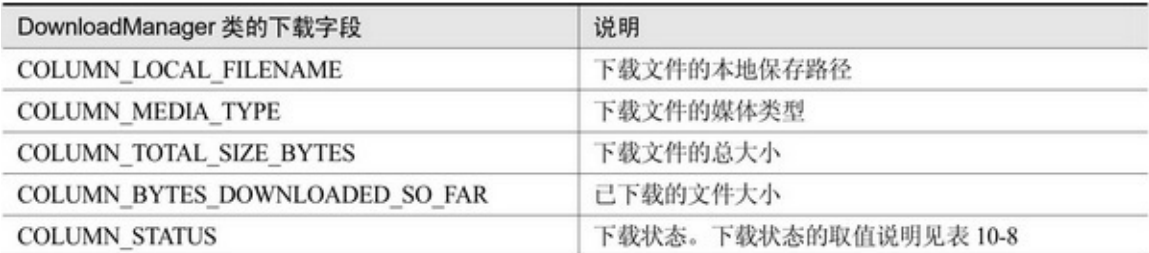

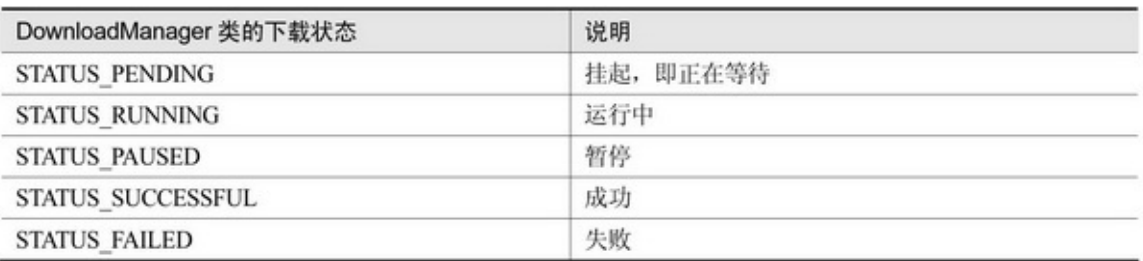

#### 33

1.

DownloadManager.ACTION\_DOWNLOAD\_COMPLETE( android.intent.action.DOWNLOAD\_COMPLETE)

### 2.

DownloadManager.ACTION\_NOTIFICATION\_CLICKED( android.intent.action. DOWNLOAD\_NOTIFICATION\_CLICKED)

3.

DownloadManager.ACTION\_NOTIFICATION\_CLICKED Intent.ACTION\_VIEW()AppRequestsetMimeType

AndroidApp

DownloadManagerAPK

```
private class ApkUrlSelectedListener implements OnItemSelectedListener {
               public void onItemSelected(AdapterView<?> arg0, View arg1, int arg2, long arg3) {
                    sp_apk_url.setEnabled(false);
                    Uri uri = Uri.parse(apkUrlArray[arg2]);
                    Request down = new Request(uri);
                    down.setTitle(apkDescArray[arg2]+"下载信息");
                    down.setDescription(apkDescArray[arg2]+"安装包正在下载");
                    down.setAllowedNetworkTypes(Request.NETWORK_MOBILE | Request.NETWORK_WIFI);
                    down.setNotificationVisibility(Request.VISIBILITY_VISIBLE_NOTIFY_COMPLETED);
                    down.setVisibleInDownloadsUi(true);
                    down.setDestinationInExternalFilesDir(DownloadApkActivity.this,
                              Environment.DIRECTORY_DOWNLOADS, arg2 + ".apk");
                    mDownloadId = mDownloadManager.enqueue(down);
               3
               public void onNothingSelected(AdapterView<?> arg0) {
               -3
          ł.
         // 接收下载完成事件
          public static class DownloadCompleteReceiver extends BroadcastReceiver {
               @Override
               public void onReceive(Context context, Intent intent) {
                    if (intent.getAction().equals(DownloadManager.ACTION_DOWNLOAD_COMPLETE)
                              && tv apk result != null} {
                         long downId = intent.getLongExtra(DownloadManager.EXTRA_DOWNLOAD_ID,-1);
                         Log.d(TAG, " download complete! id : " + downld + ", mDownloadId=" +
mDownloadId);
                         tv_apk_result.setVisibility(View.VISIBLE);
                         tv_apk_result.setText(DateUtil.getNowDateTime(null) + "编号"
                                   + downId + "的下载任务已完成");
                         sp_apk_url.setEnabled(true);
                    þ
```
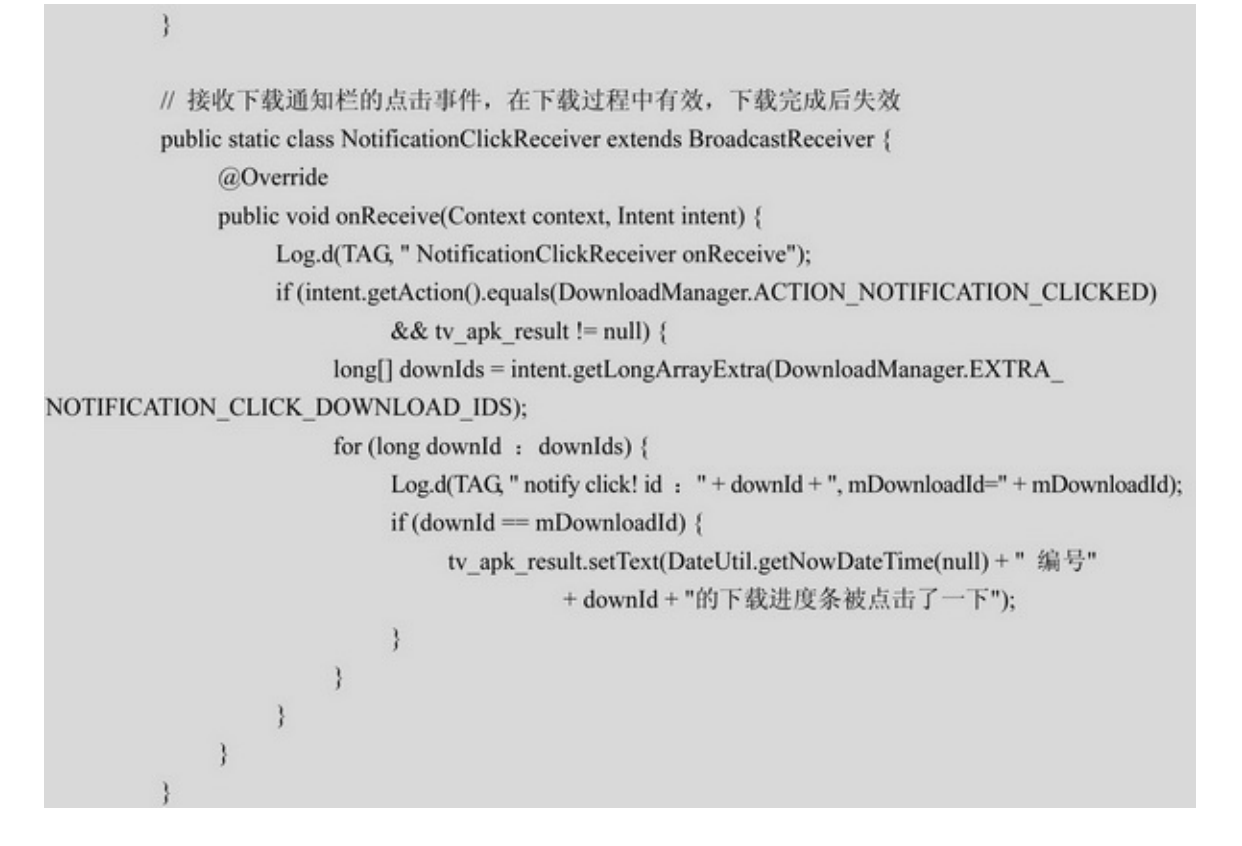

### AndroidManifest.xml

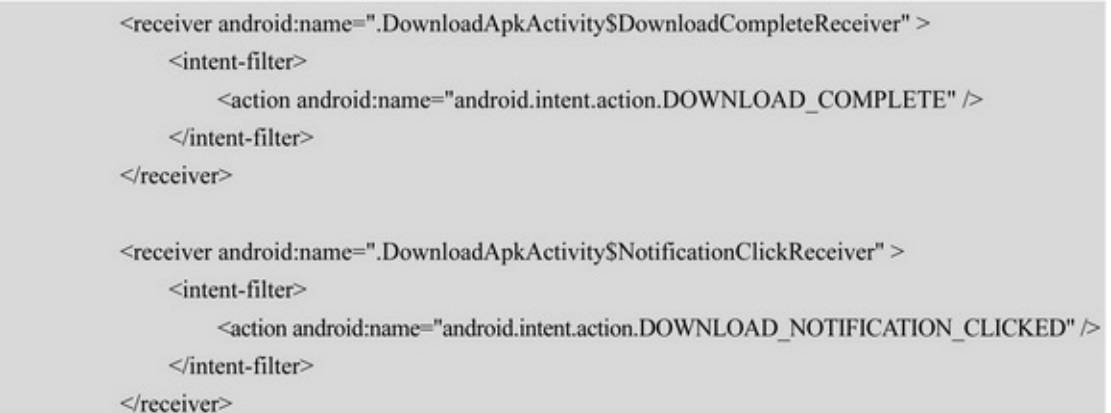

#### APK10-2010-2110-2010-21

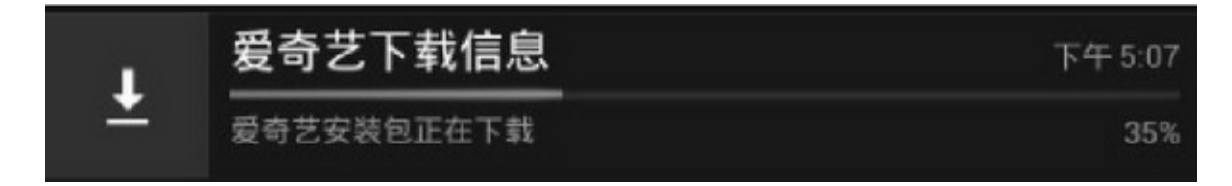

Ļ

爱奇艺下载信息<br>下载已完成。

## 下午5:08

#### 10-21

# App

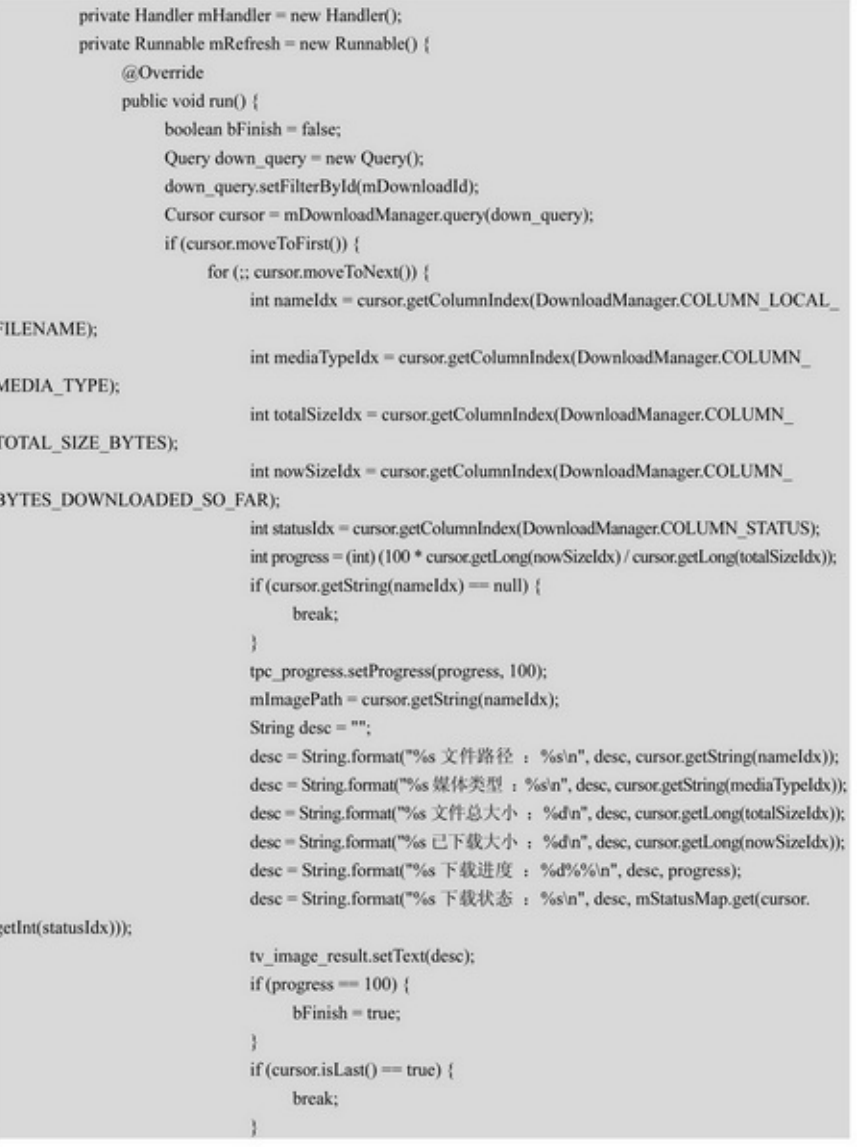

```
J
           ł
           cursor.close();
           if (bFinish != true) {
                 mHandler.postDelayed(this, 100);
           \} else \{sp_image_url.setEnabled(true);
                 tpc_progress.setVisibility(View.INVISIBLE);
                 iv_image_url.setImageURI(Uri.parse(mImagePath));
           ł
      I
};
```
VISIBILITY\_HIDDENAndroidManifest.xml

 $\langle$ !---->

```
<uses-permission
```
android:name="android.permission.DOWNLOAD\_WITHOUT\_NOTIFICATION" /> 10-2210-2310.110-224%10-23

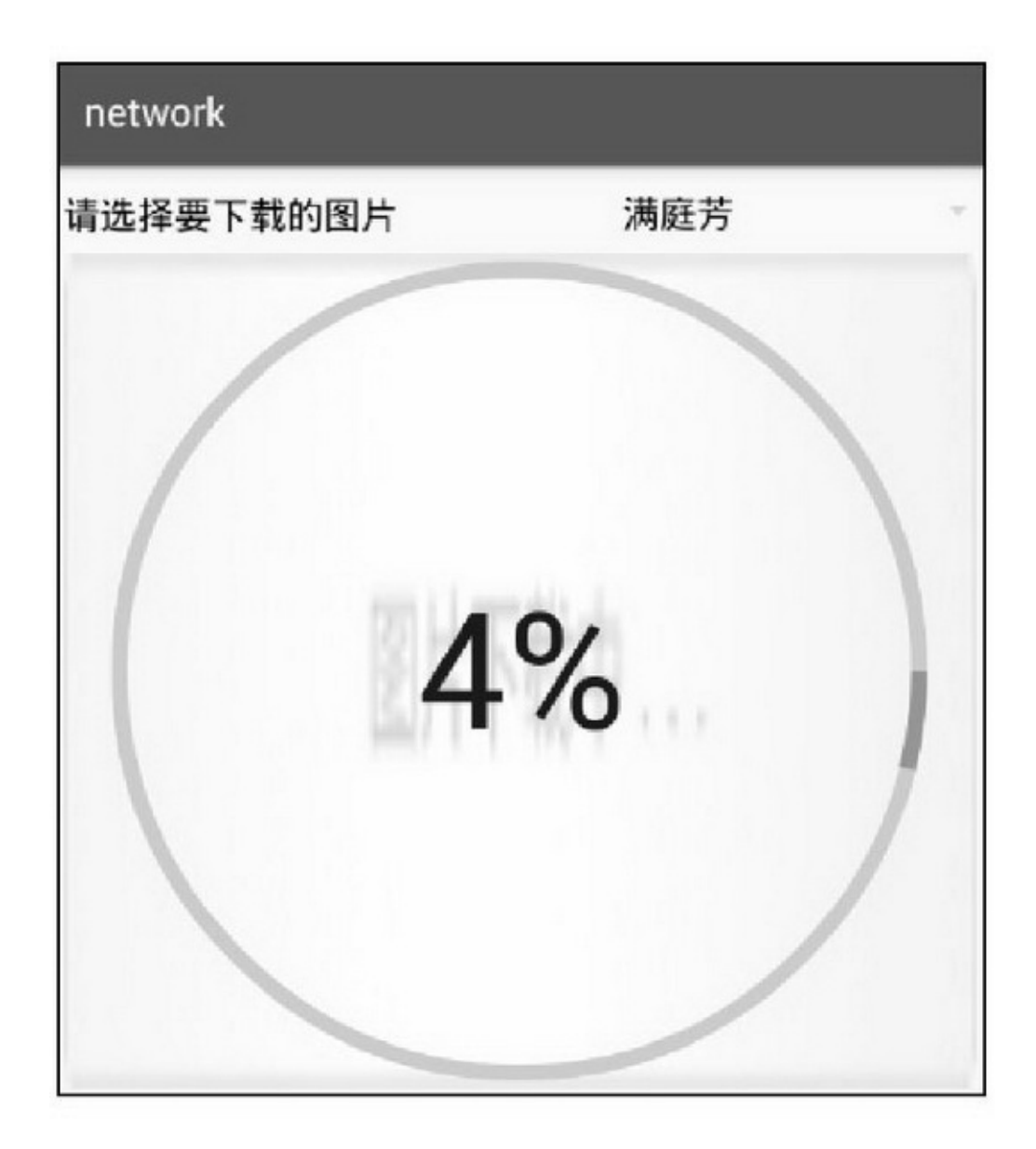

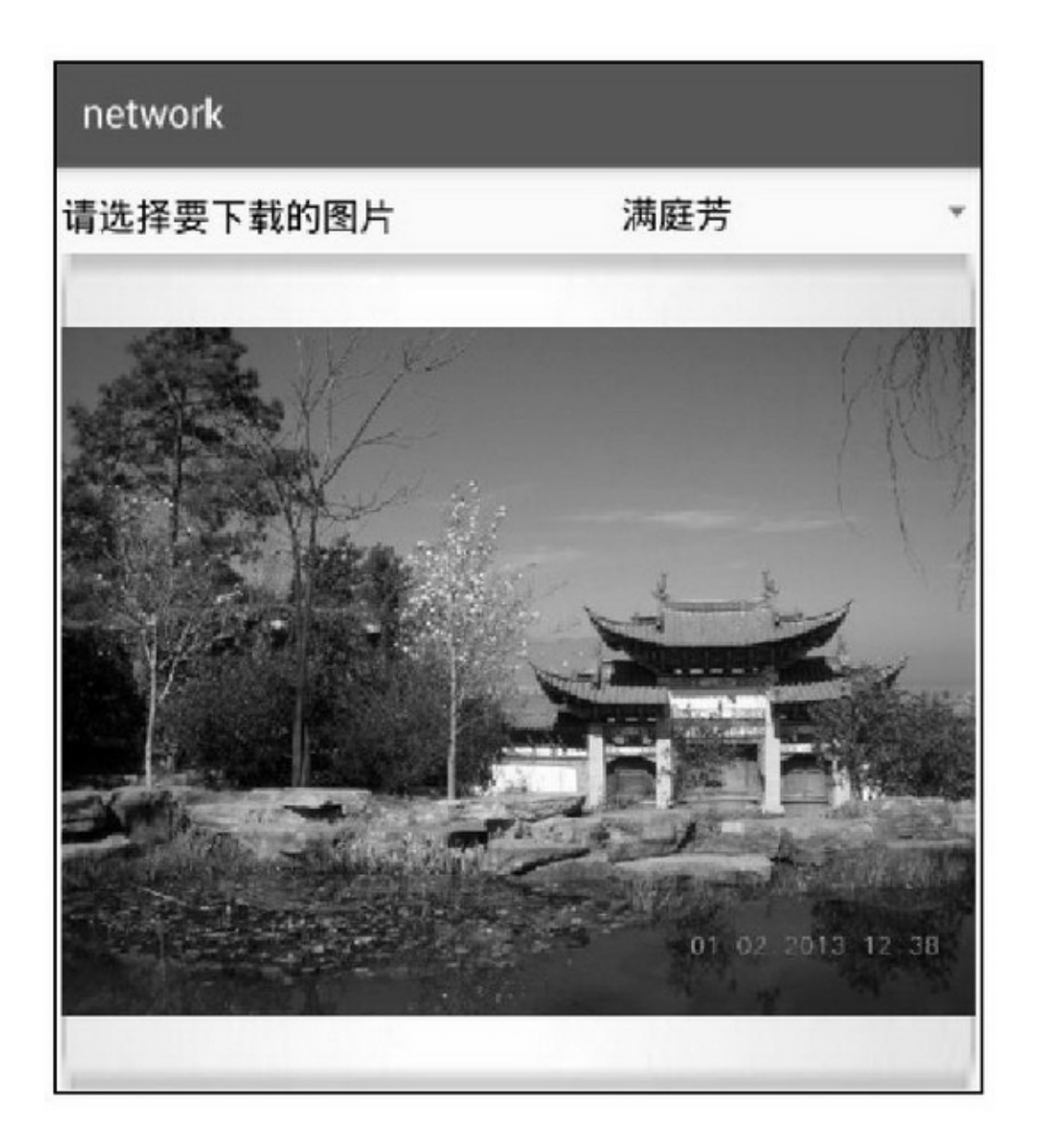

## 10.3.2

Android6"6.3"DialogFragment

5"5.3Fragment"DialogFragmentFragmentFragment

FragmentDialogFragment

DialogFragmentonCreateDialog

ListFragmentListActivity

PreferenceFragmentPreferenceActivityAndroid""

# PreferenceFragment

WebViewFragment

### 10-2410-2510-2410-25

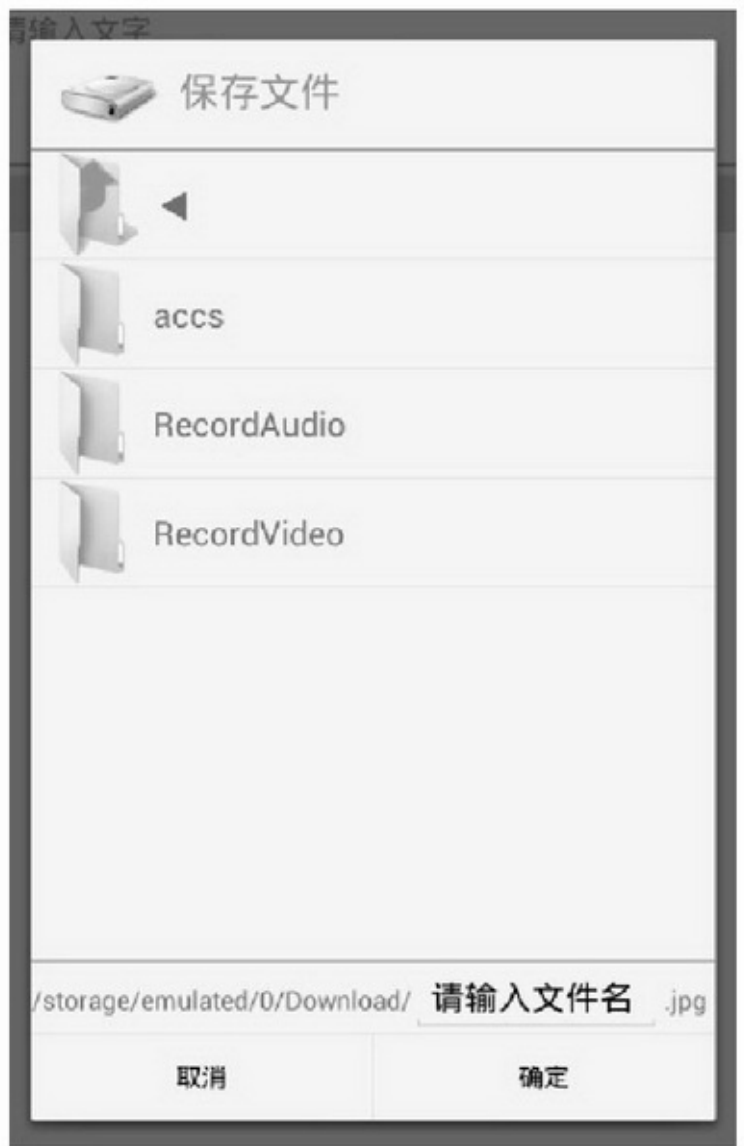

10-24

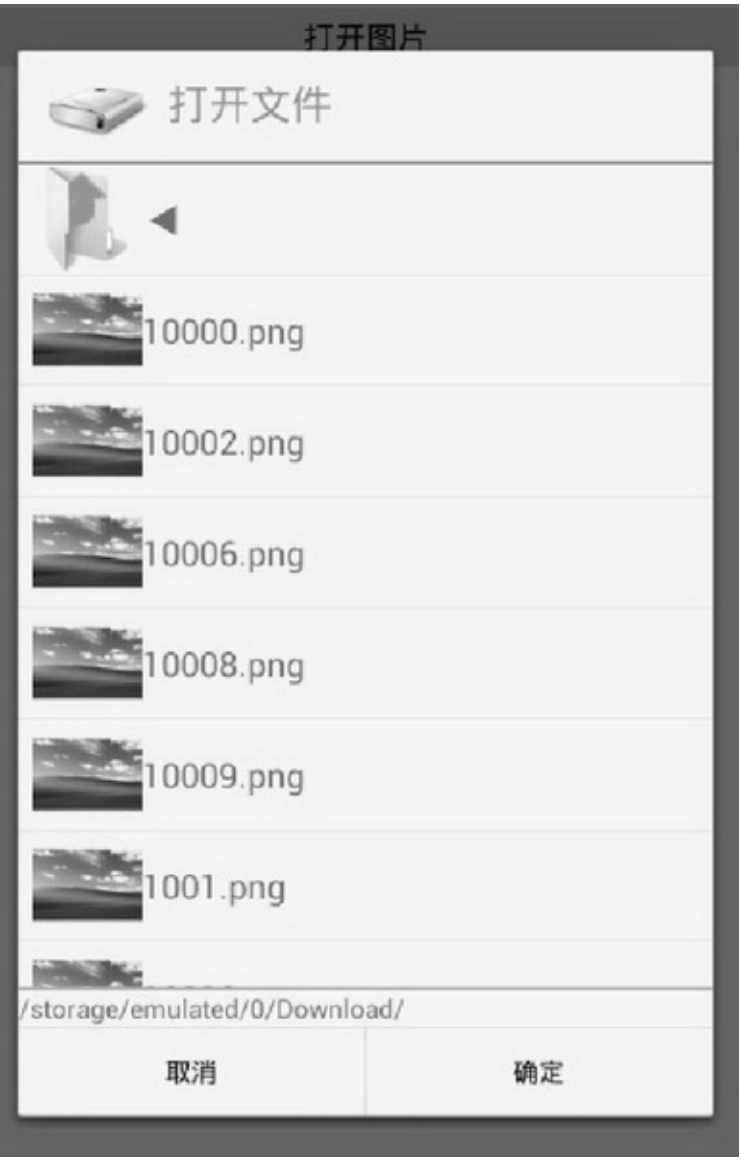

filedialogfiledialogfiledialogbuild.gradle dependenciesfiledialog compile project(':filedialog')

## 10.3.3

# App(QQ) AndroidDownloadManagerHTTPPOST

## multipart/form-data HttpURLConnection

```
public class HttpUploadUtil {
     public static String upload(String uploadUrl, String uploadFile) {
          String fileName = "";
          int pos = uploadFile.lastIndexOf("/");
          if (pos >= 0) {
               fileName = uploadFile.substring(pos + 1);
          ¥
          String end = "r\ln";
          String Hyphens = "--";
          String boundary = "WUm4580jbtwfJhNp7zi1djFEO3wNNm";
          try {
                URL url = new URL(uploadUrl);
               HttpURLConnection conn = (HttpURLConnection) url.openConnection();
               conn.setDoInput(true);
               conn.setDoOutput(true);
               conn.setUseCaches(false);
               conn.setRequestMethod("POST");
               conn.setRequestProperty("Connection", "Keep-Alive");
               conn.setRequestProperty("Charset", "UTF-8");
               conn.setRequestProperty("Content-Type", "multipart/form-data;boundary=" + boundary);
               DataOutputStream ds = new DataOutputStream(conn.getOutputStream());
               ds.writeBytes(Hyphens + boundary + end);
               ds.writeBytes("Content-Disposition: form-data;"
                          + "name=\"file1\";filename=\"" + fileName + "\"" + end);
               ds.writeBytes(end);
               FileInputStream fStream = new FileInputStream(uploadFile);
               // 每次写入 1024 字节
               int bufferSize = 1024;
               byte[] buffer = new byte[bufferSize];
               int length = -1;
               // 将文件数据写入缓冲区
               while((length = fStream.read(buffer)) != -1) {
                     ds.write(buffer, 0, length);
               ds.writeBytes(end);
               ds.writeBytes(Hyphens + boundary + Hyphens + end);
                fStream.close();
```

```
ds.flush();
           // 获取返回内容
           InputStream is = conn.getInputStream();
           int ch;
           StringBuffer b = new StringBuffer();
           while ((ch = is.read()) \; != -1) \; \{b.append((char) ch);
           \}ds.close();
           return "SUCC";
     } catch (Exception e) {
           e.printStackTrace();
           return "上传失败:" + e.getMessage();
     \}ł
```
## AsyncTask

```
public class UploadHttpTask extends AsyncTask<String, Void, String> {
     private final static String TAG = "UploadHttpTask";
     private Context mContext;
     public UploadHttpTask(Context context) {
           super();
           mContext = context;3
     @Override
     protected String doInBackground(String... params) {
           String upload Url = params[0];
           String filePath = params[1];
           Log.d(TAG, "uploadUrl=" + uploadUrl + ", filePath=" + filePath);
           String result = HttpUploadUtil.upload(uploadUrl, filePath);
           return result;
     ł
     @Override
     protected void onPostExecute(String result) {
           mListener.onUploadFinish(result);
     ١
     private OnUploadHttpListener mListener;
     public void setOnUploadHttpListener(OnUploadHttpListener listener) {
           mListener = listener;
     3
     public static interface OnUploadHttpListener {
           public abstract void on UploadFinish(String result);
```
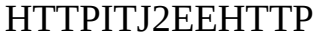

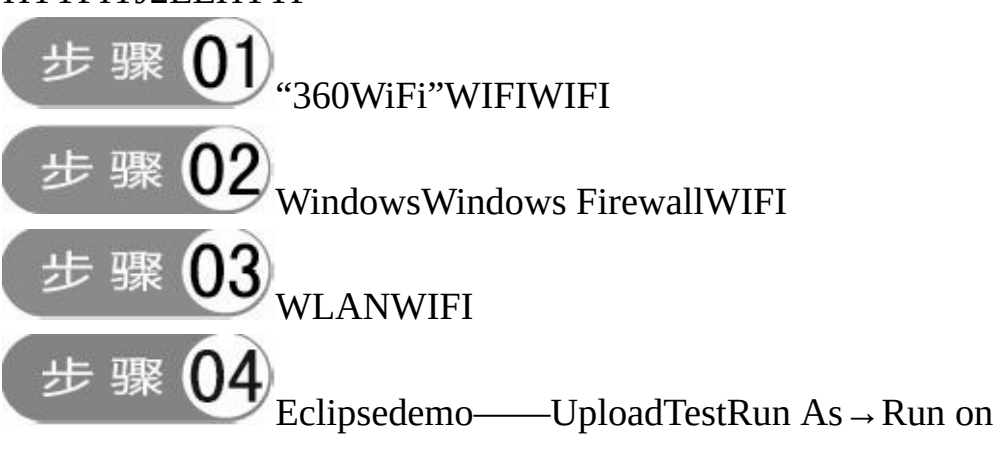

Server

步骤 ipconfig /allMicrosoft Virtual WiFi Miniport Adapter

### IP(10-26)AppIP

图 命令提示符 无线局域网适配器 无线网络连接 2: 特定的 DNS 后缀 . Microsoft Uirtual WiFi Miniport Adapter FA-16-54-A1-C4-30 已启 不同点 已启用 IPv6 fe80::150c:8e3e:57ba:2229x34(首选) 地址 192.168.173.1(首选) IPu4 地址 ٠ 255 255 255 8 IPv4 地址 :192.168.253.1<首选> 255.255.255.0 DHCPv6 IAID 804918868 DHCPv6 客户端 DU I D 00-01-00-01-1B-90-8B-D2-54-EE-75-22-40-30 DNS 服务器 fec0:0:0:ffff::1x1 fec0:0:0:ffff::2x1 fec0:0:0:ffff::3x1  $ICPIP$   $H$  NetBIOS 已启用

#### 10-26WIFIIP

HTTPApp(http://192.168.253.1:8080/UploadTest/uploadServlet)

App

# network

http://192.168.0.212:8080/UploadTest/uploadServlet

# HTTP上传文件

上传文件的路径为:/storage/emulated/0/ Download/10000.png 上传结果为: SUCC 预计下载地址为: http://192.168.0.212:8080/ UploadTest/10000.png

# **10.4Socket SocketInetAddressSocket**

### 10.4.1InetAddress AppHTTP

InetAddress getByNameIPInetAddress getHostAddressIP getHostName isReachable

```
public void onClick(View v) {
     if (v.getId() = R.id.btn host name) {
          new CheckThread(et_host_name.getText().toString()).start();
     ł
private Handler mHandler = new Handler() {
     @Override
     public void handleMessage(Message msg) {
          tv_host_name.setText("主机检查结果如下: \n"+msg.obj);
     ₹
};
private class CheckThread extends Thread {
     private String mHostName;
     public CheckThread(String host_name) {
          mHostName = host_name;
     ł
     @Override
```

```
public void run() {
     Message message = Message.obtain();
     try \{InetAddress host = InetAddress.getByName(mHostName);
          boolean isReachable = host.isReachable(5000);
          String desc = (isReachable)?"可以连接":"无法连接";
          if (isReachable == true) {
                desc = String.format("%s\n 主机名为%s\n 主机地址为%s",
                          desc, host.getHostName(), host.getHostAddress());
          ł
          message. what = 0;message(obj = desc;} catch (Exception e) {
          e.printStackTrace();
          message. what = -1;message.obj = e.getMessage();
     mHandler.sendMessage(message);
```
### 10-2810-2910-2810-29IP

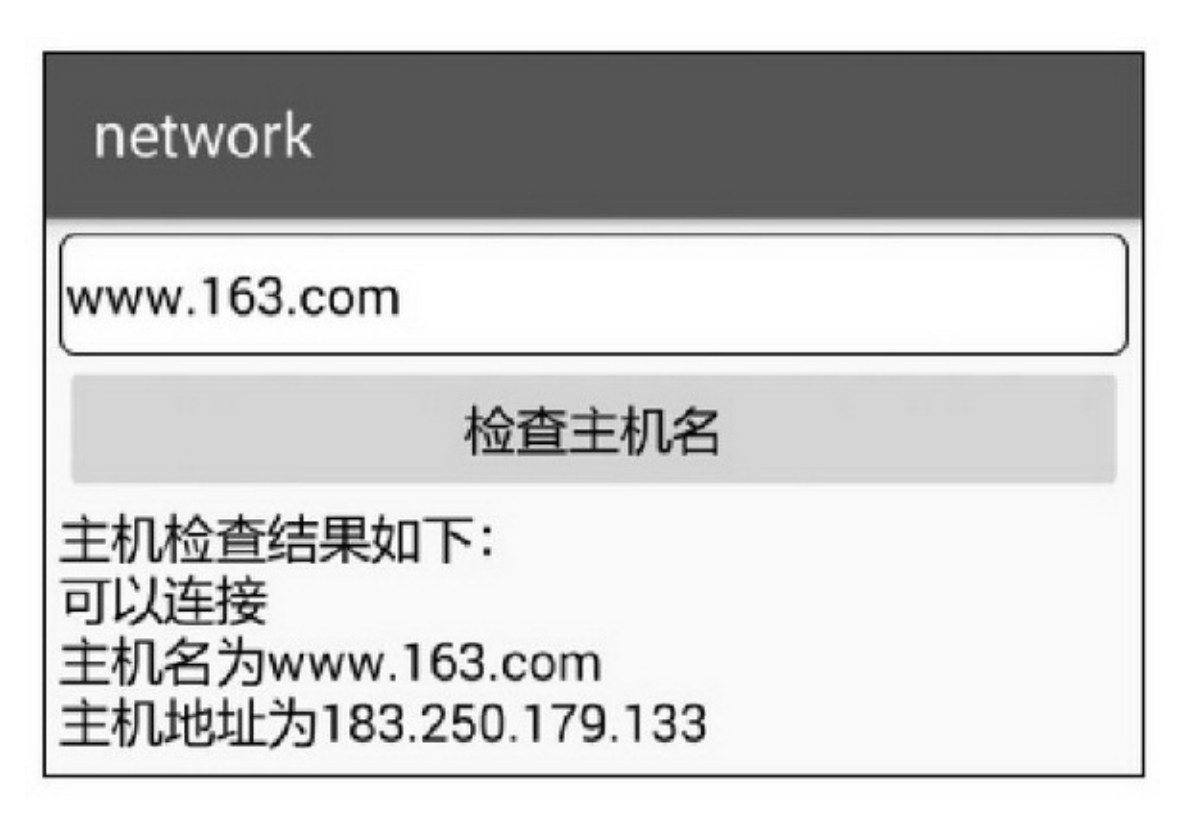

network

192.168.253.1

# 检查主机名

主机检查结果如下: 可以连接 主机名为192.168.253.1 主机地址为192.168.253.1

10-29IP

### 10.4.2Socket

SocketTCP/IPIP10-30TCP/IP TCP/IP3 IPICMPARPRARPBOOTP **TCPUDP** HTTPFTPTELNETSMTPDNS

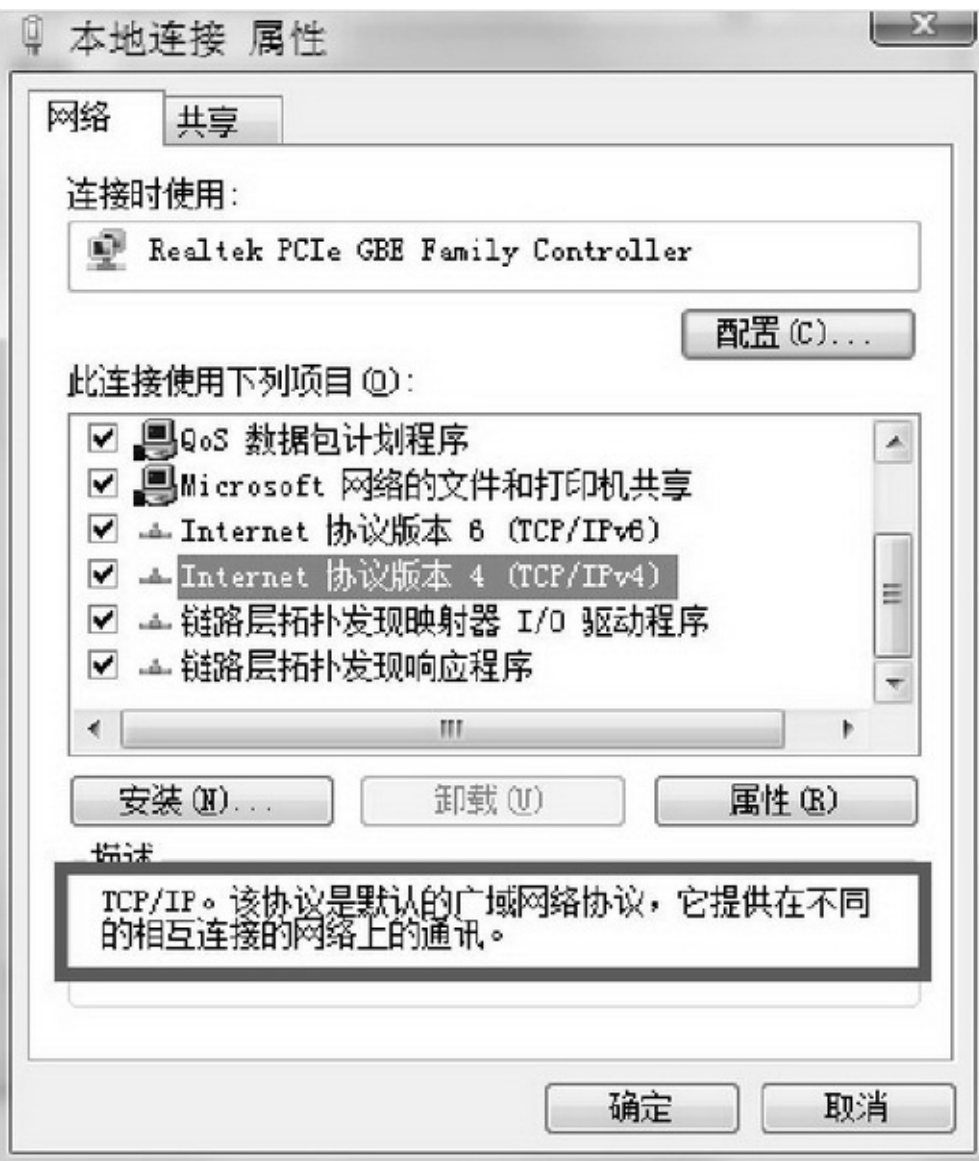

HTTPSocketAPITCPHTTPUDPFTP(QQ)

Socket

AndroidSocketSocketServerSocket

# **1. Socket**

Socket(Socket)Socket connectIP

getInputStream getOutputStream getInetAddressInetAddress isConnectedsocket isClosedsocket closesocket

# **2. ServerSocket**

ServerSocketServerSocket

acceptSocket getInetAddressInetAddress isClosedsocket closesocket **SocketSocket** 

public class MessageTransmit implements Runnable { private static final String TAG = "MessageTransmit"; private static final String SOCKET\_IP = "192.168.1.5"; // Socket 服务器的 IP, 根据实际情况修改 private static final int SOCKET\_PORT = 51000; // Socket 服务器的端口, 根据实际情况修改 private Socket mSocket;

```
private BufferedReader mReader = null;
 private OutputStream mWriter = null;
 @Override
 public void run() {
      mSocket = new Socket();
      try {
           mSocket.connect(new InetSocketAddress(SOCKET_IP, SOCKET_PORT), 3000);
           mReader = new BufferedReader(new InputStreamReader(mSocket.getInputStream()));
           mWriter = mSocket.getOutputStream();
           new RecvThread().start(); // 启动一条子线程读取服务器的返回数据
           Looper.prepare();
           Looper.loop();
      } catch (Exception e) {
           e.printStackTrace();
      \mathbf{r}\mathbf{1}// 定义接收 UI 线程的 Handler 对象, App 向后台服务器发送消息
 public Handler mRecvHandler = new Handler() {
      @Override
      public void handleMessage(Message msg) {
           Log.d(TAG, "handleMessage: "+msg.obj);
           String send_msg = msg.obj.toString()+"\n";
                                          // 换行符相当于回车键, 表示"我写好了发出去吧"
           try {
                 mWriter.write(send_msg.getBytes("utf8"));
           } catch (Exception e) {
                e.printStackTrace();
           \mathbf{R}\left. \rule{0cm}{.0cm} \right\}\} ;// 定义消息接收子线程, App 从后台服务器接收消息
 private class RecvThread extends Thread {
      @Override
      public void run() {
           try {
                 String content = null;
                 while ((content = mReader.readLine()) != null) { // 读取来自服务器的数据
                      \label{eq:1} {\sf Message msg} = {\sf Message}.\textsf{obtain();}msg.obj = content;
                      SocketActivity.mHandler.sendMessage(msg);
                 B.
} catch (Exception e) {
      e.printStackTrace();
```
**ActivitySocketSocket** 

 $\}$ 

ł

```
public class SocketActivity extends AppCompatActivity implements OnClickListener {
    private EditText et_socket;
    private static TextView tv_socket;
    private MessageTransmit mTransmit;
    @Override
    protected void onCreate(Bundle savedInstanceState) {
          super.onCreate(savedInstanceState);
          setContentView(R.layout.activity socket);
          et_socket = (EditText) findViewById(R.id.et_socket);
          tv socket = (TextView) findViewById(R.id.tv socket);
          findViewById(R.id.btn_socket).setOnClickListener(this);
          mTransmit = new MessageTransmit();
          new Thread(mTransmit).start();
     ì
    @Override
    public void onClick(View v) {
          if (v.getId() == R.id.btn_socket) {Message msg = Message.obtain();
               msg.obj = et_socket.getText().toString();
               // 注意这里是主线程向分线程发送消息, 与 IntentService 的情况类似
               mTransmit.mRecvHandler.sendMessage(msg);
          3
    public static Handler mHandler = new Handler() {
          @Override
          public void handleMessage(Message msg) {
               String desc = String.format("%s 收到服务器的应答消息:%s",
                          DateUtil.getNowTime(), msg.obj.toString());
               tv socket.setText(desc);
          \mathbf{R}\} ;
```

```
Socket(App)SocketSocketTestServer.java10.3"10.3.3"
    Socket10-3110-3210-3110-32AppSocket"hello"
Socket"hi"App
```
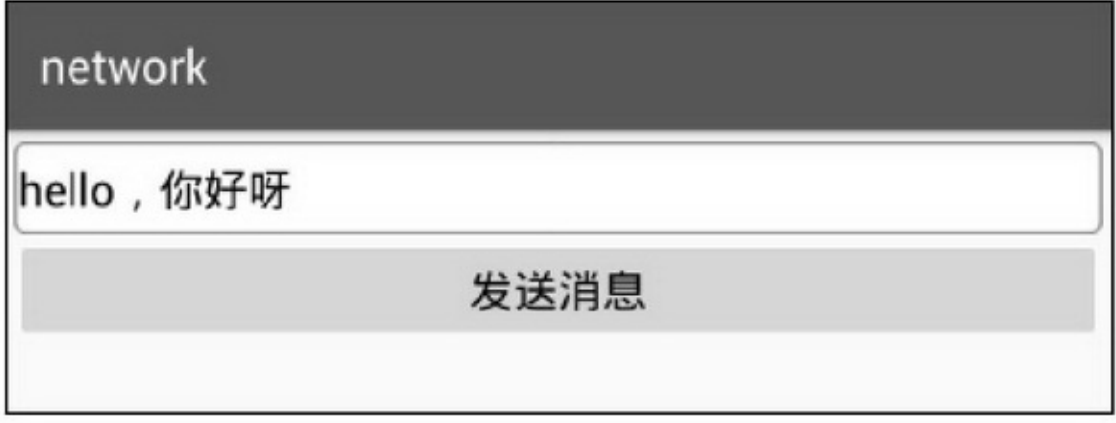

#### 10-31Socket

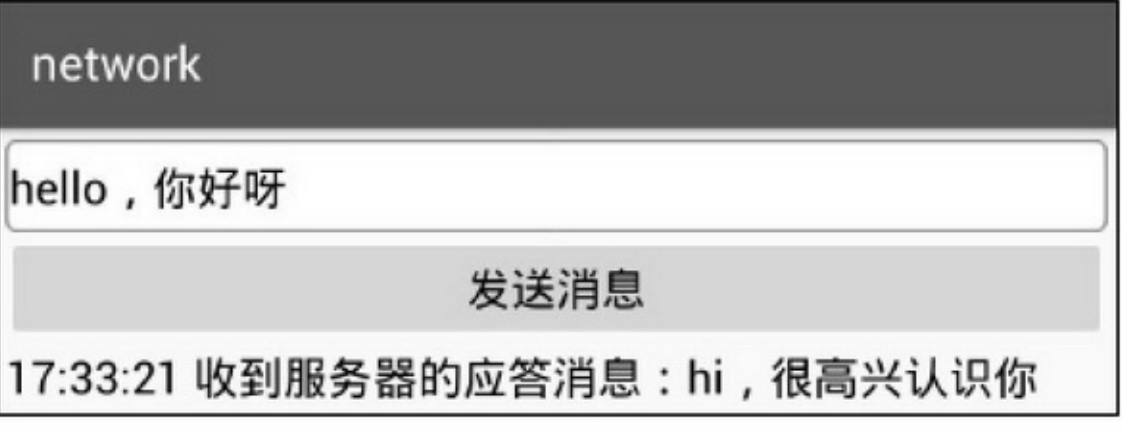

10-32Socket

# **10.5QQ**

AppQQAppAppAppApp"QQ

"

10.5.1

QQApp""AppQQ"" QQ10-3310-34 App10-3510-3610-3510-36

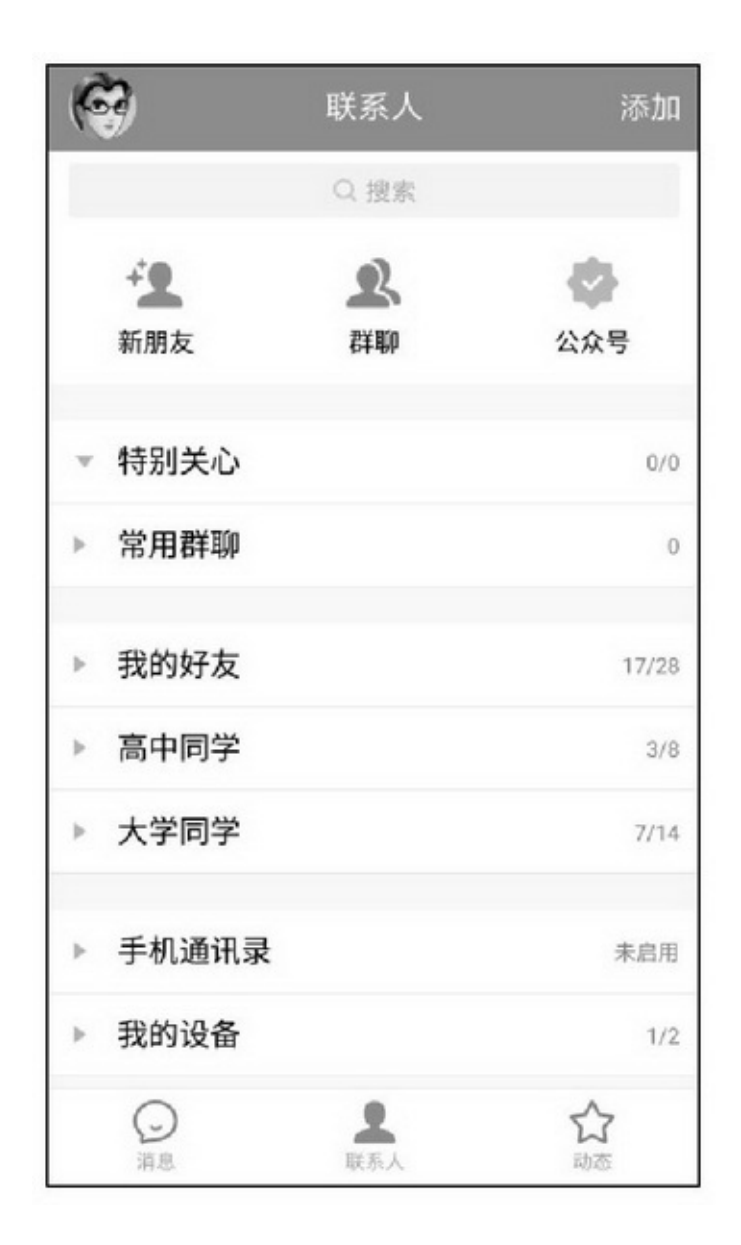

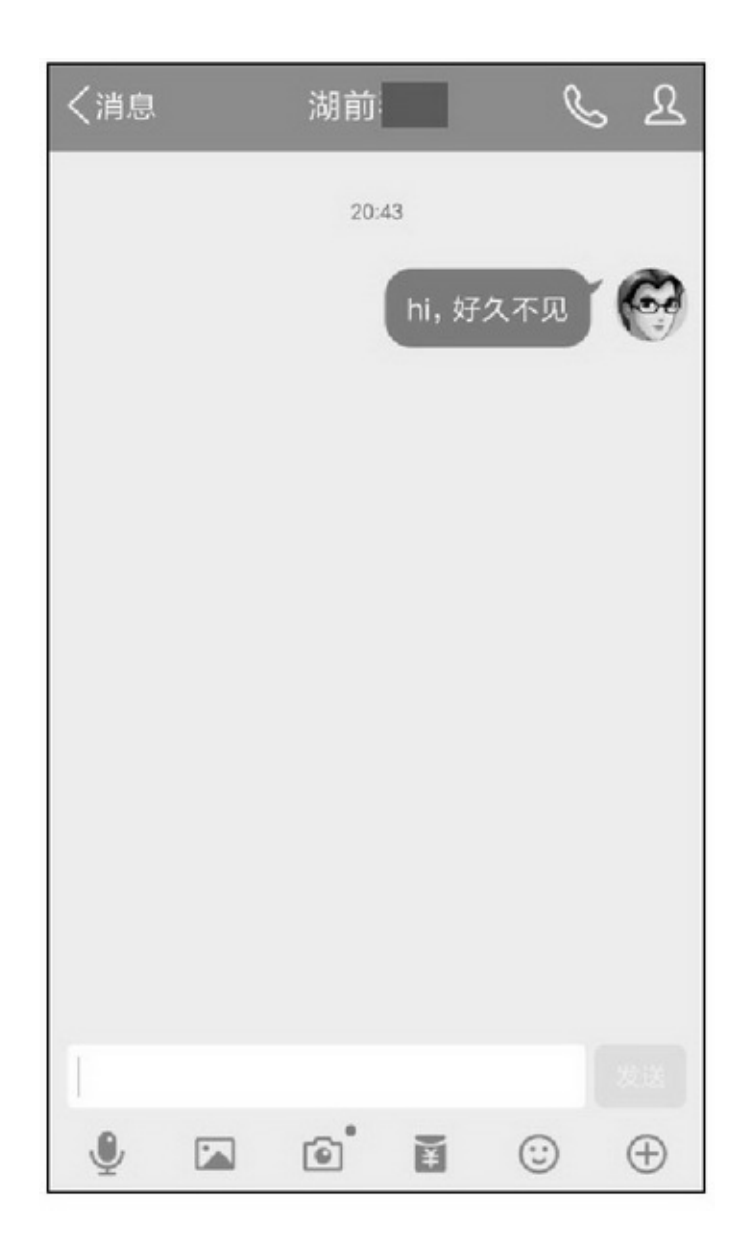

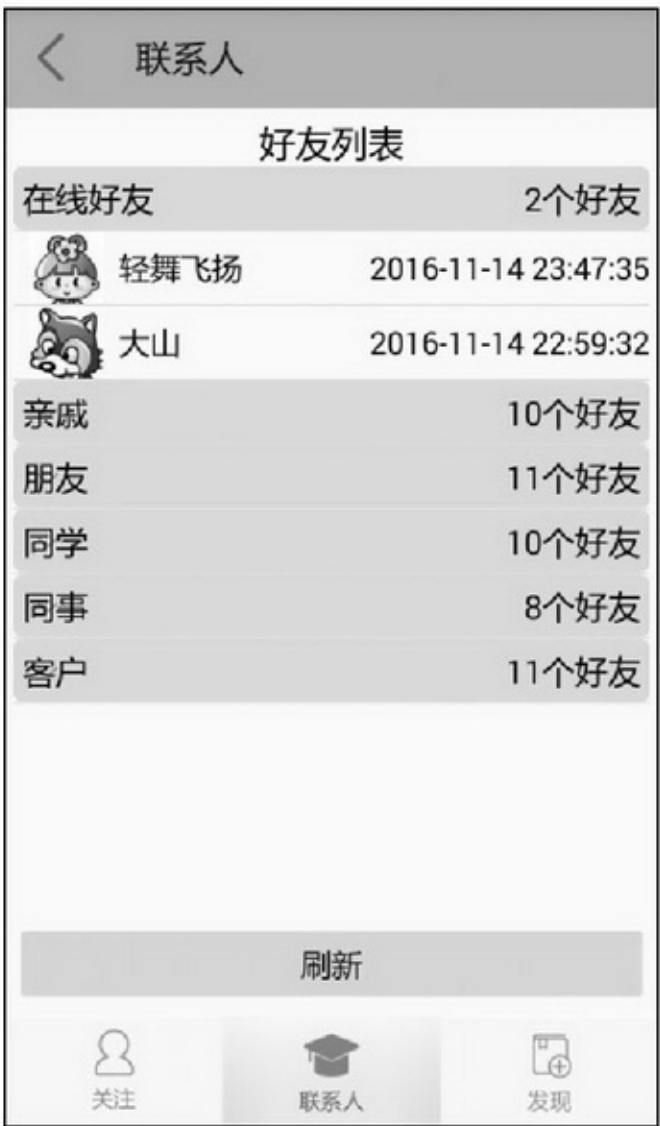

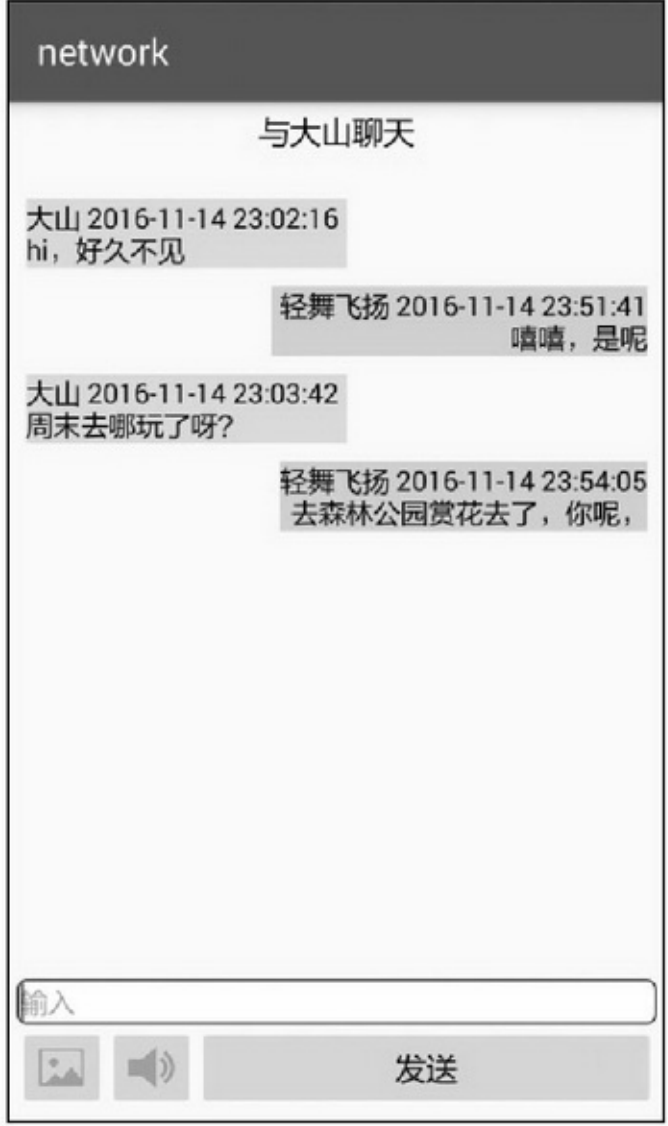

8

HTTPAppHTTP HTTPHTTP

**SocketSocket** Socket 1. QQ3Socket3 (1)SocketSocket (2)SocketSocket (3)SocketASocketABSocket 2.App (1)3 (2)SocketAppSocketSocketApplication (3)Socket (4)SocketBroadcast (5)App 3.Socket Socket (1)SocketSocket (2)Socket (3)Socket ①Socket ②SocketSocket ③Socket ④SocketSocket 4. ()SocketXMLJSON

10.5.2ExpandableListView () LinearLayoutListViewGridViewExpandableListView

setAdapterExpandableListAdapter expandGroup

collapseGroup isGroupExpanded setSelectedGroup setSelectedChild setGroupIndicator setChildIndicator setOnGroupExpandListenerOnGroupExpandListeneronGroupExpand

setOnGroupCollapseListenerOnGroupCollapseListener

onGroupCollapse

setOnGroupClickListenerOnGroupClickListeneronGroupClick

setOnChildClickListenerOnChildClickListeneronChildClick -ExpandableListAdapter5 getGroupCount getChildrenCount getGroupView getChildView isChildSelectable ()

```
public class MailExpandAdapter implements
     ExpandableListAdapter,OnGroupClickListener,OnChildClickListener {
          private LayoutInflater mInflater;
          private Context mContext;
          private ArrayList<MailBox> mBoxList;
          public MailExpandAdapter(Context context, ArrayList<MailBox> box_list) {
                mInflater = LayoutInflater.from(context);
                mContext = context;mBoxList = box_list;
          3
          @Override
          public int getGroupCount() {
                return mBoxList.size();
          @Override
          public int getChildrenCount(int groupPosition) {
                return mBoxList.get(groupPosition).mail_list.size();
          3
          @Override
          public View getGroupView(int groupPosition, boolean isExpanded, View convertView, ViewGroup
parent) {
                ViewHolderBox holder = null;
                if (convertView == null) {
                     holder = new ViewHolderBox();
                     convertView = mInflater.inflate(R.layout.item_box, null);
                     holder.iv_box = (ImageView) convertView.findViewById(R.id.iv_box);
                     holder.tv_box = (TextView) convertView.findViewById(R.id.tv_box);
                     holder.tv_count = (TextView) convertView.findViewById(R.id.tv_count);
                     convertView.setTag(holder);
                } else {
                     holder = (ViewHolderBox) convertView.getTag();
                ł
                MailBox box = mBoxList.get(groupPosition);
```
```
holder.iv_box.setImageResource(box.box_icon);
     holder.tv_box.setText(box.box_title);
     holder.tv_count.setText(box.mail_list.size()+"封邮件");
     return convertView;
¥
@Override
public View getChildView(final int groupPosition, final int childPosition,
          boolean isLastChild, View convertView, ViewGroup parent) {
     ViewHolderMail holder = null;
     if (convertView == null) {
          holder = new ViewHolderMail();
          convertView = mInflater.inflate(R.layout.item_mail, null);
          holder.ck_mail = (CheckBox) convertView.findViewById(R.id.ck_mail);
          holder.tv date = (TextView) convertView.findViewById(R.id.tv date);
          convertView.setTag(holder);
     } else {
          holder = (ViewHolderMail) convertView.getTag();
     MailItem item = mBoxList.get(groupPosition).mail_list.get(childPosition);
     holder.ck_mail.setText(item.mail_title);
     holder.ck_mail.setOnCheckedChangeListener(new OnCheckedChangeListener() {
          @Override
          public void onCheckedChanged(CompoundButton buttonView, boolean isChecked) {
                MailBox box = mBoxList.get(groupPosition);
                MailItem item = box.mail_list.get(childPosition);
                String desc = String.format("您点击了%s,标题是%s", box.box_title, item.mail_title);
                Toast.makeText(mContext, desc, Toast.LENGTH_SHORT).show();
          Ŋ.
     \mathcal{V}:
     holder.tv_date.setText(item.mail_date);
     return convertView;
J.
@Override
public boolean isChildSelectable(int groupPosition, int childPosition) {
     return true; //如果子条目需要响应点击事件, 这里就要返回 true
۸
public final class ViewHolderBox {
     public ImageView iv_box;
     public TextView tv_box;
     public TextView tv_count;
```

```
ł
          public final class ViewHolderMail {
                public CheckBox ck_mail;
                public TextView tv_date;
           ł
          @Override
          public boolean onChildClick(ExpandableListView parent, View v, int groupPosition, int childPosition,
long id) {
                ViewHolderMail holder = (ViewHolderMail) v.getTag();
                holder.ck_mail.setChecked(!(holder.ck_mail.isChecked()));
                return true;
           ł
          @Override
          public boolean onGroupClick(ExpandableListView parent, View v, int groupPosition, long id) {
                String desc = String.format("您点击了%s", mBoxList.get(groupPosition).box_title);
                Toast.makeText(mContext, desc, Toast.LENGTH_SHORT).show();
                return false; //如果返回 true, 就不会展示子列表
```
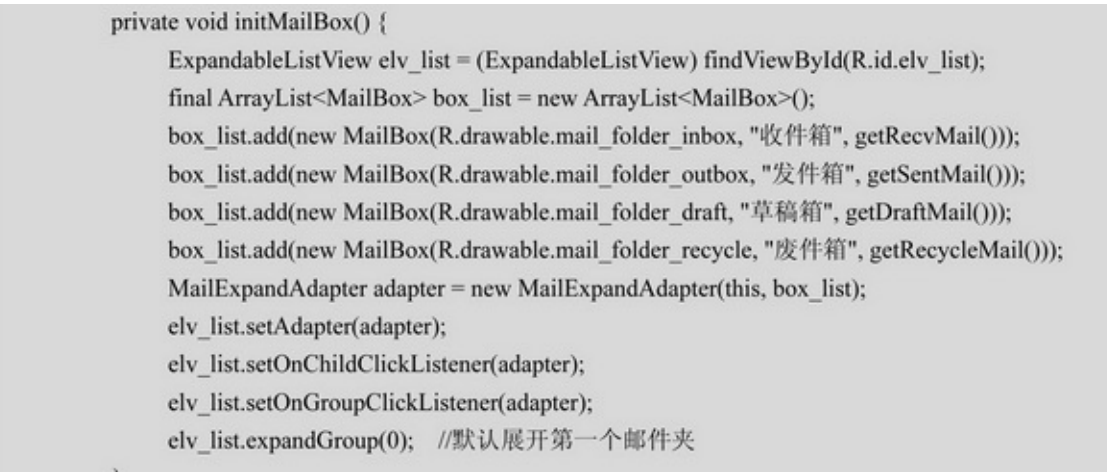

#### 10-3710-3810-3710-38

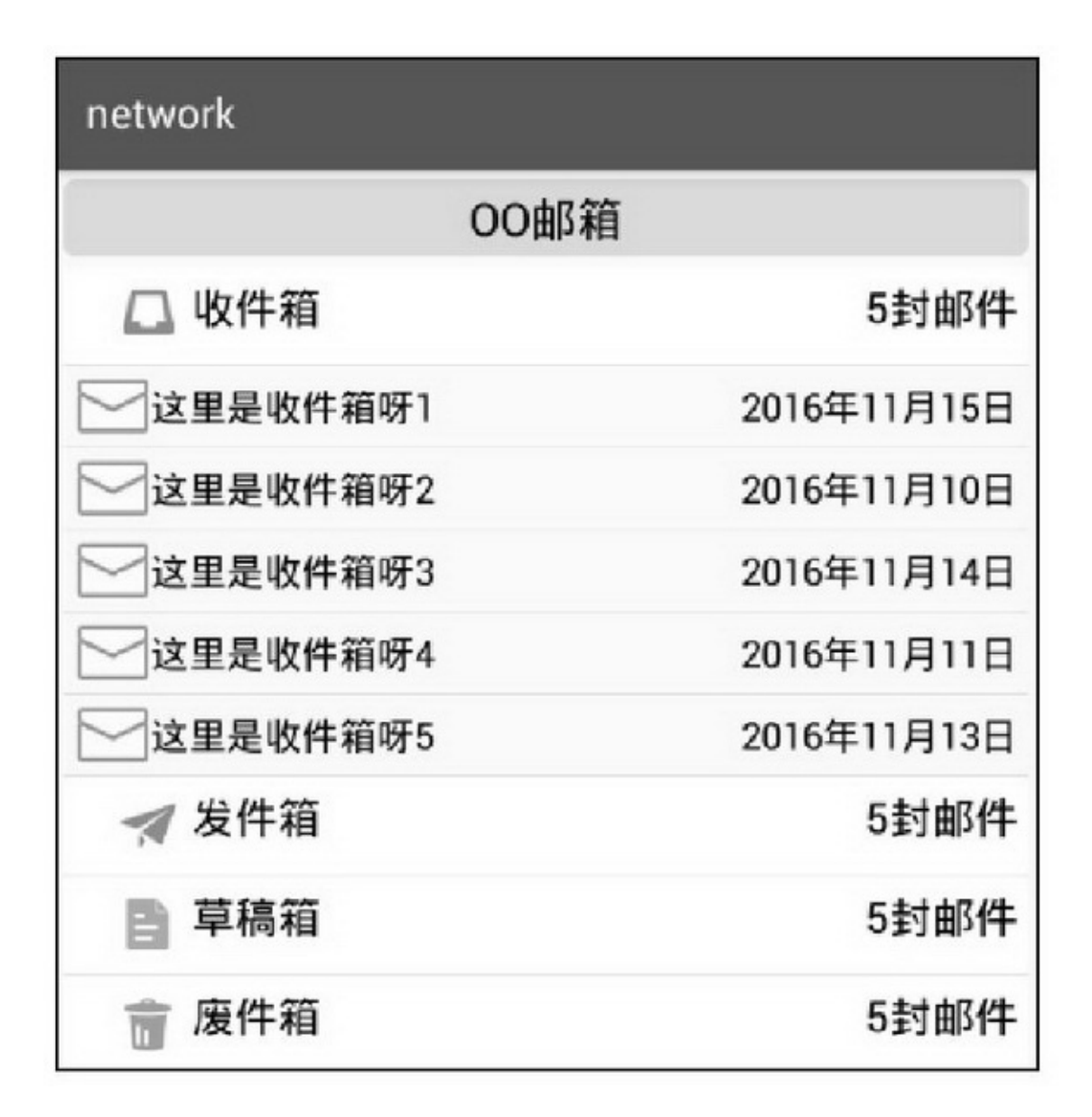

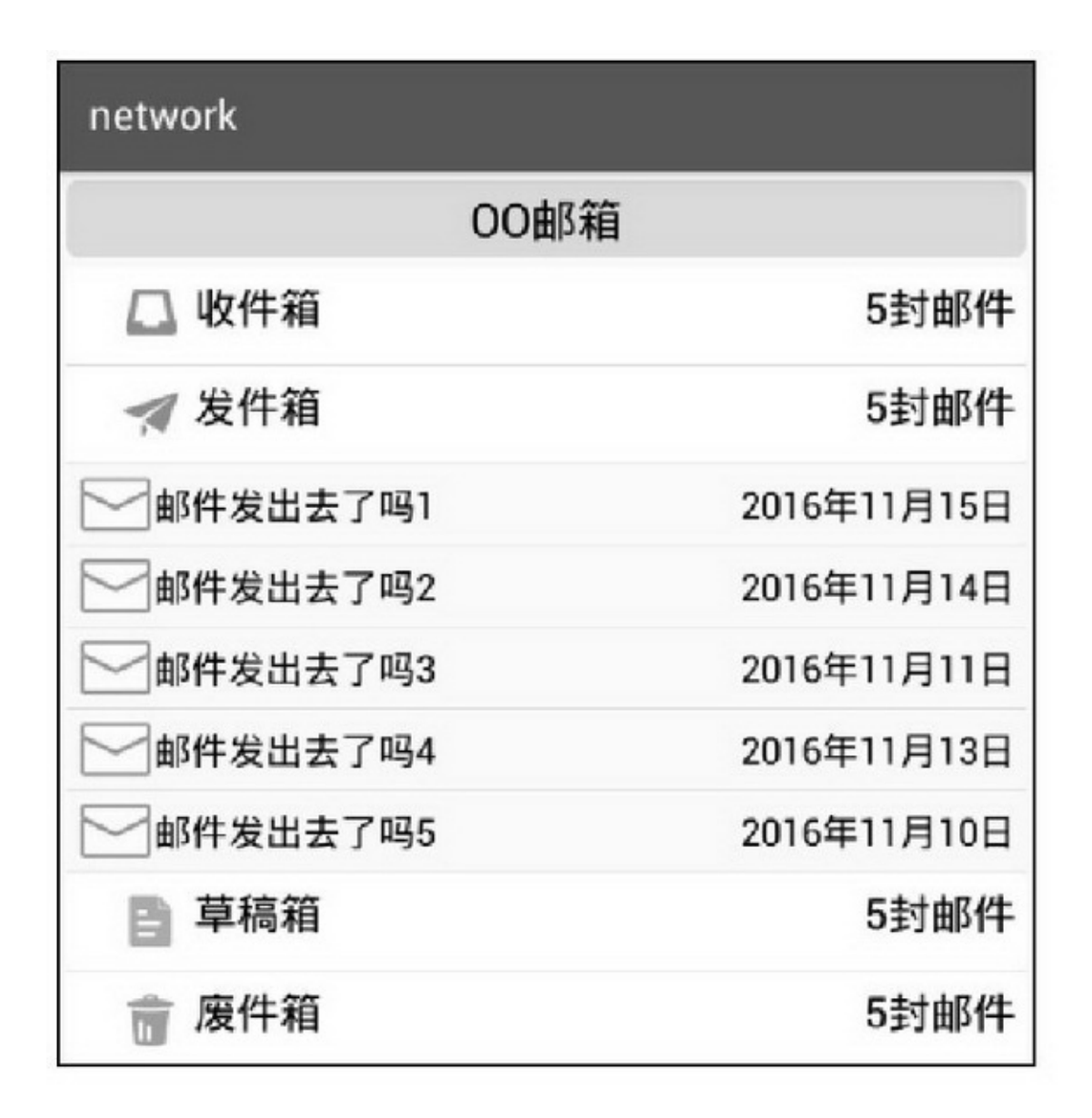

 $\overline{3}$ 

(1)isChildSelectabletrue

(2)setOnChildClickListeneronChildClick

(3) Button EditTextsetFocusablesetFocusableInTouchMode

false5"5.2.2ListView"descendantFocusability

android:descendantFocusability="blocksDescendants"

### 10.5.3

(1)AndroidManifest.xml

 $<!--->$ 

<uses-permission android:name="android.permission.INTERNET" /> <!-- -->

<uses-permission

android:name="android.permission.ACCESS\_NETWORK\_STATE" /> <usespermission android:name="android.permission.ACCESS\_WIFI\_STATE" /> <!--  $SD$  -->

<uses-permission

android:name="android.permission.WRITE\_EXTERNAL\_STORAGE" />

<uses-permission

android:name="android.permission.READ\_EXTERNAL\_STORAGE" /> <usespermission

android:name="android.permission.MOUNT\_UNMOUNT\_FILESYSTEMS" /> (2)AndroidManifest.xmlapplicationandroid:name=".MainApplication"

```
<receiver android:name=".ChatMainActivity$RecvMsgReceiver" >
    <intent-filter>
         <action android:name="com.example.network.RECV_MSG" />
    </intent-filter>
</receiver>
<receiver android:name=".QQContactActivity$GetListReceiver" >
    <intent-filter>
         <action android:name="com.example.network.GET_LIST" />
    </intent-filter>
</receiver>
```
3

(1)UploadTestUploadServlet.java (2)UploadTestQueryFriend.java (3)SocketSocketChatServer.java

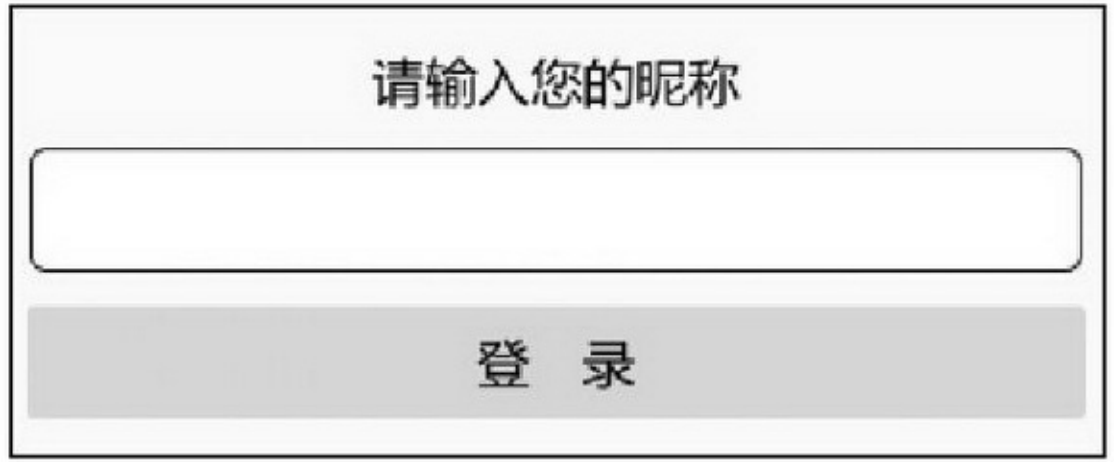

UploadTestSocketApp(AppURLIP)App10-39

10-4010-4110-40A""B""10-41

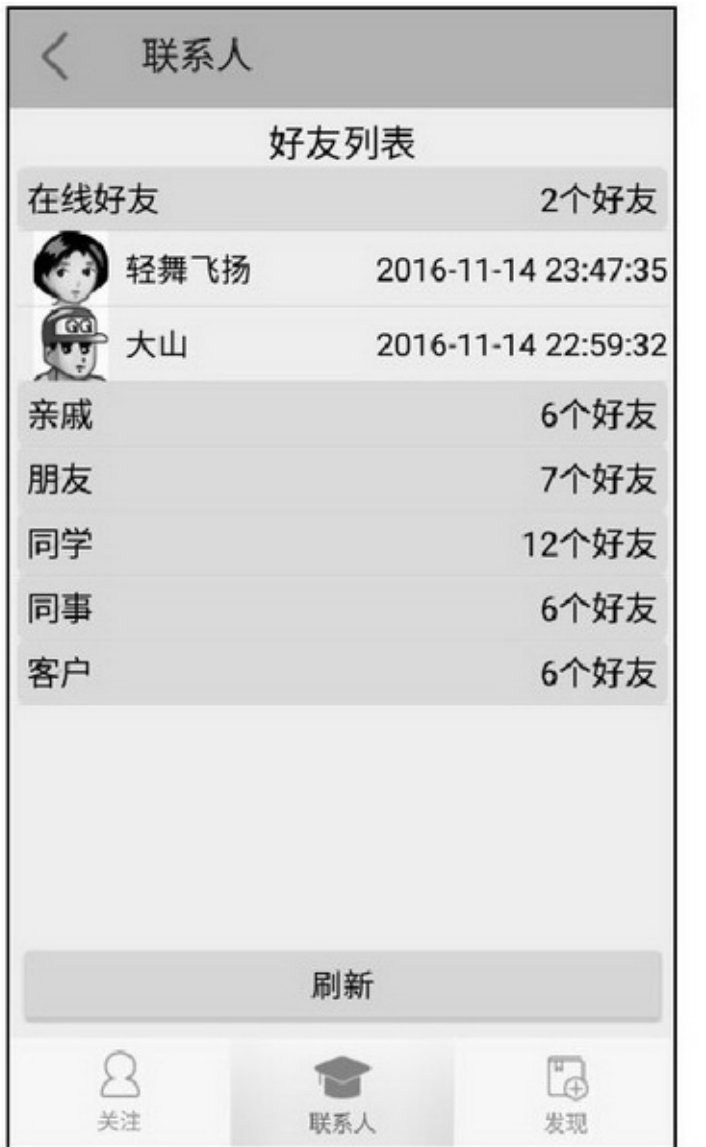

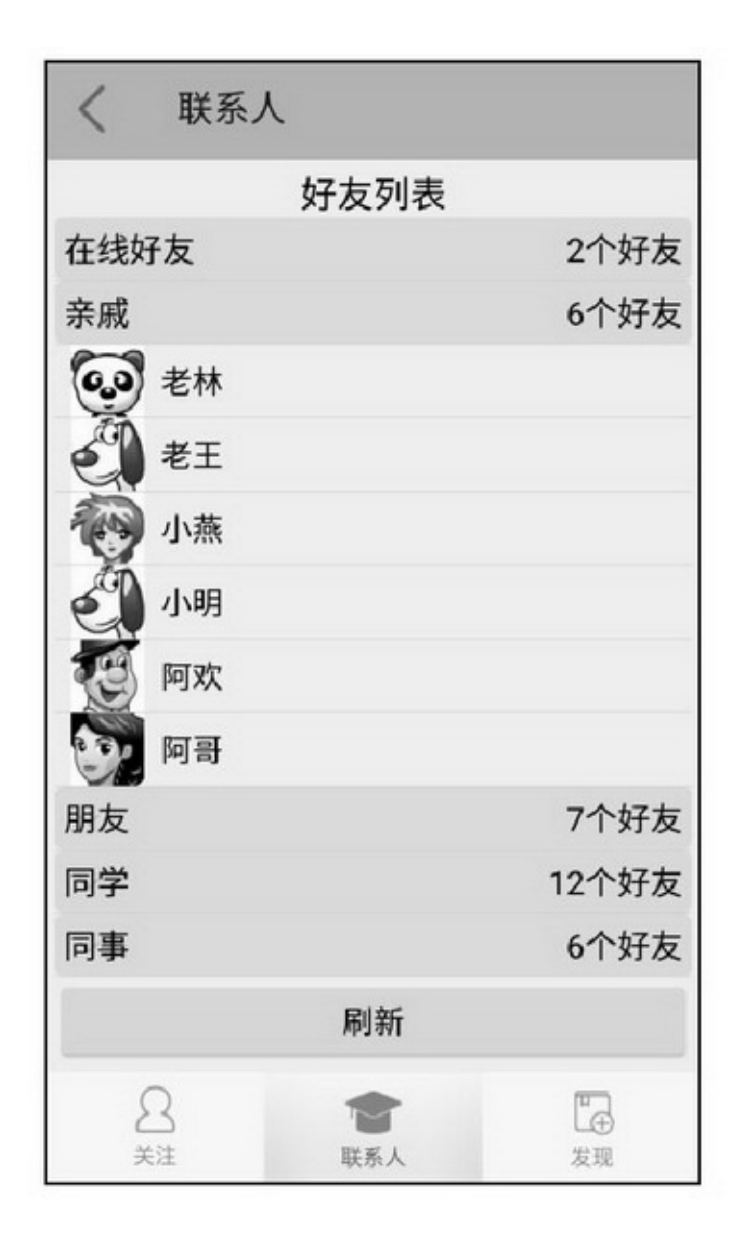

10-42~10-4510-4210-43A("")10-4410-45B("")

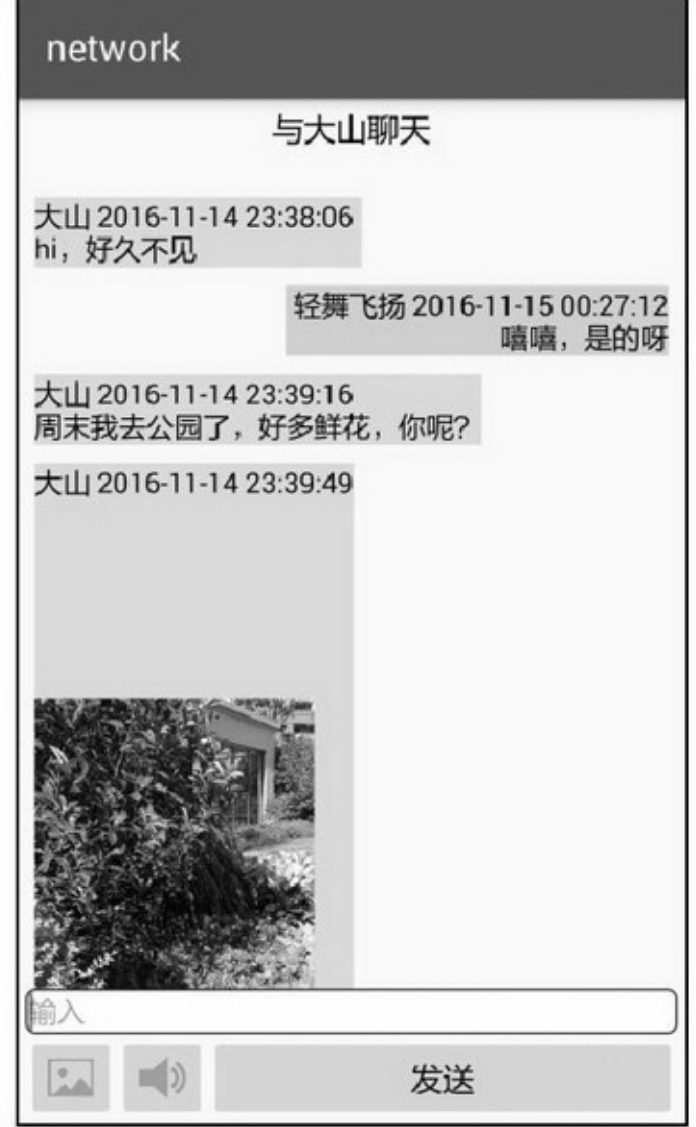

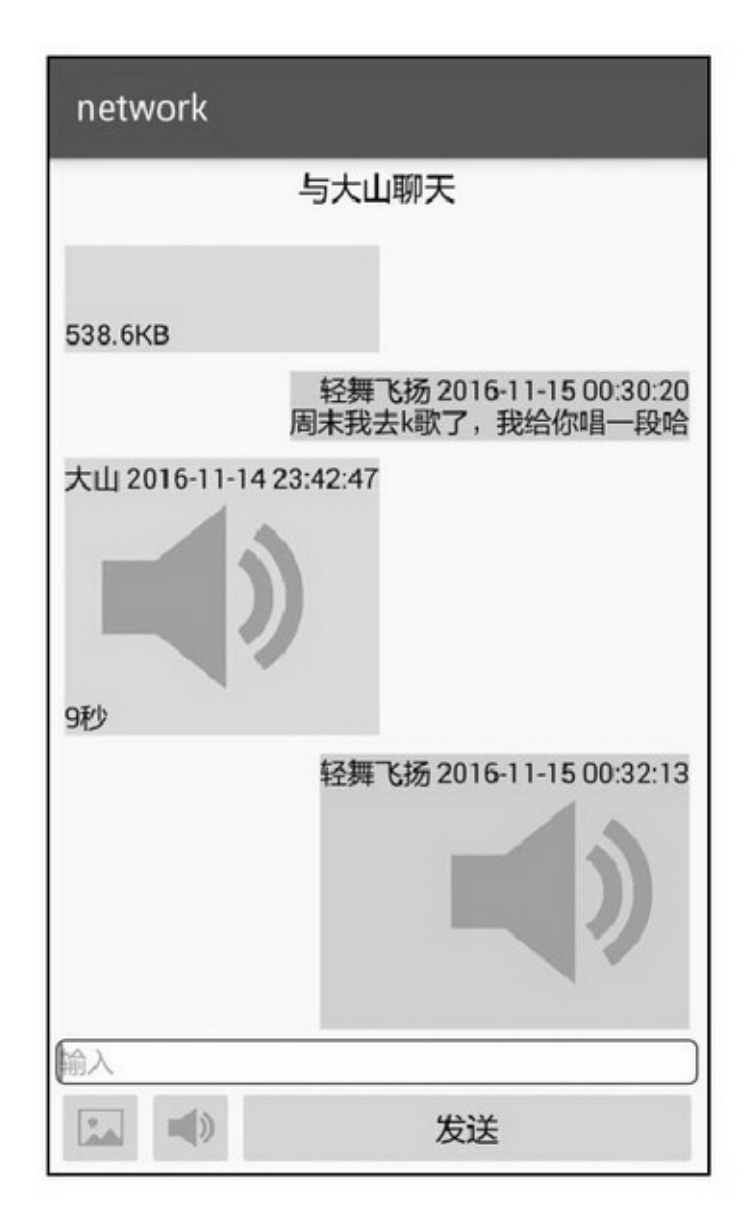

10-432

network

#### 与轻舞飞扬聊天

大山 2016-11-14 23:38:06 hi, 好久不见

轻舞飞扬 2016-11-14 23:38:36<br>嘻嘻,是的呀

大山 2016-11-14 23:39:15<br>周末我去公园了,好多鲜花,你呢?

大山 2016-11-14 23:39:48

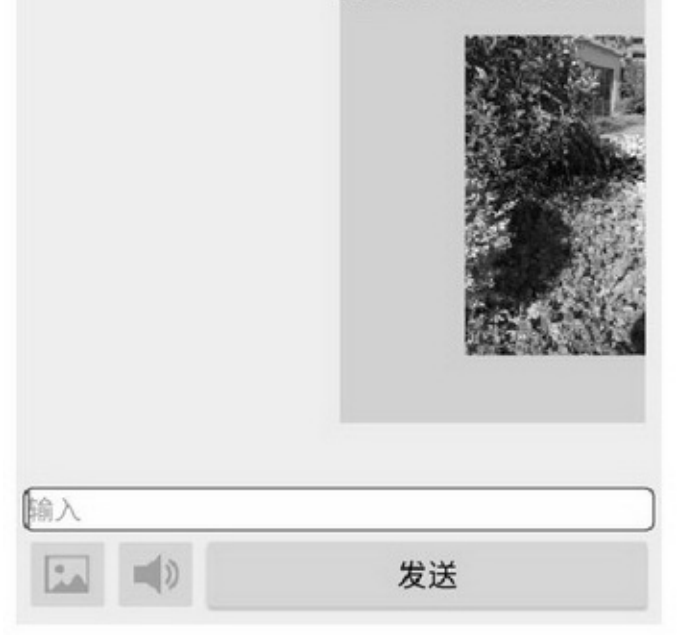

QQ3 (1)9 (2)4SQLiteSQLite  $(3)9$ ""App App

10-452

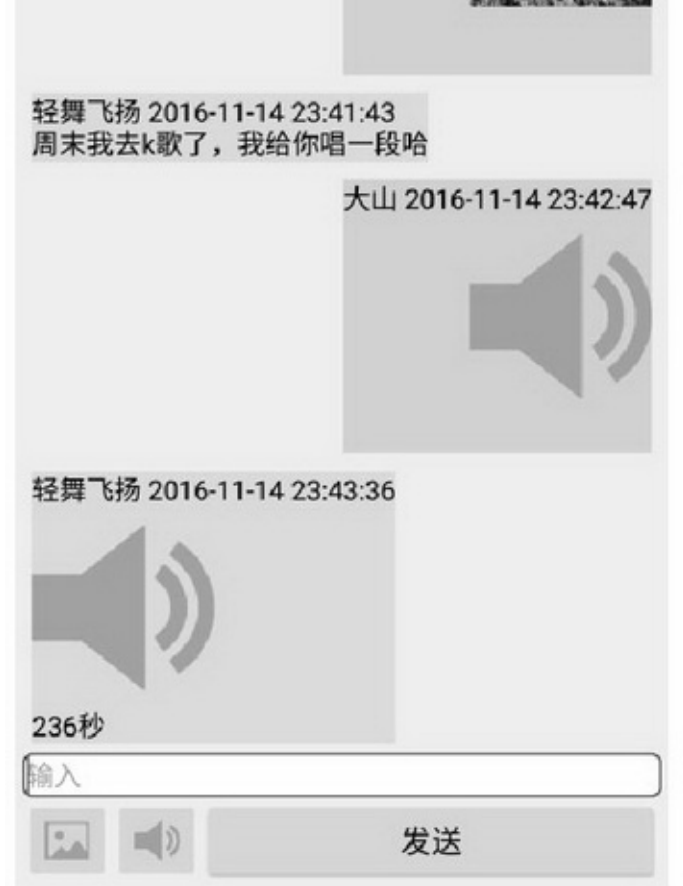

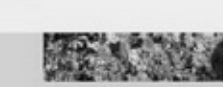

与轻舞飞扬聊天

network

```
public class QQContactActivity extends AppCompatActivity implements
           OnClickListener, OnQueryFriendListener {
     private final static String TAG = "QQContactActivity";
     private static Context mContext;
     private static ExpandableListView elv_friend;
     private static ArrayList<FriendGroup> mGroupList;
     private static FriendGroup mGroupOnline = new FriendGroup();
     @Override
     protected void onCreate(Bundle savedInstanceState) {
           super.onCreate(savedInstanceState);
           setContentView(R.layout.activity_qq_contact);
           Toolbar tl head = (Toolbar) findViewById(R.id.tl head);
           tl_head.setTitle(getResources().getString(R.string.menu_second));
           setSupportActionBar(tl_head);
           tl_head.setNavigationOnClickListener(new OnClickListener() {
                @Override
                public void onClick(View view) {
                      finish();
           \});
           mContext = getApplicationContext();
           mGroupOnline.title = "在线好友";
           mGroupList = new ArrayList<FriendGroup>();
           elv_friend = (ExpandableListView) findViewById(R.id.elv_friend);
           findViewById(R.id.btn_refresh).setOnClickListener(this);
           QueryFriendTask queryTask = new QueryFriendTask(this);
           queryTask.setOnQueryFriendListener(this);
           queryTask.execute();
```

```
@Override
public void onQueryFriend(String resp) {
     try \{JSONObject obj = new JSONObject(resp);
          JSONArray groupArray = obj.getJSONArray("group_list");
          for (int i=0; i<groupArray.length(); i++) {
                JSONObject groupObj = groupArray.getJSONObject(i);
                FriendGroup group = new FriendGroup();
                group.title = groupObj.getString("title");
                JSONArray friendArray = groupObj.getJSONArray("friend_list");
                for (int j=0; j<friendArray.length(); j++) {
                      JSONObject friendObj = friendArray.getJSONObject(j);
                      Friend friend = new Friend("", friendObj.getString("name"), "");
                      group.friend_list.add(friend);
                ķ,
                mGroupList.add(group);
          \mathbf{r}showAllFriend();
     } catch (JSONException e) {
          e.printStackTrace();
          Toast.makeText(this, "获取全部好友列表出错: "+e.getMessage(),
                    Toast.LENGTH_SHORT).show();
     \mathcal{V}\mathbf{r}@Override
protected void onResume() {
     mHandler.postDelayed(mRefresh, 500);
     super.onResume();
\mathbf{1}@Override
protected void onDestroy() {
     MainApplication.getInstance().sendAction(ClientThread.LOGOUT, "", "");
     super.onDestroy();
þ
private Handler mHandler = new Handler();
private Runnable mRefresh = new Runnable() {
     @Override
     public void run() {
```
3

```
MainApplication.getInstance().sendAction(ClientThread.GETLIST, "", "");
     ł.
\frac{1}{2}@Override
public void onClick(View v) {
     if (v.getId() == R.id.btn_refresh) {
           mHandler.post(mRefresh);
ð
public static class GetListReceiver extends BroadcastReceiver {
     @Override
     public void onReceive(Context context, Intent intent) {
           if (intent != null) {
                 Log.d(TAG, "onReceive");
                 String content = intent.getStringExtra(ClientThread.CONTENT);
                 if (mContext != null && content != null && content.length() > 0) {
                      showFriendOnline(content);
                 ł.
           3
     ł
3
private static void showFriendOnline(String content) {
     int pos = content.indexOf(ClientThread.SPLIT_LINE);
     String head = content.substring(0, pos);
     String body = content.substring(pos + 1);
     String[] splitArray = head.split(ClientThread.SPLIT_ITEM);
     if (splitArray[0].equals(ClientThread.GETLIST)) {
           String[] bodyArray = body.split("\\|");
           ArrayList<Friend> friendList = new ArrayList<Friend>();
           for (int i = 0; i < body Array.length; i++) {
                 String[] itemArray = bodyArray[i].split(ClientThread.SPLIT_ITEM);
                if (bodyArray[i].length() > 0 && itemArray != null && itemArray.length >= 3) {
                      friendList.add(new Friend(itemArray[0], itemArray[1], itemArray[2]));
                 Ŋ.
           ł
           mGroupOnline.friend_list = friendList;
           show AllFriendO:
     } else {
           String hint = String.format("%s\n%s", splitArray[0], body);
           Toast.makeText(mContext, hint, Toast.LENGTH_SHORT).show();
```
ł

ì

private static void showAllFriend() {

```
ArrayList<FriendGroup> all_group = new ArrayList<FriendGroup>();
```

```
all_group.add(mGroupOnline);
```

```
all_group.addAll(mGroupList);
```
FriendExpandAdapter adapter = new FriendExpandAdapter(mContext, all group);

```
elv_friend.setAdapter(adapter);
```
elv\_friend.setOnChildClickListener(adapter);

```
elv_friend.setOnGroupClickListener(adapter);
```

```
elv_friend.expandGroup(0); //默认展开在线好友
```
}

**10.6**

App()HTTP(HTTPHTTP)( )(Socket)"QQ"App 4 (1) (2)HTTP (3)

(4)Socket

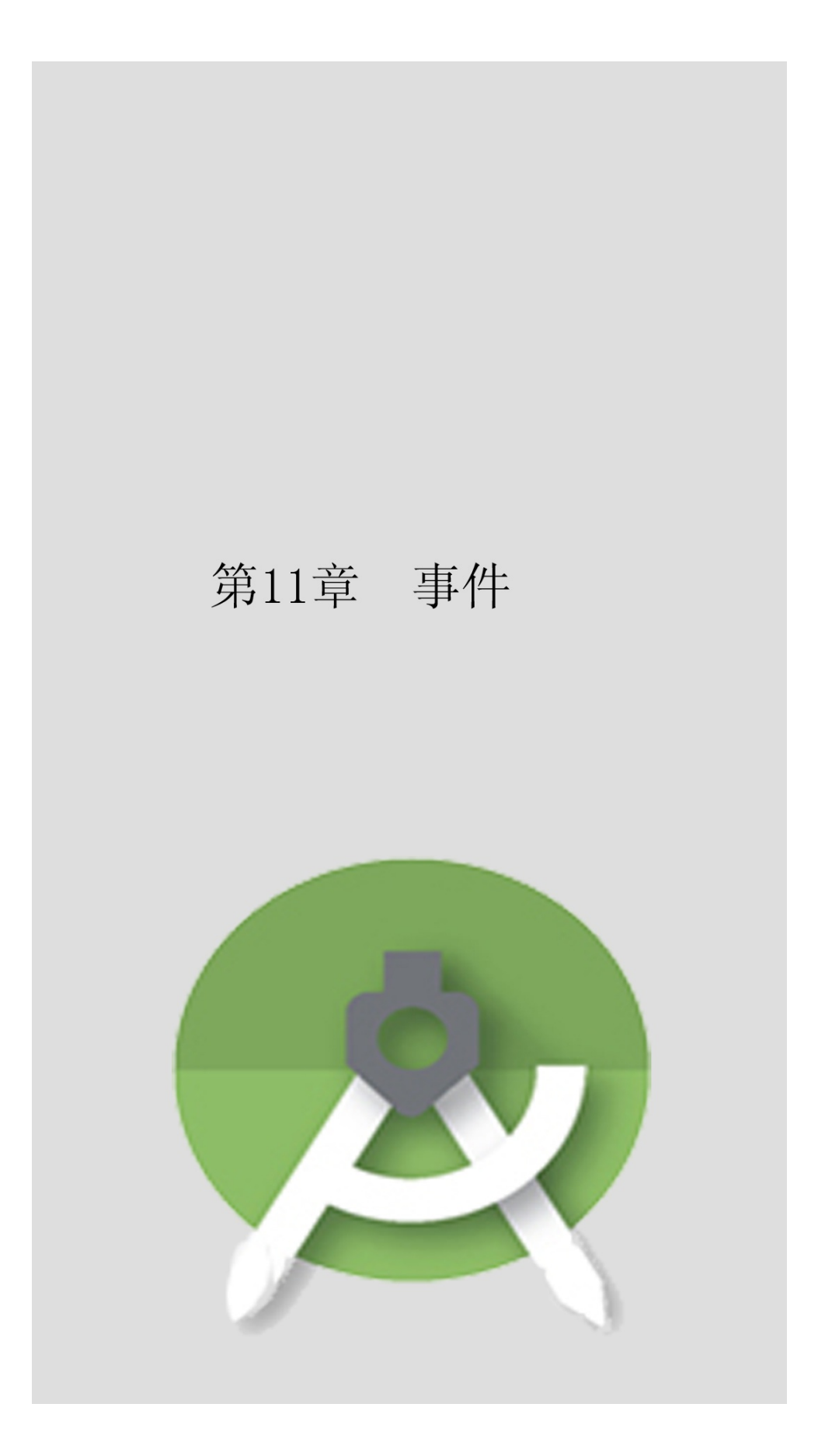

App"——"

# **11.1**

App""

11.1.1

### App3EditTextTextWatcher setOnKeyListenerOnKeyListeneronKey 11-1OnKeyListener()

#### 11-1

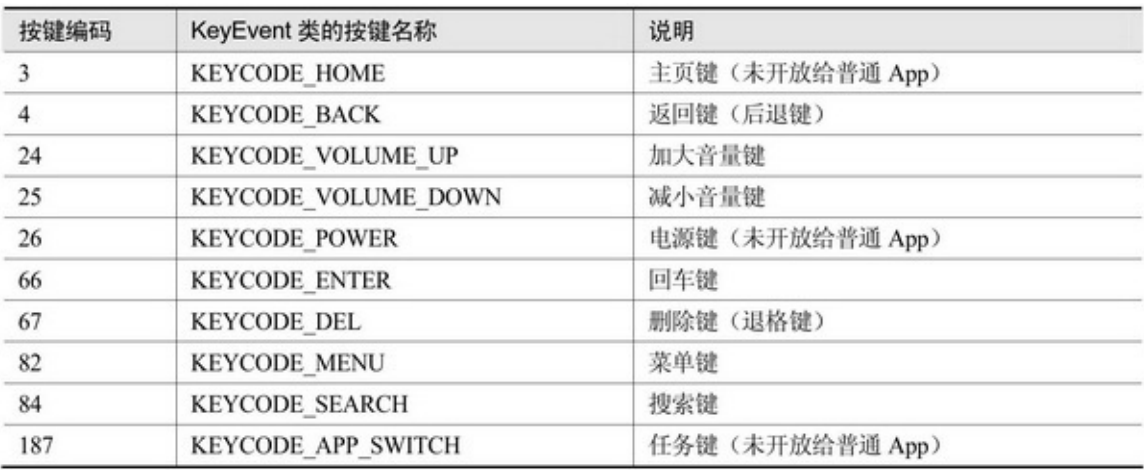

onKey(KeyEvent.ACTION\_DOWN) (KeyEvent.ACTION\_UP)

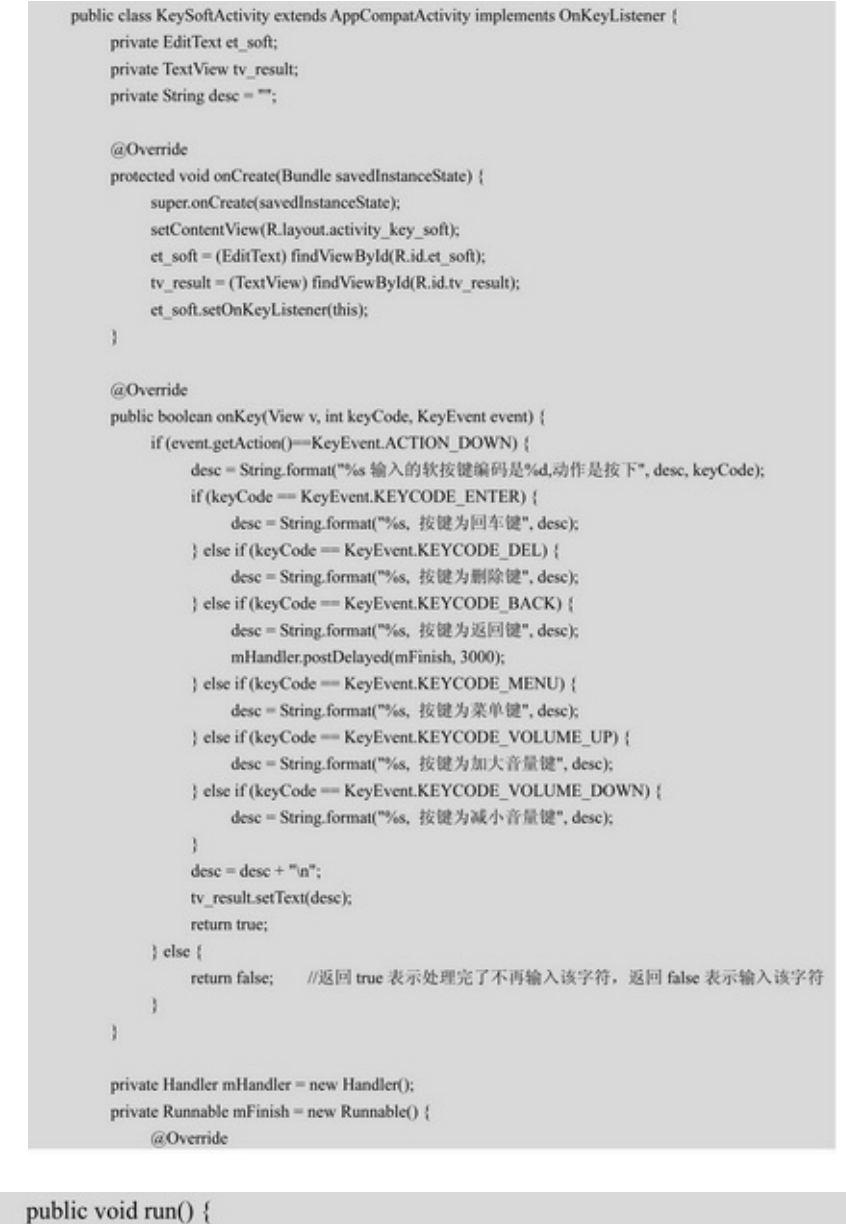

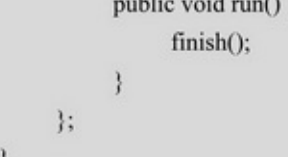

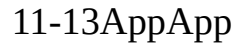

### event

## hello

输入的软按键编码是66,动作是按下, 按键为回车键 输入的软按键编码是67,动作是按下, 按键为删除键 输入的软按键编码是24,动作是按下, 按键为加大音量键 输入的软按键编码是25,动作是按下, 按键为减小音量键 输入的软按键编码是82,动作是按下, 按键为菜单键 输入的软按键编码是4,动作是按下, 按键为返回键

#### 11-1

### 11.1.2

ActivityonKeyDownonKeyDownonKeyKeyEvent

(1)onKeyDownActivityonKey (2)onKeyDown()onKey (3)onKeyDownonKey

```
@Override
public boolean onKeyDown(int keyCode, KeyEvent event) {
     desc = String.format("%s 物理按键的编码是%d", desc, keyCode);
     if (keyCode == KeyEvent.KEYCODE_BACK) {
         desc = String.format("%s, 按键为返回键", desc);
         mHandler.postDelayed(mFinish, 3000);
     } else if (keyCode == KeyEvent.KEYCODE MENU) {
         desc = String.format("%s, 按键为菜单键", desc);
     } else if (keyCode == KeyEvent.KEYCODE_VOLUME_UP) {
         desc = String.format("%s, 按键为加大音量键", desc);
     } else if (keyCode == KeyEvent.KEYCODE_VOLUME_DOWN) {
         desc = String.format("%s, 按键为减小音量键", desc);
     3
     desc = desc + "n";tv_result.setText(desc);
     return true; //返回 true 表示不再响应系统动作, 返回 false 表示继续响应系统动作
ł
private Handler mHandler = new Handler();
private Runnable mFinish = new Runnable() {
    @Override
     public void run() {
         finish();
};
```
### event

### 请按设备上的物理键开始检测

物理按键的编码是24, 按键为加大音量键 理按键的编码是25, 按键为减小音量键 物理按键的编码是82, 按键为菜单键 物理按键的编码是4, 按键为返回键

 $11 - 2$ 

 $11-2App4$ ""AppAppApp

### ""onKeyDown

```
private boolean bExit = false;
@Override
public boolean onKeyDown(int keyCode, KeyEvent event) {
     if (keyCode == KeyEvent.KEYCODE_BACK) {
          if(bExit)finish();
          Þ
          bExit = true;Toast.makeText(this, "再按一次返回键退出!", Toast.LENGTH_SHORT).show();
          return true;
     } else {
          return super.onKeyDown(keyCode, event);
```
#### ActivityonBackPressed

```
private boolean bExit = false;
@Override
public void onBackPressed() {
     if (bExit) {
          finish();
          return;
     ł
     bExit = true;Toast.makeText(this, "再按一次返回键退出!", Toast.LENGTH_SHORT).show();
```
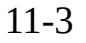

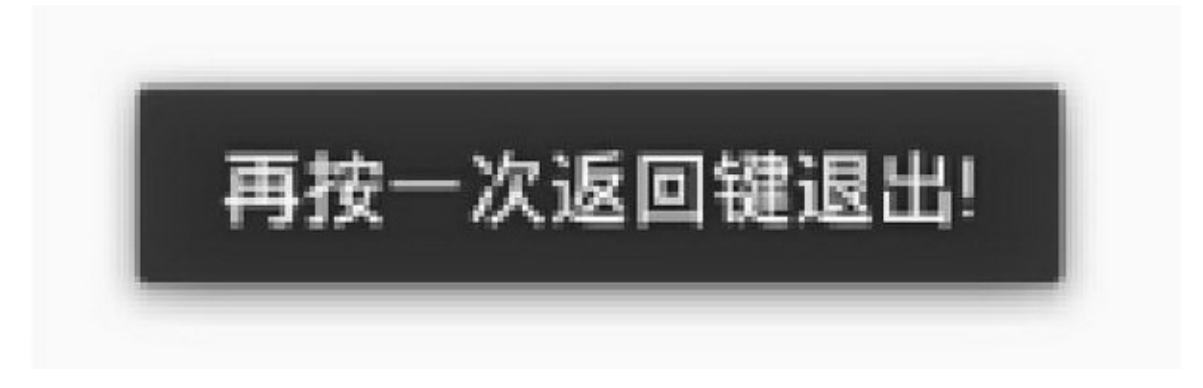

# 11.1.3

# 9Android6App

# ActivityonKeyDownOnKeyListener

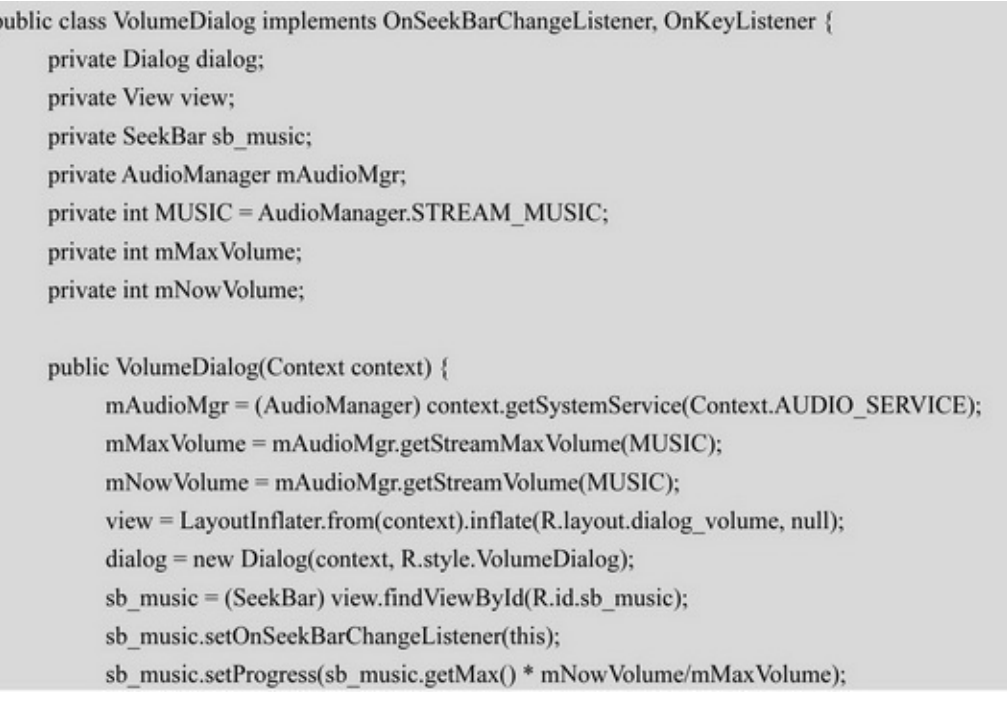

```
ł.
public void show() {
     dialog.getWindow().setContentView(view);
     dialog.getWindow().setLayout(
                LayoutParams.MATCH_PARENT, LayoutParams.WRAP_CONTENT);
     dialog.show();
     sb music.setFocusable(true);
     sb music.setFocusableInTouchMode(true);
     sb_music.setOnKeyListener(this);
\frac{1}{2}public void dismiss() {
     if (dialog != null && dialog.isShowing()) {
          dialog.dismiss();
     \}\mathbf{y}public boolean isShowing() {
     if (dialog != null) { }return dialog.isShowing();
     \} else \{return false;
     \mathcal{E}\mathbf{1}public void adjustVolume(int direction, boolean fromActivity) {
     if (direction == AudioManager.ADJUST_RAISE) {
          mNow Volume += 1;
     \}else\{mNowVolume -= 1;
     \mathbf{1}sb_music.setProgress(sb_music.getMax() * mNowVolume/mMaxVolume);
     mAudioMgr.adjustStreamVolume(MUSIC, direction, AudioManager.FLAG_PLAY_SOUND);
     if (mListener != null && from<br>Activity!=true) {
          mListener.onVolumeAdjust(mNowVolume);
     ¥
     close();
ł.
private void close() {
     mHandler.removeCallbacks(mClose);
     mHandler.postDelayed(mClose, 2000);
```

```
ĵ.
         private Handler mHandler = new Handler();
         private Runnable mClose = new Runnable() {
               @Override
               public void run() {
                   dismiss();
          b.
          @Override
          public void onProgressChanged(SeekBar seekBar, int progress, boolean fromUser) {
          à.
          @Override
          public void onStartTrackingTouch(SeekBar seekBar) {
          Ŷ.
         @Override
         public void onStopTrackingTouch(SeekBar seekBar) {
              mNowVolume = mMaxVolume * seekBar.getProgress()/seekBar.getMax();
               mAudioMgr.setStreamVolume(MUSIC, mNowVolume, AudioManager.FLAG_PLAY_SOUND);
              if (mListener != null) {
                   mListener.onVolumeAdjust(mNowVolume);
               3
               close();
          ĵ.
         @Override
         public boolean onKey(View v, int keyCode, KeyEvent event) {
              if (keyCode == KeyEvent.KEYCODE_VOLUME_UP && event.getAction()-KeyEvent.
ACTION_DOWN) {
                    adjustVolume(AudioManager.ADJUST_RAISE, false);
                   return true;
               } else if (keyCode == KeyEvent.KEYCODE_VOLUME_DOWN && event.getAction()==
KeyEvent.ACTION_DOWN) {
                   adjustVolume(AudioManager.ADJUST_LOWER, false);
                   return true;
               } else {
                   return false;
               3
          ý.
```

```
private VolumeAdjustListener mListener;
public void setVolumeAdjustListener(VolumeAdjustListener listener) {
     mListener = listener;
public static interface VolumeAdjustListener {
     public abstract void on VolumeAdjust(int volume);
```

```
public class VolumeSetActivity extends AppCompatActivity implements VolumeAdjustListener {
          private TextView tv_volume;
          private VolumeDialog dialog;
          private AudioManager mAudioMgr;
          @Override
          protected void onCreate(Bundle savedInstanceState) {
               super.onCreate(savedInstanceState);
               setContentView(R.layout.activity_volume_set);
               tv volume = (TextView) findViewById(R.id.tv volume);
               mAudioMgr = (AudioManager) getSystemService(Context.AUDIO SERVICE);
          @Override
          public boolean onKeyDown(int keyCode, KeyEvent event) {
               if (keyCode == KeyEvent.KEYCODE_VOLUME_UP && event.getAction()== KeyEvent.
ACTION_DOWN) {
                    showVolumeDialog(AudioManager.ADJUST_RAISE);
                    return true:
               } else if (keyCode == KeyEvent.KEYCODE_VOLUME_DOWN && event.getAction()==
KeyEvent.ACTION DOWN) {
                    showVolumeDialog(AudioManager.ADJUST_LOWER);
                    return true;
               } else if (keyCode == KeyEvent.KEYCODE_BACK) {
                    finish();
                    return false:
               } else {
                    return false;
               B
          private void showVolumeDialog(int direction) {
             if (dialog==null || dialog.isShowing()!=true) {
                  dialog = new VolumeDialog(this);
                  dialog.setVolumeAdjustListener(this);
                  dialog.show();
             dialog.adjustVolume(direction, true);
             onVolumeAdjust(mAudioMgr.getStreamVolume(AudioManager.STREAM_MUSIC));
       ł
       @Override
       public void on VolumeAdjust(int volume) {
             tv_volume.setText("调节后的音乐音量大小为: "+volume);
       3
```
### 11-411-511-411-5

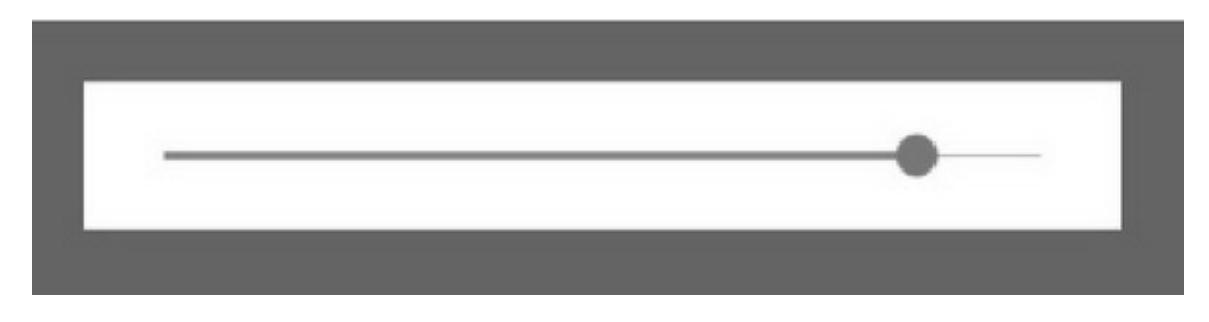

11-4

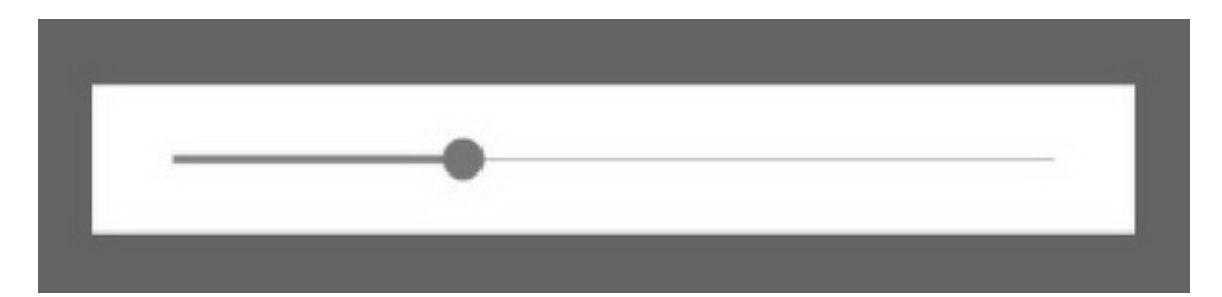

**11.2**

33——

11.2.1

()()Android(OnClickListener)

(OnLongClickListener)ScrollViewViewPagerApp

3()dispatchTouchEventonInterceptTouchEventonTouchEvent

dispatchTouchEventtrueonInterceptTouchEventfalse

onTouchEvent

onInterceptTouchEventtrueonTouchEventfalse

onTouchEventtrueonTouchEventfalse onTouchEventonTouchEvent

3()

ActivitydispatchTouchEventonTouchEvent

ViewGroupLayoutListViewGridViewSpinnerViewPager RecyclerViewToolbardispatchTouchEventonInterceptTouchEvent onTouchEvent

ViewTextViewImageViewButtondispatchTouchEvent onTouchEvent

onInterceptTouchEventonInterceptTouchEvent

33

dispatchTouchEventtrueonTouchEvent dispatchTouchEventonTouchEventonTouchEvent setOnTouchListenerOnTouchListeneronTouchonTouchEvent

dispatchTouchEventonInterceptTouchEvent dispatchTouchEventonInterceptTouchEvent onTouchEvent 3

```
dispatchTouchEvent
onInterceptTouchEvent
onTouchEvent
```

```
public class NotDispatchLayout extends LinearLayout {
     public NotDispatchLayout(Context context) {
          super(context);
     ł
     public NotDispatchLayout(Context context, AttributeSet attrs) {
          super(context, attrs);
     3
     @Override
     public boolean dispatchTouchEvent(MotionEvent ev) {
          if (mListener != null) {
                mListener.onNotDispatch();
           ł
          return false; // 一般容器默认返回 true, 即允许分发给下级
     3
     private NotDispatchListener mListener;
     public void setNotDispatchListener(NotDispatchListener listener) {
           mListener = listener;
     public static interface NotDispatchListener {
          public abstract void onNotDispatch();
```
onNotDispatch

```
public void onNotDispatch() {
    desc_no = String.format("%s%s 触摸动作未分发, 按钮点击不了了\n"
              , desc_no, DateUtil.getNowTime());
    tv_dispatch_no.setText(desc_no);
```
### 11-611-711-611-7onNotDispatch

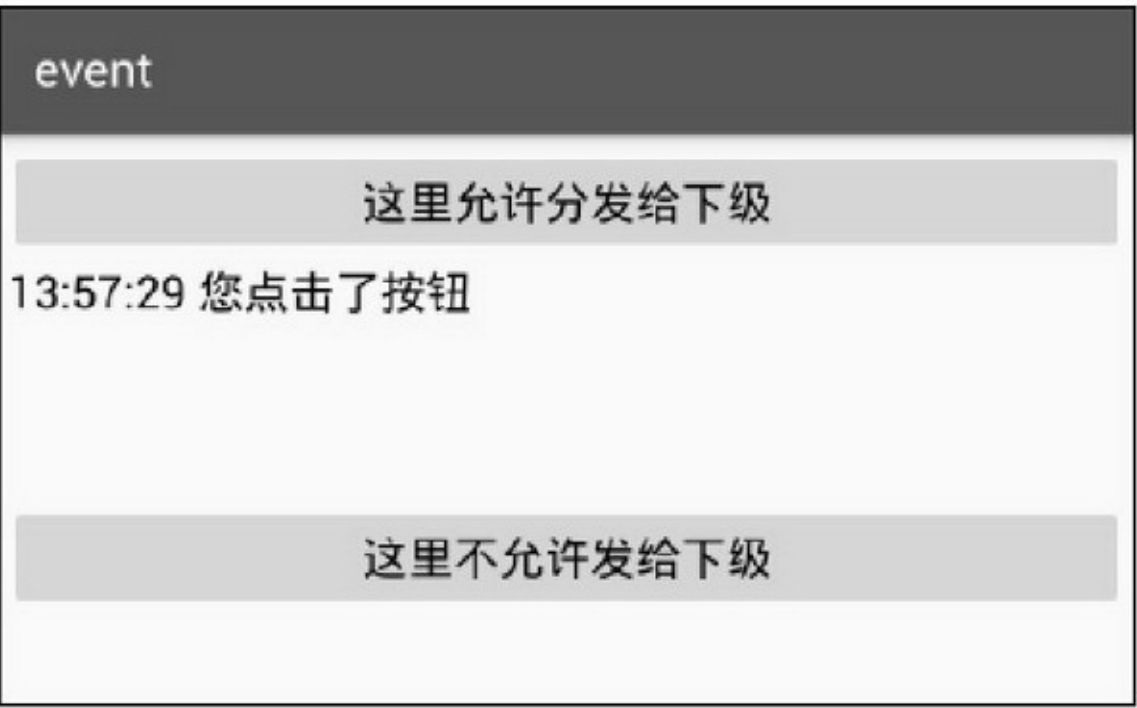

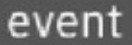

### 这里允许分发给下级

13:57:29 您点击了按钮

# 这里不允许发给下级

13:58:02 触摸动作未分发, 按钮点击不了了

```
public class InterceptLayout extends LinearLayout {
     public InterceptLayout(Context context) {
           super(context);
     y
     public InterceptLayout(Context context, AttributeSet attrs) {
           super(context, attrs);
     3
     @Override
     public boolean onInterceptTouchEvent(MotionEvent ev) {
           if (mListener != null) {
                mListener.onIntercept();
           return true; // 一般容器默认返回 false (不拦截), 不过滚动视图 ScrollView 会拦截
     ł
     private InterceptListener mListener;
     public void setInterceptListener(InterceptListener listener) {
           mListener = listener;
     public static interface InterceptListener {
           public abstract void onIntercept();
```
#### onIntercept

public void onIntercept() { desc\_yes = String.format("%s%s 触摸动作被拦截, 按钮点击不了了\n", desc\_yes, DateUtil.getNowTime()); tv\_intercept\_yes.setText(desc\_yes);

### 11-811-911-811-9onIntercept

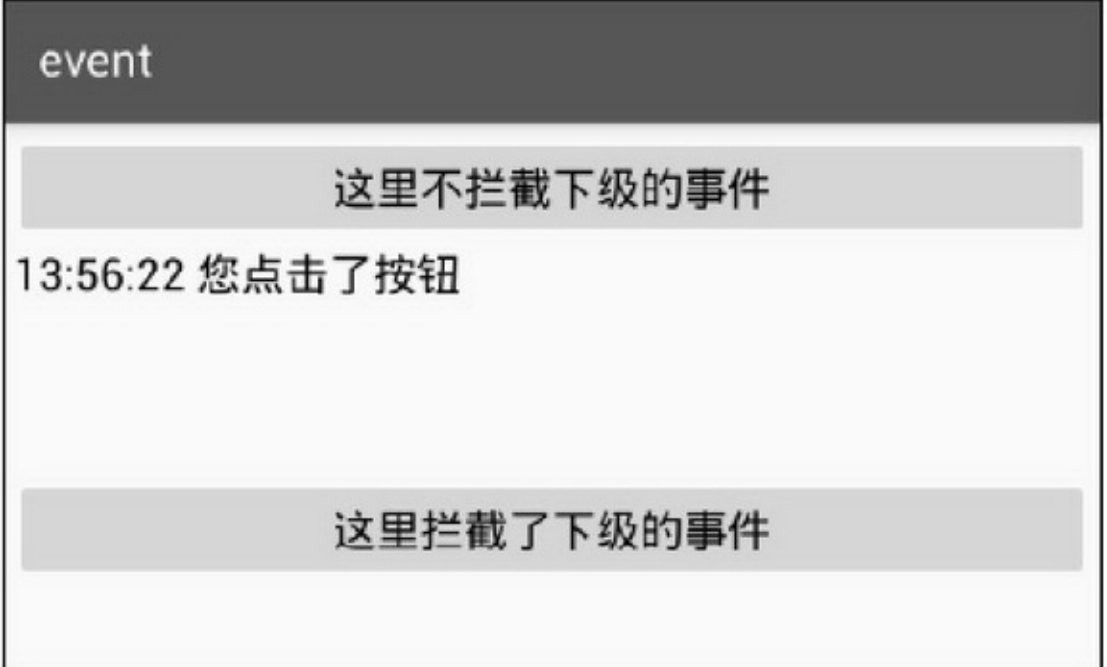

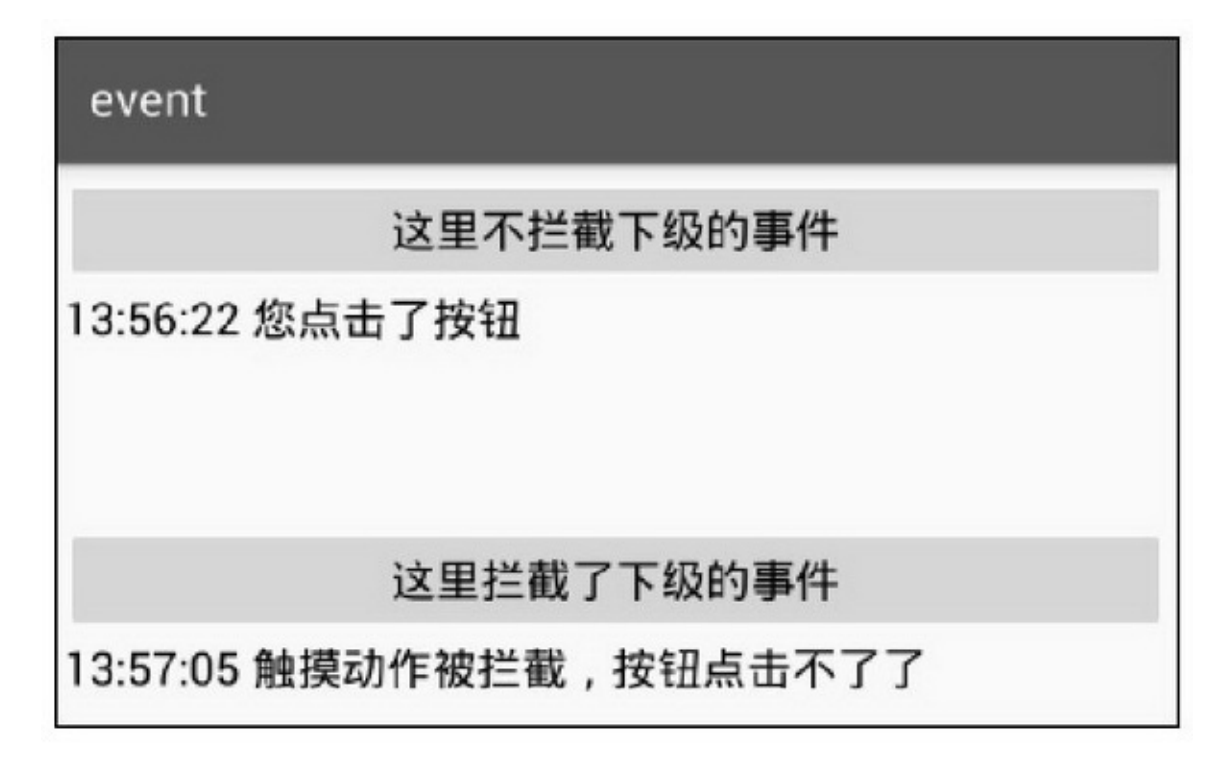

### 11.2.2MotionEvent dispatchTouchEventonInterceptTouchEvent onTouchEventMotionEventMotionEvent

MotionEvent

getAction11-2

#### 11-2

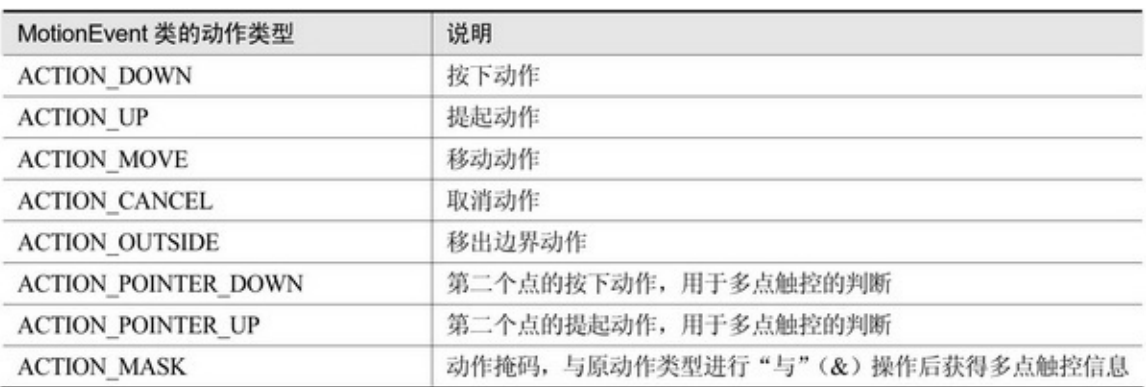

getEventTime() getX getY getRawX getRawY getPressure getPointerCount21

```
public class TouchSingleActivity extends AppCompatActivity {
     private TextView tv_touch;
     @Override
     protected void onCreate(Bundle savedInstanceState) {
          super.onCreate(savedInstanceState);
          setContentView(R.layout.activity_touch_single);
          tv_touch = (TextView) findViewById(R.id.tv_touch);
     ¥
     @Override
     public boolean onTouchEvent(MotionEvent event) {
          int seconds = (int) (event.getEventTime() / 1000); // 从开机到现在的毫秒数
          int hour = seconds / 3600;
          int minute = seconds % 3600 / 60;
          int second = seconds % 60;
          Date date = new Date(event.getEventTime());
          String desc = String.format("动作发生时间: 开机距离现在%02d:%02d:%02d",
                    hour, minute, second);
          desc = String.format("%s\n 动作名称是:", desc);
          int action = event.getAction();
          if (action == event.ACTION_DOWN) {
               desc = String.format("%s 按下", desc);
          } else if (action == event.ACTION_MOVE) {
               desc = String.format("%s 移动", desc);
          } else if (action == event.ACTION_UP) {
               desc = String.format("%s 提起", desc);
          } else if (action == event.ACTION_CANCEL) {
               desc = String.format("%s 取消", desc);
          ł
          desc = String.format("%s\n 动作发生位置是: 横坐标%f, 纵坐标%f",
                    desc, event.getX(), event.getY());
          tv_touch.setText(desc);
          return super.onTouchEvent(event);
     ł
```
#### 11-1011-1111-1211-1011-1111-12

### event

动作发生时间: 开机距离现在00:23:52 动作名称是: 按下 动作发生位置是:横坐标279.514740, 纵坐 标698.318054

#### 11-10

### event

动作发生时间: 开机距离现在00:25:08 动作名称是:移动 动作发生位置是:横坐标299.949188, 纵坐 标472.538544

#### 11-11

# event 动作发生时间: 开机距离现在00:25:11 动作名称是:提起 动作发生位置是:横坐标299.949188,纵坐 标472.538544
```
public class TouchMultipleActivity extends AppCompatActivity {
     private TextView tv touch main;
     private TextView tv touch secondary;
     private boolean bSecondaryPressed = false;
```
#### @Override

```
protected void onCreate(Bundle savedInstanceState) {
     super.onCreate(savedInstanceState);
     setContentView(R.layout.activity touch multiple);
     tv_touch_main = (TextView) findViewById(R.id.tv_touch_main);
     tv_touch_secondary = (TextView) findViewById(R.id.tv_touch_secondary);
```
#### @Override

```
public boolean onTouchEvent(MotionEvent event) {
     int seconds = (int) (event.getEventTime() / 1000);
     int hour = seconds / 3600;
     int minute = seconds % 3600 / 60;
     int second = seconds % 60;
     Date date = new Date(event.getEventTime());
     String desc_main = String.format("主要动作发生时间: 开机距离现在%02d:%02d:%02d\n%s",
               hour, minute, second, "主要动作名称是:");
     String desc secondary = "";
     int action = event.getAction() & MotionEvent.ACTION_MASK;
     if (action == event.ACTION_DOWN) {
          desc main = String.format("%s 按下", desc main);
     } else if (action == event.ACTION_MOVE) {
          desc_main = String.format("%s 移动", desc_main);
          if (bSecondaryPressed == true) {
               desc_secondary = String.format("%s 次要动作名称是: 移动", desc_secondary);
          3
```

```
} else if (action == event.ACTION UP) {
    desc_main = String.format("%s 提起", desc_main);
} else if (action == event.ACTION_CANCEL) {
    desc main = String.format("%s 取消", desc main);
} else if (action == event.ACTION_POINTER_DOWN) {
    bSecondaryPressed = true;
    desc_secondary = String.format("%s 次要动作名称是: 按下", desc_secondary);
} else if (action == event.ACTION_POINTER_UP) {
    bSecondaryPressed = false;
    desc_secondary = String.format("%s 次要动作名称是: 提起", desc_secondary);
desc_main = String.format("%s\n 主要动作发生位置是: 横坐标%f, 纵坐标%f",
         desc main, event.getX(), event.getY());
tv_touch_main.setText(desc_main);
if (bSecondaryPressed==true || desc_secondary.length()>0) {
    desc_secondary = String.format("%s\n 次要动作发生位置是: 横坐标%f, 纵坐标%f",
              desc secondary, event.getX(1), event.getY(1));
    tv_touch_secondary.setText(desc_secondary);
return super.onTouchEvent(event);
```
11-1311-1411-1311-14

## event

主要动作发生时间: 开机距离现在39:40:01 作名称是: 按下 作发生位置是:横坐标447.378662, 纵 示373.708038 动作名称是: 按下 要动作发生位置是:横坐标203.717072,纵 坐标635.503540

event 主要动作发生时间: 开机距离现在39:41:41 作名称是: 提起 **M作发生位置是: 横坐标460.360626,纵** 标497.611237 动作名称是:提起 要动作发生位置是:横坐标220.693481,纵 坐标766.401245

 $11.2.3$ 

PathPathmoveToPathquadToCanvas

drawPath

```
@Override
protected void onDraw(Canvas canvas) {
     super.onDraw(canvas);
     canvas.drawBitmap(cachebBitmap, 0, 0, null);
     canvas.drawPath(path, paint);
                                         //这个是需要的,最近一次路径保存在这里
3
private float mLastX, mLastY;
@Override
public boolean onTouchEvent(MotionEvent event) {
     switch (event.getAction()) {
     case MotionEvent.ACTION_DOWN:
          path.moveTo(event.getX(), event.getY());
          pos.firstX = event.getX();pos.firstY = event.getY();break;
     case MotionEvent.ACTION_MOVE:
          path.quadTo(mLastX, mLastY, event.getX(), event.getY());
          pos.nextX = event.getX();pos.nextY = event.getY();pathArray.add(pos);
          pos = new PathPosition();
          pos.firstX = event.getX();pos.firstY = event.getY();break;
     case MotionEvent.ACTION_UP:
          cacheCanvas.drawPath(path, paint);
          path.reset();
          break;
     3
     mLastX = event.getX();mLastY = event.getY();invalidate();
     return true;
```
### 11-1511-1611-1511-16

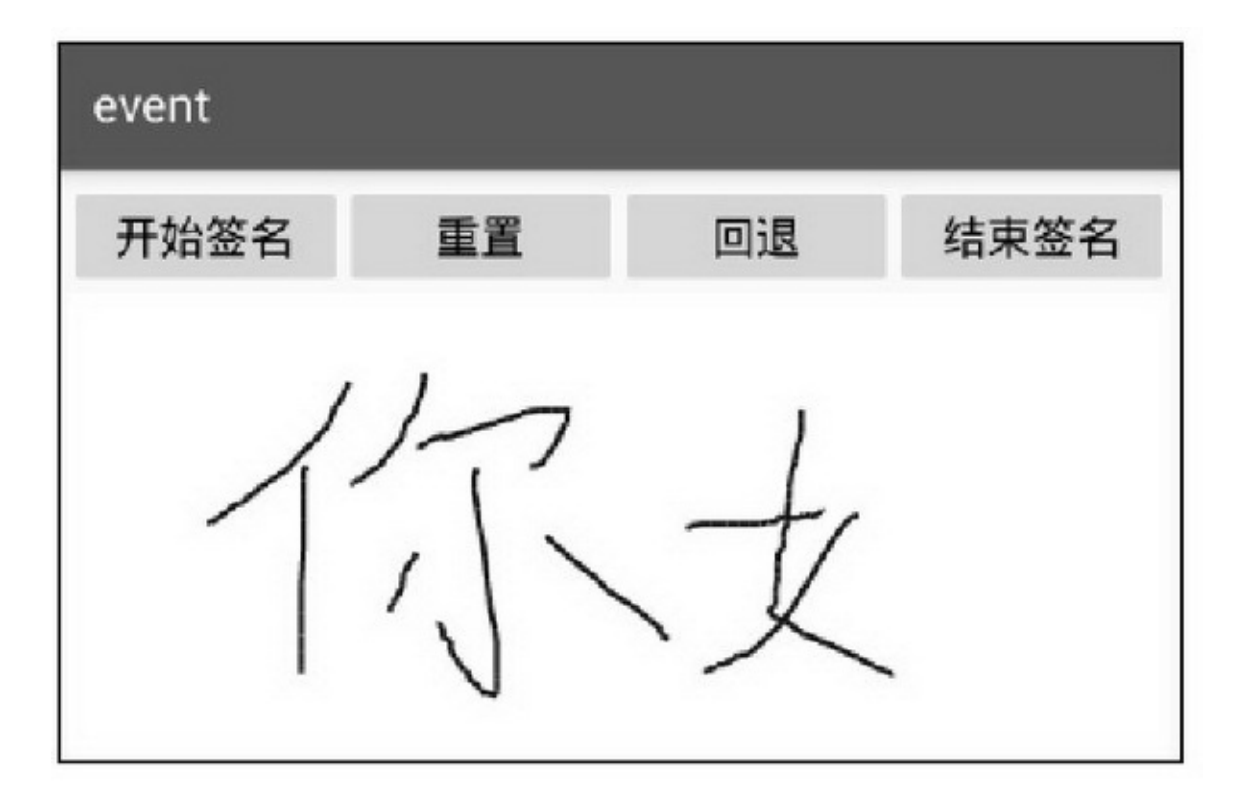

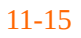

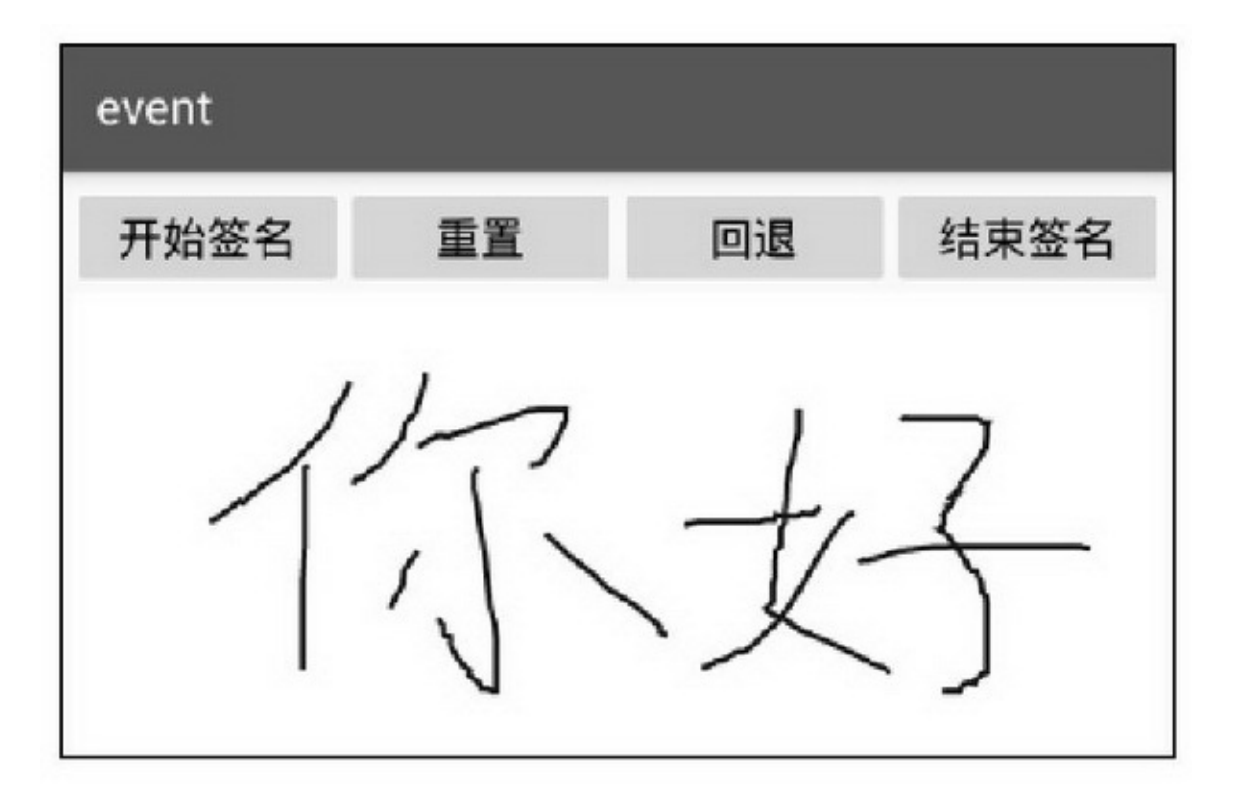

## **11.3**

## 11.3.1GestureDetector AndroidGestureDetector GestureDetectorGestureDetector

onDown **D**onShowPress  $\sum$  on Single Tap Up0.5  $\blacktriangleright_{\text{onScroll}}$  $\triangleright$ <sub>onLongPress0.5</sub>  $\sum_{\text{onFling}}$ OnGestureListener truefalse onTouchEvent OnGestureListener

```
public class GestureDetectorActivity extends AppCompatActivity {
    private TextView tv_gesture;
     private GestureDetector mGesture;
    private String desc = "";
    @Override
     protected void onCreate(Bundle savedInstanceState) {
          super.onCreate(savedInstanceState);
          setContentView(R.layout.activity_gesture_detector);
          tv_gesture = (TextView) findViewById(R.id.tv_gesture);
          mGesture = new GestureDetector(this, new MyGestureListener());
     \frac{1}{2}public boolean dispatchTouchEvent(MotionEvent event) {
          mGesture.onTouchEvent(event);
          return true;
     ¥
     final class MyGestureListener implements GestureDetector.OnGestureListener {
          @Override
          public final boolean onDown(MotionEvent event) {
               return true; //onDown 的返回值没有作用, 不影响其他手势的处理
          \mathbf{y}@Override
          public final boolean onFling(MotionEvent e1, MotionEvent e2, float velocityX, float velocityY) {
               float offsetX = e1.getX() - e2.getX();
               float offsetY = e1.getY() - e2.getY();
               if (Math.abs(offsetX) > Math.abs(offsetY)) {
                     if (offsetX > 0) {
                          desc = String.format("%s%s 您向左滑动了一下n", desc, DateUtil.getNowTime());
                     } else {
                          desc = String.format("%s%s 您向右滑动了一下n", desc, DateUtil.getNowTime());
                     3
               } else\{if (offsetY > 0) {
                          desc = String.format("%s%s 您向上滑动了一下n", desc, DateUtil.getNowTime());
                     } else {
                          desc = String.format("%s%s 您向下滑动了一下n", desc, DateUtil.getNowTime());
                     \frac{1}{2}
```

```
tv_gesture.setText(desc);
     return true;
ł
@Override
public final void onLongPress(MotionEvent event) {
     desc = String.format("%s%s 您长按了一下下\n", desc, DateUtil.getNowTime());
     tv_gesture.setText(desc);
ł
@Override
public final boolean onScroll(MotionEvent e1, MotionEvent e2, float distanceX, float distanceY) {
     return false;
ł
@Override
public final void onShowPress(MotionEvent event) {
ł
@Override
public boolean onSingleTapUp(MotionEvent event) {
     desc = String.format("%s%s 您轻轻点了一下\n", desc, DateUtil.getNowTime());
     tv_gesture.setText(desc);
     return true; //返回 true 表示已经处理了, 其他地方不要再处理这个手势
ł
```
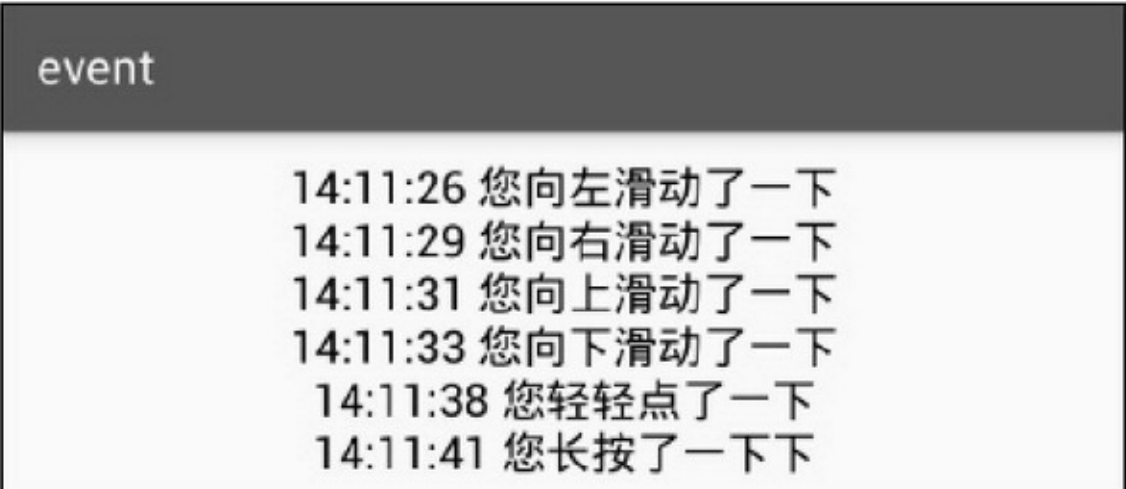

## 11.3.2ViewFlipper AndroidViewFlipper

ViewPagerViewFlipper()ViewPager

ViewFlipper setFlipInterval setAutoStarttrue startFlipping stopFlipping isFlipping showNext showPrevious setDisplayedChild getDisplayedChild setInAnimation getInAnimation setOutAnimation getOutAnimation ViewFlipper

public class ViewFlipperActivity extends AppCompatActivity implements OnClickListener { private Button btn\_control\_flipper; private RelativeLayout rl content; private ViewFlipper vf\_content; private RadioGroup rg indicator; private int dip 15; private boolean bPlay = true; @Override protected void onCreate(Bundle savedInstanceState) { super.onCreate(savedInstanceState); setContentView(R.layout.activity view flipper); btn\_control\_flipper = (Button) findViewById(R.id.btn\_control\_flipper);  $r1$  content = (RelativeLayout) findViewById(R.id. $r1$  content); vf\_content = (ViewFlipper) findViewById(R.id.vf\_content); rg indicator = (RadioGroup) findViewById(R.id.rg indicator); btn control flipper.setOnClickListener(this); findViewById(R.id.btn\_pre\_flipper).setOnClickListener(this); findViewById(R.id.btn\_next\_flipper).setOnClickListener(this); initFlipper(); ł

private void initFlipper() {

```
LayoutParams params = (LayoutParams) rl_content.getLayoutParams();
     params.height = (int) (DisplayUtil.getSreenWidth(this) * 250f/ 640f);
     rl_content.setLayoutParams(params);
     ArrayList<Integer> imageList = new ArrayList<Integer>();
     imageList.add(Integer.valueOf(R.drawable.banner_1));
     imageList.add(Integer.valueOf(R.drawable.banner_2));
     imageList.add(Integer.valueOf(R.drawable.banner_3));
     imageList.add(Integer.valueOf(R.drawable.banner_4));
     imageList.add(Integer.valueOf(R.drawable.banner 5));
     for (int i = 0; i < imageList.size(); i++) {
          Integer imageID = ((Integer) imageList.get(i)).intValue();
          ImageView iv_item = new ImageView(this);
          iv_item.setLayoutParams(new LayoutParams(
                      LayoutParams.MATCH_PARENT, LayoutParams.MATCH_PARENT));
          iv_item.setScaleType(ImageView.ScaleType.FIT_XY);
          iv_item.setImageResource(imageID);
          vf_content.addView(iv_item);
     dip_15 = Utils.dip2px(this, 15);for (int i = 0; i < imageList.size(); i++) {
          RadioButton radio = new RadioButton(this);
          radio.setLayoutParams(new RadioGroup.LayoutParams(dip_15, dip_15));
          radio.setGravity(Gravity.CENTER);
          radio.setButtonDrawable(R.drawable.indicator_selector);
          rg_indicator.addView(radio);
     ł.
     vf content.setDisplayedChild(0);
     vf_content.setAutoStart(true);
     mHandler.postDelayed(mRefresh, 200);
3
@Override
public void onClick(View v) {
     if (v.getId() == R.id.btn_pre_flipper) {
          vf_content.showPrevious();
     } else if (v.getId() == R.id.btn_next_flipper) {
          vf_content.showNext();
     } else if (v.getId() == R.id.btn_control_flipper) {
          bPlay = !bPlay;
          if (bPlay == true) {
                vf_content.startFlipping();
                btn_control_flipper.setText("停止自动翻页");
          } else {
```

```
vf_content.stopFlipping();
                btn_control_flipper.setText("开始自动翻页");
           \}Ì
\}private Handler mHandler = new Handler();
private Runnable mRefresh = new Runnable() {
     @Override
     public void run() {
           int pos = vf_content.getDisplayedChild();
           ((RadioButton) rg_indicator.getChildAt(pos)).setChecked(true);
           mHandler.postDelayed(this, 200);
     ł
\};
```
## 11-1811-1911-1811-194setFlipInterval flipInterval

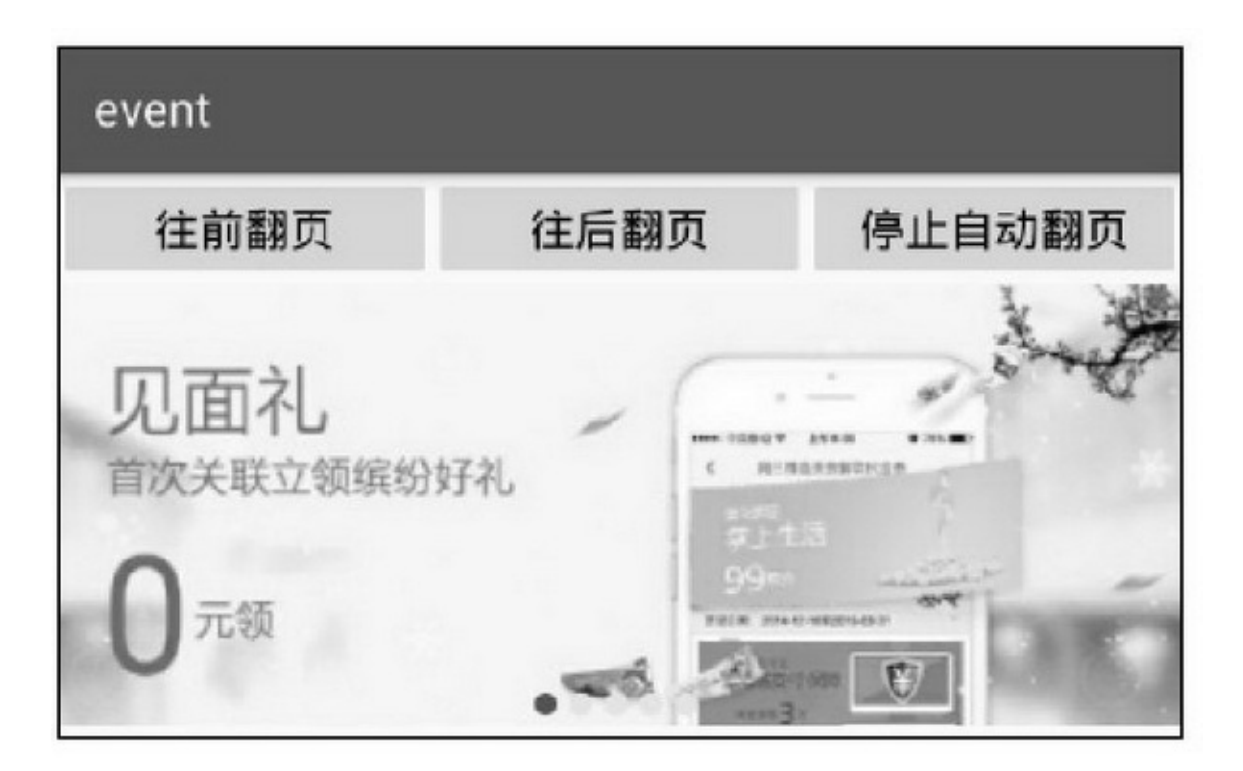

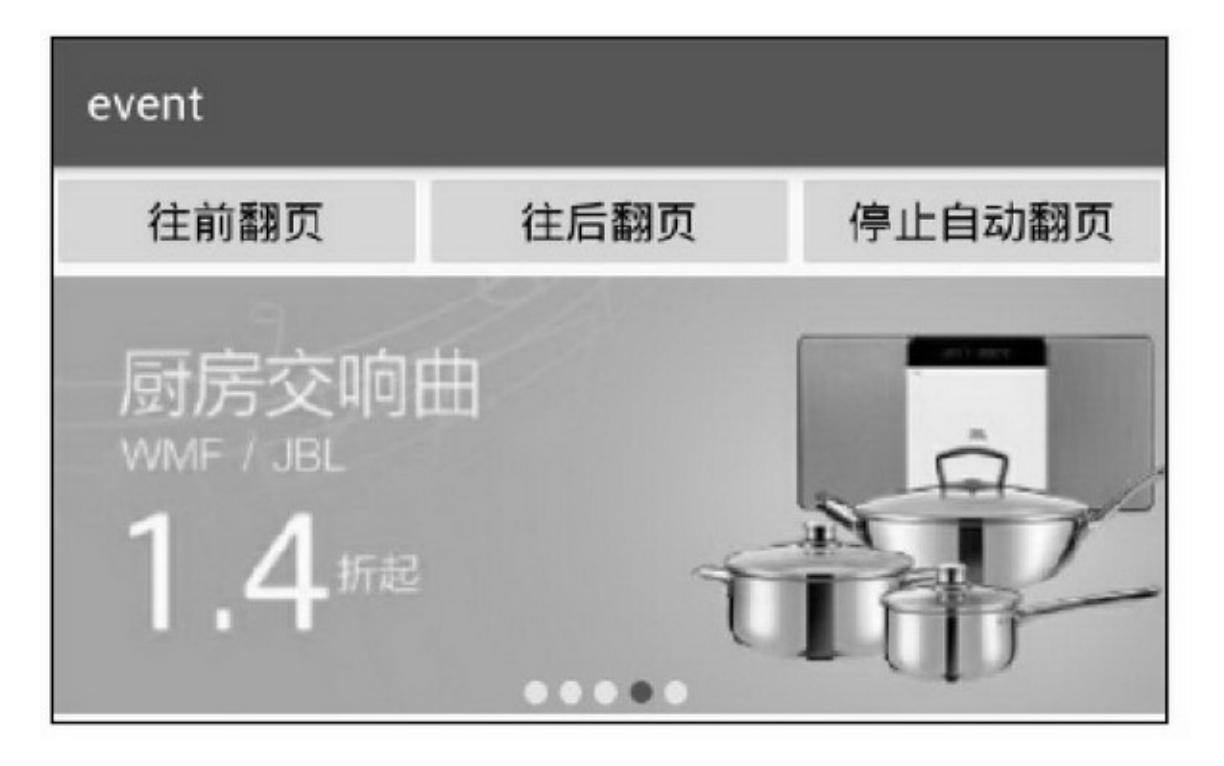

11.3.3

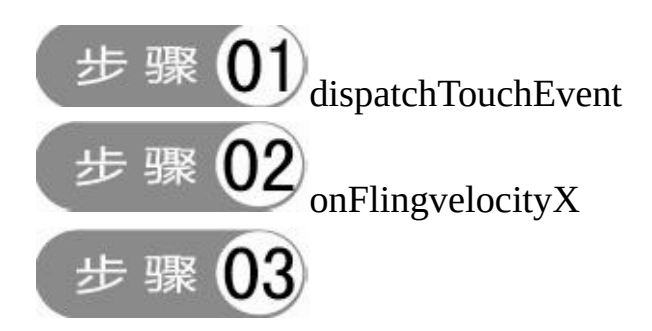

```
public class BannerFlipper extends RelativeLayout {
     private static final String TAG = "BannerFlipper";
     private Context mContext;
     private ViewFlipper mFlipper;
     private RadioGroup mGroup;
     private LayoutInflater mInflater;
     private int dip 15;
     private GestureDetector mGesture;
     private float mFlipGap = 20f;
     public BannerFlipper(Context context) {
          this(context, null);
     \mathbf{B}public BannerFlipper(Context context, AttributeSet attrs) {
          super(context, attrs);
          mContext = context;init();
     \mathcal{F}public void setImage(ArrayList<Integer> imageList) {
           for (int i = 0; i < imageList.size(); i++) {
                Integer imageID = ((Integer) imageList.get(i)).intValue();
                ImageView iv_item = new ImageView(mContext);
                iv_item.setLayoutParams(new LayoutParams(
                           LayoutParams.MATCH_PARENT, LayoutParams.MATCH_PARENT));
                iv_item.setScaleType(ImageView.ScaleType.FIT_XY);
                iv_item.setImageResource(imageID);
                mFlipper.addView(iv_item);
           3
           for (int i = 0; i < imageList.size(); i++) {
                RadioButton radio = new RadioButton(mContext);
                radio.setLayoutParams(new RadioGroup.LayoutParams(dip_15, dip_15));
                radio.setGravity(Gravity.CENTER);
                radio.setButtonDrawable(R.drawable.indicator_selector);
                mGroup.addView(radio);
           \mathbf{r}mFlipper.setDisplayedChild(imageList.size() - 1);
          startFlip();
     \}
```

```
private void init() {
      mInflater = ((Activity) mContext).getLayoutInflater();
      View view = mInflater.inflate(R.layout.banner_flipper, null);
      mFlipper = (ViewFlipper) view.findViewById(R.id.banner_flipper);
      mGroup = (RadioGroup) view.findViewById(R.id.rg_indicator);
      addView(view);
      dip_15 = Utils.dip2px(mContext, 15);
      // 该手势的 onSingleTapUp 事件是点击时进入广告页
      \mathsf{mGesture} = \mathsf{new}\ \mathsf{GestureDetector}(\mathsf{mContext}, \mathsf{new}\ \mathsf{BannerGestureListener}());mHandler.postDelayed(mRefresh, 200);
ÿ
public boolean dispatchTouchEvent(MotionEvent event) {
      mGesture.onTouchEvent(event);
      return true:
ł.
final class BannerGestureListener implements GestureDetector.OnGestureListener {
     @Override
      public final boolean onDown(MotionEvent event) {
           return true;
      y.
      @Override
      public final boolean onFling(MotionEvent e1, MotionEvent e2, float velocityX, float velocityY) {
           if (e1.getX() - e2.getX() > mFlipGap) {
                 startFlip();
                 return true;
            b.
           if (e1.getX() - e2.getX() \le -mFlipGap) {
                backFlip();
                 return true;
           \frac{1}{2}return false;
      ł.
      @Override
      public final void onLongPress(MotionEvent event) {
      @Override
      public final boolean onScroll(MotionEvent e1, MotionEvent e2, float distanceX, float distanceY) {
           return false;
```

```
\mathbf{r}@Override
     public final void onShowPress(MotionEvent event) {
     3
     @Override
     public boolean onSingleTapUp(MotionEvent event) {
           int position = mFlipper.getDisplayedChild();
           mListener.onBannerClick(position);
           return true;
     \mathcal{F}ÿ.
private void startFlip() {
     mFlipper.startFlipping();
     mFlipper.showNext();
ŋ.
private void backFlip() {
     mFlipper.startFlipping();
     mFlipper.showPrevious();
¥
private Handler mHandler = new Handler();
private Runnable mRefresh = new Runnable() {
     @Override
     public void run() {
           int pos = mFlipper.getDisplayedChild();
           ((RadioButton) mGroup.getChildAt(pos)).setChecked(true);
           mHandler.postDelayed(this, 200);
     ł.
\} :
private BannerClickListener mListener;
public void setOnBannerListener(BannerClickListener listener) {
     mListener = listener;
b
public static interface BannerClickListener {
     public abstract void onBannerClick(int position);
ä
```
### 11-2011-2111-2011-21

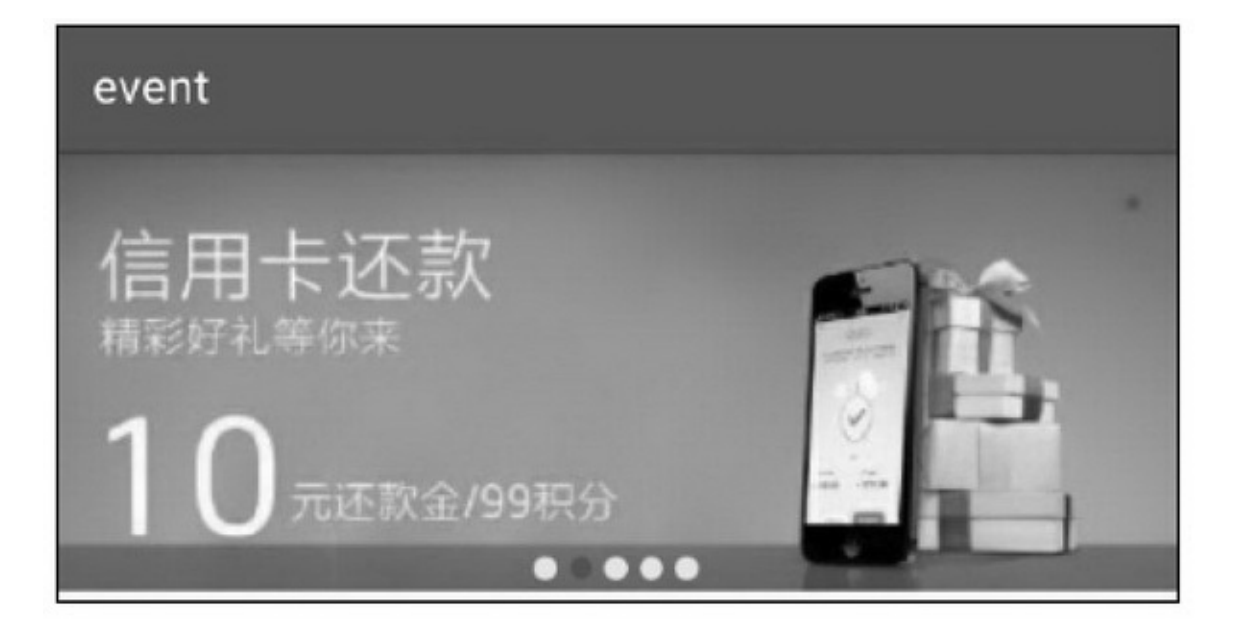

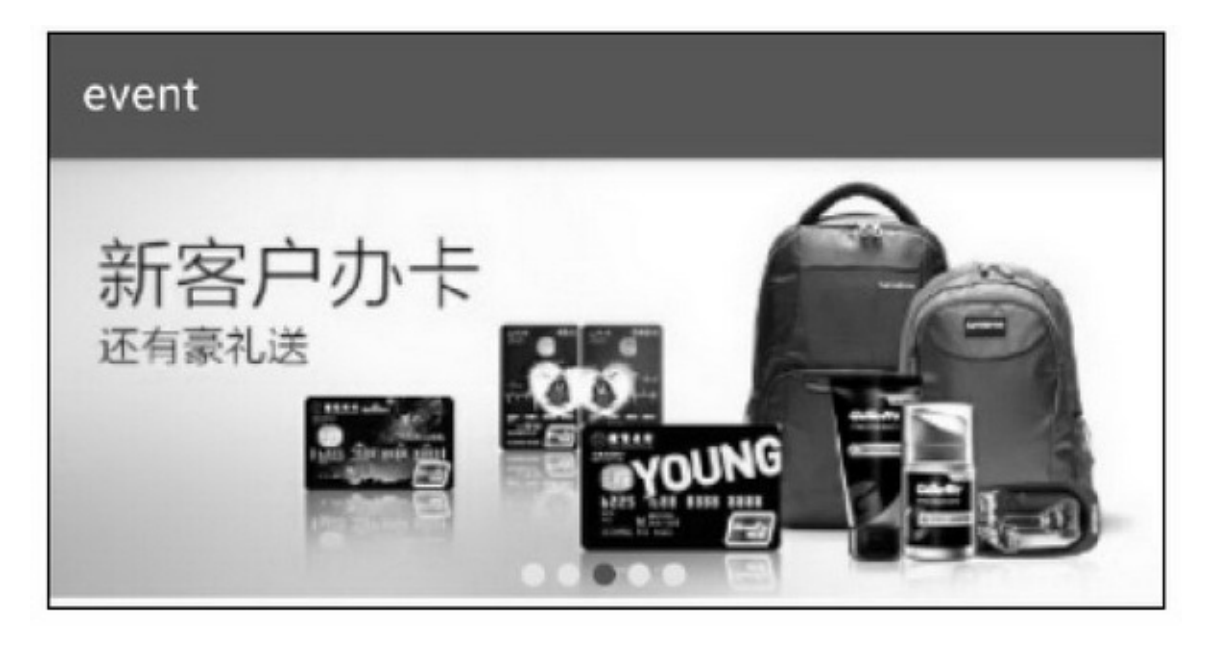

## 11.4.1

AndroidScrollViewViewPagerAB AppScrollView11-22BannerBanner11-23

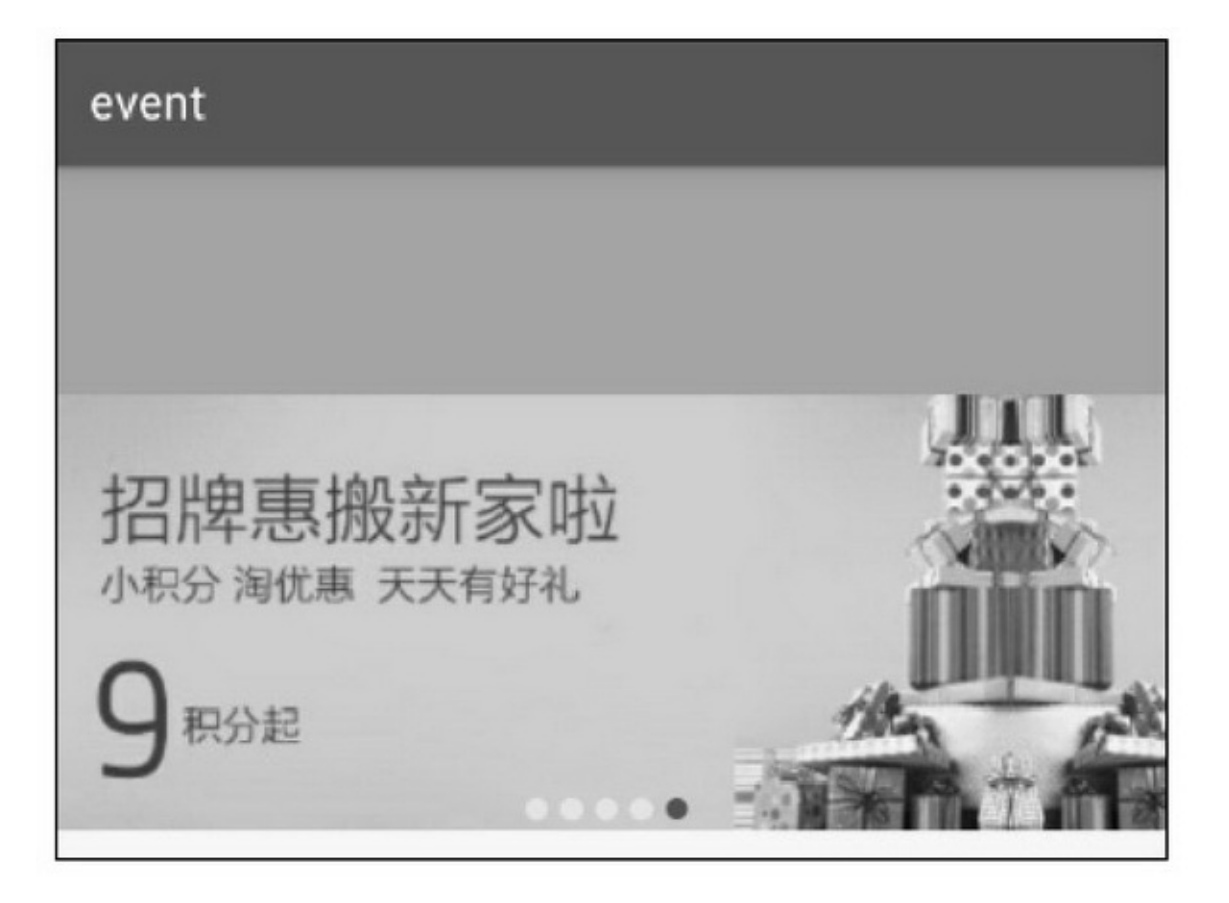

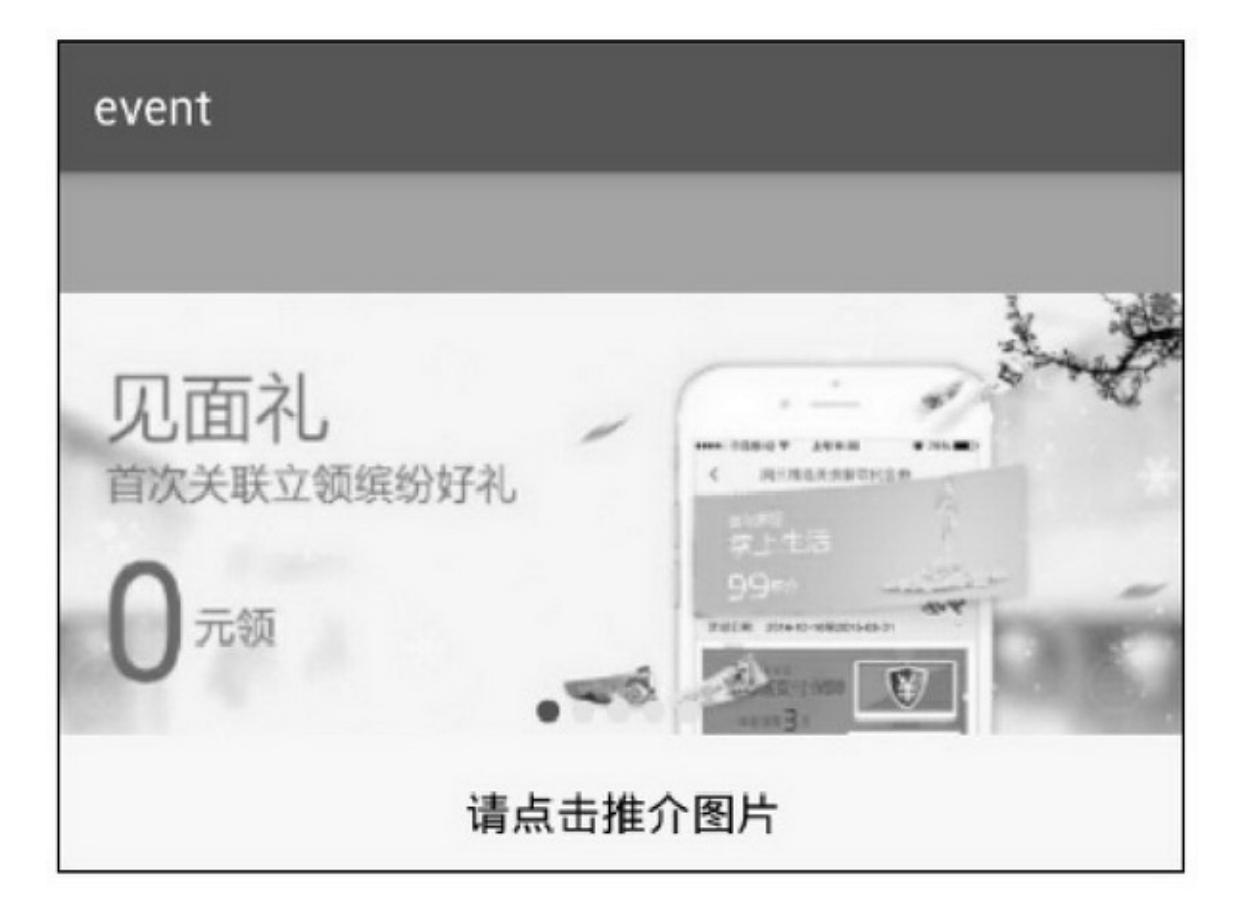

BannerBannerScrollViewScrollViewBanner ScrollViewScrollView ScrollView 1.

onInterceptTouchEventonInterceptTouchEvent

```
public class CustomScrollView extends ScrollView {
     private float mOffsetX, mOffsetY;
     private float mLastPosX, mLastPosY;
     public CustomScrollView(Context context) {
          this(context, null);
     }
     public CustomScrollView(Context context, AttributeSet attr) {
          super(context, attr);
     ţ
     @Override
     public boolean onInterceptTouchEvent(MotionEvent event) {
           boolean result = false;
          switch (event.getAction()) {
          case MotionEvent.ACTION_DOWN:
                mOffsetX = 0.0F;
                mOffsetY = 0.0F;mLastPosX = event.getX();mLastPosY = event.getY();result = super.onInterceptTouchEvent(event); // false 传给子控件
                break:
          default:
```

```
float this PosX = event.getX();
     float this PosY = event.getY();
     mOffsetX += Math.abs(thisPosX - mLastPosX); // x 轴偏差
     mOffsetY += Math.abs(thisPosY - mLastPosY); // y 轴偏差
     mLastPosX = thisPosX;mLastPosY = thisPosY;if (mOffsetX < 3 && mOffsetY < 3) {
          result = false; // false 传给子控件(点击事件)
     } else if (mOffsetX < mOffsetY) {
          result = true; // true 不传给子控件(垂直滑动)
     \left\{ else \left\{result = false; // false 传给子控件
     break;
¥
return result;
```
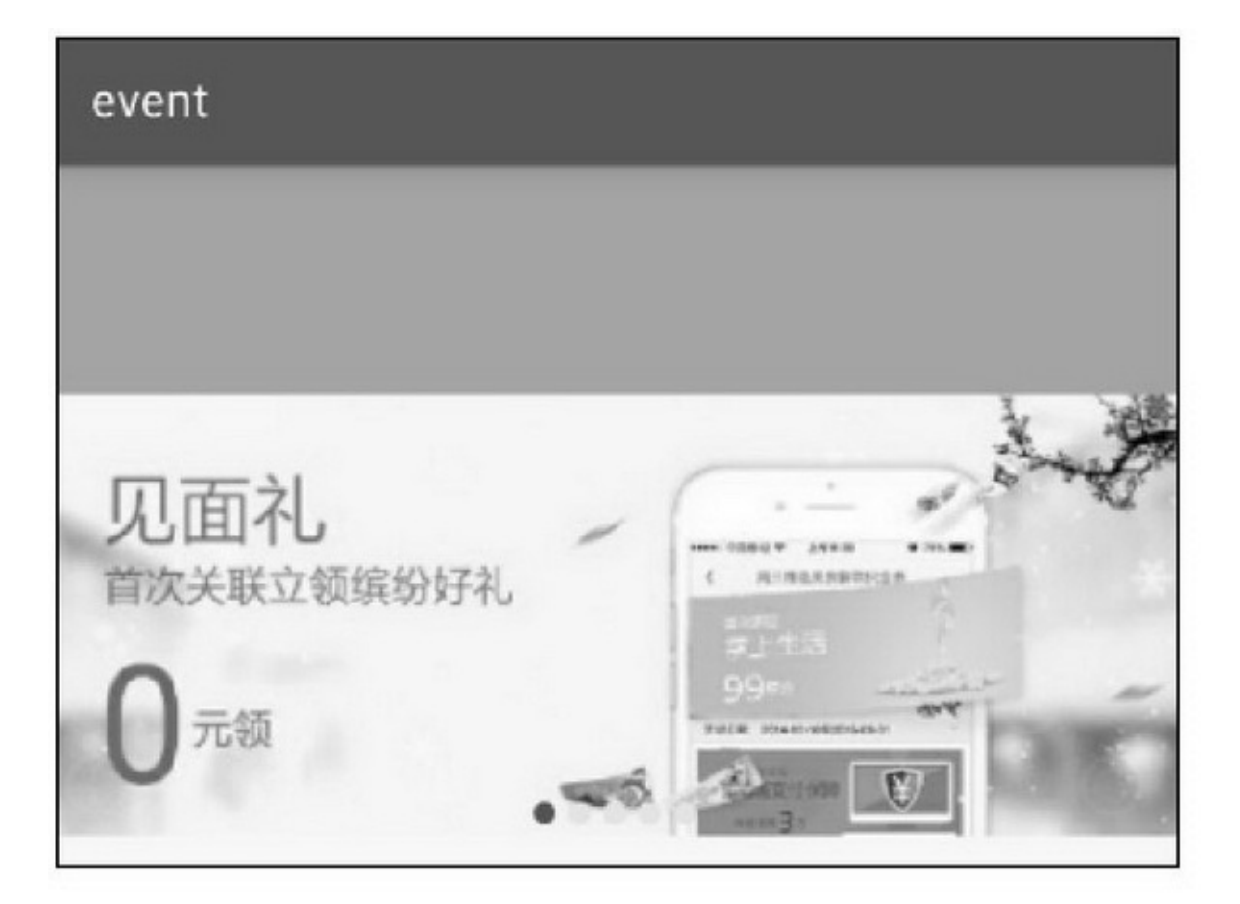

XMLScrollView(com.example.event.widget.CustomScrollView)App

11-24

2.

ScrollViewBannerScrollView

requestDisallowInterceptTouchEventtrueBanner onScroll

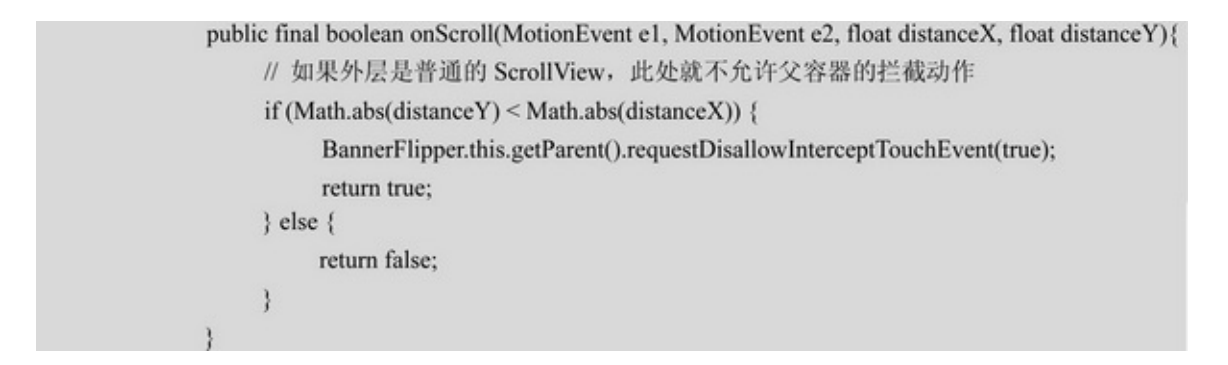

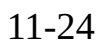

11.4.2

ScrollViewViewPagerFragmentFragmentScrollView ScrollViewViewPager ViewPagerAndroidDrawerLayout DrawerLayout setDrawerShadow  $\triangleright$ <sub>onDrawerSlide</sub> onDrawerOpened  $\sum_{\text{onDrawerClosed}}$ onDrawerStateChanged addDrawerListenerDrawerListener4 removeDrawerListener closeDrawers openDrawer closeDrawer isDrawerOpen layout\_gravityleftlayout\_gravityright DrawerLayout

<android.support.v4.widget.DrawerLayout xmlns:android="http://schemas.android.com/apk/res/android"

android:id="@+id/dl\_layout" android:layout\_width="match\_parent" android:layout\_height="match\_parent" >

#### <LinearLayout

android:layout\_width="match\_parent" android:layout height="match parent" android:orientation="vertical" >

#### <LinearLayout

android:layout\_width="match\_parent" android:layout\_height="wrap\_content" android:orientation="horizontal" >

#### $\leq$ Button

 $and \text{roid:} \text{id} \text{--} \text{''} @ + \text{id/btn\_drawer\_left''}$ android:layout\_width="0dp" android:layout\_height="wrap\_content" android:layout\_weight="1" android:gravity="center" android:text="打开左边侧滑" android:textColor="@color/black" android:textSize="20sp" />

#### $<sub>Button</sub>$ </sub>

android:id="@+id/btn\_drawer\_right" android:layout\_width="0dp" android:layout\_height="wrap\_content" android:layout\_weight="1" android:gravity="center" android:text="打开右边侧滑" android:textColor="@color/black" android:textSize="20sp" />

### $<$  /LinearLayout>

#### $<$ TextView

android:id="@+id/tv\_drawer\_center" android:layout\_width="match\_parent" android:layout\_height="0dp" android:layout\_weight="1" android:gravity="top|center" android:paddingTop="30dp"

android:text="这里是首页" android:textColor="@color/black" android:textSize="20sp" /> </LinearLayout>

#### <ListView

android:id="@+id/lv drawer left" android:layout width="150dp" android:layout\_height="match\_parent" android:layout gravity="left" android:background="#ffdd99" />

#### <ListView

android:id="@+id/lv\_drawer\_right" android:layout width="150dp" android:layout height="match parent" android:layout\_gravity="right" android:background="#99ffdd" /> </android.support.v4.widget.DrawerLayout>

public class DrawerLayoutActivity extends AppCompatActivity implements OnClickListener { private final static String TAG = "DrawerLayoutActivity"; private DrawerLayout dl layout; private Button btn drawer left; private Button btn drawer right; private TextView tv\_drawer\_center; private ListView lv drawer left; private ListView lv drawer right; private String[] titleArray = { "首页", "新闻", "娱乐", "博客", "论坛" }; private String[] settingArray = { "我的", "设置", "关于" };

#### @Override

protected void onCreate(Bundle savedInstanceState) { super.onCreate(savedInstanceState); setContentView(R.layout.activity drawer layout); dl layout = (DrawerLayout) findViewById(R.id.dl layout); dl layout.addDrawerListener(new SlidingListener()); btn drawer left = (Button) findViewById(R.id.btn drawer left); btn\_drawer\_right = (Button) findViewById(R.id.btn\_drawer\_right); tv\_drawer\_center = (TextView) findViewById(R.id.tv\_drawer\_center); btn drawer left.setOnClickListener(this); btn\_drawer\_right.setOnClickListener(this);

```
lv drawer left = (ListView) findViewById(R.id.lv drawer left);
     ArrayAdapter<String> left_adapter = new ArrayAdapter<String>(this,
                 R.layout.item_select, titleArray);
     lv_drawer_left.setAdapter(left_adapter);
     lv_drawer_left.setOnItemClickListener(new LeftListListener());
     lv drawer right = (ListView) findViewById(R.id.lv drawer right);
     ArrayAdapter<String> right_adapter = new ArrayAdapter<String>(this,
                 R.layout.item select, settingArray);
     lv_drawer_right.setAdapter(right_adapter);
     lv_drawer_right.setOnItemClickListener(new RightListListener());
\mathbf{y}@Override
public void onClick(View v) {
     if (v.getId() == R.id.btn_drawer_left) {
           if (dl_layout.isDrawerOpen(lv_drawer_left)) {
                 dl_layout.closeDrawer(lv_drawer_left);
           } else {
                dl_layout.openDrawer(lv_drawer_left);
           4
     \}else if (v.getId() == R.id.btn_drawer_right) {
           if (dl_layout.isDrawerOpen(lv_drawer_right)) {
                dl_layout.closeDrawer(lv_drawer_right);
           } else {
                dl_layout.openDrawer(lv_drawer_right);
           \frac{1}{2}\}\mathbf{y}private class LeftListListener implements OnItemClickListener {
     @Override
     public void onItemClick(AdapterView<?> parent, View view, int position, long id) {
           String text = titleArray[position];
           tv_drawer_center.setText("这里是"+text+"页面");
           dl_layout.closeDrawers();
     ł.
þ
private class RightListListener implements OnItemClickListener {
     @Override
     public void onItemClick(AdapterView<?> parent, View view, int position, long id) {
```

```
String text = settingArray[position];
```

```
tv_drawer_center.setText("这里是" + text + "页面");
           dl_layout.closeDrawers();
     \}3
private class SlidingListener implements DrawerListener {
     @Override
     public void onDrawerSlide(View paramView, float paramFloat) {
     \mathcal{E}@Override
     public void onDrawerOpened(View paramView) {
           if (paramView.getId() == R.id.lv_drawer_left) {
                 btn_drawer_left.setText("关闭左边侧滑");
           } else {
                 btn_drawer_right.setText("关闭右边侧滑");
           ì
     3
     @Override
     public void onDrawerClosed(View paramView) {
           if (paramView.getId() = R.id.lv_drawer_left) {
                 btn_drawer_left.setText("打开左边侧滑");
           } else {
                 btn_drawer_right.setText("打开右边侧滑");
           3
     \left. \rule{0cm}{0.4cm}\right.@Override
     public void onDrawerStateChanged(int paramInt) {
     \mathcal{E}\mathcal{E}
```
### 11-2511-2611-2711-2511-2611-27

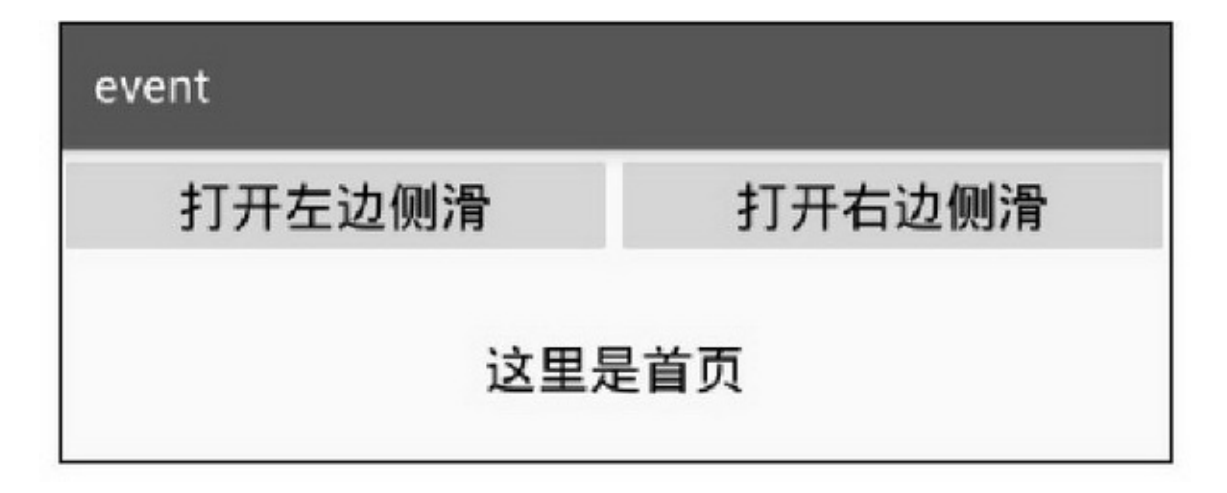

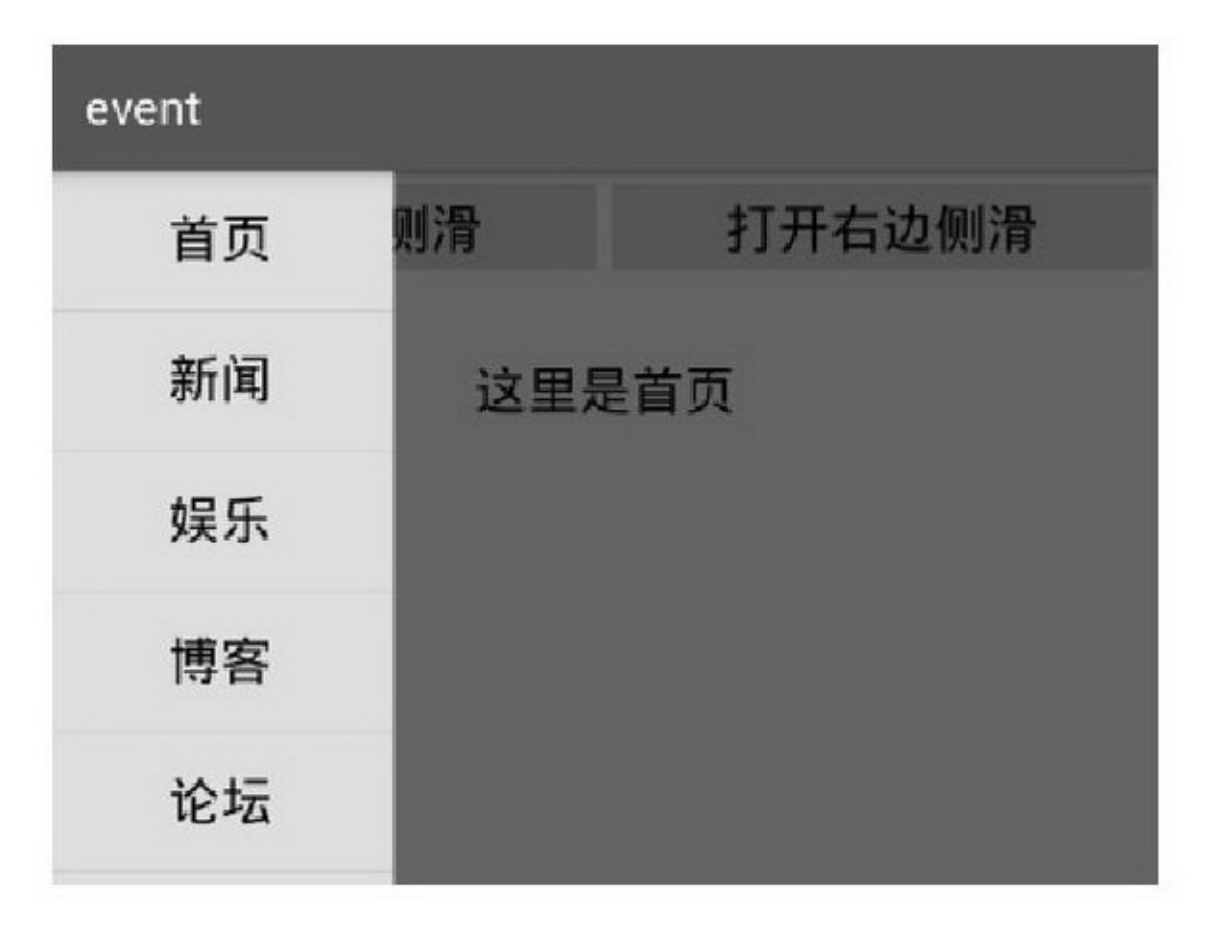

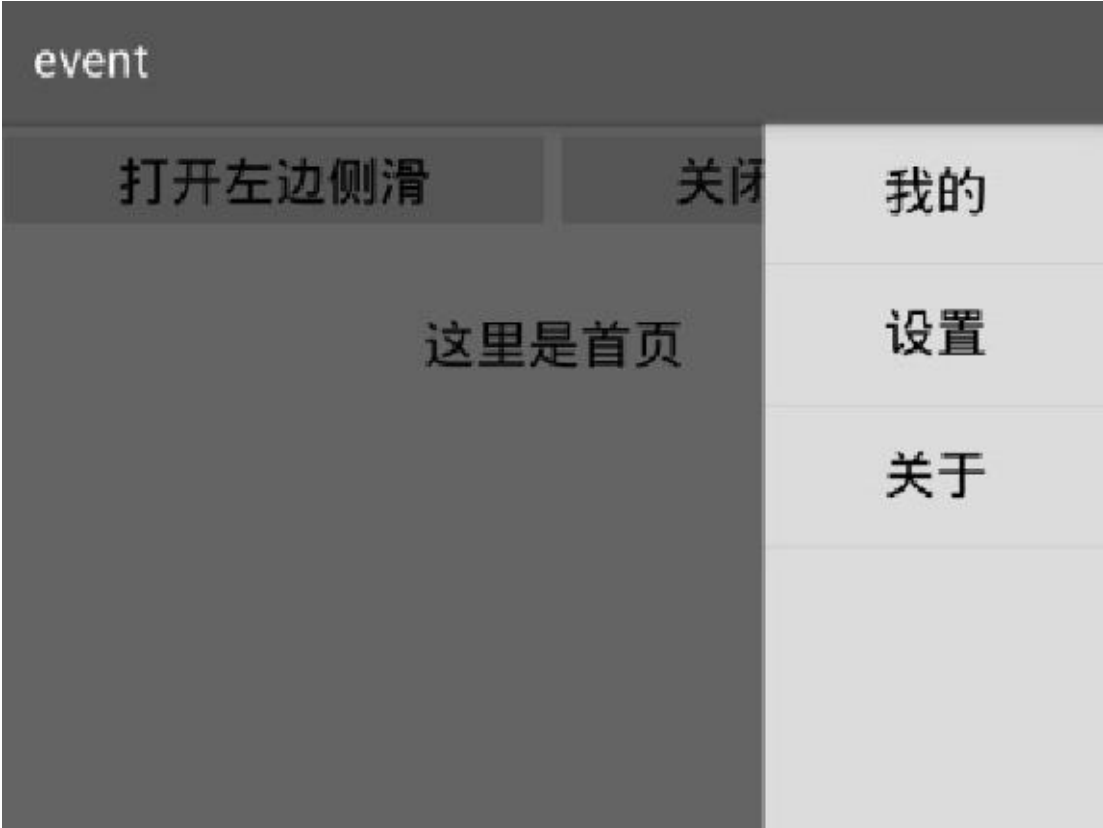

# $11.5 -$

## OPPOvivo

 $11.5.1$ 

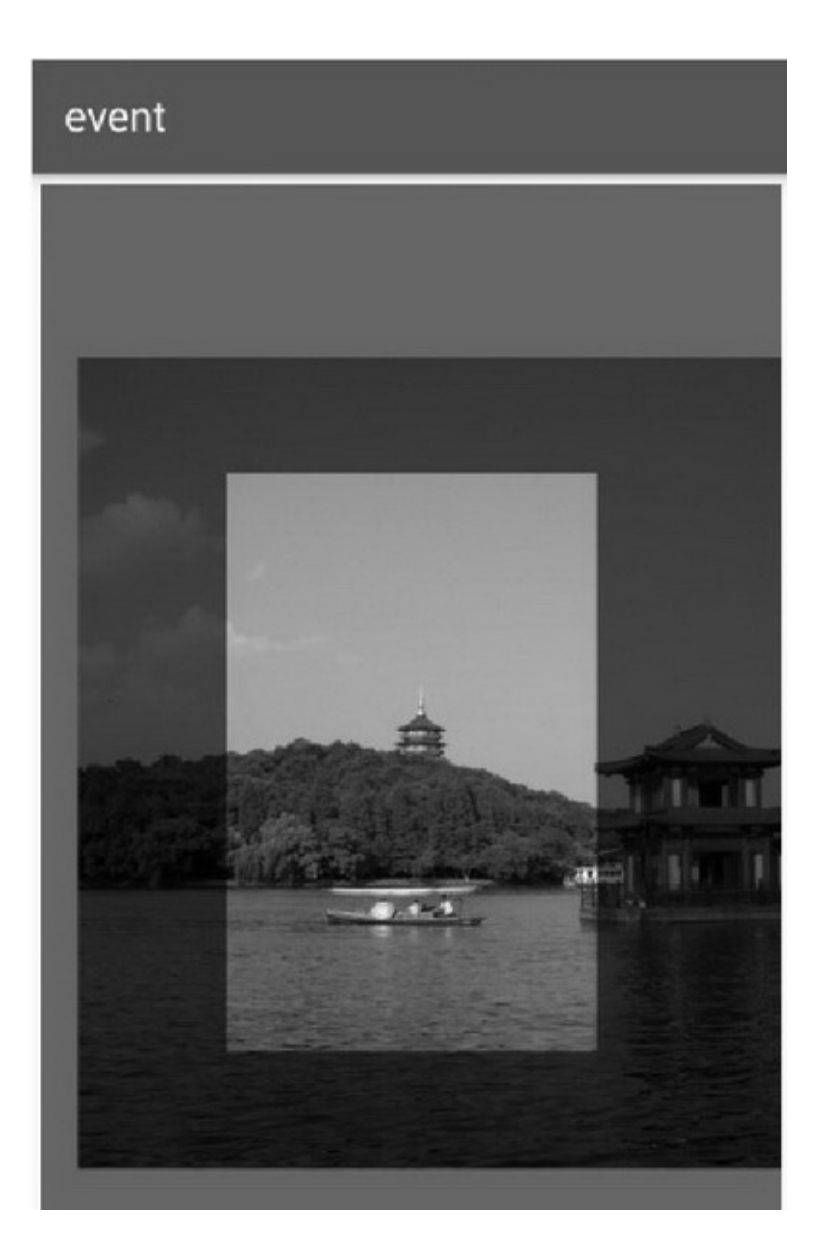

11-28 6 0.5

()

4

## 11.5.2

AndroidDrawableBitmapDrawableBitmap

BitmapDrawable

BitmapDrawable

Drawable drawable = new BitmapDrawable(getResources(), bitmap);

### DrawableBitmap

Bitmap bitmap = ((BitmapDrawable)drawable).getBitmap(); Bitmap createBitmap

createScaledBitmap

compress

recycle

getByteCount

getWidth

getHeight

(1)BitmapcreateBitmap

(2)CanvasdrawBitmap

(3)BitmapcreateScaledBitmap

(4)MatrixMatrixpostRotatecreateBitmap

```
public static Bitmap getRotateBitmap(Bitmap b, float rotateDegree) {
     Matrix matrix = new Matrix();
     matrix.postRotate((float) rotateDegree);
     Bitmap rotaBitmap = Bitmap.createBitmap(b, 0, 0, b.getWidth(), b.getHeight(), matrix, false);
     return rotaBitmap;
```
### 11-2911-3011-3111-2911-3011-3190

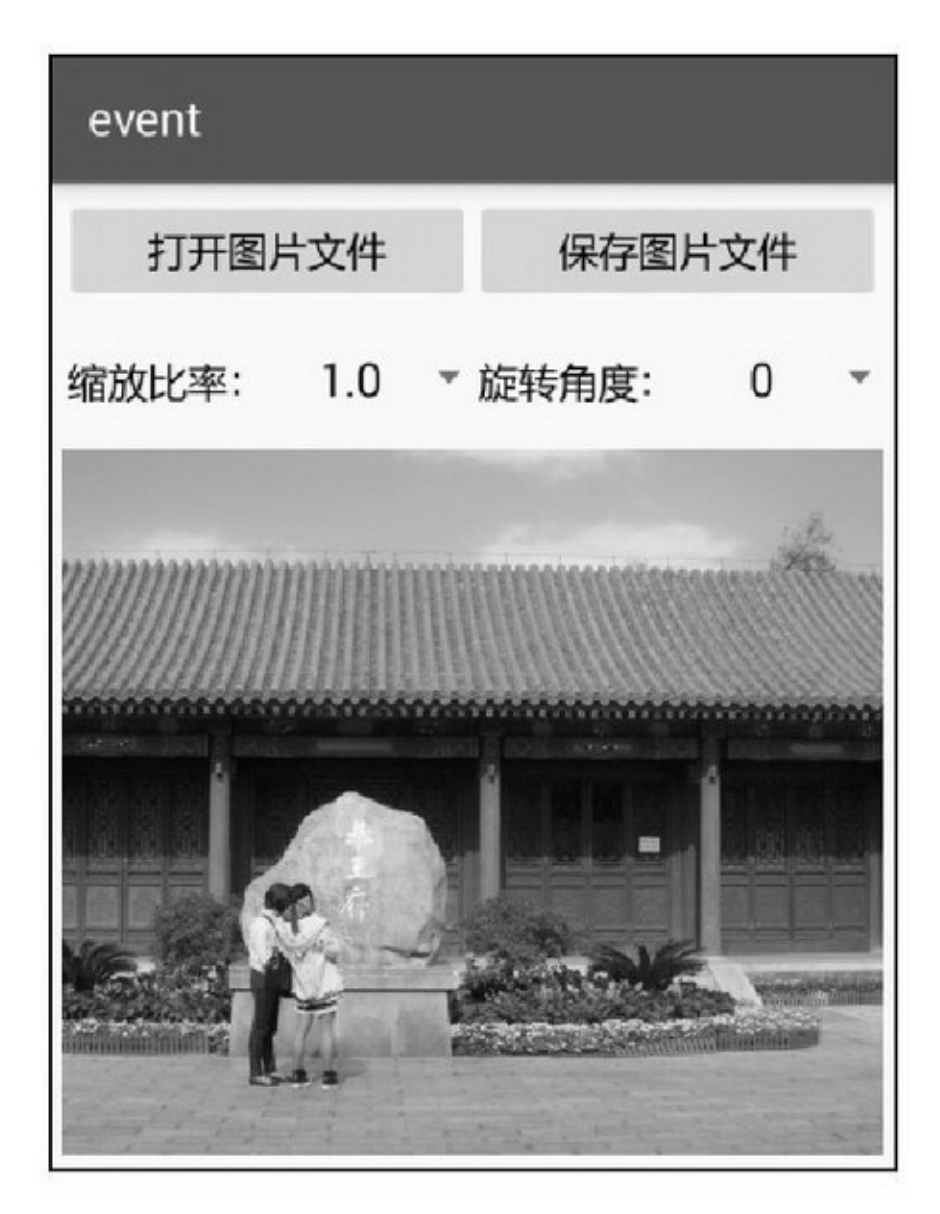

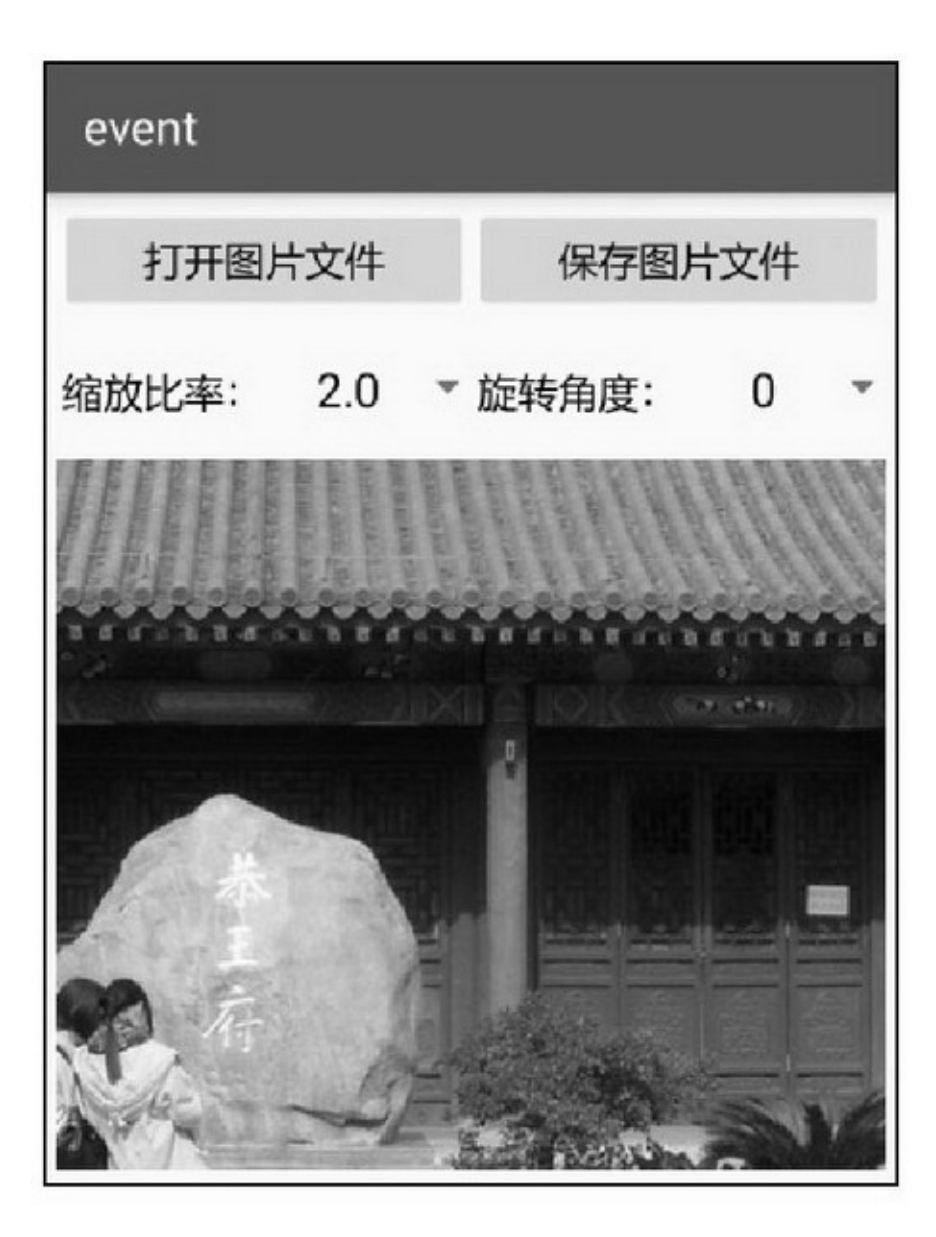

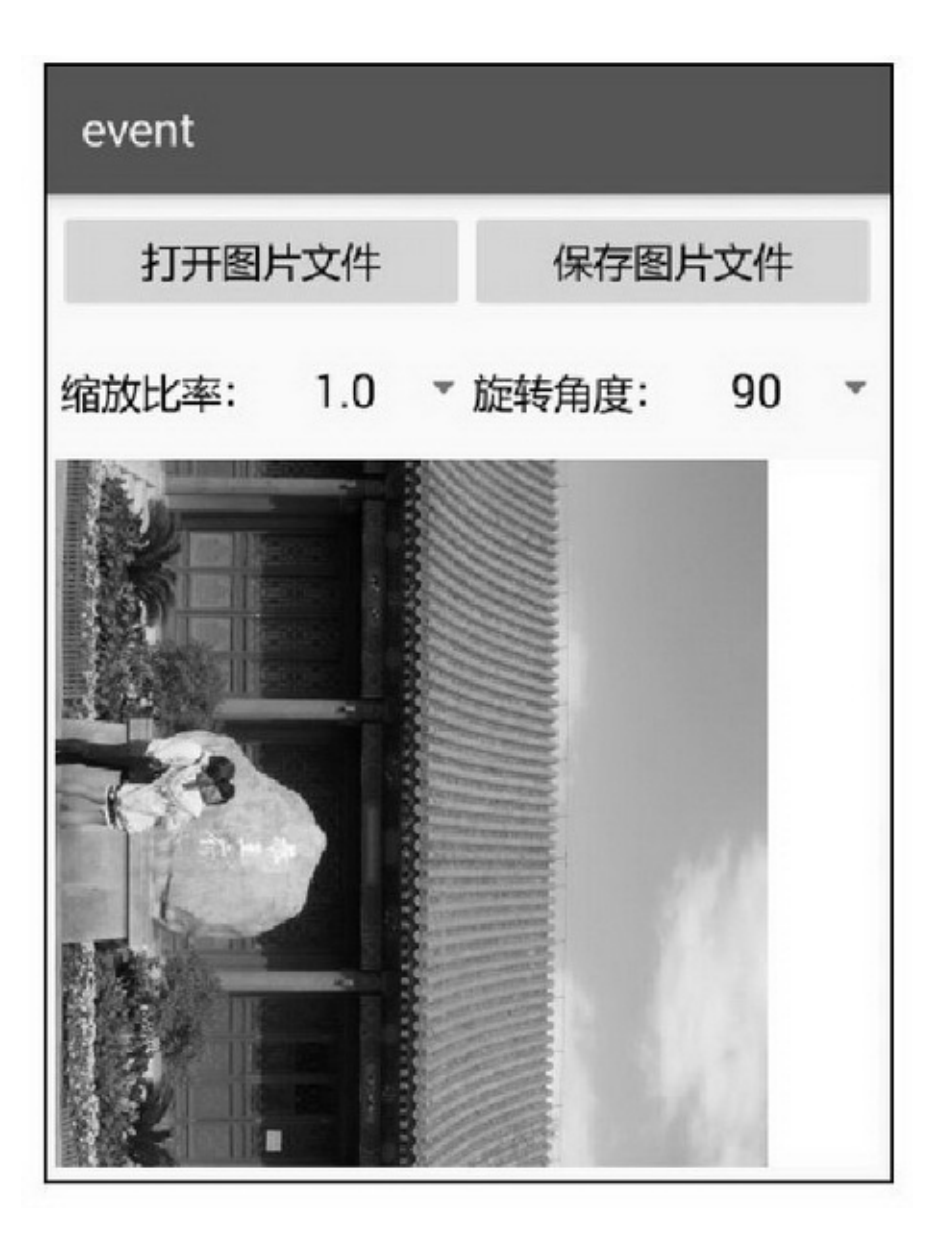

## 11.5.3

## 3 (1)AndroidManifest.xml

<!- SD 卡 -->

<uses-permission android:name="android.permission.WRITE\_EXTERNAL\_STORAGE" /> <uses-permission android:name="android.permission.READ\_EXTERNAL\_STORAGE" /> <uses-permission android:name="android.permission.MOUNT\_UNMOUNT\_FILESYSTEMS" /> (2)res/menumenu\_meitu.xml

(3)

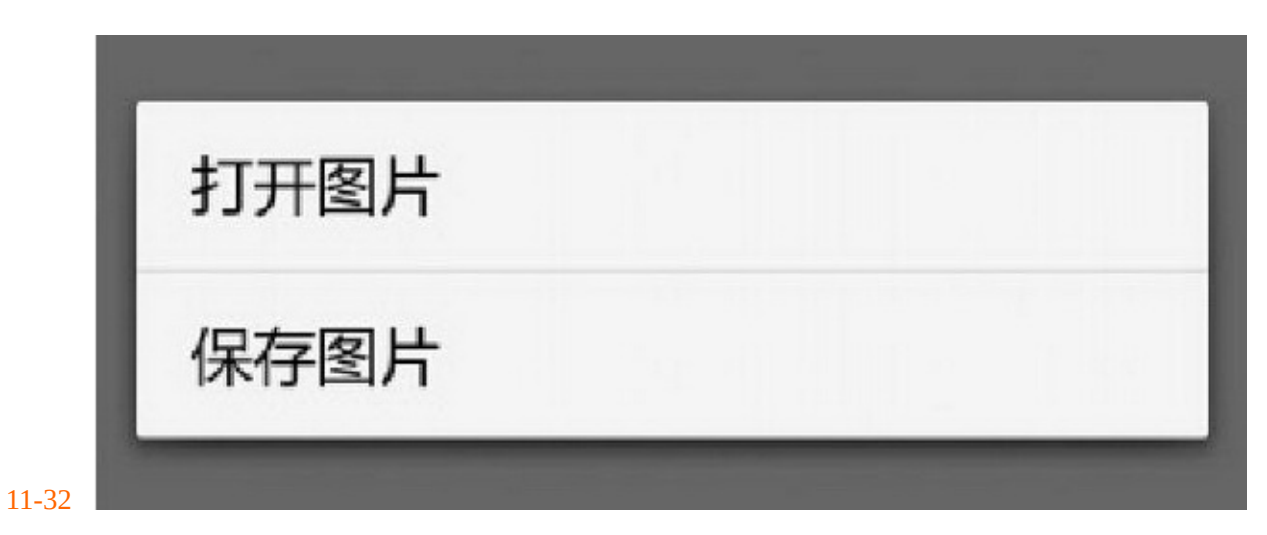

11-32

""11-3311-3411-3311-34

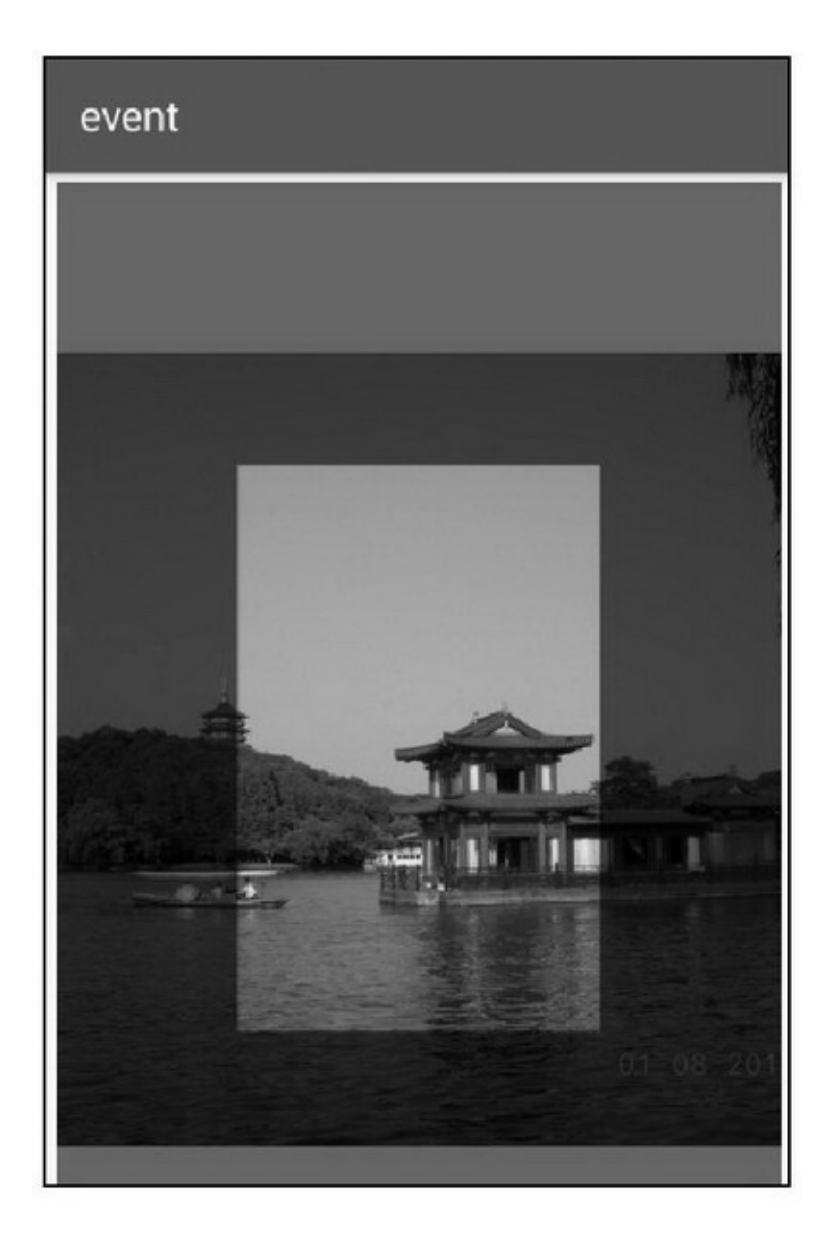

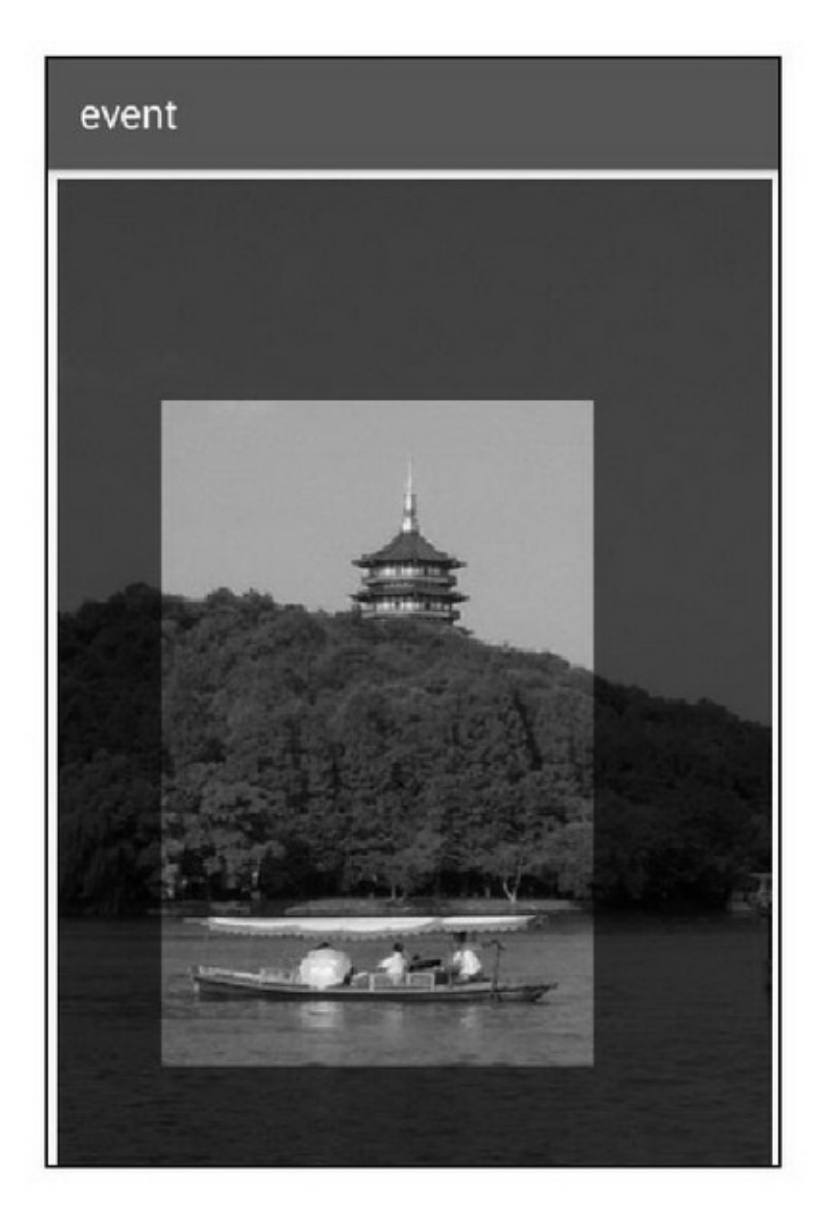
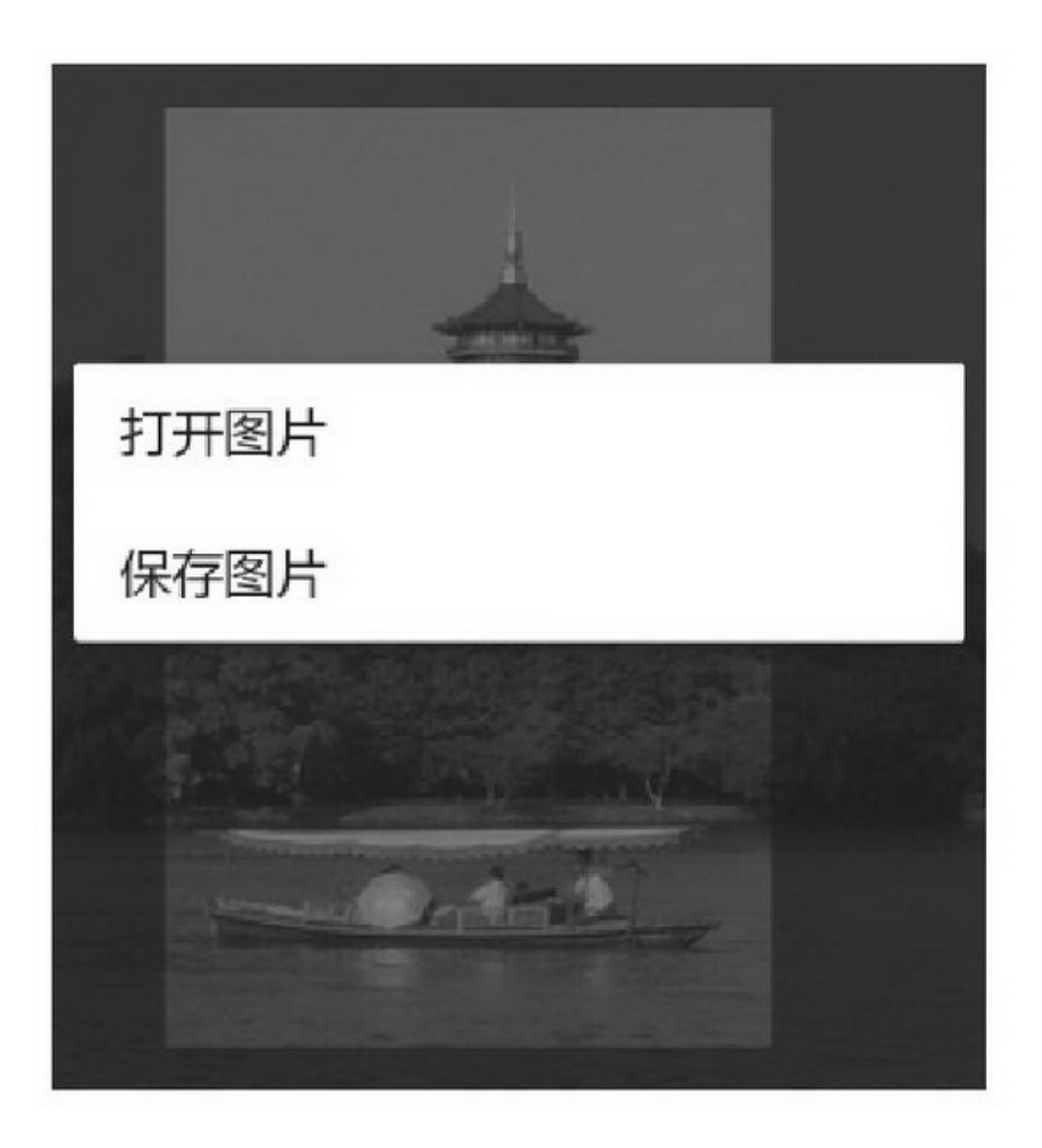

 $\cdots$ 

```
public class MeituView extends View {
     private Context mContext;
     private Paint mPaintShade;
     public MeituView(Context context) {
           this(context, null);
     3
     public MeituView(Context context, AttributeSet attrs) {
           super(context, attrs);
           mContext = context;mPaintShade = new Paint();
           mPaintShade.setStyle(Style.FILL);
           mPaintShade.setColor(0x99000000);
     3
     private Bitmap mOrigBitmap = null;
     private Bitmap mCropBitmap = null;
     private Rect mRect = new Rect(0,0,0,0);
     public void setOrigBitmap(Bitmap orig) {
           mOrigBitmap = orig;
     }
     public Bitmap getCropBitmap() {
           return mCropBitmap;
     public boolean setBitmapRect(Rect rect) {
```

```
if (mOrigBitmap == null) {
           return false;
     \}else if (rect.left<br/><0 || rect.left>m<br>OrigBitmap.getWidth()) {
           return false;
     } else if (rect.top<0 || rect.top>mOrigBitmap.getHeight()) {
           return false;
     \}else if (rect.right <= 0 || rect.left + rect.right > mOrigBitmap.getWidth()) {
          return false;
     } else if (rect.bottom<=0 || rect.top+rect.bottom>mOrigBitmap.getHeight()) {
          return false;
     \mathbf{R}mRect = rect;mGroupBitmap = Bitmap, createBitmap(mOrigBitmap,mRect.left, mRect.top, mRect.right, mRect.bottom);
     postInvalidate();
     return true;
ß,
public Rect getBitmapRect() {
     return mRect;
3
private boolean bReset = false;
private float mLastOffsetX, mLastOffsetY;
private float mLastOffsetXTwo, mLastOffsetYTwo;
private long mOriginTime;
@Override
protected void dispatchDraw(Canvas canvas) {
     super.dispatchDraw(canvas);
     if (mOrigBitmap == null) {
           return;
     ł.
     Rect rectShade = new Rect(0, 0, getMeasuredWidth(), getMeasuredHeight());
     canvas.drawRect(rectShade, mPaintShade); // 画外圈阴影
     canvas.drawBitmap(mCropBitmap, mRect.left, mRect.top, new Paint()); // 画高亮处的图像
\bigg\}@Override
public boolean onTouchEvent(MotionEvent event) {
     int action = event.getAction() & MotionEvent.ACTION_MASK;
     switch (action) {
     case MotionEvent.ACTION_DOWN:
           mOriginTime = event.getEventTime();
           mOriginalX = event.getX();
```

```
mOriginY = event.getY();
     mOriginRect = mRect;
     mDragMode = getDragMode(mOriginX, mOriginY);
     bReset = true;
     break;
case MotionEvent.ACTION_UP:
    if (mListener != null && Math.abs(event.getX()-mOriginX)<10 &&
              Math.abs(event.getY()-mOriginY)<10) {
          if (event.getEventTime() - mOriginTime < 500) { // 判断点击还是长按
               mListener.onImageClick();
          \} else\{mListener.onImageLongClick();
          3
     Y.
    break;
case MotionEvent.ACTION_POINTER_DOWN:
     mDragMode = IMAGE_SCALE_OR_ROTATE; // 另需判断缩放还是旋转
    bReset = true;
    break:
case MotionEvent.ACTION_POINTER_UP:
    mDragMode = DRAG NONE;
    break;
case MotionEvent.ACTION_MOVE:
    int offsetX = (int) (event.getX()-mOriginX);
    int offsetY = (int) (event.getY()-mOriginY);
    Rect rect = null;
     int left = mOriginRect.left;
     int top = mOriginRect.top;
     int right = mOriginRect.right;
     int bottom = mOriginRect.bottom;
    if (mDragMode == DRAG_NONE) {
         return true;
     } else if (mDragMode == DRAG_WHOLE) {
          rect = new Rect(left+offsetX, top+offsetY, right, bottom);
     } else if (mDragMode = DRAG_LEFT) {
          rect = new Rect(left+offsetX, top, right-offsetX, bottom);
     } else if (mDragMode == DRAG_RIGHT) {
          rect = new Rect(left, top, right+offsetX, bottom);
     } else if (mDragMode = DRAG_TOP) {
          rect = new Rect(left, top+offsetY, right, bottom-offsetY);
     } else if (mDragMode = DRAG_BOTTOM) {
          rect = new Rect(left, top, right, bottom+offsetY);
     } else if (mDragMode == DRAG_LEFT_TOP) {
```

```
rect = new Rect(left+offsetX, top+offsetY, right-offsetX, bottom-offsetY);
     } else if (mDragMode == DRAG_RIGHT_TOP) {
          rect = new Rect(left, top+offsetY, right+offsetX, bottom-offsetY);
     } else if (mDragMode == DRAG_LEFT_BOTTOM) {
          rect = new Rect(left+offsetX, top, right-offsetX, bottom+offsetY);
     } else if (mDragMode == DRAG_RIGHT_BOTTOM) {
          rect = new Rect(left, top, right+offsetX, bottom+offsetY);
     } else if (mDragMode == IMAGE_TRANSLATE) {
          if (mListener != null) {
                mListener.onImageTraslate(offsetX, offsetY, bReset);
                bReset = false;
           ł.
     } else if (mDragMode == IMAGE_SCALE_OR_ROTATE) {
          if (mListener != null) {
                float now WholeDistance = distance(event.getX(), event.getY(),
                          event.getX(1), event.getY(1));
                float preWholeDistance = distance(mLastOffsetX, mLastOffsetY,
                          mLastOffsetXTwo, mLastOffsetYTwo);
                float primaryDistance = distance(event.getX(), event.getY(),
                          mLastOffsetX, mLastOffsetY);
                float secondaryDistance = distance(event.getX(1), event.getY(1),
                          mLastOffsetXTwo, mLastOffsetYTwo);
                if (Math.abs(nowWholeDistance-preWholeDistance) >
                     (float) Math.sqrt(2)/2.0f*(primaryDistance+secondaryDistance)) { //缩放
                     mListener.onImageScale(nowWholeDistance / preWholeDistance);
                } else { // 旋转
                     int preDegree = degree(mLastOffsetX, mLastOffsetY,
                               mLastOffsetXTwo, mLastOffsetYTwo);
                     int nowDegree = degree(event.getX(), event.getY(),
                               event.getX(1), event.getY(1));
                     mListener.onImageRotate(nowDegree - preDegree);
                ¥
           þ
     if (mDragMode!=IMAGE_TRANSLATE && mDragMode!=IMAGE_SCALE_OR_ROTATE) {
          setBitmapRect(rect);
     break:
default:
     break:
y.
mLastOffsetX = event.getX();
mLastOffsetY = event.getY();
```

```
if (event.getPointerCount() >= 2) {
          mLastOffsetXTwo = event.getX(1);
          mLastOffsetYTwo = event.getY(1);
     \mathbf{1}return true;
ý.
private float distance(float x1, float y1, float x2, float y2) {
     float offsetX = x2 - x1:
     float offsetY = y2 - y1;
     return (float) Math.sqrt(offsetX*offsetX + offsetY*offsetY);
\mathbf{r}private int degree(float x1, float y1, float x2, float y2) {
      return (int) (Math.atan((y2-y1) / (x2-x1)) / Math.PI * 180);
ł
private int DRAG_NONE = 0, DRAG_WHOLE = 1, DRAG_LEFT = 2, DRAG_RIGHT = 3;
private int DRAG_TOP = 4, DRAG_BOTTOM = 5, DRAG_LEFT_TOP = 6, DRAG_RIGHT_TOP = 7;
private int DRAG LEFT BOTTOM = 8, DRAG RIGHT BOTTOM = 9;
private int IMAGE_TRANSLATE = 10, IMAGE_SCALE_OR_ROTATE = 11;
private int mDragMode = DRAG_NONE;
private int mInterval = 15;
private float mOriginX, mOriginY;
private Rect mOriginRect;
private int getDragMode(float f, float g) {
     int left = mRect.left;
     int top = mRect.top;
     int right = mRect.left + mRect.right;int bottom = mRect.top + mRect.bottom;
     if (Math.abs(f-left)<=mInterval && Math.abs(g-top)<=mInterval) {
          return DRAG_LEFT_TOP;
     } else if (Math.abs(f-right)<=mlnterval && Math.abs(g-top)<=mlnterval) {
          return DRAG_RIGHT_TOP;
     } else if (Math.abs(f-left)<=mInterval && Math.abs(g-bottom)<=mInterval) {
          return DRAG LEFT BOTTOM;
     } else if (Math.abs(f-right)<=mlnterval && Math.abs(g-bottom)<=mlnterval) {
          return DRAG_RIGHT_BOTTOM;
     } else if (Math.abs(f-left)<=mlnterval && g>top+mlnterval && g<br/>>bottom-mlnterval) {
          return DRAG_LEFT;
     } else if (Math.abs(f-right)<=mlnterval && g>top+mlnterval && g<br/><br/>s<br/>(bottom-mlnterval) {
          return DRAG_RIGHT;
     } else if (Math.abs(f-left)<=mInterval && g>top+mInterval && g<br/><br/>schottom-mInterval) {
          return DRAG_LEFT;
```

```
} else if (Math.abs(g-top)<=mInterval && f>left+mInterval && f<right-mInterval) {
           return DRAG_TOP;
     } else if (Math.abs(g-bottom)<=mInterval && f>left+mInterval && f<right-mInterval) {
           return DRAG BOTTOM;
     } else if (f>left+mInterval && f<right-mInterval && g>top+mInterval && g<br/><br/>sottom-mInterval) {
           return DRAG_WHOLE;
     } else if (f+mInterval<left || f-mInterval>right || g+mInterval<top || g-mInterval>bottom) {
           return IMAGE_TRANSLATE;
     } else {
           return DRAG_NONE;
     ł
1
private ImageChangetListener mListener;
public void setImageChangetListener(ImageChangetListener listener) {
     mListener = listener;
public static interface ImageChangetListener {
     public abstract void onImageClick();
     public abstract void onImageLongClick();
     public abstract void onImageTraslate(int offsetX, int offsetY, boolean bReset);
     public abstract void onImageScale(float ratio);
     public abstract void onImageRotate(int degree);
```
# 11.6

App()(MotionEvent)()(

 $)^{\text{``}}$ App  $\overline{4}$  $(1)$  $(2)$ 

- $(3)$
- $(4)$

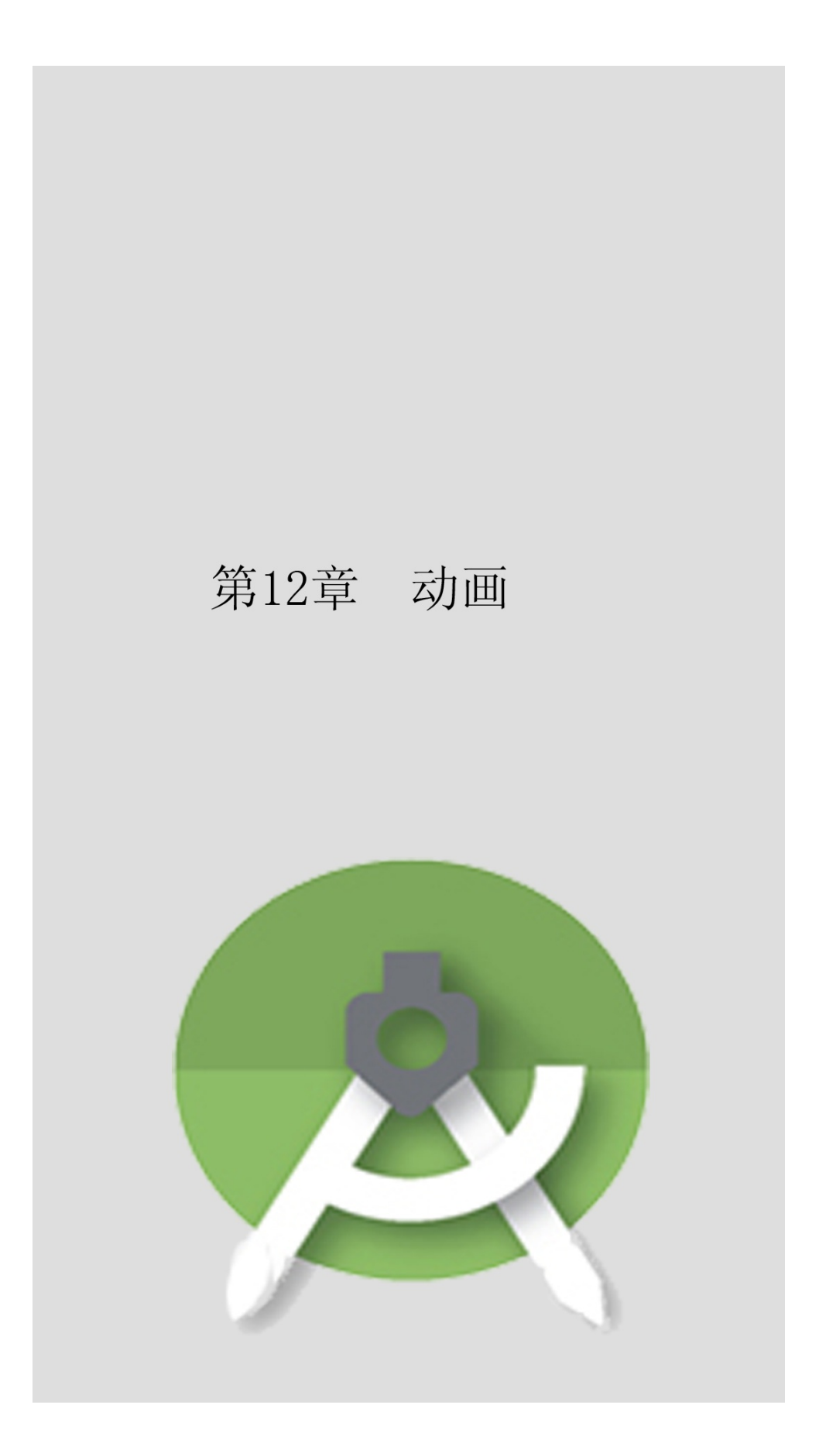

### App43"QQ"

# **12.1**

#### GIF

## 12.1.1

Android

AnimationDrawableAnimationDrawable

addFrame()

setOneShottruefalse

start

stop

### isRunning

ImageViewAnimationDrawableImageViewsetImageDrawable

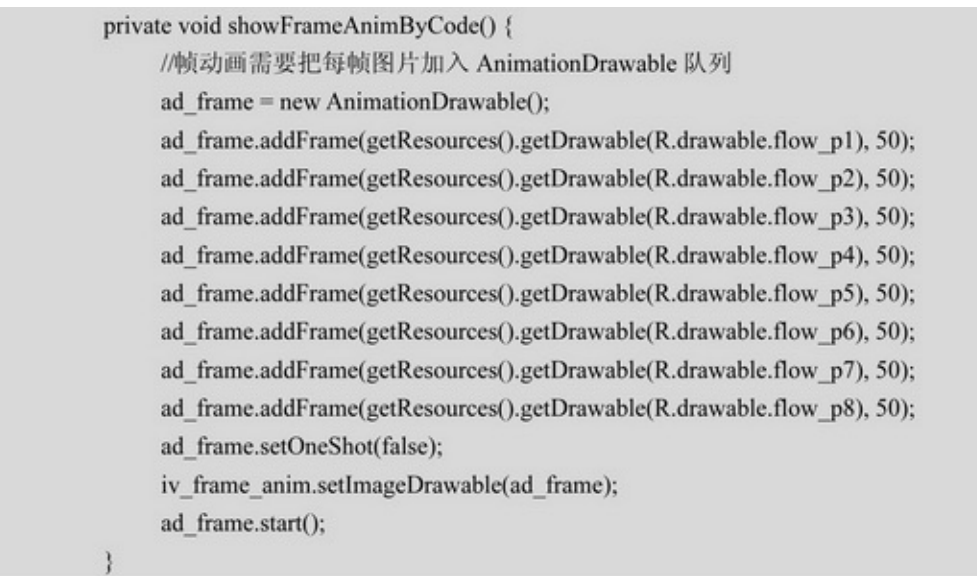

12-112-212-3833

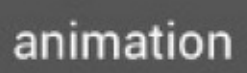

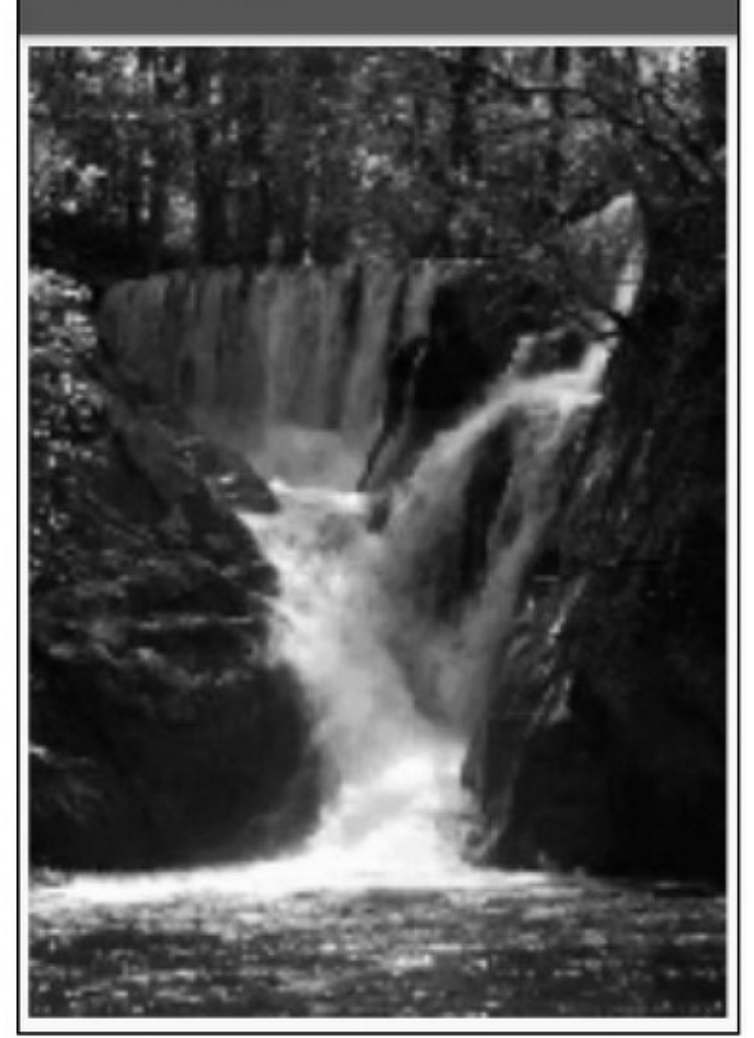

12-11

# animation

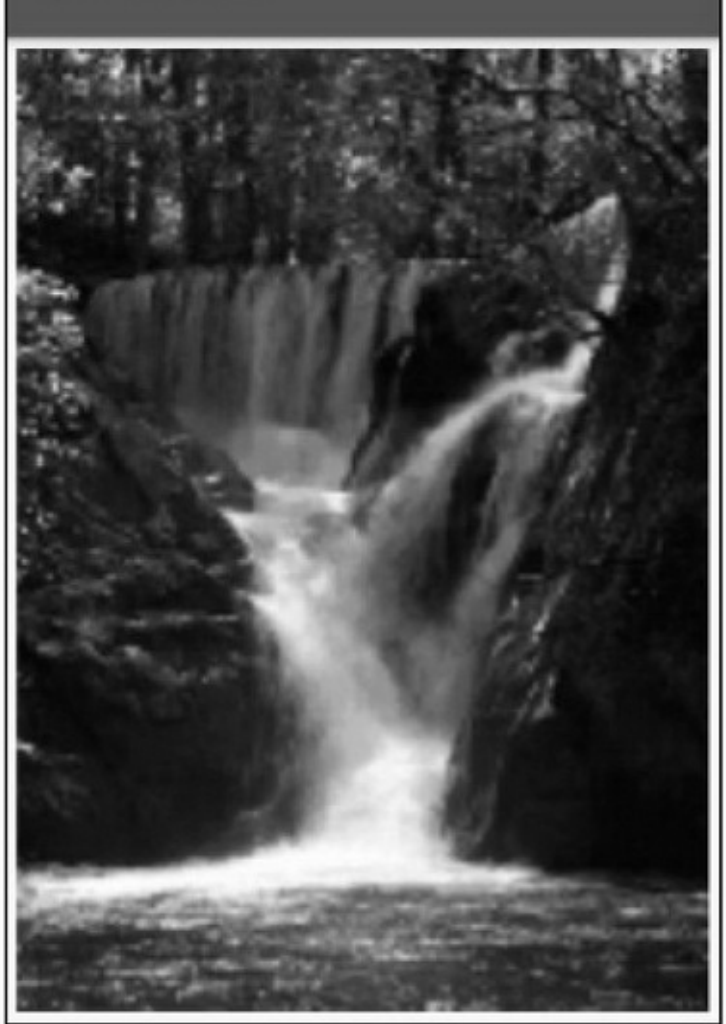

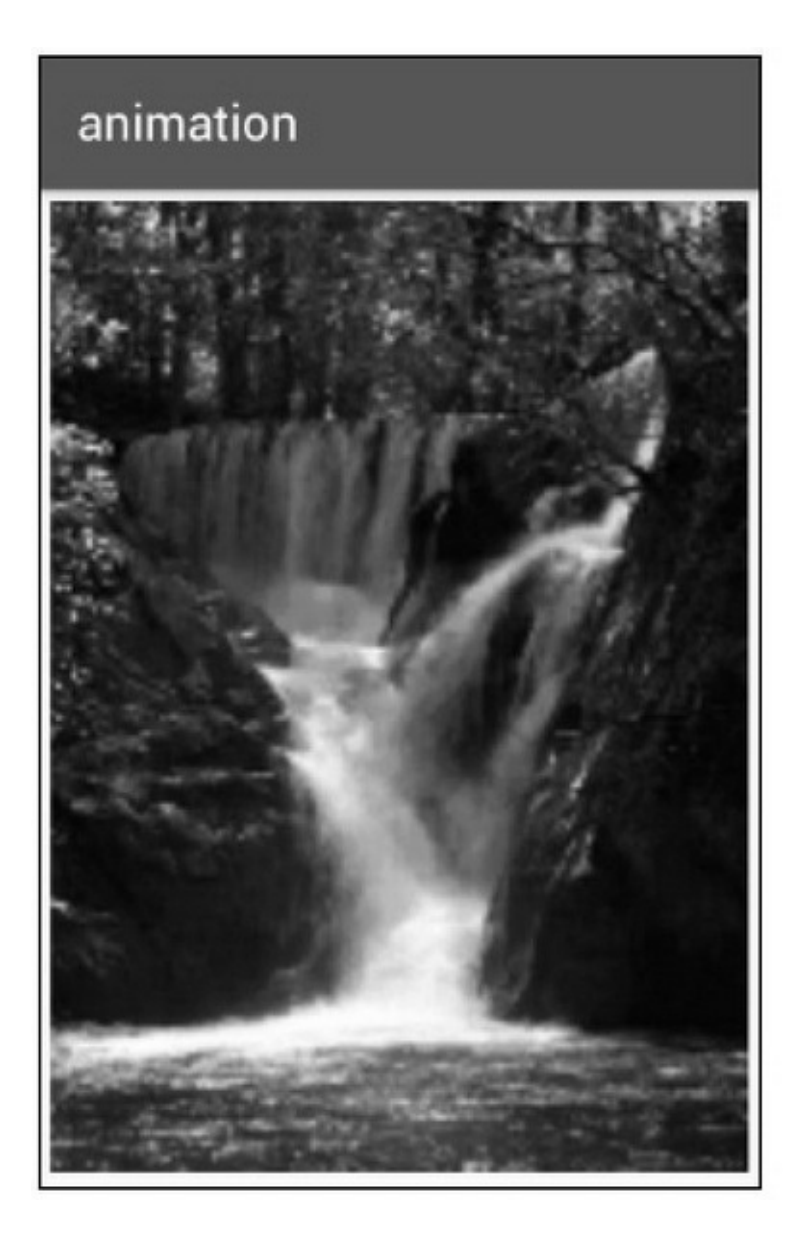

XMLImageViewsetImageResourceImageViewgetDrawable

<animation-list xmlns:android="http://schemas.android.com/apk/res/android" android:oneshot="false" > <item android:drawable="@drawable/flow\_p1" android:duration="50"/> <item android:drawable="@drawable/flow\_p2" android:duration="50"/> <item android:drawable="@drawable/flow\_p3" android:duration="50"/> <item android:drawable="@drawable/flow\_p4" android:duration="50"/> <item android:drawable="@drawable/flow\_p5" android:duration="50"/> <item android:drawable="@drawable/flow\_p6" android:duration="50"/> <item android:drawable="@drawable/flow\_p7" android:duration="50"/> <item android:drawable="@drawable/flow\_p8" android:duration="50"/> </animation-list>

private void showFrameAnimByXml() { iv frame anim.setImageResource(R.drawable.frame anim); ad\_frame = (AnimationDrawable) iv\_frame\_anim.getDrawable(); ad\_frame.start();

#### 12.1.2GIF

GIFWindowsAndroidPNGJPGGIFGIFGIFGIF GIF  $(1)$ GIF (2)GIFGIF GIFGIF

```
private void showGifAnimation() {
     ImageView iv_gif = (ImageView) findViewById(R.id.iv_gif);
     InputStream is = getResources().openRawResource(R.raw.welcome);
     GifImage gifImage = new GifImage();
     int code = gifImage.read(is);if (code == GifImage.STATUS_OK) {
          GifImage.GifFrame[] frameList = gifImage.getFrames();
          AnimationDrawable ad_gif = new AnimationDrawable();
          for (int i=0; i<frameList.length; i++) {
               //BitmapDrawable 用于把 Bitmap 格式转换为 Drawable 格式
               BitmapDrawable bd = new BitmapDrawable(getResources(), frameList[i].image);
               ad_gif.addFrame(bd, frameList[i].delay);
          ł
          ad gif.setOneShot(false);
          iv_gif.setImageDrawable(ad_gif);
          ad_gif.start();
     } else if (code == GifImage.STATUS_FORMAT_ERROR) {
          Toast.makeText(this, "该图片不是 gif 格式", Toast.LENGTH_LONG).show();
     } else {
          Toast.makeText(this, "gif 图片读取失败:" + code, Toast.LENGTH_LONG).show();
     ł
```
#### GIF12-412-512-4GIF12-5GIF

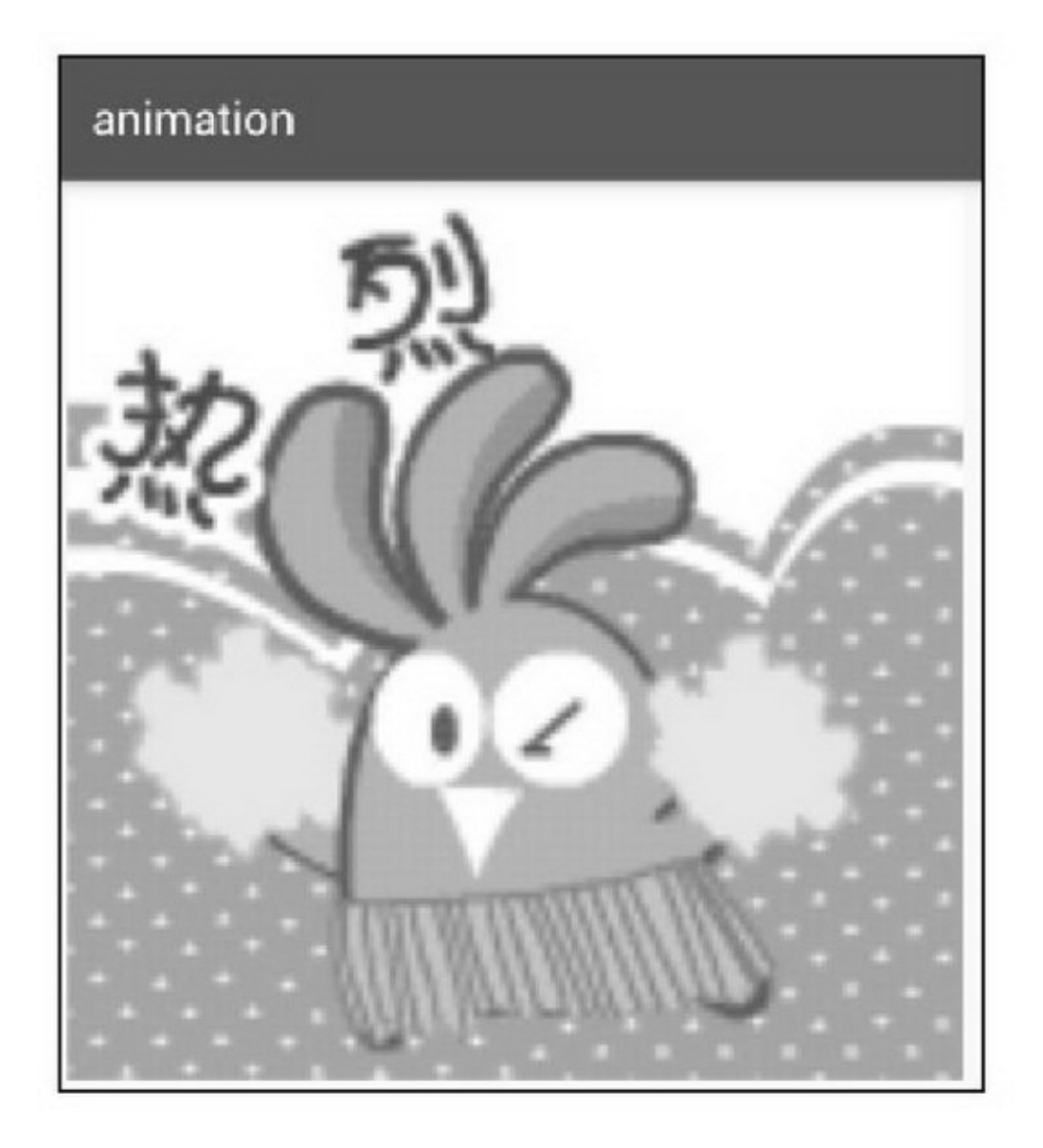

 $12-4GIF$ 

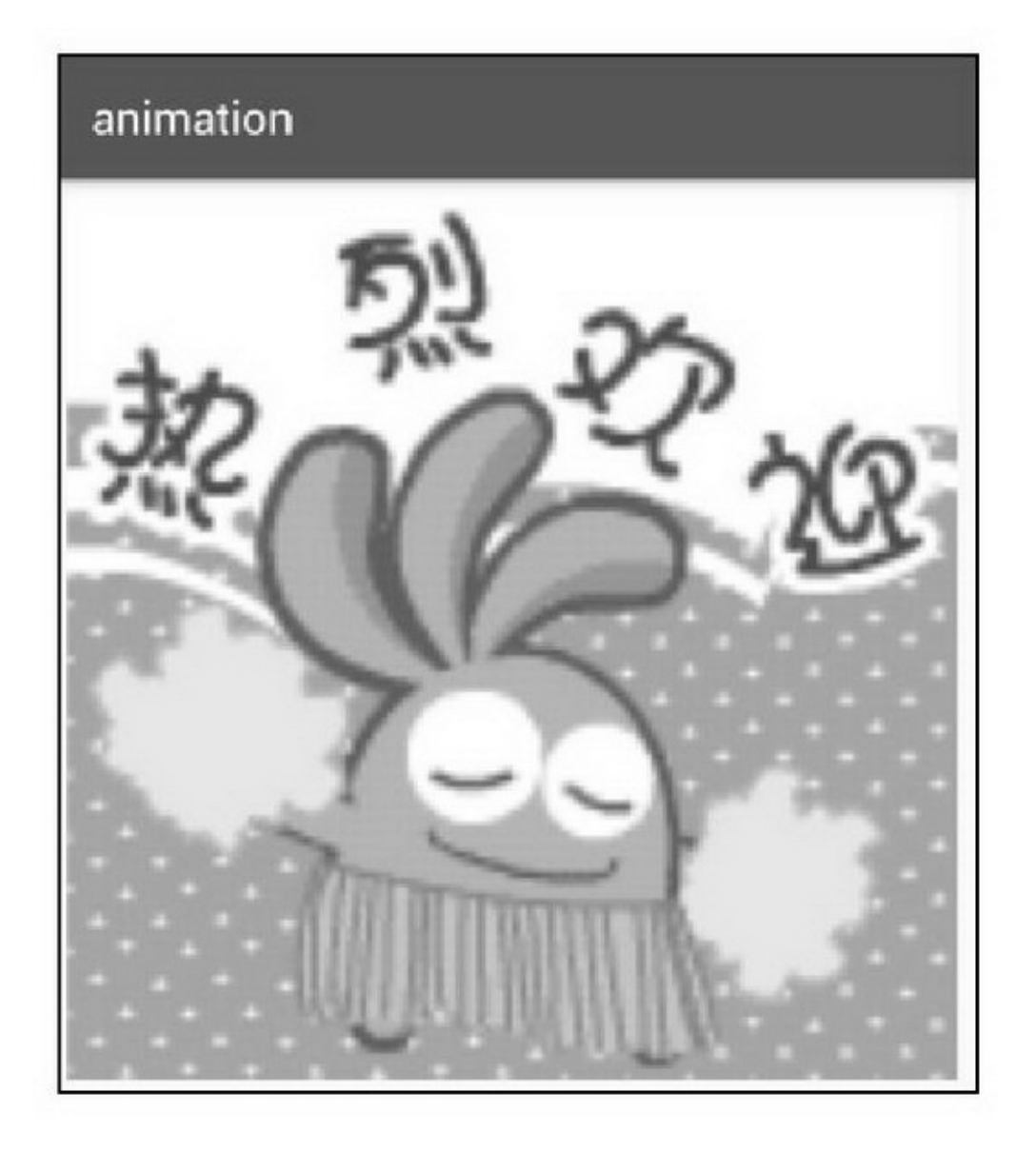

12-5GIF

# 12.1.3

(0.5)AndroidTransitionDrawable ImageViewsetImageDrawableTransitionDrawable 2 startTransition resetTransition reverseTransition

```
private void showFadeAnimation() {
     //淡入淡出动画需要先设置一个 Drawable 数组, 用于变换图片
     Drawable[] drawableArray = {
               getResources().getDrawable(R.drawable.fade_begin),
               getResources().getDrawable(R.drawable.fade_end)
               \};
     TransitionDrawable td_fade = new TransitionDrawable(drawableArray);
     iv_fade_anim.setImageDrawable(td_fade);
     td_fade.startTransition(3000);
```
12-612-712-612-7

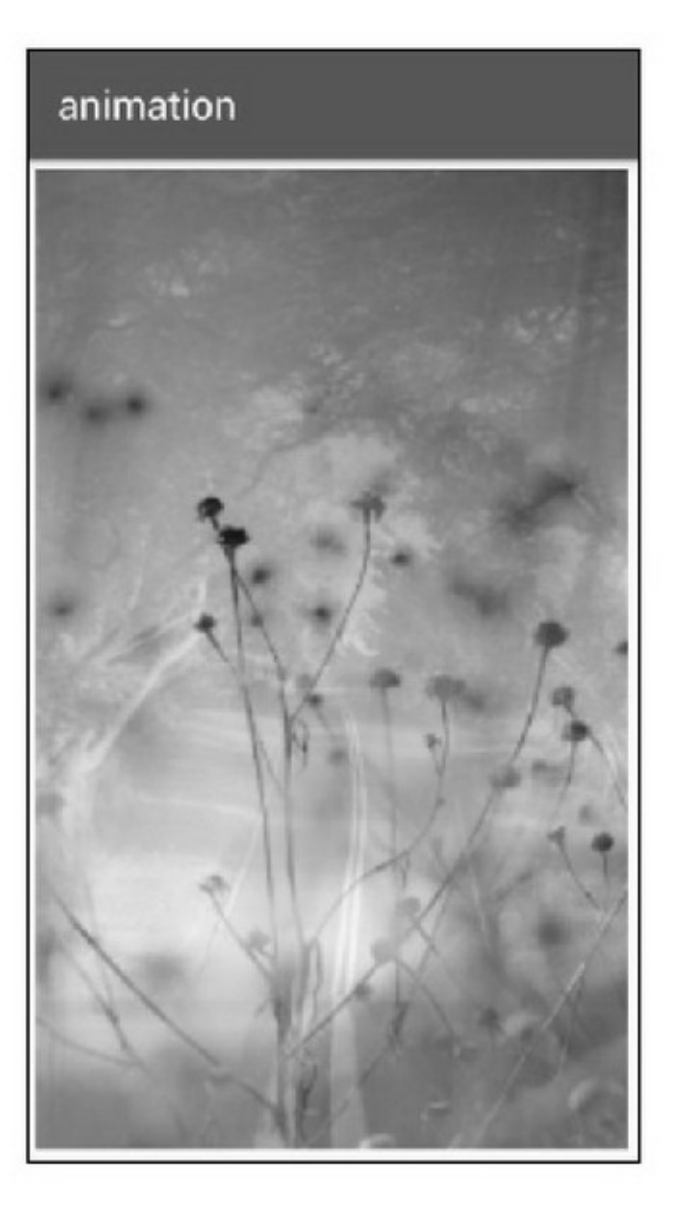

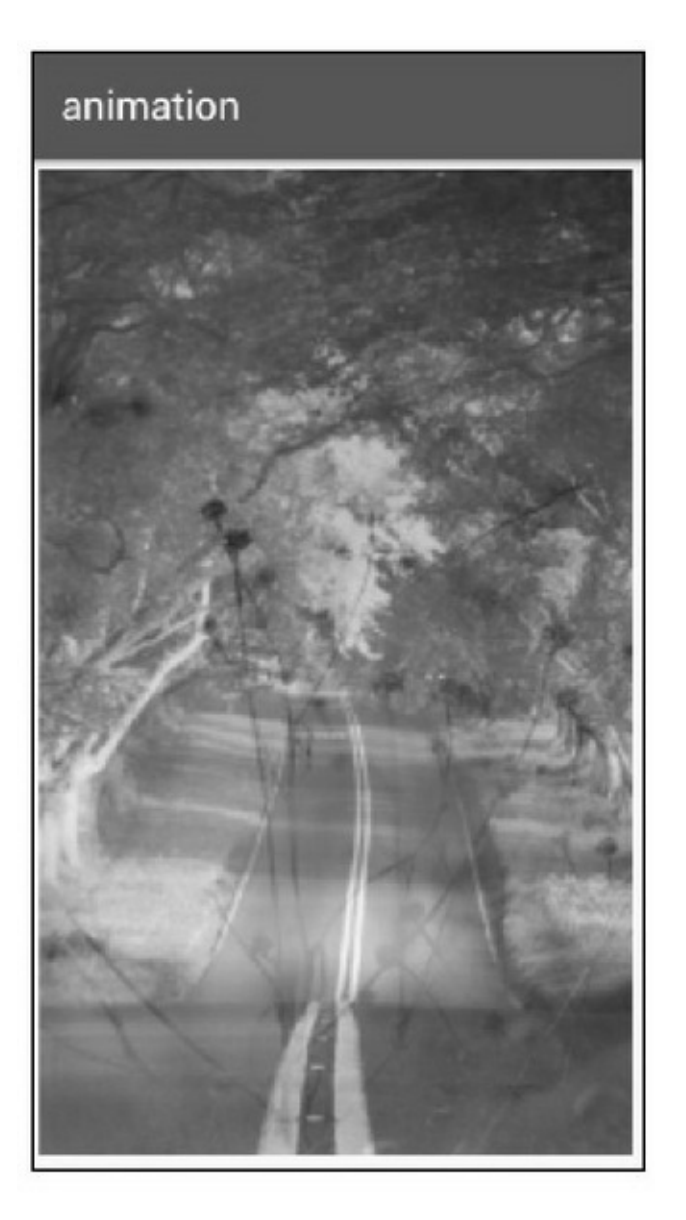

Android12-1

12-1Android

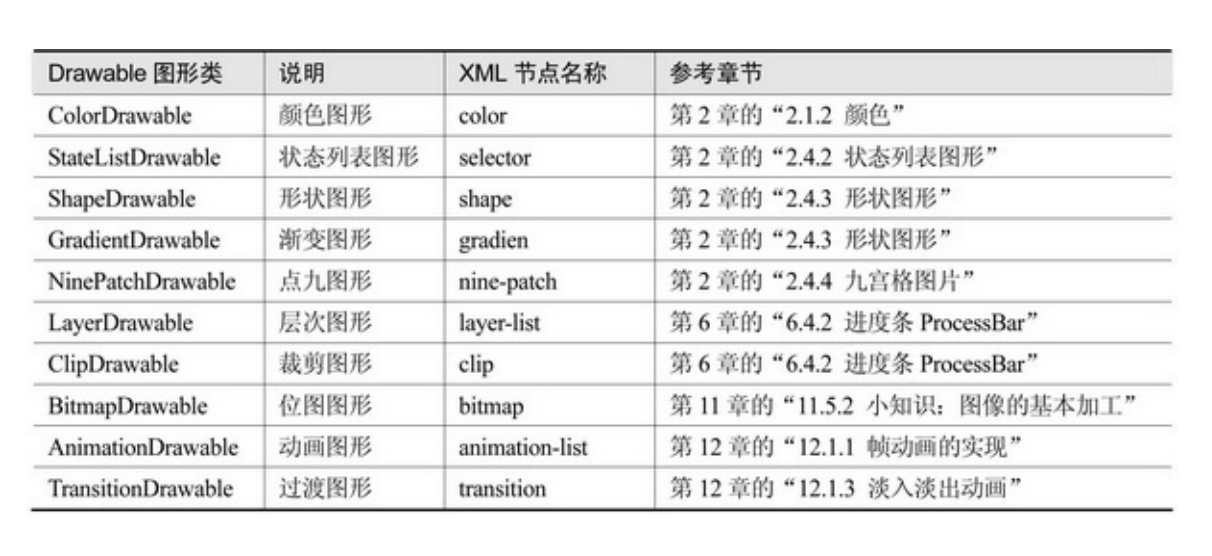

# **12.2**

411

12.2.1

12.1TransitionDrawableAndroid44 ""4(AlphaAnimationTranslateAnimation ScaleAnimationRotateAnimation)AnimationAnimationAnimation setFillAftertruefalse setRepeatModeAnimation.RESTARTAnimation.REVERSE Animation.RESTART setRepeatCount0 setDuration setInterpolator onAnimationStart  $\sum$ <sub>on</sub>AnimationEnd</sub> onAnimationRepeat setAnimationListenerAnimationListener3 ImageViewViewstartAnimation clearAnimation (1)0.0~1.001

(2) (3)0.52  $(4)12 - 2$ 

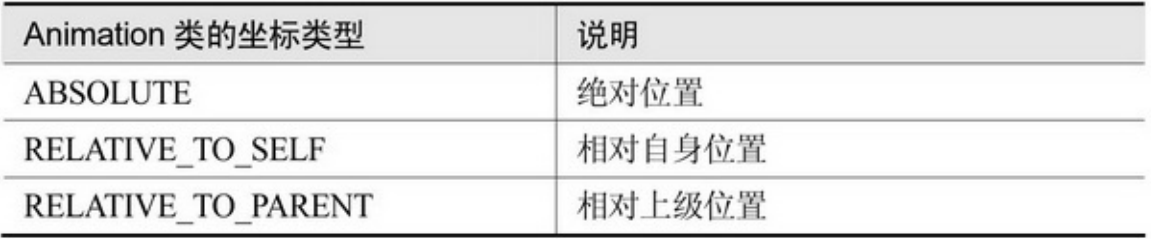

## 

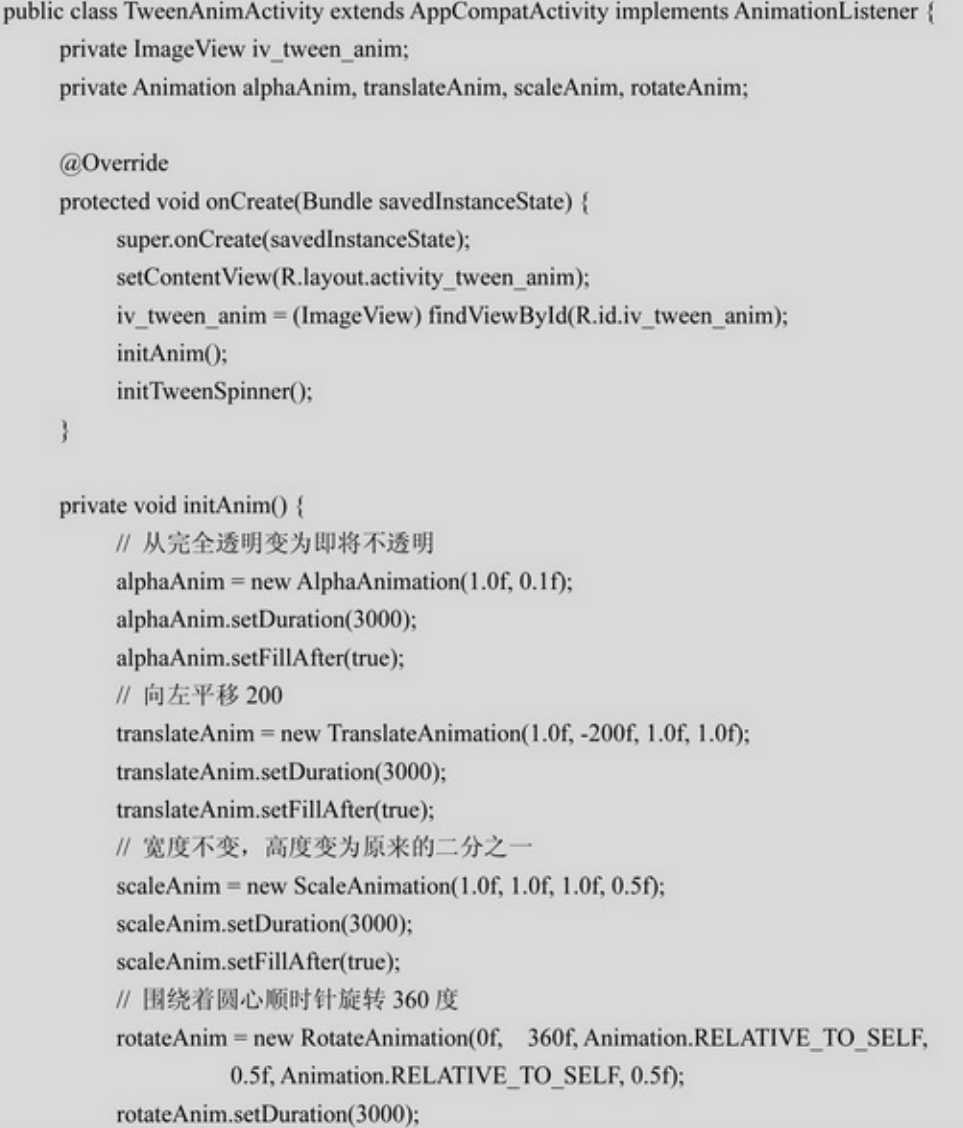

```
rotateAnim.setFillAfter(true);
\}private void initTweenSpinner() {
     ArrayAdapter<String> tweenAdapter = new ArrayAdapter<String>(this,
                R.layout.item_select, tweenArray);
     Spinner sp_tween = (Spinner) findViewById(R.id.sp_tween);
     sp_tween.setPrompt("请选择补间动画类型");
     sp_tween.setAdapter(tweenAdapter);
     sp tween.setOnItemSelectedListener(new TweenSelectedListener());
     sp_tween.setSelection(0);
ĵ.
private String[] tweenArray={"灰度动画", "平移动画", "缩放动画", "旋转动画"};
class TweenSelectedListener implements OnItemSelectedListener {
     public void onItemSelected(AdapterView<?> arg0, View arg1, int arg2, long arg3) {
           if (\arg 2 = 0) {
                iv_tween_anim.startAnimation(alphaAnim);
                alphaAnim.setAnimationListener(TweenAnimActivity.this);
           \} clse if (arg2 = 1) {
                iv tween anim.startAnimation(translateAnim);
                translateAnim.setAnimationListener(TweenAnimActivity.this);
           } else if (\arg 2 = 2) {
                iv_tween_anim.startAnimation(scaleAnim);
                scaleAnim.setAnimationListener(TweenAnimActivity.this);
           } else if (\text{arg2} = 3) {
                iv_tween_anim.startAnimation(rotateAnim);
                rotateAnim.setAnimationListener(TweenAnimActivity.this);
           ĵ.
     \mathbf{A}public void onNothingSelected(AdapterView<?> arg0) {
     3
ĵ.
@Override
public void onAnimationStart(Animation animation) {
ł
@Override
public void onAnimationEnd(Animation animation) {
     if (animation.equals(alphaAnim)) {
           Animation alphaAnim2 = new AlphaAnimation(0.1f, 1.0f);
```

```
alphaAnim2.setDuration(3000);
           alphaAnim2.setFillAfter(true);
           iv tween anim.startAnimation(alphaAnim2);
     } else if (animation.equals(translateAnim)) {
           Animation translateAnim2 = new TranslateAnimation(-200f, 1.0f, 1.0f, 1.0f);
           translateAnim2.setDuration(3000);
           translateAnim2.setFillAfter(true);
           iv tween anim.startAnimation(translateAnim2);
     } else if (animation.equals(scaleAnim)) {
           Animation scaleAnim2 = new ScaleAnimation(1.0f, 1.0f, 0.5f, 1.0f);
           scaleAnim2.setDuration(3000);
           scaleAnim2.setFillAfter(true);
           iv tween anim.startAnimation(scaleAnim2);
     } else if (animation.equals(rotateAnim)) {
           Animation rotateAnim2 = new RotateAnimation(0f, -360f,
                      Animation.RELATIVE_TO_SELF, 0.5f, Animation.RELATIVE_TO_SELF, 0.5f);
           rotateAnim2.setDuration(3000);
           rotateAnim2.setFillAfter(true);
           iv_tween_anim.startAnimation(rotateAnim2);
     \mathcal{E}@Override
public void onAnimationRepeat(Animation animation) {
ł
```
#### 12-8~12-1512-812-912-1012-1112-1212-1312-1412-15

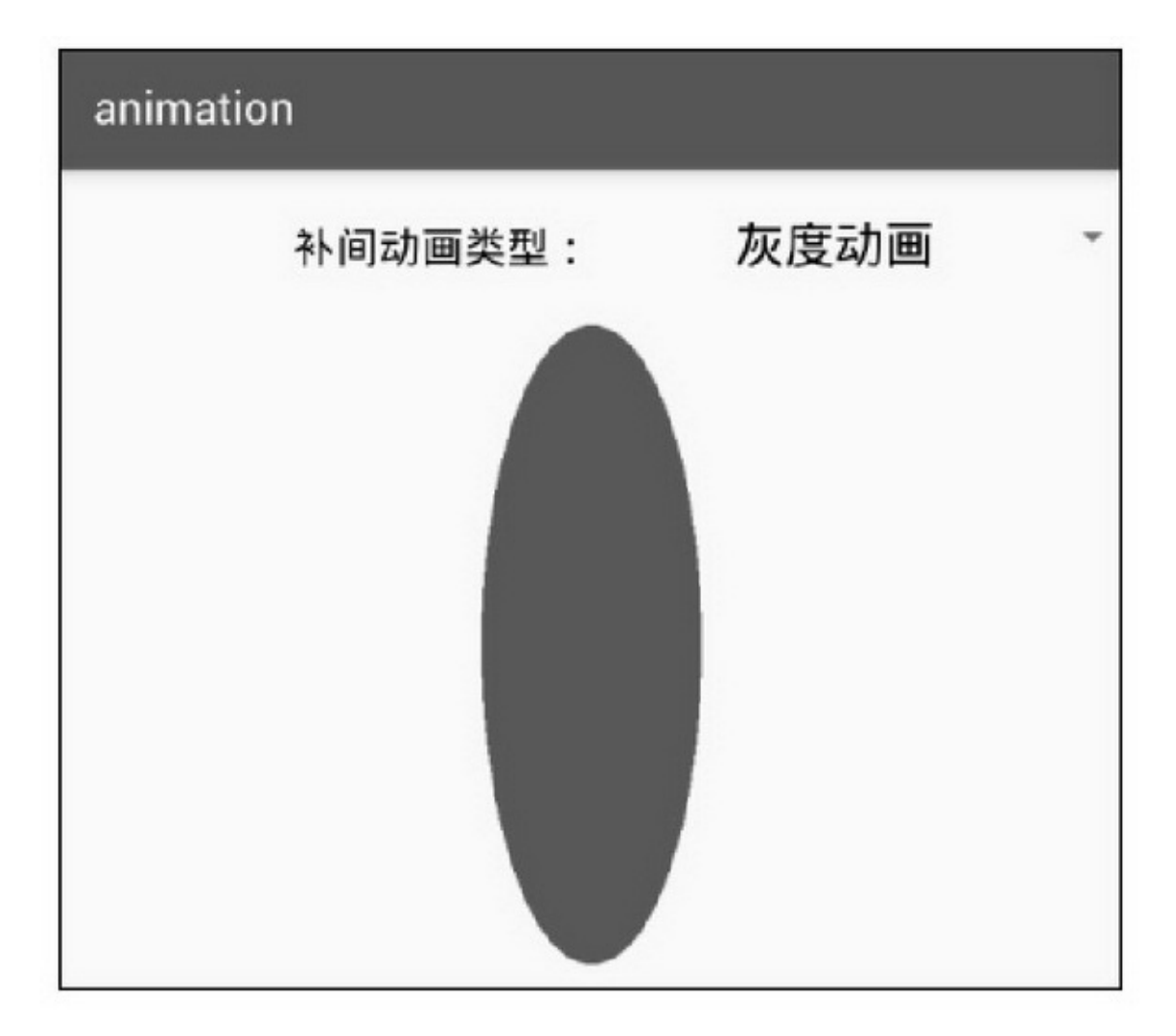

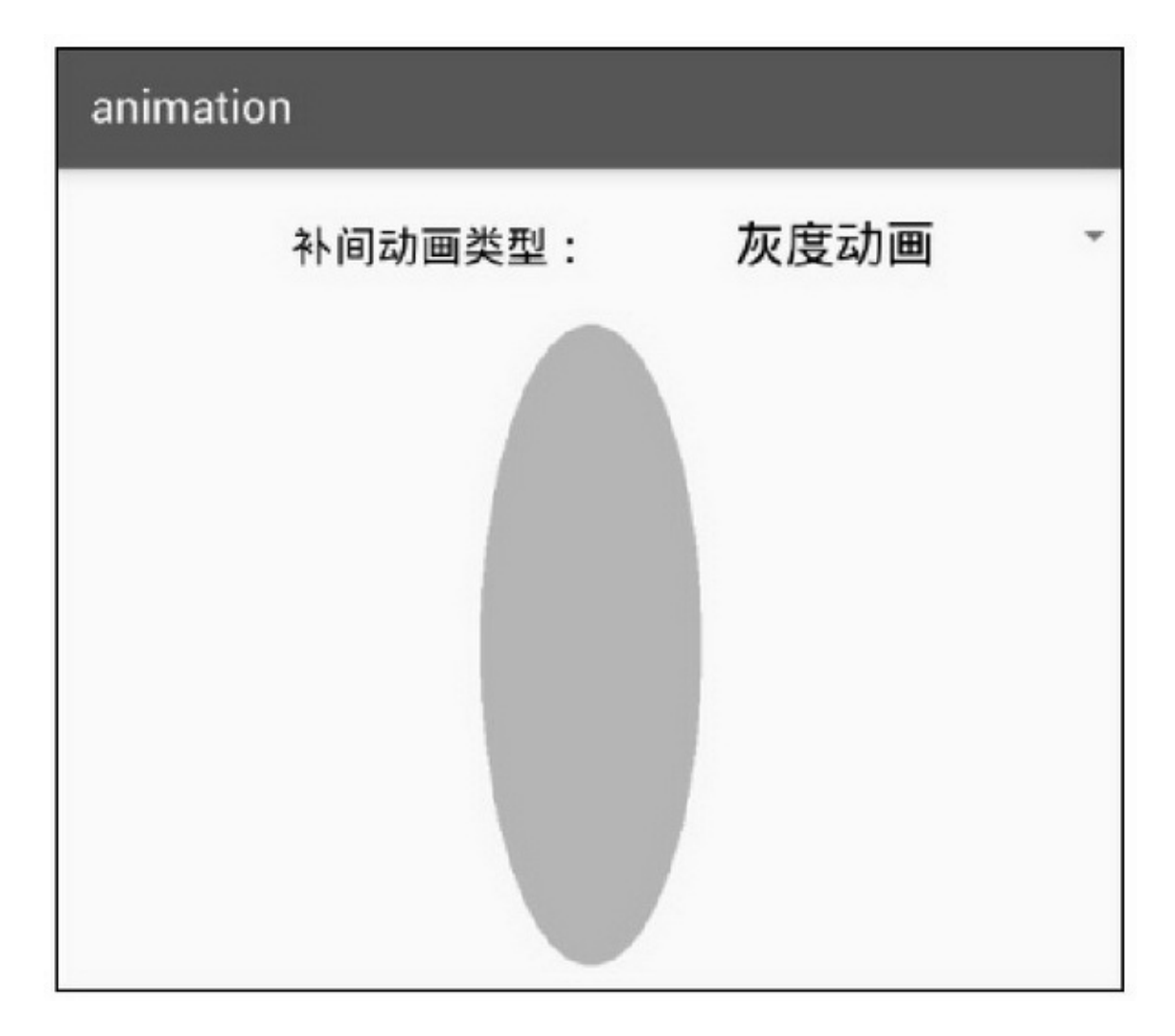

12-9

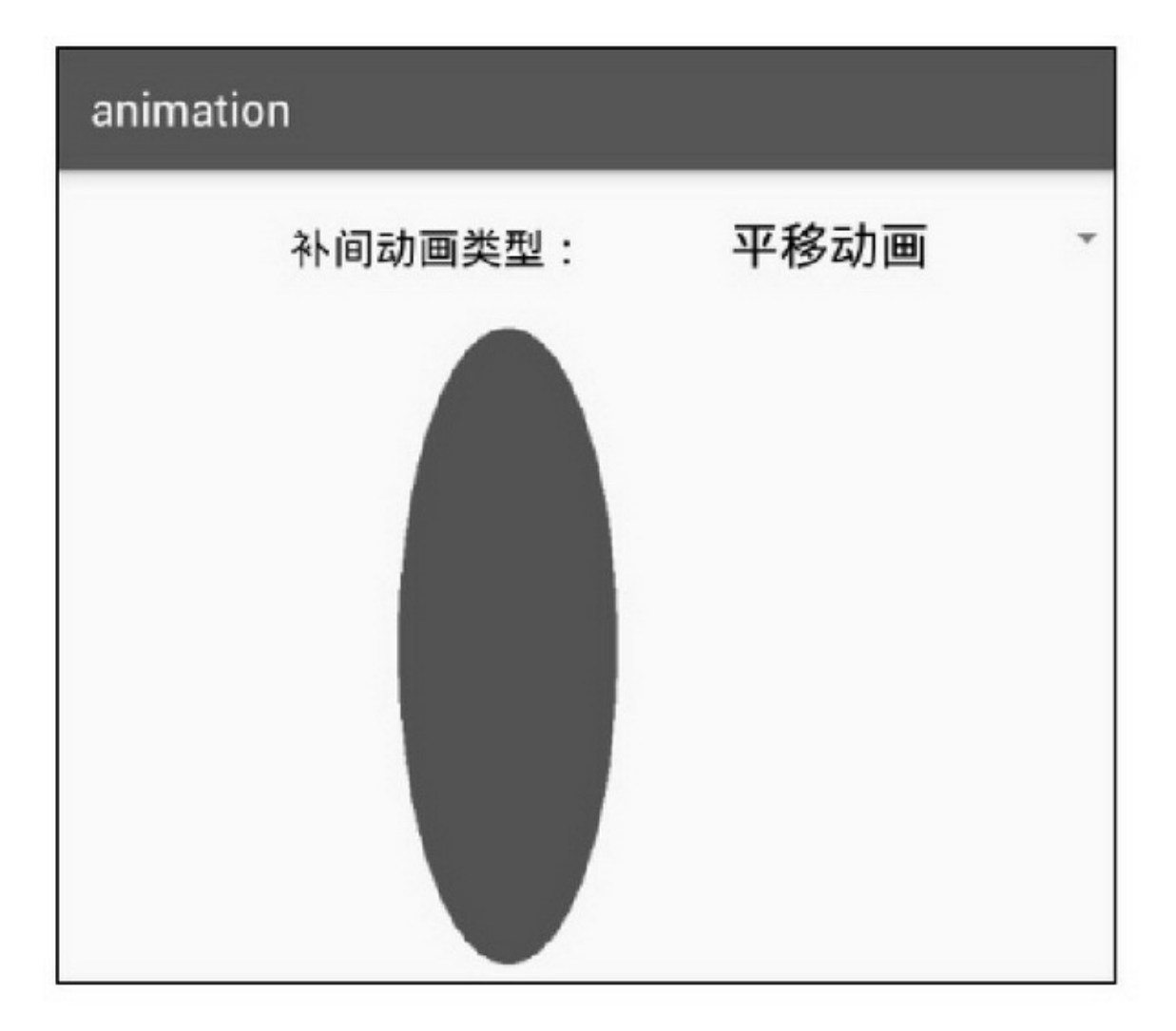

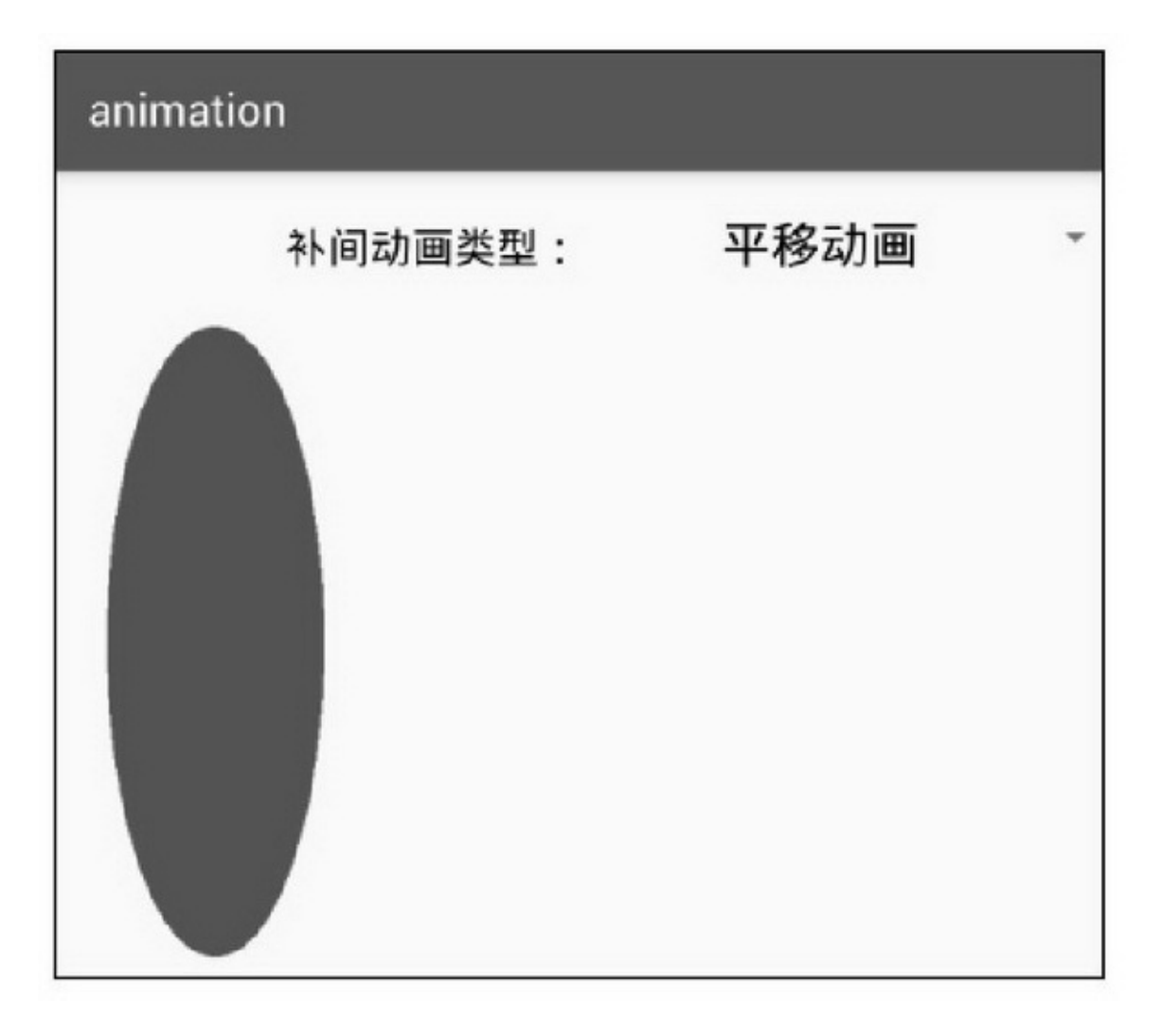

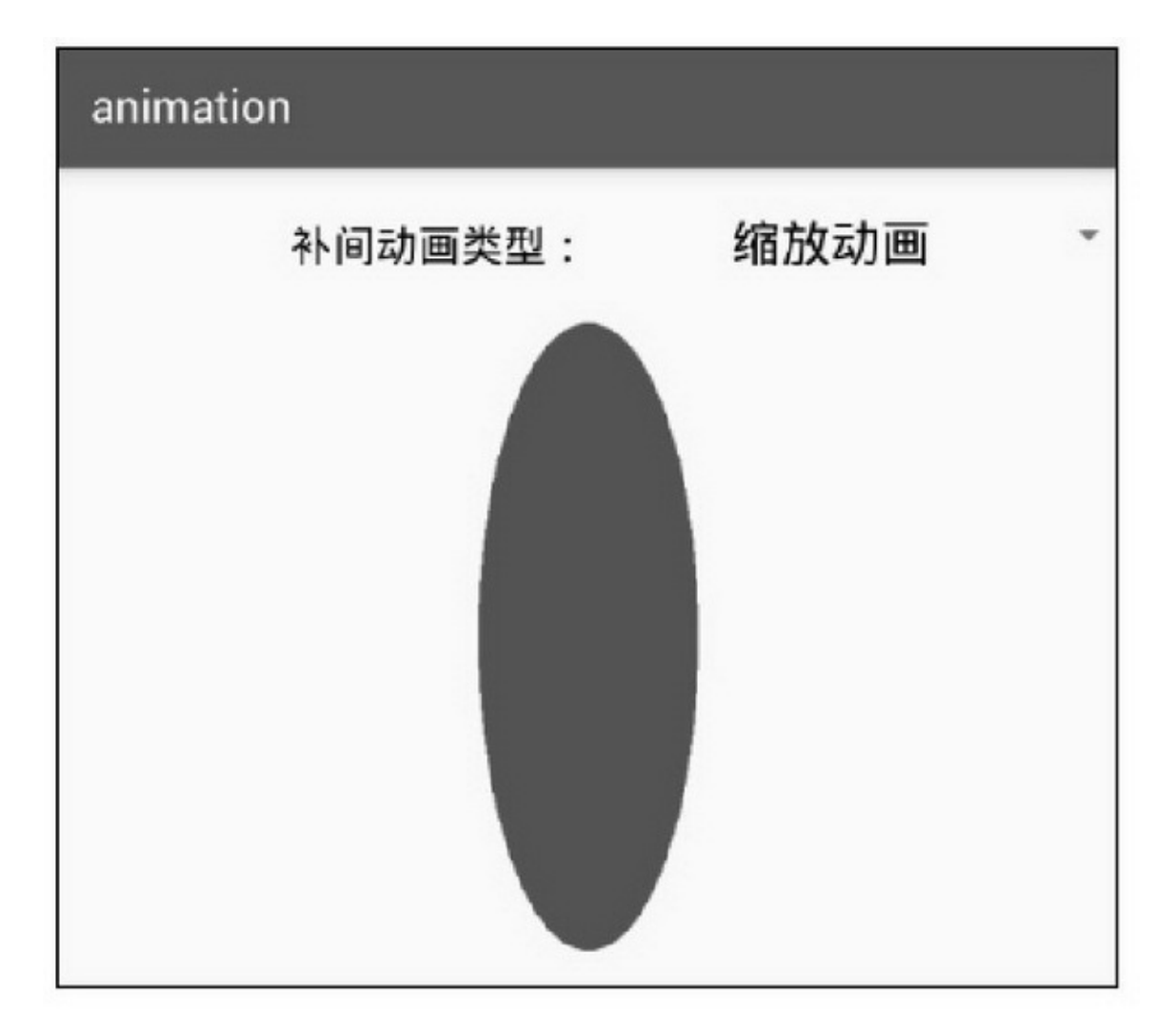

12-12

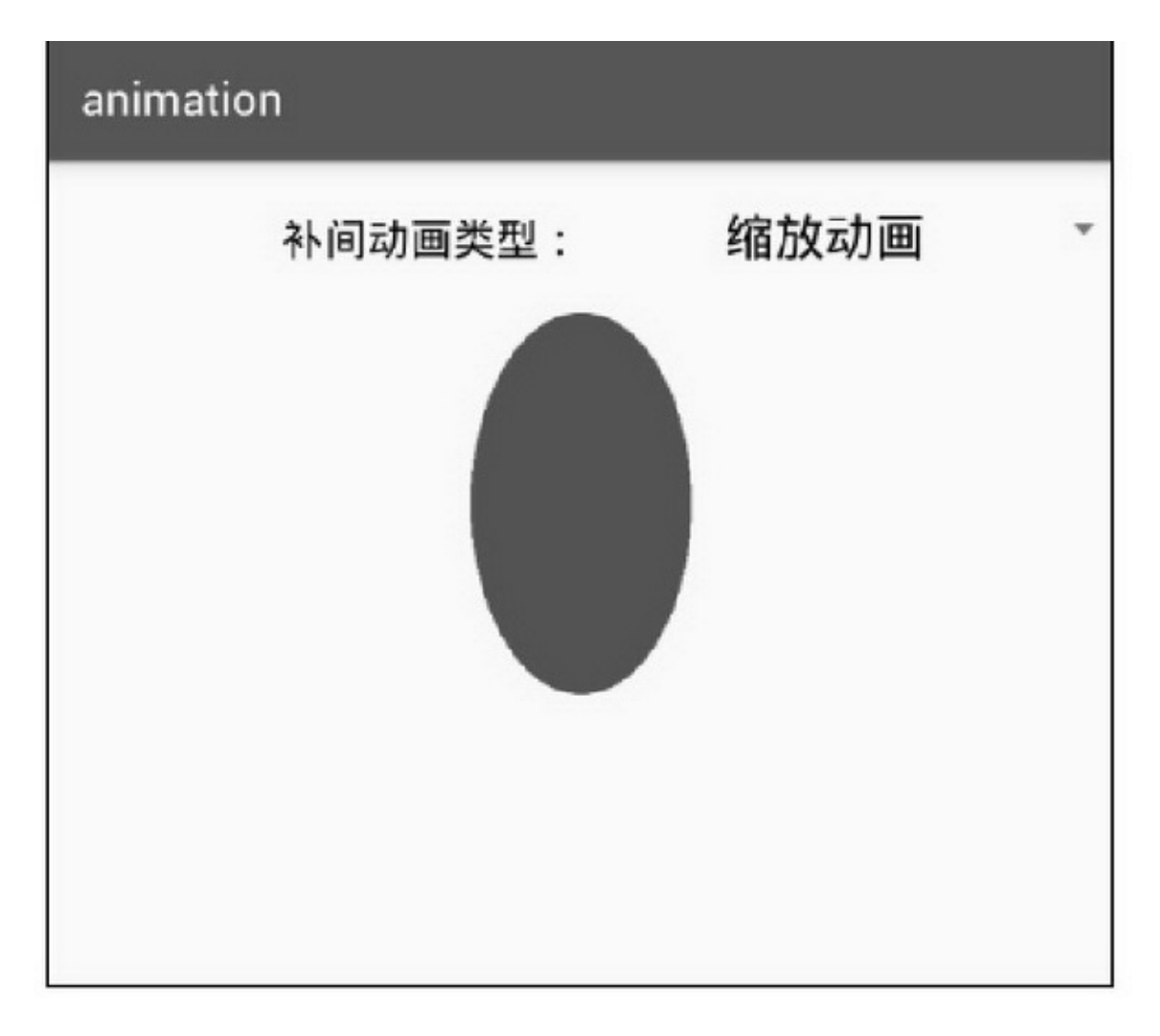

12-13

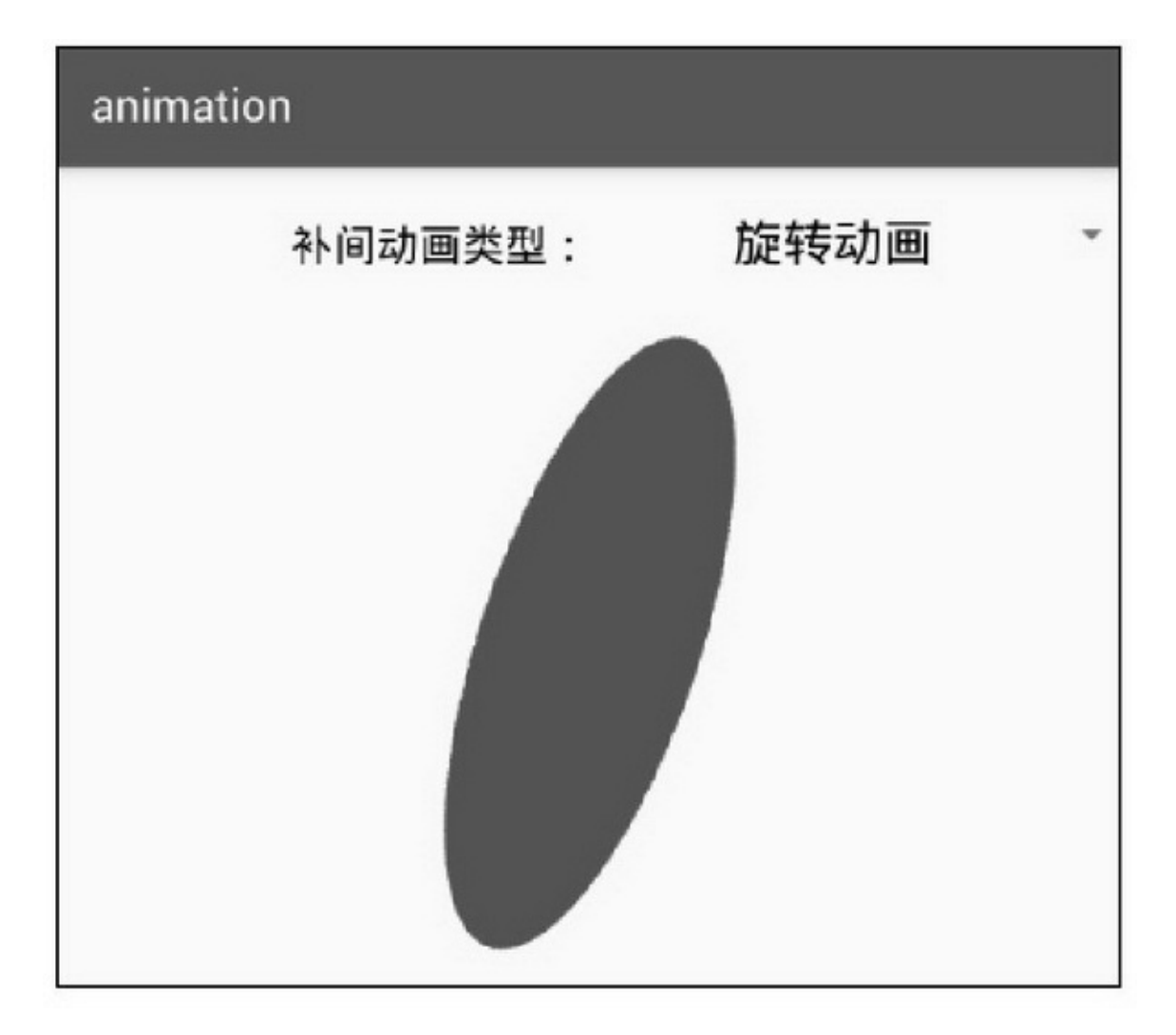

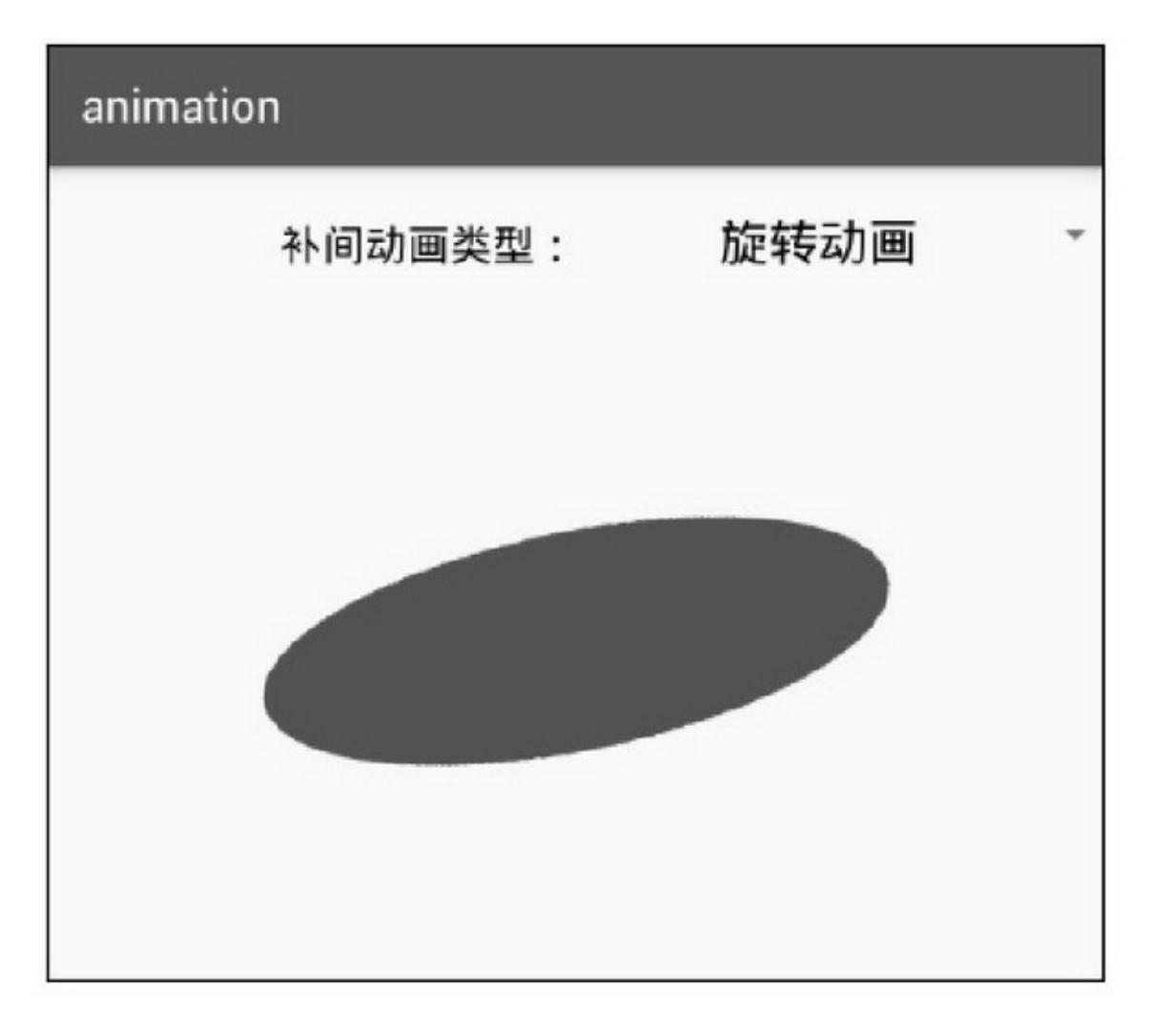

12-15

12.2.2

RotateAnimationRotateAnimation3

```
private void initializePivotPoint() {
    if (mPivotXType == ABSOLUTE) {
         mPivotX = mPivotXValue;if (mPivotYType == ABSOLUTE) {
         mPivotY = mPivotYValue;Ì
@Override
protected void applyTransformation(float interpolatedTime, Transformation t) {
    float degrees = mFromDegrees + ((mToDegrees - mFromDegrees) * interpolatedTime);
    float scale = getScaleFactor();
    if (mPivotX = 0.0f && mPivotY = 0.0f) {
         t.getMatrix().setRotate(degrees);
    } else {
         t.getMatrix().setRotate(degrees, mPivotX * scale, mPivotY * scale);
@Override
public void initialize(int width, int height, int parentWidth, int parentHeight) {
    super.initialize(width, height, parentWidth, parentHeight);
    mPivotX = resolveSize(mPivotXType, mPivotXValue, width, parentWidth);
    mPivotY = resolveSize(mPivotYType, mPivotYValue, height, parentHeight);
```
#### applyTransformationdegrees

### **RotateAnimation**

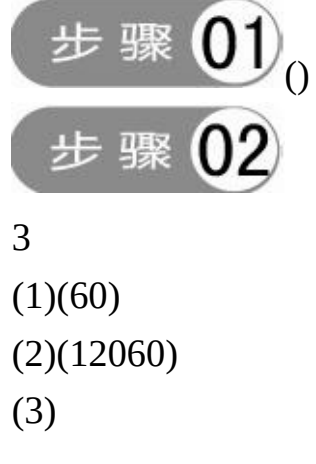

# (1)3() (2)3(3)40~11~33~4

```
protected void applyTransformation(float interpolatedTime, Transformation t) {
     float degrees;
     float leftPos = (float)(1.0 / 4.0);
     float rightPos = (float) (3.0 / 4.0);
     if (interpolatedTime <= leftPos) {
           degrees = mMiddleDegrees + ((mLeftDegrees - mMiddleDegrees) * interpolatedTime * 4);
     } else if (interpolatedTime > leftPos && interpolatedTime < rightPos) {
           degrees = mLeftDegrees + ((mRightDegrees-mLeftDegrees) * (interpolatedTime-leftPos) * 2);
     } else {
           degrees = mRightDegrees+ ((mMiddleDegrees-mRightDegrees)*(interpolatedTime-rightPos)*4);
     ł
     float scale = getScaleFactor();
     if (mPivotX = 0.0f && mPivotY = 0.0f) {
           t.getMatrix().setRotate(degrees);
     } else {
           t.getMatrix().setRotate(degrees, mPivotX * scale, mPivotY * scale);
     ł
```
#### 12-1612-1712-1612-17

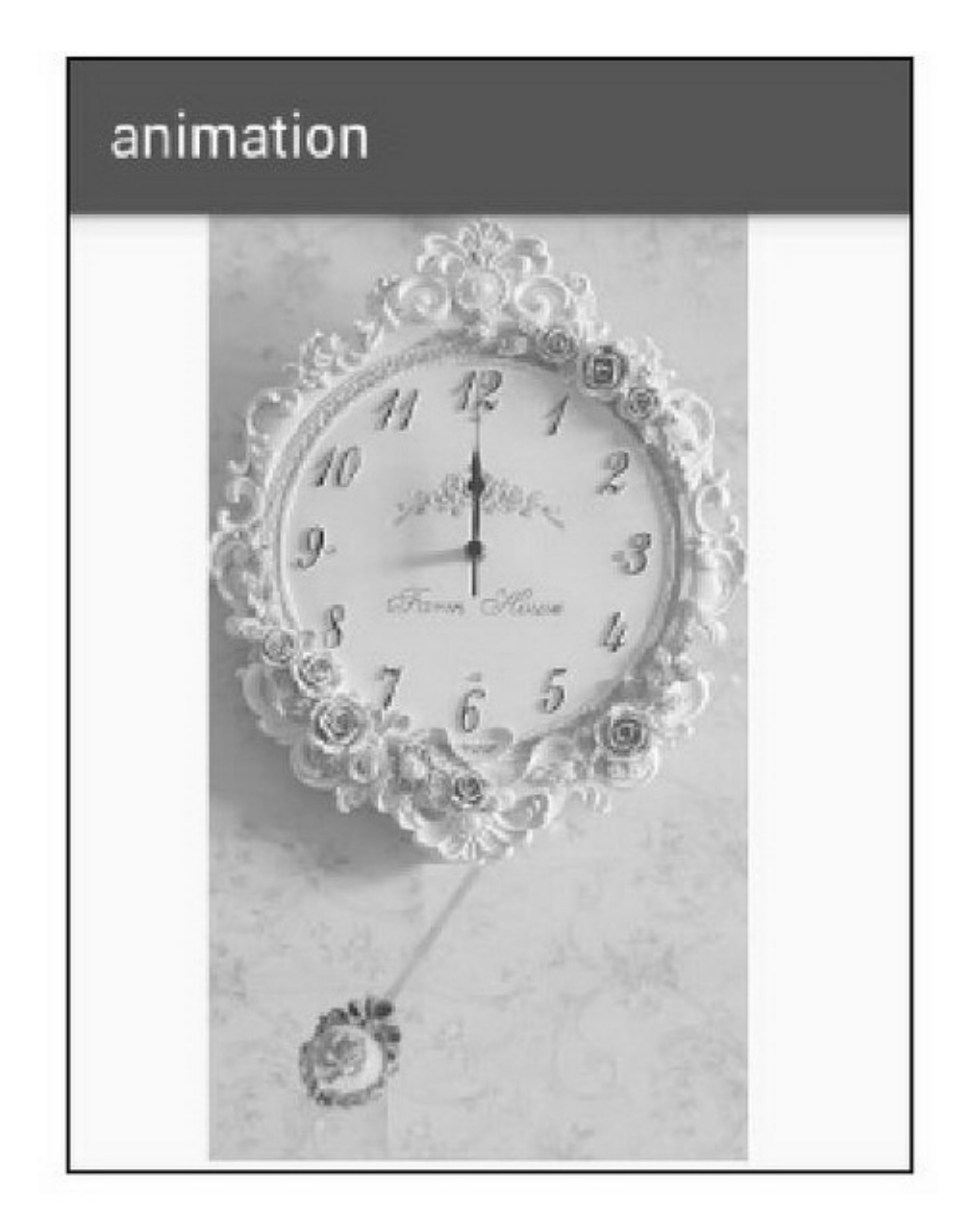

12-16
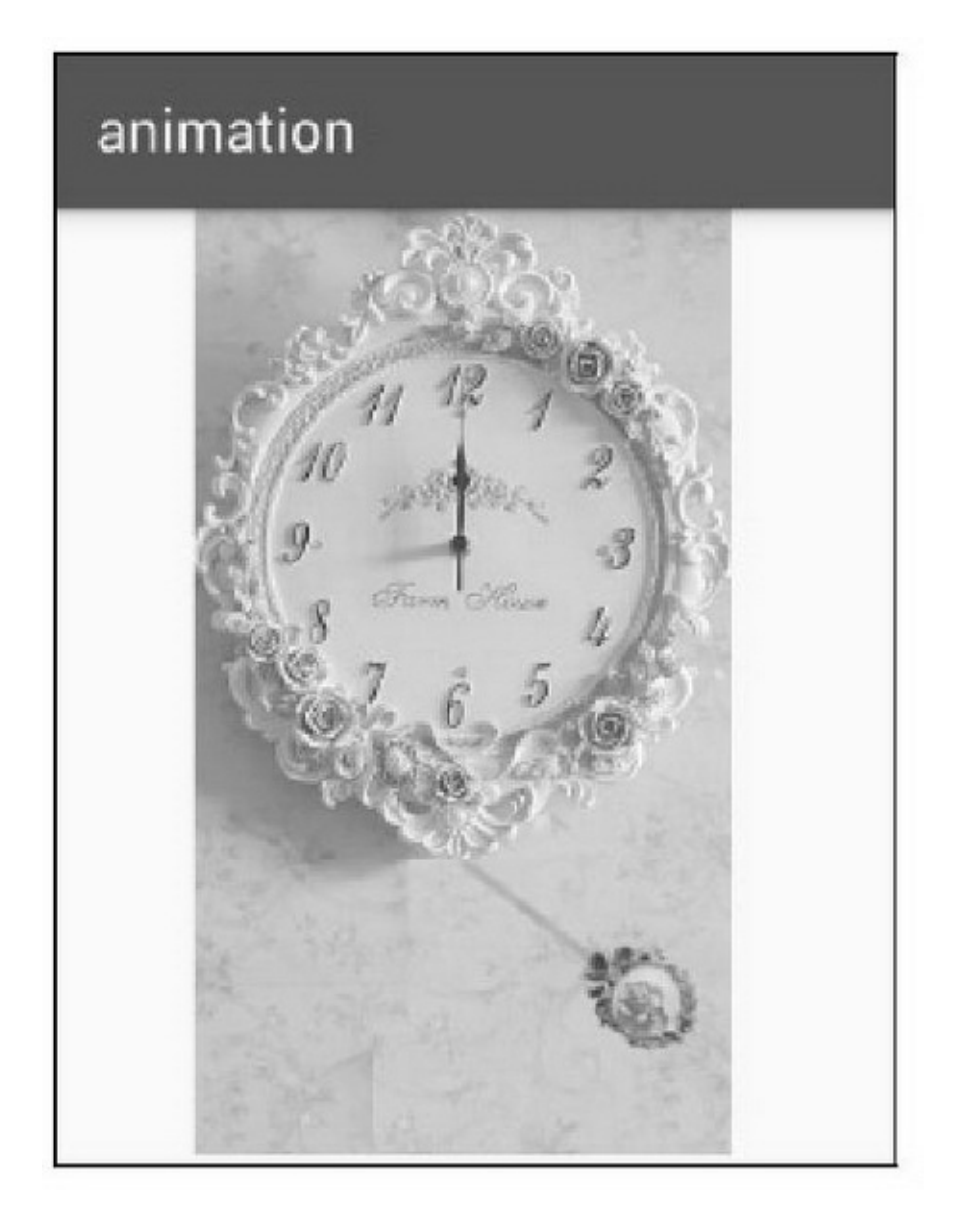

# 12.2.3

AnimationSet AnimationaddAnimation

```
private void initAnim() {
     alphaAnim = new AlphaAnimation(1.0f, 0.1f); // 灰度动画
     alphaAnim.setDuration(3000);
     alphaAnim.setFillAfter(true);
     translateAnim = new TranslateAnimation(1.0f, -200f, 1.0f, 1.0f); // 平移动画
     translateAnim.setDuration(3000);
     translateAnim.setFillAfter(true);
     scaleAnim = new ScaleAnimation(1.0f, 1.0f, 1.0f, 0.5f); // 缩放动画
     scaleAnim.setDuration(3000);
     scaleAnim.setFillAfter(true);
     rotateAnim = new RotateAnimation(0f, 360f, Animation.RELATIVE TO SELF,
               0.5f, Animation.RELATIVE TO SELF, 0.5f); // 旋转动画
     rotateAnim.setDuration(3000);
     rotateAnim.setFillAfter(true);
     setAnim = new AnimationSet(true); // 集合动画
     setAnim.addAnimation(translateAnim);
     setAnim.addAnimation(alphaAnim);
     setAnim.addAnimation(scaleAnim);
     setAnim.addAnimation(rotateAnim);
     setAnim.setFillAfter(true);
     iv anim set.startAnimation(setAnim);
     setAnim.setAnimationListener(this);
```
12-1812-1912-1812-19

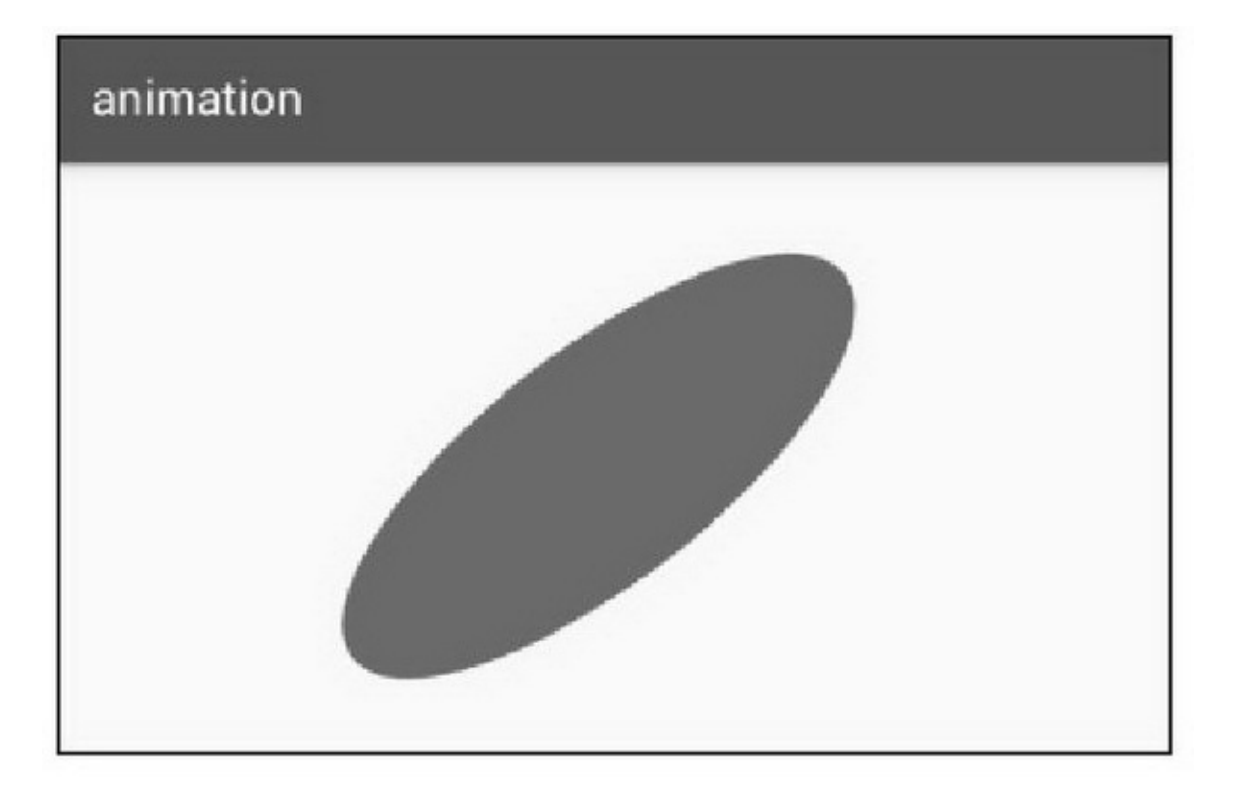

12-18

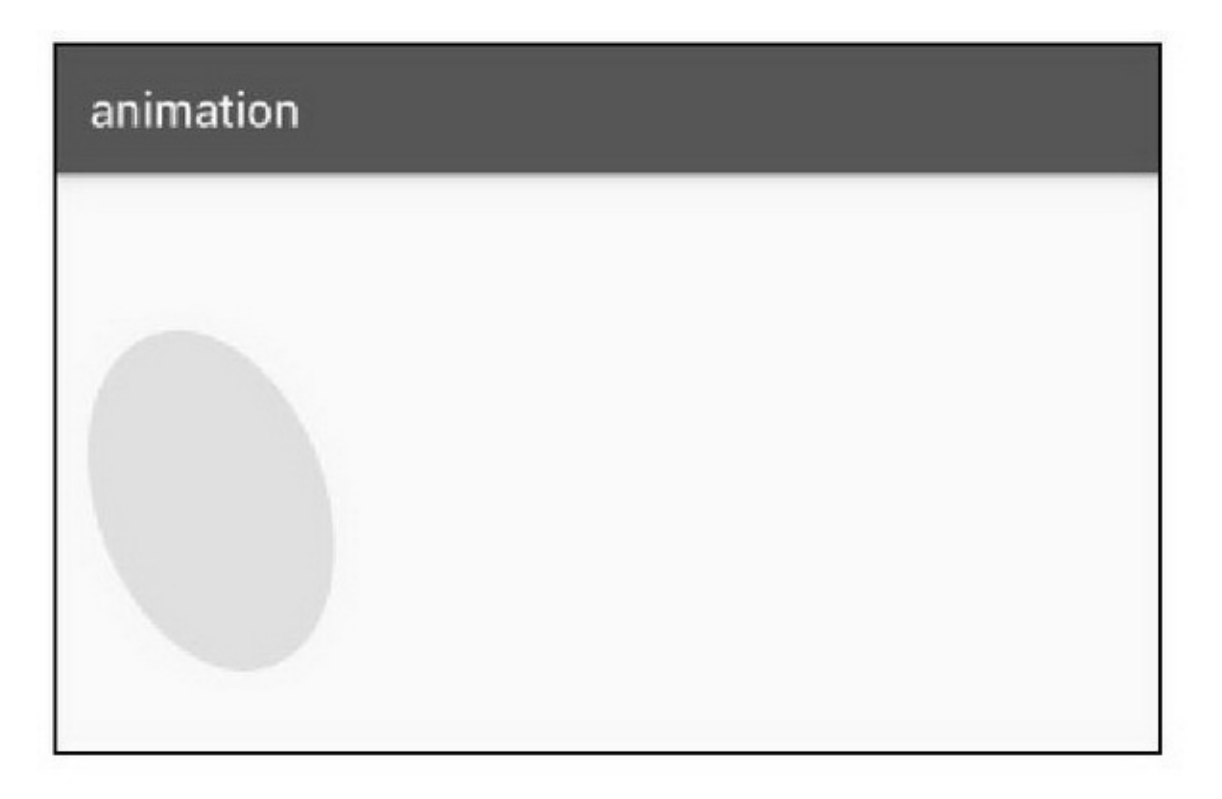

## XMLXML4

<set xmlns:android="http://schemas.android.com/apk/res/android"> <alpha android:duration="3000" android:fromAlpha="1.0" android:toAlpha="0.1" /> <translate android:duration="3000" android:fromXDelta="1.0" android:toXDelta="-200" android:fromYDelta="1.0" android:toYDelta="1.0" /> <scale android:duration="3000" android:fromXScale="1.0" android:toXScale="1.0" android:fromYScale="1.0" android:toYScale="0.5" /> <rotate android:duration="3000" android:fromDegrees="0" android:toDegrees="360" android:pivotX="50%" android:pivotY="50%" />  $\le$ /set $>$ 

AnimationUtilsloadAnimation4 setAnim.addAnimation(AnimationUtils.loadAnimation(this, R.anim.anim\_set)); XML12-1812-19

## 12.2.4

11ViewFlipperGestureDetectorBannerViewPager

```
11ViewFlipper4
setInAnimation
getInAnimation
setOutAnimation
getOutAnimation
4
44
(1)Bannerpush_left_in.xml
```

```
<set xmlns:android="http://schemas.android.com/apk/res/android">
    <translate android:duration="1500" android:fromXDelta="100.0%p" android:toXDelta="0.0" />
    <alpha android:duration="1500" android:fromAlpha="0.1" android:toAlpha="1.0" />
\le/set>
```
(2)Bannerpush\_left\_out.xml

```
<set xmlns:android="http://schemas.android.com/apk/res/android">
    <translate android:duration="1500" android:fromXDelta="0.0" android:toXDelta="-100.0%p" />
    <alpha android:duration="1500" android:fromAlpha="1.0" android:toAlpha="0.1" />
\le/set>
```
## (3)Bannerpush\_right\_in.xml

```
<set xmlns:android="http://schemas.android.com/apk/res/android">
    <translate android:duration="1500" android:fromXDelta="-100.0%p" android:toXDelta="0.0" />
    <alpha android:duration="1500" android:fromAlpha="0.1" android:toAlpha="1.0" />
\le/set>
```
### (4)Bannerpush\_right\_out.xml

```
<set xmlns:android="http://schemas.android.com/apk/res/android">
    <translate android:duration="1500" android:fromXDelta="0.0" android:toXDelta="100.0%p" />
    <alpha android:duration="1500" android:fromAlpha="1.0" android:toAlpha="0.1" />
\le/set>
```
## 11BannerFlipper

```
private void startFlip() {
     mFlipper.startFlipping();
     mFlipper.setInAnimation(AnimationUtils.loadAnimation(mContext, R.anim.push left in));
     mFlipper.setOutAnimation(AnimationUtils.loadAnimation(mContext, R.anim.push_left_out));
     mFlipper.getOutAnimation().setAnimationListener(new BannerAnimationListener(this));
     mFlipper.showNext();
private void backFlip() {
     mFlipper.startFlipping();
     mFlipper.setInAnimation(AnimationUtils.loadAnimation(mContext, R.anim.push_right_in));
     mFlipper.setOutAnimation(AnimationUtils.loadAnimation(mContext, R.anim.push_right_out));
     mFlipper.getOutAnimation().setAnimationListener(new BannerAnimationListener(this));
     mFlipper.showPrevious();
     mFlipper.setInAnimation(AnimationUtils.loadAnimation(mContext, R.anim.push_left_in));
     mFlipper.setOutAnimation(AnimationUtils.loadAnimation(mContext, R.anim.push left out));
     mFlipper.getOutAnimation().setAnimationListener(new BannerAnimationListener(this));
ß
private class BannerAnimationListener implements Animation.AnimationListener {
     private BannerAnimationListener(BannerFlipper bannerFlipper) {
     3
     @Override
     public final void onAnimationEnd(Animation paramAnimation) {
           int position = mFlipper.getDisplayedChild();
           ((RadioButton) mGroup.getChildAt(position)).setChecked(true);
     ¥
     @Override
     public final void onAnimationRepeat(Animation paramAnimation) {
     ł.
     @Override
     public final void onAnimationStart(Animation paramAnimation) {
     ¥
```
12-2012-2112-2012-21

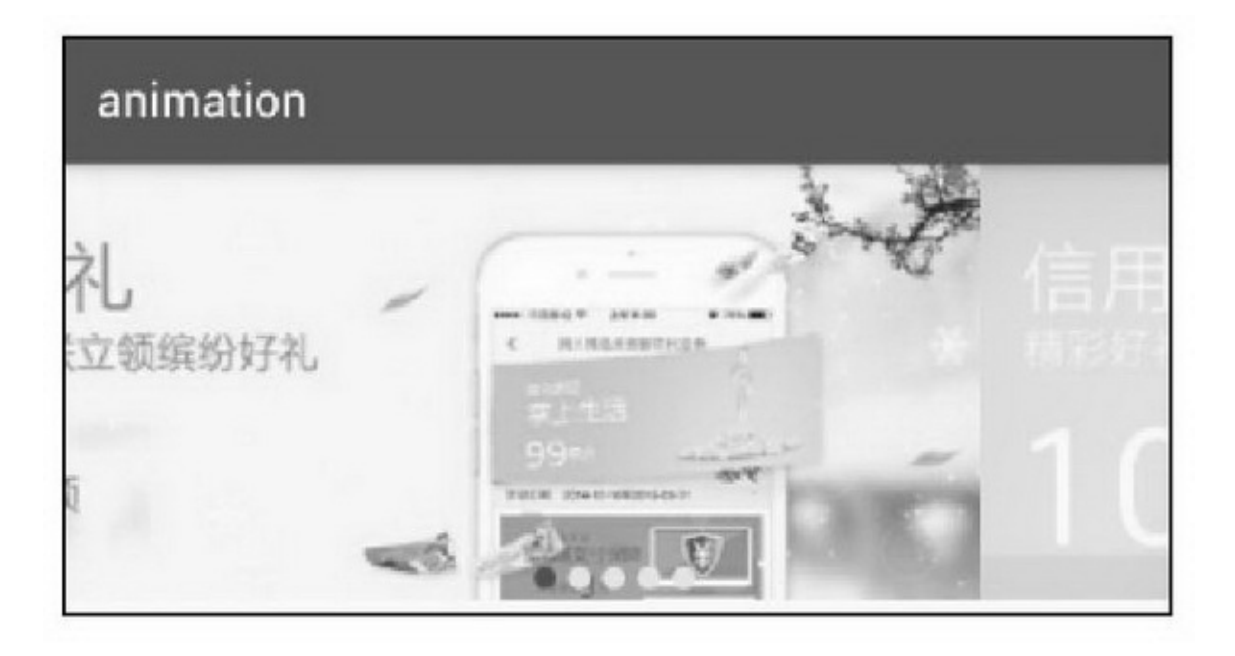

12-20

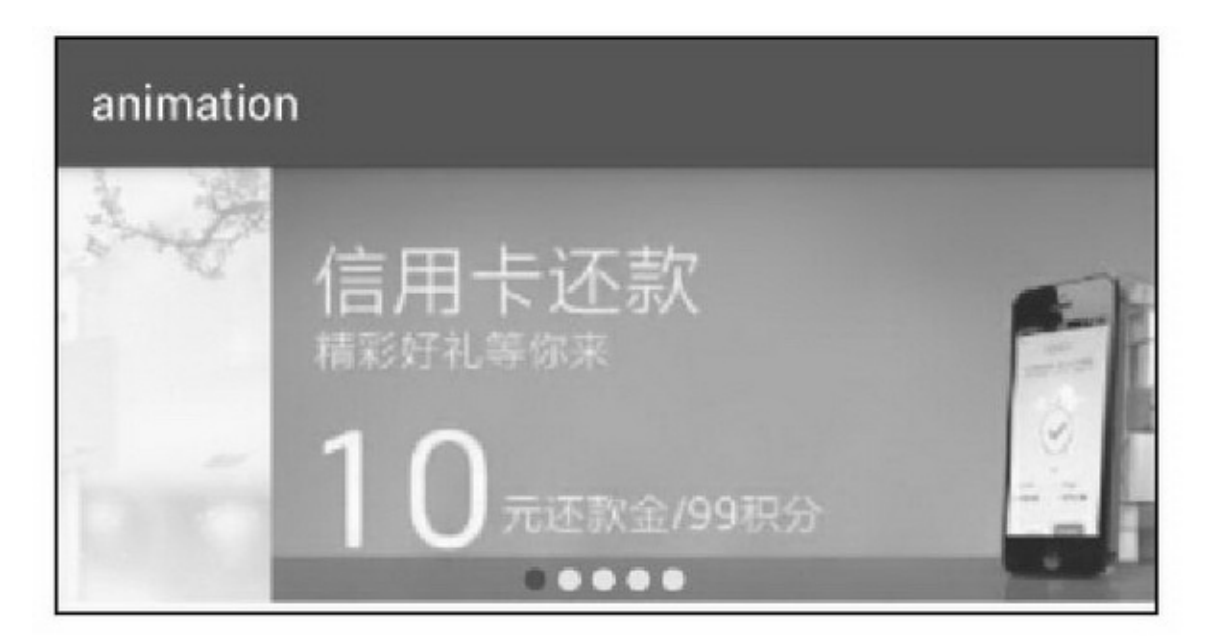

12-21

7BannerAndroid

## 12.3.1

## View46612-3

#### 12-3

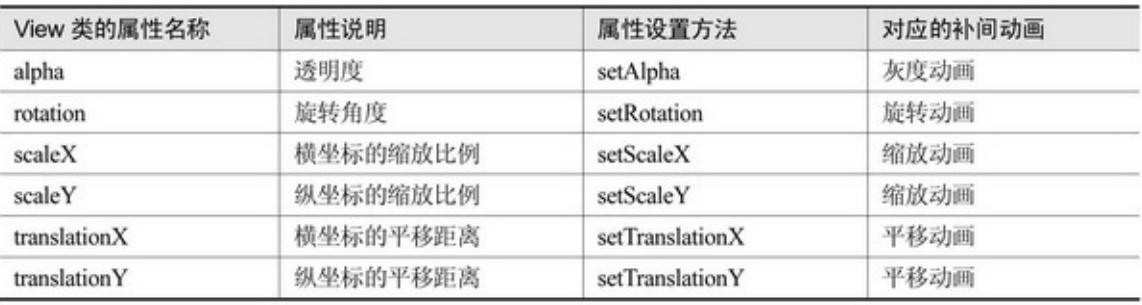

## 6Android3.0ObjectAnimator

ObjectAnimator

ofInt

ofFloat

ofArgb

ofObjectRect4ofof3A4BAB3A4

## B5CABBC

setRepeatModeValueAnimator.RESTART

ValueAnimator.REVERSEValueAnimator.RESTART

setRepeatCount0

setDuration

setInterpolator

setEvaluator

start

cancel

end

pause

resume

reverse

isRunningisRunningtrue

isPaused

isStarted

onAnimationStart

 $\sum_{\text{onAnimal}}$ 

 $\blacktriangleright_{\text{onAnimal}}$ 

 $\blacktriangleright_{\text{on} \text{AnimationRepeat}}$ addListenerAnimatorListener4 removeListener removeAllListeners

```
public class ObjectAnimActivity extends AppCompatActivity {
     private ImageView iv object anim;
     private ObjectAnimator alphaAnim, translateAnim, scaleAnim, rotateAnim, clipAnim;
     @Override
     protected void onCreate(Bundle savedInstanceState) {
           super.onCreate(savedInstanceState);
           setContentView(R.layout.activity_object_anim);
           iv_object_anim = (ImageView) findViewById(R.id.iv_object_anim);
           initAnim();
          initObjectSpinner();
     ł
     private void initAnim() {
           alphaAnim = ObjectAnimator.ofFloat(iv_object_anim, "alpha", 1f, 0.1f, 1f);
           translateAnim = ObjectAnimator.ofFloat(iv object anim, "translationX", 0f, -200f, 0f, 200f, 0f);
           scaleAnim = ObjectAnimator.ofFloat(iv_object_anim, "scaleY", 1f, 0.5f, 1f);
           rotateAnim = ObjectAnimator.ofFloat(iv_object_anim, "rotation", 0f, 360f, 0f);
     ł
```

```
private void initObjectSpinner() {
     ArrayAdapter<String> objectAdapter = new ArrayAdapter<String>(this,
               R.layout.item_select, objectArray);
     Spinner sp_object = (Spinner) findViewById(R.id.sp_object);
     sp_object.setPrompt("请选择属性动画类型");
     sp_object.setAdapter(objectAdapter);
     sp_object.setOnItemSelectedListener(new ObjectSelectedListener());
     sp_object.setSelection(0);
b.
private String[] objectArray={"灰度动画", "平移动画", "缩放动画", "旋转动画", "裁剪动画"};
class ObjectSelectedListener implements OnItemSelectedListener {
     public void onltemSelected(AdapterView<?> arg0, View arg1, int arg2, long arg3) {
          showAnimation(arg2);
     3
     public void onNothingSelected(AdapterView<?> arg0) {
ł.
@TargetApi(Build.VERSION_CODES.JELLY_BEAN_MR2)
private void showAnimation(int type) {
     ObjectAnimator anim = null;
     if (type = 0) {
          anim = alphaAnim;\} else if (type = 1) {
          anim = translateAnim;
     \} else if (type = 2) {
          anim = scaleAnim;
     \}else if (type == 3)\{anim = rotateAnim;
     \} else if (type = 4) {
          if (Build.VERSION.SDK_INT >= Build.VERSION_CODES.JELLY_BEAN_MR2) {
                int width = iv_object_anim.getWidth();
                int height = iv_object_anim.getHeight();
               clipAnim = ObjectAnimator.ofObject(iv_object_anim, "clipBounds",
                    new RectEvaluator(), new Rect(0,0,width,height),
                    new Rect(width/3,height/3,width/3*2,height/3*2),
                    new Rect(0,0,width,height));
                anim = clipAnim;
          } else {
                Toast.makeText(this,
                          *裁剪动画要求 Android 为 4.3 以上版本", Toast.LENGTH_SHORT).show();
                return;
          \, }
```
if  $(\text{anim }!=\text{null})$  { anim.setDuration(3000); anim.start(); 3

12-2212-2312-2212-23

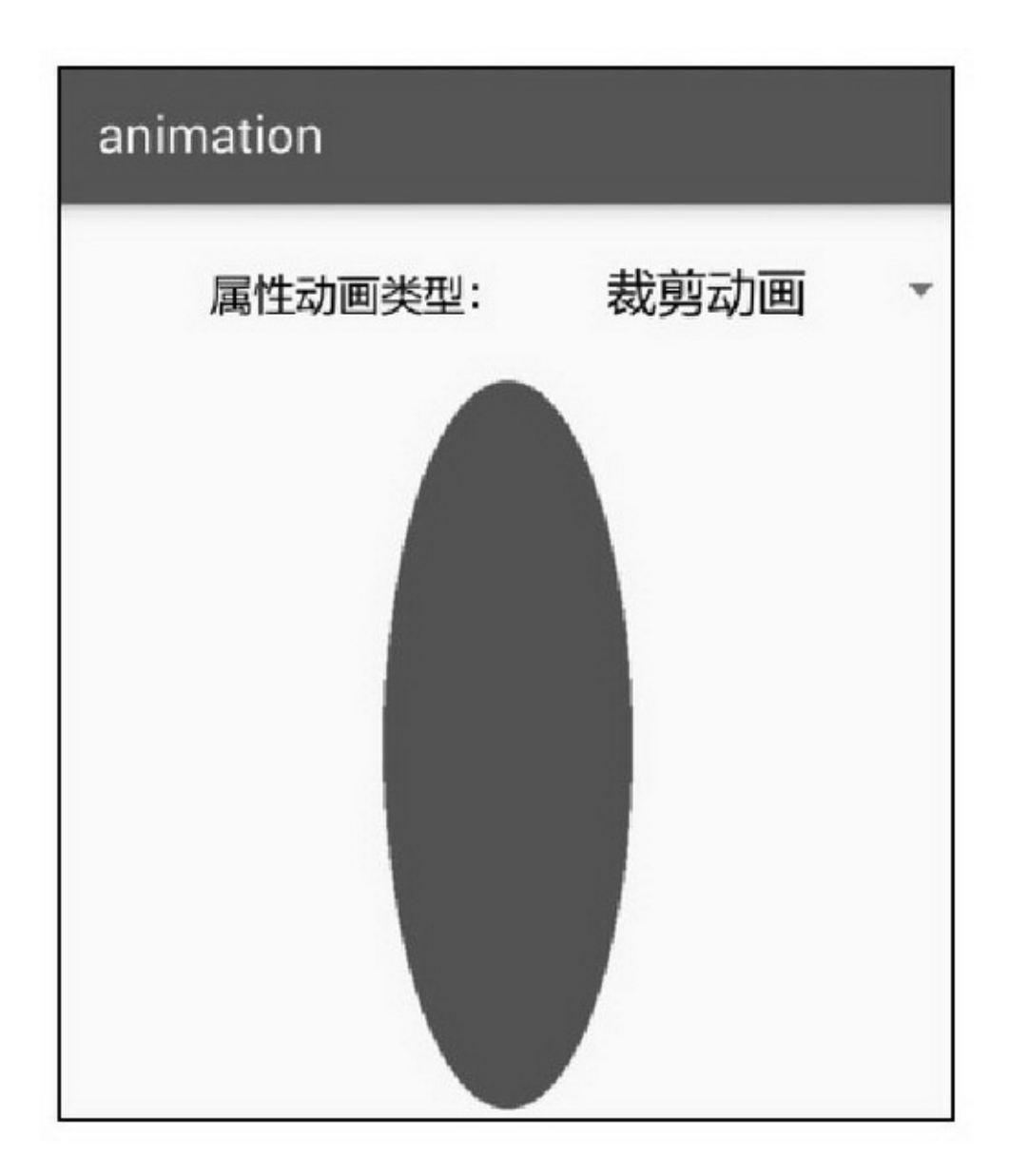

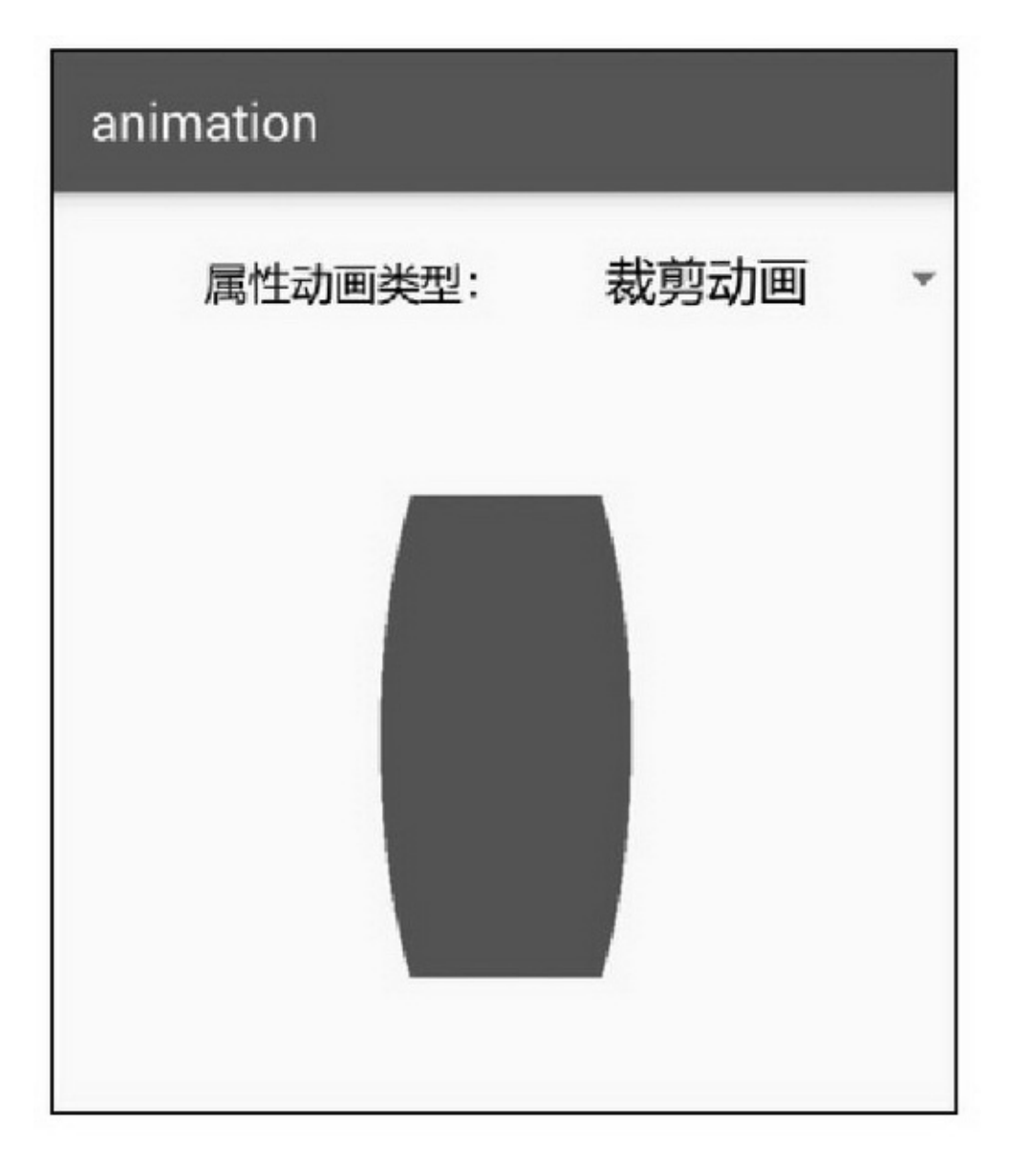

## 12.3.2

AnimationSetAnimatorSetAnimatorSetObjectAnimator AnimatorAnimatorSet

setDuration

setInterpolator

 $\blacktriangleright_{\text{with}}$ 

 $\triangleright$  before  $\sum_{\text{after}}$ playAnimatorSet.BuilderBuilder start pause resume cancel end isRunning isStarted

private void initAnim() { ObjectAnimator anim1 = ObjectAnimator.ofFloat(iv\_object\_group, "translationX", 0f, 100f); ObjectAnimator anim2 = ObjectAnimator.ofFloat(iv object group, "alpha", 1f, 0.1f, 1f, 0.5f, 1f); ObjectAnimator anim3 = ObjectAnimator.ofFloat(iv\_object\_group, "rotation", 0f, 360f); ObjectAnimator anim4 = ObjectAnimator.ofFloat(iv\_object\_group, "scaleY", 1f, 0.5f, 1f); ObjectAnimator anim5 = ObjectAnimator.ofFloat(iv\_object\_group, "translationX", 100f, 0f);  $animSet = new AnimatorSet()$ ; AnimatorSet.Builder builder = animSet.play(anim2); // anim1 先执行, 然后再同步执行 anim2、anim3、anim3, 最后执行 anim5 builder.with(anim3).with(anim4).after(anim1).before(anim5); animSet.setDuration(4500); animSet.start();

12-2412-2512-2412-25

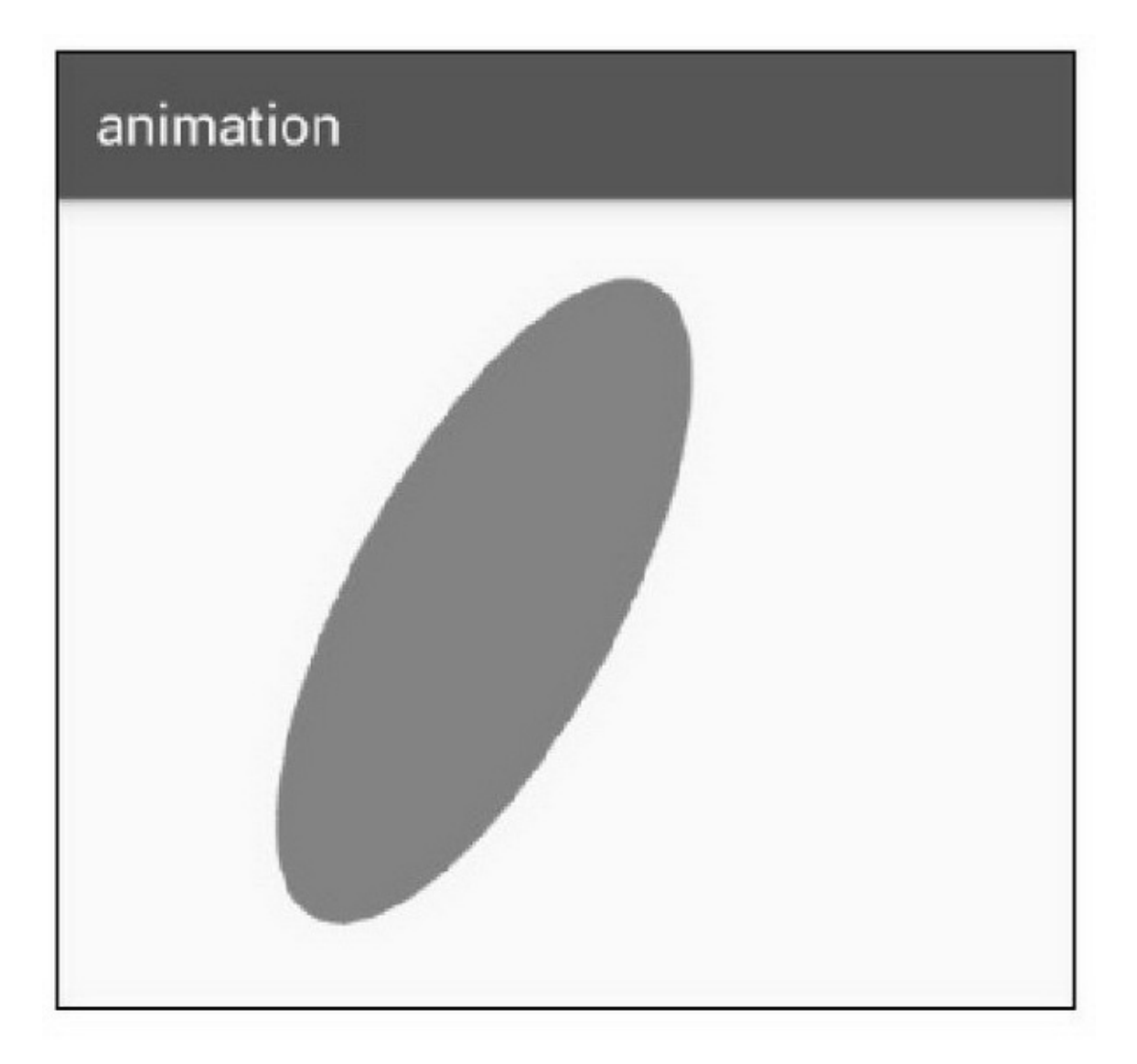

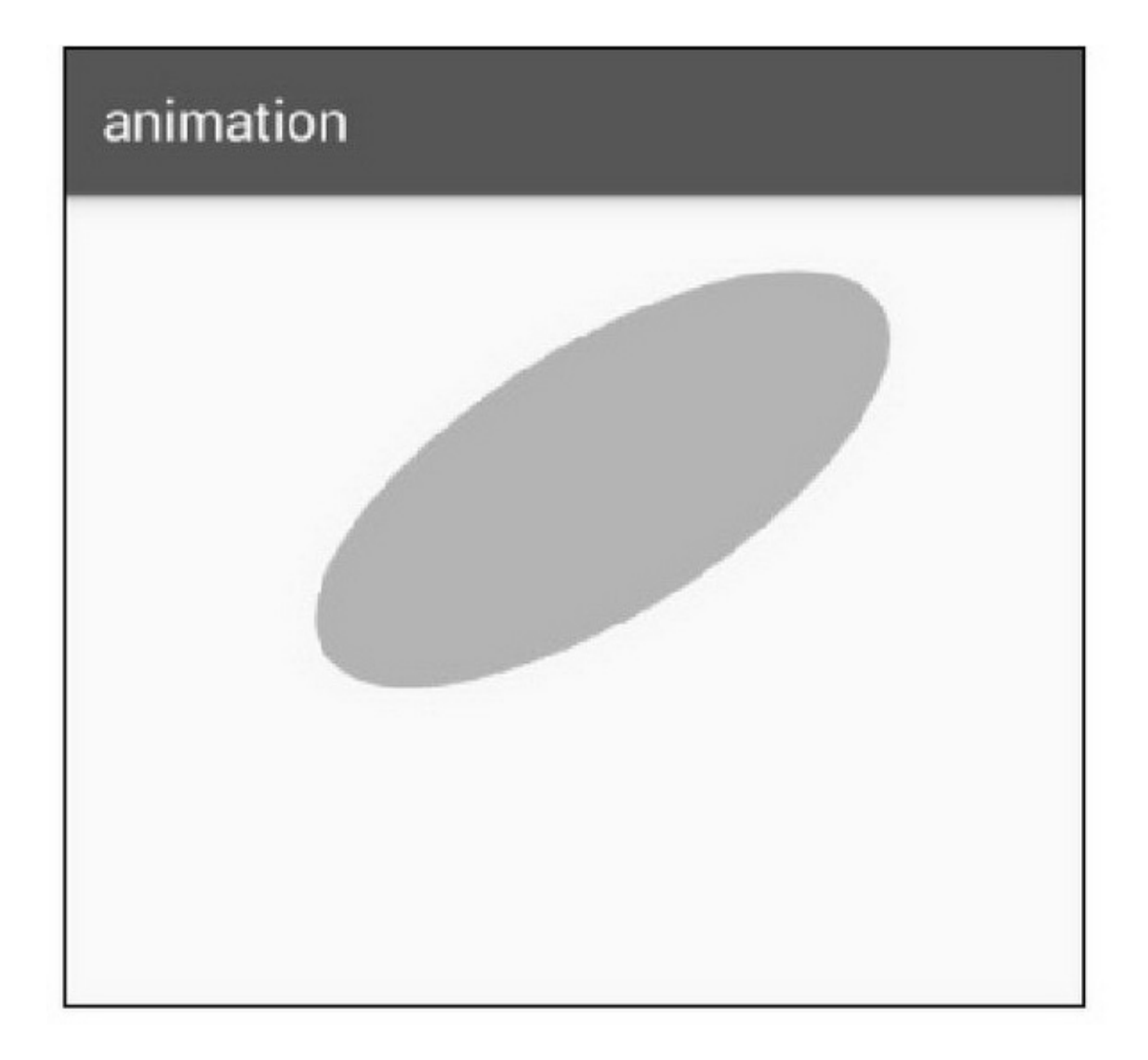

12.3.3

setInterpolator12-4

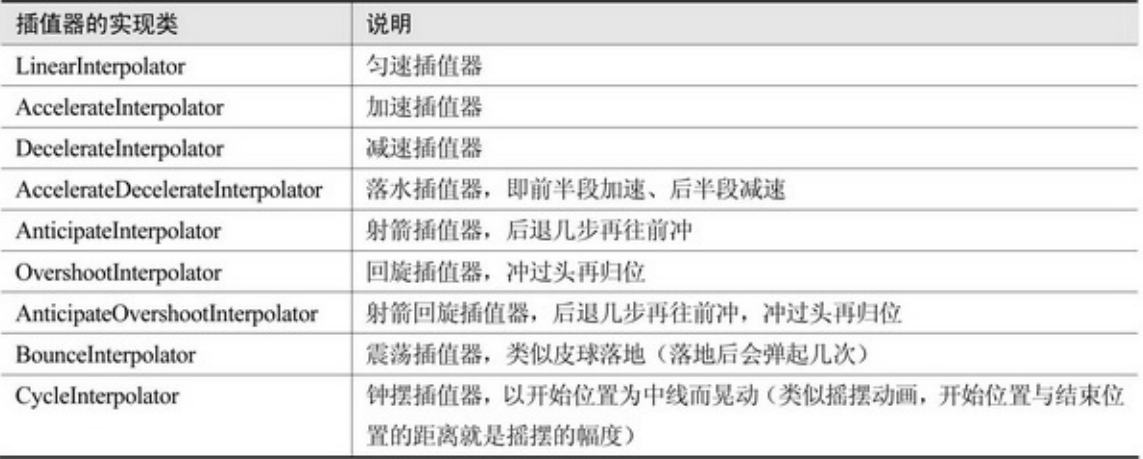

## ARGBRectsetEvaluator12-5

#### 12-5

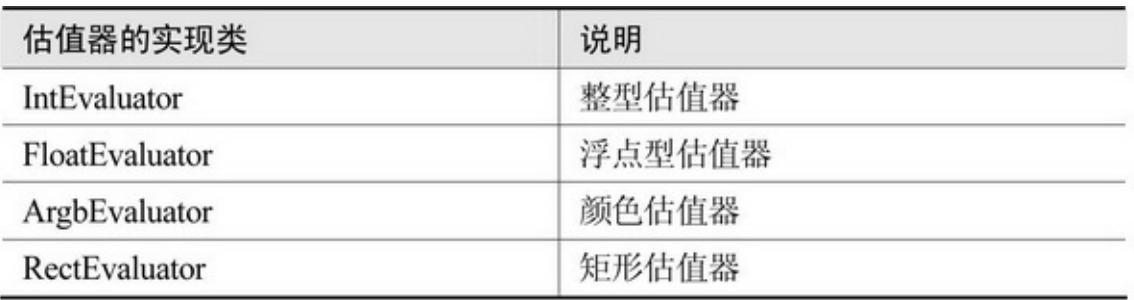

# intfloatargbofObject12-6

#### 12-6

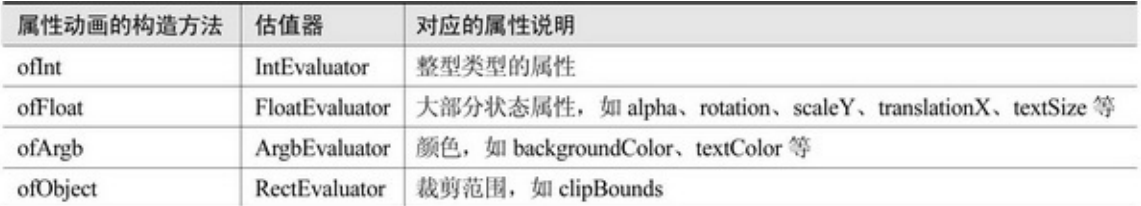

public class InterpolatorActivity extends AppCompatActivity implements AnimatorListener { private TextView tv\_interpolator;

```
private ObjectAnimator animAcce, animDece, animLinear, animBounce;
@Override
protected void onCreate(Bundle savedInstanceState) {
     super.onCreate(savedInstanceState);
     setContentView(R.layout.activity_interpolator);
     tv_interpolator = (TextView) findViewById(R.id.tv_interpolator);
     initAnimator():
     initInterpolatorSpinner();
B.
private void initInterpolatorSpinner() {
     ArrayAdapter<String> interpolatorAdapter = new ArrayAdapter<String>(this,
                R.layout.item_select, interpolatorArray);
     Spinner sp_interpolator = (Spinner) findViewById(R.id.sp_interpolator);
     sp interpolator.setPrompt("请选择插值器类型");
     sp_interpolator.setAdapter(interpolatorAdapter);
     sp_interpolator.setOnItemSelectedListener(new InterpolatorSelectedListener());
     sp_interpolator.setSelection(0);
private String[] interpolatorArray={
          *背景色+加速插值器+颜色估值器*, *旋转+减速插值器+浮点型估值器*,
          "裁剪+匀速插值器+矩形估值器", "文字大小+震荡插值器+浮点型估值器");
class InterpolatorSelectedListener implements OnItemSelectedListener {
     public void onItemSelected(AdapterView<?> arg0, View arg1, int arg2, long arg3) {
          showInterpolator(arg2);
     3
     public void onNothingSelected(AdapterView<?> arg0) {
ķ,
private void initAnimator() {
     animAcce = ObjectAnimator.ofArgb(tv_interpolator, "backgroundColor", Color.RED, Color.LTGRAY);
     animAcce.setInterpolator(new AccelerateInterpolator());
     animAcce.setEvaluator(new ArgbEvaluator());
     animDece = ObjectAnimator.ofFloat(tv_interpolator, "rotation", 0f, 360f);
     animDece.setInterpolator(new DecelerateInterpolator());
     animDece.setEvaluator(new FloatEvaluator());
     animBounce = ObjectAnimator.ofFloat(tv_interpolator, "textSize", 20f, 60f);
     animBounce.setInterpolator(new BounceInterpolator());
     animBounce.setEvaluator(new FloatEvaluator());
y.
```

```
@TargetApi(Build.VERSION_CODES.JELLY_BEAN_MR2)
private void showInterpolator(int type) {
     ObjectAnimator anim = null;
     if (type == 0) {
           anim = animAccept;} else if (type == 1) {
           anim = animDece;} else if (type = 2) {
           if (Build.VERSION.SDK_INT >= Build.VERSION_CODES.JELLY_BEAN_MR2) {
                int width = tv_interpolator.getWidth();
                int height = tv_interpolator.getHeight();
                animLinear = ObjectAnimator.ofObject(tv_interpolator, "clipBounds",
                           new RectEvaluator(), new Rect(0,0,width,height),
                           new Rect(width/3,height/3,width/3*2,height/3*2),
                           new Rect(0,0,width,height));
                animLinear.setInterpolator(new LinearInterpolator());
                anim = animLinear;} else {
                Toast.makeText(this,
                           "矩形估值器要求 Android 为 4.3 以上版本", Toast.LENGTH_SHORT).show();
                return;
           \mathcal{E}} else if (type = 3) {
           anim = animBounce;if (\text{anim} != \text{null}) {
           anim.setDuration(2000);
           anim.start();
3
```
12-2612-2712-2612-27

animation 插值器类型: 文字大小+震荡插值器+浮点型估 \* 看看插值器的效果是什么

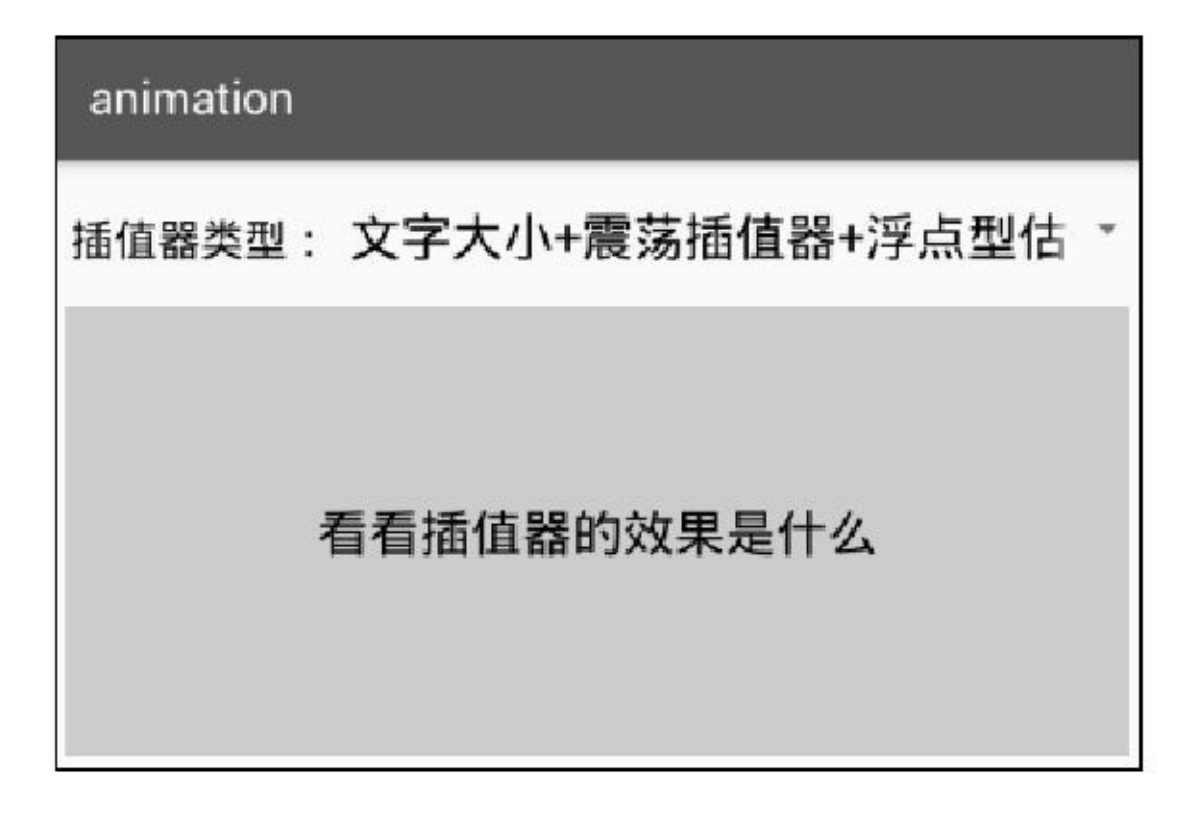

# **12.4**

## 3

12.4.1

### 67BanneronDrawdispatchDraw

```
@Override
protected void onDraw(Canvas canvas) {
     super.onDraw(canvas);
     if (mRunning == true) {
           int width = getMeasuredWidth();
           int height = getMeasuredHeight();
           int diameter = Math.min(width, height);
           RectF rectf = new RectF((width - diameter) / 2, (height - diameter) / 2,
                      (width + diameter) / 2, (height + diameter) / 2);
           canvas.drawArc(rectf, 0, mDrawingAngle, true, mPaint);
     ł
ł
private Runnable mRefresh = new Runnable() {
     @Override
     public void run() {
           mDrawingAngle += mIncrease;
           if (mDrawingAngle <= mEndAngle) {
                postInvalidate();
                mHandler.postDelayed(this, mInterval);
           } else {
                 mRunning = false;
           3
};
```
12-2812-2912-2812-29

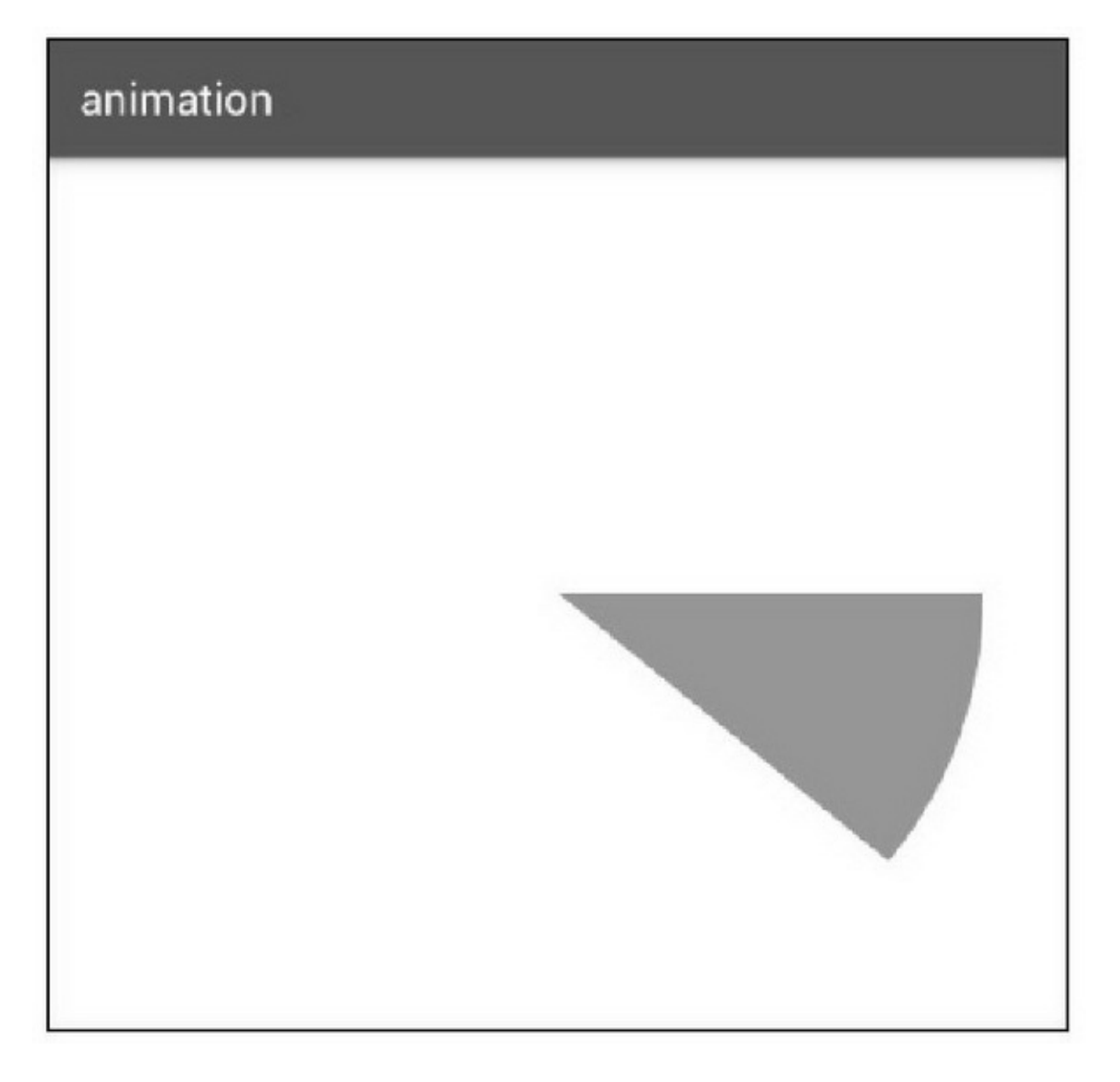

12-28

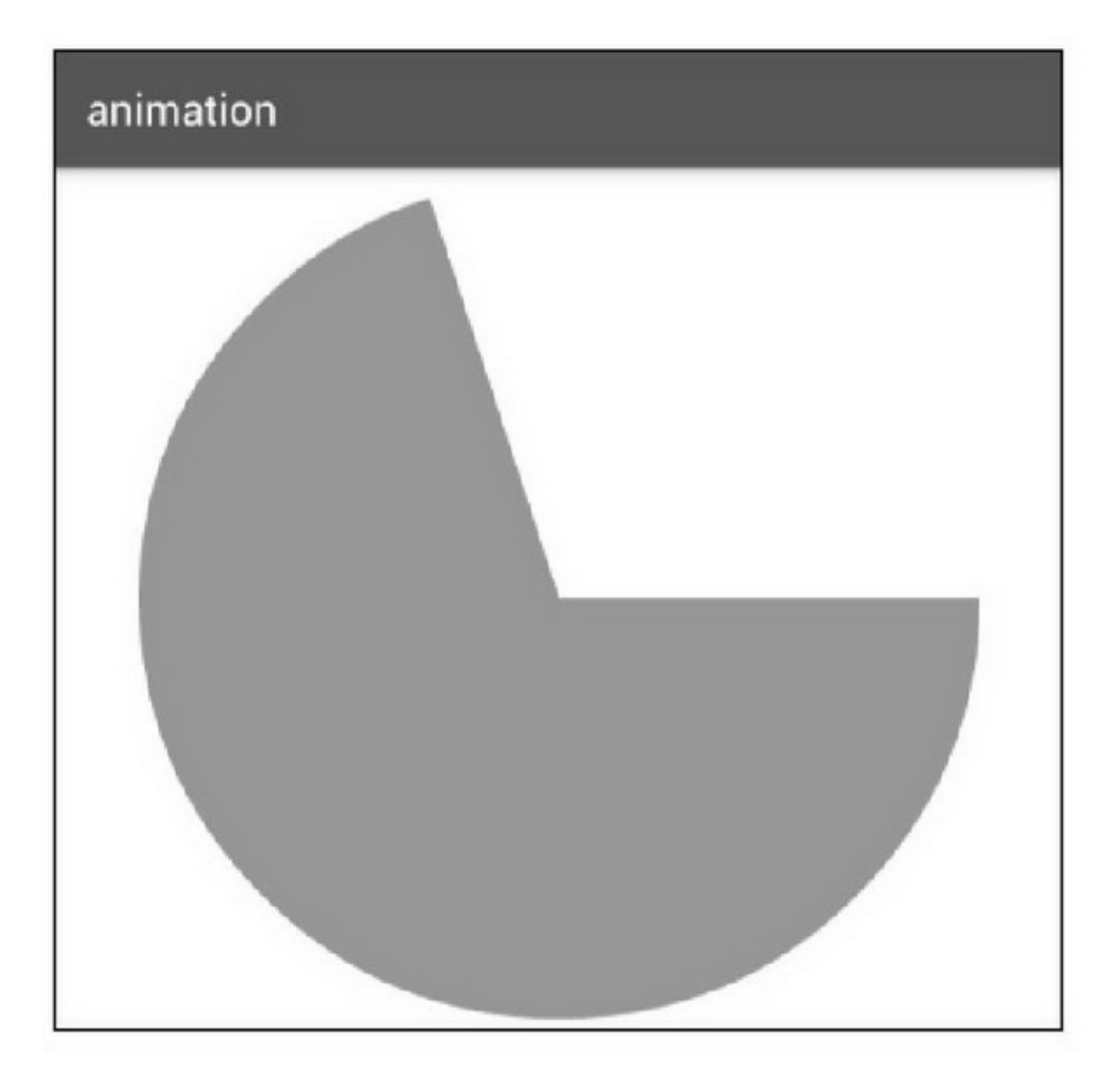

12.4.2

```
@Override
public void onClick(View v) {
     if (v.getId() = R.id.ll content) {
           bSelected = !bSelected;
           tv content.clearAnimation();
           final int deltaValue;
           final int startValue = tv_content.getHeight();
           if (bSelected) {
                 deltaValue = tv_content.getLineHeight() * tv_content.getLineCount() - startValue;
           \} else {
                 deltaValue = tv_content.getLineHeight() * mNormalLines - startValue;
           Animation animation = new Animation() {
                 protected void applyTransformation(float interpolatedTime, Transformation t) {
                       tv_content.setHeight((int) (startValue + deltaValue * interpolatedTime));
                 B
           };
           animation.setDuration(500);
           tv_content.startAnimation(animation);
```
12-3012-3112-3012-31

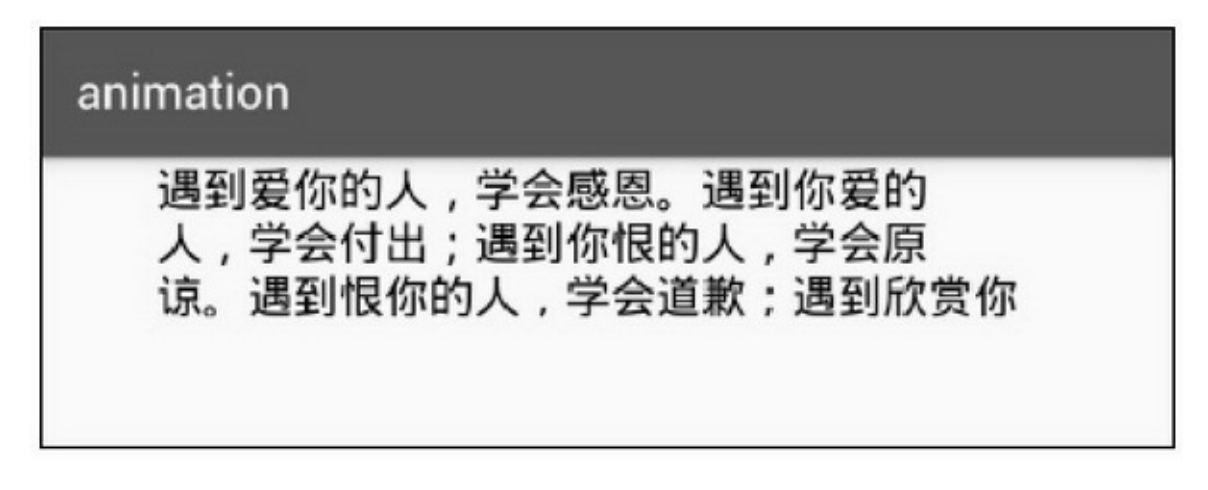

# animation

遇到爱你的人,学会感恩。遇到你爱的 人,学会付出;遇到你恨的人,学会原 谅。遇到恨你的人,学会道歉;遇到欣赏你 的人,学会笑纳。遇到你欣 赏的人,学会 兰 、 " 亚 云il 标志 hèi // a hèi 人位:回 1冊 云山 ルっもむ

#### 12-31

## 12.4.3Scroller 112020

- AndroidScrollerScrollerScroller
- startScroll
- computeScrollOffsetfasletrue
- getCurrX
- getCurrY
- getDuration
- forceFinished
- isFinishedfasletrue
- computeScrollOffset
- (1)computeScrollOffsetisFinished
- (2)computeScrollOffsetfasleisFinishedtrue
- ScrollerscrollToscrollBy
- scrollTo
- scrollByscrollByscrollTo

```
public class ScrollTextView extends TextView {
     private Scroller mScroller;
     public ScrollTextView(Context context) {
           this(context, null);
     \mathbf{R}public ScrollTextView(Context context, AttributeSet attrs) {
           super(context, attrs);
           mScroller = new Scroller(context);
     \mathcal{E}public void smoothScrollTo(int fx, int fy) {
           int dx = fx - mScroller.getFinalX();int dy = fy - mScroller.getFinalY();
           smoothScrollBy(dx, dy);
     \}public void smoothScrollBy(int dx, int dy) {
           // 设置滚动偏移量, 注意正数是往左滚、往上滚, 负数才是往右滚、往下滚
           mScroller.startScroll(mScroller.getFinalX(), mScroller.getFinalY(), -dx, -dy);
           // 调用 invalidate 方法才能保证 computeScroll 方法被调用
           invalidate();
     \left. \begin{array}{c} \rule{0mm}{2mm} \rule{0mm}{2mm} \end{array} \right\}@Override
     public void computeScroll() {
           if (mScroller.computeScrollOffset()) { // 先判断 mScroller 滚动是否完成
                 scrollTo(mScroller.getCurrX(), mScroller.getCurrY()); //调用 scrollTo 方法完成实际滚动
                 postInvalidate(); // 刷新页面
           ١
           super.computeScroll();
      3
```
12-3212-3312-3212-33

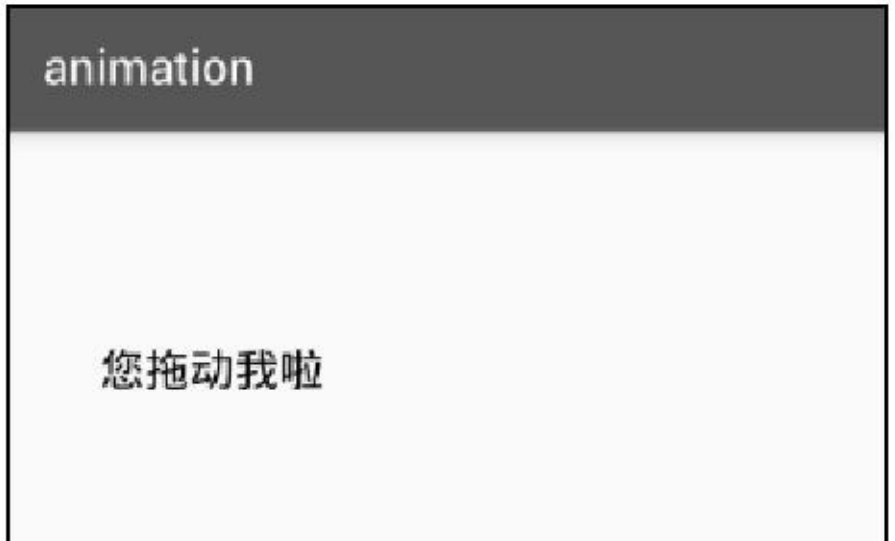

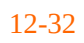

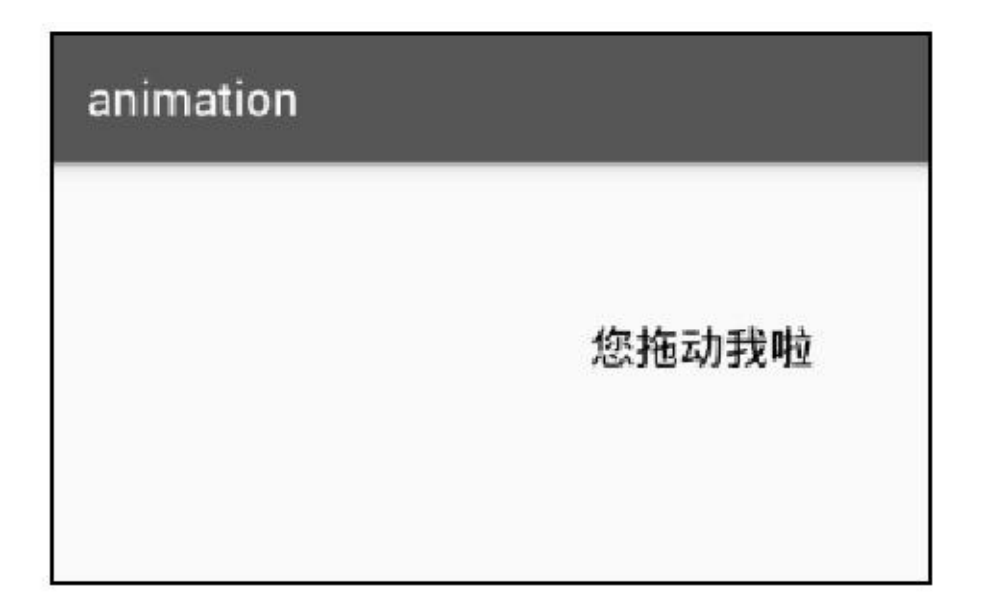

**12.5QQ**

QQ"QQ"

12.5.1

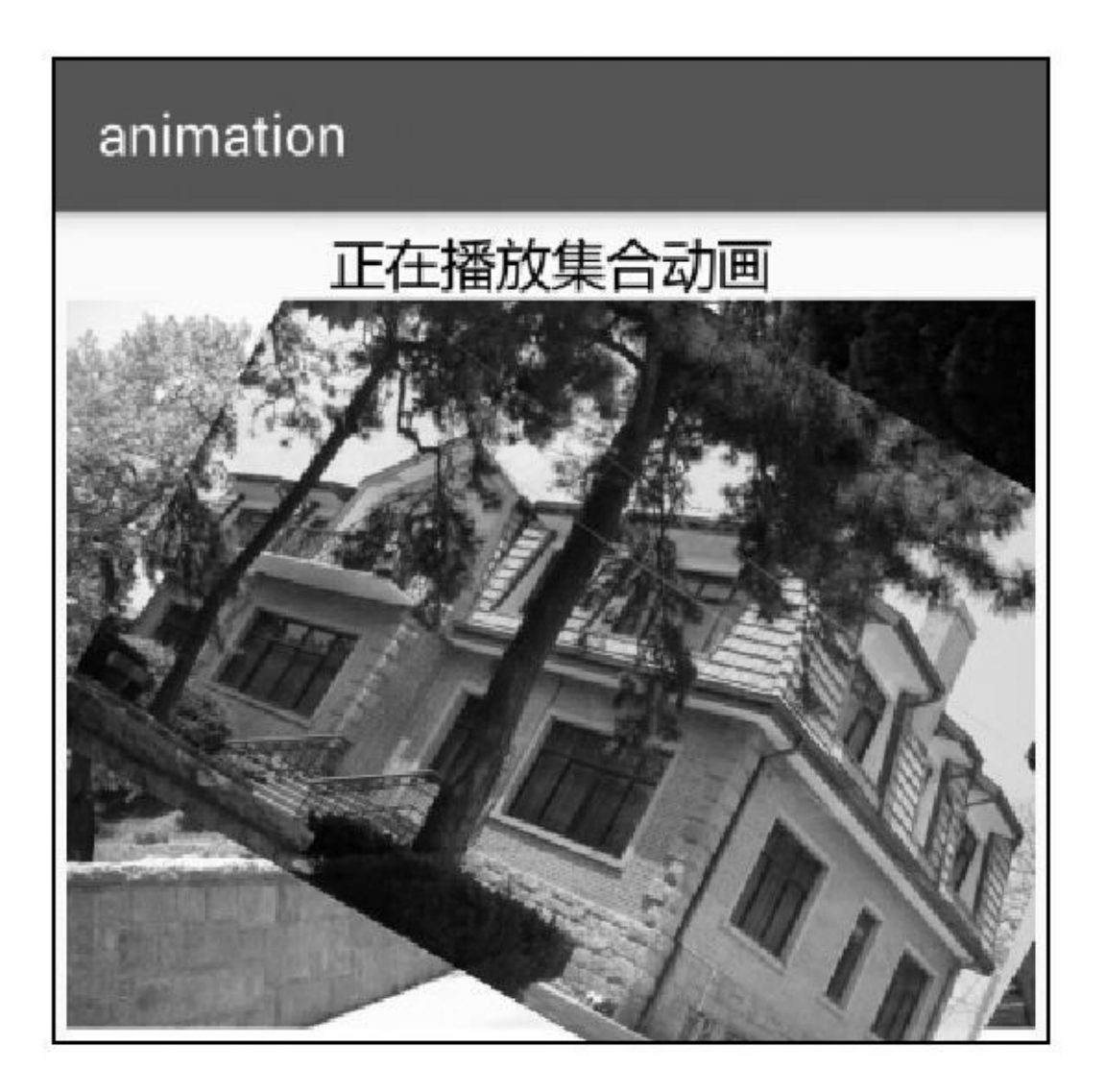

12-34

- (1)
- (2)
- (3)
- (4)
- (5)
- (6)
- (7)
- App

# 12.5.2

## Canvas

Android12-7SrcDst

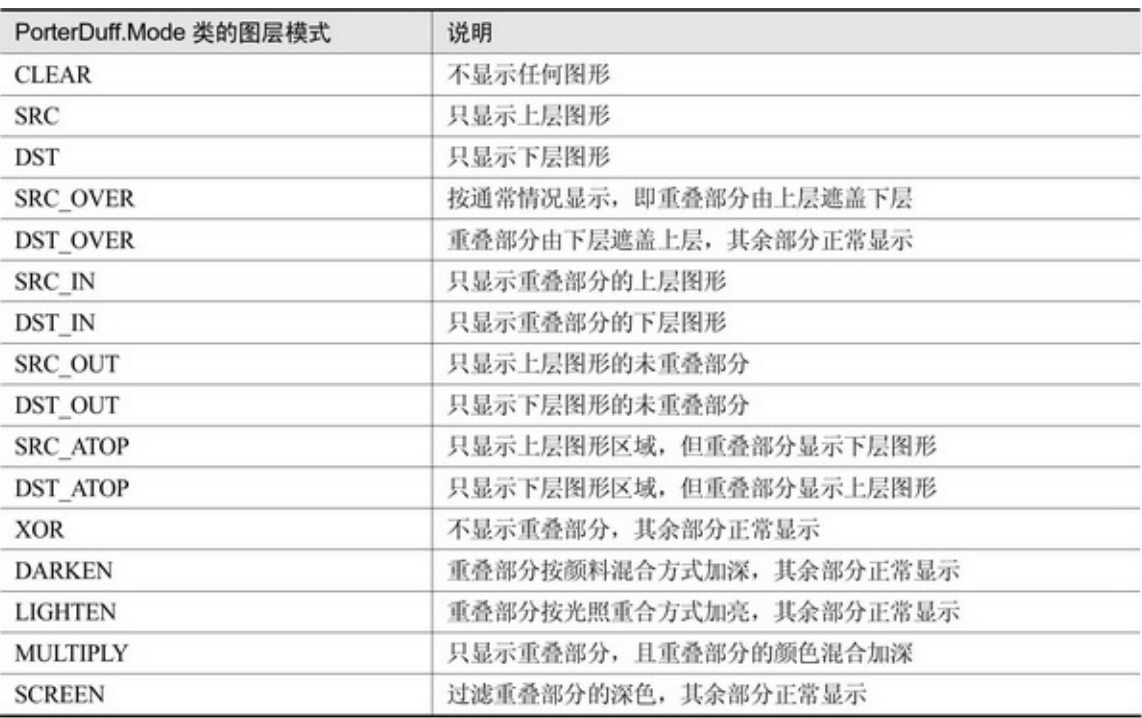

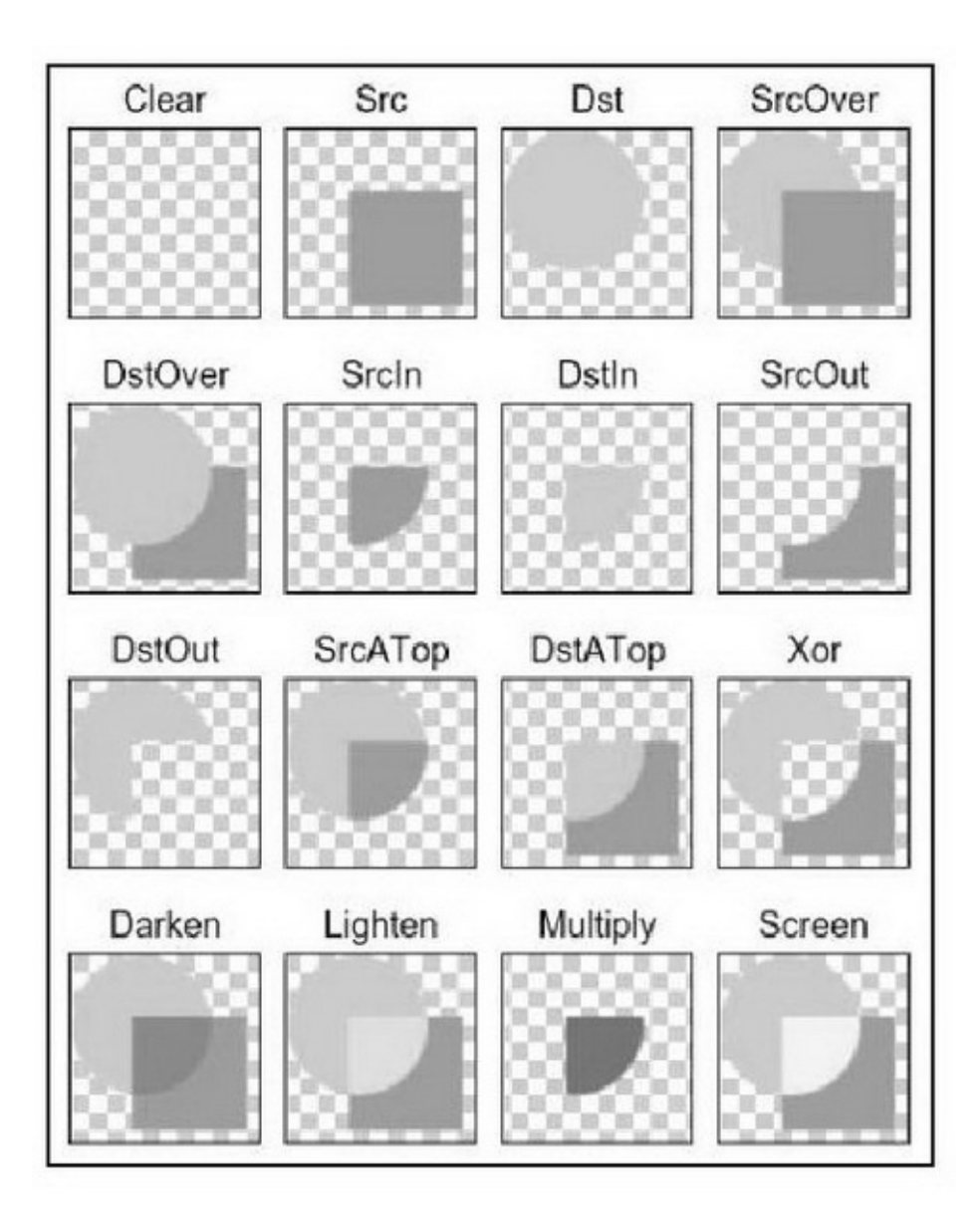

12-35

12-35 setXfermodeDST\_IN

```
public class ShutterView extends View {
     private final static String TAG = "ShutterView";
     private Context mContext;
     private Paint mPaint;
     private int mOriention = LinearLayout.HORIZONTAL;
     private int mLeafCount = 10;
     private PorterDuff.Mode mMode = PorterDuff.Mode.DST_IN;
     private Bitmap mBitmap;
     private int mRatio = 0;
     public ShutterView(Context context) {
           this(context, null);
     public ShutterView(Context context, AttributeSet attrs) {
          super(context, attrs);
          mContext = context;mPaint = new Paint();
     \mathbf{I}public void setOriention(int oriention) {
          mOriention = oriention;
     \,public void setLeafCount(int leaf_count) {
          \mathit{mLeafCount} = \mathit{leaf\_count};\mathbf{R}public void setMode(PorterDuff.Mode mode) {
          mMode = mode;
     \mathbf{R}public void setImageBitmap(Bitmap bitmap) {
          mBitmap = bitmap;
     public void setRatio(int ratio) {
          mRatio = ratio;
          invalidate();
     \mathbf{R}@SuppressLint("DrawAllocation")
     @Override
     protected void onDraw(Canvas canvas) {
          super.onDraw(canvas);
          if (mBitmap == null) {
```

```
return;
\mathbf{r}int width = getMeasuredWidth();
int height = getMeasuredHeight();
canvas.drawColor(Color.TRANSPARENT);
// 创建图片的遮罩
Bitmap mask = Bitmap.createBitmap(width, height, mBitmap.getConfig());
Canvas canvasMask = new Canvas(mask);
for (int i = 0; i < mLeafCount; i++) {
     if (mOriention == LinearLayout.HORIZONTAL) {
          int column width = (int) Math.ceil(width*1f / mLeafCount);
          int left = column_width * i;
          int right = left + column width * mRatio / 100;
          canvasMask.drawRect(left, 0, right, height, mPaint);
     } else {
          int row_height = (int) Math.ceil(height*1f / mLeafCount);
          int top = row_height * i;
          int bottom = top + row_height * mRatio / 100;
          canvasMask.drawRect(0, top, width, bottom, mPaint);
     \mathcal{F}\mathcal{E}// 设置离屏缓存
int saveLayer = canvas.saveLayer(0, 0, width, height, null, Canvas.ALL_SAVE_FLAG);
// 绘制目标图像
Rect src = new Rect(0, 0, mBitmap.getWidth(), mBitmap.getHeight());
Rect dst = new Rect(0, 0, width, width*mBitmap.getHeight()/mBitmap.getWidth());
canvas.drawBitmap(mBitmap, src, dst, mPaint);
// 设置混合模式 (只在源图像和目标图像相交的地方绘制目标图像)
mPaint.setXfermode(new PorterDuffXfermode(mMode));
// 再绘制 src 源图
canvas.drawBitmap(mask, 0, 0, mPaint);
// 还原混合模式
mPaint.setXfermode(null);
// 还原画布
canvas.restoreToCount(saveLayer);
```
ShutterViewratio

```
public class ShutterActivity extends AppCompatActivity {
     private ShutterView sv_shutter;
     @Override
     protected void onCreate(Bundle savedInstanceState) {
          super.onCreate(savedInstanceState);
          setContentView(R.layout.activity shutter);
          sv_shutter = (ShutterView) findViewById(R.id.sv_shutter);
          sv_shutter.setImageBitmap(BitmapFactory.decodeResource(getResources(), R.drawable.bdg03));
          initShutterSpinner();
     \mathbf{r}private void initShutterSpinner() {
          ArrayAdapter<String> shutterAdapter = new ArrayAdapter<String>(this,
                      R.layout.item_select, shutterArray);
          Spinner sp_shutter = (Spinner) findViewById(R.id.sp_shutter);
          sp_shutter.setPrompt("请选择百叶窗动画类型");
          sp_shutter.setAdapter(shutterAdapter);
          sp_shutter.setOnItemSelectedListener(new ShutterSelectedListener());
          sp_shutter.setSelection(0);
     ķ
     private String[] shutterArray={"水平五叶", "水平十叶", "水平二十叶",
                "垂直五叶", "垂直十叶", "垂直二十叶");
     class ShutterSelectedListener implements OnItemSelectedListener {
          public void onItemSelected(AdapterView<?> arg0, View arg1, int arg2, long arg3) {
                sv_shutter.setOriention((arg2<3)?LinearLayout.HORIZONTAL:LinearLayout.VERTICAL);
                if (arg2 = 0 || arg2 = 3) {
                     sv_shutter.setLeafCount(5);
                } else if (\arg 2 = 1 \parallel \arg 2 = 4) {
                     sv_shutter.setLeafCount(10);
                } else if (\arg 2 = 2 \mid \arg 2 = 5) {
                      sv_shutter.setLeafCount(20);
                ObjectAnimator anim = ObjectAnimator.ofInt(sv_shutter, "ratio", 0, 100);
                anim.setDuration(3000);
                anim.start();
          \mathbf{r}public void onNothingSelected(AdapterView<?> arg0) {
     ł
```
12-3612-3712-3612-37

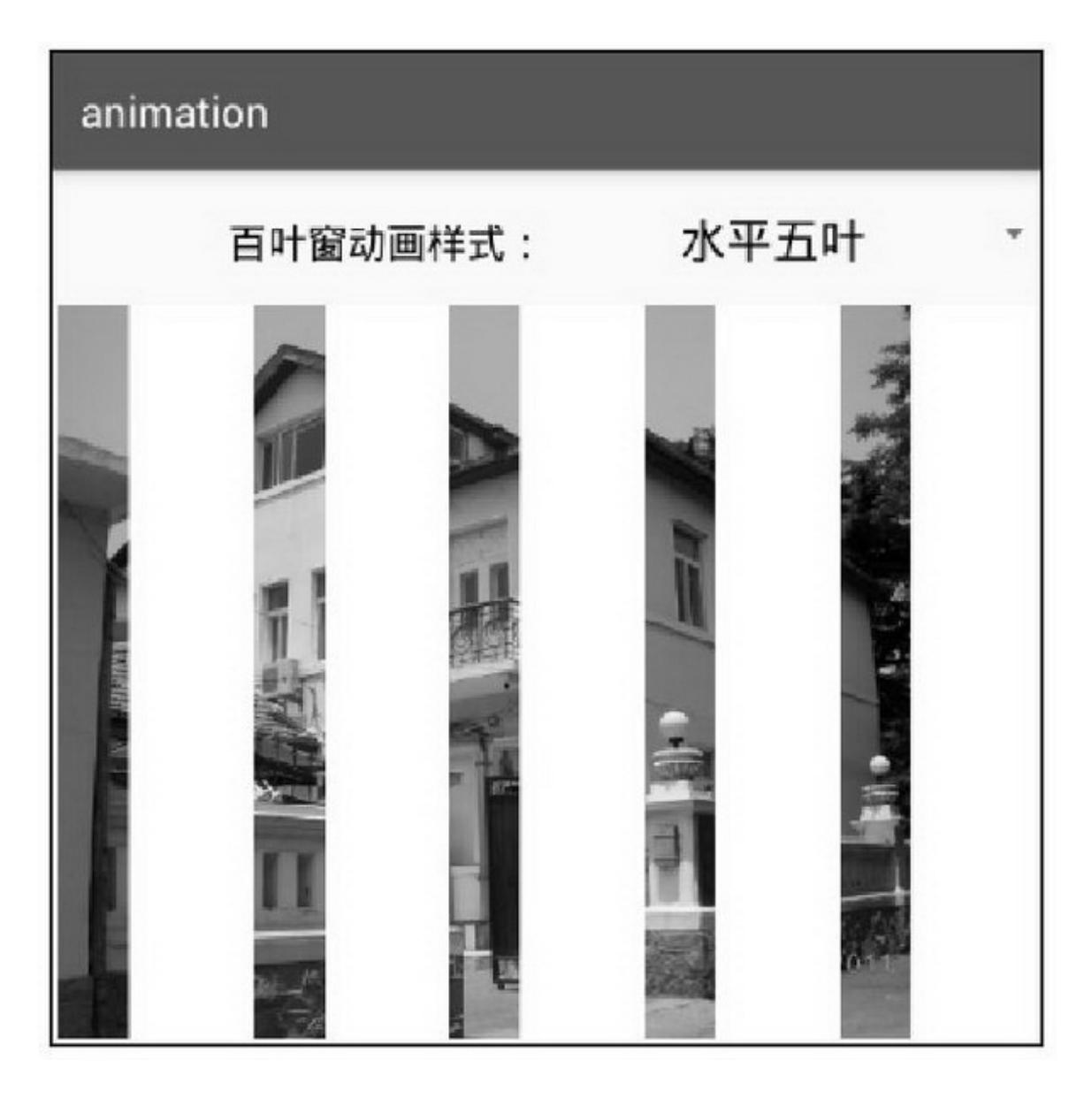

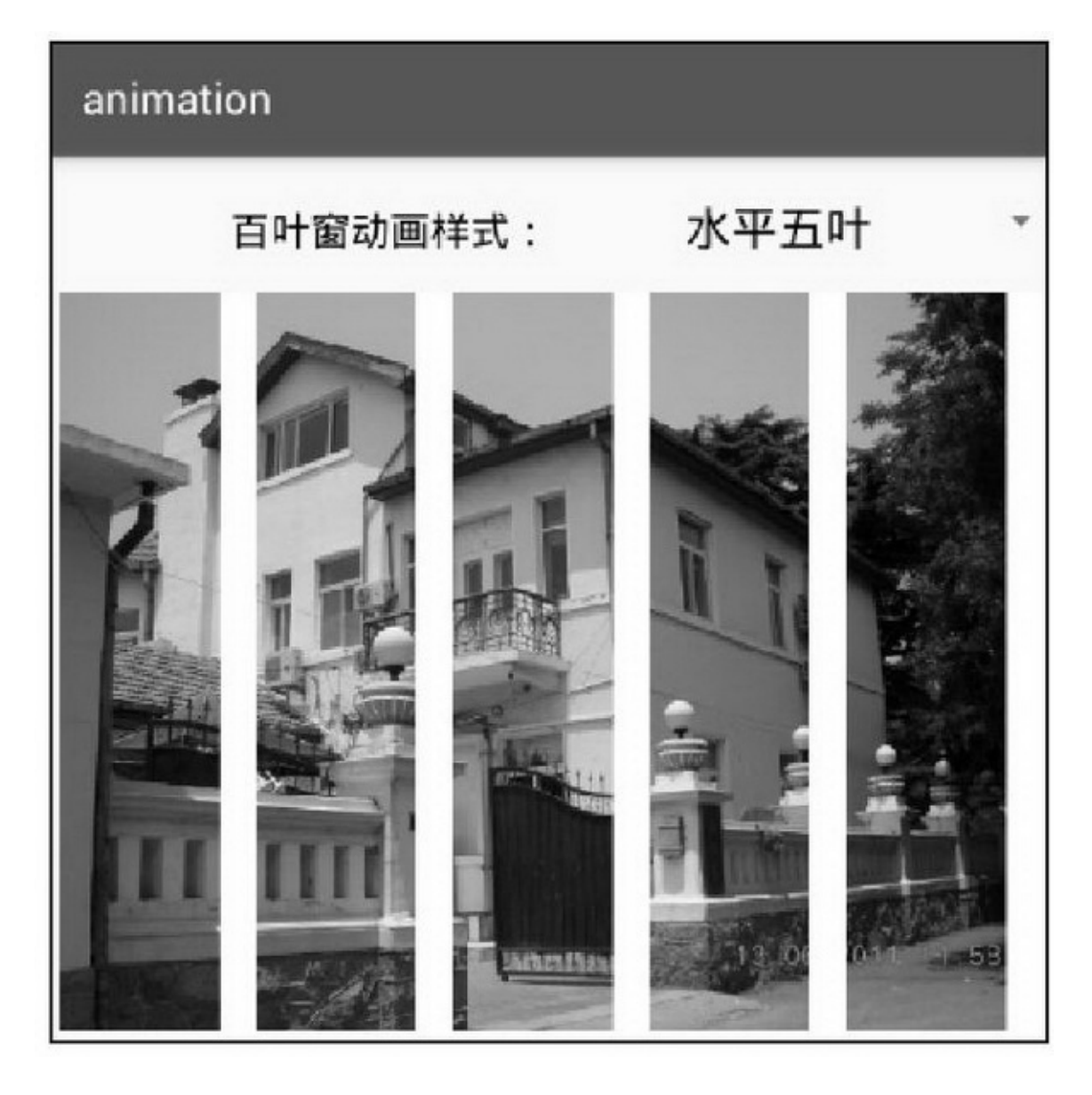

MosaicView12-3812-3912-3812-39
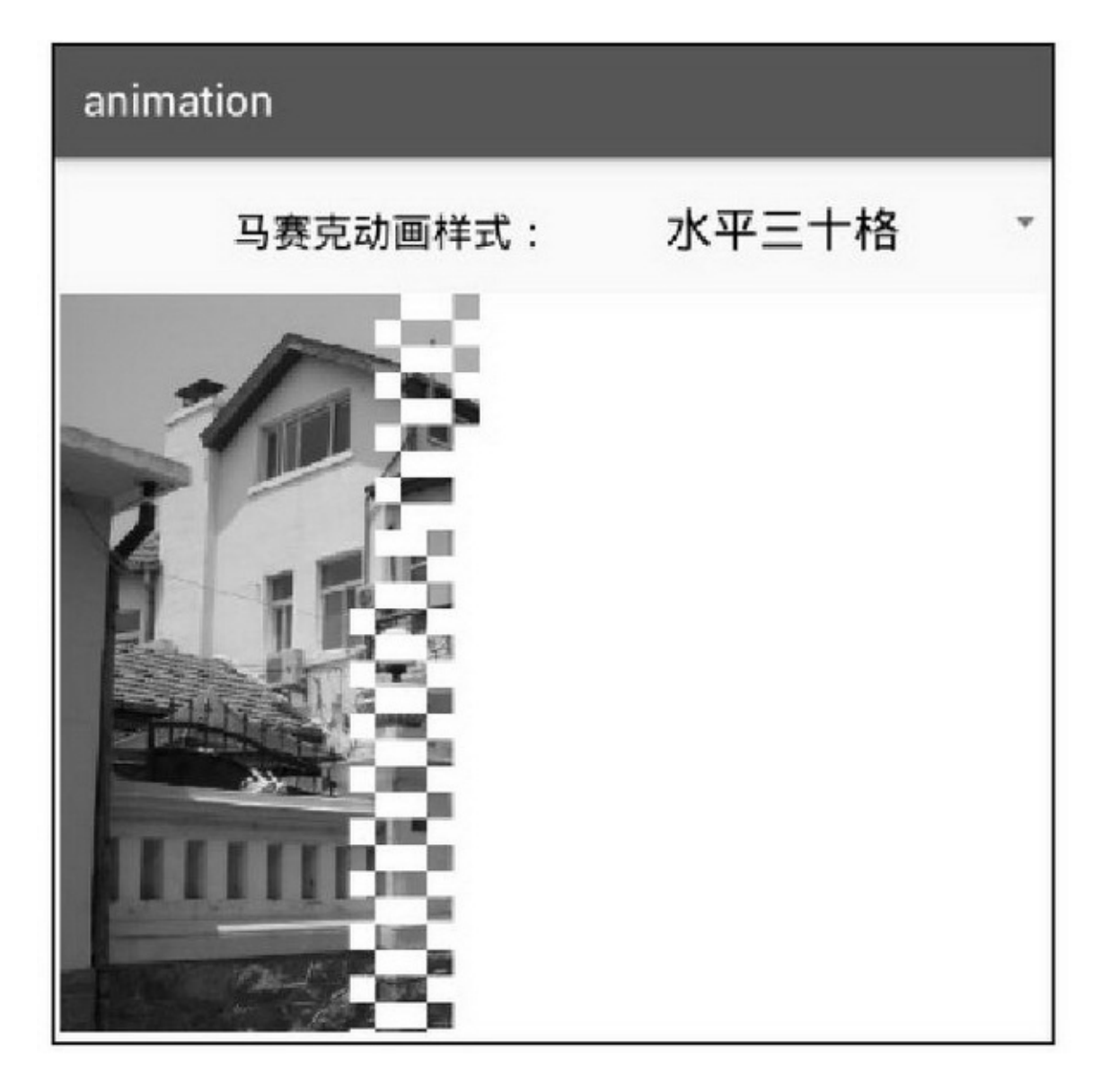

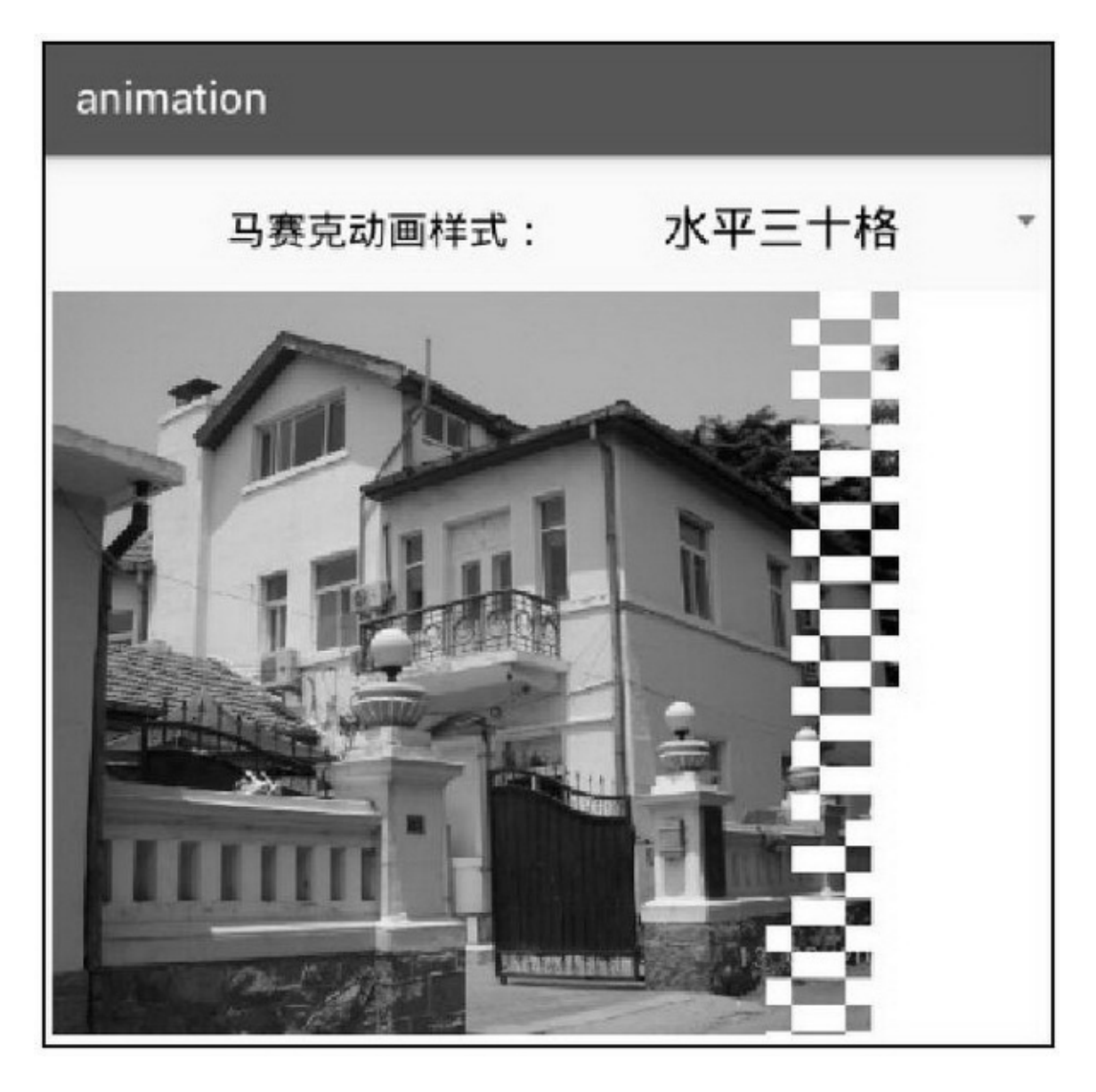

## 12.5.3

(1)XMLres/anim (2)AndroidAndroid 4.3RectEvaluatorAndroid 4.3 12-40~12-4512-4012-4112-4212-4312- 4412-45

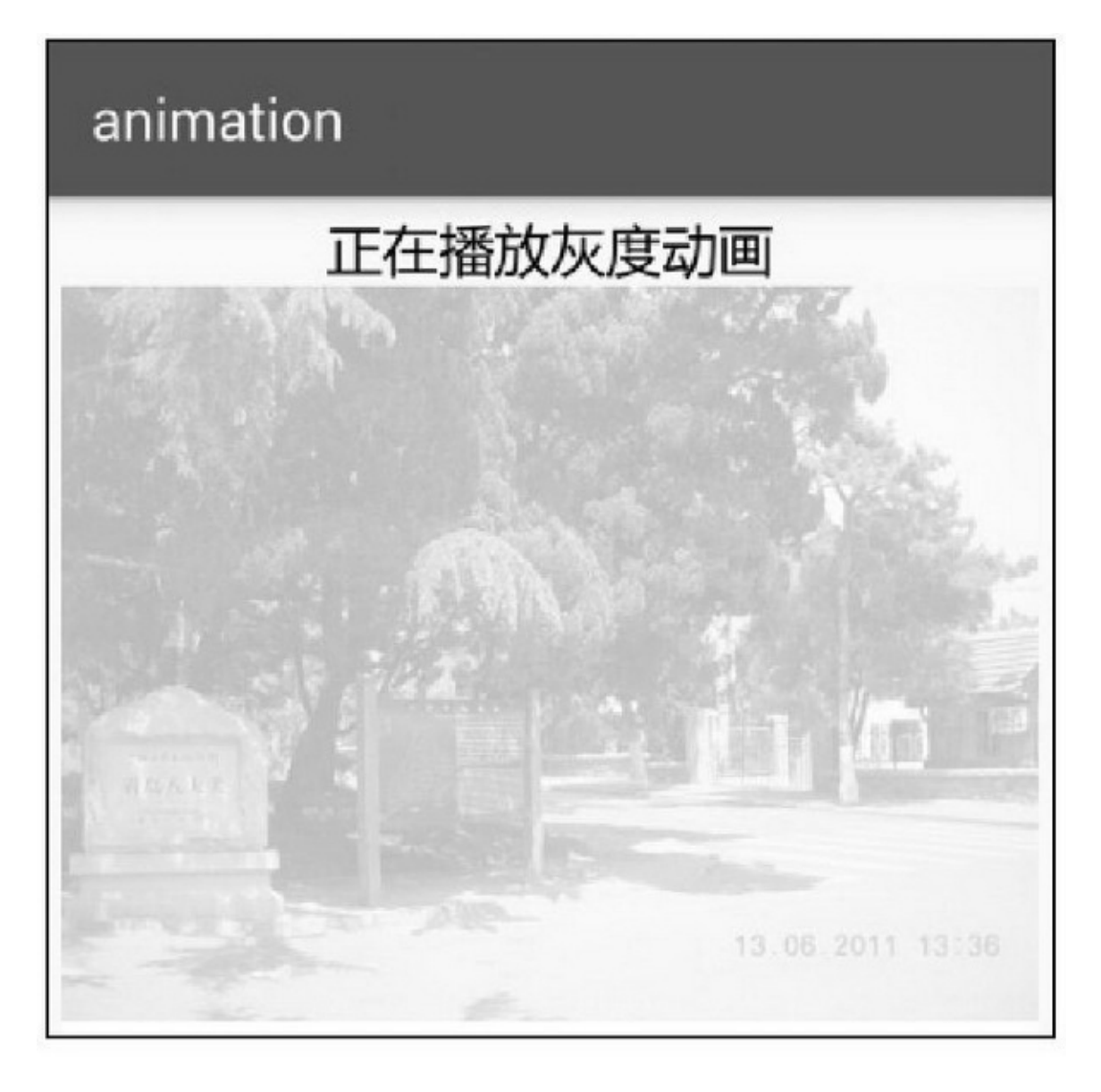

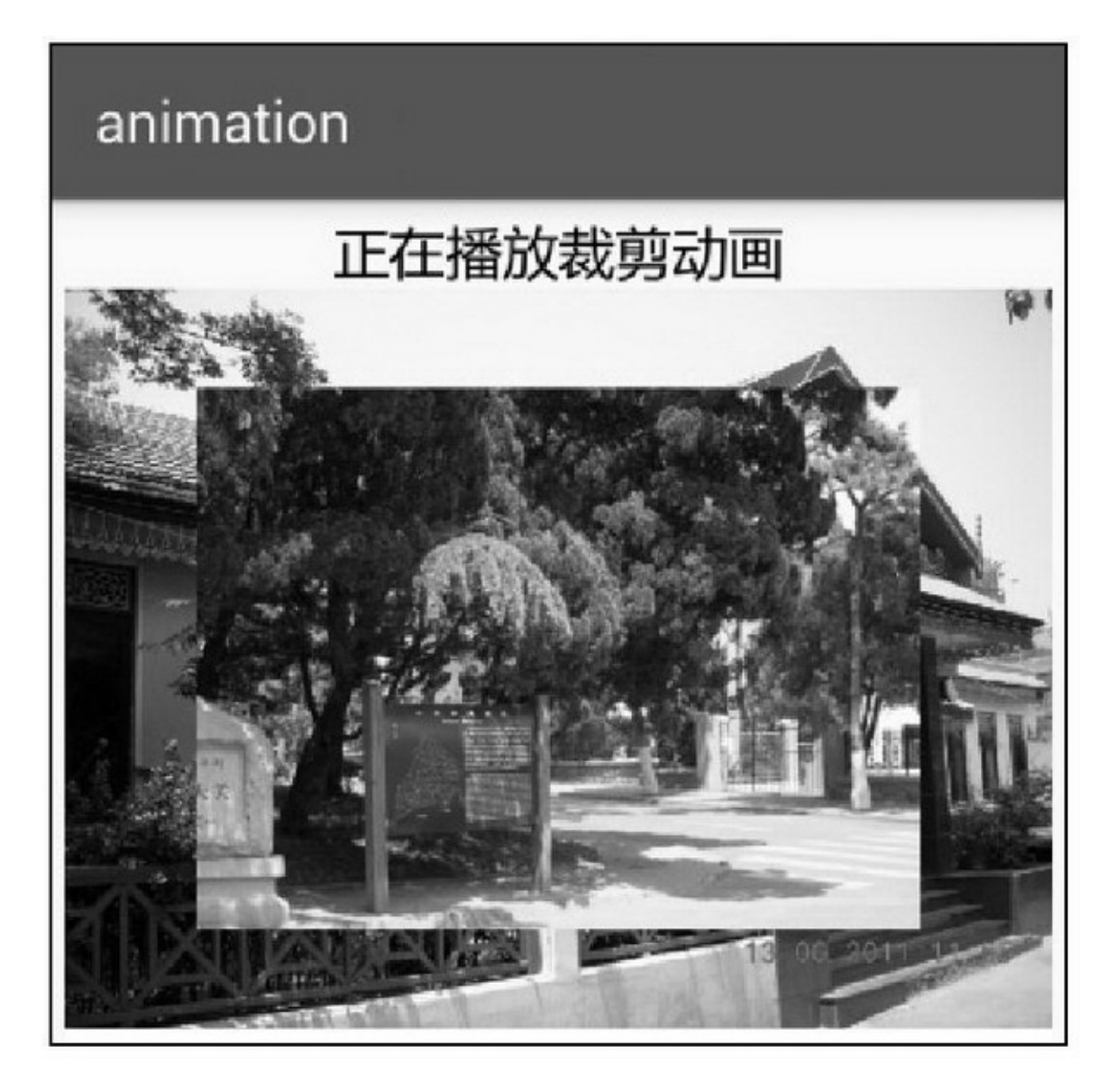

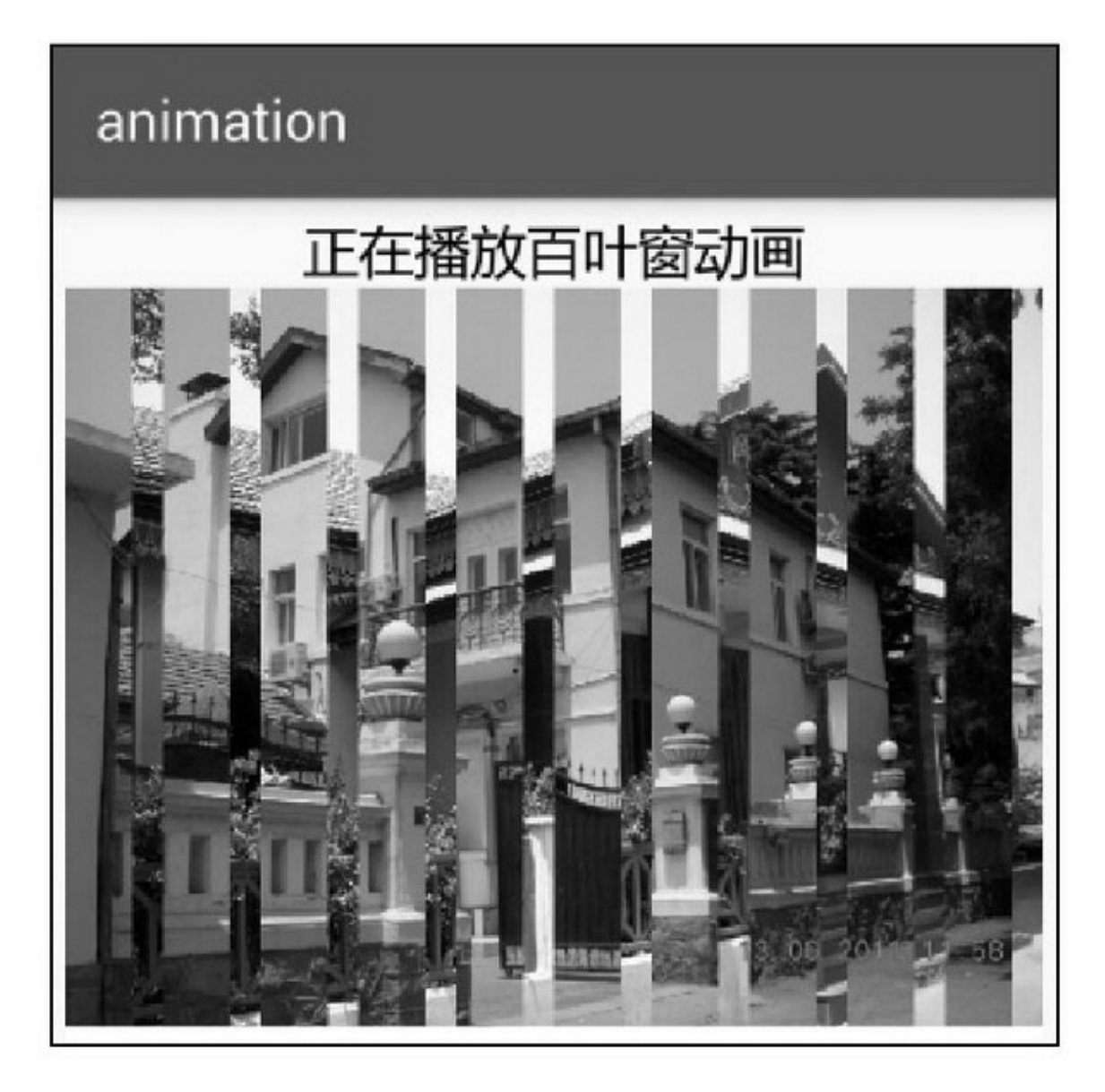

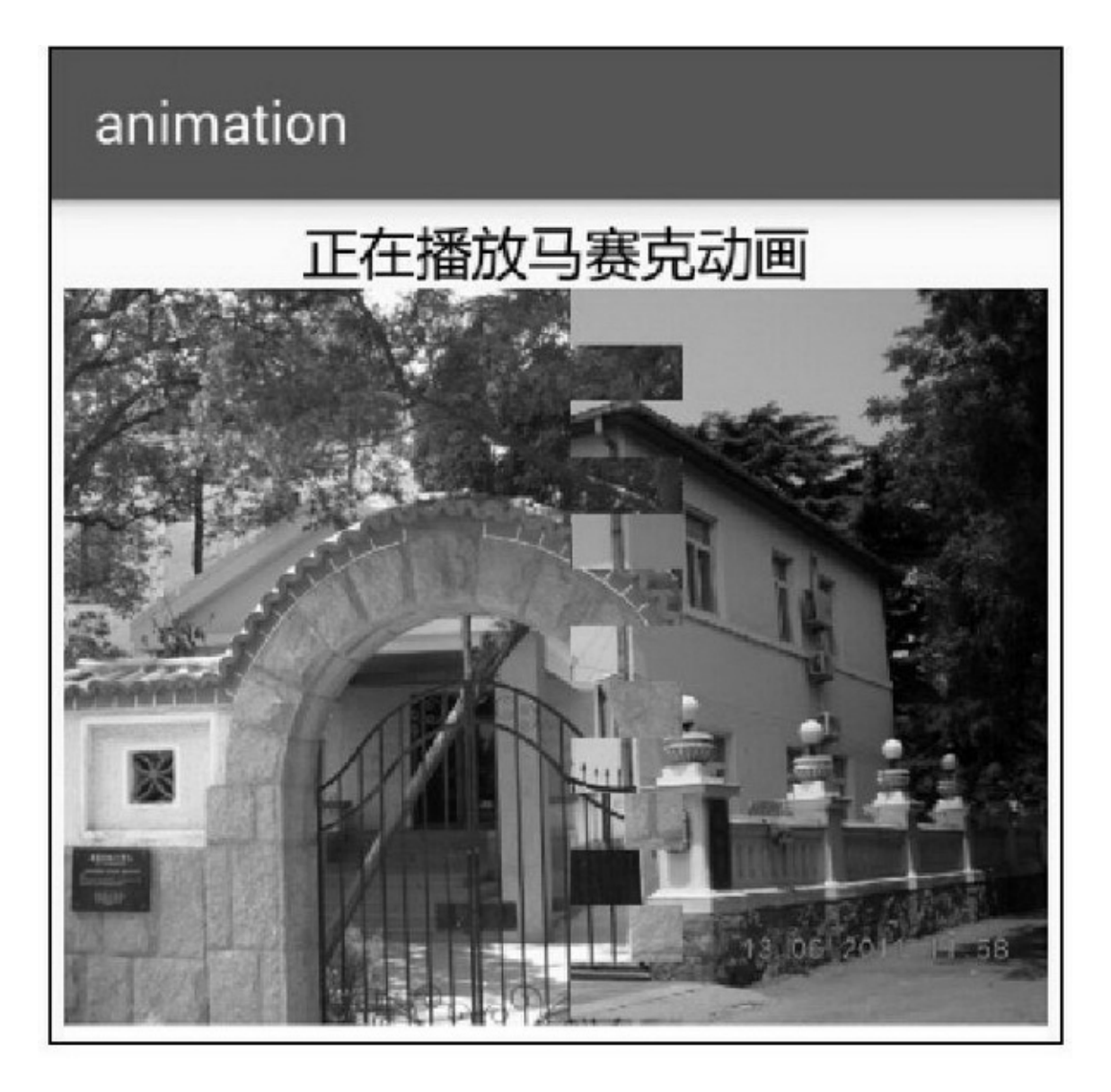

## animation

# 正在播放淡入淡出动画

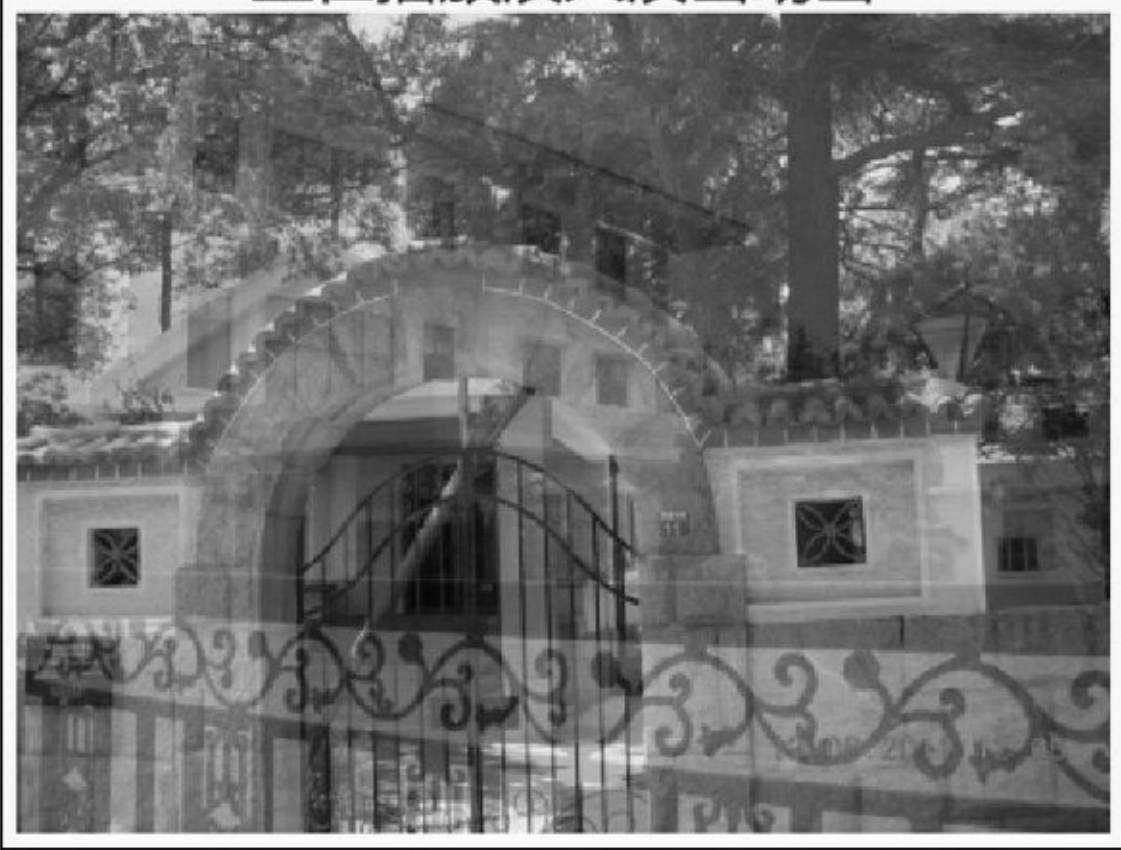

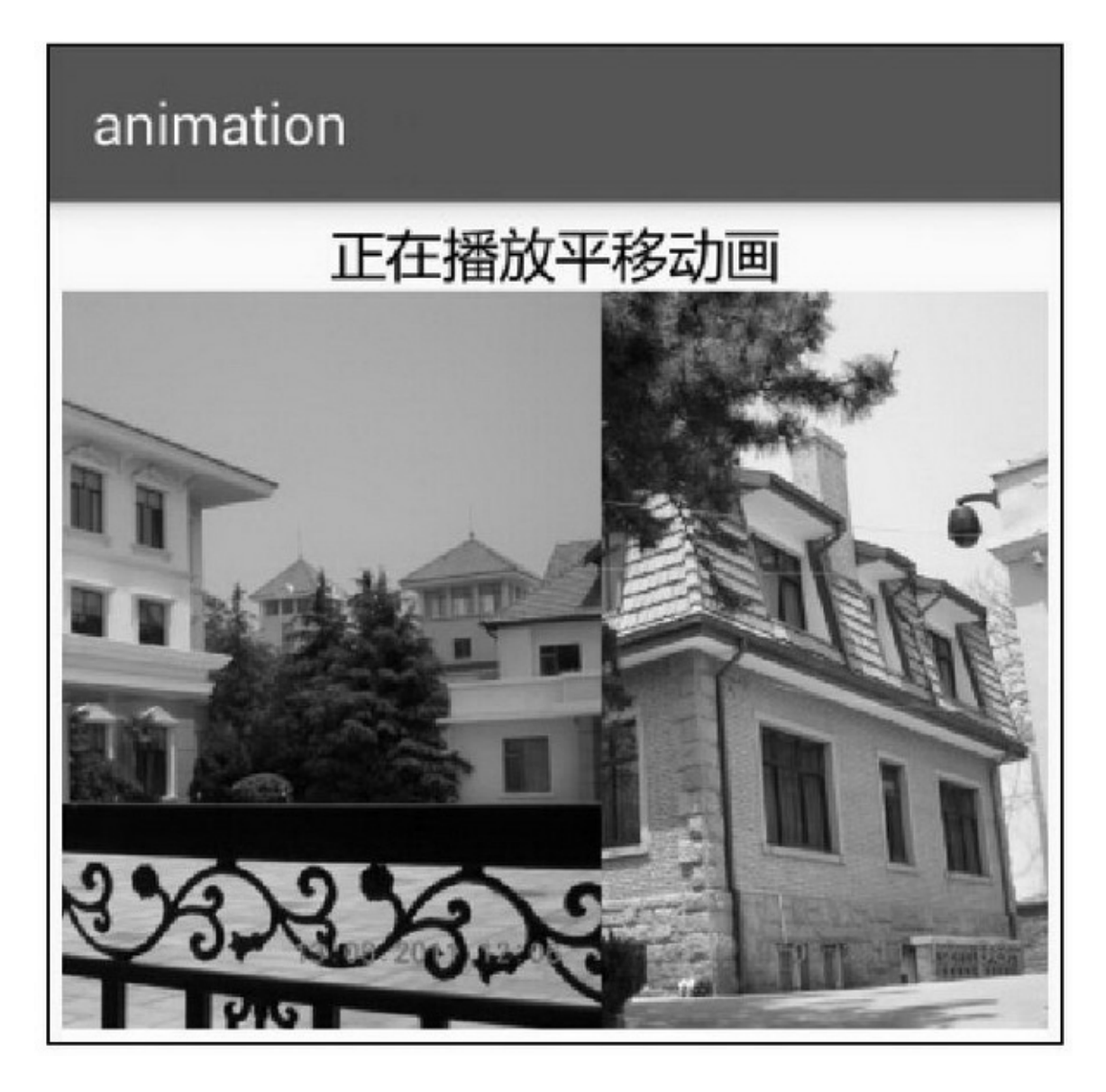

```
public class YingjiActivity extends AppCompatActivity implements
          AnimatorListener, AnimationListener, OnClickListener {
     private RelativeLayout rl_yingji;
     private TextView tv_anim_title;
     private LayoutParams mParams;
     private ImageView view1, view4, view5, view6;
     private ShutterView view2;
     private MosaicView view3;
     private int[] mImageArray = {
               R.drawable.bdg01, R.drawable.bdg02, R.drawable.bdg03, R.drawable.bdg04, R.drawable.bdg05,
               R.drawable.bdg06, R.drawable.bdg07, R.drawable.bdg08, R.drawable.bdg09, R.drawable.bdg10
     \mathcal{V}:
     private ObjectAnimator anim1, anim2, anim3, anim4;
     private Animation translateAnim, setAnim;
     private int mDuration = 5000;
     @Override
     protected void onCreate(Bundle savedInstanceState) {
          super.onCreate(savedInstanceState);
          setContentView(R.layout.activity_yingji);
          rl_yingji = (RelativeLayout) findViewById(R.id.rl_yingji);
          tv_anim_title = (TextView) findViewById(R.id.tv_anim_title);
          playYingji();
     y
     private void initView() {
          mParams = new LayoutParams(LayoutParams.MATCH_PARENT, LayoutParams.MATCH_PARENT);
          view1 = new ImageView(this); //灰度动画和裁剪动画
          view1.setLayoutParams(mParams);
          view1.setImageResource(mImageArray[0]);
          view1.setScaleType(ScaleType.FIT_START);
          view1.setAlpha(0f); //百叶窗动画
          view2 = new ShutterView(this);
          view2.setLayoutParams(mParams);
          view2.setImageBitmap(BitmapFactory.decodeResource(getResources(), mImageArray[1]));
          view2.setMode(PorterDuff.Mode.DST_OUT);
          view3 = new MosaicView(this); //马赛克动画
          view3.setLayoutParams(mParams);
          view3.setImageBitmap(BitmapFactory.decodeResource(getResources(), mImageArray[2]));
          view3.setMode(PorterDuff.Mode.DST_OUT);
          view3.setRatio(-5);
          view4 = new ImageView(this); //淡入淡出动画
```

```
view4.setLayoutParams(mParams);
     view4.setImageResource(mImageArray[3]);
     view4.setScaleType(ScaleType.FIT_START);
     view5 = new ImageView(this); //平移动画
     view5.setLayoutParams(mParams);
     view5.setImageResource(mImageArray[5]);
     view5.setScaleType(ScaleType.FIT_START);
     view6 = new ImageView(this); //集合动画
     view6.setLayoutParams(mParams);
     view6.setImageResource(mImageArray[6]);
     view6.setScaleType(ScaleType.FIT_START);
private void playYingji() {
    rl_yingji.removeAllViews();
     initView();
    rl_yingji.addView(view1);
     anim1 = ObjectAnimator.ofFloat(view1, "alpha", 0f, 1f);
     anim1.setDuration(mDuration);
     anim1.addListener(this);
     anim1.start();
\mathbf{I}@Override
public void onAnimationStart(Animator animation) {
     if (animation.equals(anim1)) {
          tv_anim_title.setText("正在播放灰度动画");
     } else if (animation.equals(anim2)) {
          tv_anim_title.setText("正在播放裁剪动画");
     } else if (animation.equals(anim3)) {
          tv_anim_title.setText("正在播放百叶窗动画");
     } else if (animation.equals(anim4)) {
          tv_anim_title.setText("正在播放马赛克动画");
     \frac{1}{2}\mathbf{1}@TargetApi(Build.VERSION_CODES.JELLY_BEAN_MR2)
@Override
public void onAnimationEnd(Animator animation) {
     if (animation.equals(anim1)) {
          rl_yingji.addView(view2, 0);
          Bitmap bitmap = BitmapFactory.decodeResource(getResources(), mImageArray[0]);
          int width = view1.getWidth();
          int height = bitmap.getHeight()*width/bitmap.getWidth();
```
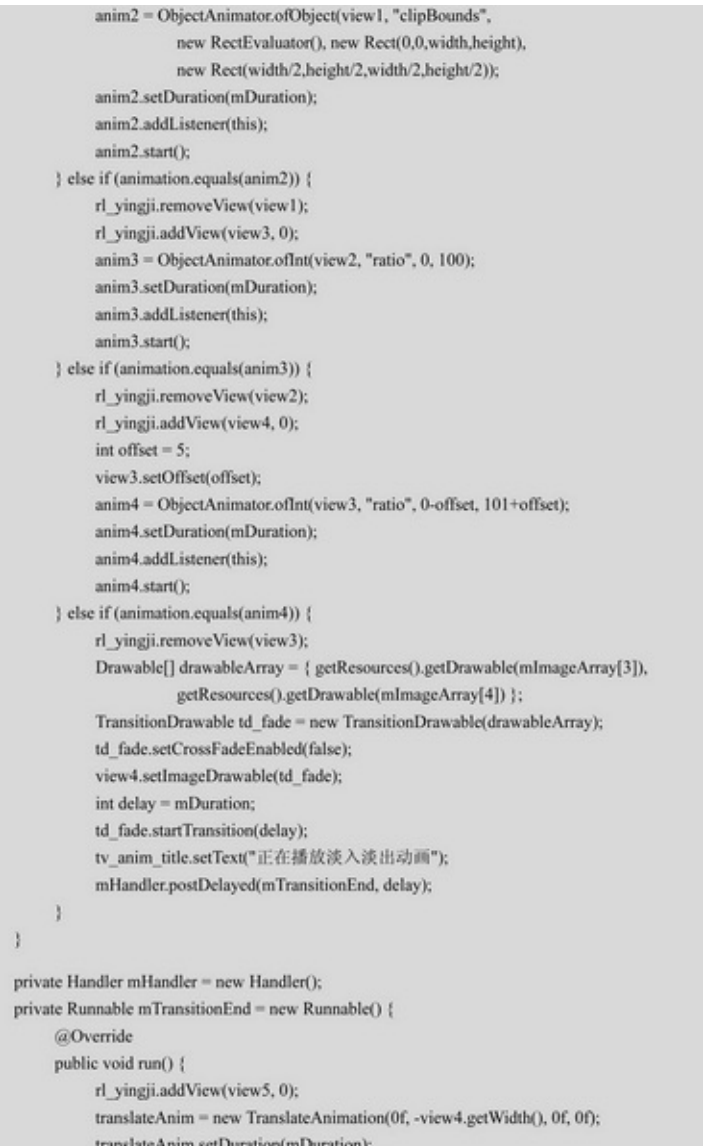

```
translateAnim.setFillAfter(true);
           view4.startAnimation(translateAnim);
          translateAnim.setAnimationListener(YingjiActivity.this);
     \mathbf{r}\mathcal{V}^{\mathcal{E}}_{\mathcal{E}}private void startSetAnim() {
     Animation alpha = new AlphaAnimation(1.0f, 0.1f);
     alpha.setDuration(mDuration);
     alpha.setFillAfter(true);
     Animation translate = new TranslateAnimation(1.0f, -200f, 1.0f, 1.0f);
     translate.setDuration(mDuration);
     translate.setFillAfter(true);
     Animation scale = new ScaleAnimation(1.0f, 1.0f, 1.0f, 0.5f);
     scale.setDuration(mDuration);
     scale.setFillAfter(true);
     Animation rotate = new RotateAnimation(0f, 360f, Animation.RELATIVE_TO_SELF,
               0.5f, Animation.RELATIVE_TO_SELF, 0.5f);
     rotate.setDuration(mDuration);
     rotate.setFillAfter(true);
     setAnim = new AnimationSet(true);
     ((AnimationSet) setAnim).addAnimation(alpha);
     ((AnimationSet) setAnim).addAnimation(translate);
     ((AnimationSet) setAnim).addAnimation(scale);
     ((AnimationSet) setAnim).addAnimation(rotate);
     setAnim.setFillAfter(true);
     view5.startAnimation(setAnim);
     setAnim.setAnimationListener(this);
3
@Override
public void onAnimationCancel(Animator animation) {
Y.
@Override
public void onAnimationRepeat(Animator animation) {
Y.
@Override
public void onAnimationStart(Animation animation) {
     if (animation.equals(translateAnim)) {
           tv_anim_title.setText("正在播放平移动画");
     } else if (animation.equals(setAnim)) {
           tv_anim_title.setText("正在播放集合动画");
```

```
@Override
public void onAnimationEnd(Animation animation) {
     if (animation.equals(translateAnim)) {
          rl_yingji.removeView(view4);
          rl_yingji.addView(view6, 0);
          startSetAnim();
     } else if (animation.equals(setAnim)) {
          rl_yingji.removeView(view5);
          tv_anim_title.setText("动感影集播放结束, 谢谢观看");
          view6.setOnClickListener(this);
     ł
3
@Override
public void onAnimationRepeat(Animation animation) {
3
@Override
public void onClick(View v) {
     if (v.equals(view6)) {
          playYingji();
     }
ł
```
ł

## **12.6**

 $App(GIF)(()()$ Scroller)"QQ"App

4

- (1)
- (2)
- (3)
- (4)

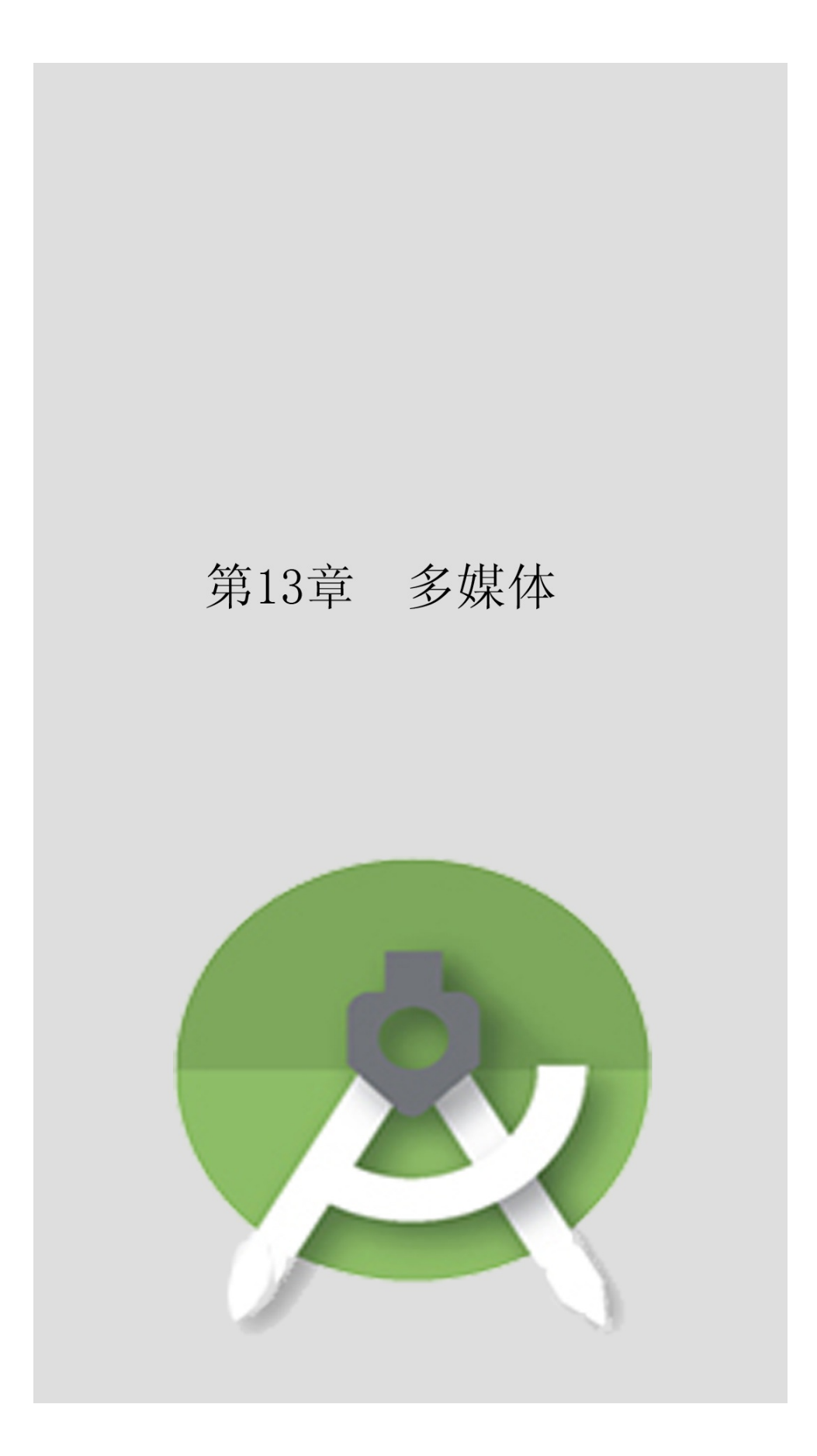

AppContentProvider"——"

**13.1**

## 13.1.1Gallery

——

GalleryAndroidGalleryDeprecation() HorizontalScrollViewViewPagerGalleryGallery **Gallery** setSpacingXMLspacing setUnselectedAlphaXMLunselectedAlpha0.0~1.00.01.0 setAdapter getSelectedItemId setSelection setOnItemClickListener GalleryImageViewFrameLayoutImageViewGallery GalleryImageView GalleryImageView

```
public class GalleryActivity extends AppCompatActivity implements OnItemClickListener {
     private ImageView iv_gallery;
     private Gallery gl_gallery;
     private int[] mImageRes = { R.drawable.scene1, R.drawable.scene2, R.drawable.scene3,
                R.drawable.scene4, R.drawable.scene5, R.drawable.scene6 };
     @Override
     protected void onCreate(Bundle savedInstanceState) {
          super.onCreate(savedInstanceState);
          setContentView(R.layout.activity_gallery);
          iv_gallery = (ImageView) findViewById(R.id.iv_gallery);
          iv gallery.setImageResource(mImageRes[0]);
          int dip_pad = Utils.dip2px(this, 20);
          gl_gallery = (Gallery) findViewById(R.id.gl_gallery);
          gl_gallery.setPadding(0, dip_pad, 0, dip_pad);
          gl_gallery.setSpacing(dip_pad);
          gl_gallery.setUnselectedAlpha(0.5f);
          gl_gallery.setAdapter(new GalleryAdapter(this, mImageRes));
          gl_gallery.setOnItemClickListener(this);
     @Override
     public void onItemClick(AdapterView<?> parent, View view, int position, long id) {
          iv_gallery.setImageResource(mImageRes[position]);
```
#### Gallery13-113-213-113-2

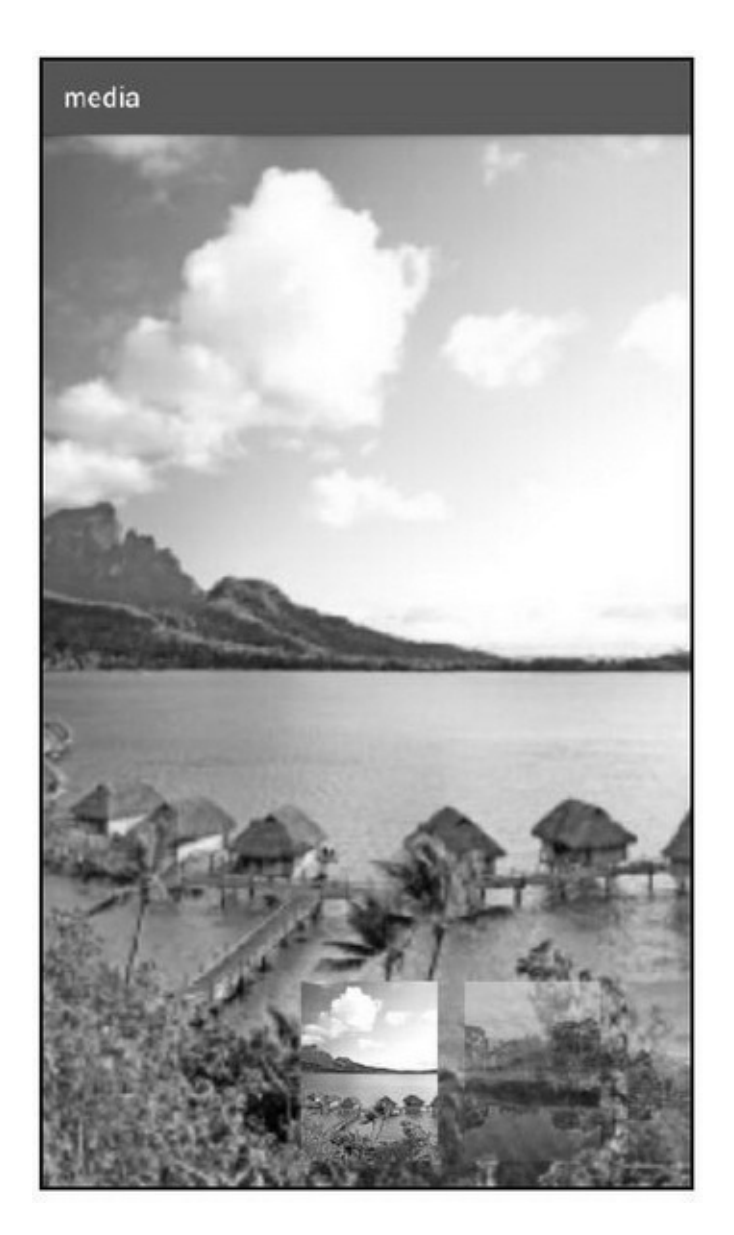

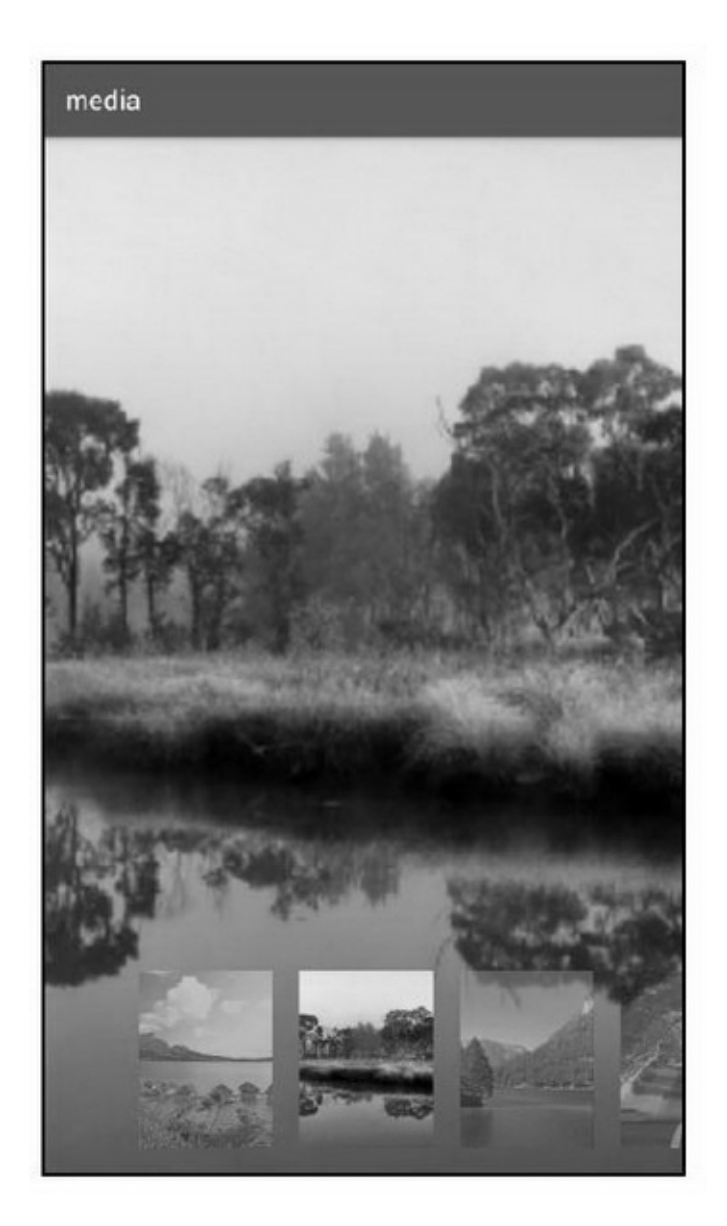

GalleryRecyclerView RecyclerViewImageView

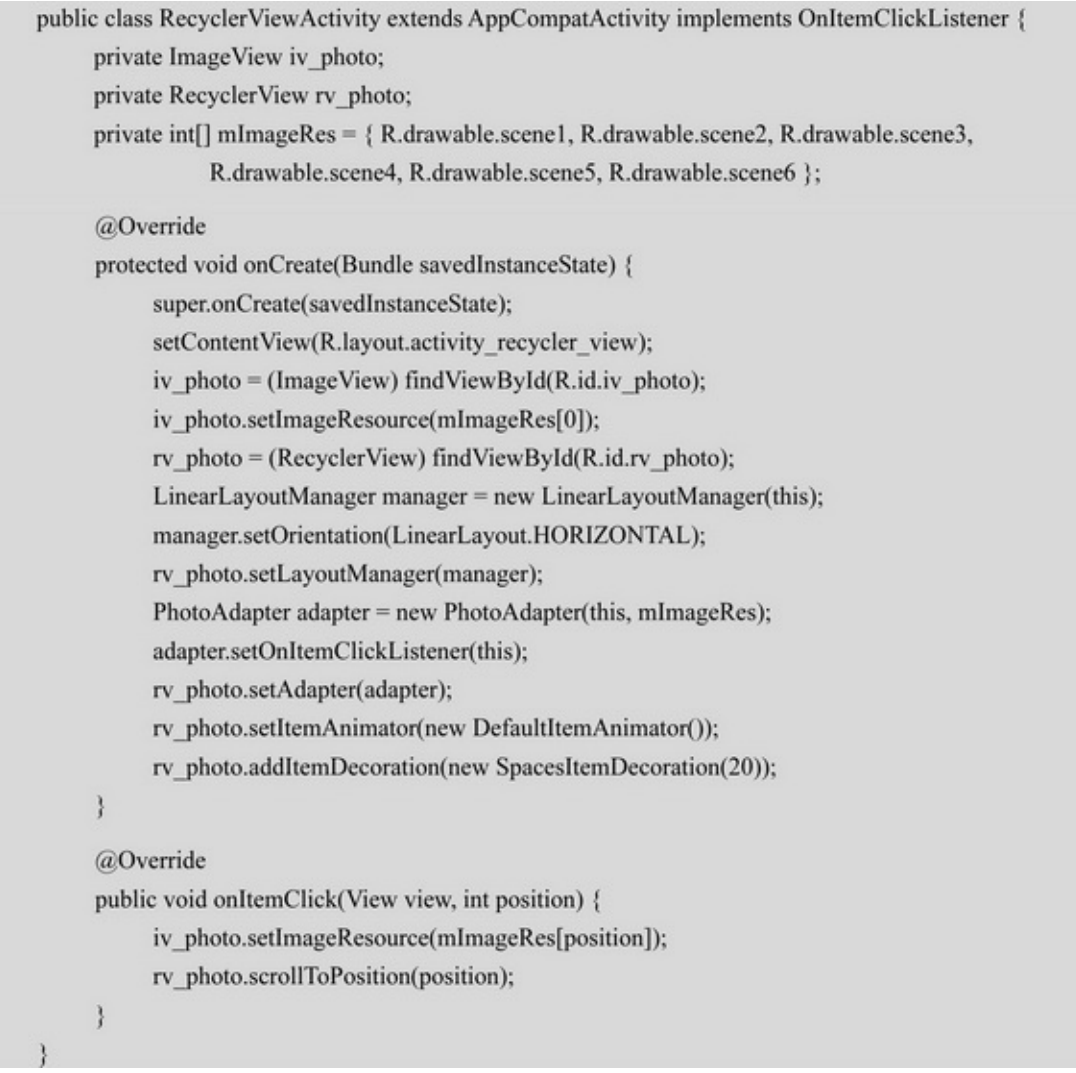

## RecyclerView13-313-413-3313-444

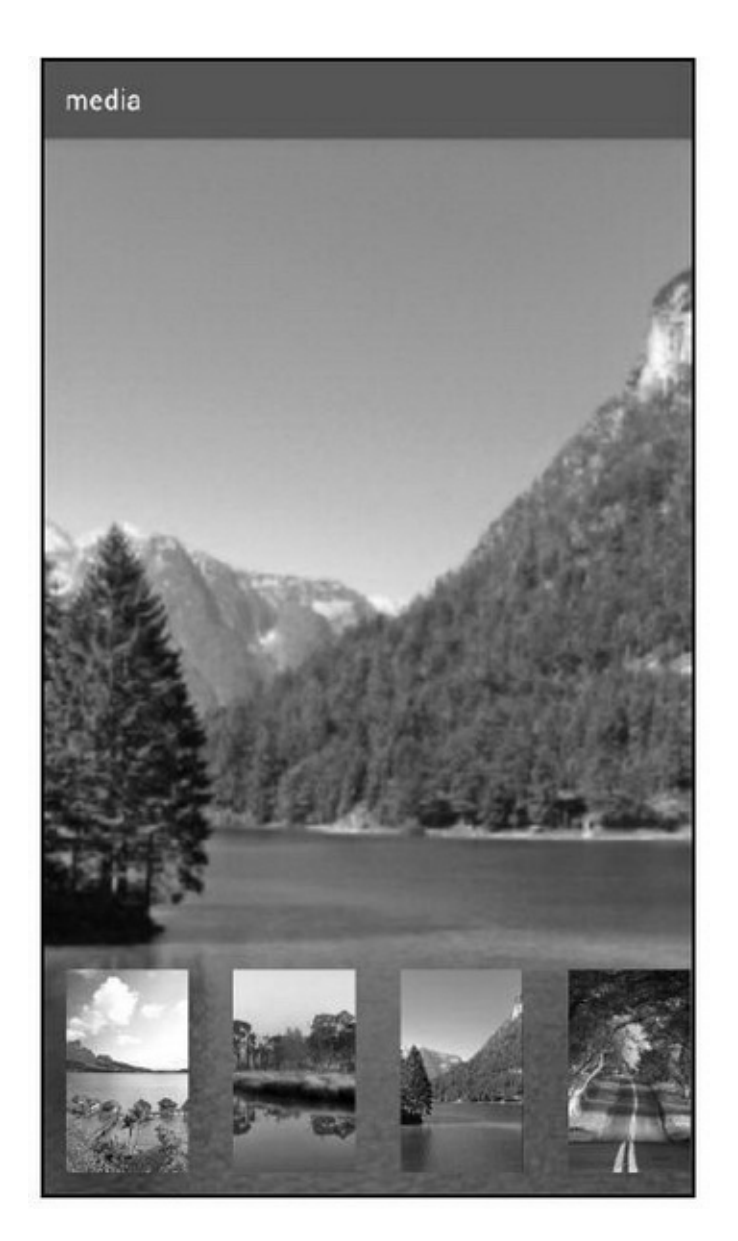

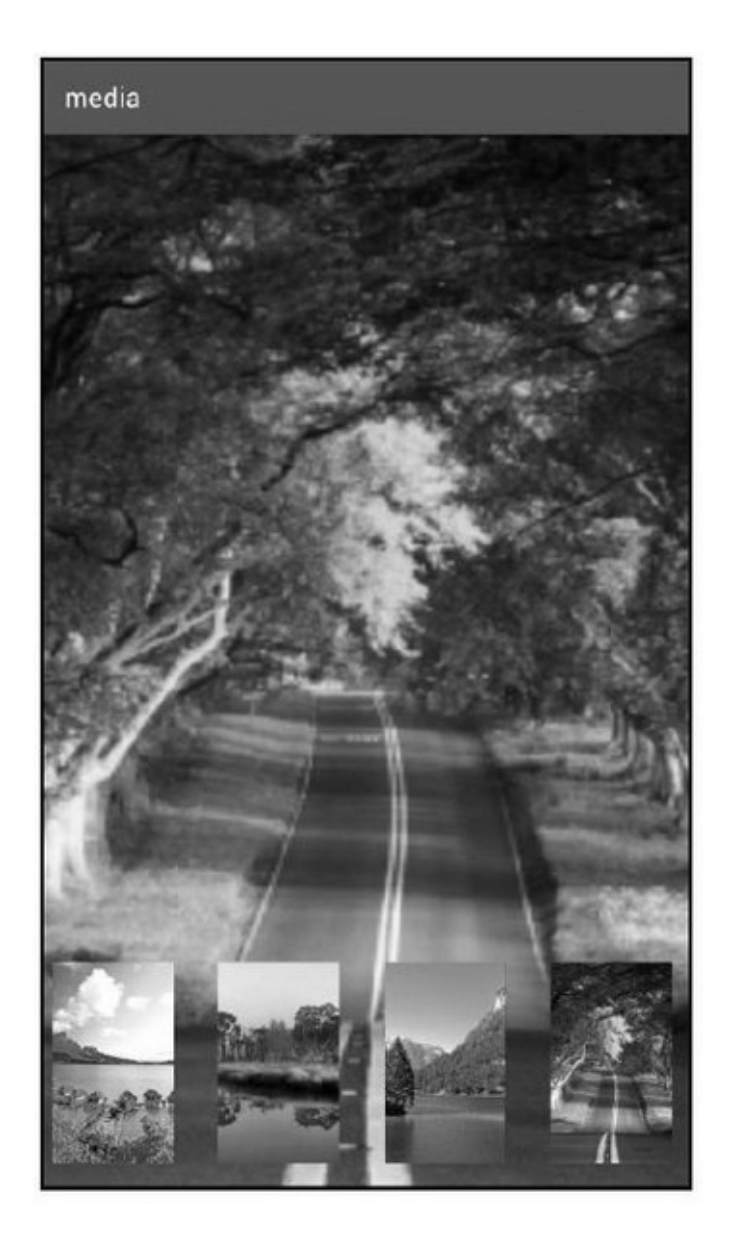

## 13.1.2ImageSwitcher Gallery

## ImageViewImageSwitcherImageSwitcher

#### ImageSwitcherViewAnimatorTextSwitcher11ViewFlipper

ViewAnimator

ImageSwitcher

setFactoryViewFactorymakeViewImageSwitcher

ImageView

setImageResourceIDsetImageDrawablesetImageURI

```
setImageDrawableDrawable
    setImageURIURI
    setInAnimation
    setOutAnimation
    1112setInAnimationsetOutAnimationGallery
GestureDetector
```
#### ImageSwitcher

```
public void onItemClick(AdapterView<?> parent, View view, int position, long id) {
     is switcher.setInAnimation(AnimationUtils.loadAnimation(this, R.anim.fade in));
     is switcher.setOutAnimation(AnimationUtils.loadAnimation(this, R.anim.fade_out));
     is switcher.setImageResource(mImageRes[position]);
ţ
public class ViewFactoryImpl implements ViewFactory {
     @Override
     public View makeView() {
          ImageView iv = new ImageView(ImageSwitcherActivity.this);
          iv.setBackgroundColor(0xFFFFFFFF);
          iv.setScaleType(ScaleType.FIT_XY);
          iv.setLayoutParams(new ImageSwitcher.LayoutParams(
                     LayoutParams.MATCH_PARENT, LayoutParams.MATCH_PARENT));
          return iv;
     ł
@Override
```

```
public boolean onTouch(View v, MotionEvent event) {
     mGesture.onTouchEvent(event);
     return true;
ł
@Override
public void gotoNext() {
     is_switcher.setInAnimation(AnimationUtils.loadAnimation(this, R.anim.push_left_in));
     is switcher.setOutAnimation(AnimationUtils.loadAnimation(this, R.anim.push left out));
     int next pos = (int) (gl switcher.getSelectedItemId() + 1);
     if (next pos >= mImageRes.length) {
           next\_pos = 0;ł
     is_switcher.setImageResource(mImageRes[next_pos]);
     gl switcher.setSelection(next pos);
3
@Override
public void gotoPre() {
     is_switcher.setInAnimation(AnimationUtils.loadAnimation(this, R.anim.push_right_in));
     is_switcher.setOutAnimation(AnimationUtils.loadAnimation(this, R.anim.push_right_out));
     int pre_pos = (int) (gl_switcher.getSelectedItemId() - 1);
     if (pre_pos < 0) {
           pre pos = mImageRes.length - 1;
      ł
     is_switcher.setImageResource(mImageRes[pre_pos]);
     gl switcher.setSelection(pre pos);
```

```
13-513-613-513-6
```
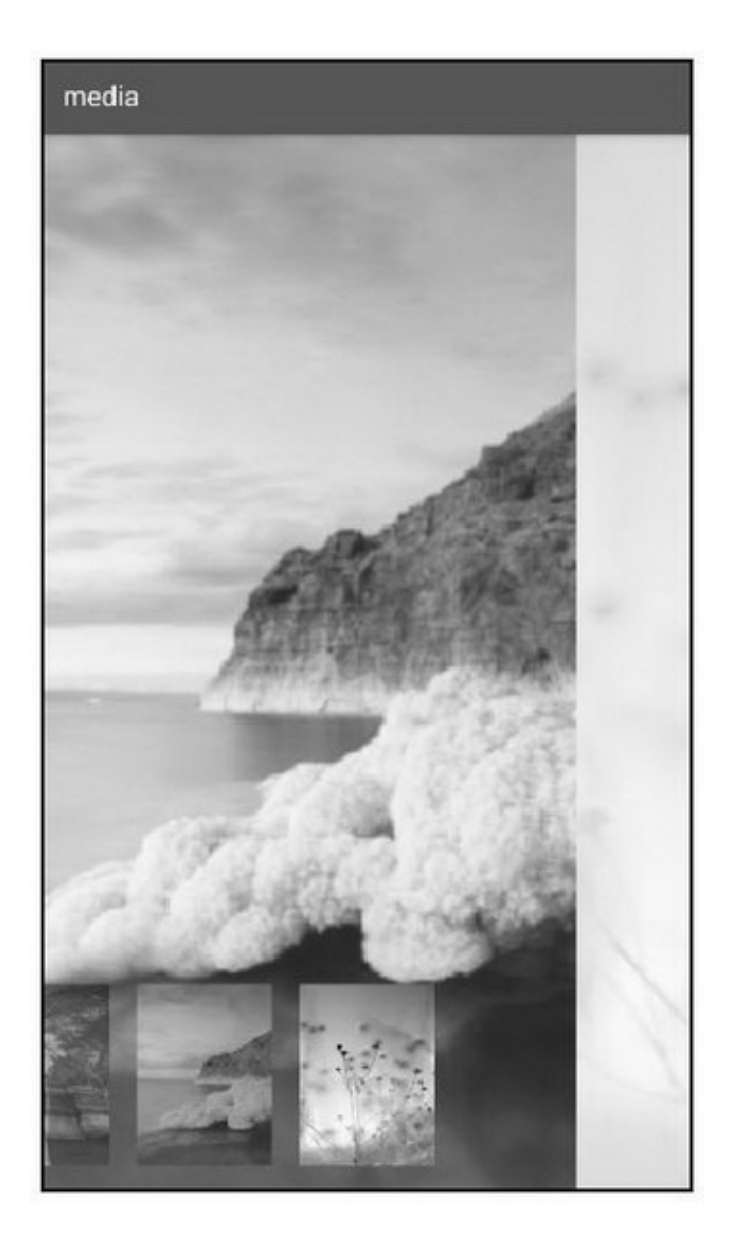

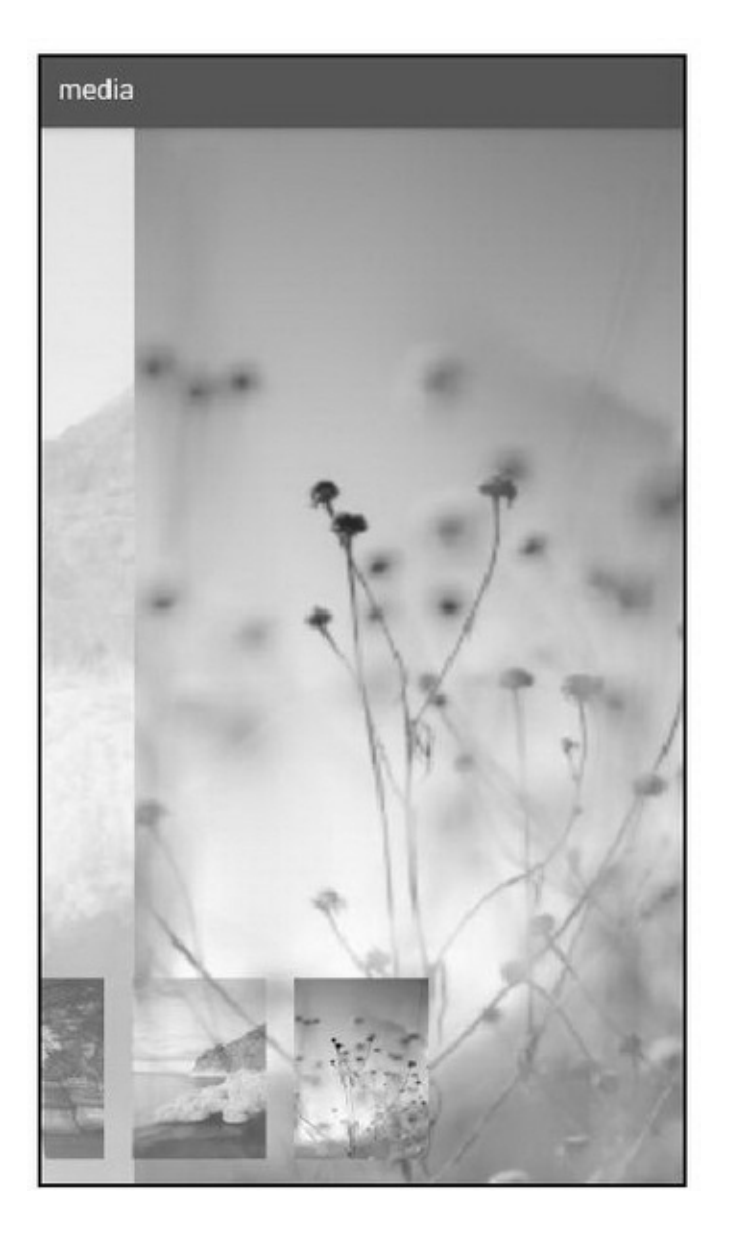

## $13.1.3-$

GalleryImageSwitcher CardViewAndroid5.0CardViewCardView Framelayout

> CardView5.0Androidbuild.gradledependenciescardview compile 'com.android.support:cardview-v7:25.0.0' CardView13-1

#### 13-1CardView

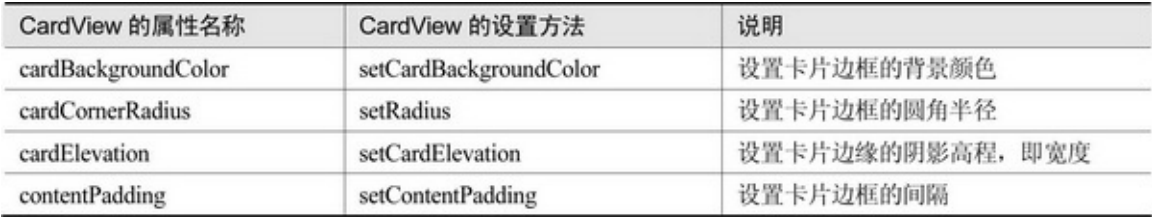

#### **CardView**

(1)cardviewappres-auto"app:""android:"

(2)marginwrap\_content

**CardView** 

```
public class CardViewActivity extends AppCompatActivity {
     private CardView cv_card;
     @Override
     protected void onCreate(Bundle savedInstanceState) {
          super.onCreate(savedInstanceState);
          setContentView(R.layout.activity card view);
          cv_card = (CardView) findViewById(R.id.cv_card);
          initCardSpinner();
     y
     private void initCardSpinner() {
          ArrayAdapter<String> cardAdapter = new ArrayAdapter<String>(this,
                    R.layout.item_select, cardArray);
          Spinner sp_card = (Spinner) findViewById(R.id.sp_card);
          sp_card.setPrompt("请选择卡片视图类型");
          sp card.setAdapter(cardAdapter);
          sp_card.setOnItemSelectedListener(new CardSelectedListener());
          sp_card.setSelection(0);
     ł
     private String[] cardArray={"圆角与阴影均为 3", "圆角与阴影均为 6", "圆角与阴影均为 10",
               "圆角与阴影均为15", "圆角与阴影均为20", "圆角与阴影均为30", "圆角与阴影均为50");
     private int[] radiusArray = \{3, 6, 10, 15, 20, 30, 50\};
     class CardSelectedListener implements OnItemSelectedListener {
          public void onItemSelected(AdapterView<?> arg0, View arg1, int arg2, long arg3) {
               int interval = radiusArray[arg2];
               cv_card.setRadius(interval);
               cv_card.setCardElevation(interval);
               MarginLayoutParams params = (MarginLayoutParams) cv_card.getLayoutParams();
               params.setMargins(interval, interval, interval, interval);
               cv_card.setLayoutParams(params);
          þ
          public void onNothingSelected(AdapterView<?> arg0) {
          3
     ł
```
#### 13-713-813-7613-815

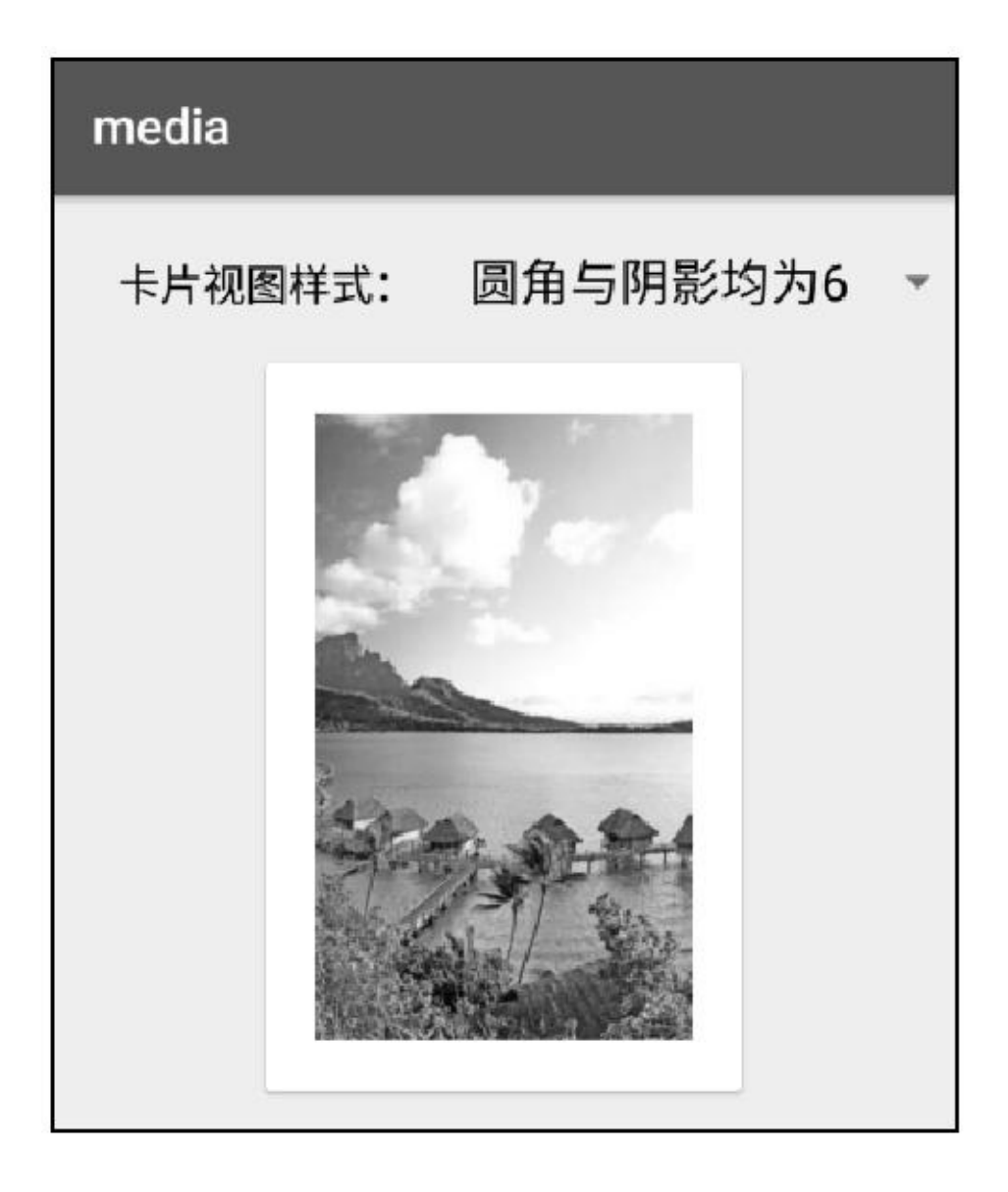

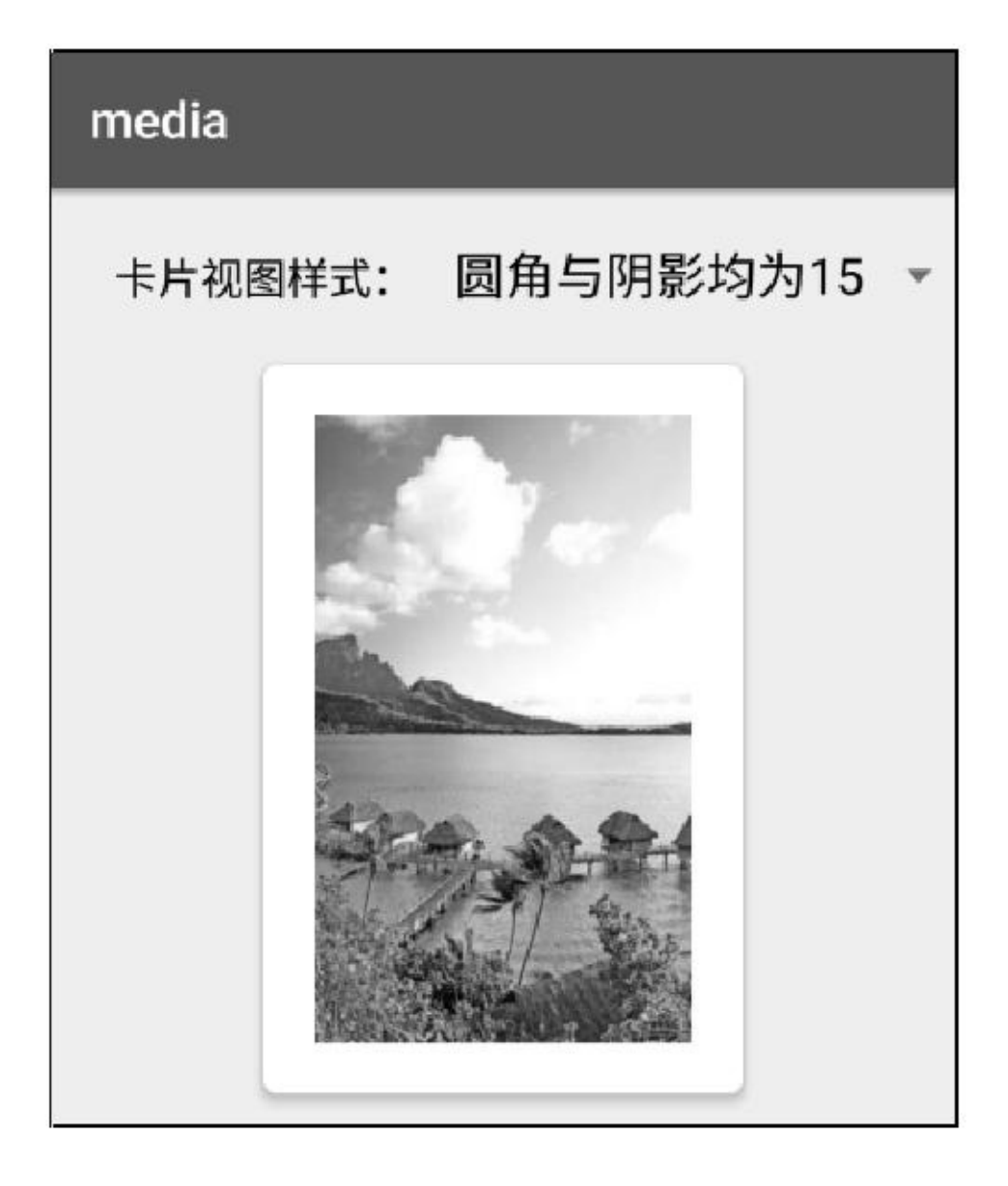

Android5.0-PaletteApp

Palette

Palette5.0build.gradledependenciespalette

compile 'com.android.support:palette-v7:25.0.0'

Palette

from

Builder.generateAndroidPaletteAsyncListener

onGenerated

## getVibrantSwatchgetRgb getSwatchesgetVibrantSwatchnullgetSwatches

```
private void initPalette() {
     for (int i=0; i<mImageRes.length; i++) {
           Drawable drawable = getResources().getDrawable(mImageRes[i]);
           Bitmap bitmap = ((BitmapDrawable)drawable).getBitmap();
           Palette.Builder builder = Palette.from(bitmap);
           builder.generate(new MyPaletteListener(i));
      Ì
private class MyPaletteListener implements PaletteAsyncListener {
     private int mPos;
     public MyPaletteListener(int pos) {
           mPos = pos;ł
     @Override
     public void onGenerated(Palette palette) {
           Palette.Swatch swatch = palette.getVibrantSwatch();
           if (swatch != null) {
                mBackColors[mPos] = swatch.getRgb();} else { //getVibrantSwatch 有时会返回 null, 此时从 getSwatches 取第一条颜色
                List<Palette.Swatch> swatches = palette.getSwatches();
                for (int i=0; i <swatches.size(); i++) {
                     Palette.Swatch item = swatches.get(i);
                     mBackColors[mPos] = item.getRgb();
                     break;
          gl_album.setAdapter(new AlbumAdapter(AlbumActivity.this, mImageRes, mBackColors));
```
#### 13-913-1013-913-10

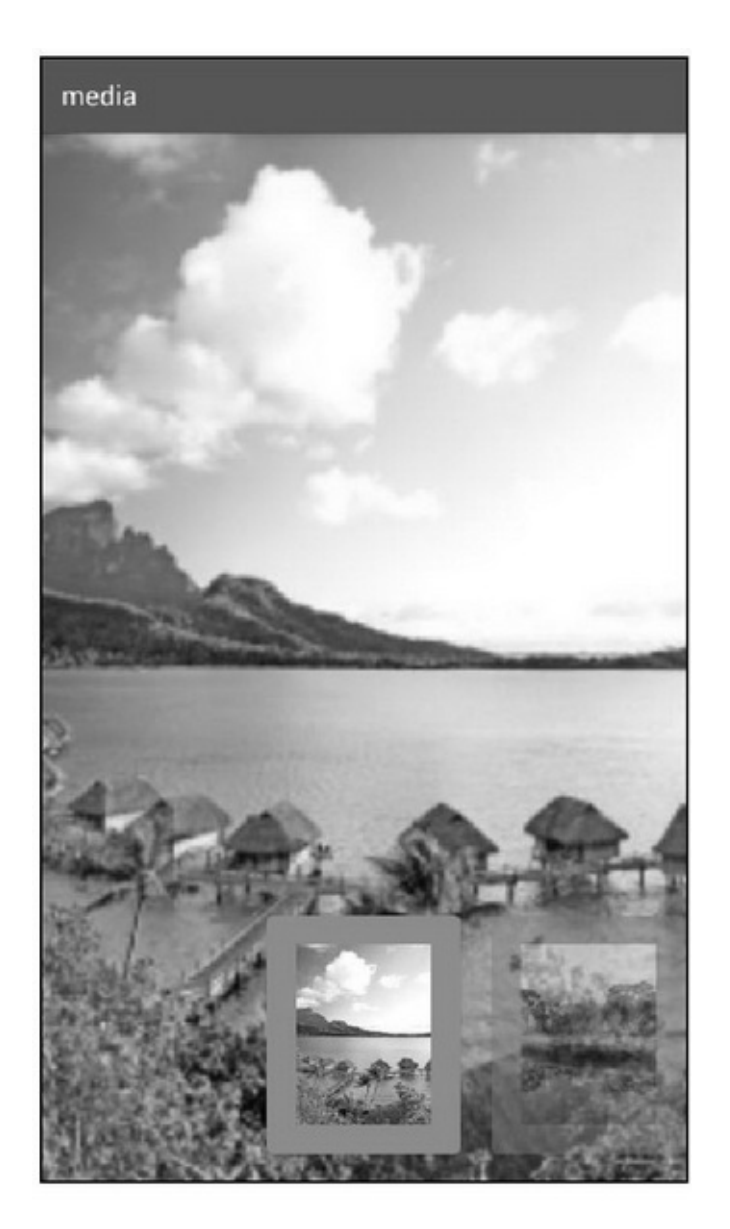

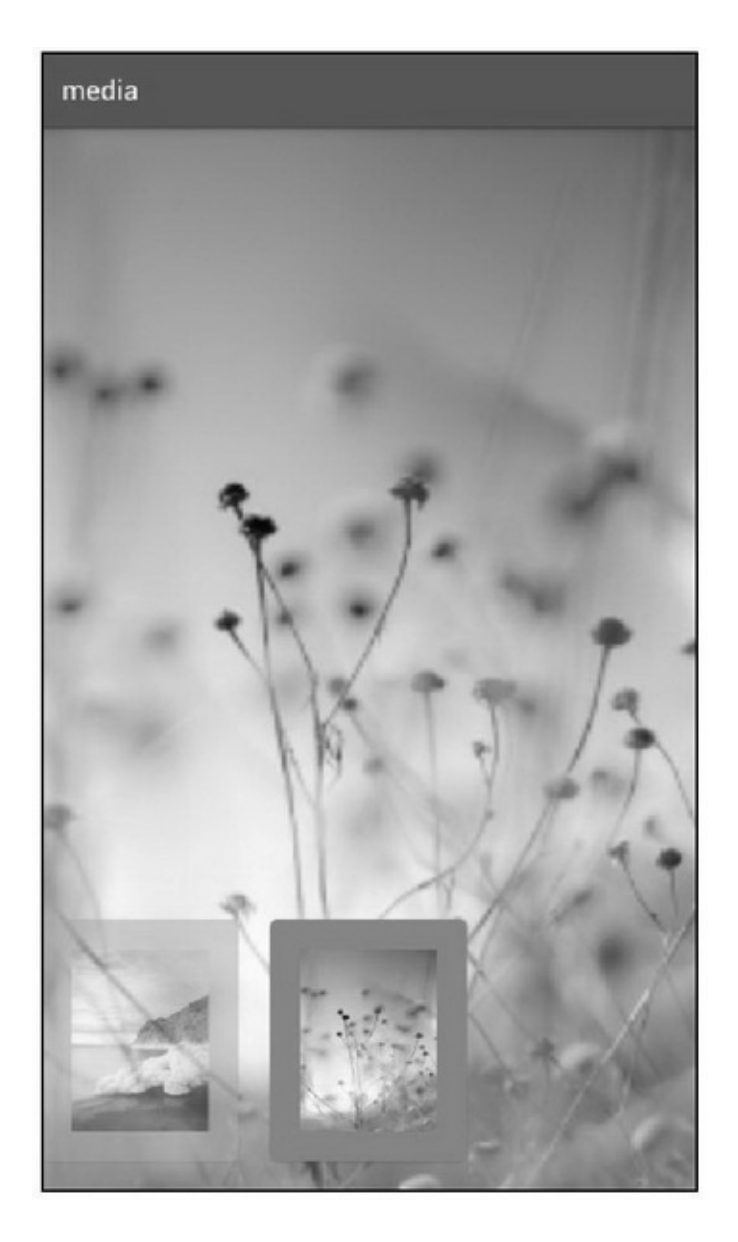

 $App<sup>ω</sup>$ 

 $\kappa$  , ,

13.2.1VideoView 9MediaPlayerSurfaceViewSurfaceView MediaPlayerAndroidVideoViewSurfaceViewMediaPlayer

VideoView setVideoPath setMediaController setOnPreparedListenerOnPreparedListeneronPrepared setOnCompletionListenerOnCompletionListeneronCompletion

setOnErrorListenerOnErrorListeneronError setOnInfoListenerOnInfoListeneronInfo/ requestFocusstart start pause resume suspend seekTo getDuration getCurrentPositiongetDuration isPlaying getBufferPercentage01 VideoViewSeekBar VideoViewSeekBargetDurationgetCurrentPositionseekTo SeekBarVideoViewSeekBar VideoViewSeekBar9

```
public class VideoViewActivity extends AppCompatActivity implements
          OnClickListener, FileSelectCallbacks, OnSeekBarChangeListener {
     private VideoView vv_play;
     private SeekBar sb play;
     @Override
     protected void onCreate(Bundle savedInstanceState) {
          super.onCreate(savedInstanceState);
          setContentView(R.layout.activity video view);
          findViewById(R.id.btn_open).setOnClickListener(this);
          vv_play = (VideoView) findViewById(R.id.vv_play);
          sb_play = (SeekBar) findViewById(R.id.sb_play);
          sb_play.setOnSeekBarChangeListener(this);
          sb_play.setEnabled(false);
     3
     @Override
     public void onClick(View v) {
          if (v.getId() == R.id.btn_open) {
                FileSelectFragment.show(this, new String[] { "mp4" }, null);
           ¥
     3
     @Override
     public void onConfirmSelect(String absolutePath, String fileName, Map<String, Object> map_param) {
          String file_path = absolutePath + "/" + fileName;
          vv_play.setVideoPath(file_path);
          vv_play.requestFocus();
          vv_play.start();
          sb_play.setEnabled(true);
          mHandler.post(mRefresh);
     @Override
     public boolean isFileValid(String absolutePath, String fileName, Map<String, Object> map_param) {
          return true;
     private Handler mHandler = new Handler();
     private Runnable mRefresh = new Runnable() {
          @Override
          public void run() {
                sb_play.setProgress(100 * vv_play.getCurrentPosition()/vv_play.getDuration());
                mHandler.postDelayed(this, 500);
```
#### };

```
@Override
public void onProgressChanged(SeekBar seekBar, int progress,boolean fromUser) {
ł
@Override
public void onStartTrackingTouch(SeekBar seekBar) {
@Override
public void onStopTrackingTouch(SeekBar seekBar) {
     int pos = seekBar.getProgress() * vv_play.getDuration() / 100;
     vv_play.seekTo(pos);
\}
```
## VideoViewSeekBar13-1113-1213-1113-12

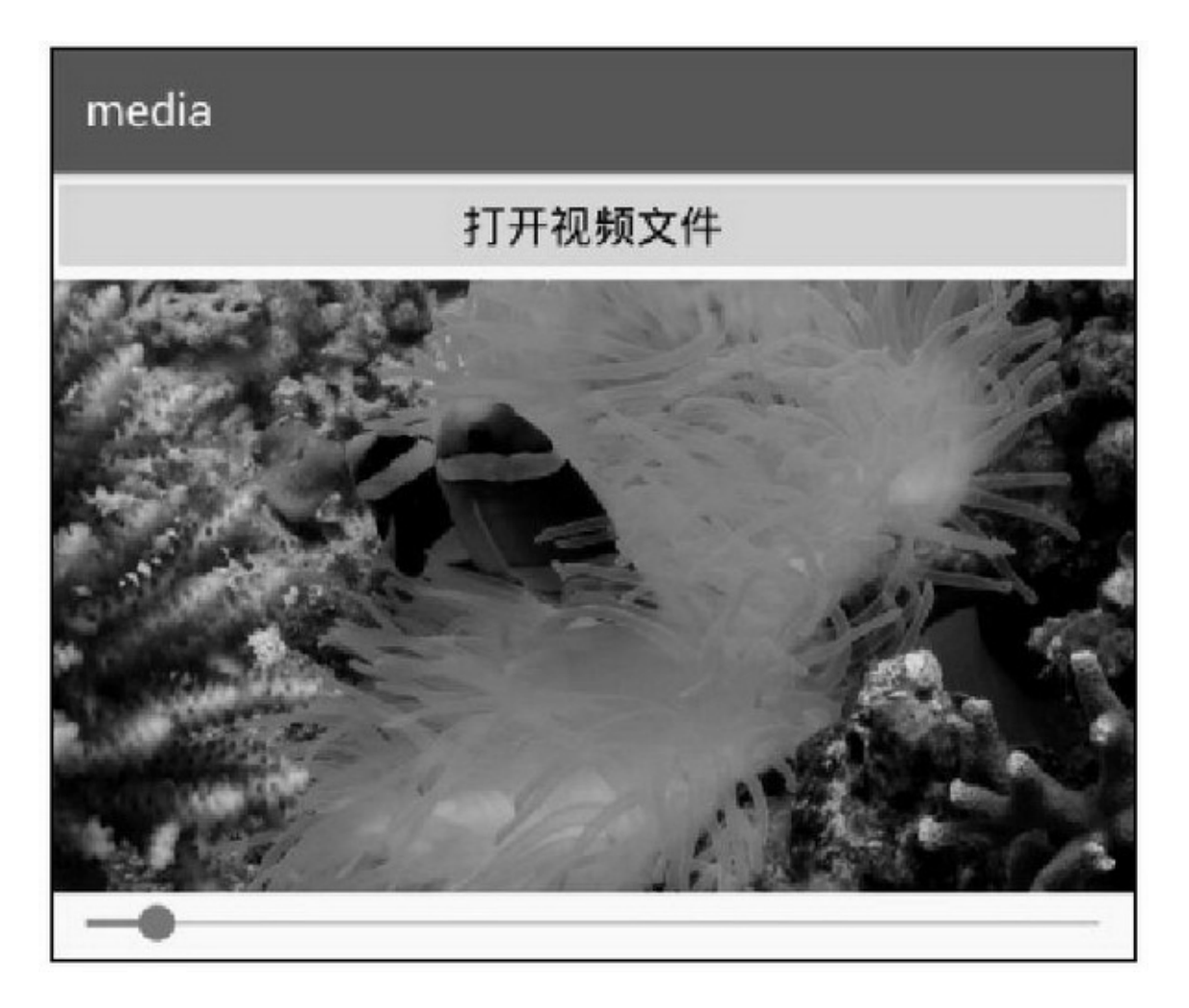
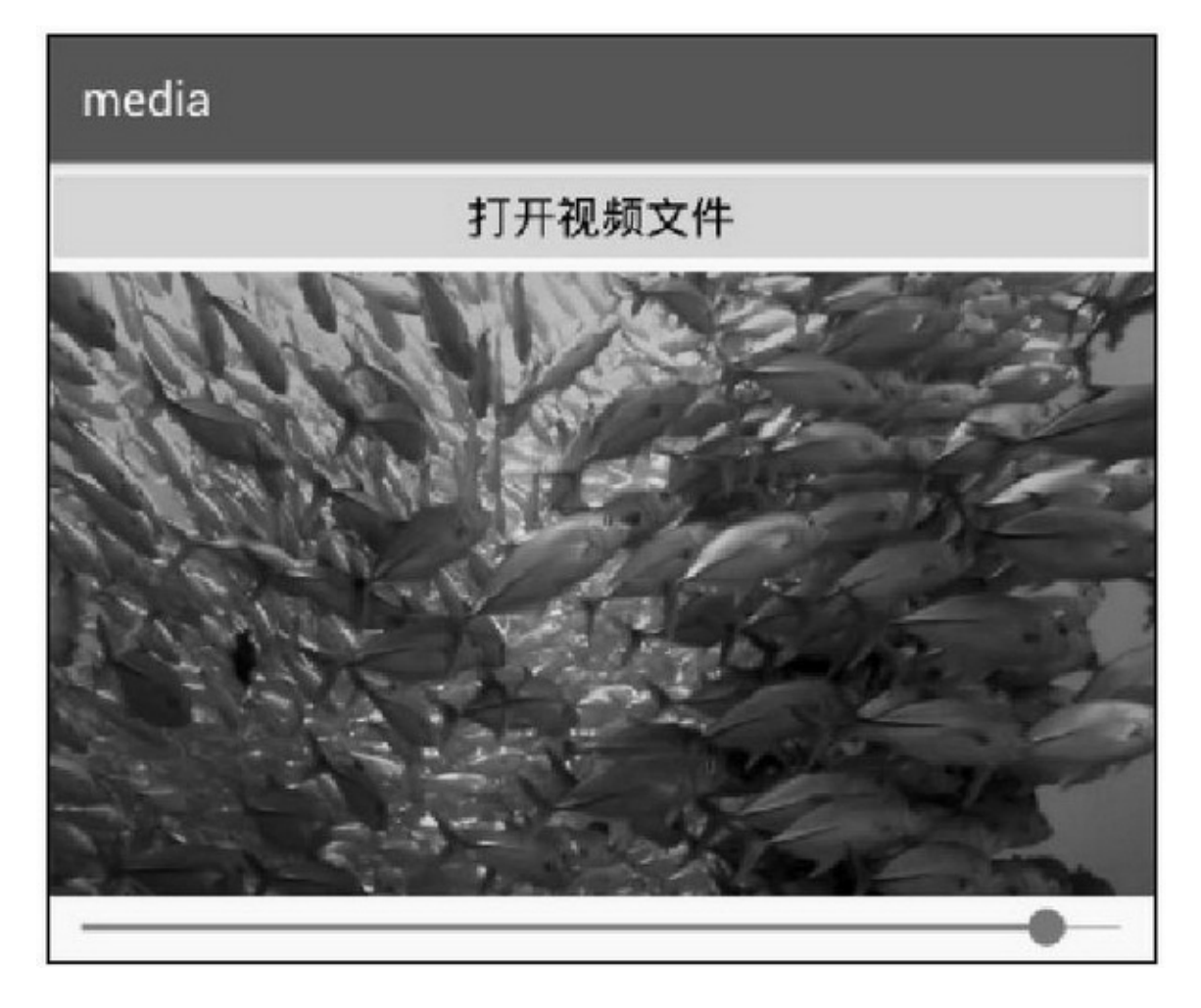

## 13.2.2MediaController

- (1)
- (2)
- (3)

VideoViewsetMediaControllerMediaControllerWindows

MediaController setMediaPlayerVideoViewsetAnchorView setAnchorViewVideoViewsetMediaPlayer show

hide isShowing setPrevNextListeners(OnClickListener) VideoViewSurfaceViewMediaControllerFrameLayout MediaControllerVideoViewVideoViewVideoView MediaControllerVideoViewVideoView 1.VideoView

setVideoPathsetMediaControllerstartsetMediaPlayer

public void onConfirmSelect(String absolutePath, String fileName, Map<String, Object> map\_param) { String file path = absolutePath + "/" + fileName; vv\_play.setVideoPath(file\_path); vv\_play.requestFocus(); //媒体控制条代码开始 MediaController mc\_play = new MediaController(this); vv\_play.setMediaController(mc\_play); mc\_play.setMediaPlayer(vv\_play); //媒体控制条代码结束 vv play.start();

2.VideoView

setMediaPlayersetAnchorViewVideoView VideoView

public void onConfirmSelect(String absolutePath, String fileName, Map<String, Object> map\_param) { String file\_path = absolutePath + "/" + fileName; VideoView vv\_play = new VideoView(this); vv\_play.setVideoPath(file\_path); vv\_play.requestFocus(); MediaController mc\_play = new MediaController(this); mc\_play.setAnchorView(vv\_play); mc\_play.setKeepScreenOn(true); vv\_play.setMediaController(mc\_play); ll\_play.addView(vv\_play); vv\_play.start();

#### 13-1313-1413-1313-14

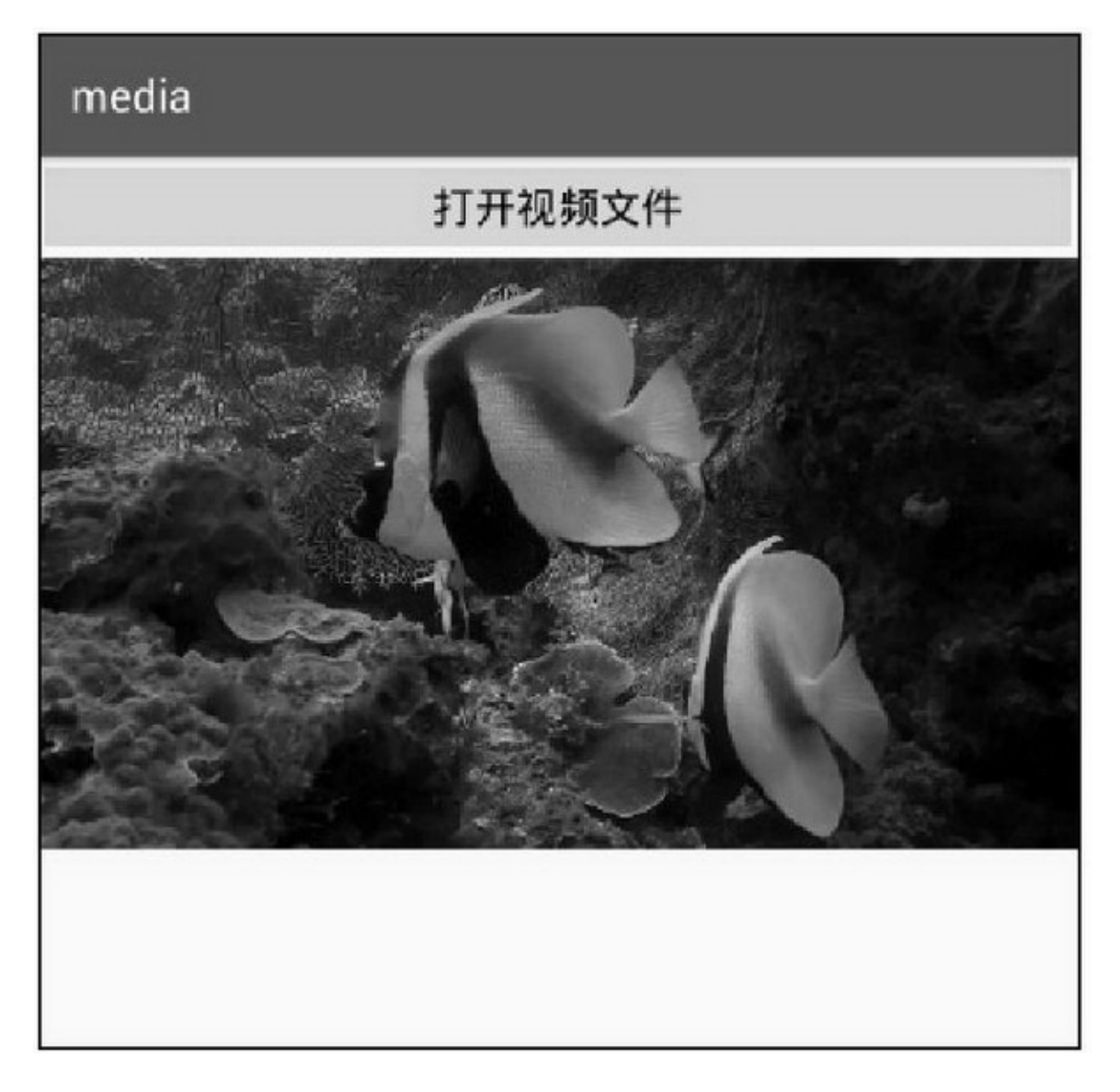

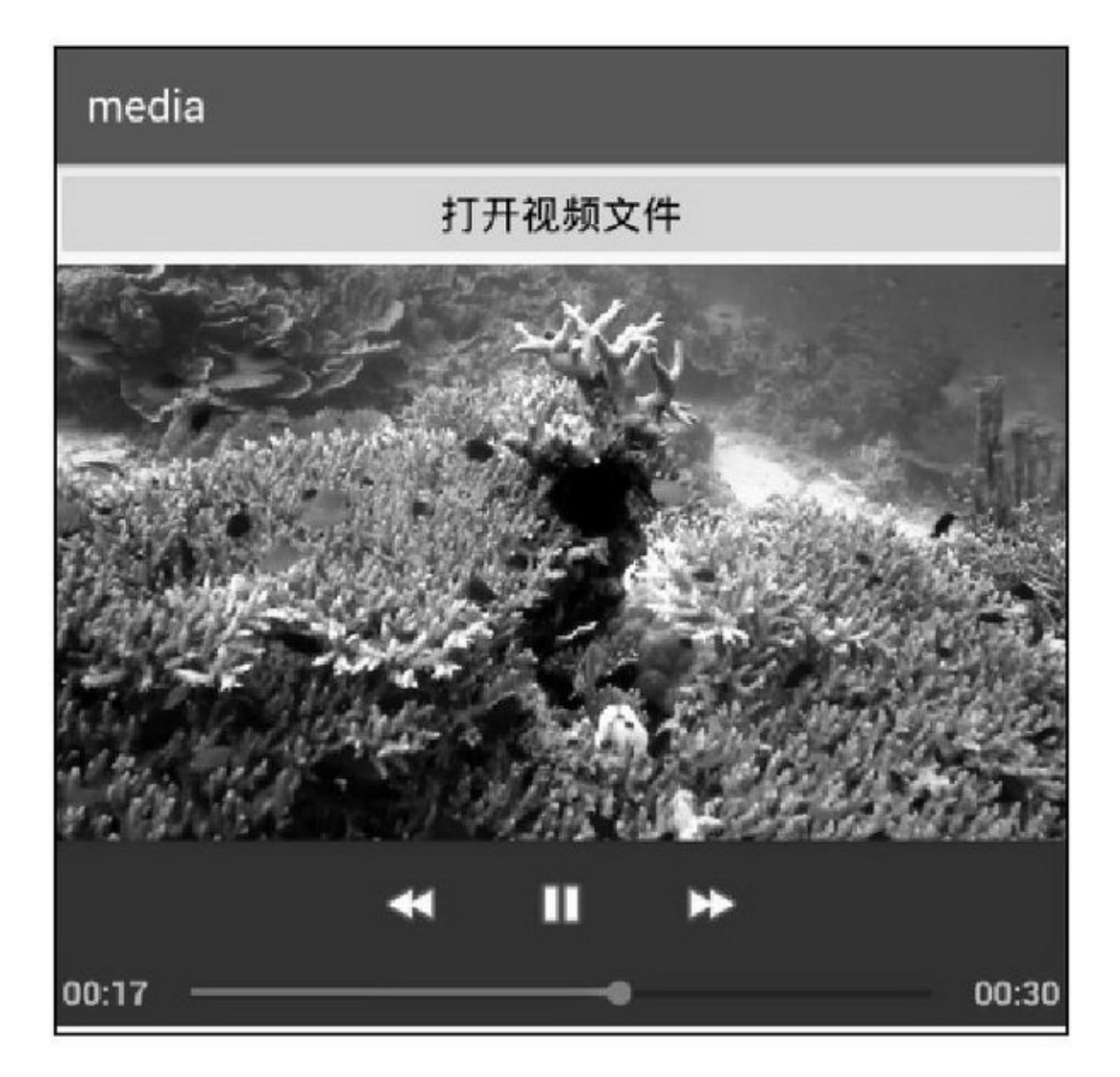

13-14

# $13.2.3-$

## VideoViewMediaController

- (1)
- (2)
- (3)
- (4)
- (5)

(6) VideoViewMediaController 1.VideoView MovieView (1)onMeasure (2)onTouch (3)onKeyDown (4) 2.MediaController VideoController (1) (2) (3) MovieView (1) (2)App (3)()

activityandroid:themeandroid:windowFullscreen android:windowNoTitleAppandroid:windowContentOverlay

> <style name="FullScreenTheme" parent="AppBaseTheme"> <item name="android:windowFullscreen">true</item> <item name="android:windowNoTitle">true</item> <item name="android:windowContentOverlay">@null</item>  $\langle$ style>

3activityandroid:configChangesAppActivityonDestroy onCreate(3Activity)configChanges onConfigurationChanged13-2

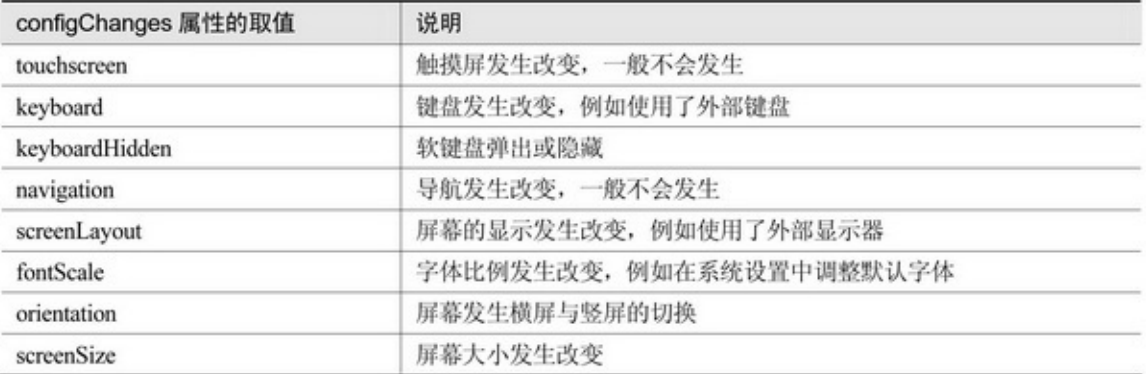

## screenOrientationsensor13-3

#### $13-3$

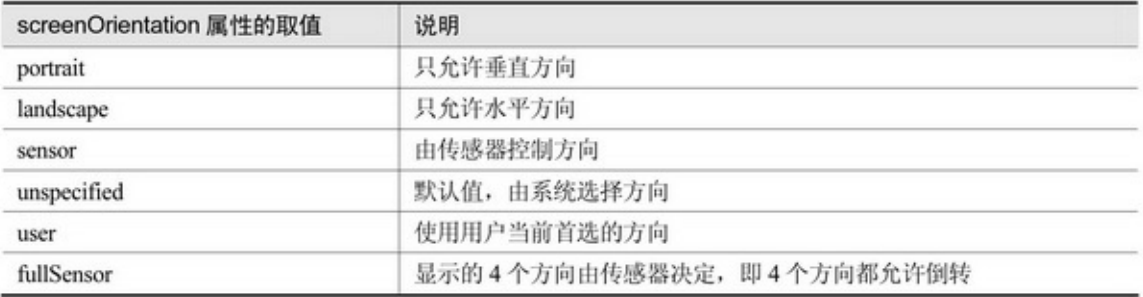

# activity

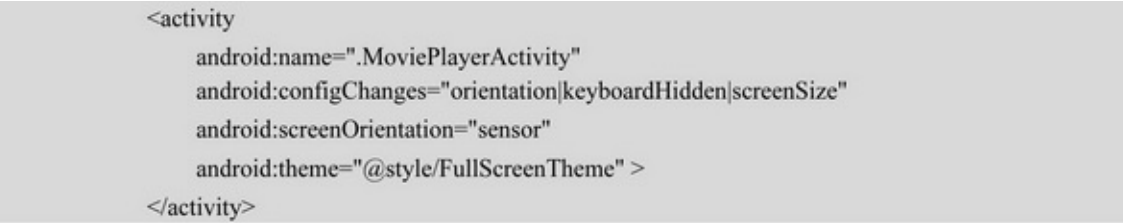

## MovieView

```
//支持以下功能: 自动全屏、调节音量、收缩控制栏、设置背景
@TargetApi(Build.VERSION_CODES.JELLY_BEAN) //setBackground 需要
public class MovieView extends VideoView implements OnTouchListener,OnKeyListener,VolumeAdjustListener {
     private static final String TAG = "MovieView";
     private Context mContext;
     private int screenWidth, screenHeight;
     private int videoWidth, videoHeight;
     private int realWidth, realHeight;
    private int mXpos, mYpos, mOffset;
    // 自动隐藏顶部和底部 View 的时间
     public static final int HIDE_TIME = 5000;
     private View mTopView;
     private View mBottomView;
     private AudioManager mAudioMgr;
    private VolumeDialog dialog;
     private Handler mHandler = new Handler();
     public MovieView(Context context) {
          this(context, null);
     3
     public MovieView(Context context, AttributeSet attrs) {
          this(context, attrs, 0);
     þ
     public MovieView(Context context, AttributeSet attrs, int defStyle) {
          super(context, attrs, defStyle);
          mContext = context;screenWidth = DisplayUtil.getSreenWidth(mContext);
          screenHeight = DisplayUtil.getSreenHeight(mContext);
          mOffset = Utils.dip2px(mContext, 10);
          mAudioMgr = (AudioManager) mContext.getSystemService(Context.AUDIO_SERVICE);
     3
     @Override
     protected void onMeasure(int widthMeasureSpec, int heightMeasureSpec) {
```

```
int width = getDefaultSize(realWidth, widthMeasureSpec);
```

```
int height = getDefaultSize(realHeight, heightMeasureSpec);
      if (realWidth > 0 && realHeight > 0) {
           if (real<br>Width * height > width * real<br>Height) {
                 \text{height} = \text{width} * \text{realHeight} / \text{realWidth};} else if (realWidth * height < width * realHeight) {
                 width = height * realWidth / realHeight;
            \mathbf{r}\mathbf{B}setMeasuredDimension(width, height);
ý.
@Override
public boolean onTouch(View v, MotionEvent event) {
     switch (event.getAction()) {
     case MotionEvent.ACTION_DOWN:
           mXpos = (int) event.getX();mYpos = (int) event.getY();
           break;
      case MotionEvent.ACTION UP:
           if (Math.abs(event.getX()-mXpos) < mOffset && Math.abs(event.getY()-mYpos) < mOffset) {
                 showOrHide();
           \mathcal{F}break;
      default:
           break;
      \mathcal{V}return true;
ĵ.
public void prepare(View topTiew, View bottomView) {
     mTopView = topTiew;
      mBottomView = bottomView;
      setBackgroundResource(R.drawable.video_bg1);
ł.
public void begin(MediaPlayer mp) {
      setBackground(null);
      if (mp := null) {
           videoWidth = mp.getVideoWidth();
           videoHeight = mp.getVideoHeight();
      \mathbf{r}real Width = video Width;
      realHeight = videoHeight;
```

```
start();
\frac{1}{2}public void end(MediaPlayer mp) {
     setBackgroundResource(R.drawable.video_bg3);
     realWidth = screenWidth;
     realHeight = screenHeight;
ŋ.
public void showOrHide() {
     if (mTopView-----null || mBottomView-----null) {
          return;
     3
     if (mTopView.getVisibility() = View.VISIBLE) {
          mTopView.clearAnimation();
          Animation animTop = AnimationUtils.loadAnimation(mContext, R.anim.leave_from_top);
          animTop.setAnimationListener(new AnimationImp() {
                @Override
                public void onAnimationEnd(Animation animation) {
                     mTopView.setVisibility(View.GONE);
                ţ.
          \cdot });
          mTopView.startAnimation(animTop);
          mBottomView.clearAnimation();
          Animation animBottom = AnimationUtils.loadAnimation(mContext, R.anim.leave_from_bottom);
          animBottom.setAnimationListener(new AnimationImp() {
                @Override
                public void onAnimationEnd(Animation animation) {
                     mBottomView.setVisibility(View.GONE);
                з
          \mathcal{E});
          mBottomView.startAnimation(animBottom);
     \}else\{mTopView.setVisibility(View.VISIBLE);
          mTopView.clearAnimation();
          Animation animTop = AnimationUtils.loadAnimation(mContext, R.anim.entry_from_top);
          mTopView.startAnimation(animTop);
          mBottomView.setVisibility(View.VISIBLE);
          mBottomView.clearAnimation();
          Animation animBottom = AnimationUtils.loadAnimation(mContext, R.anim.entry_from_bottom);
          mBottomView.startAnimation(animBottom);
          mHandler.removeCallbacks(mHide);
          mHandler.postDelayed(mHide, HIDE_TIME);
```

```
b
\mathbf{I}private Runnable mHide = new Runnable() {
     @Override
     public void run() {
          showOrHide();
      þ
\mathcal{V}^{\mathcal{C}}_{\mathcal{C}}private class AnimationImp implements AnimationListener {
     @Override
     public void on Animation End(Animation animation) {
     \mathcal{F}@Override
     public void onAnimationRepeat(Animation animation) {
      ¥
     @Override
     public void onAnimationStart(Animation animation) {
3
@Override
public boolean onKey(View v, int keyCode, KeyEvent event) {
     if (keyCode == KeyEvent.KEYCODE_VOLUME_UP) {
           showVolumeDialog(AudioManager.ADJUST_RAISE);
          return true:
     } else if (keyCode = KeyEvent.KEYCODE_VOLUME_DOWN) {
          showVolumeDialog(AudioManager.ADJUST_LOWER);
          return true;
     \}return false;
3
private void showVolumeDialog(int direction) {
     if (dialog-mull || dialog.isShowing()!=true) {
          \label{eq:dialog} \text{dialog} = \text{new} \text{ VolumeDialog}(\text{mContext});dialog.setVolumeAdjustListener(this);
           dialog.show();
      ĵ.
     dialog.adjustVolume(direction, true);
```
onVolumeAdjust(mAudioMgr.getStreamVolume(AudioManager.STREAM\_MUSIC));

#### $\}$

₹

@Override public void on VolumeAdjust(int volume) {

#### 13-15~13-1813-1513-16

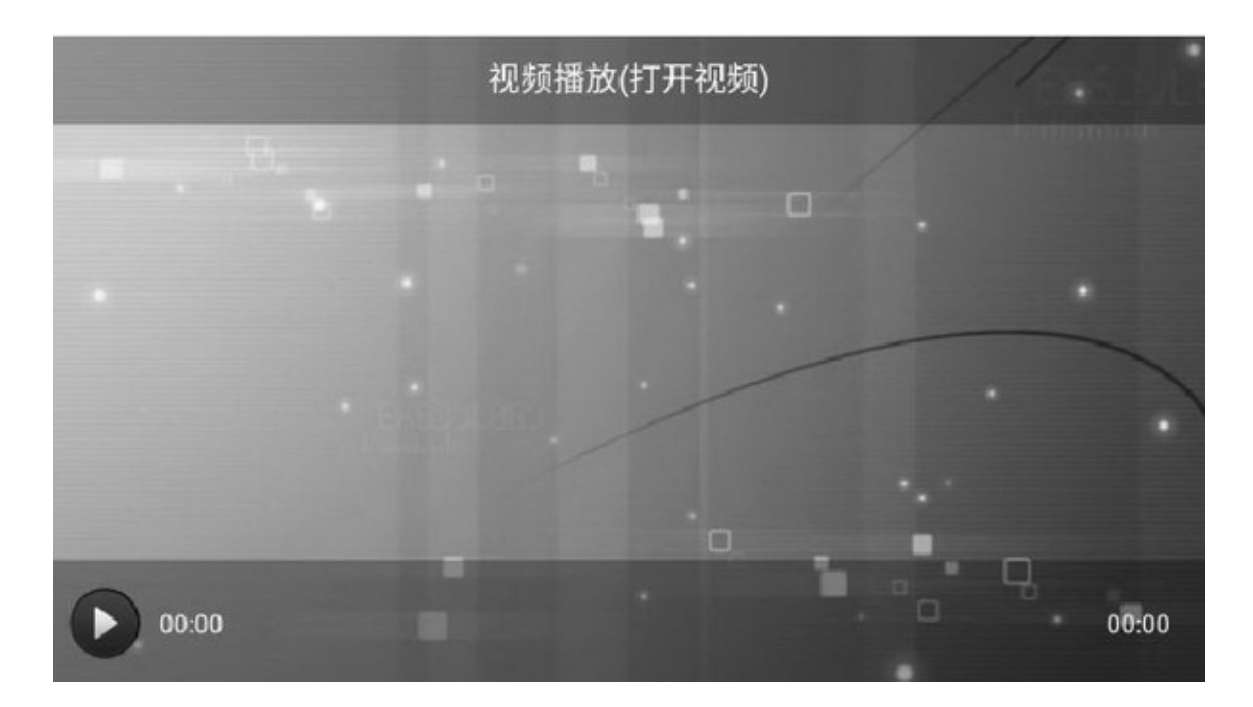

13-15

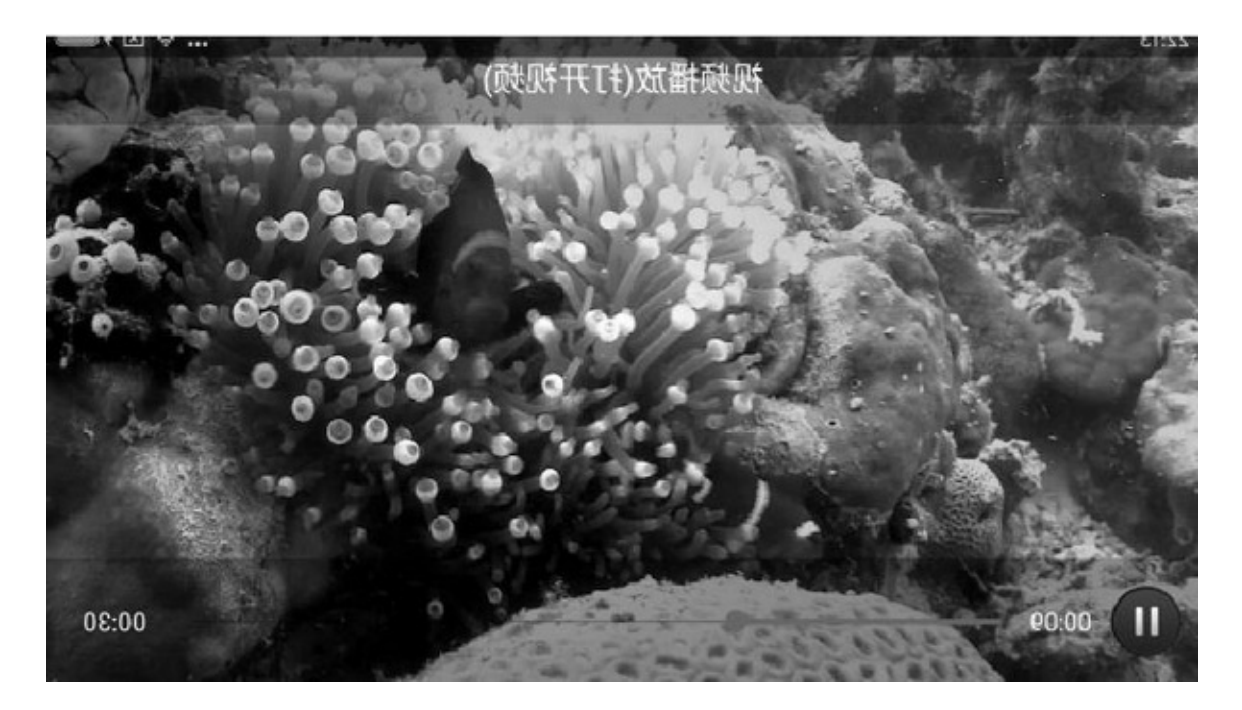

13-1713-189

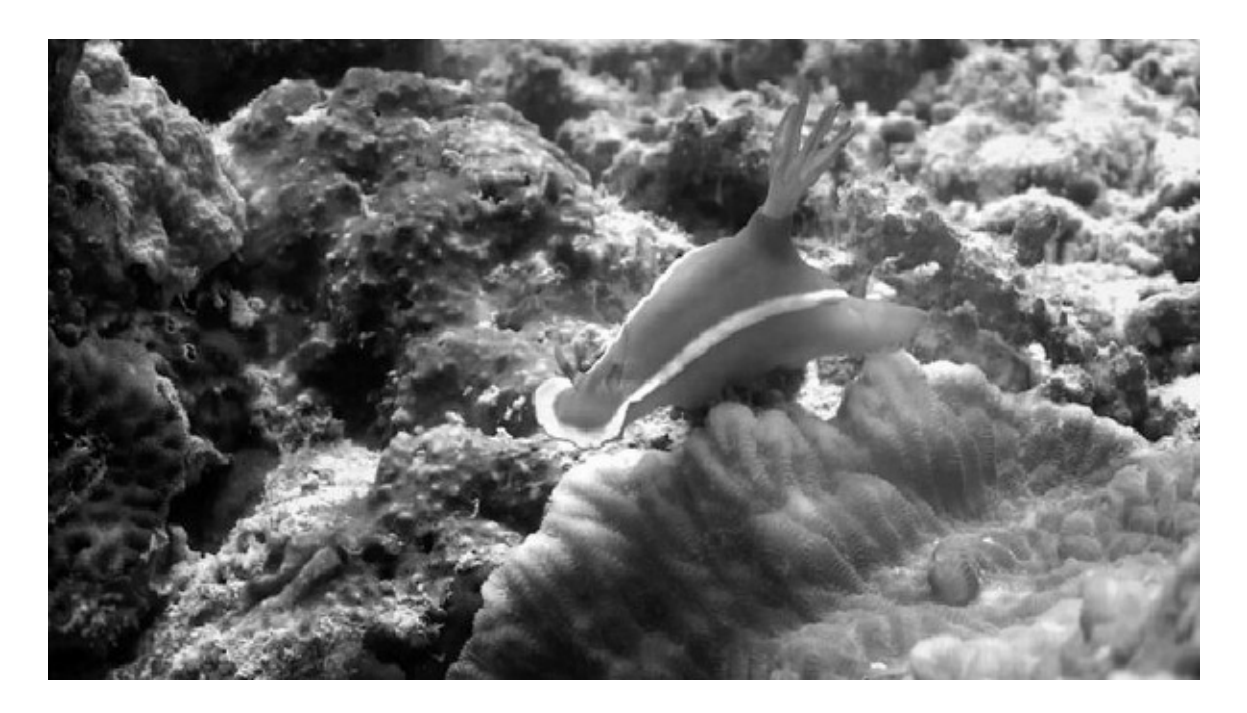

13-17

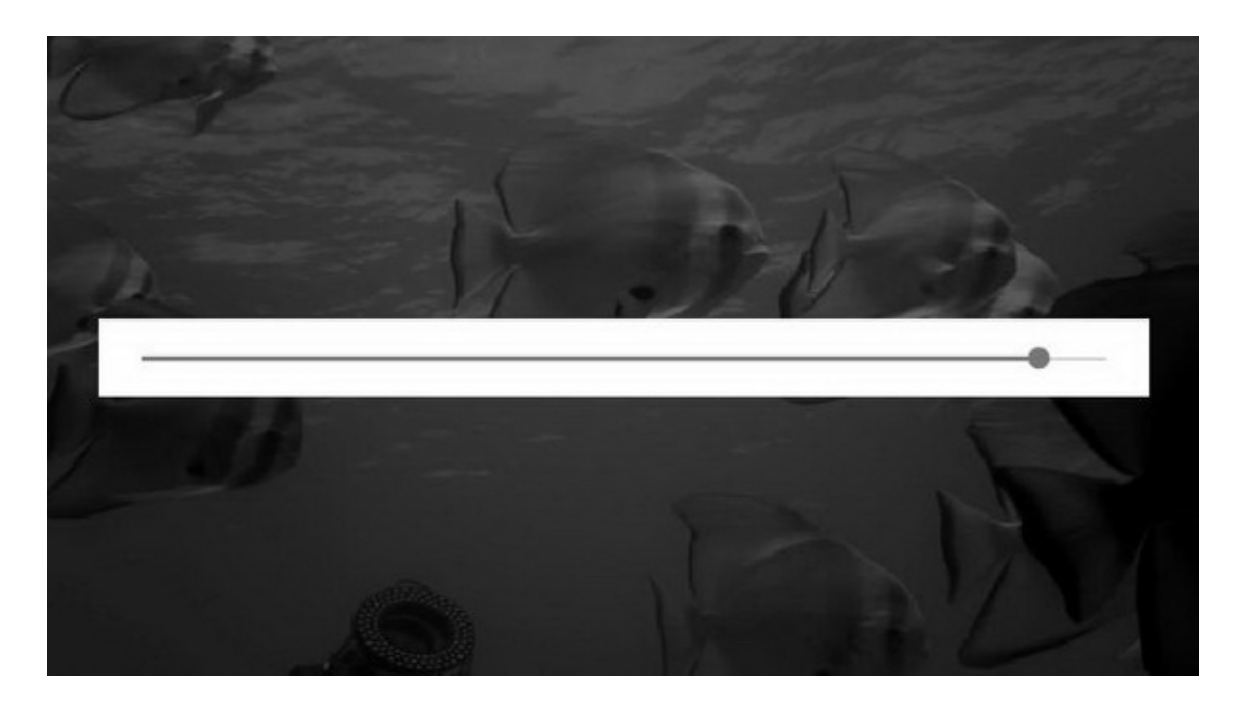

 $\cdots$ 

# **13.3**

## AndroidContentProvider

# 13.3.1ContentProvider AndroidActivityBroadcastService

## ContentProvider3356ContentProvider

ContentProviderAppSQLiteContentProvider

ContentProvider

onCreate

query

insert

update

delete

getType

SQLiteContentProviderSQLiteOpenHelperSQLiteDatabase

#### SQLiteContentProviderSQLiteContentProvider

### ContentProvider

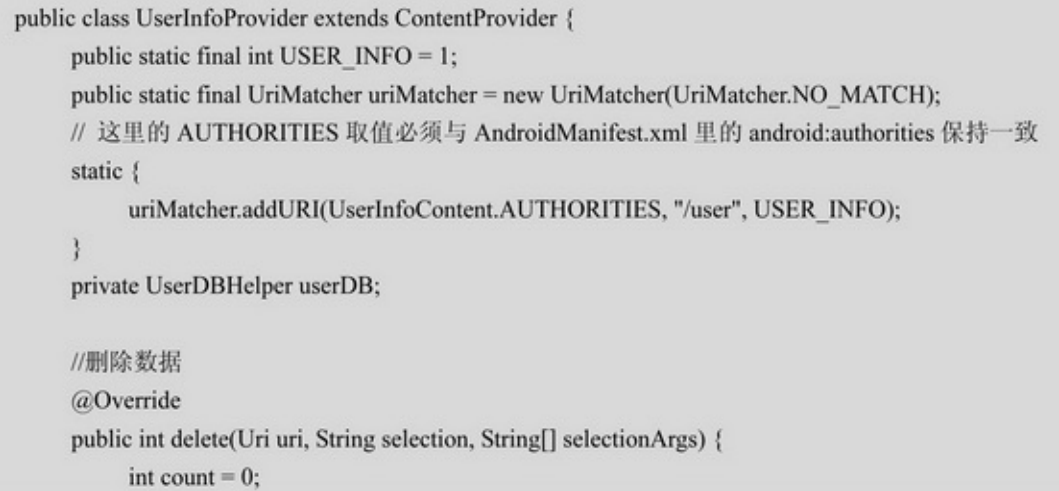

```
if (uriMatcher.match(uri) == USER INFO) {
          SQLiteDatabase db = userDB.getWritableDatabase();
          count = db.delete(UserInfoContent.TABLE_NAME, selection, selectionArgs);
          db.close();
     ķ.
     return count;
\mathbf{1}//插入数据
@Override
public Uri insert(Uri uri, ContentValues values) {
     Uri newUri = uri;
     if (uriMatcher.match(uri) == USER INFO) {
          SQLiteDatabase db = userDB.getWritableDatabase();
          // 向指定的表插入数据, 得到返回的 id
          long rowld = db.insert(UserInfoContent.TABLE_NAME, null, values);
          if (rowld > 0) {// 判断插入是否执行成功
               // 如果添加成功, 就利用新添加的 id 和新生成的地址
               newUri = ContentUris.withAppendedId( UserInfoContent.CONTENT_URI, rowId);
               // 通知监听器, 数据已经改变
               getContext().getContentResolver().notifyChange(newUri, null);
          \mathbf{r}db.close();
     ¥
     return uri;
ł
//创建 ContentProvider 时调用的回调函数
@Override
public boolean onCreate() {
     userDB = UserDBHelper.getInstance(getContext(), 1);
     return false;
\mathcal{F}//查询数据库
@Override
public Cursor query(Uri uri, String[] projection, String selection, String[] selectionArgs, String sortOrder) {
     Cursor cursor = null;
     if (uriMatcher.match(uri) == USER_INFO) {
          SQLiteDatabase db = userDB.getReadableDatabase();
          // 执行查询
          cursor = db.query(UserInfoContent.TABLE_NAME,
                    projection, selection, selectionArgs, null, null, sortOrder);
```

```
// 设置监听
          cursor.setNotificationUri(getContext().getContentResolver(), uri);
     ł
     return cursor;
ł
//数据访问类型,暂未实现
@Override
public String getType(Uri uri) {
     throw new UnsupportedOperationException("Not yet implemented");
ł
//更新数据,暂未实现
@Override
public int update(Uri uri, ContentValues values, String selection, String[] selectionArgs) {
     throw new UnsupportedOperationException("Not yet implemented");
ł
```
## AndroidManifest.xml

<provider android:name=".provider.UserInfoProvider" android:authorities="com.example.media.provider.UserInfoProvider" android:enabled="true" android:exported="true" />

## AppApp

## 13.3.2ContentResolver ContentProviderAppApp

ContentResolverAppContentResolverActivity getContentResolver ContentResolverContentProviderqueryinsertupdatedelete getTypequeryCursorSQLite

query() uriUri projection

selection

selectionArgs

sortOrder

#### UserInfoProviderContentResolver

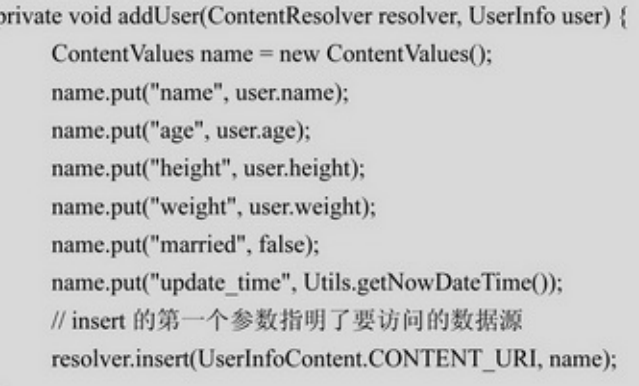

### **ContentResolver**

```
private String readAllUser(ContentResolver resolver) {
     ArrayList<UserInfo> userArray = new ArrayList<UserInfo>();
     // query 的第一个参数指明了要访问的数据源
     Cursor cursor = resolver.query(UserInfoContent.CONTENT_URI, null, null, null, null);
     while (cursor.moveToNext()) {
          UserInfo user = new UserInfo();
          user.name = cursor.getString(cursor.getColumnIndex(UserInfoContent.USER_NAME));
          user.age = cursor.getInt(cursor.getColumnIndex(UserInfoContent.USER_AGE));
          user.height = cursor.getInt(cursor.getColumnIndex(UserInfoContent.USER_HEIGHT));
          user.weight = cursor.getFloat(cursor.getColumnIndex(UserInfoContent.USER_WEIGHT));
          userArray.add(user);
     ł
     cursor.close();
     String result = "";
     for (int i=0; i<userArray.size(); i++) {
          UserInfo user = userArray.get(i);
          result = String.format("%s%s
                                                    身高%d
                                                               体重%f\n", result,
                                          年龄%d
                     user.name, user.age, user.height, user.weight);
     ł
     return result;
```
#### 13-19ContentResolver113-20

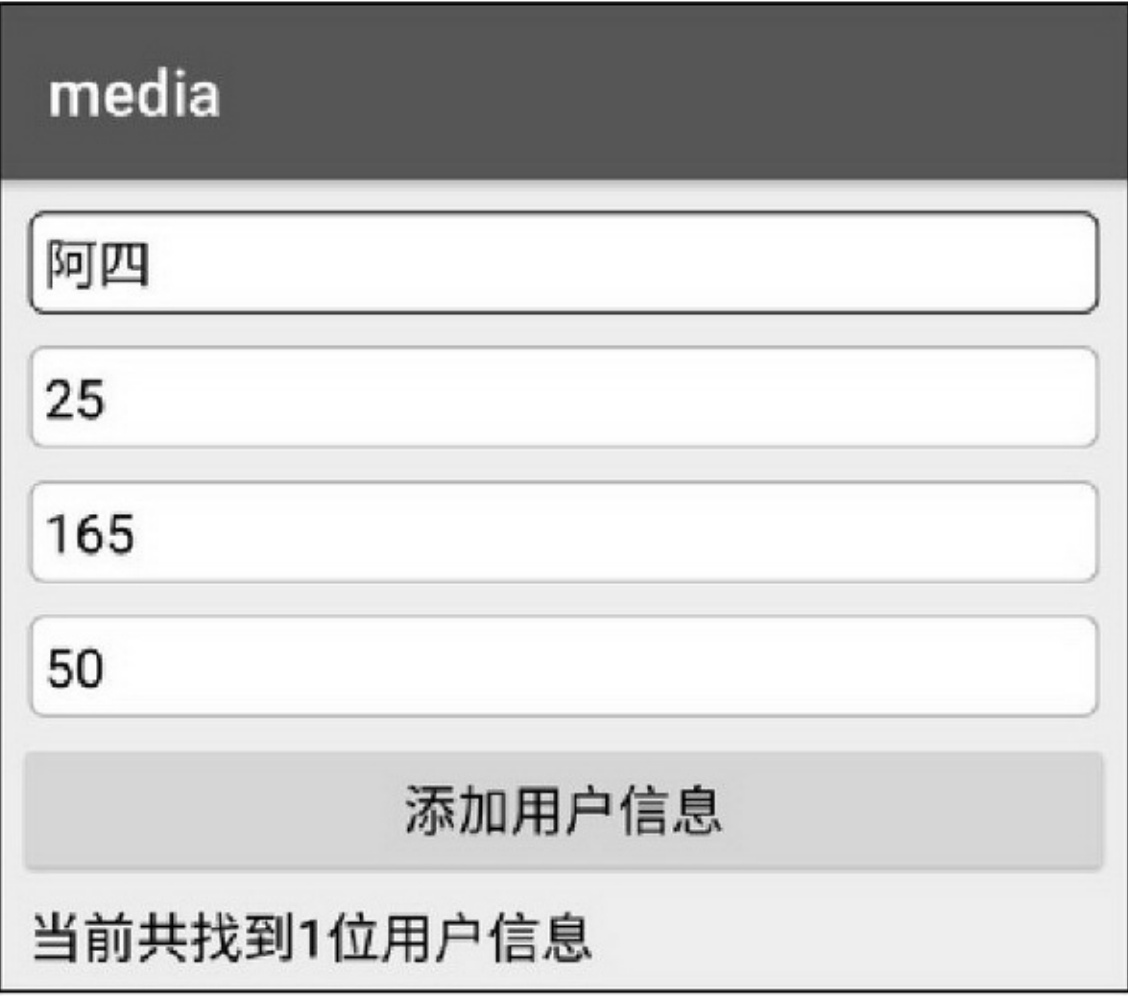

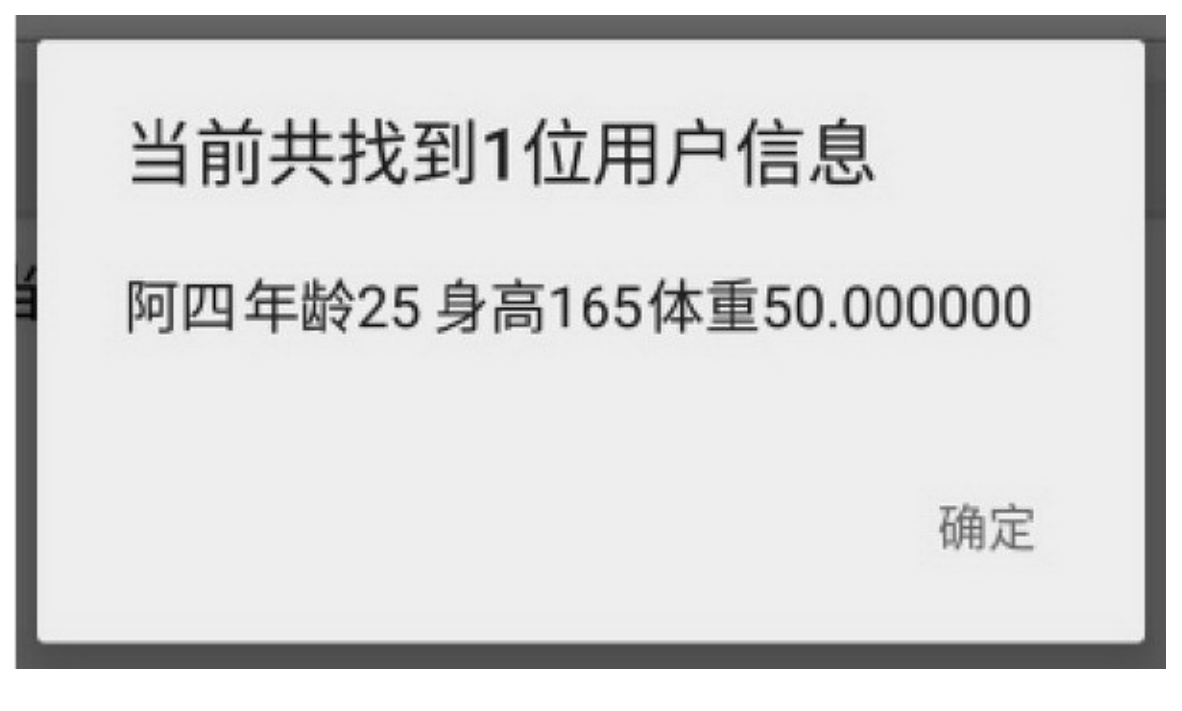

AppContentProviderApp ContentResolverraw\_contacts

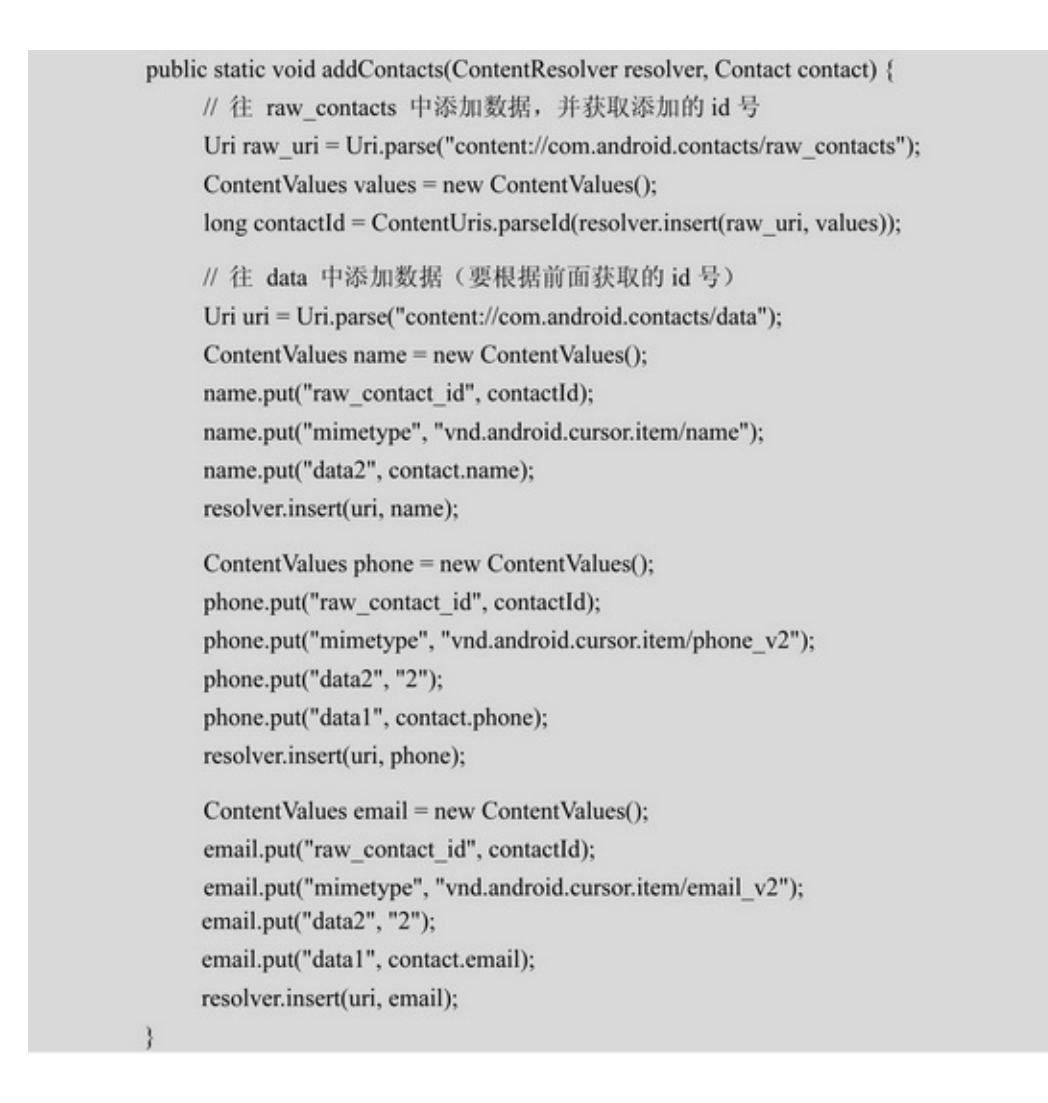

4insert4insertinsert AndroidContentProviderOperation ContentProviderOperation ContentProviderOperation

```
public static void addFullContacts(ContentResolver resolver, Contact contact) {
     Uri raw_uri = Uri.parse("content://com.android.contacts/raw_contacts");
     Uri uri = Uri.parse("content://com.android.contacts/data");
     ContentProviderOperation op main = ContentProviderOperation
                 .newInsert(raw_uri).withValue("account_name", null).build();
     ContentProviderOperation op name = ContentProviderOperation
                 .newInsert(uri).withValueBackReference("raw_contact_id", 0)
                 .withValue("mimetype", "vnd.android.cursor.item/name")
                 .withValue("data2", contact.name).build();
     ContentProviderOperation op phone = ContentProviderOperation
                 .newInsert(uri).withValueBackReference("raw contact id", 0)
                 .withValue("mimetype", "vnd.android.cursor.item/phone v2")
                 .withValue("data2", "2").withValue("data1", contact.phone).build();
     ContentProviderOperation op_email = ContentProviderOperation
                 .newInsert(uri).withValueBackReference("raw_contact_id", 0)
                 .withValue("mimetype", "vnd.android.cursor.item/email_v2")
                 .withValue("data2", "2").withValue("data1", contact.email).build();
     ArrayList<ContentProviderOperation> operations = new ArrayList<ContentProviderOperation>();
     operations.add(op_main);
     operations.add(op_name);
     operations.add(op phone);
     operations.add(op_email);
     try \{resolver.applyBatch("com.android.contacts", operations);
     } catch (Exception e) {
           e.printStackTrace();
```
#### 13-2113-2213-2115713-22158

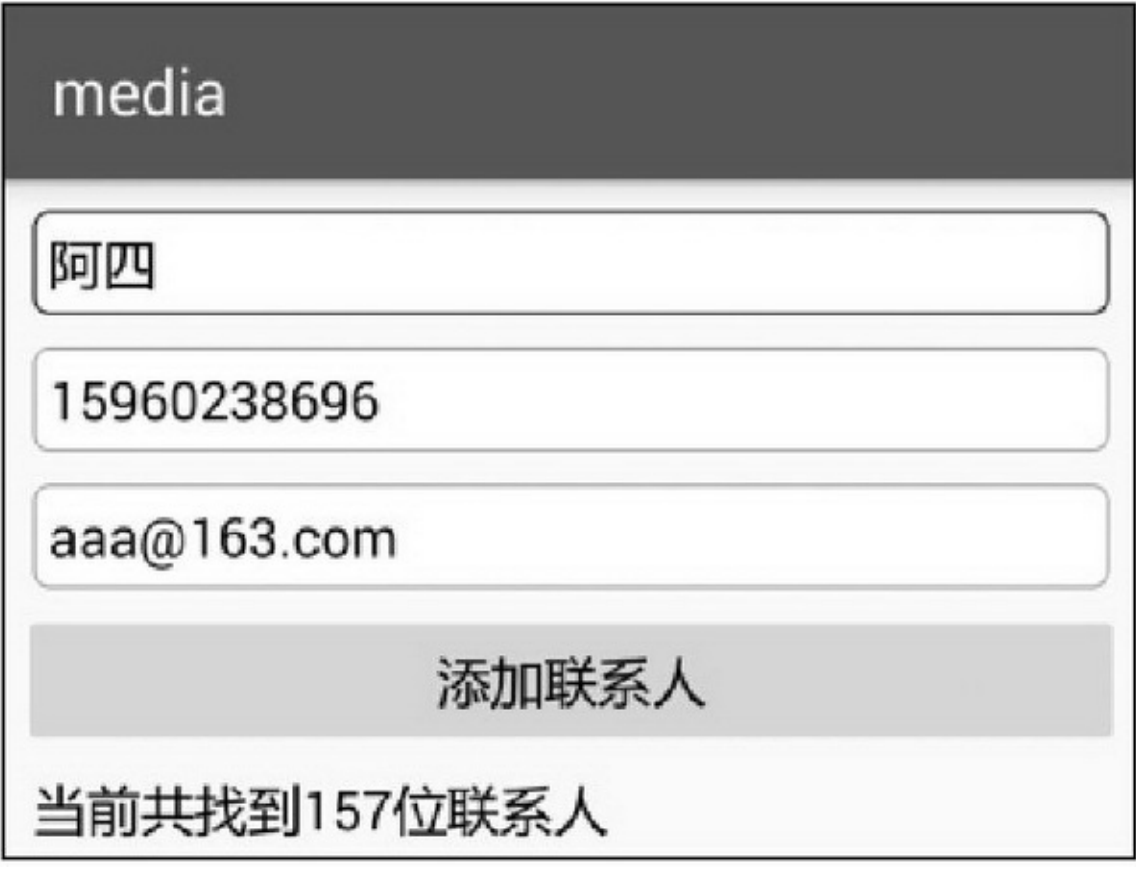

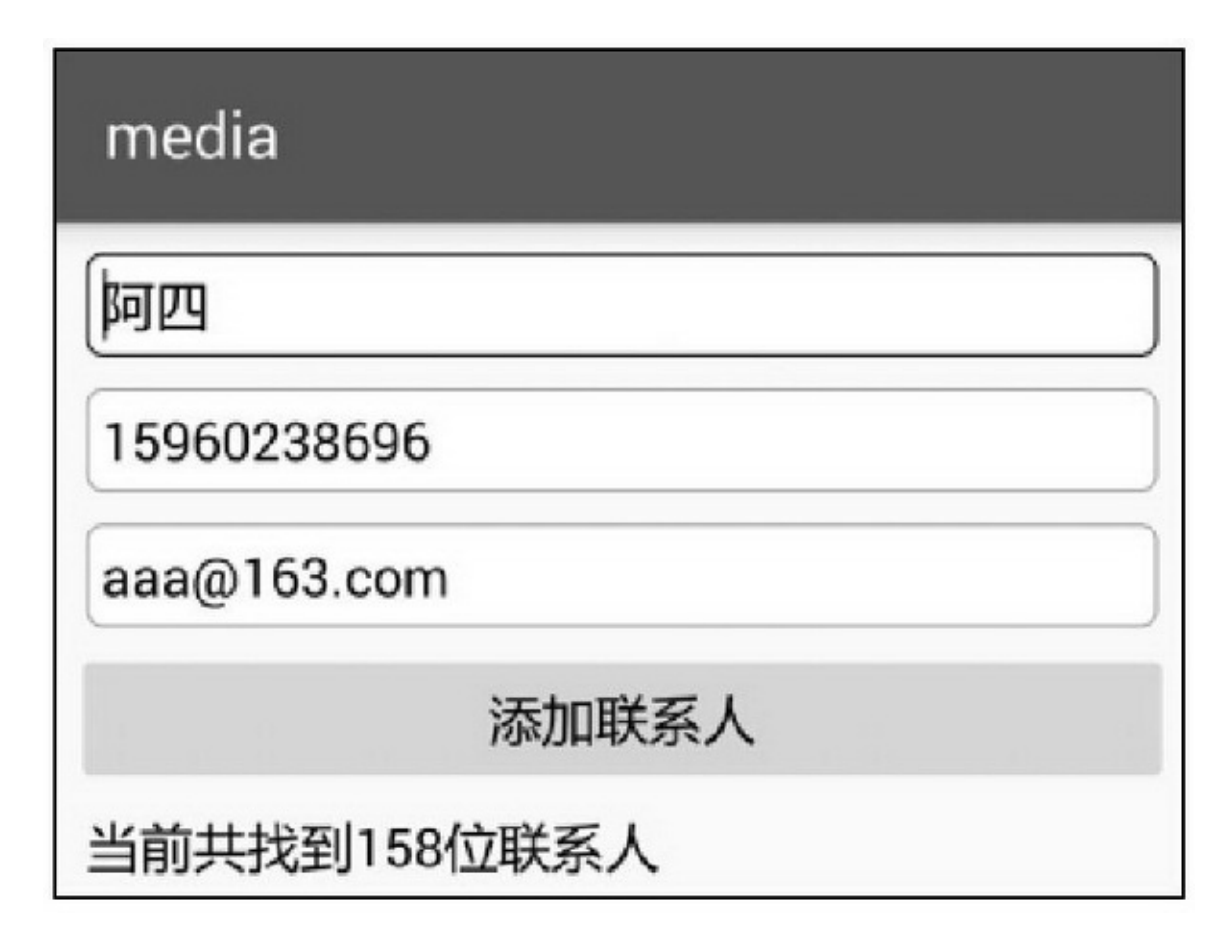

## 13.3.3ContentObserver ContentResolver

## AppAppContentObserver

ContentObserverContentResolverContentResolver registerContentObserver unregisterContentObserver notifyChange 6""(1810086)10086

ContentObserver

private Handler mHandler = new Handler(); private SmsGetObserver mObserver; private static Uri mSmsUri; private static String[] mSmsColumn;

#### @TargetApi(Build.VERSION\_CODES.KITKAT)

```
private void initSmsObserver() {
     if (Build.VERSION.SDK_INT >= Build.VERSION_CODES.KITKAT) {
          mSmsUri = Telephony.Sms.Inbox.CONTENT_URI;
          mSmsColumn = new String[] {
                     Telephony.Sms.ADDRESS, Telephony.Sms.BODY, Telephony.Sms.DATE };
     } else {
          mSmsUri = Uri.parse("content://sms/inbox");
          \rm{mSmsColumn} = new String<br>[] { "address", "body", "date" };
     \frac{3}{2}mObserver = new SmsGetObserver(this, mHandler);
     getContentResolver().registerContentObserver(mSmsUri, true, mObserver);
\mathcal{I}@Override
protected void onDestroy() {
     getContentResolver().unregisterContentObserver(mObserver);
     super.onDestroy();
\frac{1}{2}private static class SmsGetObserver extends ContentObserver {
     private Context mContext;
     public SmsGetObserver(Context context, Handler handler) {
          super(handler);
          mContext = context;\}@Override
     public void onChange(boolean selfChange) {
          String sender = "";
          String content = "";
          String selection = String.format("address='10086' and date>%d",
                     System.currentTimeMillis()-1000*60*60);
          Cursor cursor = mContext.getContentResolver().query(
                     mSmsUri, mSmsColumn, selection, null, " date desc");
          while(cursor.moveToNext()){
                sender = cursor.getString(0);
                content = cursor.getString(1);
                break;
           Ą.
          cursor.close();
          if (pd != null && pd.isShowing() == true) {
                pd.dismiss();
```

```
//回调短信监听方法
                    mCheckResult = String.format("发送号码: %s\n 短信内容: %s", sender, content);
                    Log.d(TAG, "result="+mCheckResult);
                    String flow = String.format("流量校准结果如下: \n\t总流量为:%s\n\t 已使用:%s\n\t
剩余:%s",
                              findFlow(content, "总流量为", "MB"),
                              findFlow(content, "已使用", "MB"), findFlow(content, "剩余", "MB"));
                    tv_check_flow.setText(flow);
                    super.onChange(selfChange);
               ł
          }
          private static String findFlow(String sms, String begin, String end) {
               int begin pos = sms.indexOf(begin);if (begin_pos < 0) {
                    return "未获取";
               ł
               String sub_sms = sms.substring(begin_pos);
               int end_pos = sub_sms.indexOf(end);
               if (end_pos < 0) {
                    return "未获取";
               ŀ
               String flow_desc = sub_sms.substring(begin.length(), end_pos+end.length());
               return flow_desc;
```

```
13-2313-2413-2313-24App
```
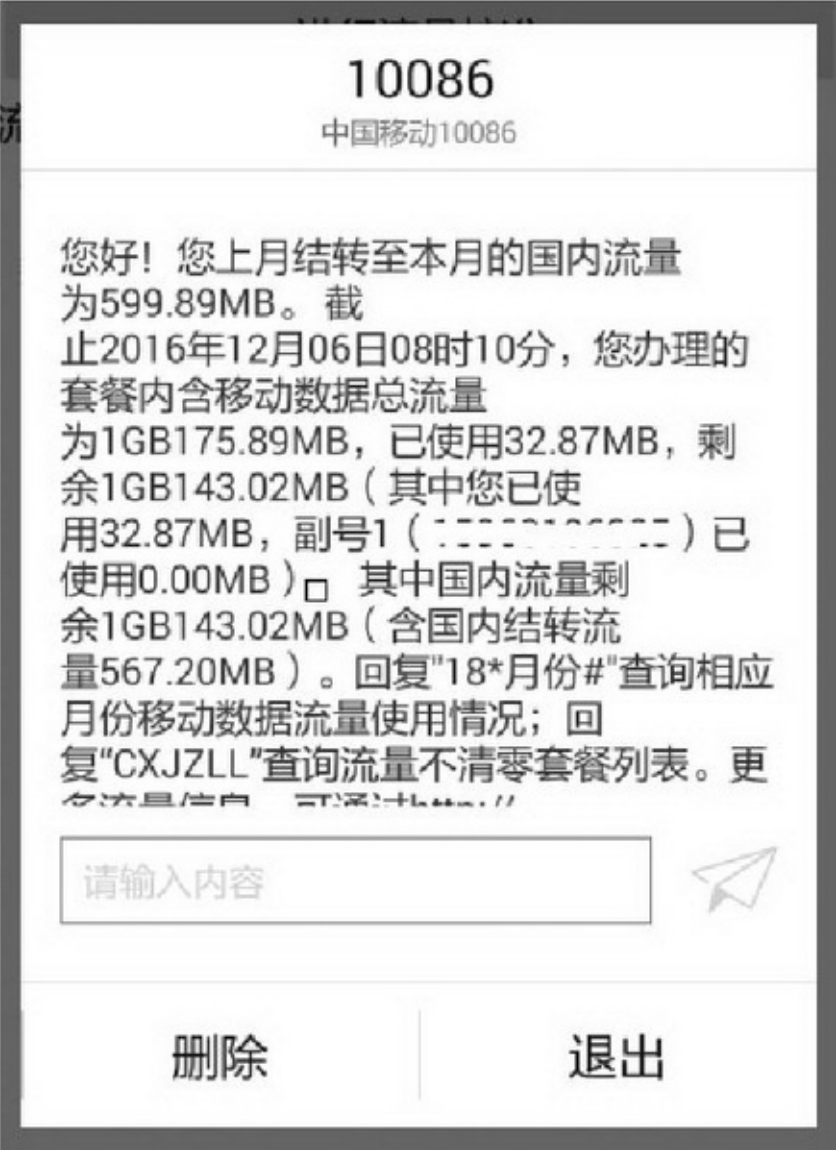

13-23

# media

# 进行流量校准

流量校准结果如下: 总流量为: 1GB175.89MB 已使用: 32.87MB 剩余: 1GB143.02MB

#### 13-24

#### ContentURIURI13-4

#### 13-4URI

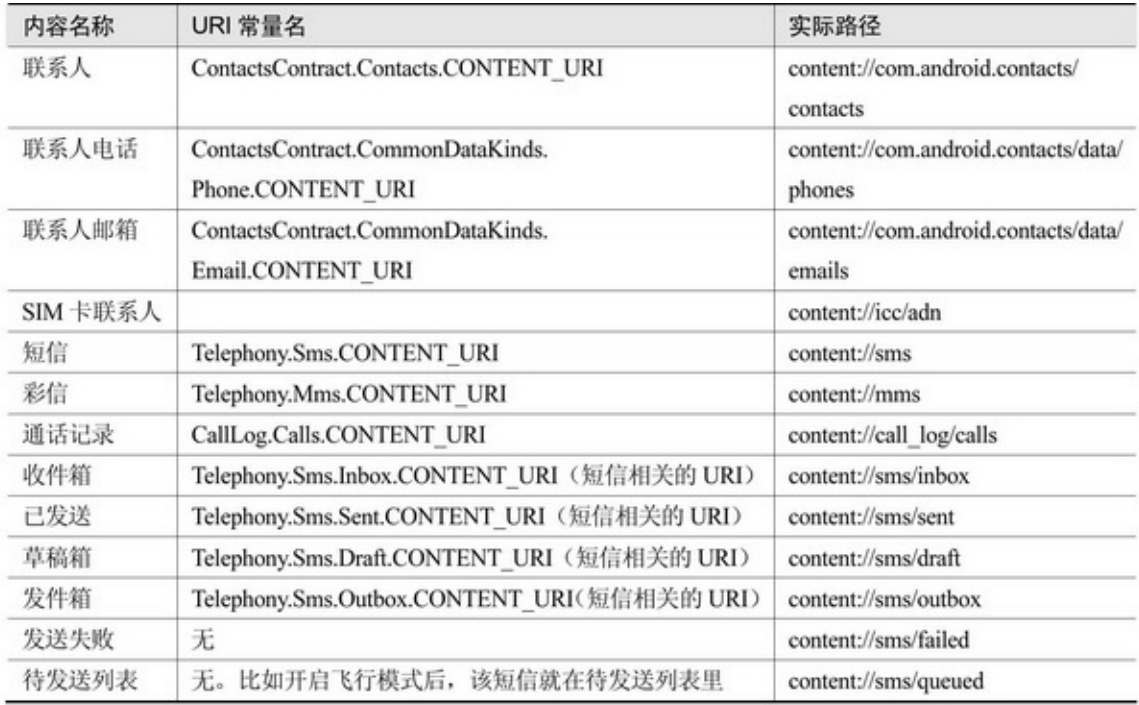

**13.4——**

"

13.4.1

(QQ)3

(1)

(2)

(3)

13-25""13-26

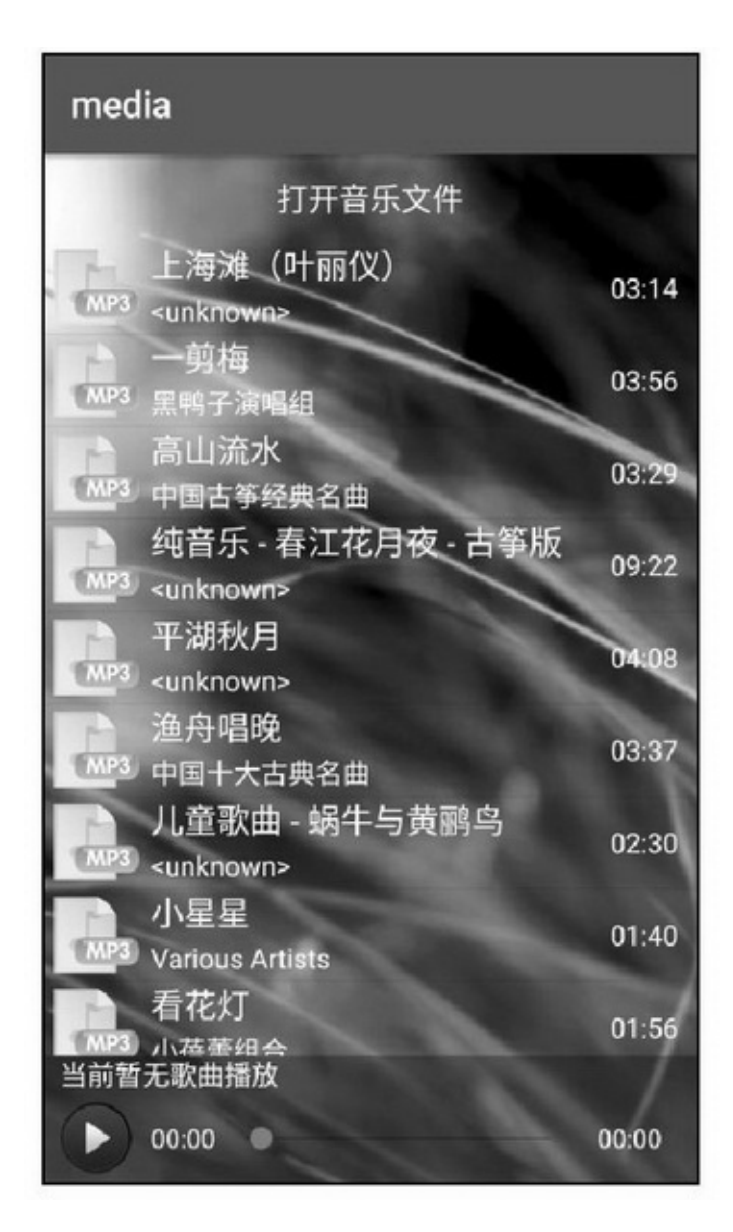

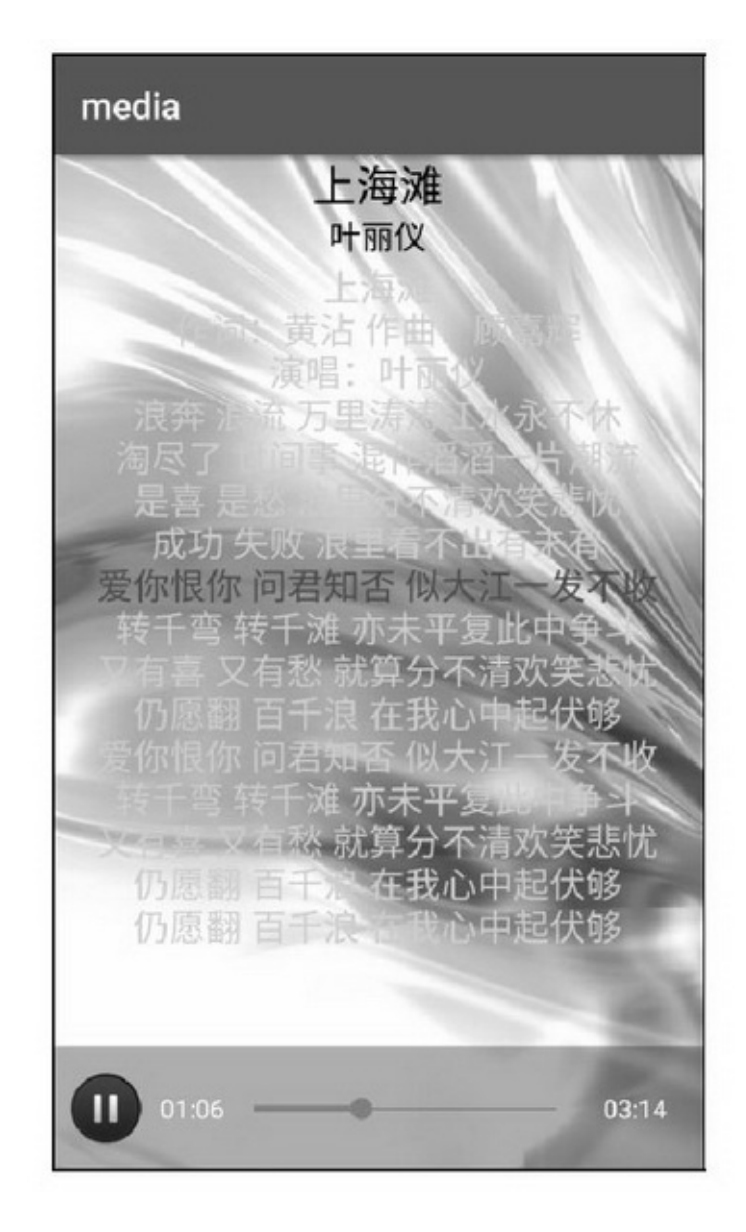

13-26

3 ""App LRC

App (1)Service (2)ApplicationApplication (3)ContentResolver

MediaStore.Audio.Media.EXTERNAL\_CONTENT\_URI

 $(4)$ lrc

(5)Notify

(6)MediaPlayer

(7)KeyEvent

(8)Animation

(9)ListViewProgressBarSeekBar

ActivityMediaPlayerMediaController

## 13.4.2SpannableString setTextsetTextColor

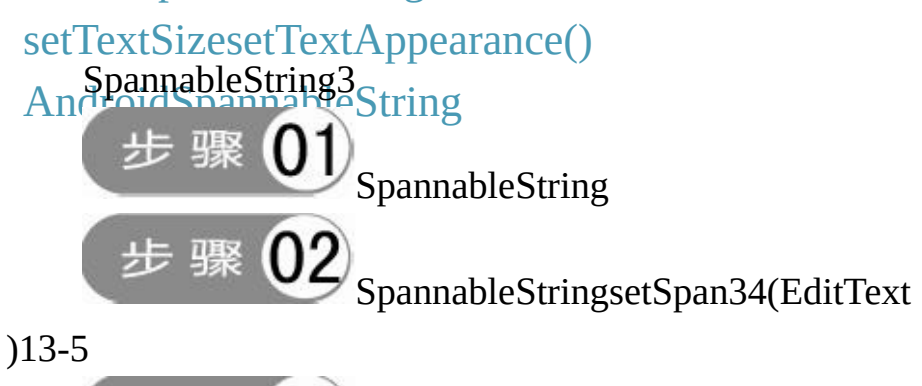

步骤 setTextSpannableString

#### 13-5

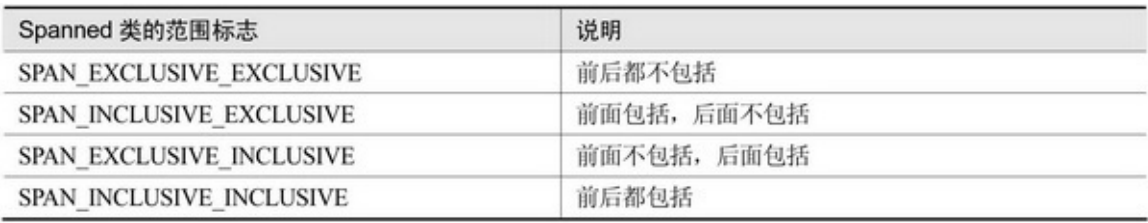

android.text.style30813-6

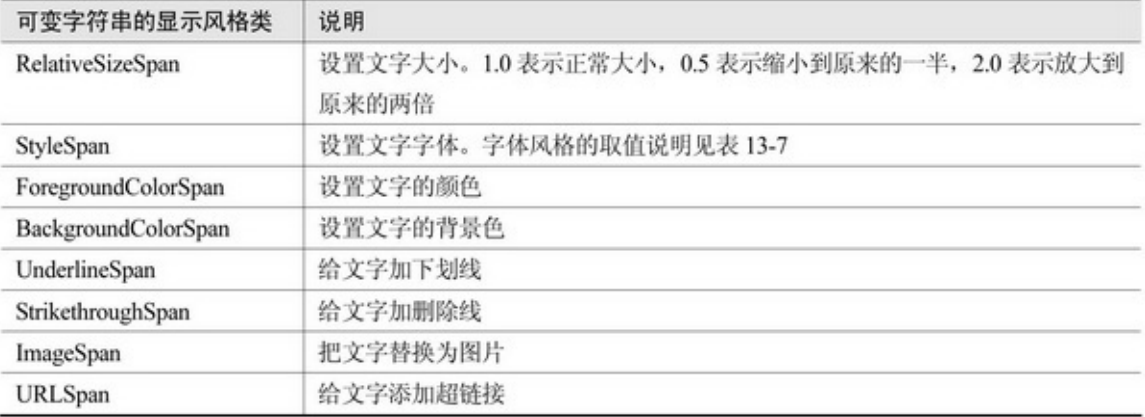

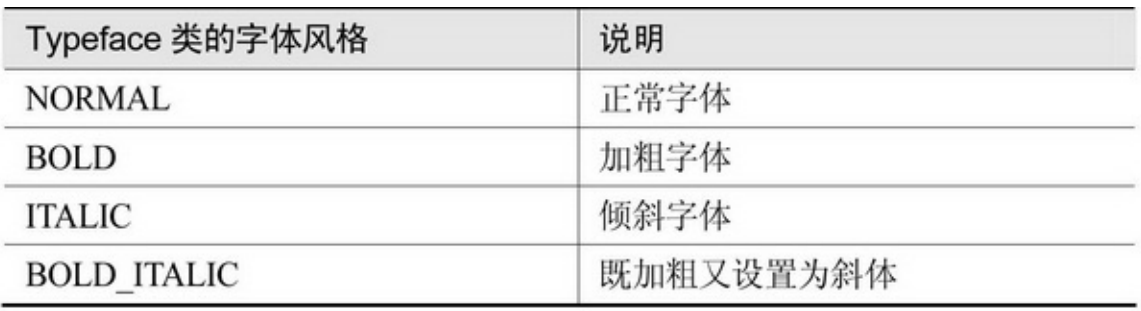

SpannableString

public class SpannableActivity extends AppCompatActivity { private TextView tv\_spannable; private String mText = "为人民服务"; private String mKey = "人民"; private int mBeginPos, mEndPos;

#### @Override

```
protected void onCreate(Bundle savedInstanceState) {
     super.onCreate(savedInstanceState);
     setContentView(R.layout.activity_spannable);
     tv_spannable = (TextView) findViewById(R.id.tv_spannable);
     tv spannable.setText(mText);
     mBeginPos = mText.indexOf(mKey);
     mEndPos = mBeginPos + mKey.length();initSpannableSpinner();
```
private void initSpannableSpinner() {

ArrayAdapter<String> spannableAdapter = new ArrayAdapter<String>(this, R.layout.item\_select, spannableArray);

Spinner sp\_spannable = (Spinner) findViewById(R.id.sp\_spannable);

```
sp_spannable.setPrompt("可变字符串样式: ");
     sp spannable.setAdapter(spannableAdapter);
     sp spannable.setOnItemSelectedListener(new SpannableSelectedListener());
     sp_spannable.setSelection(0);
private String[] spannableArray={
          "增大字号", "加粗字体", "前景红色", "背景绿色", "下划线", "表情图片" };
class SpannableSelectedListener implements OnItemSelectedListener {
     public void onItemSelected(AdapterView<?> arg0, View arg1, int arg2, long arg3) {
          SpannableString spanText = new SpannableString(mText);
          if (\arg 2 == 0) {
               spanText.setSpan(new RelativeSizeSpan(1.5f), mBeginPos, mEndPos,
                         Spanned.SPAN_EXCLUSIVE_EXCLUSIVE);
          \left\{ else if (arg2 = 1) {
               spanText.setSpan(new StyleSpan(Typeface.BOLD), mBeginPos, mEndPos,
                         Spanned.SPAN EXCLUSIVE EXCLUSIVE);
          } else if (\text{arg2} == 2) {
               spanText.setSpan(new ForegroundColorSpan(Color.RED), mBeginPos,
                         mEndPos, Spanned.SPAN EXCLUSIVE EXCLUSIVE);
          } else if (\arg 2 == 3) {
               spanText.setSpan(new BackgroundColorSpan(Color.GREEN), mBeginPos,
                         mEndPos, Spanned.SPAN_EXCLUSIVE_EXCLUSIVE);
          \} else if (arg2 = 4) {
               spanText.setSpan(new UnderlineSpan(), mBeginPos, mEndPos,
                          Spanned.SPAN_EXCLUSIVE_EXCLUSIVE);
          \} else if (arg2 = 5) {
               spanText.setSpan(new ImageSpan(SpannableActivity.this, R.drawable.people),
                          mBeginPos, mEndPos, Spanned.SPAN_EXCLUSIVE_EXCLUSIVE);
          tv_spannable.setText(spanText);
     \mathbf{r}public void onNothingSelected(AdapterView<?> arg0) {
     ł
Ì
```
SpannableString13-27~13-3213-2713-2813-2913-30 13-3113-32

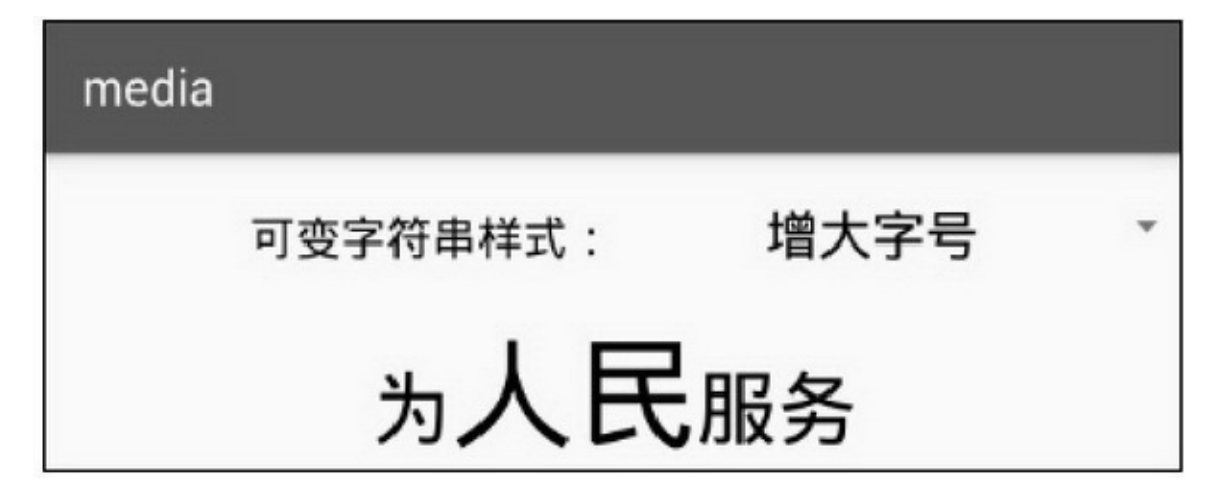

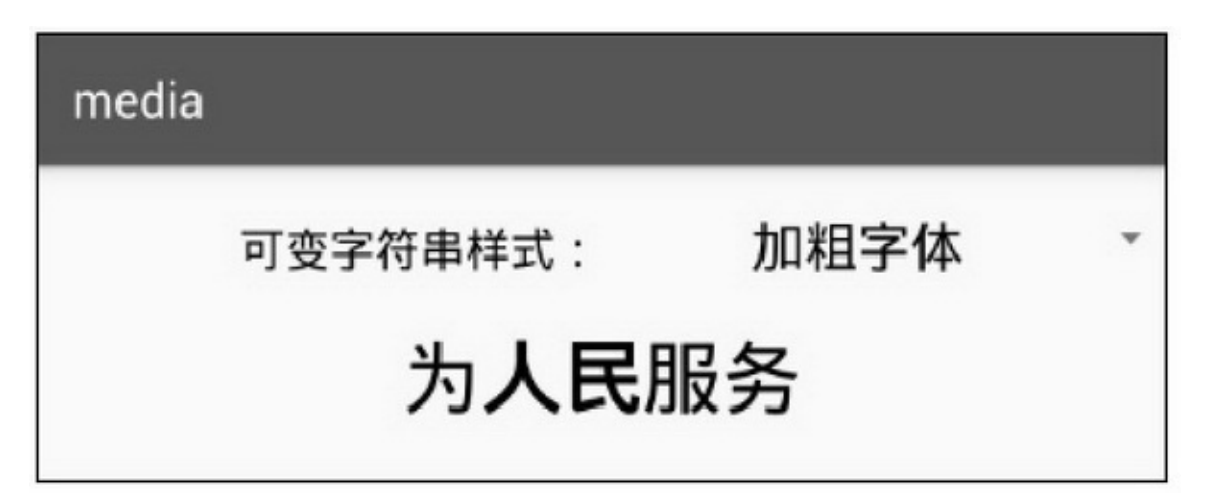

13-28

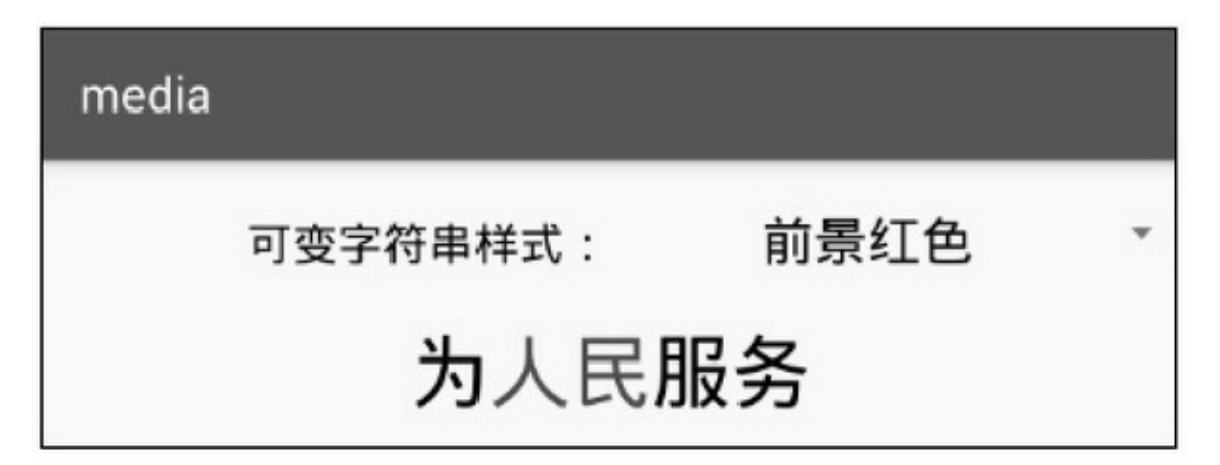

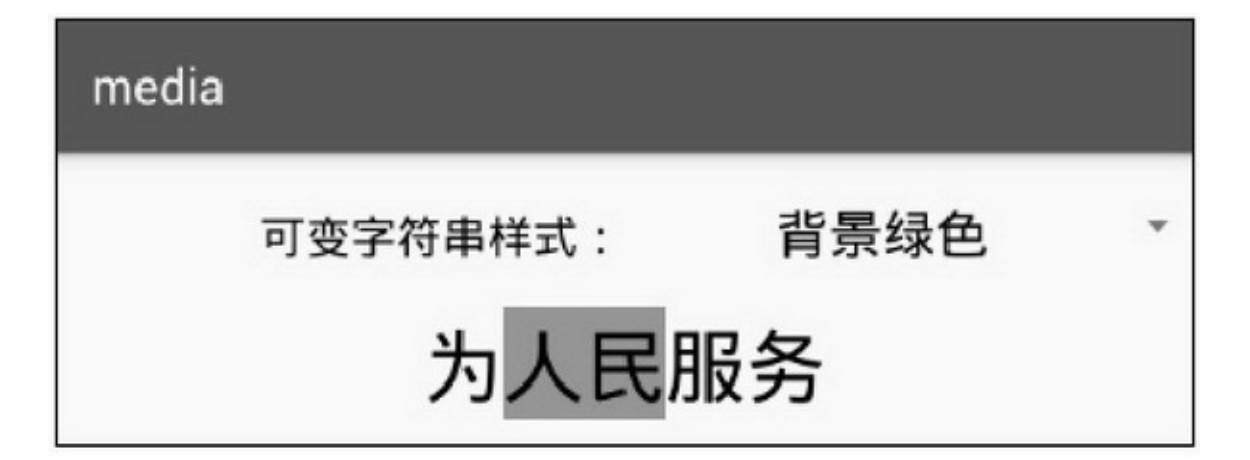

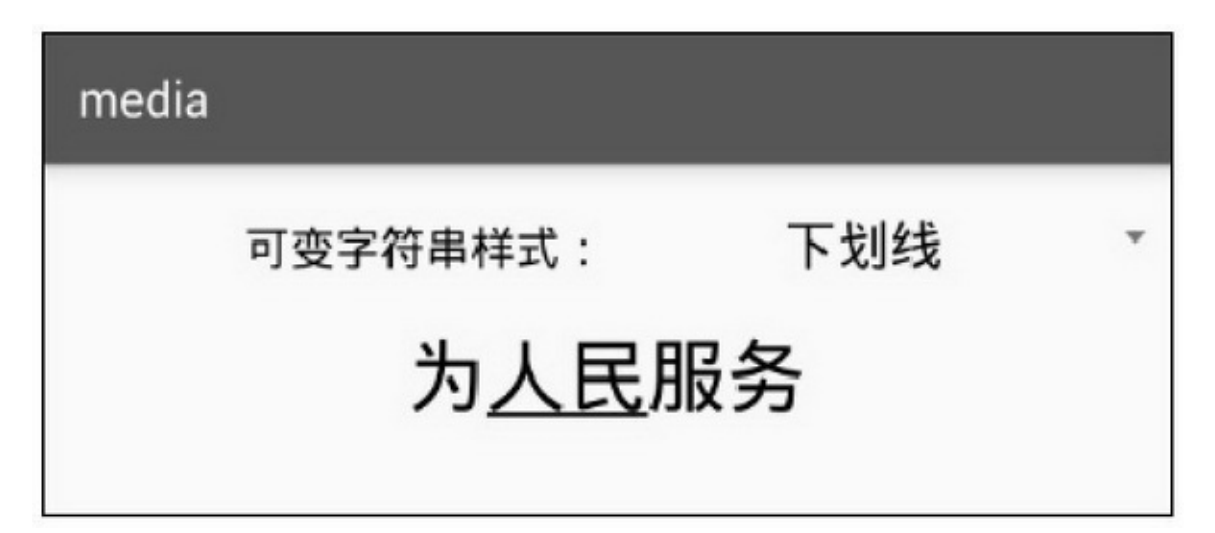

13-31

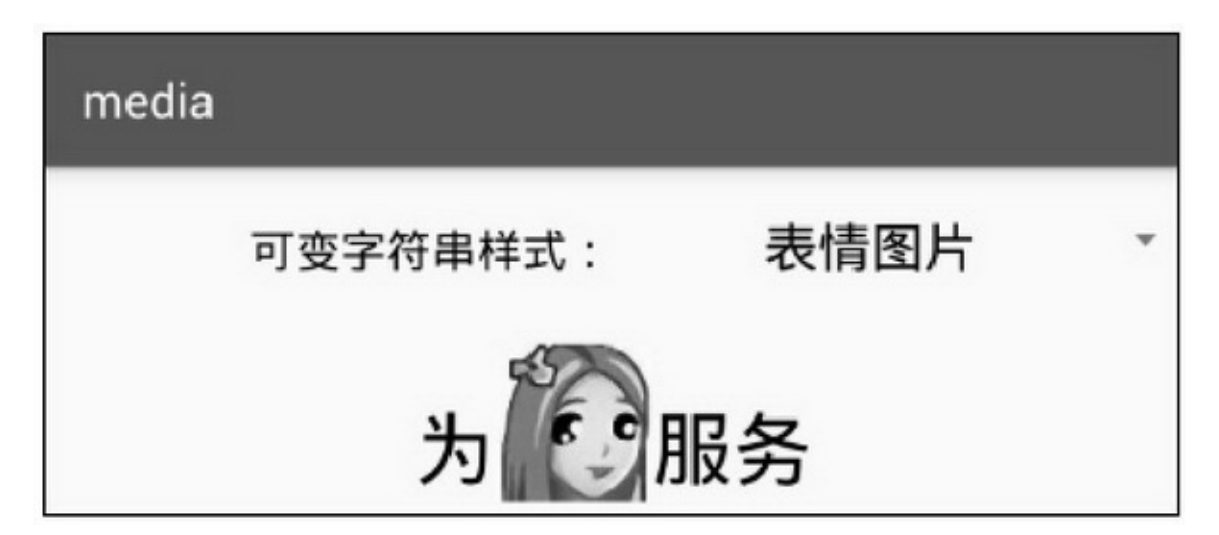
```
13-32
```
13-32QQ":)"AndroidSpannableString

13.4.3

5

(1)XMLres/anim(2)AndroidManifest.xmlSD

 $\langle -S_{D} - S \rangle$ 

<uses-permission

```
android:name="android.permission.WRITE_EXTERNAL_STORAGE" />
```
<uses-permission

android:name="android.permission.READ\_EXTERNAL\_STORAGE" /> <usespermission

```
android:name="android.permission.MOUNT_UNMOUNT_FILESYSTEMS" />
```
(3)AndroidManifest.xmlapplicationandroid:name=".MainApplication"

service

<service android:name=".service.MusicService" android:enabled="true" /> (4)AndroidAndroid 4.4.24.4.2

(5)MP3MP3GBKUTF8

3

1.ContentResolver

MediaStore.Audio.Media.EXTERNAL\_CONTENT\_URIqueryURI 13-8

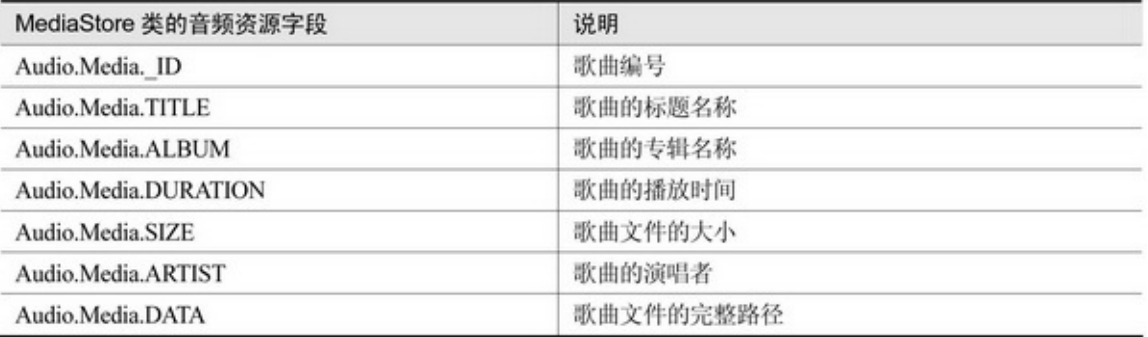

2.LRC

LRCLRC

```
[offset:500]
```
[00:26.53]

[00:32.78]

[00:38.87]

[00:45.68]

[02:26.49][00:51.68]

```
[02:32.68][00:57.94]
```
offset":."

3.

TranslateAnimationAndroid TranslateAnimationObjectAnimator App13-3313-34

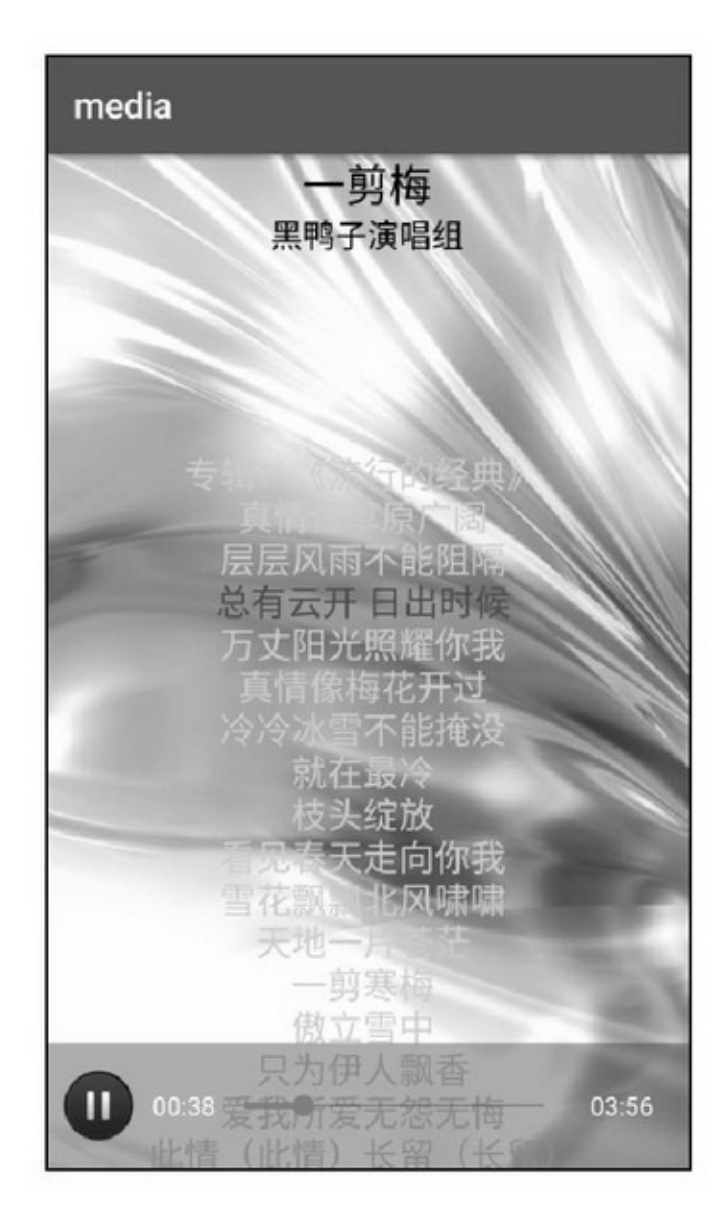

13-33

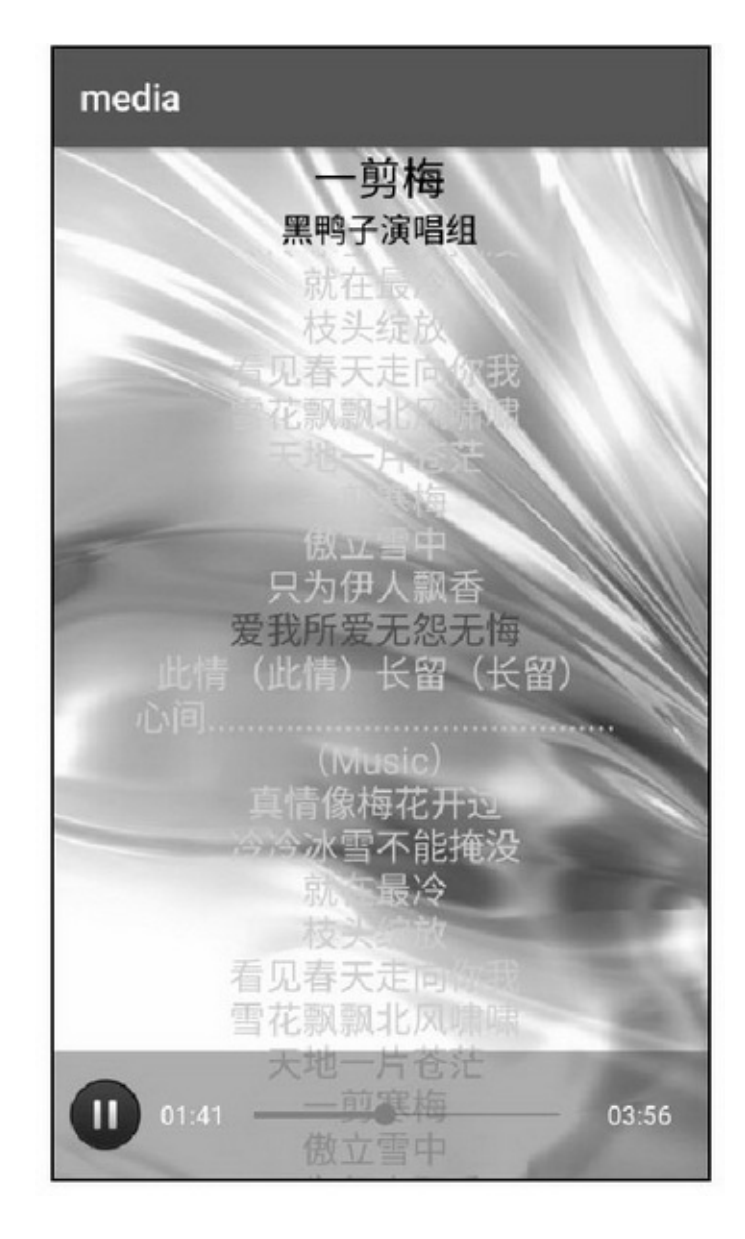

3 - 3 5 1 3 - 3 6

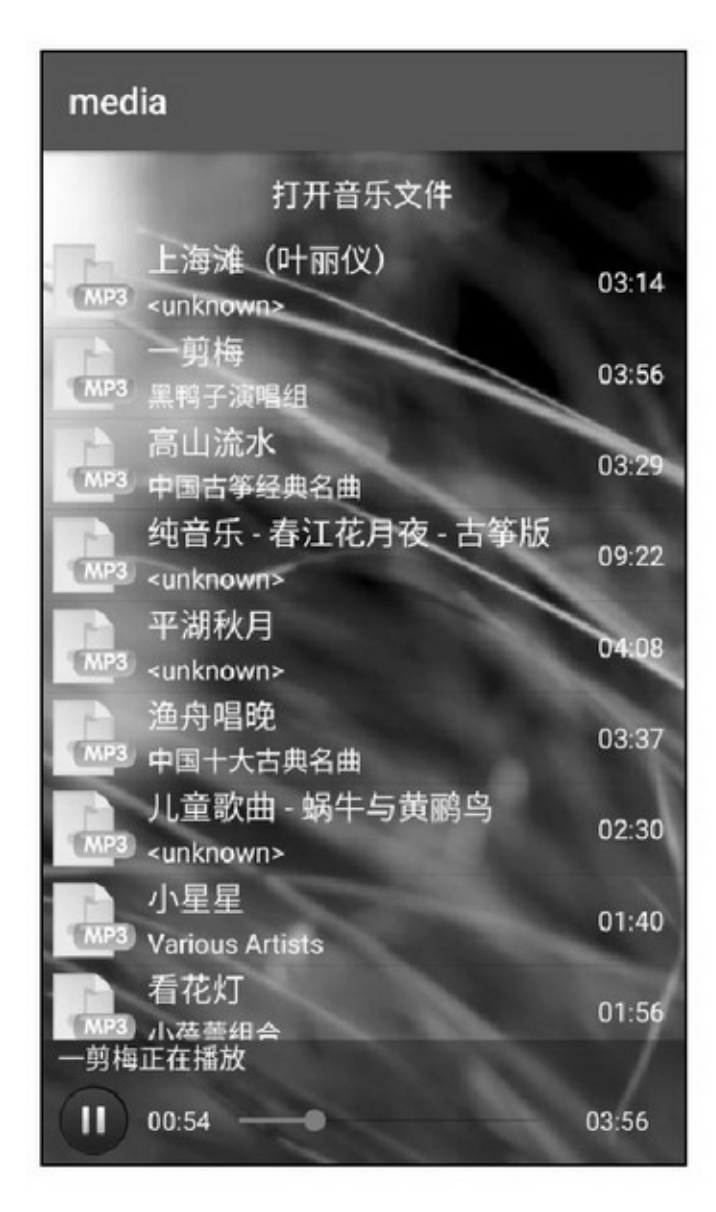

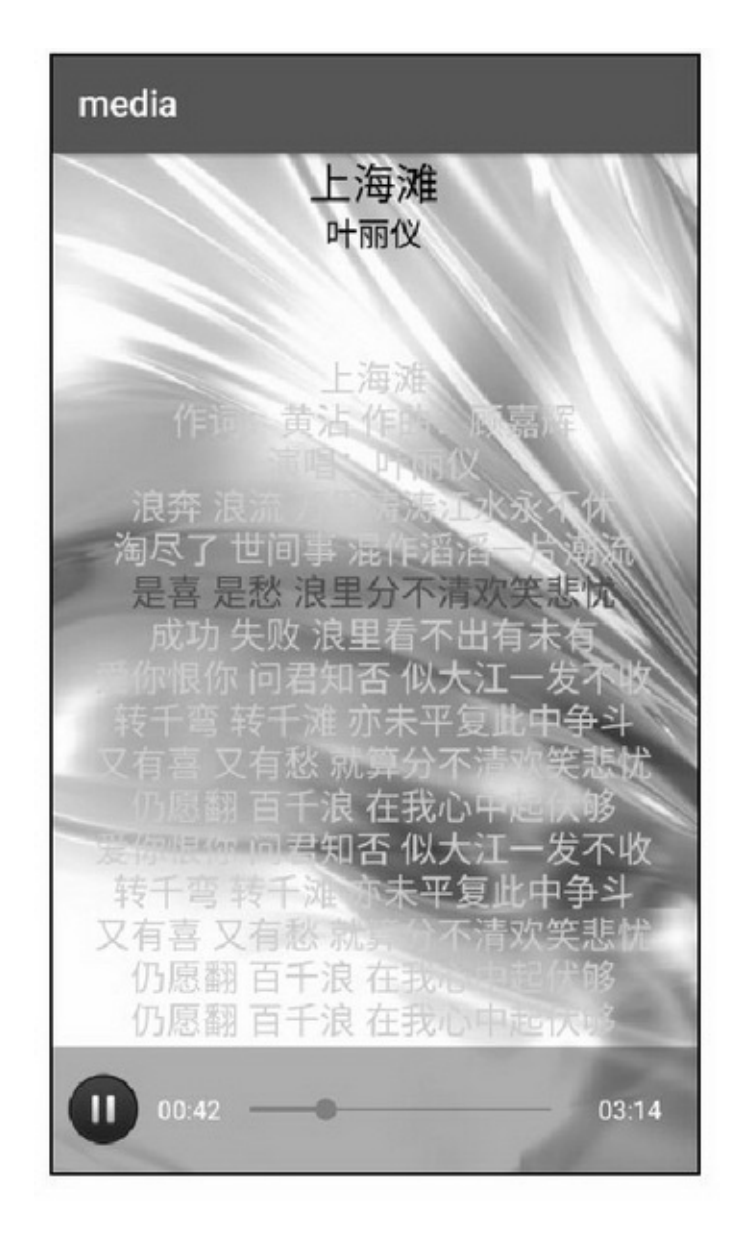

13-37

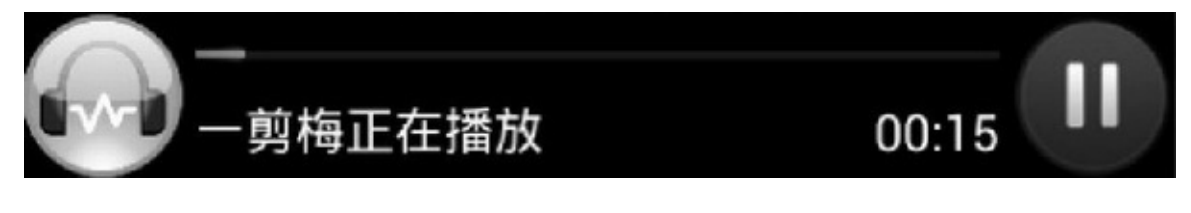

```
@TargetApi(Build.VERSION_CODES.KITKAT)
public class MusicDetailActivity extends AppCompatActivity implements
          AnimatorListener, OnSeekChangeListener, VolumeAdjustListener {
     private static final String TAG = "MusicDetailActivity";
     private TextView tv title;
     private TextView tv_artist;
     private TextView tv_music;
     private MusicInfo mMusic;
     private AudioController ac_play;
     private LyricsLoader mLoader;
     private ArrayList<LrcContent> mLrcList;
     private AudioManager mAudioMgr;
     private VolumeDialog dialog;
     private MainApplication app;
     private Handler mHandler = new Handler();
     @Override
     protected void onCreate(Bundle savedInstanceState) {
          super.onCreate(savedInstanceState);
          setContentView(R.layout.activity music detail);
          tv_title = (TextView) findViewById(R.id.tv_title);
          tv artist = (TextView) findViewById(R.id.tv artist);
          tv_music = (TextView) findViewById(R.id.tv_music);
          ac_play = (AudioController) findViewById(R.id.ac_play);
          ac_play.setOnSeekChangeListener(this);
          mMusic = getIntent().getParcelableExtra("music");
          tv_title.setText(mMusic.getTitle());
          tv_artist.setText(mMusic.getArtist());
          mLoader = LyricsLoader.getInstance(mMusic.getUrl());
          mLrcList = mLoader.getLrcList();
          mLineHeight = Math.round(MeasureUtil.getTextHeight("#f", tv_music.getTextSize()));
          mAudioMgr = (AudioManager) getSystemService(Context.AUDIO_SERVICE);
          app = MainApplication.getInstance();
          playMusic();
```
@Override

```
protected void onDestroy() {
     super.onDestroy();
     mHandler.removeCallbacksAndMessages(null);
3
private int frequence = 8000;
private int channelConfig = AudioFormat.CHANNEL_IN_STEREO;
private int audioFormat = AudioFormat.ENCODING_PCM_16BIT;
// 播放歌曲
private void playMusic() {
     Log.d(TAG, "song="+mMusic.getTitle());
     if (Utils.getExtendName(mMusic.getUrl()).equals("pcm")) {
           ac_play.setVisibility(View.GONE);
           AudioPlayTask playTask = new AudioPlayTask();
           playTask.execute(mMusic.getUrl(), ""+frequence, ""+channelConfig, ""+audioFormat);
     } else {
           //下面处理歌词
           if (mLoader.getLrcList()!=null && mLrcList.size()>0) {
                mLrcStr = "for (int i=0; i<mLrcList.size(); i++) {
                     LrcContent item = mLrcList.get(i);
                      mLrcStr = mLrcStr + item.getLrcStr() + "\n";
                 \frac{1}{2}tv_music.setText(mLrcStr);
                 tv_music.setAnimation(AnimationUtils.loadAnimation(this,R.anim.alpha_music));
           \mathbf{I}//播放音乐
           if (app.mFilePath==null || !app.mFilePath.equals(mMusic.getUrl())) {
                Intent intent = new Intent(this, MusicService.class);
                 intent.putExtra("is_play", true);
                 intent.putExtra("music", mMusic);
                 startService(intent);
                 mHandler.postDelayed(mRefreshLrc, 150);
           | else|onMusicSeek(0, app.mMediaPlayer.getCurrentPosition());
           \mathbf{r}mHandler.postDelayed(mRefreshCtrl, 100);
      3
\mathbf{r}//刷新进度条
private Runnable mRefreshCtrl = new Runnable() {
     @Override
```

```
public void run() {
          ac_play.setCurrentTime(app.mMediaPlayer.getCurrentPosition(), 0);
          if (app.mMediaPlayer.getCurrentPosition() >= app.mMediaPlayer.getDuration()) {
                ac_play.setCurrentTime(0, 0);
          \mathbf{B}mHandler.postDelayed(this, 500);
     \mathbf{r}\mathbb{R}private int mCount = 0;
private float mCurrentHeight = 0;
private float mLineHeight = 0;
//计算每行歌词的动画
private Runnable mRefreshLrc = new Runnable() {
     @Override
     public void run() {
          return:
          ¥
          int offset = mLrcList.get(mCount).getLrcTime()
                    - ((mCount==0)?0:mLreList.get(mCount-1).getLrcTime()) - 50;
          if (offset <= 0) \{return:
          \mathbf{r}startAnimation(mCurrentHeight - mLineHeight, offset);
     \mathbf{1}\mathbf{E}private int mPrePos = -1, mNextPos = 0;
private String mLrcStr;
private ObjectAnimator animTranY;
//歌词滚动动画
public void startAnimation(float aimHeight, int offset) {
     animTranY = ObjectAnimator.ofFloat(tv_music, "translationY", mCurrentHeight, aimHeight);
     animTranY.setDuration(offset);
     animTranY.setRepeatCount(0);
     animTranY.addListener(this);
     animTranY.start();
     mCurrentHeight = aimHeight;
     if (app.mMediaPlayer.isPlaying() != true) {
          mHandler.postDelayed(new Runnable() {
                @Override
                public void run() {
```

```
animTranY.pause();
                         \, )
                    , offset+100);
               \mathcal{F}\bar{1}@Override
          public void onAnimationStart(Animator animation) {
          ă.
          @Override
          public void onAnimationEnd(Animator animation) {
               if (mCount < mLrcList.size()) {
                     mNextPos = mLrcStr.indexOf("\n", mPrePos+1);
                    SpannableString spanText = new SpannableString(mLrcStr);
                     spanText.setSpan(new ForegroundColorSpan(Color.RED), mPrePos+1,
                               mNextPos>0?mNextPos:mLrcStr.length()-1, Spanned.SPAN_EXCLUSIVE_
EXCLUSIVE);
                    mCount++;tv_music.setText(spanText);
                     if (mNextPos > 0 && mNextPos < mLrcStr.length()-1) {
                          mPrePos = mLrcStr.indexOf("\n", mNextPos);
                          mHandler.postDelayed(mRefreshLrc, 50);
                    \mathbf{1}\mathcal{F}\}@Override
          public void onAnimationCancel(Animator animation) {
          \mathcal{F}@Override
          public void onAnimationRepeat(Animator animation) {
          \mathcal{L}//音乐控制条的拖动操作
          @Override
          public void onMusicSeek(int current, int seekto) {
               Log.d(TAG, "current="+current+", seekto="+seekto);
               if (animTranY != null) {
                    animTranY.cancel();
               \}mHandler.removeCallbacks(mRefreshLrc);
```

```
int i;
     for (i=0; i<mLrcList.size(); i++) {
          LrcContent item = mLrcList.get(i);
          if (item.getLrcTime() > seekto) {
               break;
          ¥
     \mathbf{r}mCount = i;
     mPrePos = -1:
     mNextPos = 0;if (mCount > 0) {
          for (int j = 0; j < mCount; j++) {
               mNextPos = mLrcStr.indexOf("in", mPrePos + 1);
               mPrePos = mLrcStr.indexOf("\n", mNextPos);
          \mathbf{r}\}startAnimation(-mLineHeight*i, 100);
\}@Override
public void onMusicPause() {
     animTranY.pause();
\mathcal{V}@Override
public void onMusicResume() {
    animTranY.resume();
3
//音量调节对话框
@Override
public boolean onKeyDown(int keyCode, KeyEvent event) {
     if (keyCode == KeyEvent.KEYCODE_VOLUME_UP) {
          showVolumeDialog(AudioManager.ADJUST_RAISE);
          return true;
     } else if (keyCode == KeyEvent.KEYCODE_VOLUME_DOWN) {
          showVolumeDialog(AudioManager.ADJUST_LOWER);
          return true;
     } else if (keyCode == KeyEvent.KEYCODE_BACK) {
          finish();
     \mathbf{r}return false;
b
```

```
private void showVolumeDialog(int direction) {
     if (dialog==null || dialog.isShowing()!=true) {
          dialog = new VolumeDialog(this);
          dialog.setVolumeAdjustListener(this);
          dialog.show();
     dialog.adjustVolume(direction, true);
     onVolumeAdjust(mAudioMgr.getStreamVolume(AudioManager.STREAM_MUSIC));
3
@Override
public void on VolumeAdjust(int volume) {
}
```
# **13.5**

App()("")ContentProvider( )"——"App 5 (1) (2) (3) (4)ContentProvider (5)

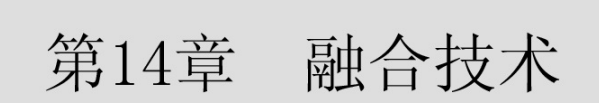

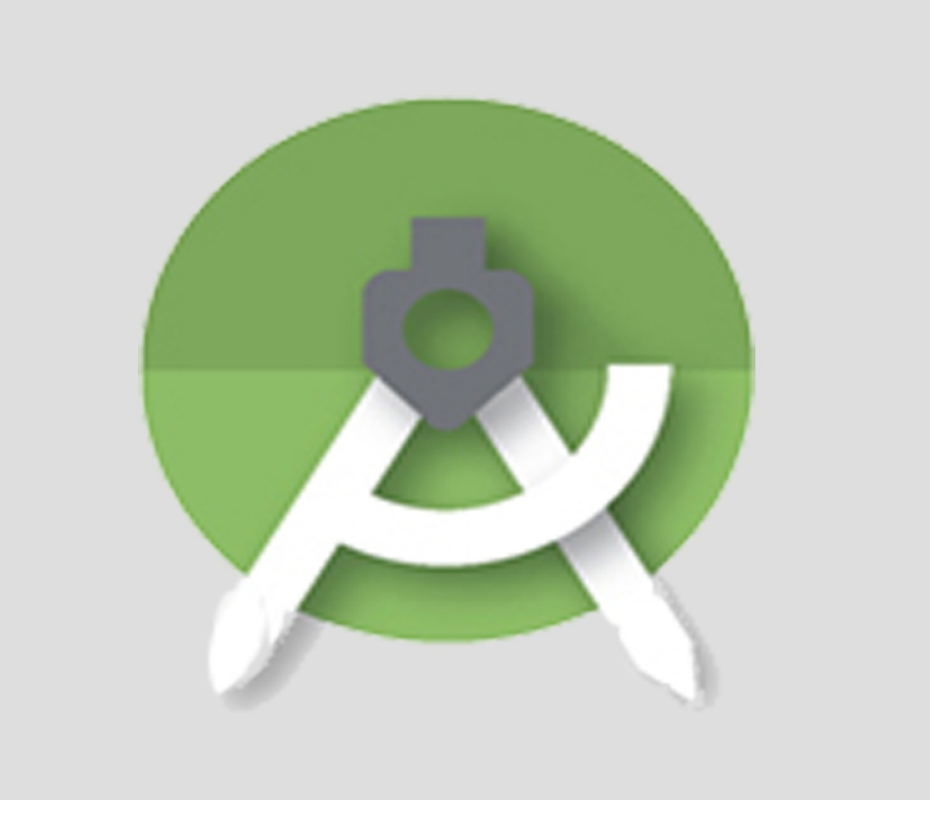

### JNI"WIFI"

# **14.1**

——WebAndroidiOSWindows

## 14.1.1AssetManager Appres

(1)res/drawable (2)res/values/strings.xml (3)res/values/colors.xml (4)res/values/integers.xml (5)res/values/arrays.xml (6)res/raw resres (1)Appres/values(key-value) (2)JARSDKresjarres (3)HTMLres AndroidassetsAndroid Studioassetssrc/mainassets assetsR.\*.\*——AssetManagerassets ActivitygetAssetsAssetManagerAssetManager list openInputStreamAssetManager. ACCESS\_STREAMING

close assetsAssetManager

```
public static String getTxtFromAssets(Context context, String fileName) {
     String result = ";
     try \{InputStream is = context.getAssets().open(fileName);
           int lenght = is.available();
           byte[] buffer = new byte[lenght];
           is.read(buffer);
           result = new String(buffer, "utf8");
      } catch (Exception e) {
           e.printStackTrace();
      3
     return result;
ł
public static Bitmap getImgFromAssets(Context context, String fileName) {
     Bitmap bitmap = null;
     try {
           InputStream is = context.getAssets().open(fileName);
           bitmap = BitmapFactory.decodeStream(is);
      } catch (Exception e) {
           e.printStackTrace();
      ł
     return bitmap;
```
14-114-214-1assets14-2assets

## mixture

下面文字来源于资产文件file/libai.txt

望庐山瀑布 李白

日照香炉生紫烟, 遥看瀑布挂前川。<br>飞流直下三千尺, 疑是银河落九天。

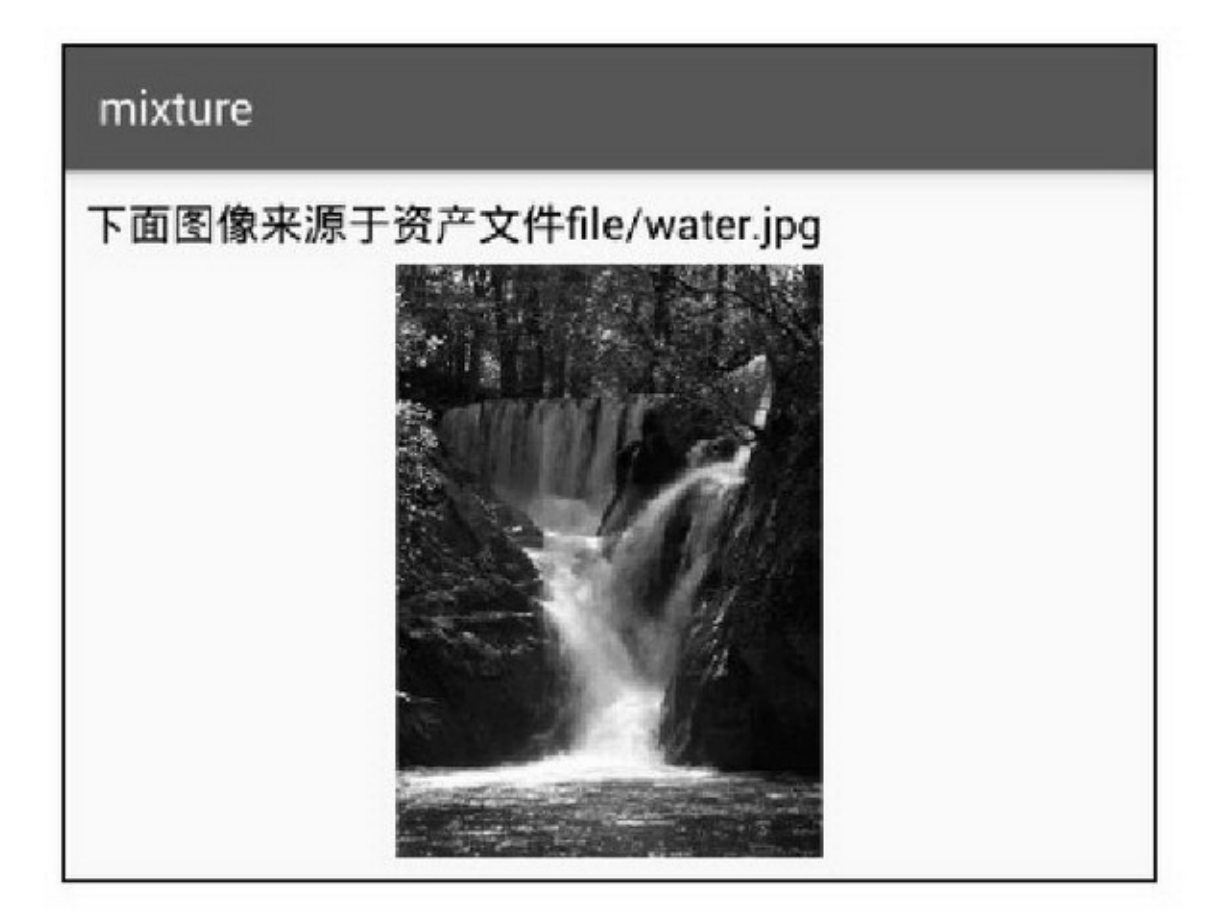

## 14.1.2WebView assetshtmlWebViewWebView

### AndroidWebAppWeb

WebViewloadUrlfile: android\_asset/assets

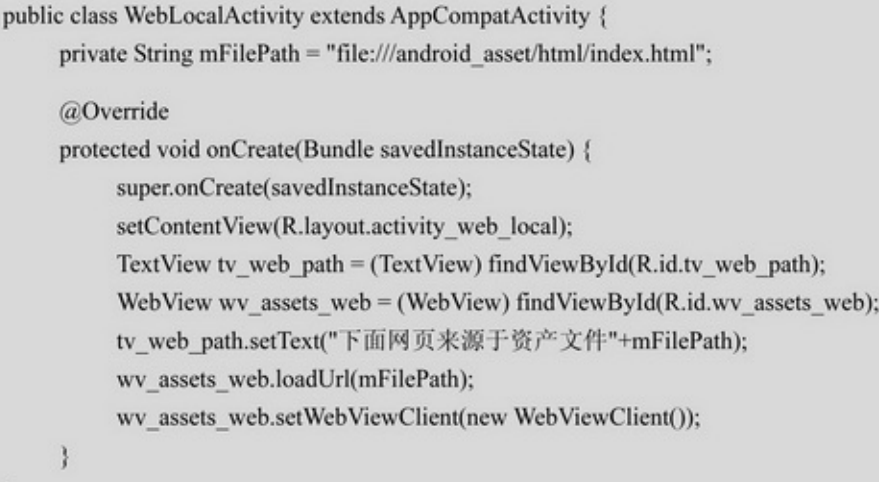

## mixture

下面网页来源于资产文件file:///android\_asset/html/ index.html

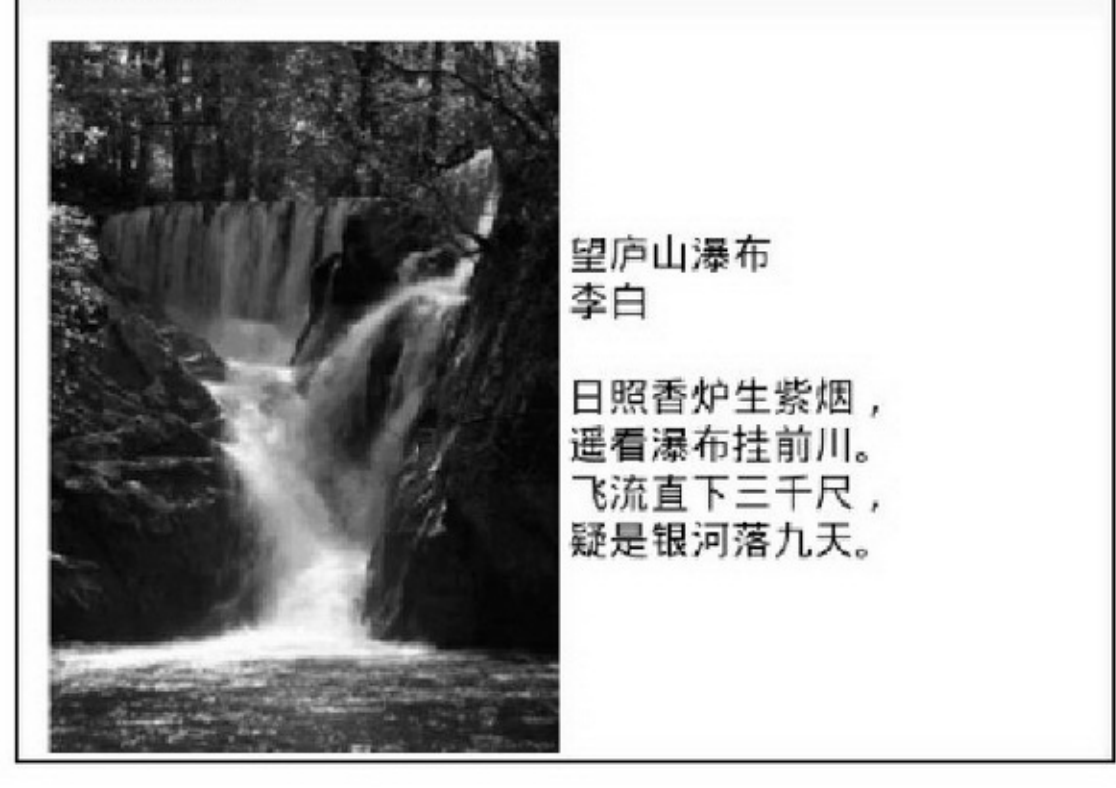

14-3

WebView14-3 App13UrlSpanURLURL AppHTML

```
private void showUrlSpan() {
               SpannableString spanText = new SpannableString(mText);
               //调用 setMovementMethod 方法设置 LinkMovementMethod 后, 点击超链接才有反应
               tv_spannable.setMovementMethod(LinkMovementMethod.getInstance());
               Spannable sp = (Spannable) Html.fromHtml("<a href=\"\">"+mKey+"</a>");
               CharSequence text = sp.toString();
               URLSpan[] urls = sp.getSpans(0, text.length(), URLSpan.class);
               for (URLSpan url : urls) {
                    MyURLSpan myURLSpan = new MyURLSpan(url.getURL());
                    spanText.setSpan(myURLSpan, mBeginPos, mEndPos, Spanned.SPAN_EXCLUSIVE_
EXCLUSIVE);
               tv spannable.setText(spanText);
         private class MyURLSpan extends URLSpan {
               public MyURLSpan(String url) {
                    super(url);Ł
               @Override
               public void onClick(View widget) {
                    wv spannable.setVisibility(View.VISIBLE);
                    wv_spannable.loadUrl("http://blog.csdn.net/aqi00");
                    wv_spannable.requestFocus();
                    wv spannable.setWebViewClient(new WebViewClient());
                    return;
```
### 14-4URLWeb14-5

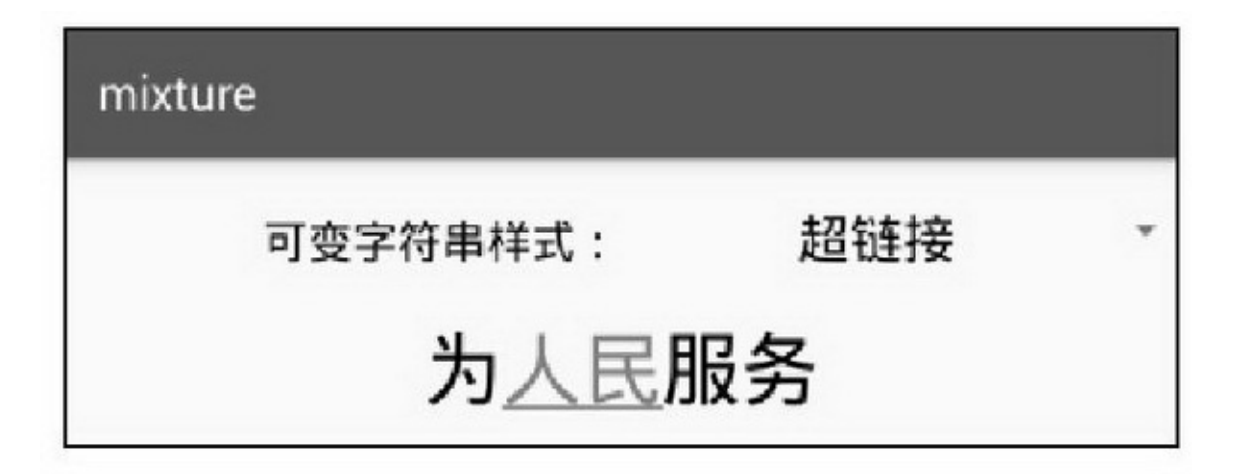

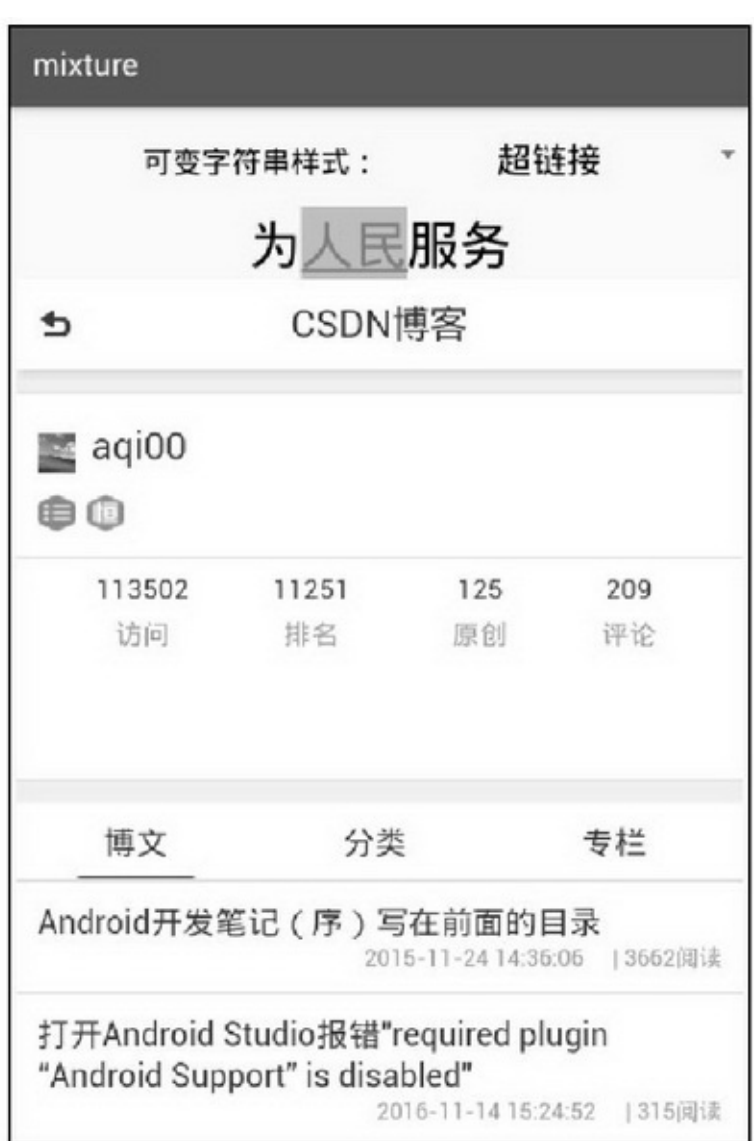

### 14.1.3

WebViewloadUrl(setWebViewClient)WebView loadUrlURLURLhttpfile getSettingsWebSettings addJavascriptInterfaceJavaScriptApp

setWebViewClientWebViewClientloadUrl setWebChromeClientWebChromeClient setDownloadListenerDownloadListener loadDatatext/htmlbase64BASE64(null)URL canGoBack goBack canGoForward goForward reload stopLoading 4WebSettingsWebViewClientWebChromeClient DownloadListener 1.WebSettings WebSettingsWebViewgetSettingsWebSettingsWebSettings

setLoadsImagesAutomaticallyfalse setDefaultTextEncodingNameUTF-8GBK setJavaScriptEnabledJavaScript setJavaScriptCanOpenWindowsAutomaticallyJavaScriptJS window.open

setSupportZoom setBuiltInZoomControls setUseWideViewPort setLoadWithOverviewMode setLayoutAlgorithmLayoutAlgorithm.SINGLE\_COLUMN Android4.2.2

setAppCacheEnabledApp

setAppCachePathApp setAllowFileAccessWebViewSD setDatabaseEnabled setDomStorageEnabled setCacheMode14-1

#### 14-1

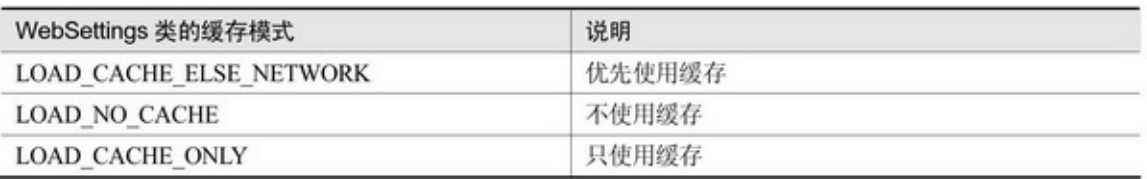

#### 2.WebViewClient

WebViewClientWebViewsetWebViewClient onPageStartedProgressFialog onPageFinished onReceivedError onReceivedSslErrorSSL

shouldOverrideUrlLoading

public boolean shouldOverrideUrlLoading(WebView view, String url) { view.loadUrl(url); return true;

### 3.WebChromeClient

WebChromeClientAppWebViewsetWebChromeClient WebChromeClient onReceivedTitle onProgressChanged onJsAlertJSalert onJsConfirmJSconfirm

## onJsPromptJSprompt onGeolocationPermissionsShowPrompt

public void onGeolocationPermissionsShowPrompt(String origin, Callback callback) { callback.invoke(origin, true, false); super.onGeolocationPermissionsShowPrompt(origin, callback); y

4.DownloadListener

DownloadListenerWebViewsetDownloadListenerDownloadListener onDownloadStart onDownloadStart WebViewWebView

public class WebBrowserActivity extends AppCompatActivity implements OnClickListener { private final static String TAG = "WebBrowserActivity"; private EditText et web url; private WebView wv\_web; private ProgressDialog m\_pd;

@Override

protected void onCreate(Bundle savedInstanceState) { super.onCreate(savedInstanceState); setContentView(R.layout.activity\_web\_browser); et web  $url = (EditText) findViewById(R.id.et web url);$ et web url.setText("news.qq.com/"); wv web = (WebView) findViewById(R.id.wv web); findViewById(R.id.btn web go).setOnClickListener(this); findViewById(R.id.ib\_back).setOnClickListener(this); findViewById(R.id.ib forward).setOnClickListener(this); findViewById(R.id.ib\_refresh).setOnClickListener(this); findViewById(R.id.ib close).setOnClickListener(this); initWebViewSettings();

```
ł
```
@SuppressLint("SetJavaScriptEnabled") private void initWebViewSettings() { WebSettings settings = wv\_web.getSettings(); settings.setLoadsImagesAutomatically(true); settings.setDefaultTextEncodingName("utf-8"); settings.setJavaScriptEnabled(true); settings.setJavaScriptCanOpenWindowsAutomatically(false); settings.setSupportZoom(true); settings.setBuiltInZoomControls(true); settings.setUseWideViewPort(true);

```
settings.setLoadWithOverviewMode(true);
               settings.setLayoutAlgorithm(LayoutAlgorithm.SINGLE_COLUMN);
          \mathbf{I}@Override
          public void onClick(View v) {
               if (v.getId() = R.id.btn_web_go) {
                    InputMethodManager imm = (InputMethodManager) getSystemService(Context.INPUT_
METHOD SERVICE);
                    imm.hideSoftInputFromWindow(et_web_url.getWindowToken(), 0);
                    String url = "http://" + et_web_url.getText().toString();
                    Log.d(TAG, "url="+url);
                    wv_web.loadUrl(url);
                    wy web.setWebViewClient(mWebViewClient);
                    wv_web.setWebChromeClient(mWebChrome);
                    wv_web.setDownloadListener(mDownloadListener);
               \}else if (v.getId() == R.id.ib_back) {
                    if (wv_web.canGoBack()) {
                         wv_web.goBack();
                    | else \{Toast.makeText(this, "已经是最后一页了", Toast.LENGTH_SHORT).show();
                    \}\}else if (v.getId() =<br/>= R.id.ib_forward)\{if (wv_web.canGoForward()) {
                         wv_web.goForward();
                    | else \{Toast.makeText(this, "已经是最前一页了", Toast.LENGTH_SHORT).show();
                    A.
               } else if (v.getId() == R.id.ib_refresh) {
                    //重新加载。停止加载用 stopLoading
                    wv_web.reload();
               } else if (v.getId() == R.id.ib_close) {
                    finish();
               ł.
          \mathbf{I}@Override
          public void onBackPressed() {
               if (wv_web.canGoBack()) {
                    wv_web.goBack();
                    return;
               \} else {
                    finish();
```

```
\mathbf{1}private WebViewClient mWebViewClient = new WebViewClient() {
                @Override
                public void onReceivedSslError(WebView view, android.webkit.SslErrorHandler handler,
                           android.net.http.SslError error) {
                      handler.proceed();
                \mathbb{R}@Override
                public void onPageStarted(WebView view, String url, Bitmap favicon) {
                      super.onPageStarted(view, url, favicon);
                      Log.d(TAG, "onPageStarted:" + url);
                      if (m_pd == null \parallel m_pd.isShowing() == false) {
                           m_pd = new ProgressDialog(WebBrowserActivity.this);
                           m_pd.setTitle("稍等");
                           m_pd.setMessage("页面加载中 …… ");
                           m_pd.setProgressStyle(ProgressDialog.STYLE_HORIZONTAL);
                           m_pd.show();
                      \mathbf{r}¥
                @Override
                public void onPageFinished(WebView view, String url) {
                     super.onPageFinished(view, url);
                      Log.d(TAG, "onPageFinished:" + url);
                      if (m_pd != null && m_pd.isShowing() == true) {
                           m_pd.dismiss();
                      3
                ¥
                @Override
                public void onReceivedError(WebView view, int errorCode, String description, String failingUrl) {
                      super.onReceivedError(view, errorCode, description, failingUrl);
                      \label{eq:log-dTAG} Log.\mathsf{d(TAG, "onReceivedError: url=" + failingUrl+", errorCode="+errorCode+",}description="+description);
                      if (m_pd != null && m_pd.isShowing() == true) {
                           m_pd.dismiss();
                      \mathbf{r}Toast.makeText(WebBrowserActivity.this, "页面加载失败, 请稍候再试",
Toast.LENGTH_LONG).show();
```

```
@Override
     public boolean shouldOverrideUrlLoading(WebView view, String url) {
           view.loadUrl(url);
           return true:
     \}};
private WebChromeClient mWebChrome = new WebChromeClient() {
     @Override
     public void onProgressChanged(WebView view, int progress) {
          if (m_pd != null && m_pd.isShowing() == true) {
                m_pd.setProgress(progress);
           3
     J
     @Override
     public void onGeolocationPermissionsShowPrompt(String origin, Callback callback) {
           callback.invoke(origin, true, false);
           super.onGeolocationPermissionsShowPrompt(origin, callback);
     ł
};
private DownloadListener mDownloadListener = new DownloadListener() {
     @Override
     public void onDownloadStart(String url, String userAgent, String contentDisposition,
                String mimetype, long contentLength) {
          //此处操作文件下载
     3
\};
```

```
14-6~14-914-6()""14-7
Web14-814-9
```
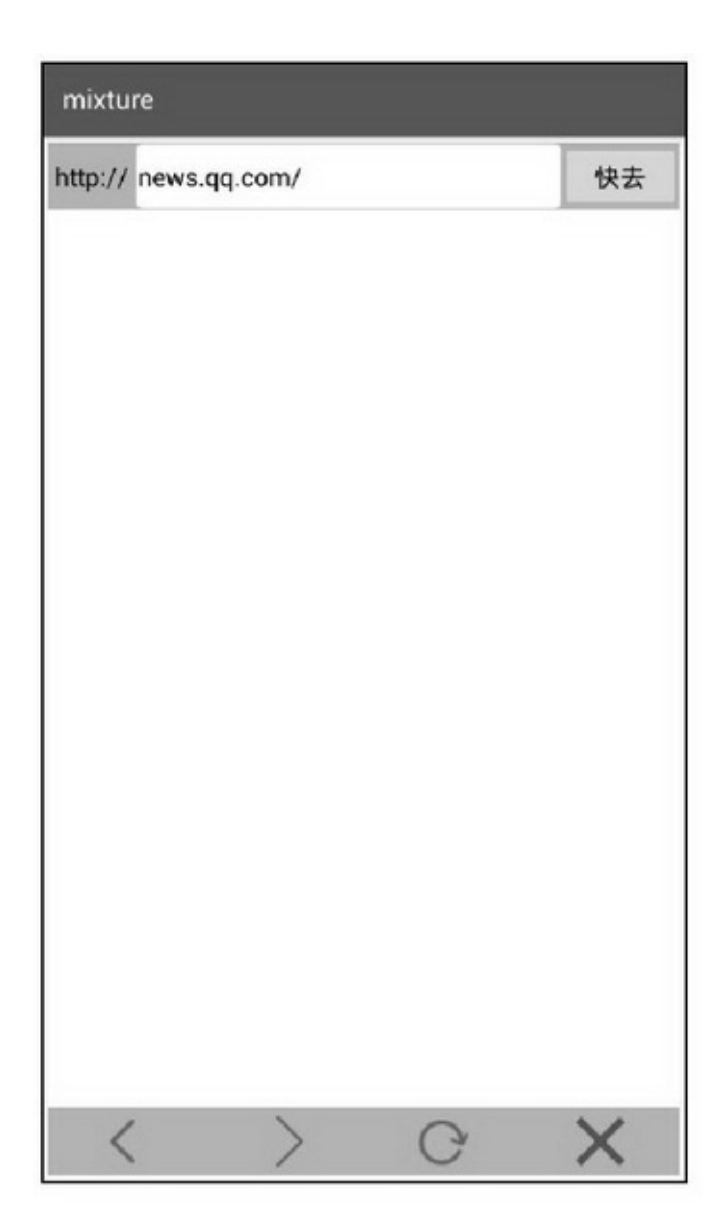

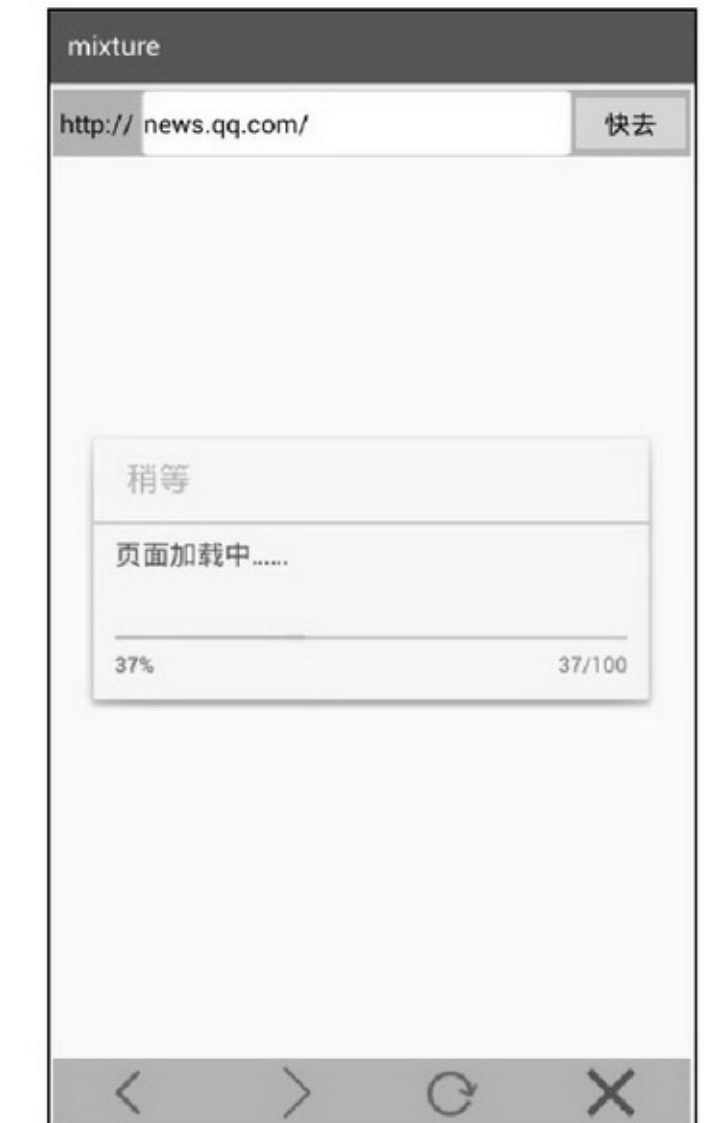

14-7

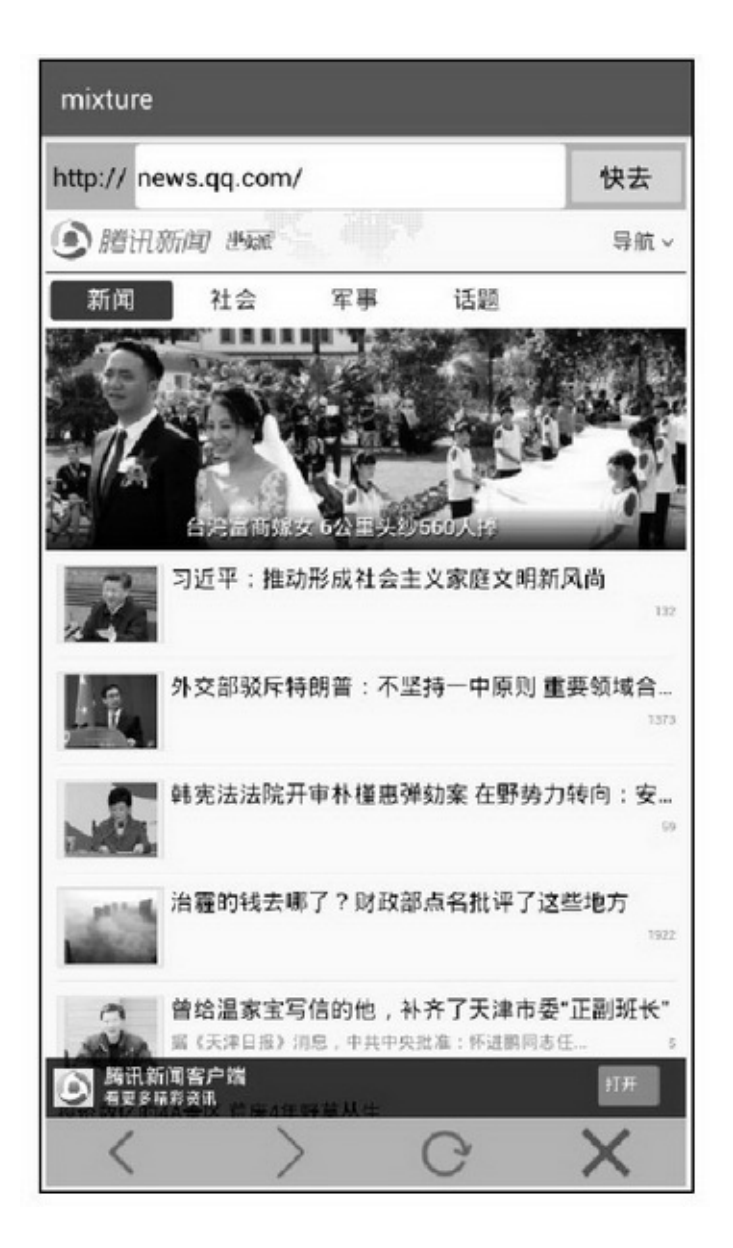

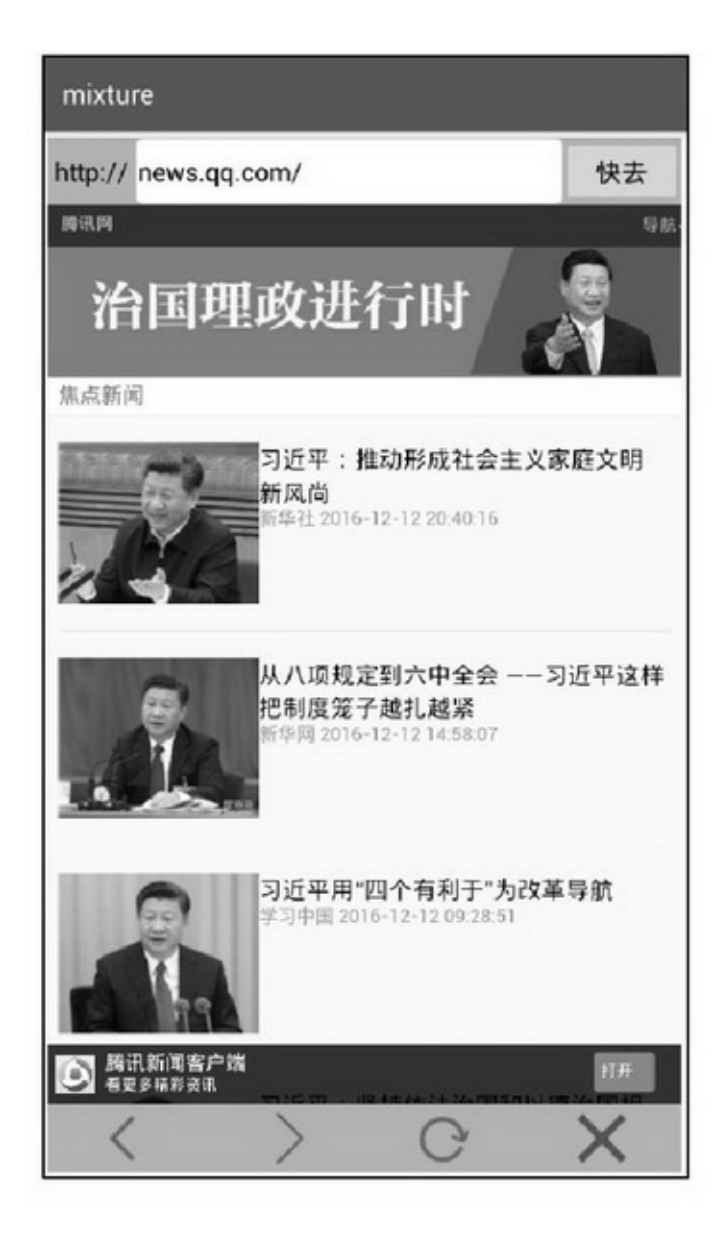

14-9

# **14.2JNI**

```
—— JNIC/C++C/C++C/C++(AndroidiOS)
Android StudioNDKJNIJavaCJNI"JNI"
```
## 14.2.1NDK

Android Studio3JDKSDKNDK

(1)JDKJavaAppJavaJDK

(2)SDKAndroidAndroidAPIAppSDK

(3)NDKC/C++AppJNINDKAppJNINDK

NDKAppC/C++JavaJNIC/C++JNIAndroid StudioNDK

NDK

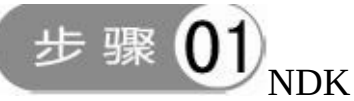

https://developer.android.google.cn/ndk/downloads/index.htmlNDK

D:\android-ndk-r13b

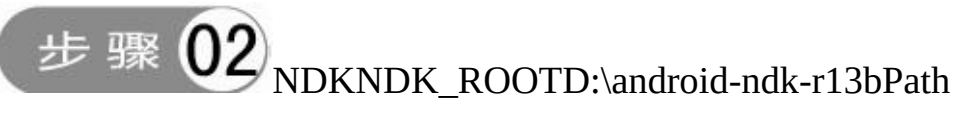

;%NDK\_ROOT%

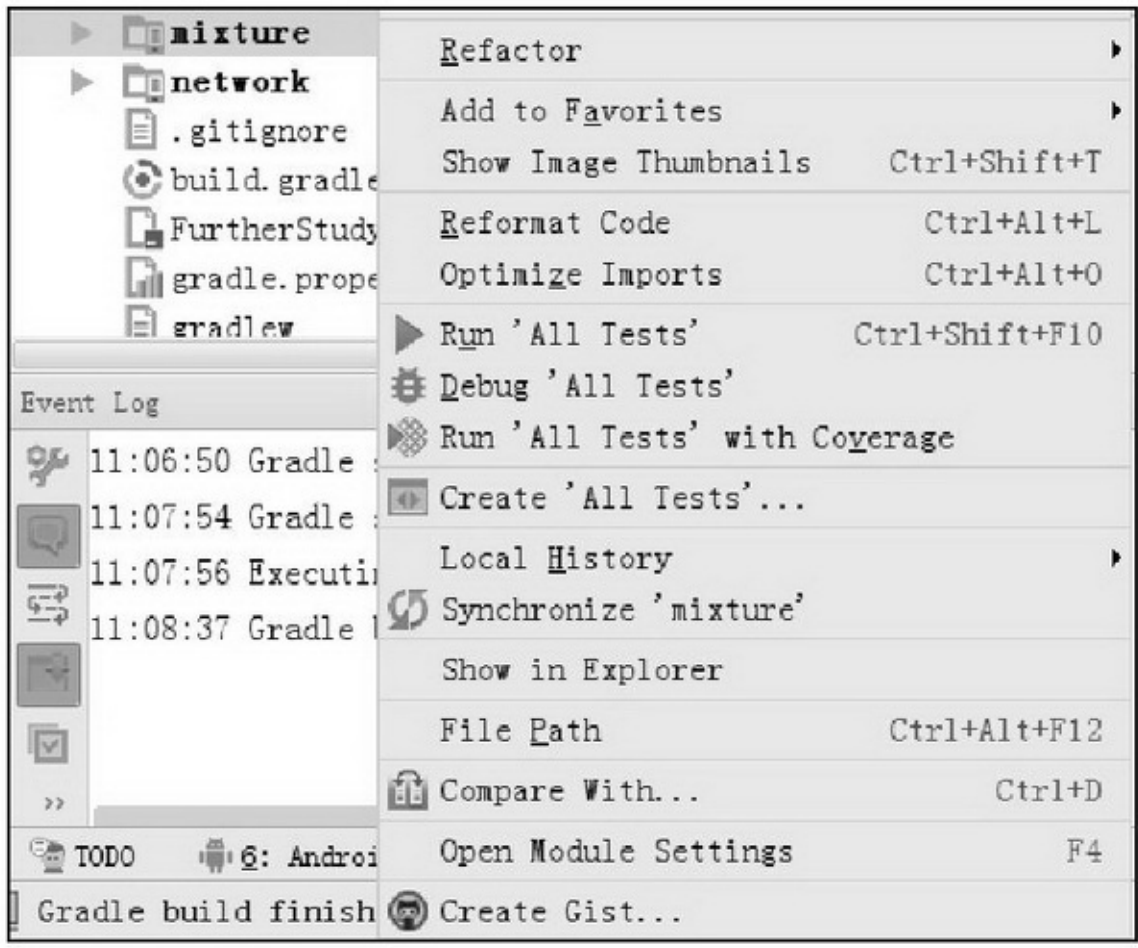

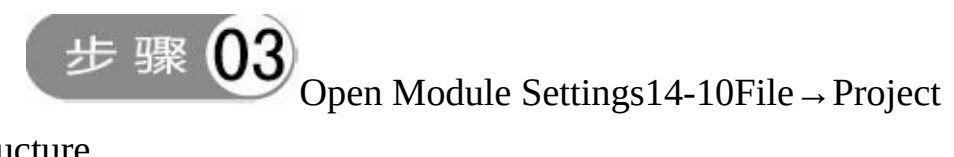

### Structure

SDK Location  $\rightarrow$  NDK LocationNDKOK14-11

$$
\pm \mathbb{R} \, 04
$$

src/mainjnihccppmkjni14-12jni

javares

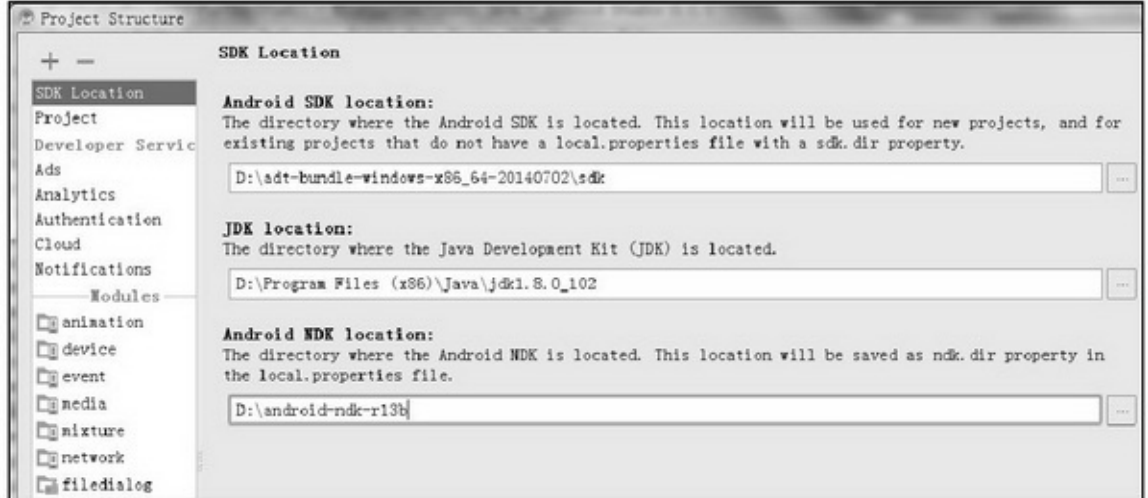

### 14-11NDK

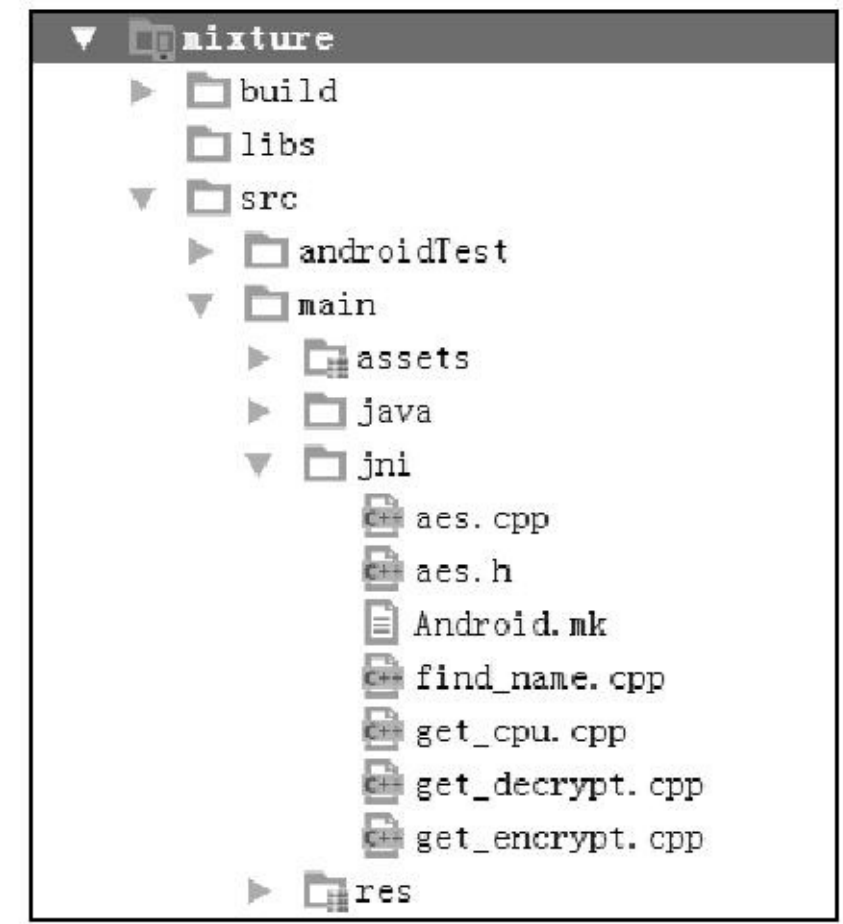

 $14-12$ jni

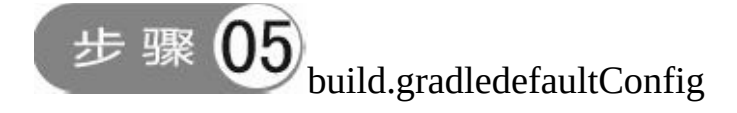

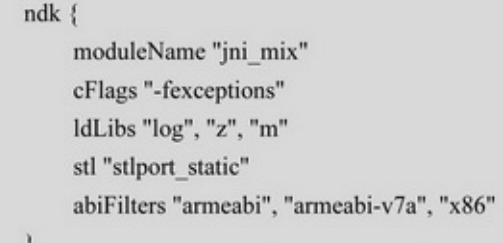

### Android Studio 2.2androidmk

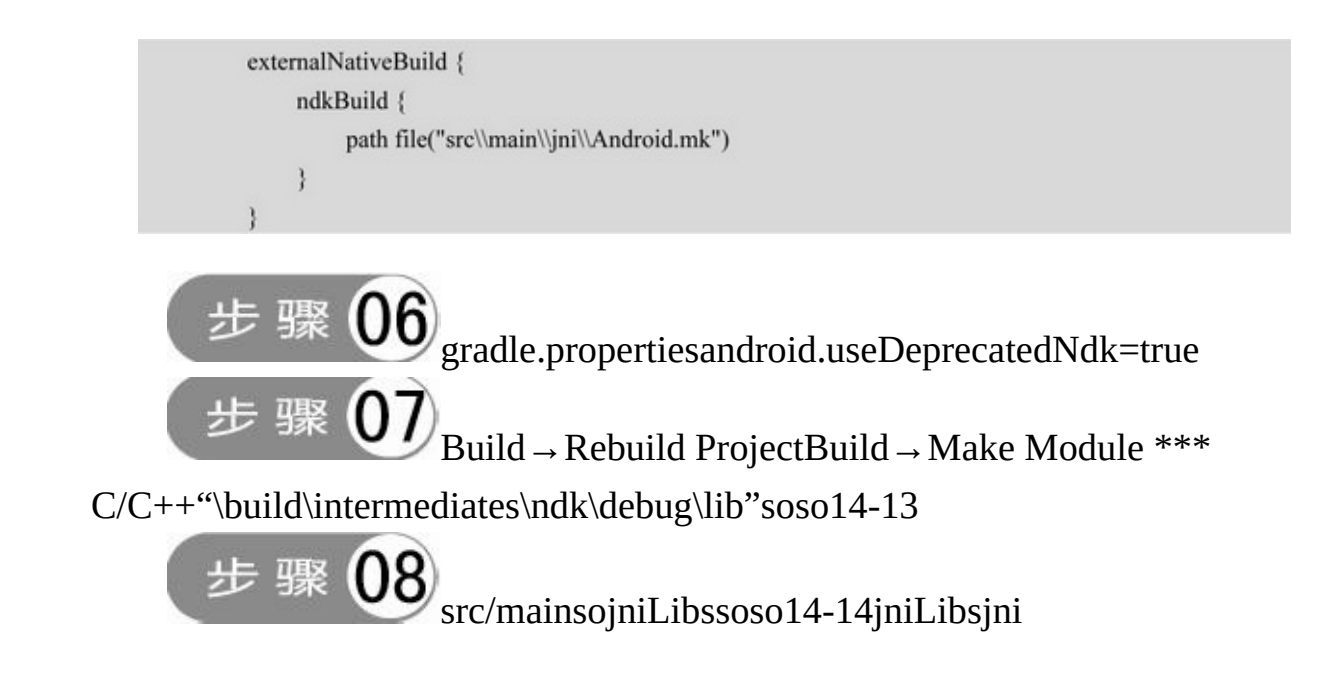
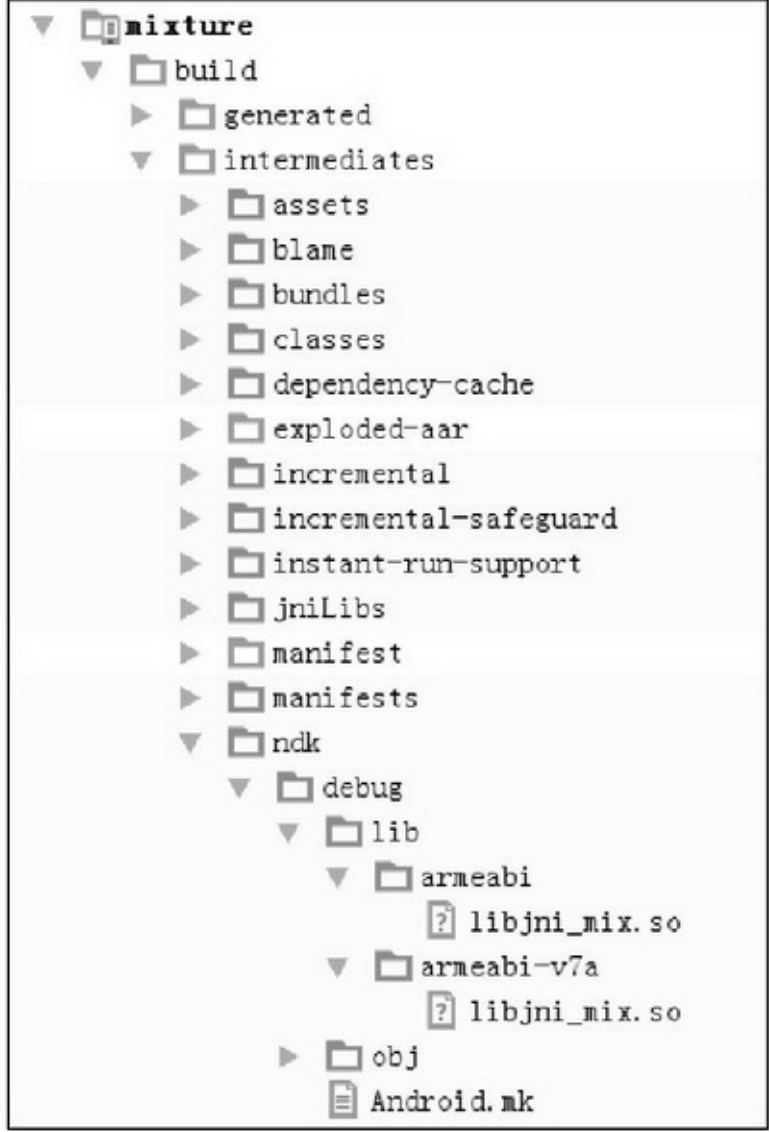

14-13so

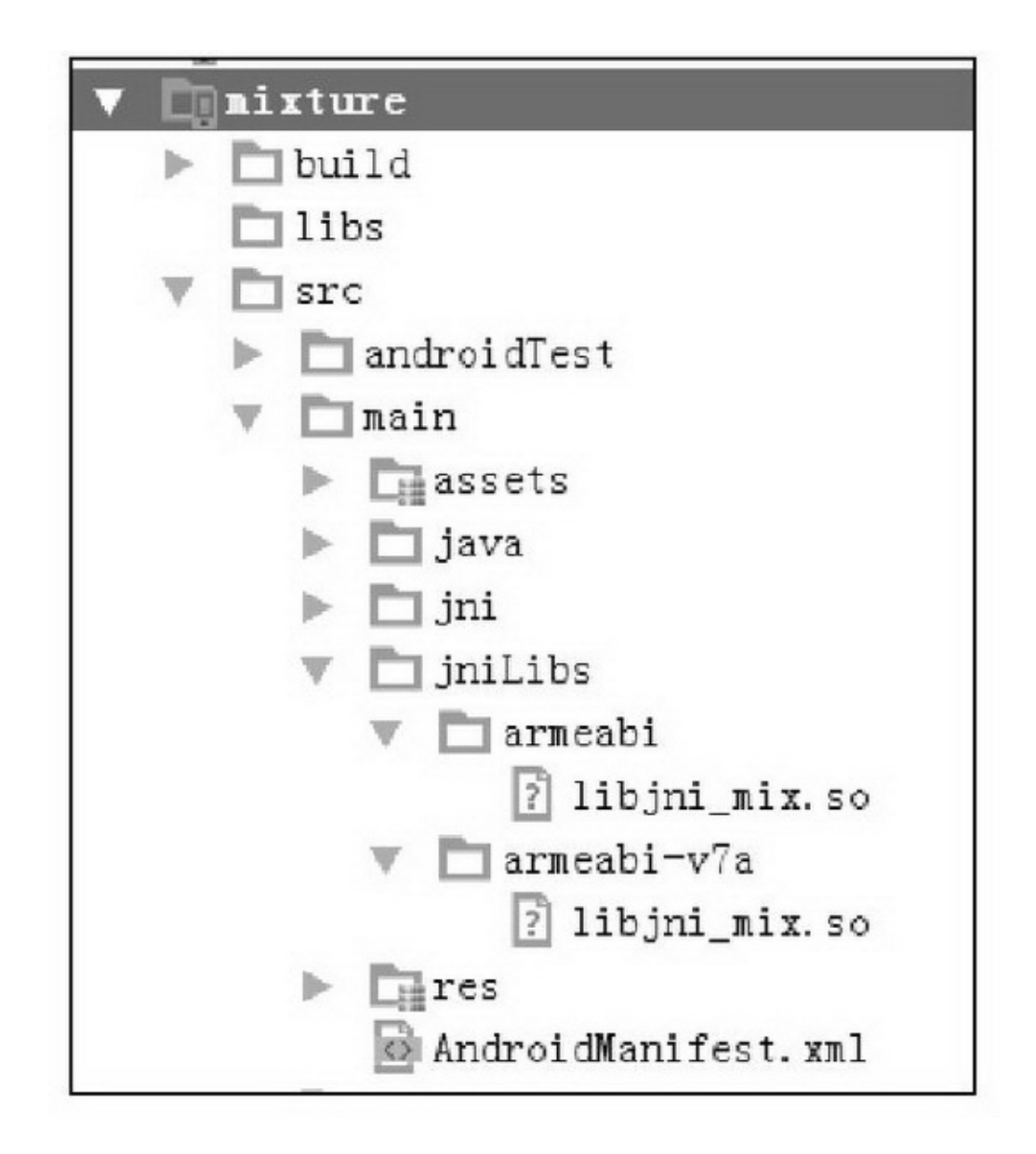

#### 14-14jniLibs

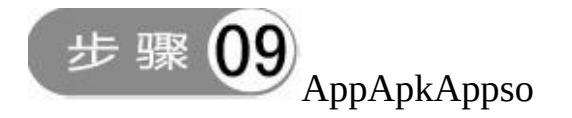

14.2.2JNI

JNIJava Native InterfaceAPIJava(C/C++)JNIJavaAndroidJNI NDKNDKC/C++(.a.so)JNIAppC/C++NDK build.gradlemksoAppJavaJNI

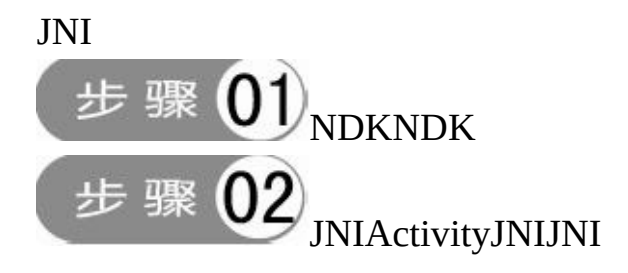

public native String cpuFromJNI(int i1, float f1, double d1, boolean b1); public native String unimplementedCpuFromJNI(int i1, float f1, double d1, boolean b1); static { System.loadLibrary("jni\_mix");

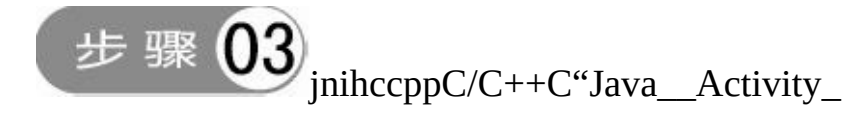

"C

jstring Java com example mixture JniCpuActivity cpuFromJNI(JNIEnv\* env, jobject thiz, jint i1, jfloat f1, jdouble d1, jboolean b1)

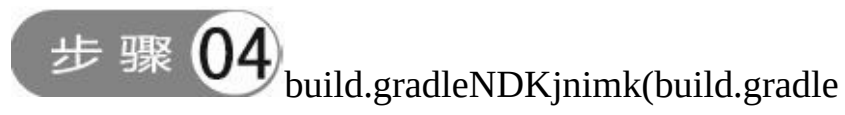

externalNativeBuild)

步 骤 JNIsojniLibsApp

3

1.

JNIJavaC/C++14-2

#### 14-2

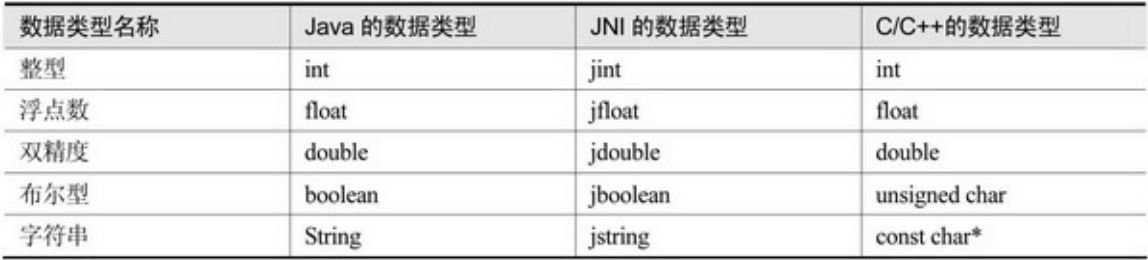

3C/C++C/C++

(1)JavafalseC/C++0JavatrueC/C++1

(2)JNIenv→GetStringUTFCharsjstringconst char\*

env→NewStringUTFconst char\*jstring

2.

Android StudioC/C++build.gradleAndroid.mk14-3

#### 14-3

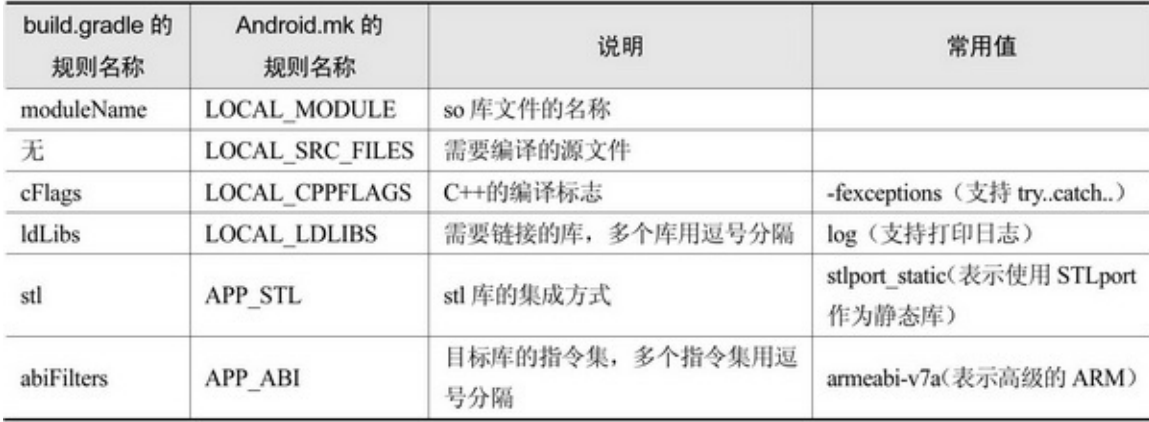

3.

JNIJavaC/C++  $(1)C/C++$ (2)JNIJavaJavaJNI (3)JNIsocketsocket-1JNISDSD CPUJNIJNIget\_cpu.cpp

```
#include <jni.h>
     #include <string.h>
     \#include <br/> <stdio.h>
     extern "C"
     jstring Java_com_example_mixture_JniCpuActivity_cpuFromJNI( JNIEnv* env, jobject thiz, jint i1, jfloat f1,
jdouble d1, jboolean b1) {
     #if defined(_arm_)
      #if defined(_ARM_ARCH_7A_)
        #if defined(_ARM_NEON_)
           #if defined(_ARM_PCS_VFP)
             #define ABI "armeabi-v7a/NEON (hard-float)"
           #else#define ABI "armeabi-v7a/NEON"
           #endif
         #else
           #if defined(ARM_PCS_VFP)
             #define ABI "armeabi-v7a (hard-float)"
           #else#define ABI "armeabi-v7a"
           #cndif
         #endif
       #else
        #define ABI "armeabi"
       #endif
     #elif defined(i386)
        #define ABI "x86"
     #elif defined(x86 64)
        #define ABI "x86 64"
     #elif defined(_mips64) /* mips64el-* toolchain defines _mips_too */
        #define ABI "mips64"
     #elif defined(_mips_)
        #define ABI "mips"
     #elif defined( aarch64 )
        #define ABI "arm64-v8a"
     #else#define ABI "unknown"
     #endifchar desc[200] = {0};sprintf(desc, "%d %f %lf %u \nHello from JNI! Compiled with %s.", i1, f1, d1, b1, ABI);
```
return env->NewStringUTF(desc);

JavaBuildJNIC++

```
public class JniCpuActivity extends AppCompatActivity implements OnClickListener {
     private TextView tv cpu build;
     private TextView tv_cpu_jni;
     @Override
     protected void onCreate(Bundle savedInstanceState) {
           super.onCreate(savedInstanceState);
           setContentView(R.layout.activity_jni_cpu);
           tv cpu build = (TextView) findViewById(R.id.tv cpu build);
           tv_cpu_jni = (TextView) findViewById(R.id.tv_cpu_jni);
           findViewById(R.id.btn_cpu).setOnClickListener(this);
           tv cpu build.setText("Build 类获得的 CPU 指令集为"+Build.CPU ABI);
     \}@Override
     public void onClick(View v) {
           if (v.getId() = R.id.btn cpu) {
                String desc = cpuFromJNI(1, 0.5f, 99.9, true);
                tv cpu jni.setText(desc);
           ł
     3
     public native String cpuFromJNI(int i1, float f1, double d1, boolean b1);
     public native String unimplementedCpuFromJNI(int i1, float f1, double d1, boolean b1);
     static {
           System.loadLibrary("jni_mix");
```
### JNI14-1514-1614-1514-16

mixture

Build类获得的CPU指令集为x86

调用JNI接口获取指令集

1 0.500000 99.900000 1 Hello from JNI! Compiled with armeabi-v7a.

#### 14-15

# mixture

# Build类获得的CPU指令集为armeabi-v7a

# 调用JNI接口获取指令集

# 10.50000099.9000001 Hello from JNI! Compiled with armeabi-v7a.

#### 14-16

### 14.2.3JNI

```
JNI
    1.
    JavaJavasoJNI
    2.
    JavaC/C++C/C++
    3.
    C/C++JavaiOSC/C++ObjectCAndroidJavaiOSAndroid
AndroidSQLiteJavaRealmSQLiteRealmC/C++
    4.
    AndroidiOSAppAndroidiOSC/C++AndroidJNI
iOS
    JNIC/C++C++AESC++JNI
    JNIAES
```
#include <jni.h> #include <string.h> #include <stdio.h> #include "aes.h" #include <android/log.h> // log 标签 #define TAG "MyMsg" // 定义 info 信息 #define LOGI(...) \_android\_log\_print(ANDROID\_LOG\_INFO,TAG\_VA\_ARGS\_)

```
extern "C"
```
jstring Java com example mixture JniSecretActivity encryptFromJNI( JNIEnv\* env, jobject thiz, jstring raw, jstring key) {

```
const char* str_raw;
const char* str_key;
str_raw = env->GetStringUTFChars(raw, 0);
str_key = env->GetStringUTFChars(key, 0);
LOGI("str_raw=%s, str_key=%s", str_raw, str_key);
char encrypt[1024] = \{0\};AES aes_en((unsigned char*)str_key);
aes_en.Cipher((char*)str_raw, encrypt);
LOGI("encrypt=%s", encrypt);
return env->NewStringUTF(encrypt);
```
#### **JNIAES**

#include <jni.h> #include <string.h> #include <stdio.h> #include "aes.h" #include <android/log.h> // log 标签 #define TAG "MyMsg"  $//$  定义 info 信息 #define LOGI(...) \_android\_log\_print(ANDROID\_LOG\_INFO,TAG\_VA\_ARGS\_)

extern "C"

jstring Java\_com\_example\_mixture\_JniSecretActivity\_decryptFromJNI( JNIEnv\* env, jobject thiz, jstring des, jstring key) {

```
const char* str_des;
const char* str key;
str_des = env->GetStringUTFChars(des, 0);
str_key = env->GetStringUTFChars(key, 0);
LOGI("str_des=%s, str_key=%s", str_des, str_key);
char decrypt[1024] = \{0\};AES aes_de((unsigned char*)str_key);
aes_de.InvCipher((char*)str_des, decrypt);
LOGI("decrypt=%s", decrypt);
return env->NewStringUTF(decrypt);
```
Java

```
public class JniSecretActivity extends AppCompatActivity implements OnClickListener {
     private EditText et origin;
     private EditText et_encrypt;
     private TextView tv cpu build;
     private TextView tv decrypt;
     private String mKey = "123456789abcdef"; //该算法要求密钥值长度为 16位
     @Override
     protected void onCreate(Bundle savedInstanceState) {
          super.onCreate(savedInstanceState);
           setContentView(R.layout.activity jni secret);
          et origin = (EditText) findViewById(R.id.et origin);
           et encrypt = (EditText) findViewById(R.id.et encrypt);
           tv_decrypt = (TextView) findViewById(R.id.tv_decrypt);
          findViewById(R.id.btn_encrypt).setOnClickListener(this);
           findViewById(R.id.btn_decrypt).setOnClickListener(this);
     y.
     @Override
     public void onClick(View v) {
          if (v.getId() = R.id.btn_encrypt) {
                String des = encryptFromJNI(et_origin.getText().toString(), mKey);
                et_encrypt.setText(des);
           } else if (v.getId() == R.id.btn_decrypt) {
                String raw = decryptFromJNI(et_encrypt.getText().toString(), mKey);
                tv decrypt.setText(raw);
           ĵ.
     y
     public native String encryptFromJNI(String raw, String key);
     public native String unimplementedEncryptFromJNI(String raw, String key);
     public native String decryptFromJNI(String des, String key);
     public native String unimplementedEecryptFromJNI(String des, String key);
     static {
          System.loadLibrary("jni_mix");
     þ
```
#### JNI14-1714-1814-17JNI14-18JNI

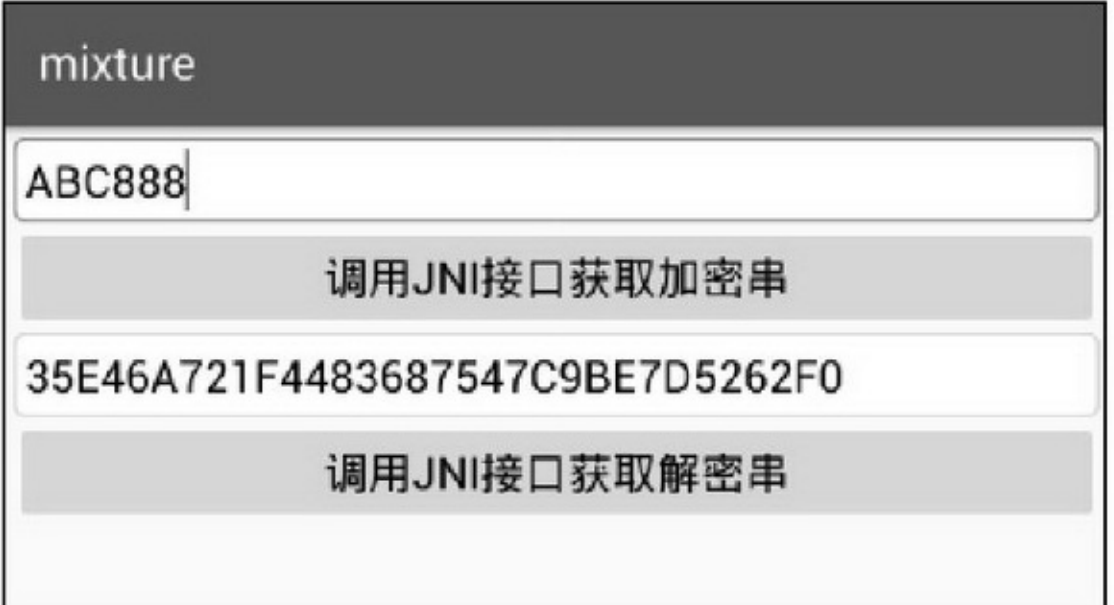

#### 14-17JNI

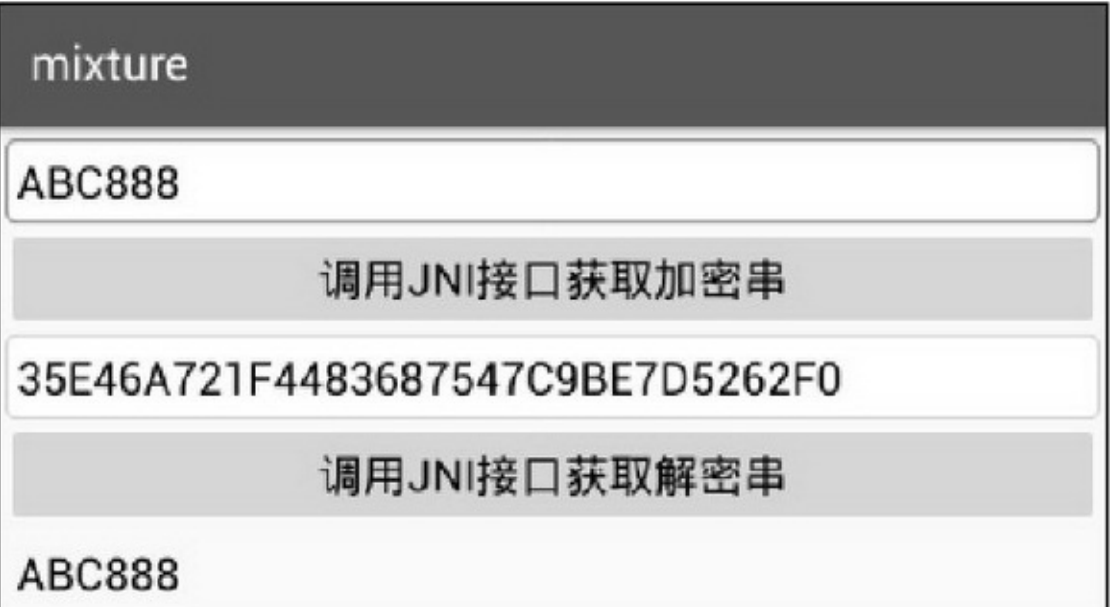

14-18JNI

# **14.3**

——WIFI4

14.3.1WifiManager 10AppConnectivityManager WIFIConnectivityManagerWIFIWIFIWIFI WifiManagerContext.WIFI\_SERVICEWifiManager isWifiEnabledWLAN setWifiEnabledWLAN getWifiStateWIFIWIFI14-4

#### 14-4WIFI

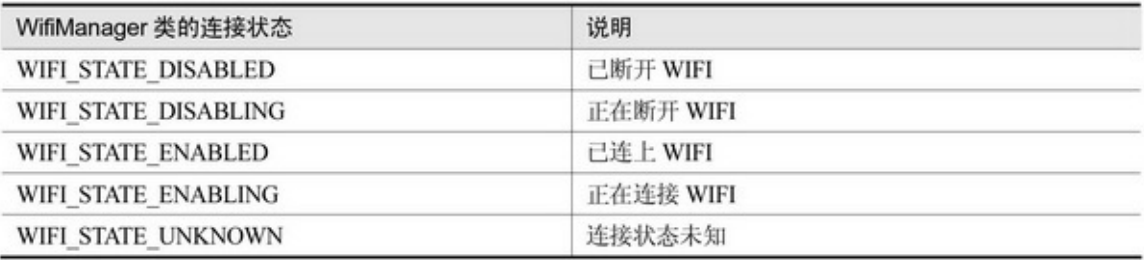

 $\triangleright$  getSSIDWIFIMAC  $\triangleright$  getRssiWIFI  $\sum_{\text{getLinkSpeed}}$  $\sum$  getNetworkIdWIFI getIpAddressIPIPv4 getMacAddressMAC getConnectionInfoWIFIWifiInfoWIFI startScanWIFI getScanResultsWIFI

calculateSignalLevel getConfiguredNetworks addNetworkWIFI

# mixture

当前联网的网络类型是WIFI,状态是已连接。 WIFI名称是: "ChinaNet-yWXX" 路由器MAC是: d8:49:0b:fb:af:77 WIFI信号强度是: - 54 连接速率是: 54 IP地址是: 192.168.1.3 MAC地址是: ac:38:70:50:b6:6a 网络编号是: 12

#### 14-19WIFI

enableNetworkWIFIWIFI disableNetworkWIFI disconnectWIFI WIFIWIFI14-19WIFIWIFIIPMAC

### 14.3.2BlueTooth WIFI4GABQQQQ

### **WIFI**

Android4BuletoothAdapterBluetoothDeviceBluetoothServerSocket BluetoothSocket

1.BuletoothAdapter BuletoothAdapter\*\*\*ManagerBuletoothAdapter

getDefaultAdapter enable Intent intent  $=$  new Intent(BluetoothAdapter.ACTION\_REQUEST\_DISCOVERABLE); startActivityForResult(intent, 1); disable isEnabledtruefalse startDiscovery cancelDiscovery isDiscovering getBondedDevices setName getName getAddress getRemoteDevice getStateBluetoothAdapter.STATE\_ON listenUsingRfcommWithServiceRecordUUIDBluetoothServerSocket listenUsingRfcommOnBluetoothServerSocket 2.BluetoothDevice BluetoothDeviceBuletoothAdapterBluetoothDevice

getName

getAddress

getBondState14-5

#### 14-5

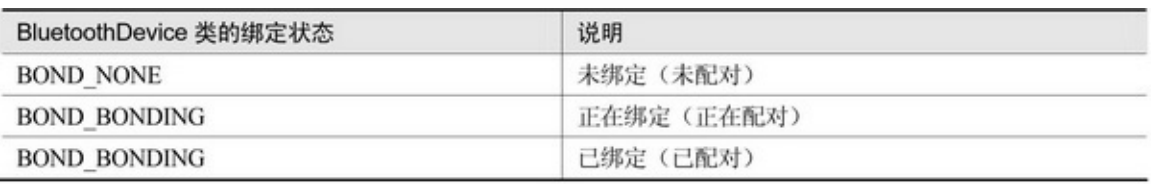

createBond

createRfcommSocketToServiceRecordUUIDBluetoothSocket createRfcommSocketBluetoothSocket 3.BluetoothServerSocket BluetoothServerSocketSocketsocket acceptBluetoothSocket close 4.BluetoothSocket **BluetoothSocketSocket** connectsocket closesocket getInptuStreamsocket getOutputStreamsocket getRemoteDevicesocket 5 1.

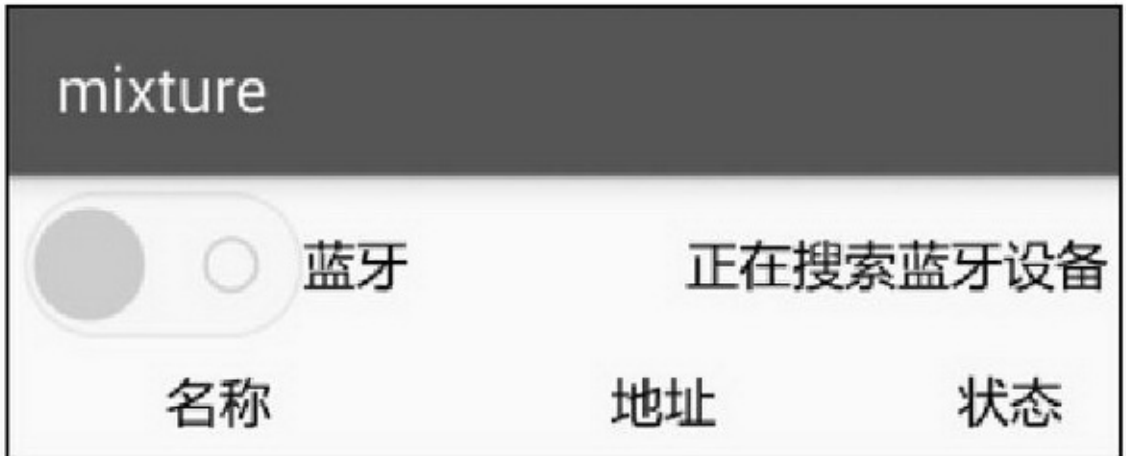

14-20DEMO

AppApp14-20 A14-21B14-22

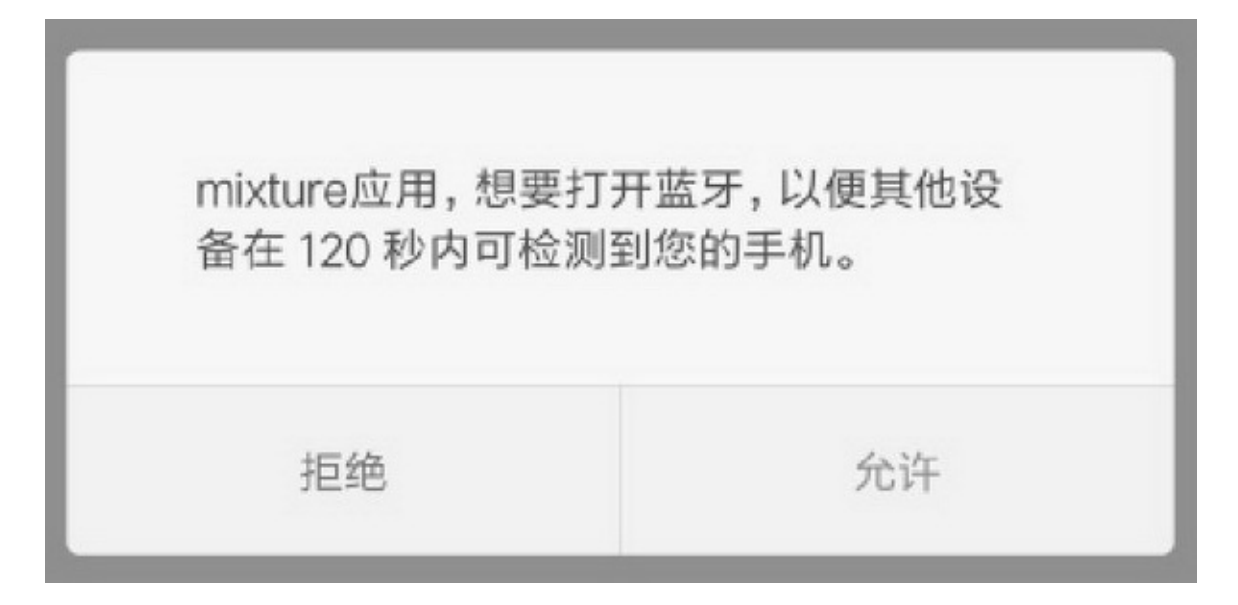

 $14-21A$ 

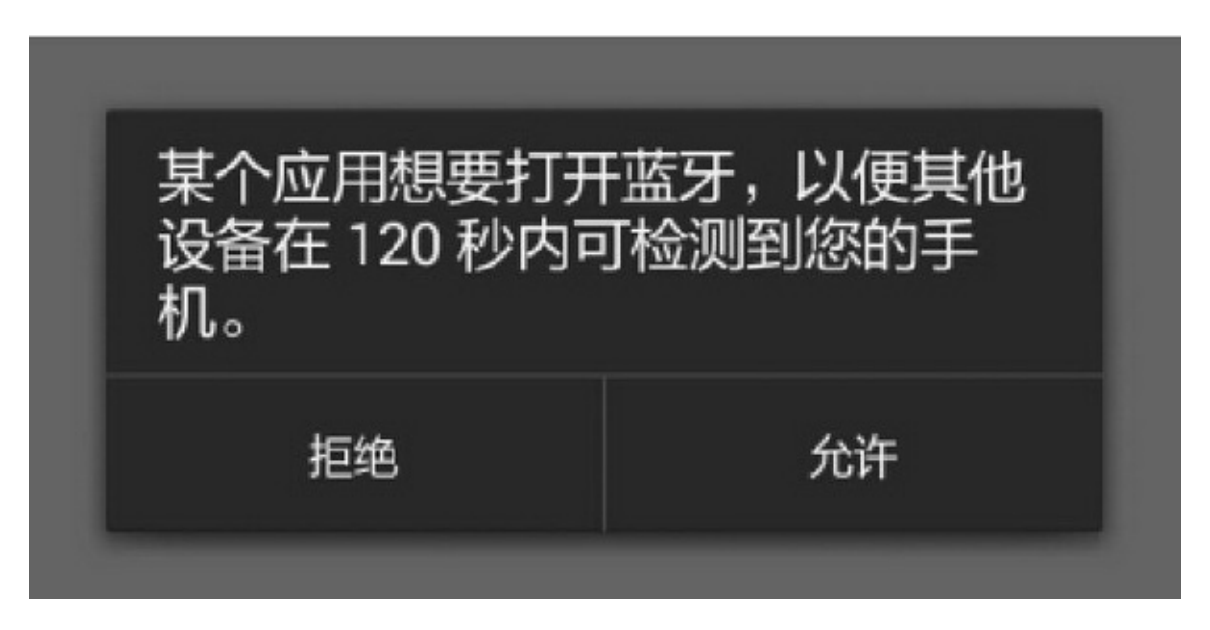

 $14-22B$ 

«» «» A14-23B14-24

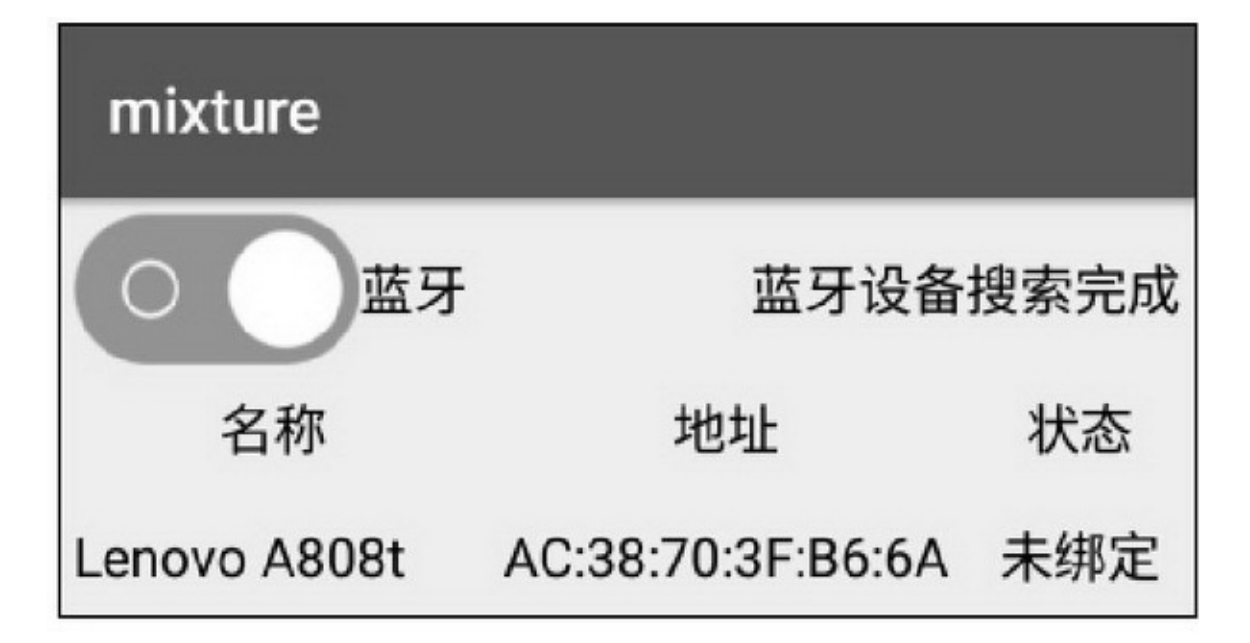

#### 14-23A

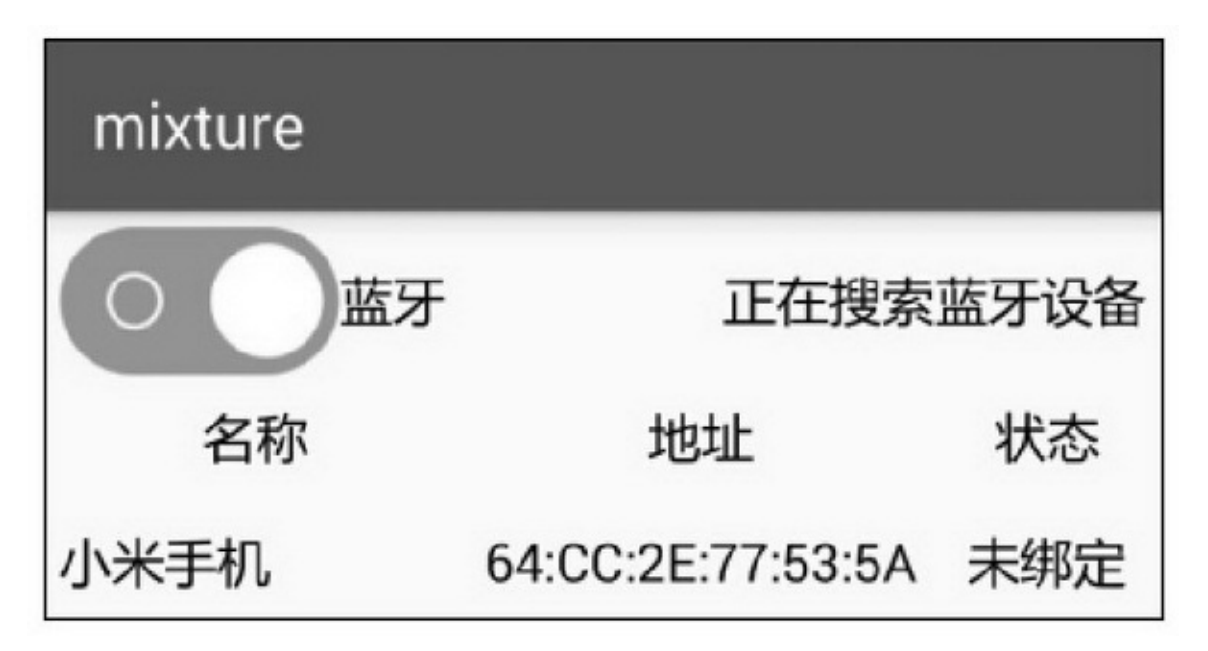

14-24B

2. A14-25B14-26  $\frac{1}{2}$  ( $\frac{1}{2}$ A14-27B14-28

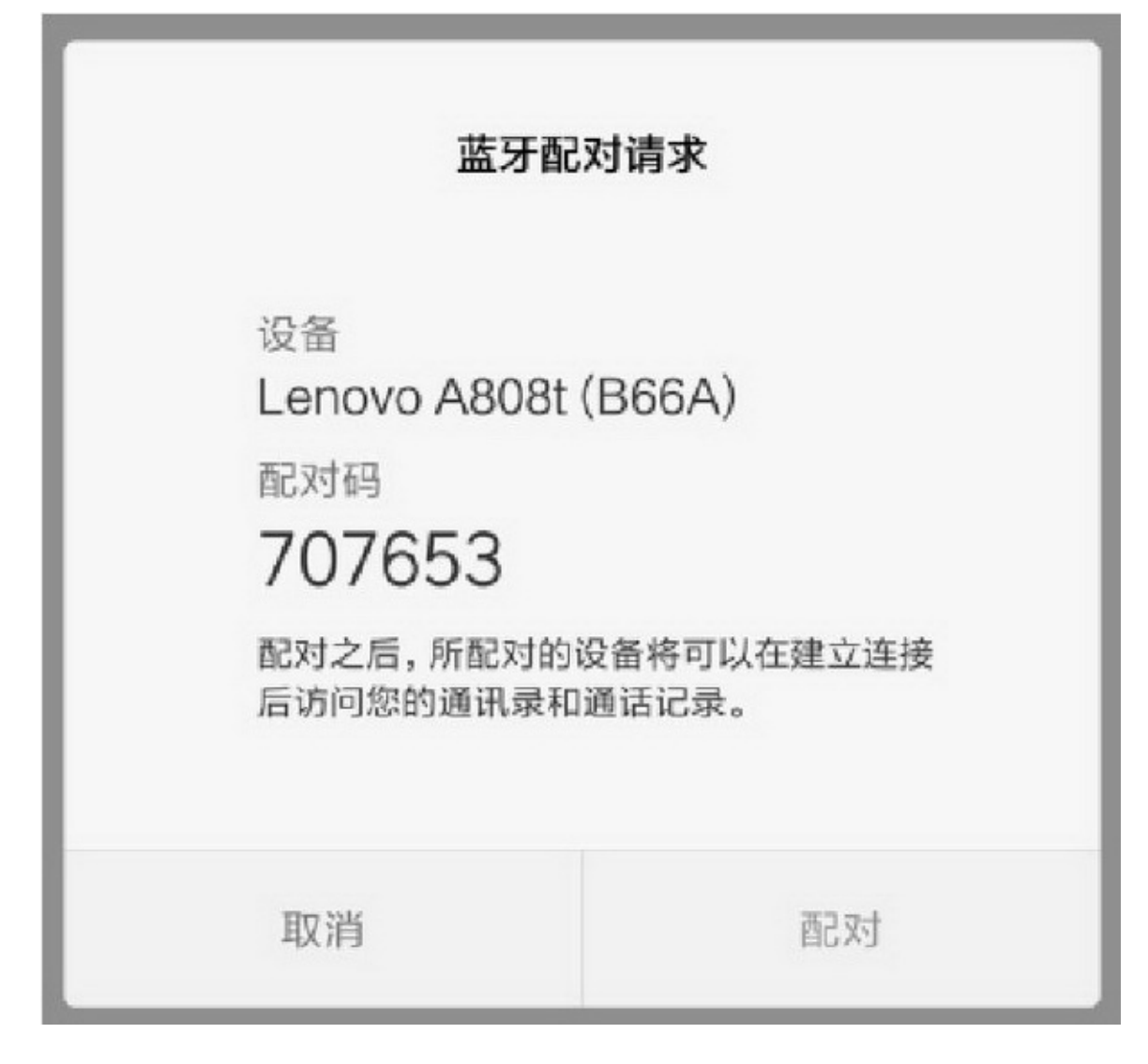

14-25A

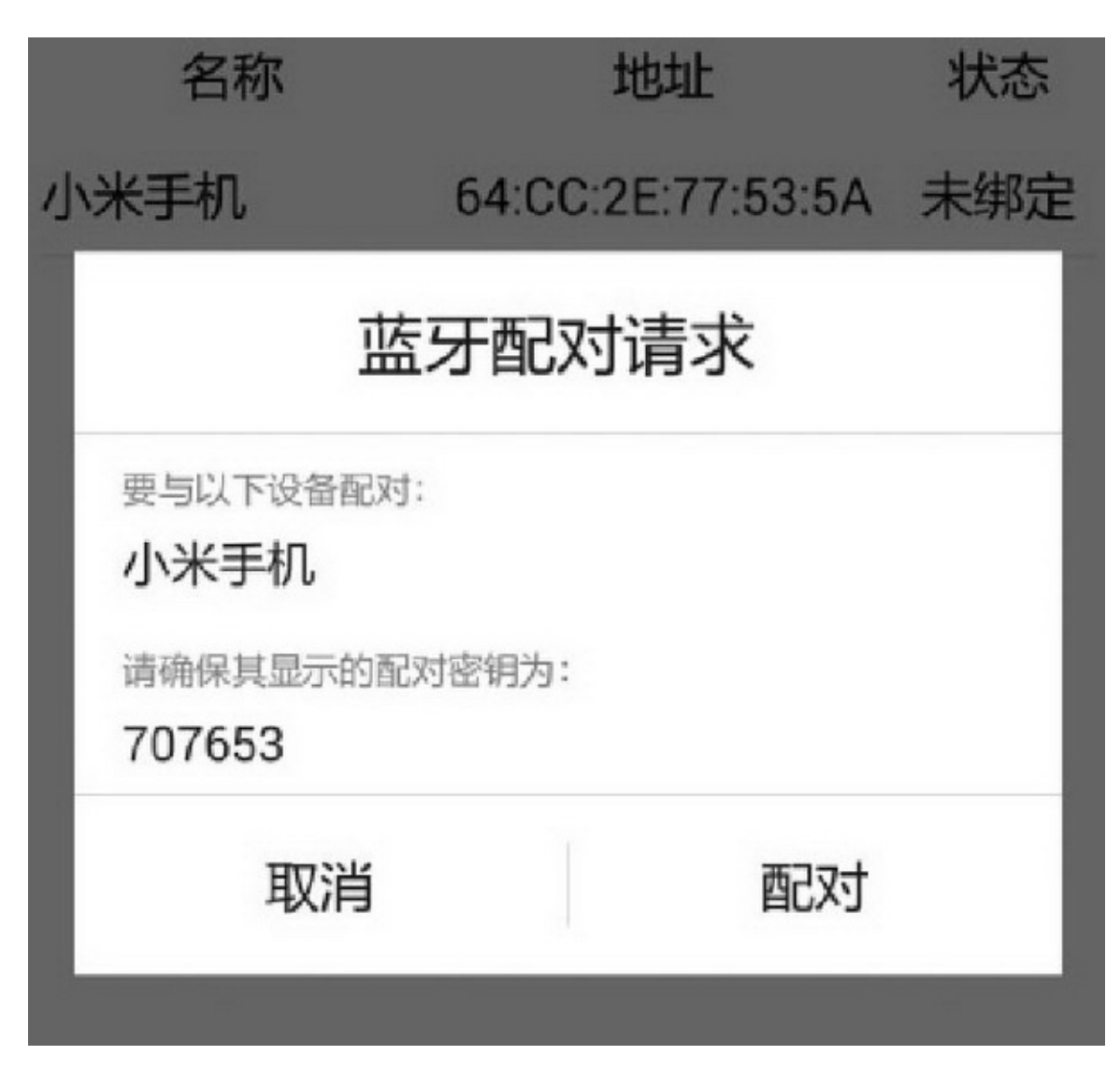

14-26B

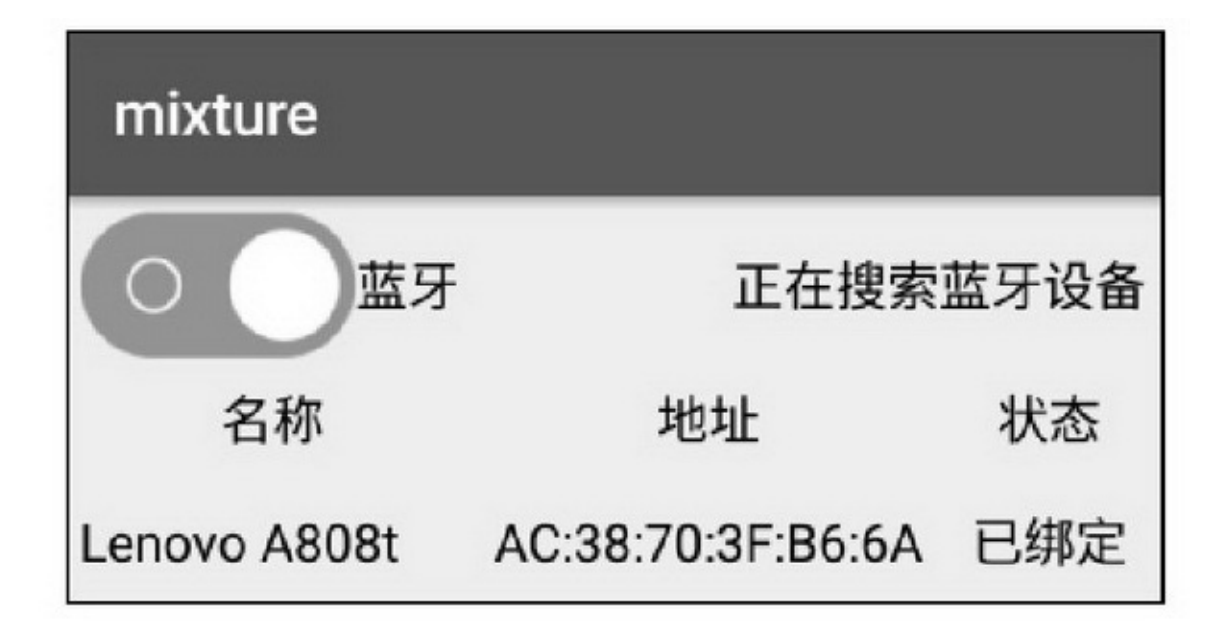

#### $14-27A$

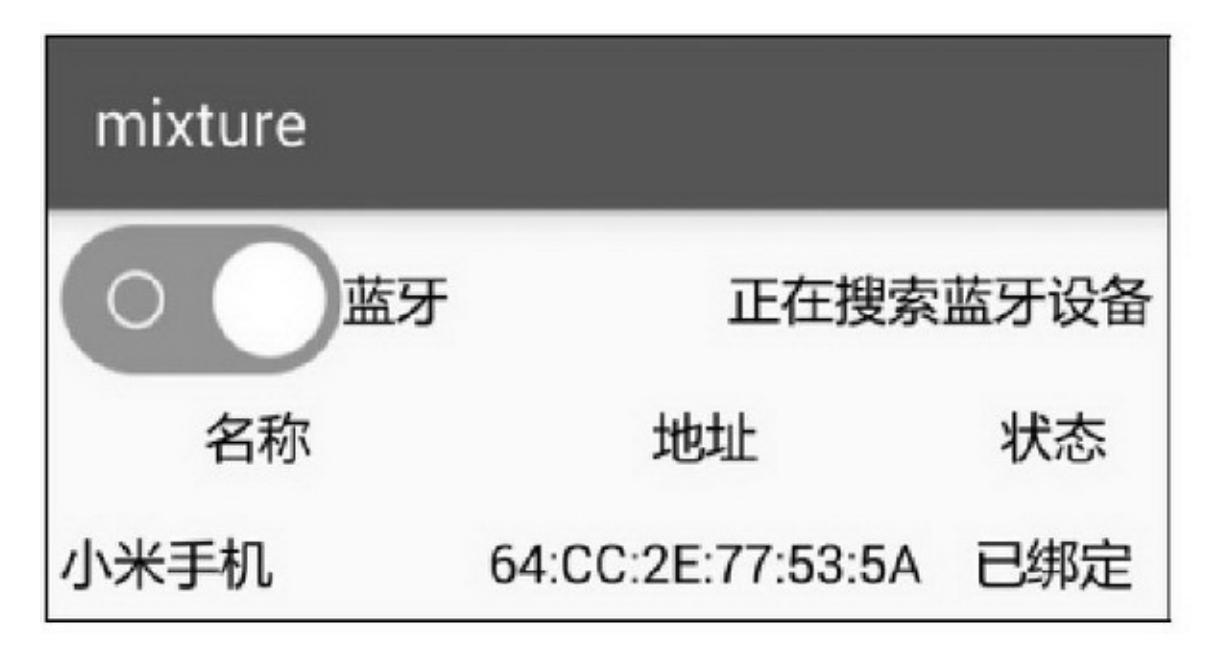

#### 14-28B

3.

BluetoothSocketconnectBluetoothServerSocketaccept "\*\*\*\*\*\*\*""""A14-29B14-30

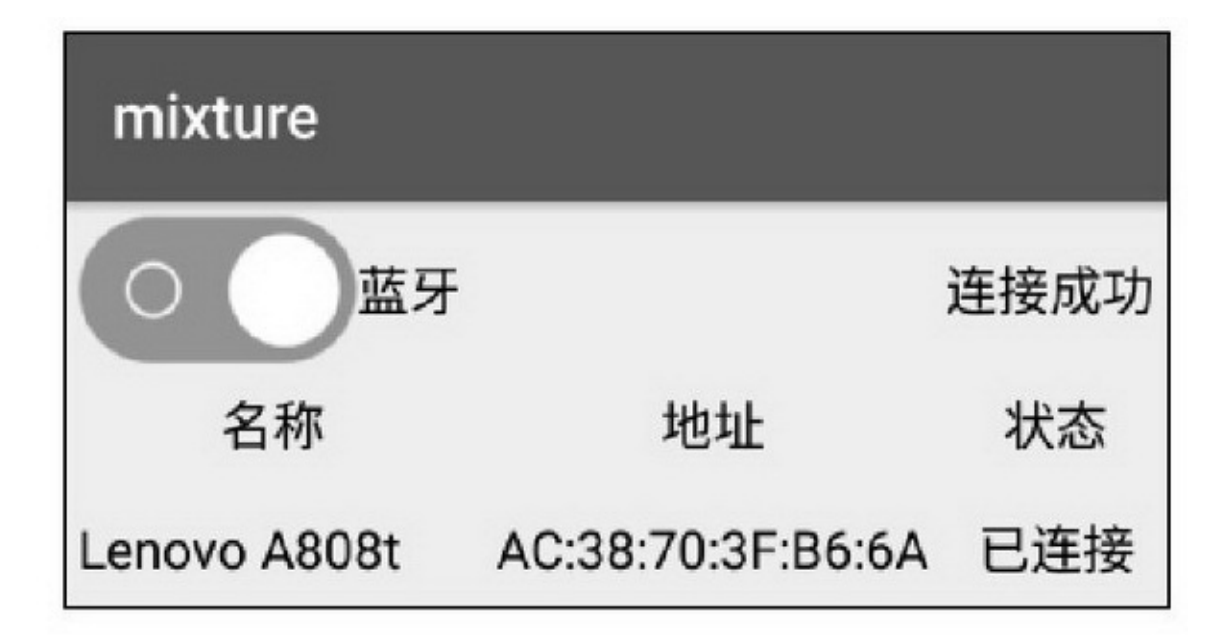

14-29A

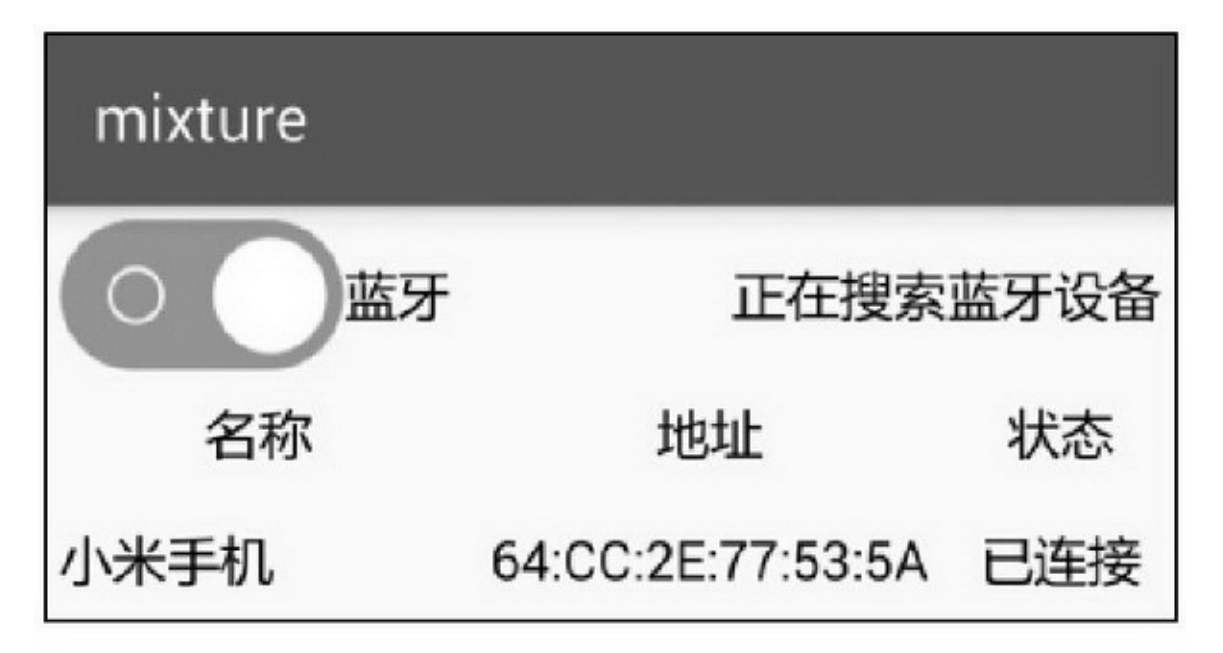

14-30B

 $\overline{4}$ . AA14-31""BAB14-32

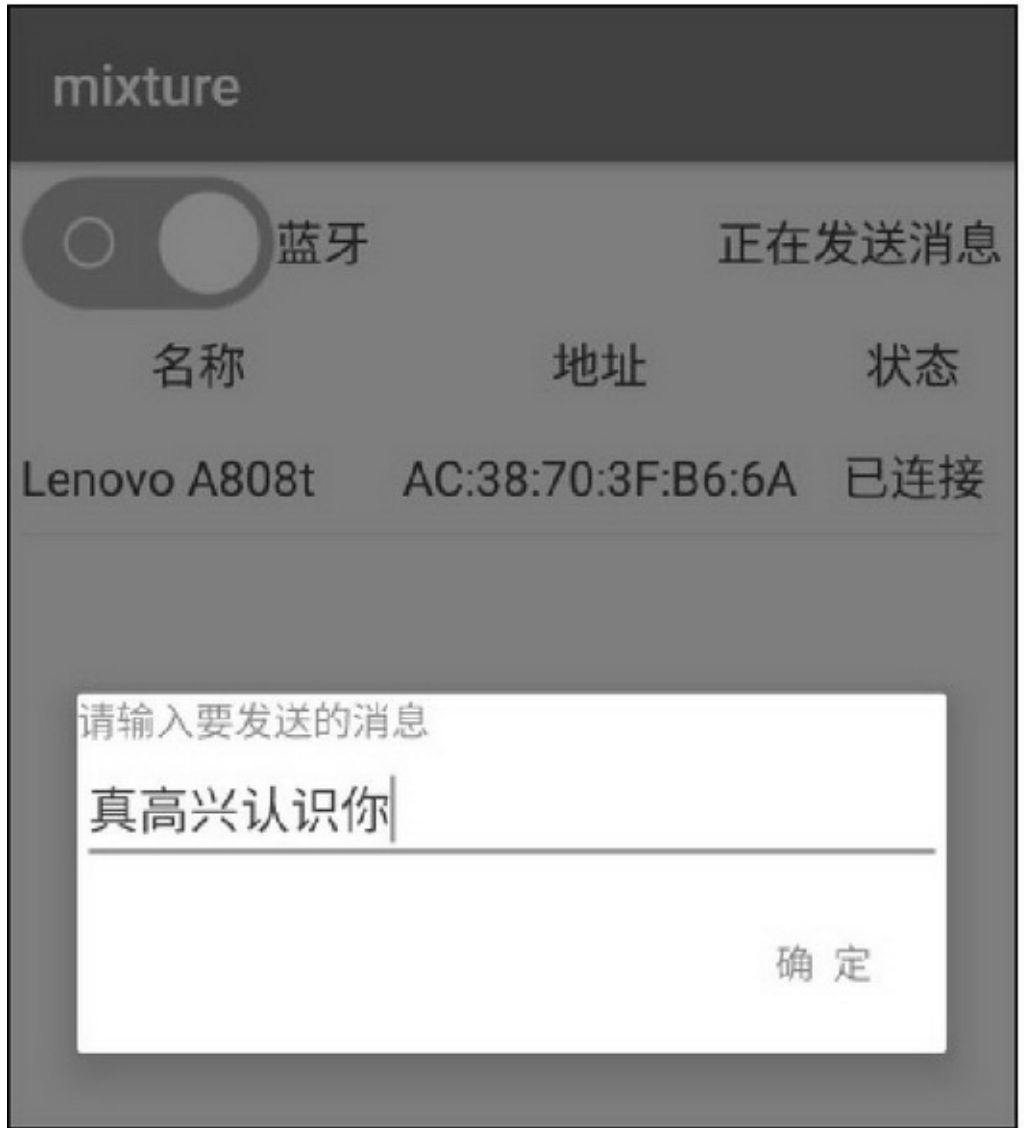

 $14-31A$ 

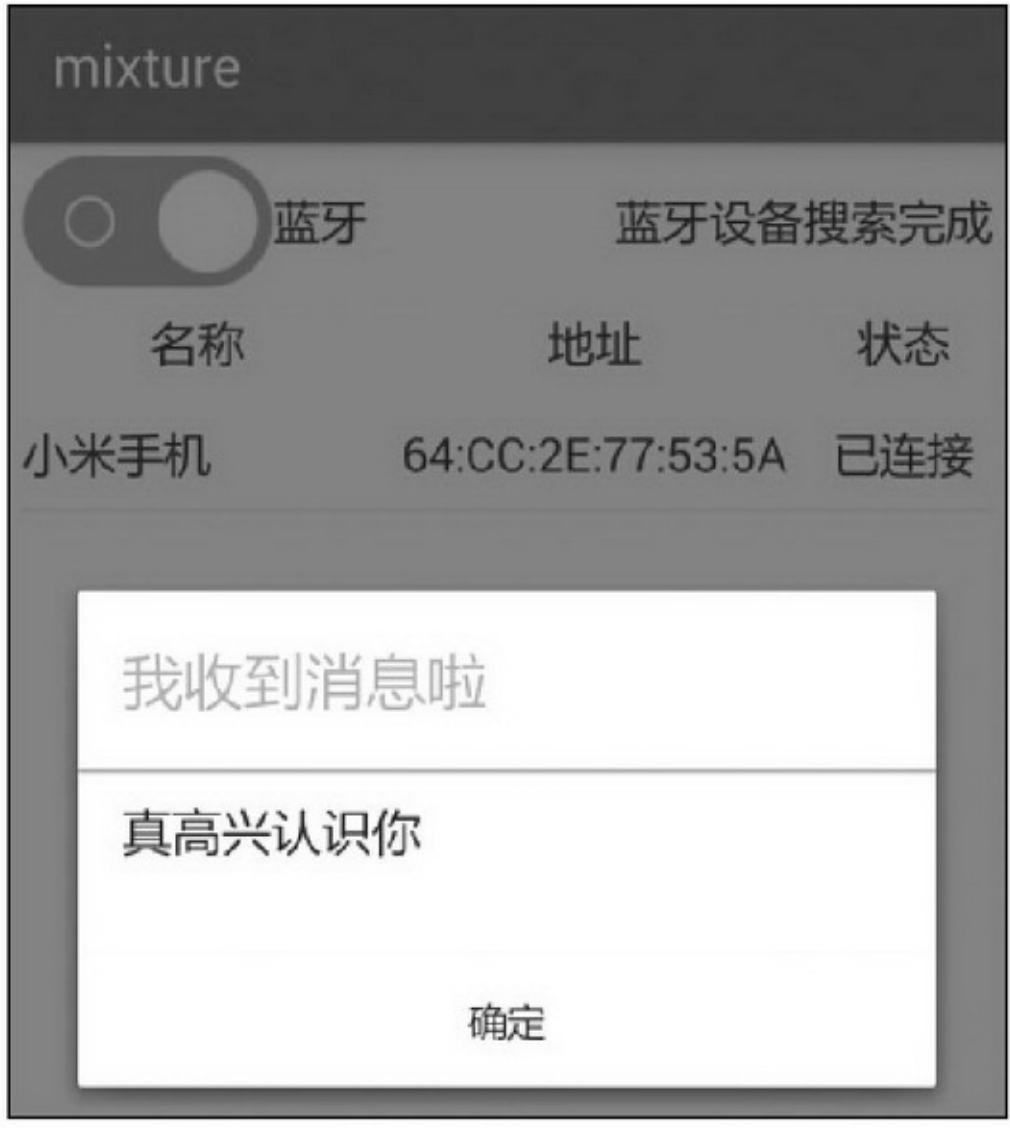

#### 14-32B

demo

AppAndroidManifest.xml

 $\langle$ !-- -->

<uses-permission

android:name="android.permission.BLUETOOTH\_ADMIN" /> <usespermission android:name="android.permission.BLUETOOTH" />

public class BluetoothActivity extends AppCompatActivity implements OnClickListener, OnItemClickListener, OnCheckedChangeListener, BlueConnectListener, InputCallbacks, BlueAcceptListener { private static final String TAG = "BluetoothActivity"; private CheckBox ck\_bluetooth; private TextView tv discovery; private ListView lv\_bluetooth; private BluetoothAdapter mBluetooth; private ArrayList<BlueDevice> mDeviceList = new ArrayList<BlueDevice>(); @Override protected void onCreate(Bundle savedInstanceState) { super.onCreate(savedInstanceState); setContentView(R.layout.activity\_bluetooth); ck\_bluetooth = (CheckBox) findViewById(R.id.ck\_bluetooth); tv\_discovery = (TextView) findViewById(R.id.tv\_discovery);

```
lv_bluetooth = (ListView) findViewById(R.id.lv_bluetooth);
     if (BluetoothUtil.getBlueToothStatus(this) == true) {
          ck_bluetooth.setChecked(true);
     3
     ck_bluetooth.setOnCheckedChangeListener(this);
     tv_discovery.setOnClickListener(this);
     mBluetooth = BluetoothAdapter.getDefaultAdapter();
     if (mBluetooth = null) {
          Toast.makeText(this, "本机未找到蓝牙功能", Toast.LENGTH_SHORT).show();
           finish();
     ł.
ă.
@Override
public void onCheckedChanged(CompoundButton buttonView, boolean isChecked) {
     if (buttonView.getId() == R.id.ck_bluetooth) {
          if (isChecked == true) {
                beginDiscovery();
                Intent intent = new Intent(BluetoothAdapter.ACTION_REQUEST_DISCOVERABLE);
                startActivityForResult(intent, 1);
                // 下面这行代码为服务端需要, 客户端不需要
                mHandler.postDelayed(mAccept, 1000);
          \vertelse\vertcancelDiscovery();
                BluetoothUtil.setBlueToothStatus(this, false);
                mDeviceList.clear();
                BlueListAdapter adapter = new BlueListAdapter(this, mDeviceList);
                lv_bluetooth.setAdapter(adapter);
          \mathcal{F}\}\mathcal{F}private Runnable mAccept = new Runnable() {
     @Override
     public void run() {
          if (mBluetooth.getState() == BluetoothAdapter.STATE_ON) {
                BlueAcceptTask acceptTask = new BlueAcceptTask(true);
                acceptTask.setBlueAcceptListener(BluetoothActivity.this);
                acceptTask.executeOnExecutor(AsyncTask.THREAD_POOL_EXECUTOR);
          \}else\{mHandler.postDelayed(this, 1000);
          \mathbf{r}\mathbf{1}\mathcal{G}_{\mathcal{S}}
```

```
@Override
          public void onClick(View v) {
               if (v.getId() == R.id.tv_discovery) {
                    beginDiscovery();
                \mathbf{I}y.
          @Override
          protected void on Activity Result(int requestCode, int resultCode, Intent intent) {
               super.onActivityResult(requestCode, resultCode, intent);
               if (requestCode == 1)\{if (resultCode == RESULT_OK) {
                         Toast.makeText(this, "允许本地蓝牙被附近其他蓝牙设备发现",
Toast.LENGTH_SHORT).show();
                    } else if (resultCode == RESULT_CANCELED) {
                         Toast.makeText(this, "不允许蓝牙被附近其他蓝牙设备发现",
Toast.LENGTH_SHORT).show();
                    \mathcal{F}ł
          \mathbf{r}private Runnable mRefresh = new Runnable() {
               @Override
               public void run() {
                    beginDiscovery();
                    mHandler.postDelayed(this, 2000);
               \mathcal{I}\mathbb{N}private void beginDiscovery() {
               if (mBluetooth.isDiscovering() != true) {
                     mDeviceList.clear();
                     BlueListAdapter adapter = new BlueListAdapter(BluetoothActivity.this, mDeviceList);
                    lv_bluetooth.setAdapter(adapter);
                    tv_discovery.setText("正在搜索蓝牙设备");
                     mBluetooth.startDiscovery();
               \}\mathbf{r}private void cancelDiscovery() {
               mHandler.removeCallbacks(mRefresh);
               tv_discovery.setText("取消搜索蓝牙设备");
               if (mBluetooth.isDiscovering() = true) {
                     mBluetooth.cancelDiscovery();
```
#### ł.

```
@Override
          protected void onStart() {
               super.onStart();
               mHandler.postDelayed(mRefresh, 50);
               blueReceiver = new BluetoothReceiver();
               //需要过滤多个动作,则调用 IntentFilter 对象的 addAction 添加新动作
               IntentFilter foundFilter = new IntentFilter(BluetoothDevice.ACTION_FOUND);
               foundFilter.addAction(BluetoothAdapter.ACTION_DISCOVERY_FINISHED);
               foundFilter.addAction(BluetoothDevice.ACTION_BOND_STATE_CHANGED);
               registerReceiver(blueReceiver, foundFilter);
          \mathbf{1}@Override
          protected void onStop() {
               super.onStop();
               cancelDiscovery();
               unregisterReceiver(blueReceiver);
          private BluetoothReceiver blueReceiver;
          private class BluetoothReceiver extends BroadcastReceiver {
               @Override
               public void onReceive(Context context, Intent intent) {
                    String action = intent.getAction();
                    Log.d(TAG, "onReceive action="+action);
                    // 获得已经搜索到的蓝牙设备
                    if (action.equals(BluetoothDevice.ACTION_FOUND)) {
                         BluetoothDevice device = intent.getParcelableExtra(BluetoothDevice.EXTRA_DEVICE);
                          BlueDevice item = new BlueDevice(device.getName(), device.getAddress(),
device.getBondState()-10);
                         mDeviceList.add(item);
                         BlueListAdapter adapter = new BlueListAdapter(BluetoothActivity.this, mDeviceList);
                         lv_bluetooth.setAdapter(adapter);
                         lv_bluetooth.setOnItemClickListener(BluetoothActivity.this);
                    } else if (action.equals(BluetoothAdapter.ACTION_DISCOVERY_FINISHED)) {
                         mHandler.removeCallbacks(mRefresh);
                         tv_discovery.setText("蓝牙设备搜索完成");
                    } else if (action.equals(BluetoothDevice.ACTION_BOND_STATE_CHANGED)) {
                         BluetoothDevice device = intent.getParcelableExtra(BluetoothDevice.EXTRA_DEVICE);
                         if (device.getBondState() == BluetoothDevice.BOND_BONDING) {
                               tv_discovery.setText("正在配对"+device.getName());
                          } else if (device.getBondState() == BluetoothDevice.BOND_BONDED) {
```

```
tv_discovery.setText("完成配对"+device.getName());
                     mHandler.postDelayed(mRefresh, 50);
               } else if (device.getBondState() == BluetoothDevice.BOND_NONE) {
                    tv_discovery.setText("取消配对"+device.getName());
                b.
          \mathbf{r}\mathbf{r}\mathbf{1}@Override
public void onItemClick(AdapterView<?> parent, View view, int position, long id) {
     cancelDiscovery();
     BlueDevice item = mDeviceList.get(position);
     BluetoothDevice device = mBluetooth.getRemoteDevice(item.address);
     try {
          if (device.getBondState() == BluetoothDevice.BOND_NONE) {
               Method createBondMethod = BluetoothDevice.class.getMethod("createBond");
               Log.d(TAG, "开始配对");
               Boolean result = (Boolean) createBondMethod.invoke(device);
          } else if (device.getBondState() == BluetoothDevice.BOND_BONDED &&
                     item.state != BlueListAdapter.CONNECTED) {
               tv_discovery.setText("开始连接");
               BlueConnectTask connectTask = new BlueConnectTask(item.address);
               connectTask.setBlueConnectListener(this);
               connectTask.executeOnExecutor(AsyncTask.THREAD_POOL_EXECUTOR, device);
          } else if (device.getBondState() == BluetoothDevice.BOND_BONDED &&
                     item.state == BlueListAdapter.CONNECTED) {
               tv_discovery.setText("正在发送消息");
               InputDialogFragment dialog = InputDialogFragment.newInstance(
                          "", 0, "请输入要发送的消息");
               String fragTag = getResources().getString(R.string.app_name);
               dialog.show(getFragmentManager(), fragTag);
          \mathbf{1}} catch (Exception e) {
          e.printStackTrace();
          tv_discovery.setText("配对异常: "+e.getMessage());
     \mathcal{V}\mathcal{F}//向对方发送消息
@Override
public void onInput(String title, String message, int type) {
     Log.d(TAG, "onInput message="+message);
     BluetoothUtil.writeOutputStream(mBlueSocket, message);
```

```
\mathbf{r}private BluetoothSocket mBlueSocket;
//客户端主动连接
@Override
public void onBlueConnect(String address, BluetoothSocket socket) {
     mBlueSocket = socket;
     tv_discovery.setText("连接成功");
     refreshAddress(address);
3
//刷新已连接的状态
private void refreshAddress(String address) {
     for (int i=0; i<mDeviceList.size(); i++) {
          BlueDevice item = mDeviceList.get(i);
          if (item.address.equals(address) == true) {
                item.state = BlueListAdapter.CONNECTED;
                mDeviceList.set(i, item);
           \mathbf{1}BlueListAdapter adapter = new BlueListAdapter(this, mDeviceList);
     lv_bluetooth.setAdapter(adapter);
\mathcal{V}//服务端侦听到连接
@Override
public void onBlueAccept(BluetoothSocket socket) {
     Log.d(TAG, "onBlueAccept socket is "+(socket==null?"null":"not null"));
     if (socket != null) {
          mBlueSocket = socket;
          BluetoothDevice device = mBlueSocket.getRemoteDevice();
          refreshAddress(device.getAddress());
          BlueReceiveTask receive = new BlueReceiveTask(mBlueSocket, mHandler);
          receive.start();
     \mathcal{F}\}//收到对方发来的消息
private Handler mHandler = new Handler() {
     @Override
     public void handleMessage(Message msg) {
          if (msg.what = 0) {
                byte[] readBuf = (byte[]) msg.obj;
                String readMsg = new String(readBuf, 0, msg.arg1);
```

```
Log.d(TAG, "handleMessage readMessage="+ readMsg);
```

```
AlertDialog.Builder builder = new AlertDialog.Builder(BluetoothActivity.this);
                 builder.setTitle("我收到消息啦").setMessage(readMsg).setPositiveButton("确定", null);
                 builder.create().show();
           \}ł
\};@Override
protected void onDestroy() {
     super.onDestroy();
     if (mBlueSocket != null) {
           try {
                 mBlueSocket.close();
           } catch (IOException e) {
                 e.printStackTrace();
           3
      ł
}
```
**14.4WIFI** 

WIFIWIFI-4WIFI

 $, \,$ 

14.4.1

WIFIWIFI/WLAN/WIFIWIFI

WIFIWIFI14-33

App

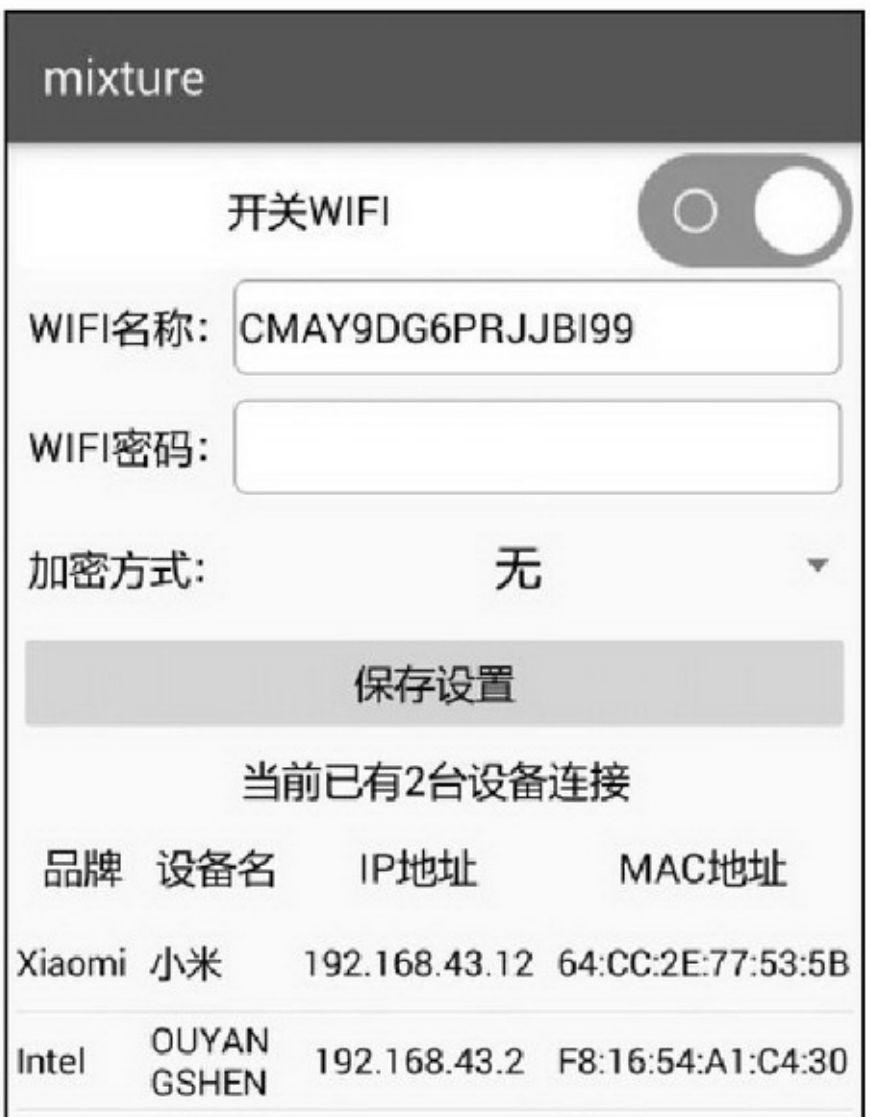

#### 14-33WIFI

(1)WifiManagerWifiManager

(2)/proc/net/arpIPMAC

(3)InetAddressInetAddressisReachable

(4)AsyncTask

(5)AssetManagerMACMACIEEEMAC6MACMAC

http://standards.ieee.org/regauth/ oui/oui.txt

(6)SQLiteMACSQLite

(7)IntentServiceassetsMAC

(8)SocketsocketNetBIOS (9)JNICNetBIOSJNIJava App

## 14.4.2NetBIOS

NetBIOSWindowsTCP/IPNetBIOSWindowsNetBIOS

NetBIOSIPWindowsNetBIOSIPMAC

JavaIPGetClientName.java14-34

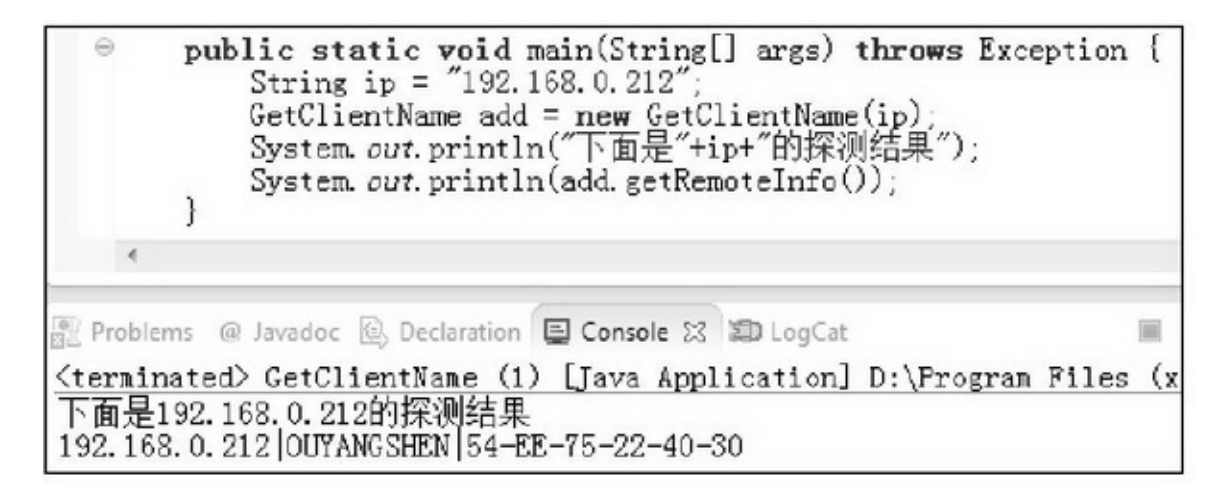

14-34JavaNetBIOS

NetBIOSCJNICJNI

```
#include <jni.h>
#include <string.h>
\#include <stdio.h>
#include <stdlib.h>
#include <string.h>
\# include \leq netdb.h>
#include <sys/stat.h>
\#include\textcolor{red}{<}sys/types.h\textcolor{red}{>}\# \emph{include} \leq \neg \emph{sys} / \emph{select.h}#include <sys/socket.h>
#include <netinet/in.h>
\#include \verb|<|arga/inet.h>\\#define send_MAXSIZE 50
#define recv_MAXSIZE 1024
struct NETBIOSNS {
     unsigned short int tid;
                                   //unsigned short int 占 2字节
     unsigned short int flags;
     unsigned short int questions;
     unsigned short int answerRRS;
     unsigned short int authorityRRS;
     unsigned short int additionalRRS;
     unsigned char name[34];
      unsigned short int type;
     unsigned short int classe;
\};char *getNameFromIp(const char *ip);
\mathop{\rm ext}\nolimits "C"
jstring Java_com_example_mixture_WifiShareActivity_nameFromJNI( JNIEnv* env, jobject thiz, jstring ip) {
     const char* str_ip;
      str_ip = env->GetStringUTFChars(ip, 0);
     return env->NewStringUTF(getNameFromIp(str_ip));
\big\}char *getNameFromIp(const char *ip) {
     char str_info[1024] = {0};
                                         //在 sendto 中使用的对方地址
      struct sockaddr_in toAddr;
```

```
struct sockaddr_in fromAddr; //在 recvfrom 中使用的对方主机地址
          char send_buff[send_MAXSIZE];
          char recv_buff[recv_MAXSIZE];
          memset(send_buff, 0, sizeof(send_buff));
          memset(recv_buff, 0, sizeof(recv_buff));
          int sockfd; //socket
          unsigned int udp_port = 137;
          int inetat;
          if ((inetat = inet_aton(ip, &toAddr.sin_addr)) == 0) {
               sprintf(str_info, "[%s] is not a valid IP address'n", ip);
                return str_info;
          if ((sockfd = socket(AF_INET,SOCK_DGRAM,IPPROTO_UDP)) < 0) {
                sprintf(str_info, "%s socket error sockfd=%d, inetat=%d\n", ip, sockfd, inetat);
                return str_info;
          bzero((char*)&toAddr,sizeof(toAddr));
          toAddr.sin_family = AF_INET;
          toAddr.sin_addr.s_addr = inet_addr(ip);
          toAddr.sin_port = htons(udp_port);
          //构造 NetBIOS 结构包
          struct NETBIOSNS nbns;
          nbns.tid=0x0000;
          nbns.flags=0x0000;
          nbns.questions=0x0100;
          nbns.answerRRS=0x0000;
          nbns.authorityRRS=0x0000;
          nbns.additionalRRS=0x0000;
          n_{\text{b}} nbns.name[0]=0x20;
          n_{\text{b}} nbns.name[1]=0x43;
          nbns.name[2]=0x4b;
          int j=0;
          for (j=3;j<34;j++) {
                nbns.name[j]=0x41;
          3
          n_{\text{b}}nbns.name[33]-0x00;nbns.type=0x2100;
          nbns.classe=0x0100;
          memcpy(send_buff, &nbns, sizeof(nbns));
          int send_num =0;
          send_num = sendto(sockfd, send_buff, sizeof(send_buff), 0, (struct sockaddr *)&toAddr,
sizeof(toAddr));
          if (send_num != sizeof(send_buff)) {
```

```
sprintf(str_info, "%s sendto() error sockfd=%d, send_num=%d, sizeof(send_buff)=%d\n", ip,
sockfd, send num, sizeof(send buff));
                shutdown(sockfd, 2);
                return str_info;
           ł
           int recv_num = recvfrom(sockfd, recv_buff, sizeof(recv_buff), 0, (struct sockaddr *)NULL,
(socklen_t*)NULL);
           if (recv num < 56) {
                sprintf(str_info, "%s recvfrom() error sockfd=%d, recv_num=%d\n", ip, sockfd, recv_num);
                shutdown(sockfd, 2);
                return str_info;
           3
          //这里要初始化。因为发现 Linux 和模拟器都没问题, 真机上该变量如果不初始化, 值就不可预知
           unsigned short int NumberOfNames=0;
           memcpy(&NumberOfNames, recv_buff+56, 1);
           char str_name[1024] = {0};
           unsigned short int mac[6]={0};
           int i=0:
           for (i=0; i<NumberOfNames; i++) {
                char NetbiosName[16];
                memcpy(NetbiosName, recv_buff+57+i*18, 16); //依次读取 NetBIOS name
                if (i = 0) {
                      sprintf(str_name, "%s", NetbiosName);
                y
           ł
           sprintf(str_info, "%s|%s|", ip, str_name);
           for (i=0; i<6; i++) {
                memcpy(&mac[i], recv_buff+57+NumberOfNames*18+i,1);
                sprintf(str_info, "%s%02X", str_info, mac[i]);
                if (i!= 5) {
                      sprintf(str_info, "%s-", str_info);
           \left\{ \begin{array}{c} 1 \\ 1 \end{array} \right.return str_info;
```
### 14.4.3

(1)MACassets (2)WIFIAndroidManifest.xml  $$ <uses-permission android:name="android.permission.ACCESS\_NETWORK\_STATE" /> <uses-

permission android:name="android.permission.ACCESS\_WIFI\_STATE" /> <!--
### WLAN -->

<uses-permission

android:name="android.permission.ACCESS\_WIFI\_STATE" /> <usespermission android:name="android.permission.CHANGE\_WIFI\_STATE" /> <!- - -->

 $\leq$ uses-permission android:name="android.permission.INTERNET"  $\geq$  (3) AndroidManifest.xmlMAC

<service android:name=".service.ImportService" android:enabled="true" /> (4)WIFI

WIFIWifiManagerWifiManagerWIFI setWifiApEnabledWIFI getWifiApState :WIFIWIFI14-6

#### 14-6WIFI

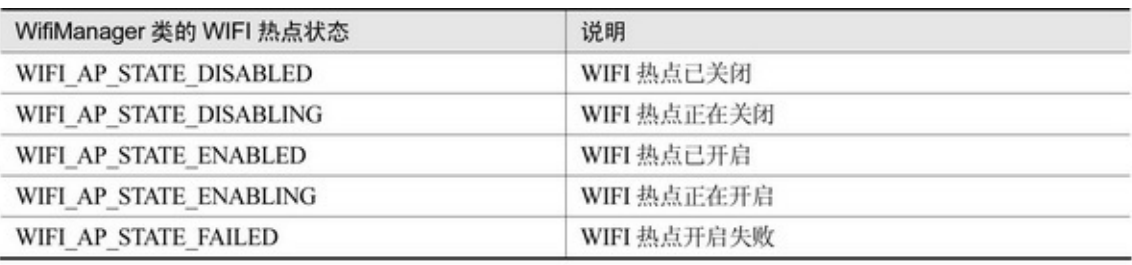

isWifiApEnabledWIFItruefalse getWifiApConfigurationWIFI setWifiApConfigurationWIFI addToBlacklistMAC clearBlacklist

WIFIAndroidAndroidSDKhideJava

hide

WIFI

```
public static String setWifiApEnabled(WifiManager wifiMgr,WifiConfiguration apConfig,boolean
enabled) {
                String desc = m;
                if (apConfig.SSID == null \parallel apConfig.SSID.length() <= 0) {
                     desc = "WIFI 名称为空";
                     return desc;
                \overline{\mathbf{z}}try {
                     if (enabled) {
                           // wifi 和 WIFI 不能同时打开, 所以打开 WIFI 时需要关闭 wifi
                           wifiMgr.setWifiEnabled(false);
                     3
                     // 通过反射调用设置 WIFI
                     Method method = wifiMgr.getClass().getMethod("setWifiApEnabled",
                                 WifiConfiguration.class, Boolean.TYPE);
                     // 返回 WIFI 打开状态
                     if ((Boolean) method.invoke(wifiMgr, apConfig, enabled) != true) {
                           desc = "WIFI 操作失败";
                     \mathcal{F}} catch (Exception e) {
                     e.printStackTrace();
                     desc = "WIFI 操作异常: " + e.getMessage();
                \}return desc;
           ĵ.
          public static int getWifiApState(WifiManager wifiMgr) {
                try\{\label{eq:method} \text{Method method} = \text{wifiMgr.getClass().getMethod("getWifiApState");}int i = (Integer) method.invoke(wifiMgr);
                     if (i > 9) {
                           i = 10;Log.d(TAG, "wifi state: " + i);
                     return i;
                } catch (Exception e) {
                     e.printStackTrace();
                     return WIFI_AP_STATE_FAILED;
                ł
```
# WIFI14-35WIFI14-36

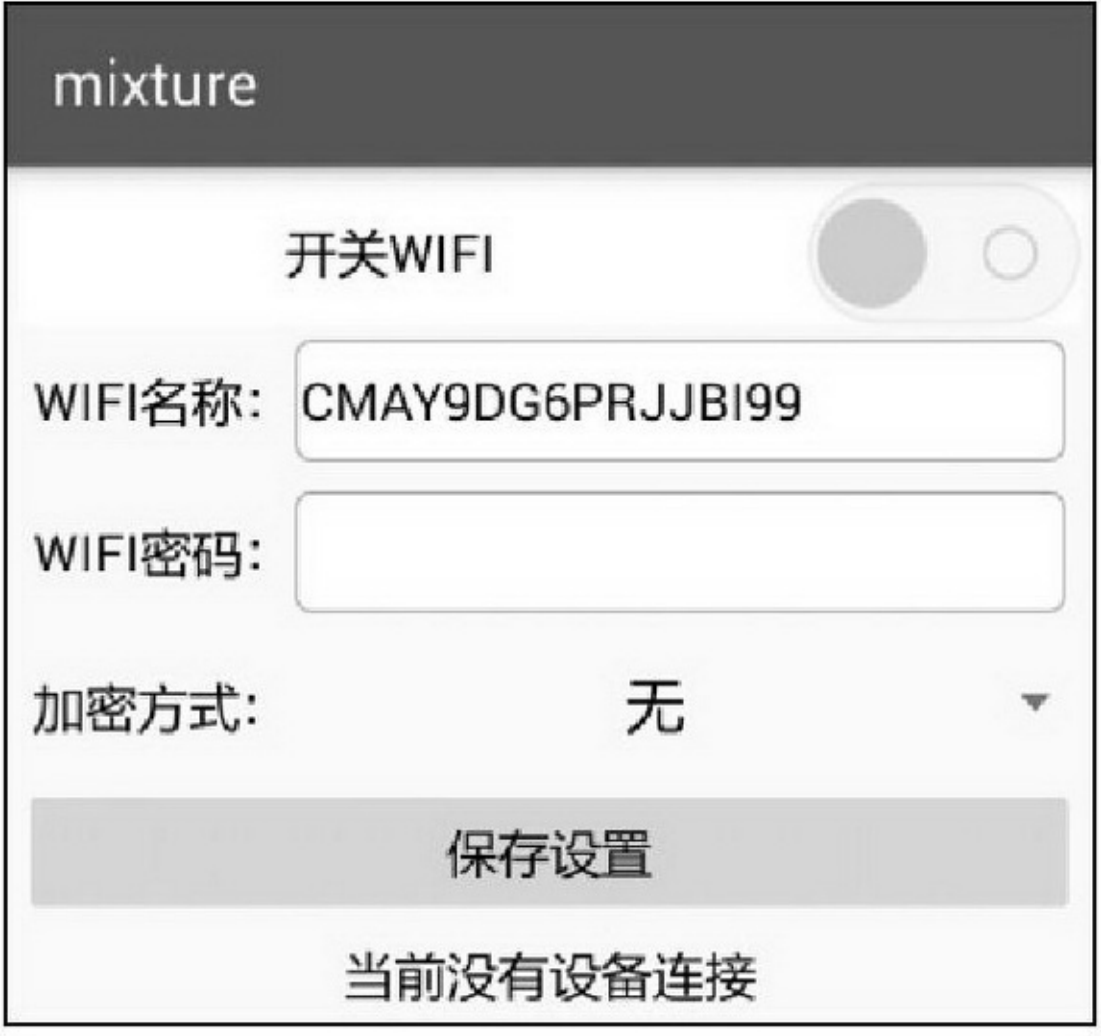

14-35WIFI

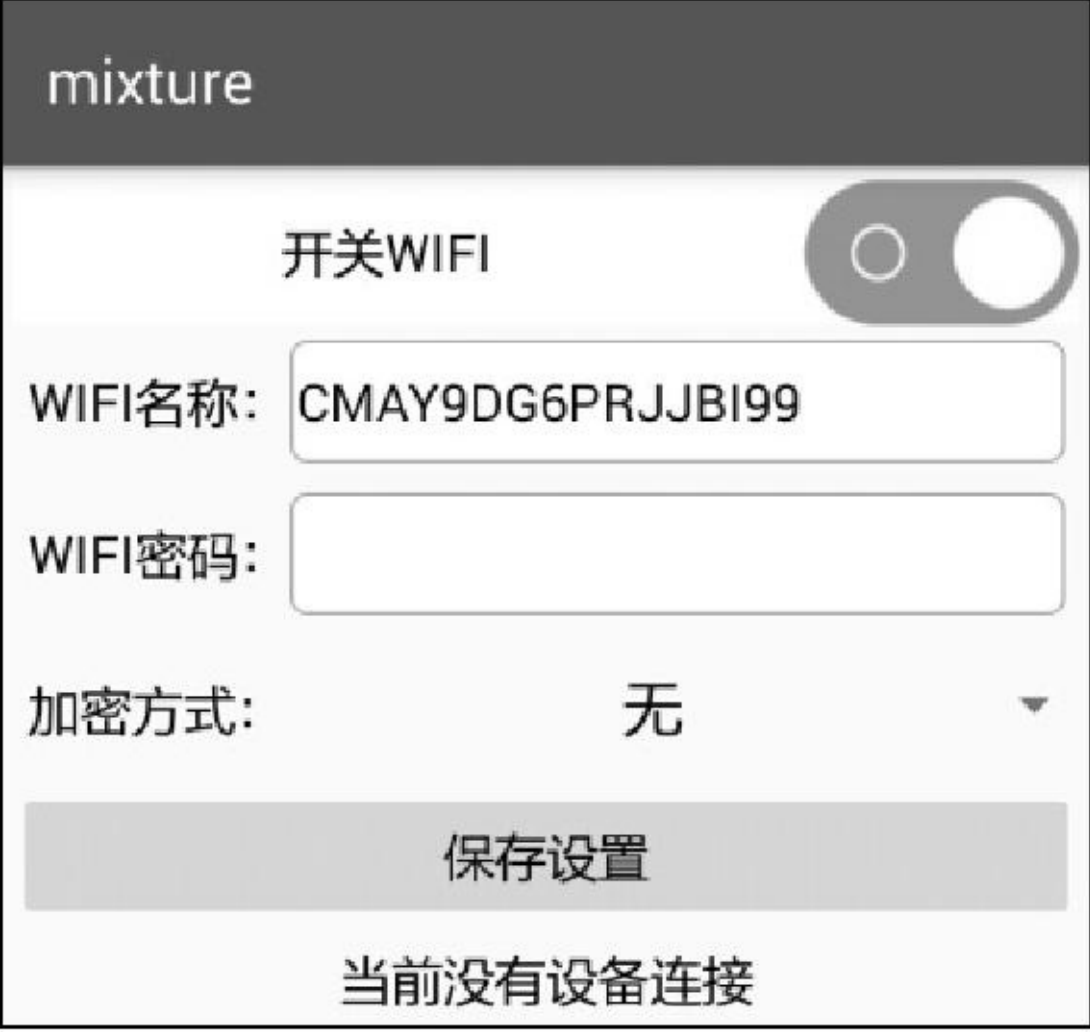

14-36WIFI

# mixture  $\circ$ 开关WIFI WIFI名称: CMAY9DG6PRJJBI99 WIFI密码: 无 加密方式: 保存设置 当前已有4台设备连接 品牌 设备名 IP地址 MAC地址 Lenovo 联想 192.168.43.39 50:3C:C4:1F:A7:96 OUYAN 192.168.43.2 F8:16:54:A1:C4:30 Intel Xiaomi 小米 192.168.43.12 64:CC:2E:77:53:5B Apple 苹果 192.168.43.14 D0:33:11:3E:0C:76

# **WIFI3WIFI WIFI**

WIFI"CMAY9D\*\*\*"()wifiWIFI"CMAY9D\*\*\*" OUYANGSHEN14-37WIFIWIFI

#### 14-37WIFI

public class WifiShareActivity extends AppCompatActivity implements

OnClickListener,OnCheckedChangeListener,GetClientListener,FindNameListener {

private static final String TAG = "WifiShareActivity";

private CheckBox ck wifi switch;

private EditText et\_wifi\_name, et\_wifi\_password;

private Spinner sp\_wifi\_des;

private TextView tv\_connect;

private LinearLayout II client title;

private ListView lv\_wifi\_client;

private WifiManager mWifiManager;

private WifiConfiguration mWifiConfig = new WifiConfiguration();

#### private int mDesType = 0;

private ArrayList<ClientScanResult> mClientArray = new ArrayList<ClientScanResult>(); private HashMap<String, String> mapName = new HashMap<String, String>(); private Handler mHandler = new Handler(); @Override protected void onCreate(Bundle savedInstanceState) { super.onCreate(savedInstanceState); setContentView(R.layout.activity\_wifi\_share); ck\_wifi\_switch = (CheckBox) findViewById(R.id.ck\_wifi\_switch); et\_wifi\_name = (EditText) findViewById(R.id.et\_wifi\_name); et\_wifi\_password = (EditText) findViewById(R.id.et\_wifi\_password); tv\_connect = (TextView) findViewById(R.id.tv\_connect); ll\_client\_title = (LinearLayout) findViewById(R.id.ll\_client\_title); lv\_wifi\_client = (ListView) findViewById(R.id.lv\_wifi\_client); findViewById(R.id.btn\_wifi\_save).setOnClickListener(this); et\_wifi\_name.setText(Build.SERIAL); et\_wifi\_password.setText(""); ck\_wifi\_switch.setOnCheckedChangeListener(this); mWifiManager = (WifiManager) getSystemService(Context.WIFI\_SERVICE); setWifiConfig(); sp\_wifi\_des = (Spinner) findViewById(R.id.sp\_wifi\_des); ArrayAdapter<String> starAdapter = new ArrayAdapter<String>(this, R.layout.item\_select, desNameArray); starAdapter.setDropDownViewResource(R.layout.item\_select); sp\_wifi\_des.setAdapter(starAdapter); sp\_wifi\_des.setSelection(mDesType); sp\_wifi\_des.setPrompt("请选择加密方式"); sp\_wifi\_des.setOnItemSelectedListener(new DesTypeSelectedListener()); sp\_wifi\_des.setSelection(mDesType); mHandler.postDelayed(mClientTask, 50); private String[] desNameArray = {"无", "WPA PSK", "WPA2 PSK"}; private int[] desTypeArray = {WifiConfiguration.KeyMgmt.NONE, WifiConfiguration.KeyMgmt. WPA PSK, 4}; private class DesTypeSelectedListener implements OnItemSelectedListener { @Override public void onItemSelected(AdapterView<?> arg0, View arg1, int arg2, long arg3) { mDesType = arg2;  $\frac{3}{4}$ 

```
@Override
     public void onNothingSelected(AdapterView<?> arg0) {
     \mathbf{B}Ŷ.
private Runnable mClientTask = new Runnable() {
    @Override
     public void run() {
         GetClientListTask getClientTask = new GetClientListTask();
          getClientTask.setGetClientListener(WifiShareActivity.this);
          getClientTask.execute();
          mHandler.postDelayed(this, 3000);
     \mathcal{Y}'n.
@Override
public void onClick(View v) {
     if (v.getId() == R.id.btn_wifi_save) {
          if (ct_wifi_name.getText().length() < 4) {
               Toast.makeText(this, "WIFI 名称长度需不小于四位", Toast.LENGTH_SHORT).show();
               return;
          } else if (mDesType!=0 && et_wifi_password.getText().length() < 8) {
               Toast.makeText(this, "WIFI 密码长度需不小于八位", Toast.LENGTH_SHORT).show();
               return:
          ¥
          Toast.makeText(this, "已保存本次 WIFI 设置", Toast.LENGTH_SHORT).show();
          //只有已开启 WIFI, 才需要断开并重连。当前未开启 WIFI, 保存设置后不自动开启 WIFI
          int timeout = 0;
          if (ck_wifi_switch.isChecked() == true) {
               ck_wifi_switch.setChecked(false);
               timeout = 2000;\mathbf{1}setWifiConfig();
          mHandler.postDelayed(mReOpenTask, timeout);
     Y.
ý.
private void setWifiConfig() {
     mWifiConfig.allowedKeyManagement.clear();
     mWifiConfig.SSID = et_wifi_name.getText().toString();
     if (mDesType == 0) {
          mWifiConfig.preSharedKey = "";
          mWifiConfig.wepKeys[0] = et_wifi_password.getText().toString();
```

```
mWifiConfig.wepTxKeyIndex = 0;
     \} else\{mWifiConfig.allowedKeyManagement.set(desTypeArray[mDesType]);
          mWifiConfig.preSharedKey = et_wifi_password.getText().toString();
          mWifiConfig.allowedAuthAlgorithms.set(WifiConfiguration.AuthAlgorithm.OPEN);
          mWifiConfig.allowedProtocols.set(WifiConfiguration.Protocol.RSN);
          mWifiConfig.allowedPairwiseCiphers.set(WifiConfiguration.PairwiseCipher.CCMP);
          mWifiConfig.allowedPairwiseCiphers.set(WifiConfiguration.PairwiseCipher.TKIP);
          mWifiConfig.allowedGroupCiphers.set(WifiConfiguration.GroupCipher.CCMP);
          mWifiConfig.allowedGroupCiphers.set(WifiConfiguration.GroupCipher.TKIP);
     ý.
\mathbf{r}private Runnable mReOpenTask = new Runnable() {
     @Override
     public void run() {
          if (WifiUtil.getWifiApState(mWifiManager) == WifiUtil.WIFI_AP_STATE_DISABLED) {
                ck_wifi_switch.setChecked(true);
          I else (
               mHandler.postDelayed(this, 2000);
          J.
     ł
\mathcal{V} :
@Override
public void onCheckedChanged(CompoundButton buttonView, boolean isChecked) {
     if (buttonView.getId() == R.id.ck_wifi_switch) {
          String result = \rightarrow;
          if (isChecked == false) {
               result = WifiUtil.setWifiApEnabled(mWifiManager, mWifiConfig, isChecked);
          } else {
                setWifiConfig();
                result = WifiUtil.setWifiApEnabled(mWifiManager, mWifiConfig, isChecked);
          J
          Log.d(TAG, "onCheckedChanged: "+isChecked+". "+result);
          if (result!=null && result.length()>0) {
                Toast.makeText(this, result, Toast.LENGTH_SHORT).show();
                ck_wifi_switch.setChecked(!isChecked);
          P.
     J.
ķ.
@Override
```

```
public void onGetClient(ArrayList<ClientScanResult> clientList) {
     mClientArray = clientList;
     Log.d(TAG, "mClientArray.size()=" + mClientArray.size());
     if (WifiUtil.getWifiApState(mWifiManager) != WifiUtil.WIFI_AP_STATE_ENABLING
          && WifiUtil.getWifiApState(mWifiManager) != WifiUtil.WIFI_AP_STATE_ENABLED) {
          mClientArray.clear();
     } else if (mClientArray == null) {
          mClientArray = new ArrayList<ClientScanResult>();
     if (mClientArray.size() <= 0) {
          tv_connect.setText("当前没有设备连接");
          Il_client_title.setVisibility(View.GONE);
     | clse |String desc = String.format("当前已有%d 台设备连接", mClientArray.size());
          tv_connect.setText(desc);
          Il client title.setVisibility(View.VISIBLE);
     for (int i = 0; i < mClientArray.size(); i++) {
          ClientScanResult item = mClientArray.get(i);
          String ipAddr = item.getIpAddr();
          item.setDevice(MacManager.getInstance(this).getMacDevice(item.getHWAddr()));
          if (mapName.containsKey(ipAddr)) {
                item.setHostName(mapName.get(ipAddr));
          \}else\{item.setHostName(MacManager.getInstance(this).getDeviceName(item.getDevice()));
                String upperDevice = item.getDevice().toUpperCase();
                if (upperDevice.equals("INTEL") || upperDevice.equals("HEWLETT")
                          | upperDevice.equals("DELL") || upperDevice.equals("ASUS")
                          | upperDevice.equals("ACER") | upperDevice.equals("TOSHIBA")) {
                     Log.d(TAG, "new GetClientNameTask");
                     GetClientNameTask getNameTask = new GetClientNameTask();
                     getNameTask.setFindNameListener(WifiShareActivity.this);
                     getNameTask.execute(ipAddr);
                3
          3
     3
     ClientListAdapter clientAdapter = new ClientListAdapter(this, mClientArray);
     lv_wifi_client.setAdapter(clientAdapter);
ä.
public static native String nameFromJNI(String ip);
public static native String unimplementedNameFromJNI(String ip);
static {
```
System.loadLibrary("jni\_mix");

#### ł

```
@Override
```

```
public void onFindName(String info) {
      if (info != null && info.length() > 0) {
            String[] split = info.split("\\|");
            if (split.length > 1 && split[1].length() > 0) {
                  mapName.put(split[0], split[1]);
            ł
      ł
```
**14.5**

# App()JNI(NDKJNIJNI)()"WIFI "AppWIFINetBIOS 4 (1)

(2)JNI

(3)

(4)WIFI

# 第15章 第三方开发包

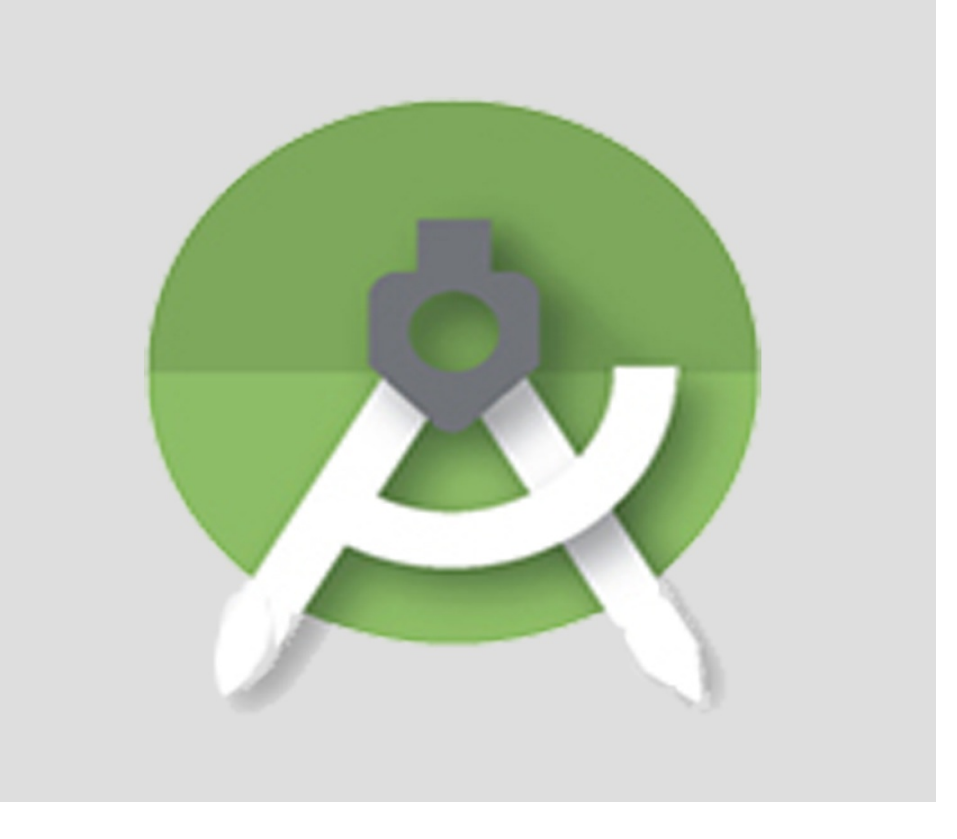

AppAndroidApp()(QQ)()(""

# **15.1SDK**

AndroidAppSDK

15.1.1

AppAppAppAppApp AppAppAppAndroid SHA1Android Studiodebug.keystoreAppAppSDK() AppAndroid Studio 1.

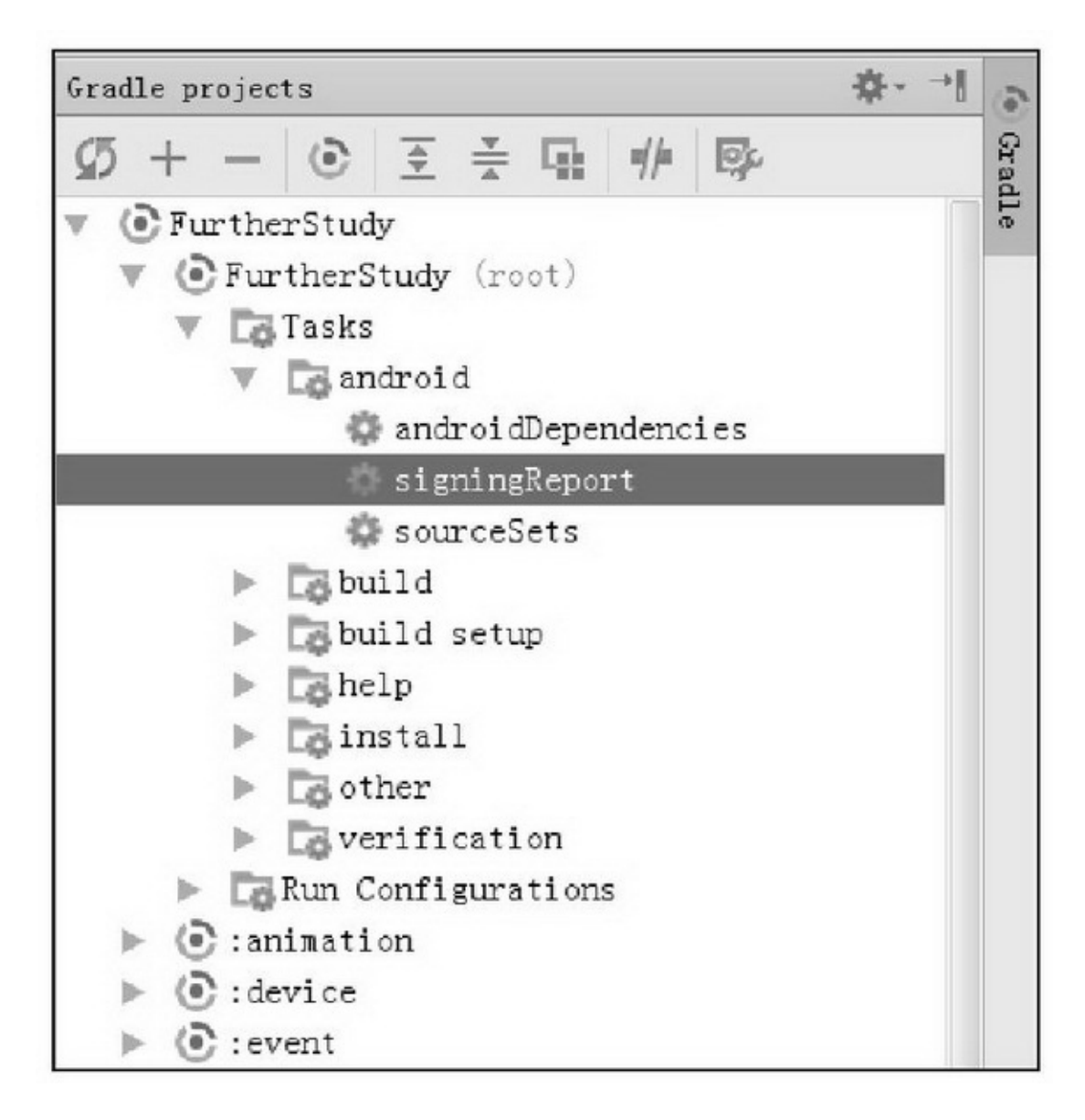

### 15-1Gradle

Android Studio.android/debug.keystoreAndroid StudioGradle Tasks/android3androidDependenciessigningReportsourceSets15-1

signingReportsigningReportAndroid StudiosigningReport SHA1thirdsdk15-2

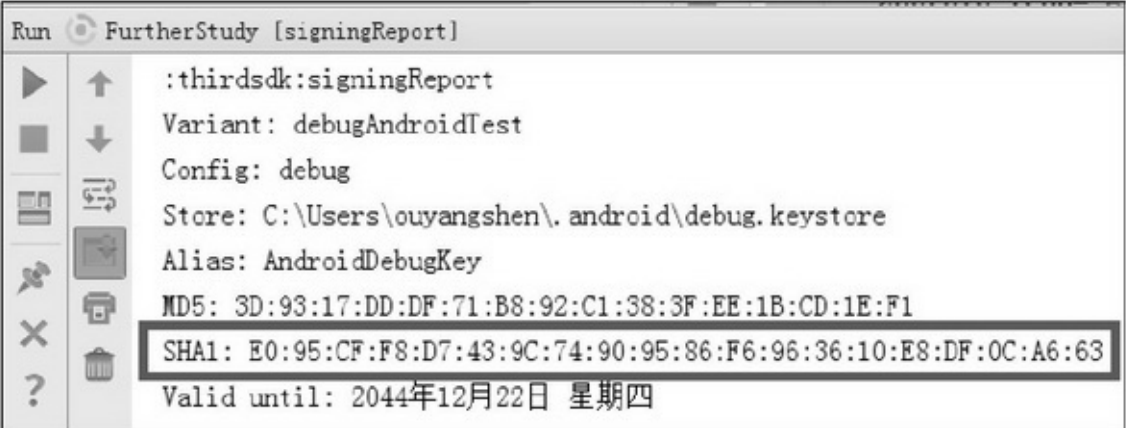

# SDKdemobuild.gradleandroiddebug.keystore

signingConfigs { debug { storeFile file("debug.keystore")

# 2.

8AppAppBuild→Generate Signed APK...APK15-3 test.jkskeytool -v -list -keystore F:\StudioProjects\test.jks 15-4SHA1

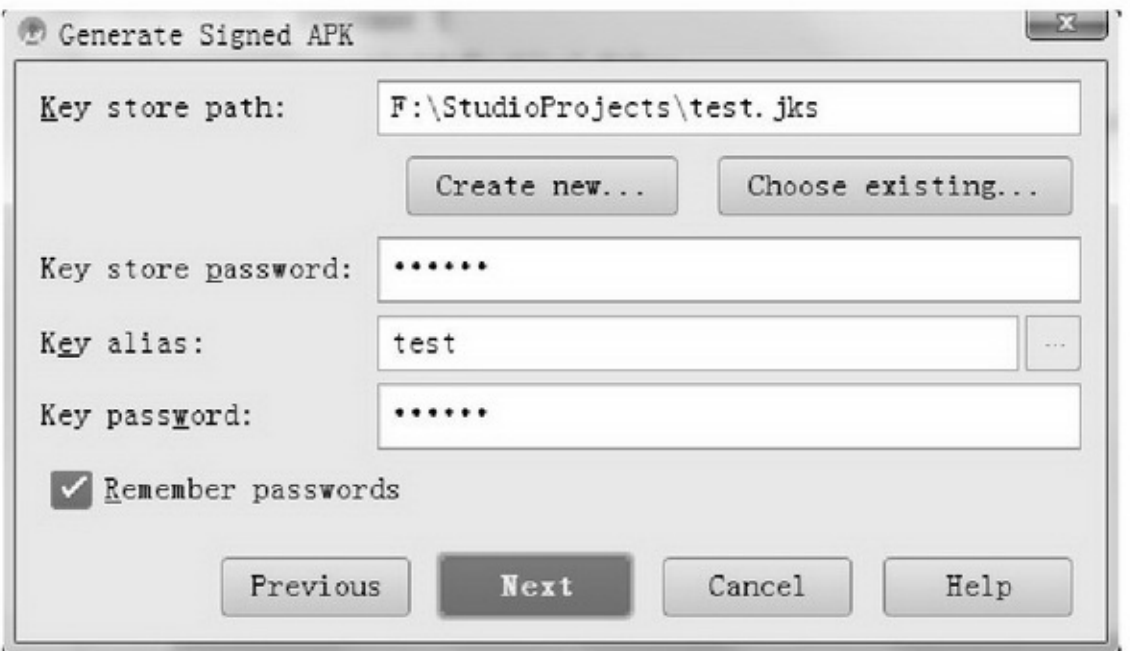

#### 15-3APK

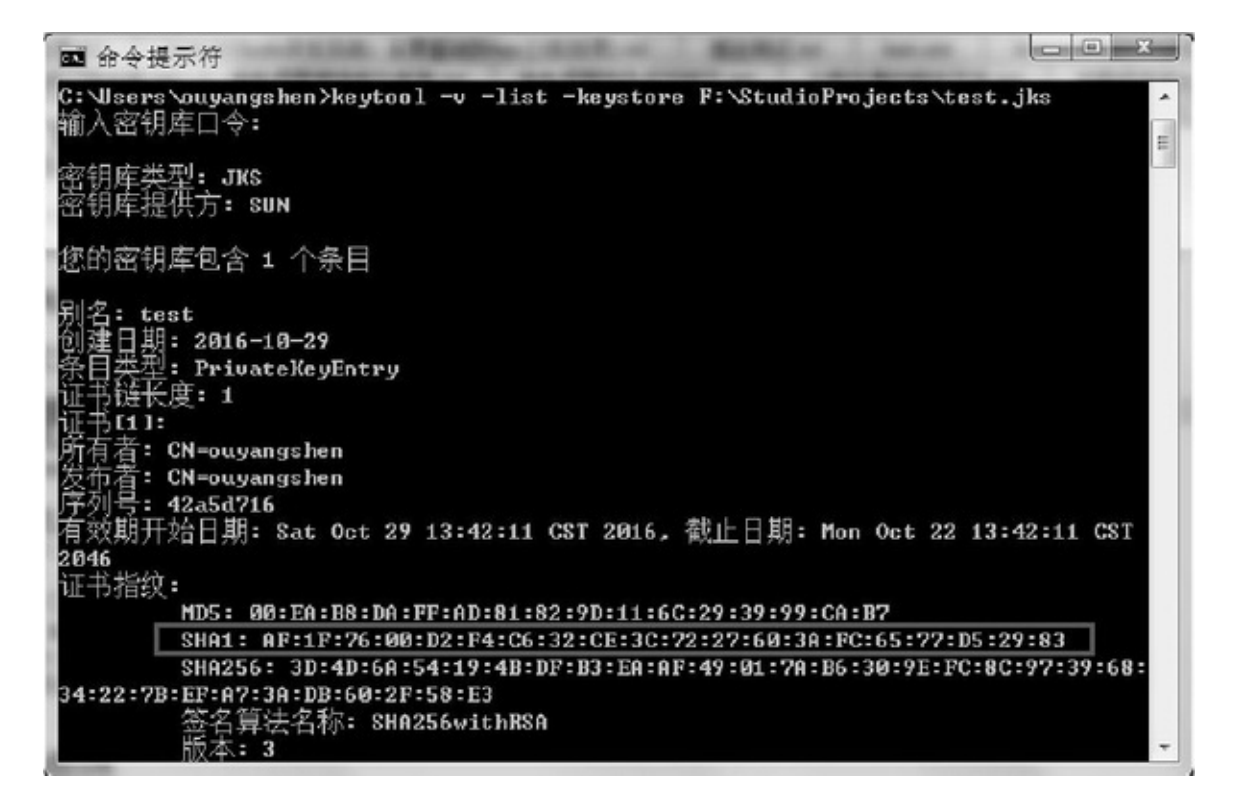

15-4

15.1.2

http://lbsyun.baidu.com/""→"Android"→"Android  $SDK''' \rightarrow$ "" $SDK'''''$ " $SDK'''$ 15-5

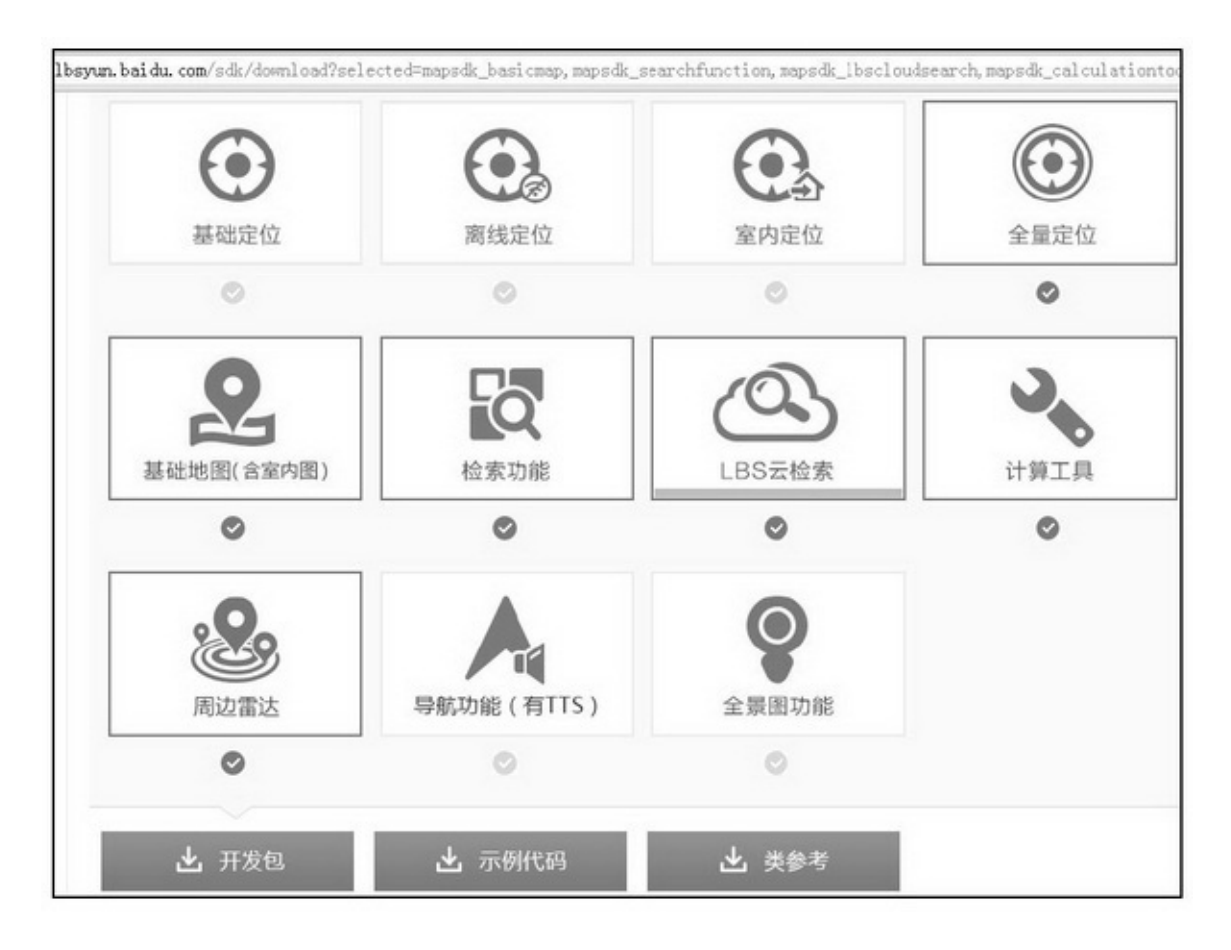

15-5SDK

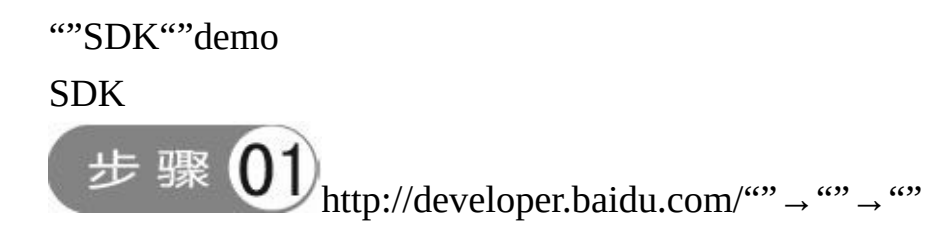

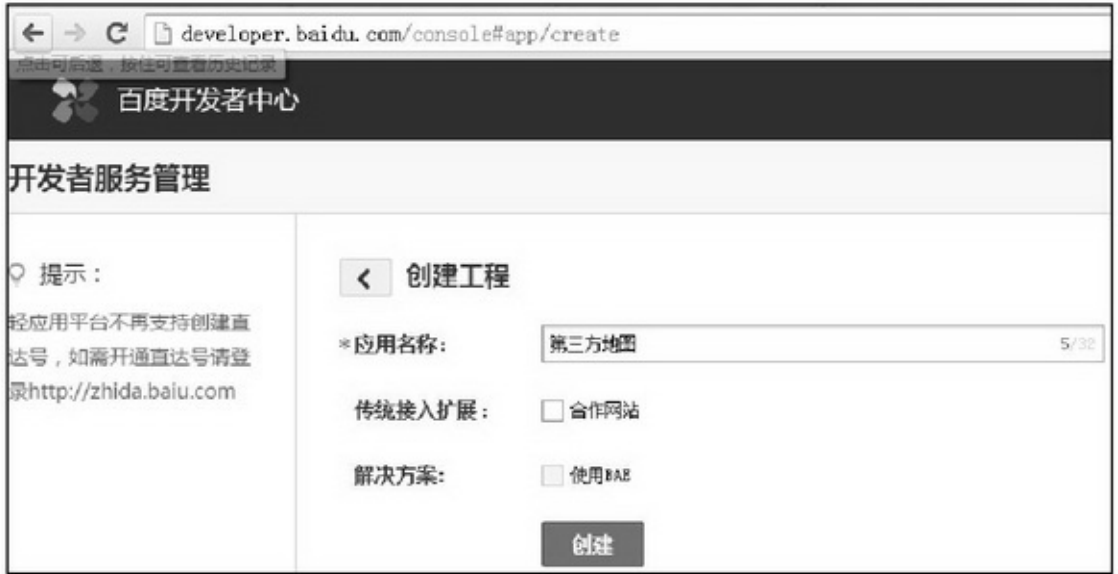

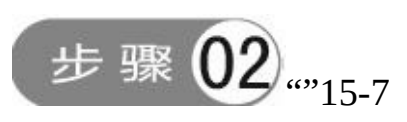

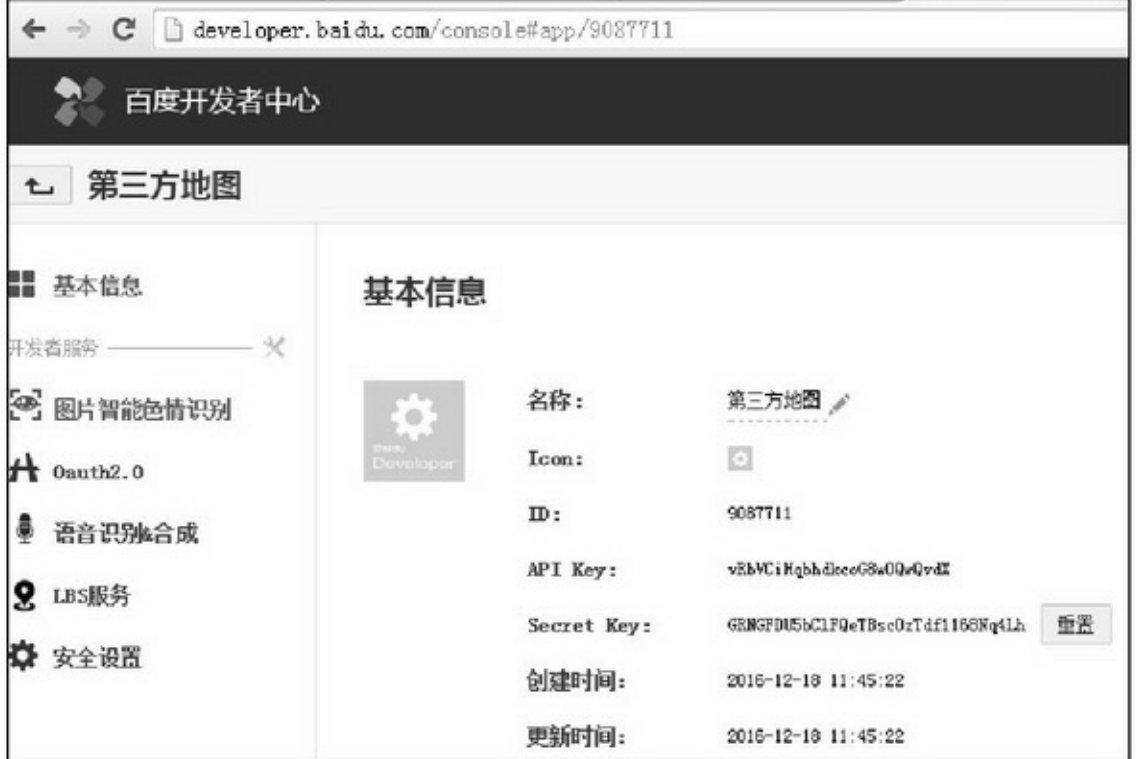

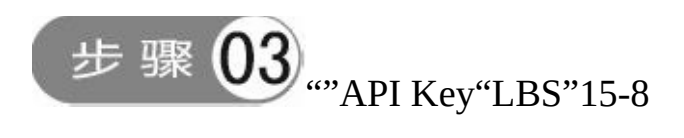

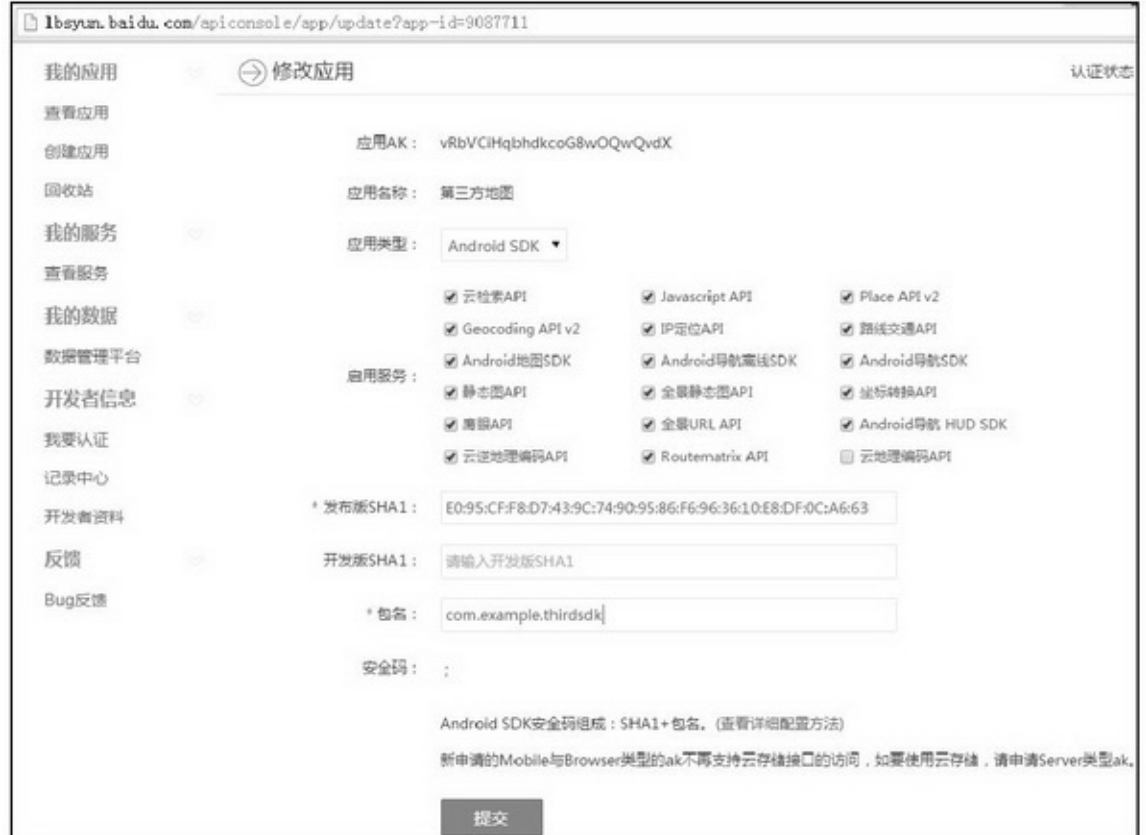

15-8

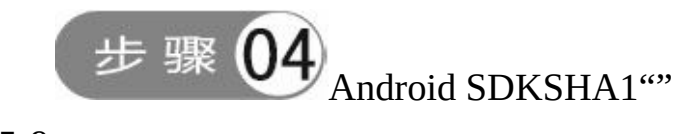

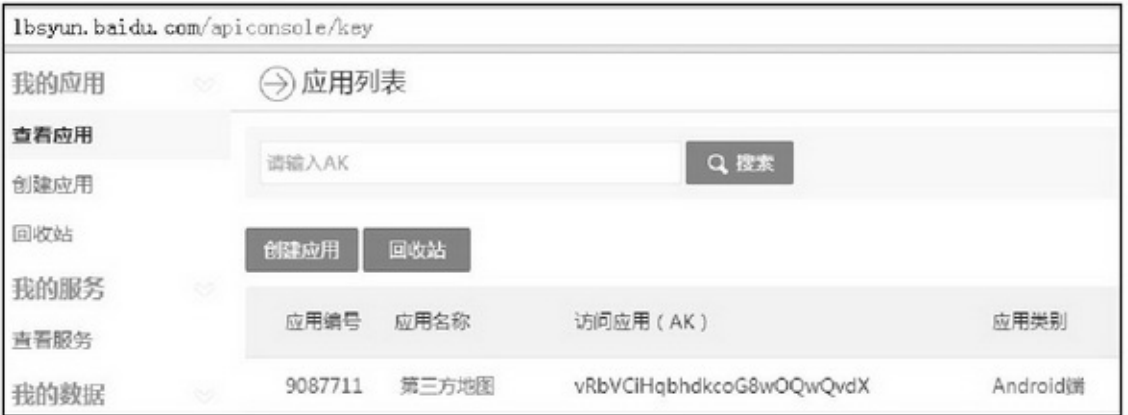

# AndroidManifest.xmlapplicationandroid:valueAPI Key

<!-- 百度地图密钥 -->  $<$ meta-data android:name="com.baidu.lbsapi.API\_KEY" android:value="vRbVCiHqbhdkcoG8wOQwQvdX" />

SDKBaiduLBS\_Android.jarlibsjarsosrc/main/jniLibs democom/baidu/mapapi/overlayutilPOISDKjarSDK3.6

POI

# 1.

SDK (1)SDKsetContentView SDKInitializer.initialize(getApplicationContext()); (2) API

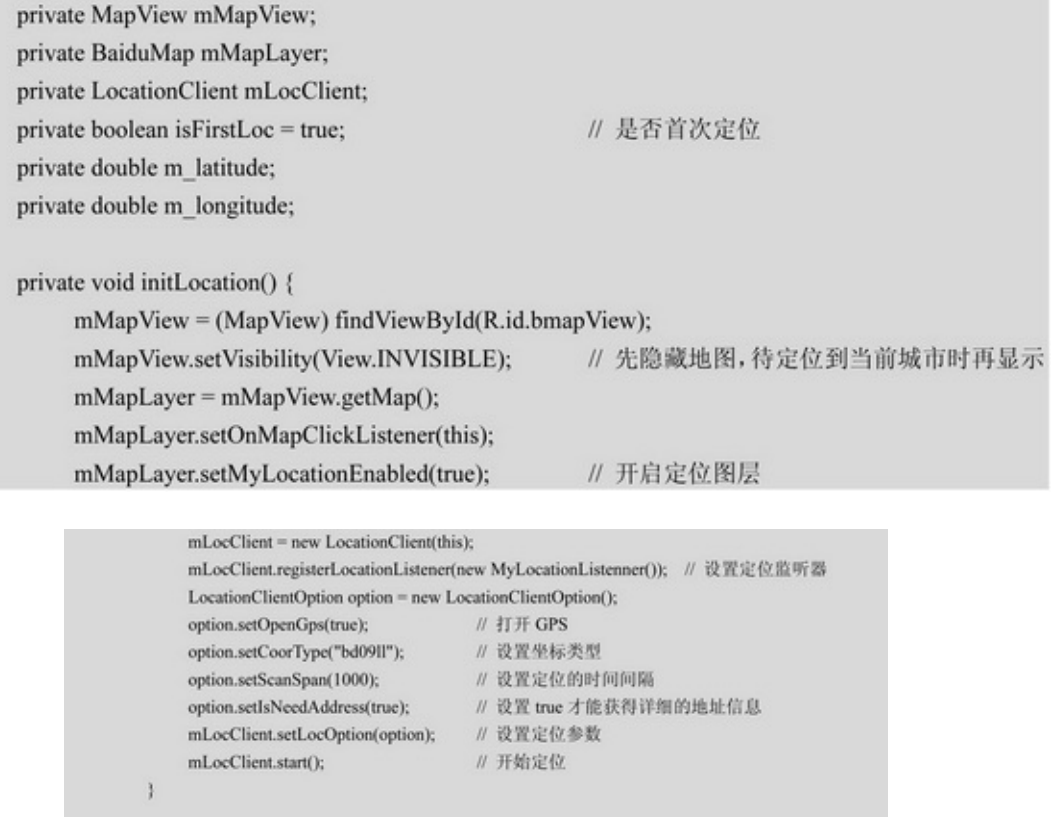

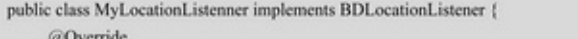

public void onReceiveLocation(BDLocation location) {

```
if (location == null || mMapView == null) { // map view 销毁后不再处理新接收的位置
     Log.d(TAG, "location is null or mMapView is null");
     return;
\overline{\mathbf{a}}
```

```
m_latitude = location.getLatitude();
m_longitude = location.getLongitude();
```

```
String position = String.format("当前位置:%s|%s|%s|%s|%s|%s|%s",
          location.getProvince(), location.getCity(), location.getDistrict(), location.getStreet(),
          location.getStreetNumber(), location.getAddrStr(), location.getTime());
loc_position.setText(position);
MyLocationData locData = new MyLocationData.Builder().accuracy(location.getRadius())
          // 此处设置开发者获取的方向信息, 顺时针 0~360
          .direction(100).latitude(m_latitude).longitude(m_longitude).build();
```

```
mMapLayer.setMyLocationData(locData);
Toast.makeText(MapBaiduActivity.this, "isFirstLoc=" + isFirstLoc,
```

```
Toast.LENGTH_LONG).show();
if (is<br>FirstLoc) \{
```

```
isFirstLoc = false;
```
 $\text{LatLng ll} = \text{new LatLng(m\_latitude, m\_longitude)};$ 

 $\text{MapStatusUpdate update} = \text{MapStatusUpdateFactory.newLatLngZoom(ll, 14);}$ mMapLayer.animateMapStatus(update);

```
mMapView.setVisibility(View.VISIBLE); // 定位到当前城市时再显示图层
\mathbf{B}
```

```
public void onReceivePoi(BDLocation poiLocation) {
```
ĵ.

ĵ.

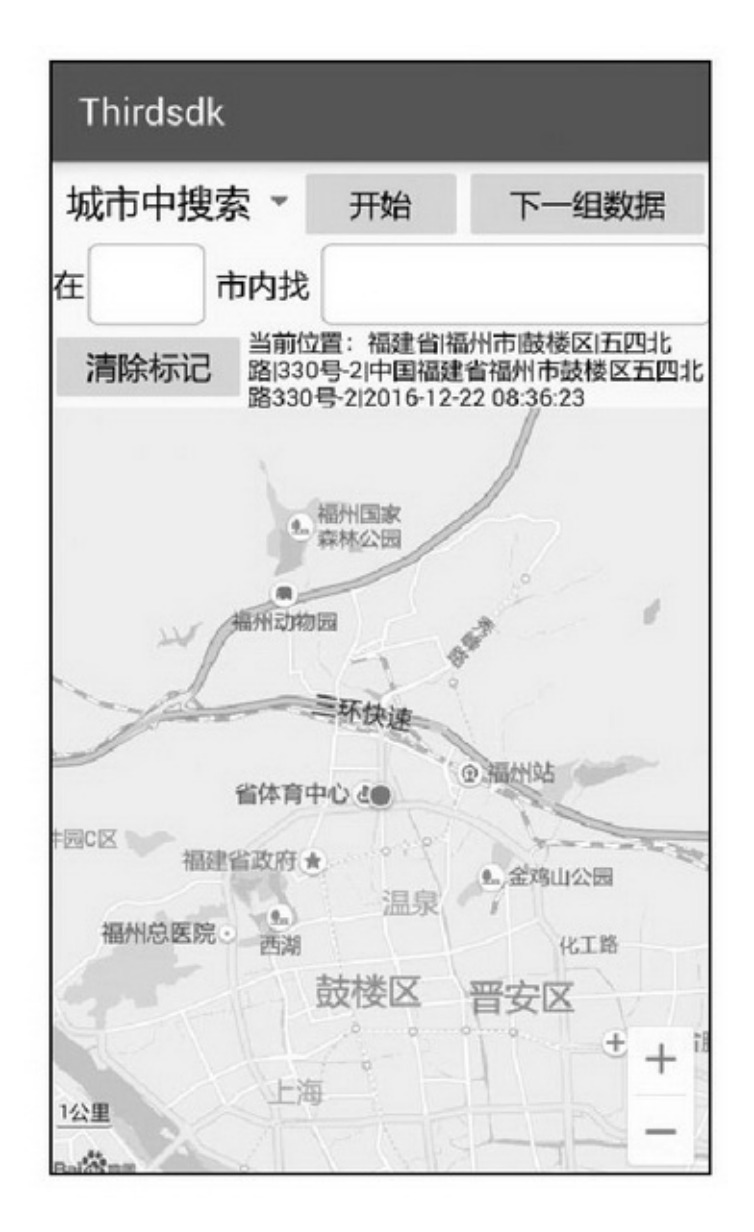

15-10 2. POI POIPoint Of InterestPOISDK POIPOI15-1115-1215-11""15-12

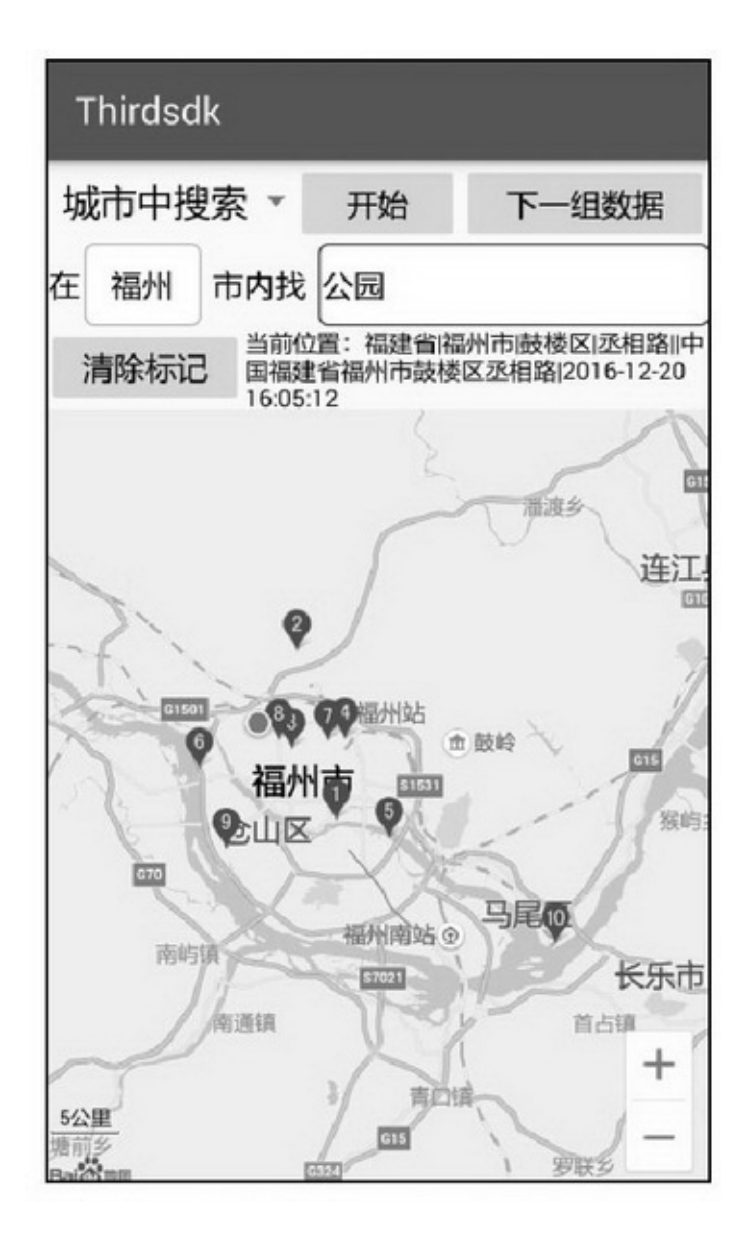

15-11POI

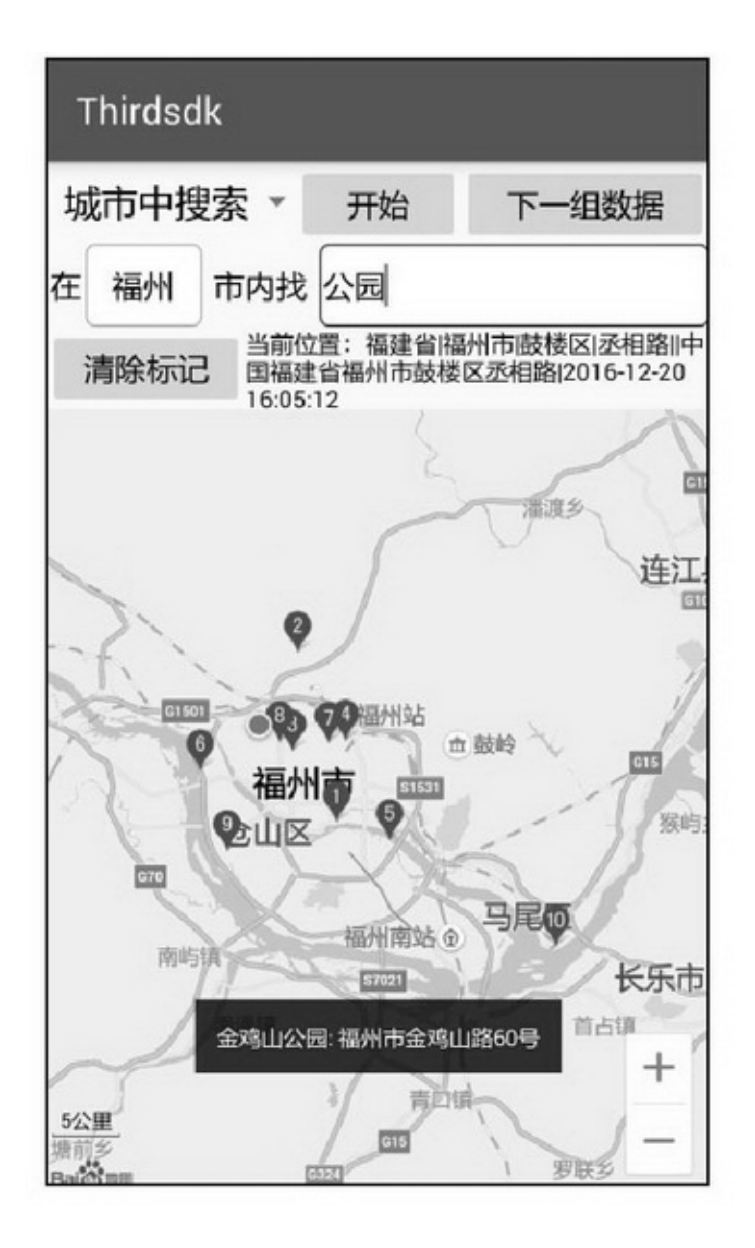

15-12POI

 $2 + b^2 = c^2$ 

3.

**SDK** 

()abca

$$
S = \sqrt{p(p-a)(p-b)(p-c)}
$$

 $(y_1 - x_1y_0) + (x_1y_2 - x_2y_1)$ 

 $( )$ 3

 $S = (x)$ 

MapLayeraddOverlay15-1

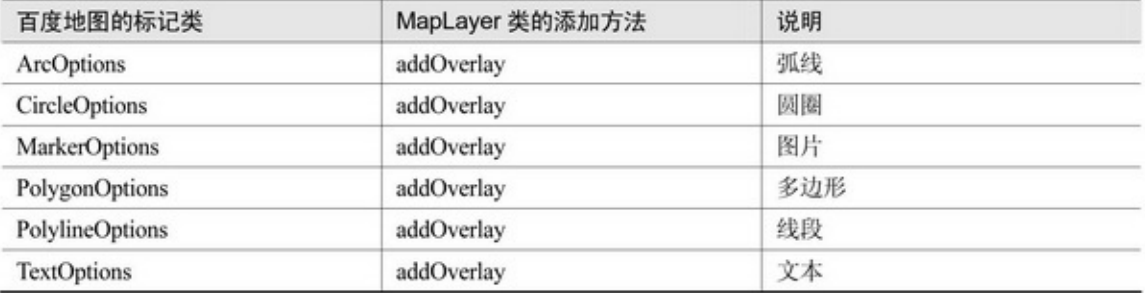

## 15-1315-1415-135.915-1484

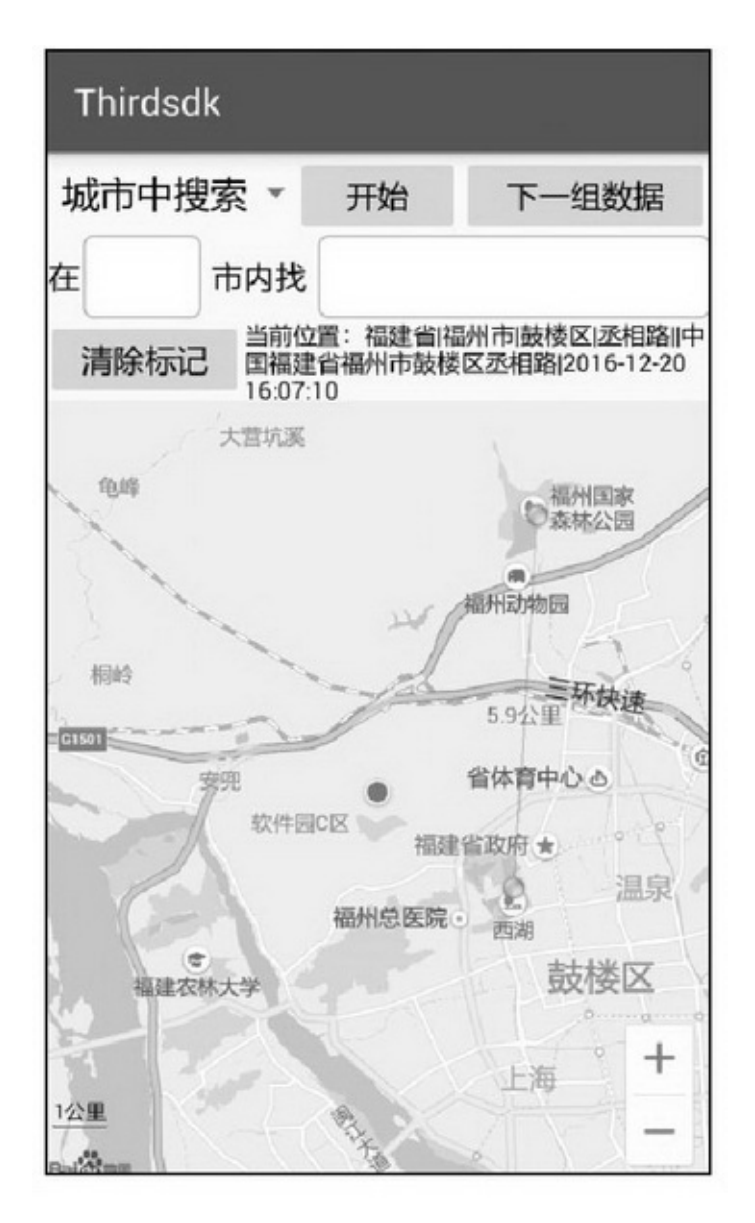

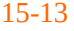

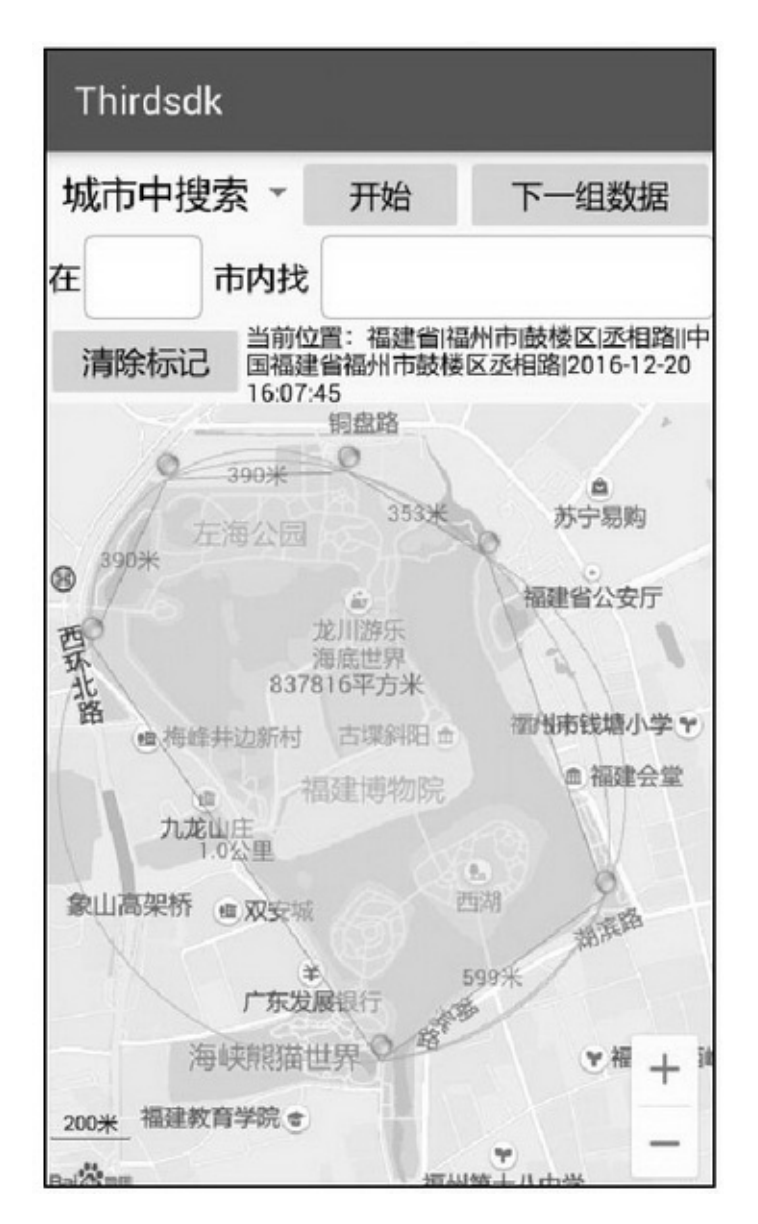

# 15.1.3

http://lbs.amap.com/""→"Android"→"AndroidSDK"  $\cdot$ "15-15 """SDK

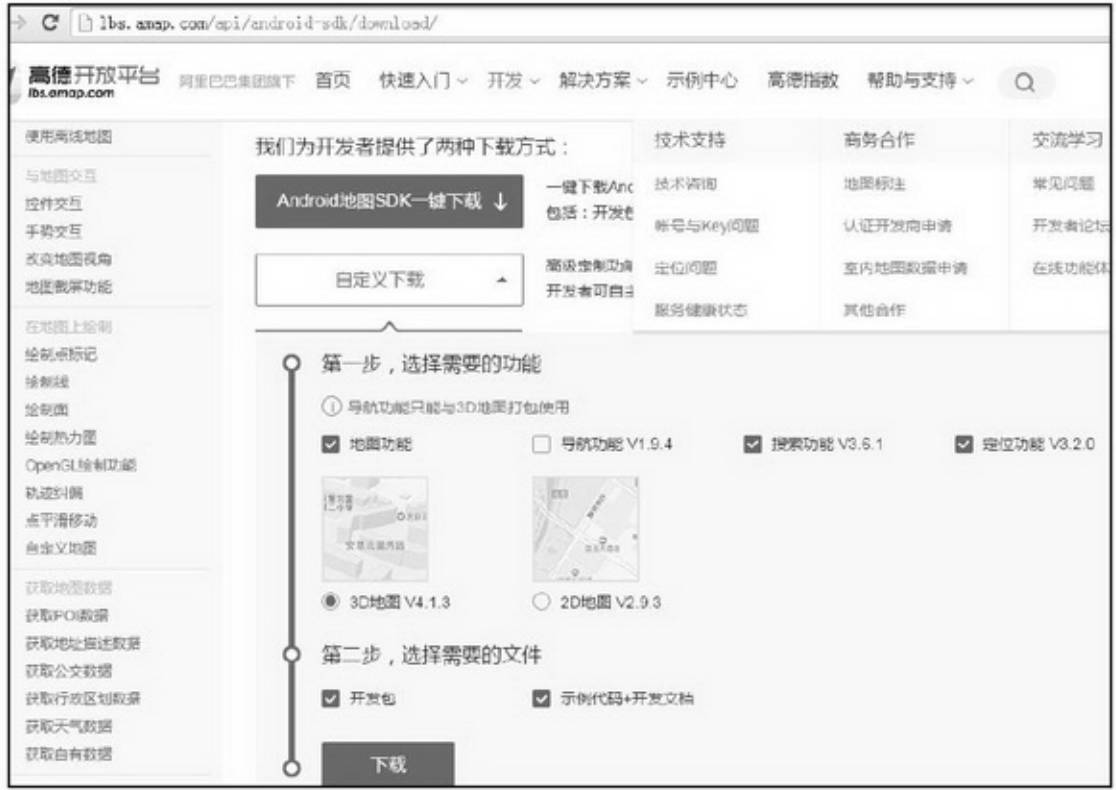

#### 15-15SDK

 $\omega \omega \rightarrow \omega$ ""15-16

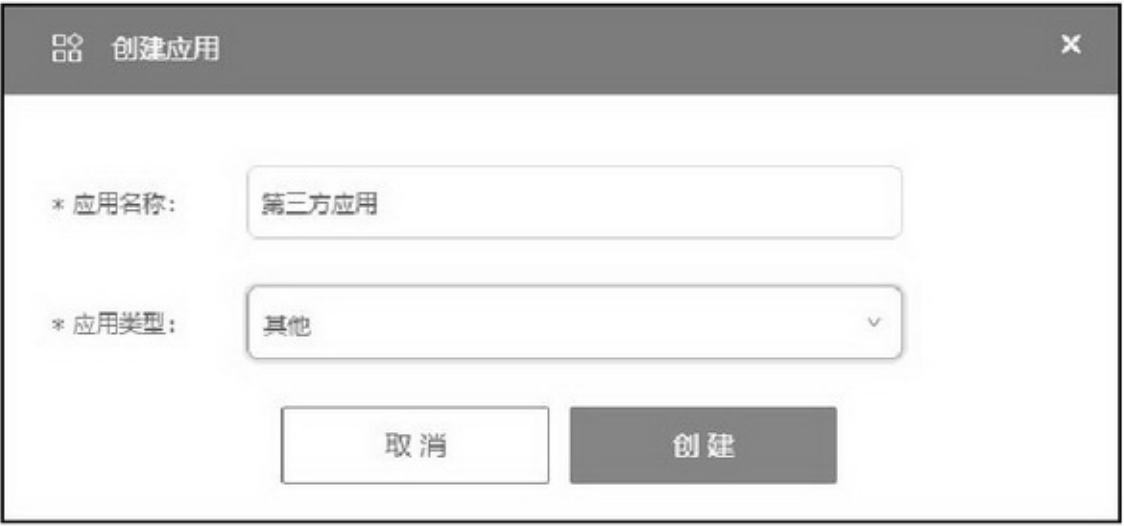

 $\cdot \cdot \cdot$  15-17

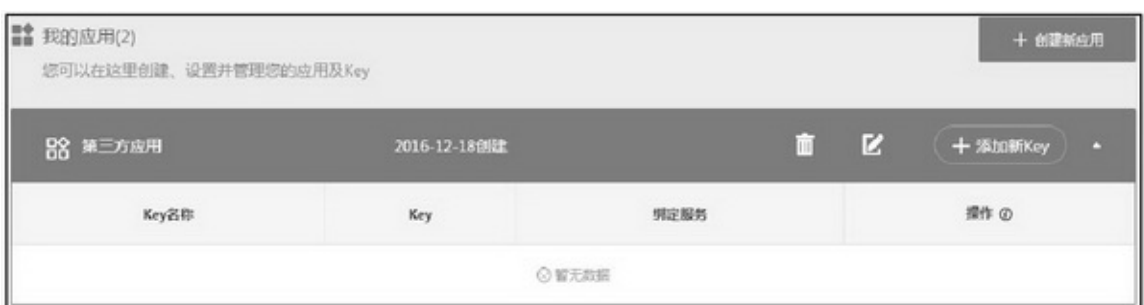

#### 15-17

# "Key""Key"KeySHA115-18

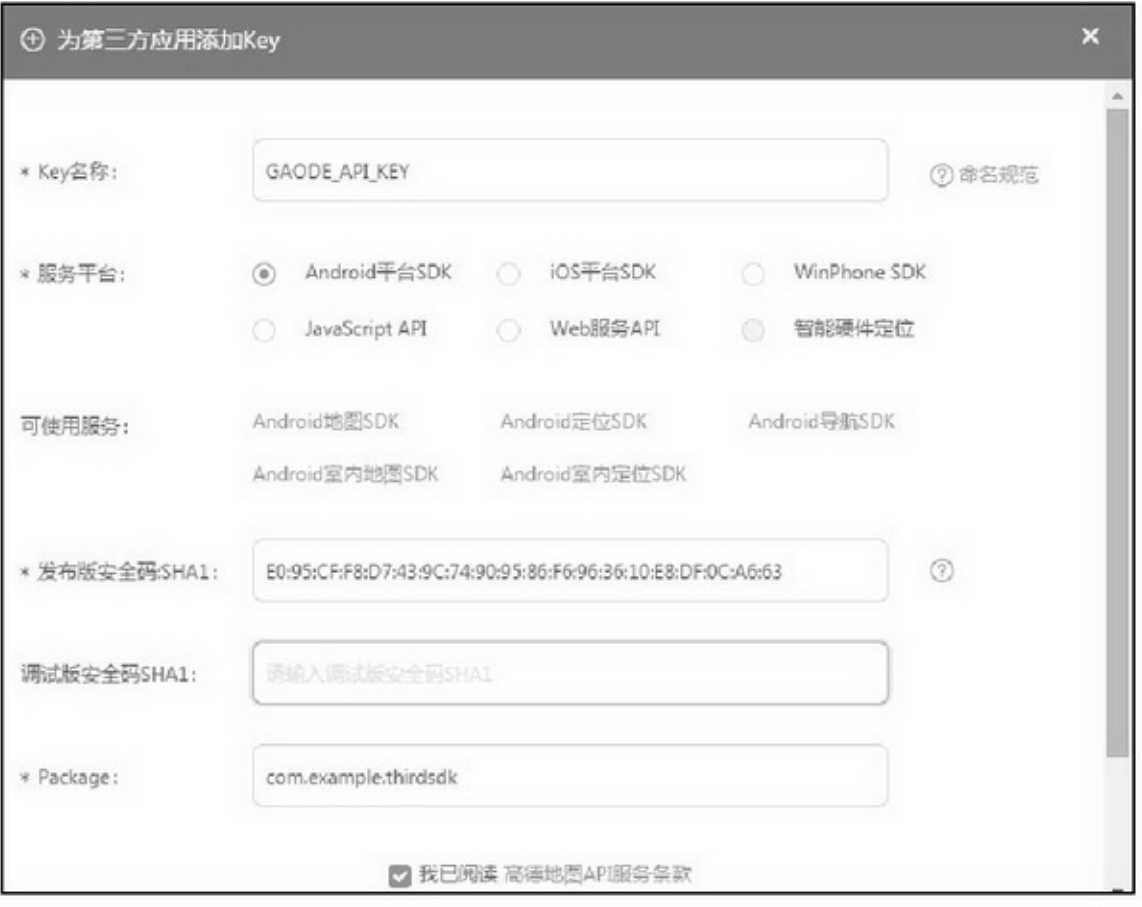

### 15-18"Key"

# KeyAndroidSDK()Package()"\*\*\*"""

## Key15-19Key

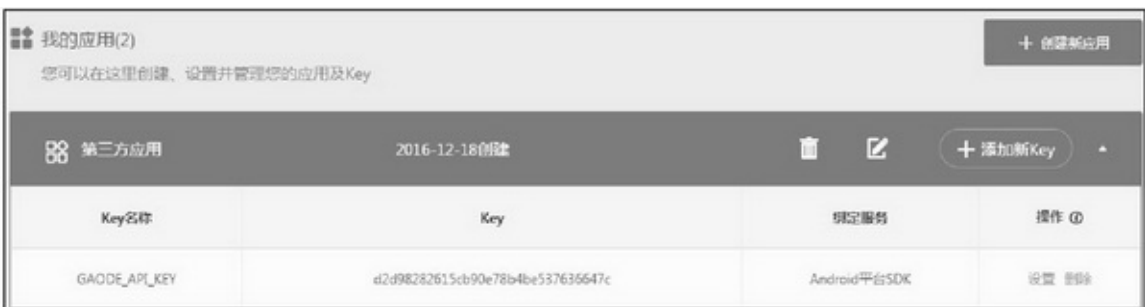

15-19

## AndroidManifest.xmlapplicationandroid:valueKey

<!-- 高德地图密钥 --> <meta-data android:name="com.amap.api.v2.apikey" android:value="d2d98282615cb90e78b4be537636647c" />

```
<service android:name="com.amap.api.location.APSService" />
    SDKAMap***.jarlibsJARAMap2DMap***.jar
AMapSearch***.jarAMapLocation***.jar
    3POI
```
1.

```
private MapView mMapView;
private AMap mMapLayer;
private AMapLocationClient mLocClient;
private boolean isFirstLoc = true;// 是否首次定位
private double m latitude;
private double m_longitude;
private void initLocation(Bundle savedInstanceState) {
     mMapView = (MapView) findViewById(R.id.amapView);
     mMapView.onCreate(savedInstanceState);
```
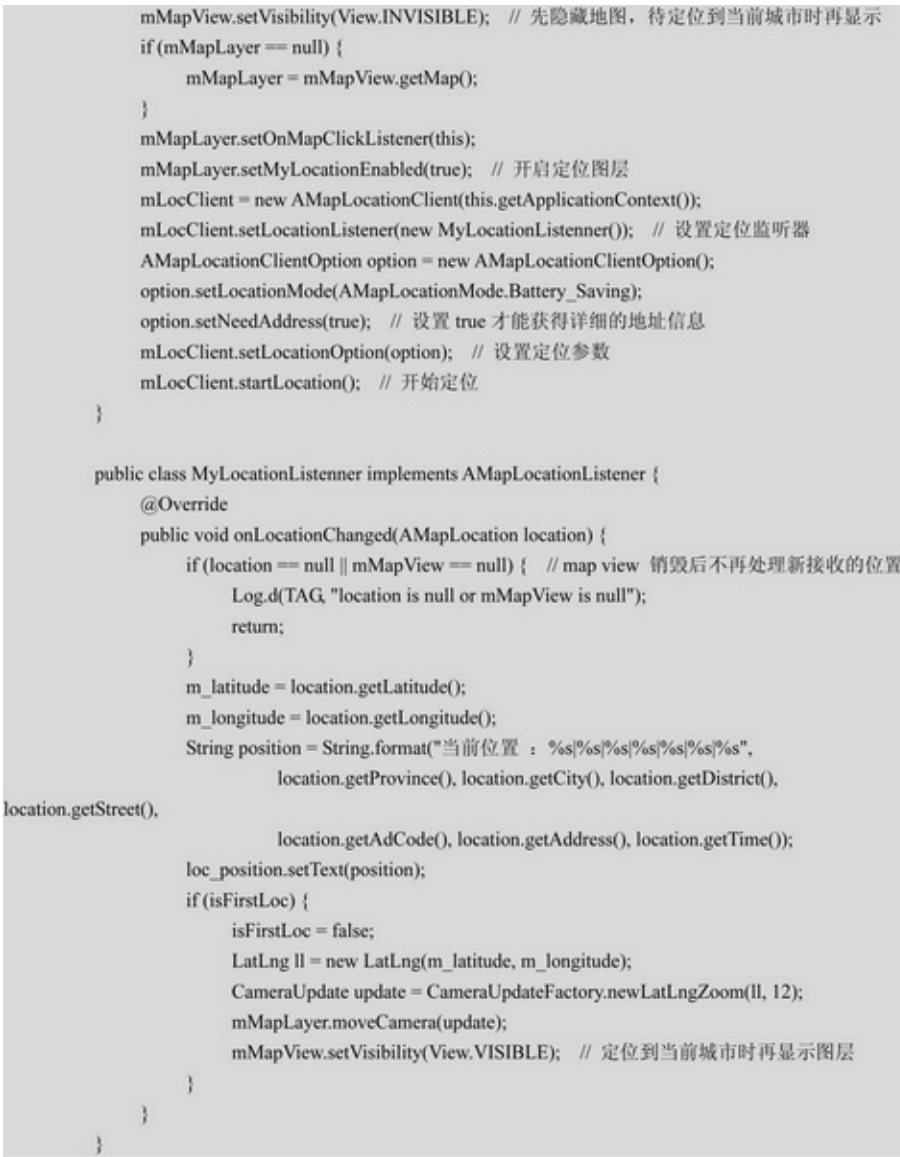

15-20 2. POI POIPOI15-2115-2215-21""15-22

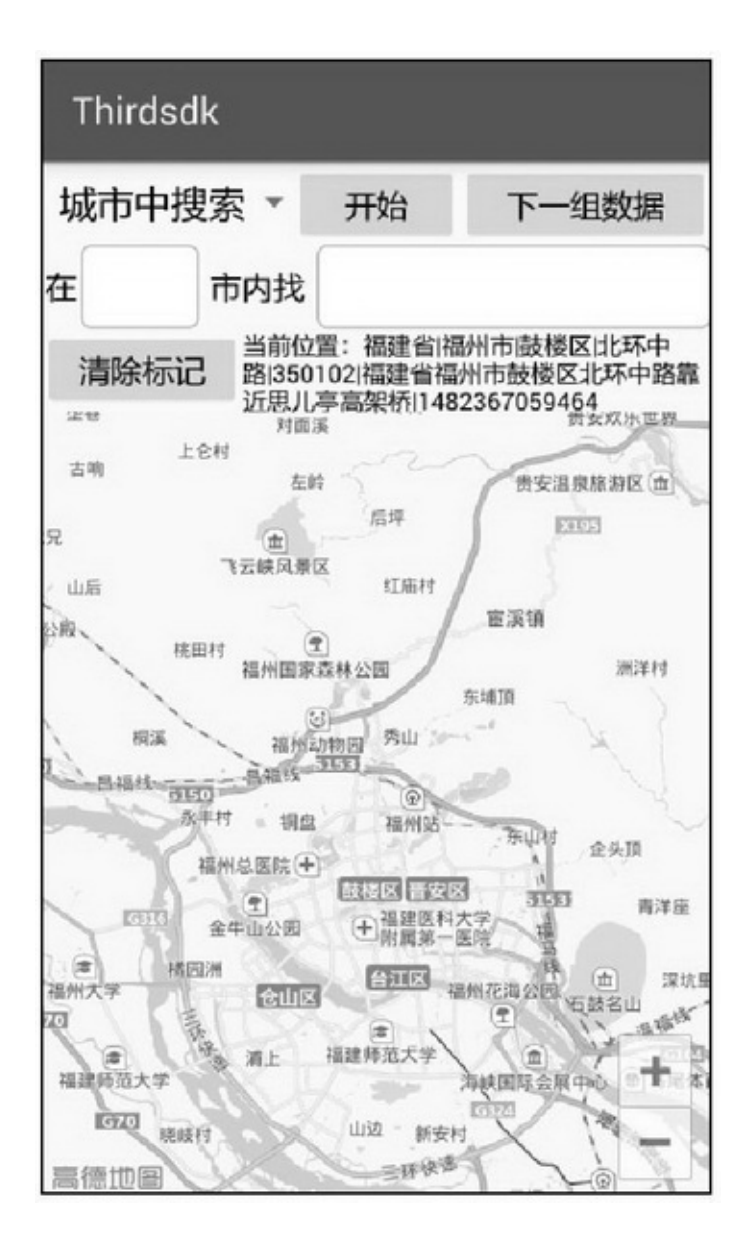

15-20

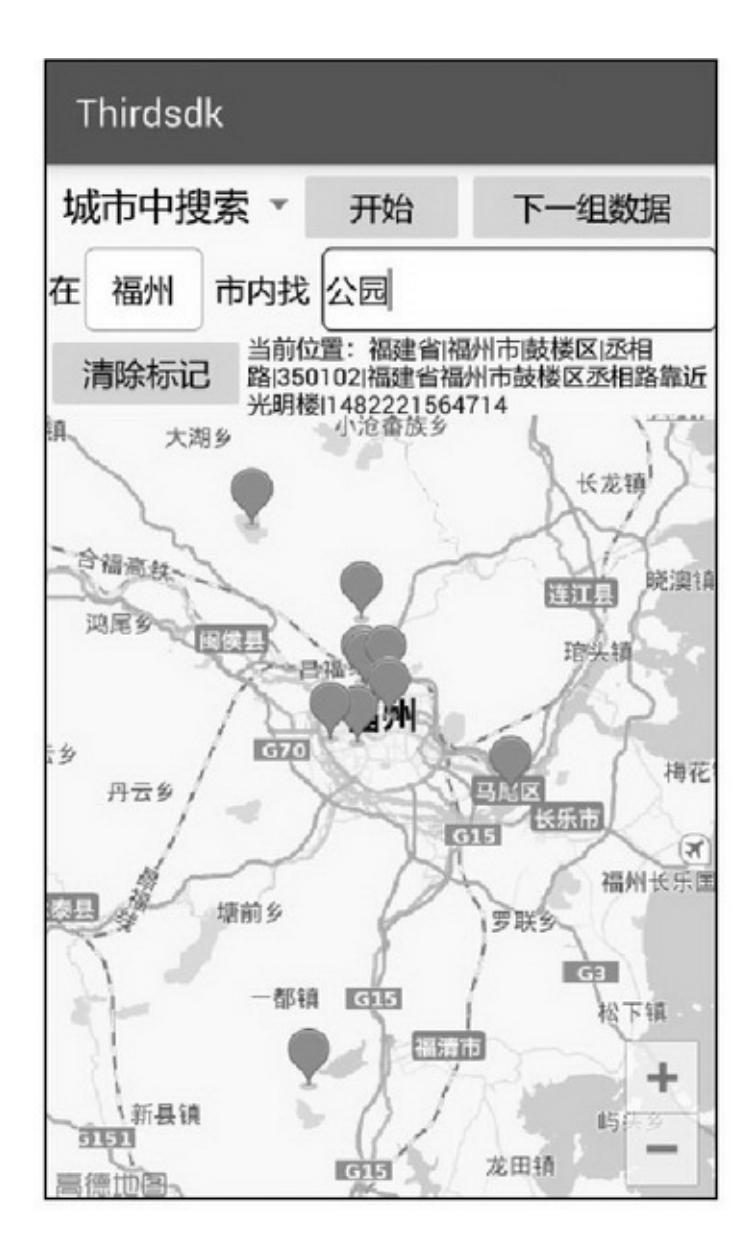

15-21POI

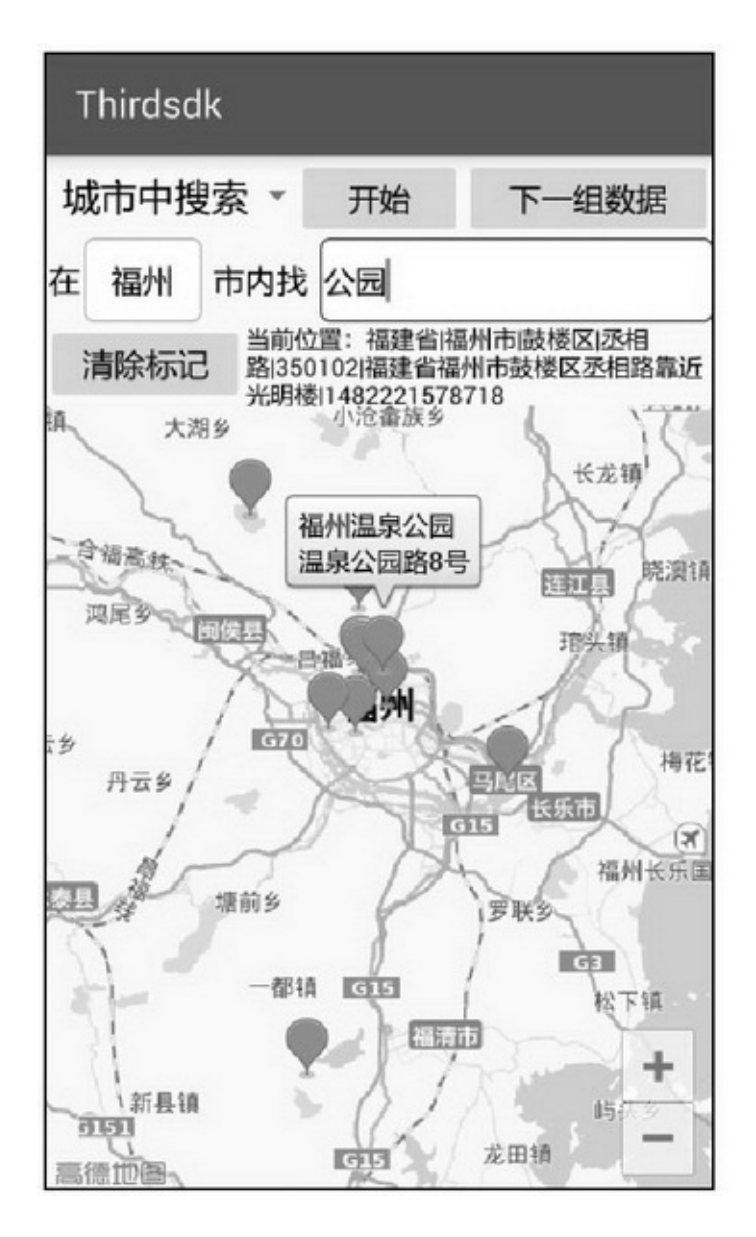

15-22POI

3.

MapLayeradd\*\*\*15-2

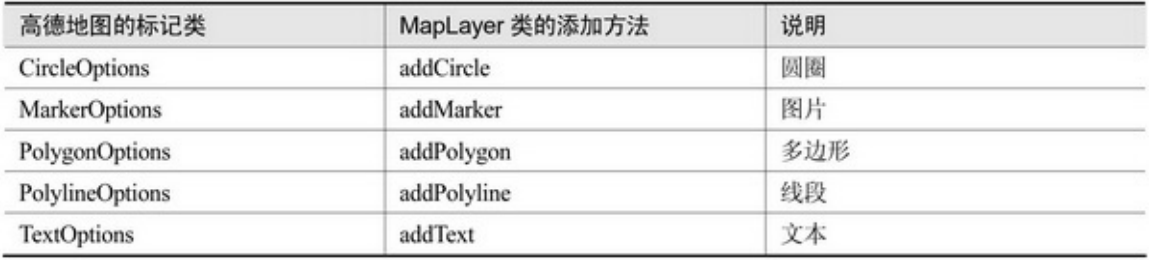

# 15-2315-2415-235A4.015-245955

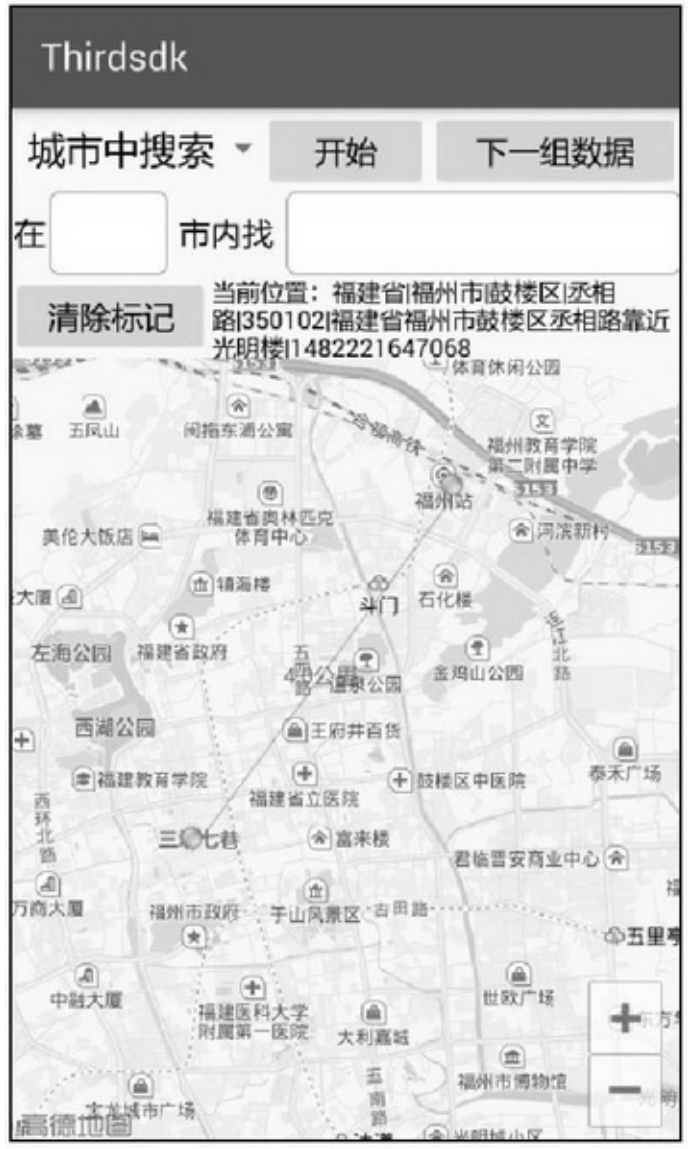

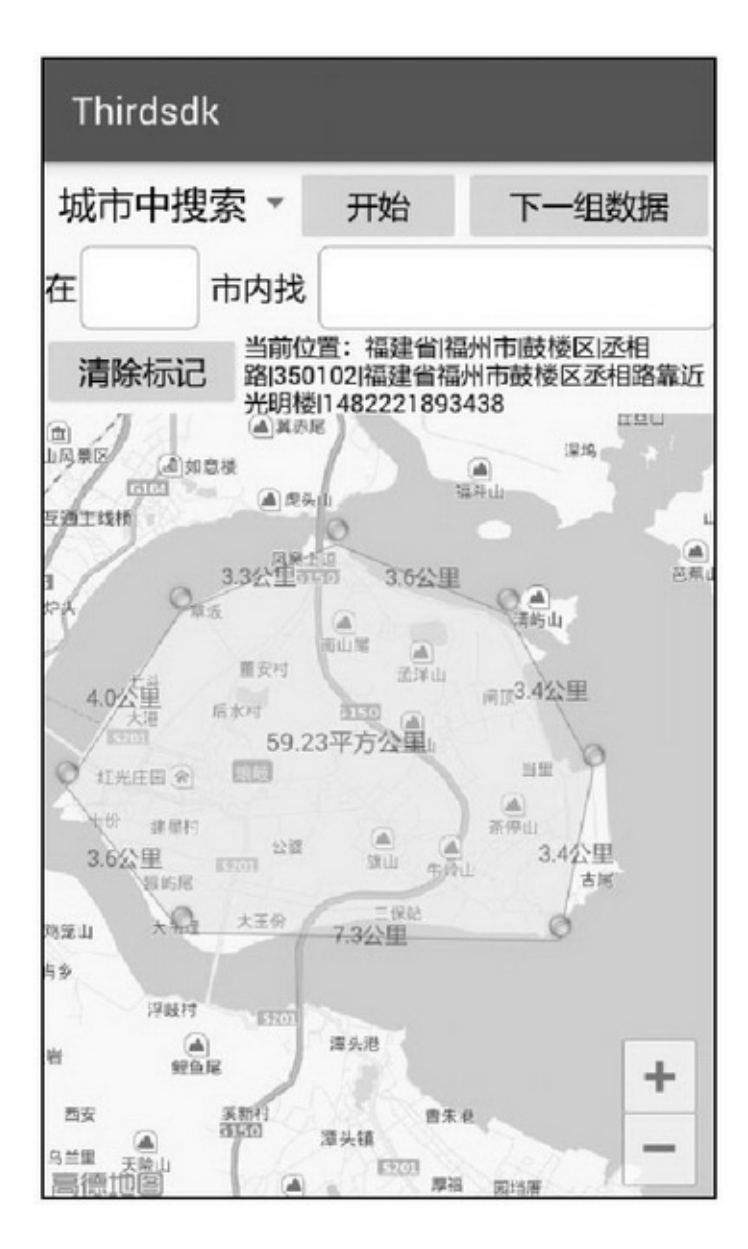

15-24

# **15.2SDK**

```
//AppAppQQQQQQ
```
# 15.2.1QQ

```
QQQQQQQQhttps://connect.qq.com/""→"SDK"→"SDK
```
# "QQSDKQQ

- QQTencent
- createInstanceappidTencent
- loginQQIUiListener
- setAccessToken
- setOpenId
- getQQTokenQQ
- shareToQQQQ15-3
- shareToQzoneQQ15-3

### 15-3QQ

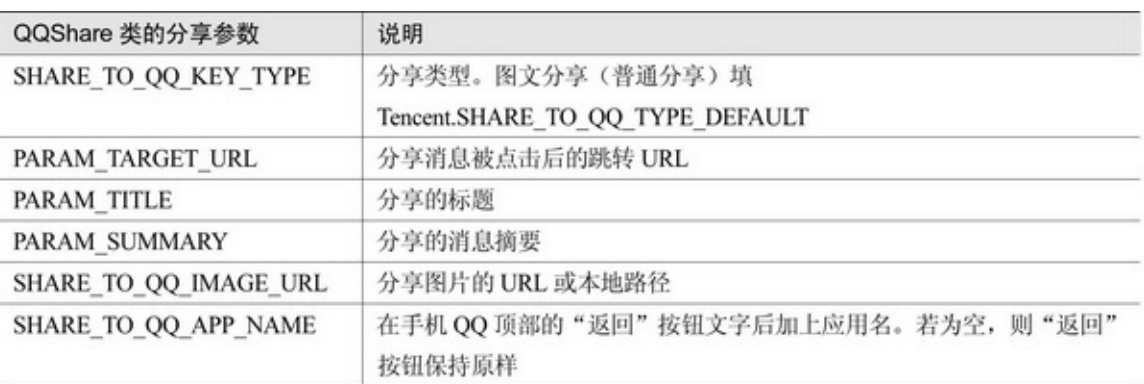

# QQActivityonActivityResultTencentonActivityResultData

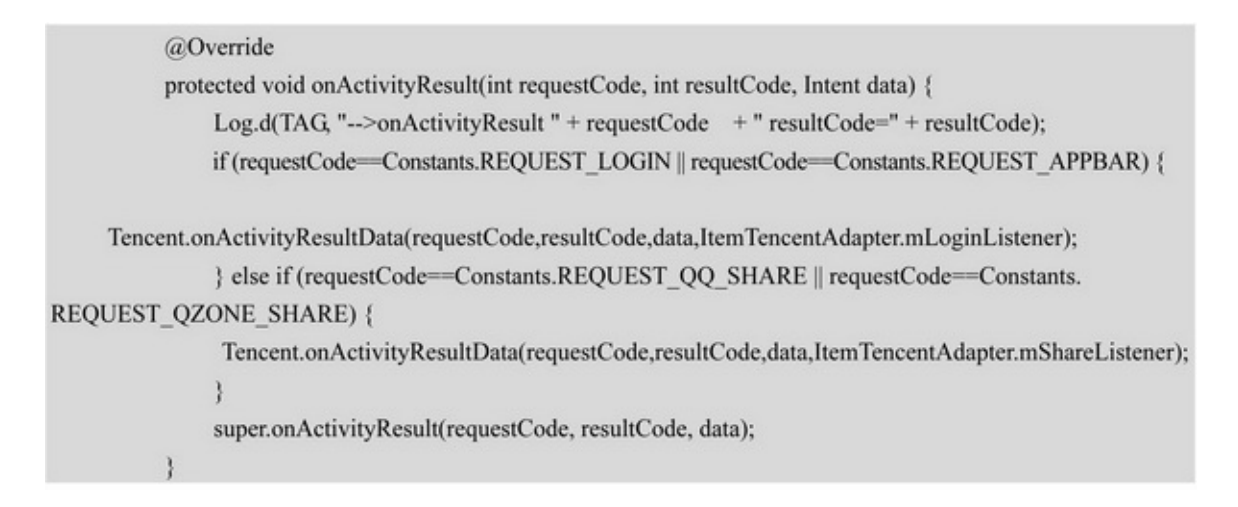

QQ15-25~15-2815-2515-26QQQQ3QQ

```
15-2715-28
```
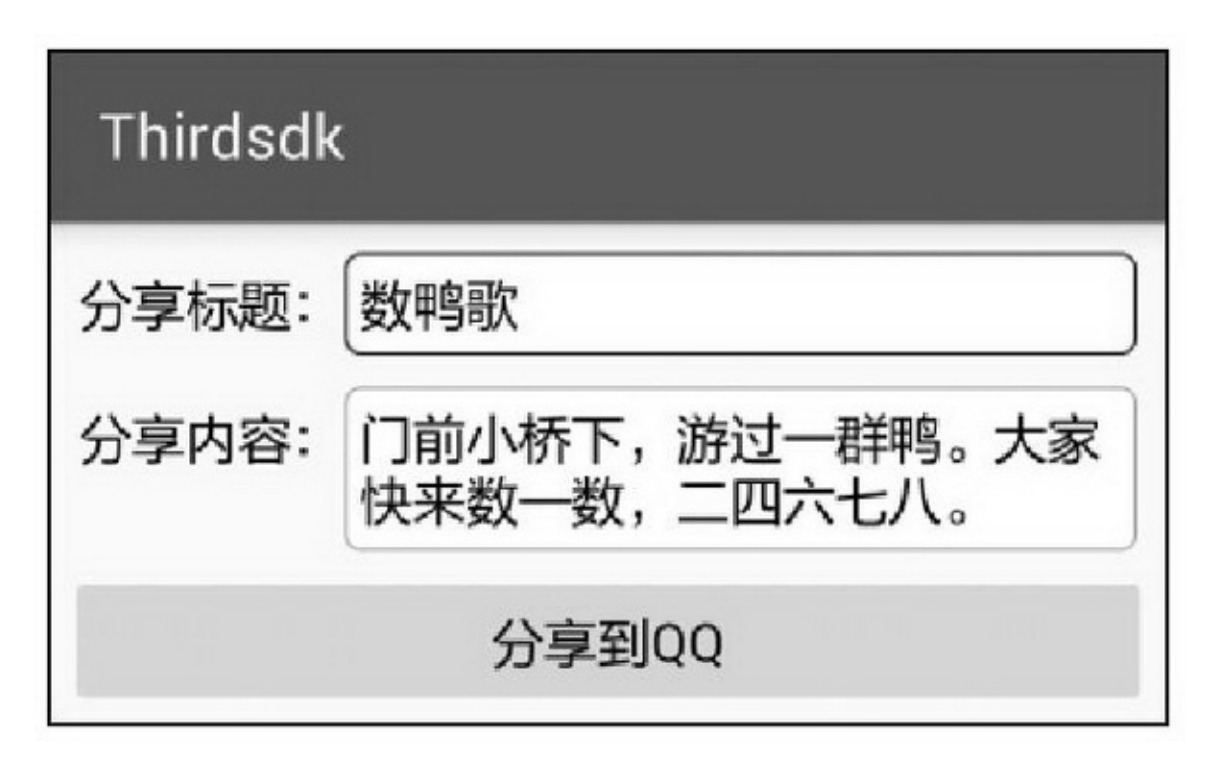

15-25
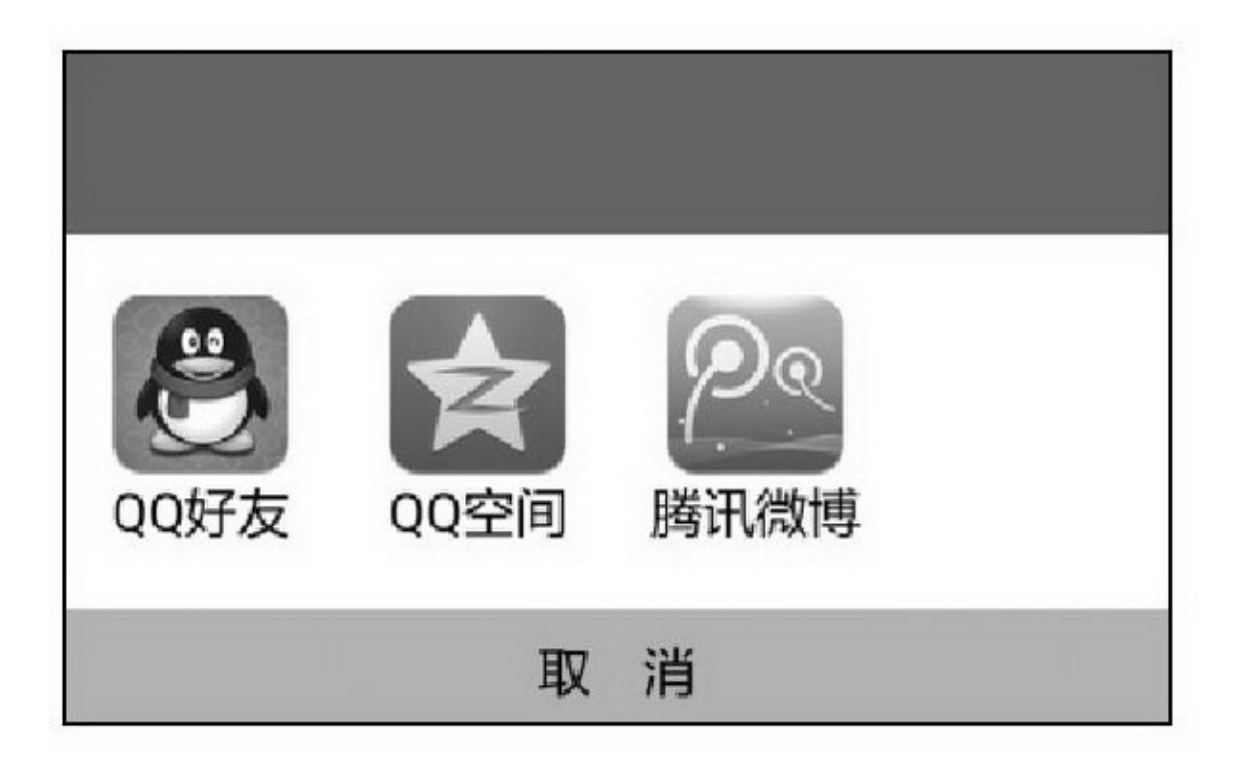

### 15-26QQ

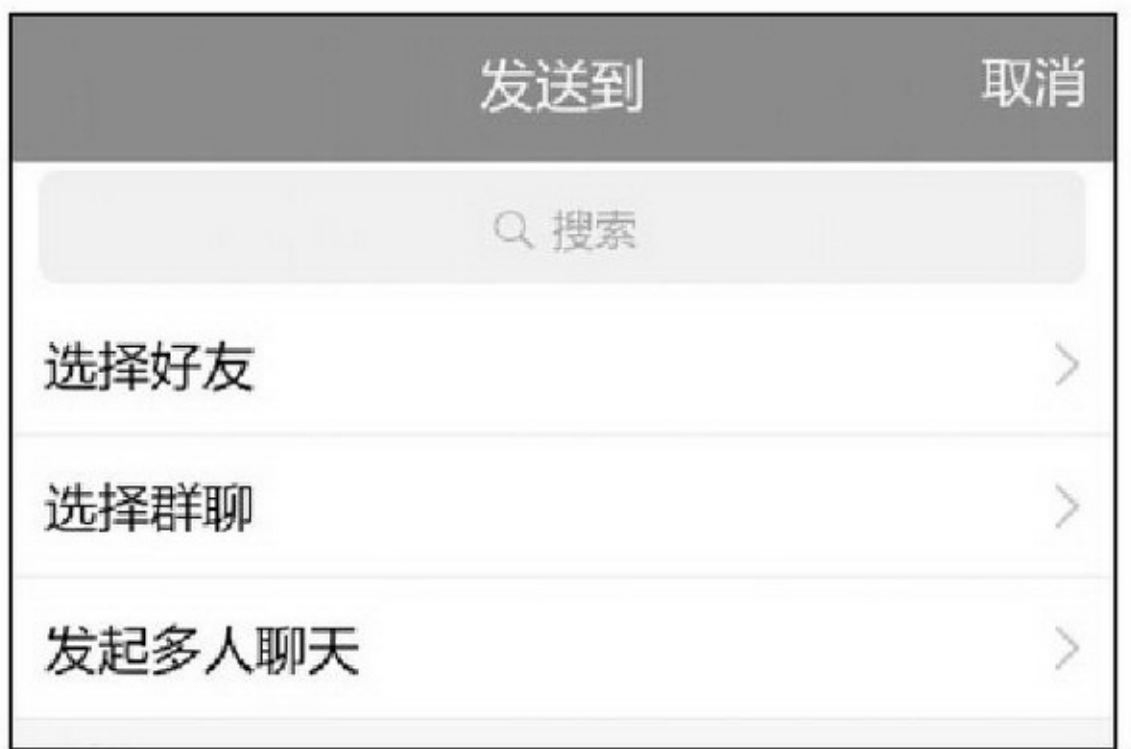

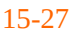

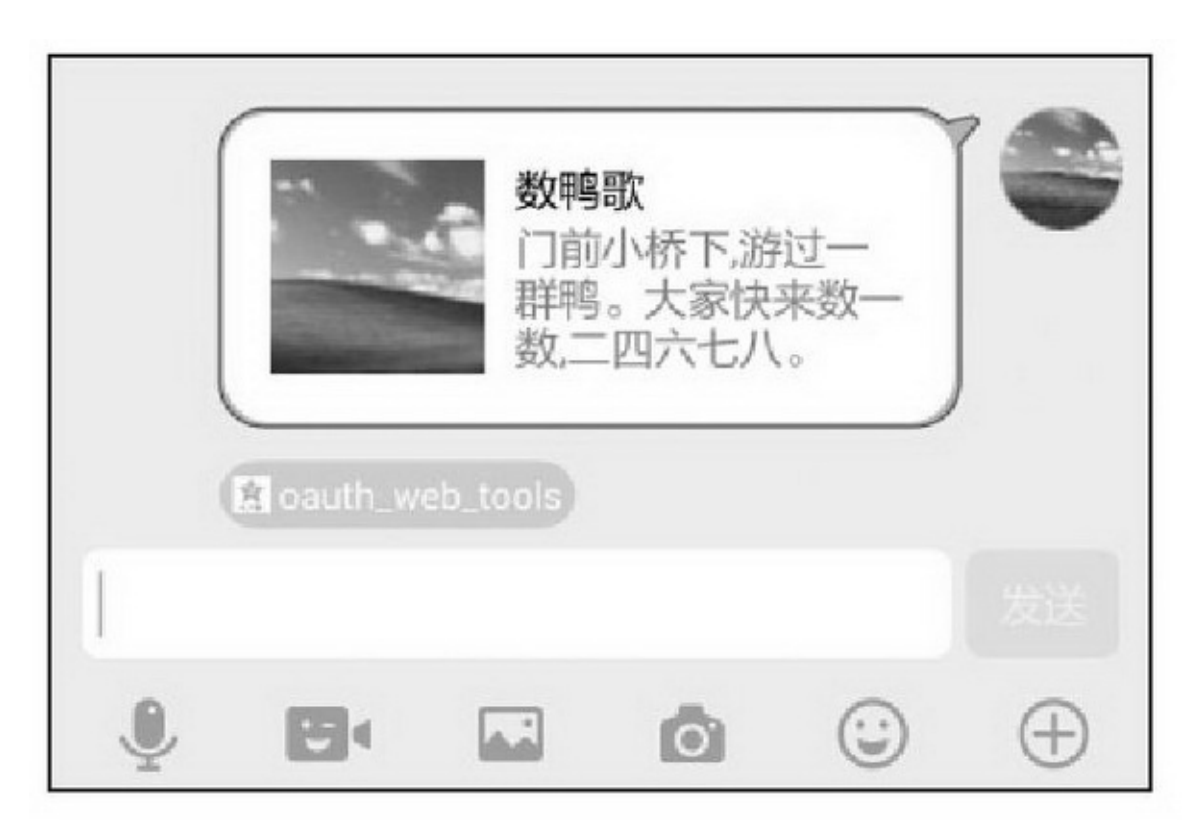

### 15.2.2

QQhttps://open.weixin.qq.com/""→""→"Android

### "3

1.demodebug.keystore build.gradleandroid

```
signingConfigs {
    debug {
         storeFile file("debug.keystore")
     ł
```
2.demonet.sourceforge.simcpux AndroidManifest.xmlpackage build.gradleapplicationId

```
defaultConfig {
    applicationId "net.sourceforge.simcpux"
    minSdkVersion 15
    targetSdkVersion 25
    versionCode 1
    versionName "1.0"
```
### 3.AndroidManifest.xmlWXEntryActivity WXEntryActivity.java" .wxapi"AndroidManifest.xml

#### <activity

```
android:name="net.sourceforge.simcpux.wxapi.WXEntryActivity"
android:configChanges="keyboardHidden|orientation|screenSize"
android:exported="true"
android:screenOrientation="portrait"
android:theme="@android:style/Theme.Translucent.NoTitleBar" />
```

```
IWXAPISendMessageToWX.ReqWXMediaMessageIWXAPI
    createWXAPIAPIappidregisterAppappid
    registerAppappid
    sendReqSendMessageToWX.Req
    SendMessageToWX.Req
    transaction
    sceneSendMessageToWX.Req.WXSceneSession
SendMessageToWX.Req.WXSceneTimeline
    messageWXMediaMessage
    WXMediaMessage
    title
    description
    mediaObject15-4
    thumbData
```
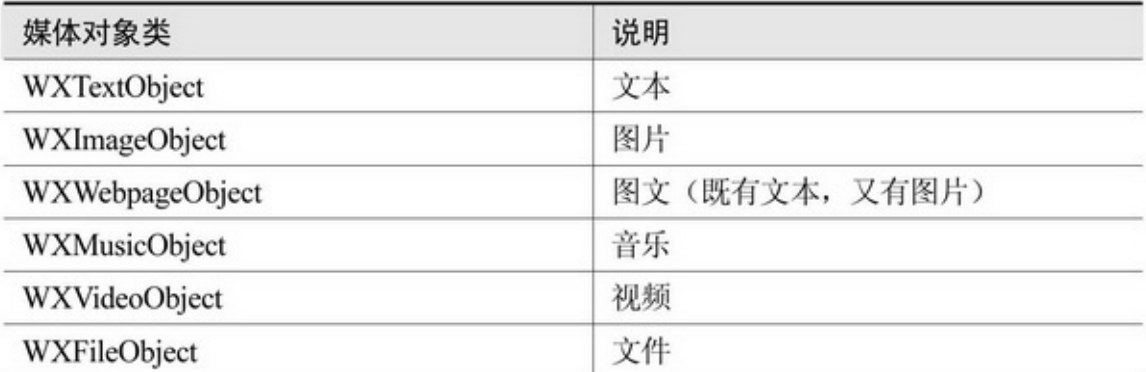

## QQ

public void onItemClick(AdapterView<?> arg0, View arg1, int arg2, long arg3) { ShareChanels item = mChannelList.get(arg2); mHandler.sendEmptyMessageDelayed(0, 1500); if (item.channelType == WEIXIN) { SendMessageToWX.Req req = new SendMessageToWX.Req();

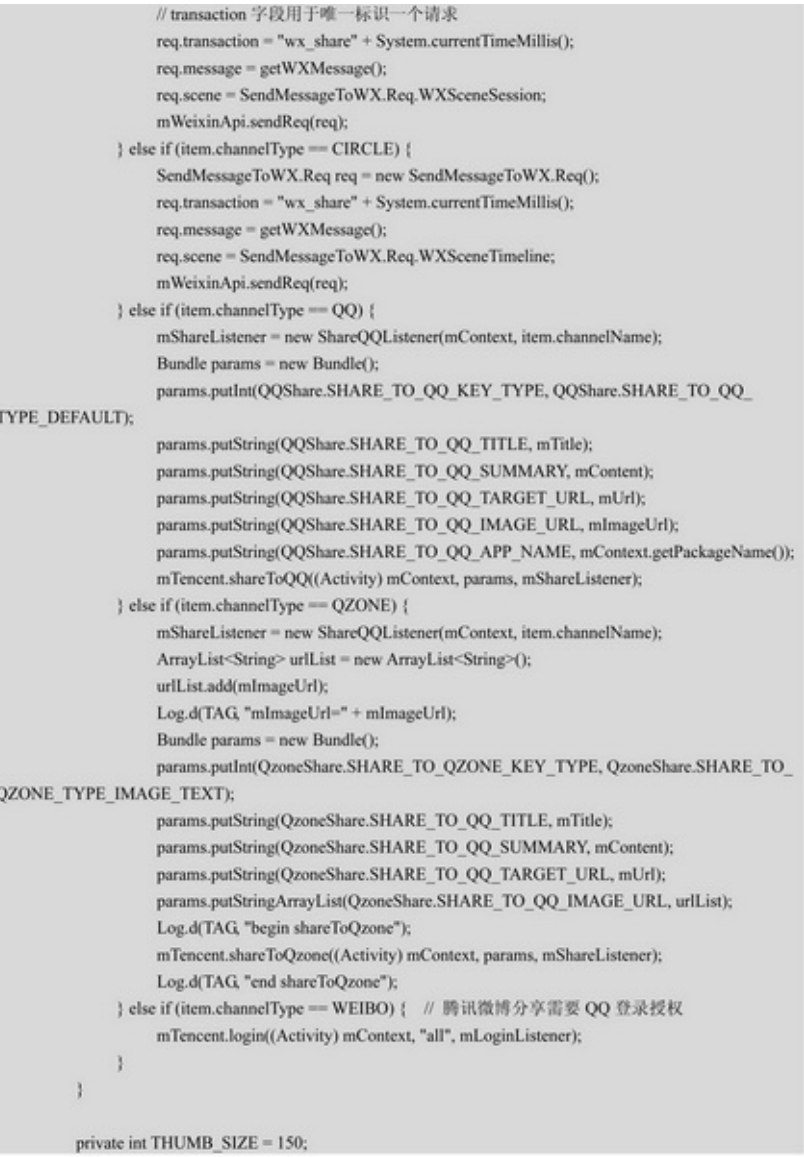

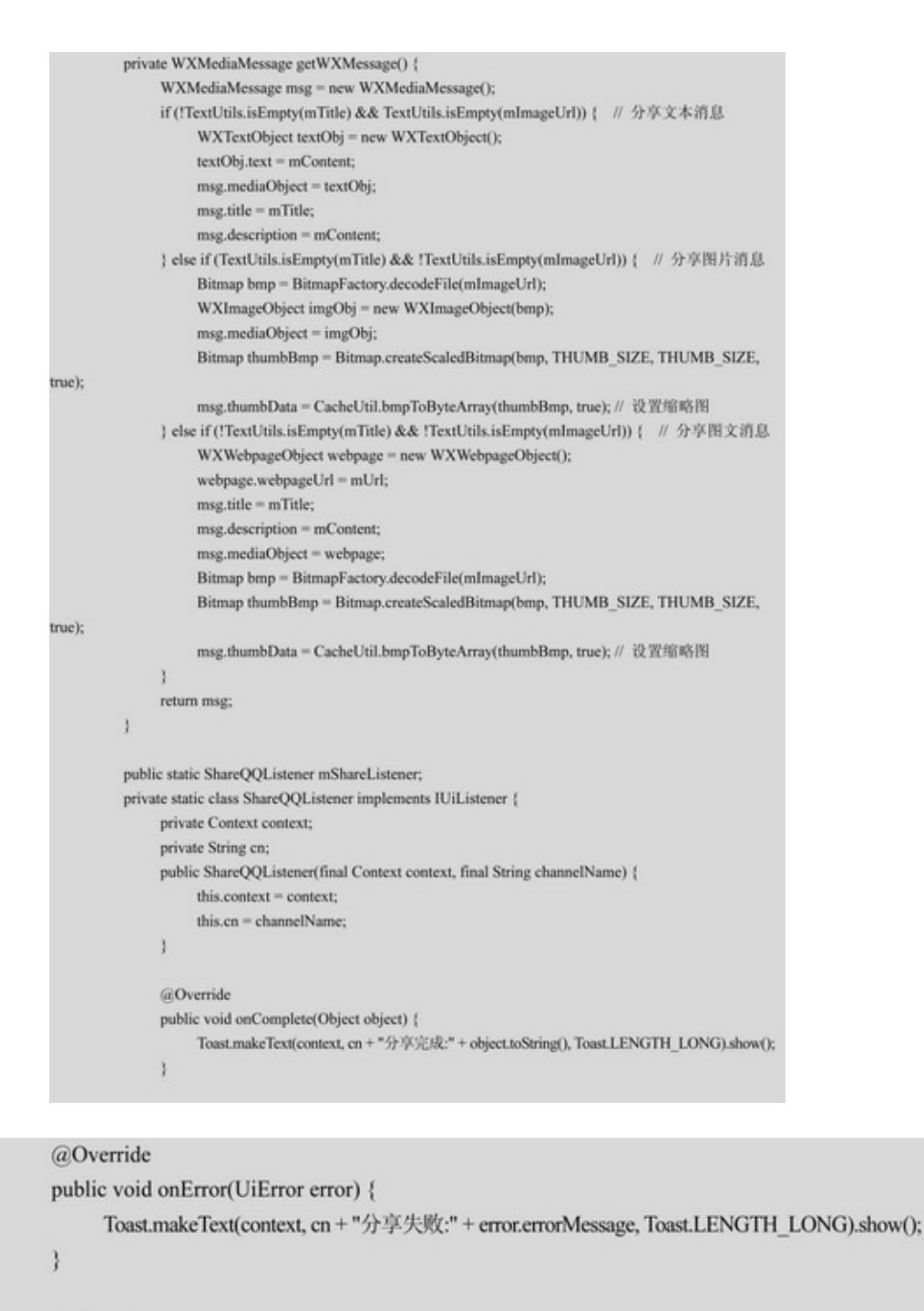

### @Override

public void onCancel() {

Toast.makeText(context, cn + "分享取消", Toast.LENGTH\_LONG).show();

15-29~15-3215-2915-30515-31

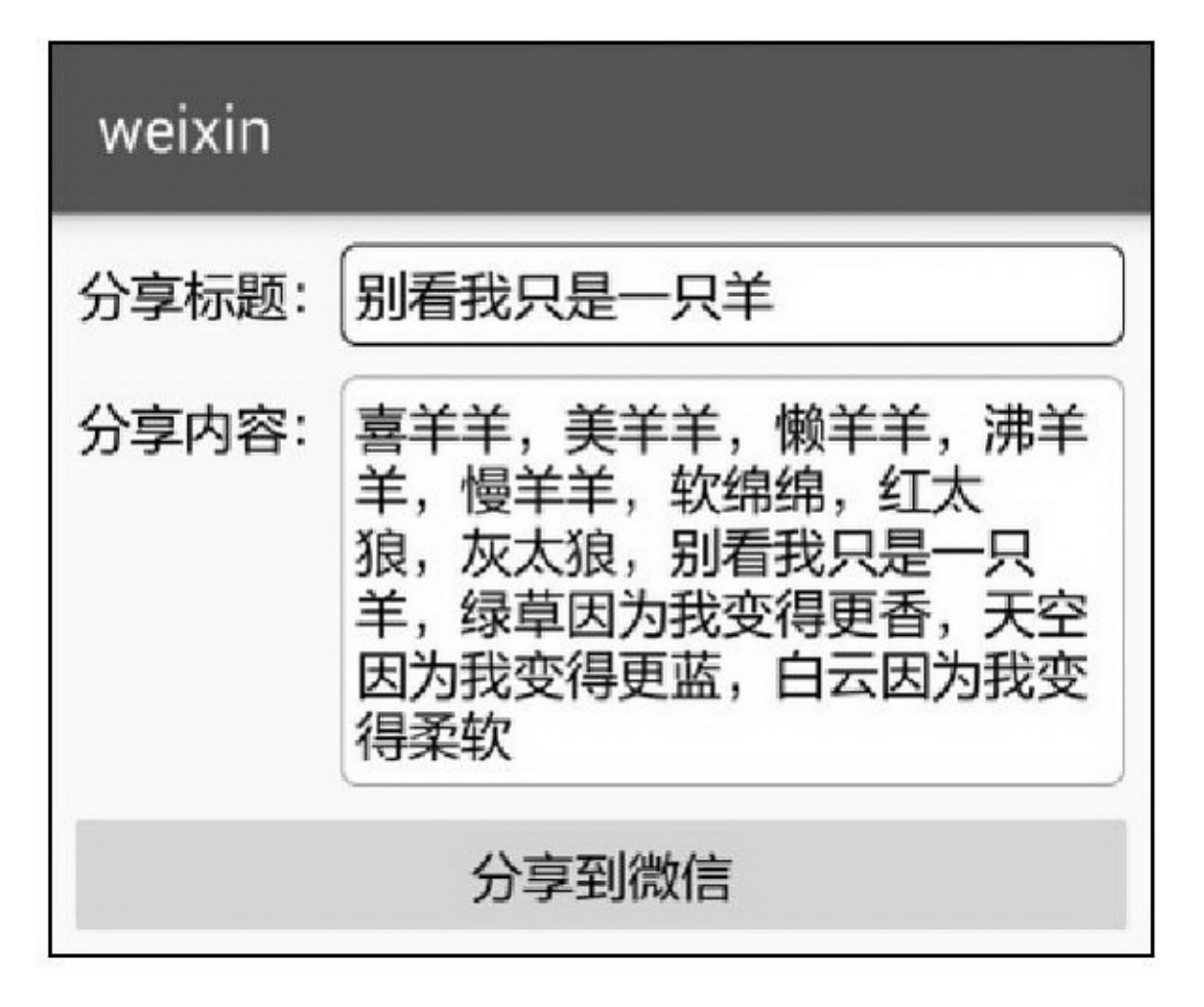

15-29

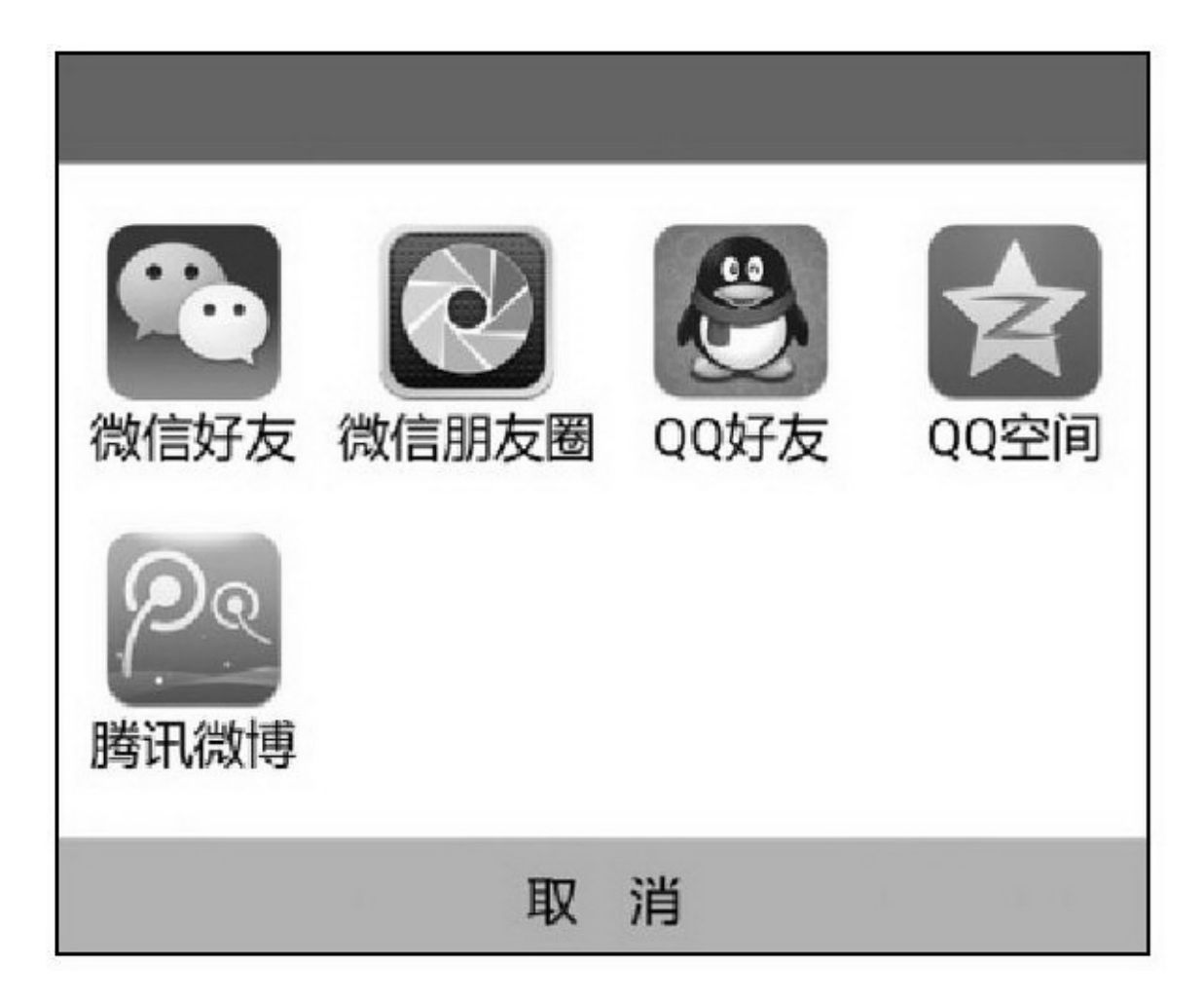

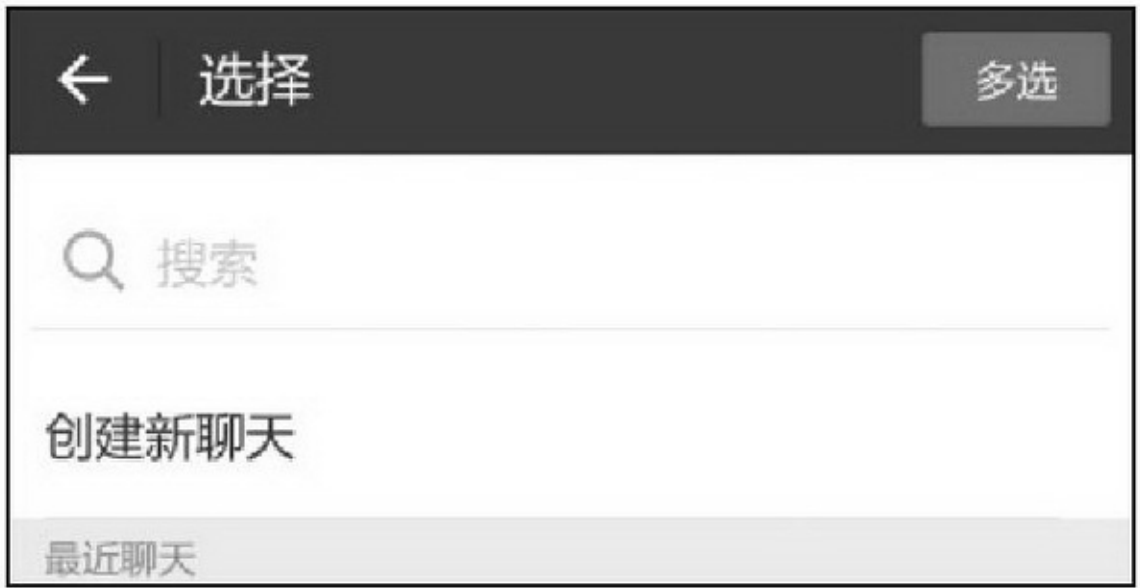

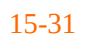

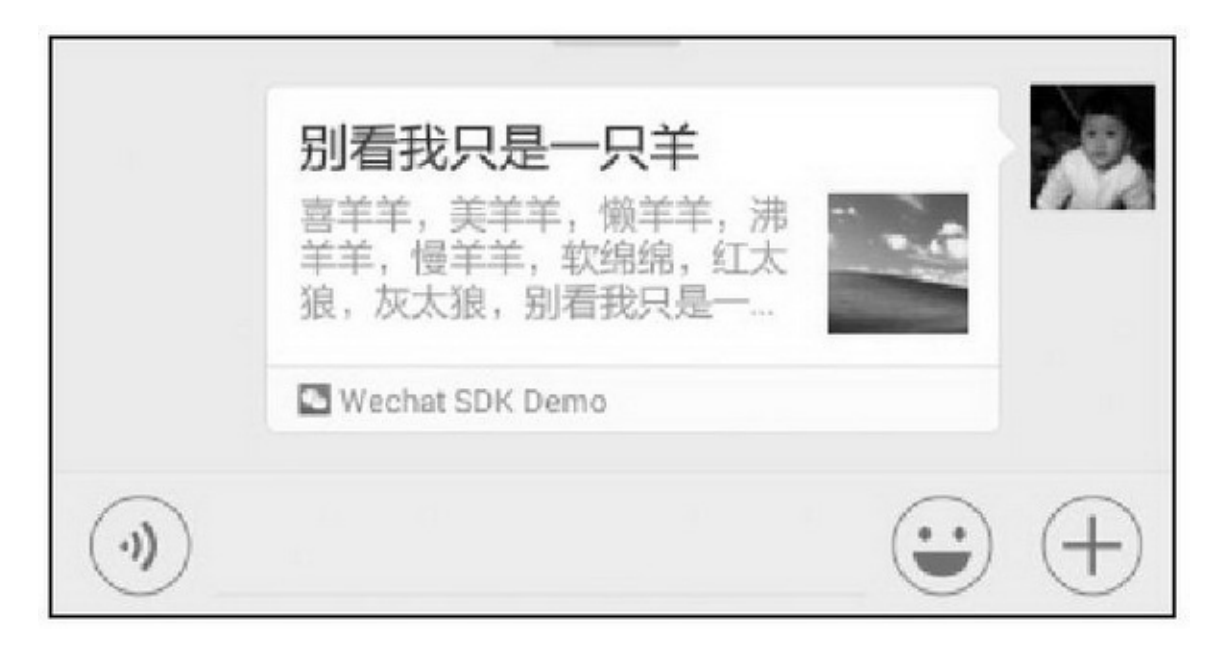

15-32

# **15.3SDK**

71.5%15.99%7/8(2015)

15.3.1

AppSDK (1) (2)App (3)RSA+BASE64MD5 https://open.alipay.com/""→""→""→"App DEMO&SDK"SDKDEMO  $\omega \rightarrow \omega \omega$ "RSA15-33

APPID

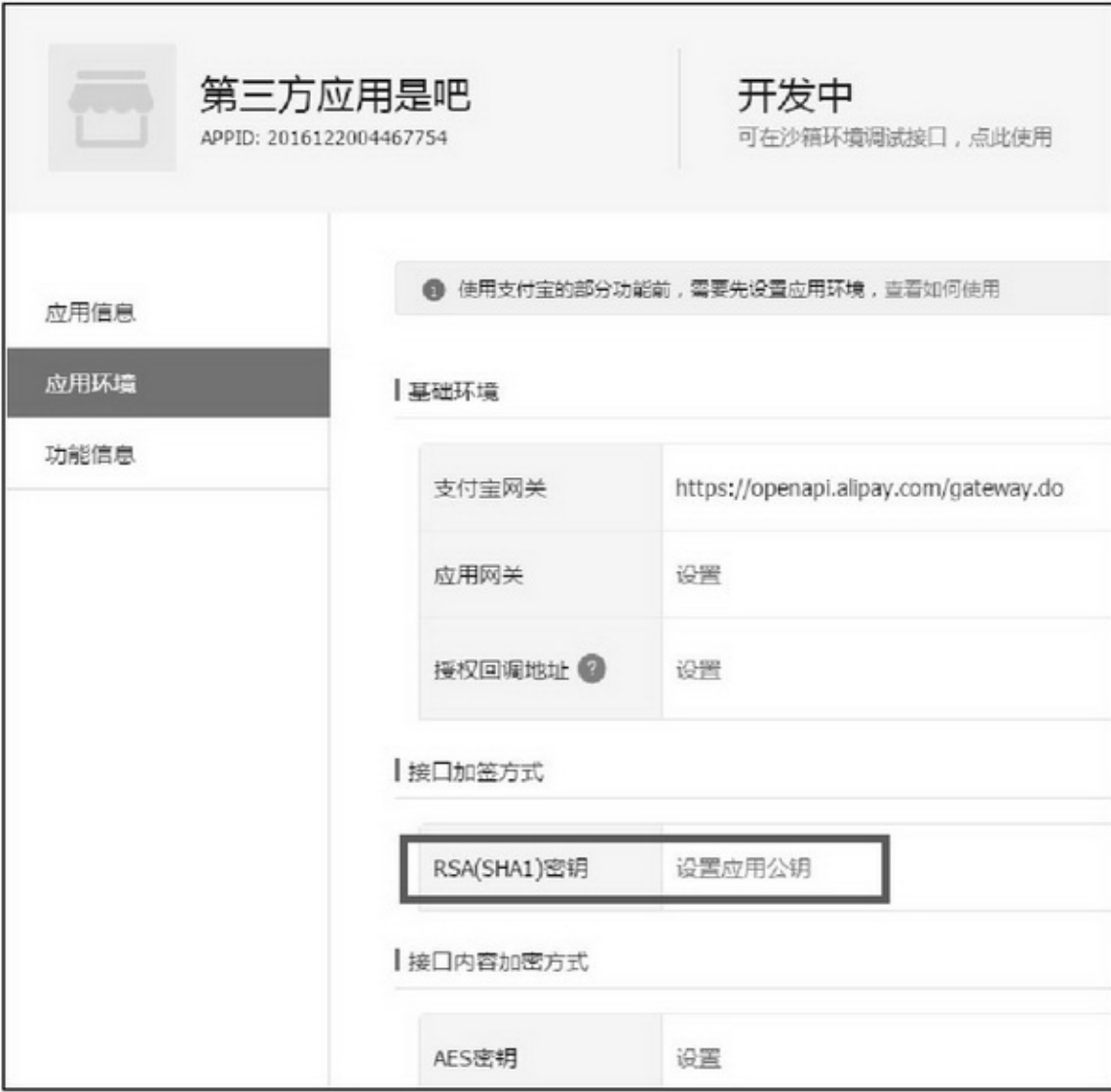

15-33

SDKAndroidManifest.xmlJARalipaySdk-\*\*\*.jar() (APPID)RSA(RSA)

SDK (1) (2)RSAURL (3)(UI) (4)SDK (5)

DEMOThread+HandlerActivityAsyncTask SDK15-3415-3515-34""15-35

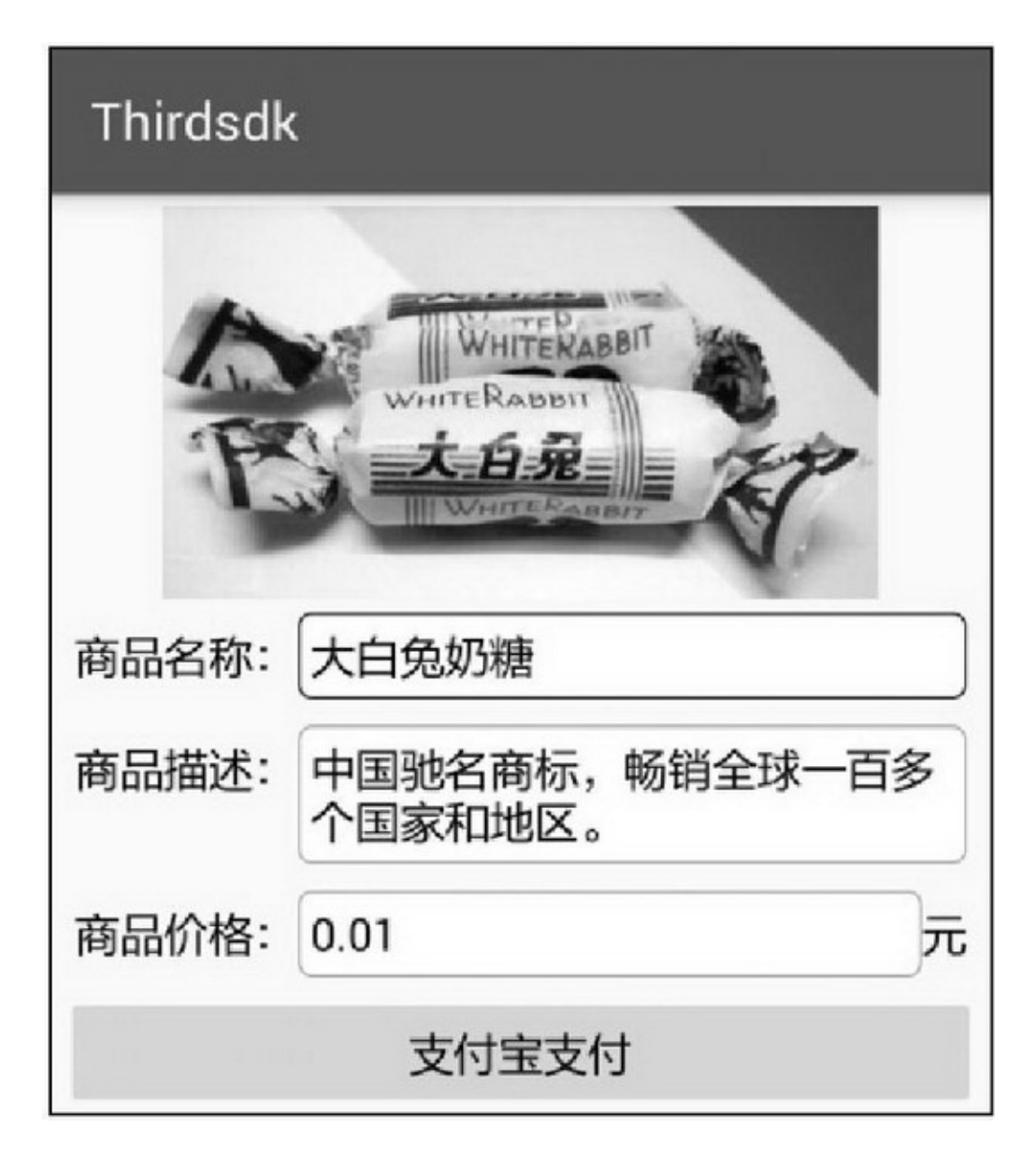

15-34

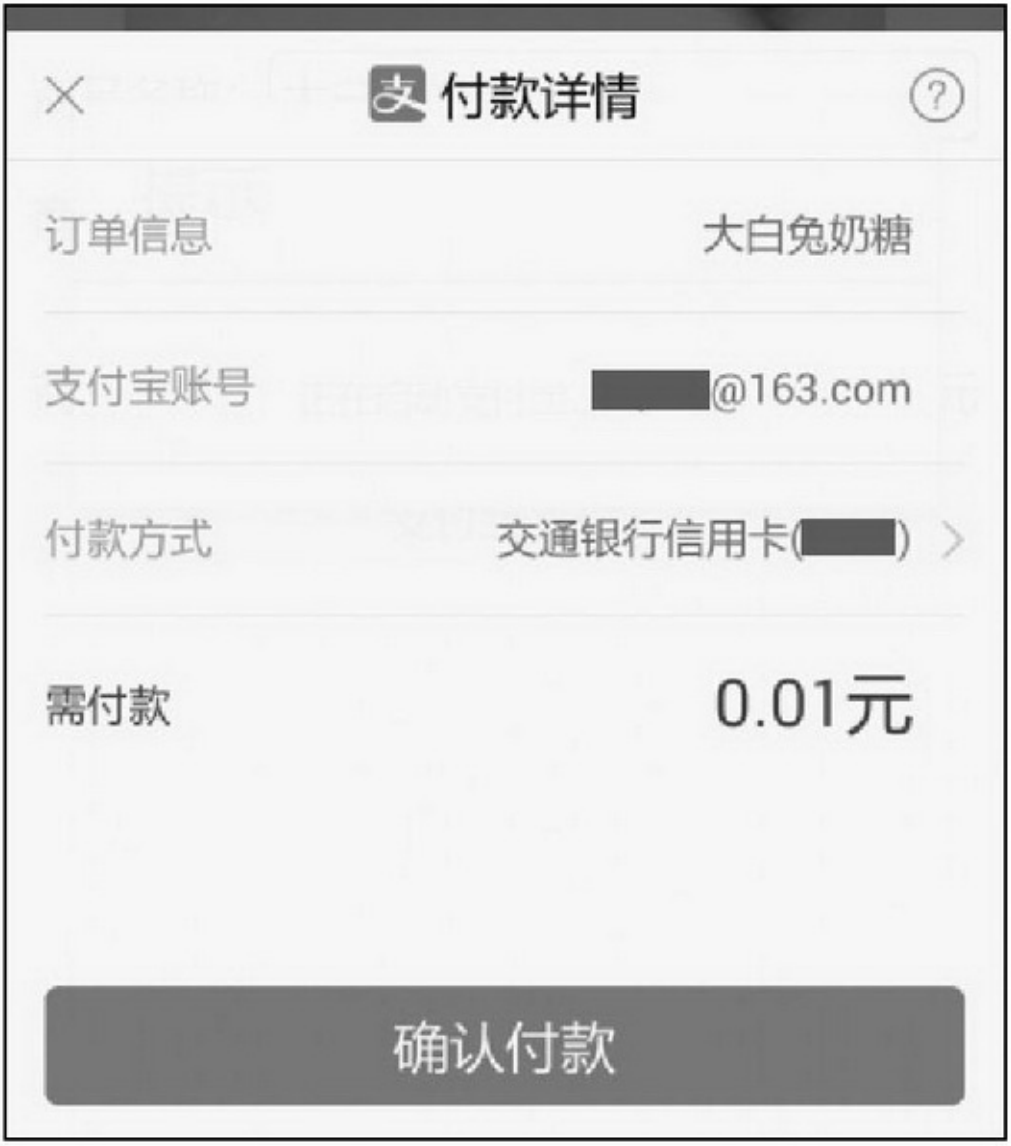

15-35

# 15.3.2

https://open.weixin.qq.com/""→""→"Android" libammsdk.jarSDK "" → ""15-36 DEMO

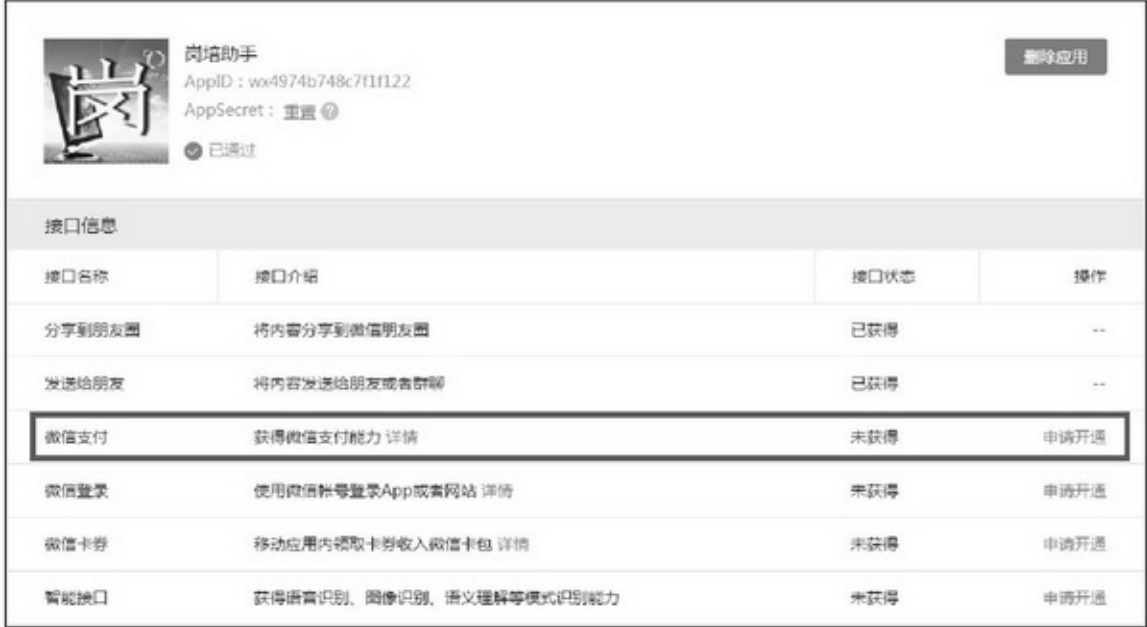

(1)WXPayEntryActivity.java".wxapi"AndroidManifest.xml activity

<!-- 微信支付回调页面 --> <activity android:name="net.sourceforge.simcpux.wxapi.WXPayEntryActivity" android:exported="true" android:launchMode="singleTop" > </activity>

(2)Failed to find provider info for com.tencent.mm.sdk.plugin.provider

> (1)APP\_IDAPP\_SECRET (2)(PARTNER\_IDPARTNER\_KEY)MD5 (3) (4) (5)SDK (6)

App SDK15-3715-3815-37""15-38

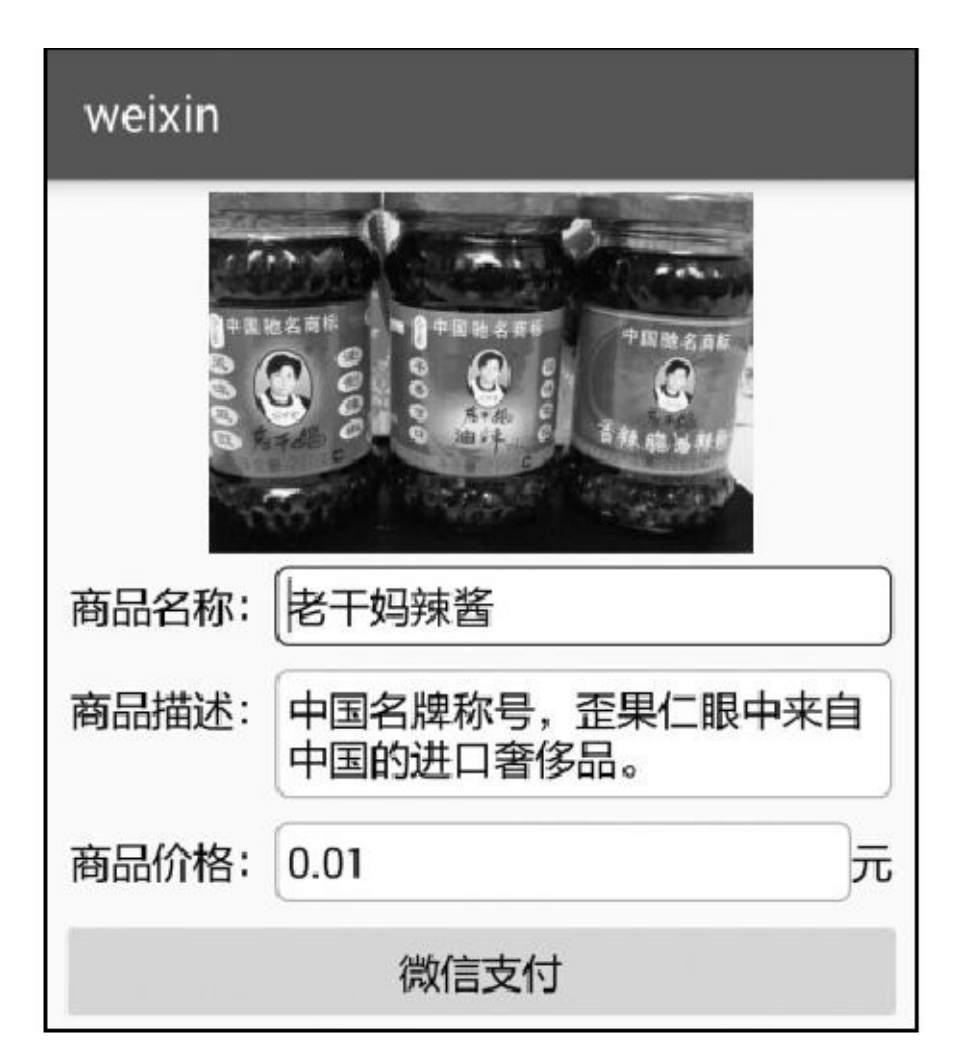

15-37

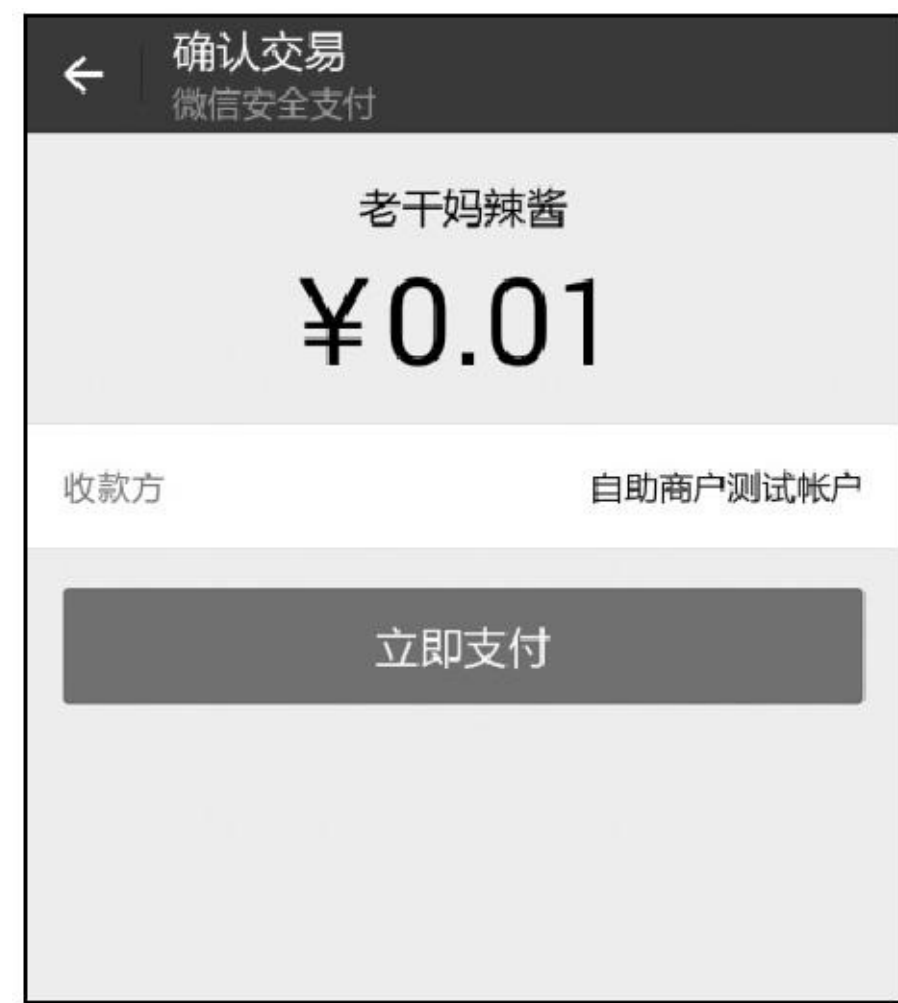

# **15.4SDK**

### App

# 15.4.1

http://www.xfyun.cn/"SDK"()(Android)()" SDK"

 $SDK^{\omega\nu} \rightarrow {}^{\omega\nu}15\text{-}39$ 

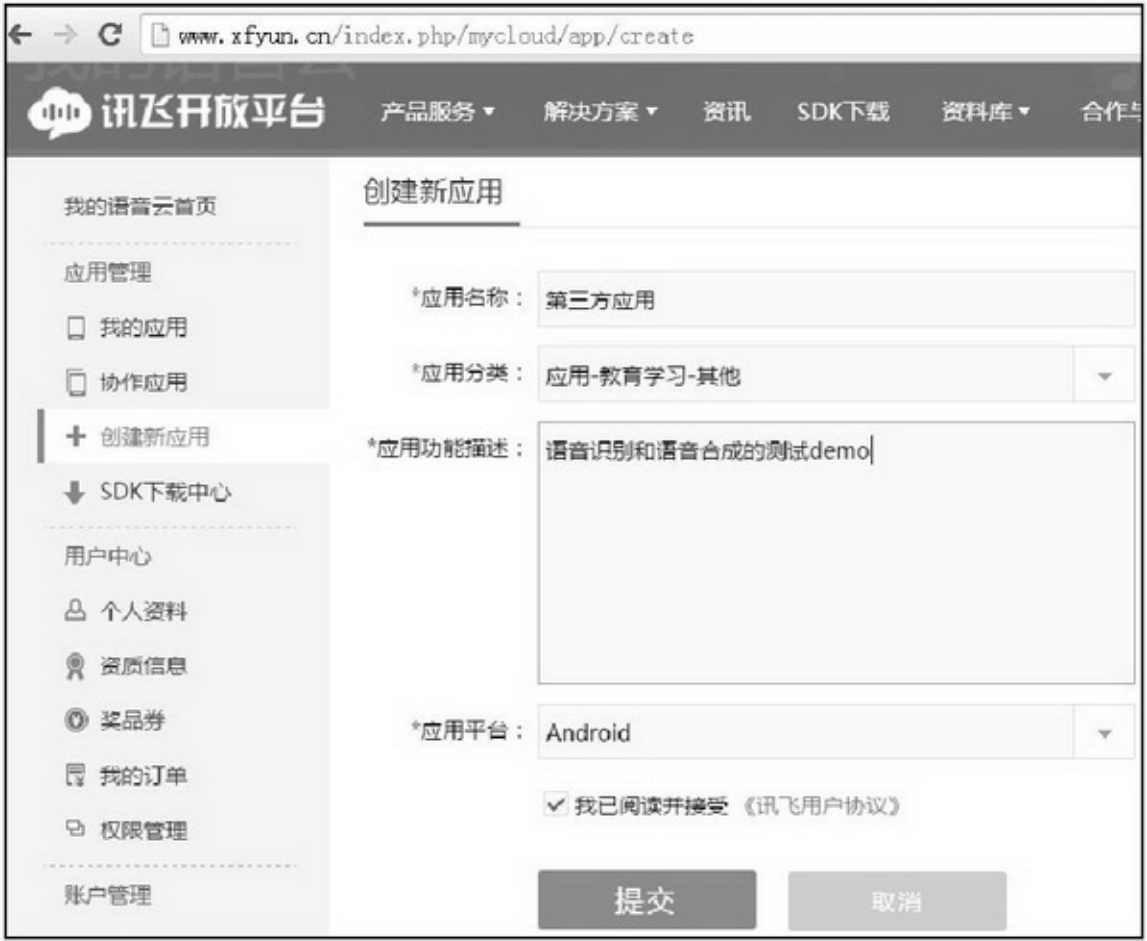

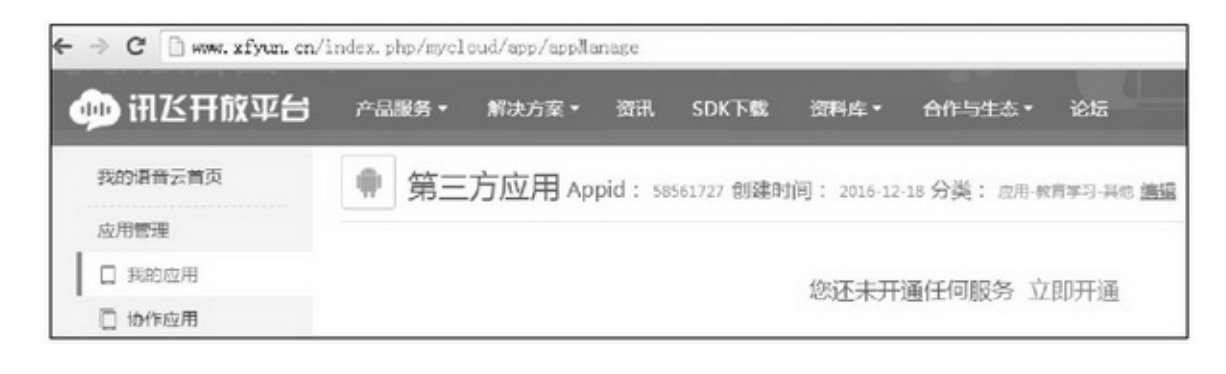

 $\cdot \cdot \cdot$  15-41

15-42

""""""""""

#### 请选择开通的业务  $T_{\rm s}$ Q 酷传 ن) Đ íe 语音听写 在线语音合成 在线命令词... 开放语义 开放统计 个性化彩铃 应用分发  $\boxed{\circ}$ Lı  $\mathbf{G}_1$ 离线命令词... 版本自动更新 语音映醒 阅读基地 高线语言合成 人脸识别 声纹识别 ⊕ **XPush** CSSP 应用加密 云存储 语言云 讯准 将连续语音快速识别为文字。 查看详细 ▶ 确定 取消

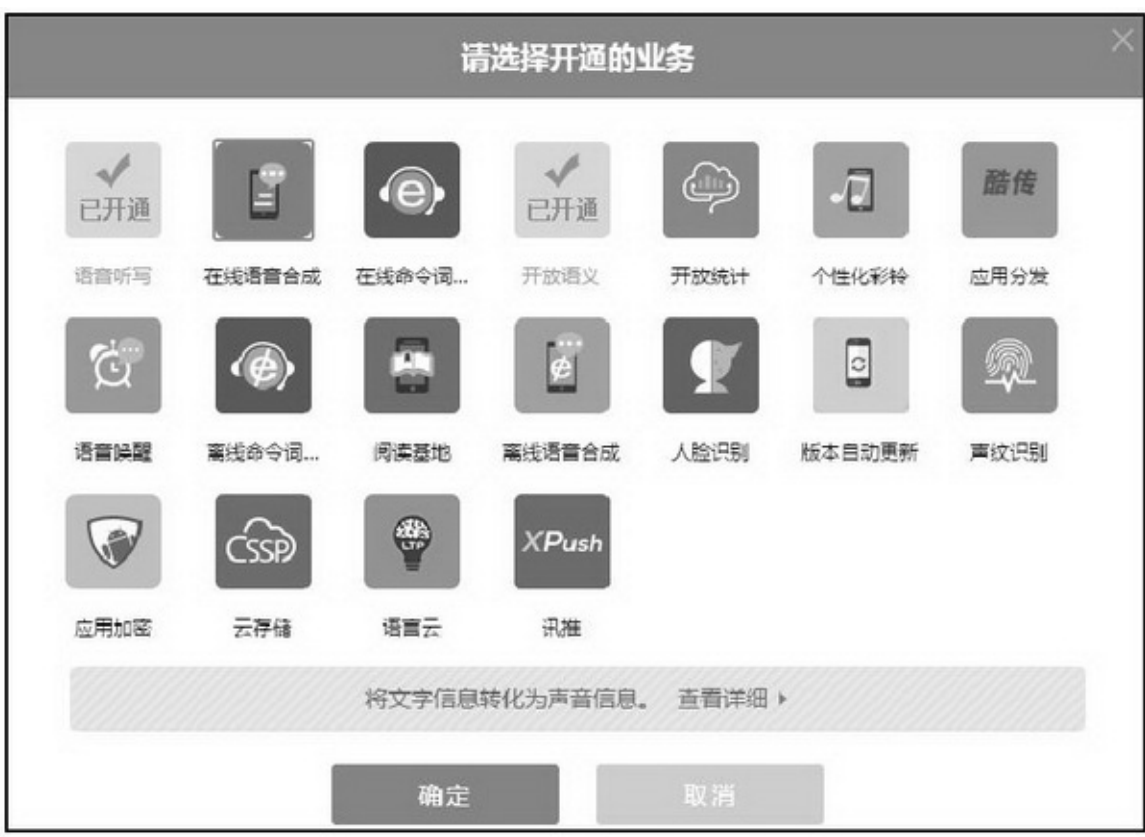

### 15-43Appid

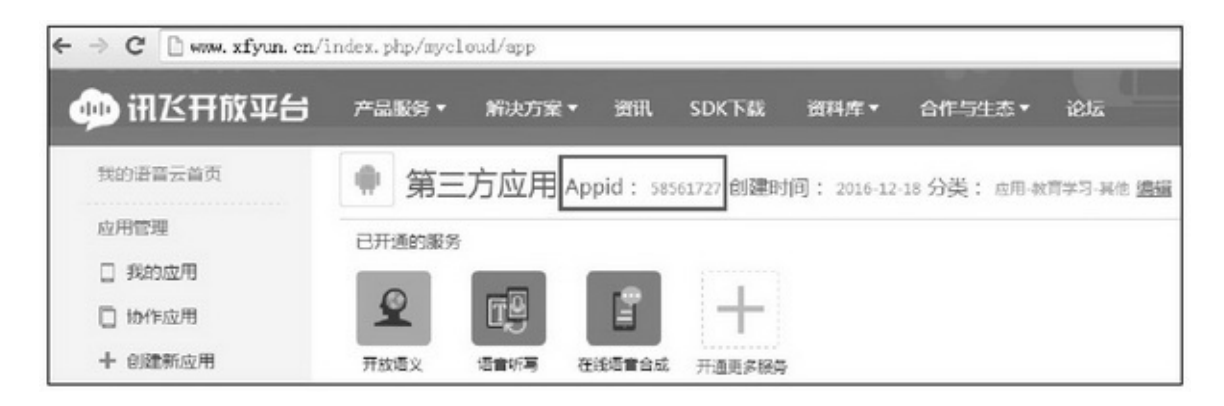

15-43

### SDK

(1)Msc.jarSunflower.jarlibslibmsc.sosrc/main/jniLibs(SDK  $SDK$ <sup>("")</sup>

(2)ApplicationonCreateappidAppid

SpeechUtility.createUtility(MainApplication.this, "appid=58561727"); (3) AndroidManifest.xmlApplication

(4)RecognizerDialogDEMOassets

(5)-keep class com.iflytek.\*\*{\*;}SDK

SDKSpeechRecognizer

createRecognizer

setParameter15-5

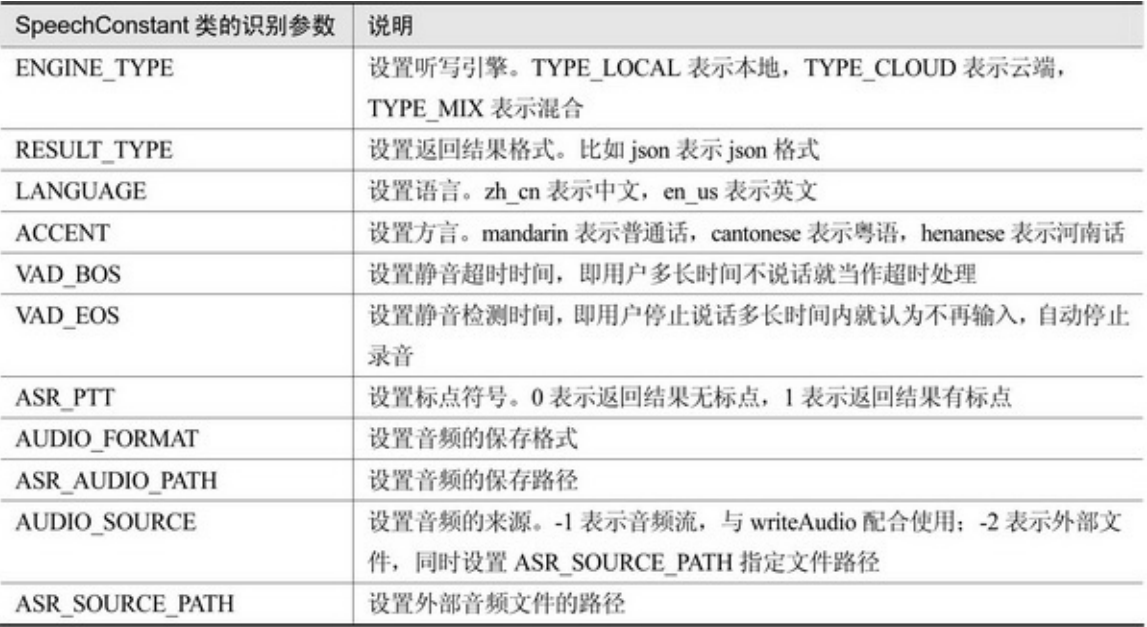

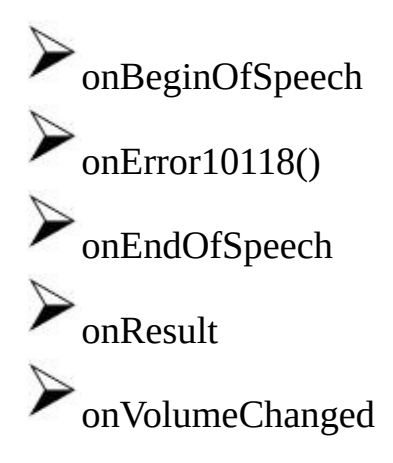

 $\sum_{\text{onEvent}}$ startListeningRecognizerListener stopListening writeAudio cancel destroy

15-4415-4515-44""AppSDK15-45

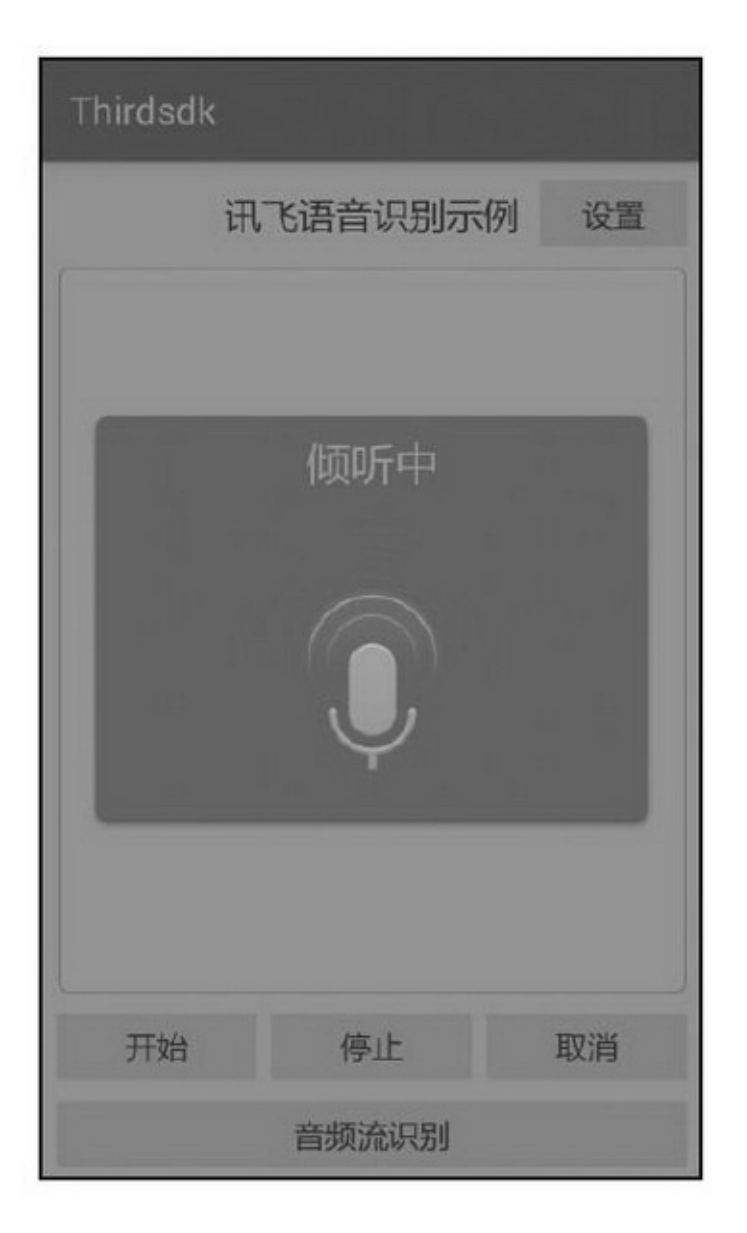

15-44App

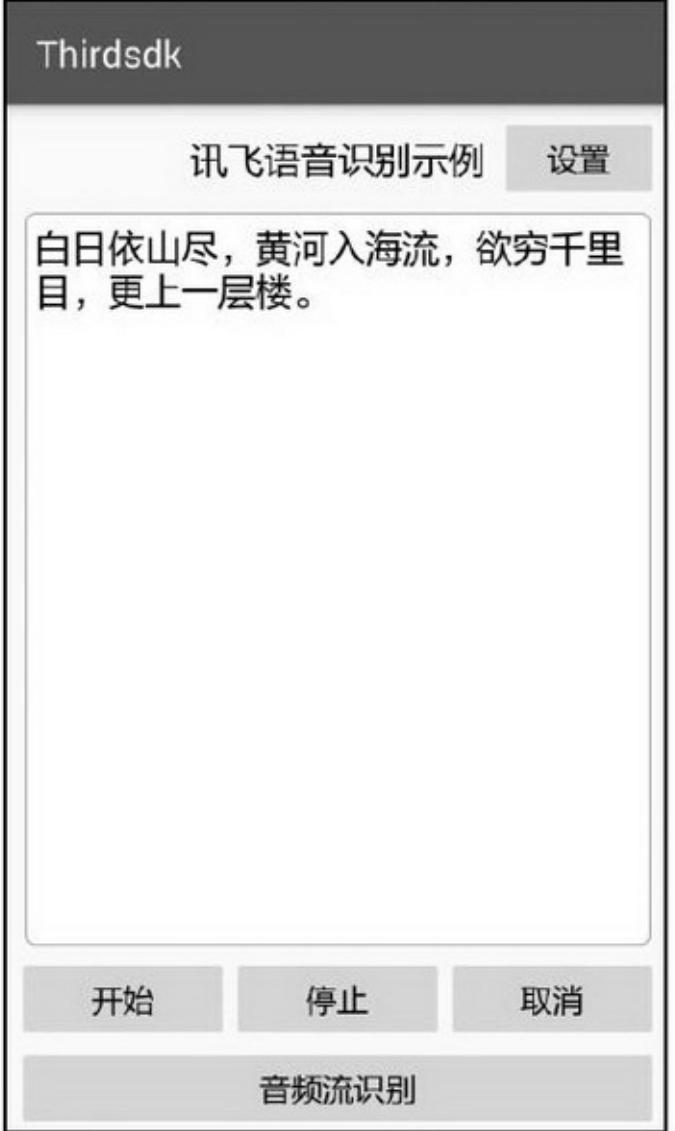

15-45App

# 15.4.2

SDKSpeechSynthesizer createSynthesizer setParameter15-6

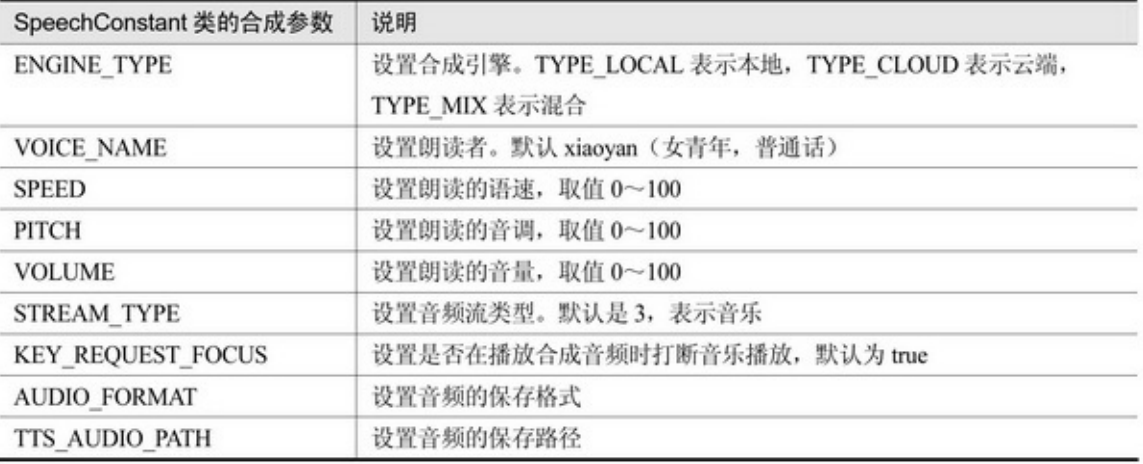

 $\blacktriangleright_{\text{onSpeakBegin}}$  $\blacktriangleright_{\text{onSpeakPaused}}$  $\blacktriangleright_{\text{onSpeakResumed}}$  $\sum_{\text{onBufferProgress}}$  $\blacktriangleright_{\text{onSpeakProgress}}$  $\sum$ <sub>on</sub>Completed  $\sum_{onEvent}$ startSpeakingSynthesizerListener synthesizeToUristartSpeakingSynthesizerListener pauseSpeaking resumeSpeaking stopSpeaking destroy 15-4615-4715-46""SDK15-47

在线合成发音人选项 小燕一女青、中英、普通话  $\circledcirc$ 小宇一男青、中英、普通话  $\bigcirc$ 凯瑟琳一女青、英语  $\bigcirc$ 亨利一男青、英语  $\circ$  $\circ$ 玛丽一女青、英语 小研一女青、中英、普通话  $\circ$ 小琪一女青、中英、普通话  $\circ$ 小峰一男青、中英、普通话  $\circ$ 小梅一女青、中英、粤语  $\bigcirc$ 小莉一女青、中英、台湾普通  $\bigcap$ 话 小蓉一女青、中、四川话  $\circ$ 

15-46

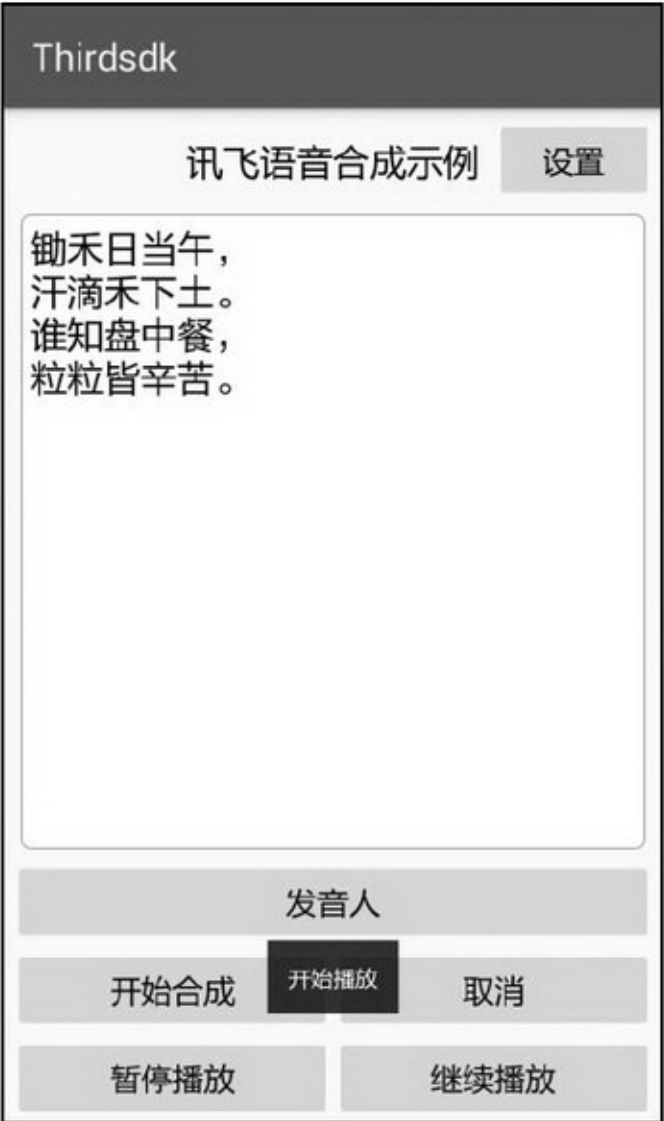

# $(2)$ SDK $\omega$

(1)SDK

 $\omega$ 

15-49

 $\rightarrow$ <br/> $\rightarrow$   $\rightarrow$  15-4815-4915-48App

## 15.5.1

AppApp<sup>""</sup>

**15.5**

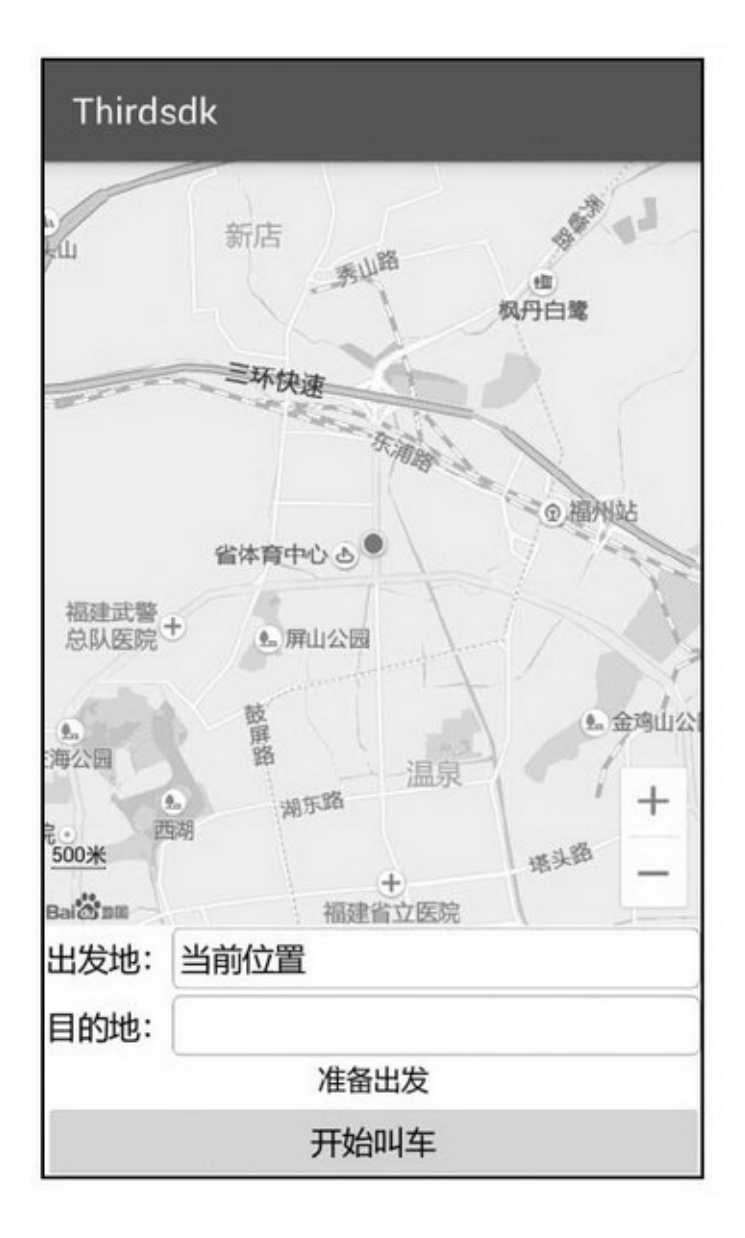

15-48App

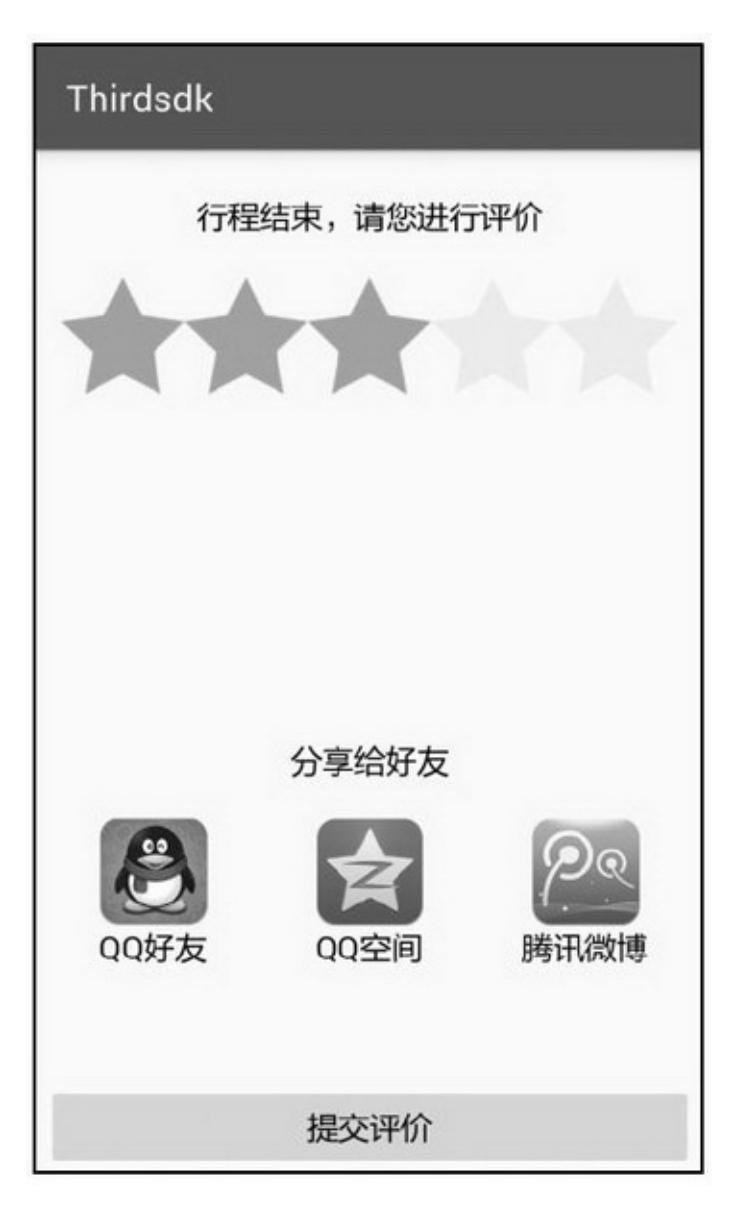

(3)SDK (4)SDK AppSDKSDK""4SDK

## 15.5.2RatingBar

**RatingBar** 

RatingBarSeekBarRatingBarSeekBar515-7

15-7RatingBar

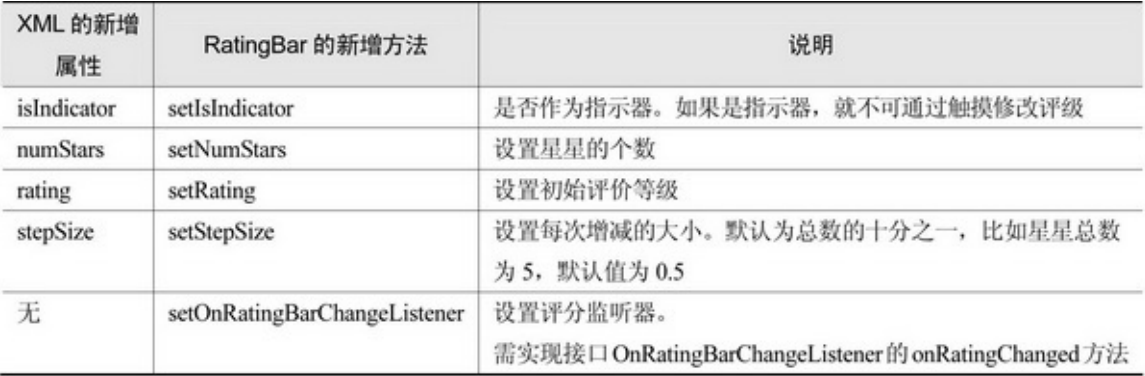

### RatingBar315-8

### 15-8

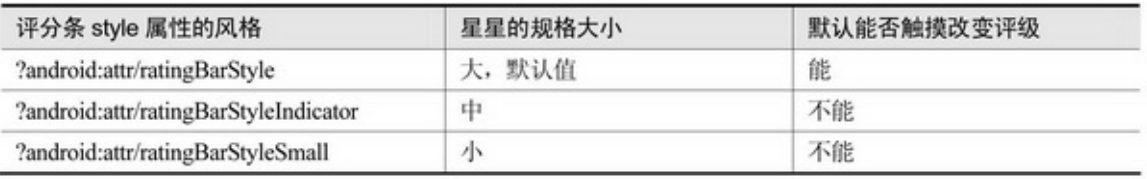

### RatingBar3RatingBarprogressDrawableXML

```
<layer-list xmlns:android="http://schemas.android.com/apk/res/android" >
    <item
         android:id="@+android:id/background"
         android:drawable="@drawable/star_background">
    \le/item>
    <item
         android:id="@+android:id/secondaryProgress"
         android:drawable="@drawable/star_background">
    \le/item>
    \leqitem
         android:id="@+android:id/progress"
         android:drawable="@drawable/star_foreground">
    \le/item>
</layer-list>
```
### RatingBar

```
public class RatingBarActivity extends AppCompatActivity implements
          OnCheckedChangeListener, OnRatingBarChangeListener {
     private CheckBox ck_whole;
     private RatingBar rb score;
     private TextView tv_rating;
     @Override
     protected void onCreate(Bundle savedInstanceState) {
           super.onCreate(savedInstanceState);
          setContentView(R.layout.activity_rating_bar);
          ck_whole = (CheckBox) findViewById(R.id.ck_whole);
          rb score = (RatingBar) findViewById(R.id.rb score);
          tv_rating = (TextView) findViewById(R.id.tv_rating);
          ck whole.setOnCheckedChangeListener(this);
          rb_score.setOnRatingBarChangeListener(this);
     @Override
     public void onCheckedChanged(CompoundButton buttonView, boolean isChecked) {
           if (buttonView.getId() == R.id.ck_whole) {
                rb_score.setStepSize(ck_whole.isChecked()?1:rb_score.getNumStars()/10.0f);
           ł
     I
     @Override
     public void onRatingChanged(RatingBar ratingBar, float rating, boolean fromUser) {
          String desc = String.format("当前选中的是%s 颗星", CacheUtil.formatDecimal(rating,1));
          tv_rating.setText(desc);
```
15-5015-5115-5015-513

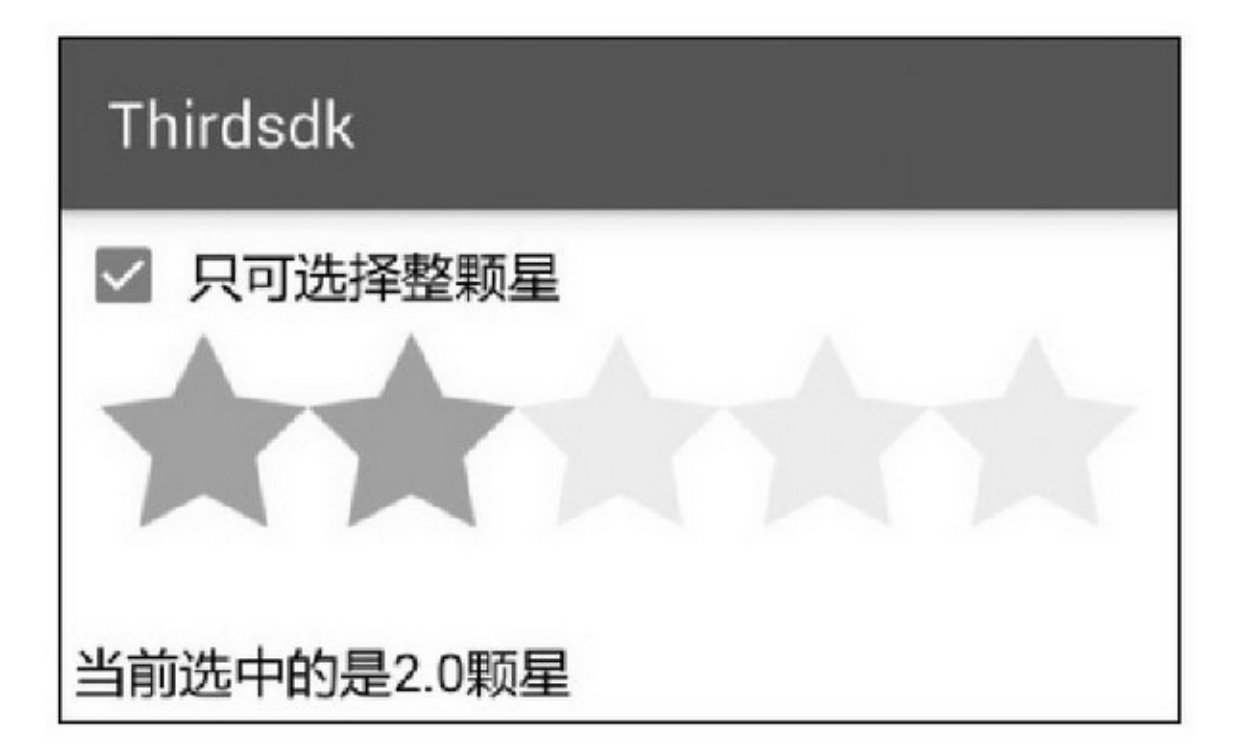

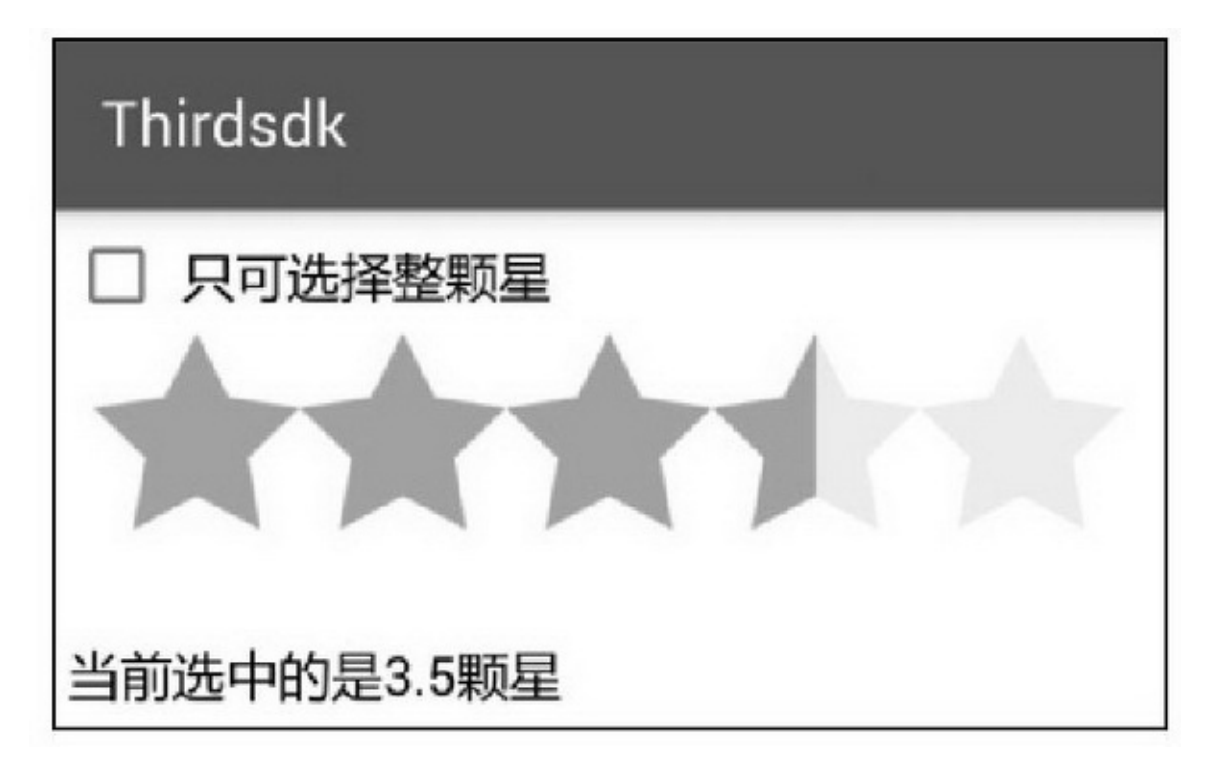

# 15.5.3

```
4
    (1)libssrc/main/jniLibsSDK
    (2)AndroidManifest.xmlAPPKEYactivityservice
    (3)
    (4)
    ""App"<br/>"App<br/>"
"15-52App""15-53
    App""15-54App""""15-
55
```
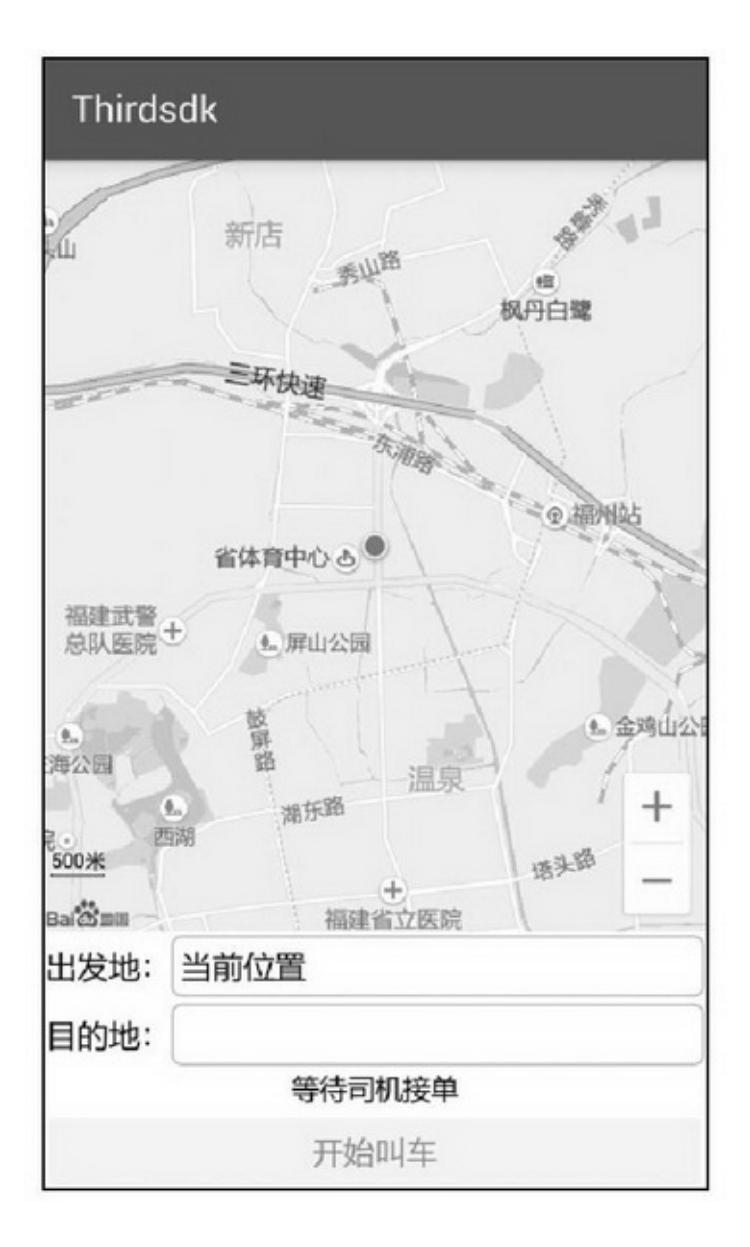

15-52

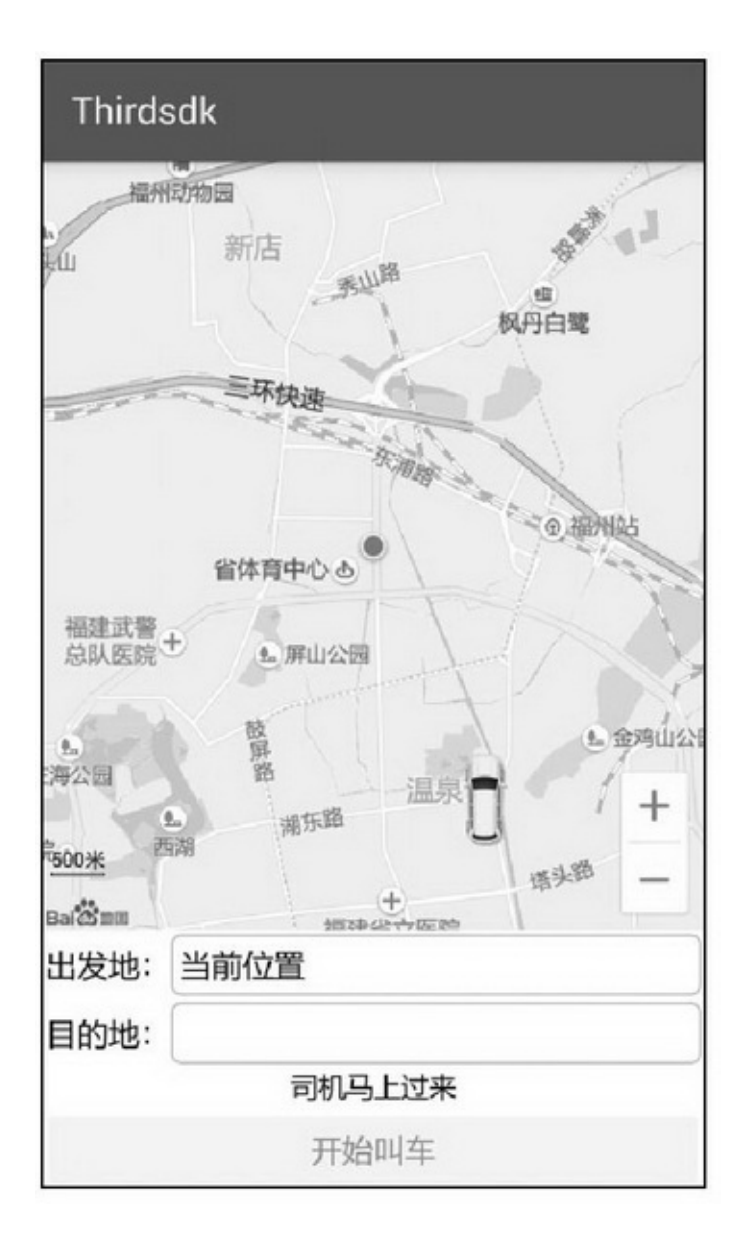

15-53

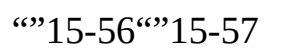

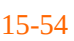

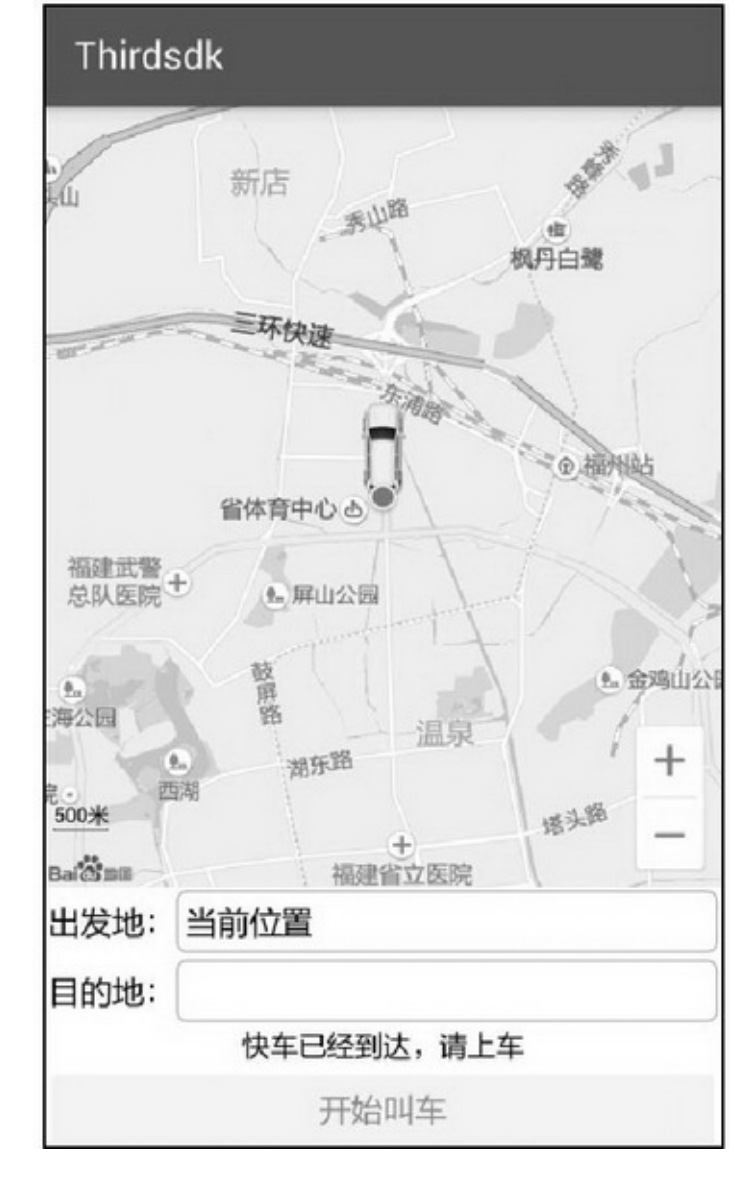

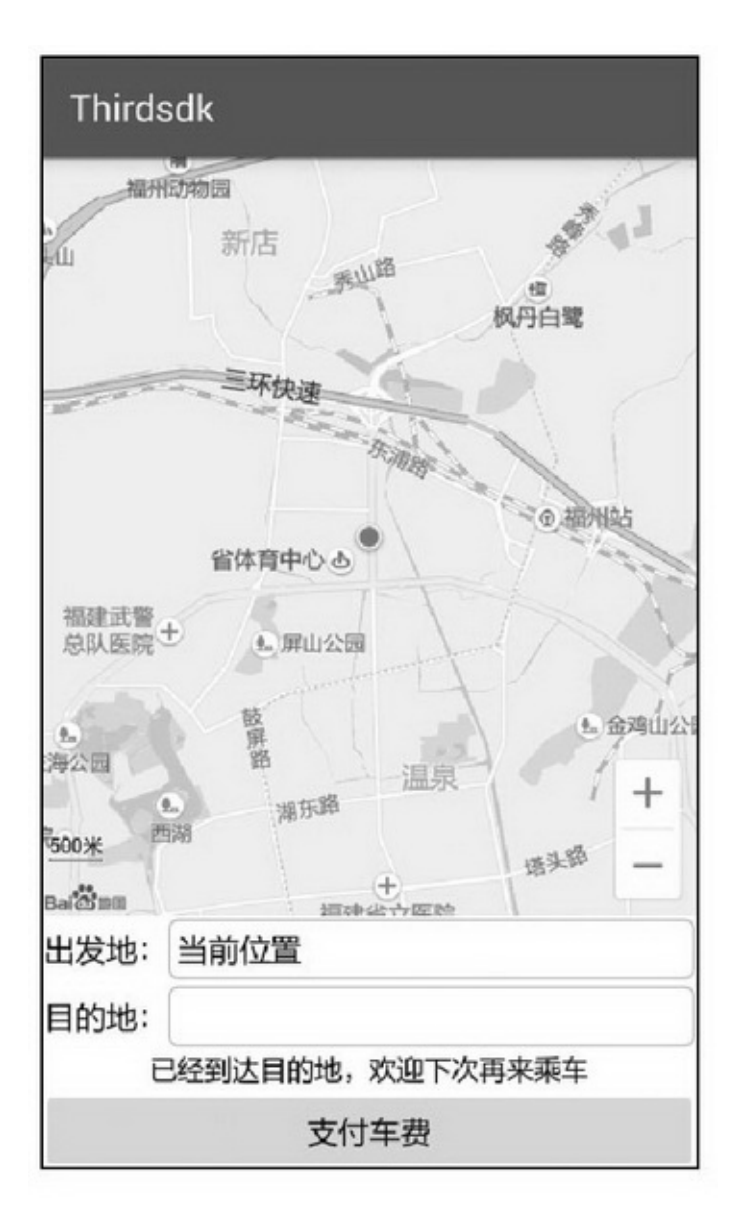

15-55
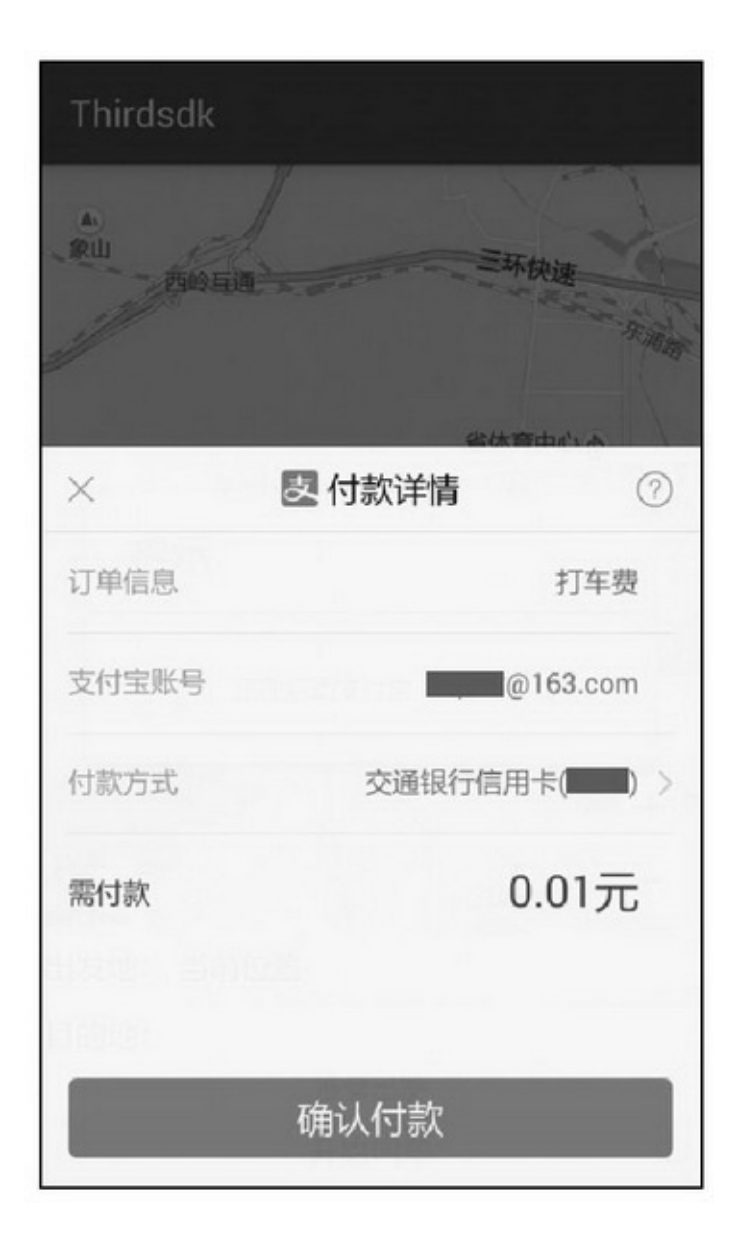

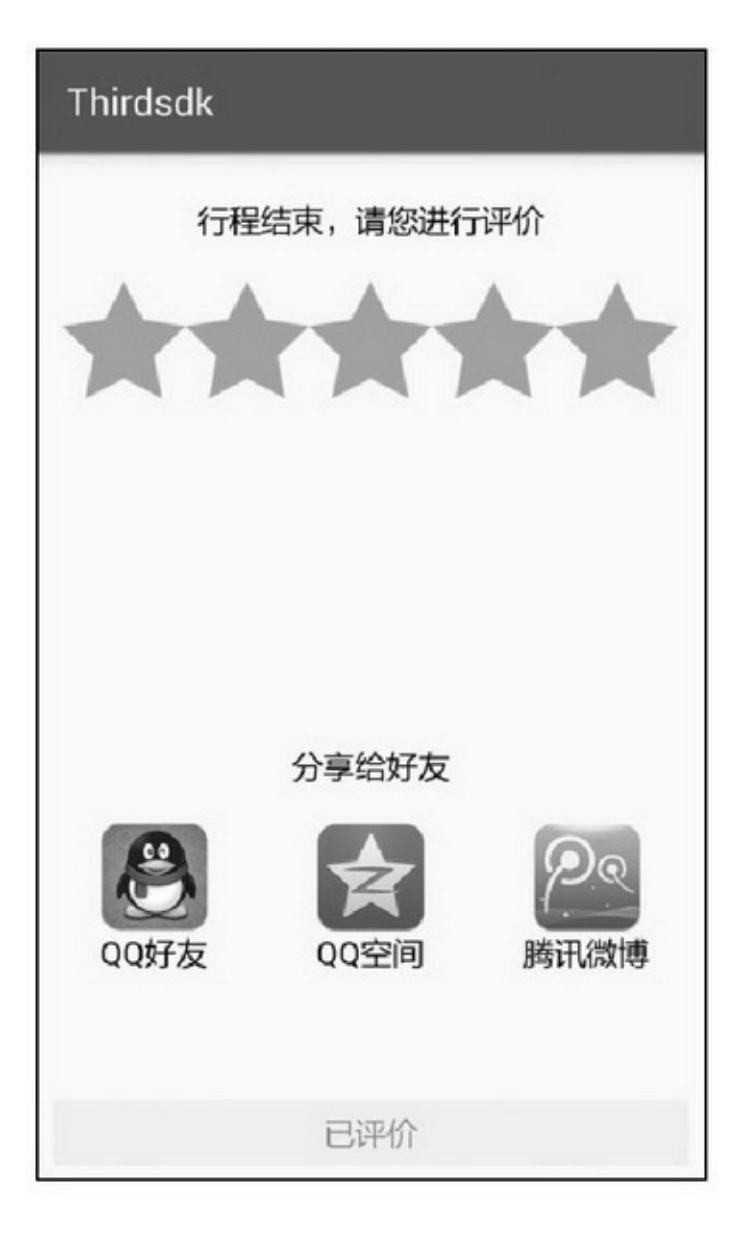

**15.6**

AppSDK()SDK(QQ)SDK()SDK( )""App4 4 (1)SDK (2)SDKQQ (3)SDK (4)SDK

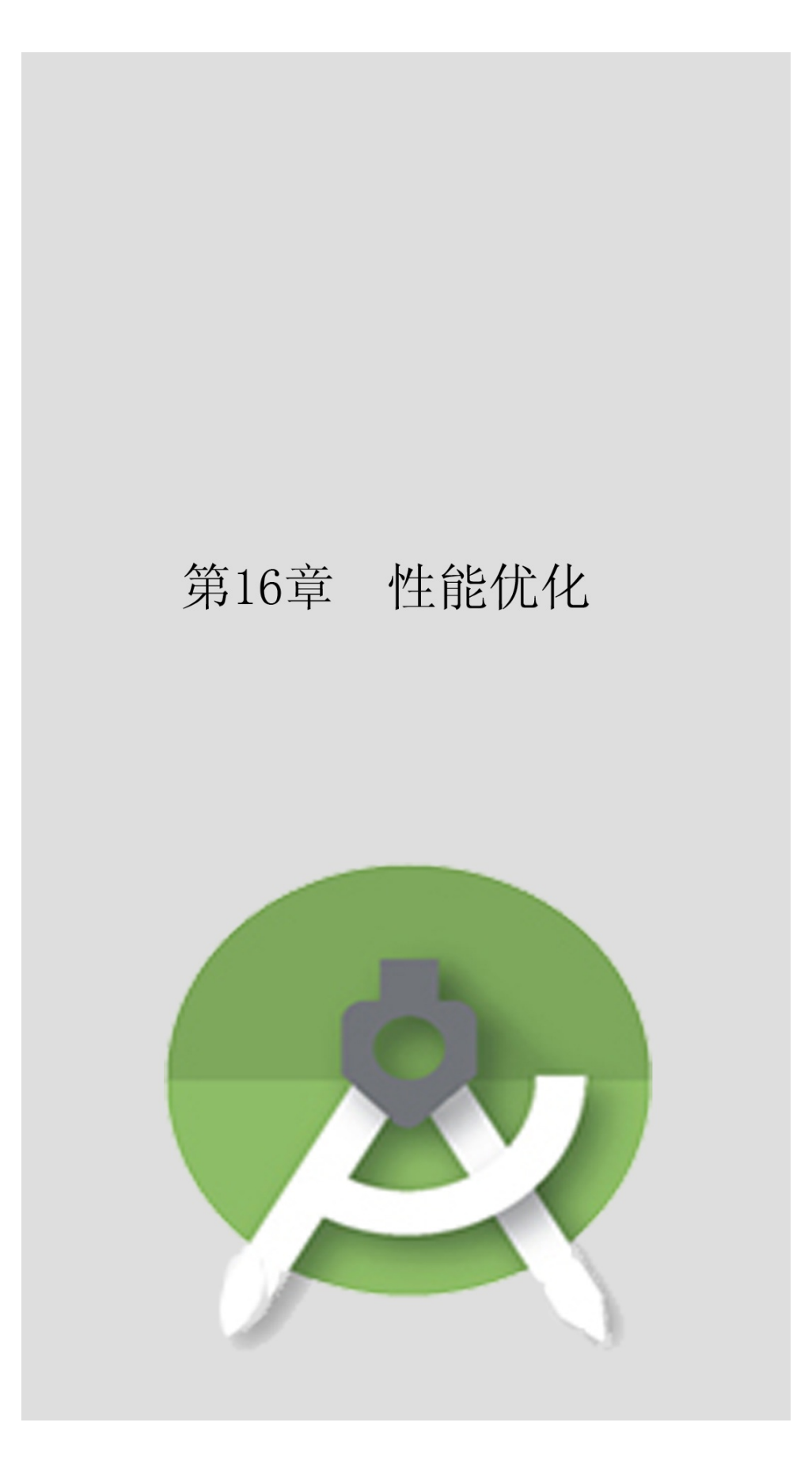

 $App<sup>ω</sup>$ 

# **16.1**

AndroidApp

## 16.1.1

7ToolbarAppToolbarXMLToolbarXML

```
AndroidincludeJavaimportC/C++include
includeXMLincludecommon_title.xml
    <include layout="@layout/common_title" />
    LinearLayoutRelativeLayoutAndroidmerge
mergemergeLinearLayoutRelativeLayoutAppmerge
UI
    includemerge
```
#### <merge xmlns:android="http://schemas.android.com/apk/res/android"

xmlns:app="http://schemas.android.com/apk/res-auto" >

<android.support.v7.widget.Toolbar android:id="@+id/tl\_head" android:layout width="match parent" android:layout height="50dp" android:background="@color/blue\_light" app:navigationIcon="@drawable/ic\_back" >

<RelativeLayout

android:layout\_width="match\_parent" android:layout\_height="wrap\_content" >

#### <TextView

android:id="@+id/tv\_title" android:layout width="wrap content" android:layout height="match parent" android:layout\_centerInParent="true" android:paddingRight="50dp" android:textColor="@color/black" android:textSize="20sp" />

#### <ImageView

android:id="@+id/iv\_share" android:layout\_width="wrap\_content" android:layout\_height="match\_parent" android:layout\_alignParentRight="true" android:src="@drawable/ic\_share" android:scaleType="fitCenter" /> </RelativeLayout> </android.support.v7.widget.Toolbar>

</merge>

### BaseActivityBaseActivity

```
public class BaseActivity extends AppCompatActivity {
          @Override
          protected void onResume() {
                super.onResume();
                Toolbar tl_head = (Toolbar) findViewById(R.id.tl_head);
                setSupportActionBar(tl_head);
                tl_head.setNavigationOnClickListener(new OnClickListener() {
                     @Override
                     public void onClick(View view) {
                           finish();
                \});findViewById(R.id.iv_share).setOnClickListener(new OnClickListener() {
                     @Override
                     public void onClick(View v) {
                          Toast.makeText(BaseActivity.this, "请先实现分享功能", Toast.LENGTH_LONG).
show();
                     ł
                \});
          ł
          protected void setTitle(String title) {
               TextView tv_title = (TextView) findViewById(R.id.tv_title);
               tv_title.setText(title);
          \}
```
### includecommon\_titleBaseActivity

```
public class IncludeOneActivity extends BaseActivity {
     @Override
     protected void onCreate(Bundle savedInstanceState) {
          super.onCreate(savedInstanceState);
          setContentView(R.layout.activity_include_one);
          setTitle("时事频道");
```
16-116-216-116-2

# 时事频道

## 这是采用了公共导航的第一个页面

### 16-1

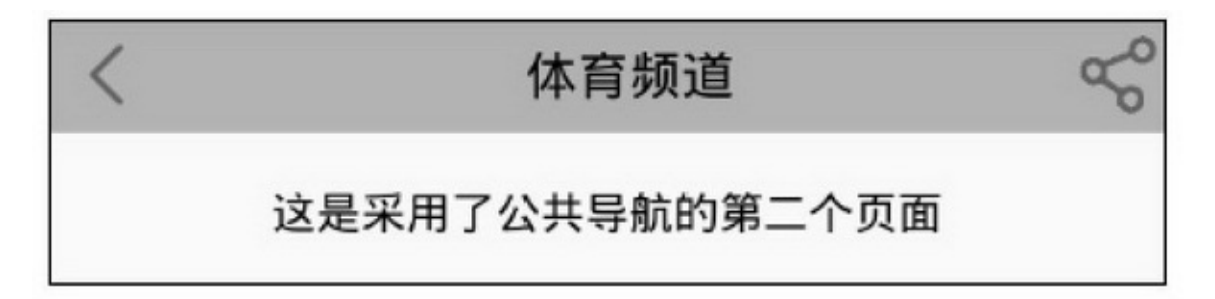

#### 16-2

### 16.1.2

setVisibilityView.VISIBLEView.GONEgone

### ViewStub

ViewStubViewlayoutAppViewStubViewStubinflatelayout

### ViewStub

(1)ViewStubViewlayout

(2)ViewStubinflatesetVisibility

ViewStubViewStubListViewGridView

#### <LinearLayout xmlns:android="http://schemas.android.com/apk/res/android"

android:layout\_width="match\_parent" android:layout\_height="match\_parent" android:orientation="vertical" >

<include layout="@layout/common\_title" />

#### <ViewStub

android:id="@+id/vs\_list" android:layout\_width="match\_parent" android:layout\_height="match\_parent" android:layout="@layout/viewstub\_list" />

#### <ViewStub

android:id="@+id/vs\_grid" android:layout\_width="match\_parent" android:layout\_height="match\_parent" android:layout="@layout/viewstub\_grid" />

#### </LinearLayout>

```
public class ScreenSuitableActivity extends BaseActivity {
     @Override
     protected void onCreate(Bundle savedInstanceState) {
           super.onCreate(savedInstanceState);
           setContentView(R.layout.activity screen suitable);
          setTitle("自适应布局演示页面");
          Configuration config = getResources().getConfiguration();
          if(config.orientation == Configuration.ORIENTATION_PORTRAIT){
                showList();
           } else {
                showGrid();
           ł
      1
     private void showList() {
           ViewStub vs list = (ViewStub) findViewById(R.id.vs list);
           vs list.inflate();
           ListView lv_hello = (ListView) findViewById(R.id.lv_hello);
           PlanetAdapter adapter = new PlanetAdapter(this, R.layout.item_list,
                      Planet.getDefaultList(), Color.WHITE);
           lv_hello.setAdapter(adapter);
     \mathbf{R}private void showGrid() {
           ViewStub vs_grid = (ViewStub) findViewById(R.id.vs_grid);
           vs_grid.inflate();
           GridView gv_hello = (GridView) findViewById(R.id.gv_hello);
           PlanetAdapter adapter = new PlanetAdapter(this, R.layout.item_grid,
                      Planet.getDefaultList(), Color.WHITE);
           gv_hello.setAdapter(adapter);
```

```
16-316-416-316-4
```
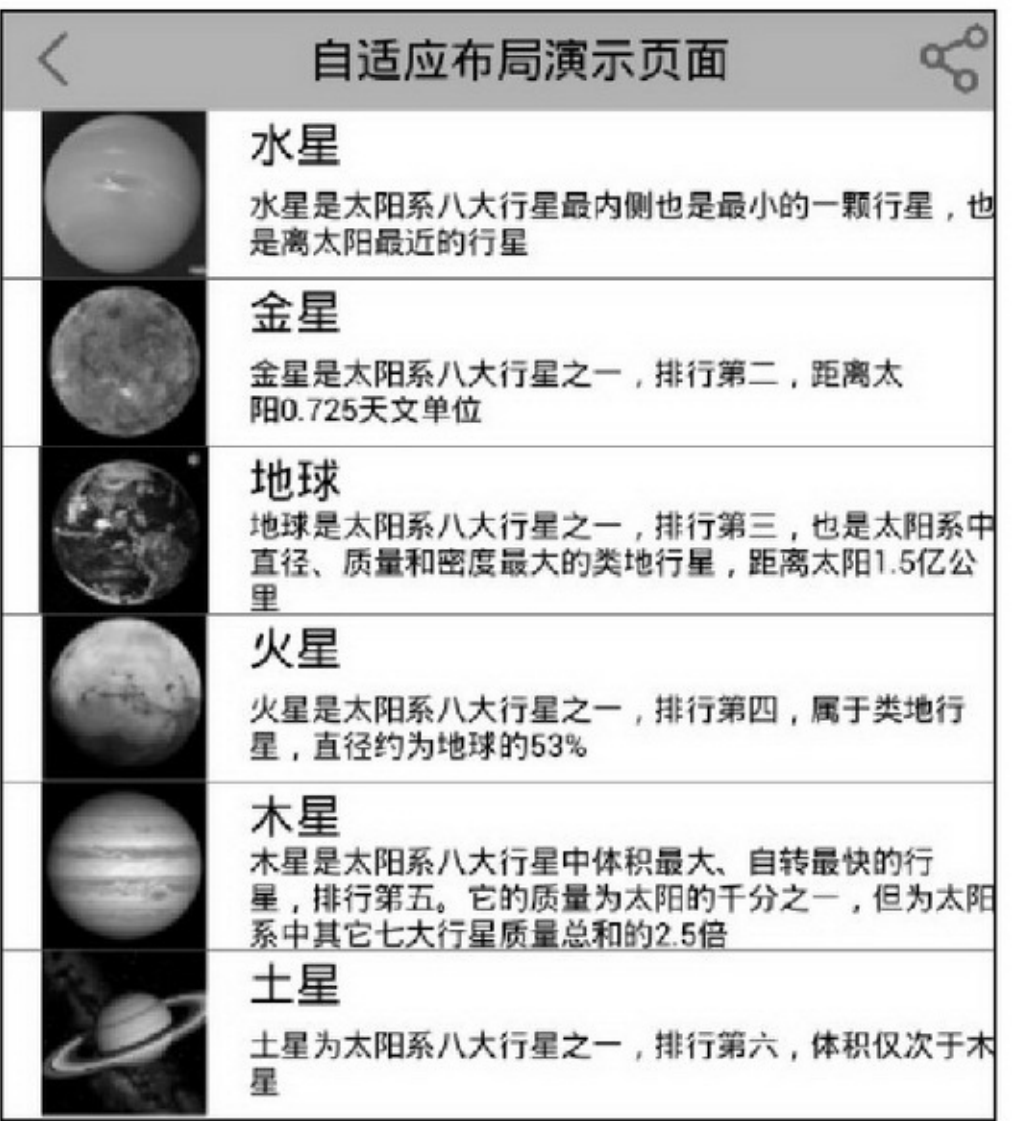

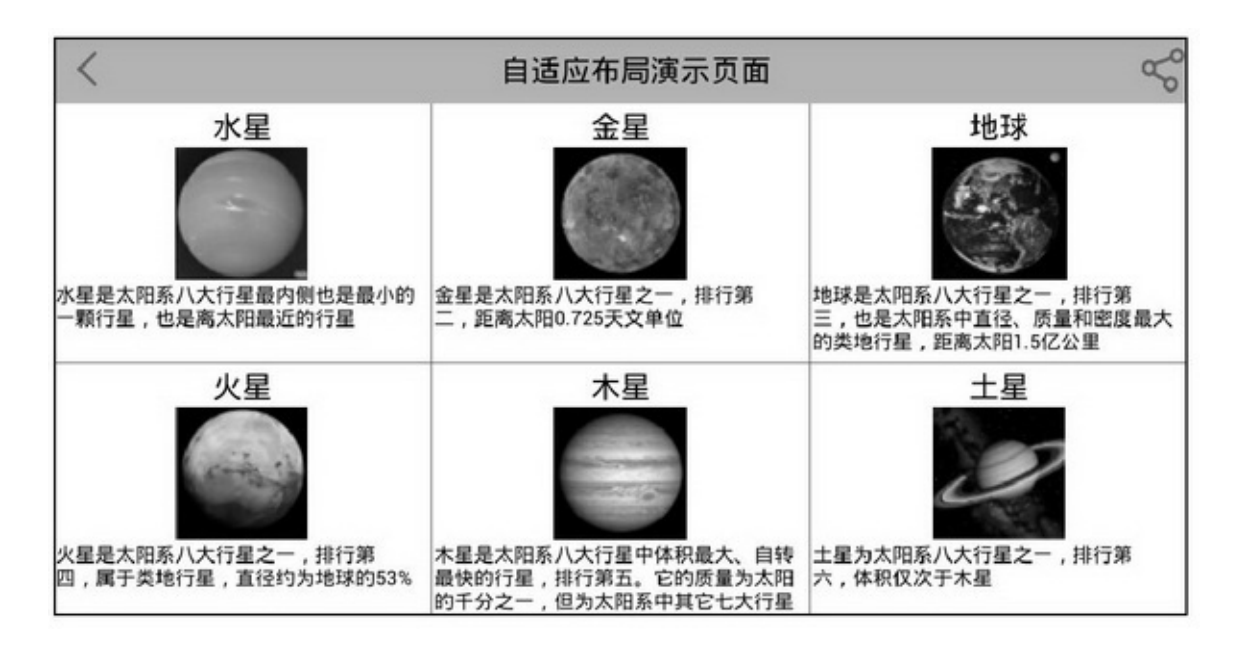

## 16.1.3

Android StudioAppTheme.AppCompat.Light.DarkActionBar

AppApp

res/values/styles.xmlstylestyle

(1)AndroidManifest.xmlapplicationandroid:themeAppactivity android:theme

```
(2)ActivitysetContentViewsetTheme(R.style.***)
```
(3)Dialog

android:gravity android:background android:windowBackground android:windowFramewindowFrame android:windowNoTitleActionBar android:windowFullscreen android:windowIsTranslucent

android:windowIsFloating android:windowAnimationStyle android:windowEnterAnimation android:windowExitAnimation

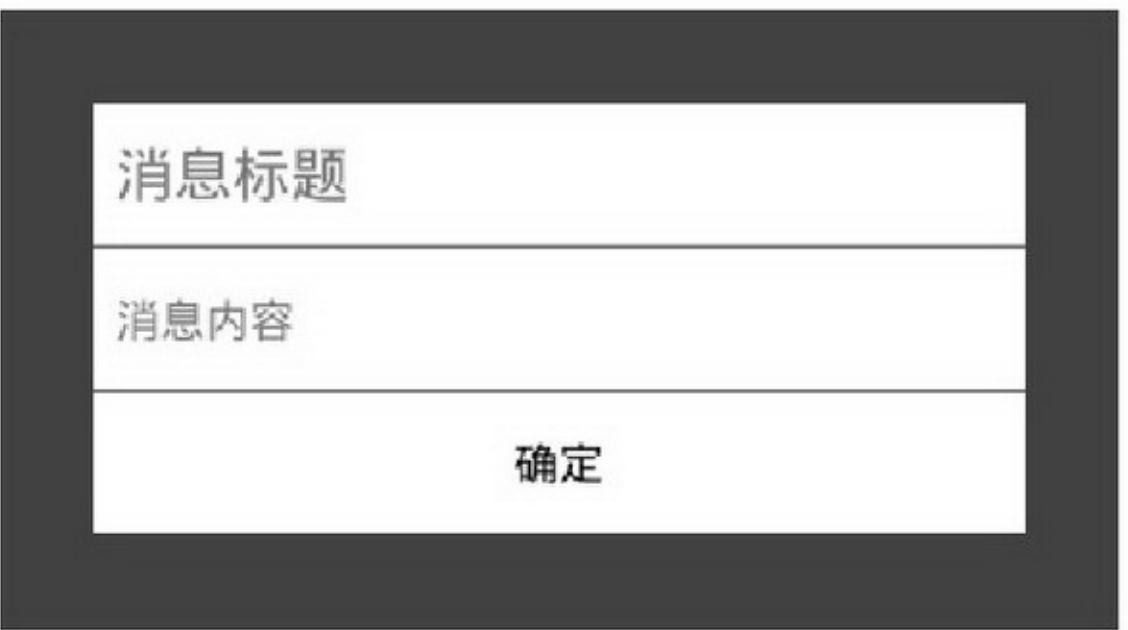

### 16-5windowBackground

3android:windowFrameandroid:windowBackground android:background3 android:windowBackground16-5 android:background16-6

android:windowFrame16-7

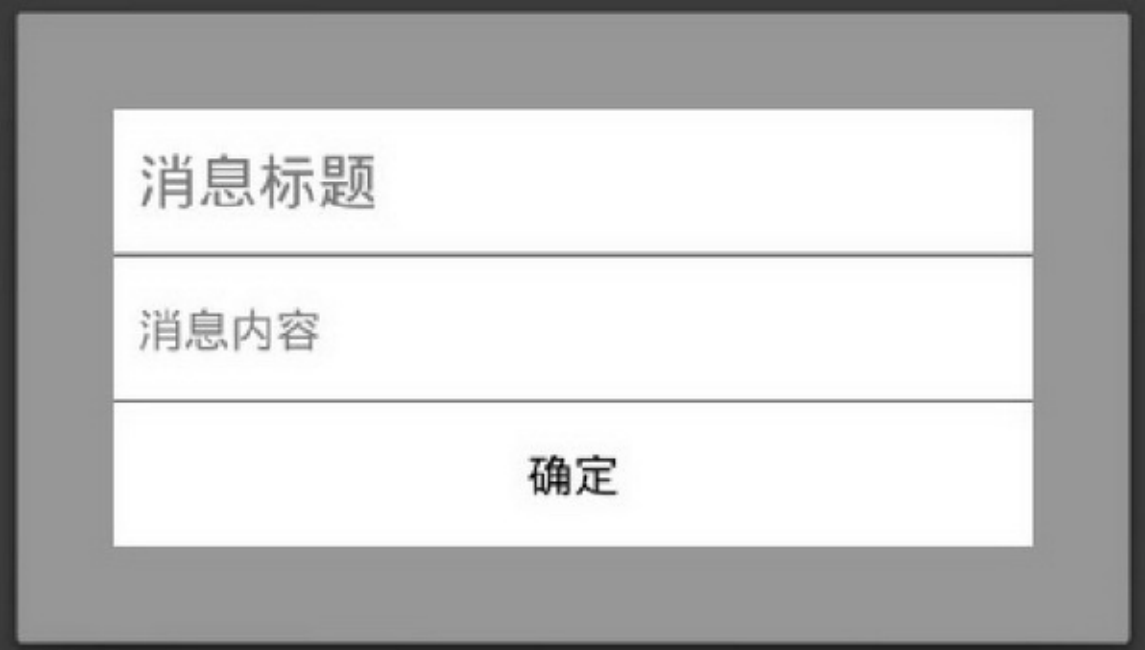

### 16-6background

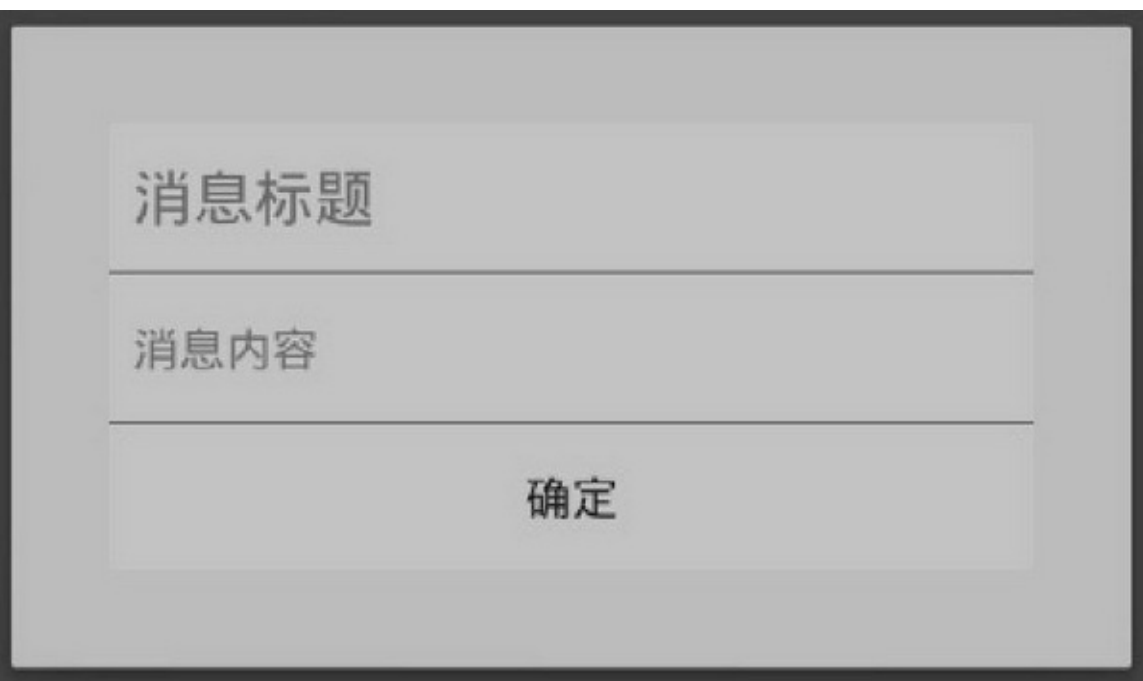

16-7windowFrame

**16.2**

Android

16.2.1

C/C++C/C++JavaAndroid

JavaJNIJNIC/C++

AppAppAppAppApp

AppApp

Android StudioAndroid Studiologcat3System Information16-

8

Memory Usage16-9performance8573KBApp

Memory Usage16-10

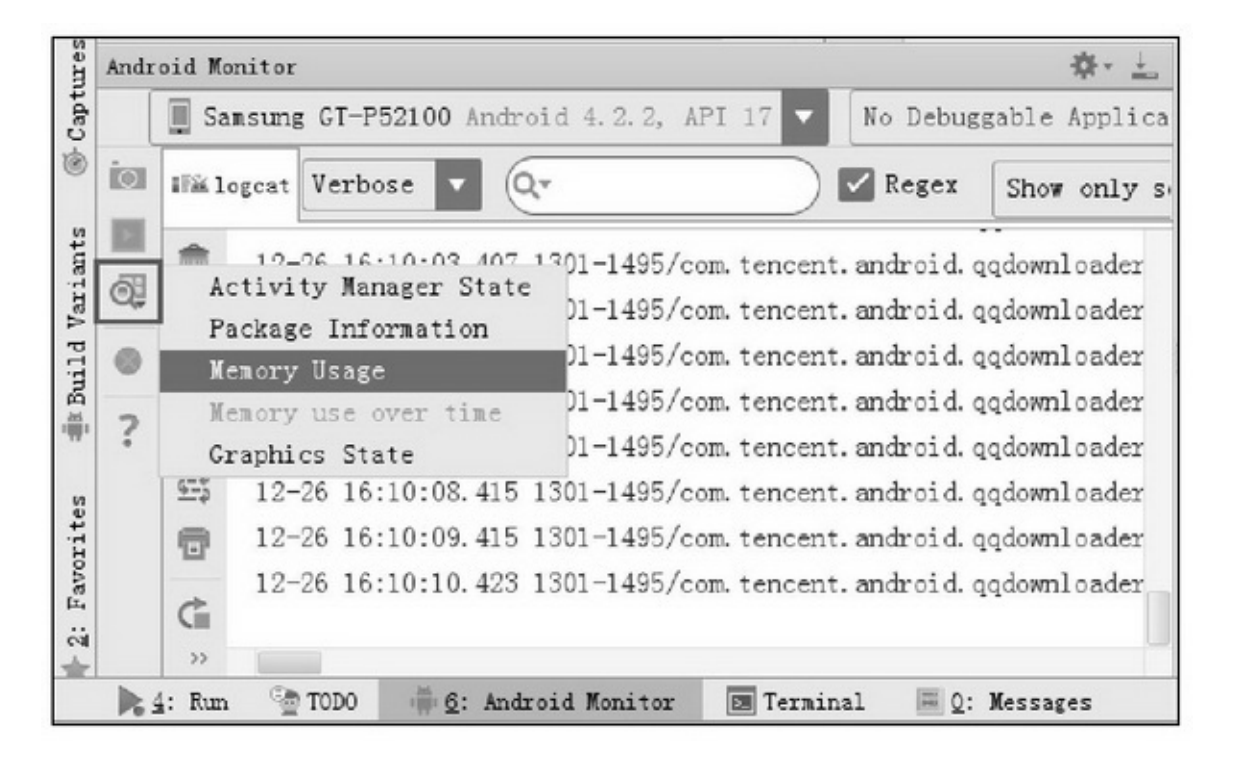

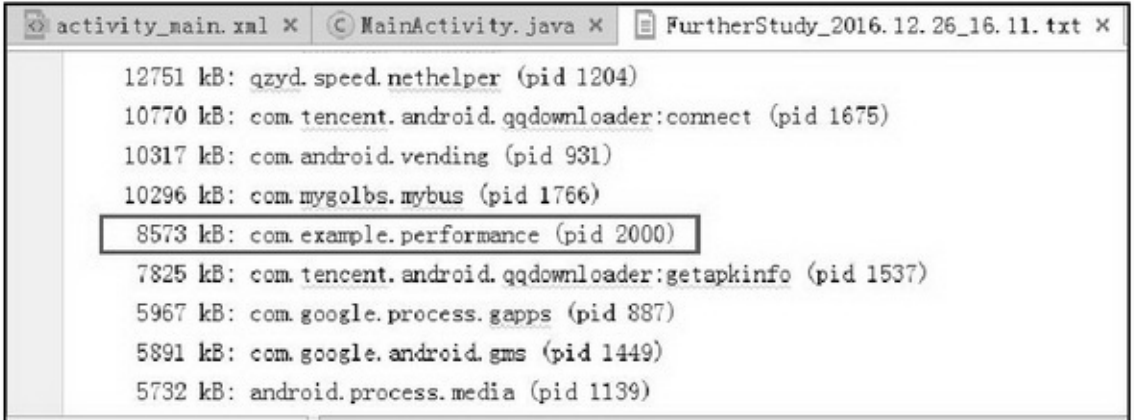

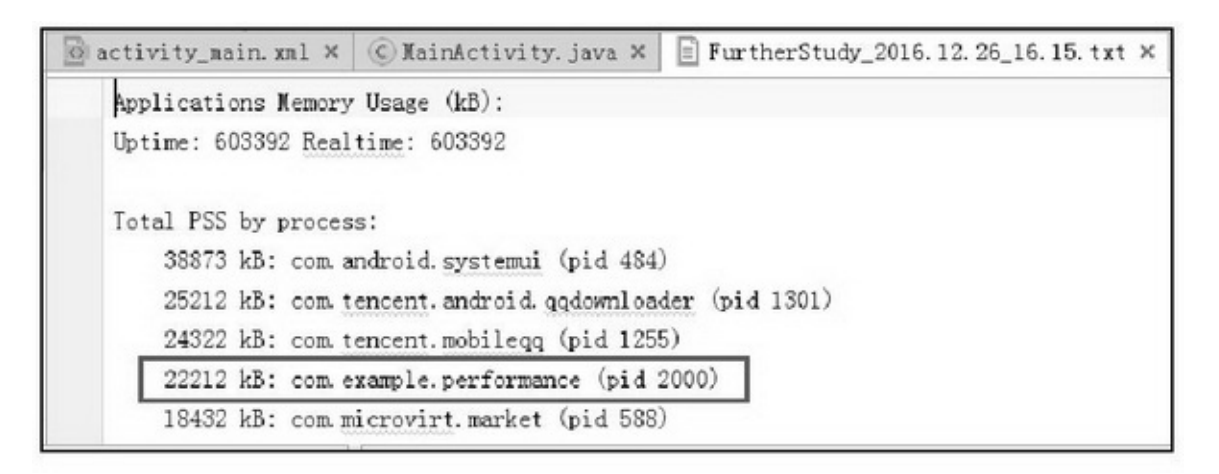

#### 16-10App

### performance22212KBApp

1.Runnable

HandlerpostDelayedRunnablepostDelayed

App

onDestroy

public class RemoveTaskActivity extends AppCompatActivity implements OnClickListener {

private boolean bRun = false;

private CheckBox ck remove;

private TextView tv\_remove;

private Button btn\_remove;

private String mDesc = "";

#### @Override

protected void onCreate(Bundle savedInstanceState) { super.onCreate(savedInstanceState);

setContentView(R.layout.activity\_remove\_task);

```
ck_remove = (CheckBox) findViewById(R.id.ck_remove);
     tv_remove = (TextView) findViewById(R.id.tv_remove);
     btn_remove = (Button) findViewById(R.id.btn_remove);
     btn_remove.setOnClickListener(this);
     TextView tv_start = (TextView) findViewById(R.id.tv_start);
     tv_start.setText("页面打开时间为: "+Utils.getNowTime());
\mathcal{V}@Override
public void onClick(View v) {
     if (v.getId() == R.id.btn_remove) {
          if (bRun != true) {
                btn_remove.setText("取消定时任务");
                mHandler.post(mTask);
          \}else\{btn remove.setText("开始定时任务");
                mHandler.removeCallbacks(mTask);
          3
          bRun = !bRun;ł.
\mathbf{1}@Override
protected void onDestroy() {
     super.onDestroy();
     if (ck_remove.isChecked() == true) {
          mHandler.removeCallbacks(mTask);
     ÿ
private Handler mHandler = new Handler();
private Runnable mTask = new Runnable() {
     @Override
     public void run() {
          Intent intent = new Intent(TASK_EVENT);
          LocalBroadcastManager.getInstance(RemoveTaskActivity.this).sendBroadcast(intent);
          mHandler.postDelayed(this, 2000);
     ¥
\mathcal{V}_i@Override
public void onStart() {
     super.onStart();
     taskReceiver = new TaskReceiver();
     IntentFilter filter = new IntentFilter(TASK_EVENT);
```

```
LocalBroadcastManager.getInstance(this).registerReceiver(taskReceiver, filter);
\mathcal{E}@Override
public void onStop() {
     LocalBroadcastManager.getInstance(this).unregisterReceiver(taskReceiver);
     super.onStop();
private String TASK_EVENT = "com.example.performance.task";
private TaskReceiver taskReceiver;
private class TaskReceiver extends BroadcastReceiver {
     @Override
     public void onReceive(Context context, Intent intent) {
           if (intent != null) {
                mDesc = String.format("%s%s 打印了一行测试日志'n", mDesc, Utils.getNowTime());
                tv_remove.setText(mDesc);
           3
```

```
""16-11""16-12
```
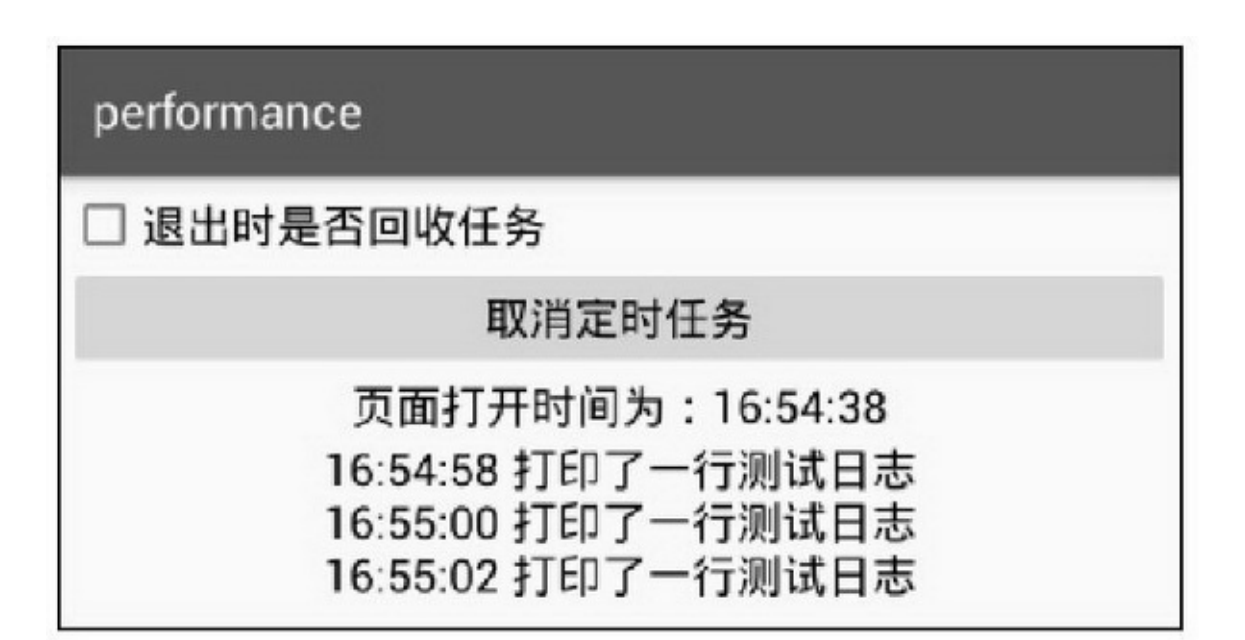

## performance

## 退出时是否回收任务

## 开始定时任务

页面打开时间为: 16:55:53 16:55:54 打印了一行测试日志 16:55:56 打印了一行测试日志 16:55:58 打印了一行测试日志

#### $16-12$

2. postDelayedApp **3onDestroy** 

> public class LogoutServiceActivity extends AppCompatActivity implements OnClickListener { private static final String TAG = "LogoutServiceActivity";

```
private boolean bRun = false;
private CheckBox ck logout;
private Button btn_alarm;
private static TextView tv_alarm;
private PendingIntent pIntent;
private AlarmManager mAlarmManager;
private static String mDesc;
@Override
protected void onCreate(Bundle savedInstanceState) {
     super.onCreate(savedInstanceState);
     setContentView(R.layout.activity_logout_service);
     ck_logout = (CheckBox) findViewById(R.id.ck_logout);
     tv_alarm = (TextView) findViewById(R.id.tv_alarm);
     btn_alarm = (Button) findViewById(R.id.btn_alarm);
     btn_alarm.setOnClickListener(this);
     Intent intent = new Intent(SERVICE_EVENT);
     pIntent = PendingIntent.getBroadcast(this, 0, intent, PendingIntent.FLAG_UPDATE_CURRENT);
     mAlarmManager = (AlarmManager) getSystemService(ALARM_SERVICE);
     mDesc = "";TextView tv_start = (TextView) findViewById(R.id.tv_start);
     tv_start.setText("页面打开时间为: "+Utils.getNowTime());
\mathcal{F}@Override
protected void onDestroy() {
     super.onDestroy();
     if (ck_logout.isChecked() == true) {
          mAlarmManager.cancel(pIntent);
     3
\mathbf{r}@Override
public void onClick(View v) {
     if (v.getId() = R.id.btn_alarm) {
          if (bRun != true) {
                mAlarmManager.setRepeating(AlarmManager.RTC_WAKEUP,
                          System.currentTimeMillis(), 3000, pIntent);
                mDesc = Utils.getNowTime() + " 设置闹钟";
                tv_alarm.setText(mDesc);
                btn_alarm.setText("取消闹钟");
          | else \{mAlarmManager.cancel(pIntent);
```

```
btn_alarm.setText("设置闹钟");
          \}bRun = !bRun;ł
ł
private String SERVICE_EVENT = "com.example.performance.service1";
public static class ServiceReceiver extends BroadcastReceiver {
     @Override
     public void onReceive(Context context, Intent intent) {
          if (intent != null) {
                Log.d(TAG, "ServiceReceiver onReceive");
                if (tv_alarm != null) {
                     mDesc = String.format("%s\n%s 闹钟时间到达", mDesc, Utils.getNowTime());
                     tv_alarm.setText(mDesc);
                ł
          \}ł
ł
```
""316-1316-14

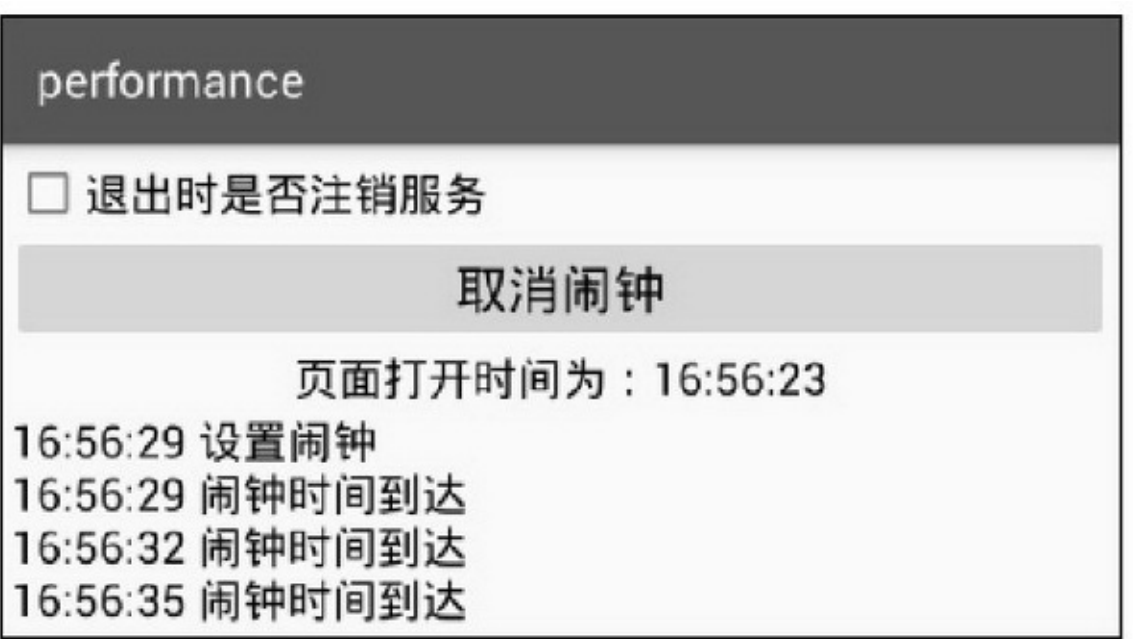

## performance

## 退出时是否注销服务

# 设置闹钟

## 页面打开时间为: 16:57:08

16:57:11 闹钟时间到达 16:57:14 闹钟时间到达 16:57:17 闹钟时间到达

16-14

16.2.2

App5 (1)Cursor (2)AdapterconvertView (3)Bitmaprecycle (4)Activity (5) 5 1. CursorSQLiteContentResolverDownloadManager **Cursorclose** 2. AppListViewGridViewBaseAdaptergetView"→→→ ……"

convertViewsetTaggetTag

```
ViewHolder holder = null;
if (convertView == null) {
     holder = new ViewHolder();
     convertView = mInflater.inflate(R.layout.list_title, null);
     holder.tv_seq = (TextView) convertView.findViewById(R.id.tv_seq);
     holder.iv title = (ImageView) convertView.findViewById(R.id.iv title);
     convertView.setTag(holder);
} else {
     holder = (ViewHolder) convertView.getTag();
```

```
ListViewGridViewAndroid5.0RecyclerViewViewHolder
3.
```
AndroidBitmapJavaSDKBitmapFactorynativeDecodeStream nativeJNIBitmapC/C++C/C++Bitmaprecycle

nativeRecyclenativeJNI

BitmaprecycleJNIJNI

4.

HandlerAndroid StudioThis Handler class should be static or leaks might occurHandlerpostDelayedRunnableActivity

Activity

3

(1)HandlerpostDelayedremoveCallbacks

(2)AndroidHandlerHandlerWeakReference

HandlerActivityHandler

Handler

```
private static class MyHandler extends Handler {
     public static WeakReference<HandlerActivity> mActivity;
     public MyHandler(HandlerActivity activity) {
           mActivity = new WeakReference<HandlerActivity>(activity);
     ł
     @Override
     public void handleMessage(Message msg) {
           HandlerActivity act = mActivity.get();
           if (act != null) {
                String desc = ProcessUtil.getRunningAppProcessInfo(act);
                act.tv_memory.setText(desc);
           }
     Ì
```
(3)HandlerAppHandlerApplication

```
AppHandler
```
5.

```
AppAndroidApp
```
## onDestroy

16-1

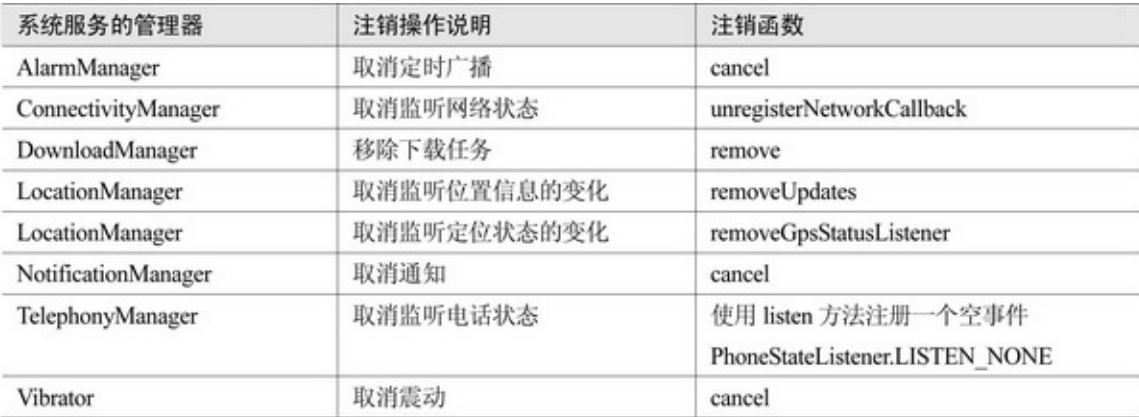

## 16.3.1

10ThreadThread

(1)

(2)

## AsyncTaskexecuteOnExecutorAsyncTaskTHREAD\_

## POOL\_EXECUTOR

AndroidJavaExecutors16-2

#### 16-2

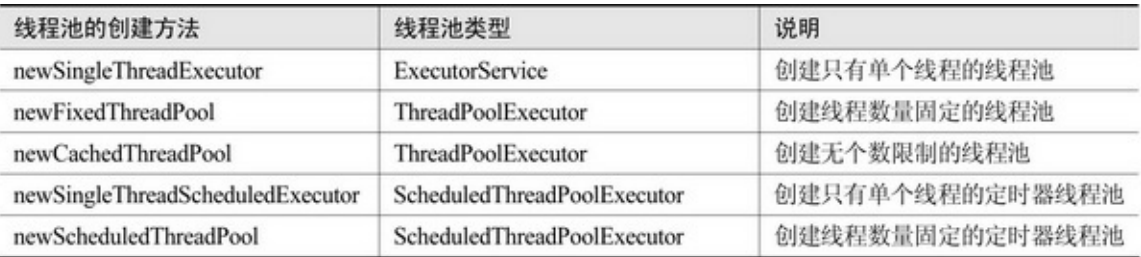

ThreadPoolExecutor int corePoolSize int maximumPoolSize long keepAliveTime TimeUnit unit16-3

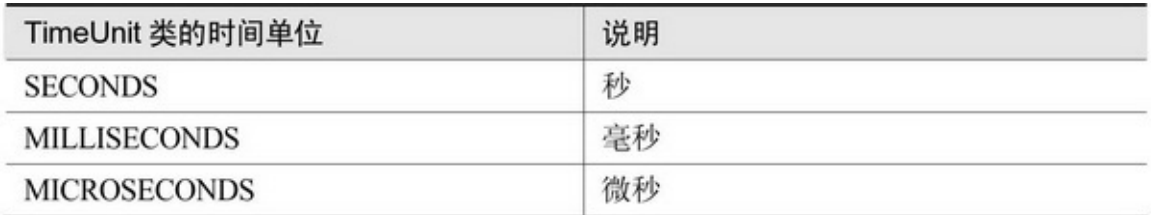

BlockingQueue<Runnable> workQueuenew LinkedBlockingQueue

<Runnable>()

java.util.concurrent.RejectedExecutionException()

ThreadFactory threadFactory

ThreadPoolExecutor

execute

remove

shutdown

isTerminated

setCorePoolSize

setMaximumPoolSize

setKeepAliveTime

getPoolSize

getActiveCount

16-15~16-1816-1516-16(4)4416-17

16-18()

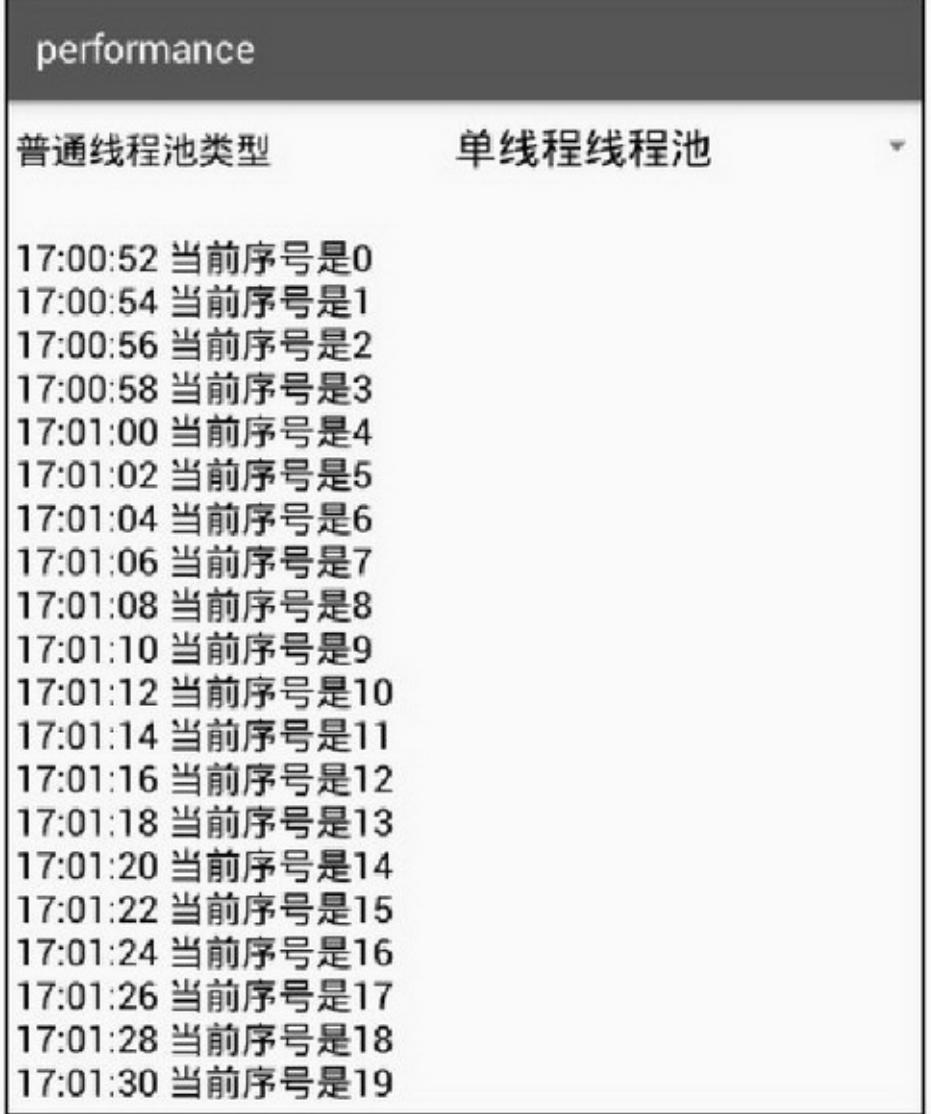

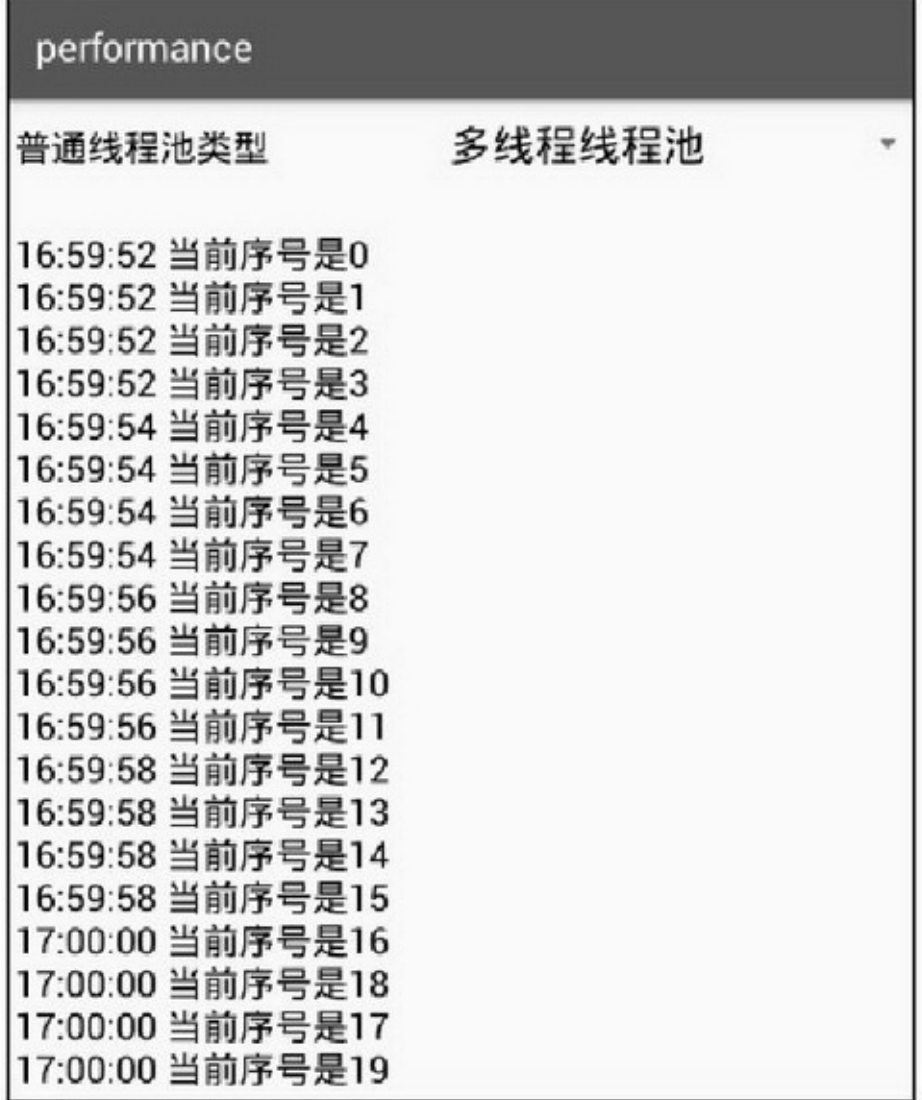

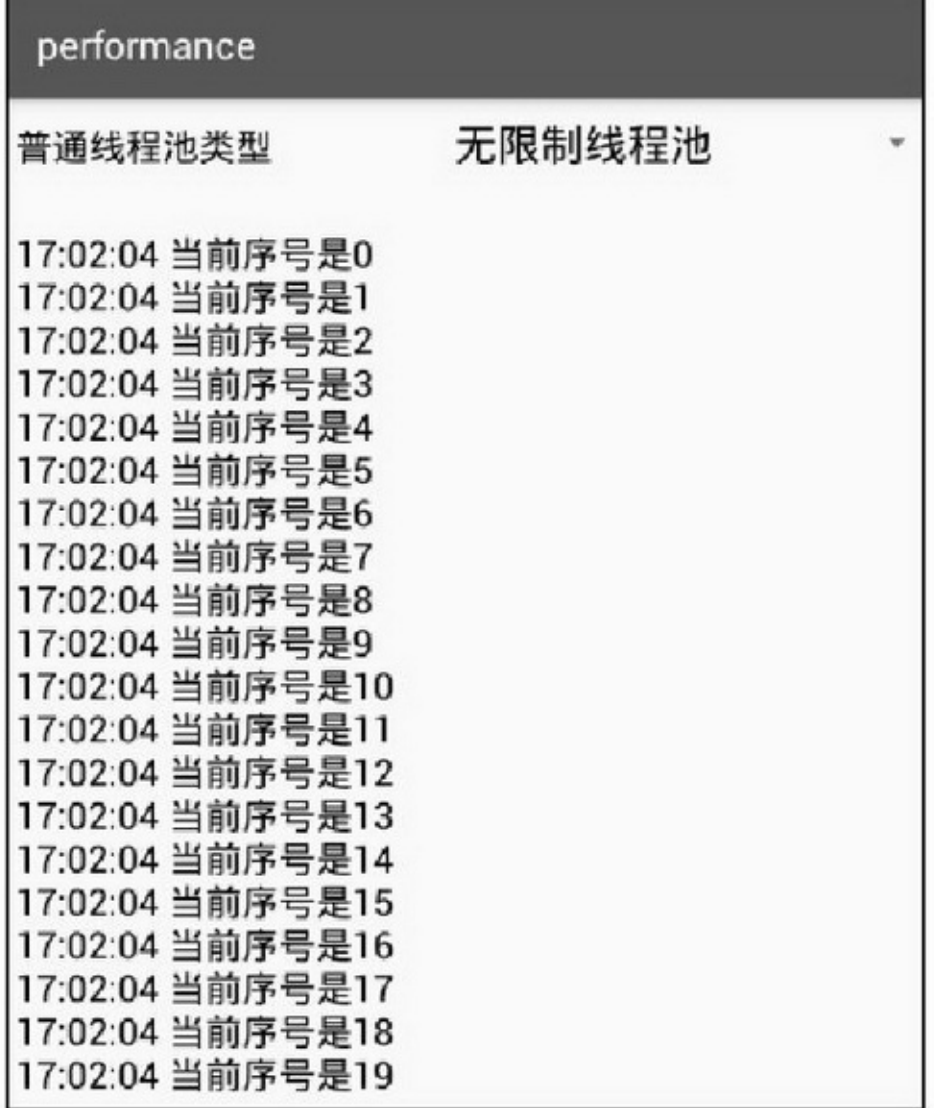

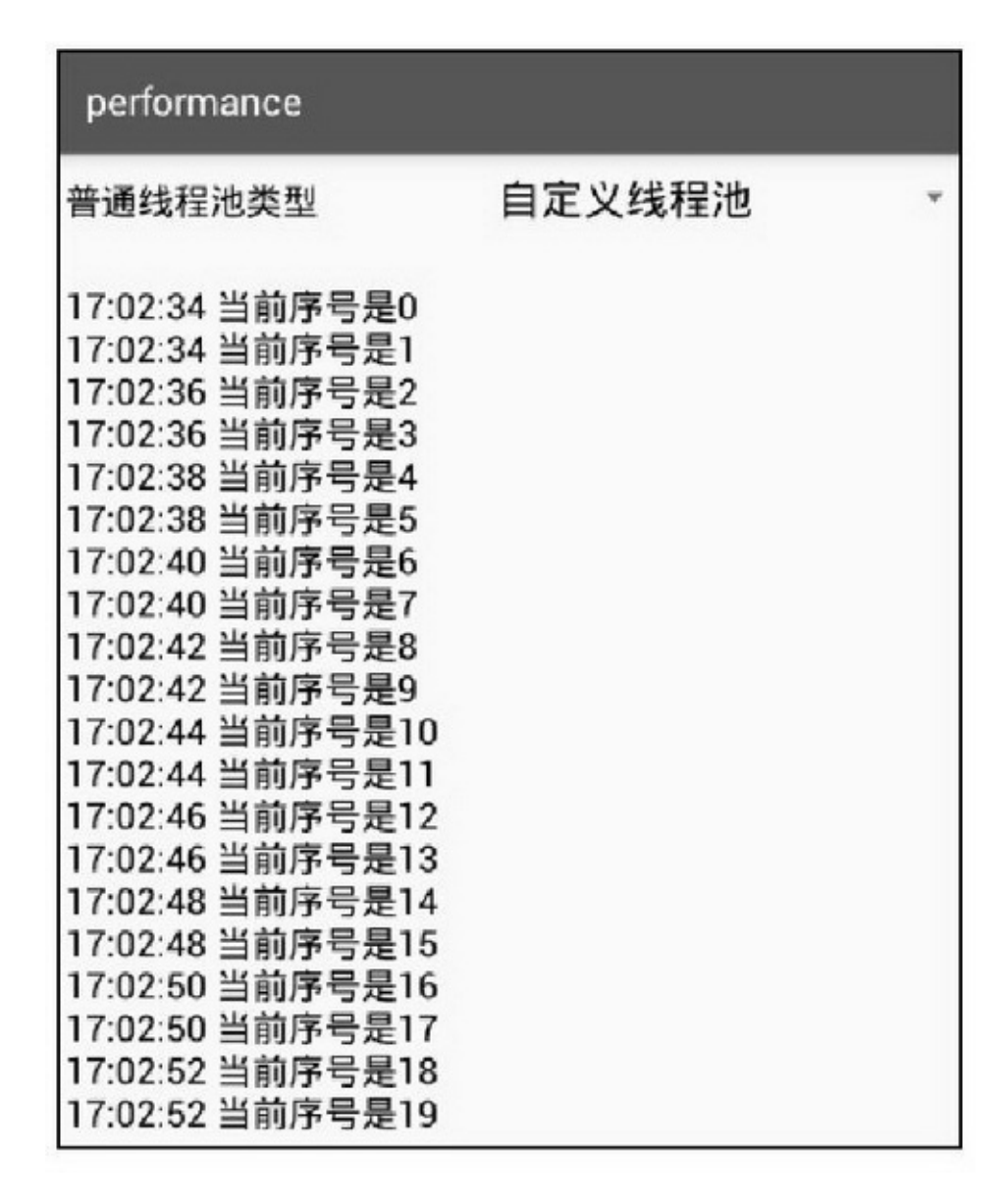

### 16.3.2

### ()

AndroidnewScheduledThreadPool

newSingleThreadScheduledExecutor16-2

ScheduledThreadPoolExecutor

int corePoolSize

ThreadFactory threadFactoryThreadFactorynewThread

RunnableThreadDefaultThreadFactory

RejectedExecutionHandler handler ScheduledExecutorServiceThreadPoolExecutor schedule scheduleAtFixedRate scheduleWithFixedDelay scheduleAtFixedRatescheduleWithFixedDelay 16-1916-2016-1916-20(3)33

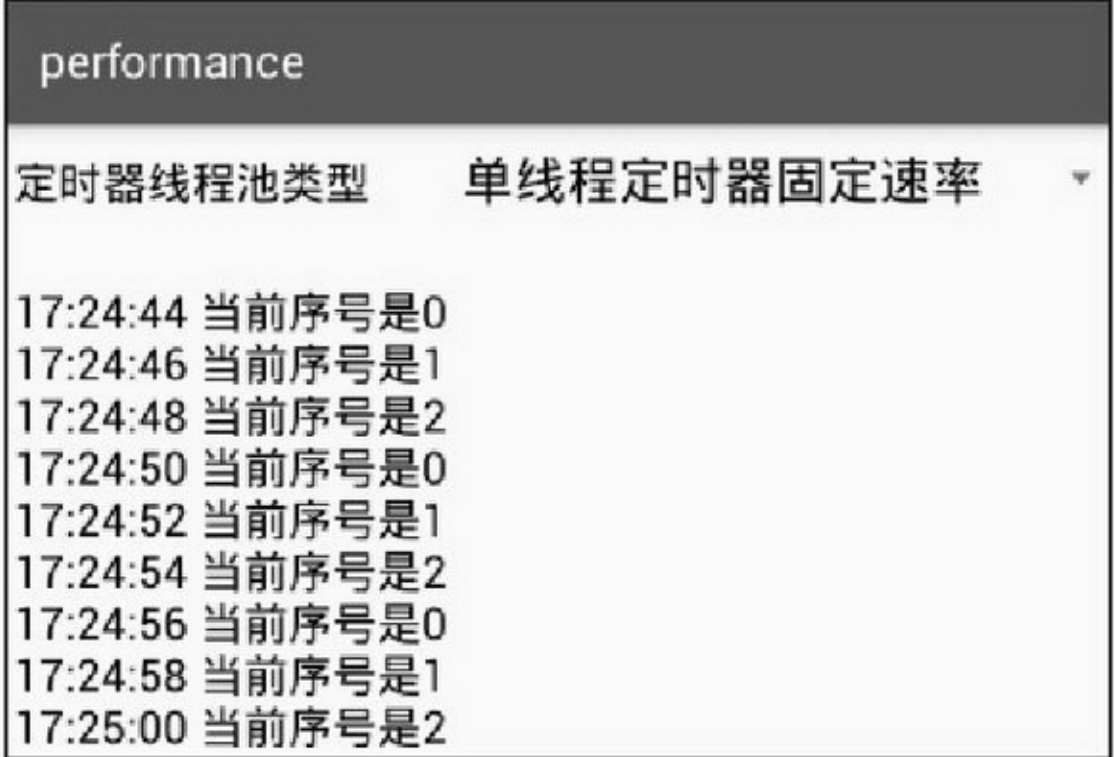

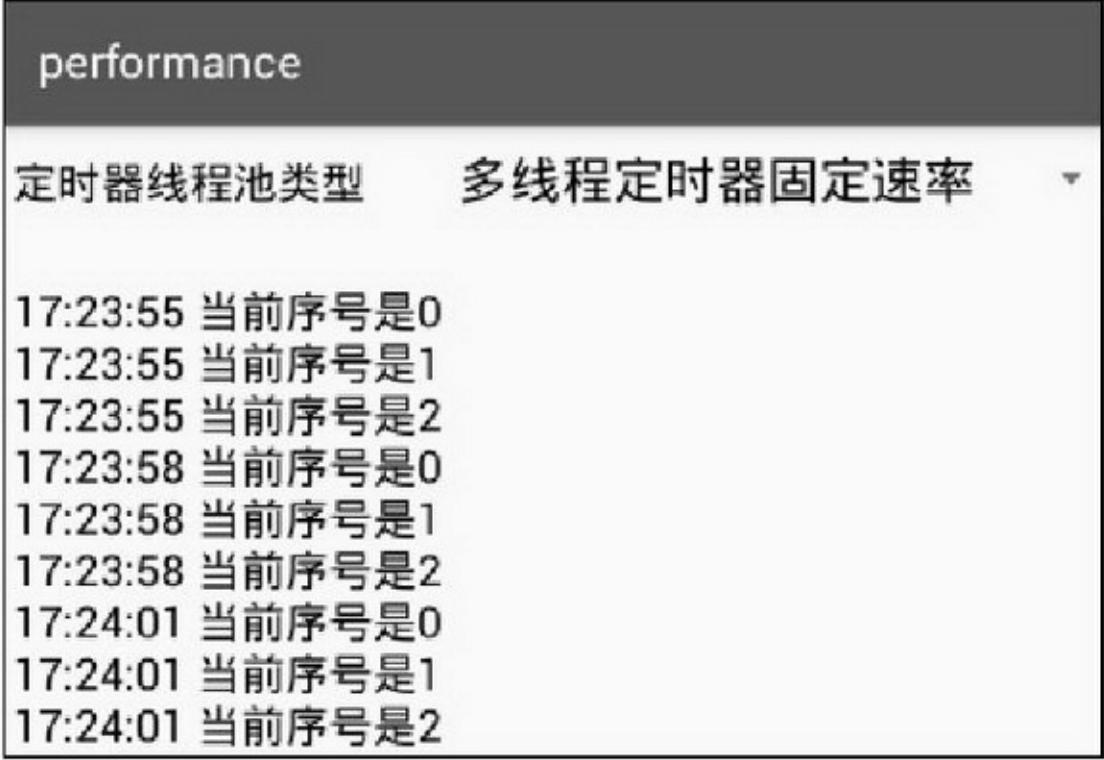

**16.4**

AppAppApp

16.4.1

AndroidIntent.ACTION\_BATTERY\_CHANGEDApp AndroidManifest.xmlregisterReceiver16-4

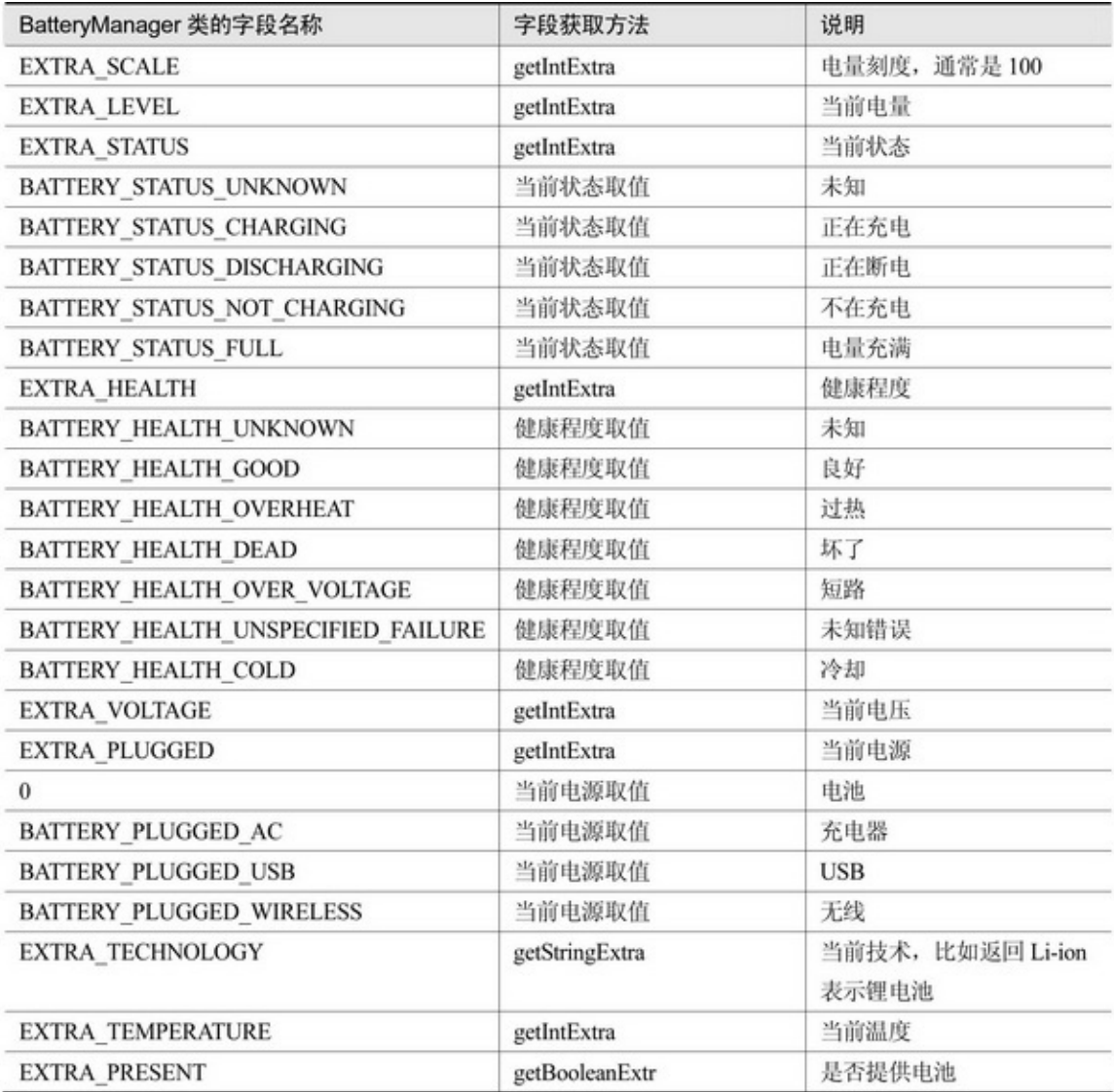

16-2116-2216-2116-22

# performance

```
18:17:07: 收到广
播: android.intent.action.BATTERY_CHANGE
D
电量刻度=100
当前电量=18
当前状态=正在充电
健康程度=良好
当前电压=3813
当前电源=USB
当前技术=Li-ion
当前温度=31
是否提供电池=是
```
# performance

```
18:17:23: 收到广
播: android.intent.action.BATTERY_CHANGE
D
电量刻度=100
当前电量=18
当前状态=不在充电
健康程度=良好
当前电压=3776
当前电源=电池
当前技术=Li-ion
当前温度=31
是否提供电池=是
```
1 6 - 2 2

1 6.4.2

App A p p  $(1)$ ( 2 ) J S O N X M L

 $(3)$ GPS

 $(4)()$ 

( 5 )

( 6 )

( 7 )
(8) (9) ServiceService"" AppIntent.ACTION\_SCREEN\_ON Intent.ACTION\_SCREEN\_OFF 3 (1)AndroidManifest.xml

(2)ActivityApplicationonCreate

(3)Application

```
public class MainApplication extends Application {
     private static final String TAG = "MainApplication";
     private static MainApplication mApp;
     private LockScreenReceiver mReceiver;
     private String mChange = "";
     public static MainApplication getInstance() {
          return mApp;
     ł.
     public String getChangeDesc() {
          return mApp.mChange;
     3
     public void setChangeDesc(String change) {
          mApp.mChange = mApp.mChange + change;
     3
     @Override
     public void onCreate() {
          super.onCreate();
          mApp = this;mReceiver = new LockScreenReceiver();
          IntentFilter filter = new IntentFilter();
          filter.addAction(Intent.ACTION_SCREEN_ON);
          filter.addAction(Intent.ACTION_SCREEN_OFF);
          filter.addAction(Intent.ACTION_USER_PRESENT);
          registerReceiver(mReceiver, filter);
     private class LockScreenReceiver extends BroadcastReceiver {
          @Override
          public void onReceive(Context context, Intent intent) {
                if (intent != null) {
                     String change = "";
                     change = String.format("%s\n%s : 收到广播 : %s", change,
                               Utils.getNowTime(), intent.getAction());
                     if (intent.getAction().equals(Intent.ACTION SCREEN ON)) {
                          change = String.format("%s\n 这是屏幕点亮事件,可在此开启日常操作",
```
### change);

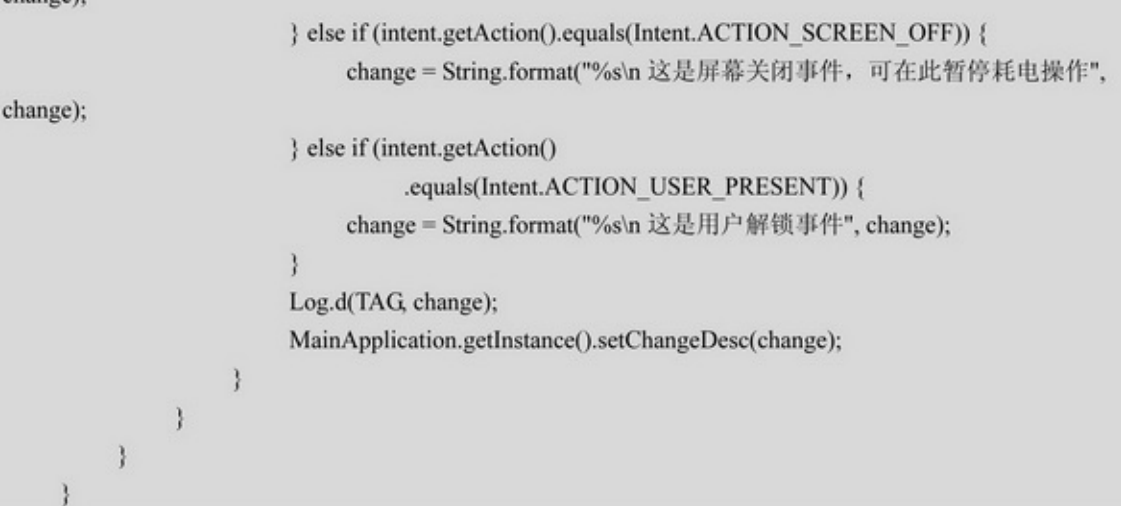

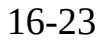

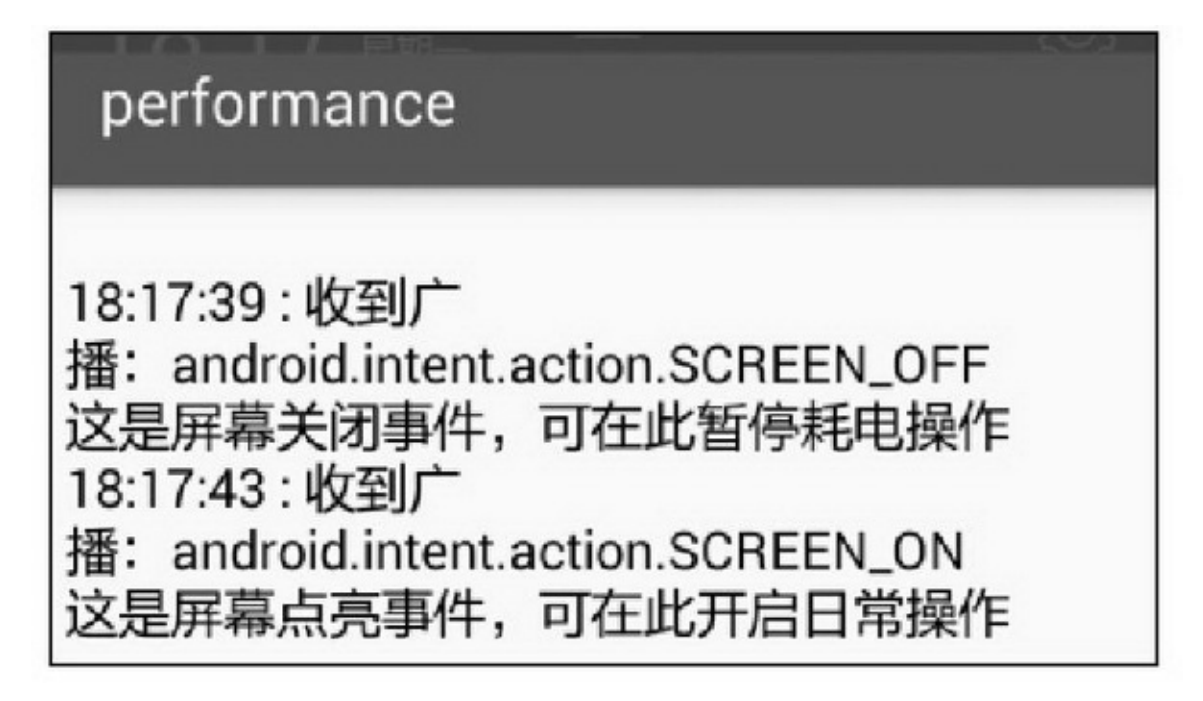

**16.5**

AppHTTPJSONXML

 $\cdots$ 

16.5.1

 $4^{\omega\omega\omega} \rightarrow$  "SD" $3^{\omega\omega} \rightarrow$  "SD"  $\rightarrow$  "" AppSDSKSDSDURL3App

16-2416-2516-2416-25

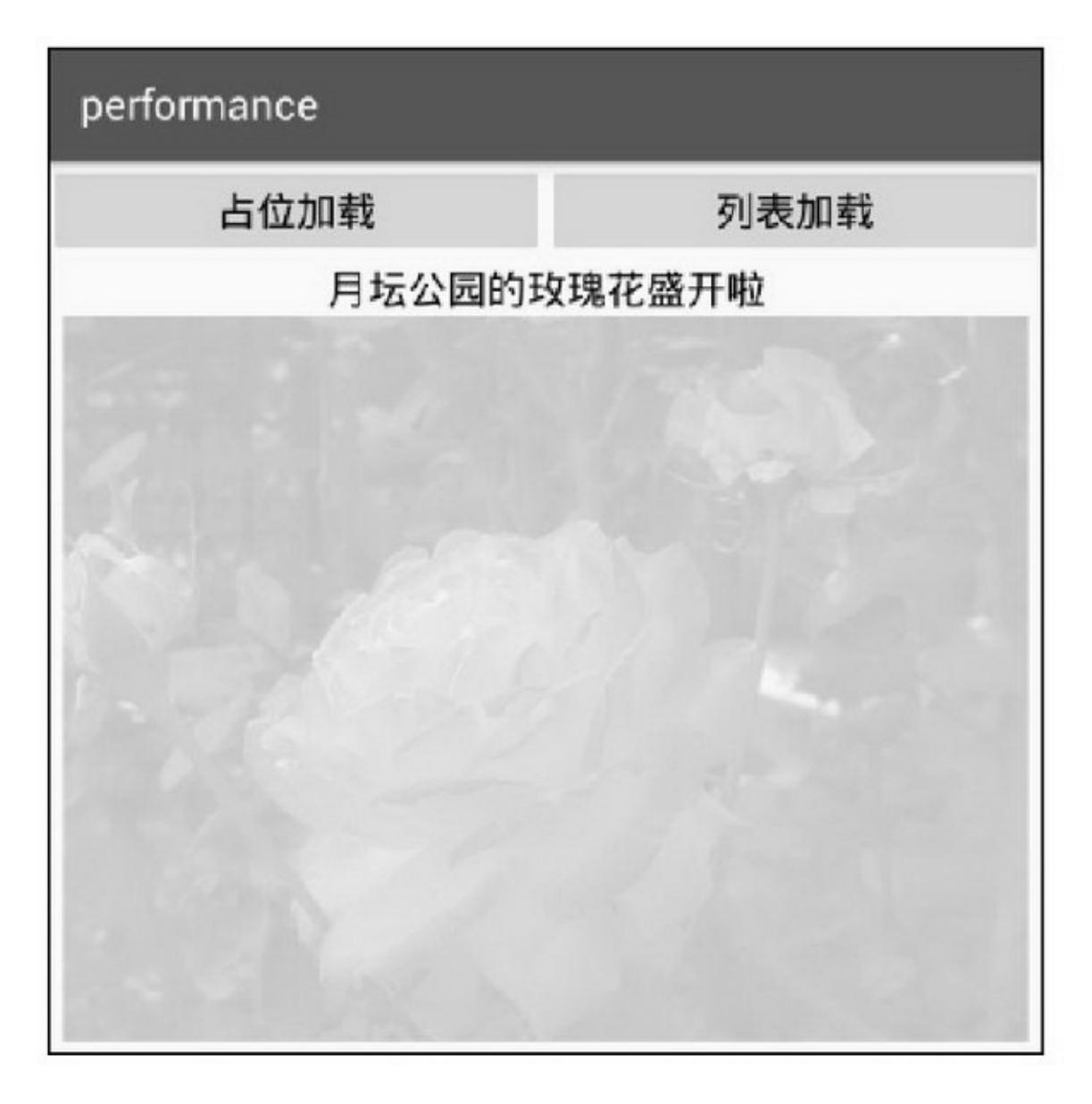

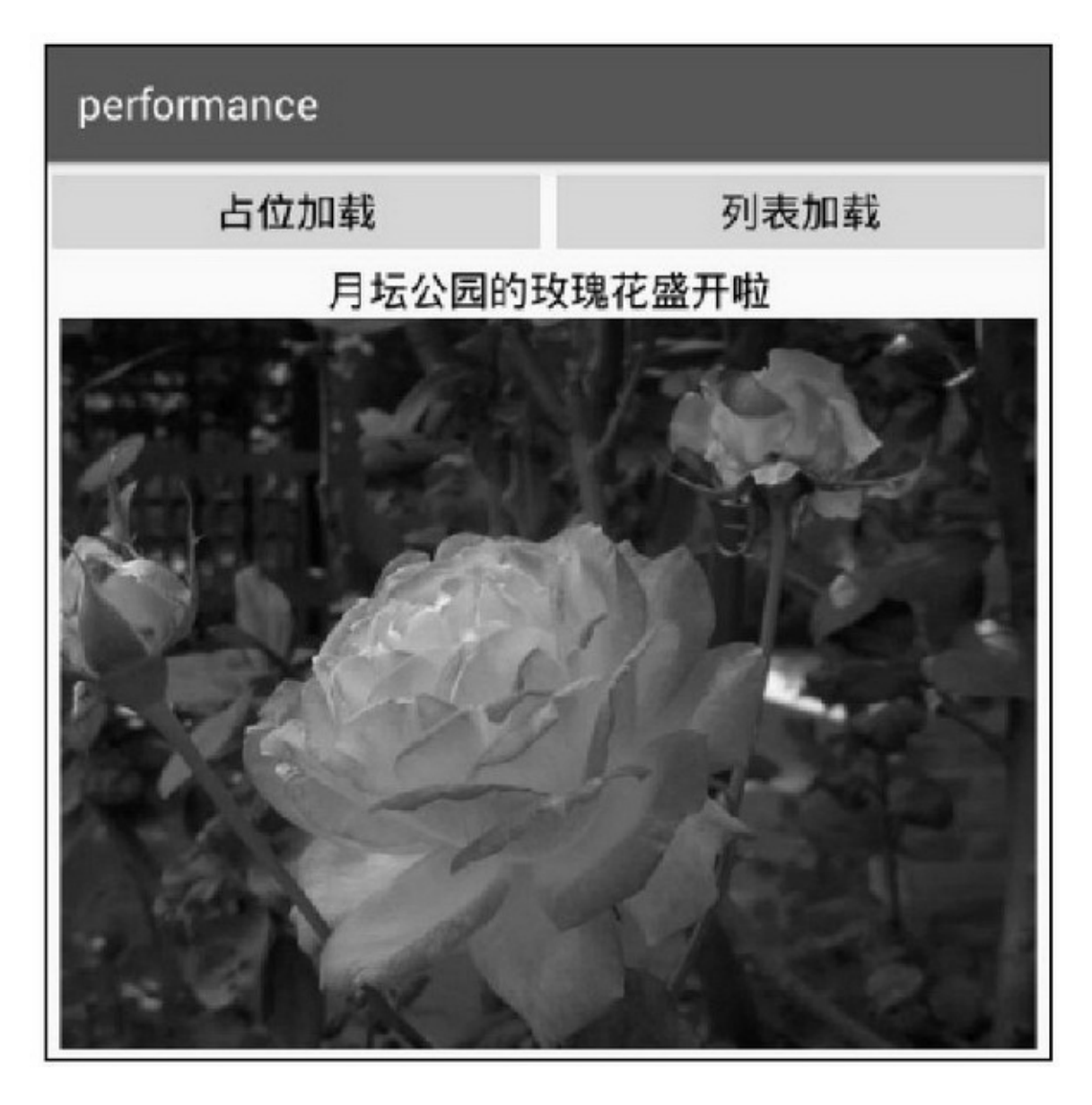

App (1)ImageView (2)AlphaAnimation (3) (4) (5)SDSD (6)HTTPHTTP (7)Handler

(8) (9)HandlerBitmap AndroidApp

# 16.5.2LRU

# FIFOLRUFIFOFIFO

## LinkedList

# LRUJavaAndroidLruCacheLRULruCache

# App

LruCache

resize

put

get

remove

evictAll

size

maxSize

snapshot

LruCacheJava

(1)LruCachecontainsgetgetnull

(2)LruCachesnapshotMap

LruCache

```
public class LruCacheActivity extends AppCompatActivity implements OnClickListener {
     private TextView tv_lru_cache;
     private LruCache<String, String> mLanguageLru;
     @Override
     protected void onCreate(Bundle savedInstanceState) {
           super.onCreate(savedInstanceState);
          setContentView(R.layout.activity_lru_cache);
           tv_lru_cache = (TextView) findViewById(R.id.tv_lru_cache);
           findViewById(R.id.btn_android).setOnClickListener(this);
           findViewById(R.id.btn_ios).setOnClickListener(this);
           findViewById(R.id.btn_java).setOnClickListener(this);
           findViewById(R.id.btn_cpp).setOnClickListener(this);
           findViewById(R.id.btn_python).setOnClickListener(this);
           findViewById(R.id.btn_net).setOnClickListener(this);
           findViewById(R.id.btn_php).setOnClickListener(this);
           findViewById(R.id.btn_perl).setOnClickListener(this);
           mLanguageLru = new LruCache<String, String>(5);
     @Override
     public void onClick(View v) {
           String language = ((Button) v).getText().toString();
           mLanguageLru.put(language, Utils.getNowTime());
           printCache();
     ł
     private void printCache() {
           String desc = "";
           Map<String, String> cache = mLanguageLru.snapshot();
           for (Map.Entry<String, String>item: cache.entrySet()) {
                desc = String.format("%s%s 最后一次更新时间为%s\n",
                           desc, item.getKey(), item.getValue());
           B.
           tv_lru_cache.setText(desc);
     ł
```
# 16-26~16-2916-26LRUAndroidANDROIDAndroid AndroidiOS16-27

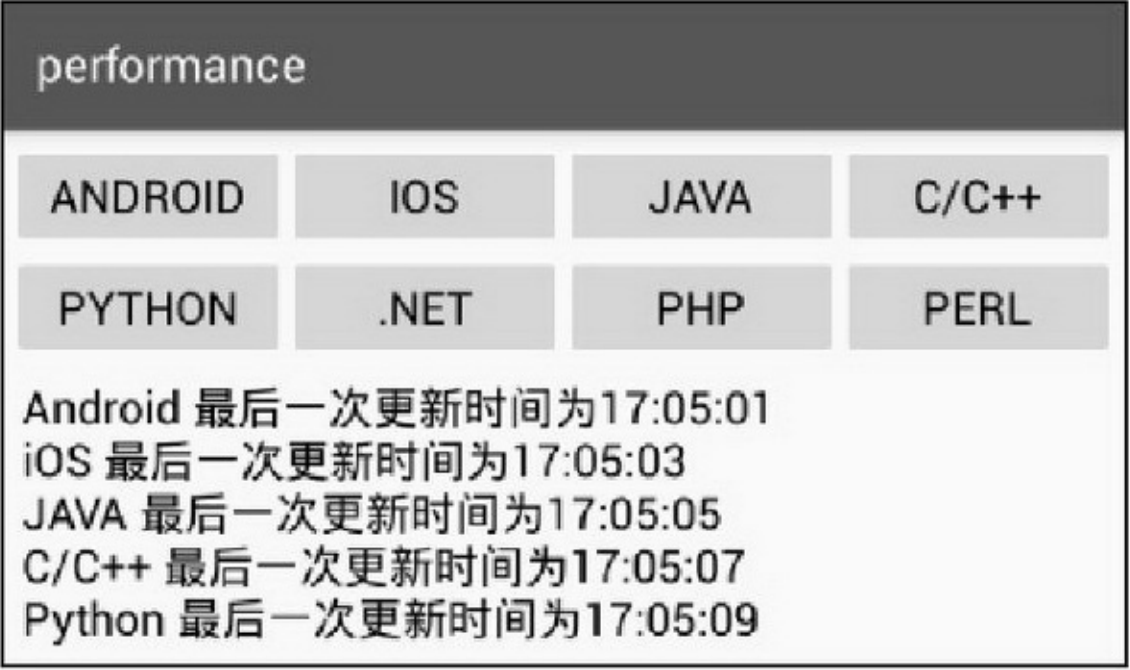

## 16-26LRU

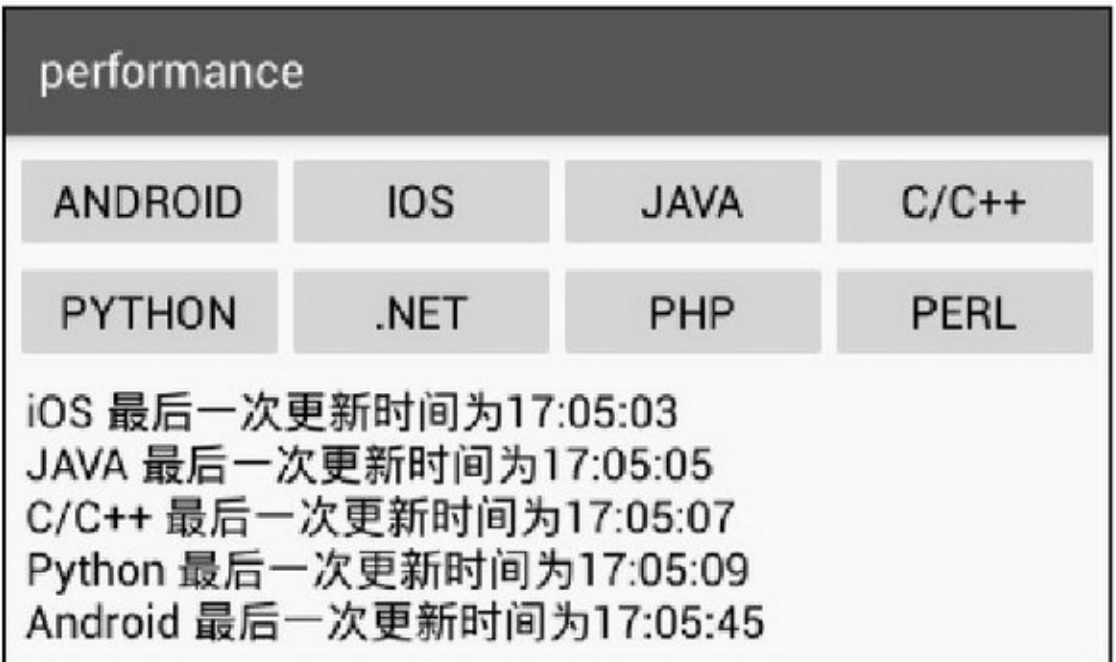

16-27Android

PHPPHPPHPiOSJAVA16-28JAVAJavaJava

# $C/C++16-29$

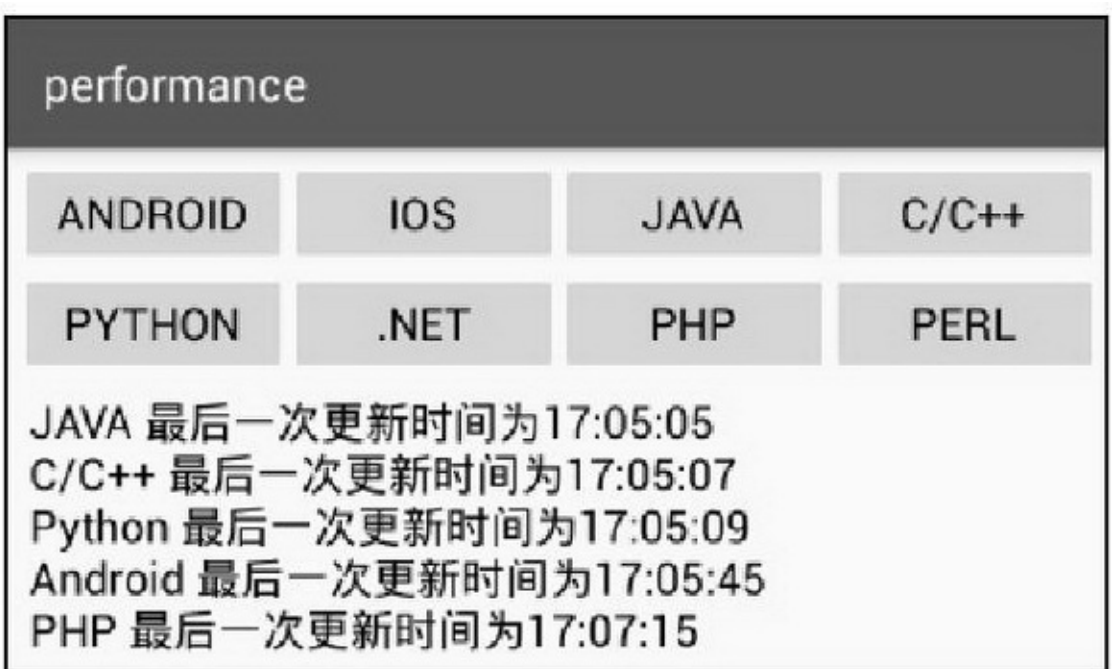

### 16-28PHPLRU

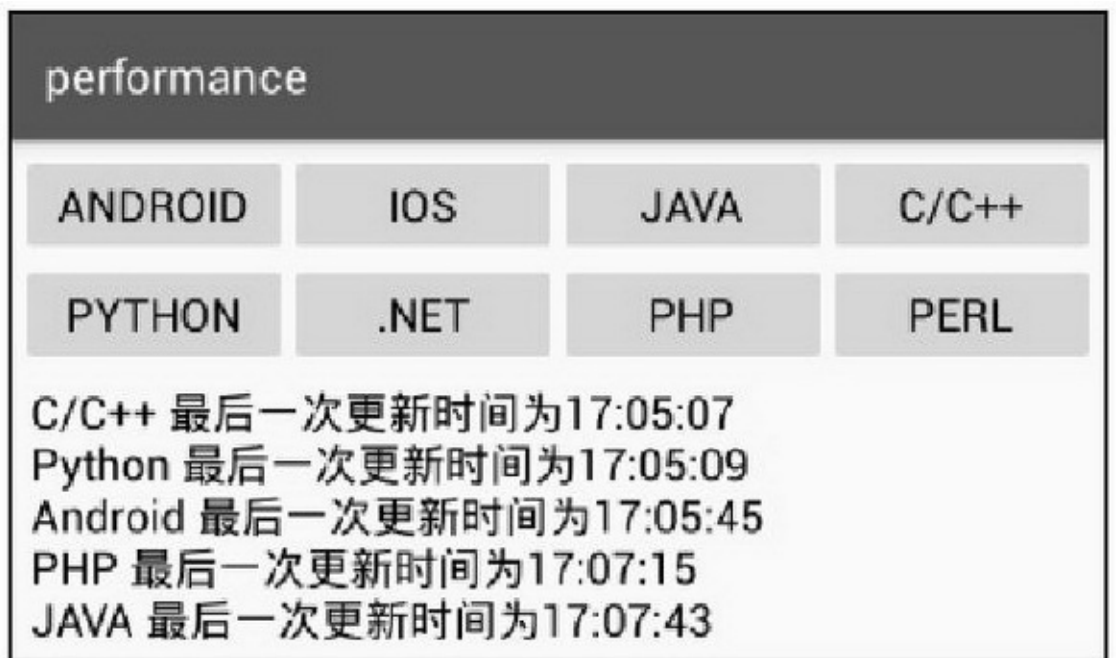

16-29JavaLRU

# 16.5.3

```
3
```
(1)AndroidManifest.xml <!-- --> <uses-permission android:name="android.permission.INTERNET" /> <!-- SD --> <usespermission android:name="android.permission.WRITE\_EXTERNAL\_STORAGE" /> <uses-permission android:name="android.permission.READ\_EXTERNAL\_STORAGE" /> <usespermission android:name="android.permission.MOUNT\_UNMOUNT\_FILESYSTEMS" /> (2)ListViewListView (3)

```
16-3016-31
```
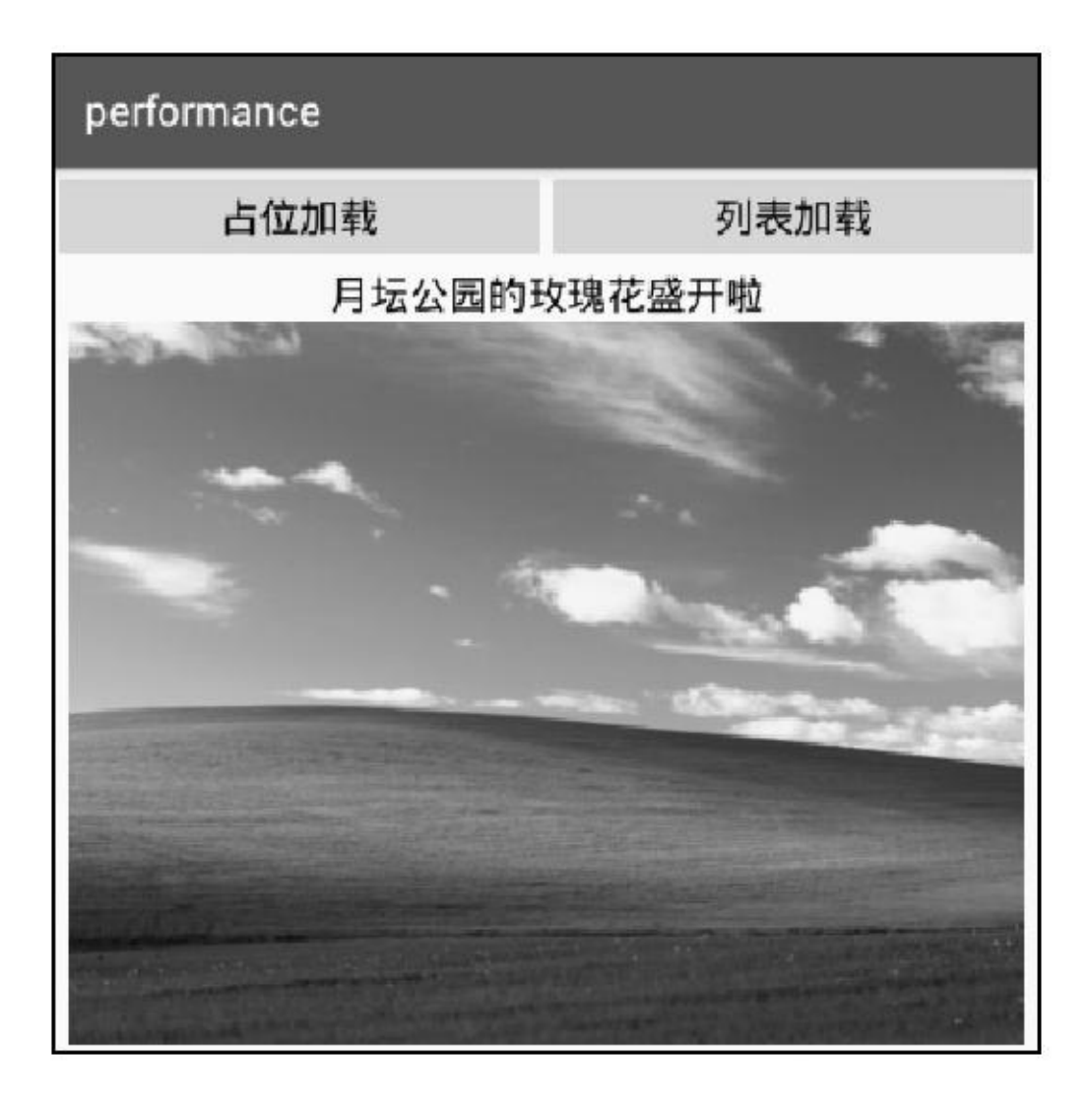

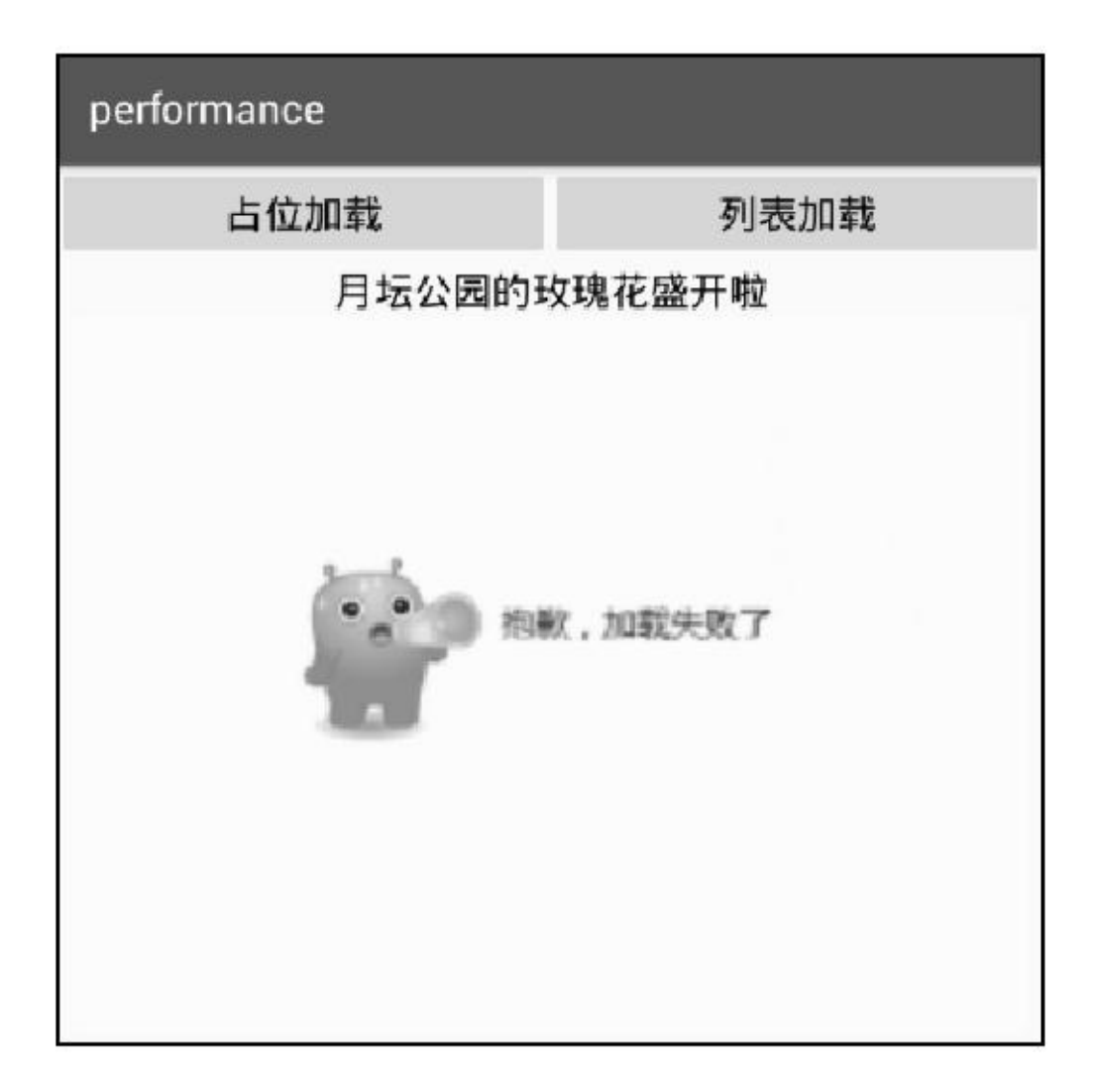

 $\omega \rightarrow$  "SD"  $\rightarrow$  ""316-32"

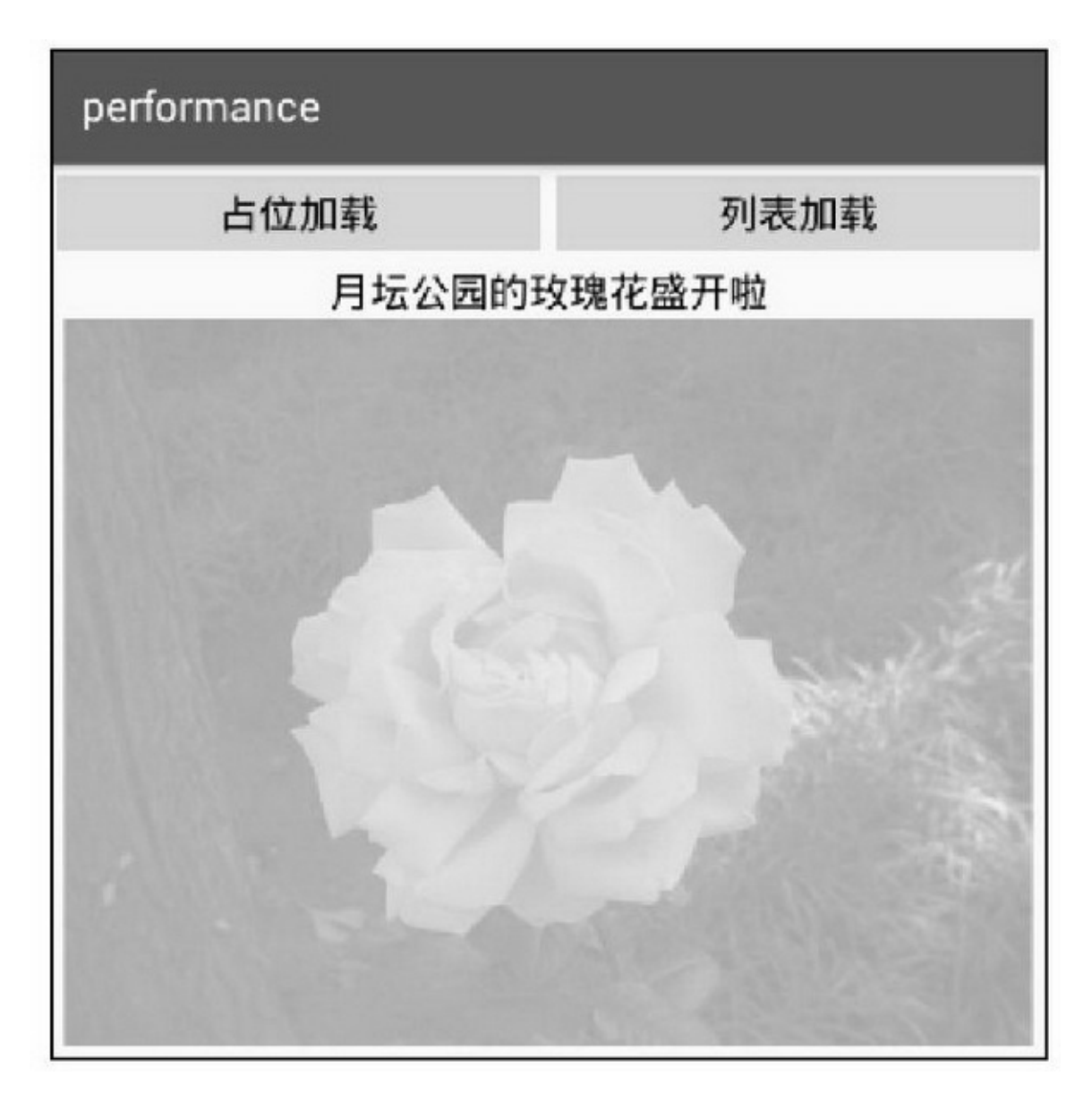

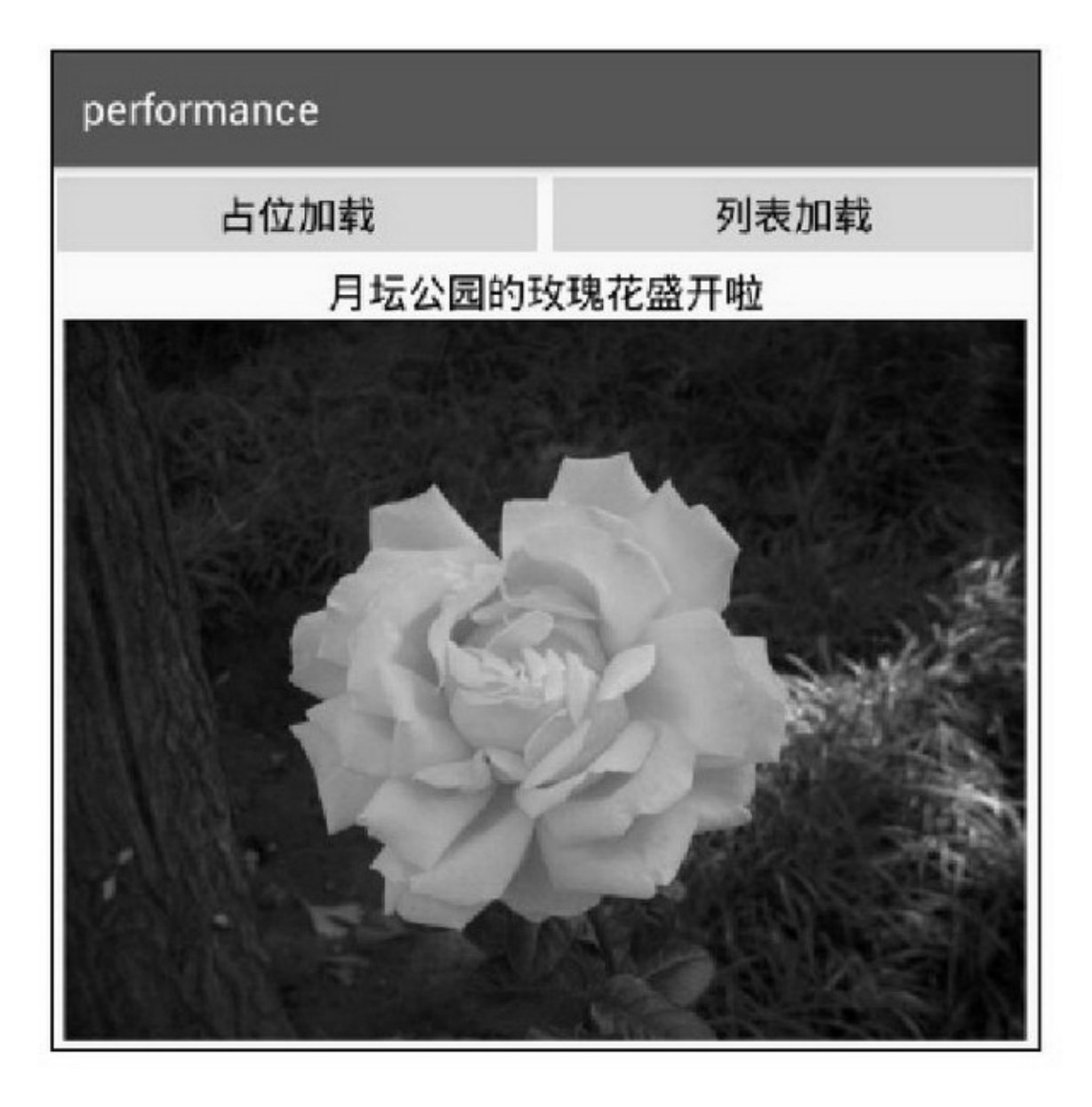

16-34ListView16-35 16-3616-37

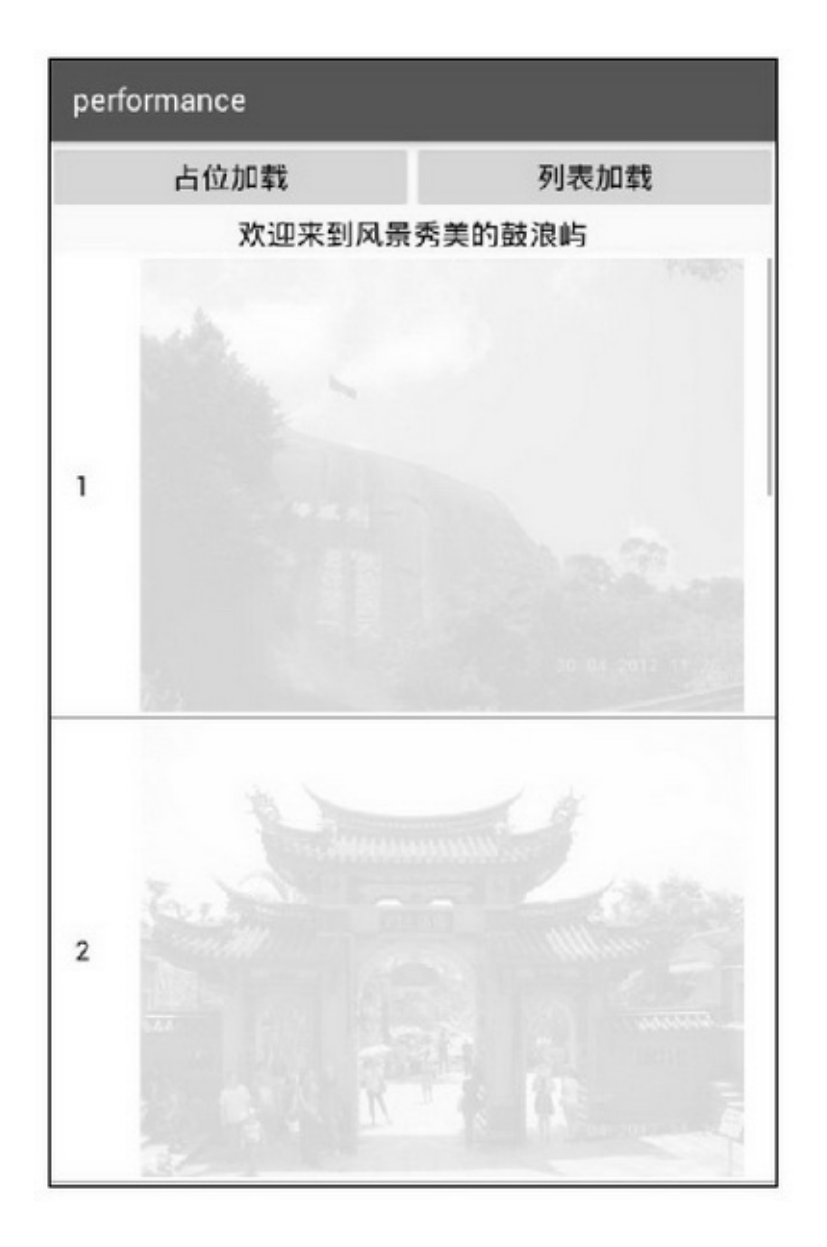

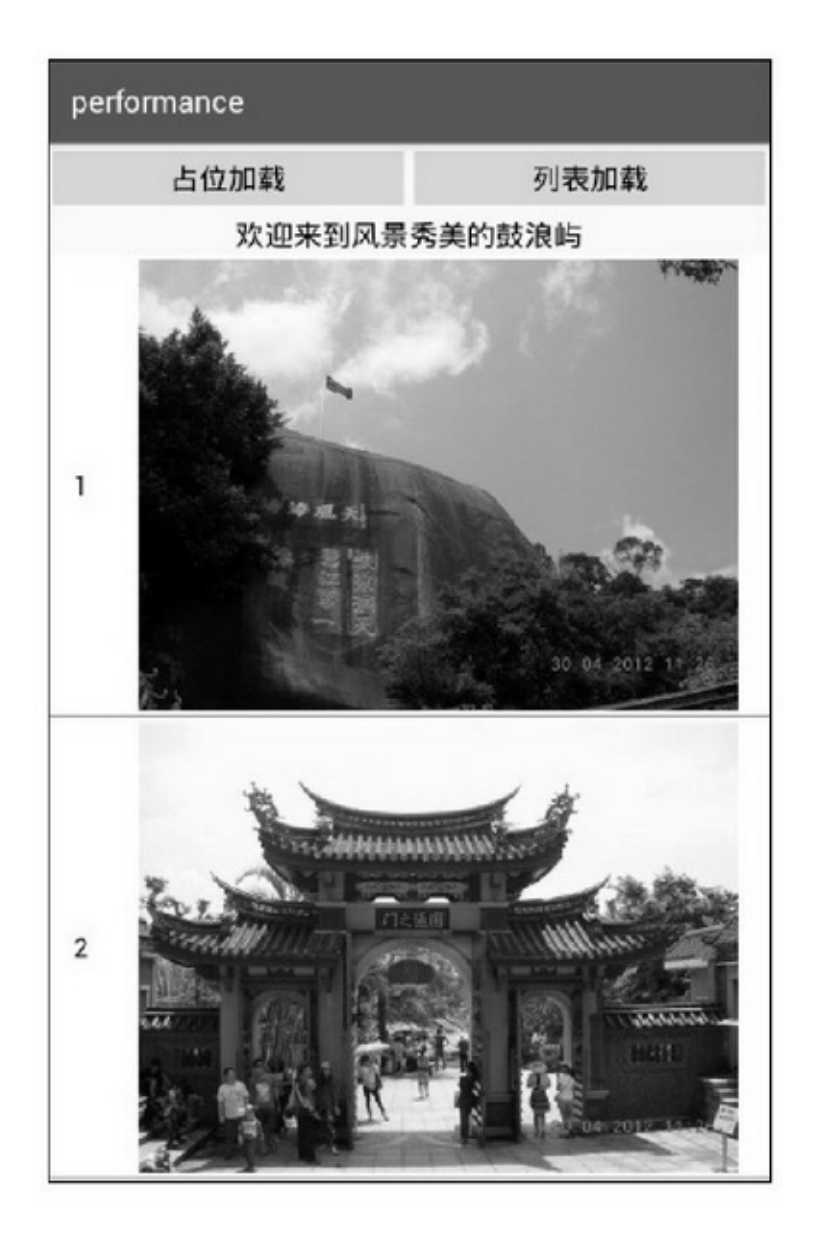

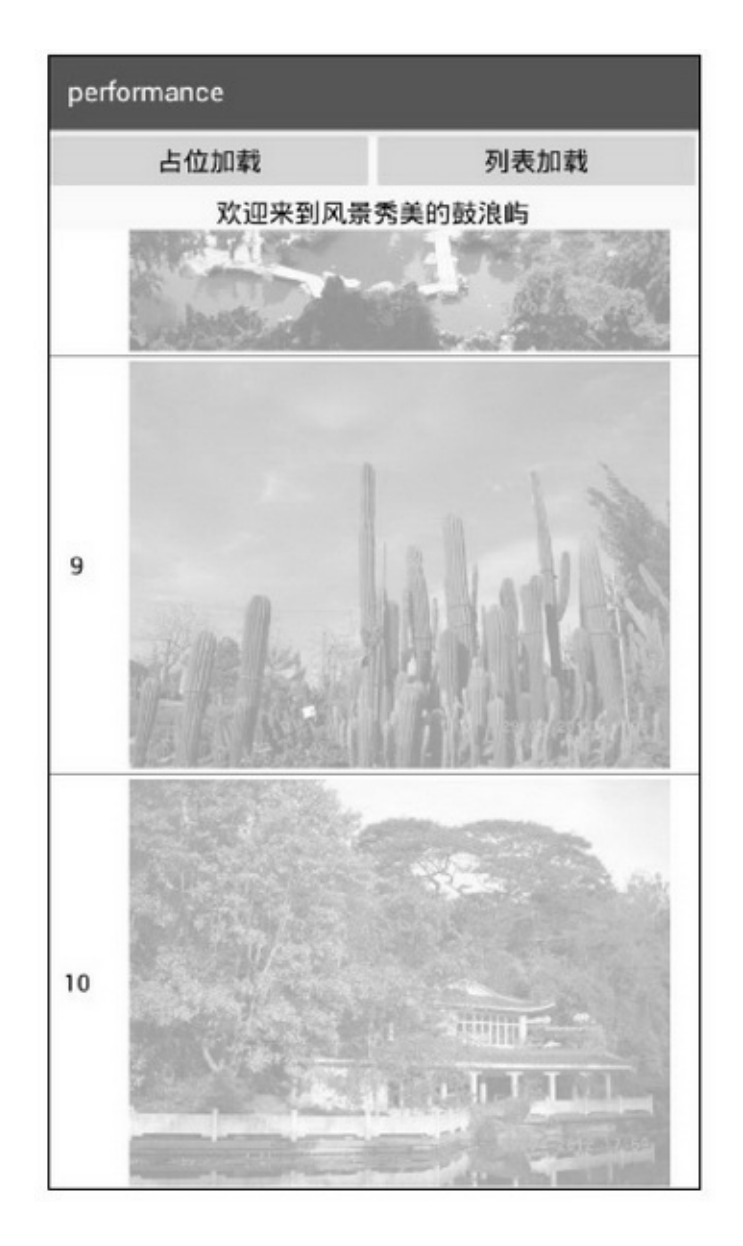

16-36

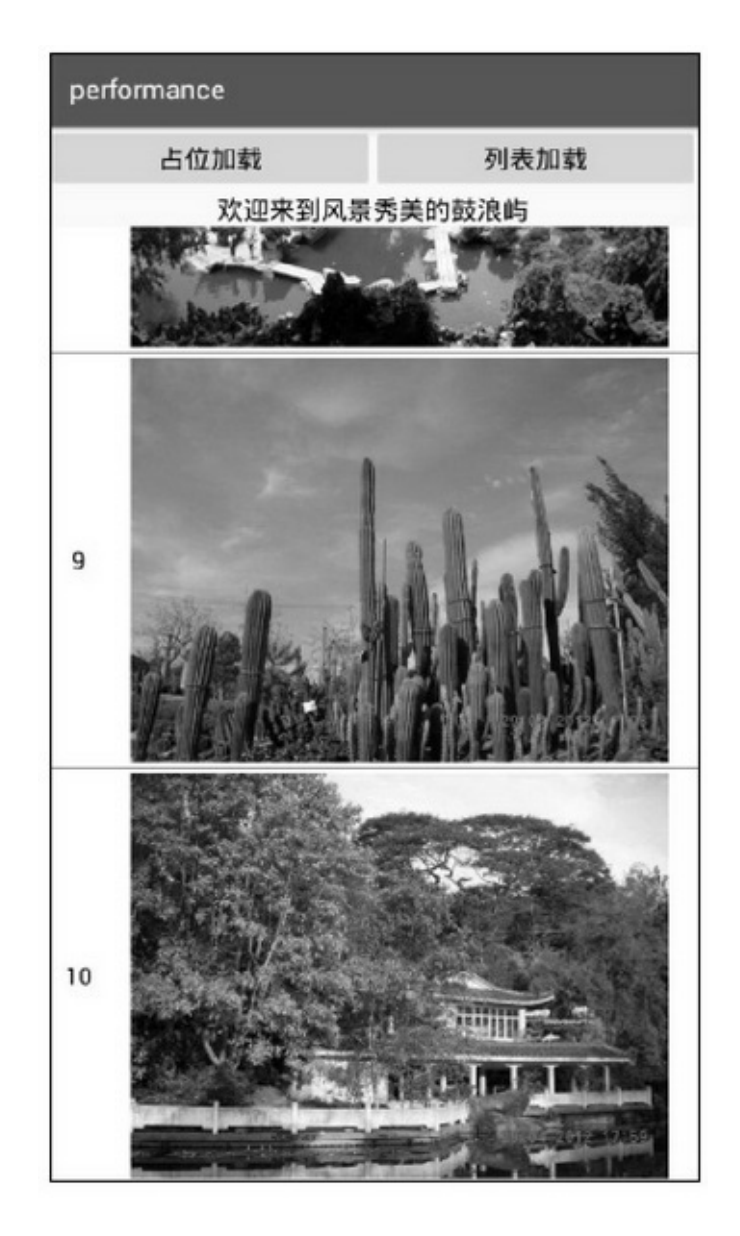

# $\operatorname{show}$

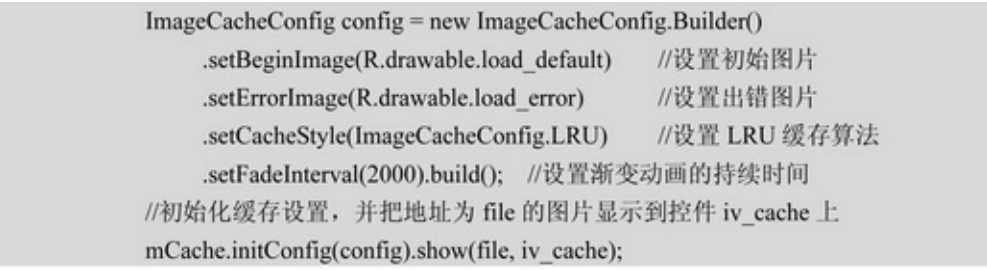

public class ImageCache {

private final static String TAG = "ImageCache"; //内存中的图片缓存 private HashMap<String, Bitmap> mImageMap = new HashMap<String, Bitmap>(); //uri 与视图控件的映射关系 private HashMap<String, ImageView> mViewMap = new HashMap<String, ImageView>(); //缓存队列,采用 FIFO 先进先出策略,需操作队列首尾两端,故采用双端队列 private LinkedList<String> mFifoList = new LinkedList<String>();

//缓存队列,采用 LRU 近期最少使用策略, Android 专门提供了 LruCache 实现该算法

private LruCache<String, Bitmap> mImageLru;

```
private ImageCacheConfig mConfig;
          private String mDir = "";
          private ThreadPoolExecutor mPool;
          private static Handler mMyHandler;
          private static ImageCache mCache = null;
          private static Context mContext;
          public static ImageCache getInstance(Context context) {
               if (mCache == null) {
                    mCache = new ImageCache();
                    mCache.mContext = context;
               \, }
               return mCache:
          -3
          public ImageCache initConfig(ImageCacheConfig config) {
               mCache.mConfig = config;
               mCache.mDir = mCache.mConfig.mDir;
               if (mCache.mDir == null || mCache.mDir.length()<= 0) {
                    mCache.mDir = Environment.getExternalStorageDirectory() + "/image_cache";
               Log.d(TAG, "mDir="+mCache.mDir);
               File dir = new File(mCache.mDir);
               if (dir.exists() != true) {
                    dir.mkdirs(); // 若目录不存在, 则先创建新目录
               ł.
               mCache.mPool = (ThreadPoolExecutor) Executors.newFixedThreadPool
(mCache.mConfig.mThreadCount);
               mCache.mMyHandler = new MyHandler((Activity)mCache.mContext);
               \label{thm:in} if (mCache.mConfig.mCacheStyle == ImageCacheConfig.LRU) {
                    mImageLru = new LruCache(mCache.mConfig.mMemoryFileCount);
               Y.
               return mCache;
          ł
          public void show(String uri, ImageView iv) {
               if (mConfig.mBeginImage != 0) {
                    iv.setImageResource(mConfig.mBeginImage);
               mViewMap.put(uri, iv);
               if (checkExist(uri) == true) {
                    mCache.render(uri, getBitmap(uri));
               } else {
```

```
String path = getFilePath(uri);
           if ((new File(path)).exists() == true) {
                 Bitmap bitmap = ImageUtil.openBitmap(path);
                if (bitmap != null) {
                      mCache.render(uri, bitmap);
                 \}else\{mPool.execute(new MyRunnable(uri));
                 3
           \}else\{mPool.execute(new MyRunnable(uri));
           \mathbb{I}\}y.
private boolean checkExist(String uri) {
     if (mCache.mConfig.mCacheStyle == ImageCacheConfig.LRU) {
           return (mImageLru.get(uri)=null)?false:true;
     \}else\{return mImageMap.containsKey(uri);
     3
ĵ.
private Bitmap getBitmap(String uri) {
     if (mCache.mConfig.mCacheStyle == ImageCacheConfig.LRU) {
           return mImageLru.get(uri);
     } else {
           return mImageMap.get(uri);
     J.
ý.
private String getFilePath(String uri) {
     String file_path = String.format("%s/%d,jpg", mDir, uri.hashCode());
     return file_path;
à.
private static class MyHandler extends Handler {
     public static WeakReference<Activity> mActivity;
     public MyHandler(Activity activity) {
           mActivity = new WeakReference<Activity>(activity);
     \mathbf{r}@Override
     public void handleMessage(Message msg) {
```

```
Activity act = mActivity.get();
                      if (\text{act} != \text{null}) {
                            ImageData data = (ImageData) (msg.obj);
                            if (data!=null && data.bitmap!=null) {
                                  mCache.render(data.uri, data.bitmap);
                            } else {
                                  mCache.showError(data.uri);
                            \mathbf{B}3
                 ¥
           \}private class MyRunnable implements Runnable {
                private String mUri;
                public MyRunnable(String uri) {
                      mUni = uri;\}@Override
                public void run() {
                      Activity act = MyHandler.mActivity.get();
                      if (\text{act}!=\text{null}) {
                            Bitmap bitmap = ImageHttp.getImage(mUri);
                            if (bitmap != null) {
                                  if (mConfig.mSize != null) {
                                        bitmap = Bitmap.createScaledBitmap(bitmap, mConfig.mSize.x,
mConfig.mSize.y, false);
                                  \mathbf{1}ImageUtil.saveBitmap(getFilePath(mUri), bitmap);
                             3
                            ImageData data = new ImageData(mUri, bitmap);
                            Message msg = mMyHandler.obtainMessage();
                            msg.obj = data;
                            mMyHandler.sendMessage(msg);
                      3
                 \mathbf{r}\mathcal{V}private void render(String uri, Bitmap bitmap) {
                ImageView iv = mViewMap.get(uri);
                if (mConfig.mFadeInterval <= 0) {
                      iv.setImageBitmap(bitmap);
                 } else\{
```

```
//内存中已有图片的就直接显示, 不再展示淡入淡出动画
           if (checkExist(uri) = true) {
                iv.setImageBitmap(bitmap);
           } else {
                iv.setAlpha(0.0f);
                AlphaAnimation alphaAnimation = new AlphaAnimation(0.0f, 1.0f);
                 alphaAnimation.setDuration(mConfig.mFadeInterval);
                 alphaAnimation.setFillAfter(true);
                 iv.setImageBitmap(bitmap);
                iv.setAlpha(1.0f);
                 iv.setAnimation(alphaAnimation);
                alphaAnimation.start();
                mCache.refreshList(uri, bitmap);
           \left\{ \begin{array}{c} 0 \\ 0 \end{array} \right\}\mathbf{1}ĵ.
private synchronized void refreshList(String uri, Bitmap bitmap) {
     if (mCache.mConfig.mCacheStyle == ImageCacheConfig.LRU) {
           mImageLru.put(uri, bitmap);
     } else {
           if (mFifoList.size() >= mConfig.mMemoryFileCount) {
                String out_uri = mFifoList.pollFirst();
                mImageMap.remove(out_uri);
           ¥
           mImageMap.put(uri, bitmap);
           mFifoList.addLast(uri);
     \, }
¥
private void showError(String uri) {
     ImageView iv = mViewMap.get(uri);
     if (mConfig.mErrorImage != 0) {
           iv.setImageResource(mConfig.mErrorImage);
     \mathbf{1}ŷ.
public void clear() {
     for (Map.Entry<String, Bitmap>item_map : mImageMap.entrySet()) {
           Bitmap bitmap = item_map.getValue();
           bitmap.recycle();
     \mathcal{F}if (mImageLru != null) {
```
#### mImageLru.evictAll();

```
\mathcal{E}mCache = null;
```
ł

16.6

App()()()("App

LRU

- $\overline{\mathbf{4}}$
- $(1)$
- $(2)$
- $(3)$
- $(4)$